# **Modicon M221 Logic Controller**

## **Kullanıcı Kılavuzu**

**05/2023**

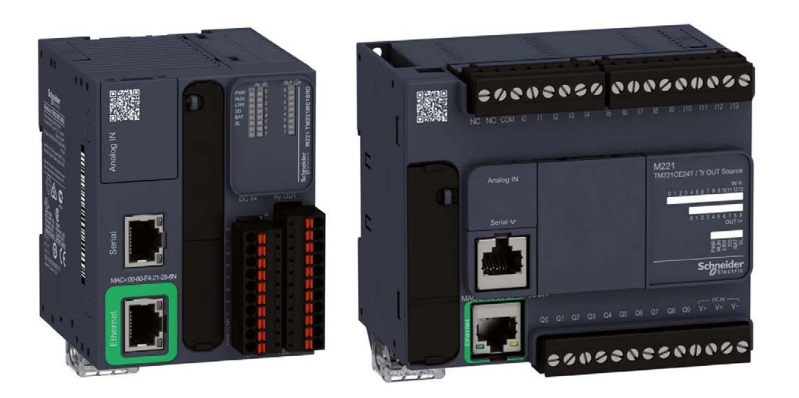

**Schneider** 

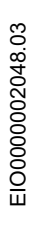

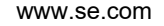

## İçindekiler

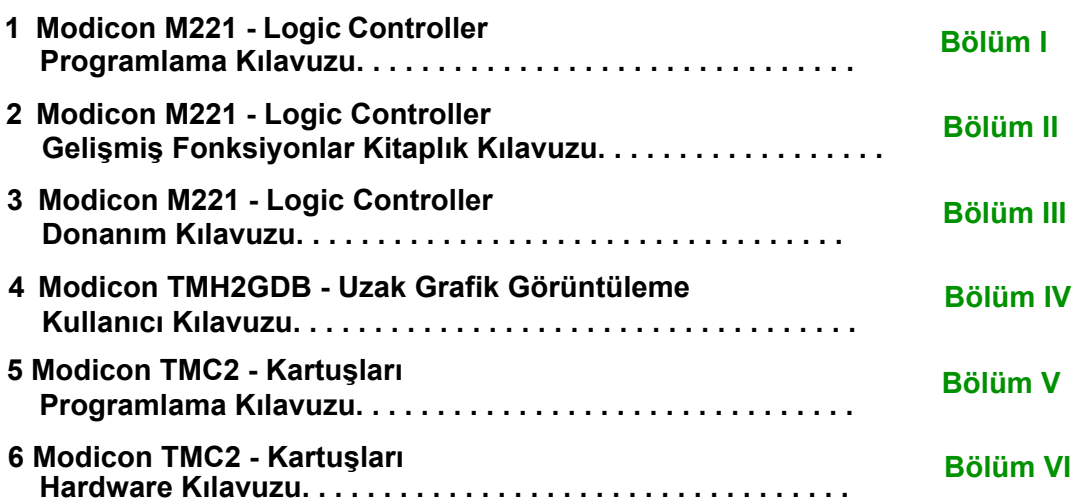

# <span id="page-2-0"></span>**Modicon M221**

## **Logic Controller**

## **Programlama Kılavuzu**

**EIO0000003304.02 11/2022**

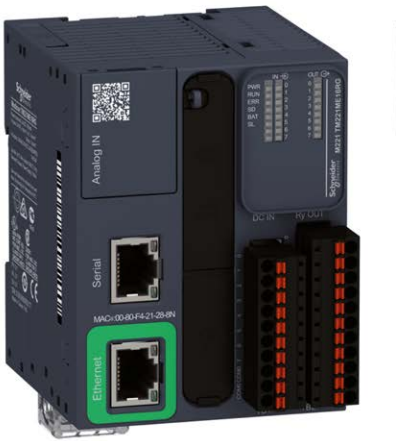

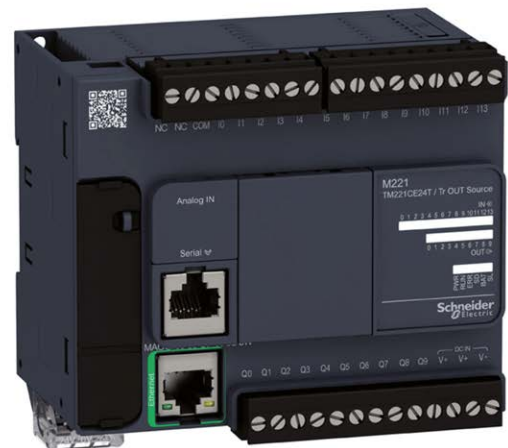

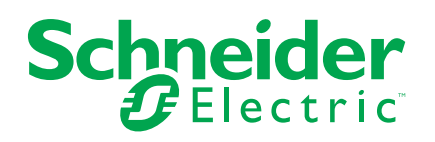

## **Yasal Bilgiler**

Schneider Electric markası, Schneider Electric SE'nin ve iştiraklerinin bu kılavuzda anılan tüm ticari markaları, Schneider Electric SE'nin veya iştiraklerinin malıdır. Diğer tüm markalar, ilgili sahiplerinin ticari markaları olabilir. İşbu kılavuz ve içeriği, yürürlükteki telif hakkı yasaları ile koruma altına alınmıştır ve yalnızca bilgilendirme amaçlı hazırlanmıştır. Bu kılavuzun herhangi bir kısmı, Schneider Electric'in önceden yazılı izni olmaksızın hiçbir formda veya hiçbir şekilde (elektronik, mekanik, fotokopi, kayıt veya başka bir şekilde) ve hiçbir amaç için çoğaltılamaz ya da aktarılamaz.

Schneider Electric; kılavuza "olduğu gibi" esasıyla başvurmak için gayri münhasır ve kişisel lisans hariç olmak üzere, bu kılavuzun veya içeriğinin ticari kullanımına dair herhangi bir hak veya lisans tanımaz.

Schneider Electric ürünlerinin ve ekipmanının kurulumu, çalıştırılması ve bakımı yalnızca yetkili personel tarafından yapılmalıdır.

Standartlar, teknik özellikler ve tasarımlar muhtelif zamanlarda değişiklik gösterebileceğinden işbu kılavuzdaki bilgiler bildirimde bulunmaksızın değişikliğe tabi olabilir.

Bu materyalin bilgilendirici içeriğindeki herhangi bir hatadan ya da eksiklikten ötürü veya işbu kılavuzda yer alan bilgilerin kullanımından doğan sonuçlardan ötürü Schneider Electric ve iştirakleri yürürlükteki yasaların izin verdiği ölçüde herhangi bir sorumluluk veya yükümlülük kabul etmez.

Sorumlu, kapsayıcı şirketlerden oluşan bir grubun parçası olarak, kapsayıcı olmayan terminolojileri içeren iletişimlerimizi güncellemekteyiz. Ancak bu süreci tamamlayana kadar içeriğimizde yine de müşterilerimiz tarafından uygunsuz kabul edilebilecek standartlaştırılmış endüstriyel terimler bulunabilir.

© 2022 Schneider Electric. Tüm hakları saklıdır

## **İçindekiler**

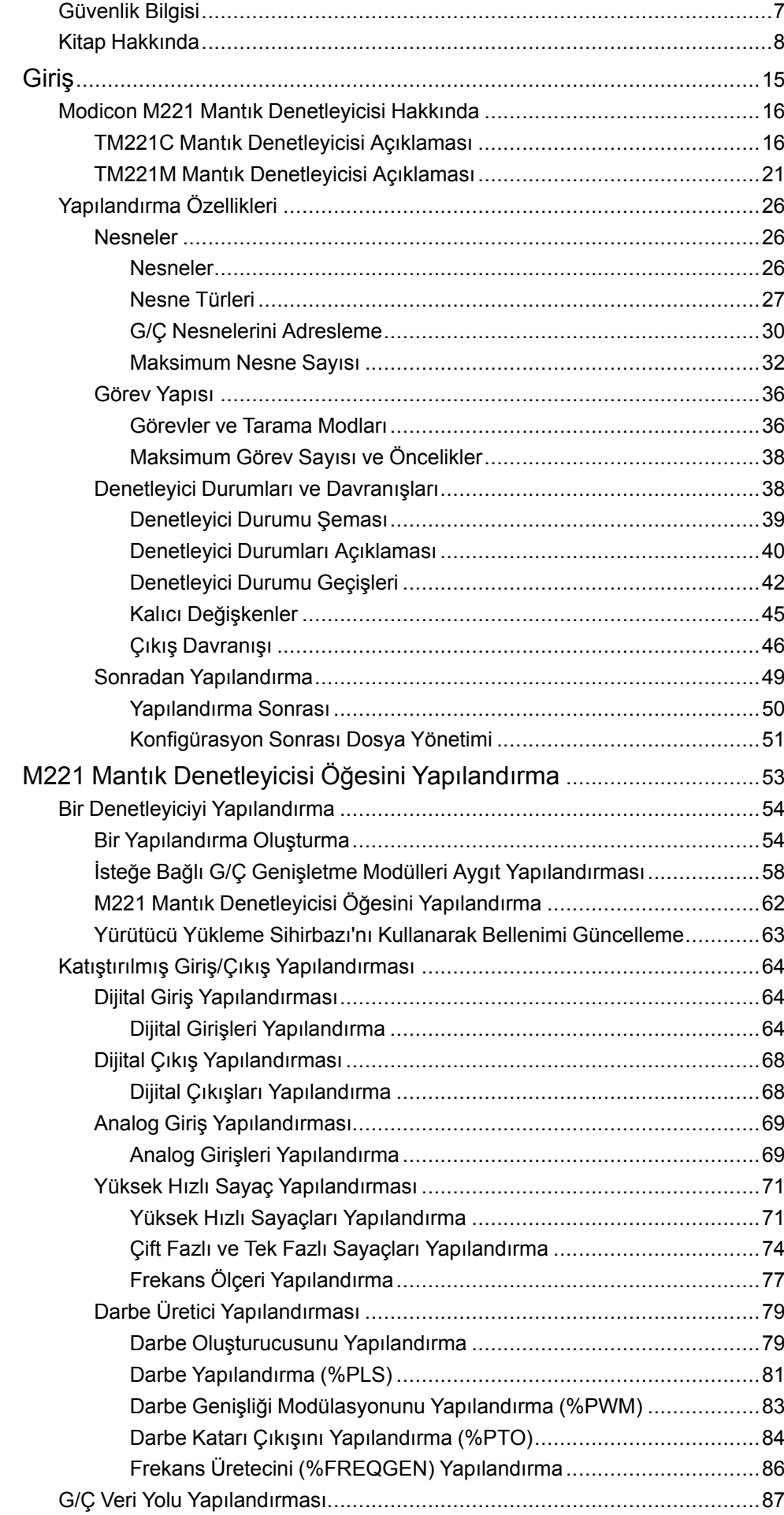

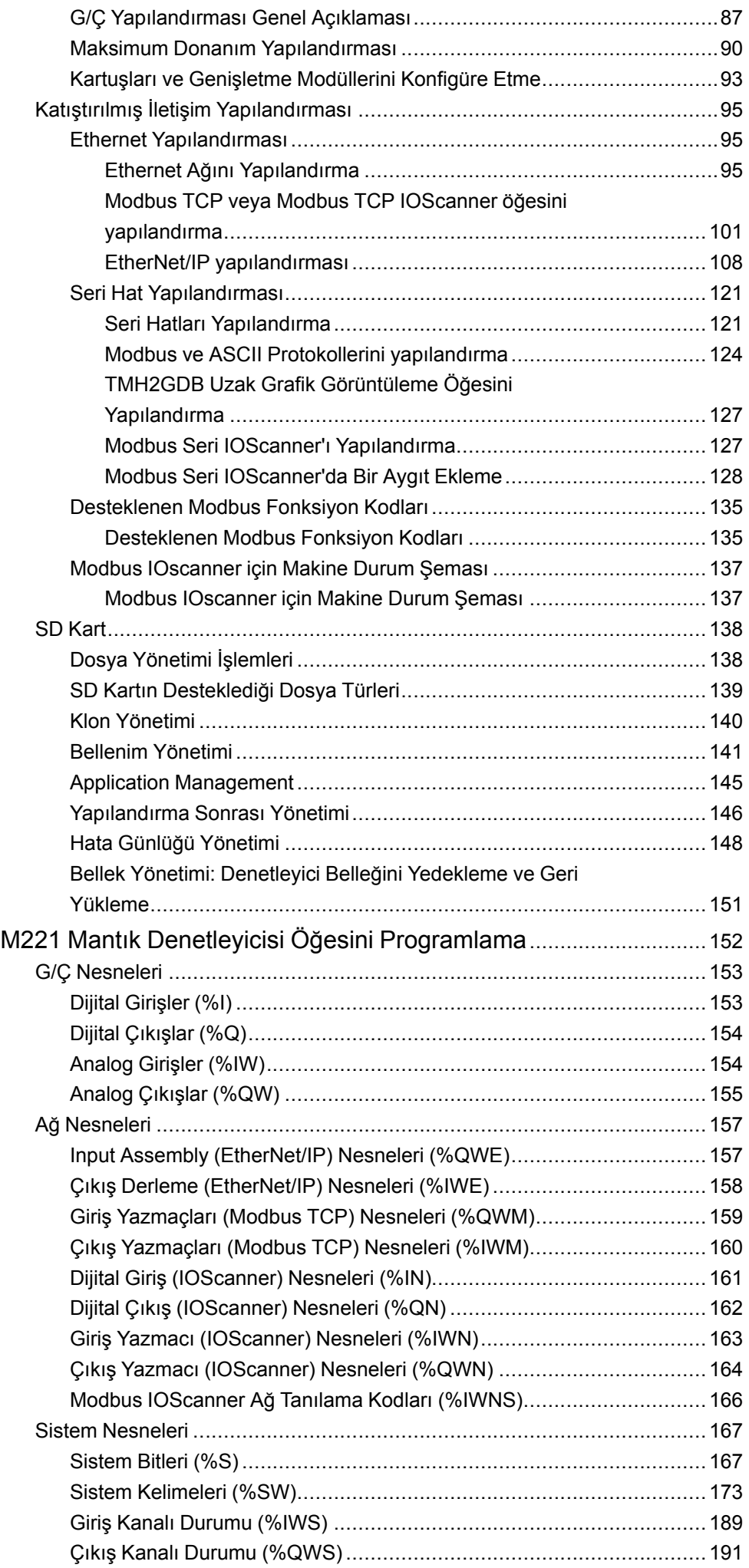

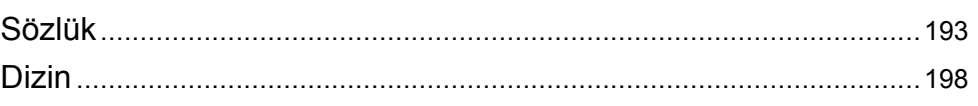

## <span id="page-8-0"></span>**Güvenlik Bilgisi**

### **Önemli Bilgi**

Bu talimatları dikkatli bir şekilde okuyun ve montajını, kullanımını, servisini, bakımını veya muhafazasını denemeden önce cihaza aşina olmak için cihaza bakın. Potansiyel tehlikelere karşı uyarmak veya bir prosedürü açıklayan veya basitleştiren bir bilgiye dikkatinizi çekmek için, bu belgelerin çeşitli kısımlarında veya aygıtta, aşağıda belirtilen özel mesajlar görülebilir.

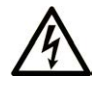

Bir "Tehlike" veya "Uyarı" güvenlik etiketine bu sembolün eklenmesi, yönergeler izlenmediği takdirde kişisel yaralanmayla sonuçlanacak bir elektrik tehlikesinin bulunduğunu gösterir.

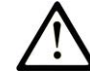

Güvenlik uyarı sembolüdür. Sizi kişisel yaralanma tehlikelerine karşı uyarmak için kullanılır. Olası yaralanma veya ölüm tehlikelerinden kaçınmak için, tüm güvenlik uyarılarına uyun.

## **! TEHLİKE**

**TEHLİKE**, kaçınılmadığı takdirde ölümle veya ciddi yaralanmayla **sonuçlanacak** tehlikeli bir durumu gösterir.

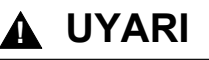

**UYARI,** kaçınılmadığı takdirde ölümle veya ciddi yaralanmayla **sonuçlanabilecek** tehlikeli bir durumu gösterir.

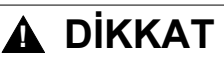

**DİKKAT,** kaçınılmadığı takdirde hafif veya orta derecede yaralanmayla **sonuçlanabilecek**  tehlikeli bir durumu gösterir.

### *BİLDİRİM*

*BİLDİRİM* fiziksel yaralanmayla ilgili olmayan uygulamaları belirtmek için kullanılır.

#### **Lütfen unutmayın**

Elektrikli cihazların montajı, kullanımı, bakımı ve muhafazası sadece kalifiye elemanlar tarafından yapılmalıdır. Bu materyalin kullanımından kaynaklanabilecek herhangi bir durum için Schneider Electric herhangi bir sorumluluk kabul etmemektedir.

Kalifiye eleman, elektrikli cihazların yapısı, çalışması ve montajı hakkında bilgi ve beceri sahibi olan, muhtemel tehlikeleri fark etmek ve bunlardan kaçınmak için güvenlik eğitimi almış olan kişidir.

## <span id="page-9-0"></span>**Kitap Hakkında**

#### **Belge Kapsamı**

Bu belgede EcoStruxure Machine Expert - Basic için Modicon M221 Mantık Denetleyicisi yapılandırması ve programlaması açıklanmaktadır. Daha fazla bilgi için EcoStruxure Machine Expert - Basic çevrimiçi yardımında sağlanan ayrı belgelere bakın.

#### **Geçerlilik Notu**

Bu belge EcoStruxureTM Machine Expert - Basic V1.2 SP1 Yama 1 sürümü için güncellenmiştir.

Mevcut belgede açıklanan özelliklerin yanı sıra aşağıdaki İlgili Belgeler bölümünde bulunan belgelerde açıklanan özellikler çevrimiçi olarak bulunabilir. Bilgilere çevrimiçi erişmek için Schneider Electric ana sayfasına gidin [www.se.](https://www.se.com/ww/en/download/) [com/ww/en/download/](https://www.se.com/ww/en/download/).

Mevcut kılavuzda açıklanan özellikler çevrimiçi görünen özelliklerle aynı olmalıdır. Sürekli iyileşme ilkemize uygun olarak, netliği ve doğruluğu iyileştirmek için zamanla içeriği değiştirebiliriz. Belge ve çevrimiçi bilgiler arasında bir fark görürseniz, başvuru olarak çevrimiçi bilgileri kullanın.

#### **İlgili Belgeler**

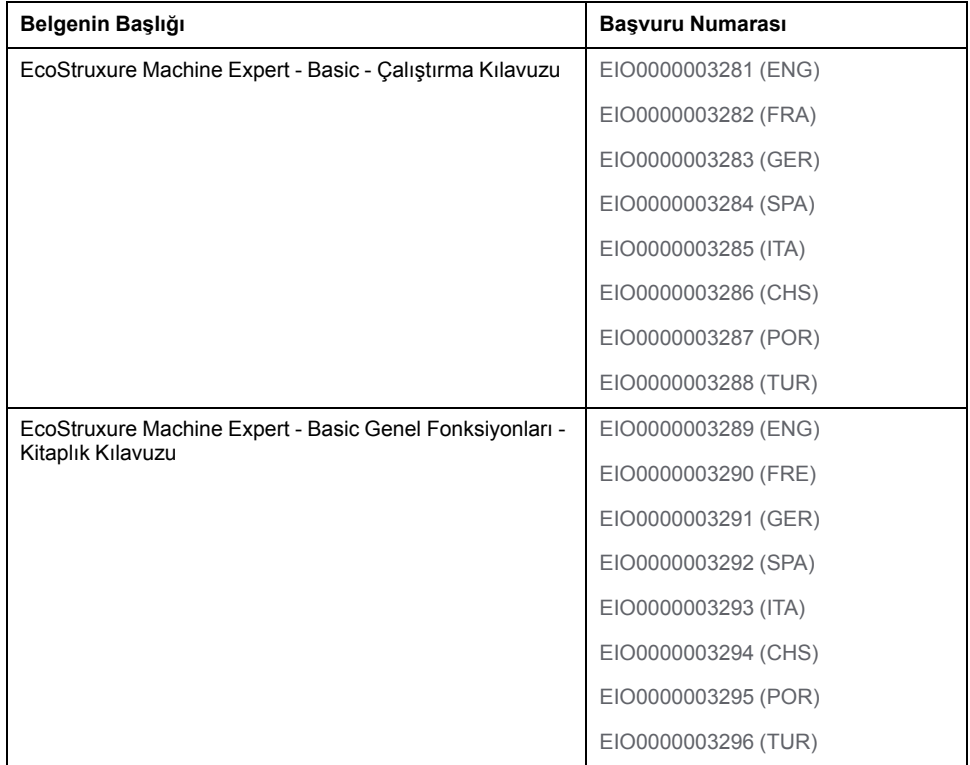

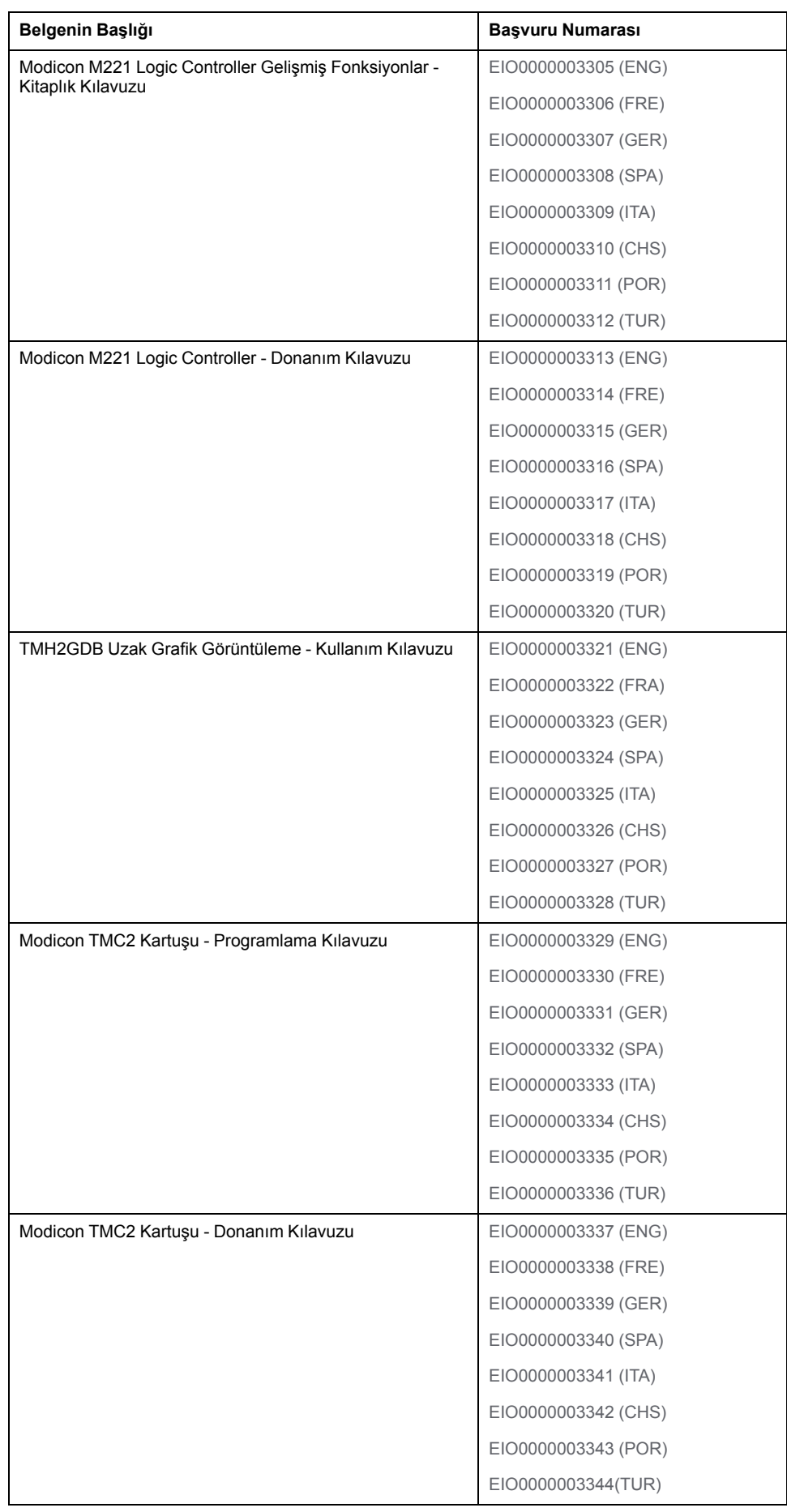

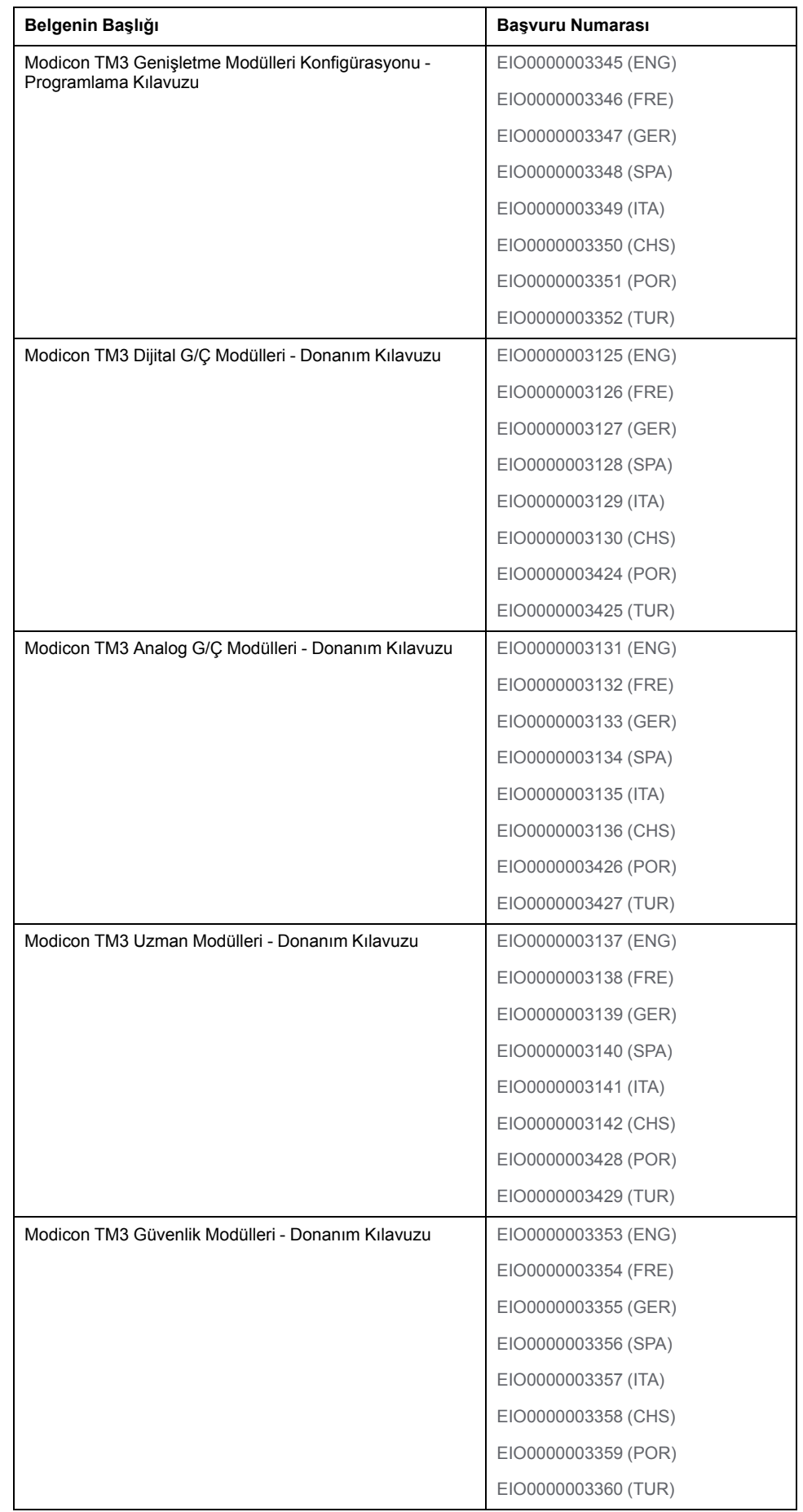

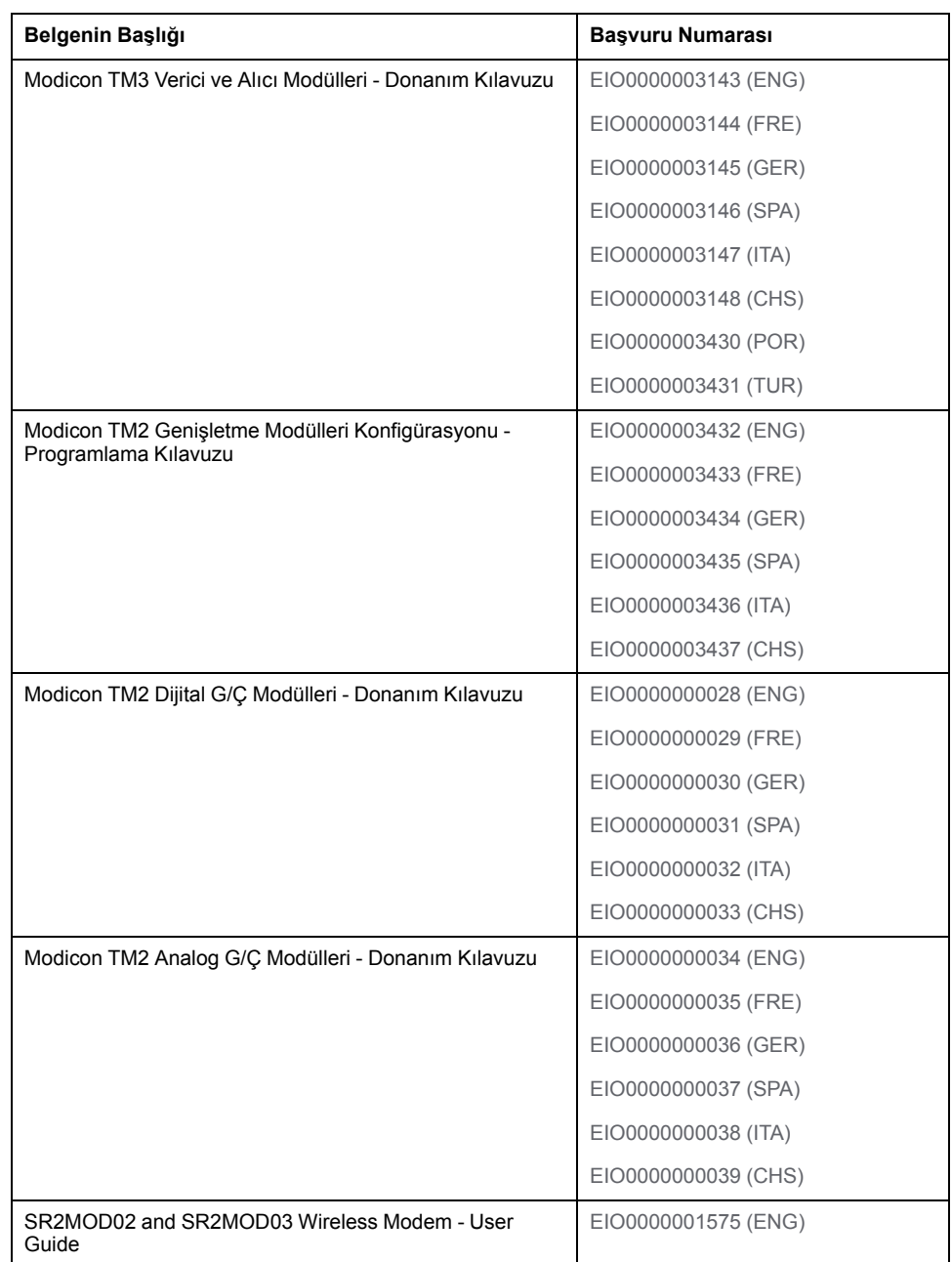

Bu teknik yayınları ve diğer teknik bilgileri [https://www.se.com/ww/en/download/](https://www.se.com/ww/en/download) adresindeki web sitemizden indirebilirsiniz.

Mevcut kılavuzda ve diğer ilgili belgelerde açıklanan özellikler çevrimiçi görünen özelliklerle aynı olmalıdır. Sürekli iyileşme ilkemize uygun olarak, netliği ve doğruluğu iyileştirmek için zamanla içeriği değiştirebiliriz. Belge ve çevrimiçi bilgiler arasında bir fark görürseniz, başvuru olarak çevrimiçi bilgileri kullanın.

#### **Ürünle İlgili Bilgi**

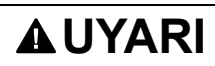

#### **KONTROL KAYBI**

- Herhangi bir kontrol şemasının tasarımcısı kontrol yollarının olası hata modlarını düşünmeli ve bazı kritik kontrol fonksiyonları için yol hatası sırasında ve sonrasında güvenli duruma erişmek için bir yol sağlamalıdır. Kritik kontrol fonksiyonlarının örnekleri acil durdurma ve aşırı seyahat durdurma, elektrik kesintisi ve yeniden başlatmadır.
- Kritik kontrol fonksiyonları için ayrı veya artık kontrol yolları sağlanmalıdır.
- Sistem kontrol yolları iletişim bağlantıları içerebilir. Beklenmedik iletim gecikmelerinin veya bağlantı arızalarının etkilerine dikkat edilmelidir.
- Tüm kaza önleme düzenlemelerine ve yerel güvenlik yönergelerine uyun.1
- Bu ekipman hizmete sokulmadan önce her çalıştırıldığında düzgün çalıştığı tek tek ve iyice test edilmelidir.

**Bu talimatlara uyulmaması ölüm, ciddi yaralanma veya ekipman hasarına neden olabilir.**

<sup>1</sup> Ek bilgi için, bkz. NEMA ICS 1.1 (en son sürüm), "Katı Hal Kontrolü Uygulaması, Kurulumu ve Bakımı İçin Güvenlik Talimatları" ve NEMA ICS 7.1 (en son sürüm), "İnşaat İçin Yapım Standartları ve Ayarlanabilir Hız Sürüş Sistemlerinin Seçimi, Kurulumu ve Çalıştırılması İçin Kılavuz" veya belirli konumunuzdaki eşdeğer yönetim.

## **UYARI**

#### **EKİPMANIN YANLIŞLIKLA ÇALIŞMASI**

- Yalnızca Schneider Electric'in bu ekipmanla kullanmak için onayladığı yazılımı kullanın.
- Uygulama programınızı fiziki donanım yapılandırmasını her değiştirdiğinizde güncelleyin.

**Bu talimatlara uyulmaması ölüm, ciddi yaralanma veya ekipman hasarına neden olabilir.**

#### **Standartlardan Türetilen Terminoloji**

Bu kılavuzdaki teknik terimler, terminoloji, semboller ve ilgili açıklamalar veya ürünün içindeki veya üzerindekiler genel olarak uluslararası standartların terim ve tanımlarından türetilmiştir.

İşlevsel güvenlik sistemleri, sürücüler ve genel otomasyon alanında, *güvenlik*, *güvenlik fonksiyonu*, *güvenlik durumu*, *arıza*, *arıza sıfırlama*, *bozulma*, *eksiklik*, *hata*, *hata mesajı*, *tehlike*, gibi bunlarla sınırlı olmamak kaydıyla şartları içermektedir.

Diğerleri arasında, bu standartlar şunları içerir:

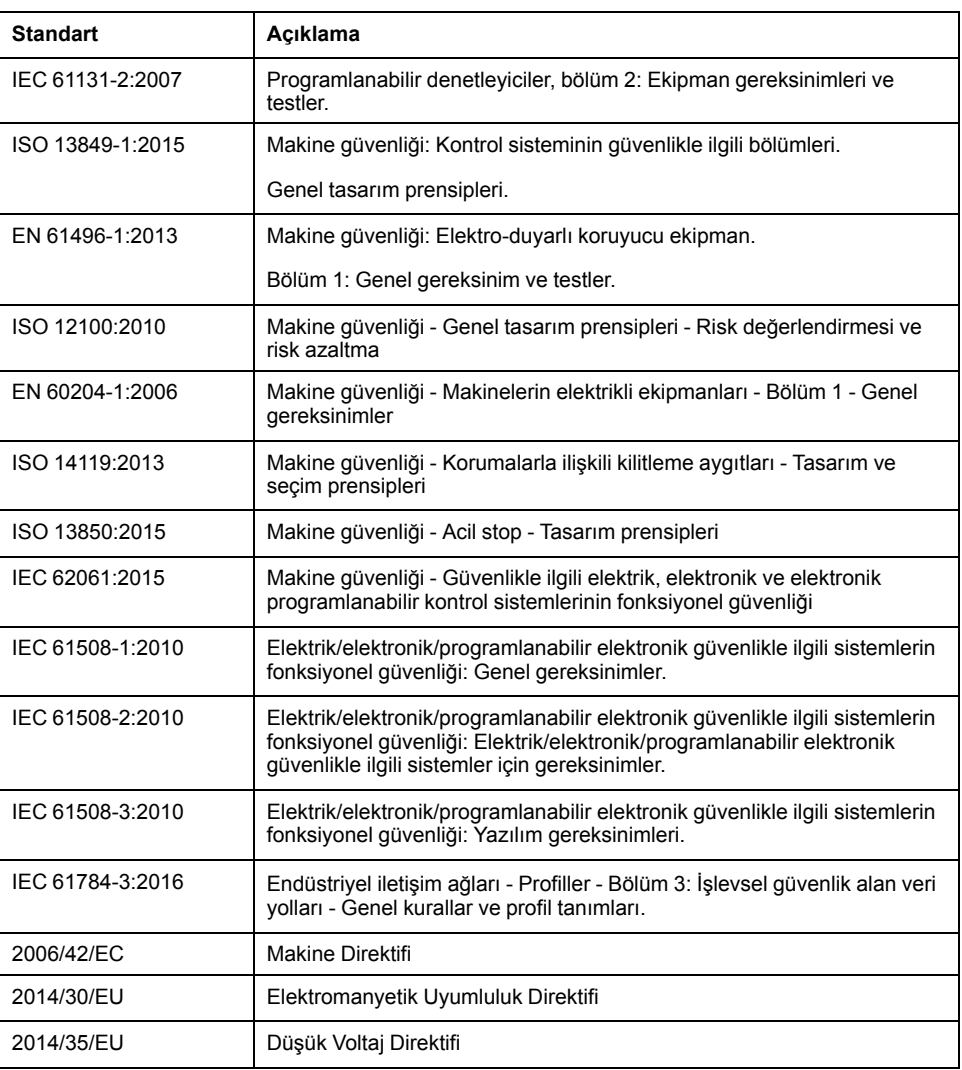

Ek olarak, mevcut belgede kullanılan terimler, şunlar gibi diğer standartlardan türetildikleri gibi geçirilerek kullanılabilir:

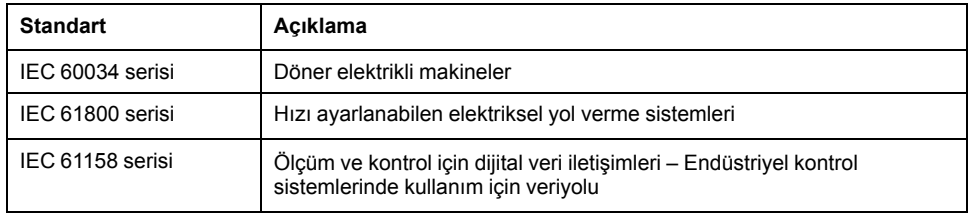

Sonuç olarak, *çalışma bölgesi* şartı belirli tehlikelerin tanımı ile bağlantılı olarak kullanılabilir ve *Makine Direktifi* (*) ve :2010* ile *2006/42/EC*hasar bölgesi*ISO 12100* veya *tehlike bölgesi* için tanımlanmıştır.

**NOT:** Adı geçen standartlar, buradaki dokümantasyonda bulunan belirli ürünler için geçerlidir veya geçerli değildir. Burada açıklanan ürünler için geçerli Tek tek standartlar hakkında daha fazla bilgi için, o ürün referanslarının özellik tablolarına bakın.

## <span id="page-16-0"></span>**Giriş**

#### **Bu Kısımda Neler Var**

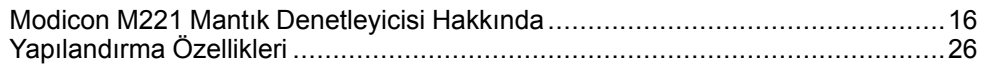

#### **Genel Bakış**

Bu parça Modicon M221 Mantık Denetleyicisi ve yapılandırma ve programlama özellikleri hakkında genel bilgiler sağlar.

## <span id="page-17-0"></span>**Modicon M221 Mantık Denetleyicisi Hakkında**

#### **Bu Bölümde Neler Var**

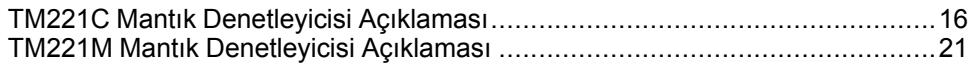

## <span id="page-17-1"></span>**TM221C Mantık Denetleyicisi Açıklaması**

#### **Genel Bakış**

TM221C Mantık Denetleyicisi çeşitli güçlü özellikler içerir ve çok çeşitli uygulamalar için çalışır.

Yazılım yapılandırma, programlama ve devreye alma EcoStruxure Machine Expert - Basic Çalıştırma Kılavuzu (bkz. EcoStruxure Machine Expert - Basic, Çalıştırma Kılavuzu) ve [M221 Mantık Denetleyicisi - Programlama Kılavuzu, sayfa](#page-9-0) [8](#page-9-0) içinde açıklanan EcoStruxure Machine Expert - Basic yazılımıyla gerçekleştirilir.

#### **Programlama Dilleri**

M221 Mantık Denetleyicisi, aşağıdaki IEC 61131-3 programlama dillerini destekleyen EcoStruxure Machine Expert - Basic yazılımıyla yapılandırılır ve programlanır:

- IL: Yönerge Listesi
- LD: Ladder Diyagramı
- Grafcet (Liste)
- Grafcet (SFC)

#### **Güç Kaynağı**

TM221C Mantık Denetleyicisi güç kaynağı 24 Vdc'dir (bkz. Modicon M221 Mantık Denetleyicisi, Donanım Kılavuzu) veya 100...240 Vac (bkz. Modicon M221 Mantık Denetleyicisi, Donanım Kılavuzu).

#### **Gerçek Zamanlı Saat**

M221 Mantık Denetleyicisi, bir Gerçek Zamanlı Saat (RTC) sistemi (bkz. Modicon M221 Mantık Denetleyicisi - Donanım Kılavuzu) içerir.

#### **Çalıştır/Durdur**

M221 Mantık Denetleyicisi aşağıdaki ile harici olarak çalıştırılabilir:

- Bir donanım Çalıştır/Durdur anahtarı (bkz. Modicon M221 Mantık Denetleyicisi - Donanım Kılavuzu).
- Yazılım yapılandırmasında tanımlanan özel bir dijital girişle Çalıştır/Durdur (bkz. Modicon M221 Mantık Denetleyicisi, Donanım Kılavuzu) işlemi (daha fazla bilgi için, bkz. [Dijital Girişleri Yapılandırma, sayfa 64\)](#page-65-2).
- EcoStruxure Machine Expert Basic yazılımı (daha fazla bilgi için bkz. Araç Çubuğu (bkz. EcoStruxure Machine Expert - Basic, Çalıştırma Kılavuzu)).
- Bir TMH2GDB Uzak Grafik Görüntüleme (daha fazla bilgi için, Denetleyici Durumu Menüsü (bkz. Modicon TMH2GDB, Uzak Grafik Ekran, Kullanıcı Kılavuzu)).

#### **Hafıza**

Bu tabloda farklı bellek türleri açıklanmaktadır:

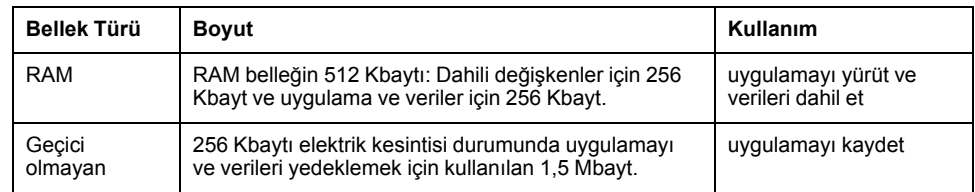

#### **Katıştırılmış Girişler/Çıkışlar**

Denetleyici başvurusuna bağlı olarak aşağıdaki katıştırılmış G/Ç türleri kullanılabilir:

- Normal girişler
- Sayıcılarla ilişkili hızlı girişler
- Normal alıcı/kaynak transistör çıkışları
- Darbe oluşturucularla ilişkili hızlı alıcı/kaynak transistör çıkışları
- Röle çıkışları
- Analog girişler

#### **Çıkarılabilir Depolama Alanı**

M221 Mantık Denetleyicisi öğeleri bir katıştırılmış SD kart yuvası (bkz. Modicon M221 Mantık Denetleyicisi - Donanım Kılavuzu) içerir.

Modicon M221 Mantık Denetleyicisi, bir SD kart ile aşağıdaki şekilde dosya yönetimi yapmanıza izin verir:

- [Klon yönetimi, sayfa 140:](#page-141-0) Uygulama, bellenim ve mantık denetleyicisinin sonradan yapılandırmasını (varsa) yedekleyin
- [Bellenim yönetimi, sayfa 141](#page-142-0): bellenimi mantık denetleyicisine, bir TMH2GDB Uzak Grafik Görüntüleme, öğesine ya da TM3 genişletme modüllerine indirin
- [Uygulama yönetimi, sayfa 145:](#page-146-0) Mantık denetleyicisi uygulamasını yedekleyin ve geri yükleyin ya da aynı başvurunun başka bir mantık denetleyicisine kopyalayın
- [Sonradan yapılandırma yönetimi, sayfa 146](#page-147-0): Mantık denetleyicisinin sonradan yapılandırma dosyasını ekleyin, değiştirin veya silin
- [Hata günlüğü yönetimi, sayfa 148](#page-149-0): Mantık denetleyicisinin hata günlüğü dosyasını yedekleyin veya silin
- [Bellek yönetimi, sayfa 151](#page-152-0): Bir denetleyiciden bellek bit ve word'lerini yedekleyin ve geri yükleyin

## **Katıştırılmış İletişim Özellikleri**

Denetleyici referansına bağlı olarak aşağıdaki iletişim bağlantı noktası tipleri kullanılabilir:

- Ethernet (bkz. Modicon M221 Mantık Denetleyicisi, Donanım Kılavuzu)
- USB Mini-B (bkz. Modicon M221 Mantık Denetleyicisi, Donanım Kılavuzu)
- Seri Hat 1 (bkz. Modicon M221 Mantık Denetleyicisi, Donanım Kılavuzu)

#### **Uzak Grafik Görüntüleme**

Daha fazla bilgi için, bkz. Modicon TMH2GDB Uzak Grafik Görüntüleme - Kullanım Kılavuzu.

#### **TM221C Mantık Denetleyicisi**

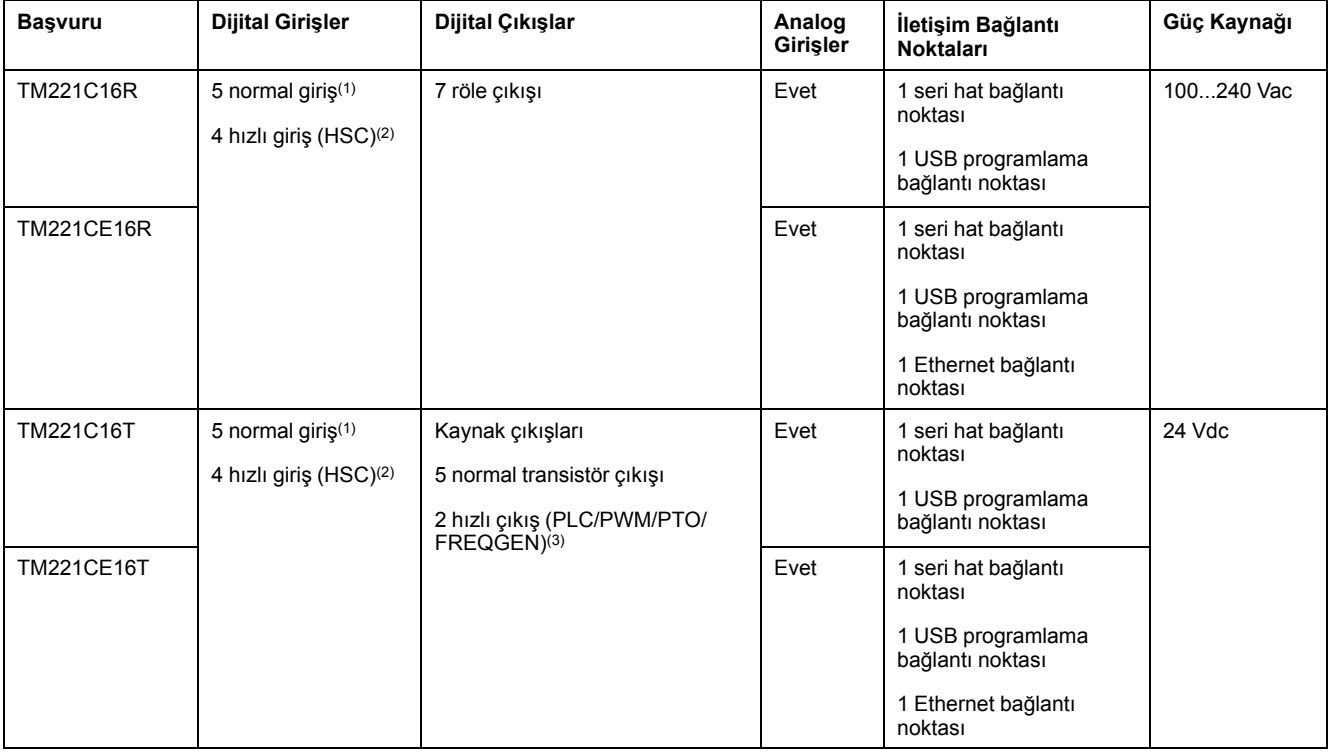

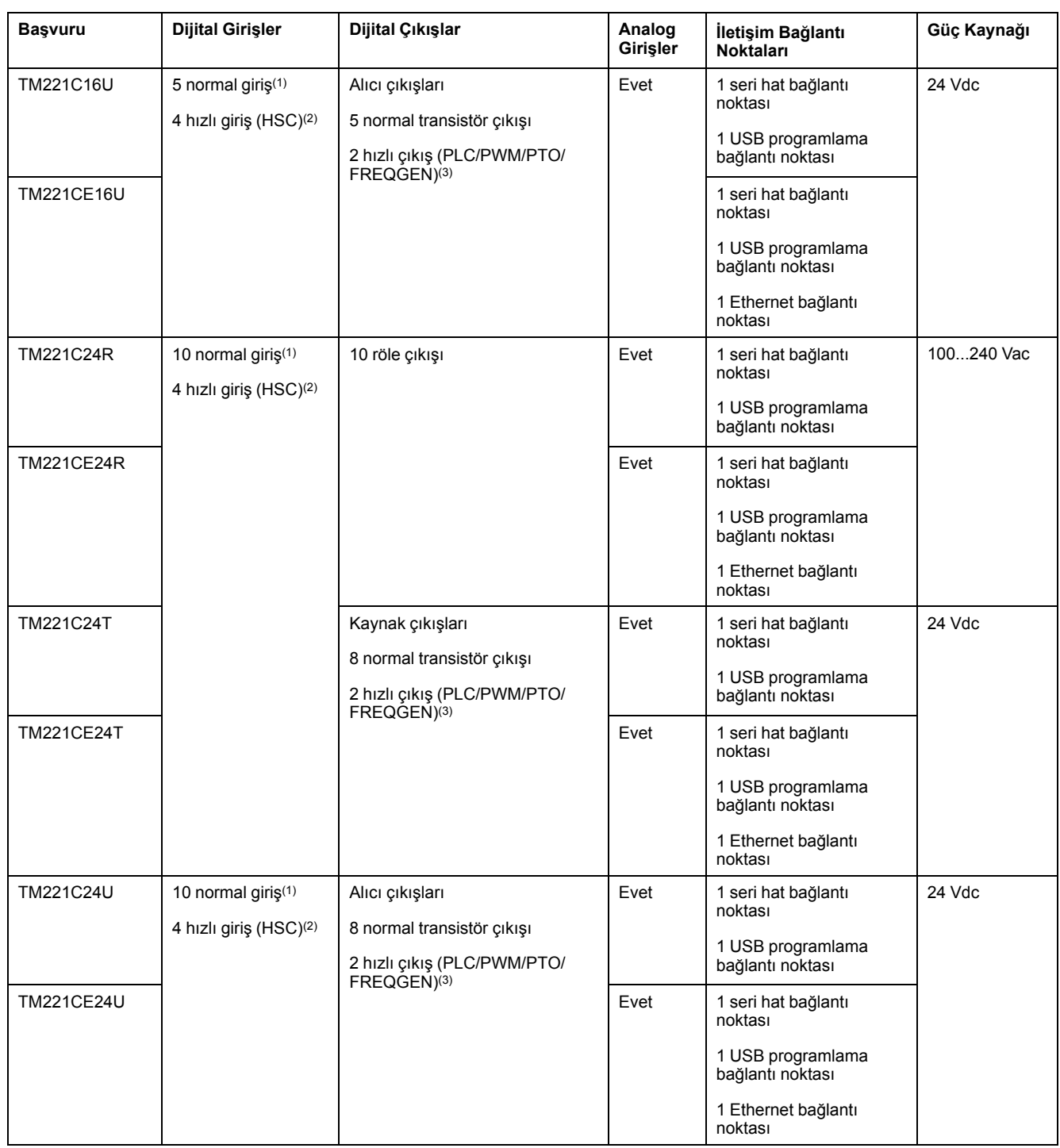

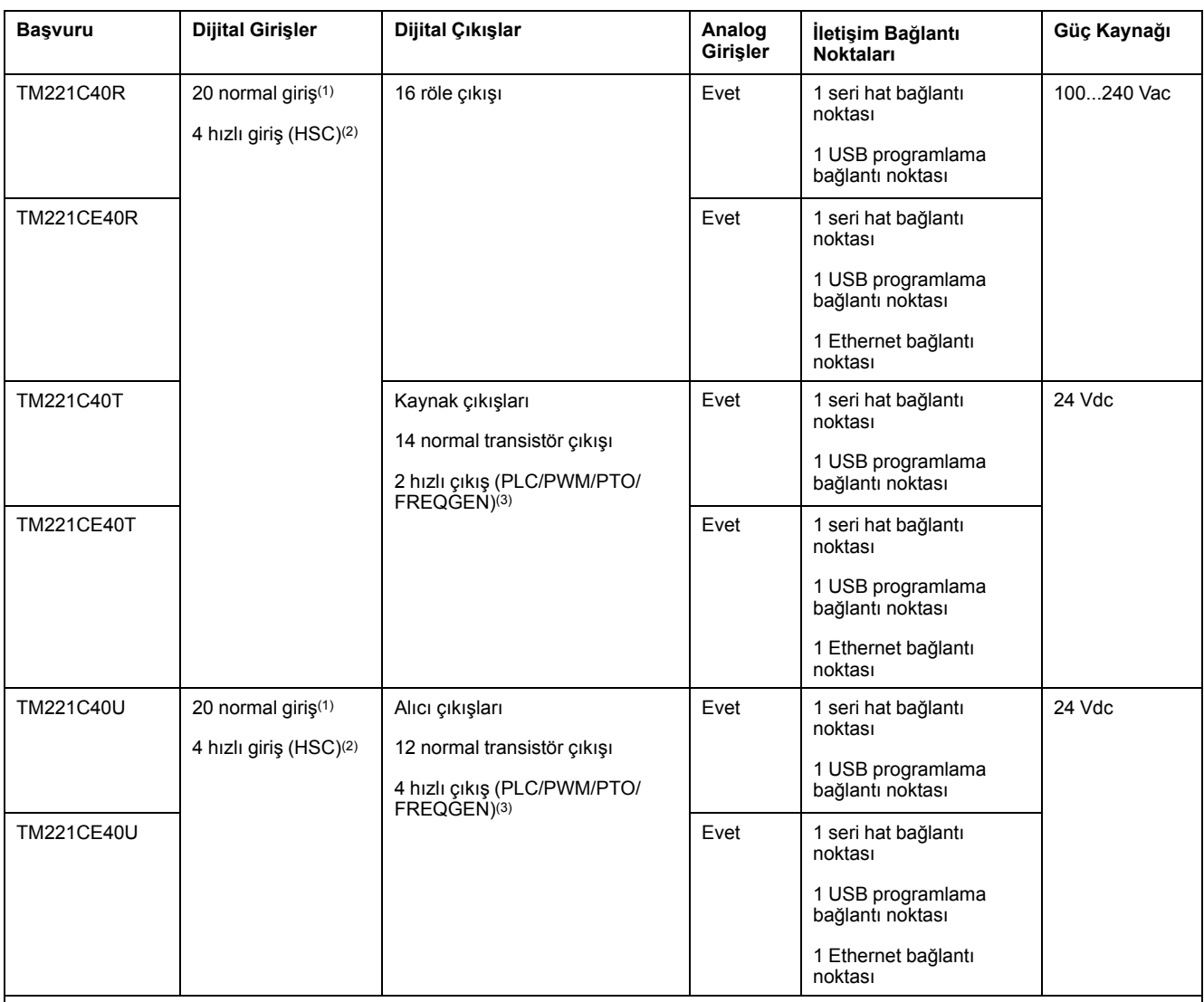

**NOT:** TM221C Mantık Denetleyicisi, çıkarılabilir vida terminal bloklarını kullanır.

**(1)** Normal girişler maksimum 5 kHz frekansa sahiptir.

**(2)** Hızlı girişler, sayma veya olay fonksiyonları için normal girişler olarak veya hızlı girişler olarak kullanılabilir.

**(3)** Hızlı transistör çıkışları, normal transistör çıkışı olarak, PLS, PWM, PTO veya FREQGEN fonksiyonları için ya da HSC için refleks çıkışları olarak kullanılabilir.

## **Teslimat İçeriği**

Aşağıdaki şekilde TM221C Mantık Denetleyicisi için teslim içeriği bulunmaktadır:

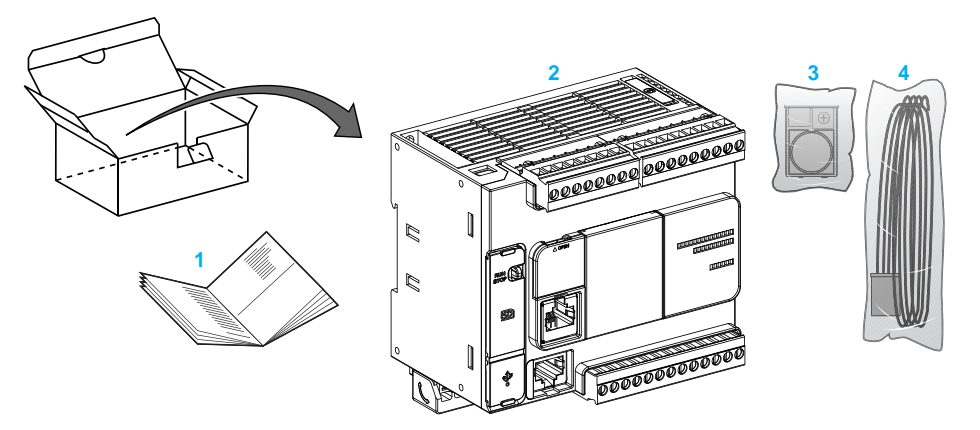

- **1** TM221C Mantık Denetleyicisi Talimat Sayfası
- **2** TM221C Mantık Denetleyicisi
- **3** Lityum yassı pilli pil tutucu, tip Panasonic BR2032 veya Murata CR2032X.
- **4** Analog kablo

## <span id="page-22-0"></span>**TM221M Mantık Denetleyicisi Açıklaması**

### **Genel Bakış**

TM221M Mantık Denetleyicisi çeşitli güçlü özellikler içerir ve çok çeşitli uygulamalar için çalışır.

Yazılım yapılandırma, programlama ve devreye alma EcoStruxure Machine Expert - Basic Çalıştırma Kılavuzu (bkz. EcoStruxure Machine Expert - Basic, Çalıştırma Kılavuzu) ve [M221 Mantık Denetleyicisi - Programlama Kılavuzu, sayfa](#page-9-0) [8](#page-9-0) içinde açıklanan EcoStruxure Machine Expert - Basic yazılımıyla gerçekleştirilir.

#### **Programlama Dilleri**

M221 Mantık Denetleyicisi, aşağıdaki IEC 61131-3 programlama dillerini destekleyen EcoStruxure Machine Expert - Basic yazılımıyla yapılandırılır ve programlanır:

- IL: Yönerge Listesi
- LD: Ladder Diyagramı
- Grafcet (Liste)
- Grafcet (SFC)

#### **Güç Kaynağı**

TM221M Mantık Denetleyicisi güç kaynağı 24 Vdc'dir (bkz. Modicon M221 Mantık Denetleyicisi, Donanım Kılavuzu).

#### **Gerçek Zamanlı Saat**

M221 Mantık Denetleyicisi, bir Gerçek Zamanlı Saat (RTC) sistemi (bkz. Modicon M221 Mantık Denetleyicisi - Donanım Kılavuzu) içerir.

#### **Çalıştır/Durdur**

M221 Mantık Denetleyicisi aşağıdaki ile harici olarak çalıştırılabilir:

- Bir donanım Çalıştır/Durdur anahtarı (bkz. Modicon M221 Mantık Denetleyicisi - Donanım Kılavuzu).
- Yazılım yapılandırmasında tanımlanan özel bir dijital girişle Çalıştır/Durdur (bkz. Modicon M221 Mantık Denetleyicisi, Donanım Kılavuzu) işlemi (daha fazla bilgi için, bkz. [Dijital Girişleri Yapılandırma, sayfa 64](#page-65-2))
- EcoStruxure Machine Expert Basic yazılımı (daha fazla bilgi için bkz. Araç Çubuğu (bkz. EcoStruxure Machine Expert - Basic, Çalıştırma Kılavuzu)).
- Bir TMH2GDB Uzak Grafik Görüntüleme (daha fazla bilgi için bkz. Denetleyici Durumu Menüsü).

#### **Hafıza**

Bu tabloda farklı bellek türleri açıklanmaktadır:

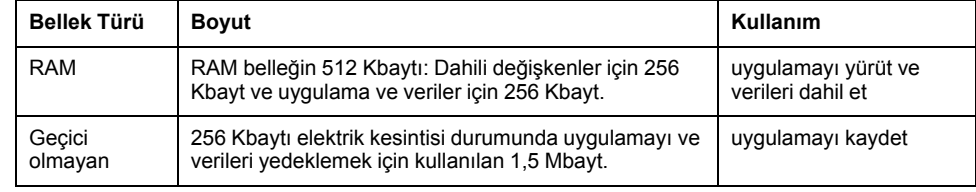

#### **Katıştırılmış Girişler/Çıkışlar**

Denetleyici başvurusuna bağlı olarak aşağıdaki katıştırılmış G/Ç türleri kullanılabilir:

- Normal girişler
- Hızlı girişler (HSC)
- Normal transistör çıkışları
- Hızlı transistör çıkışları (PLS/PWM/PTO/FREQGEN)
- Röle çıkışları
- Analog girişler

#### **Çıkarılabilir Depolama Alanı**

M221 Mantık Denetleyicisi öğeleri bir katıştırılmış SD kart yuvası (bkz. Modicon M221 Mantık Denetleyicisi - Donanım Kılavuzu) içerir.

Modicon M221 Mantık Denetleyicisi, bir SD kart ile aşağıdaki şekilde dosya yönetimi yapmanıza izin verir:

- [Klon yönetimi, sayfa 140](#page-141-0): Uygulama, bellenim ve mantık denetleyicisinin sonradan yapılandırmasını (varsa) yedekleyin
- [Bellenim yönetimi, sayfa 141:](#page-142-0) bellenim güncellemelerini doğrudan mantık denetleyicisine indirin ve bellenimi bir öğesine indirin TMH2GDB Uzak Grafik Görüntüleme
- [Uygulama yönetimi, sayfa 145](#page-146-0): Mantık denetleyicisi uygulamasını yedekleyin ve geri yükleyin ya da aynı başvurunun başka bir mantık denetleyicisine kopyalayın
- [Sonradan yapılandırma yönetimi, sayfa 146:](#page-147-0) Mantık denetleyicisinin sonradan yapılandırma dosyasını ekleyin, değiştirin veya silin
- [Hata günlüğü yönetimi, sayfa 148:](#page-149-0) Mantık denetleyicisinin hata günlüğü dosyasını yedekleyin veya silin
- [Bellek yönetimi, sayfa 151:](#page-152-0) bir denetleyiciden bellek bit ve word'lerini yedekleyin/geri yükleyin

#### **Katıştırılmış İletişim Özellikleri**

Denetleyici referansına bağlı olarak aşağıdaki iletişim bağlantı noktaları denetleyicinin ön panelinde bulunur:

- Ethernet (bkz. Modicon M221 Mantık Denetleyicisi, Donanım Kılavuzu)
- USB Mini-B (bkz. Modicon M221 Mantık Denetleyicisi, Donanım Kılavuzu)
- SD Kart (bkz. Modicon M221 Mantık Denetleyicisi, Donanım Kılavuzu)
- Seri Hat 1 (bkz. Modicon M221 Mantık Denetleyicisi, Donanım Kılavuzu)
- Seri Hat 2 (bkz. Modicon M221 Mantık Denetleyicisi, Donanım Kılavuzu)

#### **Uzak Grafik Görüntüleme**

Daha fazla bilgi için, bkz. Modicon TMH2GDB Uzak Grafik Görüntüleme - Kullanım Kılavuzu.

#### **TM221M Mantık Denetleyicisi**

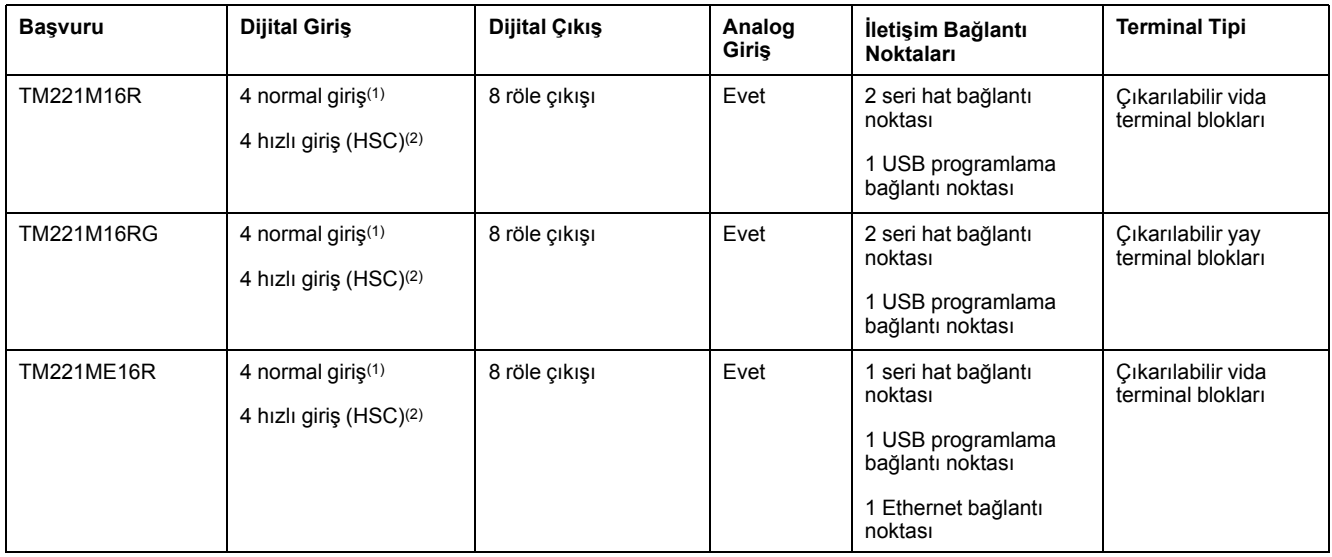

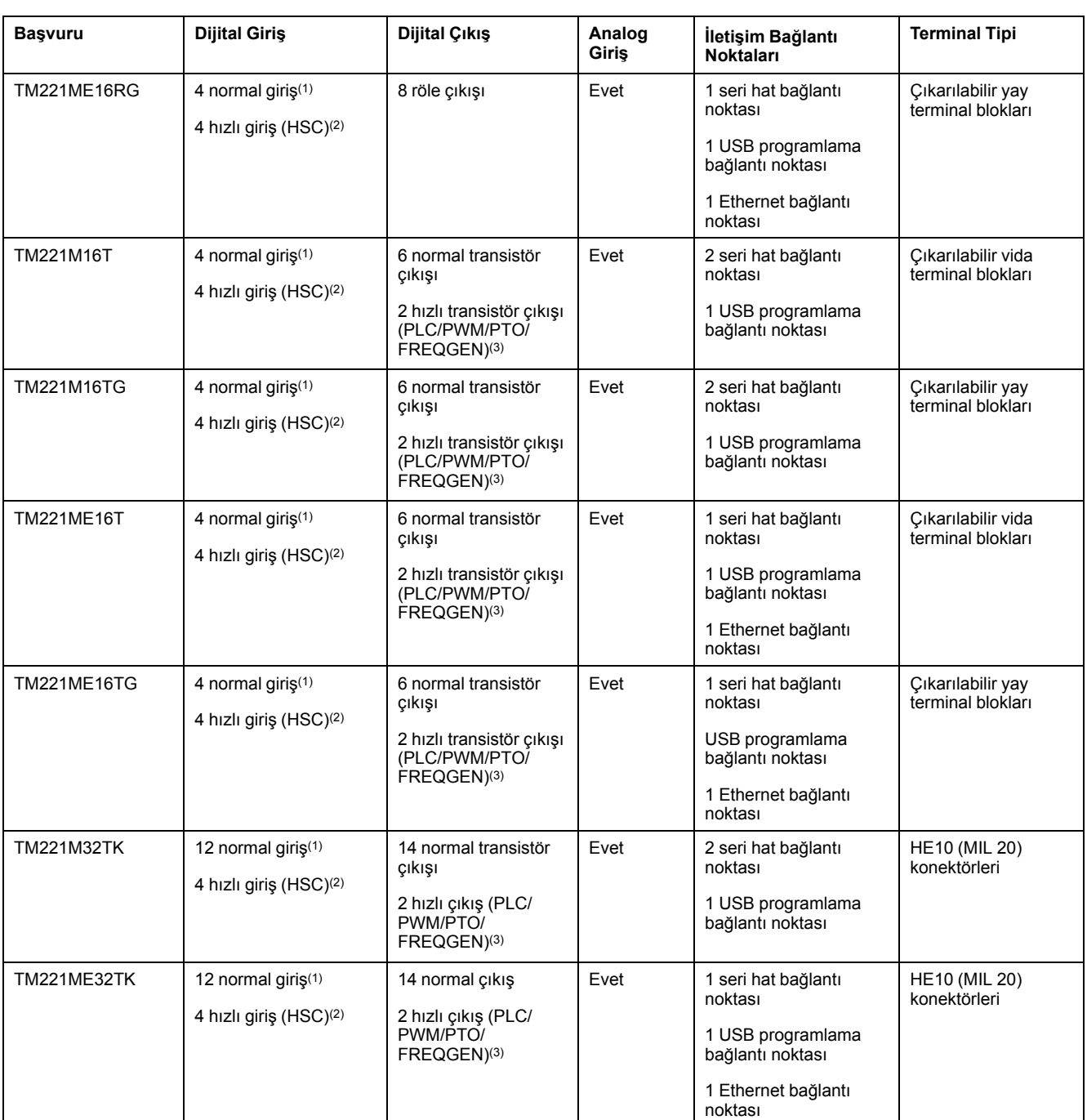

**NOT:** TM221M Mantık Denetleyicisi, bir 24 Vdc güç kaynağı (bkz. Modicon M221 Mantık Denetleyicisi - Donanım Kılavuzu) kullanır. **(1)** I2, I3, I4 ve I5 normal girişleri maksimum 5 kHz frekansa sahiptir. Diğer normal girişler maksimum 100 Hz frekansa sahiptir.

**(2)** Hızlı girişler, sayma veya olay fonksiyonları için normal girişler olarak veya hızlı girişler olarak kullanılabilir.

**(3)** Hızlı transistör çıkışları, normal transistör çıkışı olarak, PLS, PWM, PTO veya FREQGEN fonksiyonları için ya da HSC için refleks çıkışları olarak kullanılabilir.

## **Teslimat İçeriği**

Aşağıdaki şekilde TM221M Mantık Denetleyicisi için teslim içeriği bulunmaktadır:

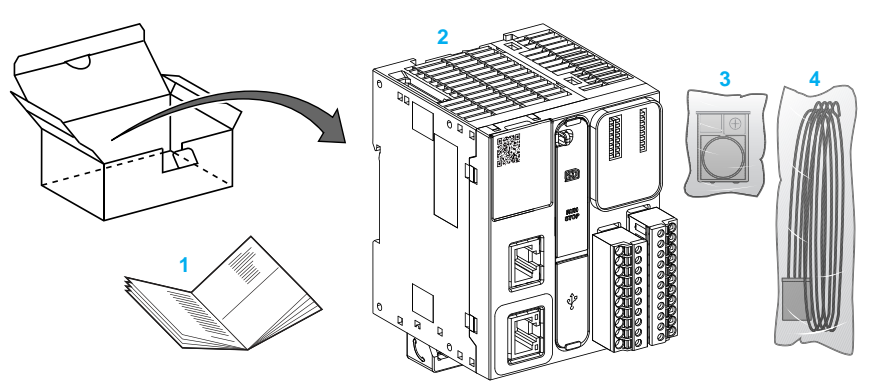

- **1** TM221M Mantık Denetleyicisi Talimat Sayfası
- **2** TM221M Mantık Denetleyicisi
- **3** Lityum yassı pilli pil tutucu, tip Panasonic BR2032 veya Murata CR2032X.
- **4** Analog kablo

## <span id="page-27-0"></span>**Yapılandırma Özellikleri**

#### **Bu Bölümde Neler Var**

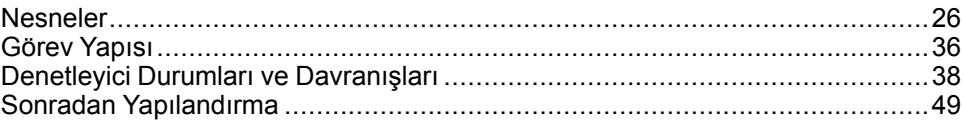

#### **Giriş**

Bu bölümde M221 Mantık Denetleyicisi bellek eşleme, görev, durum, davranış, nesne ve fonksiyonlarıyla ilgili bilgiler sağlanmaktadır. Bu bölümde açıklanan konular operatörün EcoStruxure Machine Expert - Basic içinde denetleyiciyi yapılandırmak ve programlamak için temek olarak gereken M221 Mantık Denetleyicisi özel özelliklerini anlamasını sağlar.

### <span id="page-27-1"></span>**Nesneler**

#### <span id="page-27-2"></span>**Nesneler**

#### **Genel Bakış**

EcoStruxure Machine Expert - Basic içinde, *nesne* terimi bir uygulama tarafından kullanılmak için ayrılmış mantık denetleyicisi belleğinin bir alanını temsil etmek için kullanılır. Nesneler şunlar olabilir:

- Bellek bitleri ve sözcükleri gibi basit yazılım değişkenleri
- Dijital veya analog girişlerin ve çıkışların adresleri
- Sistem sözcükleri ve sistem bitleri gibi denetleyici dahili değişkenleri
- Zamanlayıcılar ve sayaçlar gibi önceden tanımlanan sistem fonksiyonları veya fonksiyon blokları.

Denetleyici belleği bazı nesne türleri için önceden ayrılmış veya bir uygulama mantık denetleyicisine indirildiğinde otomatik olarak ayrılmış olabilir.

Nesnelere yalnızca bellek ayrıldığında bir programdan başvurulabilir. Nesnelere *%* öneki kullanılarak başvurulur. Örneğin, *%MW12* bellek sözcüğünün adresidir, *% Q0.3* katıştırılmış dijital çıkışın adresidir ve *%TM0 Timer* fonksiyon bloğunun adresidir.

### <span id="page-28-0"></span>**Nesne Türleri**

### **Giriş**

M221 Mantık Denetleyicisi için dil nesnesi türleri aşağıdaki tabloda açıklanmıştır:

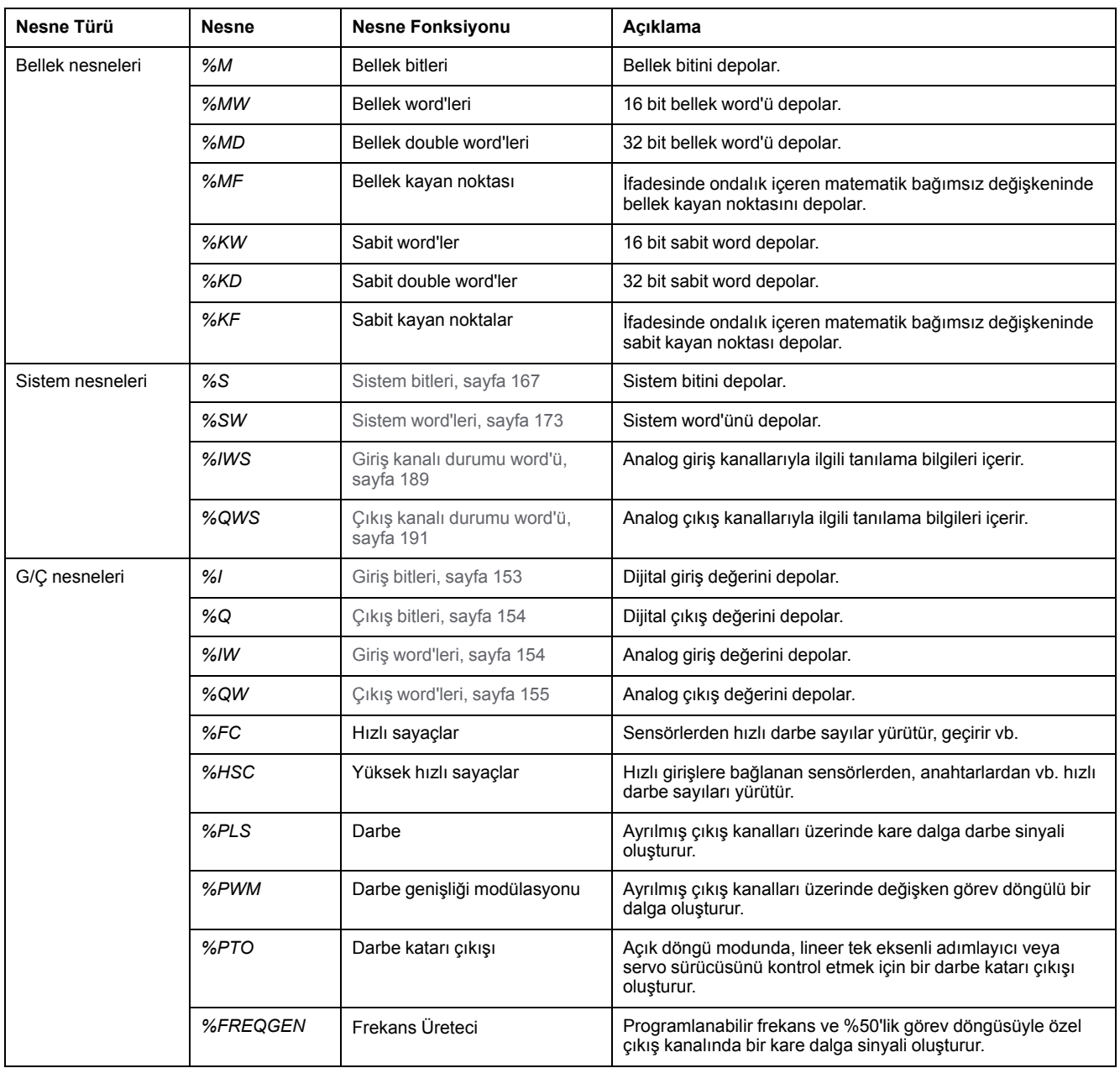

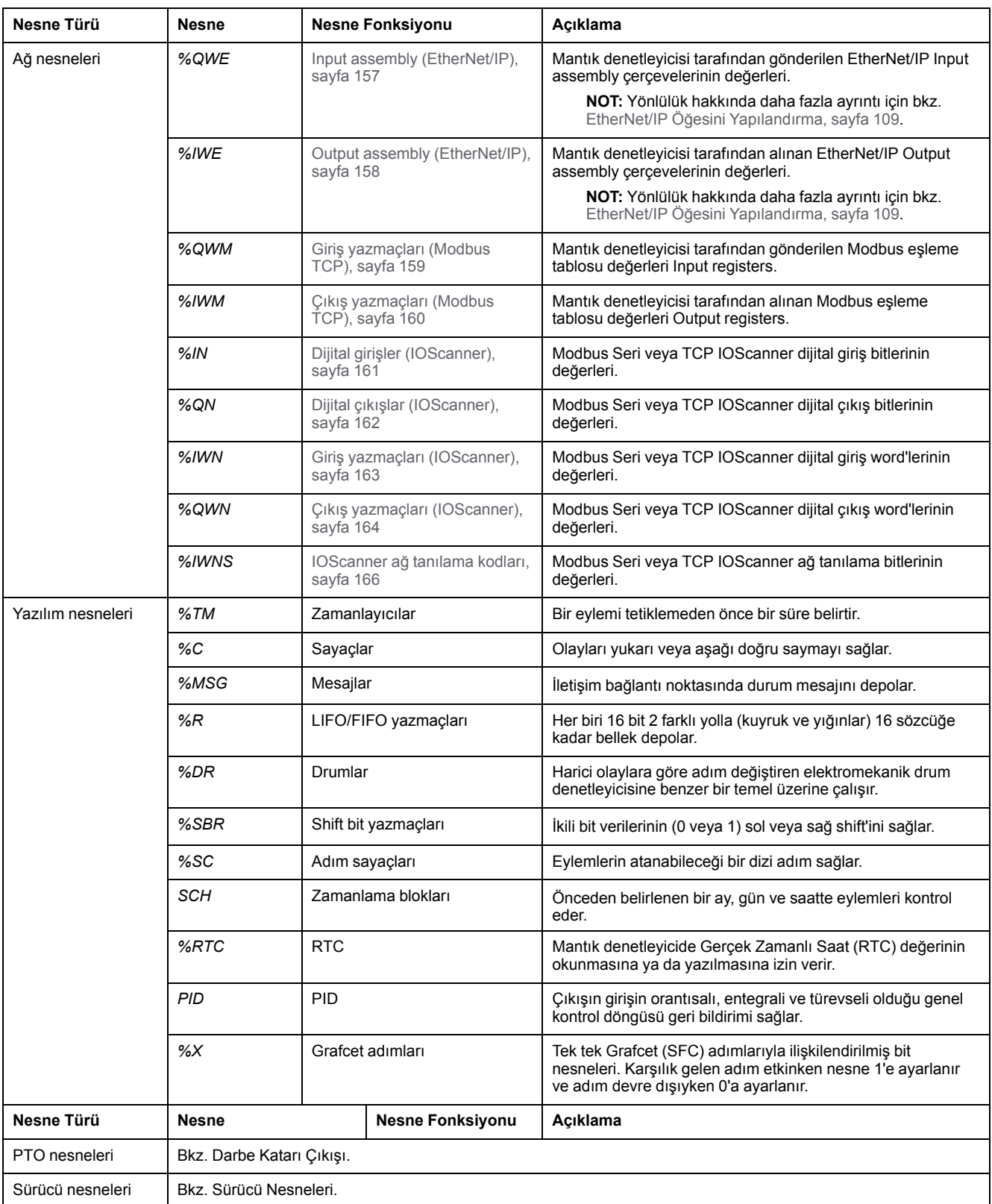

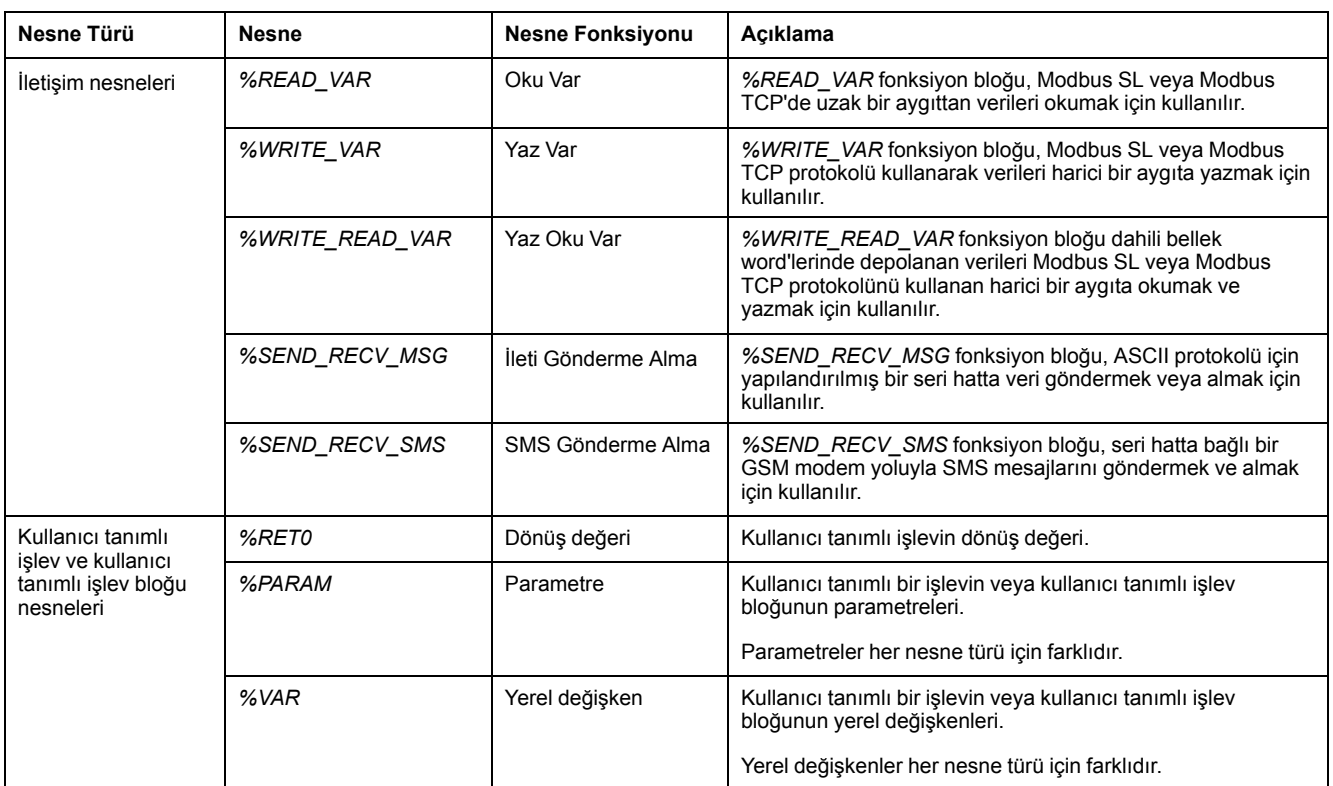

Bellek nesneleri ve yazılım nesneleri EcoStruxure Machine Expert - Basic içinde kullanılan genel nesnelerdir, sistem nesneleri ve G/Ç nesneleri ise denetleyiciye özgüdür. Denetleyiciye özgü tüm nesneler [Programlama, sayfa 152](#page-153-0) bölümünde açıklanmıştır.

Bellek nesnelerinin, yazılım nesnelerinin ve iletişim nesnelerinin programlama ayrıntıları için bkz EcoStruxure Machine Expert - Basic Genel Fonksiyonlar Kitaplığı Kılavuzu.

PID, Sürücü ve PTO nesnelerinin programlama ayrıntıları için Gelişmiş Fonksiyonlar Kitaplığı Kılavuzu'na bakın.

Kullanıcı tanımlı fonksiyonlar ve kullanıcı tanımlı fonksiyon blokları hakkında daha fazla bilgi için bkz. EcoStruxure Machine Expert - BasicÇalıştırma Kılavuzu (bkz. EcoStruxure Machine Expert - Basic, Çalıştırma Kılavuzu).

## <span id="page-31-0"></span>**G/Ç Nesnelerini Adresleme**

## **Adresleme Örnekleri**

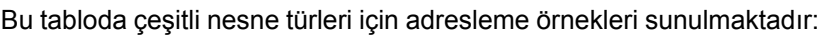

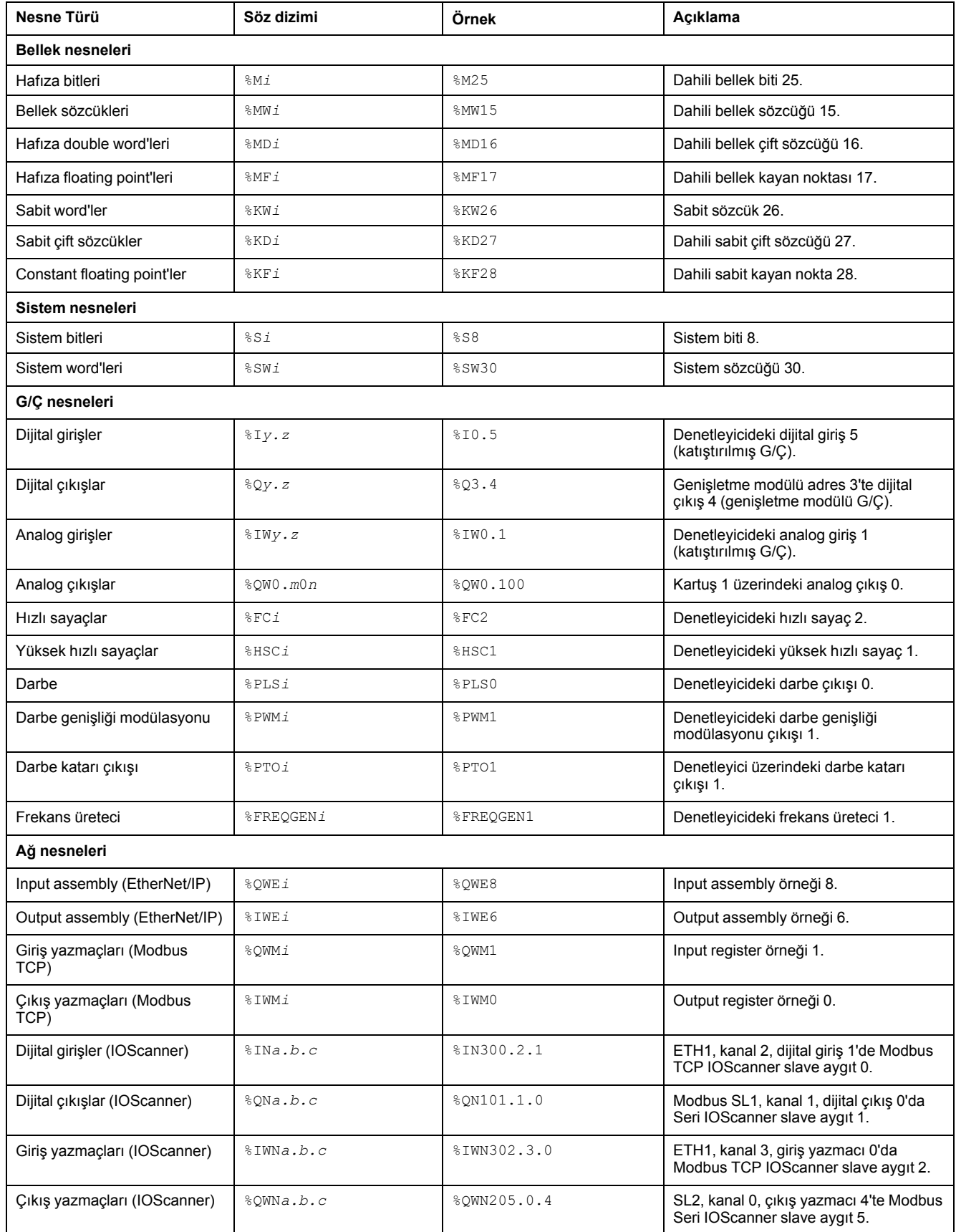

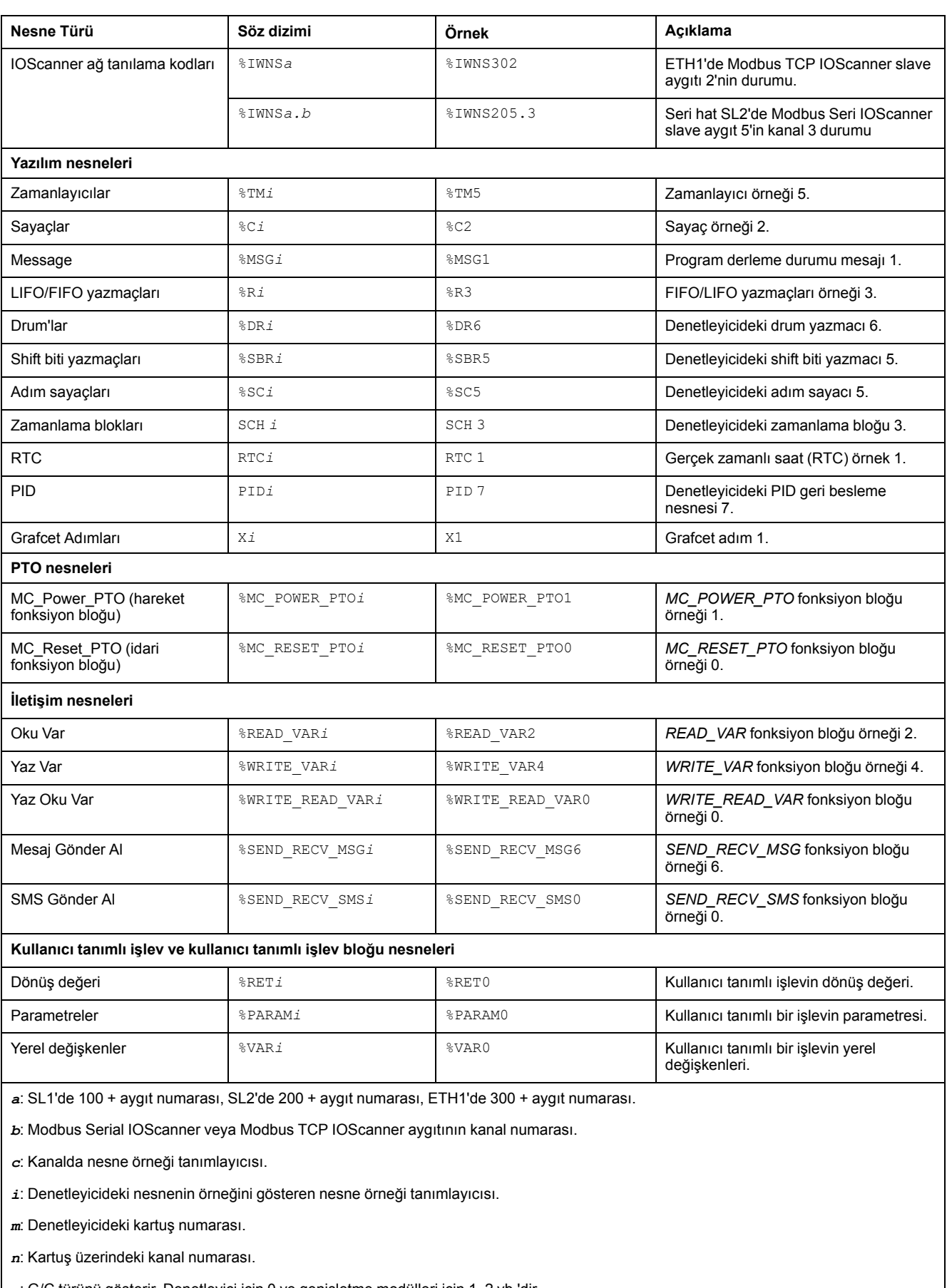

*y*: G/Ç türünü gösterir. Denetleyici için 0 ve genişletme modülleri için 1, 2 vb.'dir.

*z*: Denetleyicideki veya genişletme modülündeki kanal numarası.

### <span id="page-33-0"></span>**Maksimum Nesne Sayısı**

#### **Maksimum Nesne Sayısı Açıklaması**

Bu tabloda M221 Mantık Denetleyicisi destelediği maksimum nesne sayısı hakkında bilgi sağlanmaktadır:

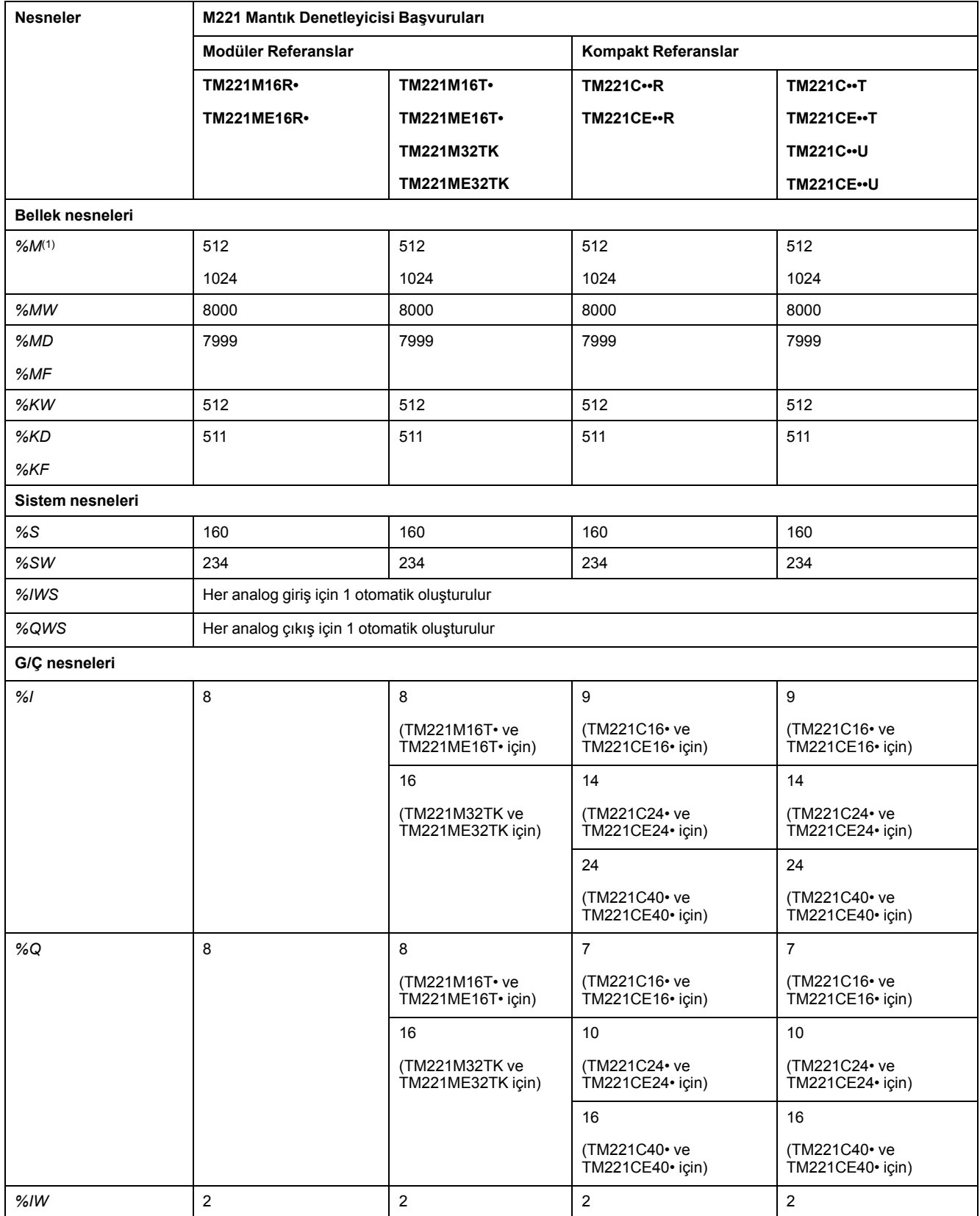

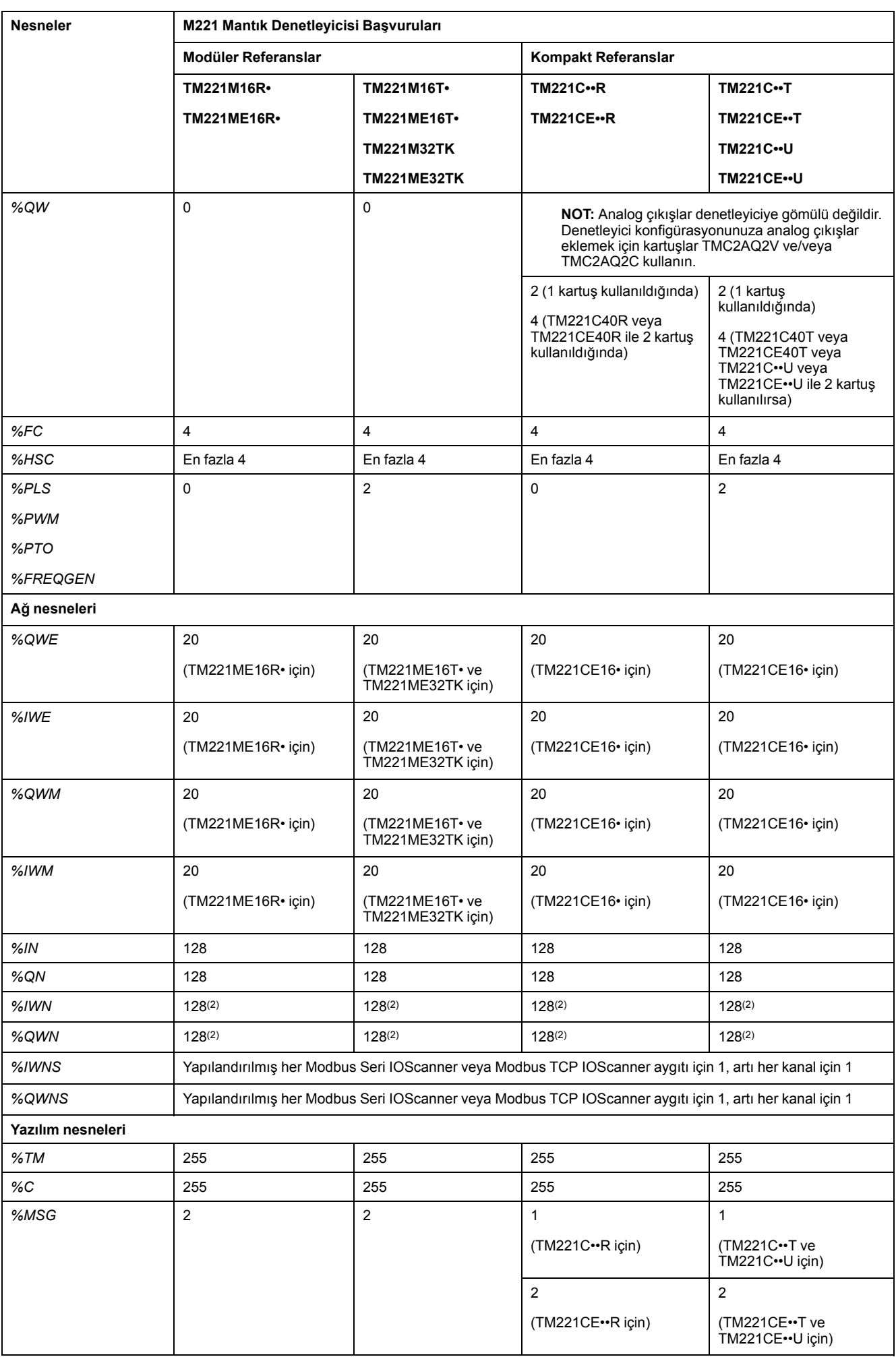

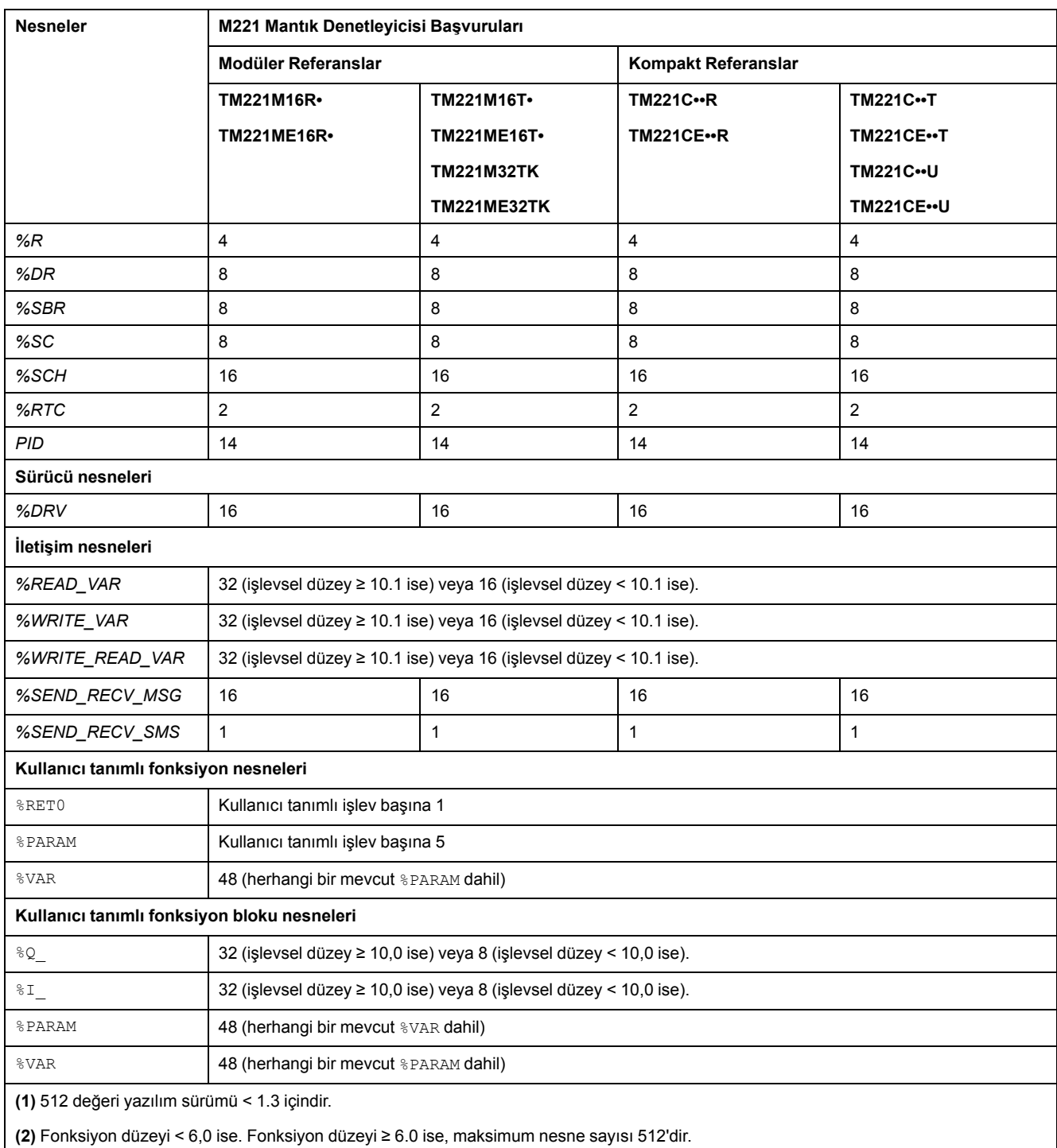
### **Maksimum PTO Nesnesi Sayısı Açıklaması**

Bu tabloda M221 Mantık Denetleyicisi tarafından desteklenen maksimum PTO nesnesi sayısı hakkında bilgi sağlanmaktadır:

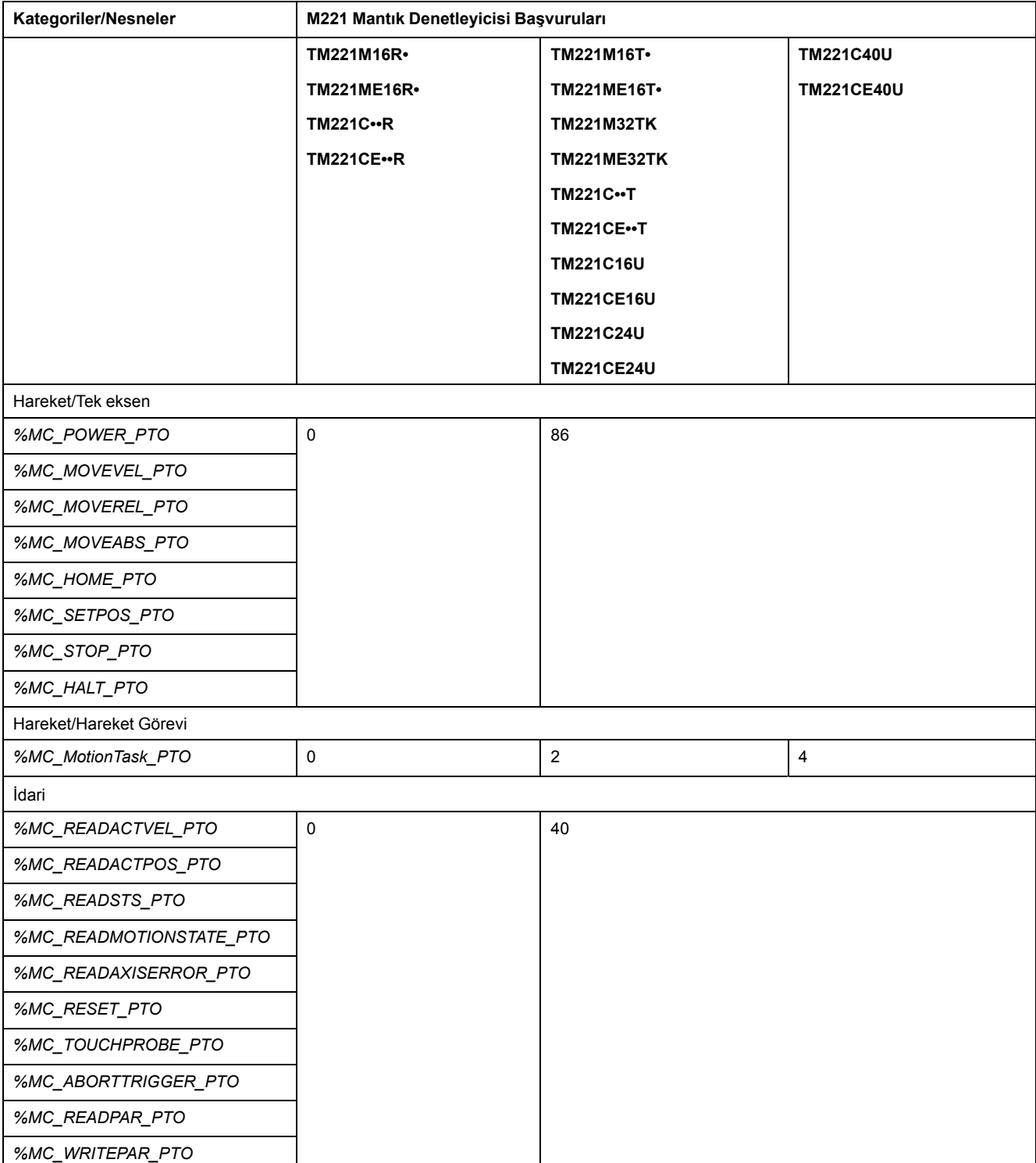

## **Görev Yapısı**

### **Görevler ve Tarama Modları**

#### **Genel Bakış**

Modicon TM221M Mantık Denetleyicisi, aşağıdaki görev türlerini destekler:

- Ana görev
- Periyodik görev
- Olay görevi

Ana görevler aşağıdaki tarama modlarından birinde yapılandırılabilir:

- Serbest döndürme modu
- Periyodik modu

Daha fazla bilgi almak için, bkz. Program Davranışını ve Görevleri Yapılandırma (bkz. EcoStruxure Machine Expert - Basic, Çalıştırma Kılavuzu).

#### **Görevler**

Ana görevler sürekli döngüsel tarama ile veya periyodik modda tarama süresi 1...150 ms (varsayılan 100 ms) belirtilerek yazılım zamanlayıcıları ile tetiklenir.

Periyodik görevler yazılım zamanlayıcılarıyla tetiklenir, böylece periyodik modda 1...255 ms (varsayılan 255 ms) tarama süresi belirtilerek yapılandırılır.

Olay görevleri fiziki girişler veya HSC fonksiyon blokları ile tetiklenir. Bu olaylar katıştırılmış dijital girişlerle (%I0.2...%I0.5) (yükselen, düşen veya her iki kenar) veya yüksek hızlı sayıcılarla (sayı yüksek hızlı sayıcı eşiğine eriştiğinde) ilişkilendirilir. Yapılandırmaya bağlı olarak HSC fonksiyon bloğu için en fazla iki olayı yapılandırabilirsiniz.

Her olay görevi için bir öncelik yapılandırmanız gerekir. Öncelik aralığı 0...7'dir ve öncelik 0 en yüksek önceliğe sahiptir.

### **Tarama Modları**

Serbest döndürme modu sürekli döngüsel tarama modudur. Bu modda, önceki tarama tamamlandıktan hemen sonra yeni bir tarama başlatılır.

Bu şekilde, master task serbest döndürme modundayken ana görevler ve periyodik görevler arasındaki ilişki sunulmaktadır:

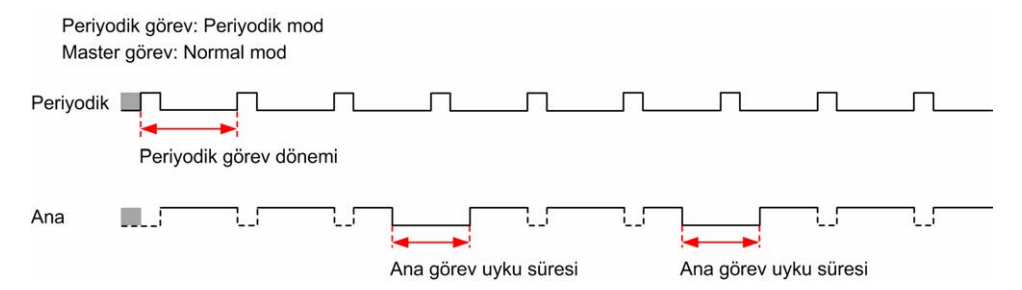

Serbest döndürme modunda, ana görev uyku zamanı minimum 1 milisaniye ile toplam döngü zamanının en az %30'udur. Bu yüzde kullanıcı uygulamasına bağlı olarak daha yüksek olabilir (periyodik görev tarama süresi, olay görevi tarama süresi, iletişim etkileşimi vb.).

Periyodik modunda, mantık denetleyicisi yeni bir taramaya başlamadan önce yapılandırılan tarama süresi geçene kadar bekler. Her tarama bu yüzden aynı sürededir.

Bu şekilde, master task periyodik moddayken master task ve periyodik görevler arasındaki ilişki sunulmaktadır:

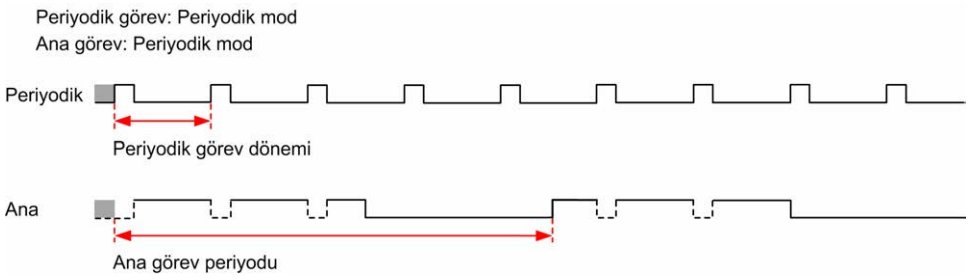

Ana görev serbest döndürme modundayken konfigüre edildiğinde işlemci *HALTED* durumuna girerse, periyodik görev tarama gecikmesi süresinin periyodik görev dönemiyle karşılaştırıldığında önemli olup olmadığını doğrulayın. Öyleyse şunu deneyin:

- ana serbest döndürme görevini döngüsel görev olarak yeniden yapılandırma
- periyodik görev dönemini artırma.

Olay öncelikleri olay görevleri, ana görevler ve periyodik görevler arasındaki ilişkiyi kontrol eder. Olay görevi master task ve periyodik görev yürütmeyi yarıda keser.

Bu şekilde, olay görevleri, master task'ler ve periyodik modda periyodik görevler arasındaki ilişki sunulmaktadır:

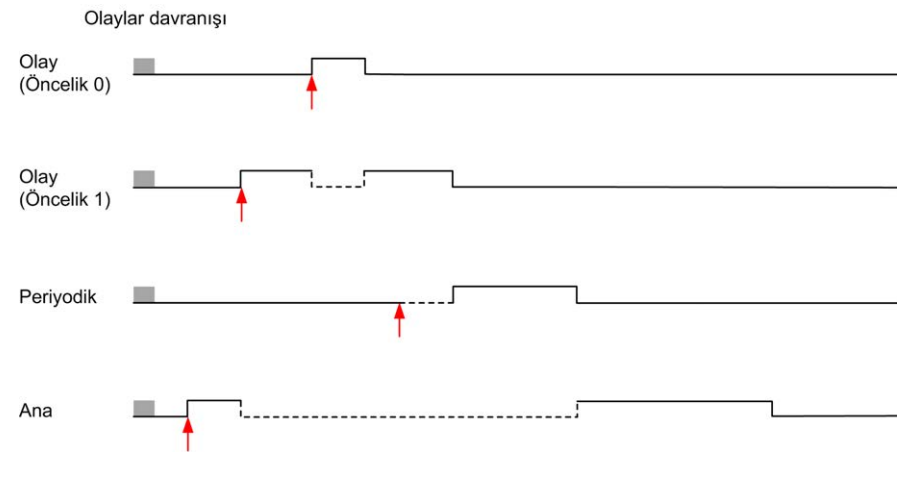

Olay görevleri, bir görev olayını olay görevine gönderen bir donanım kesintisi ile tetiklenir.

#### <span id="page-38-0"></span>**İzleyici Zamanlaması**

Ana görev ve periyodik görev için belirli bir uygulama izleyici zamanlayıcısını yapılandırabilirsiniz. Görev yürütme süresi yapılandırılan izleyici zamanlayıcısı dönemini geçerse, mantık denetleyicisi *HALTED* durumuna girer.

Bir sistem izleyici zamanlayıcısı, programın işleme kapasitesinin %80'inden daha fazla kullanıp kullanmadığını doğrular. Bu durumda, mantık denetleyicisi *HALTED* durumuna geçer.

# **Maksimum Görev Sayısı ve Öncelikler**

### **Açıklama**

Bu tabloda görev türleri, her görev için kullanılabilir tarama modları, tarama modu tetikleyici koşulları, operatör yapılandırılabilir aralıkları, her görevin maksimum sayısı ve yürütme öncelikleri özetlenmektedir:

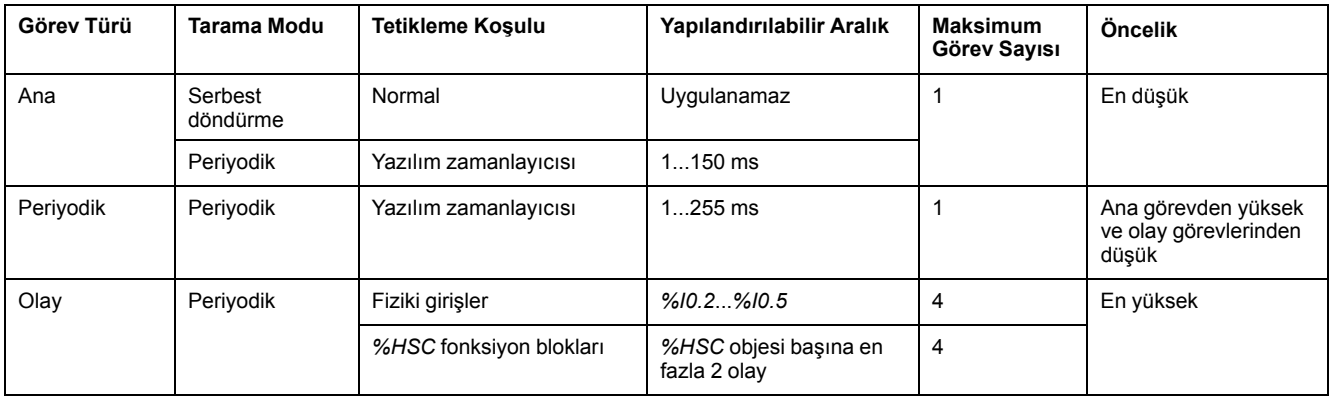

# <span id="page-39-0"></span>**Denetleyici Durumları ve Davranışları**

## **Giriş**

Bu bölümde denetleyici durumu, durum geçişleri ve sistem olaylarına yanıt olarak davranışları hakkında bilgi sağlanmaktadır. Ayrıntılı denetleyici durumu şeması ve her durumun açıklaması ile başlanır. Sonra, durum geçişleriyle sonuçlanan komutlar ve olaylar açıklanmadan önce çıkış durumlarının denetleyici durumlarıyla ilişkileri tanımlanır. Kalıcı değişkenler ve EcoStruxure Machine Expert - Basic görev programlama seçeneklerinin sisteminizin davranışlarına etkisi hakkında bilgilerle biter.

## <span id="page-40-0"></span>**Denetleyici Durumu Şeması**

### **Denetleyici Durumu Şeması**

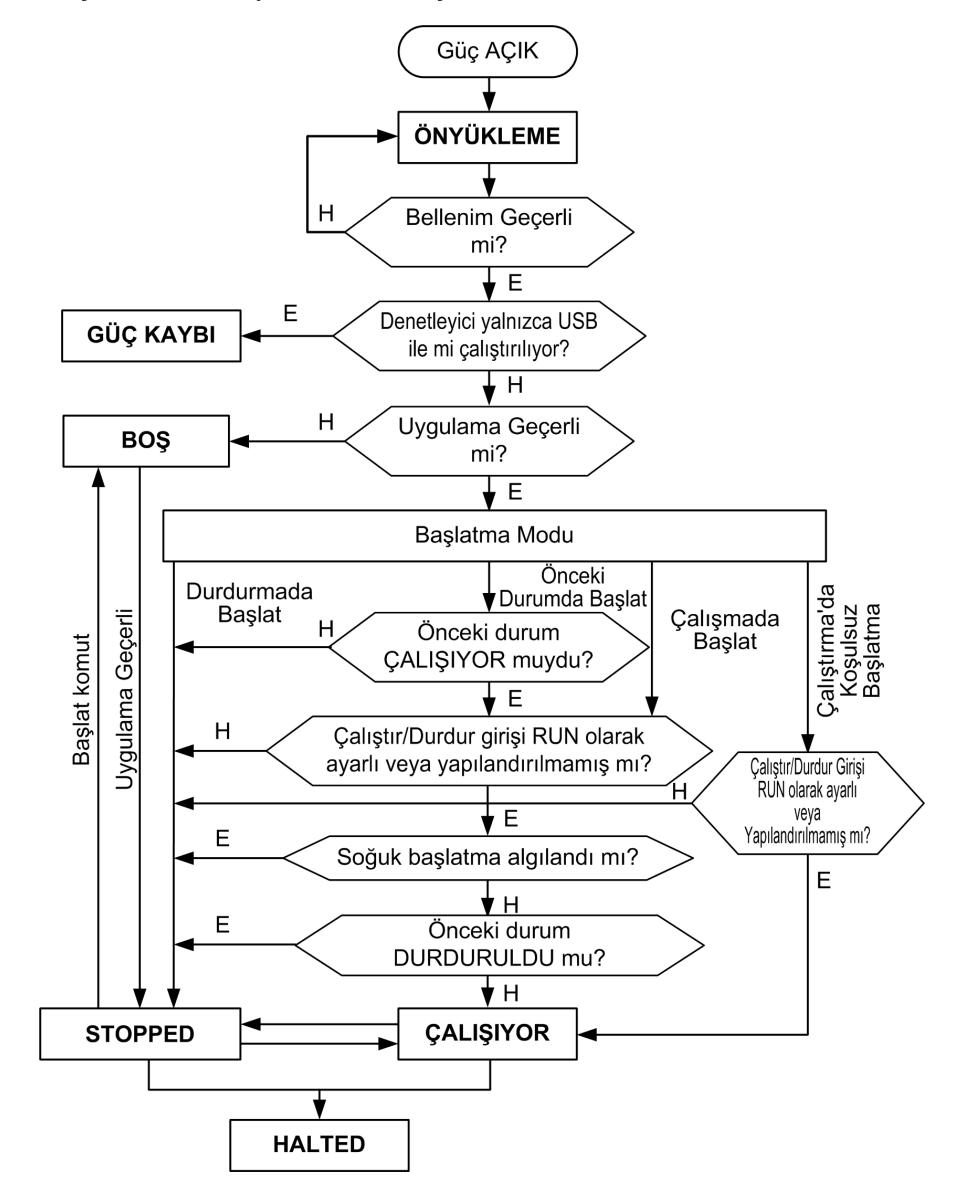

Bu şekilde denetleyici durumları açıklanmaktadır:

## **Denetleyici Durumları Açıklaması**

### **Giriş**

Bu bölümde denetleyici durumlarının ayrıntılı bir açıklaması sağlanmaktadır.

### **UYARI**

#### **EKİPMANIN YANLIŞLIKLA ÇALIŞMASI**

- Bir durum değişikliği komutu vermeden denetleyici seçeneklerinizi yapılandırmadan, bir programı karşıya yüklemeden veya denetleyicinin ve ona bağlı ekipmanların fiziki yapılandırmasını değiştirmeden kesinlikle denetleyicinizin belirli bir denetleyici durumunda olduğunu düşünmeyin.
- Bu işlemlerden herhangi birini gerçekleştirmeden önce, bağlı tüm ekipmanlara olan etkisini düşünün.
- Denetleyicide bir şey yapmadan önce, EcoStruxure Machine Expert Basic yoluyla LED'lerine bakarak, Run/Stop girişinin durumunu onaylayarak, çıkış kuvvetinin varlığını kontrol ederek ve denetleyici durumu bilgilerini gözden geçirerek her zaman denetleyicinin durumunu pozitif olarak onaylayın.

**Bu talimatlara uyulmaması ölüm, ciddi yaralanma veya ekipman hasarına neden olabilir.**

**NOT:** Sistem word'ü %SW6 mantık denetleyicisi durumunu (*EMPTY*, *STOPPED*, *RUNNING HALTED* ve *POWERLESS*) gösterir.

Çalışmada Başlat özelliği kullanılırken, ekipmana güç verildiğinde PLC program mantığını yürütmeye başlar. Çıkışların otomatik yeniden etkinleştirmesinin işlemi veya kontrol edilmekte olan makineyi nasıl etkileyeceğini önceden bilmek önemlidir. Run/Stop girişini Çalışmada Başlat özelliğini kontrol etmeye yardımcı olmak için yapılandırın. Ek olarak, Run/Stop girişi uzak ÇALIŞTIR komutlarının kontrolünü yerel olarak vermek için tasarlanmıştır. EcoStruxure Machine Expert - Basic tarafından denetleyici yerel olarak durdurulduktan sonra olası bir uzak ÇALIŞTIR komutu istenmeyen sonuçlara neden olabilecekse, bu durumun önlenmesine yardımcı olmak için Run/Stop girişini yapılandırmanız ve kablo bağlantısını yapmanız gerekir.

## **UYARI**

#### **MAKİNENİN YANLIŞLIKLA BAŞLATILMASI**

- Çalışmada Başlat özelliğini kullanmadan önce çıkışların otomatik yeniden etkinleştirmesinin beklenmedik sonuçlar üretmediğini onaylayın.
- Çalışmada Başlat özelliğini kontrol etmeye yardımcı olmak için ve uzak bir konumdan beklenmedik başlatmayı önlemeye yardımcı olmak için Run/Stop girişini kullanın.
- Gücü Run/Stop girişine uygulamadan önce veya uzak bir konumdan bir çalıştır komutu vermeden önce makinenizin güvenlik durumunu veya işlem ortamını doğrulayın.

#### **Bu talimatlara uyulmaması ölüm, ciddi yaralanma veya ekipman hasarına neden olabilir.**

Koşulsuz Çalışmada Başlat özelliğini kullanırken, PLC'nin önceden neden durduğundan bağımsız olarak ekipmana güç uygulandığında PLC program mantığını yürütmeye başlama girişiminde bulunacaktır. Bu, pilin hiç şarjı olmasa veya pil bulunmasa bile gerçekleşir. Bu yüzden, PLC tüm bellek değerleri sıfıra yeniden veya diğer önceden tanımlanan varsayılan değerlere ilklenerek başlayacaktır. PLC, örneğin, kısa bir güç kesintisinden sonra yeniden başlatmayı denediğinde, kesinti sırasında bellekteki değerlerin kaybedileceği düşünülür ve bellek değerlerini korumak için hiç pil olmadığından makineyi yeniden başlatmanın beklenmedik sonuçları olabilir. Koşulsuz başlatmanın işlemi veya kontrol edilmekte olan makineyi nasıl etkileyeceğini önceden bilmek önemlidir. Run/Stop girişini Koşulsuz Çalışmada Başlat özelliğini kontrol etmeye yardımcı olmak için yapılandırın.

# **UYARI**

#### **MAKİNENİN YANLIŞLIKLA ÇALIŞMASI**

- PLC'yi Koşulsuz Çalışmada Başlat özelliğiyle yapılandırmada tüm koşullar altında etkileri belirlemek için tam bir risk analizi yapın.
- İstenmeyen koşulsuz yeniden başlatma işlemini önlemeye yardımcı olmak için Run/Stop girişini kullanın.

**Bu talimatlara uyulmaması ölüm, ciddi yaralanma veya ekipman hasarına neden olabilir.**

Koşulsuz Çalışmada Başlat özelliği hakkında daha fazla bilgi için, bkz Uygulama Davranışı (bkz. EcoStruxure Machine Expert - Basic, Çalıştırma Kılavuzu).

### **Denetleyici Durumu Tablosu**

Bu tabloda denetleyici çalıştırma durumlarının ayrıntılı açıklaması sağlanmaktadır:

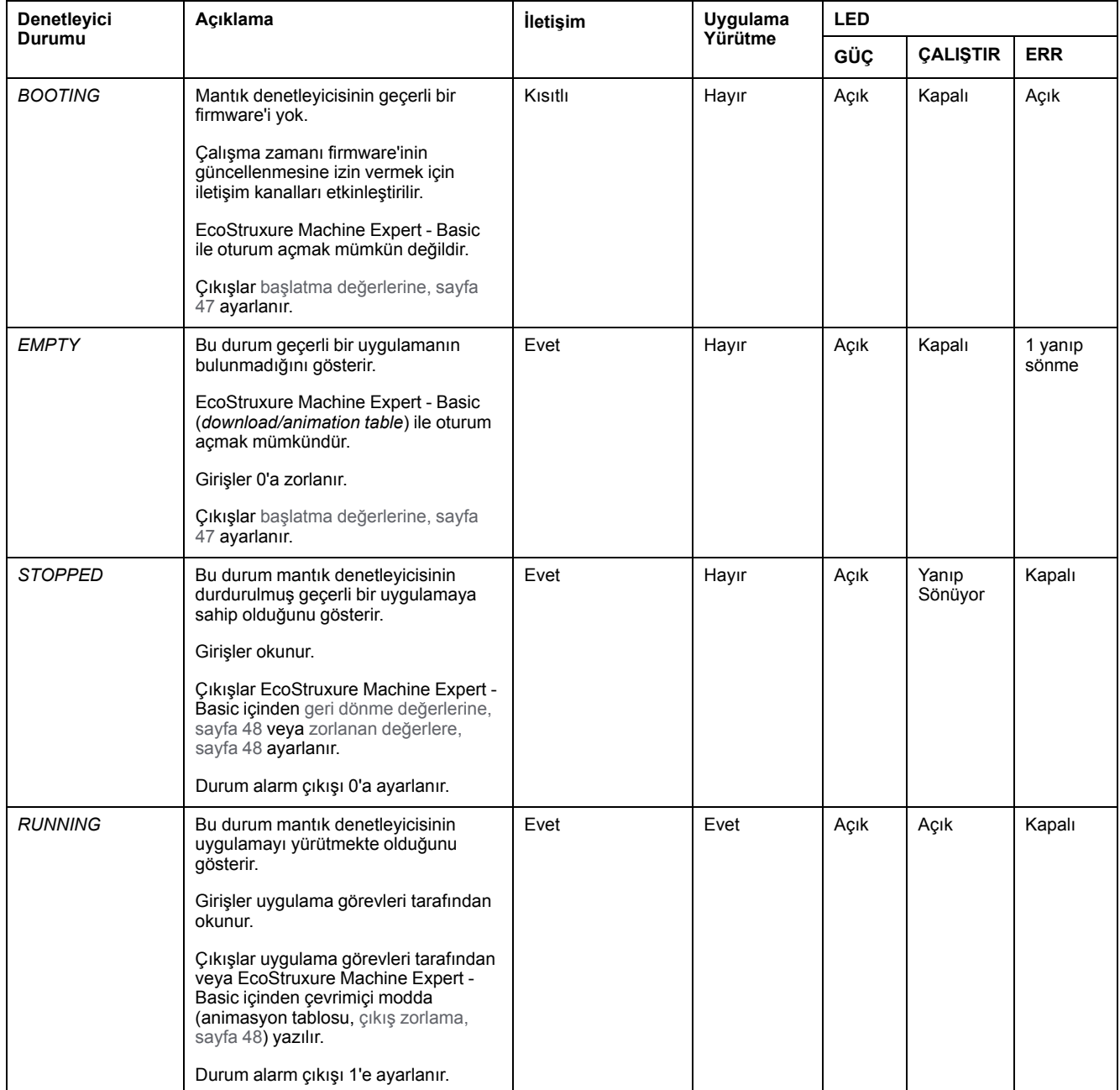

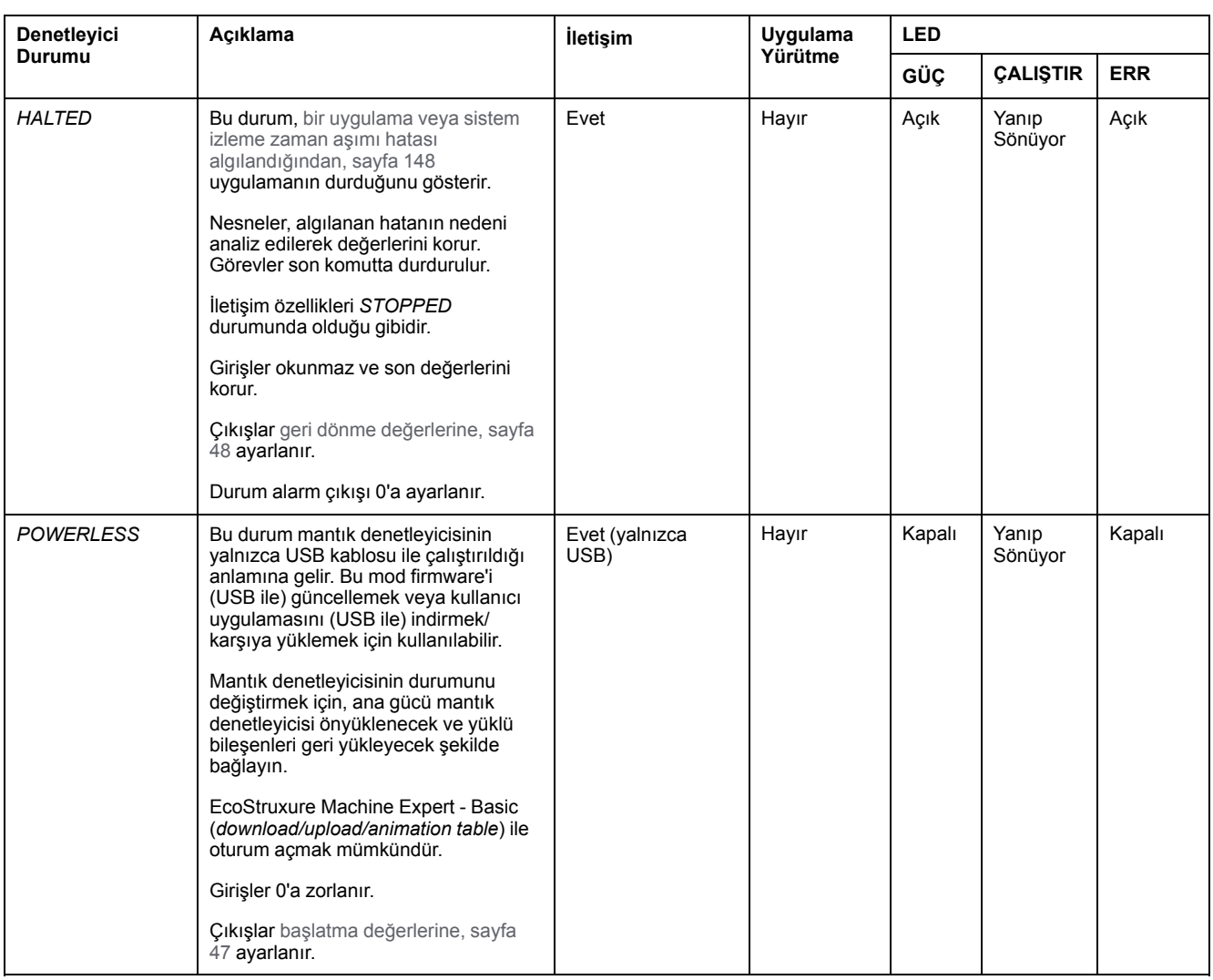

**NOT:** Sistem word'ü %SW6 mantık denetleyicisi durumunu (*EMPTY*, *STOPPED*, *RUNNING HALTED* ve *POWERLESS*) gösterir.

## **Denetleyici Durumu Geçişleri**

### <span id="page-43-0"></span>**Önyükleme Denetleyicisi**

Etki: Mantık denetleyicisini yeniden başlatma komutu verir. Güç açma sırası hakkında ayrıntılar için, bkz. [denetleyici durumu şeması, sayfa 39](#page-40-0).

#### Yöntemler:

- Güç döngüsü
	- Komut dosyasıyla yeniden başlat
		- Bir SD karttaki komut dosyası son komutu olarak bir REBOOT'a neden olabilir.

### <span id="page-44-0"></span>**Uygulama İndirme**

Etki: Uygulamayı mantık denetleyicisi hafızasına indirin.

İsteğe bağlı olarak, 0'a (varsayılan seçim) sıfırlamak için **Bellekleri Sıfırla** seçeneğini seçin veya uygulama indirme (bkz. EcoStruxure Machine Expert - Basic, Çalıştırma Kılavuzu) üzerinde tüm bellek word'lerinin ve bitlerinin mevcut değerini koruyun.

#### Yöntemler:

- EcoStruxure Machine Expert Basic çevrimiçi düğmesi:
	- **PC'den PLC'ye (indir)** komutunu seçin.

Etki: Mantık denetleyicisindeki uygulamayı silin ve mantık denetleyicisini *EMPTY* durumunda ayarlayın. Uygulamayı mantık denetleyicisi hafızasına indirin. İndirme başarılıysa, bir Soğuk Başlatma yapılır ve mantık denetleyicisi *STOPPED* durumuna ayarlanır.

- SD kart ile uygulama dosyası transferi:
	- Etki: Sonraki yeniden başlatmada, mantık denetleyicisindeki uygulamayı silin ve uygulama dosyalarını SD karttan denetleyici belleğine indirin. İndirme başarılıysa, bir Soğuk Başlatma yapılır ve denetleyici *STOPPED* durumuna ayarlanır.

#### **Denetleyiciyi Başlat**

Etki: Denetleyiciyi *EMPTY* durumuna ve bir Soğuk Başlatmadan sonra *STOPPED* durumuna ayarlar.

Yöntemler:

- EcoStruxure Machine Expert Basic çevrimiçi düğmesi:
- **Denetleyiciyi başlat** komutunu seçin.
- Uzak Grafik Görüntüleme.

#### **Plc'yi RUN moda çek**

Etki: *RUNNING* denetleyici durumuna bir geçiş komutu verir.

#### Yöntemler:

- Ön yüzdeki Çalıştır/Durdur (bkz. ModiconM221 Mantık Denetleyicisi, Donanım Kılavuzu) anahtarı:
	- Yükselen kenarda *RUNNING* durumuna bir geçiş komutu verir.
- Çalıştır/Durdur (bkz. ModiconM221 Mantık Denetleyicisi, Donanım Kılavuzu) girişi:
	- Giriş uygulamada konfigüre edilmelidir ([Dijital Girişleri Konfigüre Etme,](#page-65-0) [sayfa 64](#page-65-0)).
	- Yükselen kenarda *RUNNING* durumuna bir geçiş komutu verir.
- EcoStruxure Machine Expert Basic çevrimiçi düğmesi:
	- **Plc'yi Run moda çek** komutunu seçin.
- Uygulama başlatma modu (bkz. EcoStruxure Machine Expert Basic, Çalıştırma Kılavuzu) ayarı:
	- **Çalışmada Başlat**, **Önceki Durumda başlat** veya **Koşulsuz Çalışmada Başlat**
- Uzak Grafik Görüntüleme.

#### **STOP Denetleyicisi**

Etki: *STOPPED* durumuna bir geçiş komutu verir.

Yöntemler:

- Ön yüzdeki Çalıştır/Durdur (bkz. ModiconM221 Mantık Denetleyicisi, Donanım Kılavuzu) anahtarı:
	- Düşük düzeyde *STOPPED* durumuna geçişe zorlar.
- Çalıştır/Durdur (bkz. ModiconM221 Mantık Denetleyicisi, Donanım Kılavuzu) girişi:
	- Giriş uygulamada konfigüre edilmelidir [\(Dijital Girişleri Konfigüre Etme,](#page-65-0) [sayfa 64\)](#page-65-0).
	- Düşük düzeyde *STOPPED* durumuna geçişe zorlar.
- EcoStruxure Machine Expert Basic çevrimiçi düğmesi:
	- **Plc'yi Stop moda çek** komutunu seçin.
- Uygulama başlatma modu (bkz. EcoStruxure Machine Expert Basic, Çalıştırma Kılavuzu) ayarı:
	- **Durdurmada başlat** veya **Önceki Durumda başlat**.
- **İndir** komutu:
	- Denetleyicinin *STOPPED* durumuna ayarlanmasını gerektirir (indirme sonrasında denetleyici *STOPPED* durumundadır).
- Uzak Grafik Görüntüleme.

#### **Hata Algılandı (***HALTED* **durumuna geçiş)**

Etki: *HALTED* durumuna bir geçiş komutu verir.

HALTED durumuna geçiş nedenleri:

- Uygulama İzleyicisi zaman aşımı (kullanıcı tarafından yapılandırılmış) (bkz. EcoStruxure Machine Expert - Basic, Çalıştırma Kılavuzu)
- [Sistem İzleyicisi zaman aşımı \(sistem aşması, işleme kapasitesinin %](#page-38-0) [80'inden fazlası kullanılır\), sayfa 37](#page-38-0)

#### <span id="page-45-0"></span>**Soğuk Başlatma**

Soğuk Başlatma tüm verileri varsayılan değerlerine ilklemeyle bir güç açma olarak tanımlanır ve program, program değişkenleri temizlenerek baştan başlatılır. Yazılım ve hardware ayarları başlatılır.

Aşağıdaki nedenlerle Soğuk Başlatma oluşur:

- Doğrulanan uygulama çevrimiçi değişikliği olmadan önyükleme denetleyicisi.
- Şarj edilmiş bir yedek pil olmadan mantık denetleyicisine güç verin.
- Uygulama indir
- Mantık denetleyicisini başlat

Soğuk Başlatmanın Etkileri:

- Fonksiyon bloklarını başlatın.
- Kullanıcı hafızasını temizleyin.
- Sistem nesnelerini %S ve sistem word'lerini %SW başlangıç değerlerine getirin.
- Sonradan yapılandırmadan parametreleri geri yükle (sonradan yapılandırmadaki değişiklikler uygulanır).
- Uygulamayı geçi olmayan bellekten geri yükleyin (kaydedilmemiş çevrimiçi değişiklikler kaybedilir).
- Denetleyicinin dahili bileşenlerini yeniden başlatın.

#### <span id="page-46-0"></span>**Sıcak Başlatma**

Sıcak Başlatma, önceki çalışma durumundan sayaçlar, fonksiyon blokları ve sistem word'leri ve bitleri korunarak programı çalıştırmaya devam eder.

### **Kalıcı Değişkenler**

#### **Güç Azalmasında Otomatik Kayıt**

Denetleyici, güç kesintisinden sonra geçici olmayan bellekte ilk 50 bellek word'ünü (%MW0 - %MW49) otomatik kaydeder. Eksik veya biten pil nedeniyle denetleyici bir soğuk başlatma gerçekleştirse bile başlatma sırasında veri bellek word'ü bölgesine geri yüklenir.

Bu otomatik kaydedilen kalıcı değişkenler yeniden başlatılır:

- Her yeni indirmeden sonra, indirme ayarları (bkz. EcoStruxure Machine Expert - Basic, Çalıştırma Kılavuzu)içinden **Bellekleri Sıfırla** onay kutusu seçilirse.
- Bir başlatma komutunun ardından.
- Sistem biti %S0 etkinleştirmesinde (bkz. [Sistem Bitleri, sayfa 167\)](#page-168-0).

#### **Kullanıcı İsteğiyle Kaydet**

Geçici olmayan bellekte veya SD kartta bellek word'lerini kaydedebilirsiniz. Kaydetme işlemini gerçekleştirmek için:

- 1. %S90 ile hedefi seçin (bkz. [Sistem Bitleri, sayfa 167](#page-168-0)):
	- 0'a ayarlayın: geçici olmayan bellek (varsayılan)
	- 1 olarak ayarlanmış: SD kart
- 2. Sistem word'ünde %SW148 kaydedilecek bellek word'leri sayısını ayarlayın (bkz. [Sistem Word'leri, sayfa 173\)](#page-174-0).
- 3. %S93 sistem bitini 1'e ayarlayın (bkz. [Sistem Bitleri, sayfa 167\)](#page-168-0).

Kaydetme işlemi bittiğinde:

- Sistem biti %S93 0'a sıfırlanır.
- Sistem biti, bellek word'lerinin başarıyla geçici olmayan belleğe kaydedildiğini göstererek (%S90 0'a ayarlı) %S92 1'e ayarlanır.
- Sistem word'ü %SW147 SD kart işlemi sonucunu gösterir (%S90 1'e ayarlanır).

**NOT:** Mantık denetleyicisi *RUNNING* durumundayken bir bellek kaydını başlatabilirsiniz. Ancak, belirttiğiniz bellek değişkenlerinin sayısına bağlı olarak, tek bir mantık tarama döngüsü içinde kaydetme işlemi başarılamayabilir. Sonuç olarak, bellek değişkenlerinin değeri bir taramadan diğerine değişebileceğinden bellek değerlerinin tutarlı olması gerekmeyebilir. Değişkenler için değerlerin tutarlı bir setine sahip olmak istiyorsanız, önce mantık denetleyicisini *STOPPED* durumuna getirmeyi düşünün.

### **Kullanıcı İsteğine Göre Geri Yükle**

Önceden kaydedilen bellek word'lerini geri yükleyebilirsiniz. Geri yükleme işlemini gerçekleştirmek için:

- 1. Sistem biti %S92 öğesini 1'e ayarlayın.
	- %S92 öğesi 0 ise geçici olmayan bellek işleminin bir etkisi olmaz (önceden kaydedilen değer yoktur).
- 2. %S90 ile kaynağı seçin (bkz. [Sistem Bitleri, sayfa 167](#page-168-0)):
	- 0'a ayarlayın: geçici olmayan bellek (varsayılan)
	- 1 olarak ayarlanmış: SD kart
- 3. Geçici olmayan bellekten geri yüklemek için %SW148 sistem word'ünde bellek word'lerinin sayısını ayarlayın (bkz. [Sistem Word'leri, sayfa 173](#page-174-0)). SD karttan geri yüklerken, tam Memory Variables.csv dosyası işlenir.
- 4. %S94 sistem bitini 1'e ayarlayın (bkz. [Sistem Bitleri, sayfa 167](#page-168-0)).

Geri yükleme işlemi bittiğinde:

- Sistem tarafından sistem biti %S94 0'a sıfırlanır.
- Sistem word'ü %SW148 geri yüklenen nesne sayısıyla güncellenir (örneğin geri yüklemek için 100 word belirtirseniz ve yalnızca 50 önceden kaydedildiyse %SW148 değeri 50 olacaktır).
- Sistem word'ü %SW147 SD kart işlemi sonucunu gösterir (%S90 1'e ayarlanır).

#### **Kullanıcı Talebi ile Sil**

Geçici olmayan bellekteki önceden kaydedilen bellek word'lerini silebilirsiniz. Silme işlemini gerçekleştirmek için:

- %S91 sistem bitini 1'e ayarlayın (bkz. [Sistem Bitleri, sayfa 167](#page-168-0)).
- Silme işlemi bittiğinde, sistem bitleri %S91 ve %S92 ve sistem word'ü % SW148 mantık denetleyicisi tarafından 0'a reset'lenir.

Bu işlem RAM belleğindeki değişkenleri silmez.

**NOT:** Yalnızca seçili değişkenleri silmek mümkün değildir; tüm kayıtlı değişkenler seti silinir (yani %SW148 öğesinin silme işleminde bir etkisi yoktur, silme işlemi %SW148 değerine bakılmaksızın gerçekleştirilir).

### **Çıkış Davranışı**

#### **Giriş**

Denetleyici, daha fazla esnekliğe izin veren bir şekilde komut ve sistem event'lerine yanıt olarak çıkış davranışını tanımlar. Denetleyici durumlarını etkileyen komutları ve olayları tartışmadan önce bu davranışı anlamak gerekir.

Olası çıkış davranışları ve uygulandıkları denetleyici durumları:

- Uygulama tarafından yönetilen
- İlk değerler
- Geri dönme davranışı (bkz. EcoStruxure Machine Expert Basic, Çalıştırma Kılavuzu)
	- Geri dönme değeri
	- Değerleri koru
- Çıkışa zorlama

### **Uygulama tarafından yönetilen**

Uygulamanız çıkışları normal olarak yönetir. Bu, *RUNNING* durumunda uygundur.

#### <span id="page-48-0"></span>**Donanım Başlatma Değerleri**

Bu çıkış durumu *BOOTING*, *EMPTY* ve *POWERLESS* durumlarına uygulanır.

Başlatma durumunda, çıkışlar aşağıdaki değerleri farz eder:

- Katıştırılmış çıkışlar için:
	- Hızlı kaynak transistör çıkışı: 0 Vdc
	- Hızlı alıcı transistör çıkışı: 24 Vdc
	- Normal kaynak transistör çıkışı: 0 Vdc
	- Normal alıcı transistör çıkışı: 24 Vdc
	- Röle çıkışı: Aç
	- Genişletme modülü çıkışları için:
		- Normal kaynak transistör çıkışı: 0 Vdc
		- Normal alıcı transistör çıkışı: 24 Vdc
		- Röle çıkışı: Aç

#### **Yazılım Başlatma Değerleri**

Bu çıkış durumu uygulamayı indirirken veya sıfırlarken uygundur. İndirmenin sonunda veya sıcak başlatma veya soğuk başlatma sonunda uygundur.

Giriş nesneleri (*%I* ve *%IW*), ağ nesneleri (*%QWE* ve *%QWM*) ve Modbus Serial IOScanner giriş nesneleri (*%IN* ve *%IWN*) 0'a ayarlanır. Çıkış nesneleri (*%Q* ve *% QW*), ağ nesneleri (*%IWE* ve *%IWM*) ve Modbus Serial IOScanner çıkış nesneleri (*%QN* ve *%QWN*) seçilen geri dönme davranışına göre ayarlanır.

#### **Geri Dönme Yönetimi**

Geri dönme davranışının amacı denetleyici *RUNNING* durumundan çıktığında çıkışları kontrol etmektir.

Geri dönme değerleri, aşağıda açıklanan özel durumlar hariç *RUNNING* durumundan *STOPPED* veya *HALTED* durumuna geçişte uygulanır.

### **Geri Dönme Davranışı Yapılandırması**

Geri dönme davranışı **Programlama** sekmesi, **Görevler > Davranış** penceresinde yapılandırılır:

- **Geri dönme değerleri** seçildiğinde, geri dönme oluştuğunda, çıkış değerleri **Geri dönme değeri** içinde yapılandırılan değerleri alır.
- **Değerleri koru** onay kutusu seçildiğinde, darbe üretecinde yapılandırılan çıkışlar (PWM, PLS, PTO, FREQGEN) veya refleks fonksiyonlar hariç çıkışlar geri dönüş oluşmasında değerlerini korur.

### **Geri Dönme Yürütmesi**

Bir geri dönme oluştuğunda:

- **Geri dönme değerleri** seçilirse, çıkışlar **Geri dönme değeri** içinde yapılandırılan değerleri alır.
- **Değerleri koru** seçilirse, çıkışlar değerlerini korur.

Özel durumlar:

- Alarm çıkışı, PTO ve FREQGEN: Geri dönme hiçbir zaman uygulanmaz. Bunların geri dönme değerleri 0 değerine zorlanır.
- PLS, PWM ve refleks çıkışları:
	- **Geri dönme değerleri** seçilirse, çıkışlar **Geri dönme değeri** içinde yapılandırılan değerleri alır.
	- **Değerleri koru** seçilirse çıkışlar 0'a ayarlanır.

#### **NOT:**

- Bir indirmeden sonra, çıkışlar geri dönme değerlerine ayarlanır.
- *EMPTY* durumunda, çıkışlar 0'a ayarlanır.
- Veri görüntüsü fiziki değerleri yansıttığından, geri dönme değerleri de veri görüntüsüne uygulanır. Ancak, geri dönme değerlerini uygulamak için *% S9* sistem bitini kullanma veri görüntüsü değerlerini değiştirmez.

#### <span id="page-49-0"></span>**Geri Dönme Değerleri**

Bu çıkış durumu *STOPPED* ve *HALTED* durumlarında uygulanır.

Geri dönme sırasında, çıkışlar aşağıdaki değerleri farz eder:

- Katıştırılmış çıkışlar için:
	- Hızlı transistör çıkışı: geri dönme ayarına göre
	- Normal transistör çıkışı: geri dönme ayarına göre
	- Röle çıkışı: geri dönme ayarına göre
	- Uzman G/Ç fonksiyonları (HSC, PLS, PWM, PTO ve FREQGEN):
		- Kaynak çıkışı: 0 Vdc
		- Alıcı çıkışı: 24 Vdc
- Genişletme modülü çıkışları için:
	- Normal transistör çıkışı: geri dönme ayarına göre
	- Röle çıkışı: geri dönme ayarına göre

**NOT:** Geri dönme değerlerinin uygulamaya bir istisna bir G/Ç genişletme veri yolu hatası durumundadır. Daha fazla bilgi için, bkz. [G/Ç Konfigürasyonu](#page-88-0) [Genel Açıklaması, sayfa 87.](#page-88-0)

#### <span id="page-49-1"></span>**Çıkış Zorlama**

Denetleyici seçili çıkışların durumunu sistem testi, devreye alma ve bakım için tanımlanan bir değere zorlamanıza izin verir.

Denetleyiciniz bir EcoStruxure Machine Expert - Basic veya TMH2GDB Uzak Grafik Ekran (bkz. Modicon TMH2GDB, Uzak Grafik Ekran, Kullanım Kılavuzu) bağlandığında bir çıkışın değerini zorlayabilirsiniz.

Bunun için, animasyon tablosunda **Zorla** komutunu kullanın veya değeri Ladder düzenleyicisinde F0 veya F1 düğmelerini kullanmaya zorlayın.

Çıkış zorlama yürütülmekte olan görev mantığından bağımsız bir çıkışa diğer tüm komutları geçersiz kılar.

Zorlama çevrimiçi bir değişiklik veya EcoStruxure Machine Expert - Basic oturumunu kapamayla serbest bırakılmaz.

Zorlama otomatik olarak [Soğuk Başlatma, sayfa 44](#page-45-0) ve [İndirme uygulaması, sayfa](#page-44-0) [43](#page-44-0) komutuyla serbest bırakılır.

Zorlama uzman G/Ç fonksiyonları (HSC, PLS, PWM, PTO ve FREQGEN) için değildir.

# **UYARI**

#### **EKİPMANIN YANLIŞLIKLA ÇALIŞMASI**

- Zorlamanın yürütülmekte olan task'lere göre çıkışları nasıl etkileyeceğini iyice anlamanız gerekir.
- Amacınız zorlamanın task'in sonraki yürütülmesi ne zaman olursa olsun etkili olması olmadıkça zamanında yürütüleceğinden emin olmadığınız task'lerde bulunan G/Ç'yi zorlamaya çalışmayın.
- Bir çıkışı zorlarsanız ve fiziki çıkışta görünen bir etkisi olmazsa, zorlamayı kaldırmadan EcoStruxure Machine Expert - Basic içinden çıkmayın.

**Bu talimatlara uyulmaması ölüm, ciddi yaralanma veya ekipman hasarına neden olabilir.**

#### **Çıkışı Tekrar Hazırlama**

Kısa devre veya akım aşırı yükü durumunda, ortak çıkış grupları otomatik olarak termal koruma moduna (gruptaki tüm çıkışlar 0'a ayarlanır) girer ve sonra bağlantı durumunu test etmek için periyodik olarak tekrar hazırlanır (her saniye). Ancak, makinedeki veya kontrol edilen işlemdeki bu tekrar hazırlamanın etkisinin farkında olmanız gerekir.

**NOT:** Çıkış tekrar hazırlama alıcı çıkışlarına uygulanmaz.

## **UYARI**

#### **MAKİNENİN YANLIŞLIKLA BAŞLATILMASI**

Bu özellik makinenizin veya işleminizin istenmeyen bir davranışı ise çıkışların otomatik tekrar hazırlanmasını engelleyin.

#### **Bu talimatlara uyulmaması ölüm, ciddi yaralanma veya ekipman hasarına neden olabilir.**

**NOT:** Yalnızca TRUE ve 0 V olarak ayarlı bir çıkış arasında kısa devre algılanır. FALSE ve 24 V olarak ayarlı bir çıkış arasında kısadevre algılanır.

Gerekli ise bir kısa devre veya aşırı yükleme oluşma durumunu ve bunun hangi çıkış kümelerinde oluştuğu bilgisini algılamak üzere sistem bit ve word'lerini kullanabilirsiniz. Sistem biti *%S10* programınız dahilinde bir çıkış hatasının oluştuğunu algılamak için kullanılabilir. Ardından, programatik olarak çıkış kümelerinden hangisinde bir kısa devre veya aşırı yükleme olduğunu belirlemek üzere sistem sözcüğünü *%SW139* kullanabilirsiniz.

Otomatik hızlandırma özelliği sistem biti *%S49* 0'a ayarlanarak devre dışı bırakılabilir (*%S49* varsayılan olarak 0'a ayarlıdır).

## **Sonradan Yapılandırma**

### **Giriş**

Bu bölümde, Modicon M221 Mantık Denetleyicisi ögesinin sonradan yapılandırma dosyasının nasıl yönetileceği ve yapılandırılacağı anlatılmaktadır.

### **Yapılandırma Sonrası**

#### **Giriş**

Yapılandırma sonrası, uygulamayı değiştirmeden uygulamanın bazı parametrelerini değiştirmeyi sağlayan bir seçenektir. Yapılandırma sonrası parametreleri denetleyicide depolanan **Machine.cfg** adlı bir dosyada tanımlanır.

Varsayılan olarak, tüm iletişim parametreleri uygulamanın yapılandırma kısmına ayarlanır. Ancak, belirli koşullar altında, bu parametrelerin bazıları veya tümü Sonradan Yapılandırma mekanizması aracılığıyla otomatik olarak değiştirilebilir. Sonradan yapılandırma dosyasında bir ya da daha fazla iletişim parametresi belirtilebilir ve bu parametreler yapılandırma dosyasında belirtilen parametreleri geçersiz kılabilir. Örneğin, bir parametre, kontrolörün Ethernet IP adresini değiştirmek için sonradan yapılandırma dosyasına kaydedilebilir ancak ağ geçidi adresi gibi diğer Ethernet parametreleri değiştirilmez.

#### **Parametreler**

Sonradan yapılandırma dosyası ağ parametrelerini değiştirmenize izin verir.

Ethernet parametreleri:

- Adres yapılandırma modu
- IP adresi
- Alt ağ maskesi
- Ağ geçidi adresi
- Aygıt adı

Uygulamadaki her seri haberleşme için seri haberleşme parametreleri (katıştırılmış bağlantı noktası veya TMC2SL1 kartuşu):

- Fiziki ortam
- Haberleşme hızı
- **Parite**
- Veri bitleri
- Durdurma biti
- Modbus adresi
- Polarizasyon (RS-485 için)

### **Çalıştırma Modu**

Sonradan yapılandırma dosyası okunur ve uygulanır:

- bir [Sıcak Başlatma, sayfa 45](#page-46-0) işleminden sonra
- bir [Soğuk Başlatma, sayfa 44](#page-45-0) işleminden sonra
- bir [yeniden başlatma, sayfa 42](#page-43-0) işleminden sonra
- bir [uygulama indirme, sayfa 43](#page-44-0) işleminden sonra
- bir Ethernet kablosu yeniden bağlantısının neden olduğu bir Ethernet yeniden yapılandırmasından sonra ([sonradan yapılandırma dosyasının Ethernet](#page-96-0) [bölümü için özel, sayfa 95\)](#page-96-0)

Denetleyici durumları ve geçişleri konusunda ayrıntılı bilgi için, bkz. [Denetleyici](#page-39-0) [Durumları ve Davranışları, sayfa 38](#page-39-0).

## **Konfigürasyon Sonrası Dosya Yönetimi**

### **Giriş**

Sonradan yapılandırma dosyası aktarılabilir, değiştirilebilir veya bir SD kart ile silinebilir. Bkz. [Sonradan Yapılandırma Yönetimi, sayfa 146](#page-147-0).

- **NOT:** Bir sonradan yapılandırma dosyası örneği EcoStruxure Machine Expert - Basic kurulum dizininin Firmwares & PostConfiguration
- \PostConfiguration\add\_change\usr\cfg dizininde mevcuttur.

### **Sonradan Yapılandırma Dosyası Biçimi**

Bir geçerli yapılandırma aşağıdaki biçimi kullanmalıdır:

- '#' karakteri, yorumun başını ifade eder, bu işaretten sonra satır sonuna kadar olan herşey göz ardı edilir. Yorumlar, M221 Mantık Denetleyicisi sonradan yapılandırma alanına kaydedilir.
- Kural channel.parameter=value ('=' işaretinin başında veya sonunda boşluk yoktur).
- Channel ve parameter büyük küçük harf duyarlıdır.
- İzin verilen kanal, parametre ve değerler aşağıdaki tabloda verilmiştir.

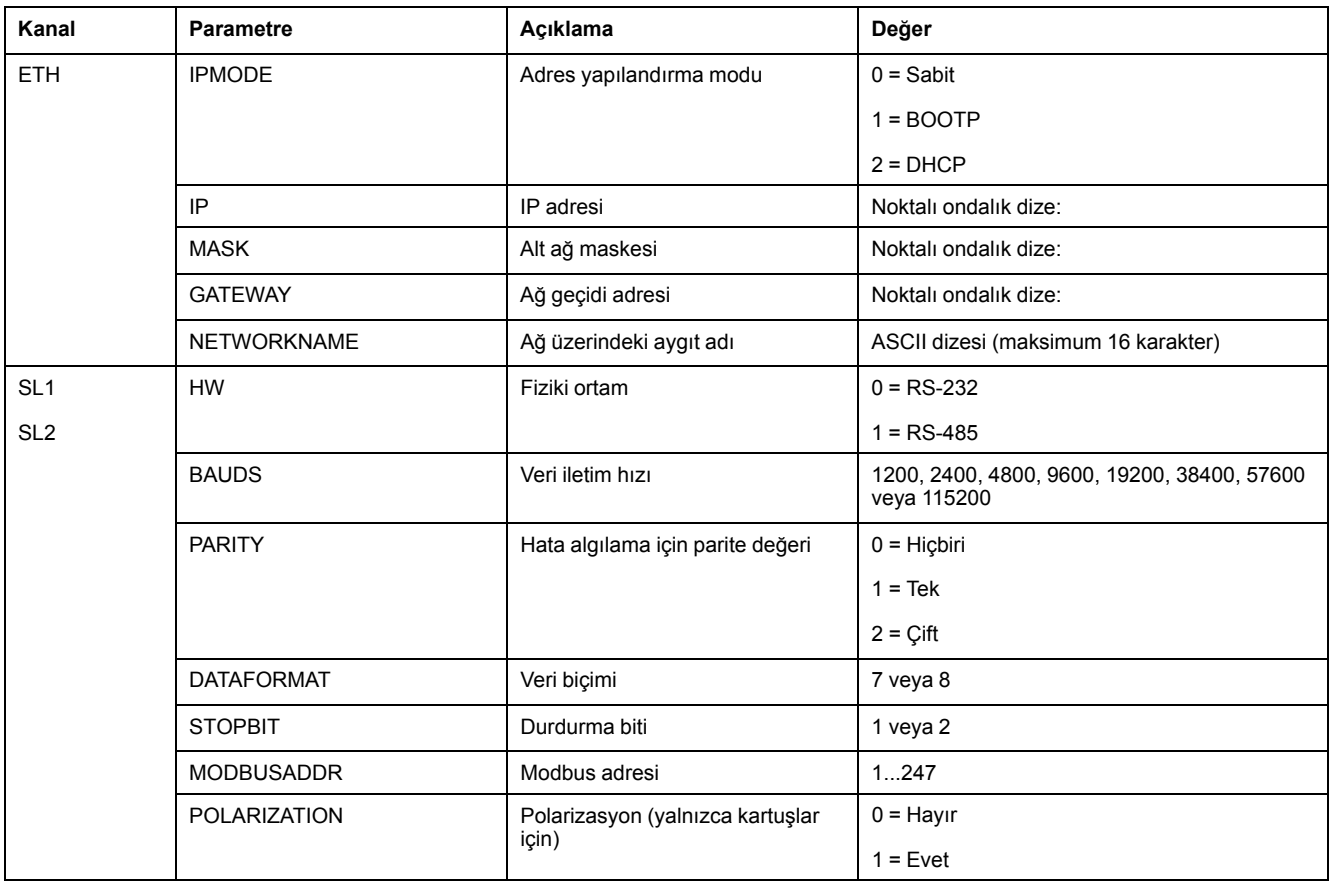

**NOT:** Ethernet yapılandırması için bir sonradan yapılandırma dosyası kullanırken, tüm parametreleri belirtmek zorunlu değildir:

- DHCP veya BOOTP modunda M221 Mantık Denetleyicisi yapılandırılırsa (kullanıcı uygulaması ile), ağ parametreleri IP (IP adresi), MASK (alt ağ maskesi) ve GATEWAY (ağ geçidi adresi) dosyada yapılandırılmaz.
- Sonradan yapılandırma dosyasında bir parametre yapılandırılmazsa, kullanıcı uygulamasında yapılandırılan M221 Mantık Denetleyicisi değeri kullanır (bkz. [Ethernet yapılandırması, sayfa 95](#page-96-1)).
- M221 Mantık Denetleyicisi, kullanıcı uygulaması tarafından DHCP veya BOOTP modunda yapılandırıldıysa ve sabit IP modu (IPMODE=0) sonradan yapılandırma dosyasında yapılandırıldıysa, kullanıcı uygulaması tarafından yapılandırılmadığından ağ parametrelerini (IP (IP adresi), MASK (alt ağ maskesi) ve GATEWAY (ağ geçidi adresi)) yapılandırın. Aksi halde, M221 Mantık Denetleyicisi varsayılan Ethernet yapılandırmasıyla başlar.

#### **Yapılandırma Sonrası Dosyasının Aktarımı**

Sonradan yapılandırma dosyanızı oluşturduktan ve değiştirdikten sonra, lojik kontrolöre aktarılmalıdır. Aktarım işlemi, sonradan yapılandırma dosyası bir komt dizisiyle SD karta kopyalanarak gerçekleştirilir.

Bkz. [Bir Sonradan Yapılandırma Dosyasının Eklenmesi veya Değiştirilmesi, sayfa](#page-148-0) [147](#page-148-0).

#### **Bir Yapılandırma Sonrası Dosyasının Değiştirilmesi**

Sonradan yapılandırma dosyasını PC üzerinde değiştirmek için bir Metin Biçimleyici programı kullanın

**NOT:** Metin dosyası kodlamasını değiştirmeyin. Varsayılan kodlama şöyledir ANSI.

**NOT:** Sonradan yapılandırma dosyasının Ethernet parametreleri EcoStruxure Machine Expert - Basic ile değiştirilebilir. Daha fazla bilgi için, bkz. Mantık Denetleyicisine Bağlanma (bkz. EcoStruxure Machine Expert - Basic, Çalıştırma Kılavuzu).

#### **Yapılandırma Sonrası Dosyasının Silinmesi**

[Bir Sonradan Yapılandırma Dosyasının Kaldırılması, sayfa 148.](#page-149-1)

**NOT:** Uygulamada tanımlanmış olan parametreler sonradan yapılandırma dosyasında tanımlanmış olan ilgili parametrelerin yerine kullanılacaktır.

# **M221 Mantık Denetleyicisi Öğesini Yapılandırma**

#### **Bu Kısımda Neler Var**

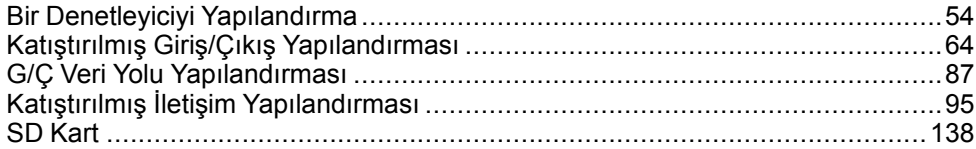

### **Genel Bakış**

Bu bölümde M221 Mantık Denetleyicisi başvurularının nasıl yapılandırılacağı hakkında bilgi sağlanmaktadır.

# <span id="page-55-0"></span>**Bir Denetleyiciyi Yapılandırma**

#### **Bu Bölümde Neler Var**

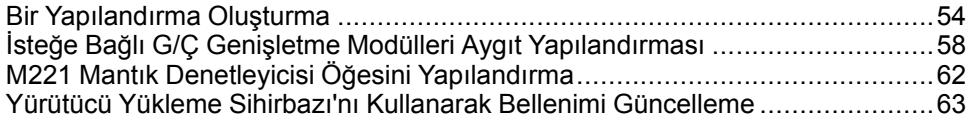

#### **Genel Bakış**

Bu bölümde EcoStruxure Machine Expert - Basic içinde bir yapılandırma oluşturma ve M221 Mantık Denetleyicisi öğesini yapılandırma açıklanmaktadır.

# <span id="page-55-1"></span>**Bir Yapılandırma Oluşturma**

## **Giriş**

EcoStruxure Machine Expert - Basic içinde bir konfigürasyon oluşturarak bir denetleyiciyi konfigüre edebilirsiniz. Bir konfigürasyon oluşturmak için önce yeni bir proje oluşturun veya varolan bir projeyi açın.

Şunları yapma hakkında bilgi için bkz. **EcoStruxure Machine Expert - Basic** Çalıştırma Kılavuzu:

- projeyi oluşturma veya varolan bir projeyi açma
- varsayılan mantık denetleyicisini değiştirme
- mantık denetleyicisine bir genişletme modülü ekleme
- mantık denetleyicisine bir kartuş ekleme
- projeyi kaydetme.

EcoStruxure Machine Expert - Basic kullanıcı arayüzü hakkında bazı genel bilgiler aşağıda sağlanmıştır.

### **EcoStruxure Machine Expert - Basic Pencere**

Birlikte çalışacak bir proje seçtiğinizde, ana pencerede EcoStruxure Machine Expert - Basic görüntülenir.

Ana pencerenin en üstünde, araç çubuğu (bkz. EcoStruxure Machine Expert - Basic, Çalıştırma Kılavuzu) **Başlat Menüsü**'nü açmak da dahil olmak üzere ortak görevleri gerçekleştirmenizi sağlayan simgeler içerir.

Araç çubuğunun yanında, durum çubuğu nda(bkz. EcoStruxure Machine Expert - Basic, Çalıştırma Kılavuzu) mantık denetleyicisine bağlantının durumuyla ilgili bilgi mesajları görüntülenir.

Araç çubuğunun ve durum çubuğunun altında, ana pencere birkaç *modüle* bölünmüştür. Her modül geliştirme döngüsünün farklı bir aşamasını kontrol eder ve modül sekmesi tıklatılarak erişilebilir.

Bu şekilde ana penceredeki araç çubuğu, durum çubuğu ve modül sekmeleri sunulmaktadır:

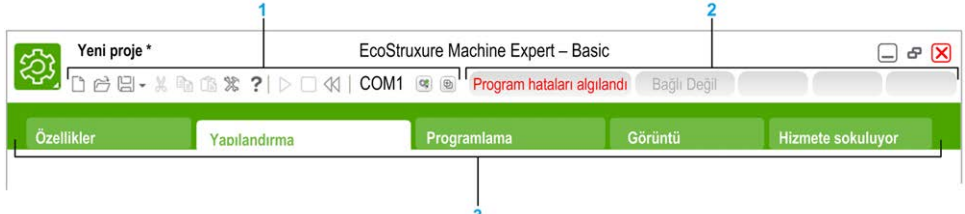

#### **1** Araç Çubuğu

#### **2** Durum çubuğu

#### **3** Sekme

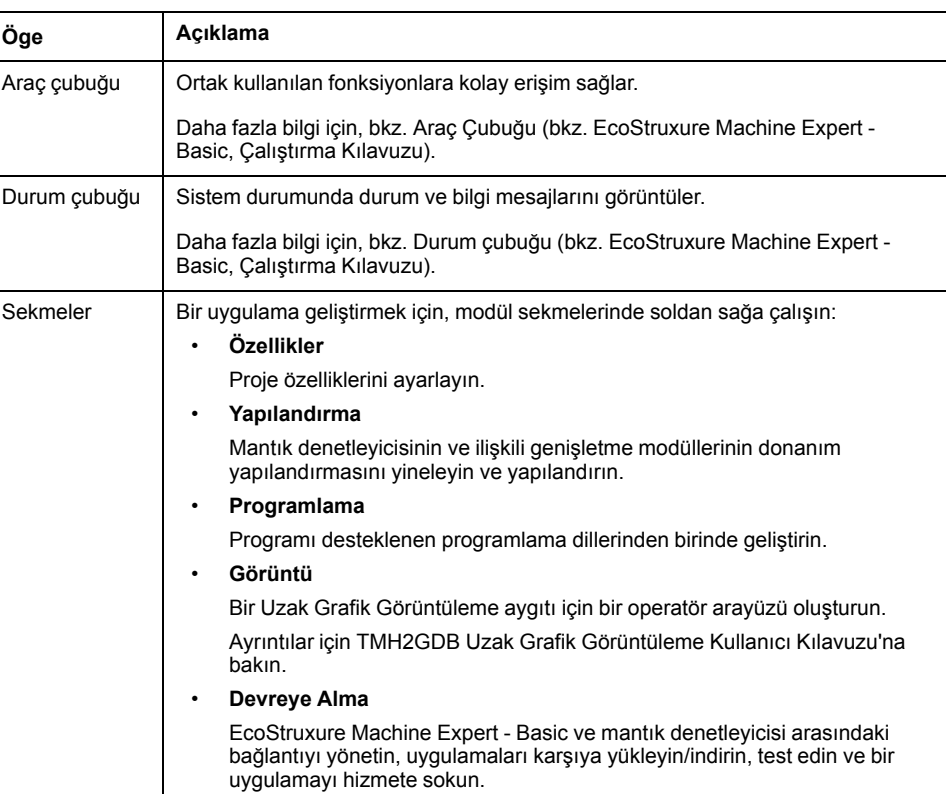

### **Hardware Ağacı**

Hardware ağacı **Konfigürasyon** penceresinde sol tarafta görüntülenir. Hardware yapılandırmasının yapılandırılmış bir görünümünü gösterir. Projeye bir denetleyici, bir genişletme modülü veya bir kartuş eklediğinizde, birçok düğüm otomatik olarak hardware ağacına eklenir.

**NOT:** Hardware ağacındaki düğümler denetleyiciye ve hardware konfigürasyonuna özgüdür. Bu nodlar denetleyicinin, genişletme modülünün ve kartuşların sağladığı G/Ç fonksiyonlarına bağlıdır.

Bu şekilde denetleyici yapılandırmasının donanım ağacı sunulmaktadır:

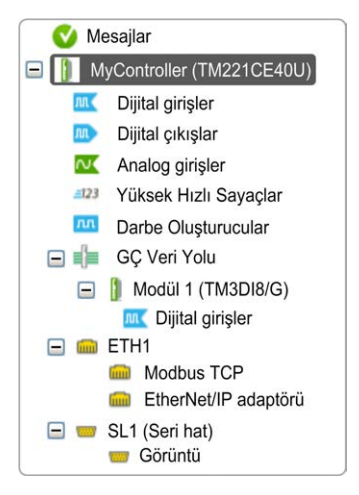

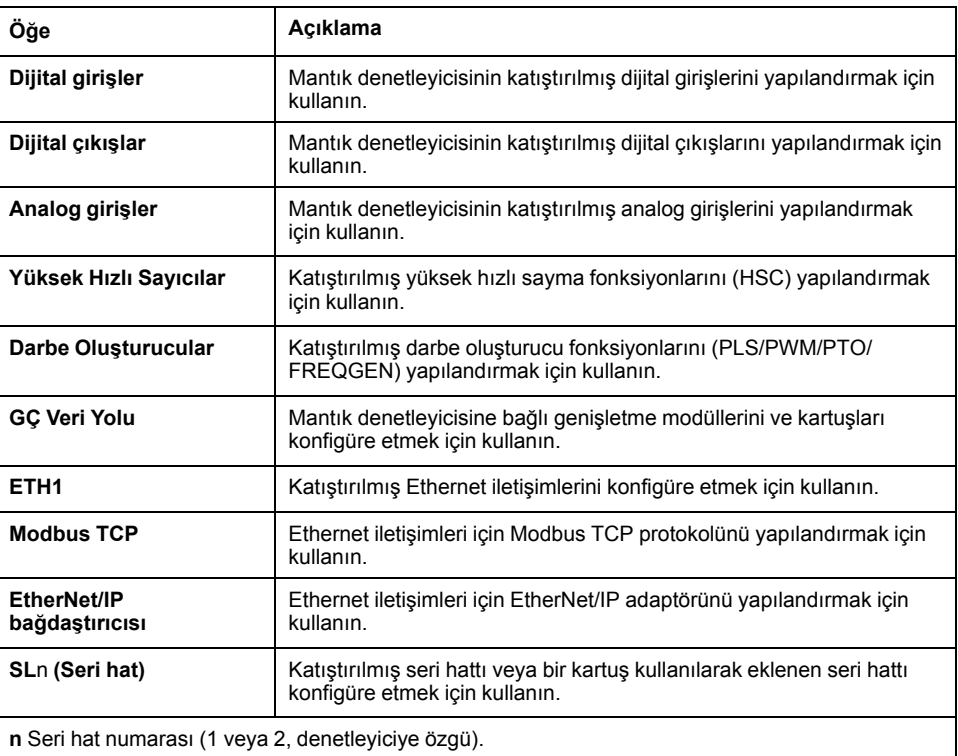

### **Düzenleyici**

Düzenleyici alanı **Konfigürasyon** penceresinin ortasında görüntülenir. Aygıtların hardware konfigürasyonunun grafik temsilini görüntüler. Bir projedeki hardware konfigürasyonu şu olabilir:

- yalnızca bir denetleyici
- kartuşlar ile bir denetleyici
- genişletme modülleri ile bir denetleyici
- kartuş ve genişletme modülleri ile bir denetleyici.

Düzenleyici alanında şunlar görüntülenir:

- hardware ağacında aygıt görüntüsünü tıklattığınızda veya aygıt düğümünü tıklattığınızda aygıt hakkında kısa bir açıklama.
- hardware ağacında seçilen öğenin konfigürasyon özellikleri.

Konfigürasyona bir genişletme modülü eklerseniz, genişletme modülü denetleyicinin veya önceden eklenen genişletme modülünün sağ tarafında görünür. Kartuşlar denetleyicide kartuş yuvasına eklenir.

Bir denetleyiciyi, bir kartuşu veya bir genişletme modülünü yapılandırırken, hardware ağacı'nda seçili düğümün yapılandırma özellikleri grafik yapılandırmasının altında görüntülenir. Bu özellikler aygıtı yapılandırmanızı sağlar.

Bu şekilde genişletme modülüyle denetleyicinin yapılandırması sunulmaktadır (denetleyici seçili):

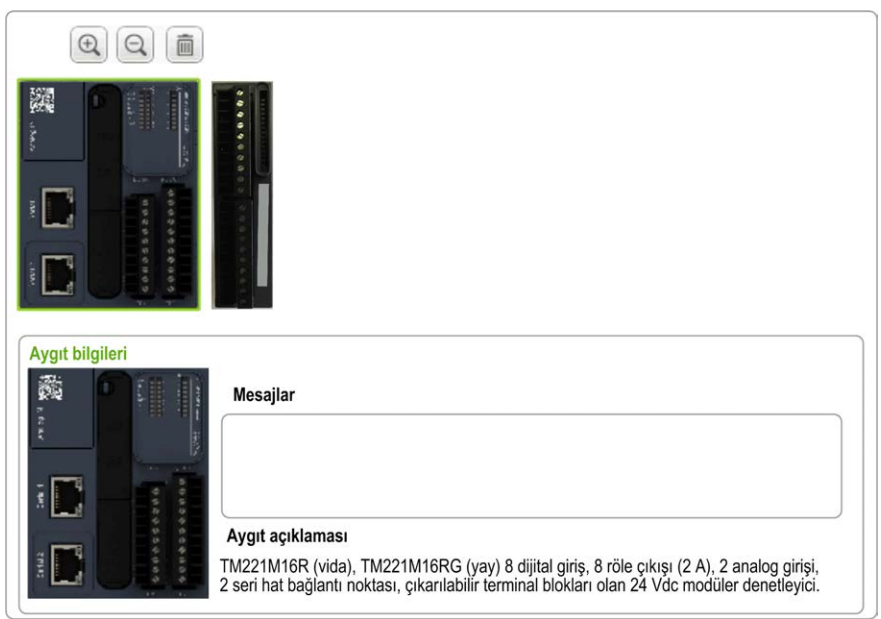

### **Katalog**

Katalog alanı **Konfigürasyon** penceresinde sağ tarafta görüntülenir. EcoStruxure Machine Expert - Basic kullanılarak konfigüre edilebilen mantık denetleyicilerinin, genişletme modüllerinin ve kartuşların tam aralığını görüntüler. Ayrıca, seçili aygıt hakkında kısa açıklama da sağlanır.

Nesneleri katalog alanından düzenleyici alanına sürükleyip bırakabilirsiniz. Katalogdan basit bir sürükle bırak işlemiyle varolan denetleyiciyi farklı bir denetleyiciyle de değiştirebilirsiniz.

Bu şekilde mantık denetleyicilerinin ve genişletme modüllerinin kataloğu sunulmaktadır:

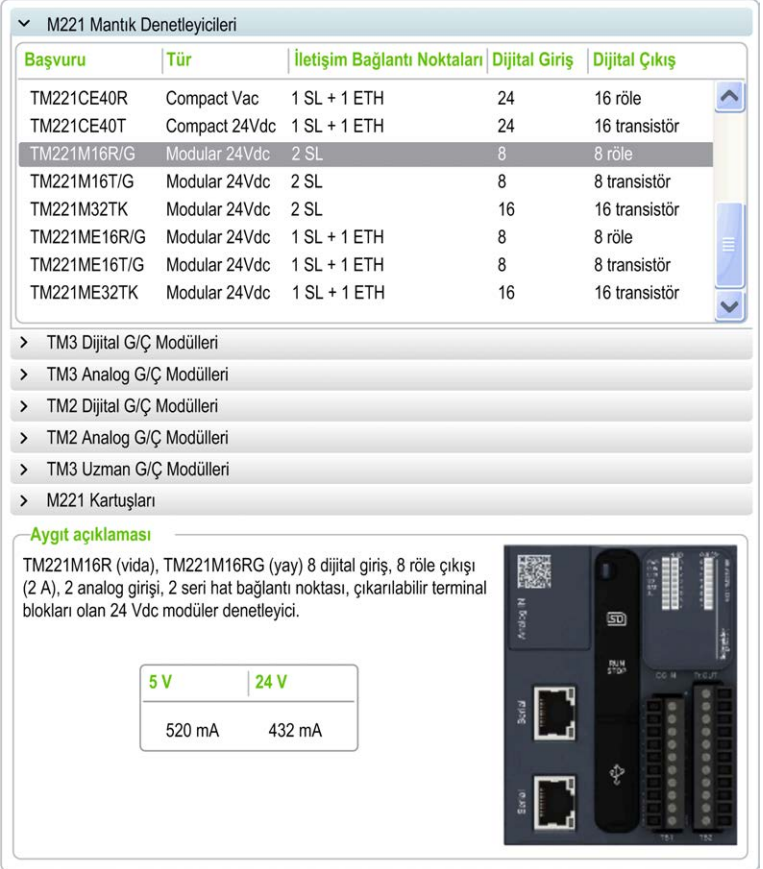

## <span id="page-59-0"></span>**İsteğe Bağlı G/Ç Genişletme Modülleri Aygıt Yapılandırması**

### **İsteğe Bağlı Genişletme G/Ç Modülleri Sunumu**

G/Ç genişletme modülleri yapılandırmada isteğe bağlı olarak işaretlenebilir. **İsteğe bağlı modül** özelliği, mantık denetleyicisine fiziki olarak takılı olmayan modüllerin kabul edilmesiyle daha esnek bir yapılandırma sağlar. Bu yüzden, tek bir uygulama G/Ç genişletme modüllerinin birden fazla fiziki yapılandırmasını destekleyebilir, aynı uygulama için birden fazla uygulama dosyasını koruma gereği olmadan daha yüksek ölçeklenebilirlik derecesi sağlar.

**İsteğe bağlı modül** özelliği olmadan, denetleyici G/Ç genişletme veri yolunu (bir güç döngüsü, uygulama indirme veya başlatma komutundan sonra) başlattığında, uygulamada tanımlanan yapılandırmayı G/Ç veri yoluna takılı fiziki G/Ç modülleriyle karşılaştırır. Yapılan diğer tanılamalar arasında, mantık denetleyicisi konfigürasyonda fiziki olarak G/Ç veri yolunda bulunmayan tanımlı G/Ç modülleri olduğunu belirlerse, bir hata algılanır ve G/Ç veri yolu başlatılmaz.

**İsteğe bağlı modül** özelliğiyle, mantık denetleyicisi isteğe bağlı olarak işaretlediğiniz bulunmayan G/Ç genişletme modüllerini yok sayar, bu durum mantık denetleyicisinin G/Ç genişletme modüllerini başlatmasına izin verir.

İsteğe bağlı genişletme modülleri fiziki olarak mantık denetleyicisine bağlı olmasa bile mantık denetleyicisi yapılandırma zamanında G/Ç genişletme veri yolunu başlatır (bir güç döngüsü, uygulama indirme veya başlatma komutu sonrası).

Aşağıdaki modül türleri isteğe bağlı olarak işaretlenebilir:

- TM3 G/Ç genişletme modülleri
- TM2 G/Ç genişletme modülleri

**NOT:** TM3 Verici/Alıcı modülleri (TM3XTRA1 ve TM3XREC1) ve TMC2 kartuşları isteğe bağlı olarak işaretlenemez.

Uygulama, isteğe bağlı olarak işaretlenen modüller için en az **Düzey 3.2** mantık denetleyicisi tarafından tanınmak üzere bir işlevsel düzey (bkz. EcoStruxure Machine Expert - Basic, Çalıştırma Kılavuzu) ile yapılandırılmalıdır.

Makinenizi veya işleminizi çalıştırırken hem modüller fiziki olarak yokken hem de varken G/Ç modüllerini uygulamanızda isteğe bağlı olarak işaretleme etkilerinin tam olarak farkında olmanız gerekir. Bu özelliği risk analizinize dahil ettiğinizden emin olun.

## **UYARI**

#### **EKİPMANIN YANLIŞLIKLA ÇALIŞMASI**

G/Ç genişletme modüllerini isteğe bağlı olarak ve özellikle TM3 Güvenlik modüllerinin (TM3S…) kurulumunu isteğe bağlı G/Ç modülleri olarak işaretleyerek ve uygulamanızla ilgili olduğundan kabul edilebilir olup olmadığına karar vererek risk analizinizi her G/Ç yapılandırması çeşidine dahil edin.

**Bu talimatlara uyulmaması ölüm, ciddi yaralanma veya ekipman hasarına neden olabilir.**

### **Çevrimdışı Modda Bir G/Ç Genişletme Modülünü İsteğe Bağlı Olarak İşaretleme**

Bir modül eklemek ve yapılandırmada isteğe bağlı olarak işaretlemek için:

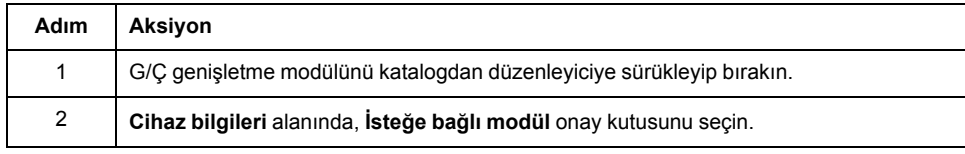

Varolan bir G/Ç genişletme modülünü yapılandırmada isteğe bağlı olarak isaretlemek için:

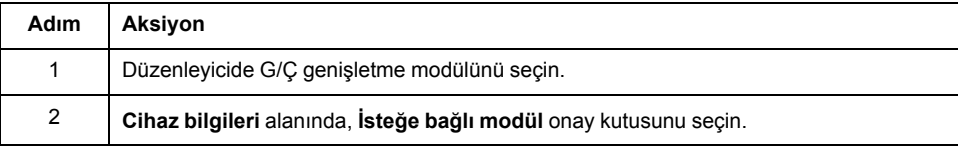

## **Çevrim İçi Modda İsteğe Bağlı G/Ç Genişletme Modülleri**

EcoStruxure Machine Expert - Basic, mantık denetleyicisine bir fiziki bağlantı kurulmadığında çevrimiçi modunda çalışır.

EcoStruxure Machine Expert - Basic çevrimiçi modundayken, **İsteğe bağlı modül** özelliğini değiştirme devre dışı bırakılır. Uygulamada İndirilen yapılandırmayı görselleştirebilirsiniz:

- Sarı ile temsil edilen bir G/Ç genişletme modülü isteğe bağlı olarak işaretlenir ve başlatmada mantık denetleyicisine fiziki olarak bağlanmaz. **Cihaz bilgileri** alanında o etkiye bir bilgi mesajı görüntülenir.
- Kırmızı ile temsil edilen bir G/Ç genişletme modülü isteğe bağlı olarak işaretlenmez ve başlangıçta algılanmaz. **Cihaz bilgileri** alanında o etkiye bir bilgi mesajı görüntülenir.

**İsteğe bağlı modül** özelliğinin seçimi mantık denetleyicisi tarafından G/Ç veri yolunu başlatmak için kullanılır. Aşağıdaki sistem word'leri fiziki G/Ç veri yolu yapılandırmasının durumunu belirtmek için güncellenir:

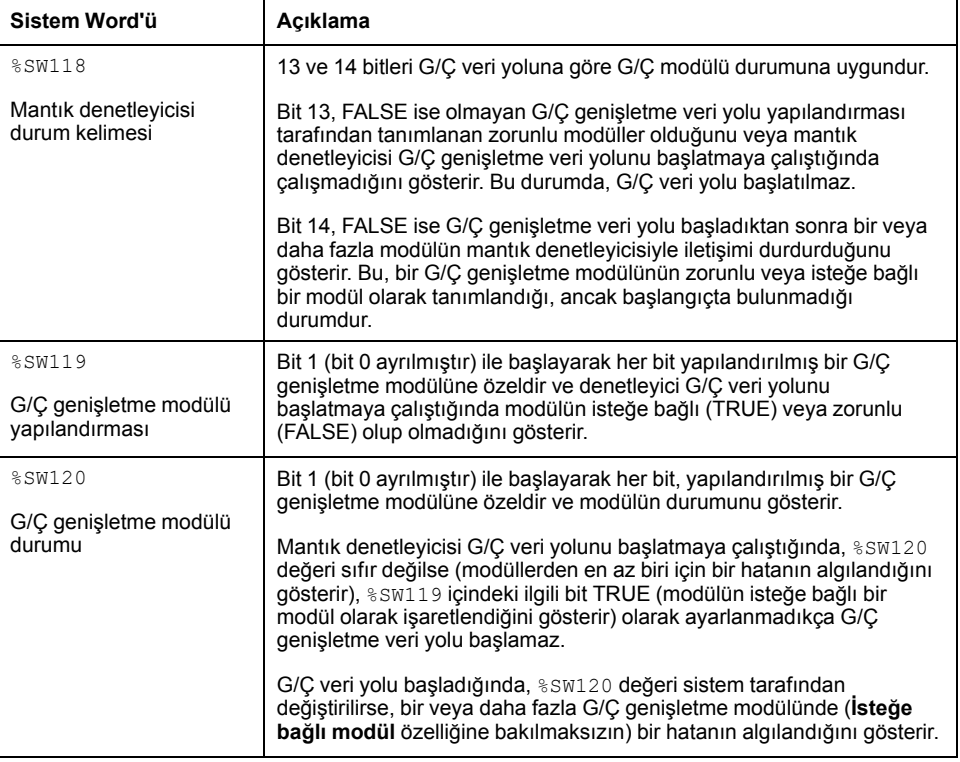

Daha fazla bilgi için, bkz. [Sistem Sözcükleri, sayfa 173.](#page-174-0)

### **Çevrimdışı Modda Bir G/Ç Genişletme Modülünün İşlevsel Modunu Seçme**

**İşlevsel Mod**; TM3DI8A, TM3DM16R ve TM3DM32R hariç yalnızca ≥ 28 (SV ≥ 2.0) bellenim sürümü dijital genişletme modüllerinde kullanılabilir.

Yapılandırmada **İşlevsel Mod** modülünü seçmek için:

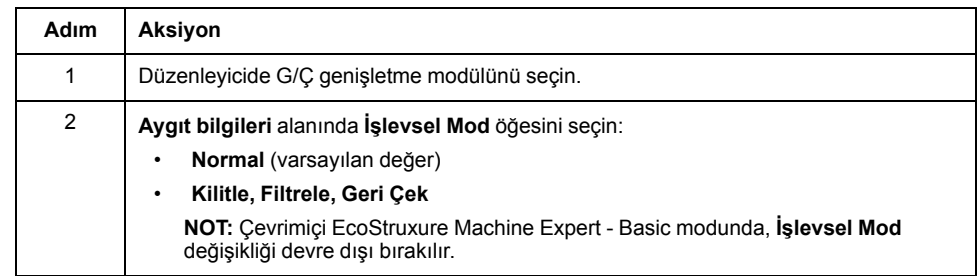

## **Paylaşılan Dahili Kimlik Kodları**

Mantık denetleyiciler basit bir dahili Kimlik koduyla genişletme modüllerini tanımlar. Bu Kimlik kodu her referansa özgü değildir, ancak genişletme modülünün yapısını tanımlar. Bu yüzden, farklı referanslar aynı kimlik kodunu paylaşabilir.

Konfigürasyonda yan yana aynı dahili Kimlik koduna sahip iki modül tanımladığınızda ve her ikisi de isteğe bağlı olarak tanımlandığında, **Yapılandırma** penceresinin en altında bir mesaj görünür. İki isteğe bağlı modül arasında en az bir isteğe bağlı olmayan modül bulunmalıdır.

Bu tablo aynı dahili kimlik kodunu paylaşan modül referanslarını gruplar:

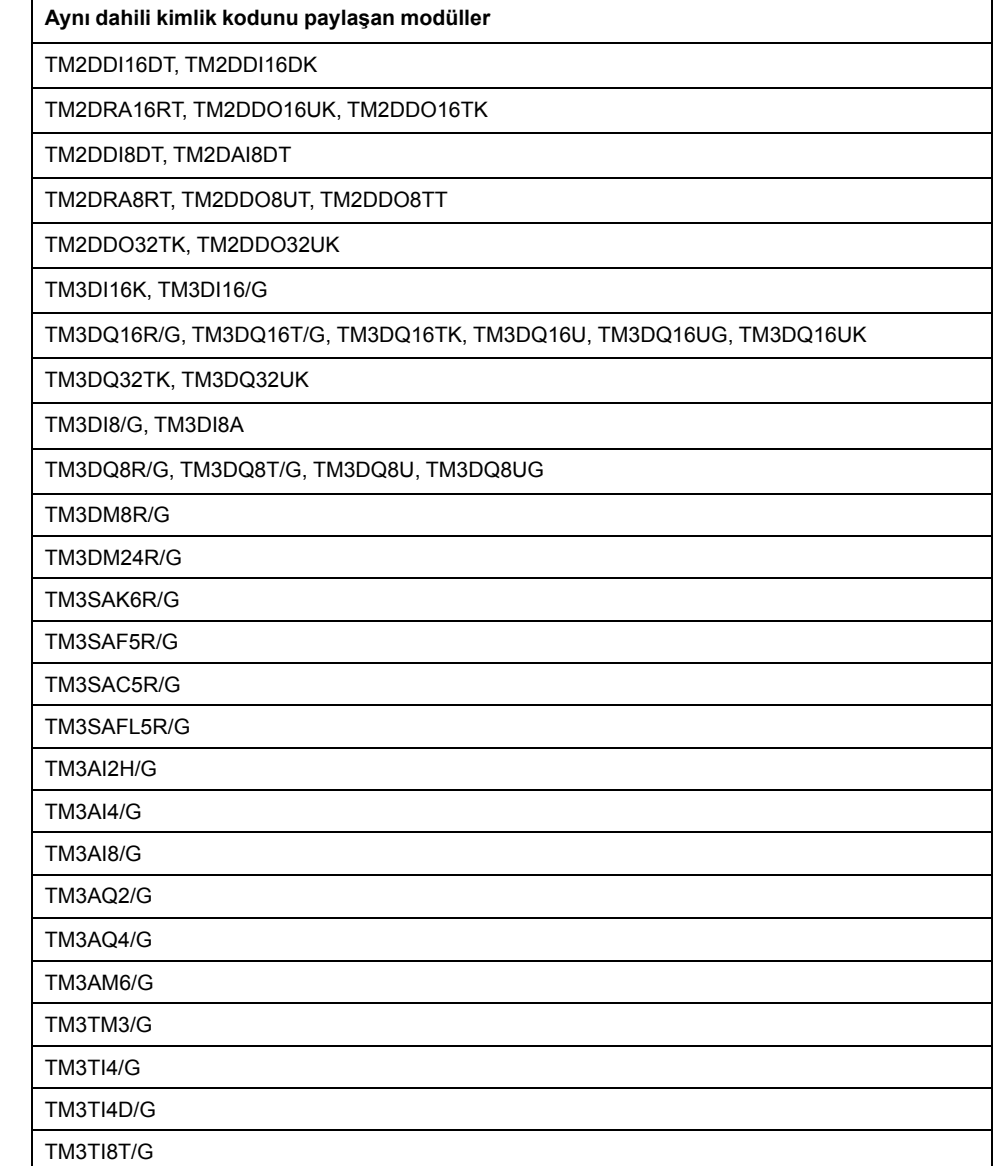

# <span id="page-63-0"></span>**M221 Mantık Denetleyicisi Öğesini Yapılandırma**

## **Denetleyici Yapılandırması**

Denetleyici yapılandırması katıştırılmış giriş/çıkış, G/Ç nesneleri ve iletişim bağlantı noktalarının sayısına ve türüne bağlıdır.

Denetleyicinizin ve genişletme modüllerinin özelliklerini yapılandırmak için **Yapılandırma** sekmesini kullanın. Denetleyicinin özelliklerini konfigüre etmek için hardware ağacında bir düğüm seçin.

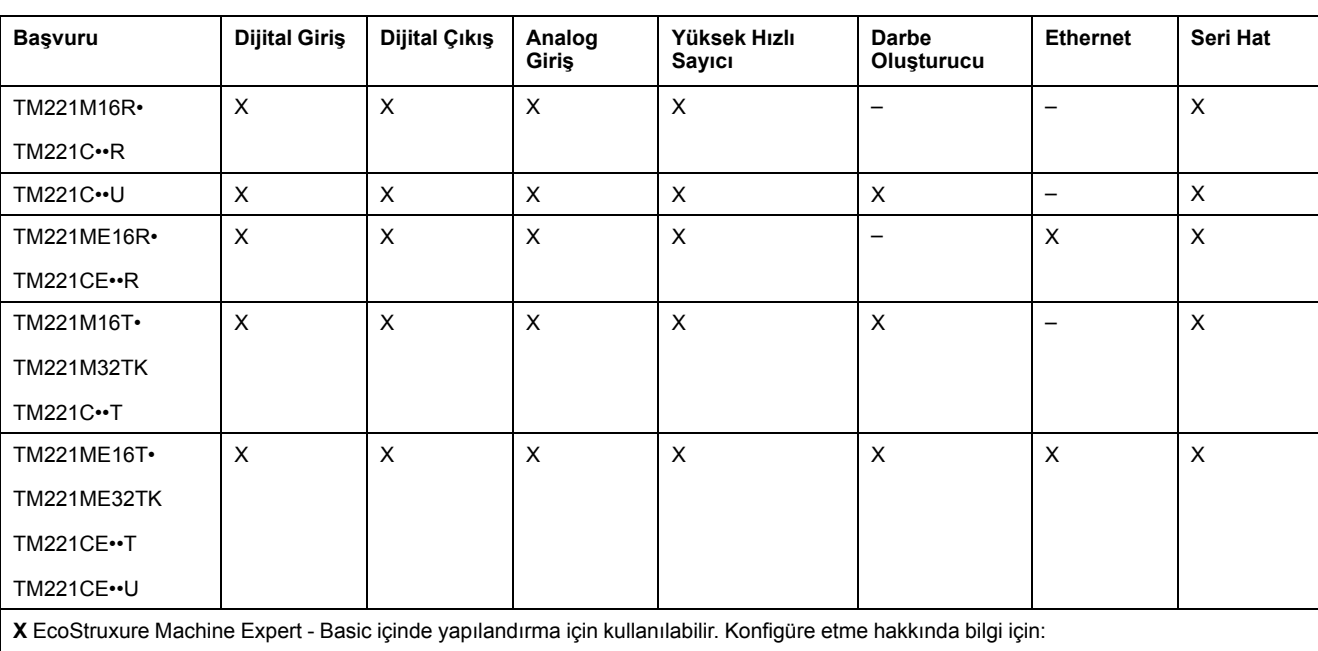

Bu tabloda kullanılabilir M221 Mantık Denetleyicisi konfigürasyonları gösterilmektedir:

• Dijital girişler, bkz. [Dijital Girişleri Konfigüre Etme, sayfa 64](#page-65-0)

• Dijital çıkışlar, bkz. [Dijital Çıkışları Konfigüre Etme, sayfa 68](#page-69-0)

• Analog girişler, bkz. [Analog Girişleri Konfigüre Etme, sayfa 69](#page-70-0)

• Yüksek hızlı sayıcılar, bkz. [Yüksek Hızlı Sayıcıları Konfigüre Etme, sayfa 71](#page-72-0)

• Darbe oluşturucular, bkz. [Darbe Oluşturucuları Konfigüre Etme, sayfa 79](#page-80-0)

• Ethernet, bkz. [Ethernet'i Konfigüre Etme, sayfa 95](#page-96-1)

• Seri hatlar, bkz. [Seri Hattı Konfigüre Etme, sayfa 121.](#page-122-0)

## <span id="page-64-0"></span>**Yürütücü Yükleme Sihirbazı'nı Kullanarak Bellenimi Güncelleme**

## **Genel Bakış**

Denetleyicinin bellenimini Yürütücü Yükleme sihirbazı'nı kullanarak güncelleyebilirsiniz.

Denetleyicide bellenimin durumu hakkında bilgi için [Denetleyici Durumları ve](#page-39-0) [Davranışı, sayfa 38](#page-39-0) konusuna bakın.

### **Denetleyicinin Bellenimini Güncelleme**

**ExecLoader** sihirbazını başlatmak için şu adımları izleyin:

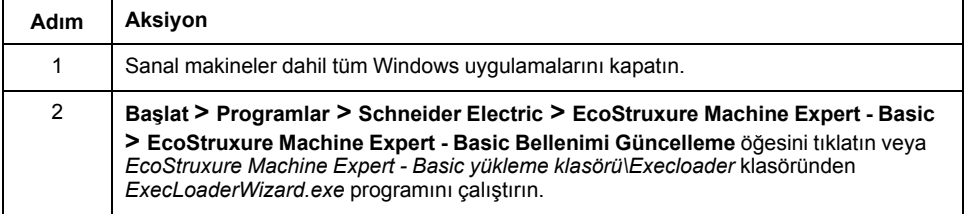

### **Denetleyici Bellenimi Uyumluluğu**

Bu tabloda denetleyici bellenim uyumluluğu sunulmaktadır:

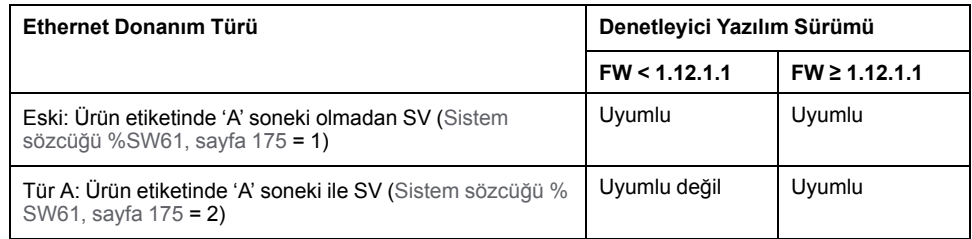

# <span id="page-65-1"></span>**Katıştırılmış Giriş/Çıkış Yapılandırması**

#### **Bu Bölümde Neler Var**

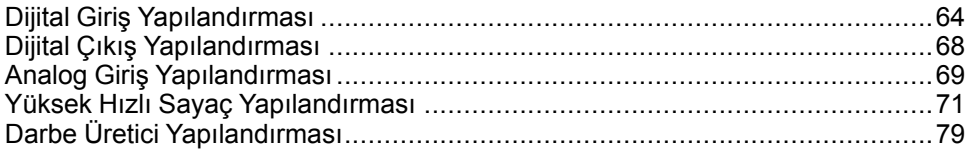

### **Genel Bakış**

Bu bölümde katıştırılmış M221 Mantık Denetleyicisi G/Ç nesnelerini konfigüre etme açıklanmaktadır.

Katıştırılmış giriş ve çıkış sayısı denetleyici referansına bağlıdır. Daha fazla bilgi için aşağıdaki tablolara bakın:

- [TM221C Mantık Denetleyicisi, sayfa 18](#page-19-0)
- [TM221M Mantık Denetleyicisi, sayfa 23](#page-24-0)

# <span id="page-65-2"></span>**Dijital Giriş Yapılandırması**

## <span id="page-65-0"></span>**Dijital Girişleri Yapılandırma**

**Giriş**

Varsayılan olarak, tüm dijital girişler normal girişler olarak kullanılırlar. Dijital girişlerden bazıları hızlıdır ve diğer girişler olay kaynakları olarak yapılandırılabilirken dijital girişler [yüksek hızlı sayaçlar yapılandırılarak, sayfa 71](#page-72-0) kullanılabilirler.

### **Dijital Girişlerin Yapılandırması**

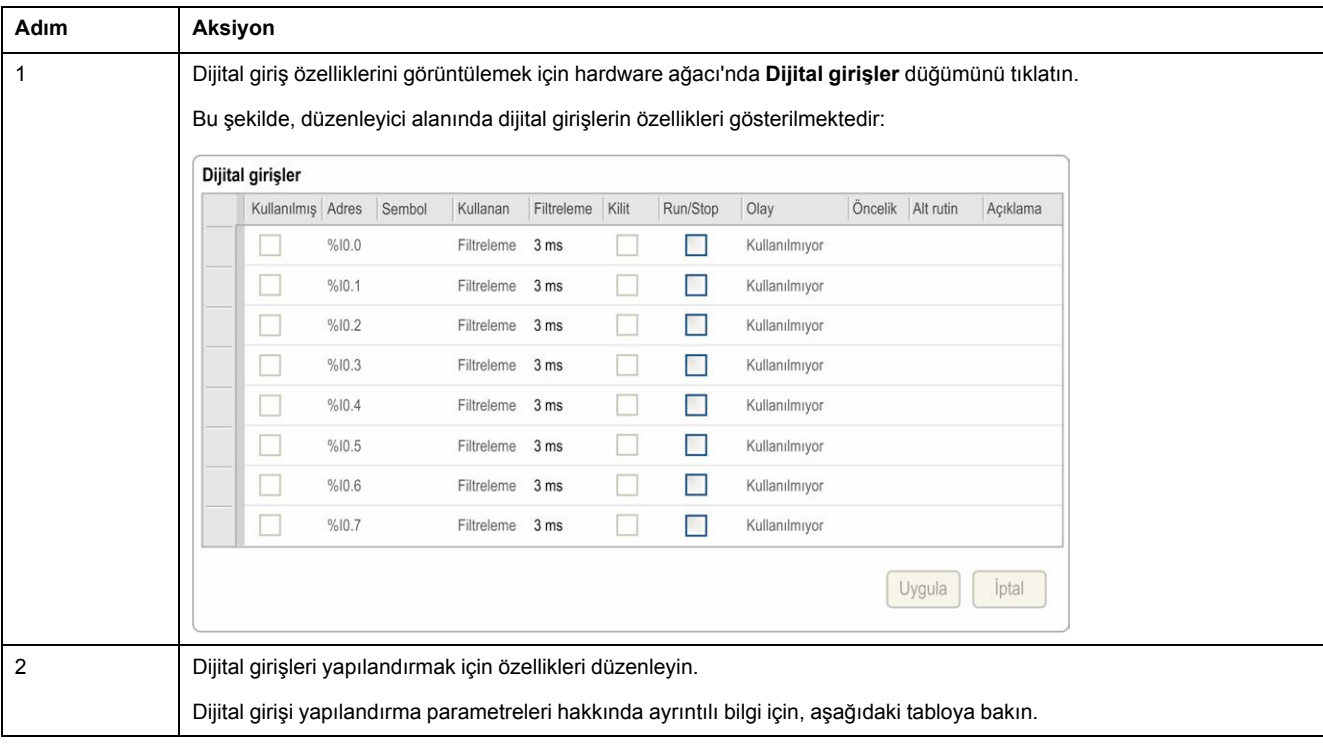

Bu tabloda dijital girişleri yapılandırma açıklanmaktadır:

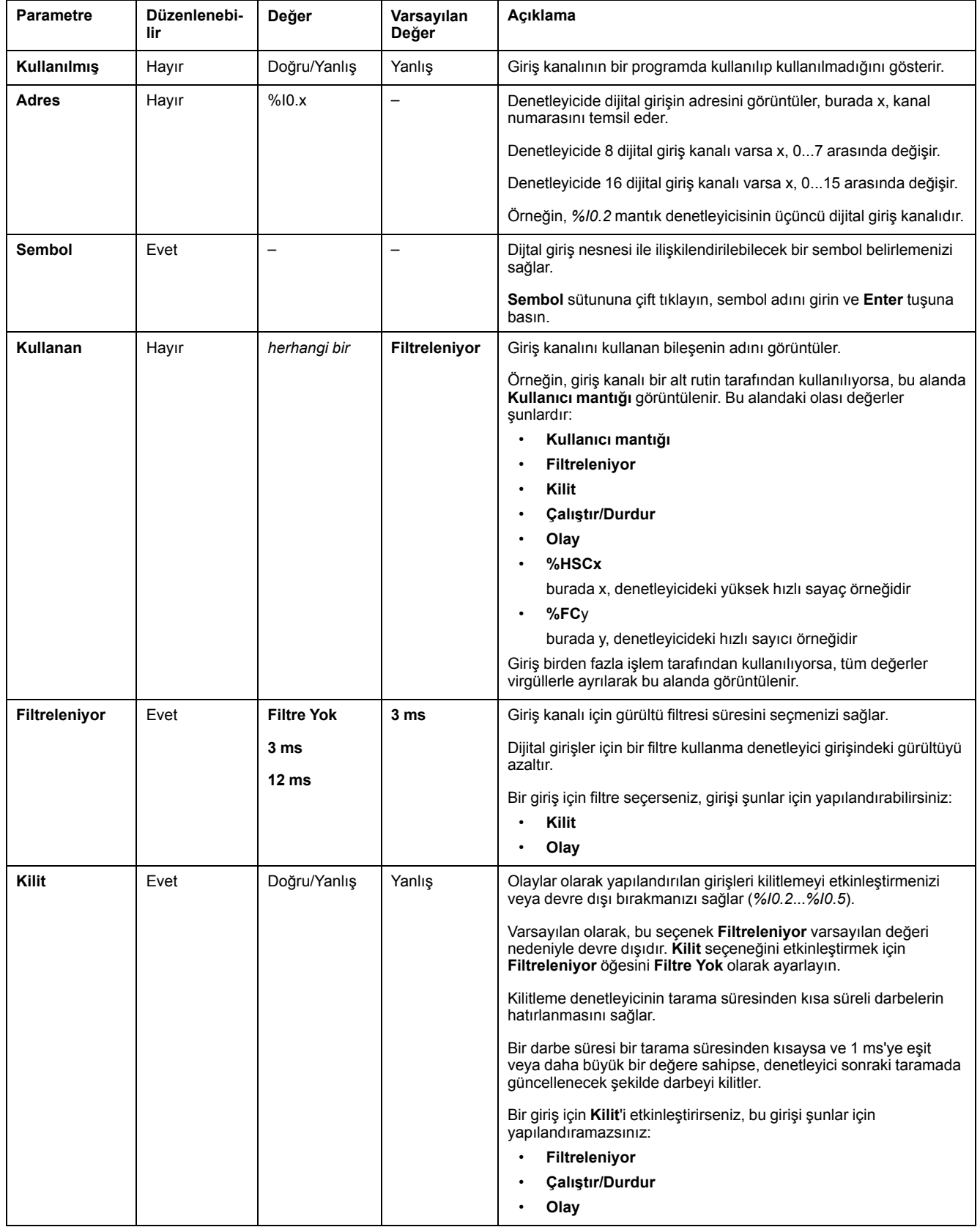

### Bu tabloda dijital girişi yapılandırmasının her parametresi açıklanmaktadır:

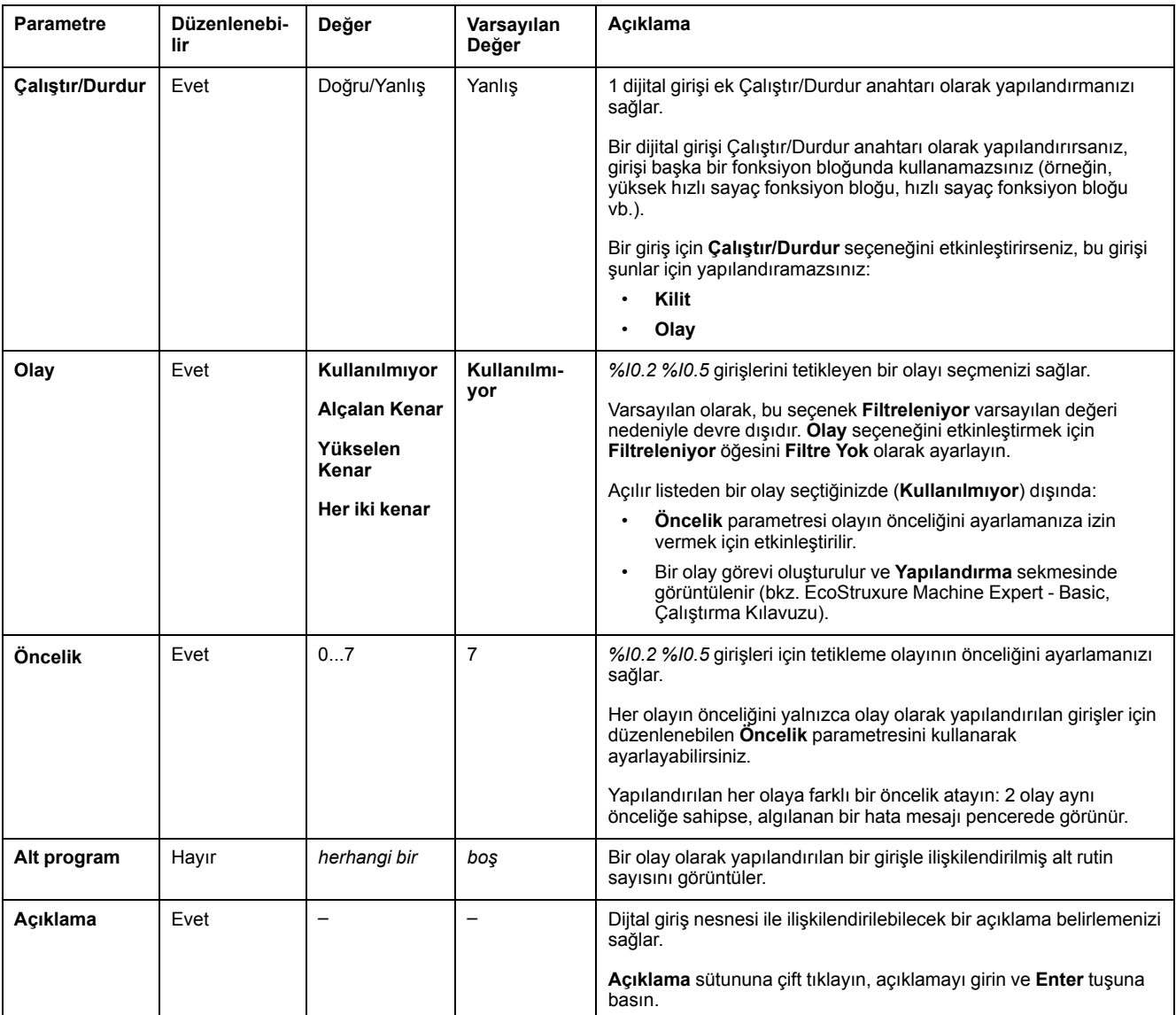

Ek yapılandırma bilgileri **Programlama** sekmesinde verilmiştir. Daha fazla bilgi için, bkz. [Dijital Girişler \(%I\), sayfa 153](#page-154-0).

# <span id="page-69-1"></span>**Dijital Çıkış Yapılandırması**

## <span id="page-69-0"></span>**Dijital Çıkışları Yapılandırma**

### **Giriş**

Varsayılan olarak, tüm dijital çıkışlar normal çıkışlar olarak kullanılır. Transistör çıkışları olan denetleyiciler için, 2 çıkış hızlı transistör çıkışıdır ve [darbe](#page-80-0) [oluşturucular yapılandırılarak, sayfa 79](#page-80-0) kullanılabilir.

### **Dijital Çıkışların Yapılandırması**

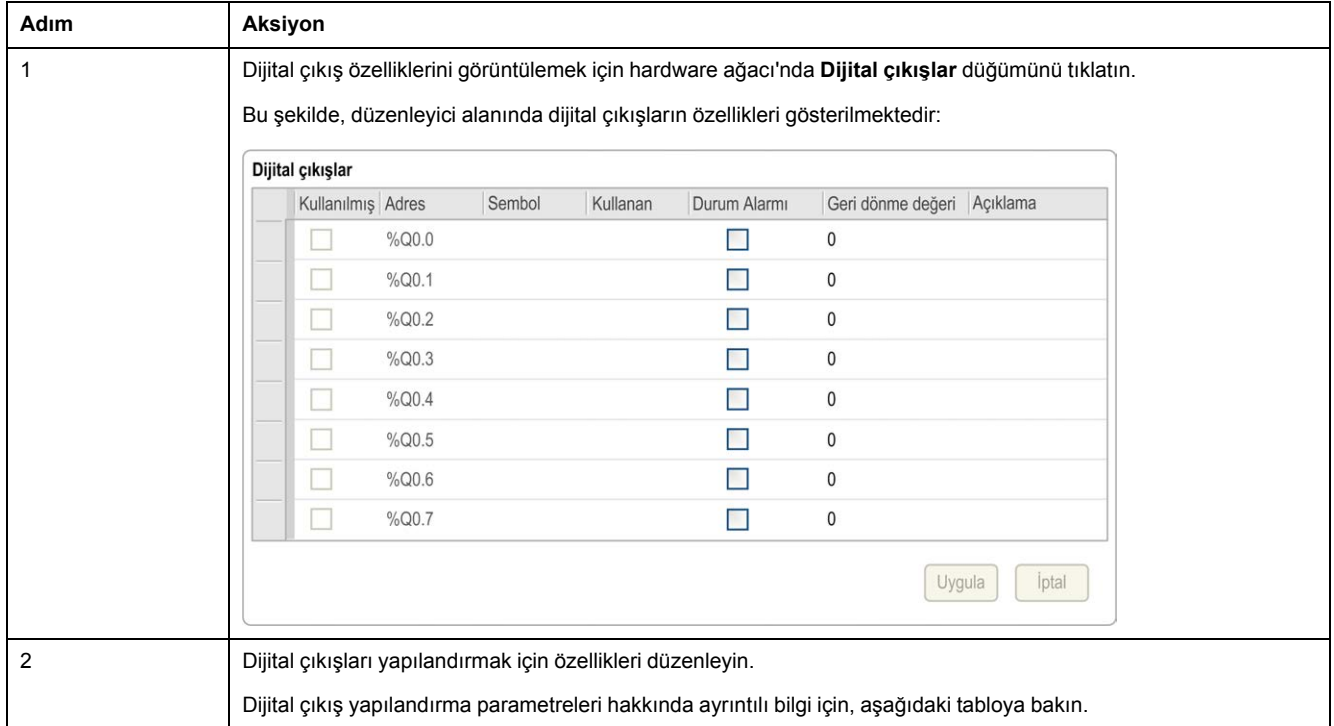

Bu tabloda dijital çıkışları yapılandırma açıklanmaktadır:

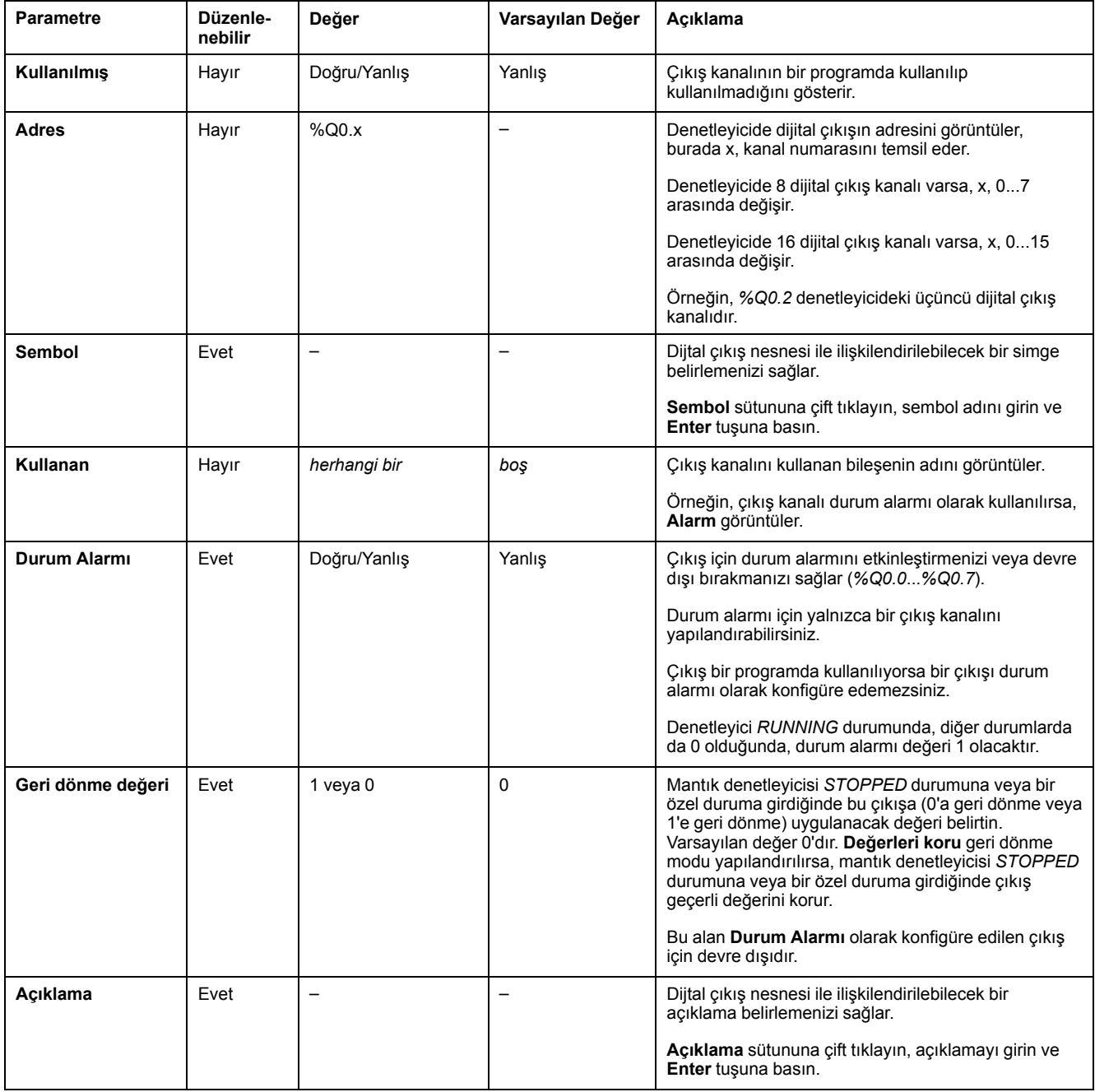

Bu tabloda dijital çıkış yapılandırmasının her parametresi açıklanmaktadır:

Ek konfigürasyon ayrıntıları **Programlama** sekmesinde görüntülenir. Daha fazla bilgi için, bkz. [Dijital Çıkışlar \(%Q\), sayfa 154.](#page-155-0)

# <span id="page-70-1"></span>**Analog Giriş Yapılandırması**

### <span id="page-70-0"></span>**Analog Girişleri Yapılandırma**

### **Giriş**

Analog girişler EcoStruxure Machine Expert - Basic içinde yapılandırılabilir bir özelliğe sahip değildir. Varsayılan olarak, analog girişler normal girişler olarak kullanılırlar.

### **Analog Girişlerin Yapılandırması**

Bu tabloda analog girişleri yapılandırma açıklanmaktadır:

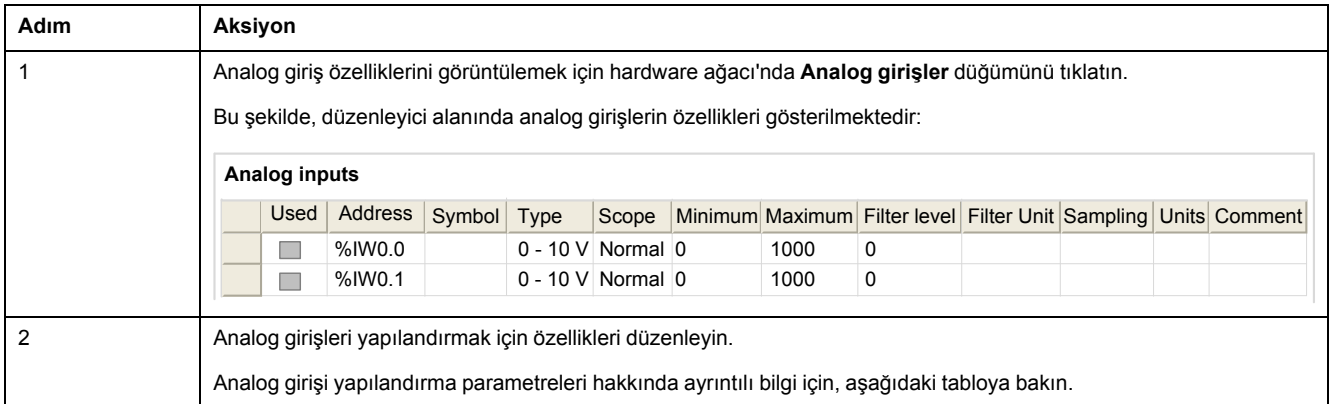

#### Bu tabloda analog girişi yapılandırmasının her parametresi açıklanmaktadır:

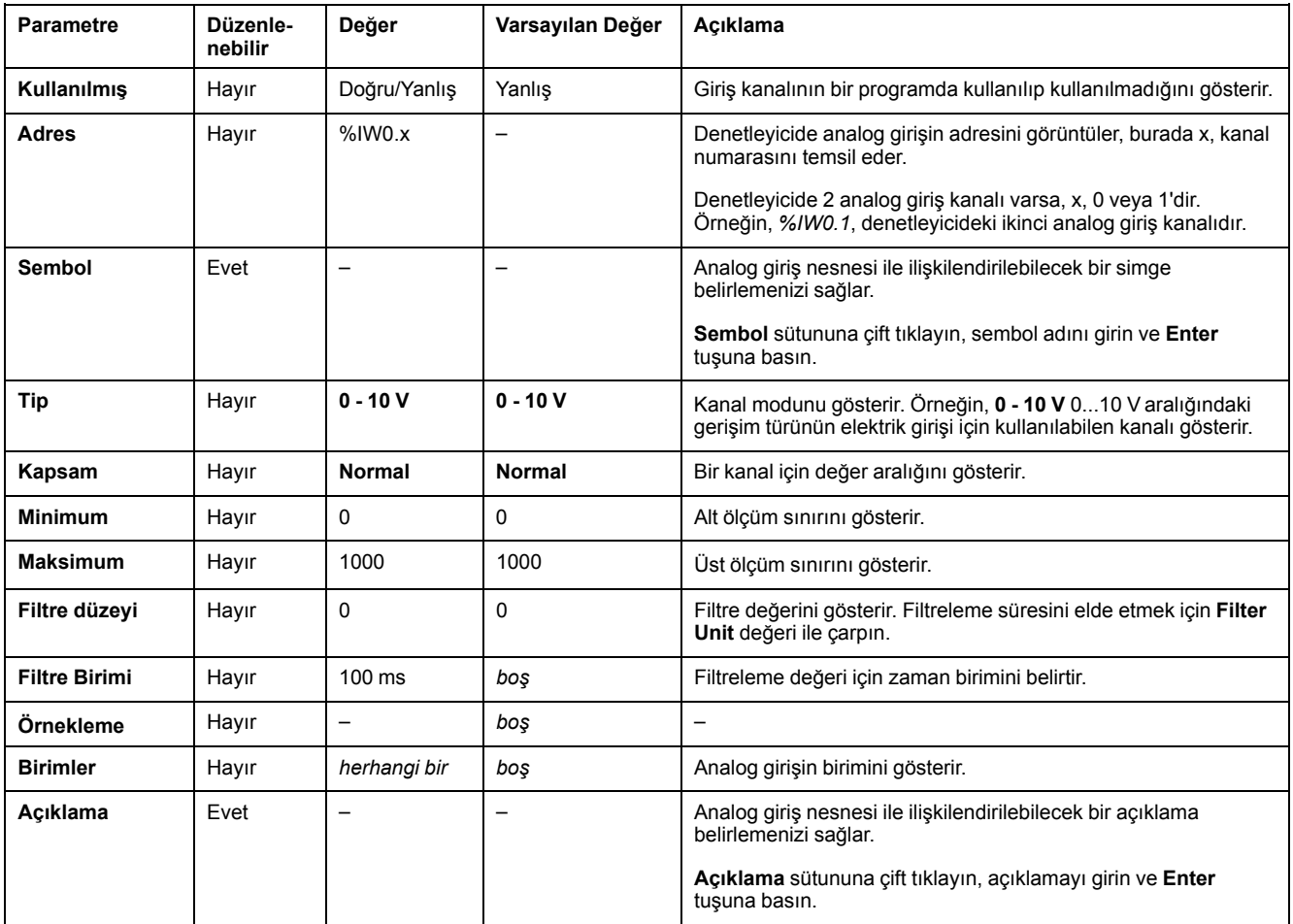

Ek konfigürasyon ayrıntıları **Programlama** sekmesinde görüntülenir. Daha fazla bilgi için, bkz. [Analog Girişler \(%IW\), sayfa 154.](#page-155-1)
# **Yüksek Hızlı Sayaç Yapılandırması**

## **Yüksek Hızlı Sayaçları Yapılandırma**

### **Giriş**

Aşağıdaki fonksiyonlardan herhangi birini gerçekleştirmek için yüksek hızlı sayaçları yapılandırabilirsiniz:

- Single Phase
- Dual Phase [Pulse / Direction]
- Dual Phase [Quadrature X1]
- Dual Phase [Quadrature X2]
- Dual Phase [Ouadrature X4]
- Frequency Meter

Bir işlevi seçme konusunda bilgi almak için bkz. Sayaç Modlarında Yüksek Hızlı Sayaç (bkz. Modicon M221 Mantık Denetleyicisi, Gelişmiş Fonksiyonlar Kitaplık Kılavuzu) veya Frekans Ölçer Modunda Yüksek Hızlı Sayaç (bkz. Modicon M221 Gelişmiş Mantık Denetleyicisi) Fonksiyonlar Kitaplık Kılavuzu).

**Yüksek Hızlı Sayaç** fonksiyon bloğu, single word için 0 ila 65535 aralığında ve double word için 0 ila 4294967295 aralığında tüm sayım modları için maksimum 100 kHz frekansında çalışır.

**Yüksek Hızlı Sayaç** fonksiyon blokları özel girişleri ve yardımcı girişleri ve çıkışları kullanır. Bu girişler ve çıkışlar **Yüksek Hızlı Sayaç** fonksiyon bloklarının özel kullanımı için ayrılmamıştır:

- Özel giriş/çıkış bir HSC örneği tarafından kullanılmazsa, normal dijital giriş/ çıkış olarak uygulama için müsaittir.
- Uygulama bir HSC özel giriş/çıkışını normal bir dijital giriş/çıkış olarak kullanmazsa, ilgili HSC örneği için kullanılabilir.

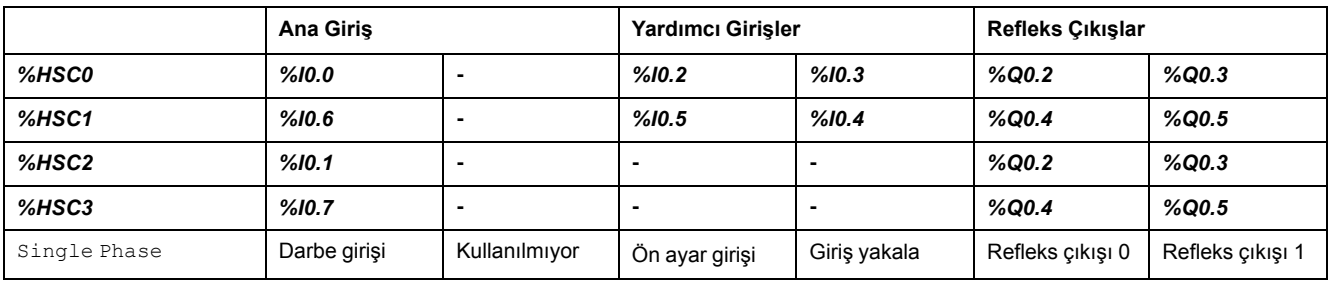

#### **Single Phase G/Ç Ataması**

#### <span id="page-72-0"></span>**Dual Phase Pulse / Direction G/Ç Atama**

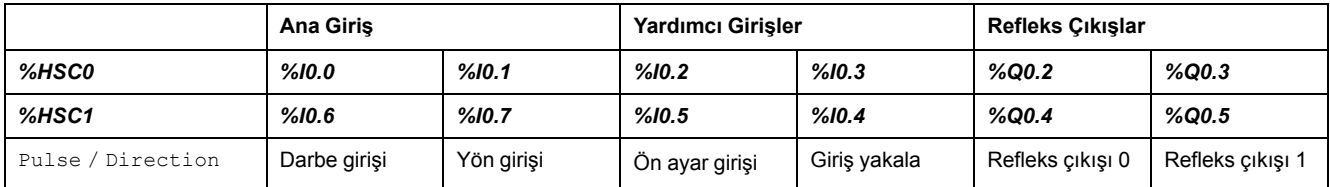

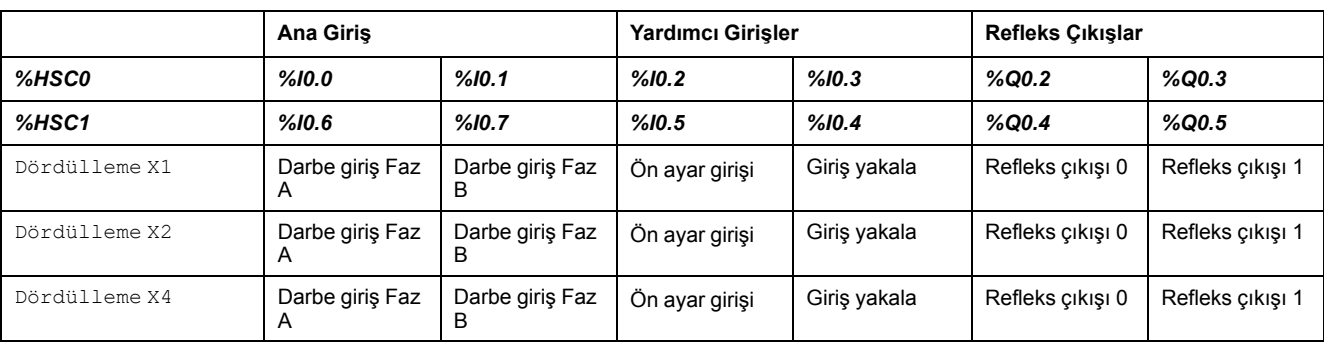

### **Dual Phase Quadrature G/Ç Atama**

### <span id="page-73-0"></span>**Frequency Meter G/Ç Ataması**

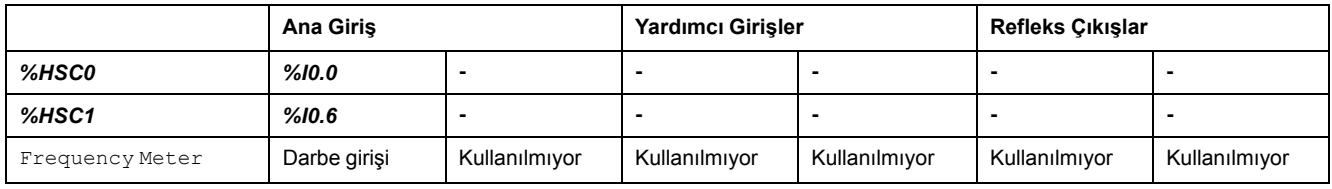

## **Yüksek Hızlı Sayaçların Yapılandırması**

Bu tabloda yüksek hızlı sayaçları yapılandırma açıklanmaktadır:

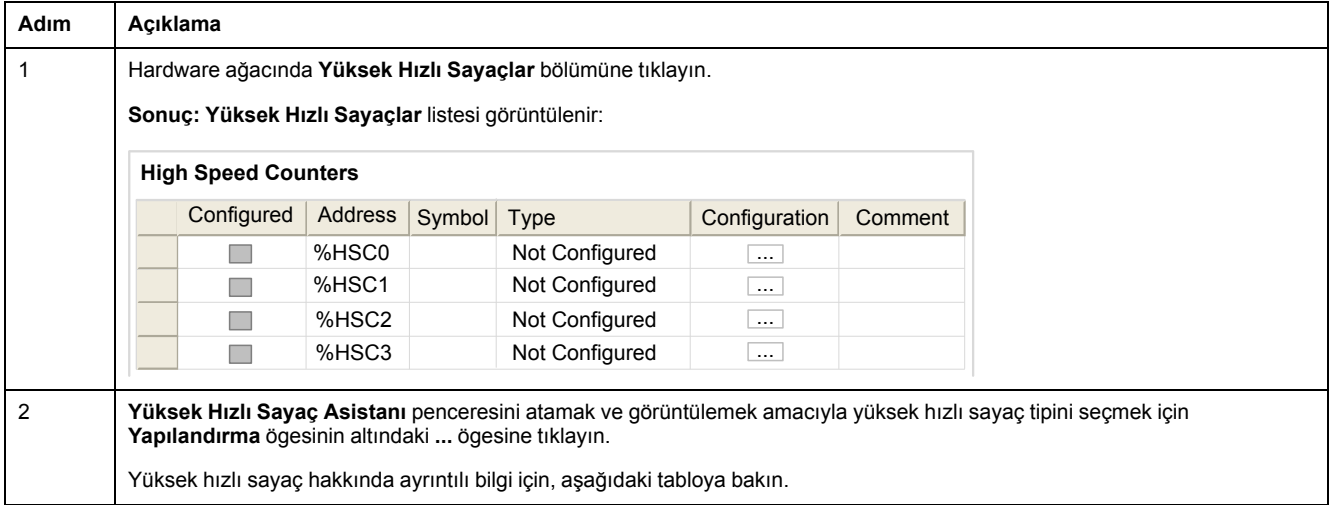

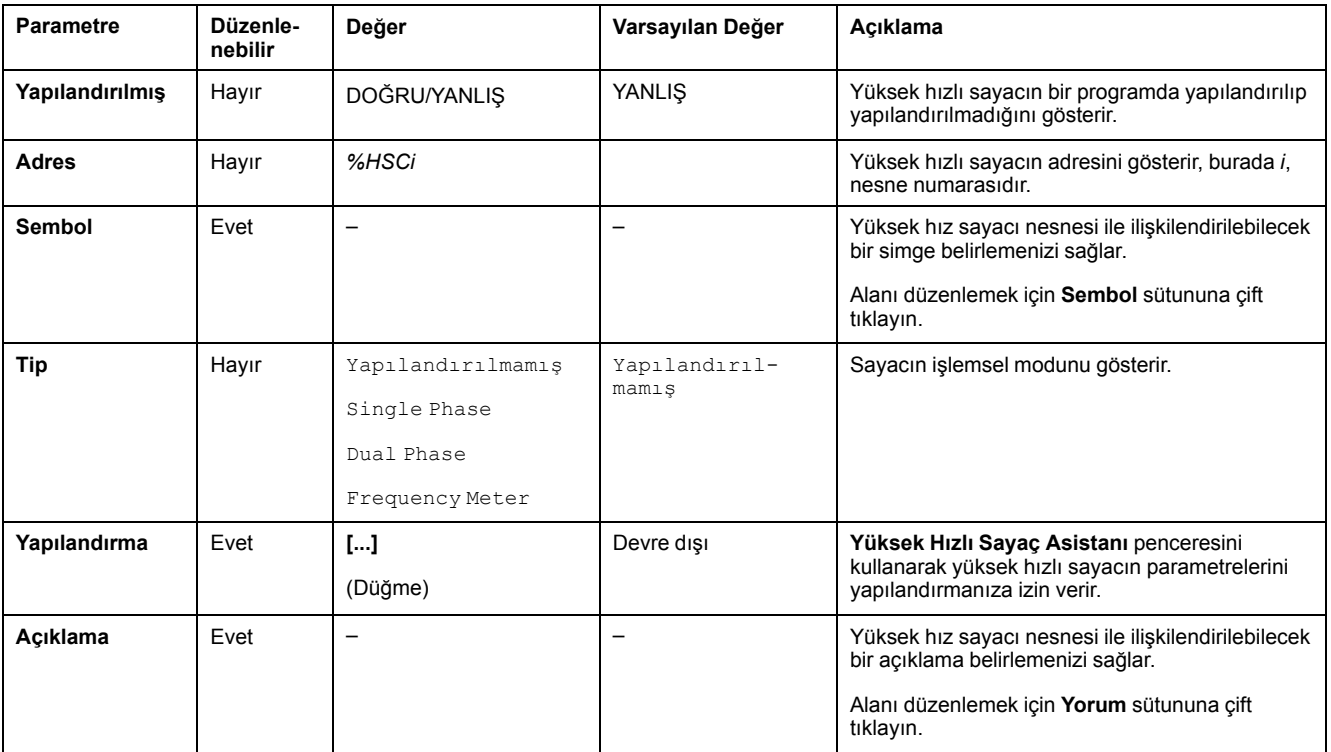

Bu tabloda yüksek hızlı sayaç yapılandırmasının her parametresi açıklanmaktadır:

Dual Phase [Pulse / Direction], Dual Phase [Quadrature X1], Dual Phase [Quadrature X2], Dual Phase [Quadrature X4] ve Single Phase öğelerini yapılandırma hakkında ayrıntılar için, bkz. [Çift Fazlı ve Tek Fazlı](#page-75-0) [Sayıcıları Yapılandırma, sayfa 74](#page-75-0).

Frequency Meter yapılandırması hakkında ayrıntılar için, bkz. [Frekans Ölçeri](#page-78-0) [Yapılandırma, sayfa 77](#page-78-0).

## <span id="page-75-0"></span>**Çift Fazlı ve Tek Fazlı Sayaçları Yapılandırma**

### **Yüksek Hızlı Sayaç Asistanı**

Bu şekilde, Dual Phase [Pulse / Direction] olarak yapılandırılan *%HSC0* için bir asistan penceresi örneği gösterilmektedir:

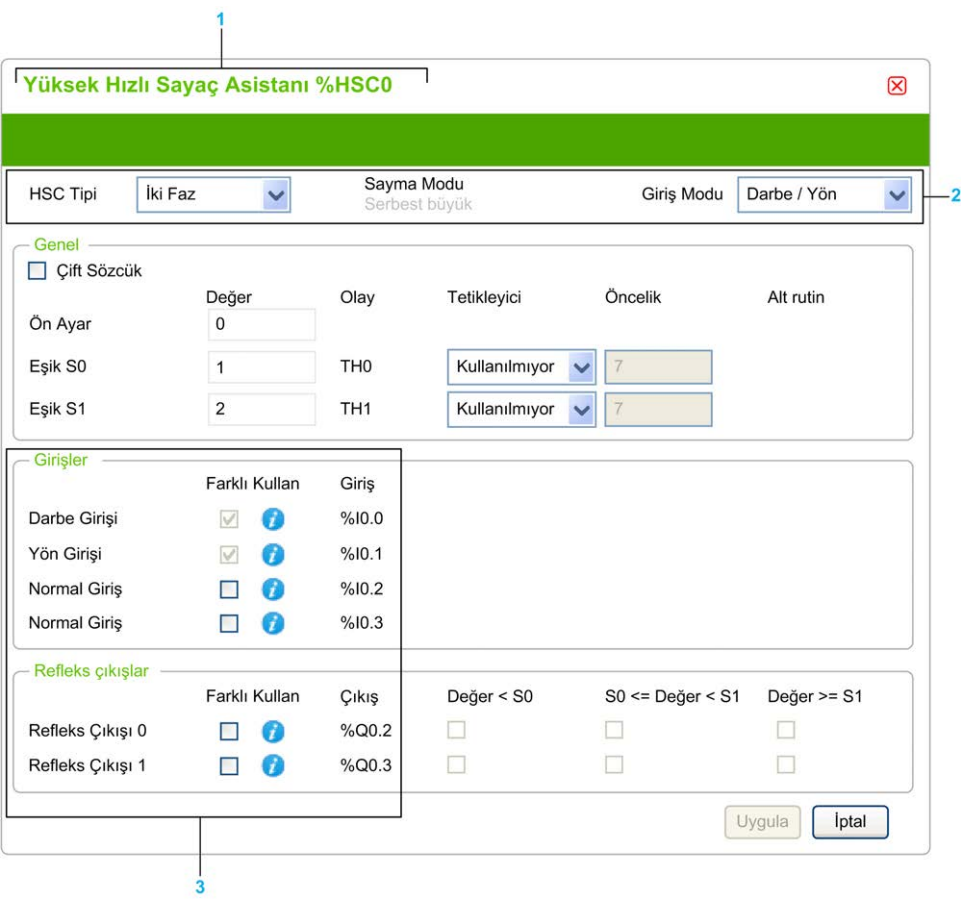

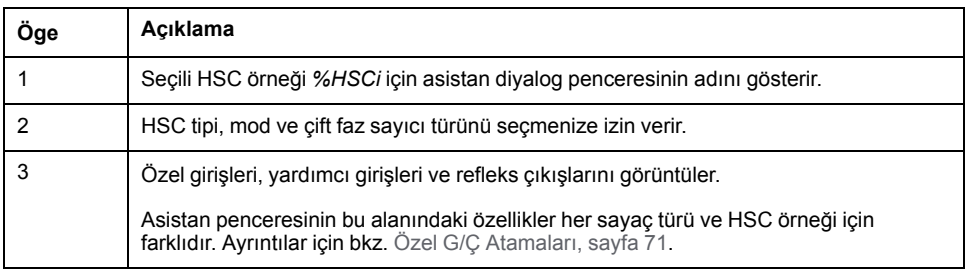

### **Ortak Parametreler**

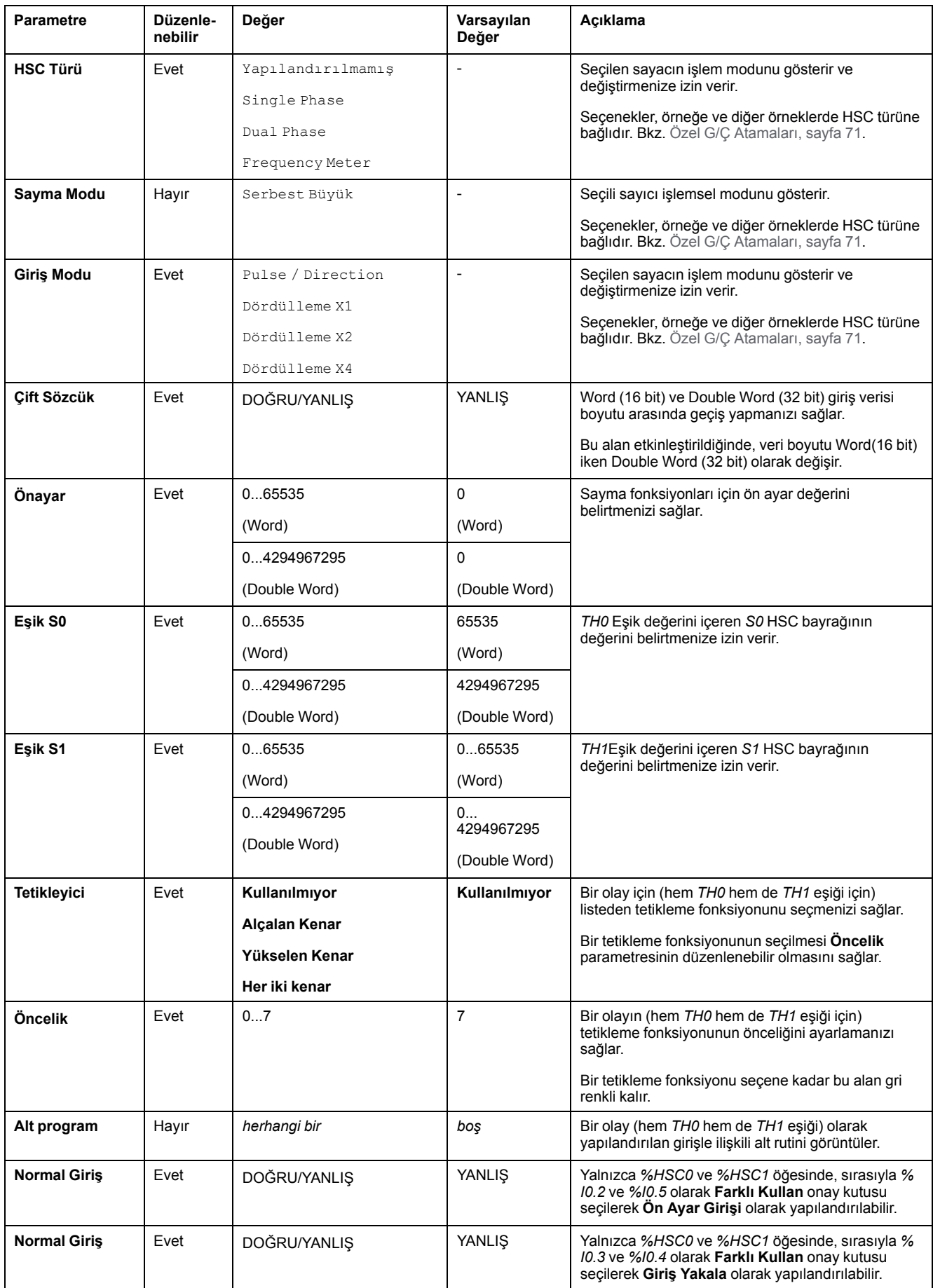

Bu tabloda tüm sayaç türleri için ortak olan parametreler tarif edilmektedir:

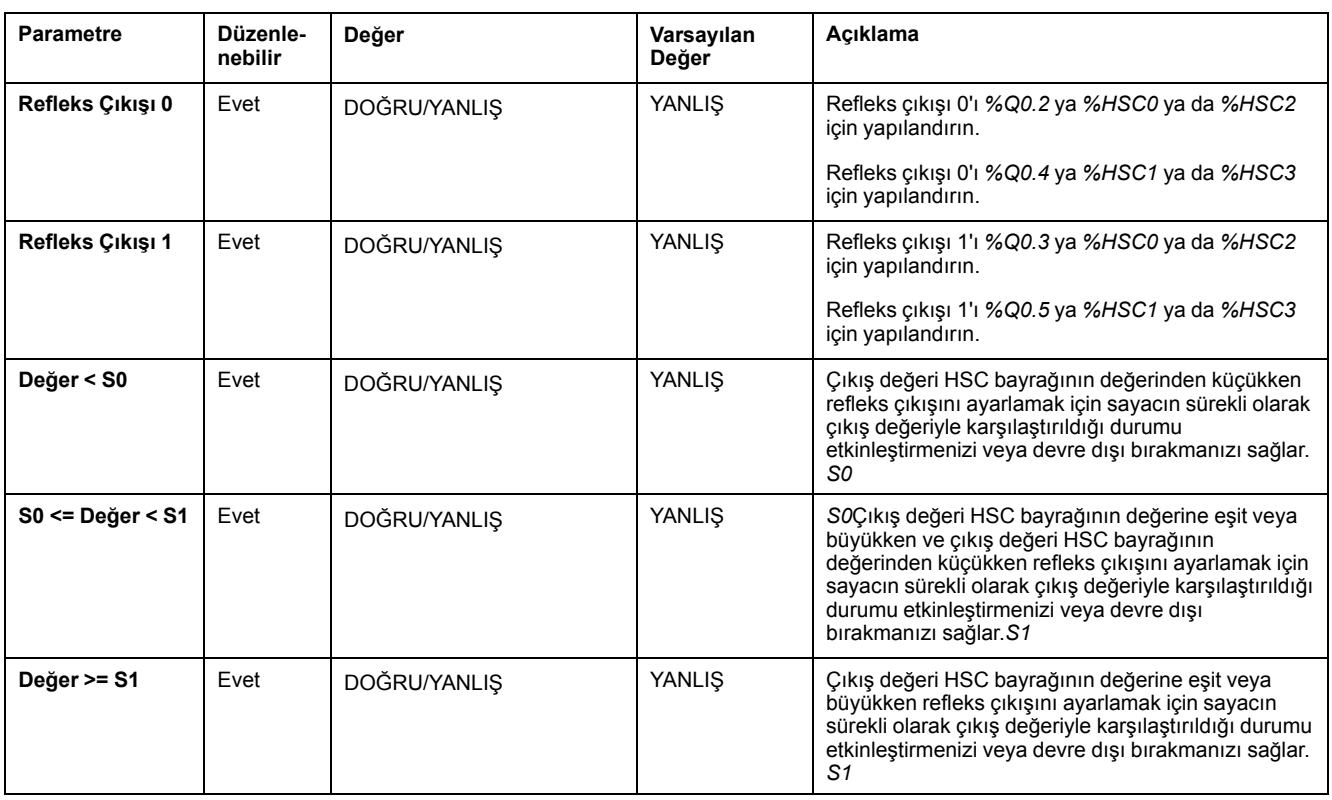

### **Dual Phase [Pulse / Direction] Parametreler**

Bu tablo Dual Phase [Pulse / Direction] ile ilgili özel parametreleri açıklamaktadır:

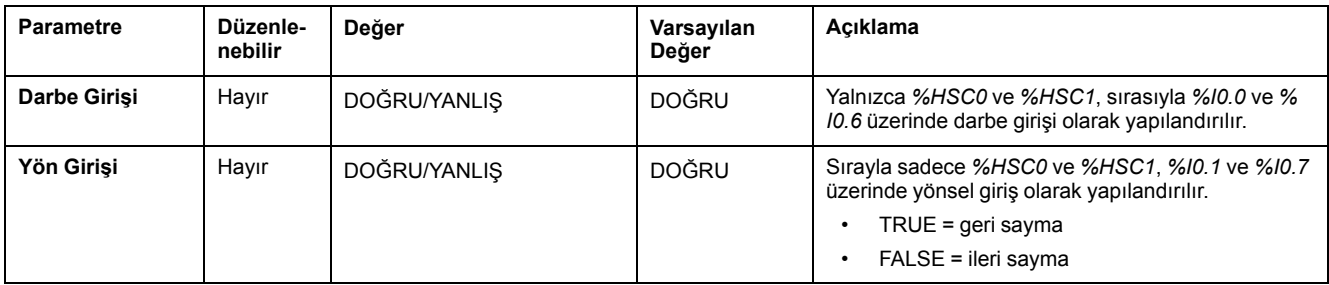

#### **Dual Phase [Quadrature X1], Dual Phase [Quadrature X2] ve Dual Phase [Quadrature X4] Parametreleri**

Bu tabloda Dual Phase [Quadrature X1], Dual Phase [Quadrature X2] ve Dual Phase [Quadrature X4] öğesine özgü parametreler açıklanmaktadır:

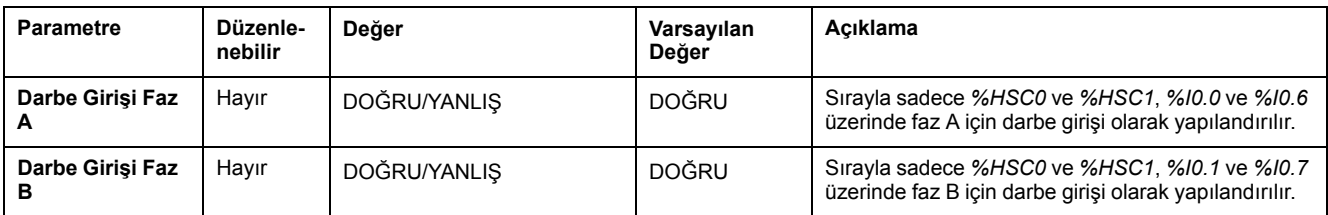

### **Single Phase Parametreler**

Bu tablo Single Phase ile ilgili özel bir parametreyi tanımlar:

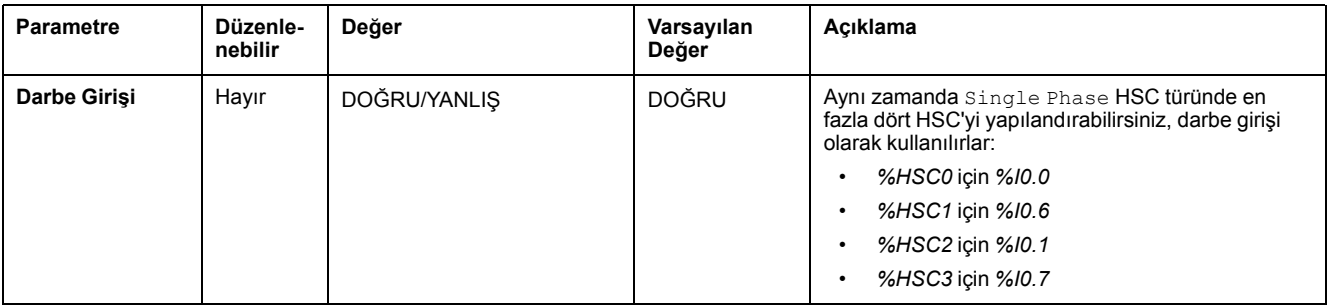

# <span id="page-78-0"></span>**Frekans Ölçeri Yapılandırma**

### **Yüksek Hızlı Sayaç Asistanı**

Bu şekilde, sayaç tipi için **Frekans Ölçer için** Yüksek Hızlı Sayaç Asistanı (% HSC0)Frequency Meter penceresi gösterilmektedir:

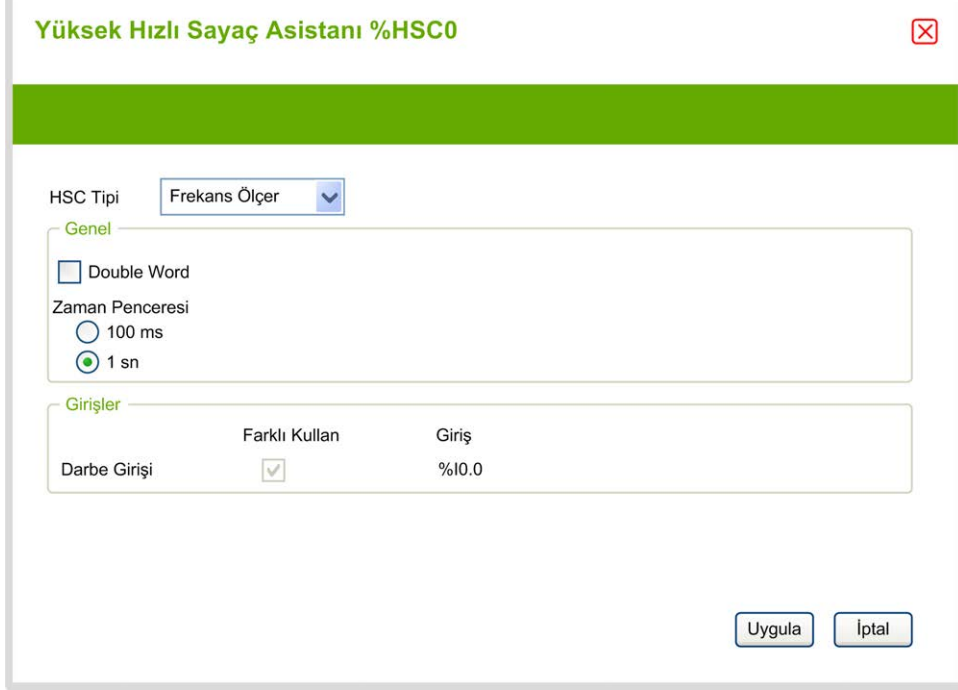

## **Frekans Ölçer Parametreleri**

Bu tabloda, sayaç tipi için **Yüksek Hızlı Sayaç Asistanı (%HSCx)** penceresinin her parametresi açıklanmaktadır Frequency Meter:

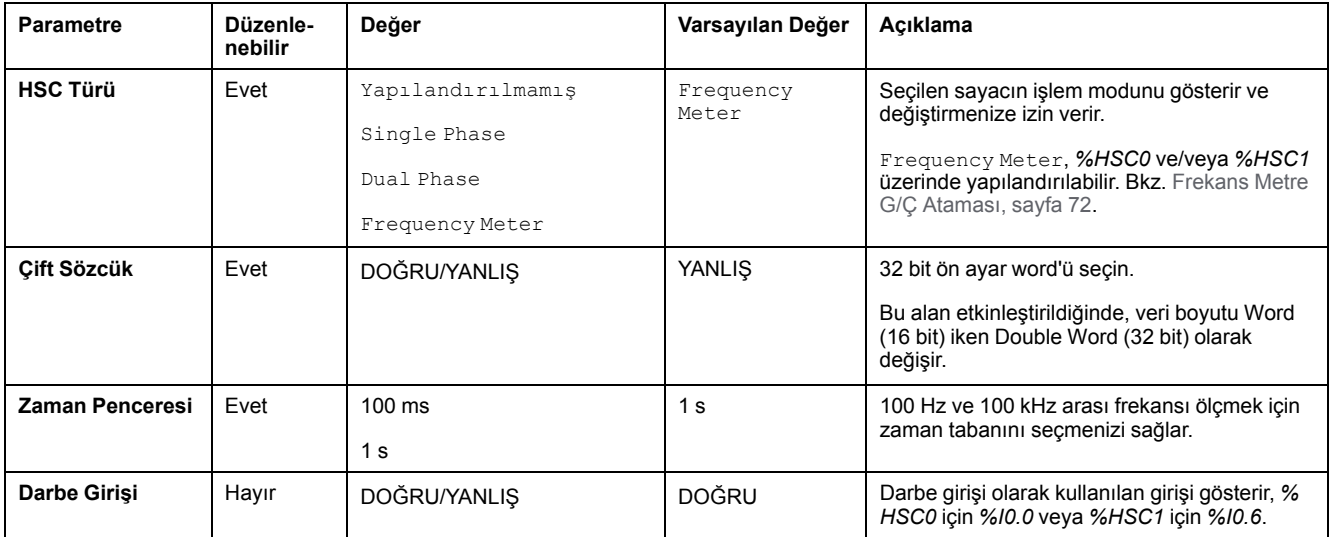

Ek yapılandırma bilgileri **Programlama** sekmesinde verilmiştir.

*High Speed Counter* fonksiyon bloğu hakkında daha fazla ayrıntı için bkz. Modicon M221 Mantık Denetleyicisi Gelişmiş Fonksiyonlar Kitaplık Kılavuzu, bölüm Yüksek Hızlı Sayaçlar Fonksiyon Bloğu (%HSC).

# **Darbe Üretici Yapılandırması**

## **Darbe Oluşturucusunu Yapılandırma**

### **Giriş**

Darbe üreteci fonksiyon blokları, *Pulse (PLS)*, *Pulse Width Modulation (PWM)*, *Pulse Train Output (PTO)* ve *Frequency Generator (FREQGEN)*, *%Q0.0* veya *% Q0.1* özel çıkış kanalında kare veya modülasyonlu dalga sinyalleri oluşturmak için kullanılır.

PWM çıkışı, değişebilir genişlik ve görev döngüsüne sahip, modüle bir dalga sinyali sağlarken, PTO çıkışı, açık döngü modunda lineer tek eksenli adımlayıcı ve servo sürücüyü kontrol etmek için kare dalga sinyali üretir. PLS, aynı zamanda, programlanmış sayıda darbe için bir kare dalga oluşturur.

### **Darbe Oluşturucular Yapılandırması**

Bu tabloda darbe oluşturucuları yapılandırma açıklanmaktadır:

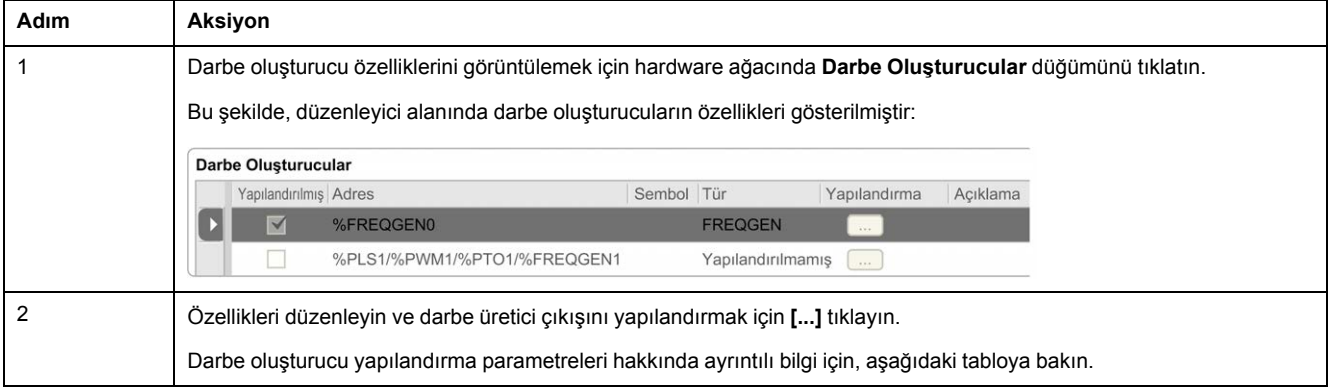

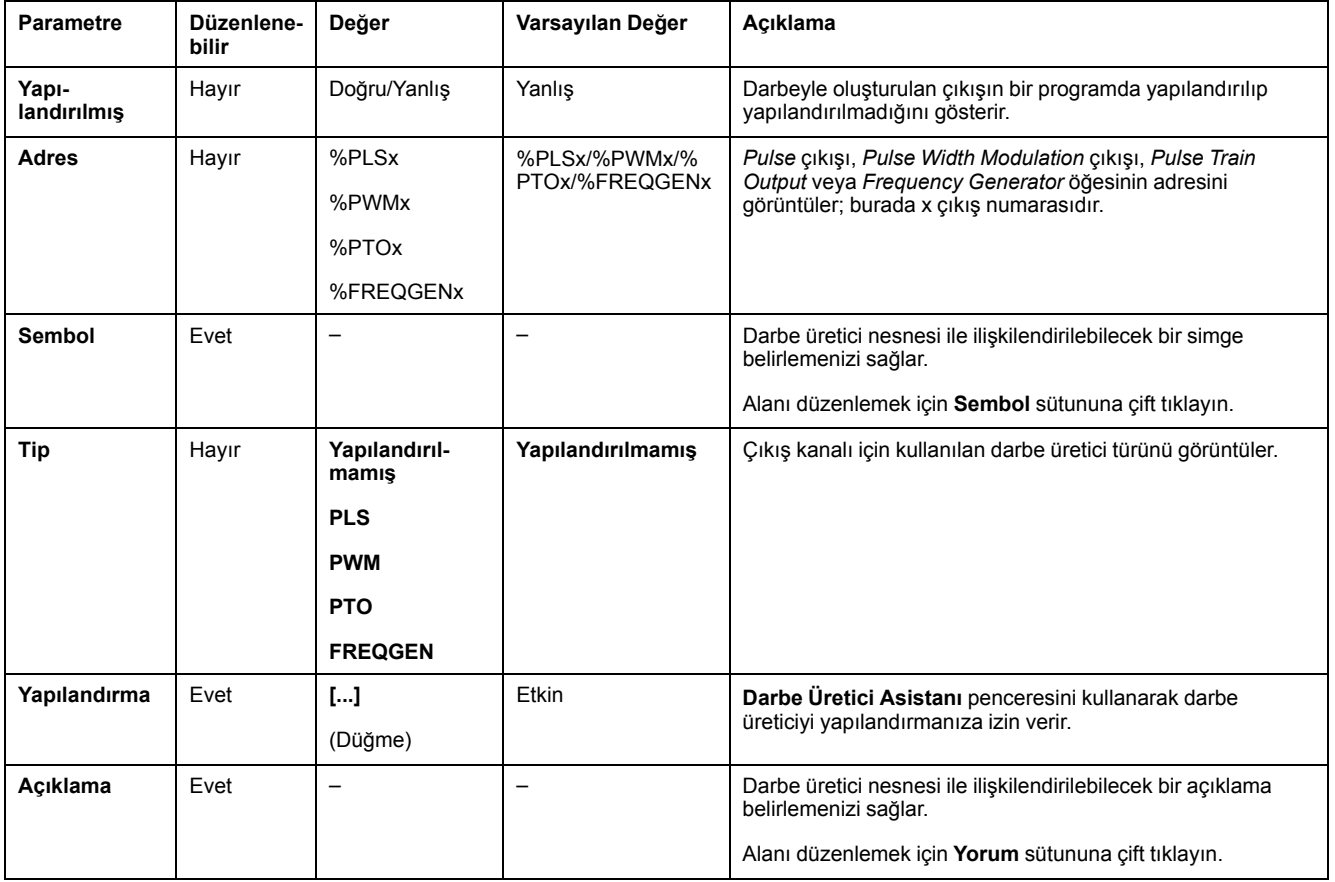

Bu tablo, darbe üreticinin parametrelerini açıklar:

#### **PLS Yapılandırması**

[Darbe Yapılandırmaya \(%PLS\), sayfa 81](#page-82-0) tıklayın.

*Pulse* fonksiyon bloğu hakkında daha fazla bilgi için, bkz. Modicon M221 Mantık Denetleyicisi Gelişmiş Fonksiyonlar Kitaplığı Kılavuzu, bölüm Darbe (%PLS) (bkz. Modicon M221 Mantık Denetleyicisi, Gelişmiş Fonksiyonlar Kitaplığı Kılavuzu).

#### **PWM Yapılandırması**

Bkz. [Darbe Genişlik Modülasyonunun Yapılandırılması \(%PWM\), sayfa 83](#page-84-0).

*Pulse Width Modulation* fonksiyon bloğu hakkında daha fazla bilgi için, bkz. Modicon M221 Mantık Denetleyicisi Gelişmiş Fonksiyonlar Kitaplığı Kılavuzu, bölüm Darbe Genişliği Modülasyonu (%PWM) (bkz. Modicon M221 Mantık Denetleyicisi, Gelişmiş Fonksiyonlar Kitaplığı Kılavuzu).

#### **PTO Yapılandırması**

Bkz. [PTO Yapılandırması \(%PTO\), sayfa 84](#page-85-0)

*Pulse Train Output* fonksiyon bloğu hakkında daha fazla bilgi için, bkz. Modicon M221 Mantık Denetleyicisi Gelişmiş Fonksiyonlar Kitaplığı Kılavuzu, bölüm Darbe Katarı Çıkışı (%PTO) (bkz. Modicon M221 Mantık Denetleyicisi, Gelişmiş Fonksiyonlar Kitaplığı Kılavuzu).

### **Frekans Üreteci Yapılandırması**

Bkz. [Frekans Üretecini \(%FREQGEN\) Yapılandırma, sayfa 84](#page-85-0)

*FREQGEN* fonksiyon bloğu hakkında daha fazla bilgi için, bkz. Modicon M221 Mantık Denetleyicisi Gelişmiş Fonksiyonlar Kitaplığı Kılavuzu, bölüm Frekans Üreteci (%FREQGEN) (bkz. Modicon M221 Mantık Denetleyicisi, Gelişmiş Fonksiyonlar Kitaplığı Kılavuzu).

## <span id="page-82-0"></span>**Darbe Yapılandırma (%PLS)**

## **PLS için Darbe Üretici Asistanı**

Bu çizim, **Darbe üreticisi türü PLS** olarak ayarlandığında **Darbe Üreticisi Asistanı** penceresini göstermektedir:

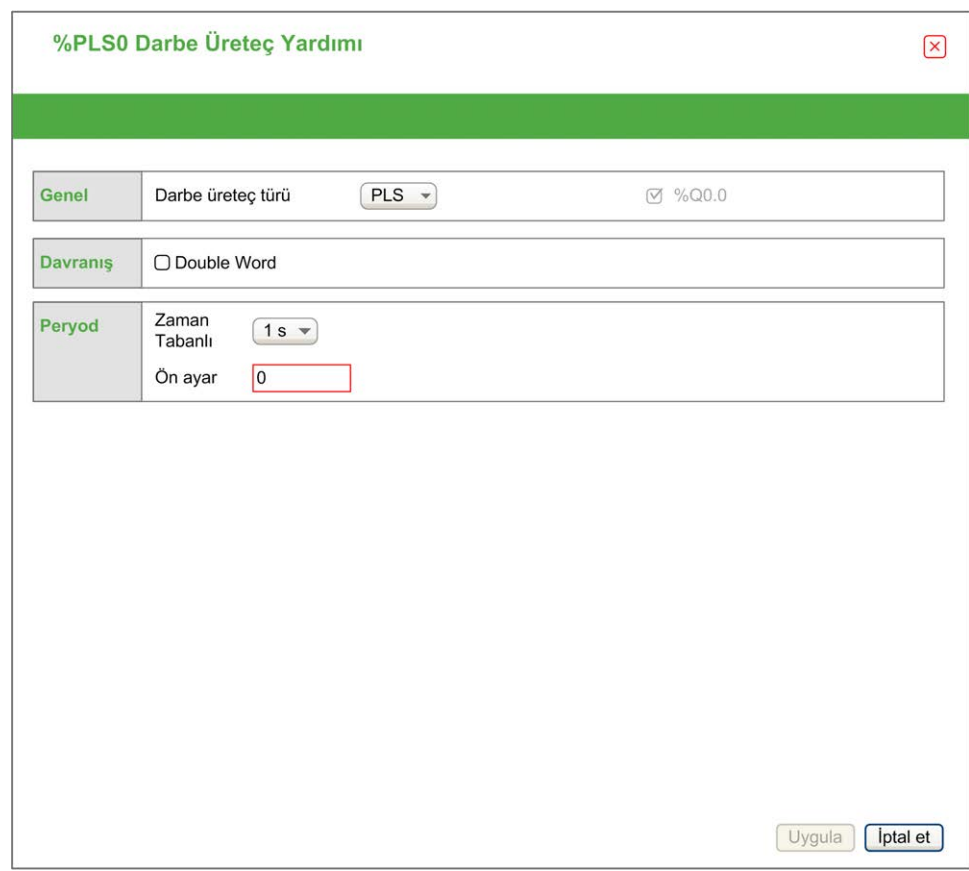

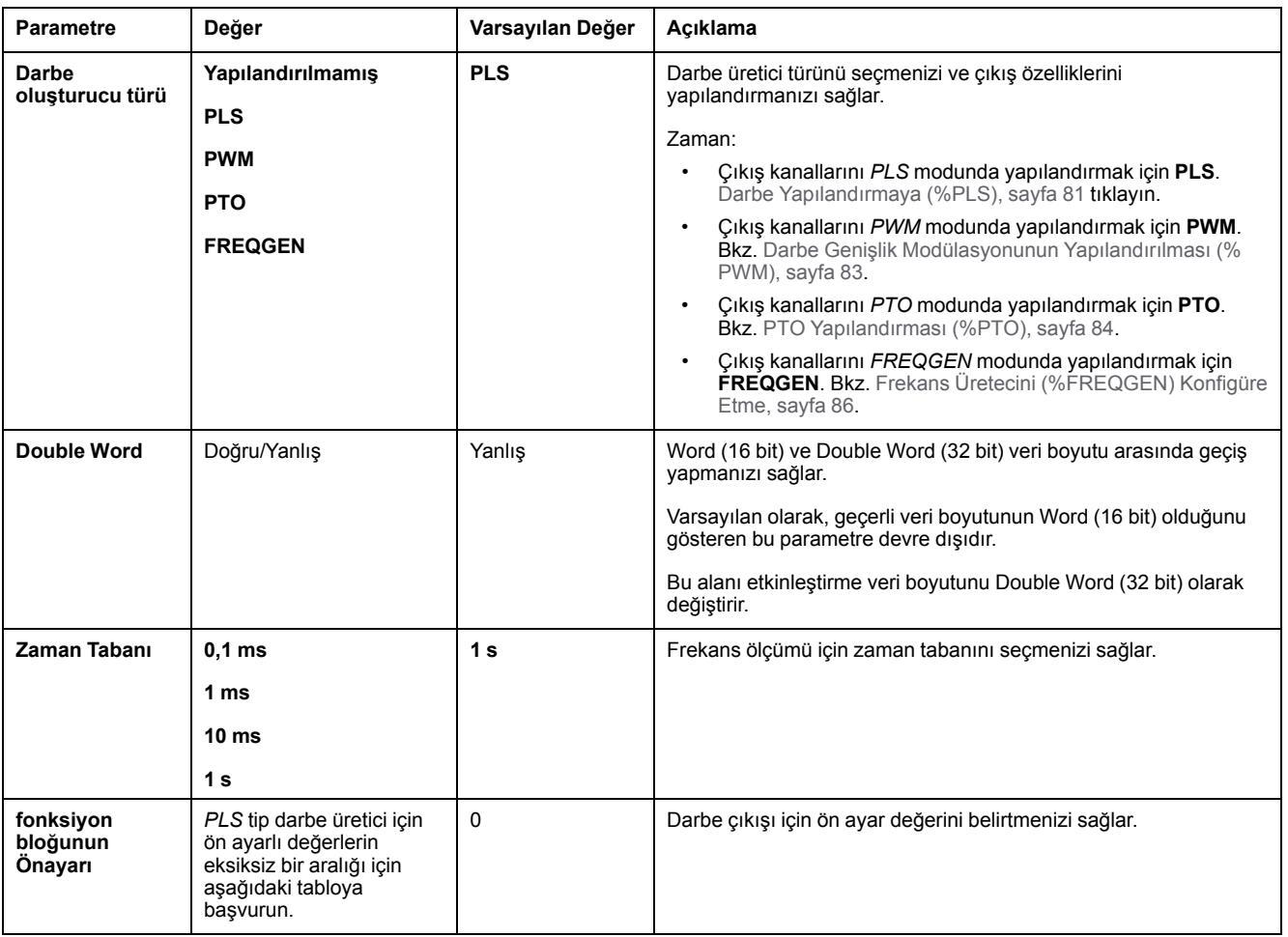

#### Tablo, kanal **PLS** modunda yapılandırıldığında kullanılabilir durumda olan her bir parametreyi açıklar:

Bu tabloda **Ön Ayar** parametresinin değer aralığı verilmiştir:

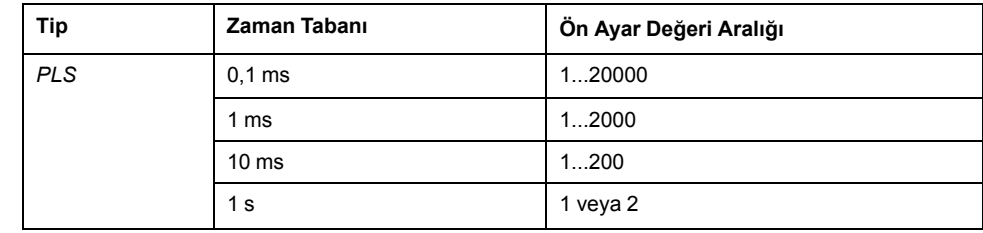

Ek konfigürasyon ayrıntıları **Programlama** sekmesinde verilmiştir.

*Pulse* fonksiyon bloğu hakkında daha fazla bilgi için, bkz. Modicon M221 Mantık Denetleyicisi Gelişmiş Fonksiyonlar Kitaplığı Kılavuzu, bölüm Darbe (%PLS) (bkz. Modicon M221 Mantık Denetleyicisi, Gelişmiş Fonksiyonlar Kitaplığı Kılavuzu).

## <span id="page-84-0"></span>**Darbe Genişliği Modülasyonunu Yapılandırma (%PWM)**

## **PWM için Darbe Üretici Asistanı**

Bu çizim, **Darbe üreticisi türü PWM** olarak ayarlandığında **Darbe Üreticisi Asistanı** penceresini göstermektedir:

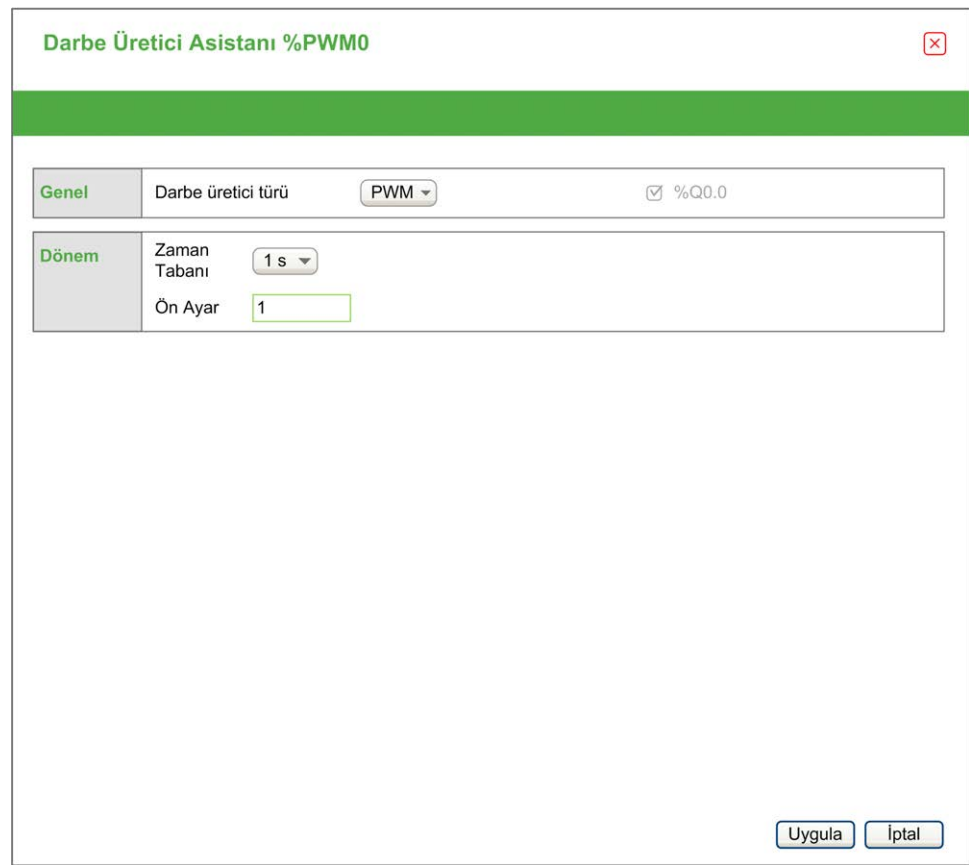

Tablo, kanal **PWM** modunda yapılandırıldığında kullanılabilir durumda olan her bir parametreyi açıklar:

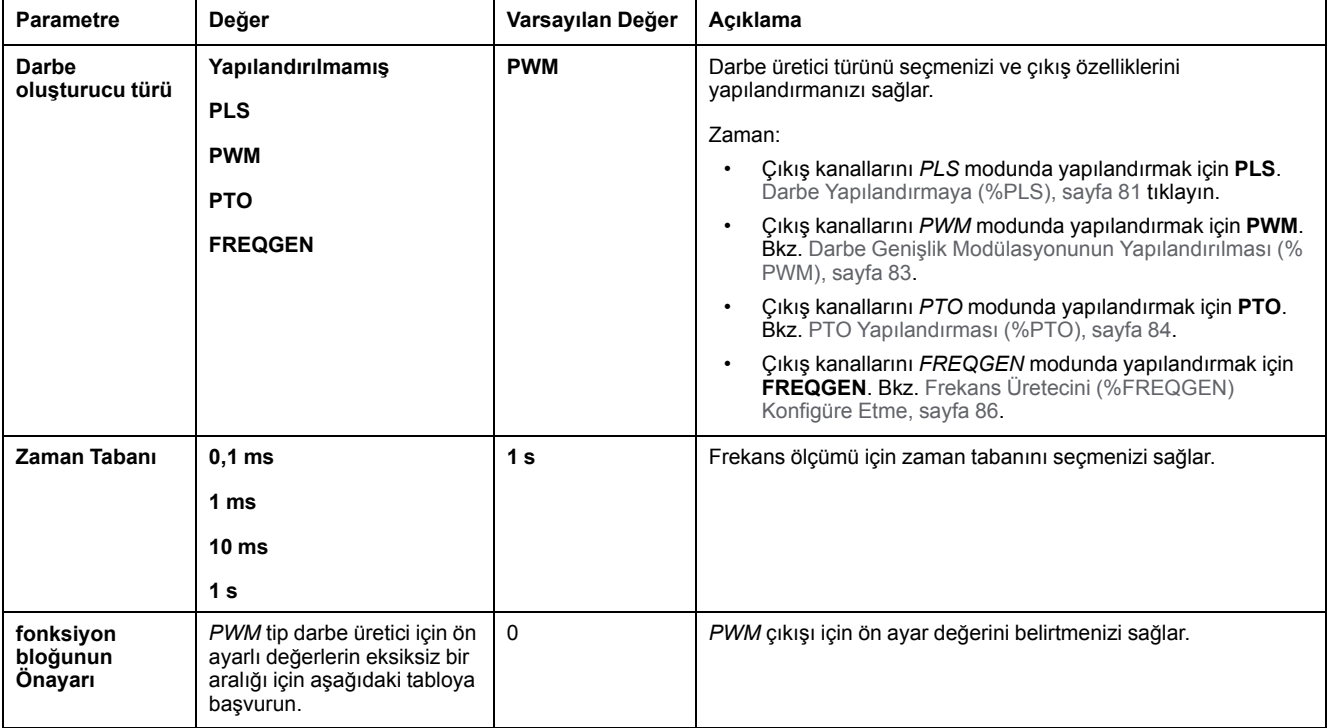

Bu tabloda **Ön Ayar** parametresinin değer aralığı verilmiştir:

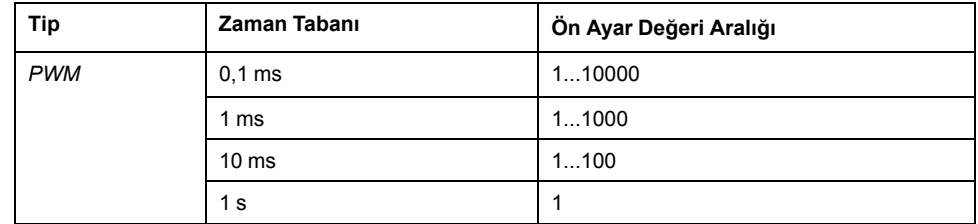

Ek konfigürasyon ayrıntıları **Programlama** sekmesinde verilmiştir.

*Pulse Width Modulation* fonksiyon bloğu hakkında daha fazla bilgi için, bkz. Modicon M221 Mantık Denetleyicisi Gelişmiş Fonksiyonlar Kitaplığı Kılavuzu, bölüm Darbe Genişliği Modülasyonu (%PWM) (bkz. Modicon M221 Mantık Denetleyicisi, Gelişmiş Fonksiyonlar Kitaplığı Kılavuzu).

## <span id="page-85-0"></span>**Darbe Katarı Çıkışını Yapılandırma (%PTO)**

### **PTO için Darbe Üretici Asistanı**

Bu çizim, **Darbe üreticisi türü PTO** olarak ayarlandığında **Darbe Üreticisi Asistanı** penceresini göstermektedir:

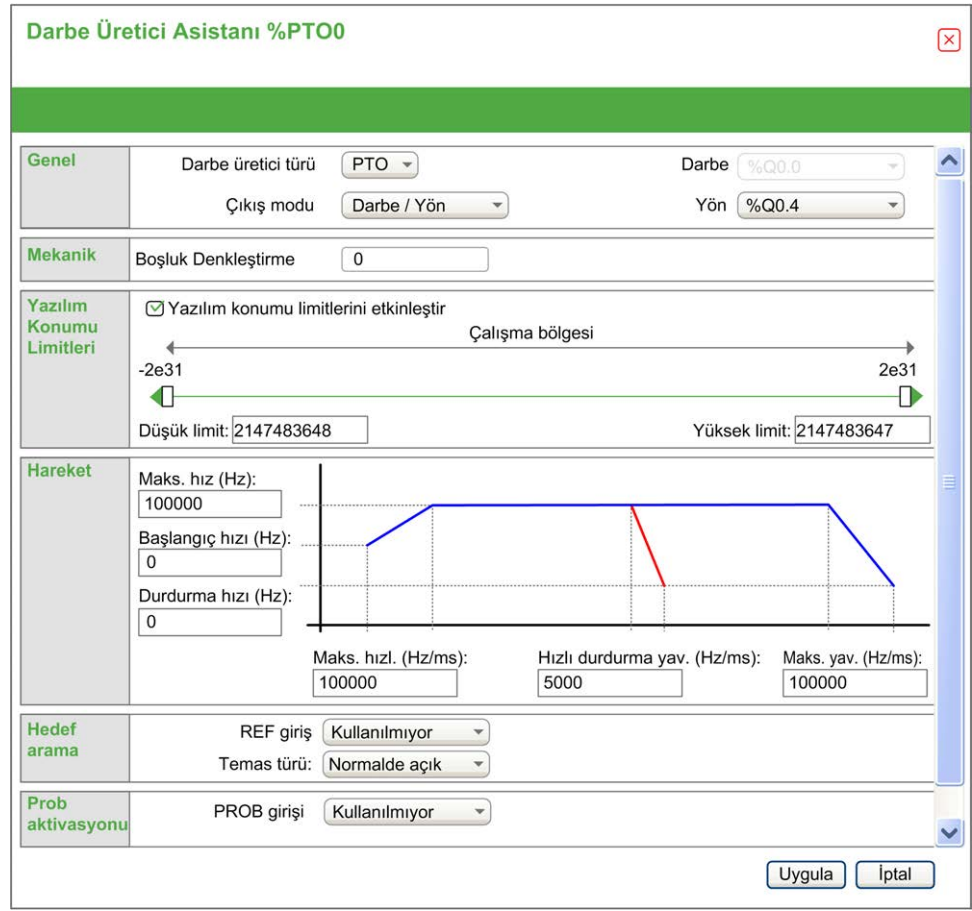

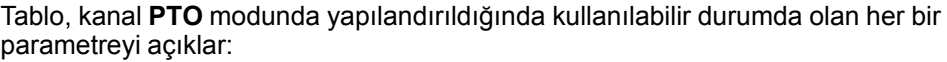

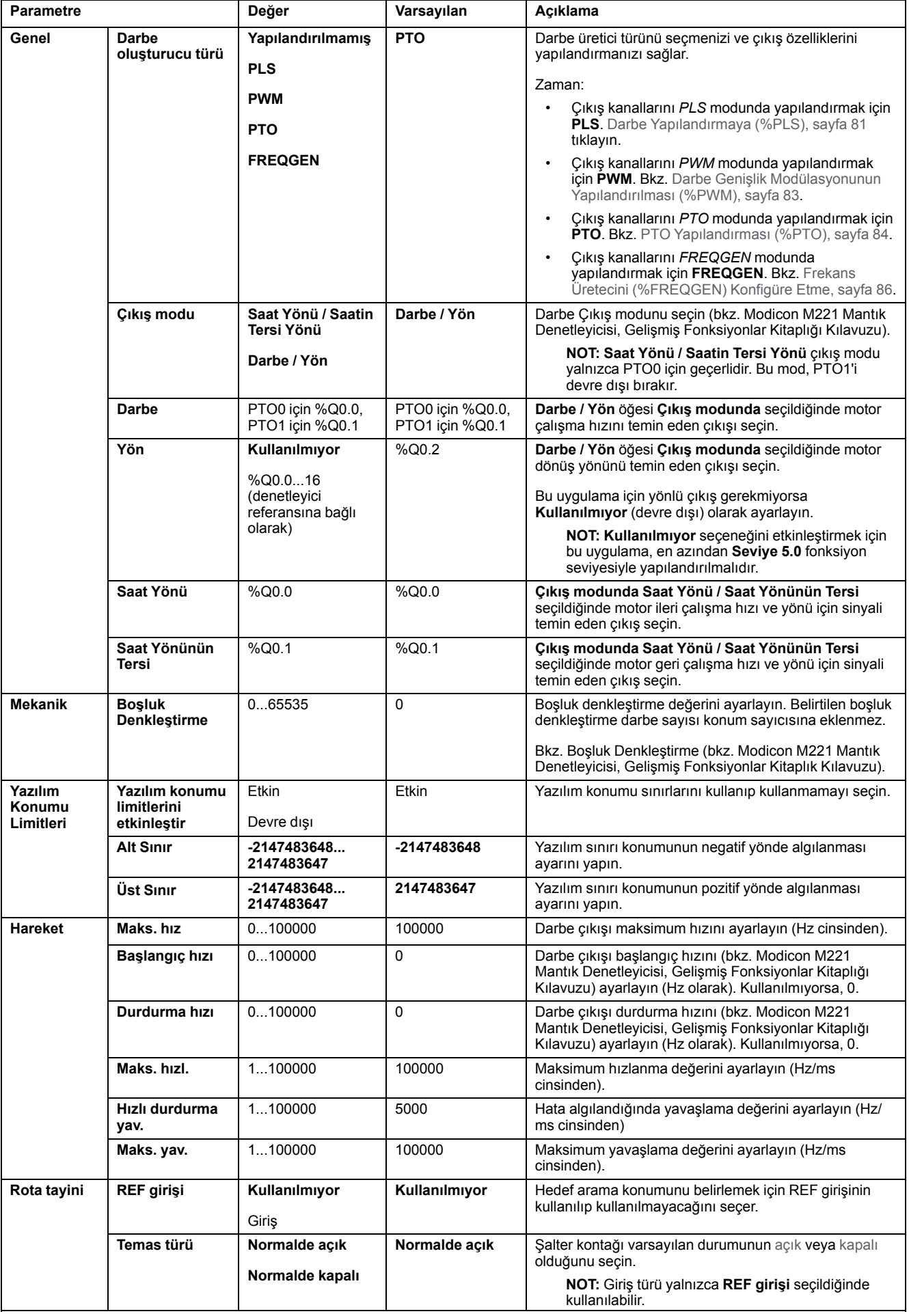

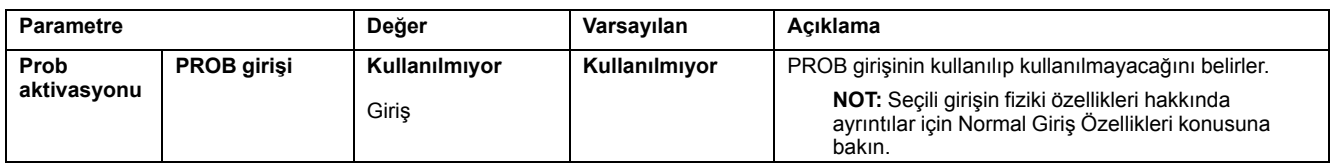

Ek konfigürasyon ayrıntıları **Programlama** sekmesinde verilmiştir.

*Pulse Train Output* fonksiyon bloğu hakkında daha fazla bilgi için, bkz. Modicon M221 Mantık Denetleyicisi Gelişmiş Fonksiyonlar Kitaplığı Kılavuzu, bölüm Darbe Katarı Çıkışı (%PTO) (bkz. Modicon M221 Mantık Denetleyicisi, Gelişmiş Fonksiyonlar Kitaplığı Kılavuzu).

## <span id="page-87-0"></span>**Frekans Üretecini (%FREQGEN) Yapılandırma**

### **FREQGEN için Darbe Üreteci Asistanı**

Bu grafik **Darbe üretecinin türü** öğesi **FREQGEN** olarak ayarlandığında **Darbe Üreteci Asistanı** penceresini sunar:

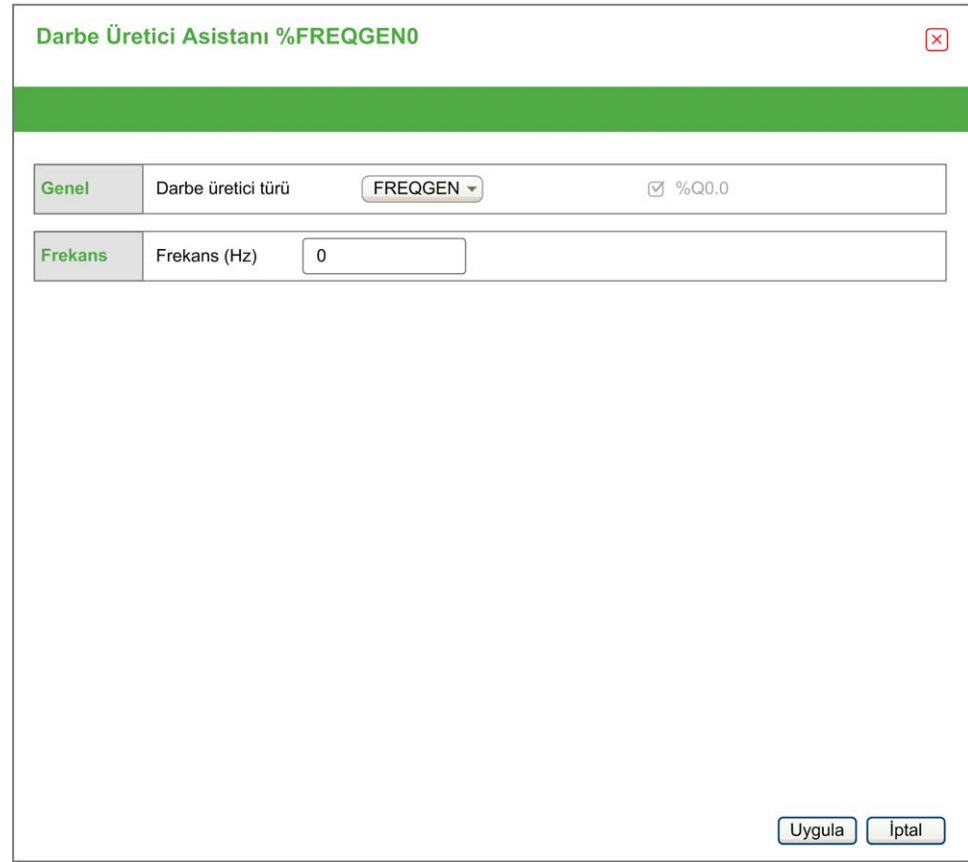

Frekans Üreteci (FG) fonksiyonu, programlanabilir frekans ve %50'lik görev döngüsü olan bir kare dalga sinyali oluşturur. Denetleyici dahili bir saat üreteci kullanır ve özel çıkış kanalında (%Q0.0) bir çıkış sinyali sağlar. Bu çıkış sinyali doğrudan eksenin sabit bir hareketine komut verir. Hedef frekans her zaman pozitiftir.

*FREQGEN* fonksiyon bloğu hakkında daha fazla bilgi için, bkz. Modicon M221 Mantık Denetleyicisi Gelişmiş Fonksiyonlar Kitaplığı Kılavuzu, bölüm Frekans Üreteci (%FREQGEN) (bkz. Modicon M221 Mantık Denetleyicisi, Gelişmiş Fonksiyonlar Kitaplığı Kılavuzu).

# <span id="page-88-0"></span>**G/Ç Veri Yolu Yapılandırması**

#### **Bu Bölümde Neler Var**

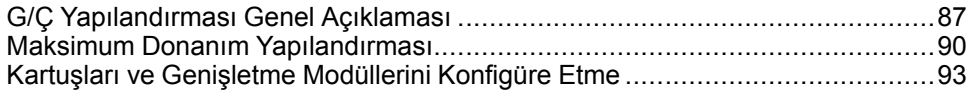

#### **Genel Bakış**

Bu bölümde M221 Mantık Denetleyicisi öğesinin G/Ç veri yolunu (genişletme modülleri) yapılandırma açıklanmaktadır.

# <span id="page-88-1"></span>**G/Ç Yapılandırması Genel Açıklaması**

### **Giriş**

Projenizde, dijital ve analog giriş ve çıkışlarının sayısını artırmak için doğal mantık denetleyicisinin kendisi üzerine (katıştırılmış G/Ç) G/Ç genişletme modüllerini M221 Mantık Denetleyicisi içine ekleyebilirsiniz.

TM3 veya TM2 G/Ç genişletme modüllerini mantık denetleyicisine ekleyebilir ve ayrıca uzak G/Ç yapılandırmaları oluşturmak için G/Ç sayısını TM3 vericisi ve alıcı modülleri yoluyla genişletebilirsiniz. Yerel ve uzak G/Ç genişletmeleri oluştururken ve TM2 ve TM3 G/Ç genişletme modüllerini (bkz. [Maksimum Donanım](#page-91-0) [Yapılandırması, sayfa 90\)](#page-91-0) karıştırırken tüm durumlarda özel kurallar geçerlidir.

G/Ç genişletme modüllerini mantık denetleyicisiyle birleştirdiğinizde M221 Mantık Denetleyicisi G/Ç genişletme veri yolu oluşturulur. G/Ç genişletme modülleri, mantık denetleyicisi mimarisinde harici cihazlar olarak ele alınır ve mantık denetleyicisinin katıştırılmış G/Ç'lerinden farklı işlenir.

## **G/Ç Genişletme Veri Yolu Hataları**

Mantık denetleyicisi, program yapılandırmasında bulunan bir veya daha fazla G/Ç uzatma modülüyle iletişim kuramıyorsa ve bu modüller isteğe bağlı modüller (bkz. [İsteğe Bağlı G/Ç Genişletme Modülleri, sayfa 58\)](#page-59-0) olarak yapılandırılmadıysa mantık denetleyicisi onu bir G/Ç genişletme veri yolu hatası olarak ele alır. Mantık denetleyicisinin başlatılması sırasında veya çalışma zamanı sırasında başarısız bir iletişim algılanabilir ve bunun çok sayıda nedeni olabilir. G/Ç genişletme veri yolundaki iletişim istisnasının nedenleri arasında diğer nedenlerle birlikte, G/Ç modüllerinin bağlantısının kesintisi veya fiziki olarak bulunmaması, yayınlanan ortam özelliklerinin elektromanyetik radyasyonu veya çalışmayan modüller olabilir.

Çalışma zamanı sırasında, bir G/Ç genişletme veri yolu hatası algılanırsa, tanılama bilgileri %SW118 ve %SW120 içinde bulunur ve **ERR** etiketli kırmızı LED göstergesi yanıp söner.

## **Etkin G/Ç Genişletme Veri Yolu İşlemleri**

Sistem biti %S106 etkin G/Ç hata işleme kullanımını belirtmek için varsayılan olarak 0'a ayarlanır. Uygulama bunun yerine pasif G/Ç hata işlemeyi kullanmak için bunu 1 olarak ayarlayabilir.

Varsayılan olarak, mantık denetleyicisi veri yolu iletişim hatasında bir TM3 modülü algıladığında, TM3 genişletme modülü çıkışları, giriş görüntüsü ve çıkış görüntüsünün 0 olarak ayarlandığı veri yolunu "veri yolu kapalı" koşuluna ayarlar. Genişletme modülü olan bir I/O alışverişi en az iki art arda veri yolu görevi

döngüsünde başarısız olduğunda bir TM3 genişletme modülünün veri yolu iletişim hatasında olduğu kabul edilir. Bir veri yolu iletişim hatası ortaya çıktığında % SW120 / n biti 1'e ayarlanır; burada, n, genişletme modülü numarasıdır ve % SW118 bit 14, 0'a ayarlanır.

Normal G/Ç genişletme veri yolu işlemi yalnızca hata kaynağı ortadan kaldırıldıktan ve aşağıdakilerden birisi gerçekleştirildikten sonra geri yüklenebilir:

- Güç döngüsü
- Yeni uygulama indirme
- *%S107* bitinde bir yükselen kenar aracılığıyla uygulama isteği
- **Denetleyiciyi Başlat** komutunun seçimiyle EcoStruxure Machine Expert Basic ile

### **Pasif G/Ç Genişletme Veri Yolu Hata İşleme**

Uygulama, pasif G/Ç hata işlemeyi kullanmak için %S106 sistem bitini 1 olarak ayarlayabilir. Önceki bellenim sürümleri ve M221 Mantık Denetleyicisi öğesinin yerini aldığı önceki denetleyicilerle uyumluluğu sağlamak için bu hata işleme, temin edilmiştir.

Pasif G/Ç hata işleme kullanımdayken denetleyici veri yolu iletişim hataları sırasında veri yolu alışverişlerine devam etme girişiminde bulunur. Genişletme veri yolu hatası devam ederken G/Ç genişletme modülü türü TM3 ve TM2'ye bağlı olarak iletişim kurmayan modüllerle mantık denetleyicisi veri yolunda iletişimi yeniden kurmaya çalışır:

- TM3 G/Ç genişletme modülleri için, Mantık denetleyicisi iletişimi yeniden kurmaya çalışırken G/Ç kanallarının değeri yaklaşık 10 saniye korunur (**Değerleri koru**). Mantık denetleyicisi o zaman içinde iletişimi yeniden kuramazsa, etkilenen tüm TM3 G/Ç genişletme çıkıları 0'a ayarlanır.
- Yapılandırmanın bir parçası olabilen TM2 G/Ç genişletme modülleri için, G/Ç kanallarının değeri sonsuz olarak korunur. Yani, mantık denetleyicisi sisteminde güç açılıp kapanana kadar veya ile bir **Denetleyiciyi Başlat** komutu verilene kadar TM2 G/Ç genişletme modüllerinin çıkışları **Değerleri koru**EcoStruxure Machine Expert - Basic olarak ayarlanır.

Her iki durumda da mantık denetleyicisi mantığı çözmeye devam eder ve iletişim kurulamayan G/Ç genişletme modülleriyle iletişimi yeniden kurmaya çalışırken katıştırılmış G/Ç uygulama ile yönetilmeye [\(Uygulamayla yönetilir, sayfa 47](#page-48-0)) devam eder. İletişim başarılı olursa, G/Ç genişletme modülleri uygulama ile yönetilmeye devam eder. G/Ç genişletme modülleriyle iletişim başarısız olursa, başarısız iletişimin nedeni çözmeniz ve mantık denetleyicisi sisteminde gücü açıp kapatmanız veya EcoStruxure Machine Expert - Basic ile bir **Plc'yi Başlat** komutu vermeniz gerekir.

İletişim kurulamayan G/Ç genişletme modülleri giriş görüntüsü değeri korunur ve çıkış görüntüsü değeri uygulama ile ayarlanır.

Ayrıca, iletişim kurulamayan G/Ç modülü/modülleri etkilenmeyen modüllerle iletişimi bozar ve etkilenmeyen modüller de hatada dikkate alınır ve *%SW120* öğesindeki karşılık gelen biti 1'e ayarlanır. Ancak, Pasif G/Ç Genişletme Veri Yolu Hata İşlemeyi karakterize eden devam eden veri alışverişleriyle, etkilenmeyen modüller yine de gönderilen verileri uygular ve geri dönme değerlerini iletişim kurulamayan modül için olduğu gibi uygulamaz.

Dolayısıyla, uygulamanız içerisinde veri yolunun durumunu ve modülün/ modüllerin hata durumunu mutlaka izlemeli ve belli uygulamanız göz önünde bulundurularak gerekli uygun eylemi gerçekleştirmelisiniz.

# **UYARI**

#### **EKİPMANIN YANLIŞLIKLA ÇALIŞMASI**

- Mantık denetleyicisi ve G/Ç genişletme modüllerinden biri arasındaki başarısız iletişim olasılığını risk değerlendirmenize ekleyin.
- Bir G/Ç genişletme veri yolu hatası durumunda kullanılan "Değerleri koru" seçeneği uygulamanızla uyumsuzsa o tür olay için uygulamanızı kontrol etmenin değişil yollarını kullanın.
- Özel sistem kelimelerini kullanarak ve risk değerlendirmenizle belirlenen uygun eylemleri uygulayarak G/Ç genişletme veri yolu durumunu izleyin.

**Bu talimatlara uyulmaması ölüm, ciddi yaralanma veya ekipman hasarına neden olabilir.**

Bir G/Ç genişletme veri yolu algılandığında mantık denetleyicisinin başlatılmasında alınan eylemler hakkında daha fazla bilgi için, [İsteğe Bağlı G/Ç](#page-59-0) [Genişletme Modülleri, sayfa 58](#page-59-0) konusuna bakın.

## **G/Ç Genişletme Veri Yolunun Yeniden Başlatılması**

Etkin G/Ç hata işlemesi uygulanırken, yani bir veri yolu iletişimi hatası algılandığında TM3 çıkışları 0'a ayarlandığında, mantık denetleyicisi hala çalışırken uygulama G/Ç genişletme veriyolunun yeniden başlatılmasını isteyebilir (Soğuk Başlatma, Sıcak Başlatma, güç kapatıp açma veya uygulama indirme gerekmeden).

%S107 sistem biti G/Ç genişletme veri yolunun yeniden başlatılmalarını talep edebilir. Bu bitin varsayılan değeri 0'dır. Uygulama, G/Ç genişletme veri yolunun yeniden başlatılmasını istemek için %S107 öğesini 1 olarak ayarlayabilir. Bu bitin bir yükselen kenarı algılandığında aşağıdaki koşulların tümü karşılanıyorsa mantık denetleyicisi G/Ç genişletme veri yolunu yeniden yapılandırır ve yeniden başlatır:

- %S106 öğesi 0'a ayarlanır (yani, G/Ç genişletme veri yolu etkinliği durdurulur)
- %SW118 bit 14, 0'a ayarlanır (G/Ç genişletme veri yolu hata durumundadır)
- %SW120 öğesinin en az bir biti 1'e ayarlanır (en az bir genişletme modülü veri yolu iletişim hatasındadır)

%S107 öğesi 1'e ayarlanır ve yukarıdaki koşullardan hiçbiri karşılanmazsa mantık denetleyici hiçbir eylem gerçekleştirmez.

## **Yazılım ve Donanım Yapılandırmasını Eşle**

Denetleyicinize katıştırılabilen G/Ç, G/Ç genişletmesi biçiminde eklemiş olabileceğiniz G/Ç'den bağımsızdır. Programınızın içindeki mantıksal G/Ç yapılandırmasının kurulumunuzdaki fiziki G/Ç yapılandırmasıyla eşleşmesi önemlidir. Herhangi bir fiziki G/Ç'yi G/Ç genişletme veriyoluna ya da denetleyici referansına göre plc'ye eklerseniz veya plc'den çıkarırsanız (kartuş biçiminde), uygulama konfigürasyonunuzu güncellemeniz gerekir. Bu, kurulumunuzda bulunan herhangi bir veri yolu aygıtı için de doğrudur. Aksi halde, denetleyicinizde bulunabilen katıştırılmış G/Ç çalışmaya devam ederken genişletme veri yolu veya alan veri yolunun artık çalışmaması olasılığı vardır.

## **UYARI**

#### **EKİPMANIN YANLIŞLIKLA ÇALIŞMASI**

G/Ç veri yolunuzda herhangi bir G/Ç genişletmesi tipi eklediğiniz veya sildiğiniz ya da alan veri yolunuzda herhangi bir aygıt eklediğiniz veya sildiğiniz her seferde programınızın yapılandırmasını güncelleyin.

**Bu talimatlara uyulmaması ölüm, ciddi yaralanma veya ekipman hasarına neden olabilir.**

## **Bir G/Ç Genişletme Modülü Ekleme**

Yapılandırmaya bir modül eklemek için:

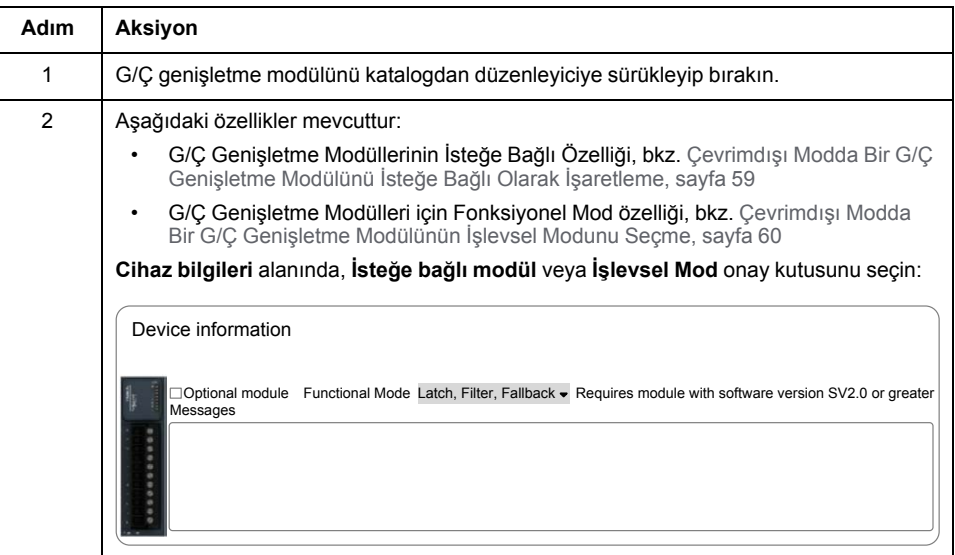

## **G/Ç Genişletme Modüllerinin İsteğe Bağlı Özelliğinin Sunumu**

G/Ç genişletme modülleri yapılandırmada isteğe bağlı olarak işaretlenebilir. **İsteğe bağlı modül** özelliği, mantık denetleyicisine fiziki olarak takılı olmayan modüllerin kabul edilmesiyle daha esnek bir yapılandırma sağlar. Bu yüzden, tek bir uygulama G/Ç genişletme modüllerinin birden fazla fiziki yapılandırmasını destekleyebilir, aynı uygulama için birden fazla uygulama dosyasını koruma gereği olmadan daha yüksek ölçeklenebilirlik derecesi sağlar.

Makinenizi veya işleminizi çalıştırırken hem modüller fiziki olarak yokken hem de varken G/Ç modüllerini uygulamanızda isteğe bağlı olarak işaretleme etkilerinin tam olarak farkında olmanız gerekir. Bu özelliği risk analizinize dahil ettiğinizden emin olun.

## **UYARI**

#### **EKİPMANIN YANLIŞLIKLA ÇALIŞMASI**

G/Ç genişletme modüllerini isteğe bağlı olarak ve özellikle TM3 Güvenlik modüllerinin (TM3S…) kurulumunu isteğe bağlı G/Ç modülleri olarak işaretleyerek ve uygulamanızla ilgili olduğundan kabul edilebilir olup olmadığına karar vererek risk analizinizi her G/Ç yapılandırması çeşidine dahil edin.

**Bu talimatlara uyulmaması ölüm, ciddi yaralanma veya ekipman hasarına neden olabilir.**

**NOT:** Bu özellik hakkında daha fazla ayrıntı için, bkz. [İsteğe Bağlı G/Ç](#page-59-0) [Genişletme Modülleri, sayfa 58](#page-59-0).

# <span id="page-91-0"></span>**Maksimum Donanım Yapılandırması**

## **Giriş**

M221 Mantık Denetleyicisi, optimize edilmiş yapılandırmalarla ve genişletilebilir bir mimariyle tümü bir arada çözüm sunan bir kontrol sistemidir.

# **Yerel ve Uzak Konfigürasyon Prensibi**

Aşağıdaki şekilde yerel ve uzak konfigürasyonlar açıklanmaktadır:

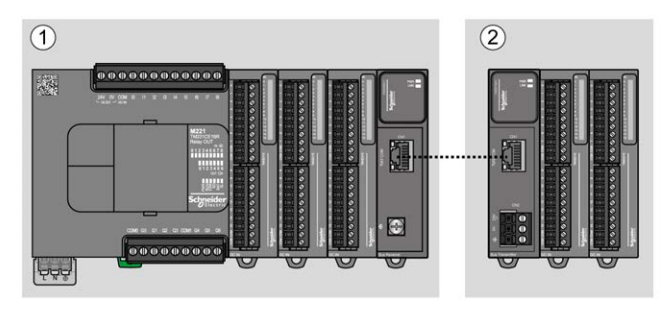

**(1)** Yerel yapılandırma

**(2)** Uzaktan yapılandırma

## **M221 Mantık Denetleyicisi Yerel Konfigürasyon Mimarisi**

Optimize edilmiş yerel konfigürasyon ve esneklik şununla ilişkilendirmeyle sağlanır:

- M221 Mantık Denetleyicisi
- TM3 genişletme modülleri
- TM2 genişletme modülleri

Uygulama gereksinimleri M221 Mantık Denetleyicisi konfigürasyonunuzun mimarisini belirler.

Aşağıdaki şekil yerel bir konfigürasyonun bileşenlerini temsil eder:

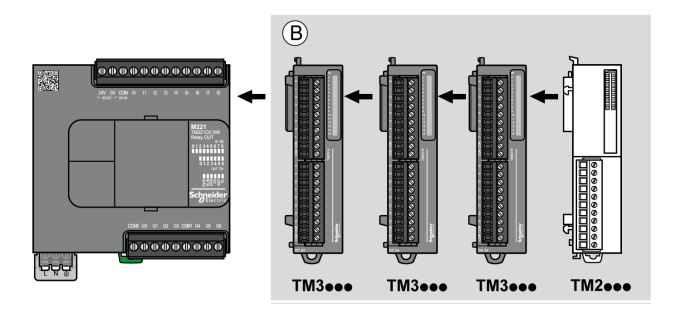

**(B)** Genişletme modülleri (maksimum modül sayısına bakın)

**NOT:** Aşağıdaki resimde gösterildiği gibi bir TM2 modülünü herhangi bir TM3 modülünün önüne monte edemezsiniz.

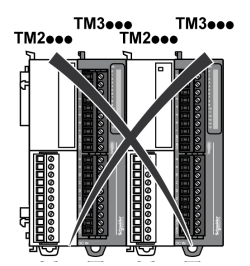

# **M221 Mantık Denetleyicisi Uzak Konfigürasyon Mimarisi**

Optimize edilmiş uzak konfigürasyon ve esneklik şununla ilişkilendirmeyle sağlanır:

- M221 Mantık Denetleyicisi
- TM3 genişletme modülleri

• TM3 verici ve alıcı modülleri

Uygulama gereksinimleri M221 Mantık Denetleyicisi konfigürasyonunuzun mimarisini belirler.

**NOT:** TM2 modüllerini TM3 verici ve alıcı modülleri içeren konfigürasyonlarda kullanamazsınız.

Aşağıdaki şekil uzak bir konfigürasyonun bileşenlerini temsil eder:

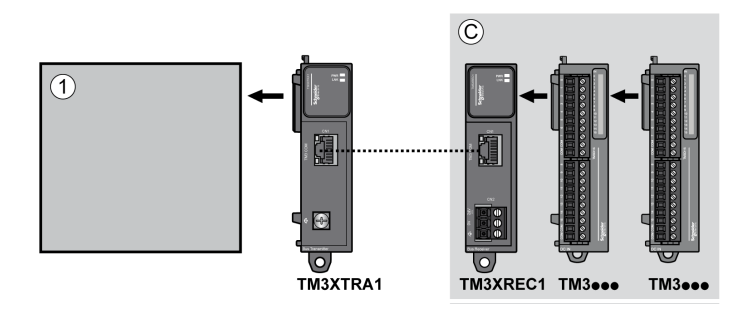

**(1)** Mantık denetleyicisi ve modülleri

**(C)** Genişletme modülleri (7 maksimum)

#### **Maksimum Modül Sayısı**

Aşağıdaki tabloda desteklenen maksimum konfigürasyonu göstermektedir:

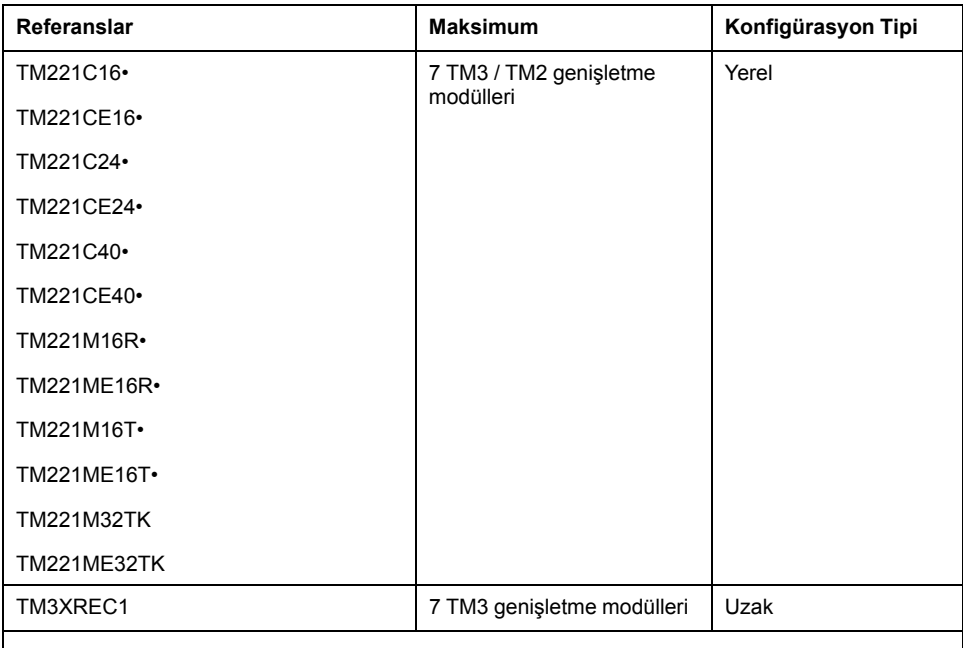

**NOT:** TM3 verici ve alıcı modülleri maksimum genişletme modülü sayısına eklenmemiştir.

**NOT:** TM3 ve TM2 genişletme modülleriyle yapılandırma, yüklü modüllerin toplam güç tüketimi dikkate alınarak **Yapılandırma** penceresinde EcoStruxure Machine Expert - Basic yazılımı ile doğrulanır.

**NOT:** Bazı ortamlarda, EcoStruxure Machine Expert - Basic yazılımına yapılandırma için izin verilse bile çok kullanılan modüllerle doldurulan TM3 verici ve alıcı modülleri arasında izin verilen maksimum mesafeyle birleştirilmiş maksimum yapılandırma, veri yolu iletişim sorunları içerebilir. Bu gibi bir durumda yapılandırma için seçilen modüllerin kullanımını ve uygulamanızın gerektirdiği minimum kablo mesafesini analiz etmeniz gerekecektir ve seçimlerinizi optimize etme yolu aramanız gerekebilir.

### **G/Ç Veri Yoluna Sağlanan Akım**

Aşağıdaki tabloda denetleyiciler tarafından I/O Veri Yoluna sağlanan maksimum akım gösterilmektedir:

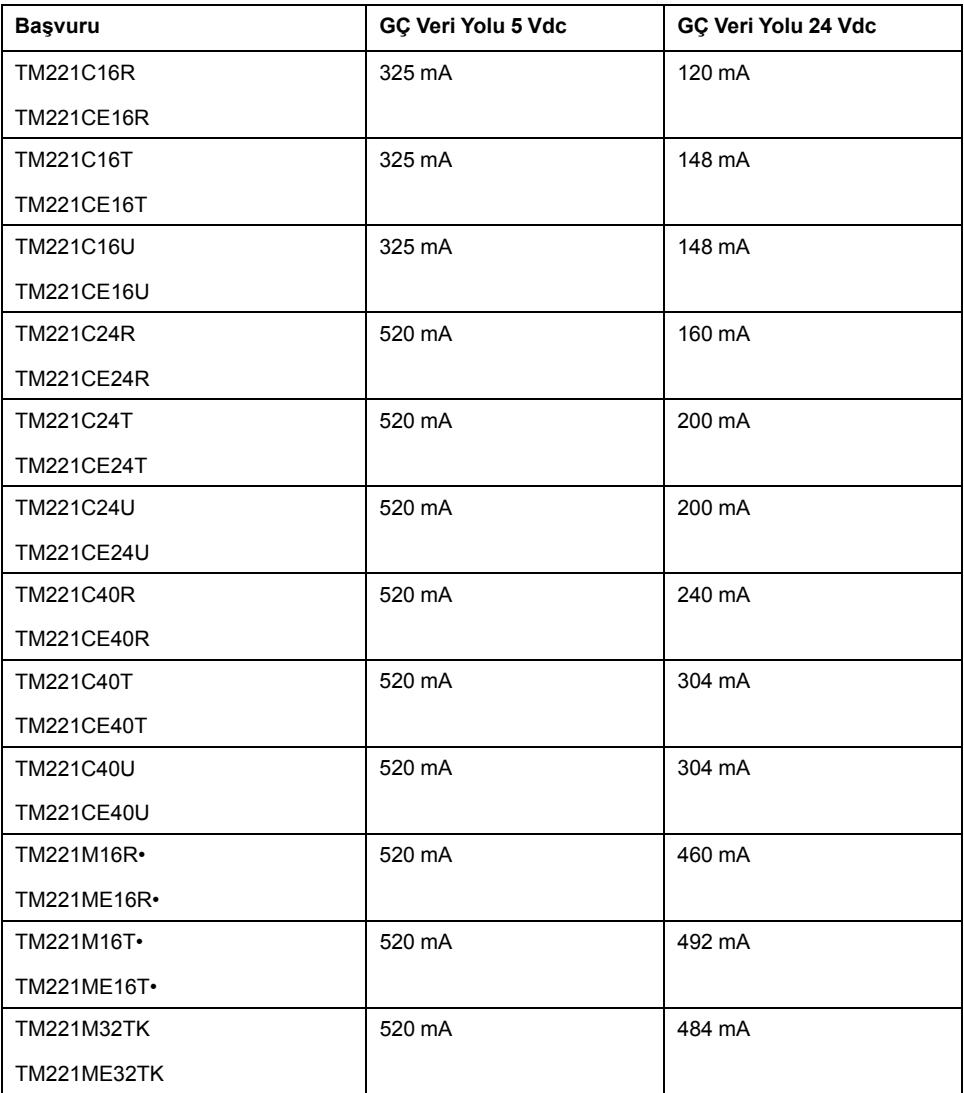

**NOT:** Genişletme modülleri, I/O Veri Yoluna sağlanan 5 Vdc ve 24 Vdc'den gelen akımı tüketir. Bu yüzden, mantık denetleyicisi tarafından I/O Veri Yoluna sağlanan akım, I/O Veri Yoluna bağlanabilecek maksimum genişletme modülü sayısını tanımlar (**Yapılandırma**EcoStruxure Machine Expert - Basic penceresinde EcoStruxure Machine Expert - Basic yazılımı tarafından doğrulanır).

## <span id="page-94-0"></span>**Kartuşları ve Genişletme Modüllerini Konfigüre Etme**

## **Giriş**

Projenizde, aşağıdaki aygıtları denetleyiciye ekleyebilirsiniz:

- TMC2 Kartuşları
- TM3 Dijital G/Ç Modülleri
- TM3 Analog G/Ç Modülleri
- TM3 Uzman G/Ç Modülleri
- TM2 Dijital G/Ç Modülleri
- TM2 Analog G/Ç Modülleri

## **TMC2 Kartuşları**

Kartuş konfigürasyonu hakkında daha fazla bilgi için, aşağıdaki programlama ve hardware kılavuzlarına bakın:

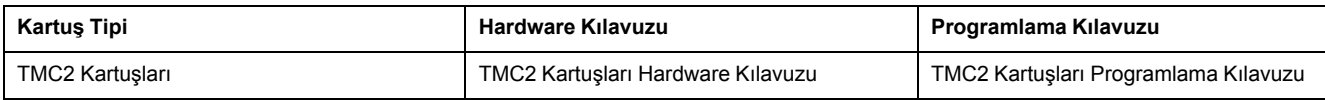

## **TM3 Genişletme Modülleri**

Modül yapılandırması hakkında daha fazla bilgi için, her genişletme modülü türü için aşağıdaki programlama ve donanım kılavuzlarına bakın:

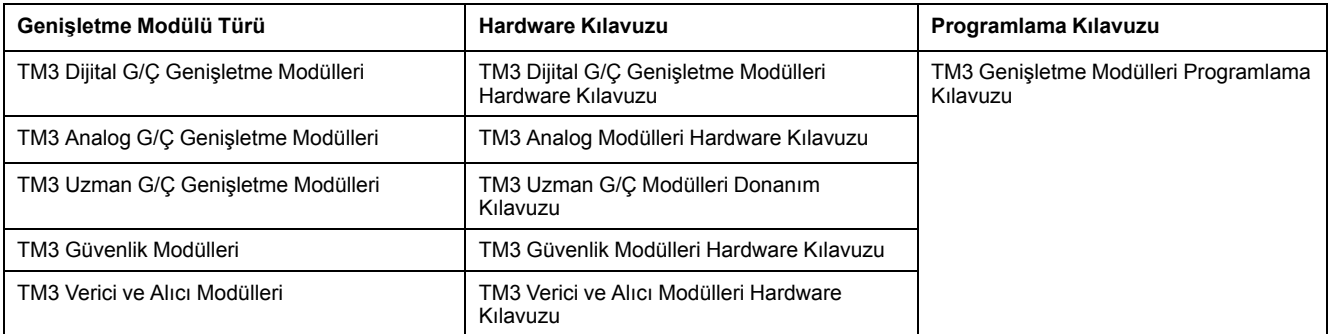

## **TM2 Genişletme Modülleri**

Modül yapılandırması hakkında daha fazla bilgi için, her genişletme modülü türü için programlama ve donanım kılavuzlarına bakın:

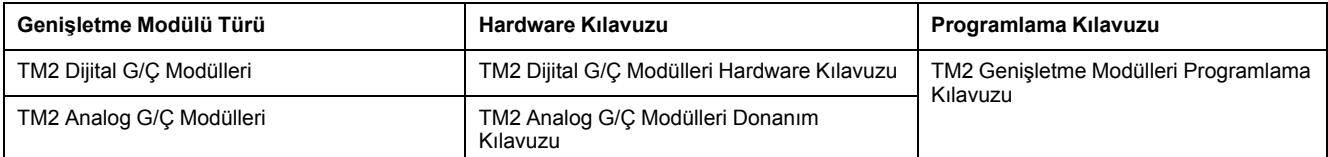

# <span id="page-96-0"></span>**Katıştırılmış İletişim Yapılandırması**

#### **Bu Bölümde Neler Var**

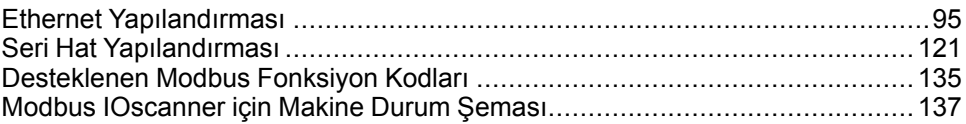

### **Genel Bakış**

Bu bölümde M221 Mantık Denetleyicisi iletişim özelliklerini yapılandırma açıklanmaktadır.

## <span id="page-96-1"></span>**Ethernet Yapılandırması**

## <span id="page-96-2"></span>**Ethernet Ağını Yapılandırma**

#### **Giriş**

Ethernet ağını yapılandırarak mantık denetleyicisine olan TCP/IP bağlantısını yapılandırabilirsiniz. Ethernet, mantık denetleyicisi ve diğer aygıtlar arasında yerel ağ (LAN) kurar. Ethernet yapılandırması, ağ aygıtının IP adresini yapılandırma özelliği sağlar.

**NOT:** Denetleyici-PC bağlantısı TCP/IP protokolünü kullanır. Bu protokolün PC'ye yüklenmesi gerekir.

IP adresini aşağıdaki protokollerle alabilirsiniz:

- Dinamik Ana Bilgisayar Yapılandırma Protokolü (DHCP)
- Bootstrap Protokolü (BOOTP)

Aşağıdaki adresi belirterek de IP adresini belirtebilirsiniz:

- IP adresi
- Alt ağ maskesi
- Ağ geçidi adresi

**NOT:** Schneider Electric, kontrol sistemlerinin gelişim ve uygulamasında endüstrinin en iyi uygulamalarına uyar. Bu, Endüstri Kontrol Sistemini güvene almak için bir "Derinlemesine Savunma" yaklaşımını da içerir. Bu yaklaşım, protokollere yalnızca yetkili personelin erişimini sağlamak için denetleyicileri bir veya daha fazla güvenlik duvarının arkasına yerleştirir.

## **UYARI**

#### **YETKİSİZ ERİŞİM VE BUNUN SONUCUNDA MAKİNENİN YETKİSİZ ÇALIŞTIRILMASI**

- Ortamınızın veya makinelerinizin kritik altyapıya bağlanıp bağlanmadığını değerlendirin, bağlanıyorsa engelleme amacıyla Derinlemesine Savunmaya göre otomasyon sistemini herhangi bir ağa bağlamadan önce uygun adımları izleyin.
- Ağa bağlanan aygıt sayısını gereken minimumla sınırlayın.
- Endüstri ağınızı şirketinizin içindeki diğer ağlardan izole edin.
- Güvenlik duvarları, VPN veya başka kanıtlanmış güvenlik önlemlerini kullanarak ağı istenmeyen erişime karşı koruyun.
- Sisteminiz içinde etkinlikleri izleyin.
- Sözü geçen aygıtlara yetkisiz kişilerin veya kimliği doğrulanmamış eylemlerin doğrudan erişmesini veya doğrudan bağlanmasını engelleyin.
- Sisteminizin ve işlem bilgilerinizin yedeğini içeren bir kurtarma planı hazırlayın.

**Bu talimatlara uyulmaması ölüm, ciddi yaralanma veya ekipman hasarına neden olabilir.**

#### **Ethernet Hizmetleri**

Mantık denetleyicisi aşağıdaki hizmetleri destekler:

- Modbus TCP Sunucusu
- Modbus TCP İstemcisi
- EtherNet/IP Adapter
- Modbus TCP Slave Aygıtı

Bu tabloda maksimum TCP sunucusu bağlantı sayısı bulunmaktadır:

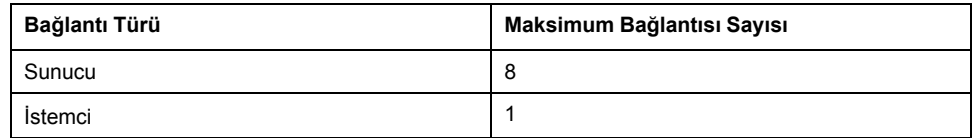

TCP tabanlı her sunucu kendi bağlantı kümesini yönetir.

Bir istemci yoklama boyutunu aşan bir bağlantı açmaya çalıştığında, mantık denetleyicisi EcoStruxure Machine Expert - Basic ile olan bağlantıyı kapatmak yerine en eski bağlantıyı kapatır.

Mantık denetleyicisi mevcut çalışma durumunda (*RUNNING*, *STOPPED* veya *HALTED*) kaldığı sürece sunucu bağlantıları açık kalır.

Güç kesintisi durumu hariç (denetleyicinin bağlantıları kapatmak için zamanı olmadığından) mevcut çalışma durumundan (*RUNNING*, *STOPPED* veya *HALTED*) bir geçiş yapıldığında sunucu bağlantıları kapanır.

EtherNet/IP düzenleyeni veya Modbus TCP Ana istekleri kapatıldığında sunucu bağlantıları kapatılabilir.

### **Ethernet Yapılandırması**

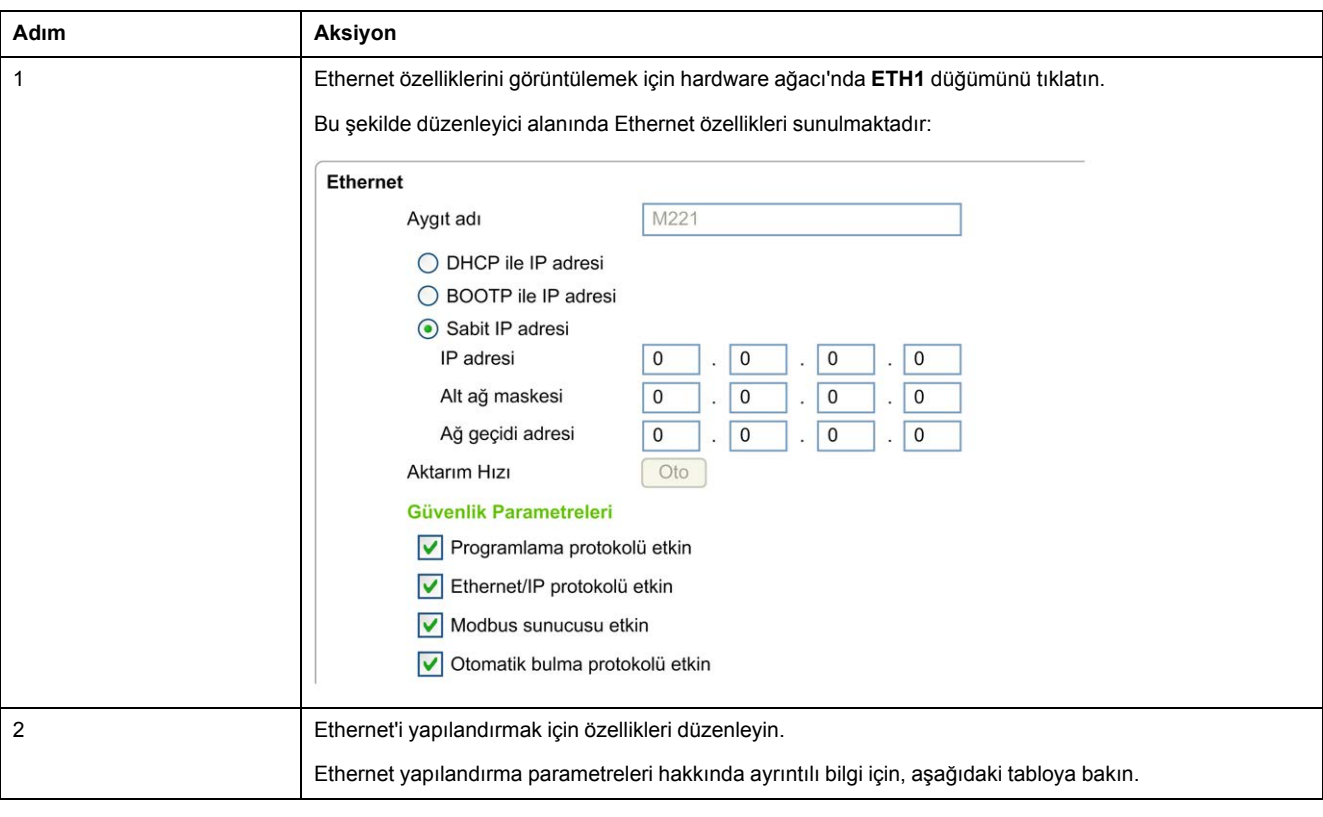

Bu tabloda Ethernet'i yapılandırma açıklanmaktadır:

**NOT:** Görüntülenen **Güvenlik Parametreleri** uygulama için seçilen işlevsel düzey (bkz. EcoStruxure Machine Expert - Basic, Çalıştırma Kılavuzu) bağlıdır.

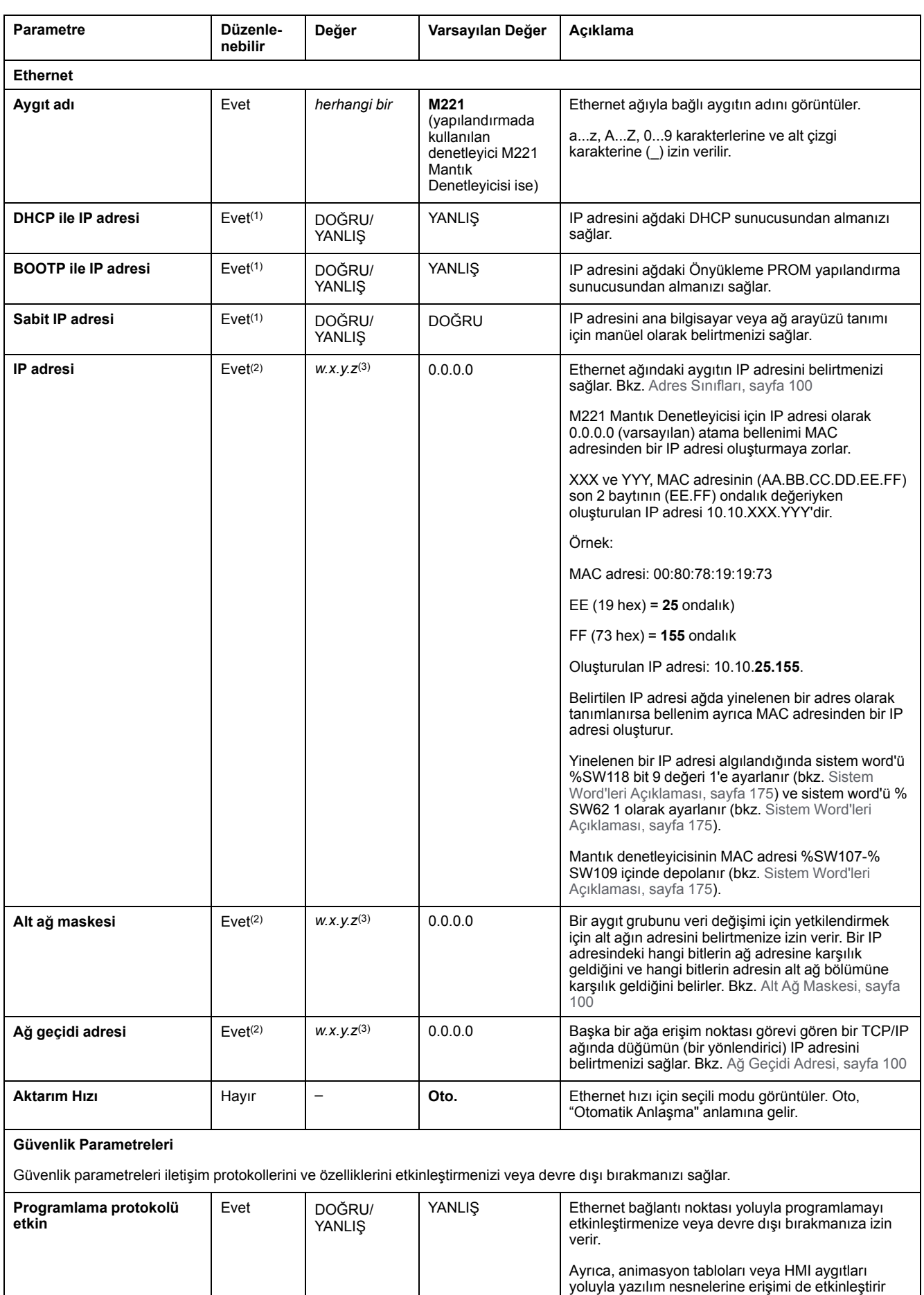

#### Bu tabloda Ethernet yapılandırmasının her parametresi açıklanmaktadır:

veya devre dışı bırakır.

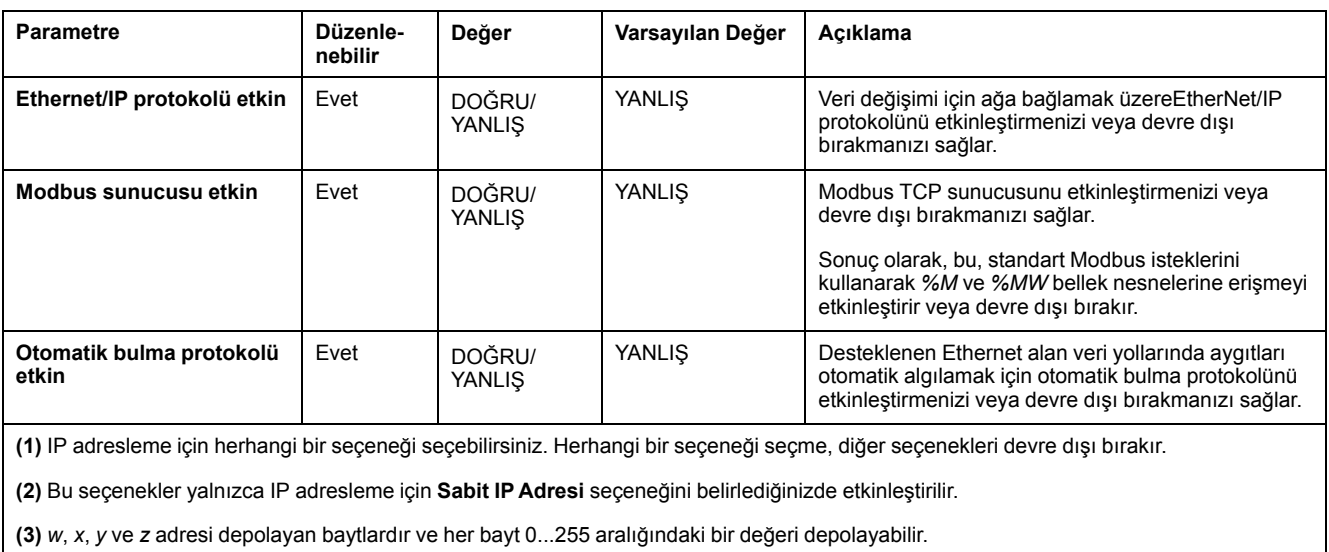

**NOT: Güvenlik Parametreleri** içinde listelenen bir protokol devre dışı bırakıldığında, ilgili sunucu türünden istekler yok sayılır. İlgili yapılandırma ekranı erişilebilir kalır; ancak, program yürütme etkilenmez.

### <span id="page-100-0"></span>**Adres Yönetimi**

Bu diyagram M221 Mantık Denetleyicisi için farklı adres sistemlerini sunmaktadır:

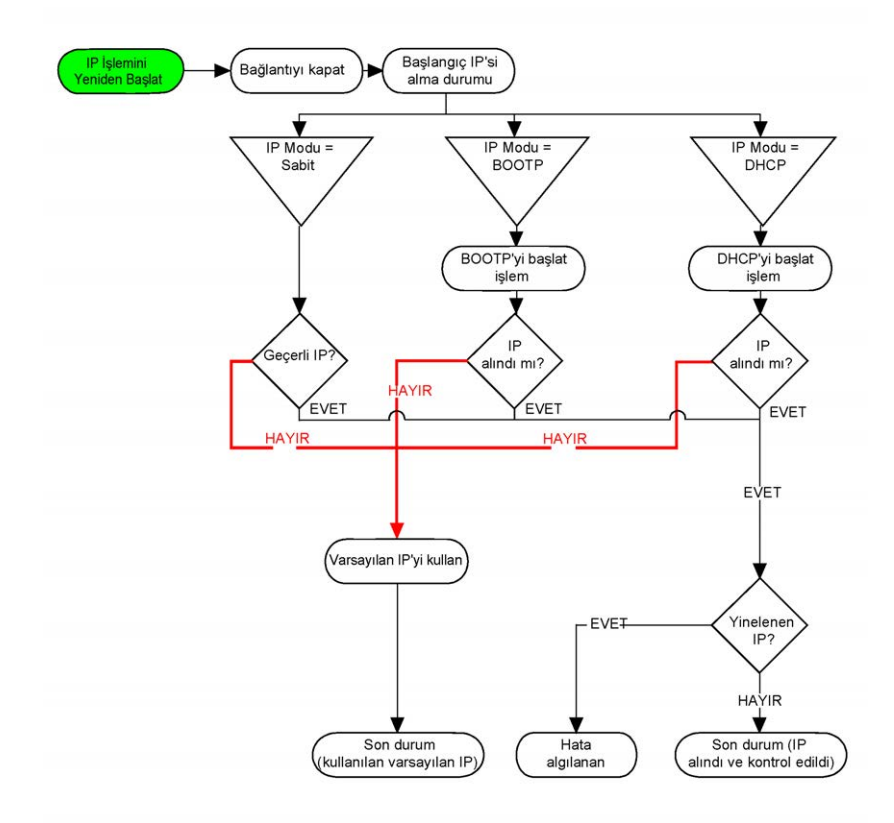

**NOT:** DHCP veya BOOTP adresleme yöntemini kullanmak için programlanan bir aygıt ilgili sunucusuyla temasa geçemezse, denetleyici varsayılan IP adresini kullanır. Ancak sürekli isteğini tekrarlayacaktır.

IP işlemi şu durumlarda yeniden başlar:

- Denetleyiciyi yeniden başlatma
- Ethernet kablosunu yeniden bağlama
- Uygulama indirme (IP parametreleri değişirse)
- Önceki bir adresleme denemesinden sonra algılanan DHCP veya BOOTP sunucusu başarısız oldu veya DHCP adresi kiralama süresi doldu.

#### <span id="page-101-0"></span>**Adres Sınıfları**

IP adresi şunlara bağlanır:

- bir aygıt (ana bilgisayar)
- aygıtın bağlı olduğu ağ

Bir IP adresi her zaman 4 bayt kullanılarak kodlanır.

Bu baytların ağ adresleri ve aygıt adresleri arasındaki dağıtımı değişebilir. Bu dağıtım adres sınıflarıyla tanımlanır.

Farklı IP adresi sınıfları bu tabloda tanımlanır:

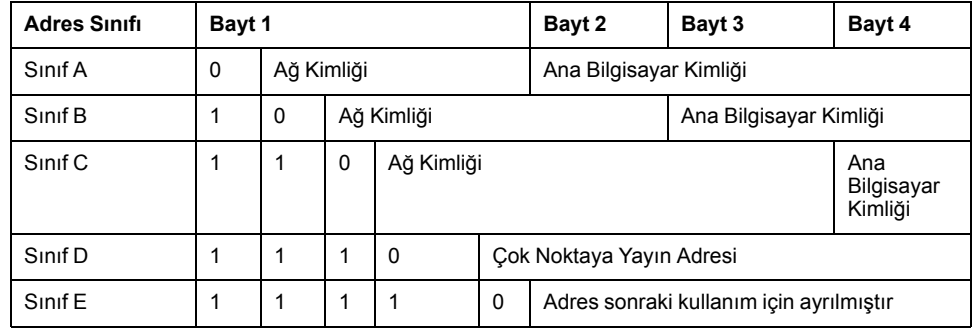

#### <span id="page-101-1"></span>**Alt Ağ Maskesi**

Alt ağ maskesi, tek bir ağ adresinden birçok fiziki ağa başvurmak için kullanılır. Maske, ana bilgisayar kimliğinde alt ağ ve aygıt adresini ayırmak için kullanılır.

Alt ağ adresi, IP adresinin maskenin 1 bulunan konumlarına karşılık gelen bitleri olduğu gibi korunup diğerleri 0 ile değiştirilmek suretiyle elde edilir.

Bunun aksine, ana bilgisayar aygıtının alt ağ adresi, IP adresinin maskenin 0 bulunan konumlarına karşılık gelen bitleri olduğu gibi korunup diğerleri 1 ile değiştirilmek suretiyle elde edilir.

Alt ağ adresi örneği:

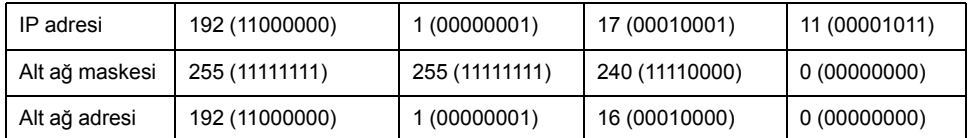

**NOT:** Hiç ağ geçidi olmadığında aygıt alt ağında iletişim kurmaz.

#### <span id="page-101-2"></span>**Ağ Geçidi Adresi**

Ağ geçidi bir mesajın geçerli ağda bulunmayan bir aygıta yönlendirilmesine izin verir.

Hiç ağ geçidi yoksa ağ geçidi adresi 0.0.0.0'dır.

## **Modbus TCP veya Modbus TCP IOScanner öğesini yapılandırma**

#### **Giriş**

Ethernet bağlantı noktasını Modbus TCP veya Modbus TCP IOScanner için şu şekilde yapılandırabilirsiniz:

- [Modbus, sayfa 101](#page-102-0)
- [İstemci modu, sayfa 103](#page-104-0)

IOScanner'ın yalnızca bir örneği tanımlanabilir: bir seri bağlantı noktasında konfigüre ederseniz, bir Ethernet bağlantı noktasında (ve tersinde) konfigüre edemezsiniz. Bkz. [Modbus Seri IOScanner'ı Yapılandırma, sayfa 127](#page-128-0).

Maksimum TCP ve Seri IOScanner nesnesi sayısı işlevsel düzeye bağlıdır. Daha fazla bilgi için, bkz. .

Bir iletişim kesintisi oluşursa, IOScanner durdurulur. [Durum hakkında, sayfa 175](#page-176-0) daha fazla bilgi için bkz. %SW212.

Modbus TCP IOScanner öğesini sıfırlamak veya bekletmek için şu sistem bitlerini kullanın (bkz. [Sistem Bitleri Açıklaması, sayfa 168](#page-169-0)): %S112 ve %S115.

### <span id="page-102-0"></span>**Modbus TCP'yi Yapılandırma: Modbus Eşleme**

Bu tabloda Modbus eşlemesinin nasıl yapılandırılacağı açıklanmaktadır:

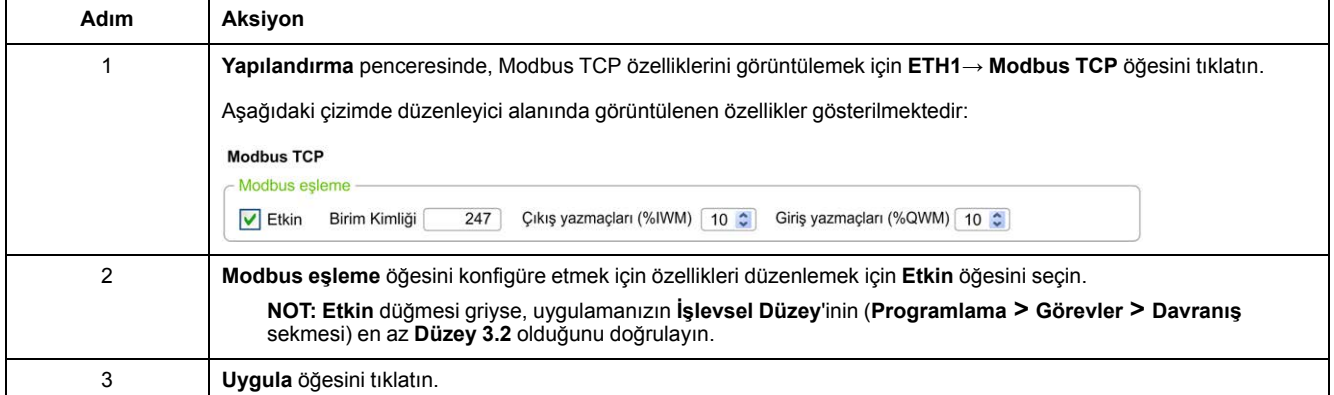

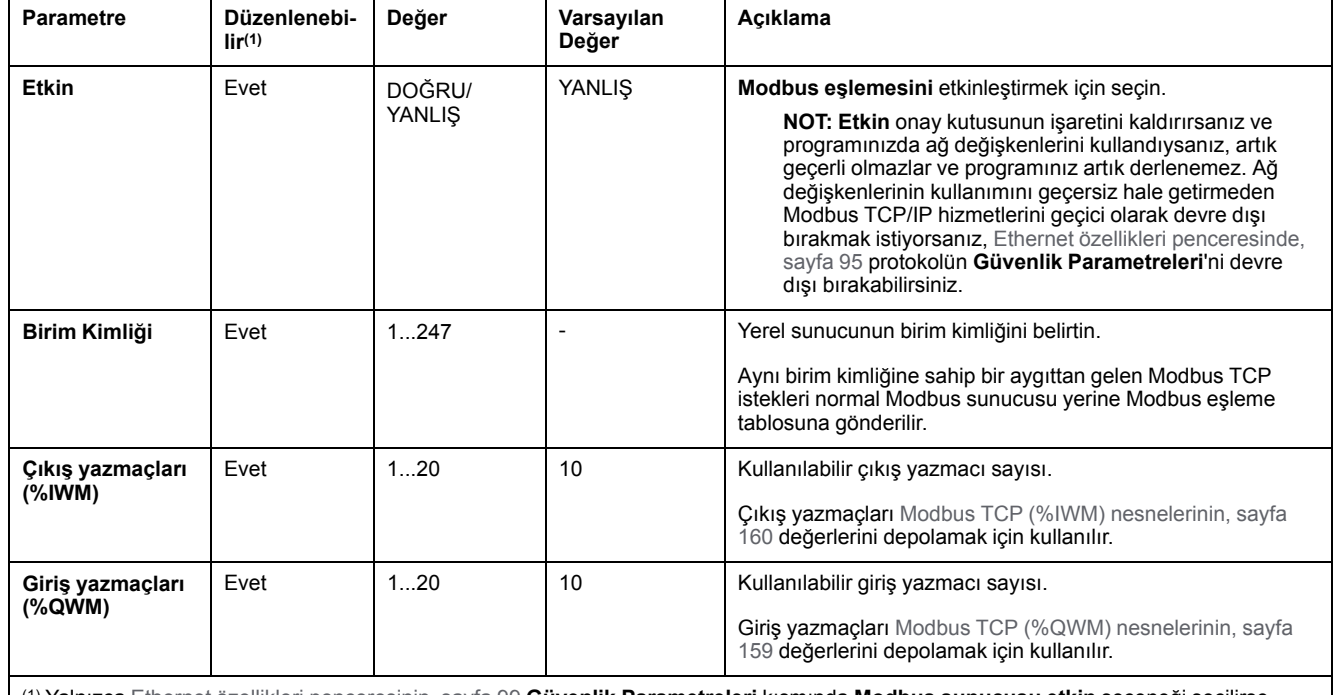

#### Bu tabloda **Modbus eşlemesi** yapılandırmasının her parametresi açıklanmaktadır:

(1) Yalnızca [Ethernet özellikleri penceresinin, sayfa 99](#page-100-0) **Güvenlik Parametreleri** kısmında **Modbus sunucusu etkin** seçeneği seçilirse.

## **Modbus TCP Bağımlı Aygıt G/Ç Eşleme Tablosu**

Modbus TCP slave aygıtı yapılandırıldığında, Modbus komutları birim kimliği 255 iken erişilen normal Modbus word'leri yerine denetleyicinin birim kimliği (Modbus adres) erişim ağ nesnelerine (*%IWM* ve *%QWM*) gönderilir. Bu, bir Modbus ana G/ Ç tarayıcısı uygulaması tarafından okuma/yazma işlemlerini kolaylaştırır.

Master'da seçilen birim kimliği M221 slave'de (veya tam tersi) konfigüre edilen değilse *%IWMx* ve *%QWMx* ağ nesnelerinin yerine veri normal Modbus word'leri *%MWx* okunur veya yazılır. Hiç Modbus hatası dönmedi.

Modbus TCP slave G/Ç eşleme tablosuna (*%IWM*/*%QWM*) erişim normal Modbus word'leriyle (*%MW*) aynı öncelikle yapılır.

Modbus TCP slave aygıtı Modbus fonksiyon kodlarının bir alt kümesine, Modbus standartlarından farklı bir şekilde, harici G/Ç tarayıcısıyla veri alışverişi yapmak için karşılık verir. Aşağıdaki Modbus fonksiyon kodları Modbus TCP slave aygıtı tarafından desteklenir:

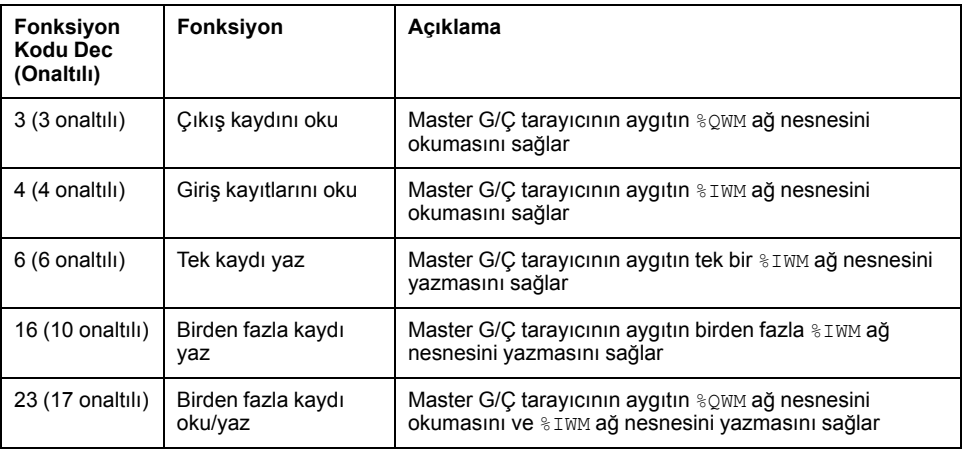

## <span id="page-104-0"></span>**Modbus TCP'yi Yapılandırma: İstemci Modu**

Bu tabloda istemci modunu yapılandırma açıklanmaktadır:

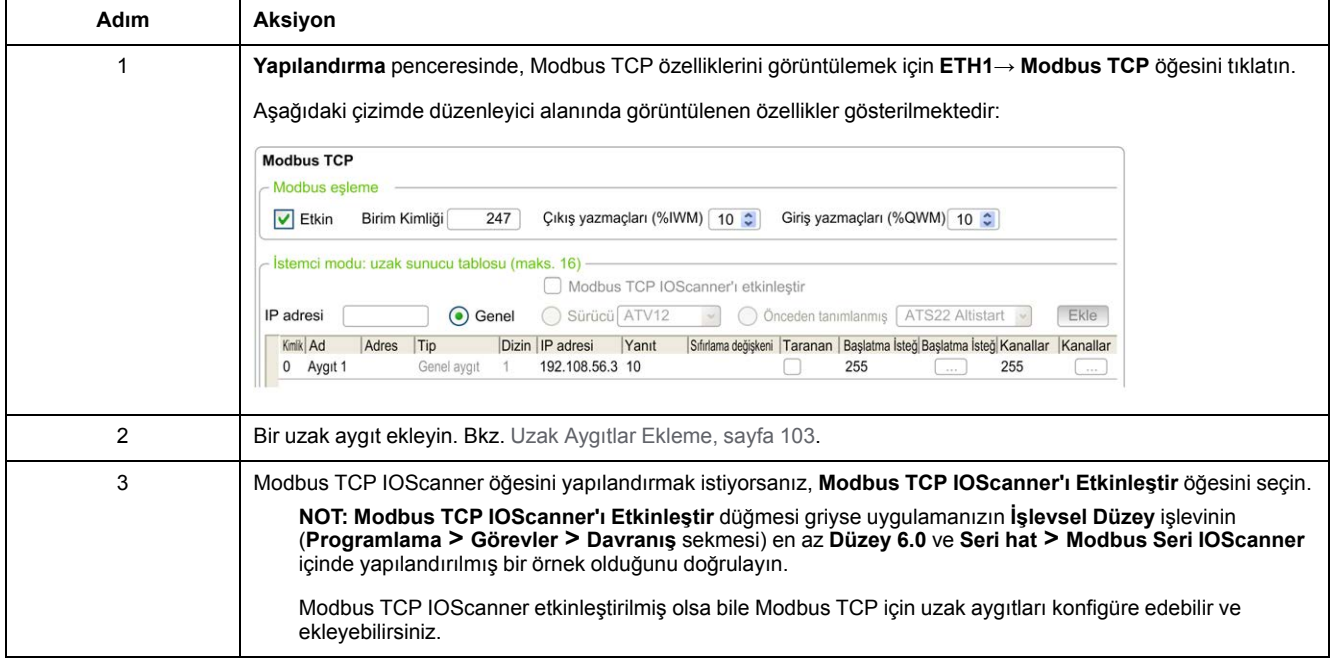

### <span id="page-104-1"></span>**Uzak Cihazlar Ekleme**

Aşağıdaki tabloda bir aygıta eklemek için **İstemci modu: uzak aygıt tablosu (maks 16)** parametreleri açıklanmaktadır:

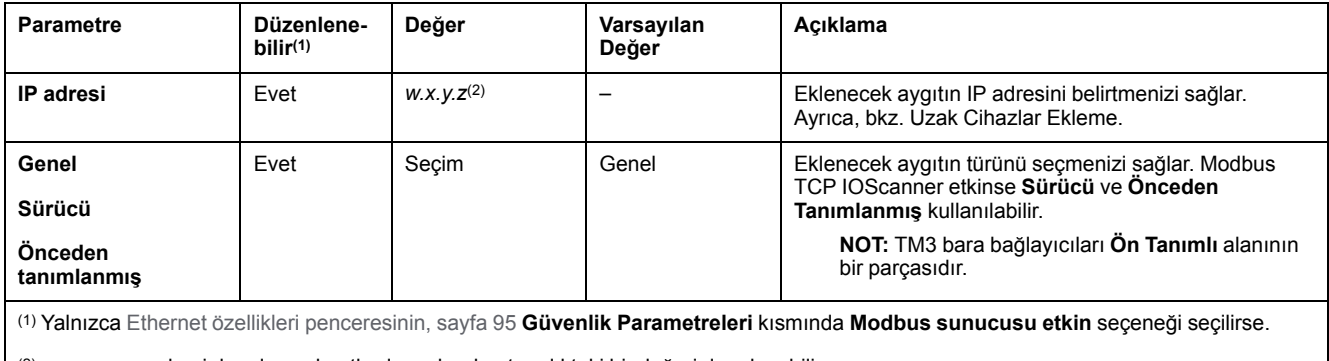

(2) *w*, *x*, *y* ve *z* adresi depolayan baytlardır ve her bayt aralıktaki bir değeri depolayabilir.

#### Bu tabloda uzak bir aygıtın nasıl ekleneceği açıklanmaktadır:

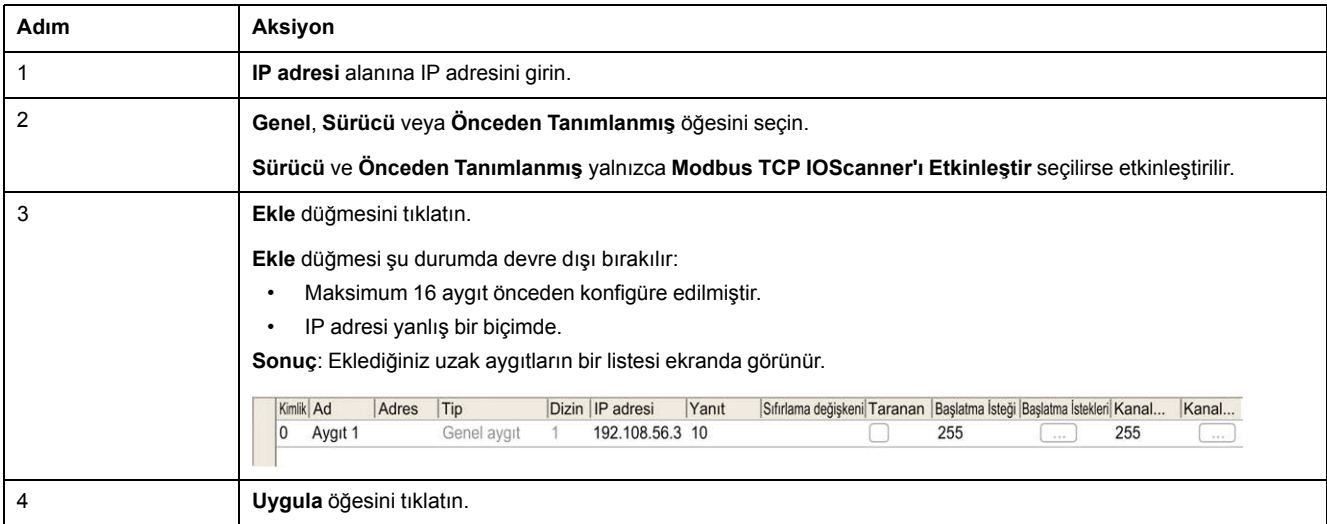

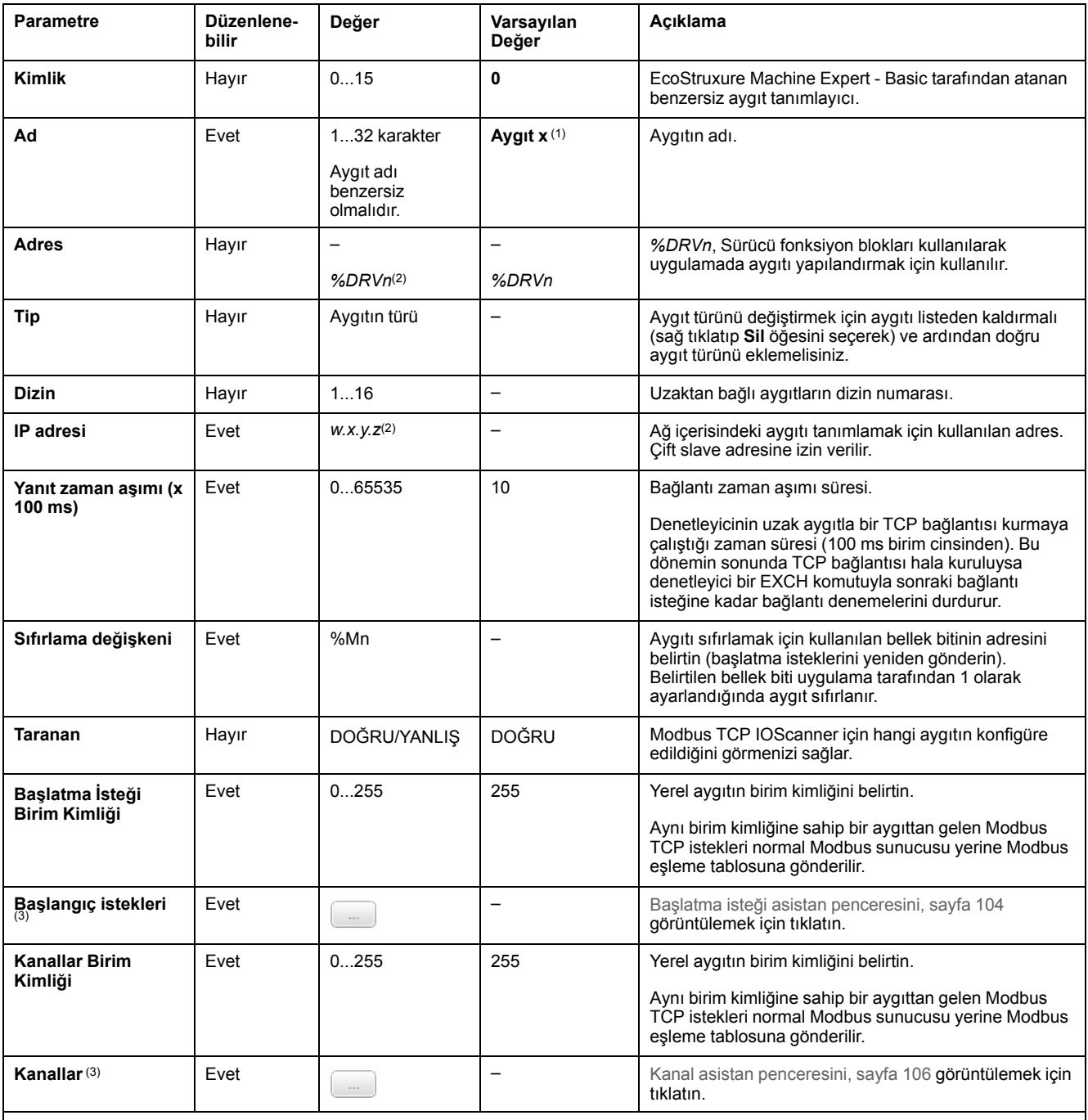

Bu tabloda uzak aygıtları listeleyen tablonun her sütunu açıklanmaktadır:

(1) *w*, *x*, *y* ve *z* adresi depolayan baytlardır ve her bayt 0...255 aralığındaki bir değeri depolayabilir.

(2) *x* ve *n* bir aygıt veya bir sürücü aygıt eklendiğinde sırasıyla artan tamsayılardır.

(3) **Modbus Seri IOScanner** öğesi **Seri hat** düğümü **→Protokol Ayarları** içinde konfigüre edilmediyse etkinleştirilir.

### <span id="page-105-0"></span>**Başlatma İsteklerini Yapılandırma**

Başlatma istekleri bir slave aygıtı başlatmak için Modbus TCP IOScanner veya Modbus Seri IOScanner tarafından gönderilen aygıta özgü bileşenlerdir. Modbus TCP IOScanner veya Modbus Seri IOScanner, tüm başlatma istekleri aygıt tarafından onaylanana kadar aygıtla döngüsel veri değişimini başlatmaz. Başlatma evresinde ağ nesneleri güncellenmez.

Her bir slave aygıt için 20'ye varan başlatma isteği tanımlanabilir.

#### **Başlatma isteği asistanı** penceresi tanımlı başlatma isteklerini sunar:

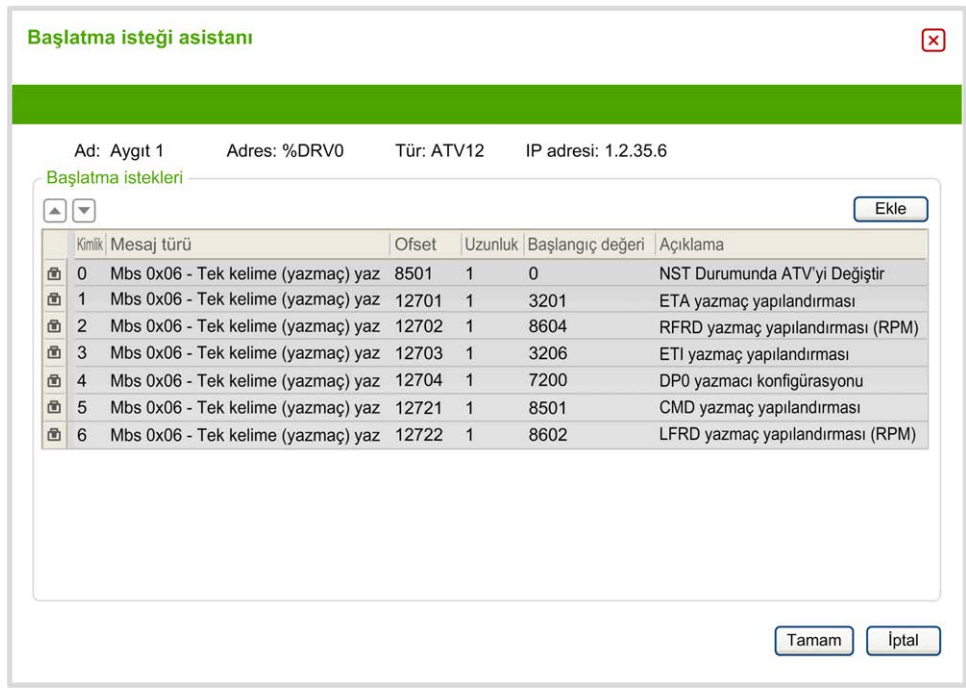

Önceden yapılandırılmış başlatma istekleri bir kilit sembolü □ ve gri arka plan ile görüntülenir. Önceden tanımlı başlatma istekleri için bazı parametreler değiştirilemez.

Seçtiğiniz aygıt türüne göre, bazı başlatma istekleri yapılandırılabilir.

Bu tabloda başlatma isteklerinin özellikleri açıklanmaktadır:

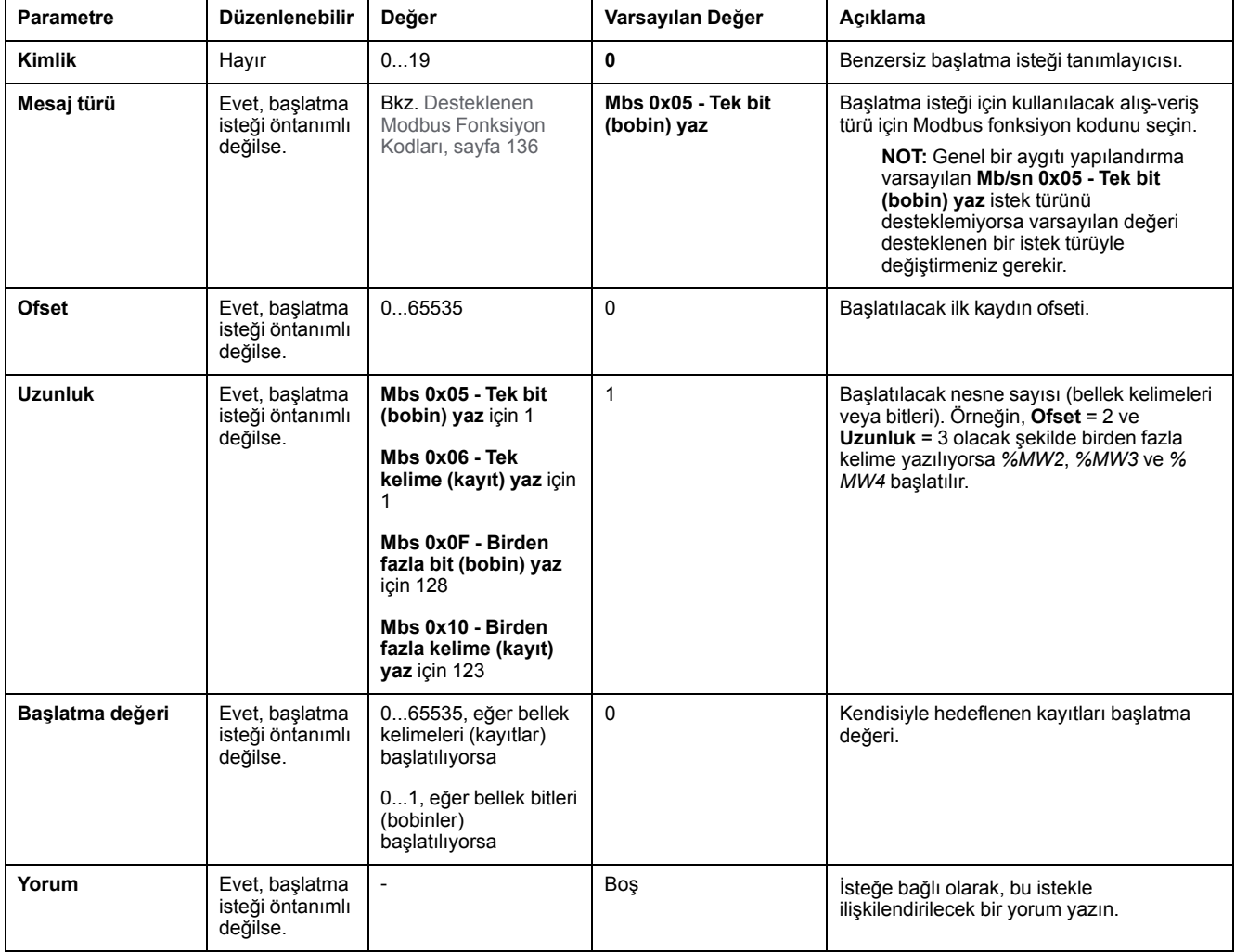

Yeni başlatma istekleri oluşturmak için **Ekle** öğesine tıklayın.

Başlatma isteklerinin aygıta gönderilme sırasını değiştirmek için bir giriş seçip yukarı ok ya da aşağı ok düğmelerini kullanın.

Başlatma istekleri tanımlandığında, yapılandırmayı kaydetmek için **TAMAM** öğesine tıklayın ve **Başlatma isteği asistanı** öğesini kapatın.

#### <span id="page-107-0"></span>**Kanal Asistanı**

Her bir slave aygıt için 10'ye varan kanal tanımlanabilir. Her bir kanal tek bir Modbus isteği temsil eder.

**NOT:** Tanımlanan nesne sayısı (okunan ve yazılan veri öğeleri) özellikler penceresinde **Uygula** öğesine tıkladığınızda doğrulanır.

**Kanal asistanı** penceresinde tanımlanan kanallar listelenir:

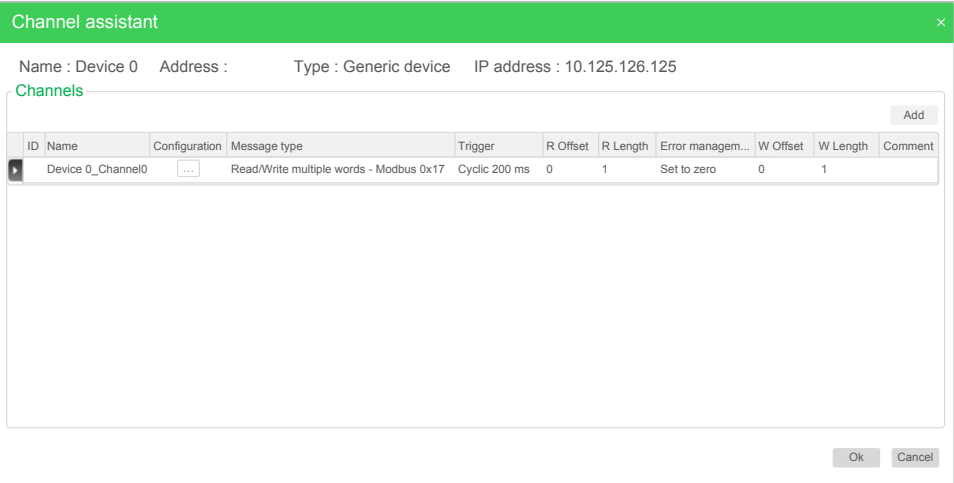

**Kanal asistanı** pencere ayrıntısını (2) görüntülemek için **Yapılandırma** (1) üzerine tıklayın:

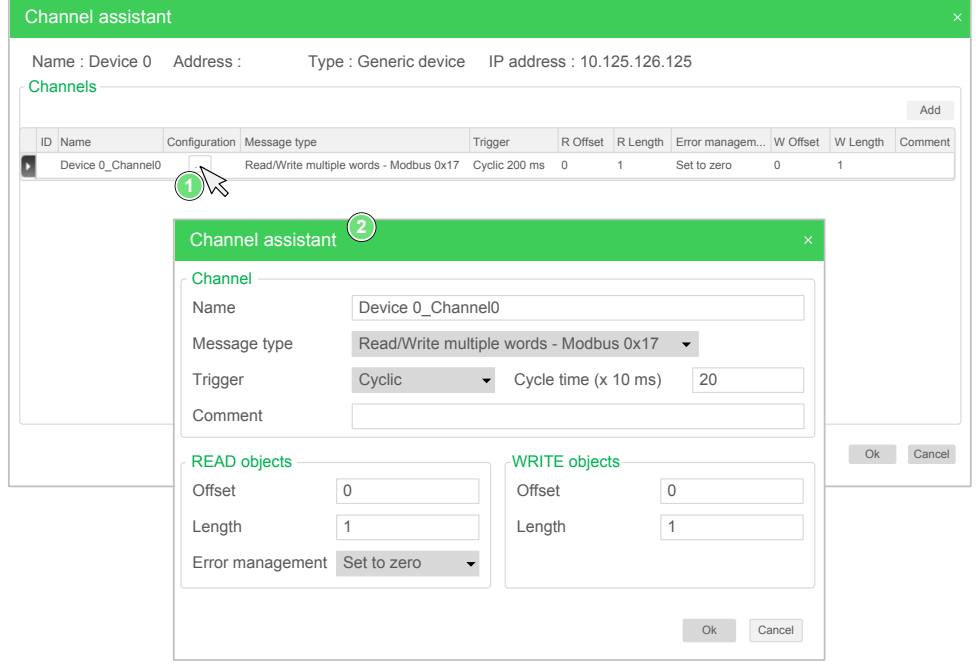

Önceden yapılandırılmış kanallar bir kilit sembolü **ve gri arka plan ile** görüntülenir. Öntanımlı kanalların bazı parametreleri değiştirilemez.
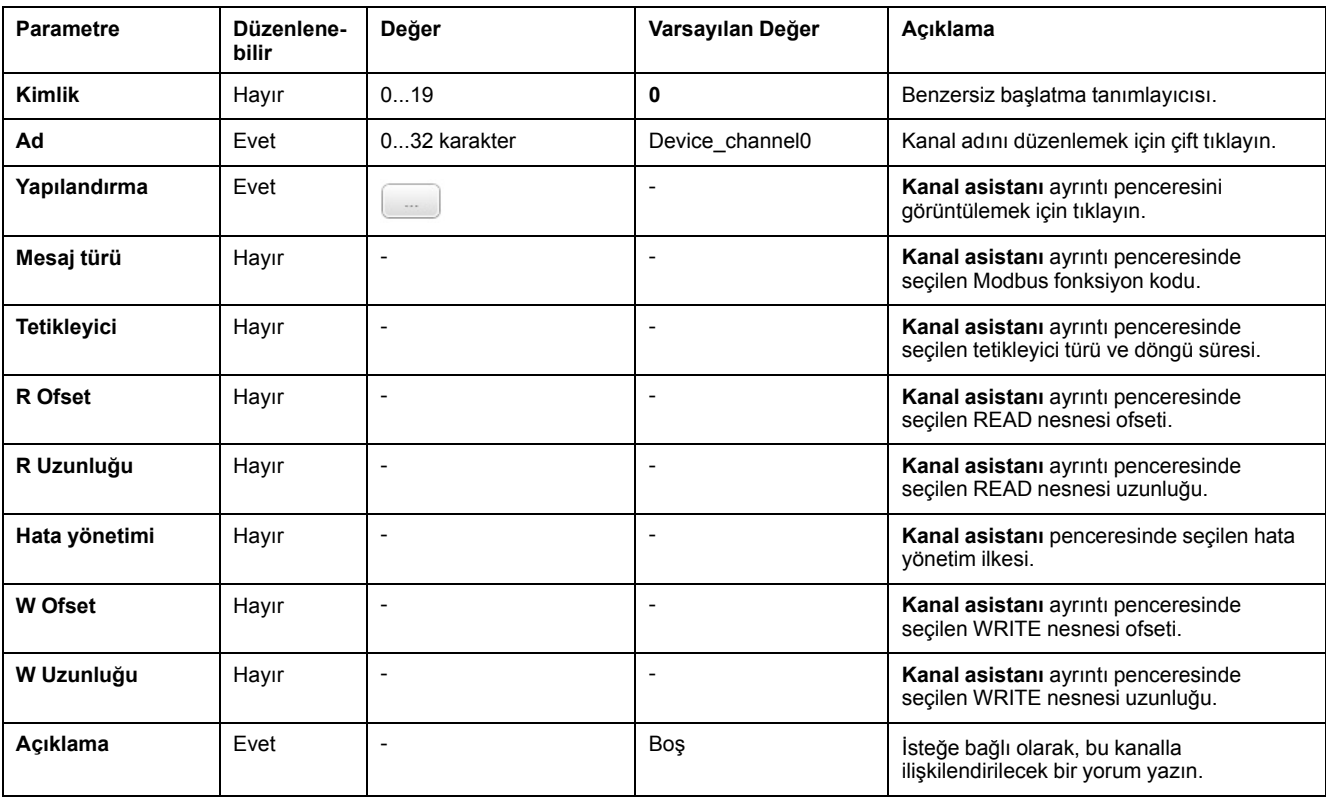

Bu tabloda kanal özellikleri açıklanmaktadır:

Yeni bir kanal oluşturmak için **Ekle** öğesine tıklayın.

Kanallar tanımlandığında, konfigürasyonu kaydetmek için **TAMAM** öğesine tıklayın ve **Kanal asistanı** öğesini kapatın.

## **Kanalları Yapılandırma**

Kanalları yapılandırmak için **Kanal asistanı** ayrıntı penceresini kullanın.

Aşağıdaki örnekte Birden Fazla Kelime Okuma/Yazma isteği (Modbus fonksiyon kodu 23) için yapılandırılmış bir kanal gösterilmiştir. 16#0C21 ofsetine sahip kayıttan bir kelime okur ve 16#0C20 ofsetine sahip kayda iki kelime yazar. Bu istek, tanımlanan **Tetikleyicinin** bir yükselen kenarı olduğunda yürütülür (aşağıdaki grafiğe bakın):

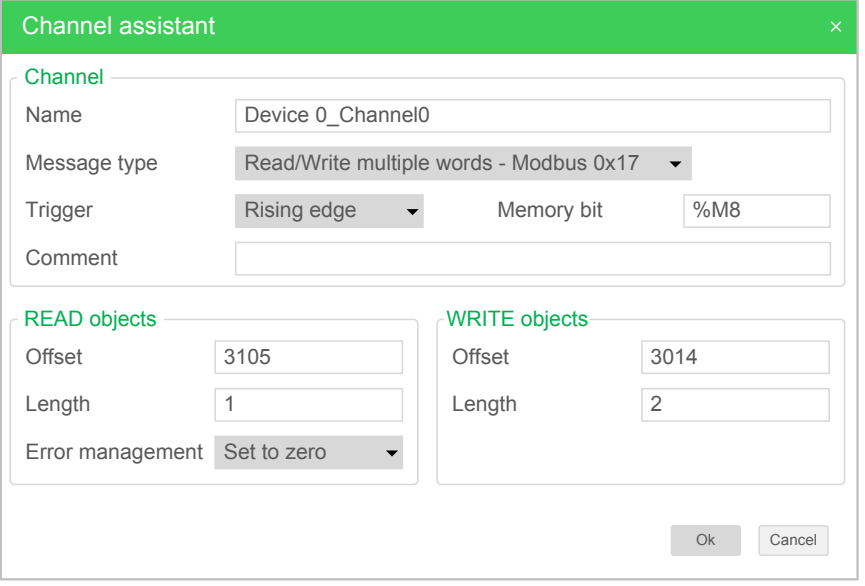

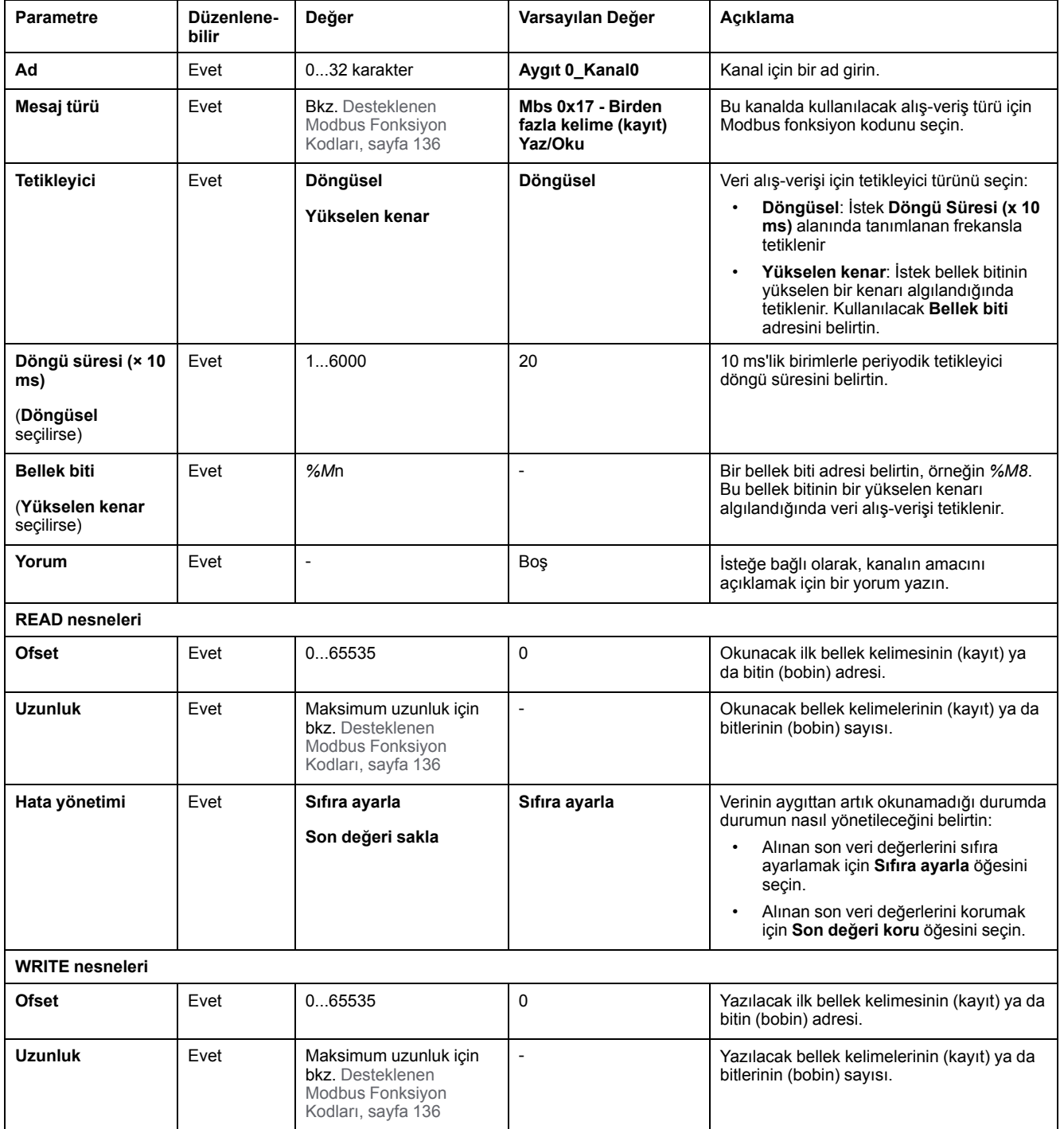

#### Bu tabloda kanal özellikleri açıklanmaktadır:

Kanal yapılandırmasını tamamlamak için **Tamam** düğmesine tıklayın.

# **EtherNet/IP yapılandırması**

### **Giriş**

Bu kısımda denetleyiciye olan EtherNet/IP bağlantısının yapılandırması açıklanmaktadır.

EtherNet/IP hakkında daha fazla bilgi için, bkz. [www.odva.org](http://www.odva.org)

## **EtherNet/IP Adapter Yapılandırması**

Aşağıdaki tabloda EtherNet/IP Adapter yapılandırma penceresinin nasıl görüntüleneceği açıklanmaktadır:

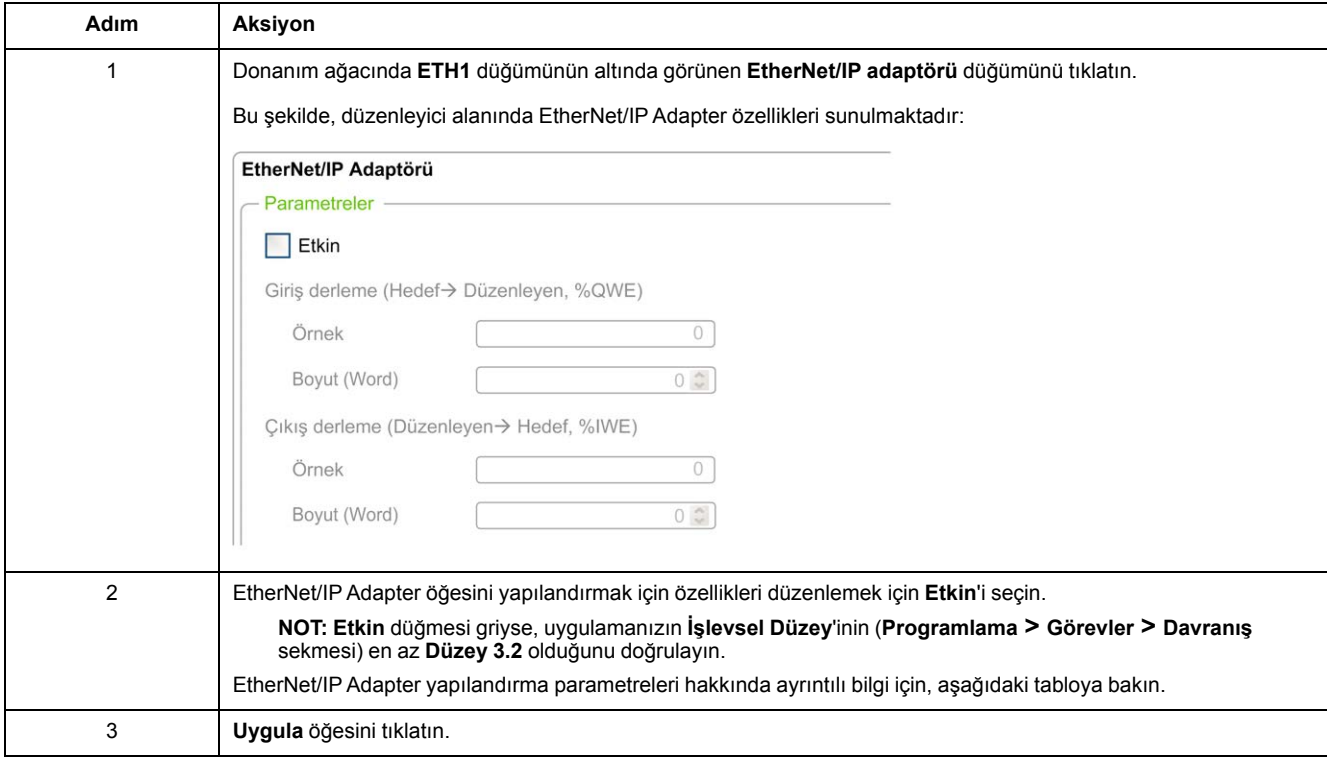

# **EtherNet/IP Adaptör Özellikleri**

Bu tabloda EtherNet/IP Adapter yapılandırmasının her parametresi açıklanmaktadır:

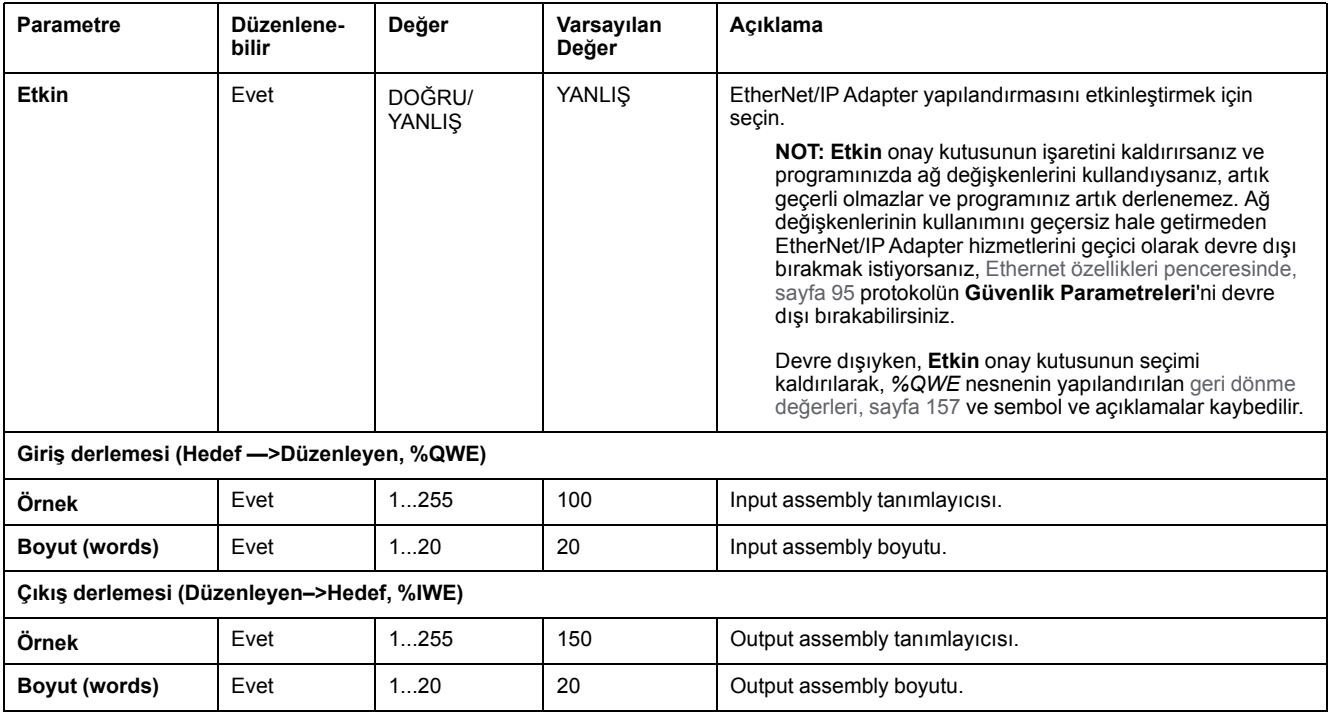

**NOT:** Çıkış, Tarayıcı denetleyicisinden (Adaptör için *%IWE*) çıkış anlamına gelir.

Giriş, Tarayıcı denetleyicisinden (Adaptör için *%QWE*) giriş anlamına gelir.

Aşağıdaki grafik EtherNet/IP iletişiminde Input assembly ve Output assembly yönlülüğünü temsil etmektedir:

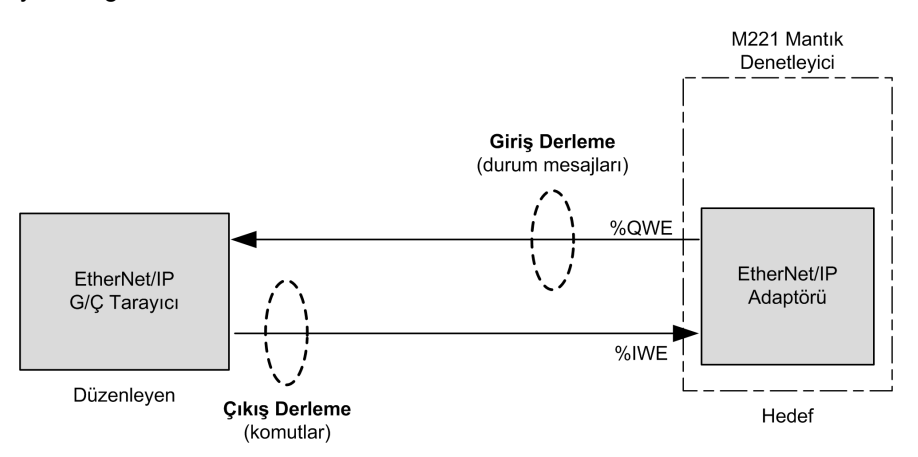

### **EDS Dosyası**

Bir şablon elektronik veri sayfası (EDS) dosyası, **M221\_EDS\_Model.eds**, *EcoStruxure Machine Expert - Basic yükleme klasörü***\Firmwares & PostConfiguration** içinde sağlanmıştır.

Aynı klasörde bulunan kullanıcı kılavuzunda açıklanan şekilde dosyayı değiştirin.

## **Profil**

Denetleyici aşağıdaki nesneleri destekler:

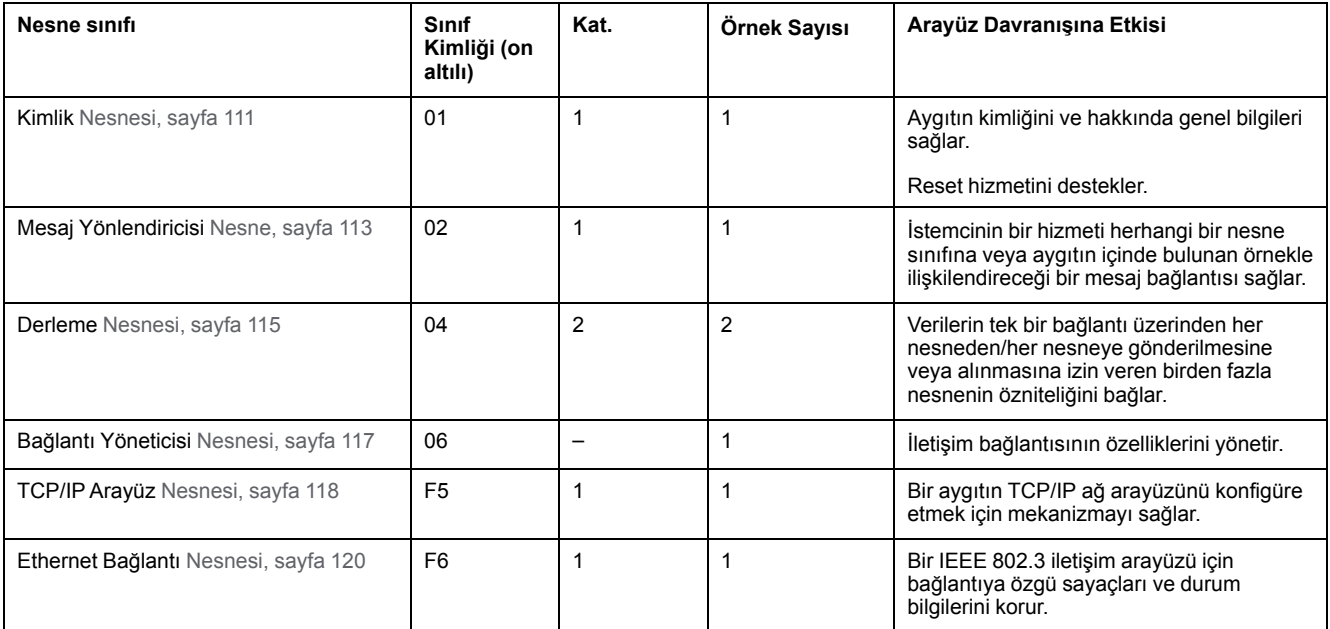

# <span id="page-112-0"></span>**Kimlik Nesnesi (Sınıf Kimliği = 01 onaltılı)**

Aşağıdaki tabloda Kimlik Nesnesinin (Örnek 0) sınıf öznitelikleri açıklanmaktadır:

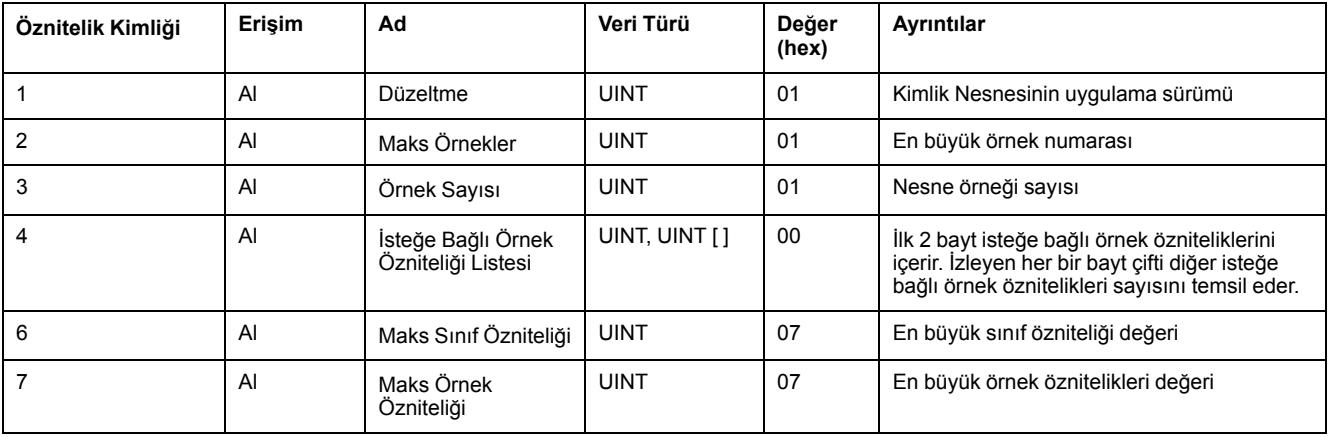

#### Aşağıdaki tabloda Sınıf Hizmetleri açıklanmaktadır:

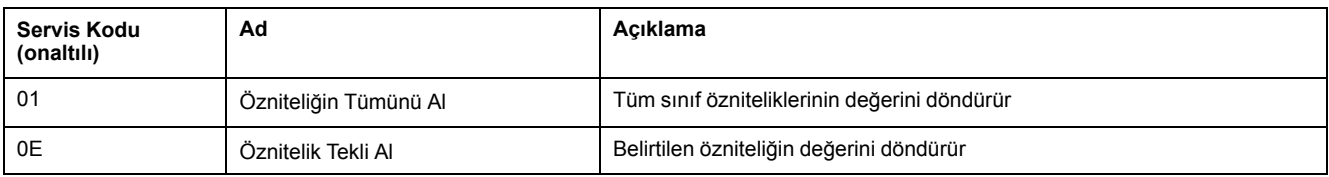

#### Aşağıdaki tabloda Örnek Hizmetleri açıklanmaktadır:

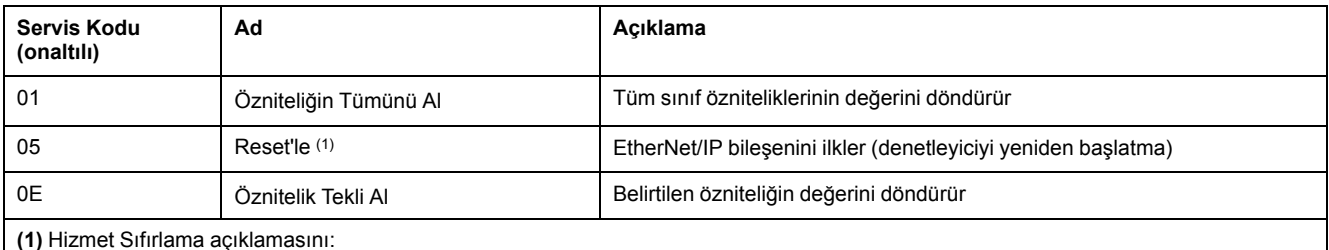

**(1)** Hizmet Sıfırlama açıklamasını:

Kimlik Nesnesi bir Sıfırlama isteği aldığında:

• istenen sıfırlama türünün sağlanıp sağlanamadığını belirler

isteğe yanıt verir

• istenen sıfırlama türünü gerçekleştirmeye çalışır

Sıfırlama ortak hizmetinin aşağıdaki değerlerle bir özel parametresi (Sıfırlama türü (USINT)) vardır:

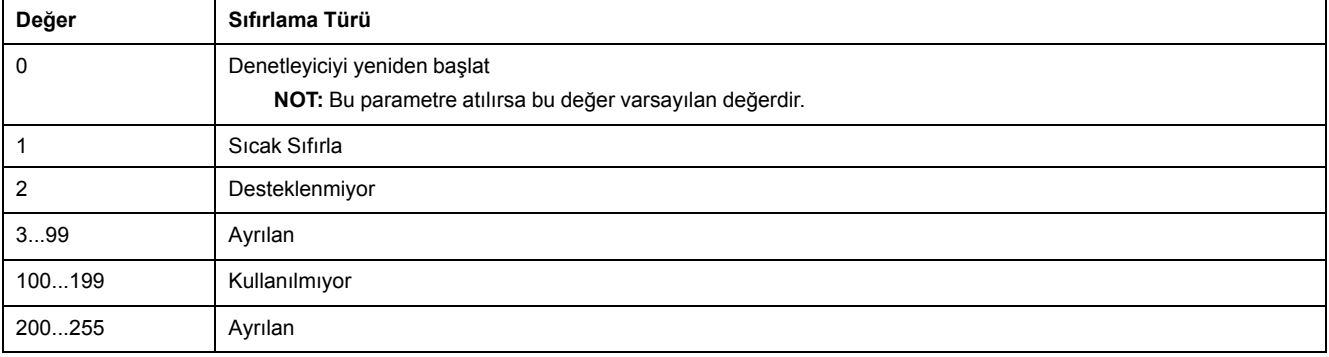

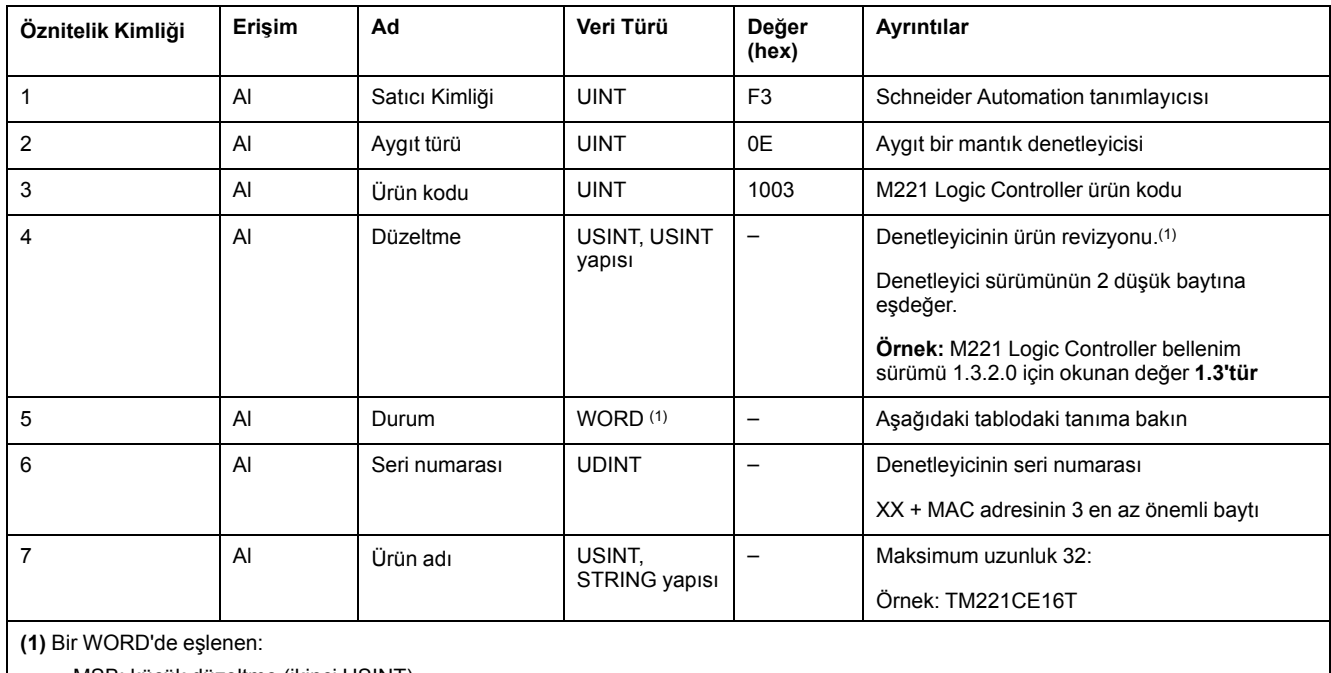

#### Aşağıdaki tabloda Örnek öznitelikleri açıklanmaktadır:

• MSB: küçük düzeltme (ikinci USINT)

• LSB: büyük düzeltme (ilk USINT)

#### Durum Açıklaması (Öznitelik 5):

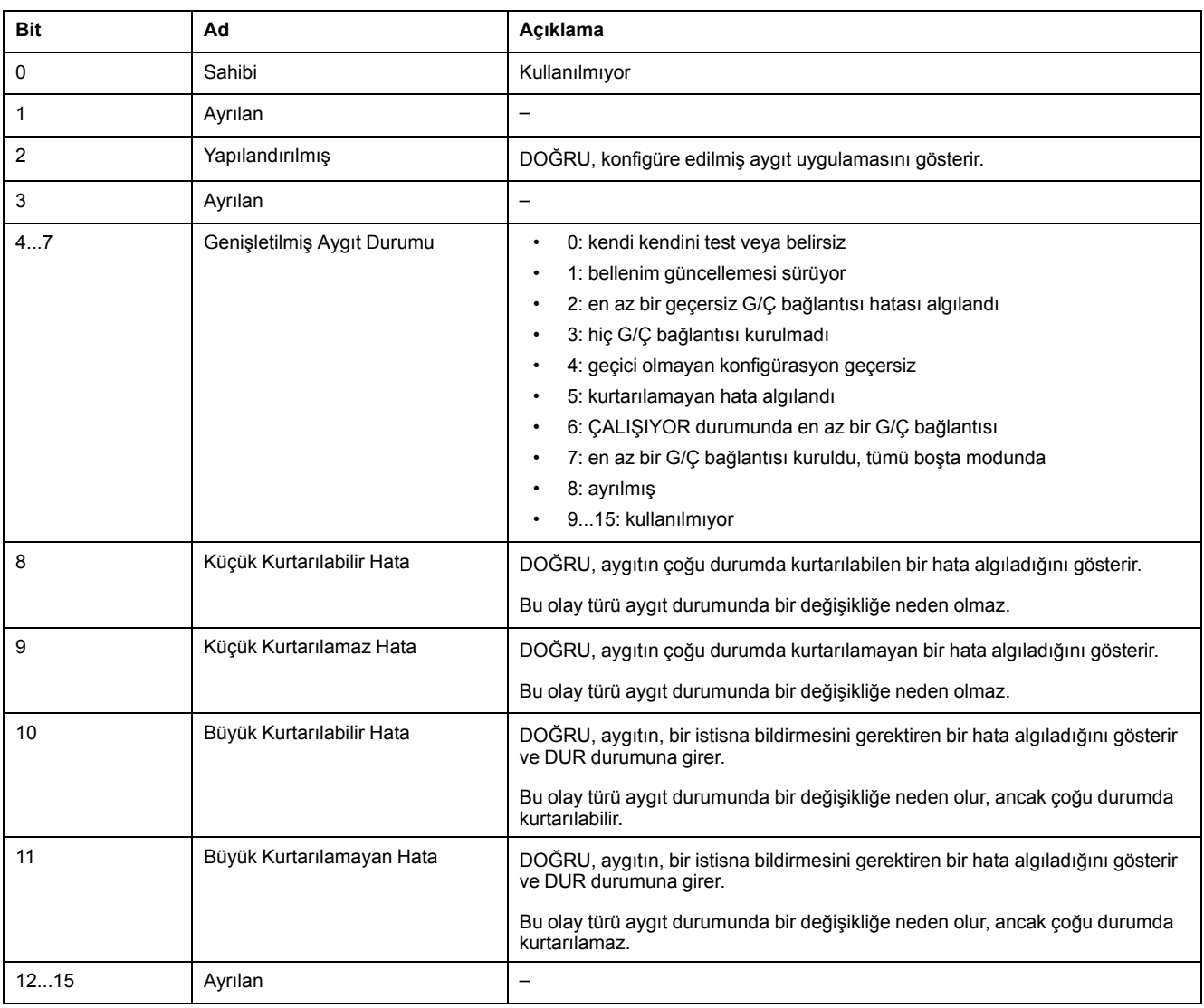

## <span id="page-114-0"></span>**Mesaj Yönlendirici Nesnesi (Sınıf Kimliği = 02 onaltılı)**

Aşağıdaki tabloda Mesaj Yönlendirici Nesnesinin (Örnek 0) sınıf öznitelikleri açıklanmaktadır:

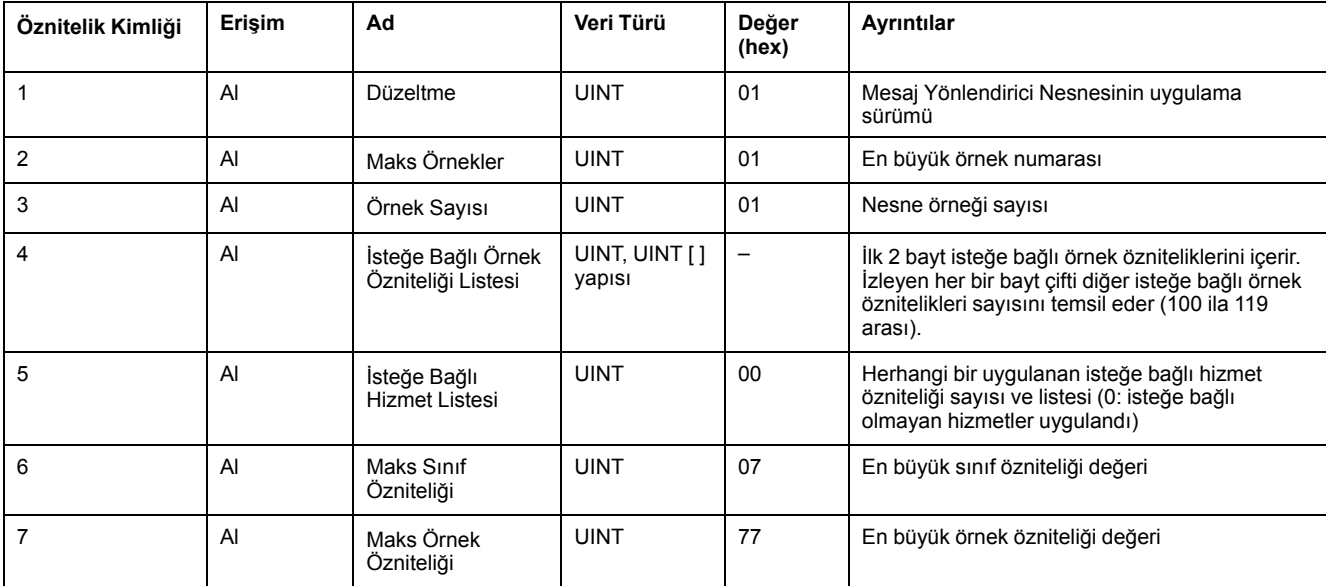

**NOT:** Sınıf Özniteliği bilgilerini okumak için örnek 0'ı kullanın.

#### Aşağıdaki tabloda Sınıf Hizmetleri açıklanmaktadır:

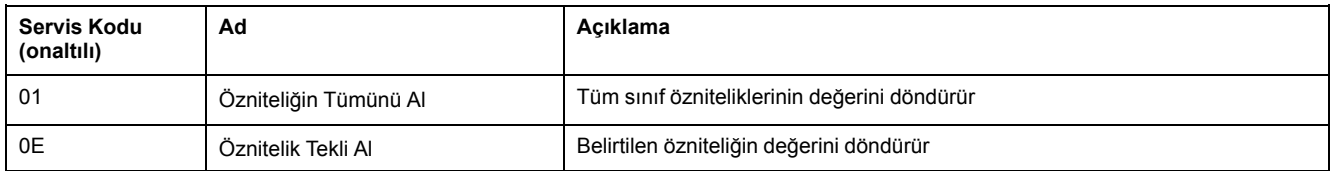

#### Aşağıdaki tabloda Örnek Hizmetleri açıklanmaktadır (Örnek 1):

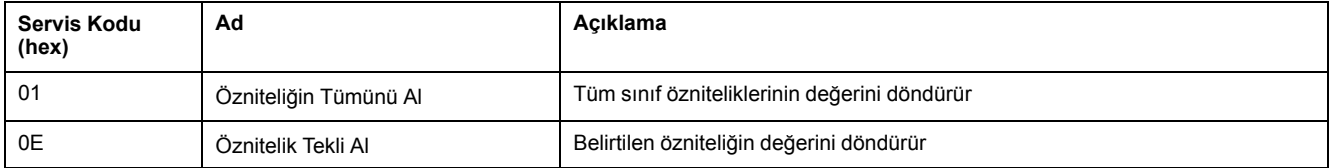

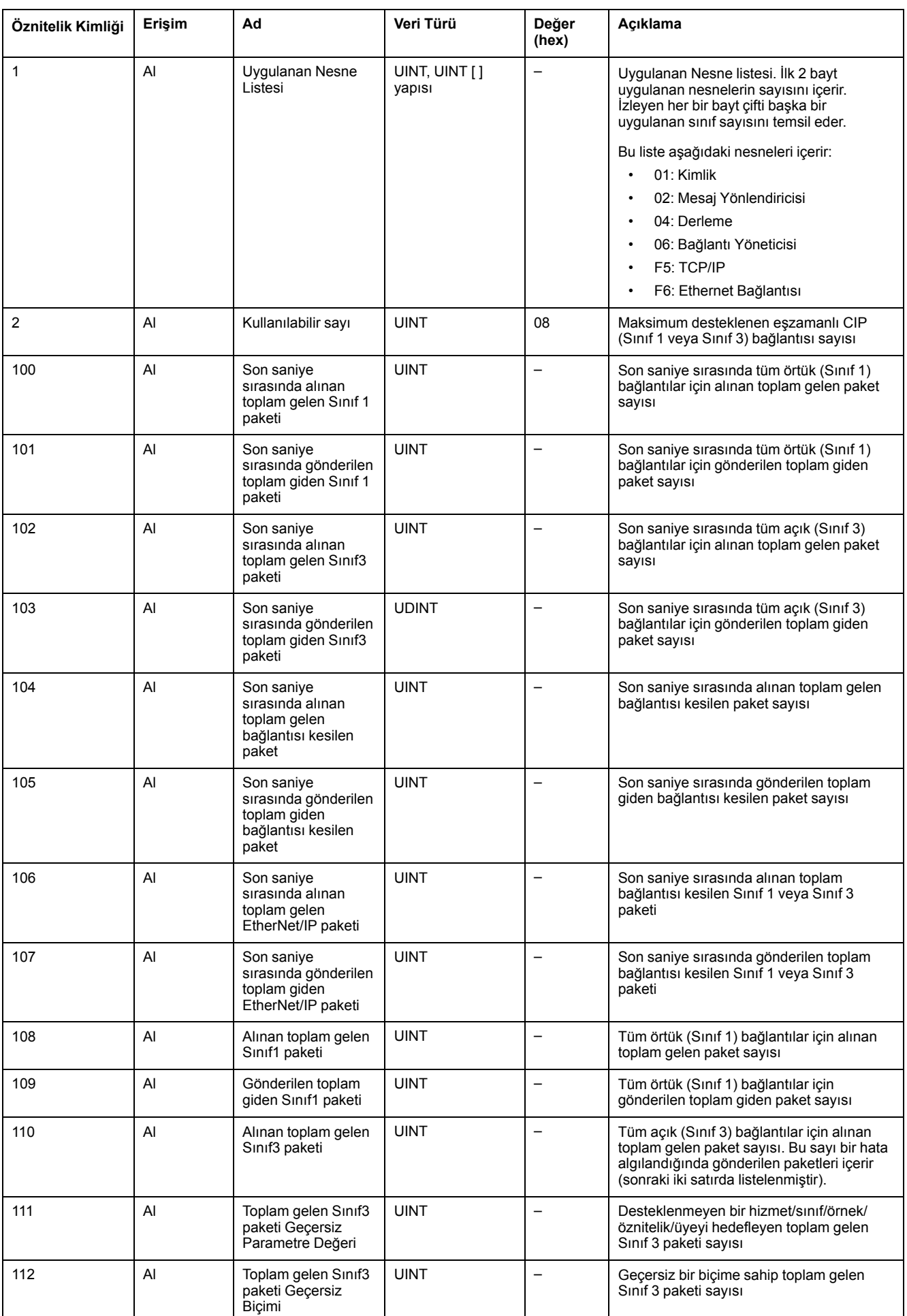

### Aşağıdaki tabloda Örnek öznitelikleri açıklanmaktadır:

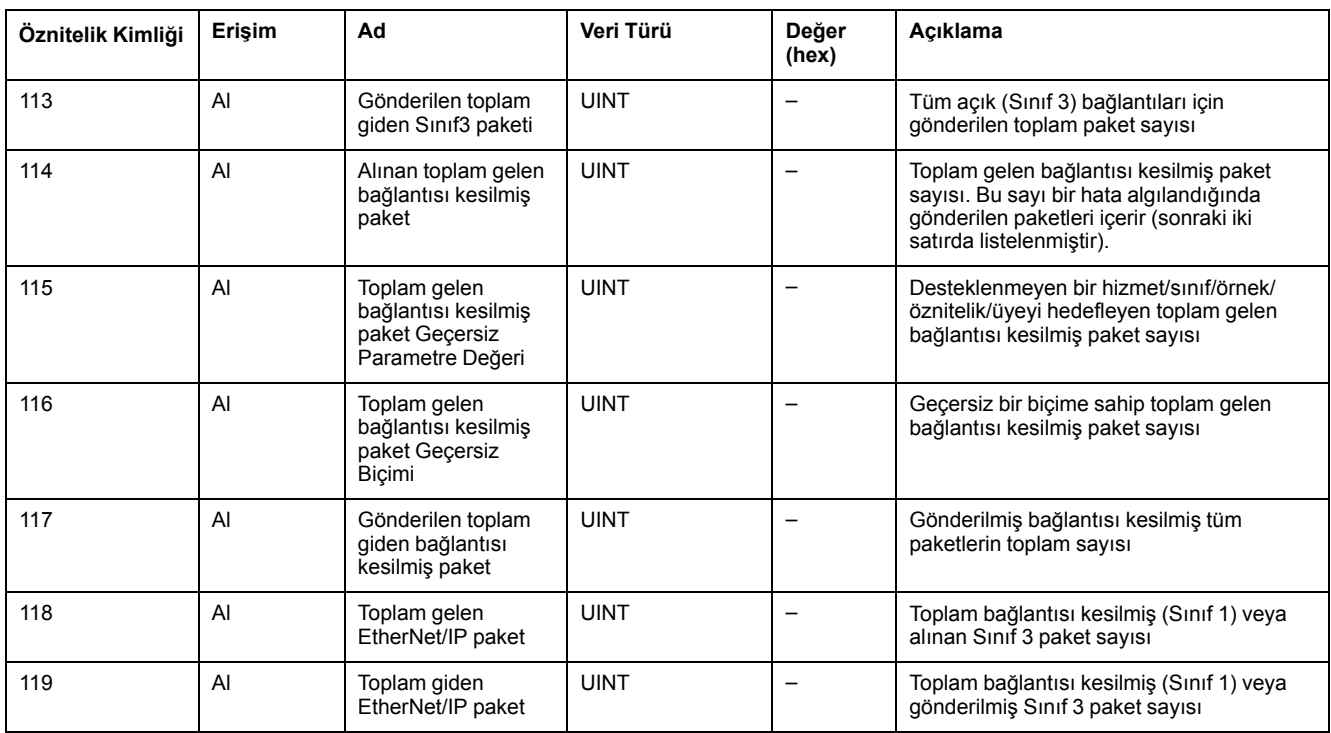

# <span id="page-116-0"></span>**Derleme Nesnesi (Sınıf Kimliği = 04 onaltılı)**

Aşağıdaki tabloda Derleme Nesnesinin (Örnek 0) sınıf öznitelikleri açıklanmaktadır:

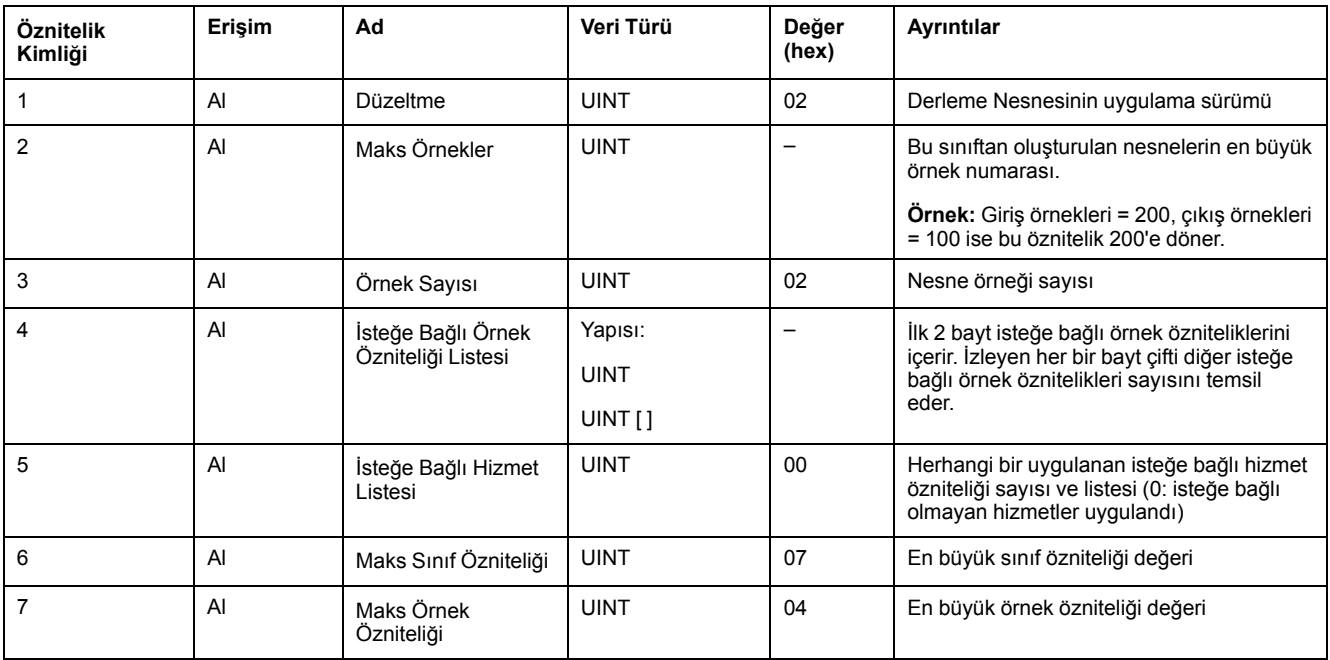

Aşağıdaki tabloda Sınıf Hizmetleri açıklanmaktadır:

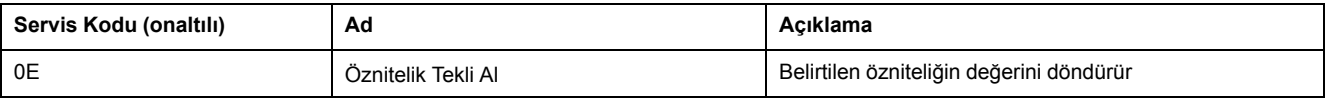

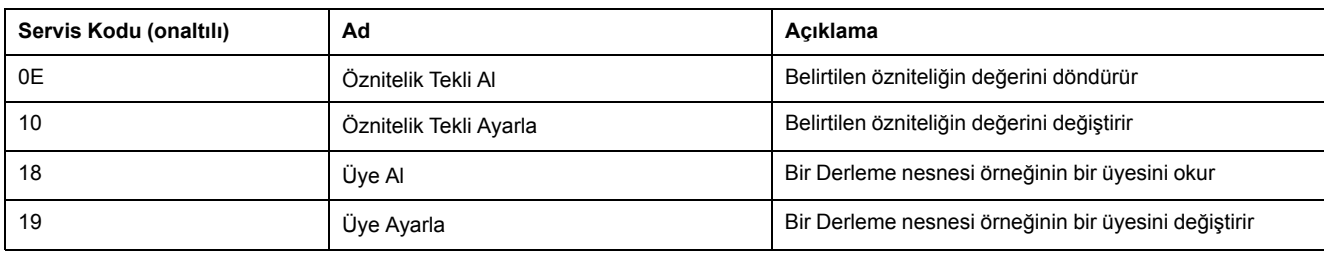

#### Aşağıdaki tabloda Örnek Hizmetleri açıklanmaktadır:

#### **Desteklenen Örnekler**

Çıkış, Düzenleyen denetleyiciden ÇIKIŞ anlamına gelir (M221 Logic Controller  $icin = %IWE$ ).

Giriş, Düzenleyen denetleyiciden GİRİŞ anlamına gelir (M221 Logic Controller için  $=$  %QWE).

#### Denetleyici 2 Derleme destekler:

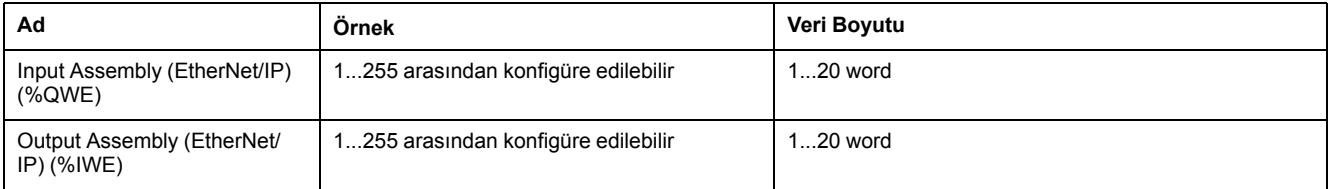

**NOT:** Derleme nesnesi, birden fazla nesnenin özniteliklerini bağlar, böylece her nesneye gönderilen veya alınan bilgi tekli bağlantı üzerinden iletişim kurabilir. Derleme nesneleri statiktir.

Kullanımdaki derlemeler ağ konfigürasyon aracının (RSNetWorx) parametre erişimi yoluyla değiştirilebilir. Yeni bir derleme atamasını kaydetmek için mantık denetleyicisi için bir güç kapatıp açma işlemi gerçekleştirilmelidir.

#### Aşağıdaki tabloda Örnek öznitelikleri açıklanmaktadır:

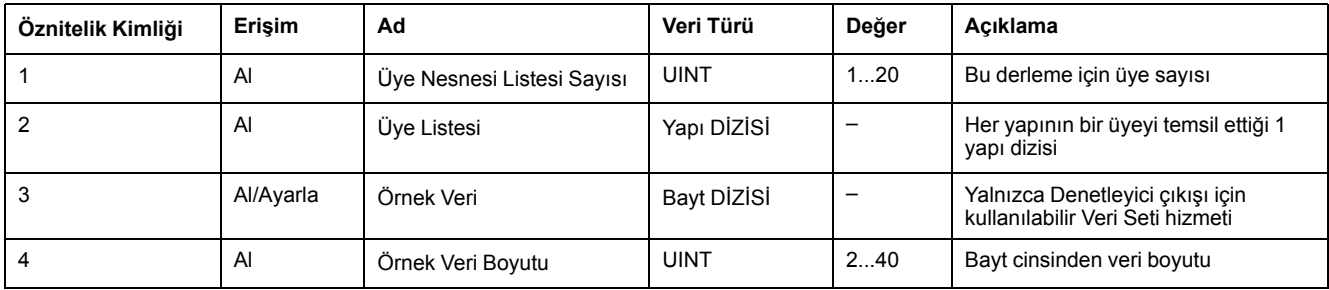

#### Üye listesi içeriği:

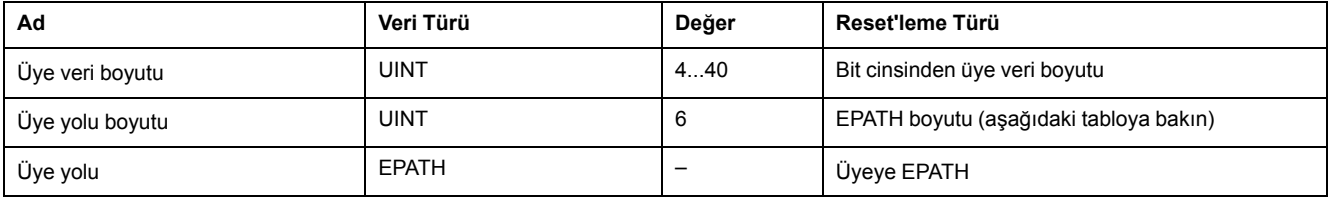

#### EPATH:

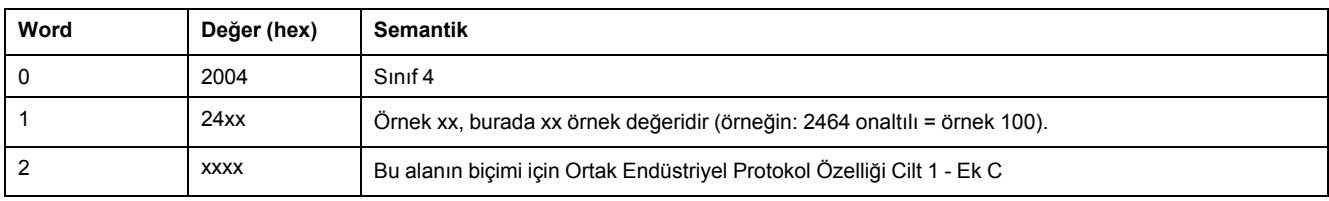

## <span id="page-118-0"></span>**Bağlantı Yöneticisi Nesnesi (Sınıf Kimliği = 06 onaltılı)**

Aşağıdaki tabloda Derleme Nesnesinin (Örnek 0) sınıf öznitelikleri açıklanmaktadır:

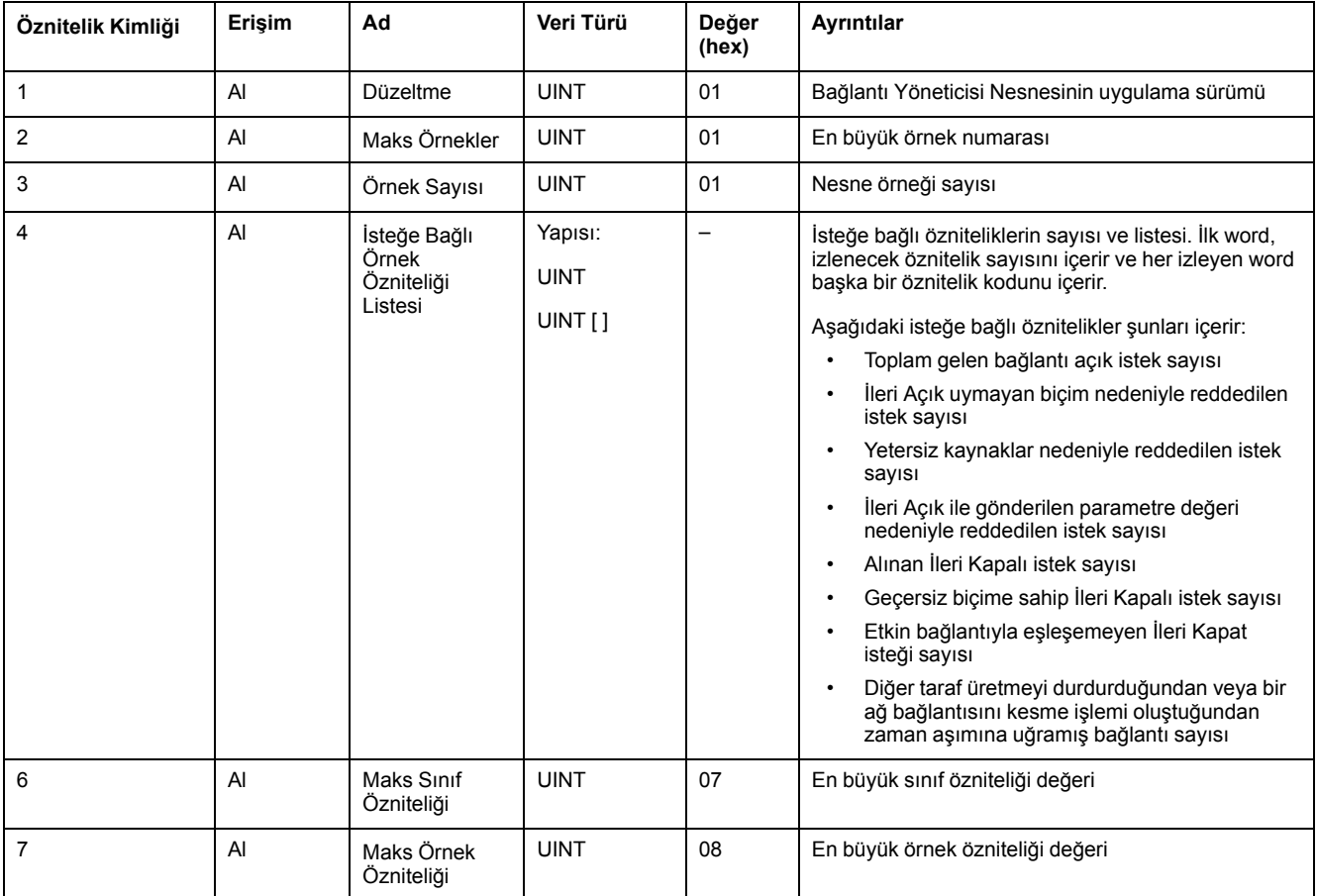

#### Aşağıdaki tabloda Sınıf Hizmetleri açıklanmaktadır:

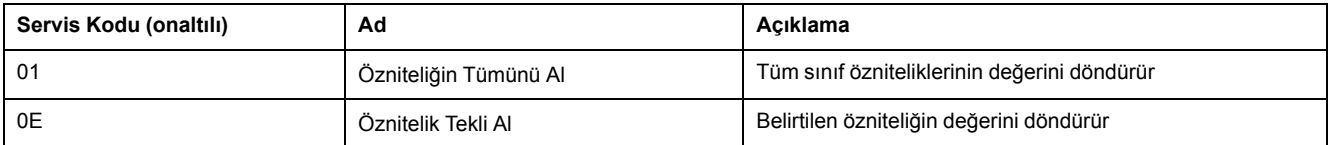

#### Aşağıdaki tabloda Örnek Hizmetleri açıklanmaktadır:

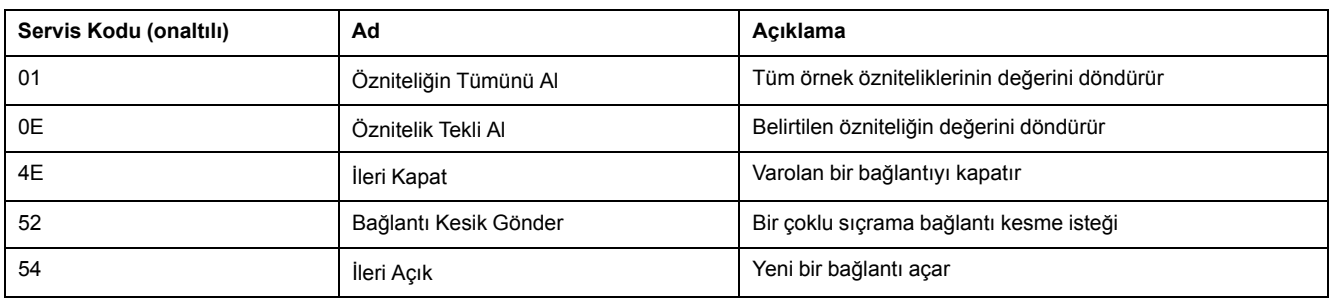

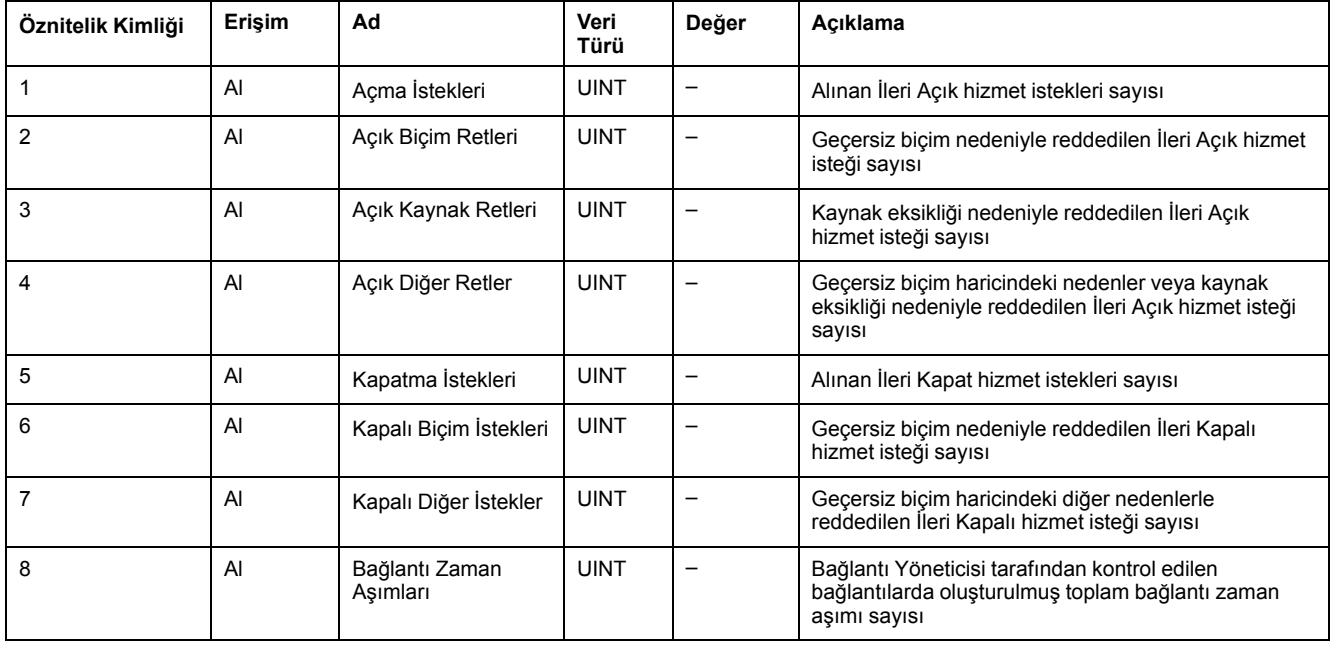

#### Aşağıdaki tabloda Örnek öznitelikleri açıklanmaktadır (Örnek 1):

## <span id="page-119-0"></span>**TCP/IP Arayüzü Nesnesi (Sınıf Kimliği = F5 onaltılı)**

Bir TCP/IP ağ arayüzü aygıtını konfigüre etmek için bu nesne mekanizmayı sağlar.

Aşağıdaki tabloda TCP/IP Arayüz Nesnesinin (Örnek 0) sınıf öznitelikleri açıklanmaktadır:

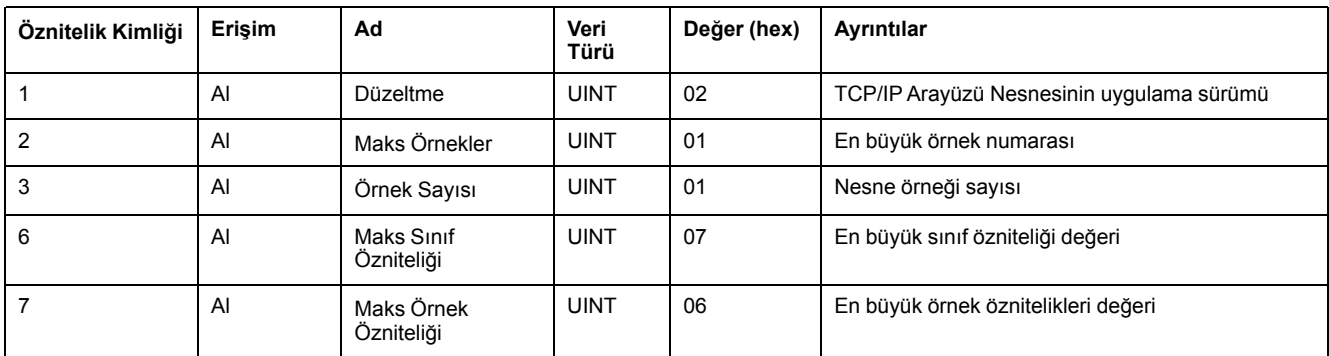

Aşağıdaki tabloda Sınıf Hizmetleri açıklanmaktadır:

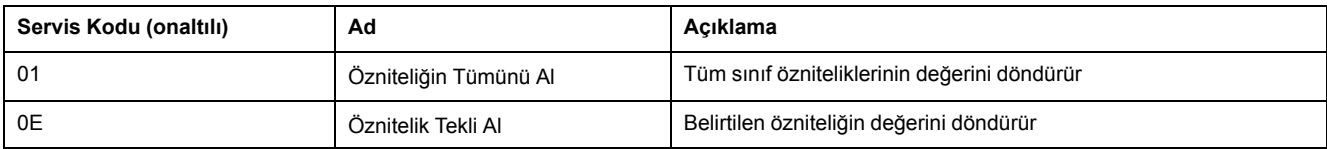

#### **Örnek Kodlar**

Yalnızca örnek 1 desteklenir.

Aşağıdaki tabloda Örnek Hizmetleri açıklanmaktadır:

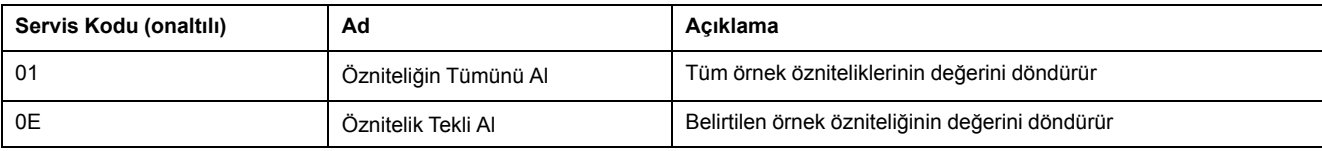

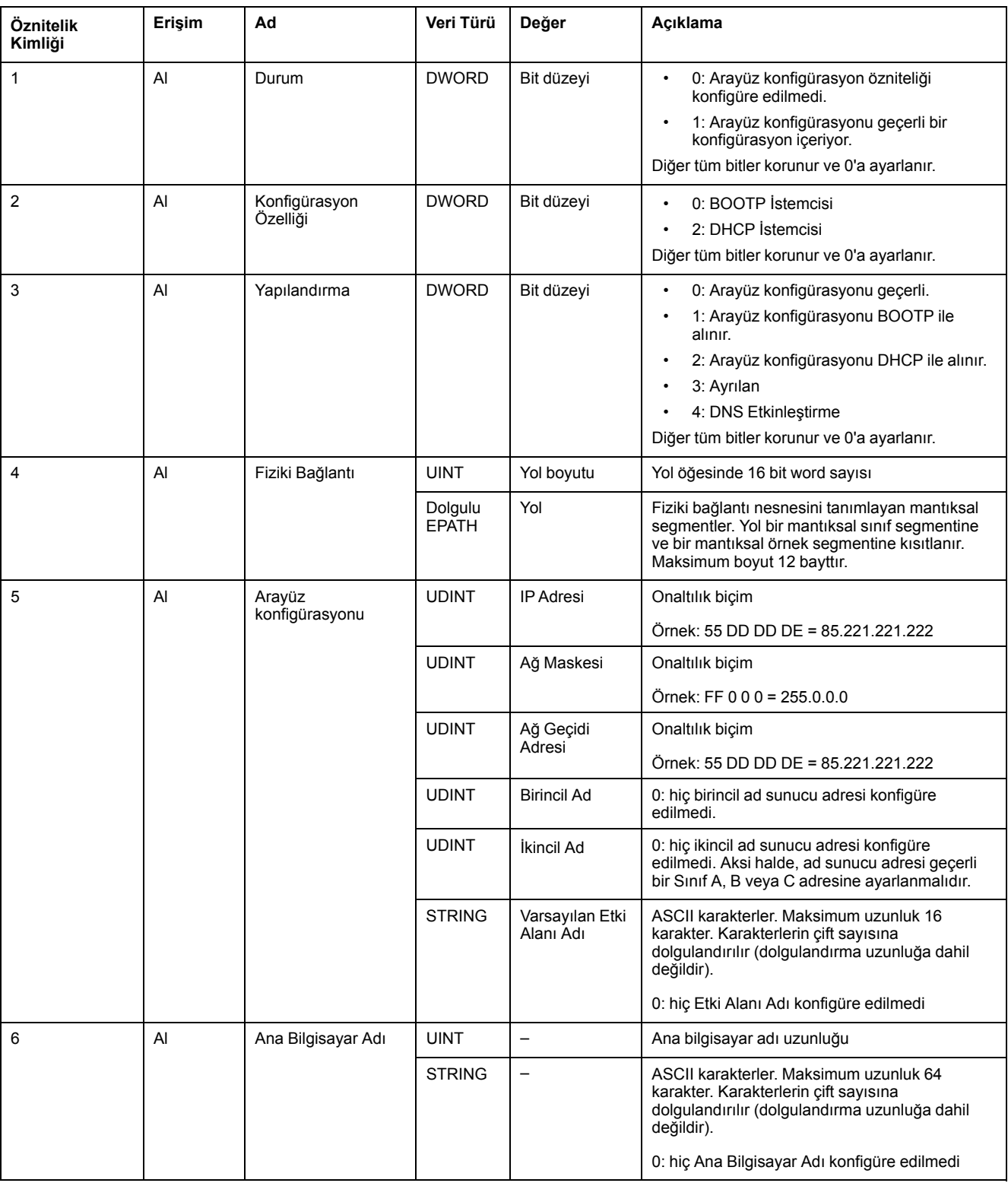

# Aşağıdaki tabloda Örnek Öznitelikleri açıklanmaktadır (Örnek 1):

## <span id="page-121-0"></span>**Ethernet Bağlantısı Nesnesi (Sınıf Kimliği = F6 onaltılı)**

Bu nesne bir Ethernet 802.3 iletişimleri arayüzü için bağlantıya özel sayaçları ve durum bilgisini korur.

Aşağıdaki tabloda Ethernet Bağlantısı Nesnesinin (Örnek 0) sınıf öznitelikleri açıklanmaktadır:

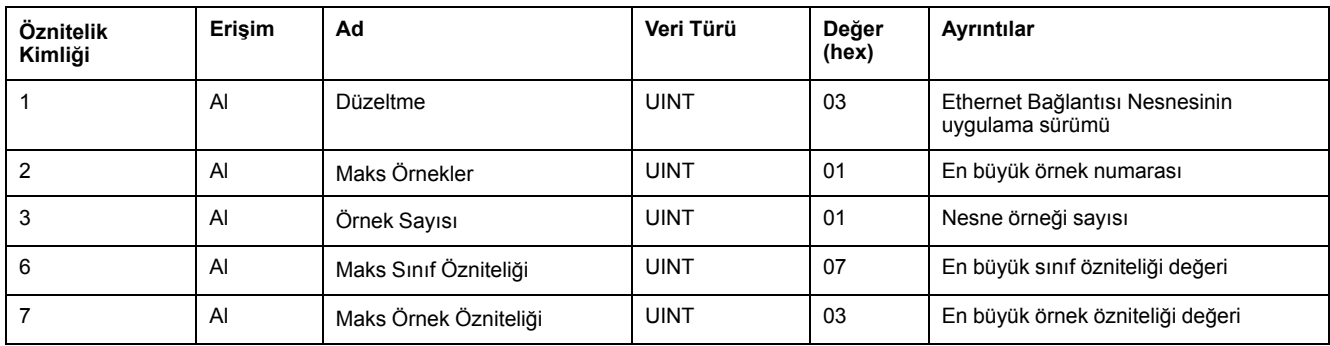

#### Aşağıdaki tabloda Sınıf Hizmetleri açıklanmaktadır:

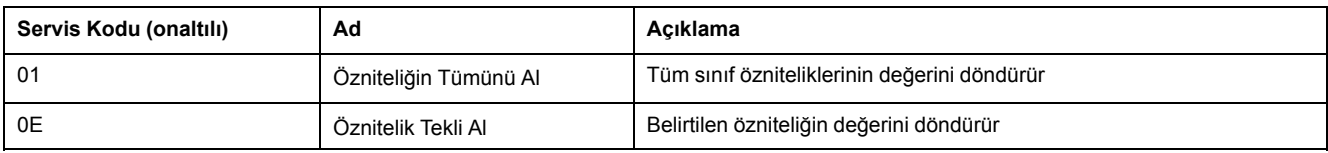

#### **Örnek Kodlar**

Yalnızca örnek 1 desteklenir.

Aşağıdaki tabloda Örnek Hizmetleri açıklanmaktadır:

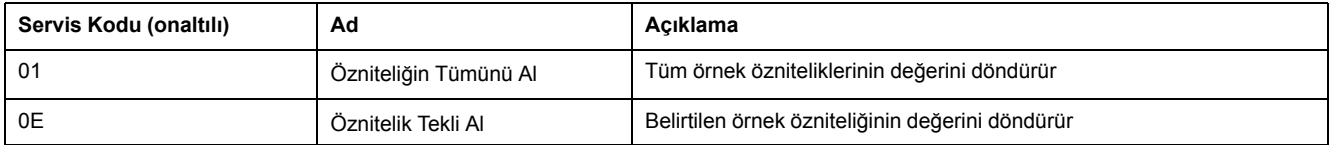

#### Aşağıdaki tabloda Örnek Öznitelikleri açıklanmaktadır (Örnek 1):

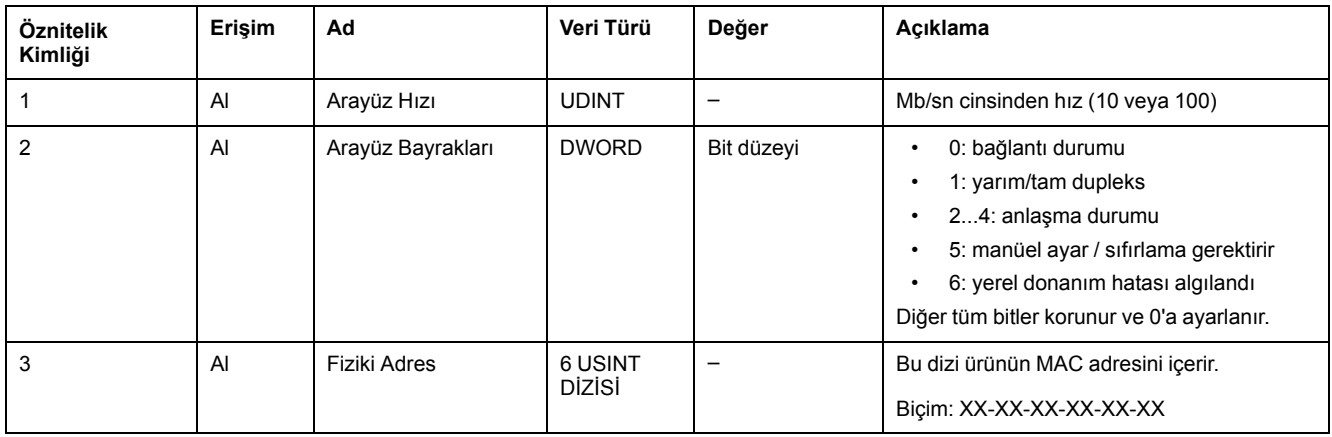

# **Seri Hat Yapılandırması**

# **Seri Hatları Yapılandırma**

### **Giriş**

M221 Mantık Denetleyicisi başvuruları en az 1 seri hatta sahiptir. Ethernet özelliği olmadan denetleyici başvuruları 2 seri hat içerir:

- SL<sub>1</sub> (seri hat)
- SL2 (seri hat)

Her seri hat aşağıdaki protokollerden biri için yapılandırılabilir:

- [Modbus \(RTU ya da ASCII\), sayfa 124.](#page-125-0) Seri hatlar Modbus RTU protokolü için varsayılan olarak yapılandırılır.
- [ASCII, sayfa 124](#page-125-0)
- [Modbus Seri IOScanner, sayfa 127.](#page-128-0) Yalnızca tek bir örnek yapılandırılabilir: tek bir seri hatta yapılandırılırsa başka seri hatta kullanılamaz.

**NOT:** Devam eden IOScanner iletişiminin iptaline neden olabileceğinden, uygulamanızda hem Modbus Seri IOScanner hem de İleti (%MSG) fonksiyon blokları (bkz. EcoStruxure Machine Expert - Basic, Genel Fonksiyonlar Kitaplığı Kılavuzu) kullanıldığında dikkat edilmesi gerekir.

Uygulama, Modbus Seri IOScanner'ı desteklemek için en az **Düzey 5.0** olan bir fonksiyonel düzey (bkz. EcoStruxure Machine Expert - Basic, Çalıştırma Kılavuzu) ile yapılandırılmalıdır.

**NOT:** [TMH2GDB Uzak Grafik Görüntüleme, sayfa 127](#page-128-1) protokolü yalnızca SL1'de yapılandırılabilir.

### **Modem Desteği**

Bir modem bağlantısı şunları sağlar:

- Programlama ve/veya izleme amaçlarıyla plc'ye uzaktan erişim. Bu durumda, EcoStruxure Machine Expert - Basic yazılımını çalıştıran PC'ye bir yerel modem bağlanmalıdır ve bir (bkz. SoMachine Basic, Çalıştırma Kılavuzu).
- Modbus protokolünü kullanarak plc'ler arasında veri alış verişi gerçekleştirir.
- *Send Receive Message* fonksiyon bloğunu kullanan bir aygıtla mesajlar gönderin veya alın.
- SMS'yi cep telefonuna/cep telefonundan gönderir veya alır veya diğer cihazların SMS mesajları göndermesini veya almasını etkinleştirir.

Seri hatlar modem bağlantılarını basitleştirebilmek için aşağıdaki özellikleri destekler:

- başlangıç konfigürasyonunu modeme göndermek için bir başlatma (Init) komutu. Bir uygulama indirme veya güç açma işleminden sonra bu komut denetleyici tarafından otomatik olarak gönderilir.
- Init komutunu modeme yeniden göndermek için sistem biti *%S105*.
- Init komutu işleminin durumunu sağlamak için sistem word'ü *%SW167*.

# **Seri Hat Yapılandırması**

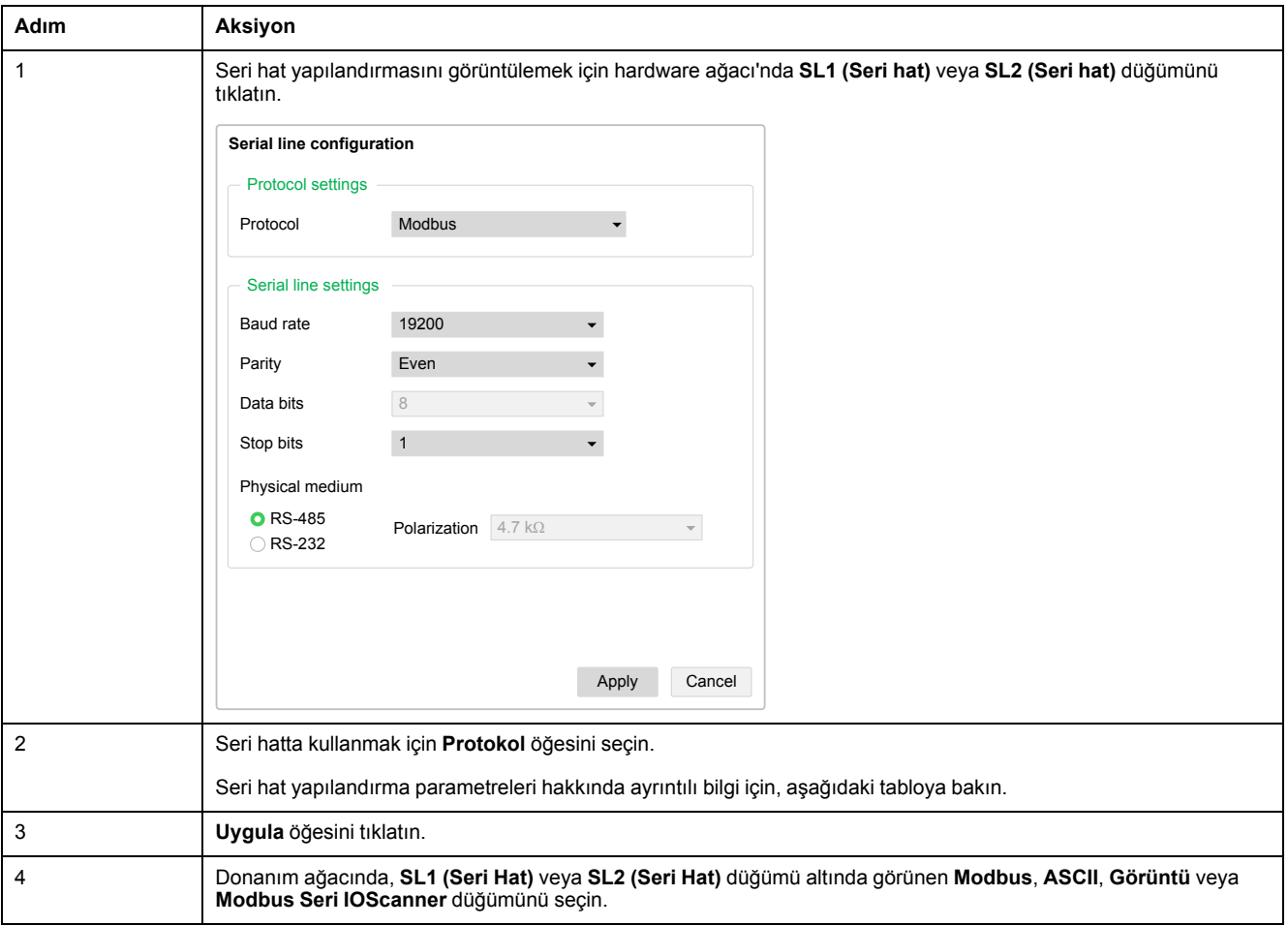

Bu tabloda seri hattı yapılandırma açıklanmaktadır:

Bu tabloda seri hattın protokol ve seri hat ayarları açıklanmıştır:

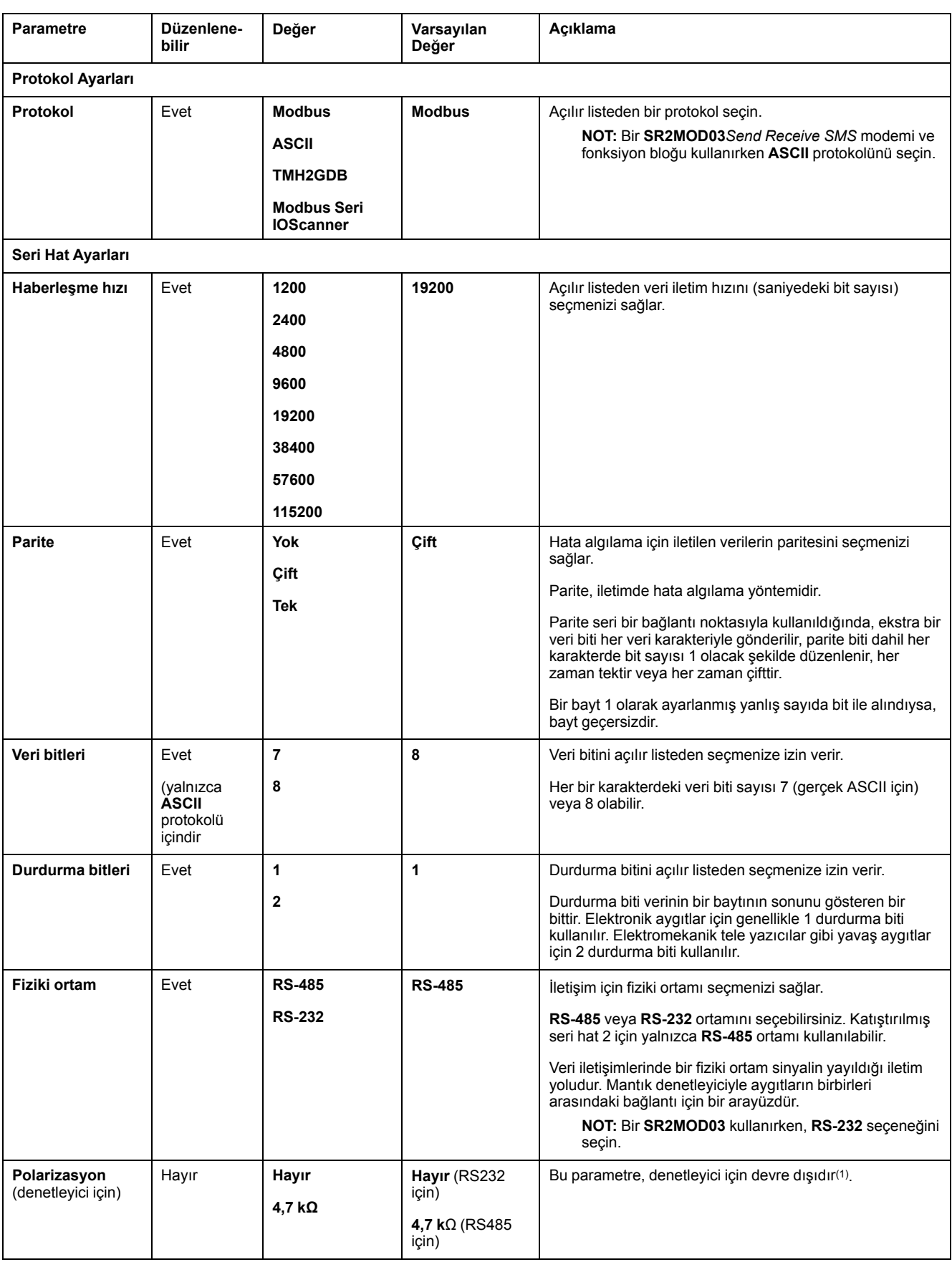

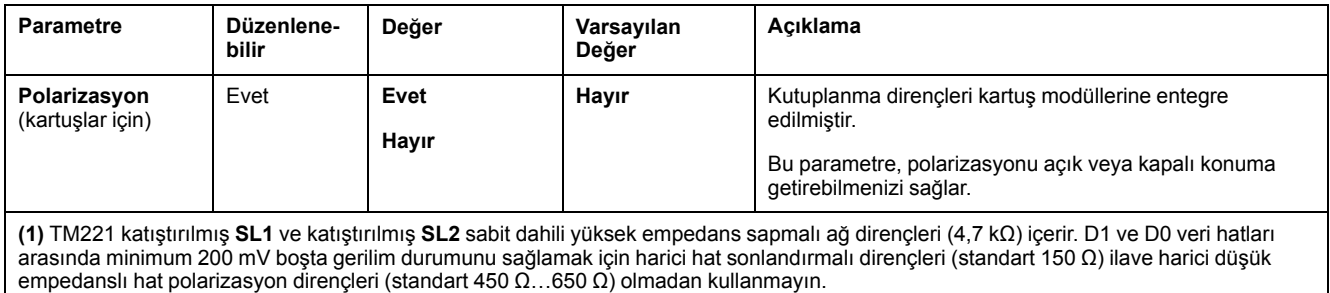

# <span id="page-125-0"></span>**Modbus ve ASCII Protokollerini yapılandırma**

## **Modbus ve ASCII Protokolleri için Aygıt Ayarları**

Bu tabloda **Modbus** veya **ASCII** protokolü seçildiğindeki parametreler açıklanmıştır:

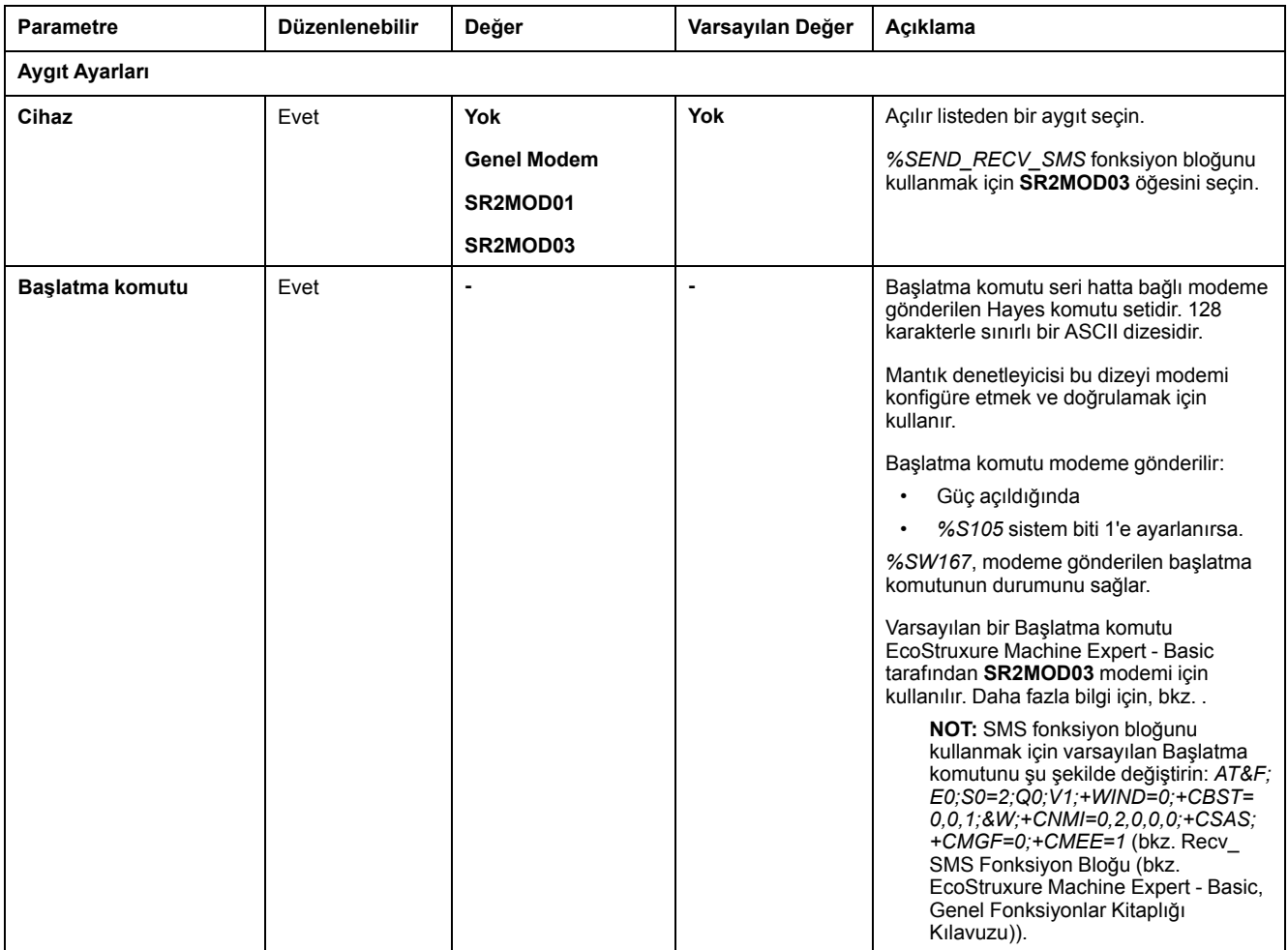

### **Modem Başlatma Komutunun Yapılandırılması**

Başlatma komutu, bir modemle başlatmak için gönderilen Hayes komutu setidir. EcoStruxure Machine Expert - Basic yapılandırma ekranıyla sağlanan varsayılan Başlatma komutu, uzak erişim, plc'ler arasında değişim veya mesaj gönderme alma için varsayılan seri hat yapılandırmasıyla eşleşmek için bir modemle kullanılacaktır.

Başlatma komutunu uyarlamak istiyorsanız bir PC terminali yazılımı kullanın.

### **SR2MOD01 Hayes Komutu**

EcoStruxure Machine Expert - Basic tarafından sağlanan varsayılan Başlatma komutu: *ate0\n0\v1&d0&k0s0=1s89=0\$EB0#p0\$sb19200n0s28=1s37=13&w0*

### **SR2MOD03 Hayes Komutu**

EcoStruxure Machine Expert - Basic tarafından sağlanan varsayılan Başlatma komutu: *AT&F;E0;S0=2;Q0;V1;+WIND=0;+CBST=0,0,1;&W;+CMGF=1;+CNMI= 0,2,0,0,0;+CSAS*

SMS göndermek veya almak için, komut değiştirilmelidir: *AT&F;E0;S0=2;Q0;V1; +WIND=0;+CBST=0,0,1;&W;+CNMI=0,2,0,0,0;+CSAS;+CMGF=0;+CMEE=1*

## **Modbus Protokol Ayarları**

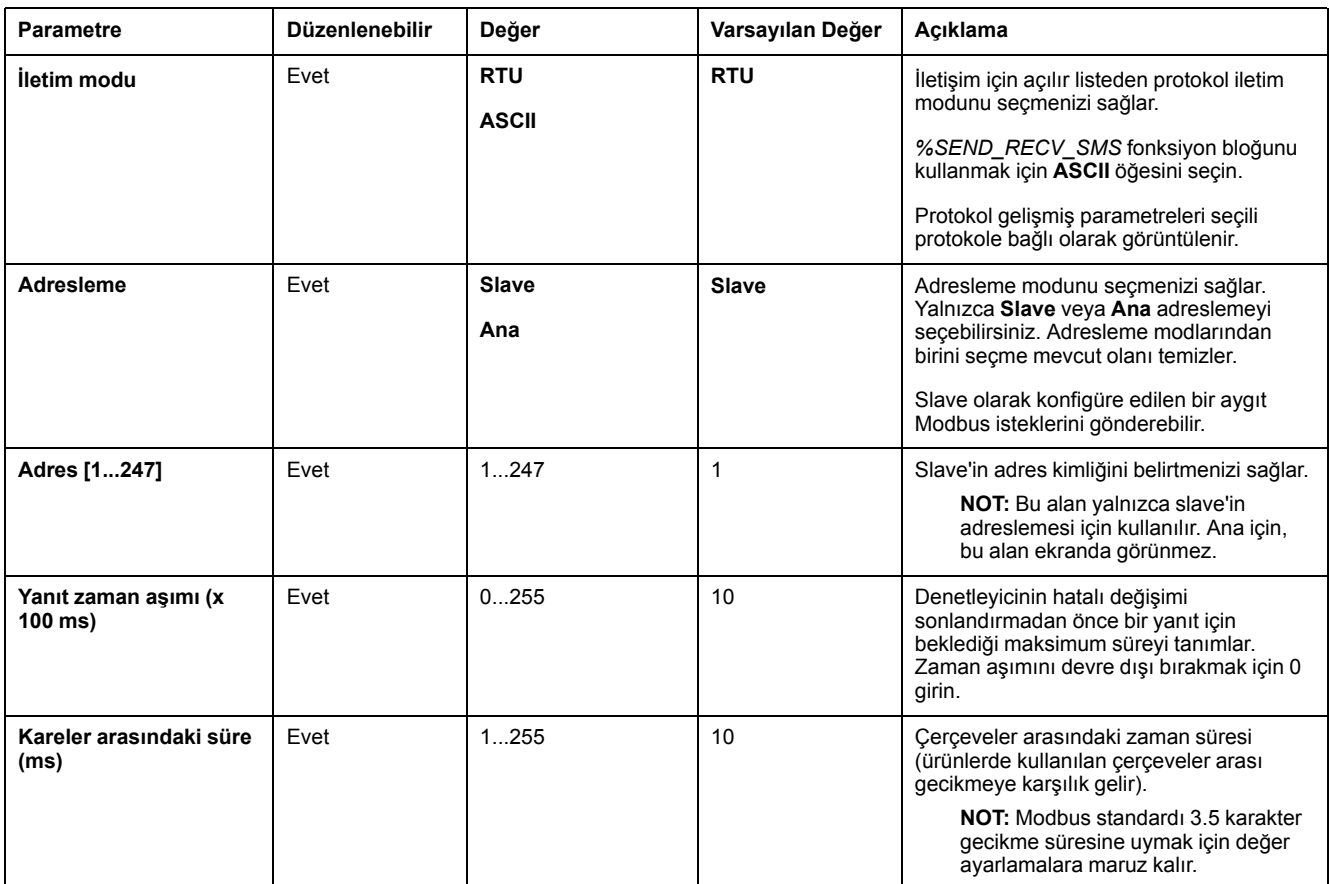

Bu tabloda **Modbus** protokolü seçildiğindeki parametreler açıklanmıştır:

# **ASCII Protokol Ayarları**

Bu tabloda **ASCII** protokolü seçildiğindeki parametreler açıklanmıştır:

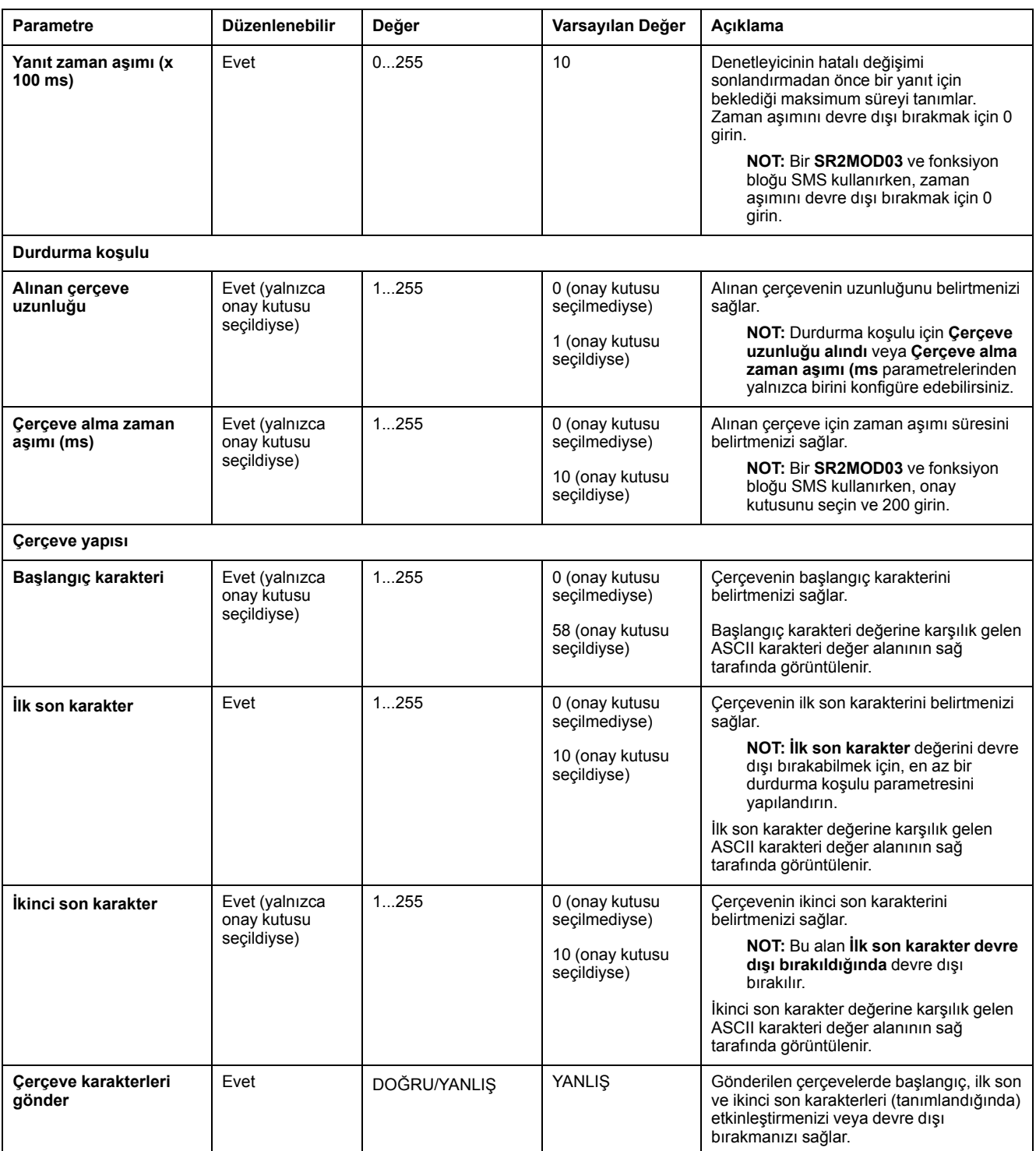

# <span id="page-128-1"></span>**TMH2GDB Uzak Grafik Görüntüleme Öğesini Yapılandırma**

## **Görüntü Protokol Ayarları**

Bu tabloda **Görüntü** protokolü seçildiğindeki parametreler açıklanmıştır:

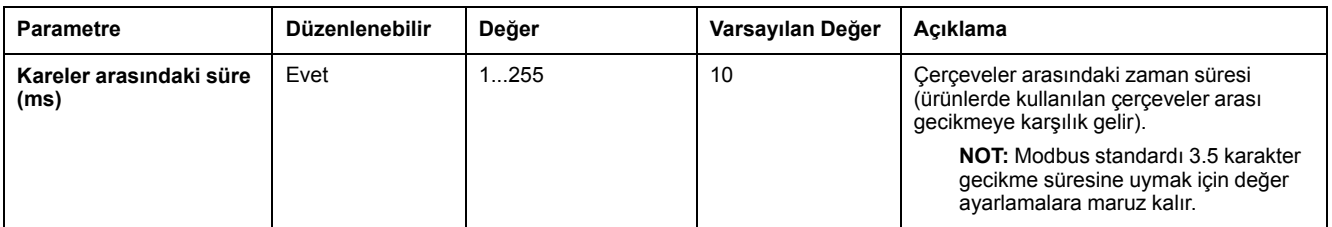

# <span id="page-128-0"></span>**Modbus Seri IOScanner'ı Yapılandırma**

### **Açıklama**

Yalnızca bir IOScanner örneği tanımlanabilir: Bir Ethernet bağlantı noktası üzerinde konfigüre ediyorsanız, bir seri bağlantı noktası üzerinde konfigüre edemezsiniz. Bkz. .

Maksimum TCP ve Seri IOScanner nesnesi sayısı:

- 128, **Fonksiyonel Düzey** < **6.0** ise.
- 512, **Fonksiyonel Düzey** ≥ **6.0** ise.

Bir iletişim kesintisi oluşursa, IOScanner durdurulur. [Durum hakkında, sayfa 175](#page-176-0) daha fazla bilgi için bkz. %SW210 veya %SW211.

Modbus Serial IOScanner'ı sıfırlamak veya bekletmek için, [Sistem Bitleri](#page-169-0) [Açıklaması, sayfa 168](#page-169-0) kısmında %S110, %S111, %S113 ve %S114 öğelerine basvurun).

### **Protokol Ayarları**

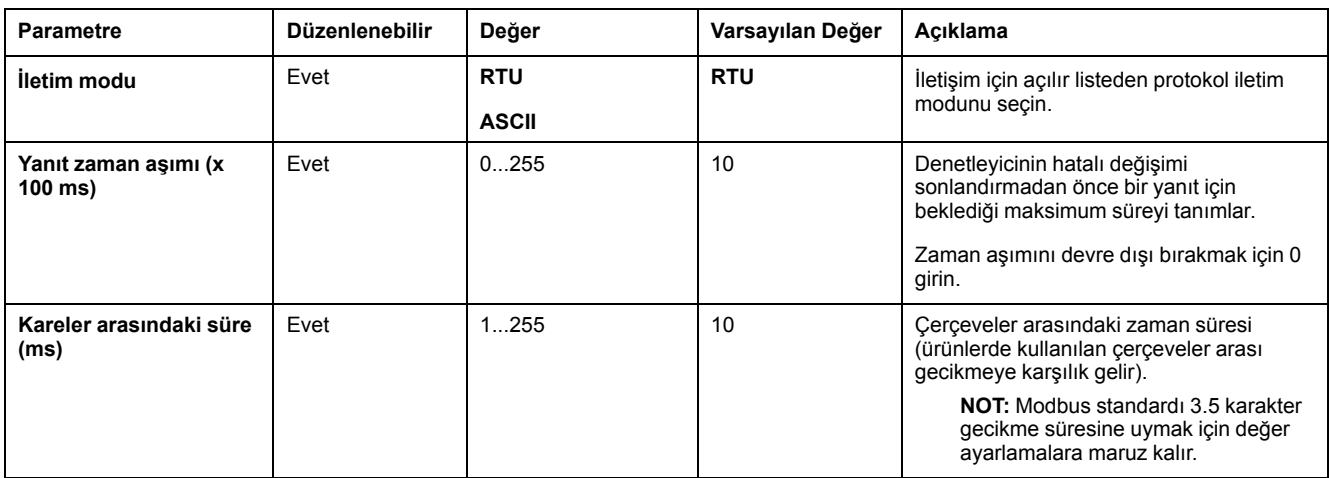

Bu tabloda **Modbus Seri IOScanner** protokolü seçildiğindeki parametreler açıklanmıştır:

# **Modbus Seri IOScanner'da Bir Aygıt Ekleme**

### **Giriş**

Bu kısımda Modbus Seri IOScanner tarafından taranacak aygıtların nasıl ekleneceği açıklanmıştır.

16'ya varan Modbus slave aygıt ekleyebilirsiniz.

EcoStruxure Machine Expert - Basic'te bir dizi öntanımlı aygıt türü temin edilmiştir. Öntanımlı aygıt türlerinin, ağdaki aygıtların entegrasyonunu kolaylaştırmak için öntanımlı başlatma istekleri ve önceden yapılandırmış kanalları vardır.

Başlatma istekleri ve kanallarının mutlaka yapılandırılması gereken jenerik bir slave aygıt da temin edilmiştir.

## **Modbus Seri IOScanner'da Bir Aygıt Ekleme**

Modbus Seri IOScanner'da bir aygıt eklemek için:

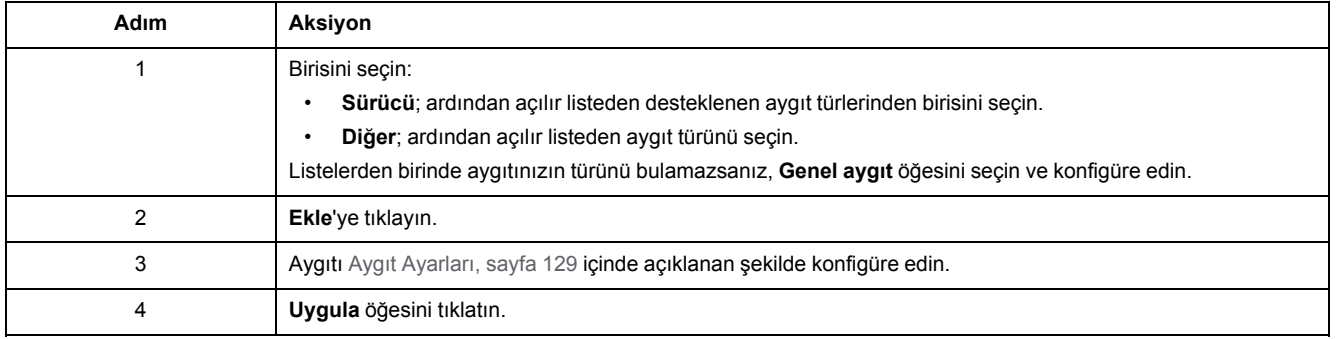

# <span id="page-130-0"></span>**Aygıt Ayarları**

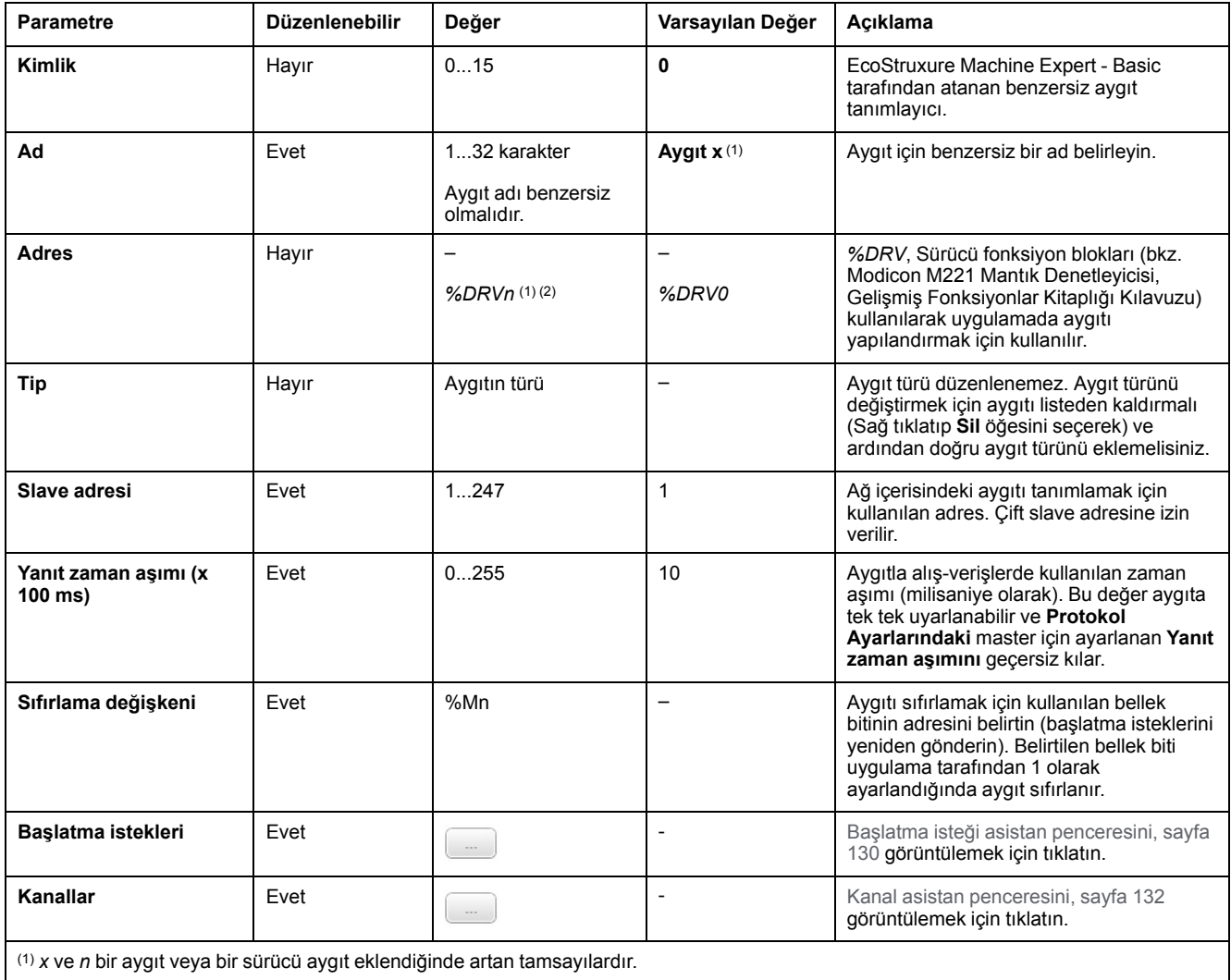

Bu tabloda **Modbus Seri IOScanner** protokolü seçildiğindeki parametreler açıklanmıştır:

(2) Aygıt türü olarak yalnızca **Sürücü** seçilirse.

### <span id="page-131-0"></span>**Başlatma İsteklerini Yapılandırma**

Başlatma istekleri bir slave aygıtı başlatmak için Modbus TCP IOScanner veya Modbus Seri IOScanner tarafından gönderilen aygıta özgü bileşenlerdir. Modbus TCP IOScanner veya Modbus Seri IOScanner, tüm başlatma istekleri aygıt tarafından onaylanana kadar aygıtla döngüsel veri değişimini başlatmaz. Başlatma evresinde ağ nesneleri güncellenmez.

Her bir slave aygıt için 20'ye varan başlatma isteği tanımlanabilir.

**Başlatma isteği asistanı** penceresi tanımlı başlatma isteklerini sunar:

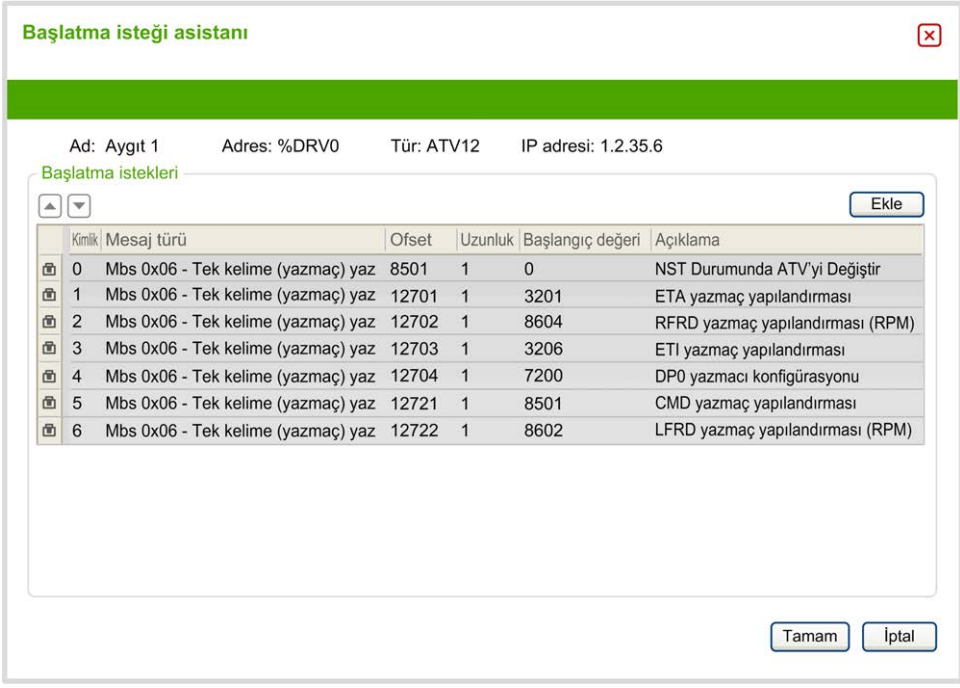

Önceden yapılandırılmış başlatma istekleri bir kilit sembolü  $\Box$  ve gri arka plan ile görüntülenir. Önceden tanımlı başlatma istekleri için bazı parametreler değiştirilemez.

Seçtiğiniz aygıt türüne göre, bazı başlatma istekleri yapılandırılabilir.

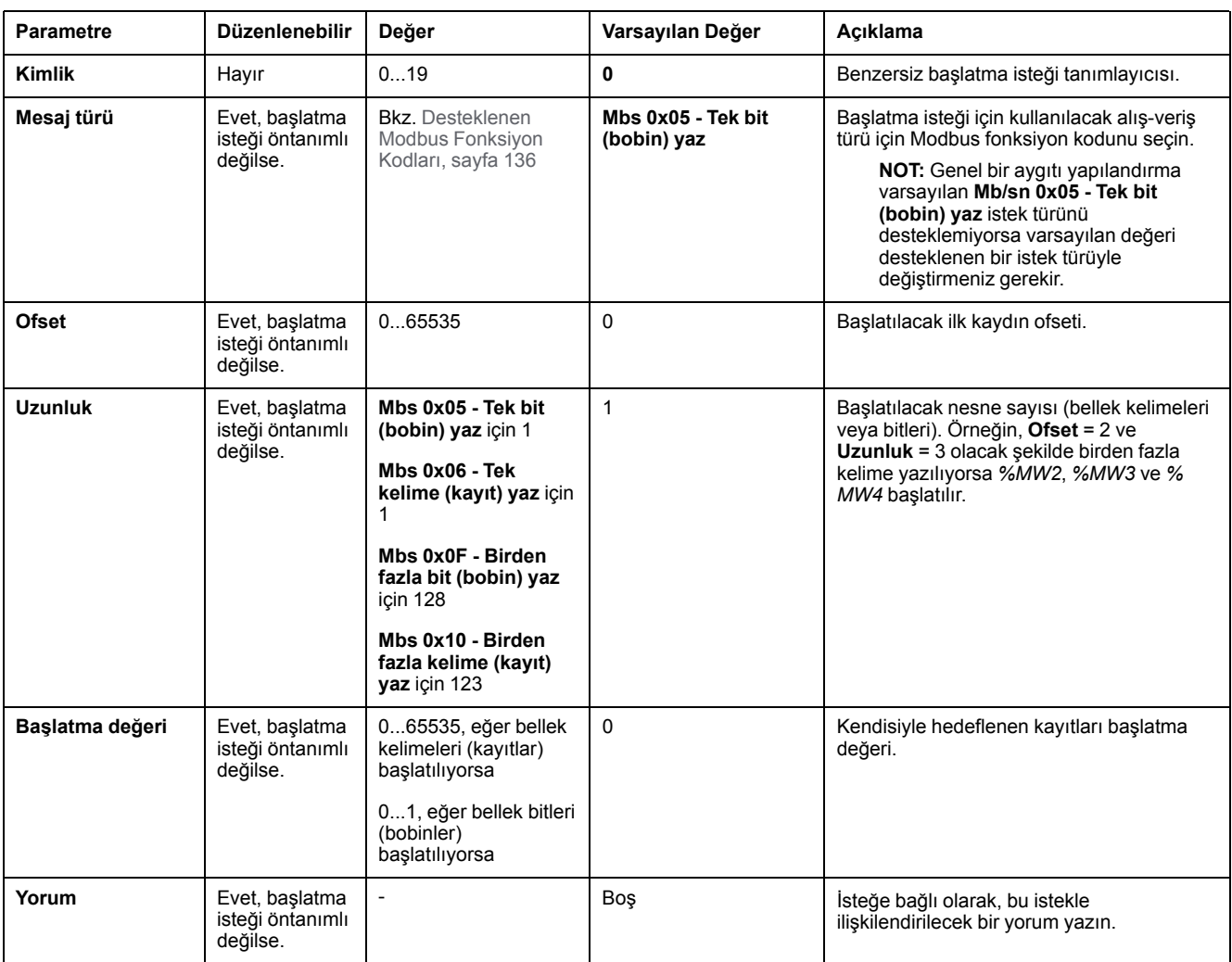

#### Bu tabloda başlatma isteklerinin özellikleri açıklanmaktadır:

Yeni başlatma istekleri oluşturmak için **Ekle** öğesine tıklayın.

Başlatma isteklerinin aygıta gönderilme sırasını değiştirmek için bir giriş seçip yukarı ok ya da aşağı ok düğmelerini kullanın.

Başlatma istekleri tanımlandığında, yapılandırmayı kaydetmek için **TAMAM** öğesine tıklayın ve **Başlatma isteği asistanı** öğesini kapatın.

### <span id="page-133-0"></span>**Kanal Asistanı**

Her bir slave aygıt için 10'ye varan kanal tanımlanabilir. Her bir kanal tek bir Modbus isteği temsil eder.

**NOT:** Tanımlanan nesne sayısı (okunan ve yazılan veri öğeleri) özellikler penceresinde **Uygula** öğesine tıkladığınızda doğrulanır.

**Kanal asistanı** penceresinde tanımlanan kanallar listelenir:

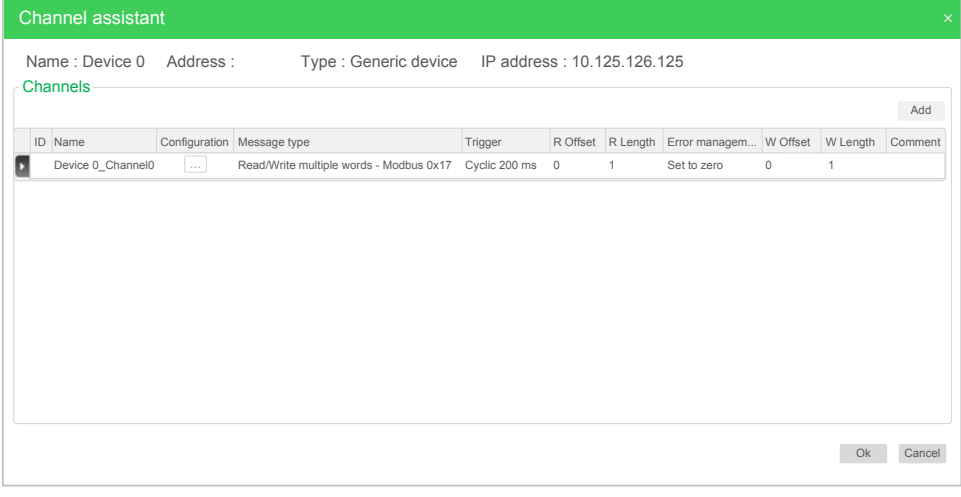

**Kanal asistanı** pencere ayrıntısını (2) görüntülemek için **Yapılandırma** (1) üzerine tıklayın:

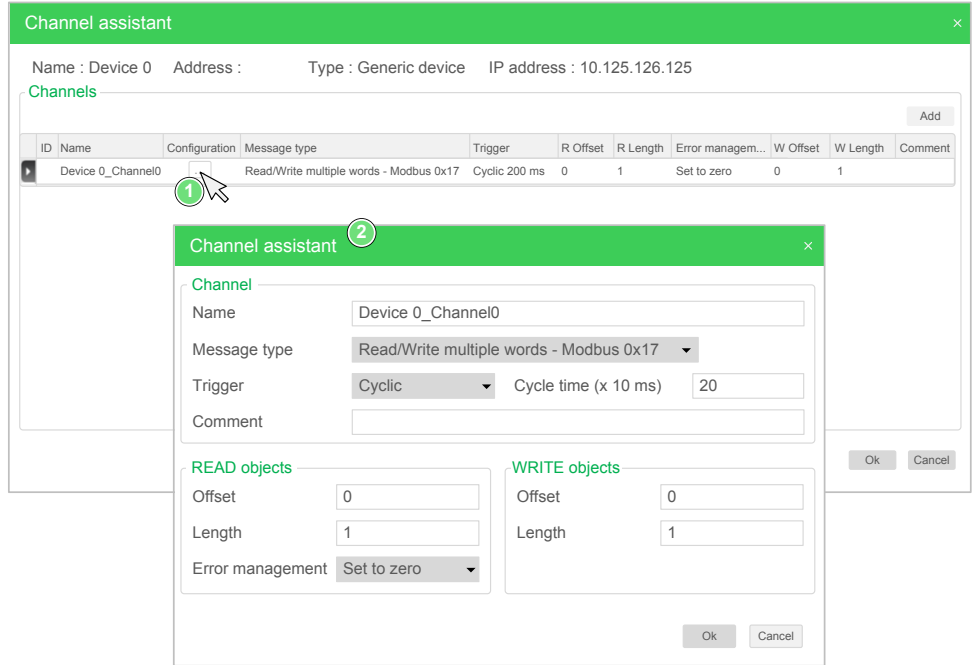

Önceden yapılandırılmış kanallar bir kilit sembolü **b** ve gri arka plan ile görüntülenir. Öntanımlı kanalların bazı parametreleri değiştirilemez.

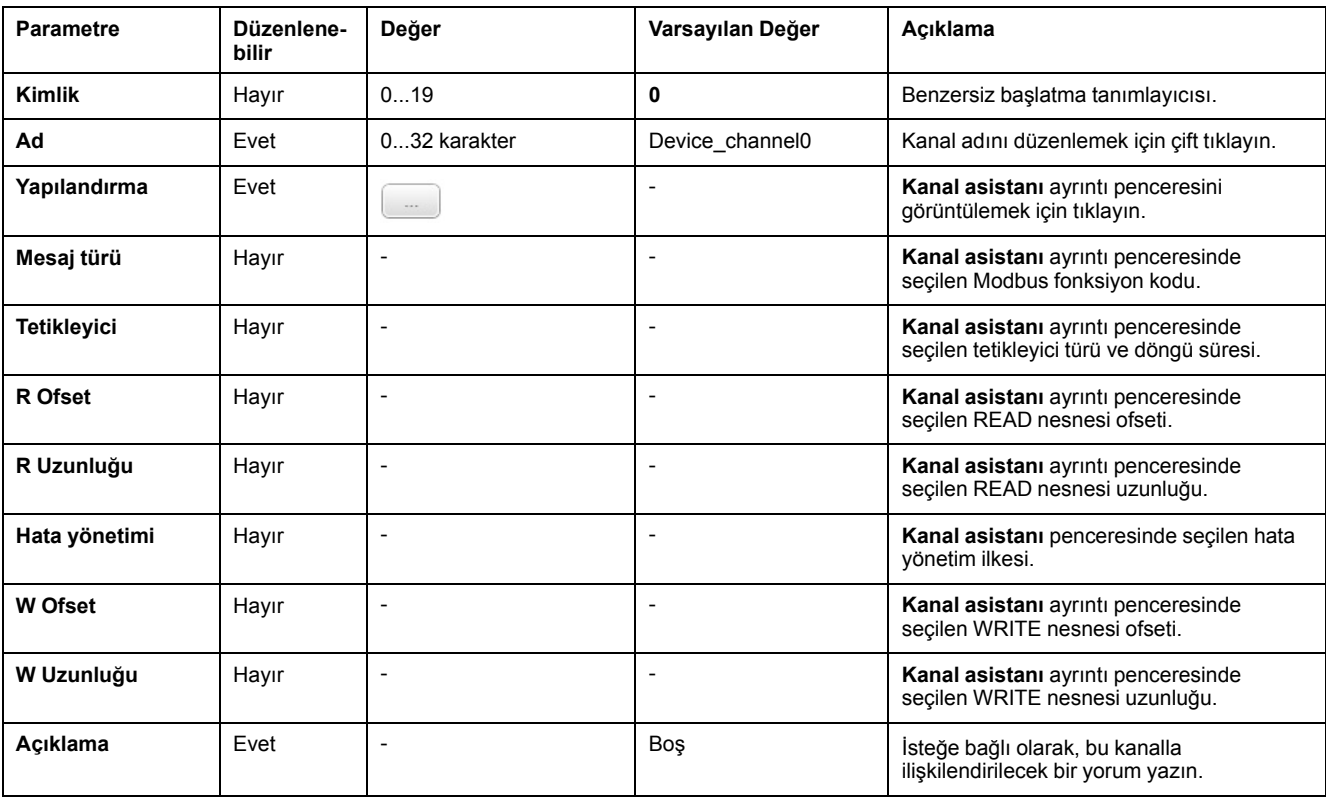

Bu tabloda kanal özellikleri açıklanmaktadır:

Yeni bir kanal oluşturmak için **Ekle** öğesine tıklayın.

Kanallar tanımlandığında, konfigürasyonu kaydetmek için **TAMAM** öğesine tıklayın ve **Kanal asistanı** öğesini kapatın.

## **Kanalları Yapılandırma**

Kanalları yapılandırmak için **Kanal asistanı** ayrıntı penceresini kullanın.

Aşağıdaki örnekte Birden Fazla Kelime Okuma/Yazma isteği (Modbus fonksiyon kodu 23) için yapılandırılmış bir kanal gösterilmiştir. 16#0C21 ofsetine sahip kayıttan bir kelime okur ve 16#0C20 ofsetine sahip kayda iki kelime yazar. Bu istek, tanımlanan **Tetikleyicinin** bir yükselen kenarı olduğunda yürütülür (aşağıdaki grafiğe bakın):

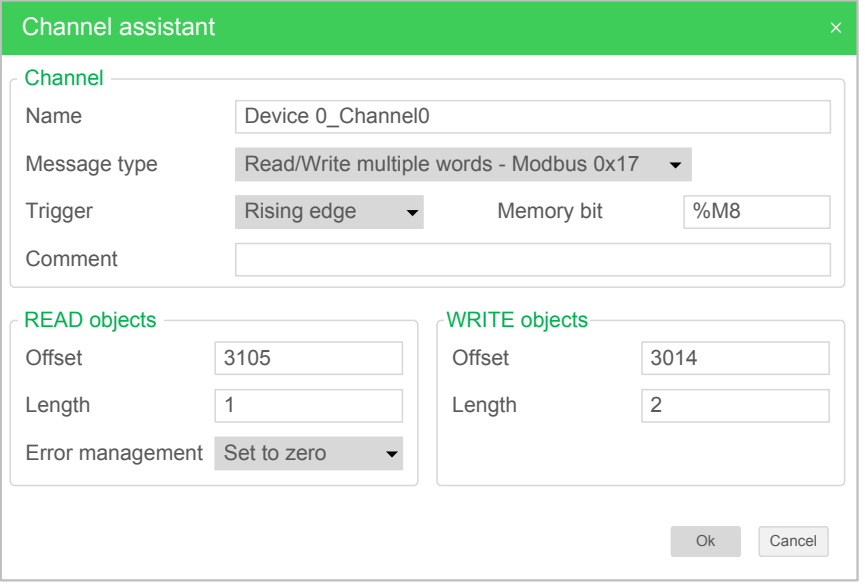

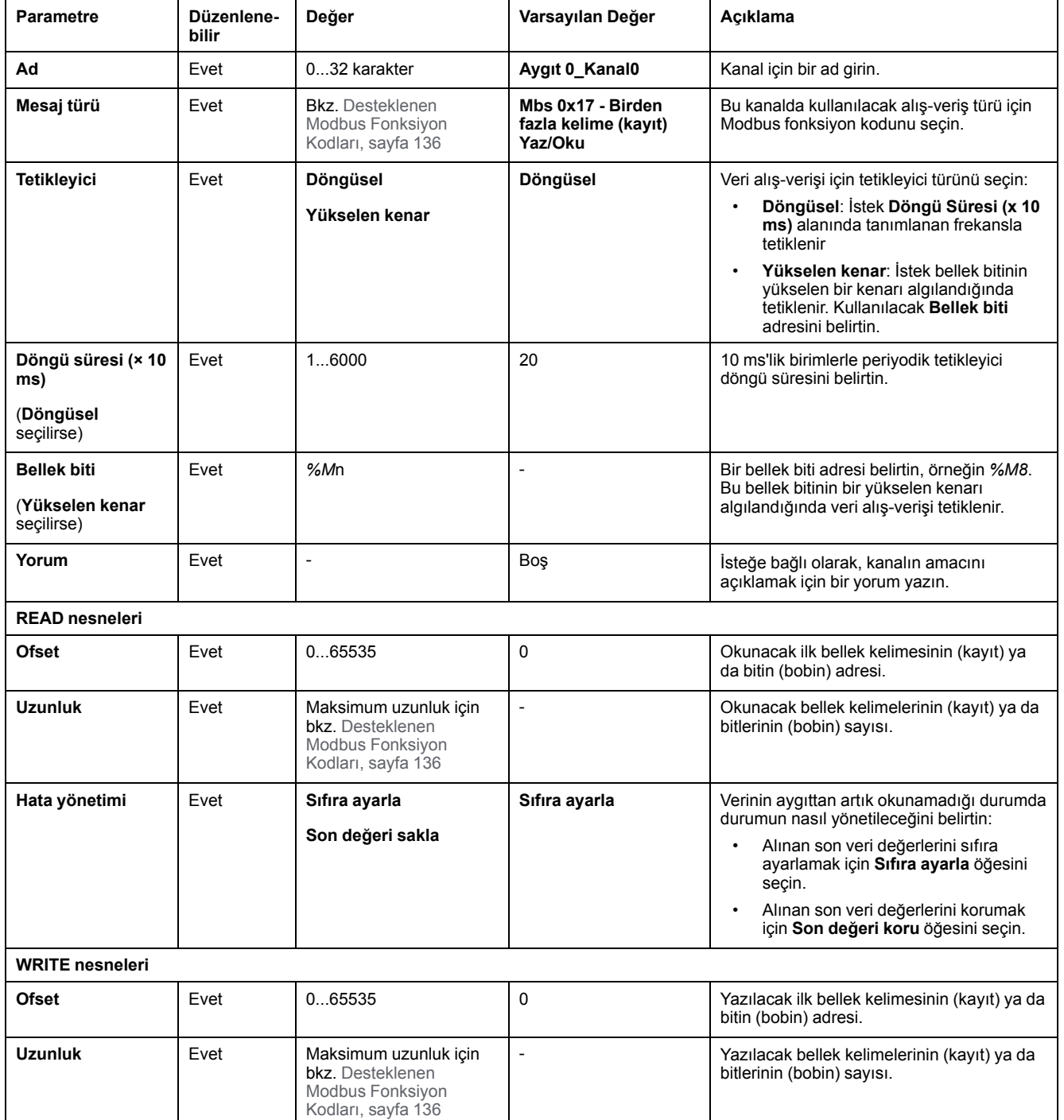

#### Bu tabloda kanal özellikleri açıklanmaktadır:

Kanal yapılandırmasını tamamlamak için **Tamam** düğmesine tıklayın.

# **Desteklenen Modbus Fonksiyon Kodları**

# **Desteklenen Modbus Fonksiyon Kodları**

### **Sunum**

Bu kısımda desteklenen Modbus fonksiyon kodları ve bunların aşağıdaki açılardan denetleyici belleği üzerinde etkisi listelenmiştir:

- [Modbus Seri, sayfa 135](#page-136-0)
- [Modbus Seri IOScanner, sayfa 136](#page-137-0)
- [Modbus TCP, sayfa 136](#page-137-1)
- [Modbus TCP IOScanner, sayfa 136](#page-137-1)

### <span id="page-136-0"></span>**Modbus Seri**

#### Aşağıdaki Modbus istekleri desteklenir:

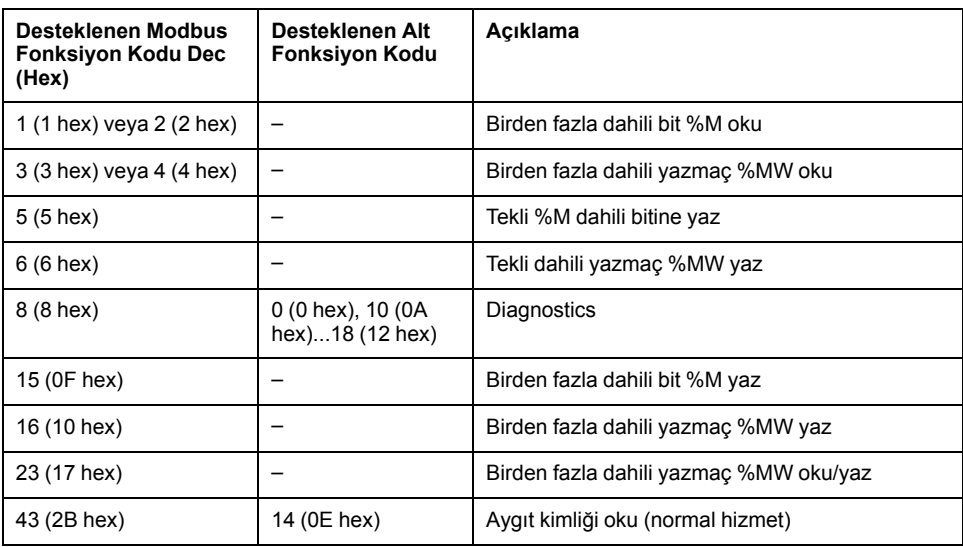

**NOT:** Bir master M221 Logic Controller tarafından kullanılan Modbus fonksiyon kodlarının etkisi slave aygıt türüne bağlıdır. Slave aygıtın büyük türlerinde:

- Dahili bit %M anlamına gelir
- Giriş biti %I anlamına gelir
- Dahili yazmaç %MW anlamına gelir
- Giriş yazmacı %IW anlamına gelir

Slave'in türüne ve slave adresine bağlı olarak bir dahili bit %M veya %Q olmalıdır; bir giriş biti %I veya %S olmalıdır, bir giriş yazmacı %IW veya %SW olmalıdır ve bir dahili yazmaç %MW veya %QW olmalıdır.

Daha fazla ayrıntı için, slave aygıttaki belgelere bakın.

### <span id="page-137-0"></span>**Modbus Seri IOScanner ve Modbus TCP IOScanner**

Bu tablo, Modbus Seri IOScanner ve Modbus TCP IOScanner öğesinin desteklediği Modbus fonksiyon kodlarını listeler:

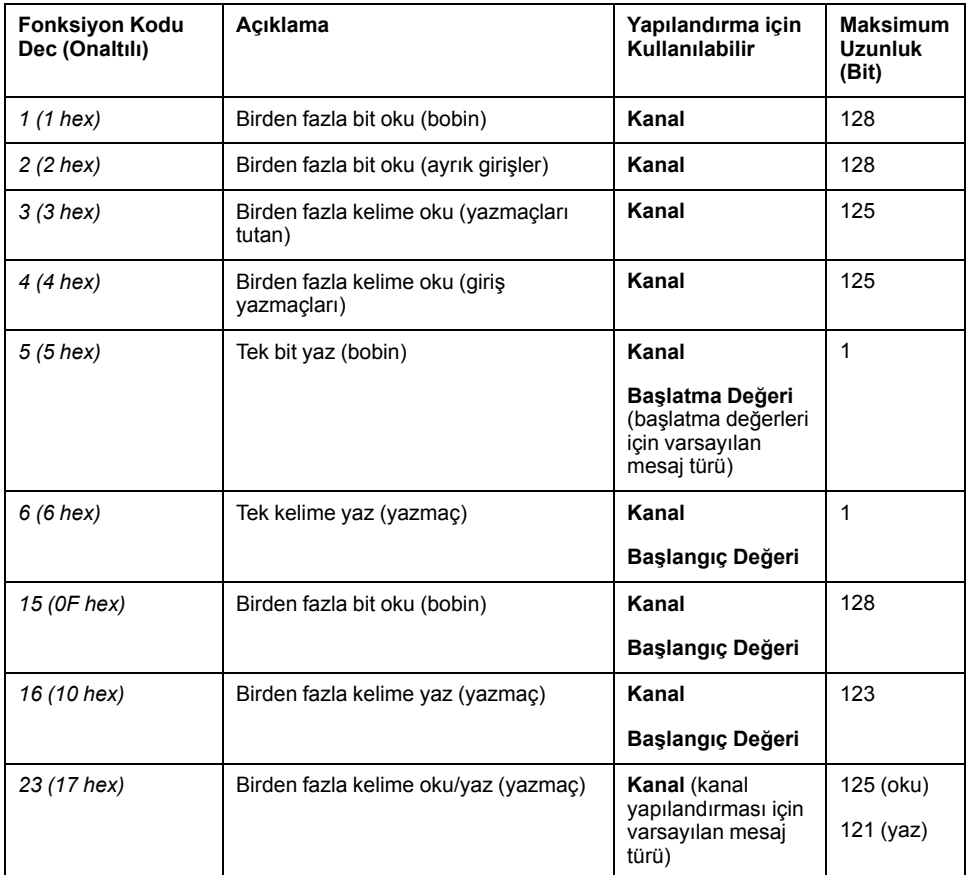

# <span id="page-137-1"></span>**Modbus TCP için Modbus Eşleme Tablosu**

Modbus TCP slave aygıtları Modbus fonksiyon kodlarının bir alt kümesini destekler. Eşleme birim kimliğiyle bir Modbus master'dan gelen fonksiyon kodları Modbus eşleme tablosuna ve denetleyicinin erişim ağ nesnelerine (*%IWM* ve *% QWM)* yönlendirilir. Bkz. [Modbus TCP Slave Aygıt G/Ç Eşleme Tablosu, sayfa](#page-103-0) [102](#page-103-0).

# **Modbus IOscanner için Makine Durum Şeması**

# **Modbus IOscanner için Makine Durum Şeması**

### **Açıklama**

Aşağıdaki grafikte, Modbus IOScanner'ın durumları gösterilmektedir:

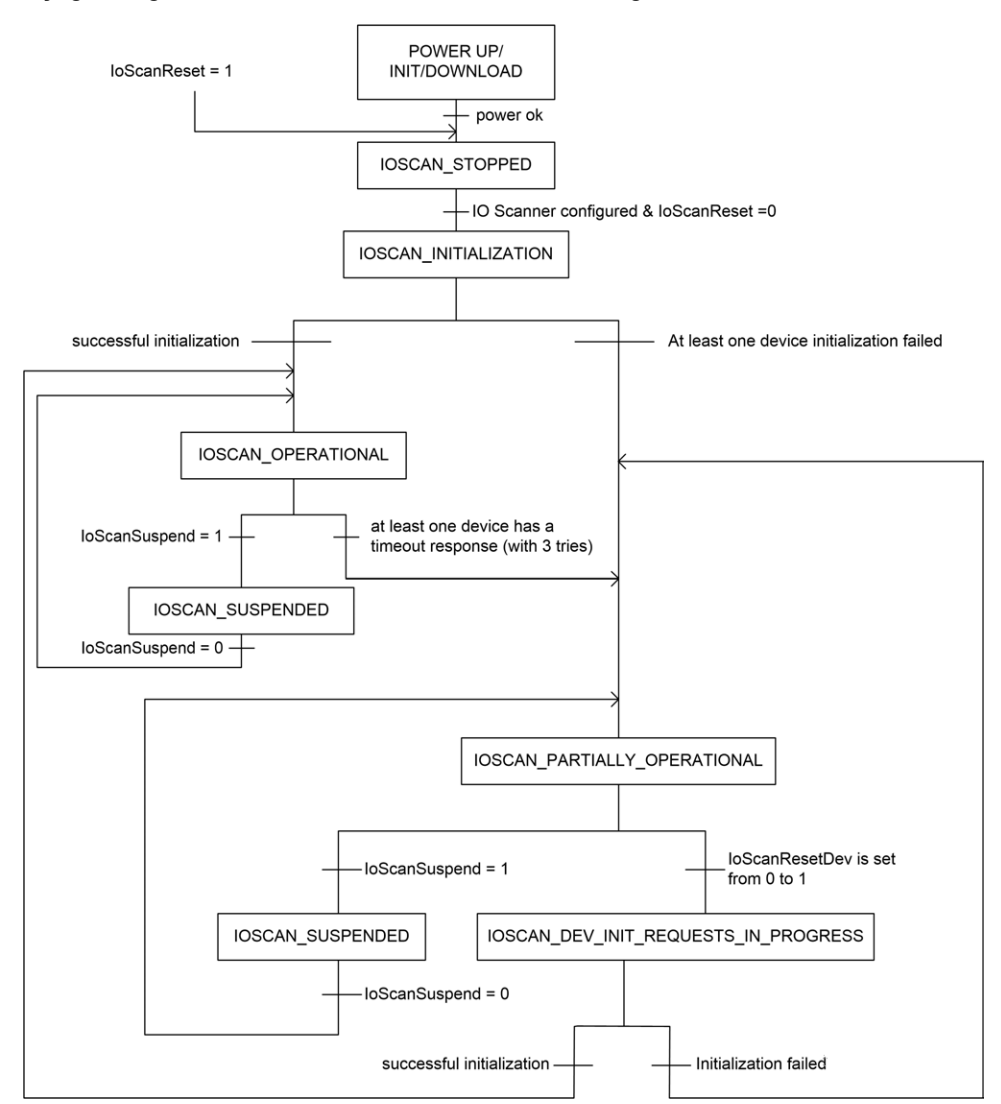

#### Aşağıdaki tabloda her bir IOScanner konumu için sistem nesneleri görüntülenmektedir:

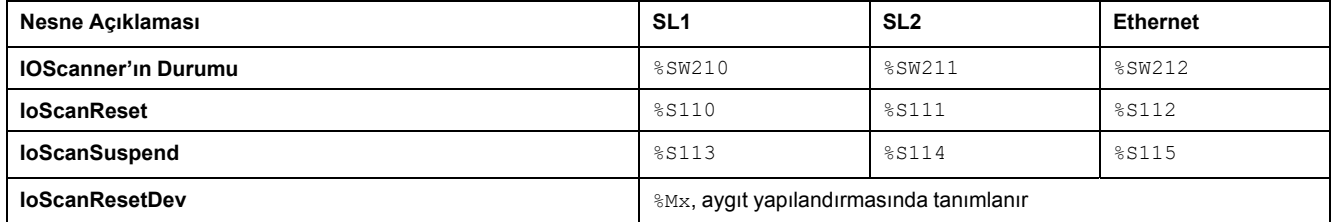

# <span id="page-139-0"></span>**SD Kart**

### **Bu Bölümde Neler Var**

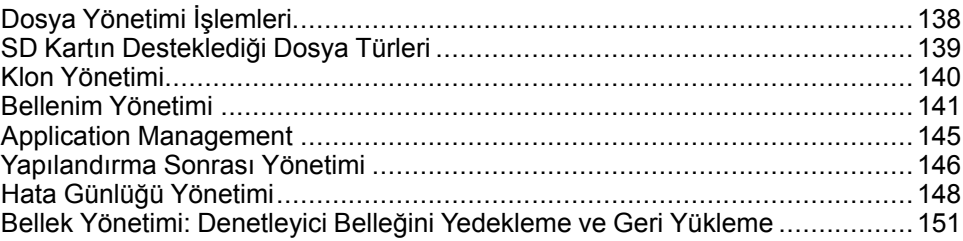

### **Giriş**

Modicon M221 Mantık Denetleyicisi, bir SD kart ile dosya aktarımlarına izin verir.

Bu bölümde, Modicon M221 Mantık Denetleyicisi bir SD kartta dosyaların nasıl yönetileceği anlatılmaktadır.

Veriyi depolamak istediğinizde SD kartı kullanabilirsiniz. Bkz. Veri Günlüğü.

# <span id="page-139-1"></span>**Dosya Yönetimi İşlemleri**

### **Giriş**

Modicon M221 Mantık Denetleyicisi, bir SD kart ile aşağıdaki şekilde dosya yönetimi yapmanıza izin verir:

- [Klon yönetimi, sayfa 140:](#page-141-0) Uygulama, bellenim ve mantık denetleyicisinin sonradan yapılandırmasını (varsa) yedekleyin
- [Bellenim yönetimi, sayfa 141](#page-142-0): bellenimi doğrudan mantık denetleyicisine indirin ve bellenimi Uzak Grafik Görüntüleme'ye yükleyin
- [Uygulama yönetimi, sayfa 145:](#page-146-0) Mantık denetleyicisi uygulamasını yedekleyin ve geri yükleyin ya da aynı başvurunun başka bir mantık denetleyicisine kopyalayın
- [Sonradan yapılandırma yönetimi, sayfa 146](#page-147-0): Mantık denetleyicisinin sonradan yapılandırma dosyasını ekleyin, değiştirin veya silin
- [Hata günlüğü yönetimi, sayfa 148](#page-149-0): Mantık denetleyicisinin hata günlüğü dosyasını yedekleyin veya silin
- [Bellek yönetimi, sayfa 151](#page-152-0): Denetleyicinin bellek nesnelerini yedekleyin ve geri yükleyin

**NOT:**

- Mantık denetleyicisi çözme ve hizmetlerin yürütülmesi dosya aktarımları sırasında devam eder.
- Bazı komutlar mantık denetleyicisinin kapatılıp açılmasını gerektirir. Daha fazla bilgi için komutların tanımına bakın.
- Modicon M221 Mantık Denetleyicisi sadece FAT veya FAT32 formatında biçimlendirilmiş olan SD kartları kabul eder.

SD kart kullanımıyla, güçlü işlemler lojik kontrolörünüzün davranışını ve yerleşik uygulamanızı etkileyecek şekilde otomatik olarak gerçekleştirilebilir. Denetleyiciye bir SD kart takarken özen gösterin; SD karttaki içeriğin lojik kontrolörünüz üzerinde yapabileceği etkilere karşı dikkatli olun.

**NOT:** SD kartıyla dosya yönetimi komut dosyaları kullanır. Bu komut dosyaları **Bellek Yönetimi** görevi (bkz. EcoStruxure Machine Expert - Basic, Çalıştırma Kılavuzu) ile otomatik olarak oluşturulabilir.

# **UYARI**

#### **EKİPMANIN YANLIŞLIKLA ÇALIŞMASI**

- Lojik kontrolörünüze SD kart bağlamadan önce makinenizin veya prosesin işlem bilgisine sahip olmanız gerekir.
- Koruyucu sistemlerin çalıştığından ve SD kartın içeriğinin olası etkilerinin personelin yaralanmasına veya ekipmanın zarar görmesine izin vermeyeceğinden emin olun.

#### **Bu talimatlara uyulmaması ölüm, ciddi yaralanma veya ekipman hasarına neden olabilir.**

Cihazın gücünü kaldırırsanız veya uygulamanın aktarımı sırasında güç azalması veya iletişim kesintisi varsa cihazınız çalışmaz hale gelebilir. İletişim kesintisi veya güç azalması oluşursa yeniden aktarmaya çalışın. Bir bellenim güncellemesi sırasında güç azalması veya iletişimde kesilme varsa veya geçersiz bir bellenim kullanılırsa, cihazınız çalışamaz hale gelecektir. Bu durumda, geçerli bir bellenim kullanın ve bellenim güncellemesini yeniden yapmaya çalışın.

## *DUYURU*

#### **UYGULANAMAYAN EKİPMAN**

- Transfer başladığında uygulama programının veya bellenim değişikliğinin transferini yarıda kesmeyin.
- Aktarma herhangi bir nedenle kesilmişse aktarmayı yeniden başlatın.
- Dosya aktarımı başarıyla tamamlanana kadar aygıtı hizmete sokmaya çalışmayın.

**Bu talimatlara uyulmaması ekipman hasarına neden olabilir.**

# <span id="page-140-0"></span>**SD Kartın Desteklediği Dosya Türleri**

### **Giriş**

Bu tabloda yönetilebilen dosya konumları ve dosya türleri listelenmektedir:

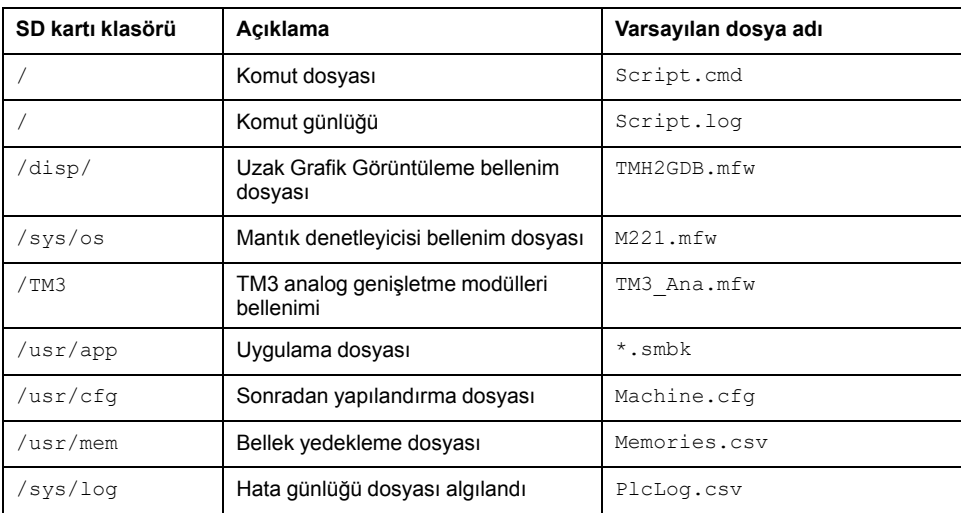

### **Komut Dosyası Komutları**

Denetleyiciyle yapılan alışverişi yönetmek için komutlar içeren ve SD kartın kök dizinine kaydedilmiş olan bir metin dosyasıdır. Komut dosyaları ANSI formatında kodlanmalıdır.

Bu tablo desteklenen komutları tarif etmektedir:

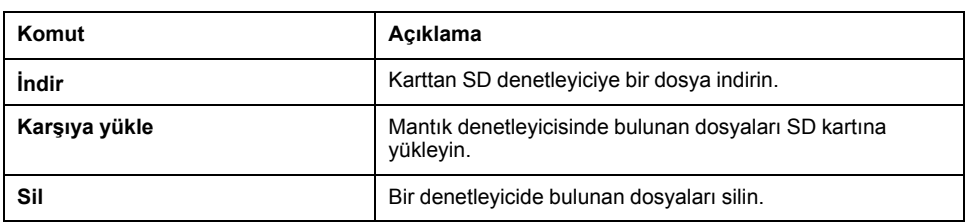

## **Komut Dosyası Örnekleri**

#### **İndirme** komutları:

Download "/usr/cfg" Download "/sys/os/M221.mfw" Download "/disp/TMH2GDB.mfw"

#### **Karşıya yükleme** komutları:

Upload "/usr/app/\*" Upload "/usr/cfg/Machine.cfg"

#### **Silme** komutları:

Delete "/usr/app/\*" Delete "/sys/log/PlcLog.csv"

> **NOT: Karşıya Yükle** veya **Sil** komutlarında belirtilen konfigürasyon sonrası dosyalar .cfg veya .CFG uzantısına sahiptir.

Hiç konfigürasyon sonrası dosya belirtilmezse veya belirtilen dosya adı yoksa varsayılan dosya adı Machine.cfg farz edilir.

### **Komut Günlüğü**

Bir script.log dosyası, komut işlemlerinden sonra SD kart kök dizininde otomatik olarak oluşturulur. Komut işlemlerinin durumu bu dosya okunarak doğrulanabilir.

# <span id="page-141-0"></span>**Klon Yönetimi**

### **Kopyalama**

Kopyalama işlemi, Modicon M221 Mantık Denetleyicisi'in uygulamasını, bellenimini ve (varsa) sonradan yapılandırma dosyasını SD karta otomatik olarak yedeklemenize izin verir.

SD kart daha sonra bellenimi, uygulamayı ve (varsa) sonradan yapılandırma dosyasını mantık denetleyicisine geri yüklemek veya bunları aynı referansa sahip başka bir mantık denetleyicisine kopyalamak için kullanılabilir.

Denetleyiciyi kopyalamadan önce, M221 Mantık Denetleyicisi, uygulamanın kopyalama korumalı olup olmadığını doğrular. Ayrıntılar için, bkz. Bir Uygulamayı Parolayla Koruma (bkz. EcoStruxure Machine Expert - Basic, Çalıştırma Kılavuzu).

#### **NOT:**

- SD kart boş olmalıdır ve bu işlemi gerçekleştirmek için doğru bir şekilde biçimlendirilmelidir.
- SD kart adı DATA öğesinden farklı olmalıdır, bkz. Veri Günlüğü.
- Algılanan hata günlüğü ve veri belleği kopyalanmaz.
- Uygulama parola korumalı ise, klonlama işlemi engellenir (**SD** LED'i yanıp söner).

### **Bir Kopyalanmış SD Kart Oluşturulması**

Bu işlem, uygulamanın, bellenimin ve (varsa) sonradan yapılandırma dosyasının kontrolörden SD karta nasıl kopyalanacağını anlatmaktadır:

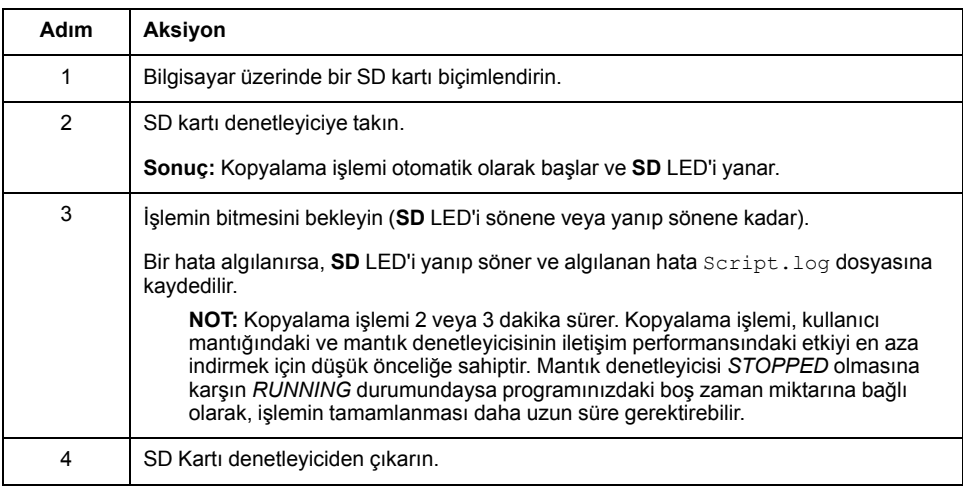

### **Kopyalanmış bir SD Karttan Geri Yükleme veya Kopyalama**

Bu prosedür SD kartta yüklü olan uygulamayı, bellenimi ve (varsa) sonradan yapılandırma dosyasını kontrolörünüze nasıl indireceğinizi anlatmaktadır:

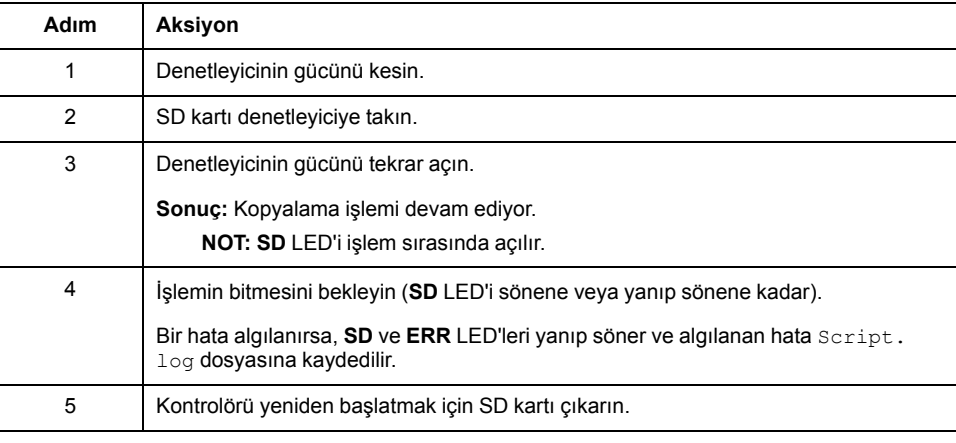

**NOT:** Kopyalanmış bir uygulamanın mevcut uygulamaya indirilmesi öncelikle, hedef kontrolörde etkinleştirilmiş olabilecek kullanıcı erişim haklarından bağımsız olarak mevcut uygulamayı kontrolör belleğinden siler.

# <span id="page-142-0"></span>**Bellenim Yönetimi**

# **Genel Bakış**

Bellenim güncellemelerini doğrudan mantık denetleyicisine, bir Uzak Grafik Görüntüleme'ye ya da TM3 analog genişletme modüllerine indirmek için bir SD kart kullanabilirsiniz.

Mantık denetleyicisi çalışma durumları ve LED'lerin durumları hakkında bilgi için bkz. [Denetleyici Durumları ve Davranışları, sayfa 38](#page-39-0).

Bellenim yönetimini gerçekleştirmek için SD kart adı DATA öğesinden farklı olmalıdır, bkz. Veri Günlüğü.

# **Bellenimi Denetleyiciye İndirme**

Bu tabloda bellenimi bir SD kart kullanarak lojik kontrolöre indirme işlemi açıklanmaktadır:

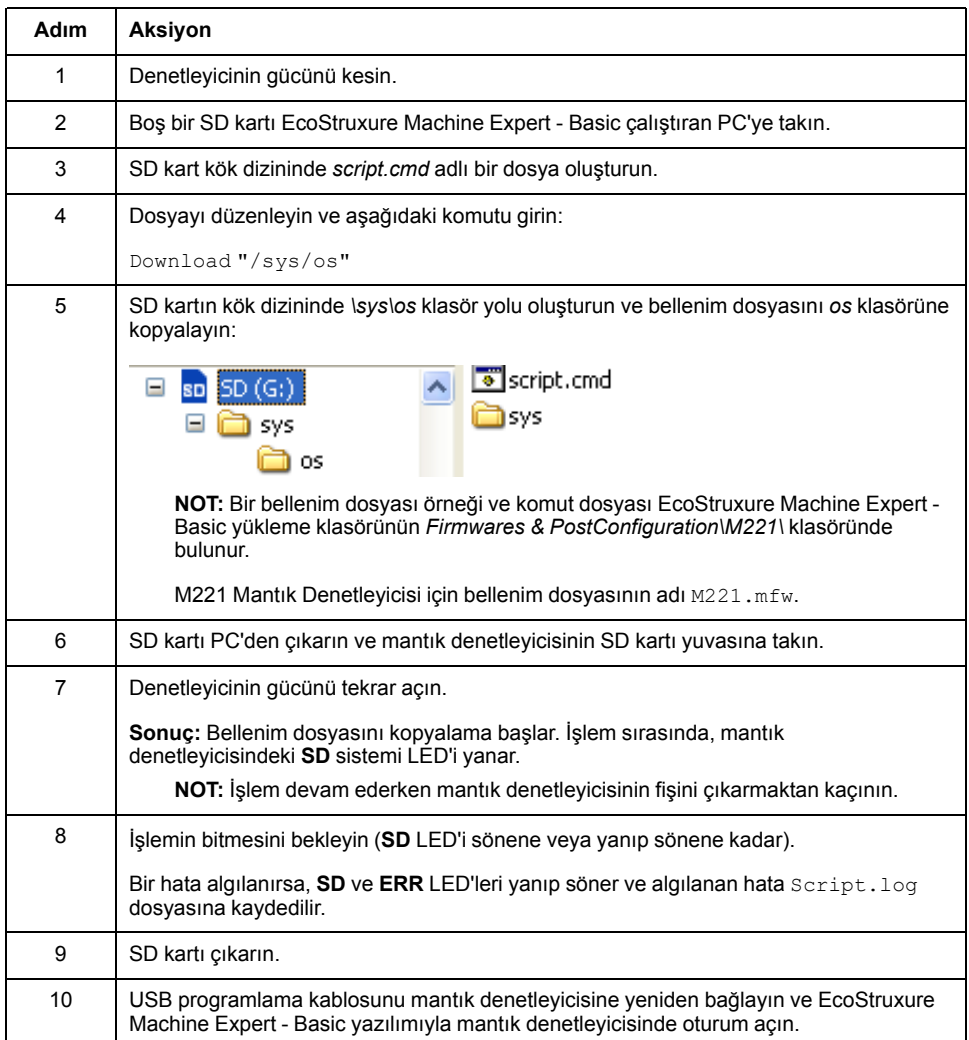

# **Bellenimi Uzak Grafik Görüntüleme Öğesine İndirme**

**NOT:** İndirmeden önce, indirilecek firmware sürümünün yüklü EcoStruxure Machine Expert - Basic yazılım sürümüyle ve mantık denetleyicisi firmware'i sürümüyle uyumlu olup olmadığını doğrulayın. Bkz Uzak Grafik Görüntüleme Uyumluluğu (bkz. Modicon TMH2GDB, Uzak Grafik Ekran, Kullanıcı Kılavuzu)
Bu tabloda bellenimi bir SD kart kullanarak Uzak Grafik Görüntüleme öğesine indirme açıklanmaktadır:

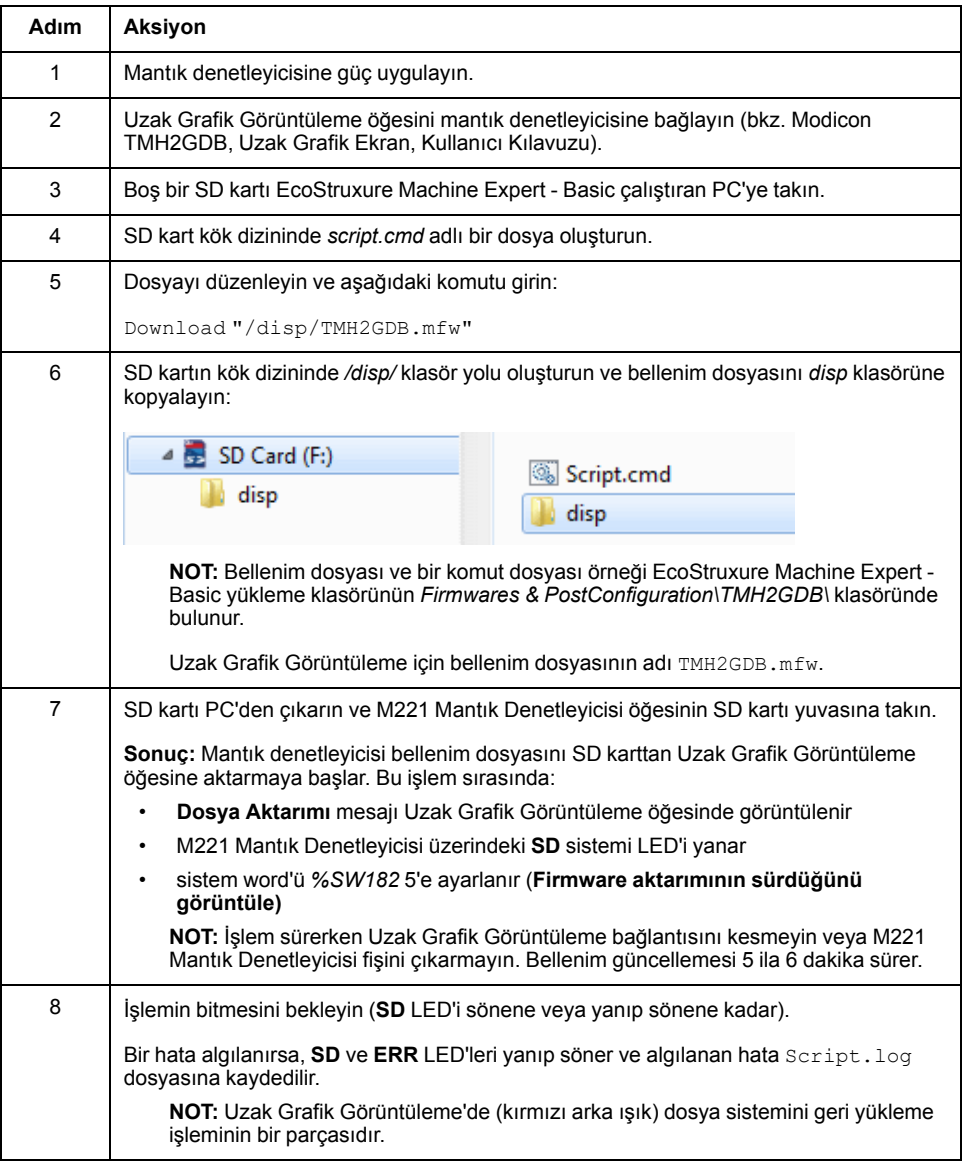

#### **Bellenimin TM3 Analog Genişletme Modüllerine İndirilmesi**

Bellenim, 26'ya eşit veya daha yüksek bellenim sürümü olan TM3 analog genişletme modüllerinde güncellenir. Gerekirse bellenim sürümü EcoStruxure Machine Expert - Basic kullanılarak onaylanabilir.

Bellenim güncellemeleri bir SD kartta bir betik dosyası kullanılarak gerçekleştirilir. SD kart M221 Mantık Denetleyicisi öğesinin SD kart yuvasına yerleştirildiğinde mantık denetleyici, TM3 analog genişletme modüllerinin bellenimini aşağıdakiler dahil olmak üzere günceller:

- Bir TM3 Verici/Alıcı modülü kullanarak uzaktan bağlı olanlar
- TM3 ve TM2 genişletme modüllerinin bir karışımını içeren yapılandırmalarda.

#### Bu tabloda bellenimin bir SD kart kullanarak bir veya daha fazla TM3 genişletme modülüne nasıl indirileceği açıklanmaktadır:

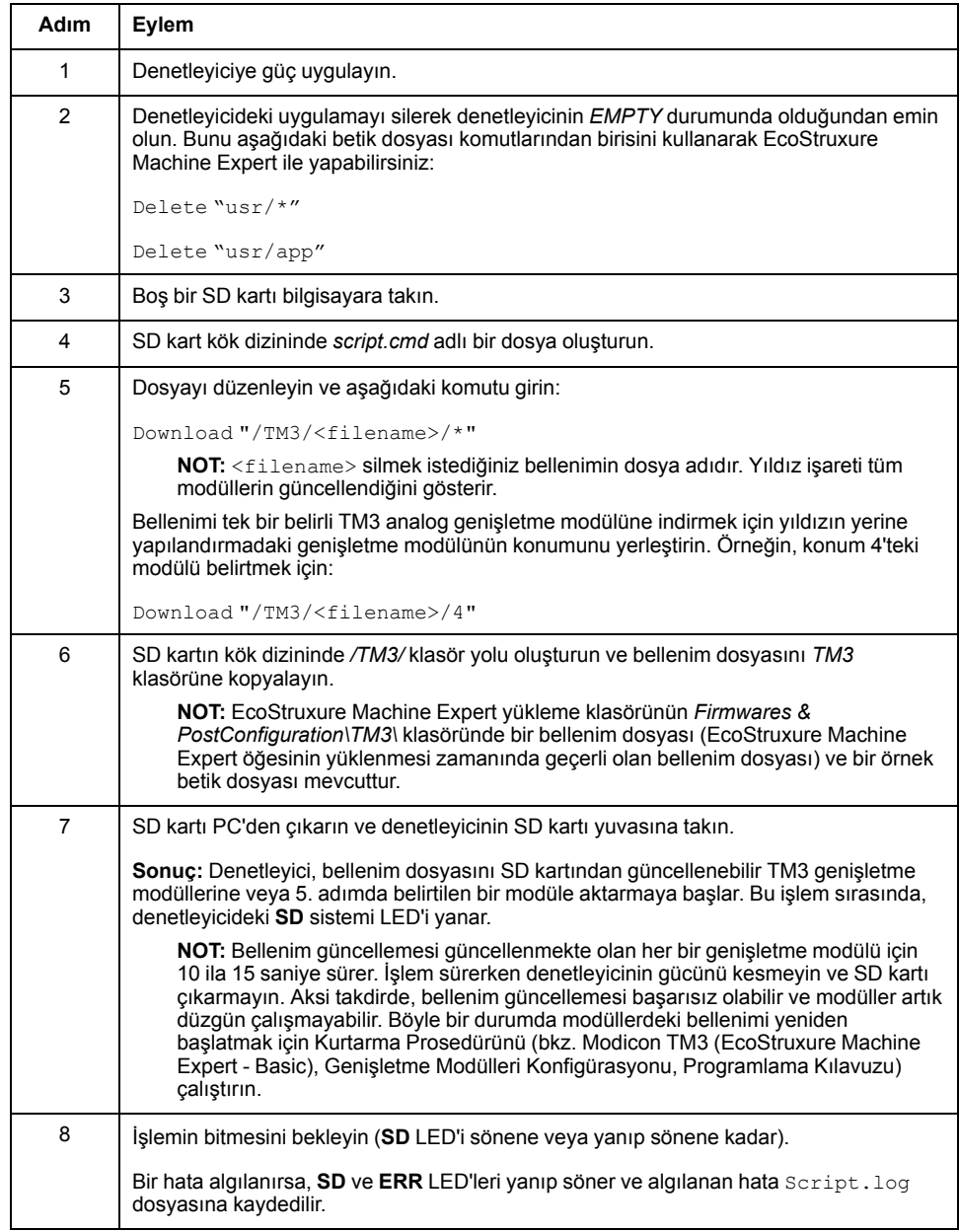

Cihazın gücünü kaldırırsanız veya uygulamanın aktarımı sırasında güç azalması veya iletişim kesintisi varsa cihazınız çalışmaz hale gelebilir. İletişim kesintisi veya güç azalması oluşursa yeniden aktarmaya çalışın. Bir bellenim güncellemesi sırasında güç azalması veya iletişimde kesilme varsa veya geçersiz bir bellenim kullanılırsa, cihazınız çalışamaz hale gelecektir. Bu durumda, geçerli bir bellenim kullanın ve bellenim güncellemesini yeniden yapmaya çalışın.

## *DUYURU*

#### **UYGULANAMAYAN EKİPMAN**

- Transfer başladığında uygulama programının veya bellenim değişikliğinin transferini yarıda kesmeyin.
- Aktarma herhangi bir nedenle kesilmişse aktarmayı yeniden başlatın.
- Dosya aktarımı başarıyla tamamlanana kadar aygıtı hizmete sokmaya çalışmayın.

#### **Bu talimatlara uyulmaması ekipman hasarına neden olabilir.**

## **Application Management**

## **Genel Bakış**

Kontrolör uygulamanızı yedeklemek veya geri yüklemek için bir SD kart kullanabilirsiniz veya aynı referansa sahip başka bir kontrolöre kopyalayabilirsiniz.

Uygulama yönetimini gerçekleştirmek için SD kart adı DATA öğesinden farklı olmalıdır, bkz. Veri Günlüğü.

### **Bir Uygulamanın Yedeklenmesi**

Bu tablo, kontrolör uygulamasının SD karta nasıl yedekleneceğini anlatmaktadır:

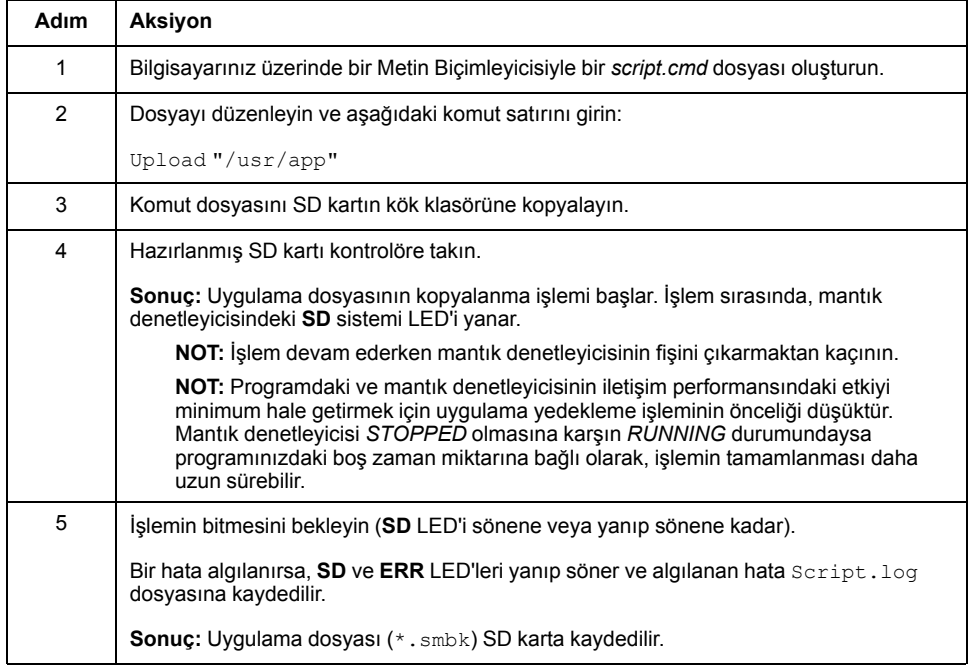

#### **Bir Uygulamanın Geri Yüklenmesi veya Başka Bir Kontrolör Üzerine Kopyalanması**

Bu tablo, kontrolör uygulamasının SD karttan kontrolöre nasıl aktarılacağını anlatır:

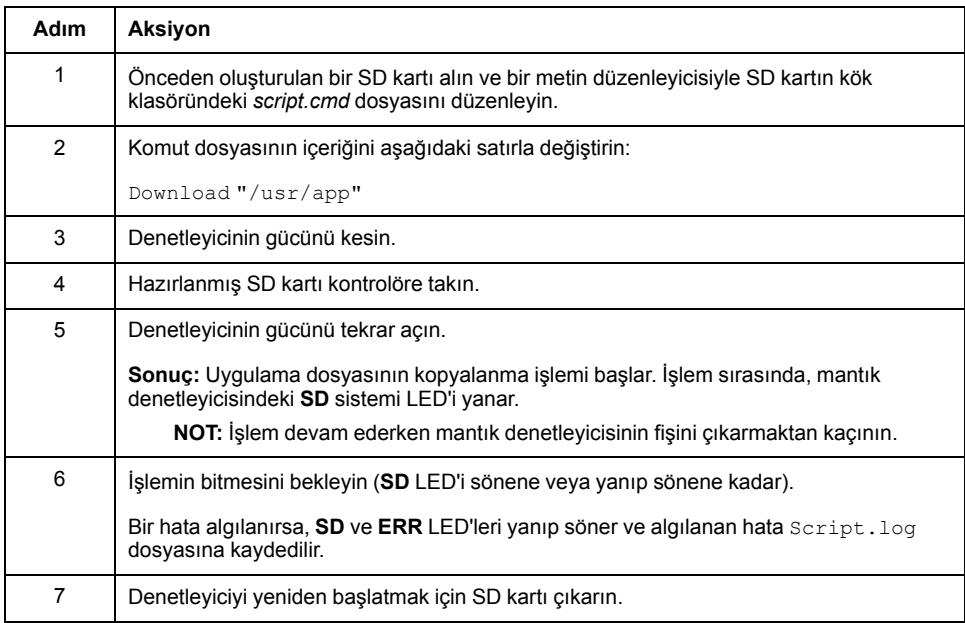

## **Yapılandırma Sonrası Yönetimi**

## **Genel Bakış**

Denetleyicinizin yapılandırma sonrası dosyasını eklemek, değiştirmek veya silmek için bir SD kart kullanabilirsiniz.

Yapılandırma sonrası yönetimini gerçekleştirmek için SD kart adı DATA öğesinden farklı olmalıdır, bkz. Veri Günlüğü.

### **Bir Sonradan Yapılandırma Dosyasının Eklenmesi veya Değiştirilmesi**

Bu tabloda kontrolör yapılandırma dosyasının nasıl ekleneceği veya değiştirileceği tarif edilmektedir:

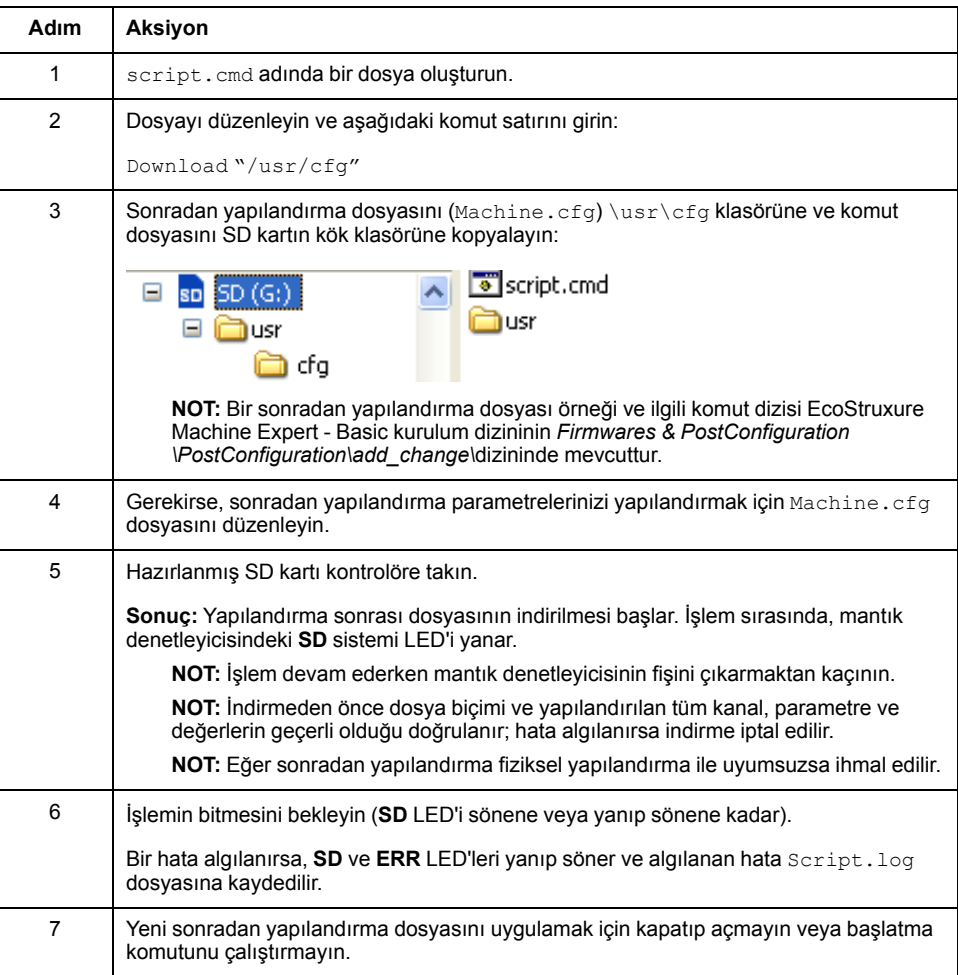

#### **Sonradan Yapılandırma Dosyasını Okuma**

Bu tabloda denetleyicinin sonradan yapılandırma dosyasını okuma açıklanmaktadır:

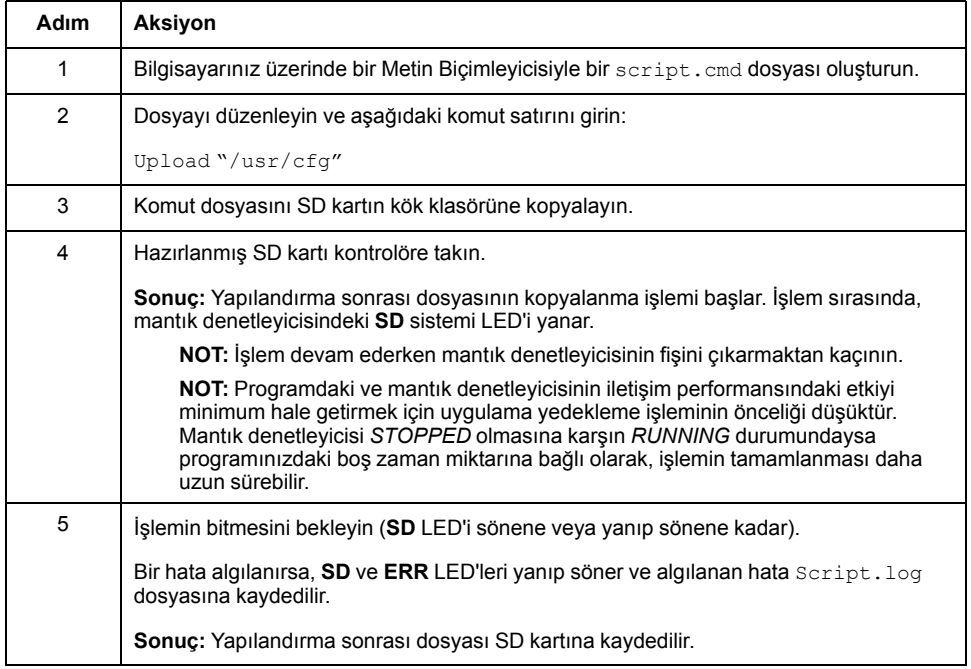

#### **Bir Sonradan Yapılandırma Dosyasının Kaldırılması**

Bu tabloda, kontrolörün sonradan yapılandırma dosyasının nasıl kaldırılacağı açıklanmaktadır:

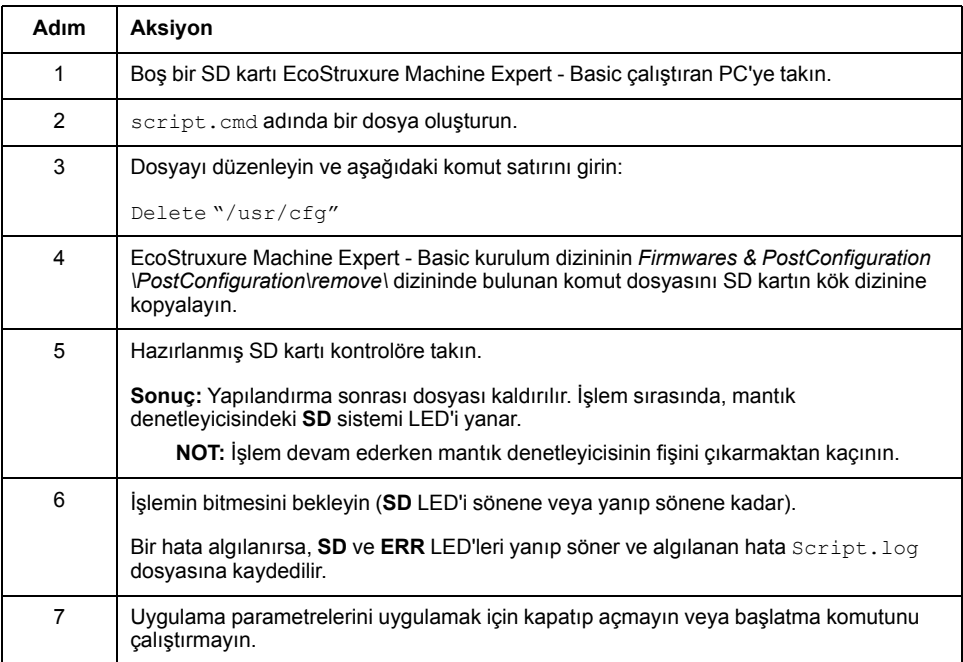

## **Hata Günlüğü Yönetimi**

## **Genel Bakış**

Lojik kontrolörünün hata günlüğü dosyasını yedeklemek veya silmek için SD kartı kullanabilirsiniz.

Hata günlüğü yönetimini gerçekleştirmek için SD kart adı DATA öğesinden farklı olmalıdır, bkz. Veri Günlüğü.

#### **Hata Günlüğünün Yedeklenmesi**

Bu tablo, lojik kontrolörünün hata günlüğü dosyasının SD kart üzerinde nasıl yedekleneceğini anlatmaktadır:

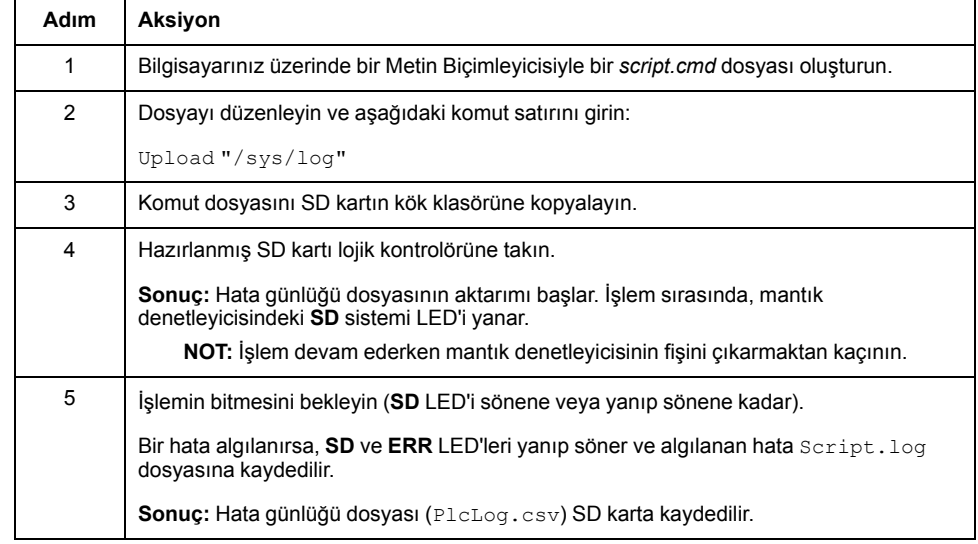

#### **Hata Günlüğünün Silinmesi**

Bu tablo lojik kontrolöründeki hata günlüğü dosyasının nasıl silineceğini anlatmaktadır:

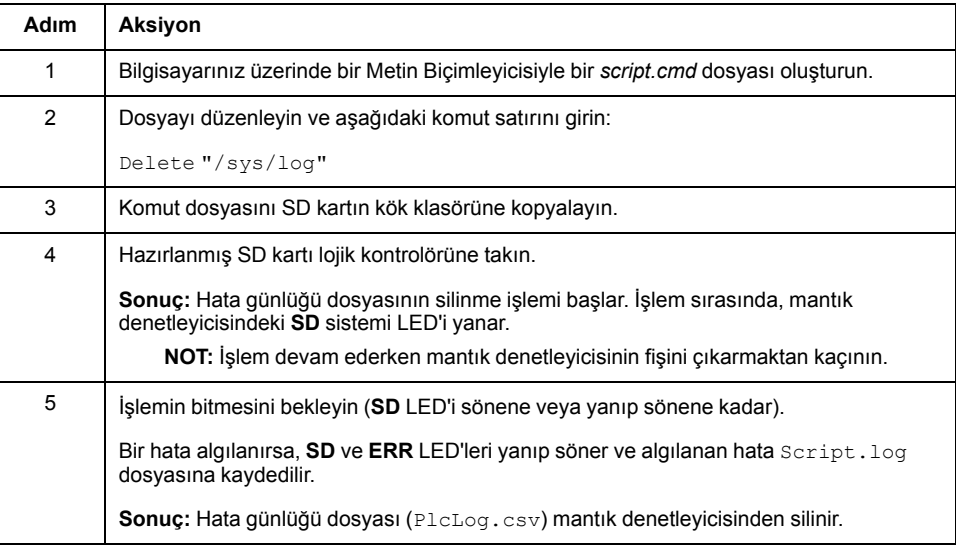

#### **Hata Günlüğü Formatı**

Mantık denetleyicisi, günlük belleğinde en son algılanan 10 hatayı içeren bir hata listesi sağlar. Hata günlüğü dosyası içine her hata girişi aşağıdaki parçalardan oluşur:

- Tarih ve saat
- Düzey
- Bağlam
- Hata kodu
- Öncelik (yalnızca dahili kullanım)

SD kart ile karşıya yükleme işleminden sonra, kod aşağıdaki örnekte olduğu gibi gösterilir:

02/06/14, 12:04:01, 0x0111000100

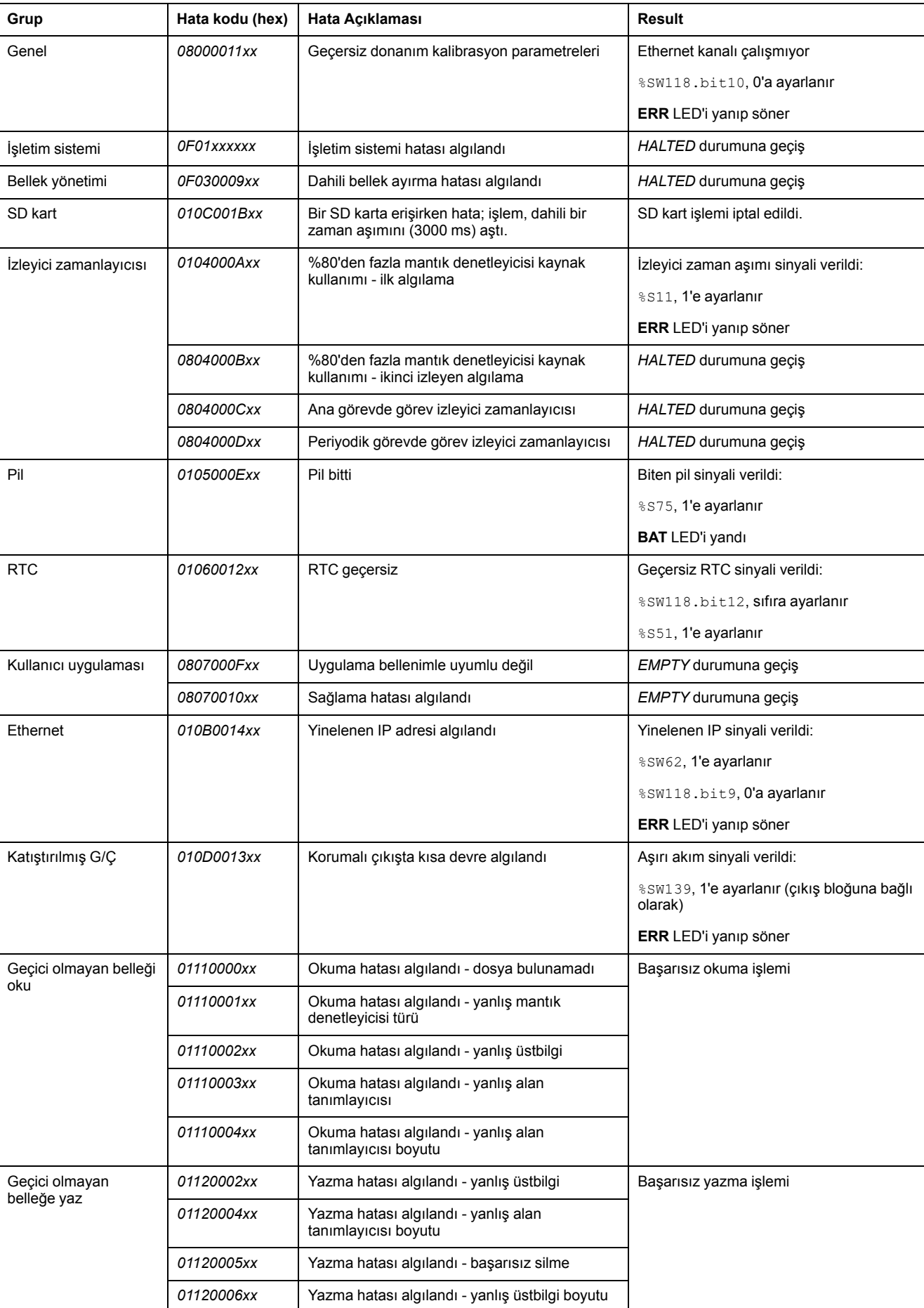

Bu tablo, onaltılı hata gösteriminin anlamını açıklamaktadır:

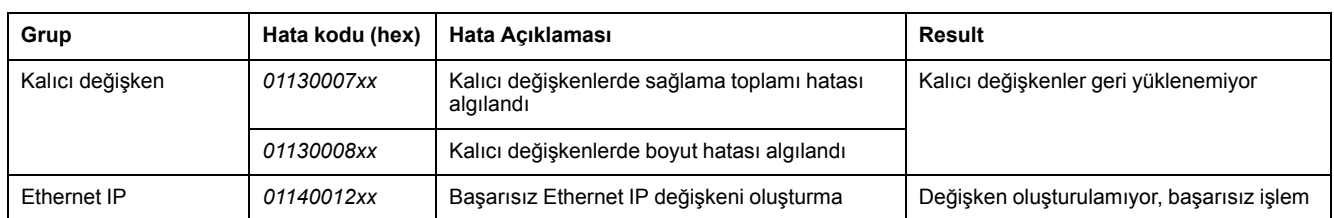

## **Bellek Yönetimi: Denetleyici Belleğini Yedekleme ve Geri Yükleme**

## **Genel Bakış**

Denetleyici bellek nesnelerini yedeklemek ve geri yüklemek için bir SD kartını kullanabilirsiniz veya bellek nesnelerini başka bir denetleyiciye kopyalayabilirsiniz.

#### **Denetleyici Belleğini Yedekleme**

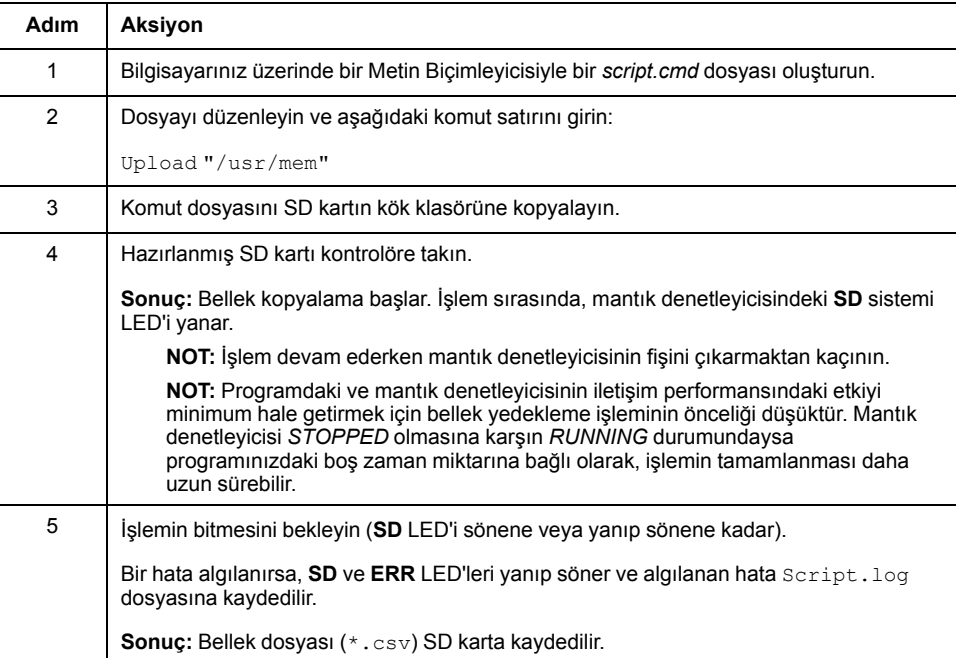

#### **Denetleyici Belleğini Geri Yükleme veya Başka Bir Denetleyiciye Kopyalama**

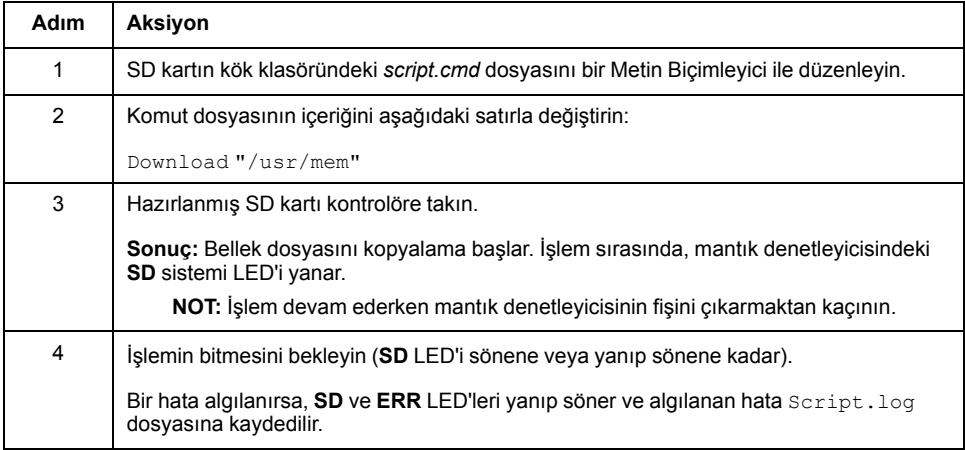

# **M221 Mantık Denetleyicisi Öğesini Programlama**

#### **Bu Kısımda Neler Var**

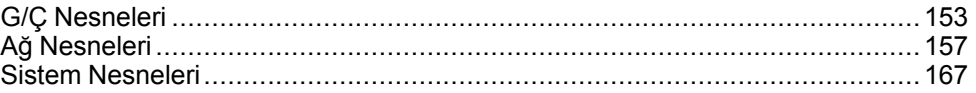

#### **Genel Bakış**

Bu bölümde M221 Mantık Denetleyicisi öğesine özgü sistem ve G/Ç nesneleri hakkında bilgi sağlanmaktadır. Bu nesneler **Programlama** sekmesinde görüntülenir.

Diğer tüm nesnelerin açıklamaları için, bkz. EcoStruxure Machine Expert - Basic Genel Fonksiyonları Kütüphanesi Kılavuzu.

# <span id="page-154-0"></span>**G/Ç Nesneleri**

#### **Bu Bölümde Neler Var**

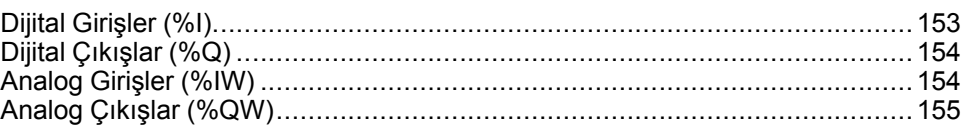

# <span id="page-154-1"></span>**Dijital Girişler (%I)**

## **Giriş**

Dijital giriş bit nesneleri mantık denetleyicisinde dijital girişlerin görüntüsüdür.

## **Dijital Giriş Özelliklerini Görüntüleme**

Dijital girişlerin özelliklerini görüntülemek için şu adımları izleyin:

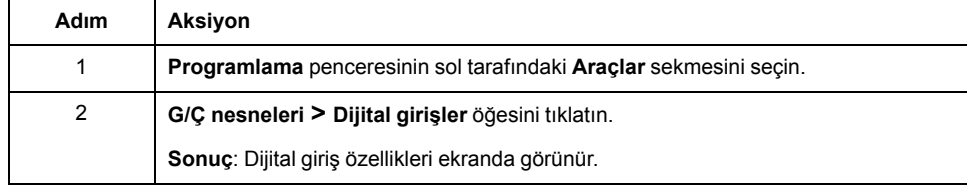

## **Dijital Girişlerin Özellikleri**

Bu tabloda her bir dijital giriş özelliği açıklanmaktadır:

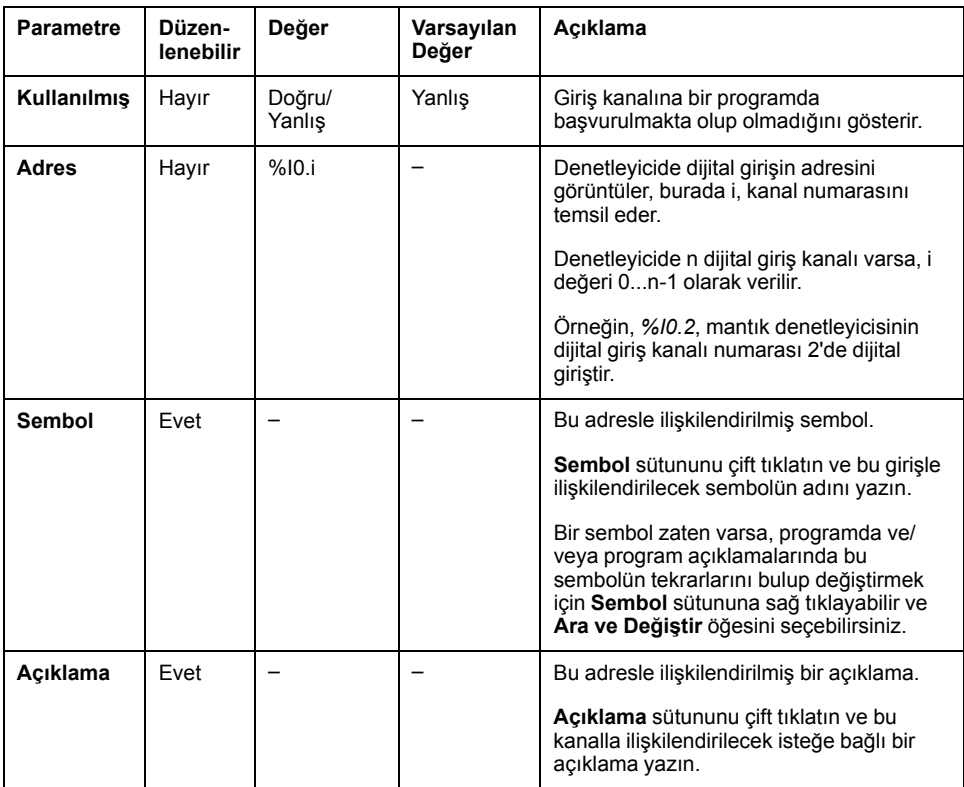

# <span id="page-155-0"></span>**Dijital Çıkışlar (%Q)**

## **Giriş**

Dijital çıkış bit nesneleri mantık denetleyicisinde dijital çıkışların görüntüsüdür.

### **Dijital Çıkış Özelliklerini Görüntüleme**

Dijital çıkışların özelliklerini görüntülemek için şu adımları izleyin:

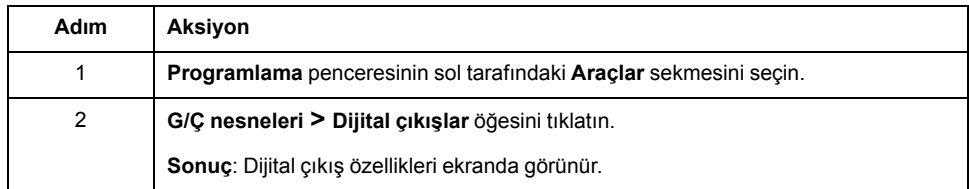

### **Dijital Çıkışların Özellikleri**

Bu tabloda her bir dijital çıkış özelliği açıklanmaktadır:

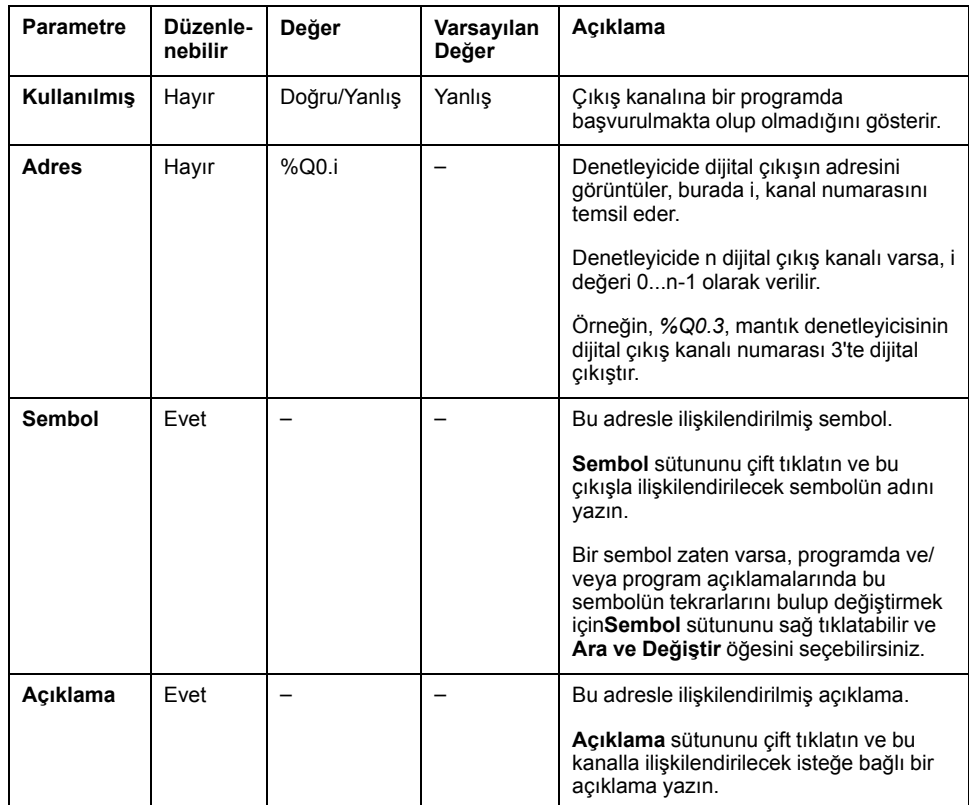

## <span id="page-155-1"></span>**Analog Girişler (%IW)**

## **Giriş**

Analog giriş sözcüğü nesneleri, mantık denetleyicisine bağlı bir analog sinyalin dijital değerleridir.

İki 0-10V analog giriş mantık denetleyicisine katıştırılmıştır. Katıştırılmış analog girişleri 10 bit çözünürlüklü dönüştürücü kullanır, böylece her artış yaklaşık 10

mV'dir (10V/210-1). Sistem 1023 değerini algıladığında, kanalın dolduğu düşünülür.

Daha fazla ayrıntı için yapılandırmada kullanılan M221 Donanım Kılavuzuna (bkz. Modicon M221 Mantık Denetleyicisi, Donanım Kılavuzu) ve TMC2 Kartuşları Donanım Kılavuzuna bakın.

## **Analog Giriş Özelliklerini Görüntüleme**

Analog girişlerin özelliklerini görüntülemek için şu adımları izleyin:

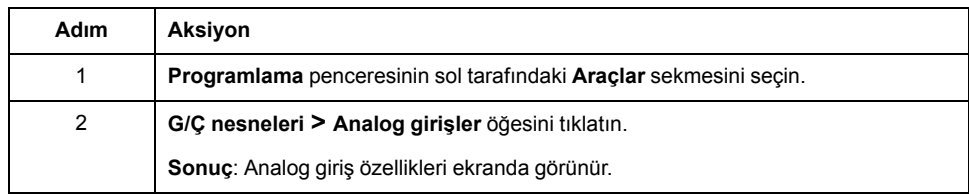

### **Analog Girişlerin Özellikleri**

Bu tabloda her bir analog giriş özelliği açıklanmaktadır:

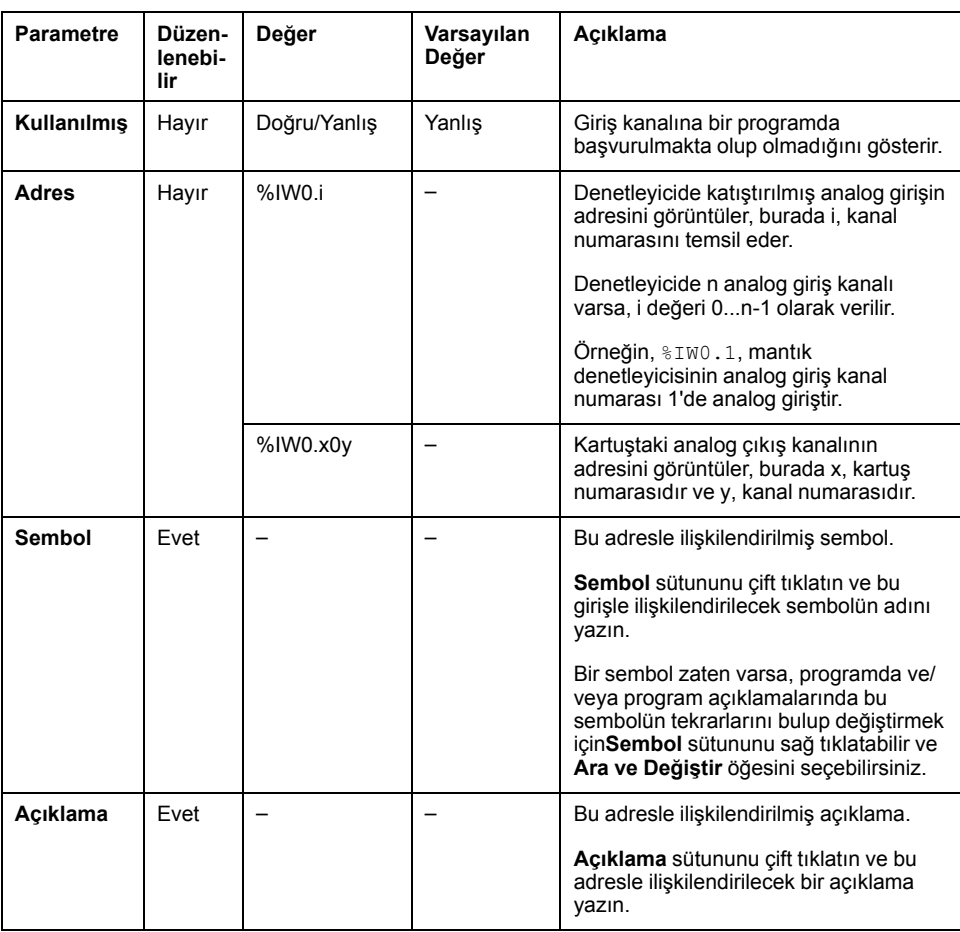

## <span id="page-156-0"></span>**Analog Çıkışlar (%QW)**

### **Giriş**

Analog çıkış word nesneleri, kartuşlar kullanan mantık denetleyicisinden alınan analog sinyallerin dijital değerleridir.

İki 0-10 V analog çıkış ve iki 4-20 mA analog çıkış sırasıyla TMC2AQ2C ve TMC2AQ2V kartuşlarına katıştırılmıştır.

Daha fazla ayrıntı için yapılandırmada kullanılan ve TMC2Kartuş Donanım Kılavuzu'na bakın.

### **Analog Çıkış Özelliklerini Görüntüleme**

Analog çıkışların özelliklerini görüntülemek için şu adımları izleyin:

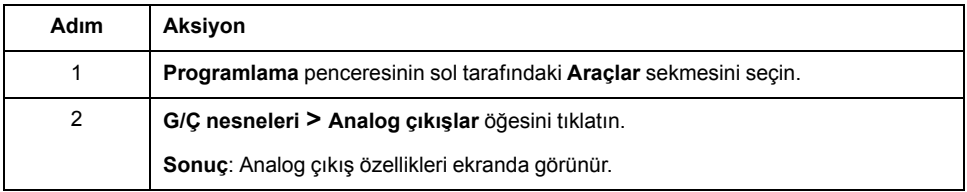

### **Analog Çıkışların Özellikleri**

Bu tabloda her bir analog çıkış özelliği açıklanmaktadır:

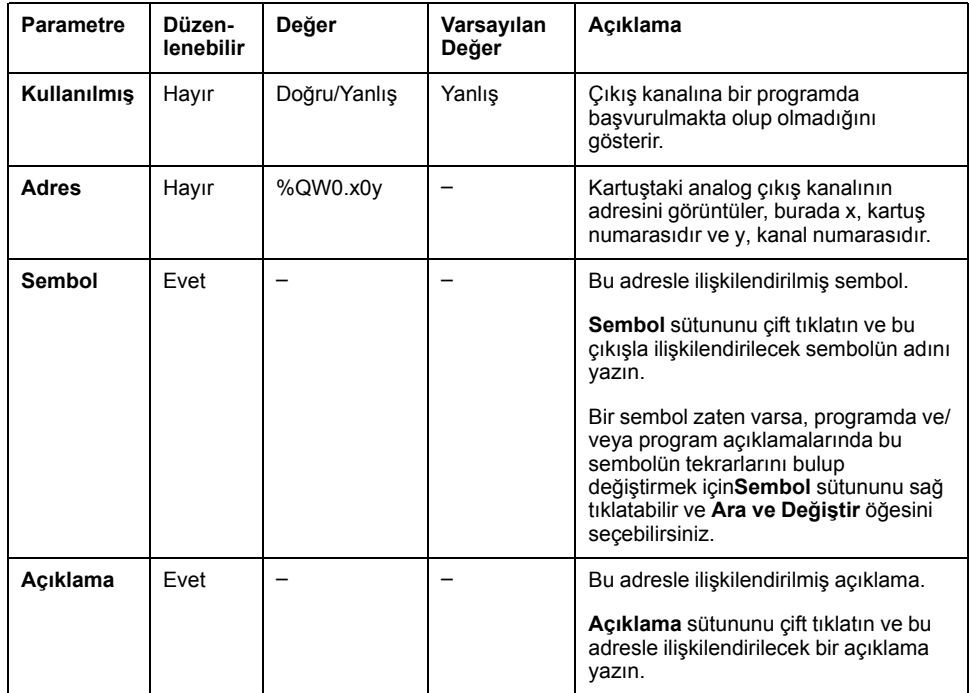

<span id="page-158-0"></span>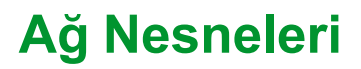

#### **Bu Bölümde Neler Var**

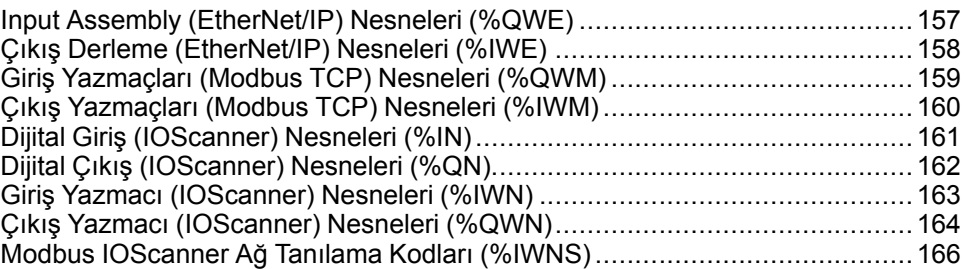

## <span id="page-158-1"></span>**Input Assembly (EtherNet/IP) Nesneleri (%QWE)**

### **Giriş**

Input assembly nesneleri EtherNet/IP Input assembly çerçevelerinin mantık denetleyicisine alınan dijital değerleridir.

### **Giriş Derleme Özelliklerini Görüntüleme**

Input assembly nesnelerinin özelliklerini görüntülemek için şu adımları izleyin:

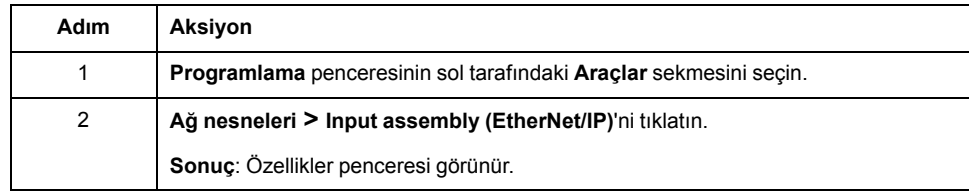

## **Input Assembly Özellikleri**

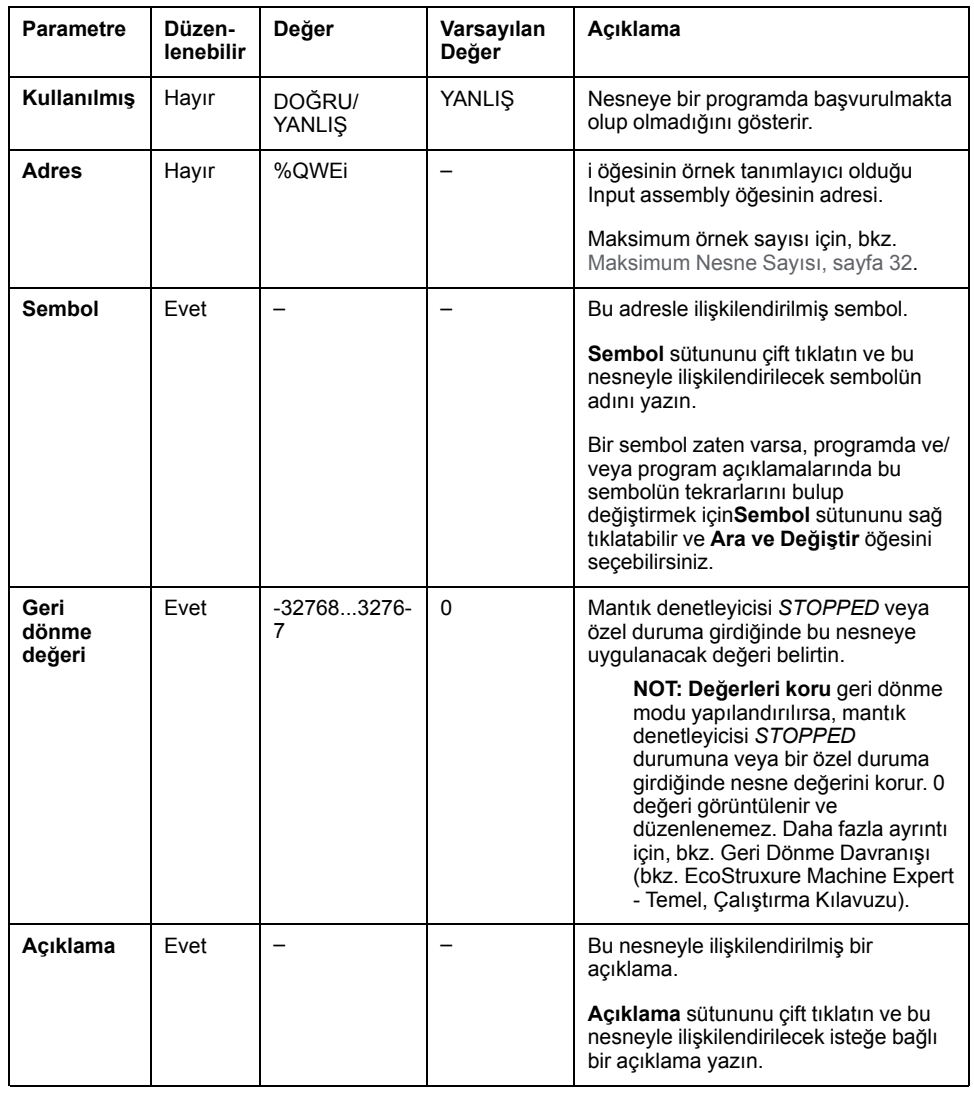

Bu tabloda her bir Input assembly nesnesinin özelliği açıklanmaktadır:

## <span id="page-159-0"></span>**Çıkış Derleme (EtherNet/IP) Nesneleri (%IWE)**

### **Giriş**

Output assembly nesneleri EtherNet/IP Output assembly çerçevelerinin mantık denetleyicisine alınan dijital değerleridir.

#### **Output Assembly Özelliklerini Görüntüleme**

Output assembly nesnelerinin özelliklerini görüntülemek için şu adımları izleyin:

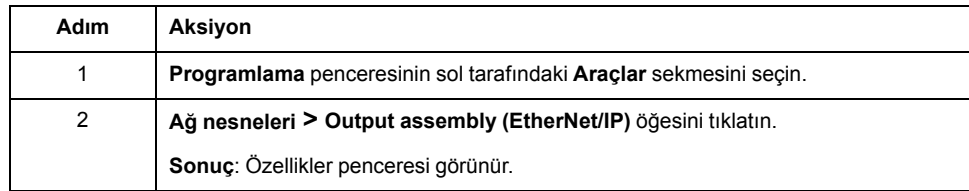

### **Output Assembly Özellikleri**

Bu tabloda her bir Output assembly nesnesinin özelliği açıklanmaktadır:

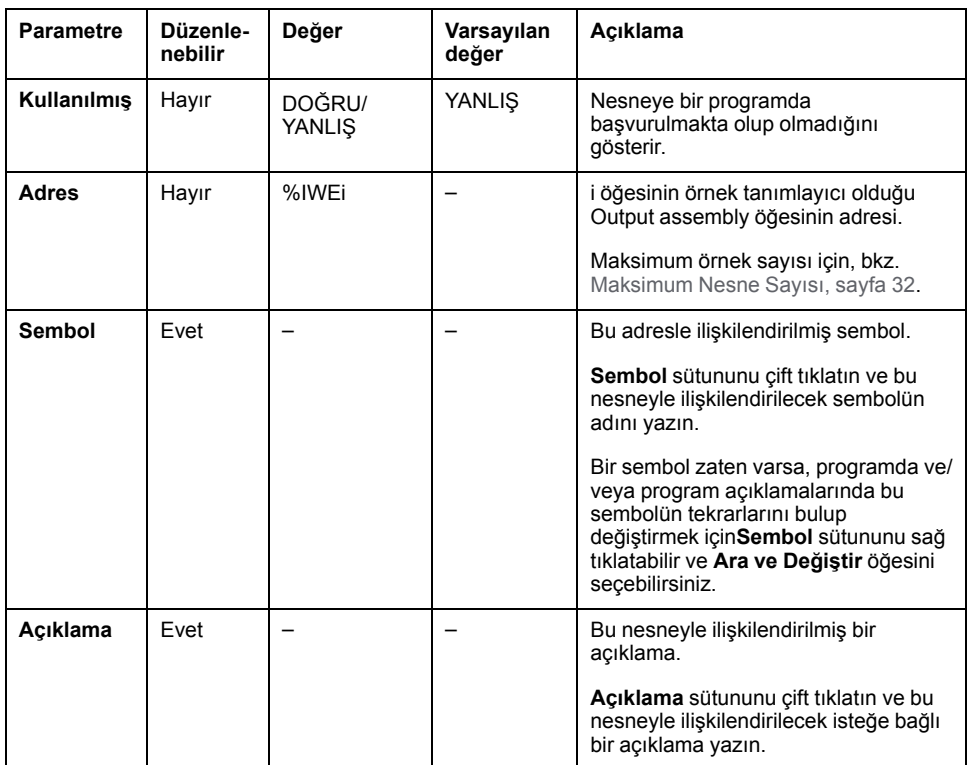

## <span id="page-160-0"></span>**Giriş Yazmaçları (Modbus TCP) Nesneleri (%QWM)**

#### **Giriş**

Giriş yazmaçları nesneleri, mantık denetleyicisine alınan Modbus TCP eşleme tablosu giriş yazmaçlarının dijital değerleridir.

#### **Giriş Yazmaçları Özelliklerini Görüntüleme**

Giriş yazmaçları nesnelerinin özelliklerini görüntülemek için şu adımları izleyin:

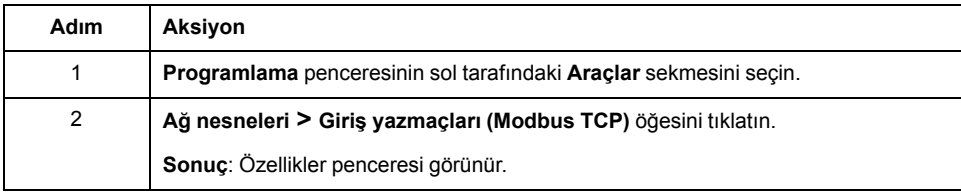

## **Giriş Yazmaçları Özellikleri**

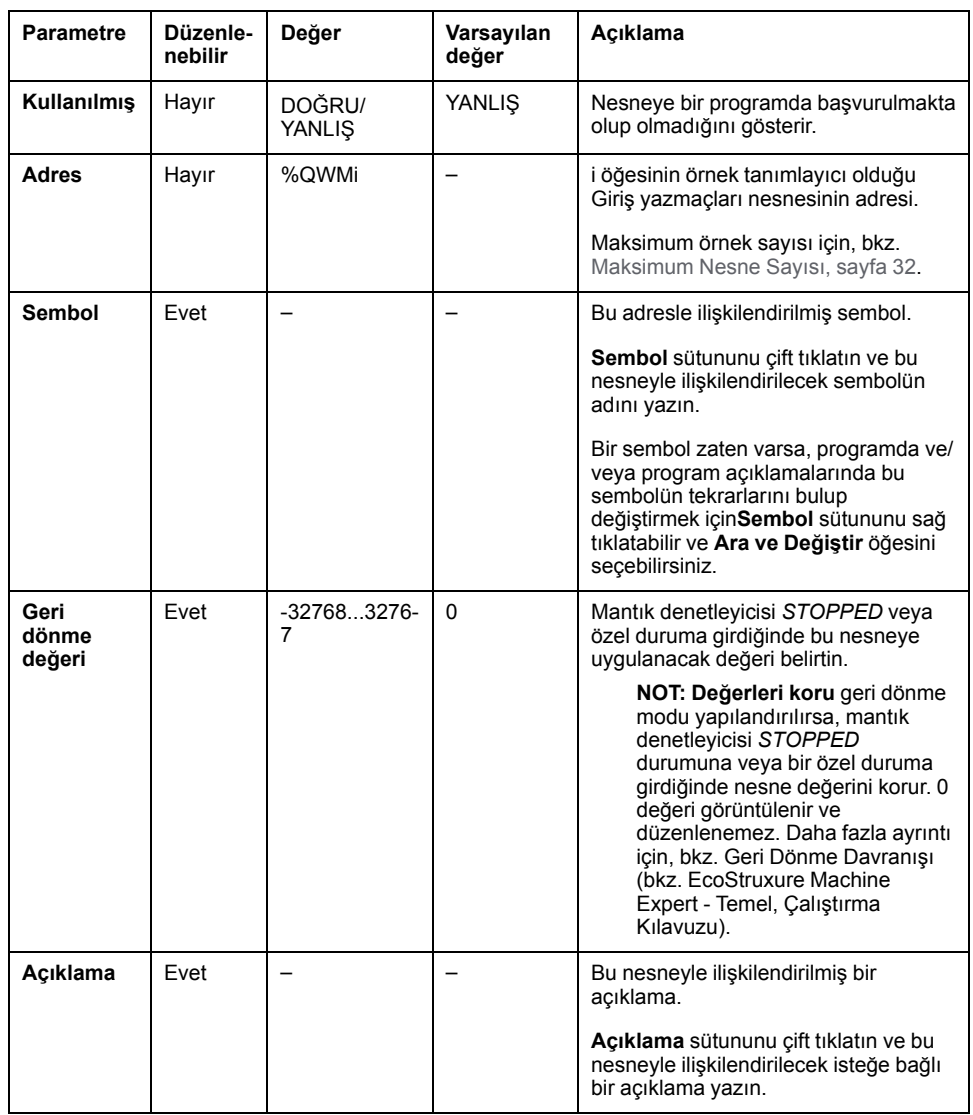

Bu tabloda her bir Giriş yazmaçları nesnesinin özelliği açıklanmaktadır:

# <span id="page-161-0"></span>**Çıkış Yazmaçları (Modbus TCP) Nesneleri (%IWM)**

#### **Giriş**

Çıkış yazmaçları nesneleri, mantık denetleyicisine alınan Modbus TCP eşleme tablosu çıkış yazmaçlarının dijital değerleridir.

### **Çıkış Yazmaçları Özelliklerini Görüntüleme**

Çıkış yazmaçları nesnelerinin özelliklerini görüntülemek için şu adımları izleyin:

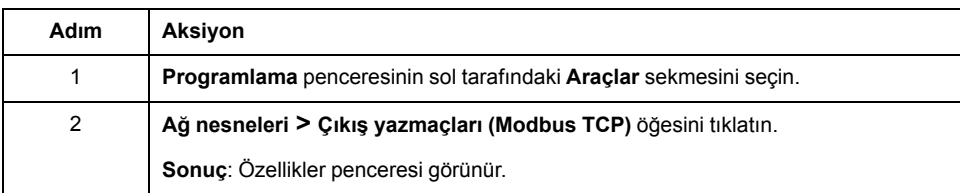

## **Çıkış Yazmaçları Özellikleri**

Bu tabloda her bir Çıkış yazmaçları nesnesinin özelliği açıklanmaktadır:

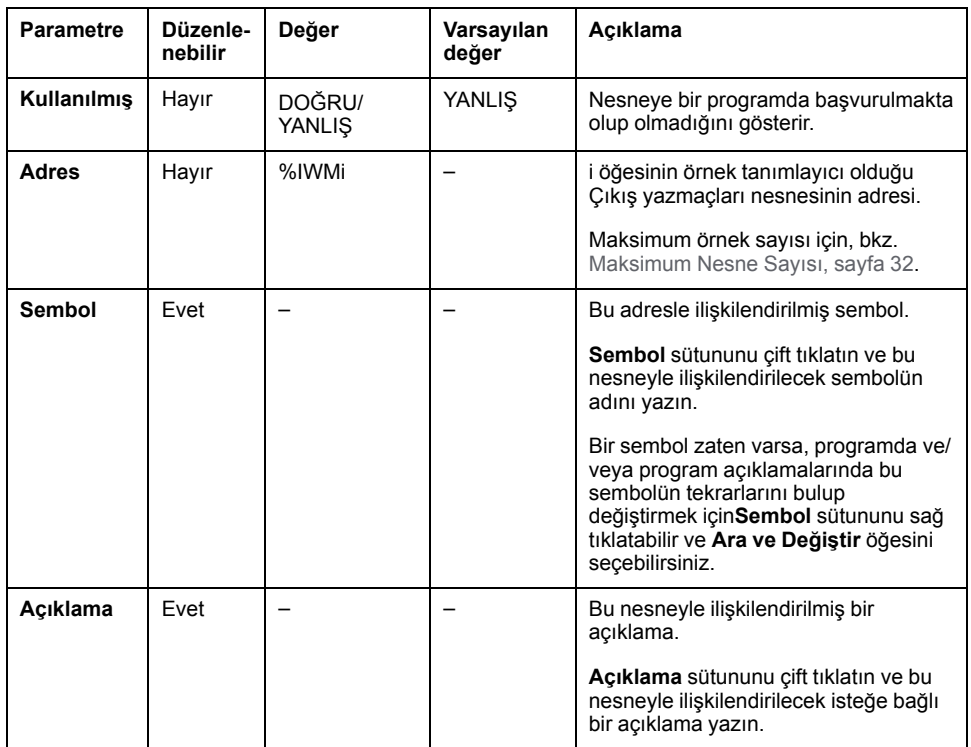

# <span id="page-162-0"></span>**Dijital Giriş (IOScanner) Nesneleri (%IN)**

### **Giriş**

Dijital giriş (IOScanner) nesneleri Modbus Seri IOScanner veya Modbus TCP IOScanner aygıtlarından alınan dijital değerlerdir.

### **Dijital girişler (IOScanner) Özelliklerini Görüntüleme**

Dijital girişler (IOScanner) nesnelerinin özelliklerini görüntülemek için şu adımları izleyin:

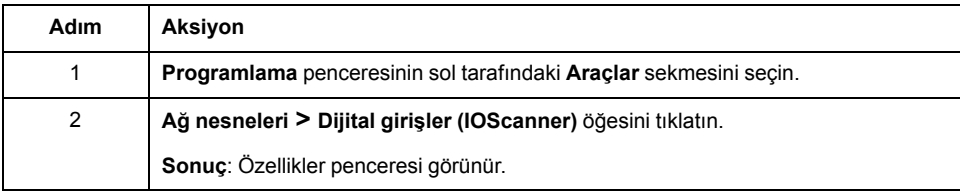

## **Dijital girişler (IOScanner) Özellikleri**

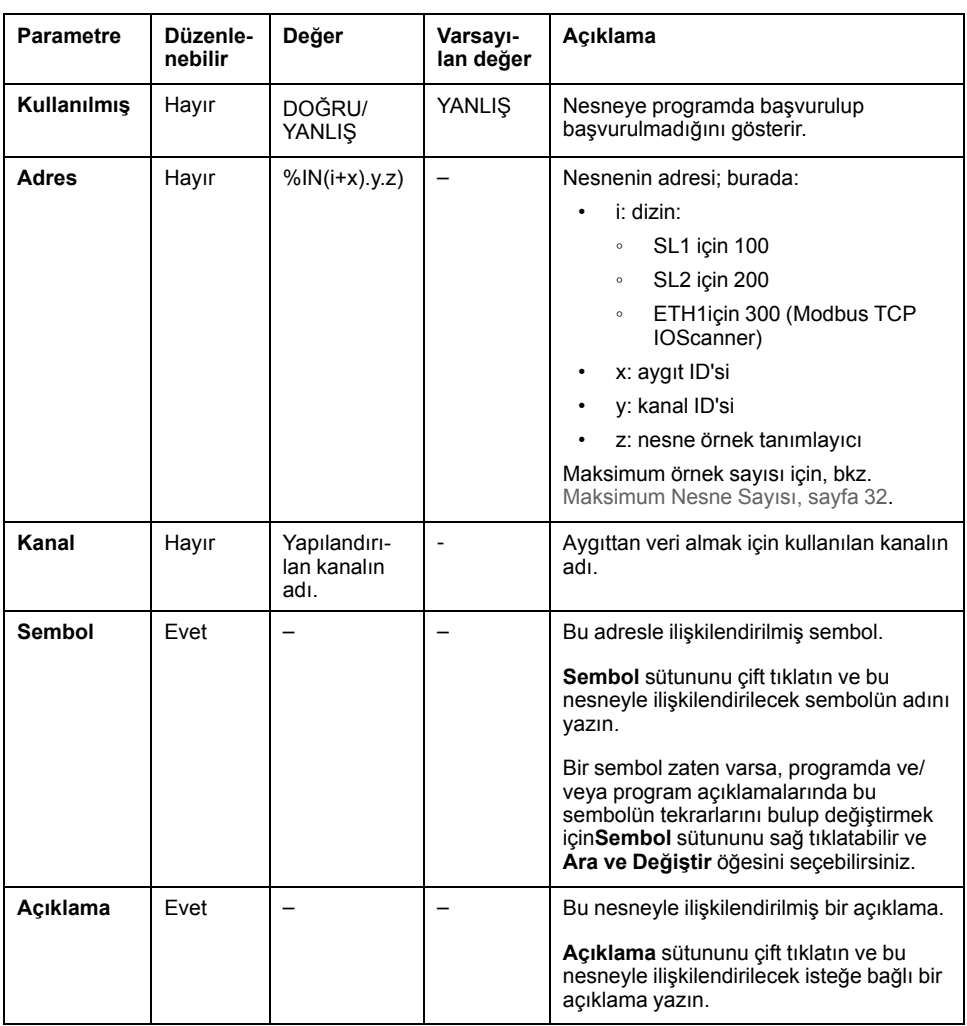

Bu tabloda her bir Dijital girişler (IOScanner) nesnesinin özelliği açıklanmaktadır:

# <span id="page-163-0"></span>**Dijital Çıkış (IOScanner) Nesneleri (%QN)**

## **Giriş**

Dijital çıkış (IOScanner) nesneleri Modbus Seri IOScanner veya Modbus TCP IOScanner aygıtlara gönderilen dijital değerlerdir.

### **Dijital çıkışlar (IOScanner) Özelliklerini Görüntüleme**

Dijital çıkışlar (IOScanner) nesnelerinin özelliklerini görüntülemek için şu adımları izleyin:

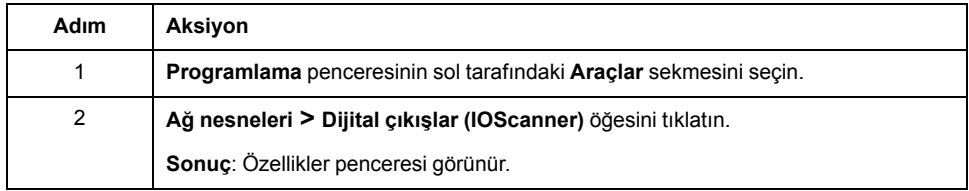

## **Dijital çıkışlar (IOScanner) Nesne Özellikleri**

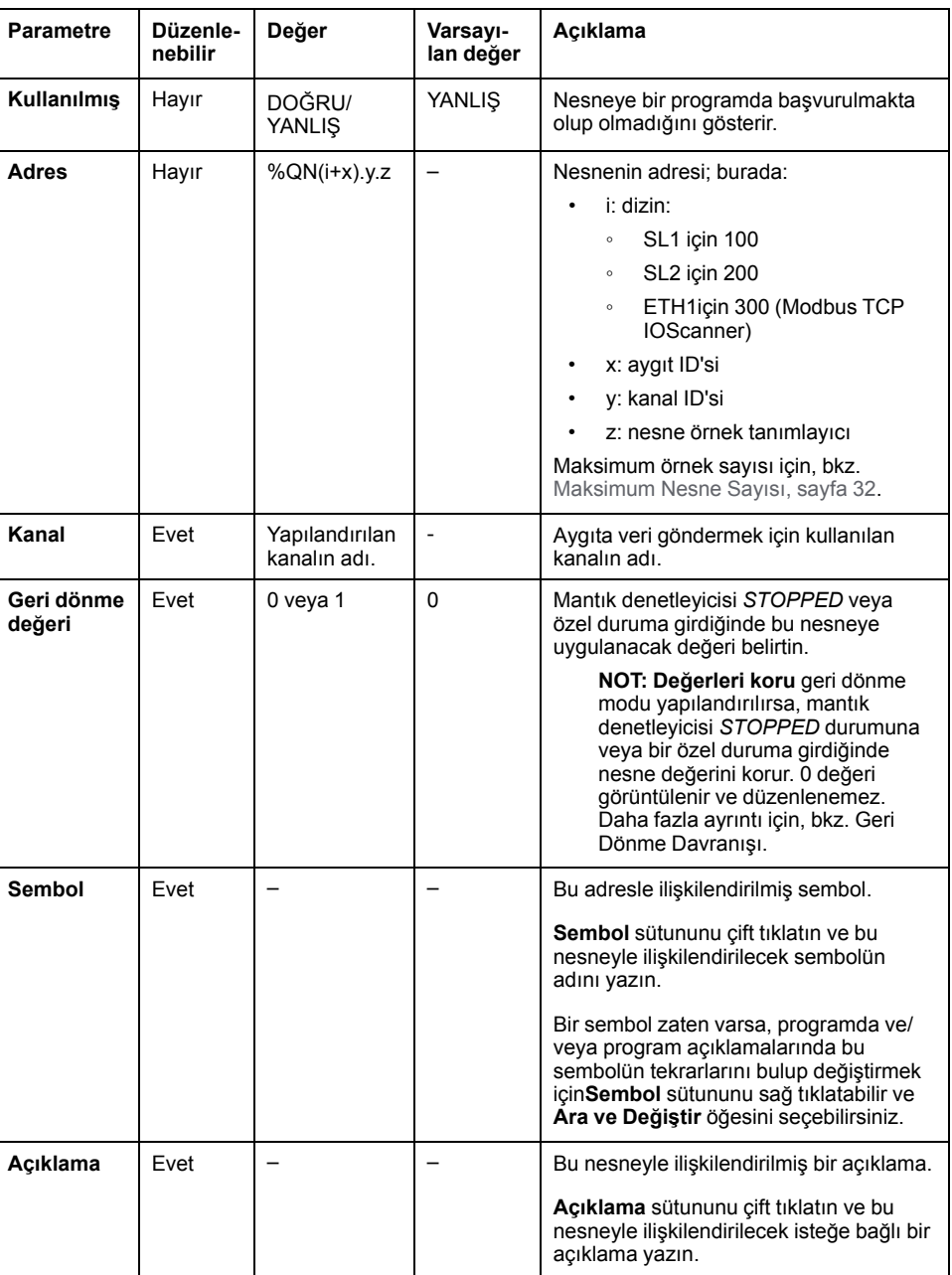

Bu tabloda her bir Dijital çıkışlar (IOScanner) nesnesinin özelliği açıklanmaktadır:

# <span id="page-164-0"></span>**Giriş Yazmacı (IOScanner) Nesneleri (%IWN)**

**Giriş**

Giriş yazmacı (IOScanner) nesneleri Modbus Seri IOScanner veya Modbus TCP IOScanner aygıtlarından alınan yazmaç değerleridir.

## **Giriş yazmaçları (IOScanner) Özelliklerini Görüntüleme**

Giriş yazmaçları (IOScanner) nesnelerinin özelliklerini görüntülemek için şu adımları izleyin:

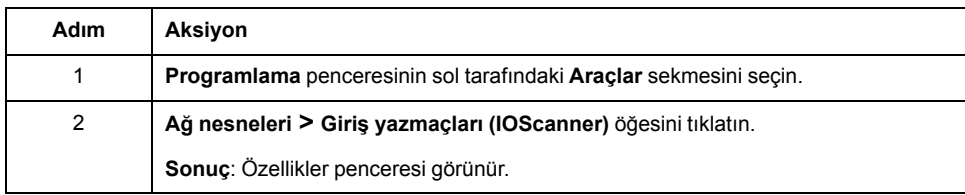

#### **Giriş yazmaçları (IOScanner) Özellikleri**

Bu tabloda her bir Giriş yazmaçları (IOScanner) nesnesinin özelliği açıklanmaktadır:

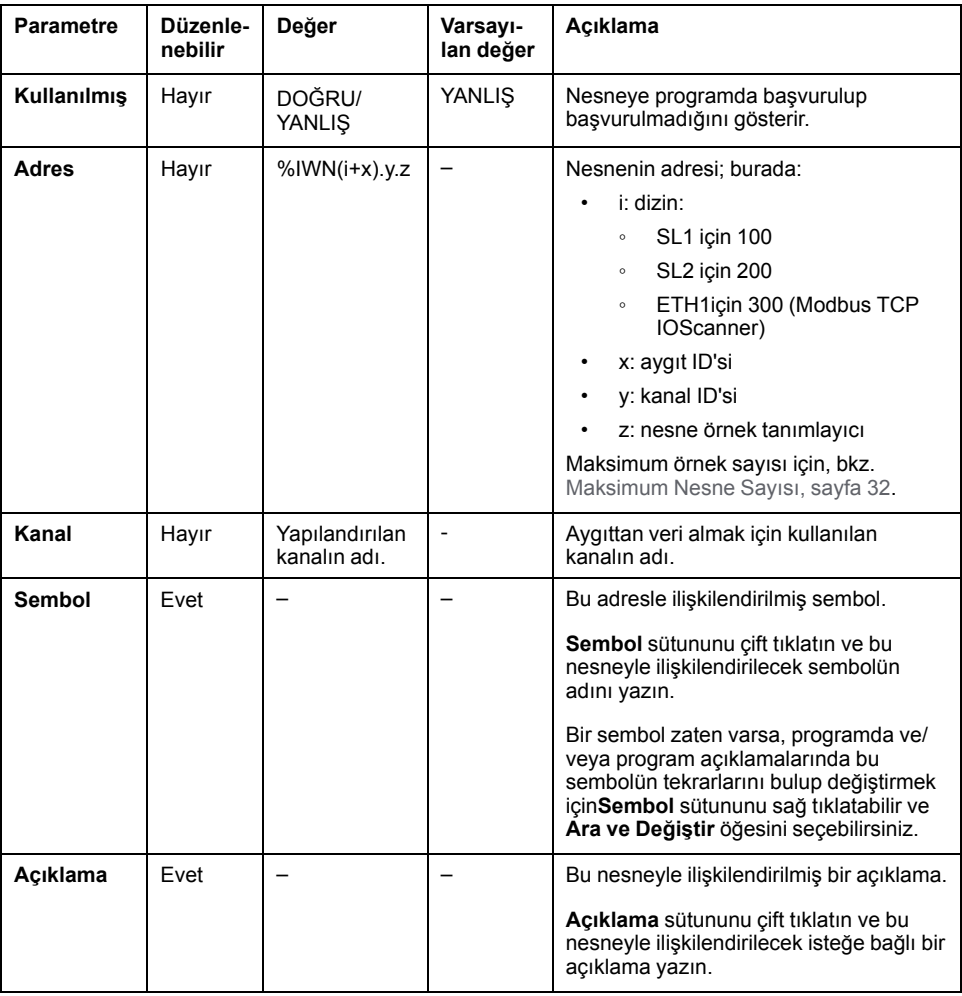

## <span id="page-165-0"></span>**Çıkış Yazmacı (IOScanner) Nesneleri (%QWN)**

### **Giriş**

Çıkış yazmacı (IOScanner) nesneleri Modbus Seri IOScanner veya Modbus TCP IOScanner aygıtlara gönderilen yazmaç değerleridir.

## **Çıkış yazmaçları (IOScanner) Özelliklerini Görüntüleme**

Çıkış yazmaçları (IOScanner) nesnelerinin özelliklerini görüntülemek için şu adımları izleyin:

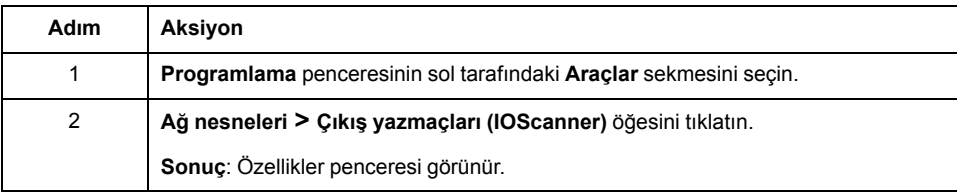

### **Çıkış yazmaçları (IOScanner) Nesne Özellikleri**

Bu tabloda her bir Çıkış yazmaçları (IOScanner) nesnesinin özelliği açıklanmaktadır:

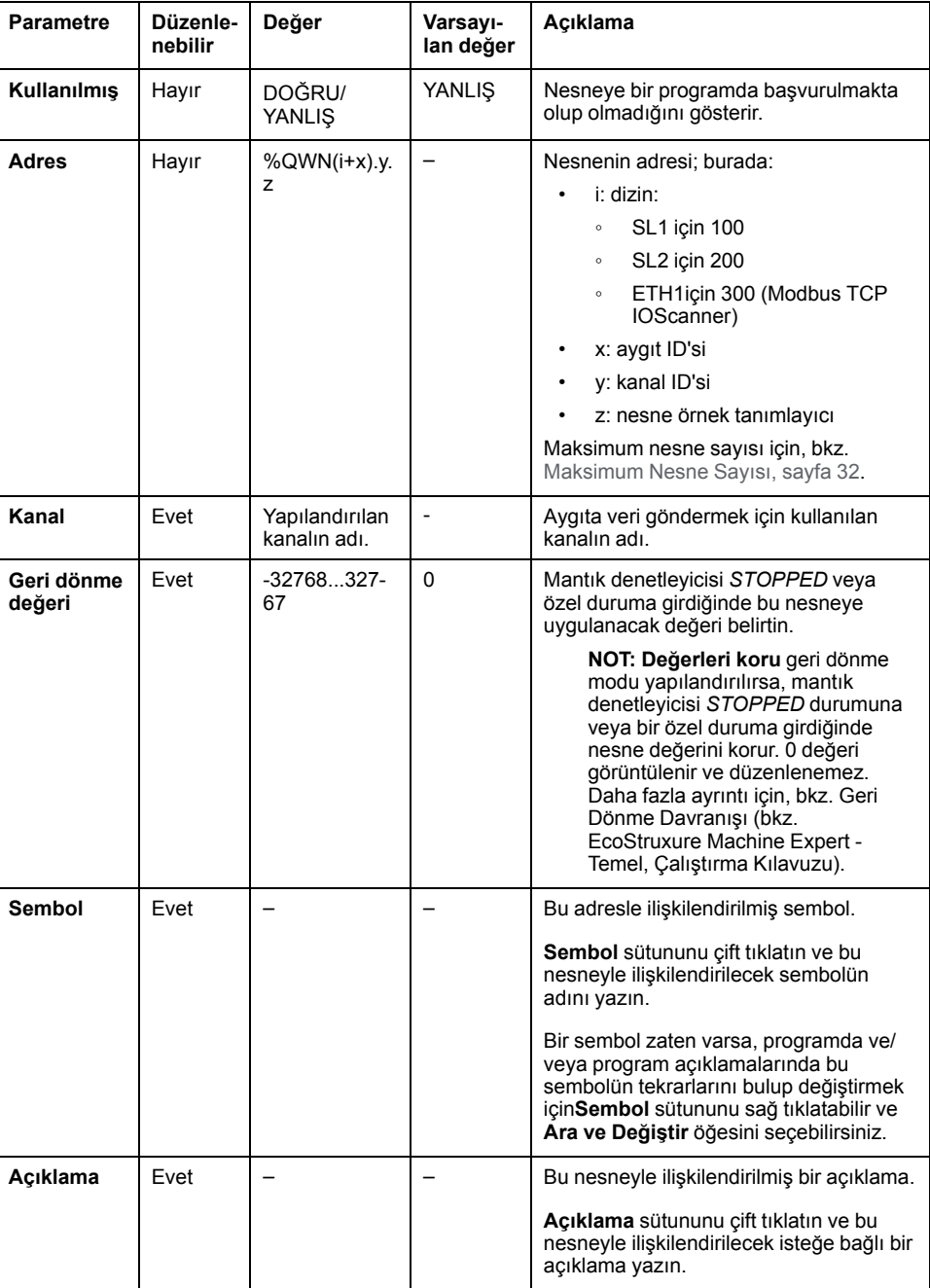

## <span id="page-167-0"></span>**Modbus IOScanner Ağ Tanılama Kodları (%IWNS)**

#### **Aygıt Tanılama Kodları**

Aşağıdaki tabloda, ilgili Modbus IOScanner ağ tanılama nesnesi (SL1 için *%IWNS (100+x)* veya SL2 için *%IWNS(200+x)*, ETH1 için *%IWNS(300+x)*) tarafından aygıt x ile döndürülen tanılama kodlarının olası değerleri gösterilir:

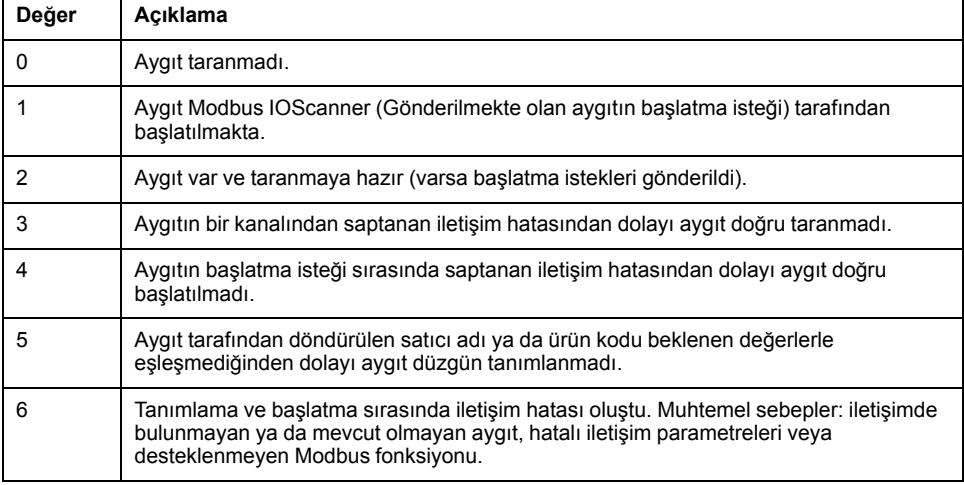

#### **Kanal Tanılama Kodları**

Aşağıdaki tabloda, ilgili Modbus IOScanner ağ tanılama nesnesinde (SL1 için *% IWNS(100+x).y*, SL2 için *%IWNS(200+x).y*, ETH1 için *%IWNS(300+x).y*) aygıt x ve kanal y tarafından döndürülen tanılama kodlarının olası değerleri gösterilir:

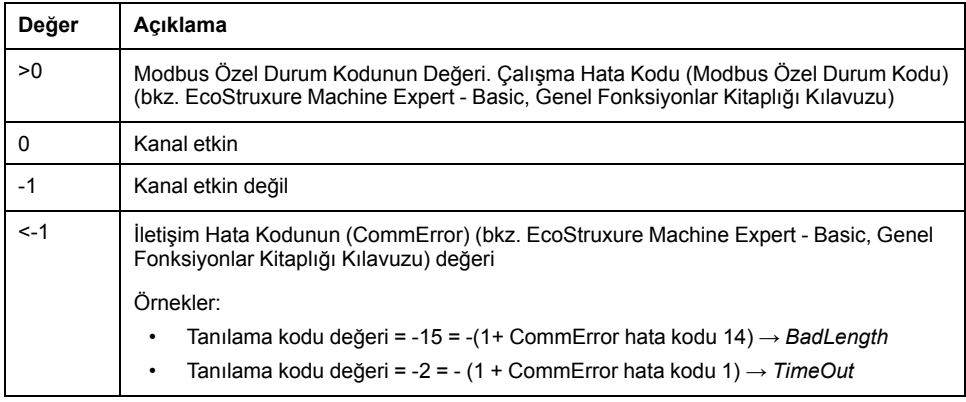

## <span id="page-168-0"></span>**Sistem Nesneleri**

#### **Bu Bölümde Neler Var**

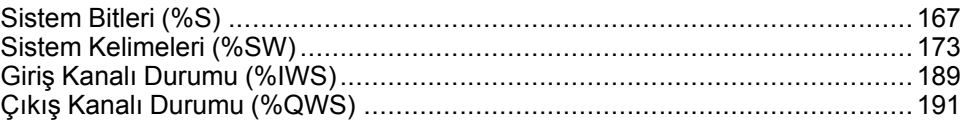

## <span id="page-168-1"></span>**Sistem Bitleri (%S)**

## **Giriş**

Bu bölümde sistem bitlerinin fonksiyonu hakkında bilgi sağlanmaktadır.

### **Sistem Bitleri Özelliklerini Görüntüleme**

Sistem bitlerinin özelliklerini görüntülemek için şu adımları izleyin:

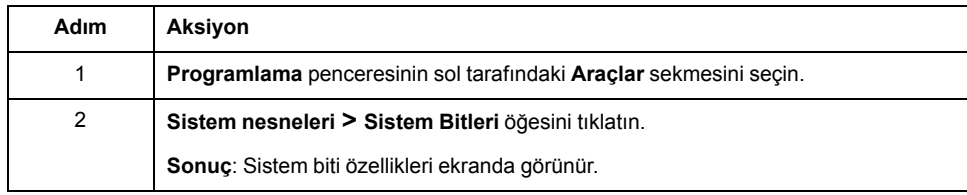

### **Sistem Bitleri Özellikleri**

Bu tabloda her bir sistem biti özelliği açıklanmaktadır:

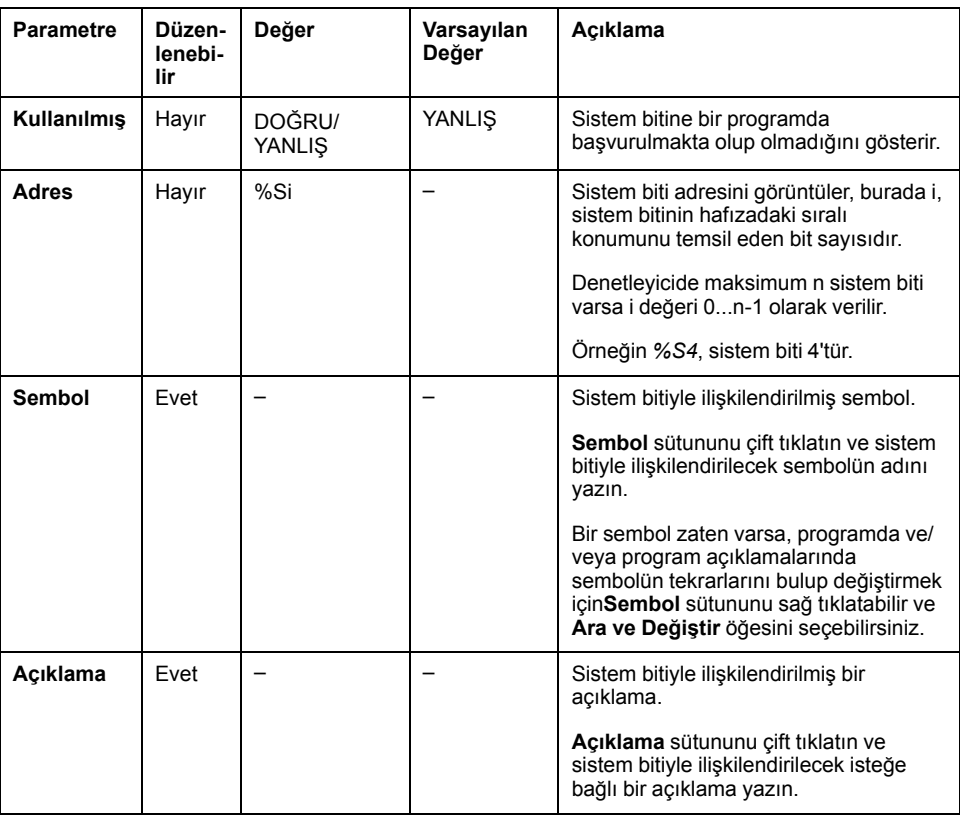

### <span id="page-169-0"></span>**Sistem Bitleri Açıklaması**

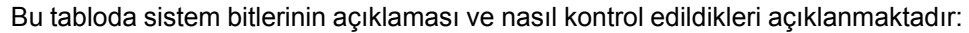

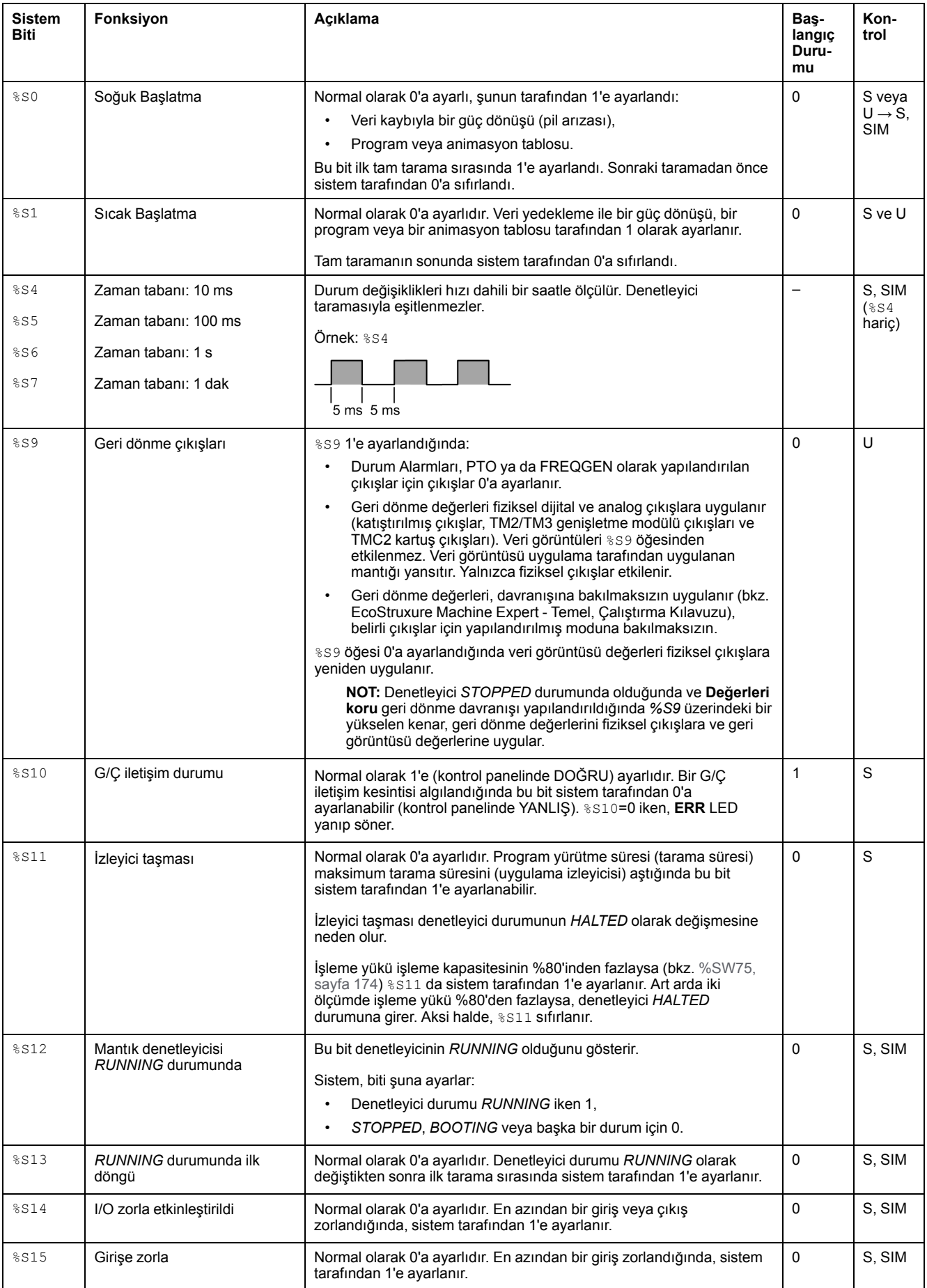

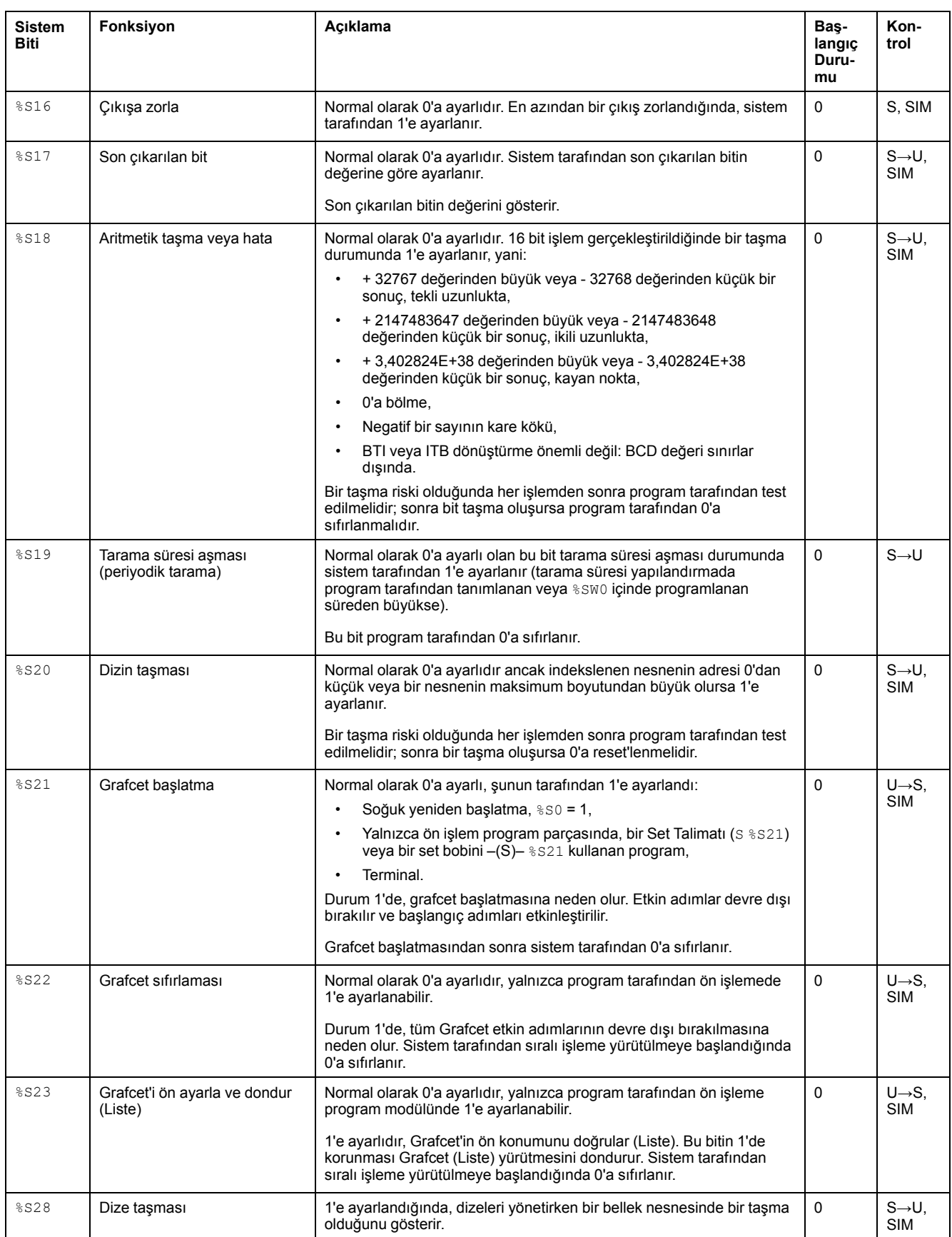

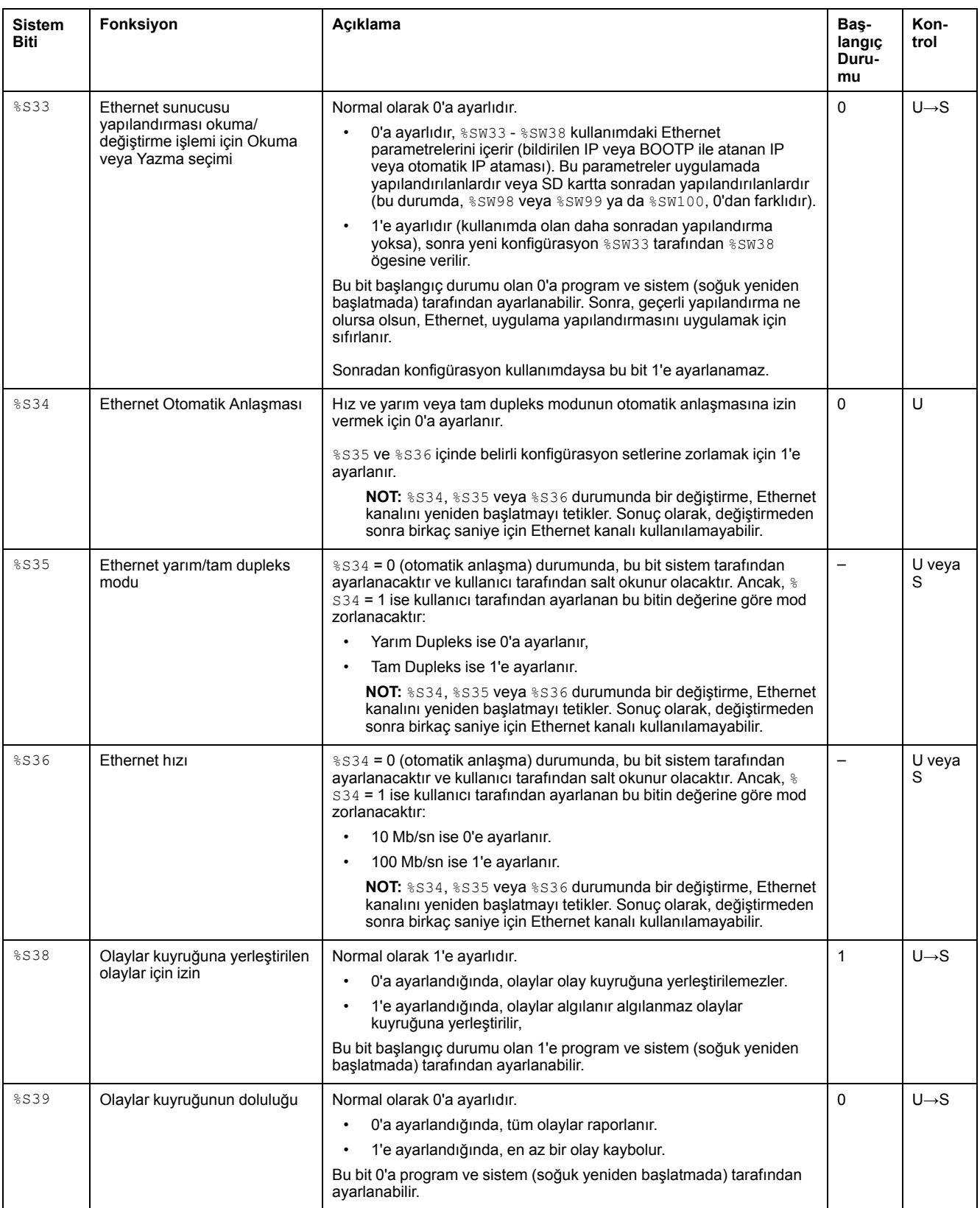

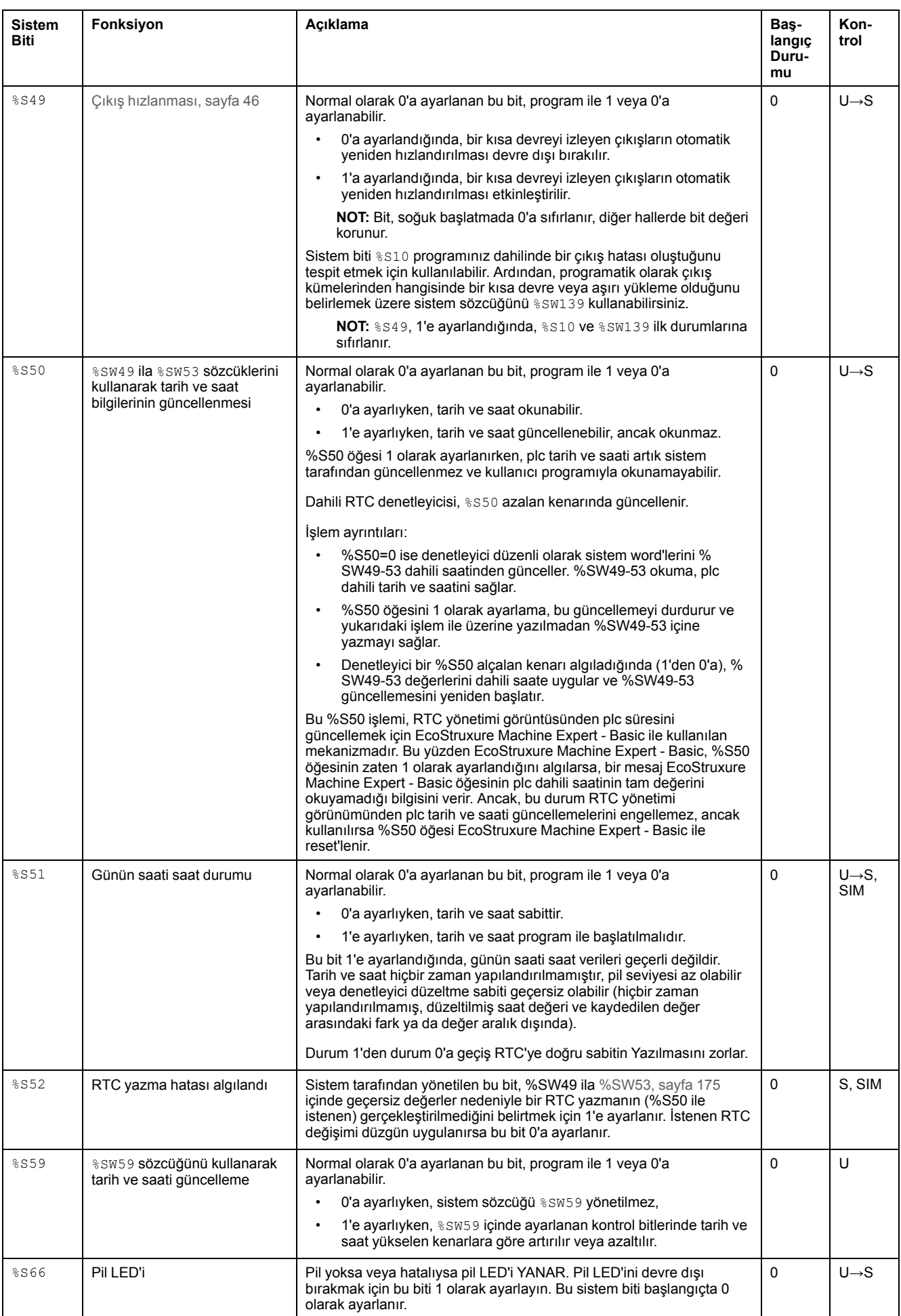

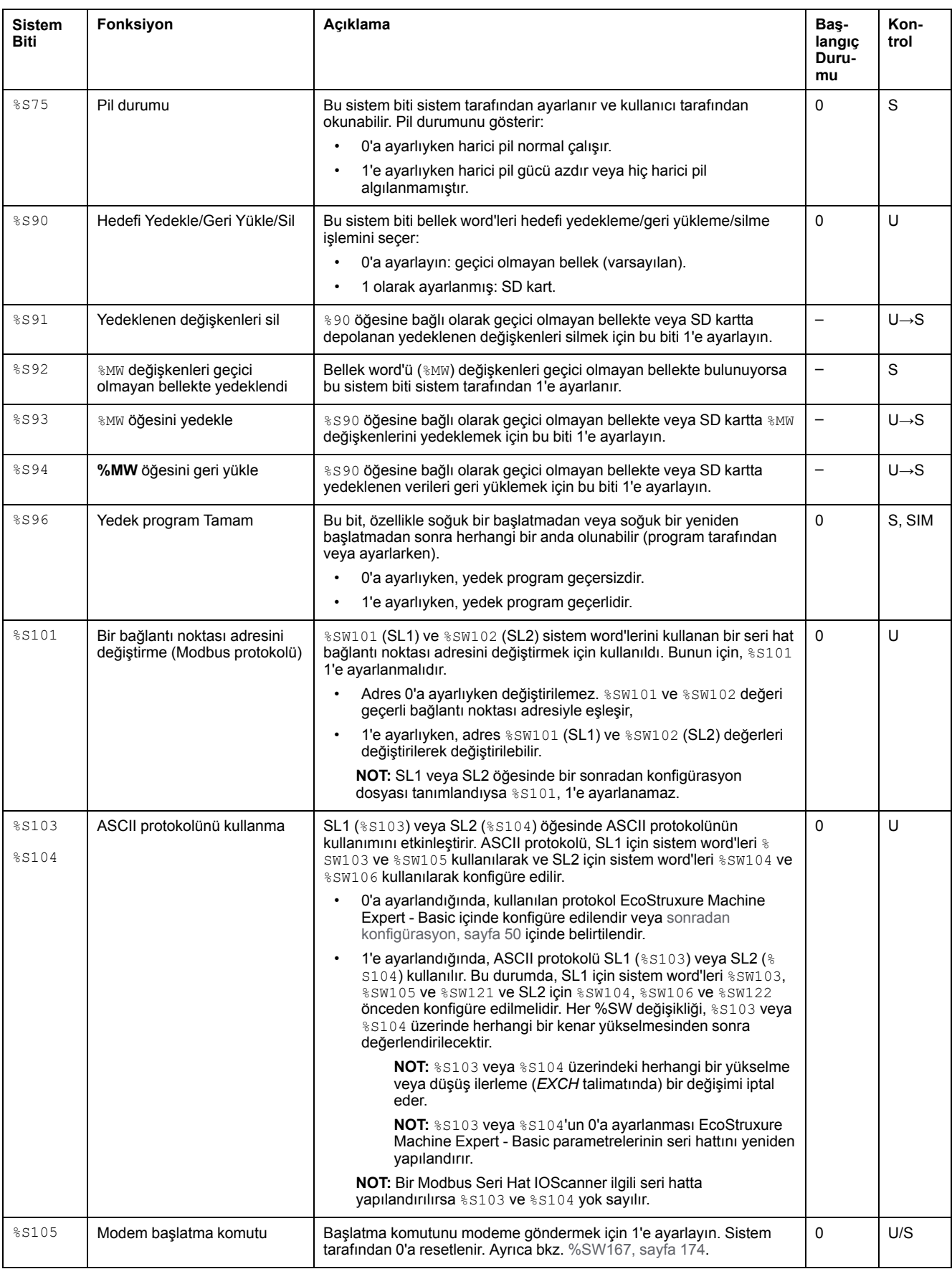

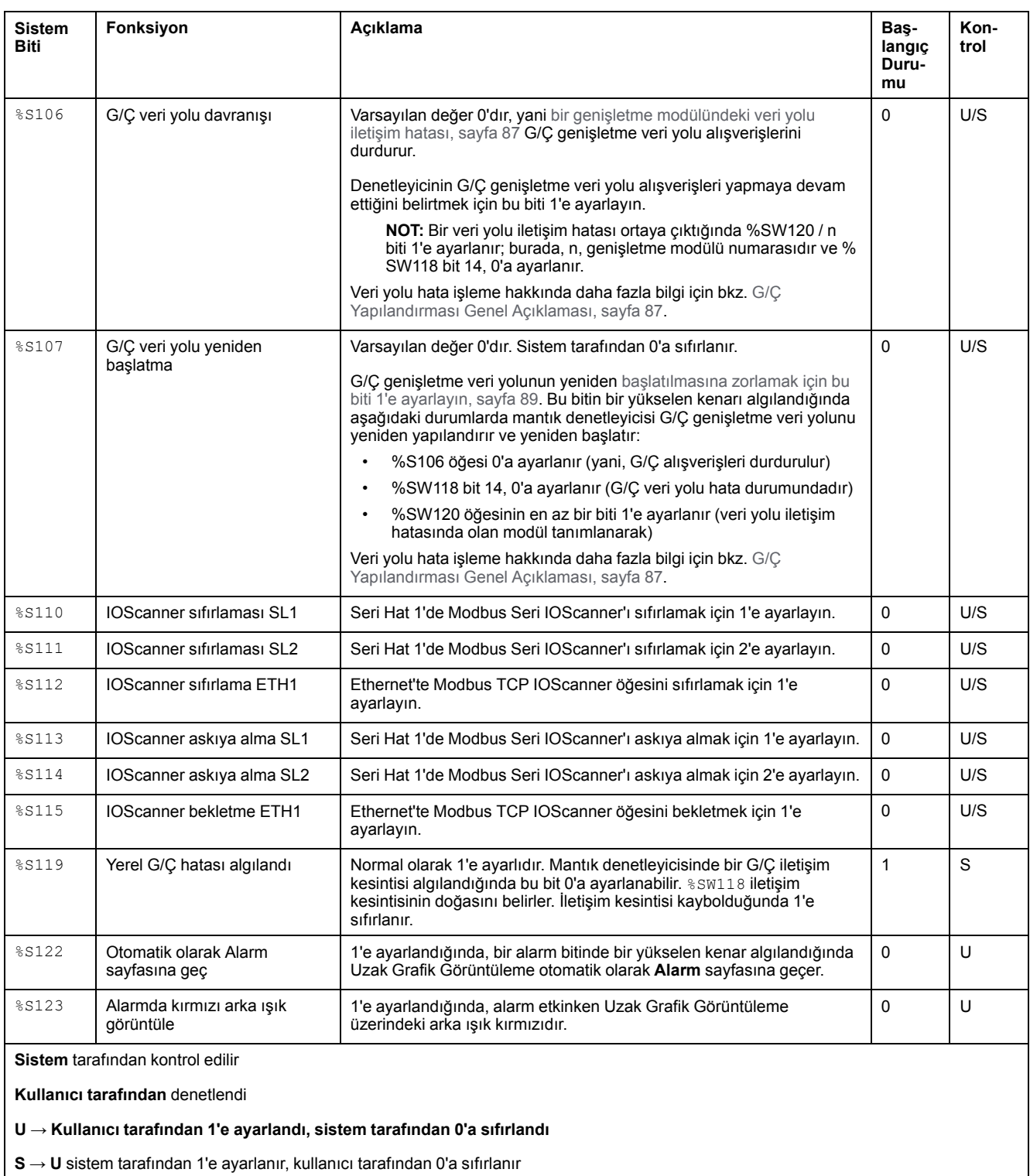

**SIM** Simülatörde Uygulandı

# <span id="page-174-0"></span>**Sistem Kelimeleri (%SW)**

## **Giriş**

Bu bölümde sistem kelimelerinin fonksiyonu hakkında bilgi sağlanmaktadır.

### **Sistem Kelimeleri Özelliklerini Görüntüleme**

Sistem kelimelerinin özelliklerini görüntülemek için şu adımları izleyin:

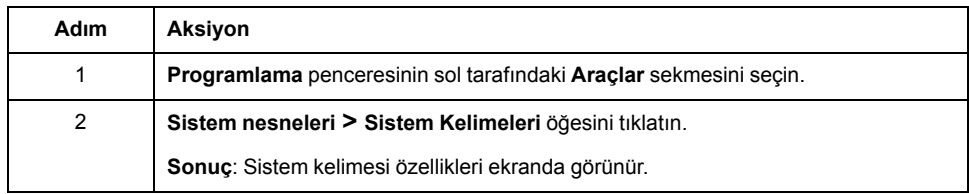

### <span id="page-175-0"></span>**Sistem Kelimeleri Özellikleri**

Bu tabloda her bir sistem kelimesi özelliği açıklanmaktadır:

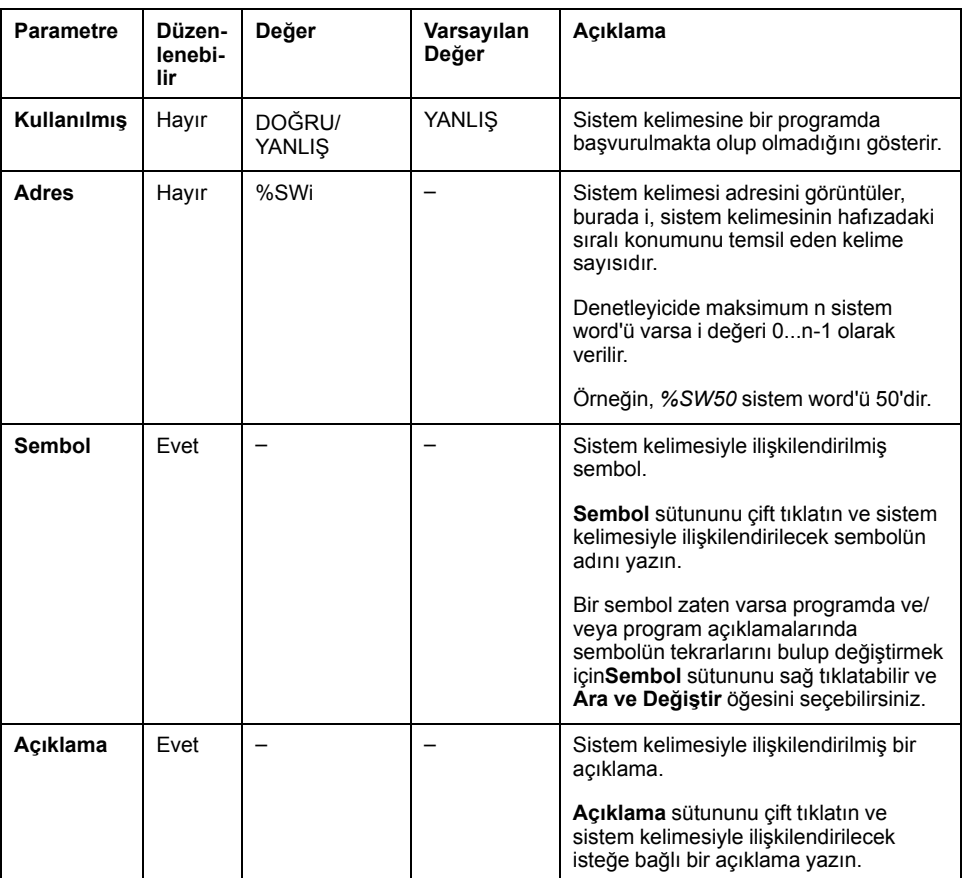

### <span id="page-176-0"></span>**Sistem Kelimeleri Açıklaması**

Bu tabloda sistem kelimelerinin açıklaması ve nasıl kontrol edildikleri açıklanmaktadır:

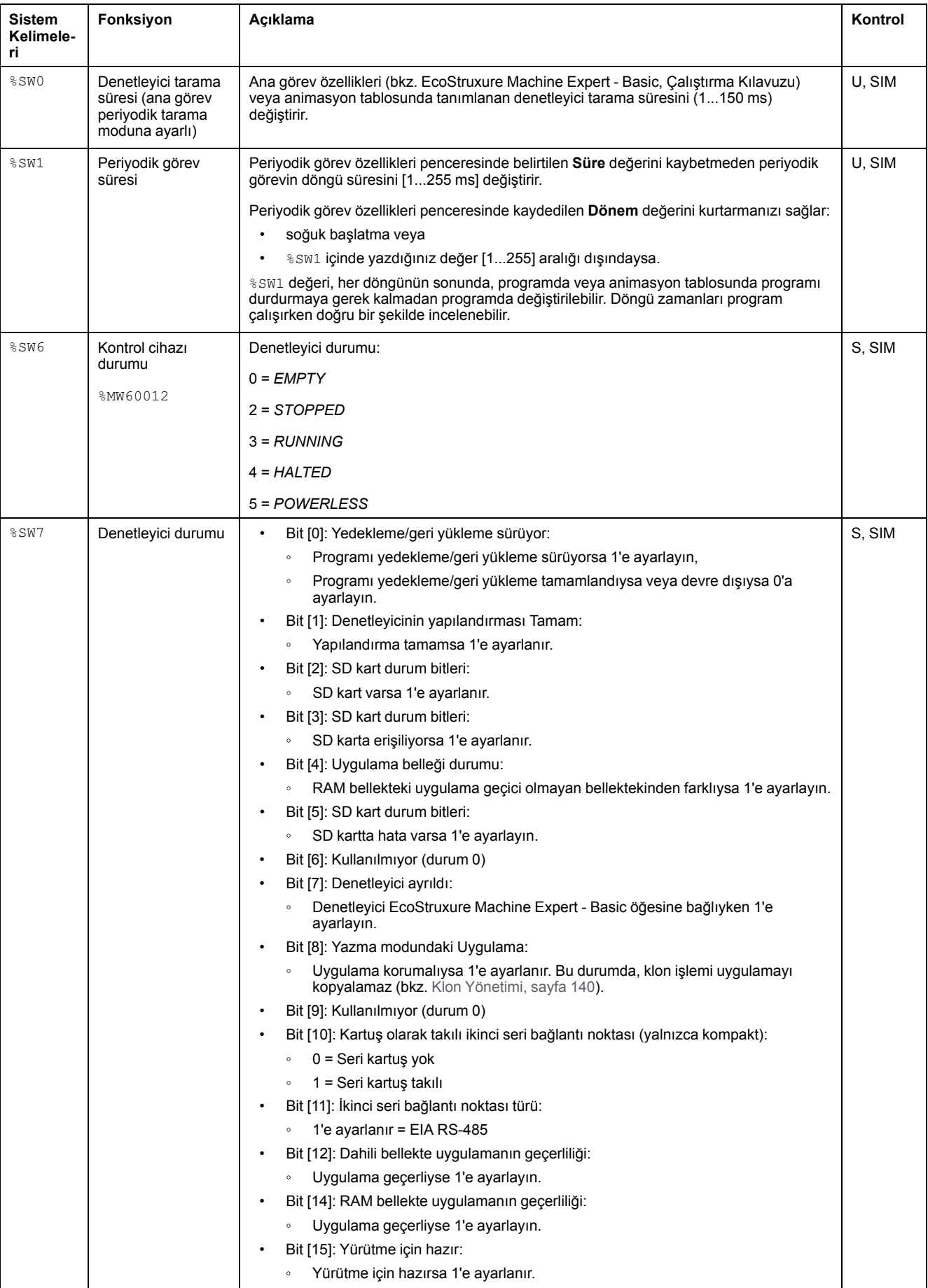

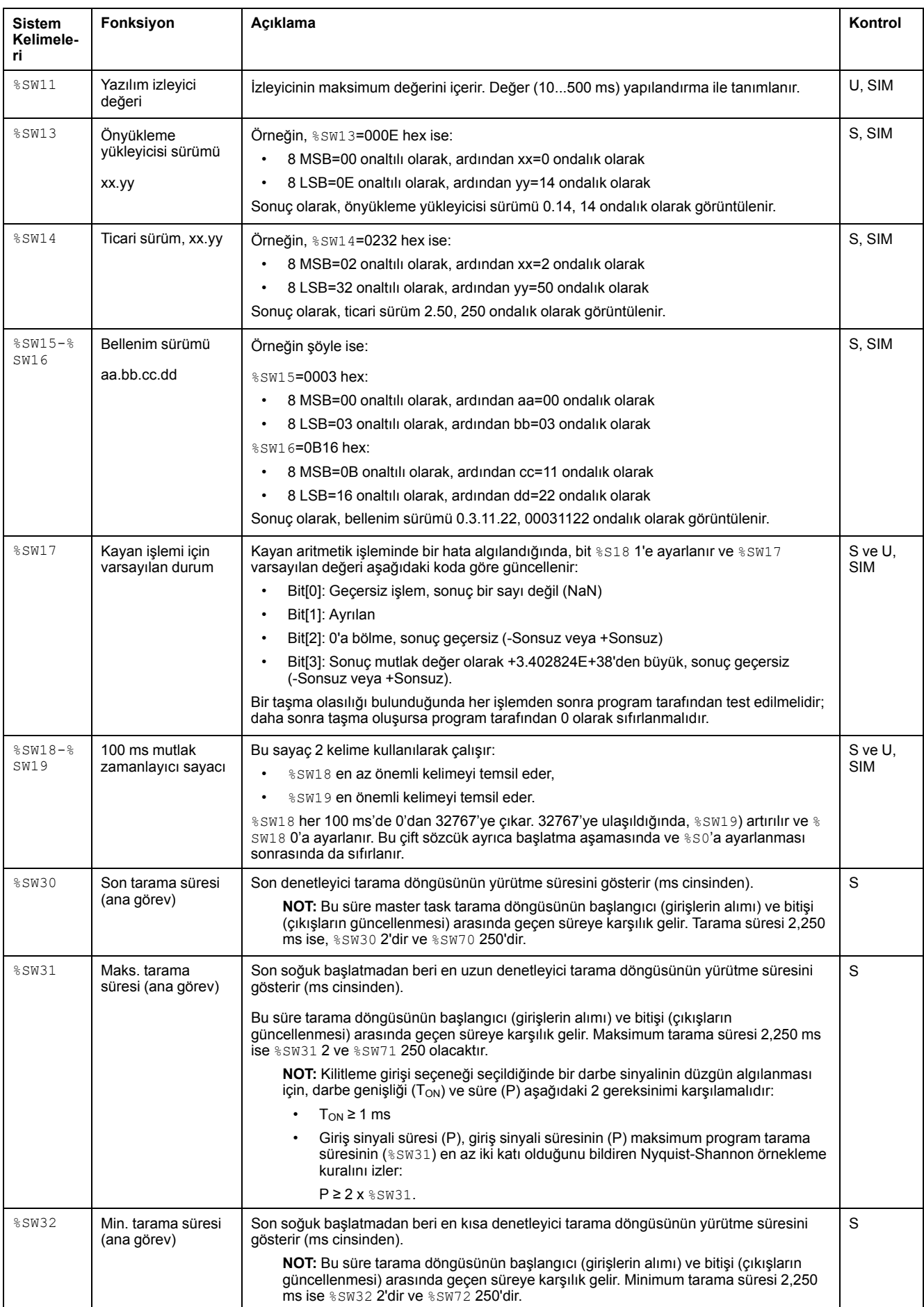

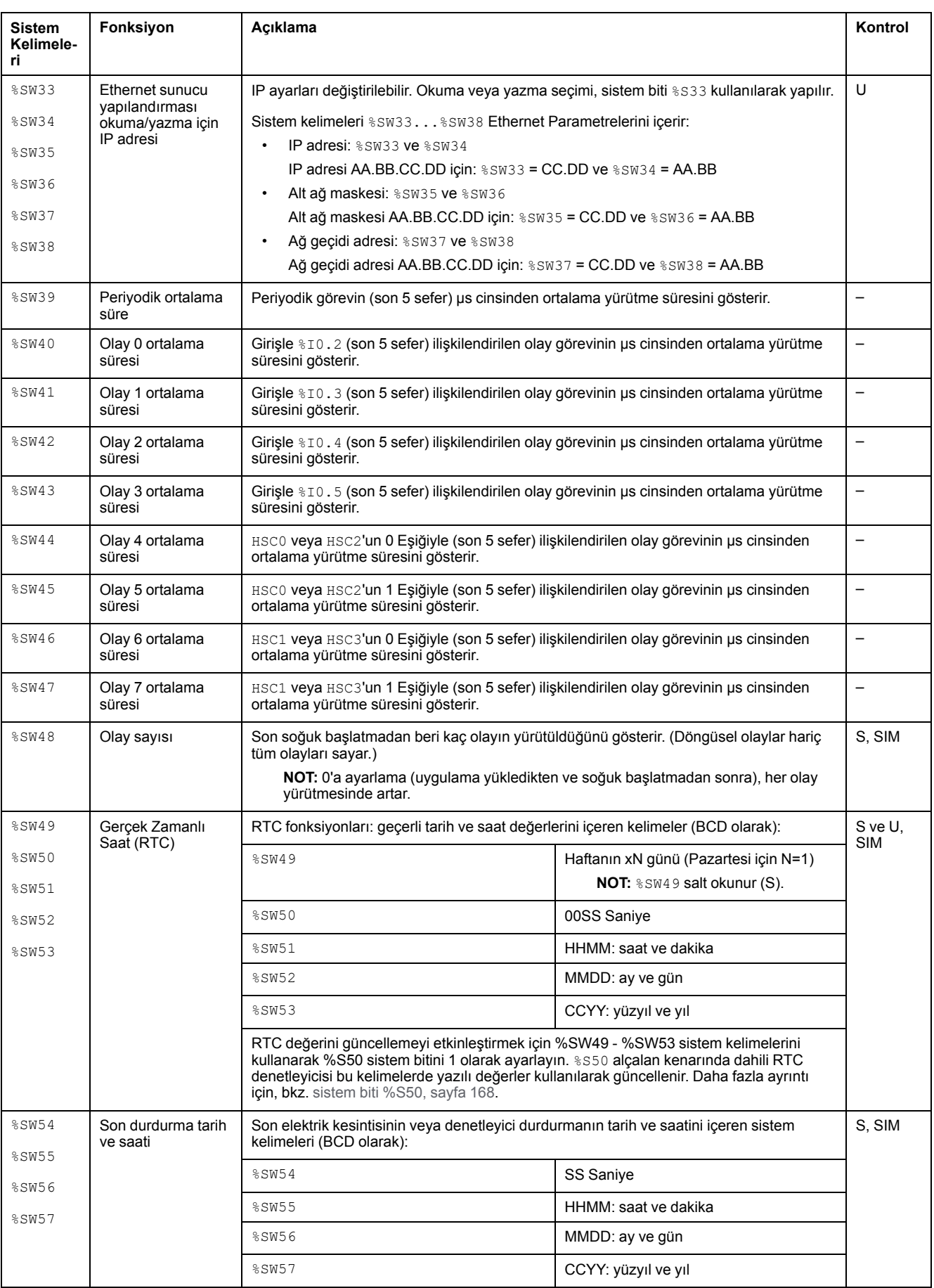

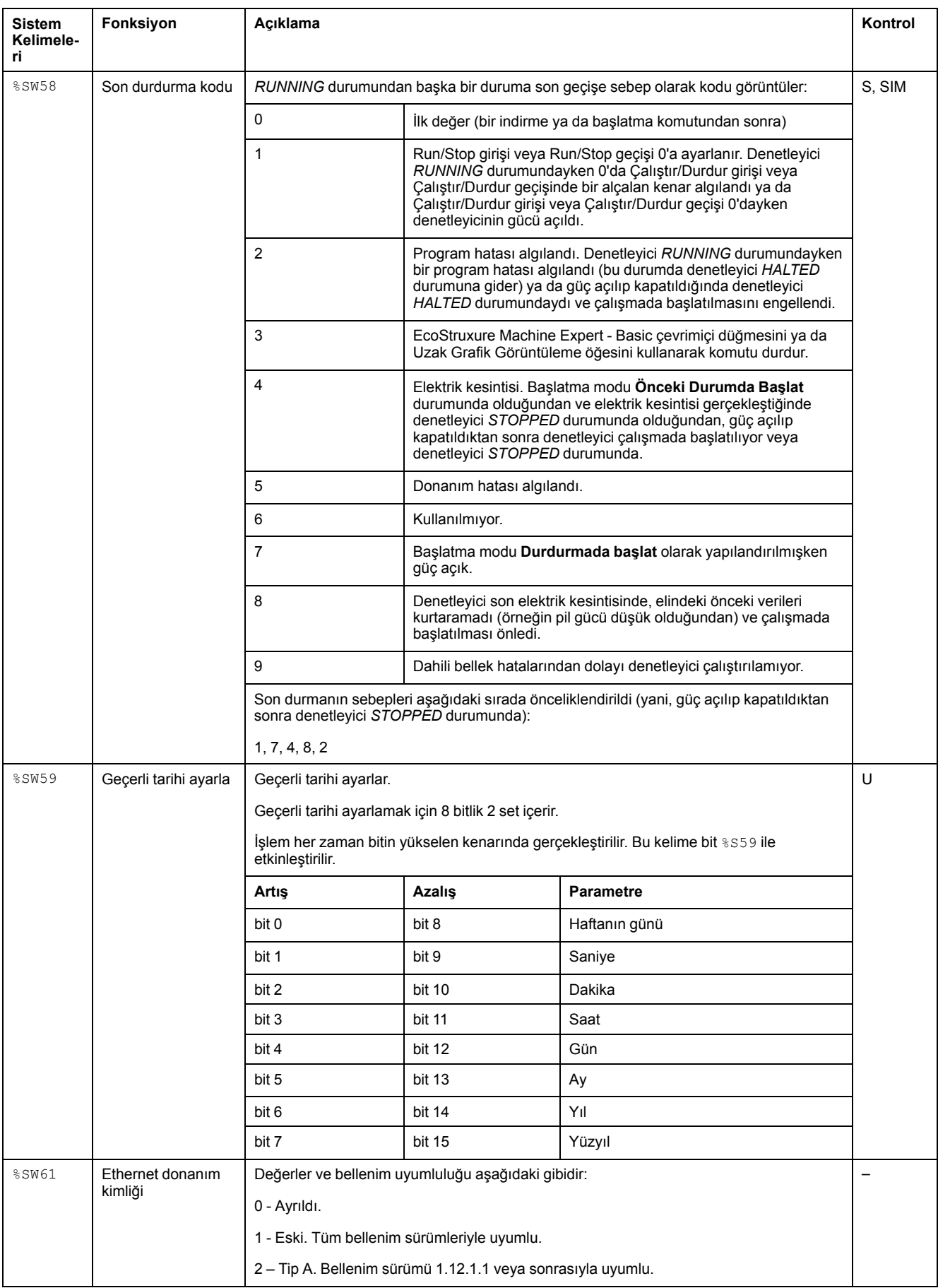
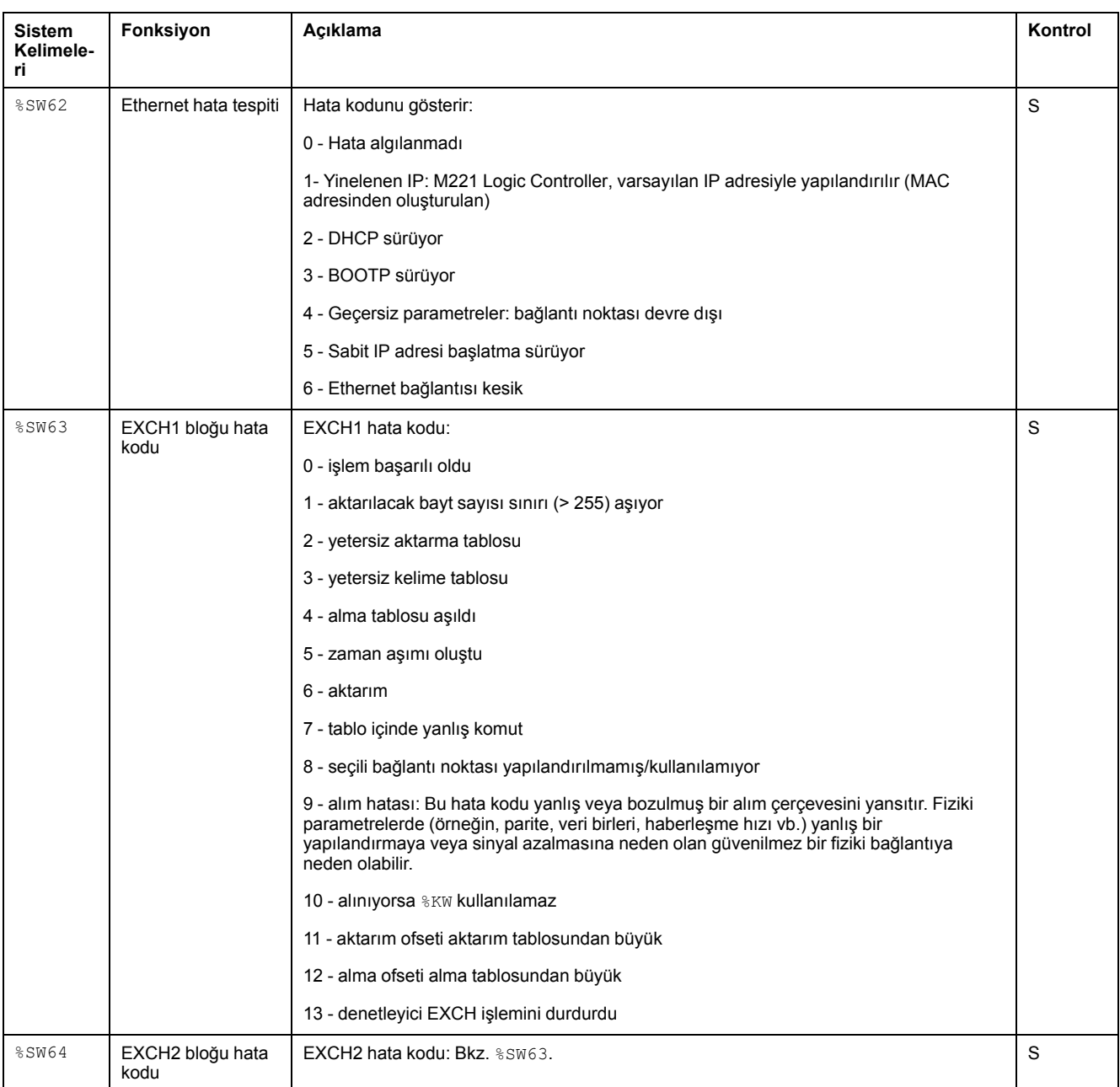

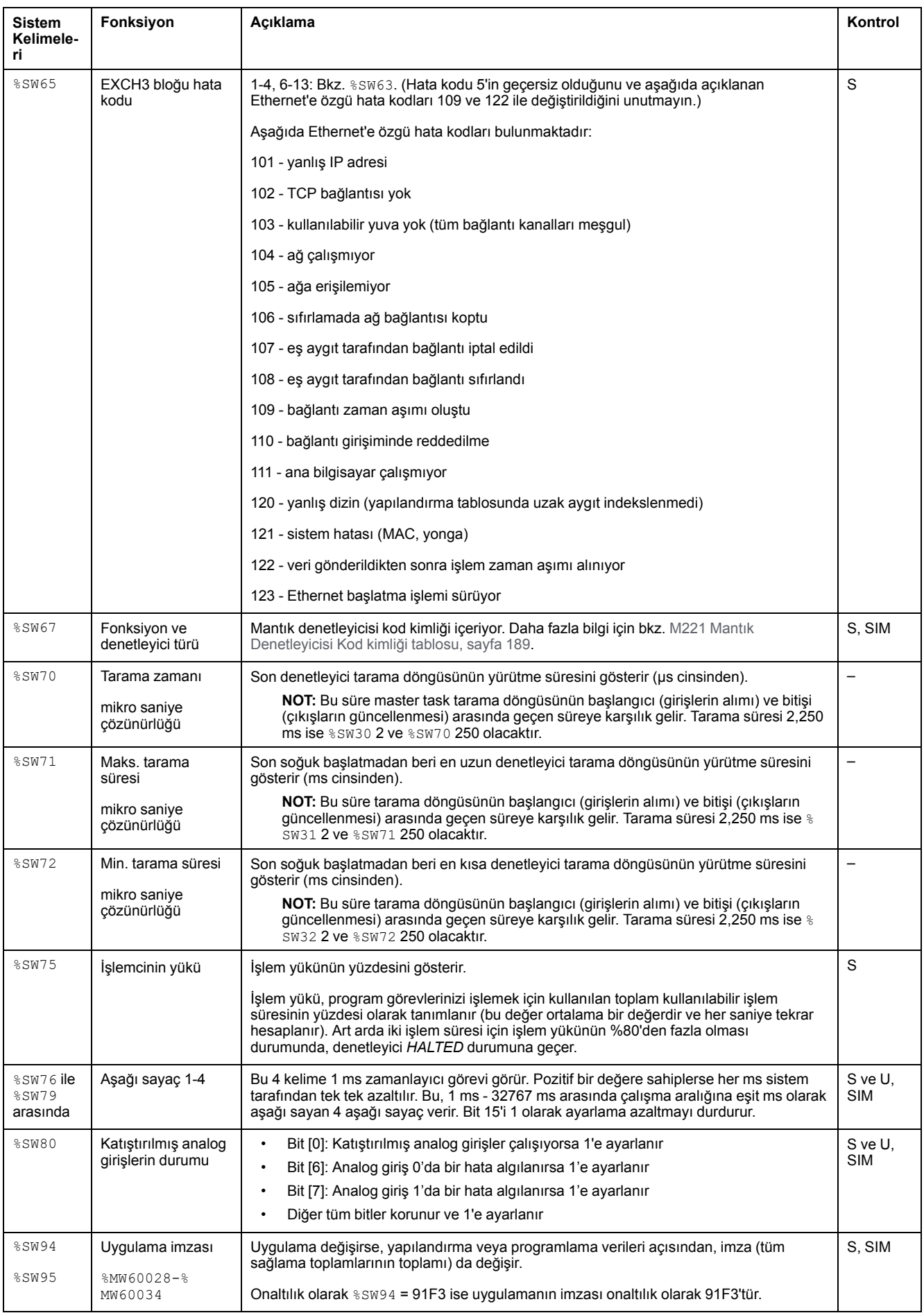

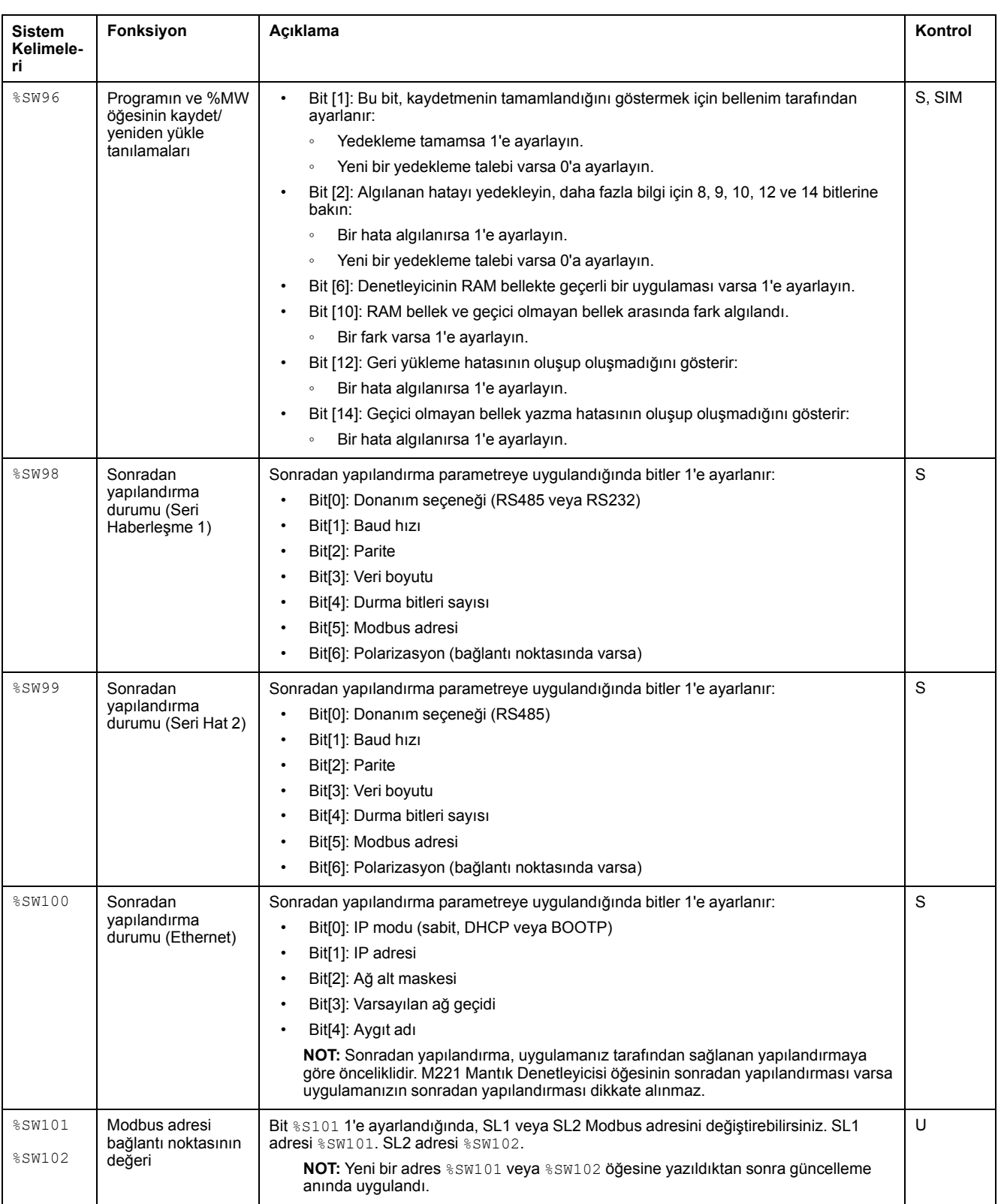

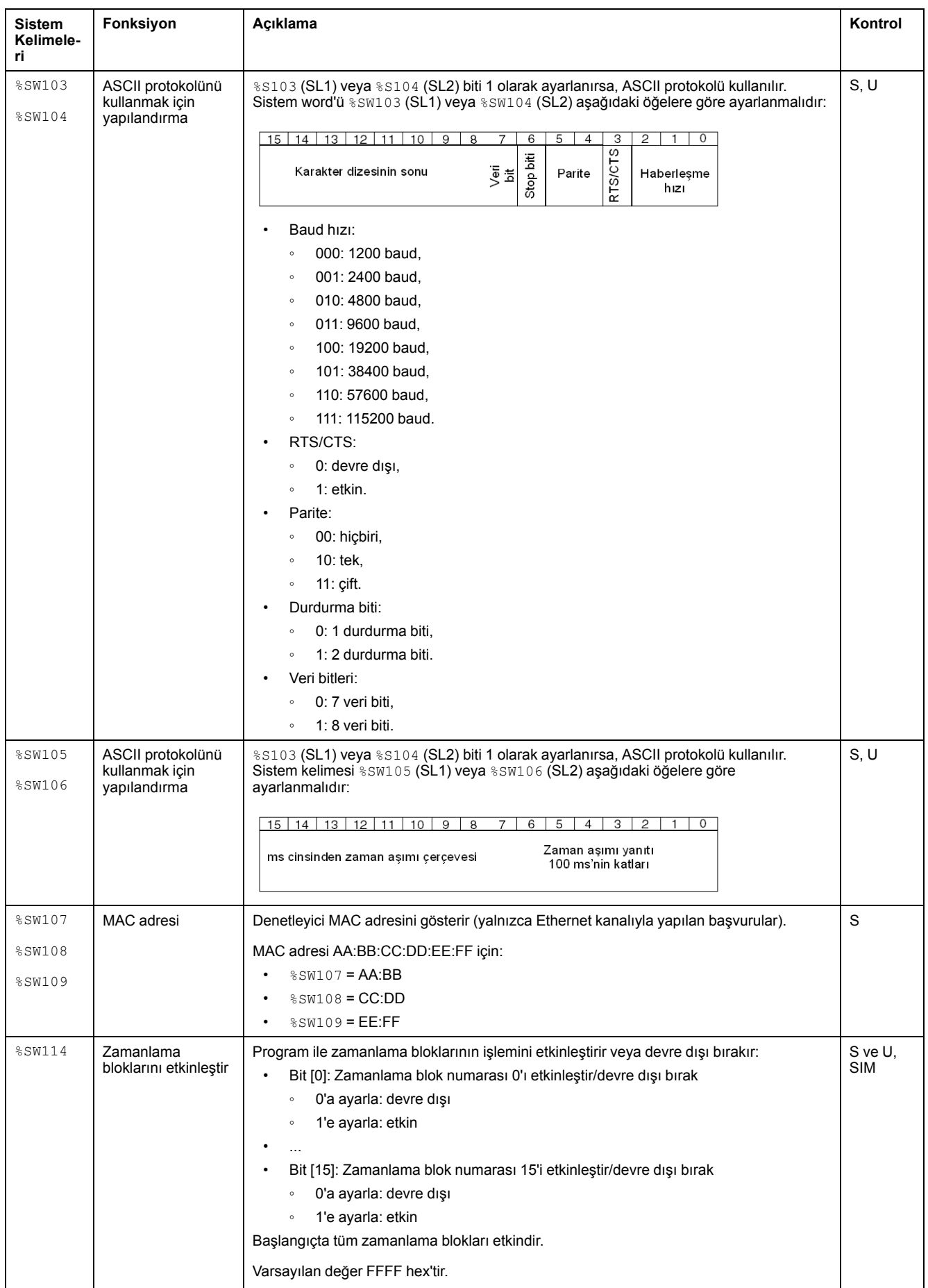

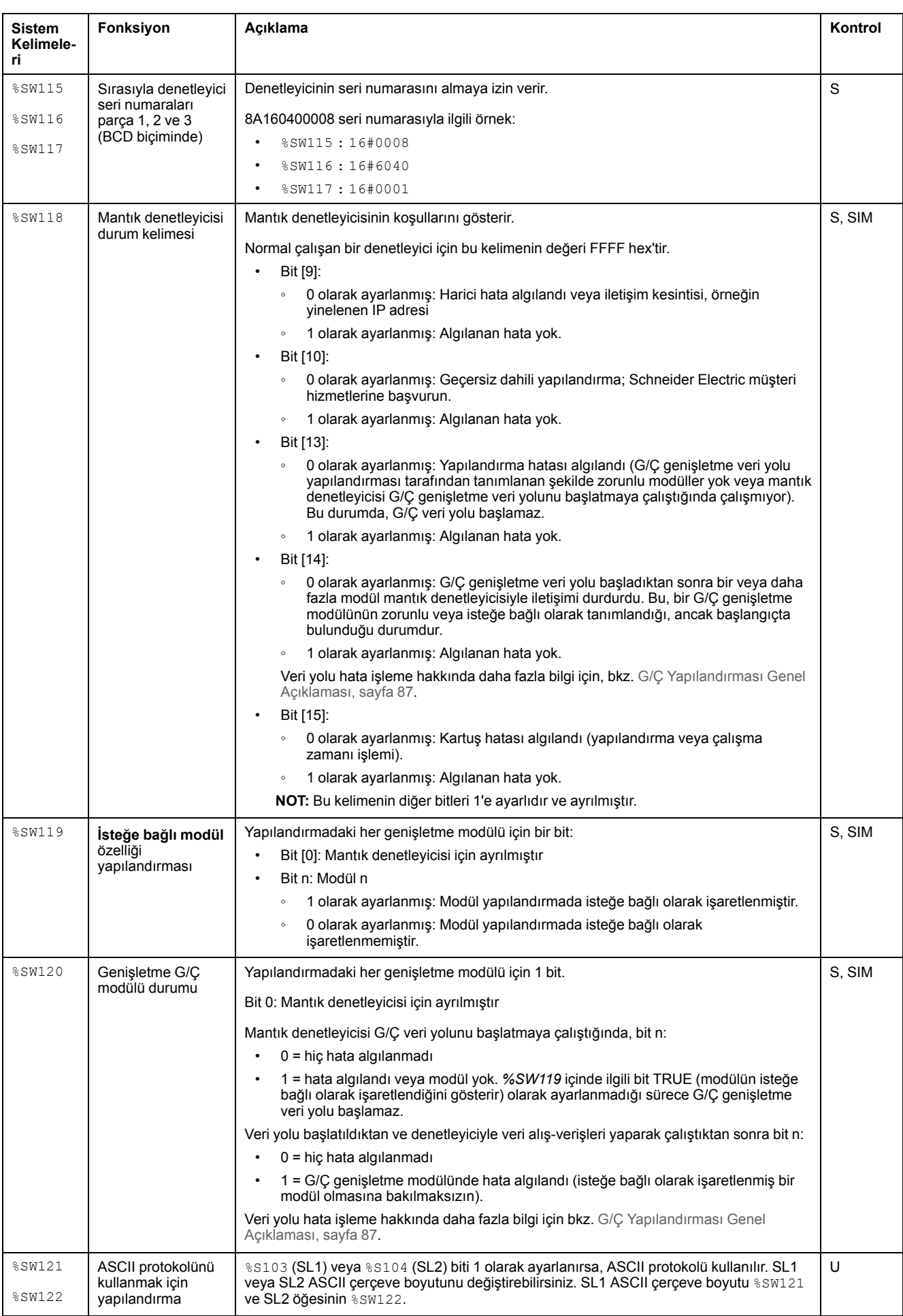

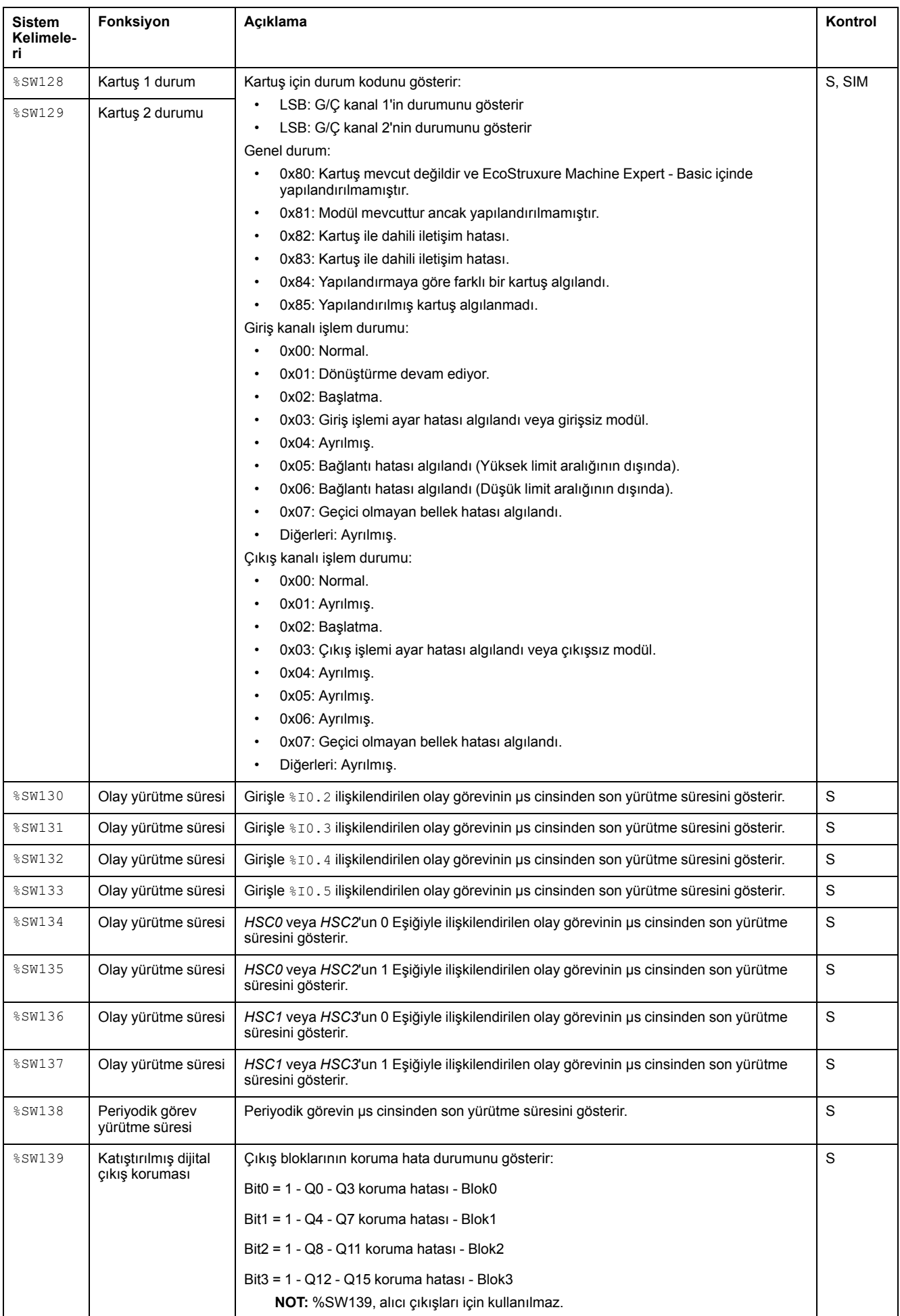

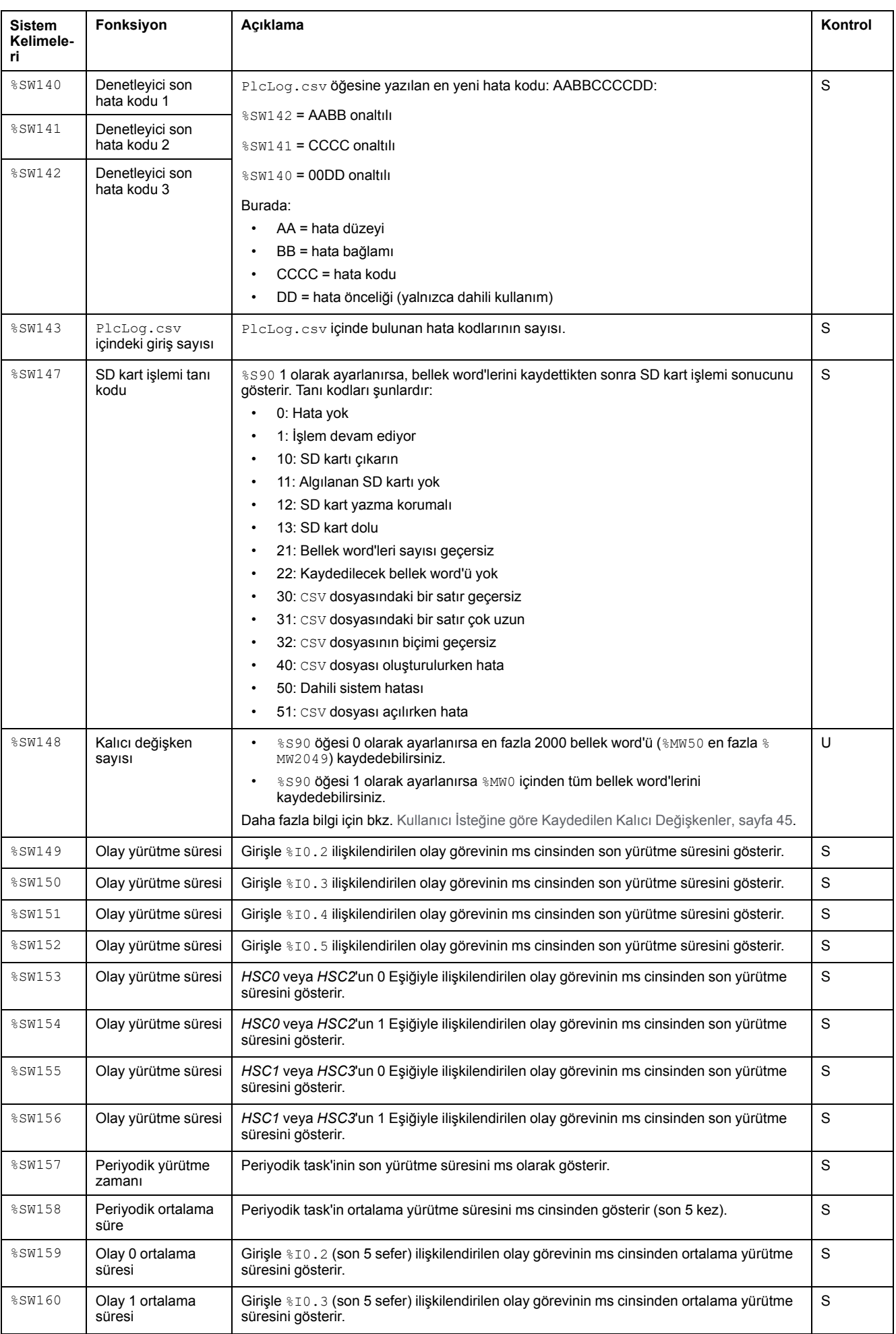

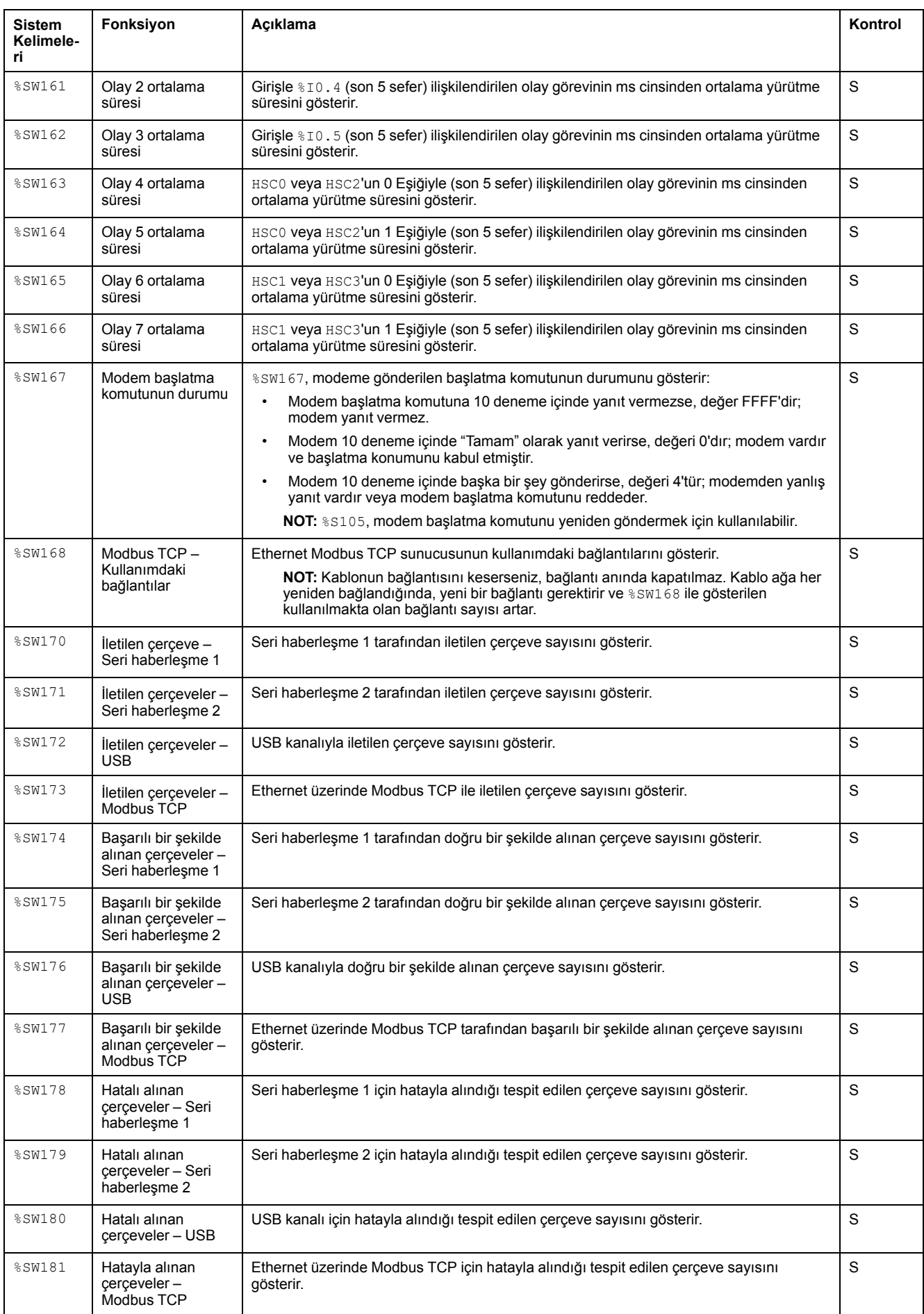

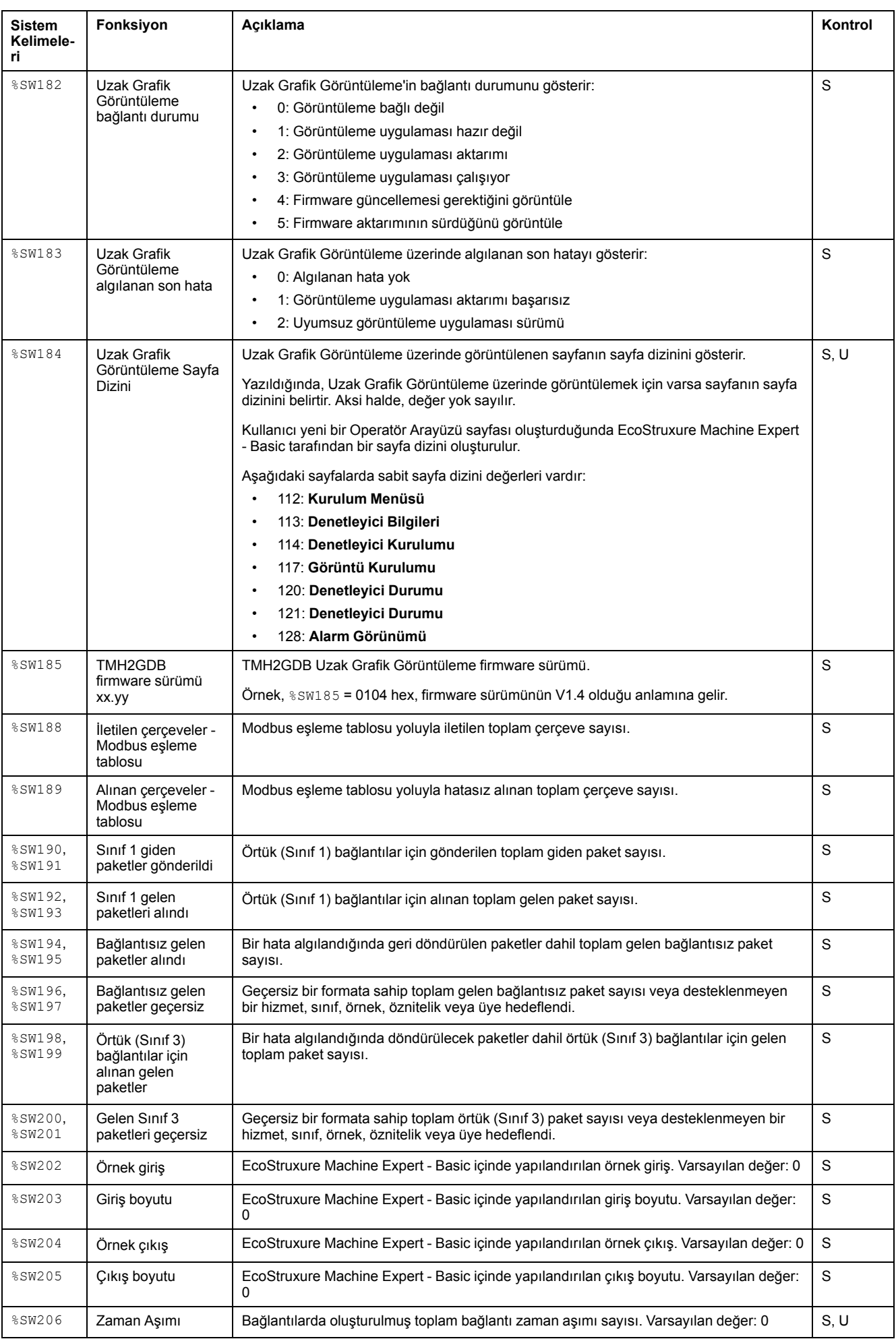

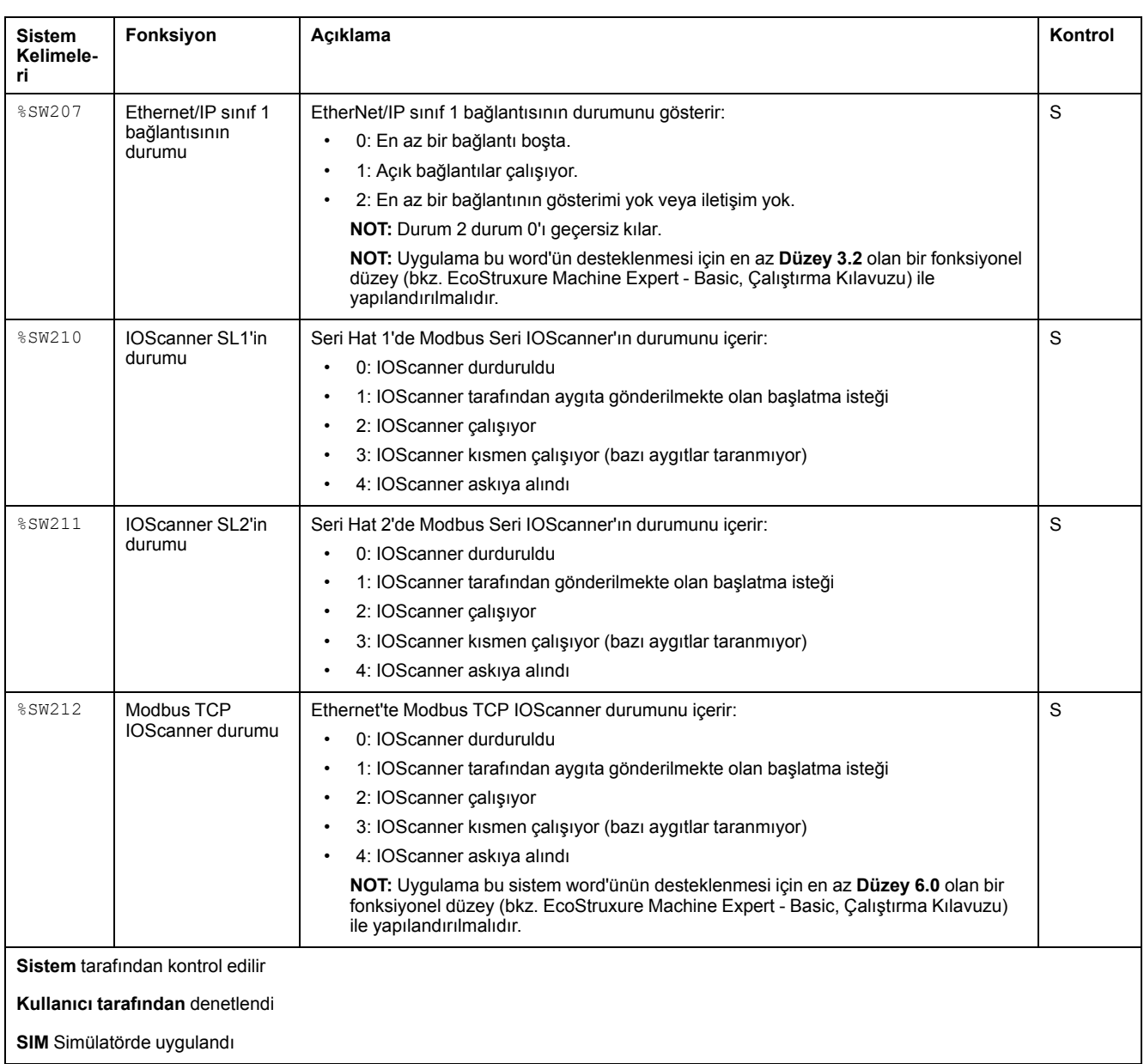

# <span id="page-190-0"></span>**M221 Mantık Denetleyicisi Kod ID**

Bu tabloda M221 Mantık Denetleyicisi başvurularının kod kimlikleri sunulmaktadır:

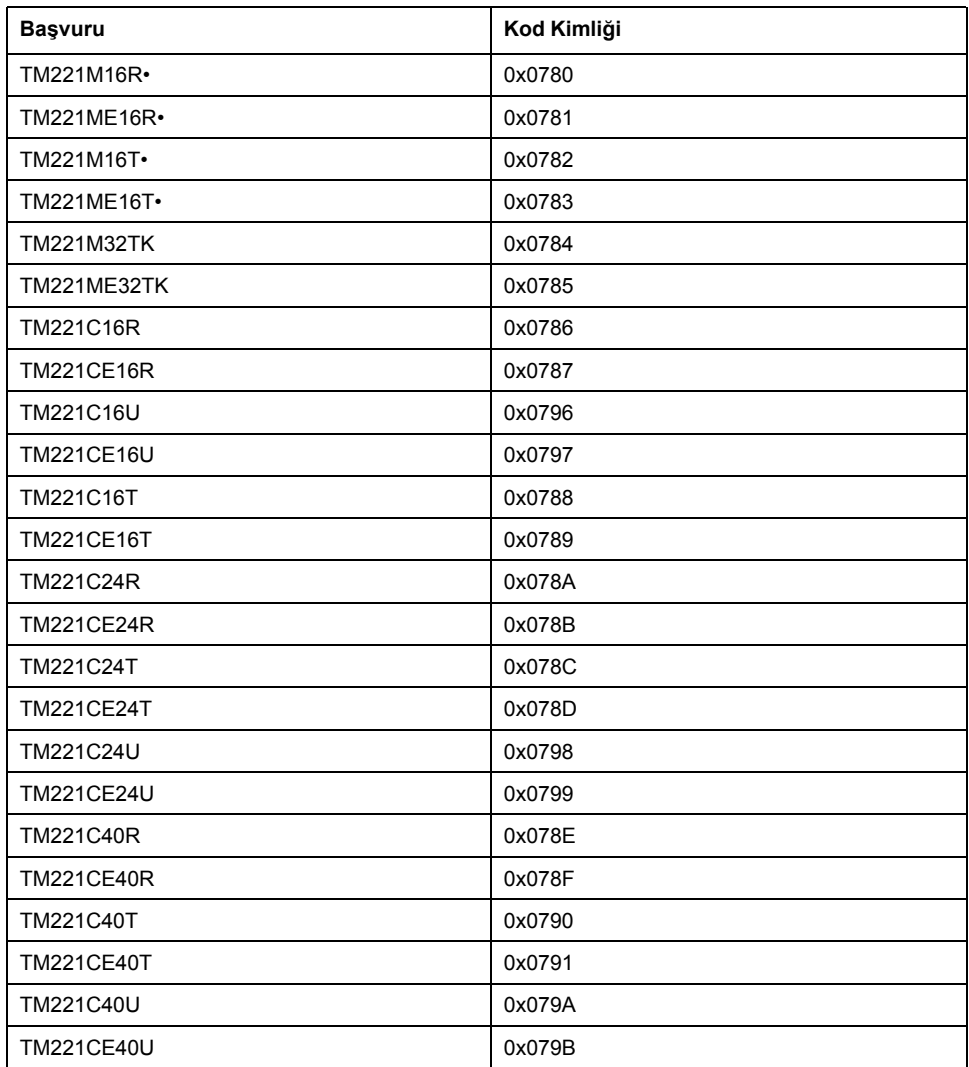

# **Giriş Kanalı Durumu (%IWS)**

# <span id="page-190-1"></span>**Giriş**

Aşağıda giriş kanalı durumu word'lerinin özellikleri hakkında bilgi sağlanmaktadır. Özel bir giriş kanalı durumu word'ü bir G/Ç genişletme modülü veya TMC2 kartuşu kullanılarak eklenen her analog giriş kanalı için bulunur.

# **Giriş Kanalı Durumu Word Özelliklerini Görüntüleme**

Giriş kanalı durumu word'lerinin özelliklerini görüntülemek için bu adımları izleyin:

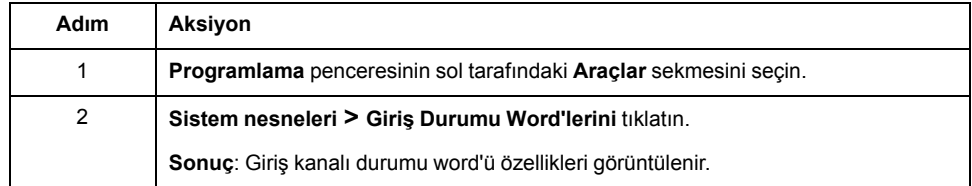

# **Giriş Kanalı Durumu Word Özellikleri**

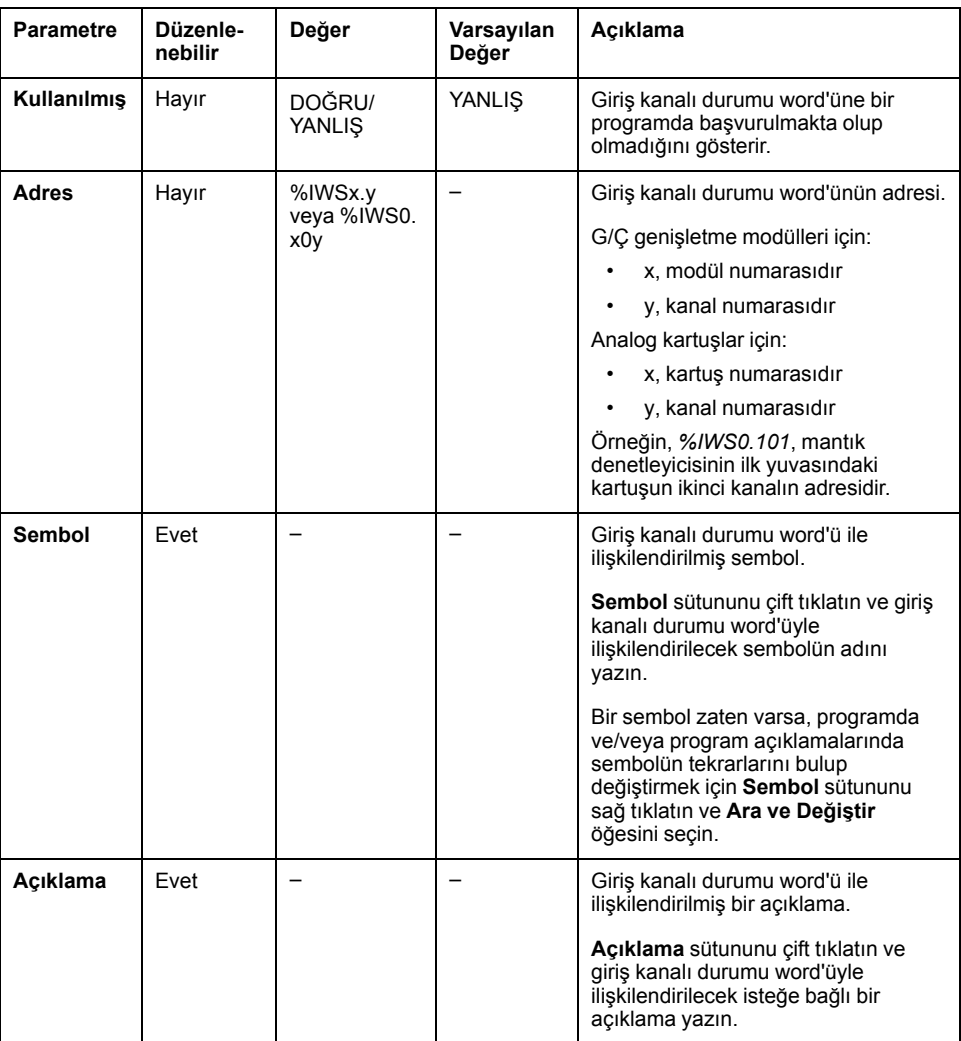

Bu tablo giriş kanalı durumu word'ünün her özelliği açıklar:

# **Daha Fazla Bilgi İçin**

Giriş kanalı durumu word'ünün olası değerleri görüntülemek için:

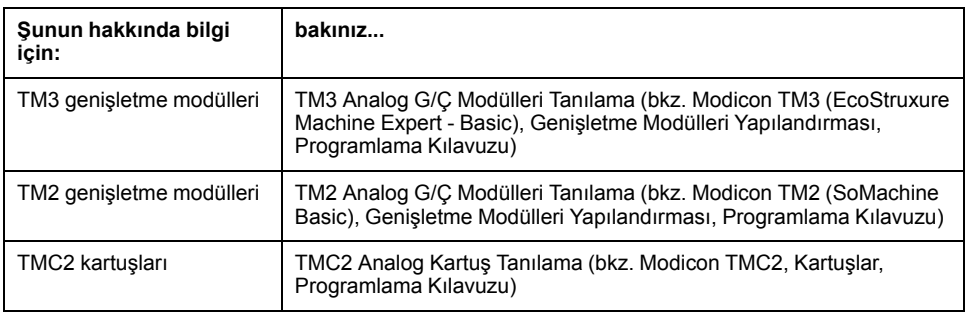

# **Çıkış Kanalı Durumu (%QWS)**

# <span id="page-192-0"></span>**Giriş**

Aşağıda çıkış durumu word'lerinin özellikleri hakkında bilgi sağlanmaktadır. Özel bir çıkış kanalı durumu word'ü bir G/Ç genişletme modülü veya TMC2 kartuşu kullanılarak eklenen her analog çıkış kanalı için bulunur.

# **Çıkış Kanalı Durumu Word'leri Özelliklerini Görüntüleme**

Çıkış kanalı durumu word'lerinin özelliklerini görüntülemek için bu adımları izleyin:

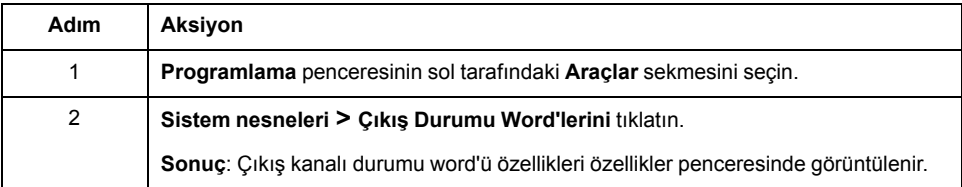

# **Çıkış Kanalı Durumu Word Özellikleri**

Bu tablo çıkış kanalı durumu word'ünün her özelliği açıklar:

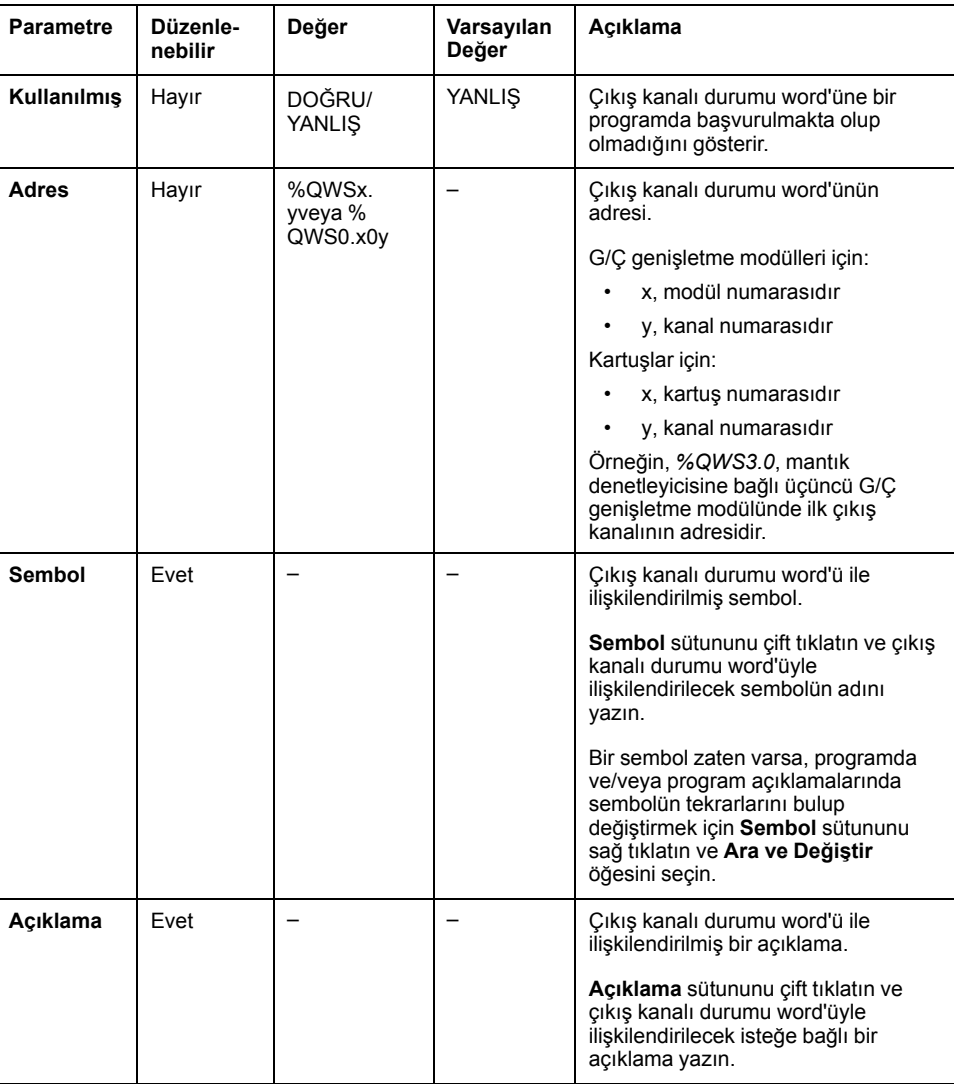

# **Daha Fazla Bilgi İçin**

Çıkış kanalı durumu word'ünün olası değerleri görüntülemek için:

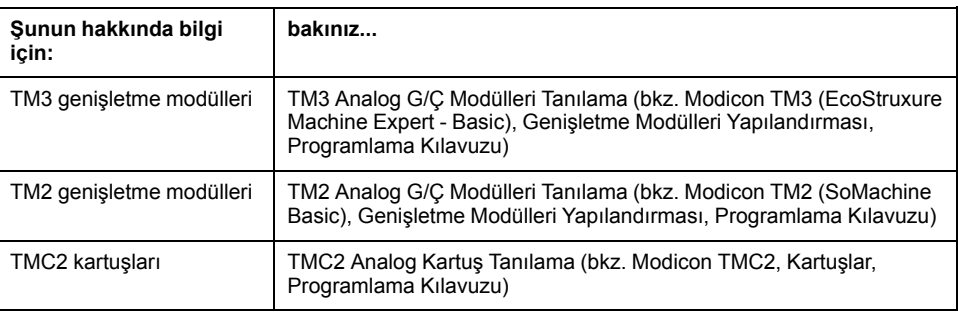

# **Sözlük**

## **A**

#### **ana görev:**

Programlama yazılımı yoluyla çalışan bir işlemci görevidir. Ana görevde 2 bölüm bulunur:

- **GİRİŞ:** Ana görev yürütülmeden önce girişler GİRİŞ bölümüne kopyalanır.
- **ÇIKIŞ:** Ana görev yürütüldükten sonra çıkışlar ÇIKIŞ bölümüne kopyalanır.

#### **analog çıkış:**

Mantık denetleyicisi içindeki nümerik değerleri dönüştürür ve orantısal gerilim veya akım düzeylerini gönderir.

#### **analog giriş:**

Alınan gerilim veya akım düzeylerini nümerik değerlere dönüştürür. Bu değerleri mantık denetleticisi içinde depolayabilir ve işleyebilirsiniz.

## **B**

### **BOOTP:**

(*bootstrap protokolü*) Bir ağ istemcisi tarafından otomatik olarak bir sunucudan IP adresi (ve muhtemelen başka veriler) almak için kullanılabilen bir UDP ağ protokolüdür. İstemci kendini sunucuya istemci MAC adresini kullanarak tanıtır. İstemci aygıt MAC adreslerinin ve ilişkili IP adreslerinin önceden tanımlanmış tablosunu tutan sunucu istemciye önceden yapılandırılmış olan IP adresini gönderir. BOOTP başlangıçta disksiz ana bilgisayarların bir ağ üzerinden uzaktan açılabilmesini sağlayan bir yöntem olarak kullanılmıştı. BOOTP işlemi IP adreslerini sınırsız süreyle kiralar. BOOTP hizmeti UDP bağlantı noktası 67 ve 68'i kullanır.

## **C**

### **CFC:**

(*sürekli fonksiyon çizelgesi*) Akış çizelgesi gibi işleyen fonksiyon bloğu diyagramı dili üzerine kurulmuş bir grafik programlama dilidir (IEC61131-3 standardına ilave). Ancak, hiçbir ağ kullanılmaz ve grafik öğelerinin serbestçe konumlandırılması mümkün olduğundan geri besleme döngülerine olanak tanır. Her blok için, girişler solda ve çıkışlar sağdadır. Karmaşık ifadeler oluşturmak için blok çıkışlarını diğer blokların girişlerine bağlayabilirsiniz.

## **D**

### **DHCP:**

(*dinamik ana bilgisayar yapılandırma protokolü*) BOOTP'nin gelişmiş bir uzantısıdır. DHCP daha gelişmiştir, ancak hem DHCP hem de BOOTP yaygındır. (DHCP, BOOTP istemcisi isteklerini işleyebilir.)

### **dijital G/Ç:**

(*dijital giriş/çıkış*) Elektronik modülünde, doğrudan bir veri tablosu bitine karşılık gelen ayrı bir devre bağlantısı. Veri tablosu biti G/Ç devresindeki sinyalin değerini tutar. Kontrol mantığının G/Ç değerlerine dijital olarak erişmesini sağlar.

## **E**

### **EDS:**

(*elektronik veri sayfası*) Örneğin bir aygıtın parametreleri ve ayarları gibi özelliklerini içeren, alan veri yolu aygıtı tanımı için bir dosya.

#### **EtherNet/IP Adapter:**

Bazen bir sunucu olarak da adlandırılan bir EtherNet/IP Adapter ağında bir uç cihazdır. EtherNet/IP G/Ç blok ve sürücüleri EtherNet/IP Adapter aygıtları olabilir.

#### **EtherNet/IP:**

(*Ethernet endüstriyel protokolü*) Endüstriyel sistemlerde otomasyon çözümleri üretmeye yönelik bir açık iletişim protokolüdür. EtherNet/IP, üst katmanlarında ortak endüstriyel protokolü uygulayan ağlardan oluşan bir ailede yer alır. Destekleyen kuruluş (ODVA) global adaptasyonu ve ortamdan bağımsızlığı elde etmek için EtherNet/IP'yi tanımlar.

## **F**

### **FBD:**

(*fonksiyon bloğu diyagramı*) IEC 61131-3 standardı tarafından kontrol sistemleri için desteklenen mantık veya kontrol ile ilgili 5 dilden biridir. Fonksiyon bloğu diyagramı grafik yönelimli bir programlama dilidir. Her ağın kutu ve bağlantı çizgilerden (mantıksal veya aritmetik bir ifadeyi, bir fonksiyon bloğu çağrısını, bir atlamayı veya bir geri dönme talimatını temsil eden) oluşan grafiksel bir yapı içerdiği bir ağ listesiyle çalışır.

#### **FreqGen:**

(*frekans üreteci*) Programlanabilir frekansa sahip kare biçimli bir sinyal dalgası üreten bir fonksiyon.

## **G**

### **GRAFCET:**

Bir yapısal ve grafik formda bir sıralı işlemin çalışması.

Bu, herhangi bir sıralı kontrol sistemini eylemlerin, geçişlerin ve koşulların ilişkilendirildiği bir dizi adıma bölen analitik bir yöntemdir.

### **güvenlik parametreleri:**

Bir uygulamanın siber güvenliğiyle ilgili belirli protokol ve özellikleri etkinleştirmek veya devre dışı bırakmak için kullanılan yapılandırma parametreleri seti.

## **H**

### **HMI:**

(*insan makine arayüzü*) Endüstriyel ekipmanların insan tarafından kontrolüne yönelik bir operatör arayüzüdür (genellikle grafik).

### **HSC:**

(*yüksek hızlı sayaç*) Denetleyici veya genişletme modülü girişlerindeki darbeleri sayan bir işlev.

## **I**

### **IEC 61131-3:**

Endüstriyel otomasyon ekipmanı için 3 bölümlü IEC standardının 3. bölümü. IEC 61131-3 denetleyici programlama dilleriyle ilgilidir ve 2 grafik ve 2 metin tabanlı programlama dili standardı tanımlar. Grafik tabanlı programlama dilleri merdiven diyagramı ve fonksiyon bloğu diyagramıdır. Metin tabanlı programlama dilleri yapılandırılmış metin ve yönerge listesidir.

#### **IL:**

(*yönerge listesi*) Denetleyici tarafından sırayla yürütülen bir dizi metin tabanlı yönergeden oluşan dilde yazılmış bir program. Her yönerge bir satır numarası, bir yönerge kodu ve bir işlenen içerir (bkz. IEC 61131-3).

#### **Input Assembly:**

Derlemeler ağ aygıtları ve mantık denetleyicisi arasında değişen veri bloklarıdır. Bir Input Assembly, genel olarak denetleyici tarafından okunan bir ağ aygıtından durum bilgileri içerir.

## **L**

## **LAN:**

(*yerel ağ*) Bir ev, ofis veya kurum ortamında uygulanmış kısa mesafeli bir iletişim ağıdır.

#### **LD:**

(*merdiven diyagramı*) Temaslar, bobinler ve bloklar için semboller içeren bir denetleyici tarafından sırayla yürütülen bir dizi basamak olarak denetleyici programının yönergelerinin grafik bir temsilidir (bkz. IEC 61131-3).

#### **LSB:**

(*en az önemli bit/bayt*) Geleneksel onaltılık veya ikili gösterimde en sağdaki tek değer olarak yazılan numara, adres veya alanın bir parçasıdır.

## **M**

#### **merdiven diyagramı dili:**

Temaslar, bobinler ve bloklar için semboller içeren bir denetleyici tarafından sırayla yürütülen bir dizi basamak olarak denetleyici programının yönergelerinin grafik bir temsilidir (bkz. IEC 61131-3).

#### **Modbus:**

Aynı ağa bağlı birçok aygıt arasında iletişim sağlayan protokol.

#### **MSB:**

(*en önemli bit/bayt*) Geleneksel onaltılık veya ikili gösterimde en soldaki tek değer olarak yazılan numara, adres veya alanın bir parçasıdır.

## **N**

## **N/C:**

(*normalde kapalı*) Aktüatöre enerji verilmemişken (hiç güç uygulanmamışken) kapanan ve aktüatöre enerji verildiğinde (güç uygulandığında) açılan temas çiftidir.

#### **N/O:**

(*normalde açık*) Aktüatöre enerji verilmemişken (hiç güç uygulanmamışken) açılan ve aktüatöre enerji verildiğinde (güç uygulandığında) kapanan temas çiftidir.

## **O**

#### **Output Assembly:**

Derlemeler ağ aygıtları ve mantık denetleyicisi arasında değişen veri bloklarıdır. Bir Output Assembly genellikle denetleyici tarafından ağ aygıtlarına gönderilen komut içerir.

## **P**

#### **periyodik görev:**

Periyodik görev, programlama yazılımı aracılığıyla mantık denetleyicisi üzerinde çalışan kısa süreli periyodik, yüksek öncelikli bir görevdir. Periyodik görevin kısa süresi yavaş, düşük öncelikli görevlerin yürütülmesine karışmayı önler. Dijital girişlerdeki hızlı periyodik değişikliklerin izlenmesi gerektiğinde periyodik görev kullanışlıdır.

#### **periyodik yürütme:**

Görev devirli veya periyodik yürütülür. Periyodik modda, görevin yürütüleceği belirli bir zaman (süre) belirlersiniz. Bu süreden az yürütülürse, sonraki döngüden önce bekleme süresi oluşturulur. Bu süreden fazla yürütülürse, bir kontrol sistemi aşırı çalışmayı gösterir. Aşırı çalışma çok yüksekse, denetleyici durdurulur.

#### **PID:**

(*orantısal, entegral, türevsel*) Endüstri kontrol sistemlerinde yaygın bir şekilde kullanılan genel bir kontrol döngü geri besleme mekanizmasıdır (denetleyici).

#### **protokol:**

2 hesaplama sistemi ve aygıtı arasında bağlantıyı, iletişimi ve veri aktarımını kontrol eden veya etkinleştiren kural veya standart tanımdır.

#### **PTO:**

(*darbe katarı çıkışları*) Sabit bir 50-50 görev döngüsünde kapalı ile açık arasında gidip gelerek kare biçimli bir dalga üreten bir hızlı çıkıştır. PTO özellikle adım motoru, frekans dönüştürücü ve servo motor kontrolü gibi uygulamalar için çok uygundur.

#### **PWM:**

(*darbe genişliği modülasyonu*) Ayarlanabilir bir görev döngüsünde kapalı ile açık arasında gidip gelerek dikdörtgen biçimli bir dalga üreten (ancak, kare dalga üretecek şekilde bunu ayarlayabilirsiniz) hızlı çıkıştır.

## **R**

## **RTC:**

(*gerçek zamanlı saat*) Pil beslemeli, denetleyici çalışmasa bile pil ömrü boyunca sürekli çalışan günün saati ve takvim saatidir.

## **S**

### **SFC:**

(*sıralı fonksiyon çizelgesi*) Eylemlerle ilişkilendirilmiş adımlar, mantık koşuluyla ilişkilendirilmiş geçişler ve adımlar ve geçişler arasında doğrudan bağlantılardan oluşan bir dildir. (SFC standardı IEC 848'de tanımlanmıştır. IEC 61131-3 uyumludur.)

#### **SMS:**

(*kısa mesaj hizmeti*) Mobil iletişim sistemi üzerinden kısa metin mesajı gönderen telefonlar (veya diğer aygıtlar) için bir standart iletişim hizmetidir.

#### **sonradan yapılandırma:**

(*sonradan yapılandırma*) Uygulamayı değiştirmeden uygulamanın bazı parametrelerini değiştirmeyi sağlayan bir seçenektir. Sonradan yapılandırma parametreleri denetleyicide depolanan bir dosyada tanımlanır. Uygulamanın yapılandırma parametrelerine aşırı yük bindirirler.

## **ST:**

(*yapılandırılmış metin*) Kompleks deyimler ve iç içe talimatlar (yineleme döngüleri, koşullu yürütmeler veya fonksiyonlar gibi) içeren bir dildir. ST IEC 61131-3 ile uyumludur.

#### **sürekli fonksiyon çizelgesi dili:**

Akış çizelgesi gibi işleyen fonksiyon bloğu diyagramı dili üzerine kurulmuş bir grafik programlama dili (IEC61131-3 standardına ilave). Ancak, hiçbir ağ kullanılmaz ve grafik öğelerinin serbestçe konumlandırılması mümkün olduğundan geri besleme döngülerine olanak tanır. Her blok için, girişler solda ve çıkışlar sağdadır. Karmaşık ifadeler oluşturmak için blok çıkışlarını diğer blokların girişlerine bağlayabilirsiniz.

## **Y**

#### **yapılandırma:**

Bir sistemdeki donanım bileşenlerinin düzenini ve aralarındaki bağlantıları ve sistemin çalışma karakteristiğini belirleyen donanım ve yazılım parametreleri.

#### **yönerge listesi dili:**

Yönerge listesi dilinde yazılmış bir program denetleyici tarafından sırayla yürütülen bir dizi metin tabanlı yönergeden oluşur. Her yönerge bir satır numarası, bir yönerge kodu ve bir işlenen içerir (bkz. IEC 61131-3).

# **Dizin**

# **A**

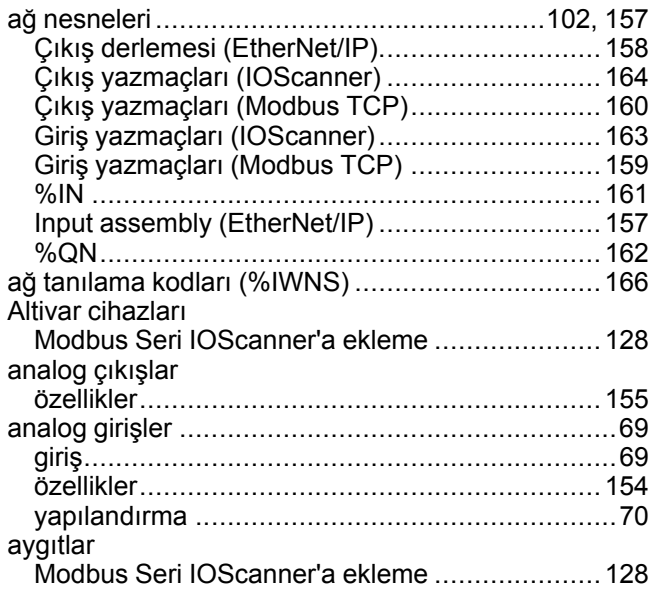

# **B**

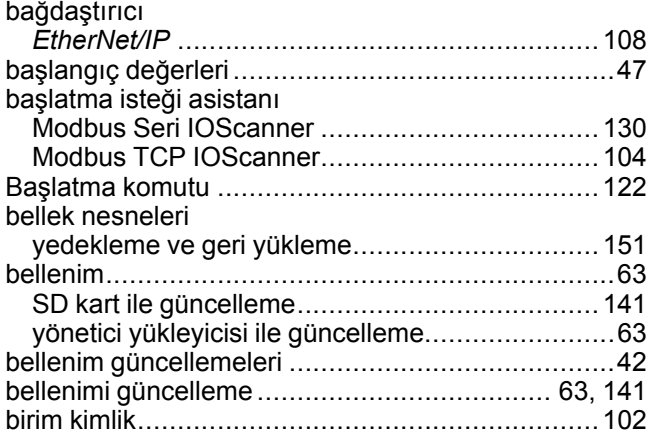

# **C**

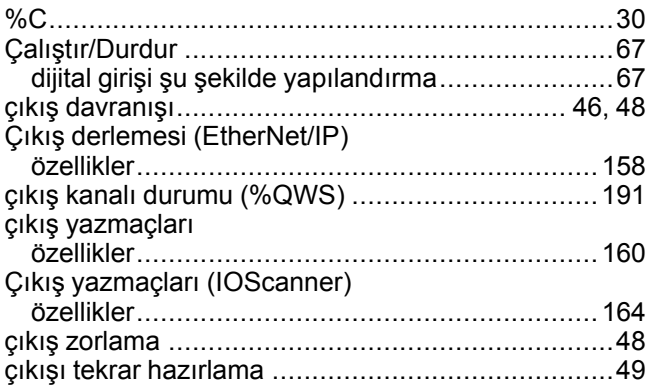

# **D**

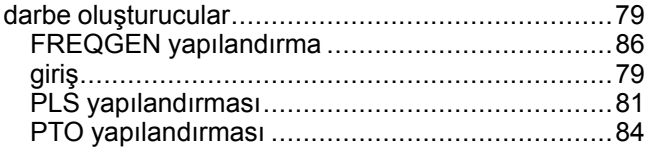

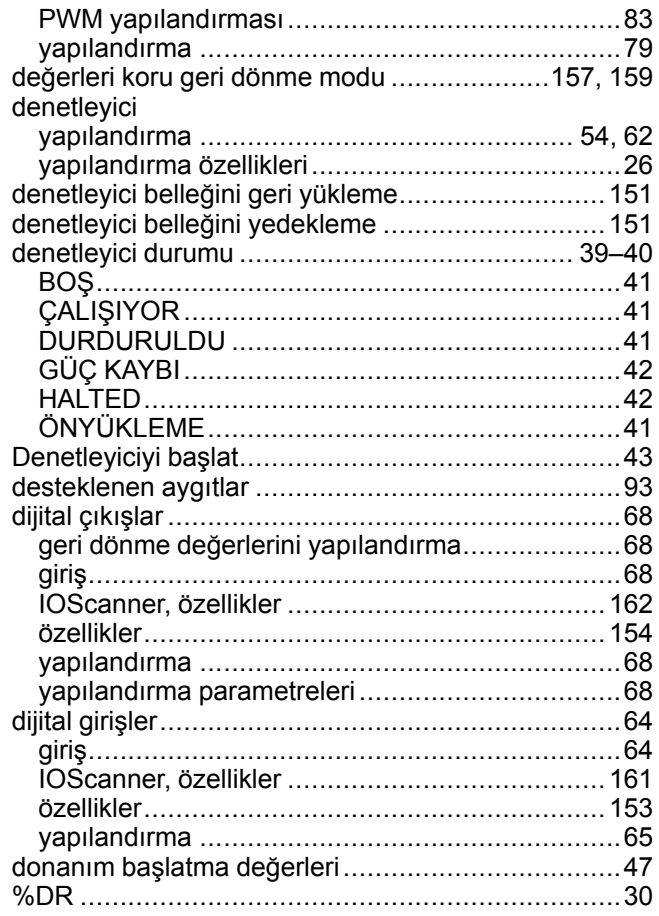

# **E**

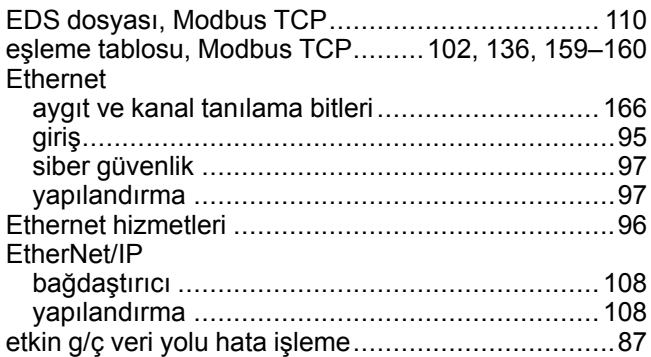

# **F**

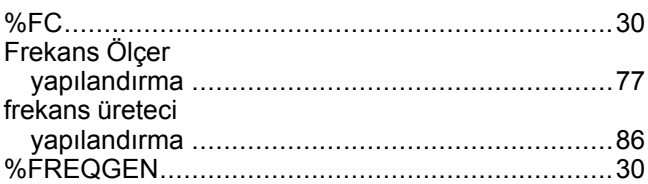

# **G**

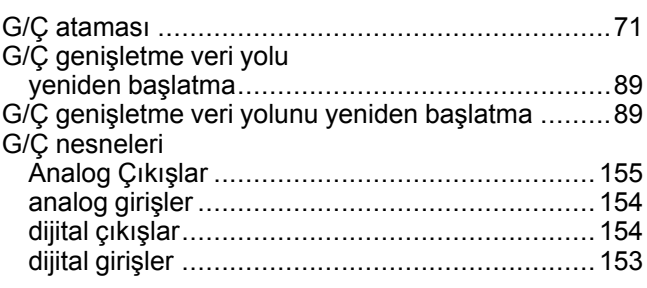

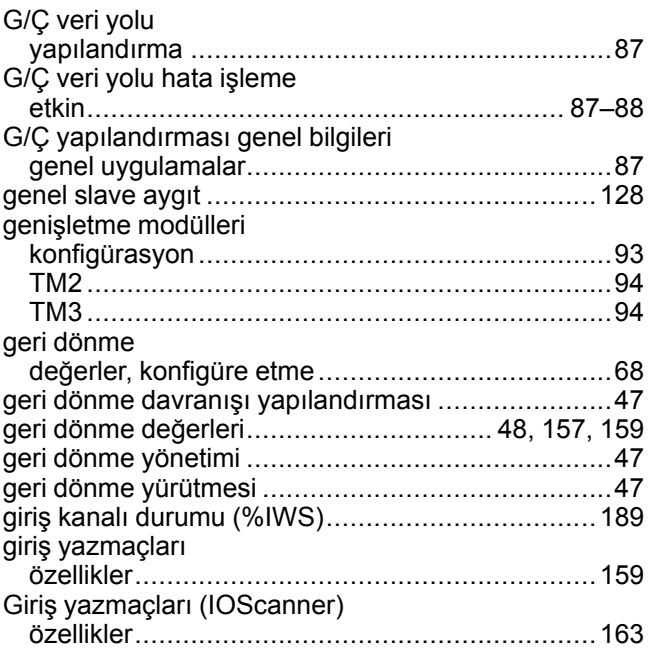

# $\overline{\mathbf{H}}$

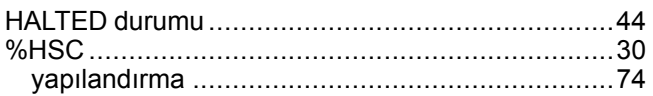

# $\begin{array}{c} \rule{0pt}{2.5ex} \rule{0pt}{2.5ex} \rule{0$

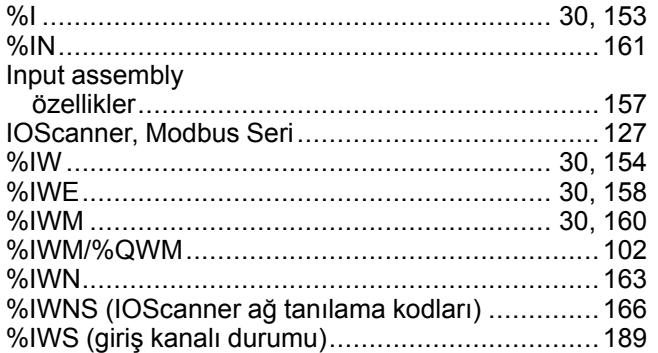

# $\overline{\mathsf{K}}$

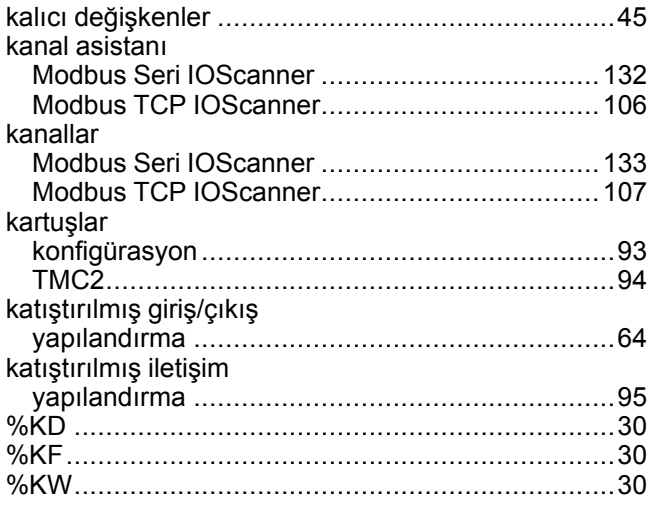

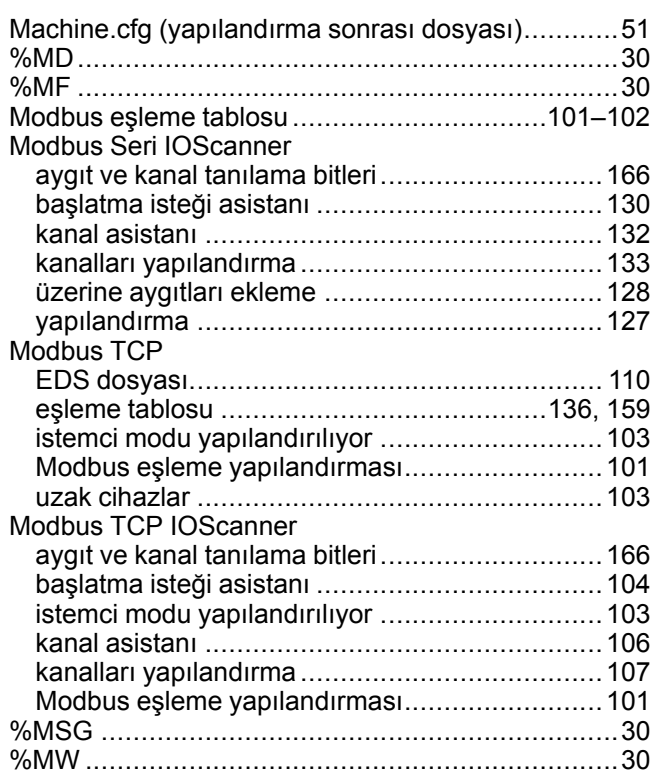

# N

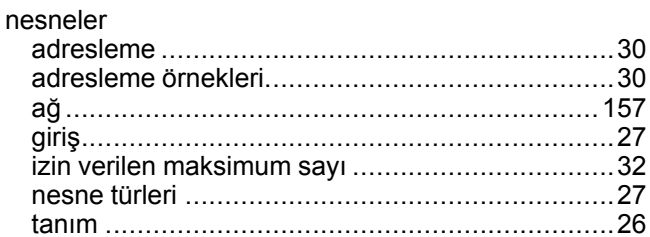

# $\overline{O}$

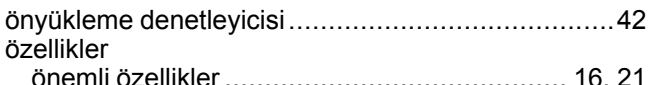

# P

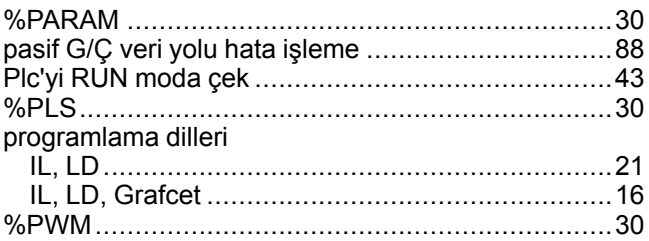

# $\overline{\mathbf{Q}}$

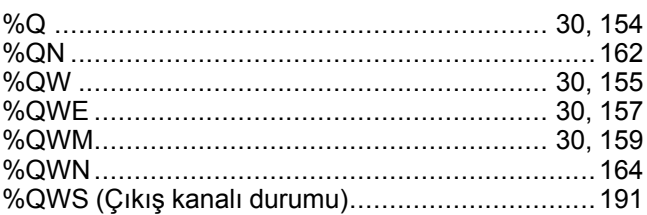

# M

 $%M$  ................ 

# R

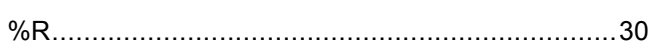

# S

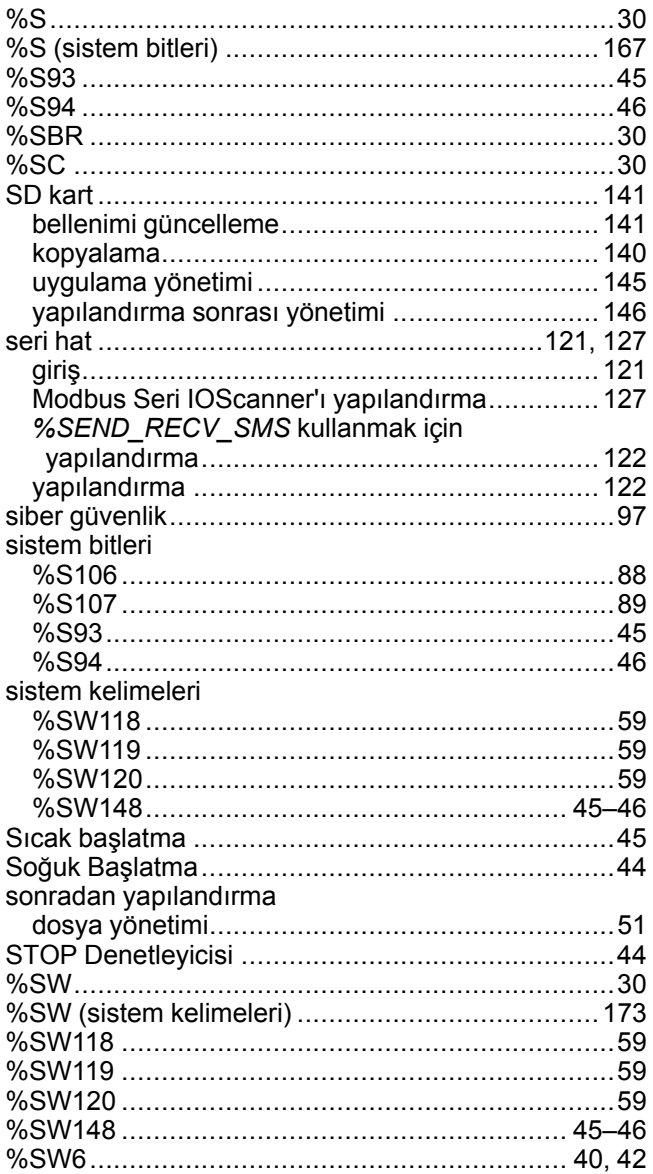

## T

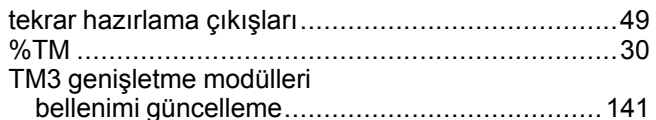

# U

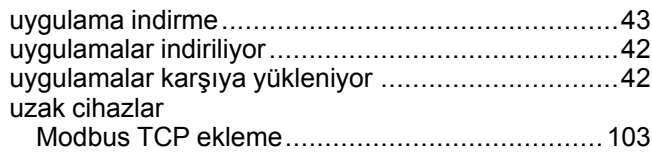

## $\overline{\mathbf{V}}$

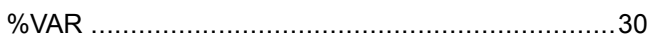

#### yapılandırma Yapılandırma Sonrası

Y

Schneider Electric 35 rue Joseph Monier

92500 Rueil Malmaison France

+ 33 (0) 1 41 29 70 00

www.se.com

Standartlar, teknik özellikler ve tasarım zaman zaman değiştiği için, bu yayında verilen bilgilerin lütfen teyidini alın.

© 2022 Schneider Electric. Her Hakkı Saklıdır. EIO0000003304.02

# **Modicon M221**

# **Logic Controller**

# **Gelişmiş Fonksiyonlar Kitaplık Kılavuzu**

**EIO0000003312.02 11/2022**

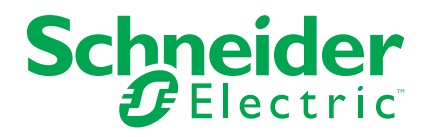

# **Yasal Bilgiler**

Schneider Electric markası, Schneider Electric SE'nin ve iştiraklerinin bu kılavuzda anılan tüm ticari markaları, Schneider Electric SE'nin veya iştiraklerinin malıdır. Diğer tüm markalar, ilgili sahiplerinin ticari markaları olabilir. İşbu kılavuz ve içeriği, yürürlükteki telif hakkı yasaları ile koruma altına alınmıştır ve yalnızca bilgilendirme amaçlı hazırlanmıştır. Bu kılavuzun herhangi bir kısmı, Schneider Electric'in önceden yazılı izni olmaksızın hiçbir formda veya hiçbir şekilde (elektronik, mekanik, fotokopi, kayıt veya başka bir şekilde) ve hiçbir amaç için çoğaltılamaz ya da aktarılamaz.

Schneider Electric; kılavuza "olduğu gibi" esasıyla başvurmak için gayri münhasır ve kişisel lisans hariç olmak üzere, bu kılavuzun veya içeriğinin ticari kullanımına dair herhangi bir hak veya lisans tanımaz.

Schneider Electric ürünlerinin ve ekipmanının kurulumu, çalıştırılması ve bakımı yalnızca yetkili personel tarafından yapılmalıdır.

Standartlar, teknik özellikler ve tasarımlar muhtelif zamanlarda değişiklik gösterebileceğinden işbu kılavuzdaki bilgiler bildirimde bulunmaksızın değişikliğe tabi olabilir.

Bu materyalin bilgilendirici içeriğindeki herhangi bir hatadan ya da eksiklikten ötürü veya işbu kılavuzda yer alan bilgilerin kullanımından doğan sonuçlardan ötürü Schneider Electric ve iştirakleri yürürlükteki yasaların izin verdiği ölçüde herhangi bir sorumluluk veya yükümlülük kabul etmez.

Sorumlu, kapsayıcı şirketlerden oluşan bir grubun parçası olarak, kapsayıcı olmayan terminolojileri içeren iletişimlerimizi güncellemekteyiz. Ancak bu süreci tamamlayana kadar içeriğimizde yine de müşterilerimiz tarafından uygunsuz kabul edilebilecek standartlaştırılmış endüstriyel terimler bulunabilir.

© 2022 - Schneider Electric. Tüm hakları saklıdır.

# İçindekiler

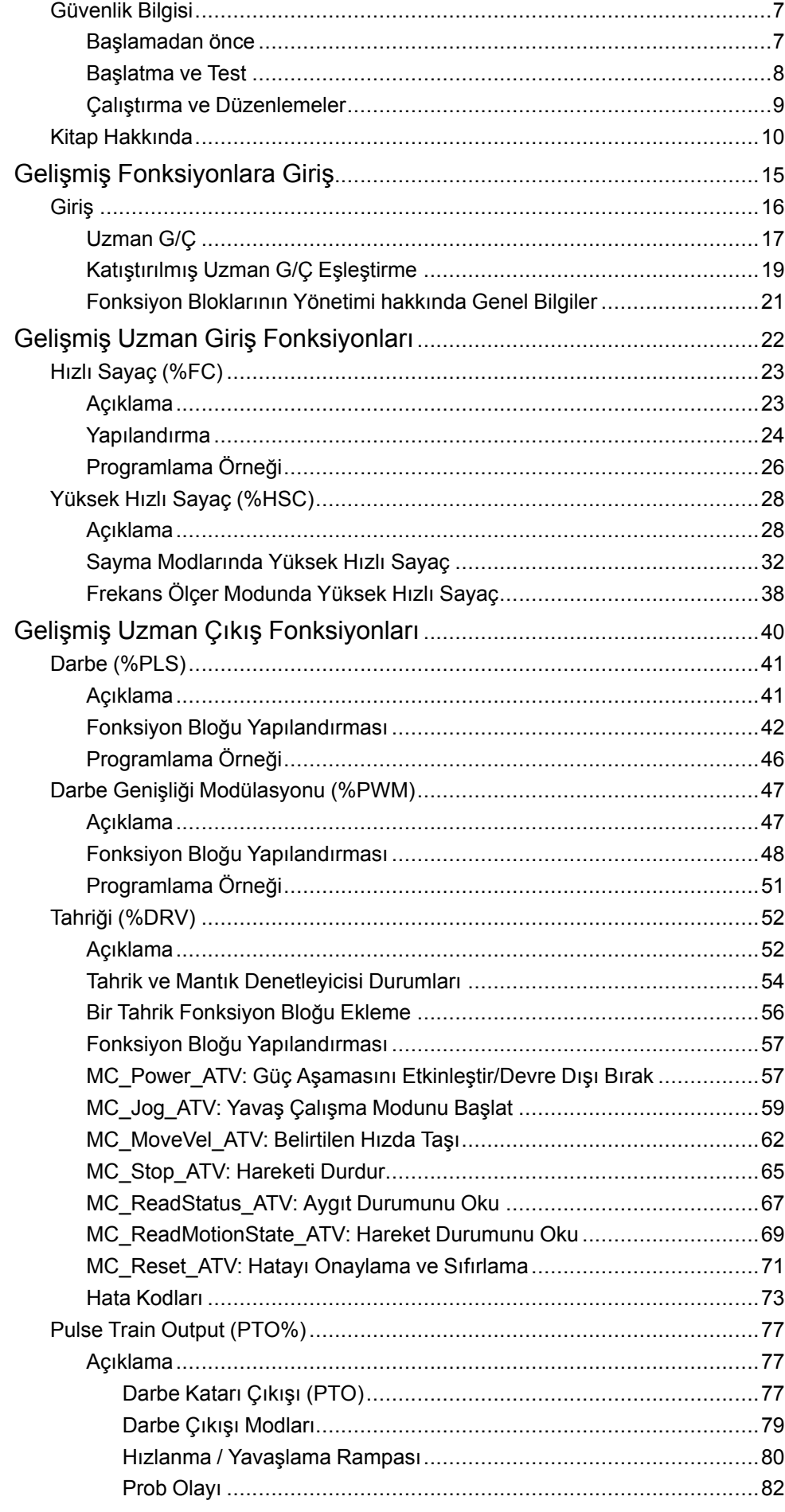

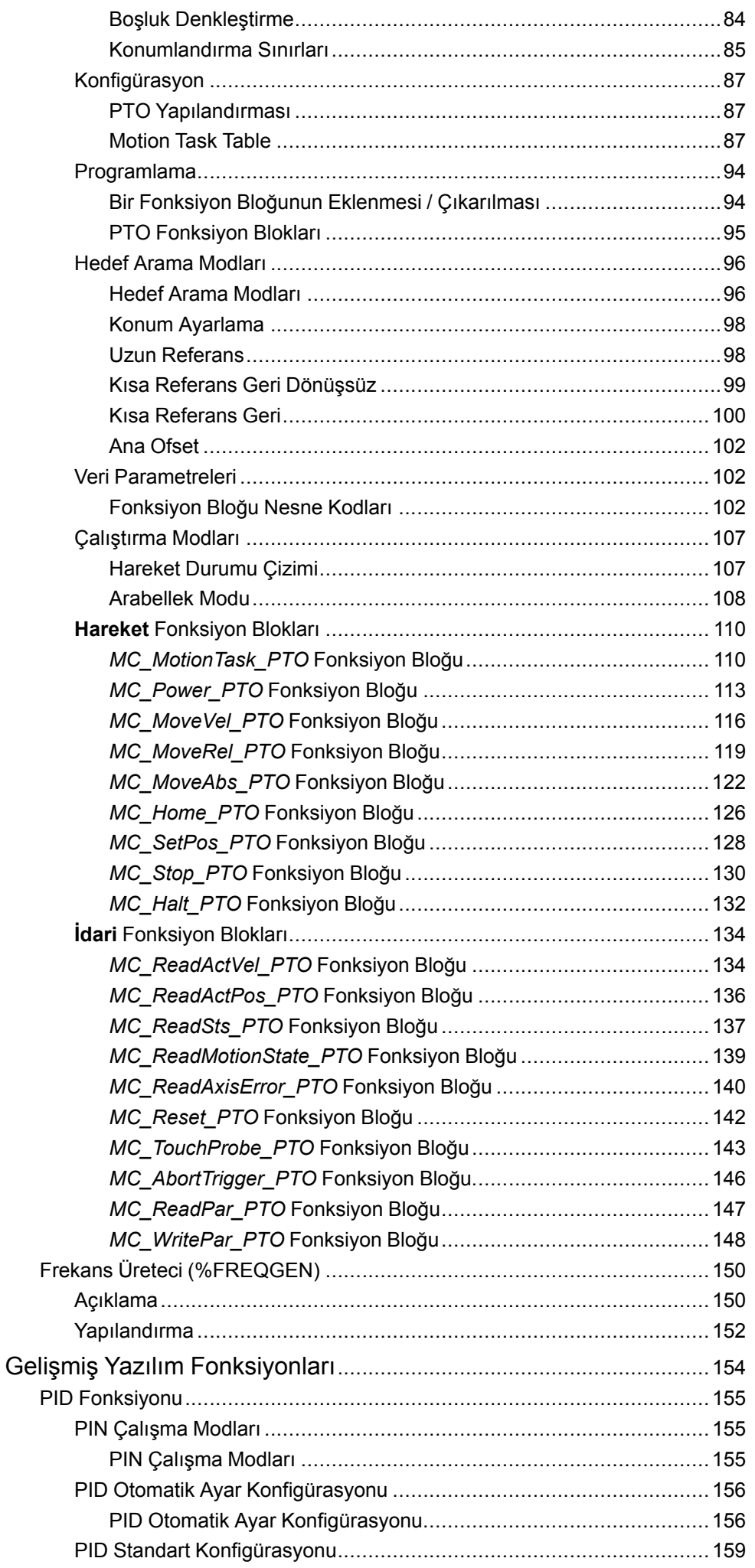

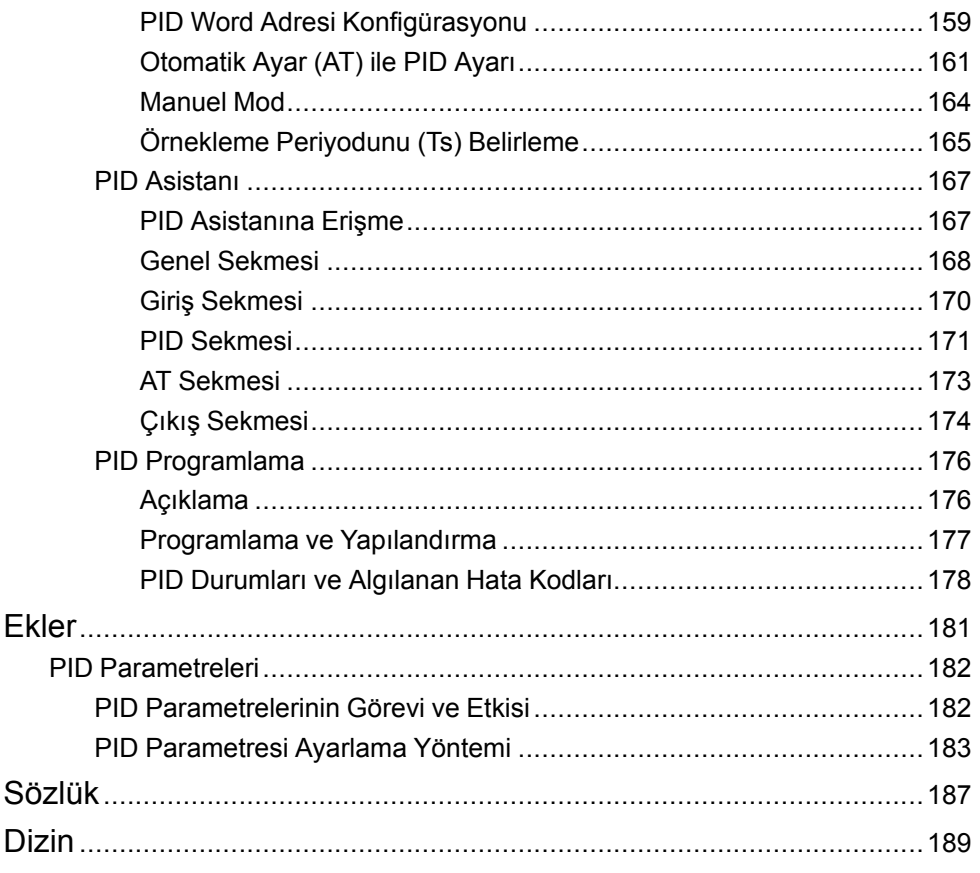

# <span id="page-210-0"></span>**Güvenlik Bilgisi**

# **Önemli Bilgi**

Bu talimatları dikkatli bir şekilde okuyun ve montajını, kullanımını, servisini, bakımını veya muhafazasını denemeden önce cihaza aşina olmak için cihaza bakın. Potansiyel tehlikelere karşı uyarmak veya bir prosedürü açıklayan veya basitleştiren bir bilgiye dikkatinizi çekmek için, bu belgelerin çeşitli kısımlarında veya aygıtta, aşağıda belirtilen özel mesajlar görülebilir.

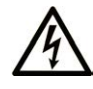

Bir "Tehlike" veya "Uyarı" güvenlik etiketine bu sembolün eklenmesi, yönergeler izlenmediği takdirde kişisel yaralanmayla sonuçlanacak bir elektrik tehlikesinin bulunduğunu gösterir.

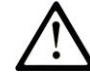

Güvenlik uyarı sembolüdür. Sizi kişisel yaralanma tehlikelerine karşı uyarmak için kullanılır. Olası yaralanma veya ölüm tehlikelerinden kaçınmak için, tüm güvenlik uyarılarına uyun.

# **! TEHLİKE**

**TEHLİKE**, kaçınılmadığı takdirde ölümle veya ciddi yaralanmayla **sonuçlanacak** tehlikeli bir durumu gösterir.

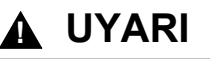

**UYARI,** kaçınılmadığı takdirde ölümle veya ciddi yaralanmayla **sonuçlanabilecek** tehlikeli bir durumu gösterir.

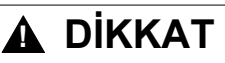

**DİKKAT,** kaçınılmadığı takdirde hafif veya orta derecede yaralanmayla **sonuçlanabilecek**  tehlikeli bir durumu gösterir.

# *BİLDİRİM*

*BİLDİRİM* fiziksel yaralanmayla ilgili olmayan uygulamaları belirtmek için kullanılır.

## **Lütfen unutmayın**

Elektrikli cihazların montajı, kullanımı, bakımı ve muhafazası sadece kalifiye elemanlar tarafından yapılmalıdır. Bu materyalin kullanımından kaynaklanabilecek herhangi bir durum için Schneider Electric herhangi bir sorumluluk kabul etmemektedir.

Kalifiye eleman, elektrikli cihazların yapısı, çalışması ve montajı hakkında bilgi ve beceri sahibi olan, muhtemel tehlikeleri fark etmek ve bunlardan kaçınmak için güvenlik eğitimi almış olan kişidir.

# <span id="page-210-1"></span>**Başlamadan önce**

Bu ürünü etkin çalışma noktası kılavuzluğu bulunmayan makinelerde kullanmayın. Etkin çalışma noktası kılavuzluğunun bulunmaması, makine operatörünün ciddi şekilde yaralanmasına neden olabilir.

# **UYARI**

## **KORUMA ALTINDA OLMAYAN EKİPMAN**

- Bu yazılımı ve ilgili otomasyon elipmanını çalışma noktası koruması olmayan ekipman üzerinde kullanmayın.
- Çalışırken makineye erişmeye çalışmayın.

#### **Bu talimatlara uyulmaması ölüm, ciddi yaralanma veya ekipman hasarına neden olabilir.**

Bu otomasyon ekipmanı ve ilgili yazılım çeşitli sınai süreçleri kontrol etmek için kullanılır. Her bir uygulama için uygun otomasyon elipmanı türü ya da modeli gerekli kontrol fonksiyonu, koruma derecesi, üretim yöntemleri, olağandışı durumlar, devlet yönetmelikleri gibi faktörlere bağlı olarak değişiklik gösterir. Bazı uygulamalarda, yedek koruması gerektiğinde, birden fazla işlemci kullanılması gerekebilir.

Yalnızca siz, kullanıcı, makineyi oluşturan veya sistem entegratörü kurulum, çalıştırma ve makinenin bakımı sırasında mevcut bulunan tüm koşulların ve faktörlerin farkındasınızdır ve bu yüzden otomasyon, ilgili ekipmanı ve ilgili güvenliği belirlersiniz ve etkili ve uygun kullanılanlarını bir araya getirirsiniz. Belirli bir uygulama için otomasyon ve kontrol ekipmanı ve ilgili yazılımı seçerken, yürürlükteki yasal ve ulusal standartlara ve düzenlemelere uymanız gerekir. National Safety Council's Accident Prevention Manual (Amerika Birleşik Devletleri'nde ulusal olarak tanınır) birçok faydalı bilgi sunmaktadır.

Ambalaj makineleri gibi bazı uygulamalarda çalışma noktası kılavuzluğu gibi ilave operatör koruması sağlanmalıdır. Operatörün elleri veya diğer vücut uzuvlarının sıkışabileceği alanlara veya diğer tehlikeli bölgelere girmesi ve ciddi yaralanmaların meydana gelmesi durumuna karşı gereklidir. Yalnızca yazılım ürünleri operatörü yaralanmadan kurtaramaz. Bu nedenle, yazılım çalışma noktası koruması yerine geçemez.

Ekipmanı hizmete almadan önce çalışma noktası koruması ile ilglii tüm güvenlik birimlerinin ve mekanik/elektrikli ara bağlantıların takılı olduğundan ve çalıştığından emin olun. Çalışma noktası koruması ile ilişkili tüm ara bağlantılar ve güvenlik birimleri ilgili otomasyon ekipmanı ve yazılım programlaması ile koordineli hale getirilmelidir.

**NOT:** Çalışma noktası korumasına yönelik güvenlik birimleri ve mekanik/ elektrikli ara bağlantılar Fonksiyon Bloğu Kitaplığı, Sistem Kullanıcı Kılavuzunun veya belgelerde referansta bulunulan diğer uygulamaların kapsamı dışındadır.

# <span id="page-211-0"></span>**Başlatma ve Test**

Kurulumdan sonra normal çalıştırma için elektrik kontrolünü ve otomasyon ekipmanını kullanmadan önce, ekipmanın doğru çalıştığından emin olmak için yetkili bir personel tarafından sisteme bir başlangıç testi yapılması gerekir. Bu tür bir kontrol için düzenlemelerin yapılması ve eksiksiz ve tatmin edici test gerçekleştirmeye izin vermek için yeterli süre önemlidir.

# **UYARI**

## **EKİPMAN ÇALIŞTIRMA TEHLİKESİ**

- Tüm kurulum ve ayar prosedürlerinin tamamlandığından emin olun.
- Çalıştırma testlerini yapmadan önce tüm bileşen aygıtlarındaki gönderim için kullanılan blok veya diğer geçici tutma birimlerini çıkarın.
- Aletler, ölçerler ve kalıntıları ekipmandan çıkarın.

**Bu talimatlara uyulmaması ölüm, ciddi yaralanma veya ekipman hasarına neden olabilir.**

Ekipman belgelerinde önerilen tüm başlatma testlerini gerçekleştirin. Tüm ekipman belgelerini ileride başvurmak üzere saklayın.

#### **Yazılım testleri hem simülasyon ortamında hem de gerçek ortamlarda gerçekleştirilmelidi**

Sistemin tamamlanmış halinde herhangi bir kısa devre veya yasal düzenlemelere göre onaylanmamış durumda olan geçici topraklama bulunmadığından emin olun (Örneğin, ABD'de National Electrical Code). Yüksek gerilim testinin gerekli olduğu durumlarda kaza kaynaklı ekipman hasarını önlemek için ekipman belgelerinde verilen önerileri izleyin.

Ekipmana enerji vermeden önce:

- Aletler, ölçerler ve kalıntıları ekipmandan çıkarın.
- Ekipmanın muhafaza kapağını kapatın.
- Tüm geçici topraklamaları gelen güç hatlarından çıkarın.
- Üreticinin önerdiği tüm başlatma testlerini gerçekleştirin.

# <span id="page-212-0"></span>**Çalıştırma ve Düzenlemeler**

Aşağıdaki tedbirler NEMA Standards Publication ICS 7.1-1995'ten alınmıştır:

(Herhangi bir çeviri ile orijinal İngilizce arasındaki sapma veya çelişki durumunda, İngilizce dilindeki orijinal metin öncelikli olacaktır.)

- Ekipmanın tasarım veya üretiminde ya da bileşen seçimi ve derecelerinde gösterilen özenden bağımsız olarak ekipmanın uygun olmayan şekilde çalıştırılması halinde bazı tehlikelerle karşılaşılabilir.
- Bazen ekipman yanlış ayarlanabilir ve bu nedenle tatmin etmeyecek düzeyde veya güvenli olmayan şekilde çalışabilir. Fonksiyonel düzenlemeler için daima üreticinin talimatlarını izleyin. Bu düzenlemelere erişimi olan personel ekipmanın üreticisini talimatları ile elektrikli ekipmanla kullanılan makine konusunda bilgi sahibi olmalıdır.
- Yalnızca operatörün ihtiyaç duyduğu operasyonel ayarlamalara operatörün erişebilmesi gerekmektedir. Diğer kontrollere erişim, işletim karakteristiklerinin izinsiz olarak değiştirilmesini önlemek üzere sınırlandırılmalıdır.

# <span id="page-213-0"></span>**Kitap Hakkında**

# **Belge Kapsamı**

Bu belgede, EcoStruxure Machine Expert - Basic gelişmiş fonksiyonları ve bunların M221 Logic Controlleruzman G/Ç ve PID desteği ile ilişkisi açıklanmaktadır. Burada, M221 Logic Controller gelişmiş fonksiyonlarının işlevsellikleri, karakteristikleri ve perfomansları ile ilgili açıklamaları bulabilirsiniz.

# **Geçerlilik Notu**

Bu kılavuzdaki bilgiler **yalnızca** EcoStruxure Machine Expert - Basic ürünleri için geçerlidir.

Bu belge EcoStruxureTM Machine Expert - Basic V1.2 SP1 Yama 1 sürümü için güncellenmiştir.

Bu belgede açıklanan aygıtların teknik özellikleri de çevrimiçi görünür. Bilgilere çevrimiçi erişmek için Schneider Electric ana sayfasına gidin [www.se.com/ww/en/](https://www.se.com/ww/en/download/) [download/.](https://www.se.com/ww/en/download/)

Bu kılavuzda sunulan özellikler çevrimiçi görünenlerle aynı olmalıdır. Sürekli iyileşme ilkemize uygun olarak, netliği ve doğruluğu iyileştirmek için zamanla içeriği değiştirebiliriz. Kılavuz ve çevrimiçi bilgiler arasında bir fark görürseniz, referans olarak çevrimiçi bilgileri kullanın.

# **İlgili Belgeler**

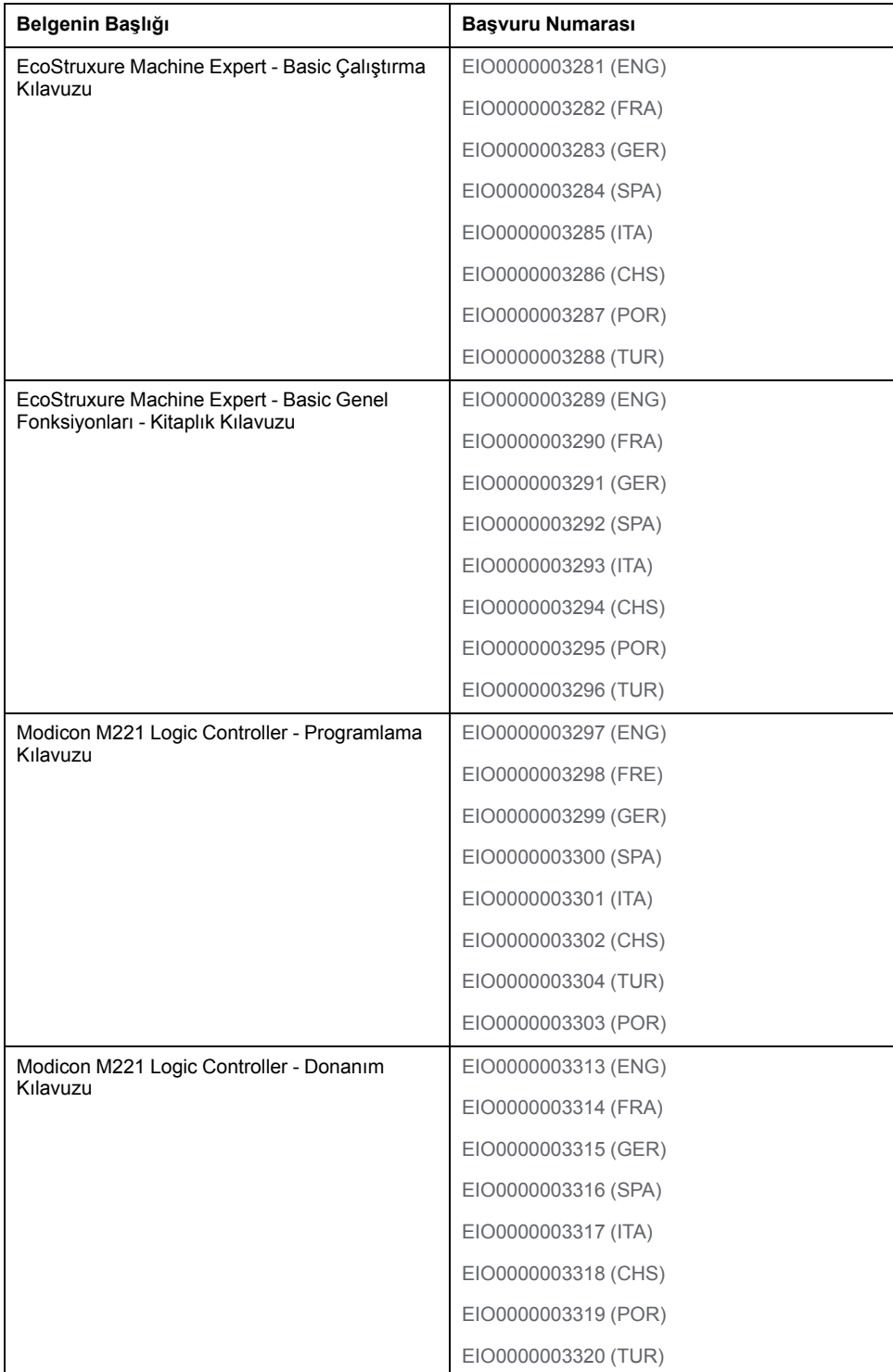

# **Ürünle İlgili Bilgi**

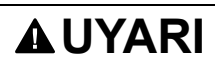

### **KONTROL KAYBI**

- Herhangi bir kontrol şemasının tasarımcısı kontrol yollarının olası hata modlarını düşünmeli ve bazı kritik kontrol fonksiyonları için yol hatası sırasında ve sonrasında güvenli duruma erişmek için bir yol sağlamalıdır. Kritik kontrol fonksiyonlarının örnekleri acil durdurma ve aşırı seyahat durdurma, elektrik kesintisi ve yeniden başlatmadır.
- Kritik kontrol fonksiyonları için ayrı veya artık kontrol yolları sağlanmalıdır.
- Sistem kontrol yolları iletişim bağlantıları içerebilir. Beklenmedik iletim gecikmelerinin veya bağlantı arızalarının etkilerine dikkat edilmelidir.
- Tüm kaza önleme düzenlemelerine ve yerel güvenlik yönergelerine uyun.1
- Bu ekipman hizmete sokulmadan önce her çalıştırıldığında düzgün çalıştığı tek tek ve iyice test edilmelidir.

**Bu talimatlara uyulmaması ölüm, ciddi yaralanma veya ekipman hasarına neden olabilir.**

<sup>1</sup> Ek bilgi için, bkz. NEMA ICS 1.1 (en son sürüm), "Katı Hal Kontrolü Uygulaması, Kurulumu ve Bakımı İçin Güvenlik Talimatları" ve NEMA ICS 7.1 (en son sürüm), "İnşaat İçin Yapım Standartları ve Ayarlanabilir Hız Sürüş Sistemlerinin Seçimi, Kurulumu ve Çalıştırılması İçin Kılavuz" veya belirli konumunuzdaki eşdeğer yönetim.

# **UYARI**

### **EKİPMANIN YANLIŞLIKLA ÇALIŞMASI**

- Yalnızca Schneider Electric'in bu ekipmanla kullanmak için onayladığı yazılımı kullanın.
- Uygulama programınızı fiziki donanım yapılandırmasını her değiştirdiğinizde güncelleyin.

**Bu talimatlara uyulmaması ölüm, ciddi yaralanma veya ekipman hasarına neden olabilir.**

## **Standartlardan Türetilen Terminoloji**

Bu kılavuzdaki teknik terimler, terminoloji, semboller ve ilgili açıklamalar veya ürünün içindeki veya üzerindekiler genel olarak uluslararası standartların terim ve tanımlarından türetilmiştir.

İşlevsel güvenlik sistemleri, sürücüler ve genel otomasyon alanında, *güvenlik*, *güvenlik fonksiyonu*, *güvenlik durumu*, *arıza*, *arıza sıfırlama*, *bozulma*, *eksiklik*, *hata*, *hata mesajı*, *tehlike*, gibi bunlarla sınırlı olmamak kaydıyla şartları icermektedir.
Diğerleri arasında, bu standartlar şunları içerir:

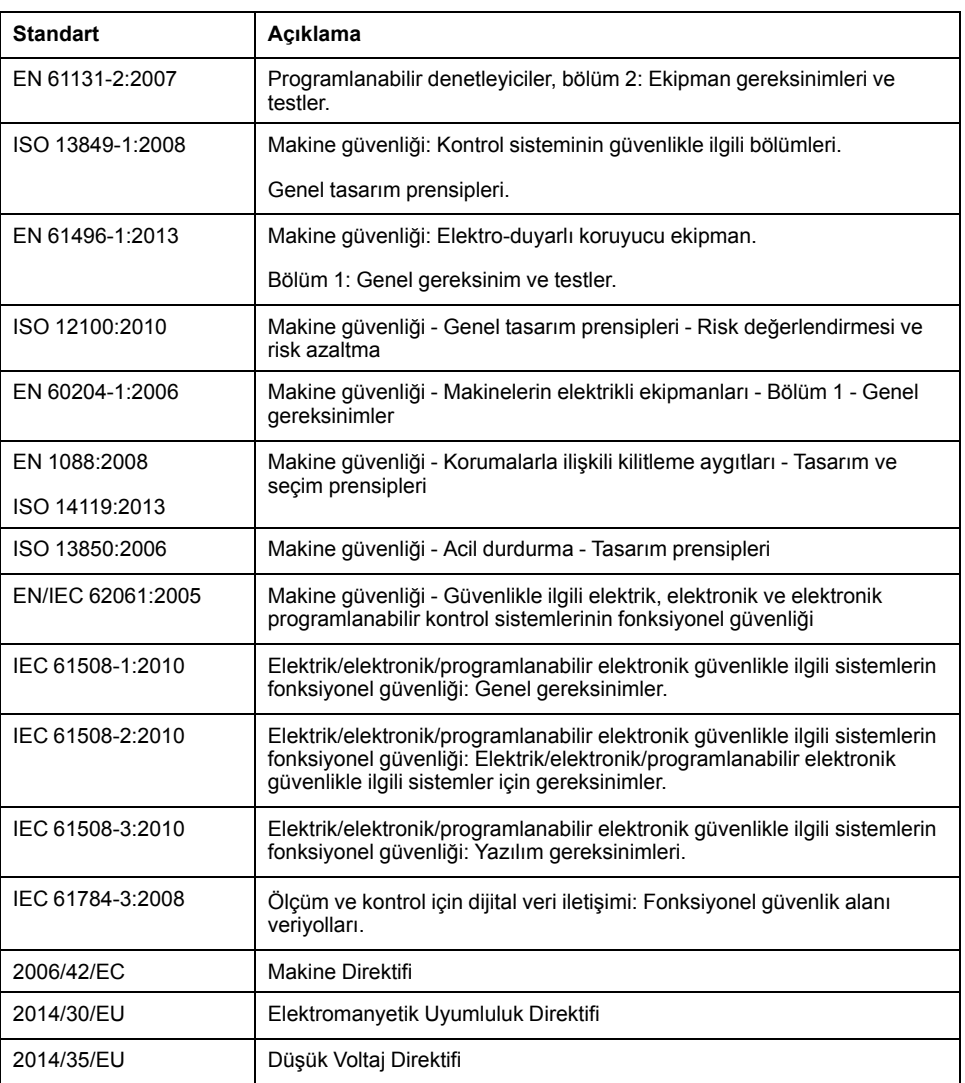

Ek olarak, mevcut belgede kullanılan terimler, şunlar gibi diğer standartlardan türetildikleri gibi geçirilerek kullanılabilir:

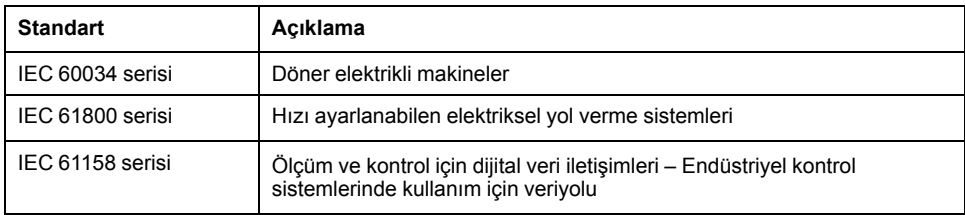

Sonuç olarak, *çalışma bölgesi* şartı belirli tehlikelerin tanımı ile bağlantılı olarak kullanılabilir ve *Makine Direktifi* (*) ve :2010* ile *2006/42/EC*hasar bölgesi*ISO 12100* veya *tehlike bölgesi* için tanımlanmıştır.

**NOT:** Adı geçen standartlar, buradaki dokümantasyonda bulunan belirli ürünler için geçerlidir veya geçerli değildir. Burada açıklanan ürünler için geçerli Tek tek standartlar hakkında daha fazla bilgi için, o ürün referanslarının özellik tablolarına bakın.

# **Gelişmiş Fonksiyonlara Giriş**

#### **Bu Kısımda Neler Var**

[Giriş ..............................................................................................................16](#page-219-0)

### **Genel Bakış**

Bu bölümde, farklı gelişmiş fonksiyonların genel açıklaması, uygun modları, fonksiyonelliği ve performansları verilmiştir.

#### **Bu Bölümde Neler Var**

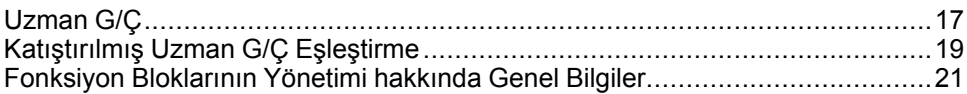

#### <span id="page-219-0"></span>**Genel Bakış**

Bu belgede, EcoStruxure Machine Expert - Basic gelişmiş fonksiyonları ve bunların M221uzman G/Ç ve PID desteği ile ilişkisi açıklanmaktadır. Burada, Hızlı Sayaç (%FC), Yüksek Hızlı Sayaç (%HSC), Darbe (%PLS), Darbe Genişliği Modülasyonu (%PWM) ve Darbe Katarı Çıkışı (%PTO) giriş ve çıkışlarının fonksiyonellikleri, karakteristikleri ve performanslarının açıklamalarını bulacaksınız. Buna ek olarak, PID gelişmiş yazılım fonksiyonelliği konusunda eksiksiz bir açıklama sağlanacaktır. Kullanıcı tanımlı fonksiyonlar ve kullanıcı tanımlı fonksiyon blokları hakkında bilgi için bkz. Kullanıcı Tanımlı Fonksiyonlar (bkz. EcoStruxure Machine Expert - Basic, Çalıştırma Kılavuzu) ve Kullanıcı Tanımlı Fonksiyon Blokları (bkz. EcoStruxure Machine Expert - Basic, Çalıştırma Kılavuzu).

Fonksiyonlar uygulamanız için basit ancak güçlü çözümler sağlamaktadır. Ancak, burada yer alan bilgilerin kullanımı ve uygulaması için otomatik kontrol sistemlerinin tasarım ve programlanması konusunda uzmanlık gerekmektedir.

Yalnızca siz, kullanıcı, makineyi oluşturan veya entegratör yükleme ve kurulum, çalıştırma ve makinenin bakımı veya ilgili süreçler sırasında bulunan tüm koşulların ve faktörlerin farkındasınızdır ve bu yüzden otomasyon, ilgili ekipmanı ve ilgili güvenliği belirlersiniz ve etkili ve uygun kullanılanlarını bir araya getirirsiniz. Otomasyon ve kontrol ekipmanını ve ilgili diğer ekipmanı veya yazılımı seçerken, belirli bir uygulama için, yürürlükteki yasal, bölgesel veya ulusal standartları ve/ veya düzenlemeleri de göz önünde bulundurmanız gerekir.

### **UYARI**

#### **YÖNETMELİĞE UYMAMA**

Uygulanan tüm ekipmanın ve tasarlanan sistemlerin yürürlükteki tüm yasal, bölgesel ve ulusal düzenlemelere ve standartlara uygun olduğundan emin olun.

**Bu talimatlara uyulmaması ölüm, ciddi yaralanma veya ekipman hasarına neden olabilir.**

M221 denetleyicileri için EcoStruxure Machine Expert - Basic gelişmiş fonksiyonları tarafından sağlanan fonksiyonellik, sınırlama olmaksızın sınır anahtarları ve acil durum durdurma donanımı ile kontrol devreleri de dahil olmak üzere uygulamanızın mimarisi için gerekli güvenlik donanımına sahip olduğunuz varsayımında bulunularak tasarlanmıştır. Aşırı yer değiştirme veya diğer kontrol dışı hareketler gibi istenmeyen makine davranışlarını önlemek için fonksiyonel güvenlik tedbirlerinin makine tasarımınıza dahil edildiği varsayımında bulunulmaktadır. Ayrıca, makineniz veya sürecinize uygun bir fonksiyonel güvenlik analizi ile risk değerlendirmesi yaptığınız varsayılmaktadır.

## **UYARI**

#### **EKİPMANIN YANLIŞLIKLA ÇALIŞMASI**

Makinenizin tasarımı sırasında bir risk değerlendirmesinin gerçekleştiğinden ve EN/ISO 12100'e uygun olduğundan emin olun.

**Bu talimatlara uyulmaması ölüm, ciddi yaralanma veya ekipman hasarına neden olabilir.**

## <span id="page-220-0"></span>**Uzman G/Ç**

## **Giriş**

M221 mantık denetleyici şunları sağlar:

- Dört hızlı giriş (%I0.0, %I0.1, %I0.6 ve %I0.7)
- Denetleyici referanslarında transistör çıkışlarını (%Q0.0 ve %Q0.1) içeren iki hızlı çıkış
- TM221C40U ve TM221CE40U denetleyici referanslarında dört hızlı çıkış (% Q0.0, %Q0.1, %Q0.2 ve %Q0.3)

**NOT:** Röle çıkışları içeren denetleyici referanslarında hızlı çıkış fonksiyonlarının hiçbiri desteklenmez.

M221 mantık denetleyici aşağıdaki uzman G/Ç fonksiyonlarını destekler (referansa bağlı olarak):

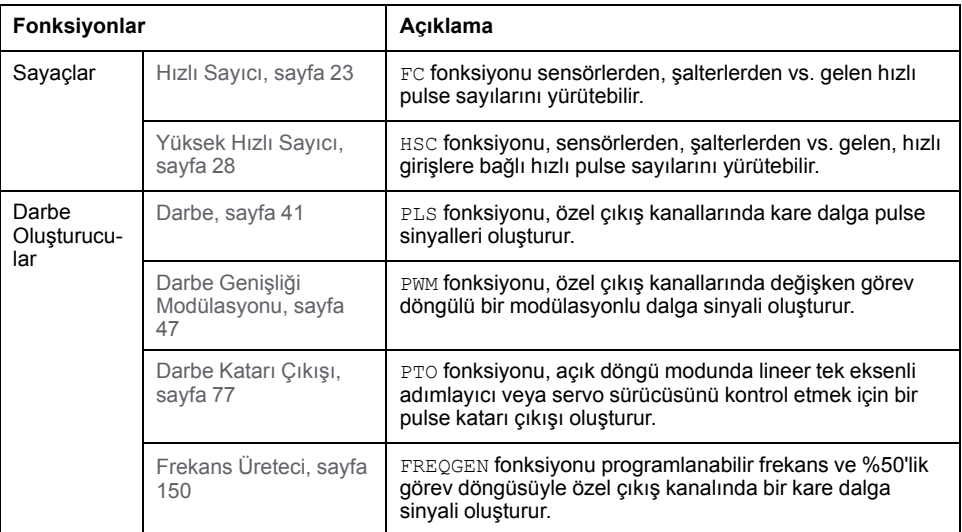

#### **NOT:**

- Bir giriş Çalıştır/Durdur olarak kullanıldığında, uzman fonksiyon olarak kullanılamaz.
- Bir çıkış, Alarm olarak kullanıldığında, uzman fonksiyon olarak kullanılamaz.

Daha fazla ayrıntı için bkz. Katıştırılmış Giriş/Çıkış Yapılandırması (bkz. Modicon M221, Mantık Denetleyicisi, Programlama Kılavuzu).

### **Bir Uzman Giriş Fonksiyonunun Bir Yapılandırılması**

**Adım Açıklama** 1 Hardware ağacında **Yüksek Hızlı Sayaçlar** bölümüne tıklayın. **Sonuç: Yüksek Hızlı Sayaç** listesi görüntülenir: Yüksek Hızlı Sayaçlar Kullanılmış Adres Sembol Tür Yapılandırma Açıklama  $\Box$ %HSC1 Yapılandırılmamış  $\left(\begin{array}{c}\n\ldots\n\end{array}\right)$  $\Box$ %HSC2 Yapılandırılmamış  $\boxed{...}$ %HSC3  $\Box$ Yapılandırılmamış  $(\dots)$ 2 Yüksek hızlı sayaç türünü seçmek ve **Yüksek Hızlı Sayaç Asistanı** penceresini görüntülemek için **Konfigürasyon** sütununda **...** öğesine tıklayın.

Bir uzman girişi yapılandırmak için aşağıdaki şekilde ilerleyin:

## **Bir Uzman Çıkış Fonksiyonunun Yapılandırılması**

Bir uzman çıkışı yapılandırmak için aşağıdaki şekilde ilerleyin:

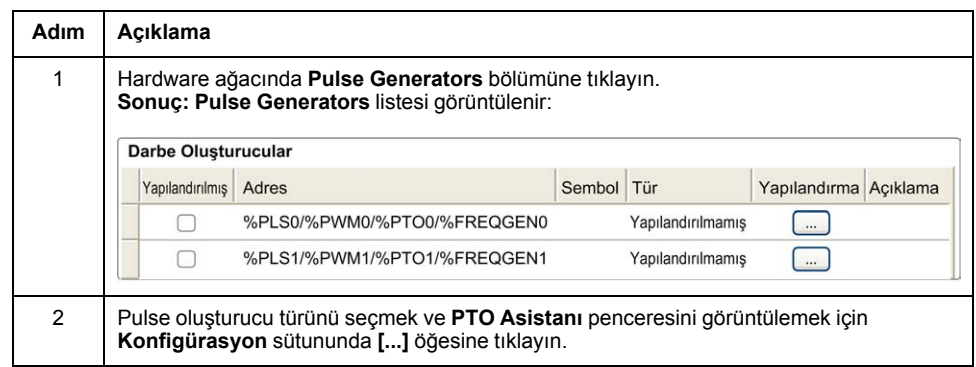

### **Uzman G/Ç Fonksiyon Yapılandırması Karakteristikleri**

- Girişler, uzman G/Ç fonksiyonları ile ilişkili şekilde yapılandırılmış olsa dahi standart bellek değişkenleri ile okunabilir.
- Kısa devre yönetimi tüm uzman çıkışlarında geçerli olmaya devam eder.
- Uzman G/Ç fonksiyonları tarafından kullanılmayan tüm G/Ç, normal G/Ç olarak kullanılabilir.
- *Pulse*, *Pulse Train Output*, *Pulse Width Modulation* ve *High Speed Counters* tarafından kullanılan çıkışlara sadece uzman G/Ç fonksiyon bloğu üzerinden erişilebilir. Bunlar uygulama içinde doğrudan okunamaz veya yazılamaz.

# <span id="page-222-0"></span>**Katıştırılmış Uzman G/Ç Eşleştirme**

## **M221 Lojik Kontrolörü üzerinde Uzman Fonksiyonlar için Giriş Eşleştirme**

Gömülü dijital girişler fonksiyonlara (Run/Stop, Kilit, Olay, Hızlı Sayaç, HSC, PTO) atanabilir. Fonksiyonlara atanmamış girişler normal girişler olarak kullanılırlar.

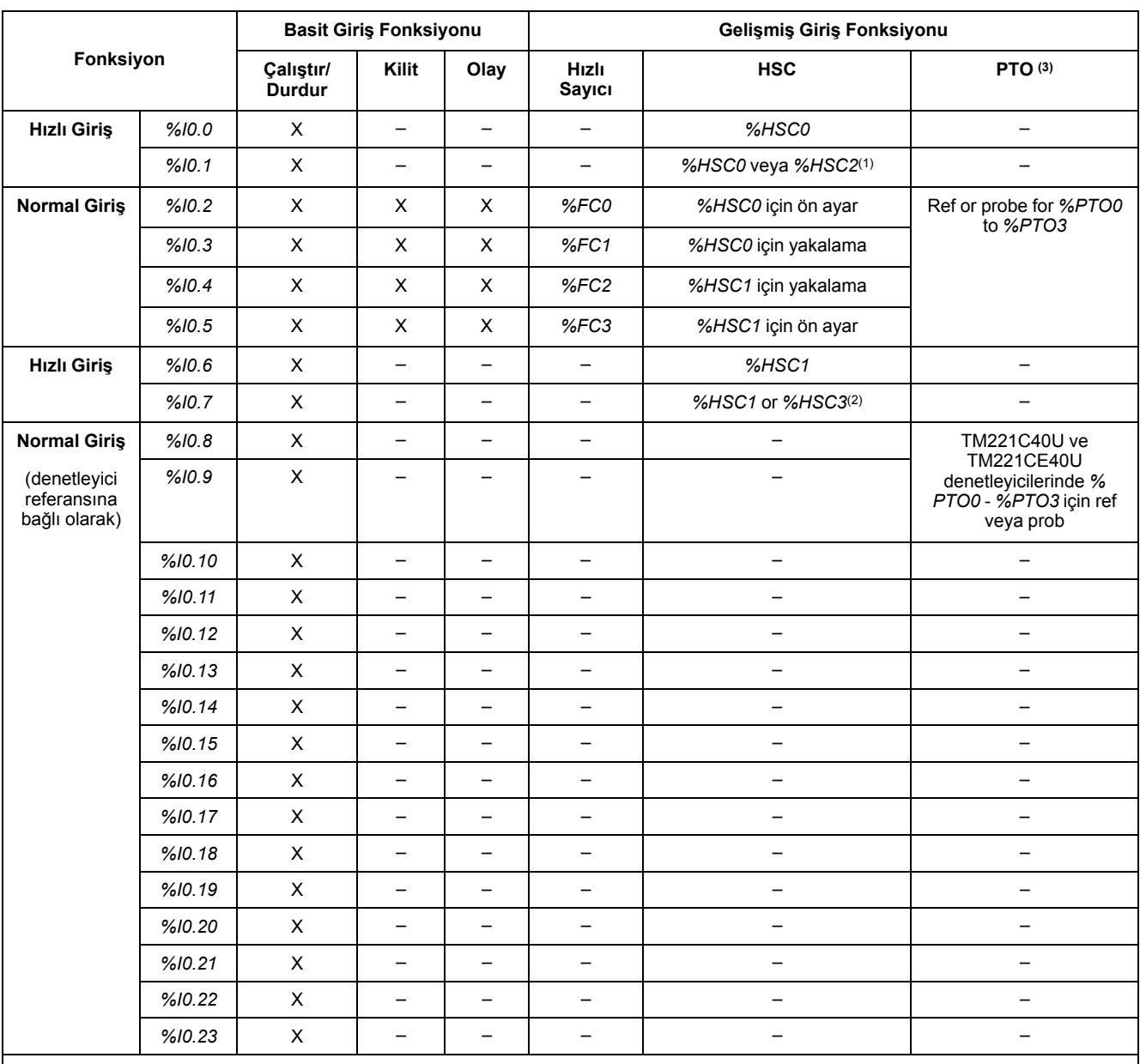

Aşağıdaki tabloda katıştırılmış M221 Logic Controller dijital girişlerin olası atamaları gösterilmektedir:

**X** Evet

**–** Hayır

**(1)** *%HSC2*, *%HSC0*, Tek Faz veya *Not Configured* olarak yapılandırıldığında kullanılabilir.

**(2)** *%HSC3*, *%HSC1* Tek Faz veya *Not Configured* olarak yapılandırıldığında kullanılabilir.

**(3)** PTO fonksiyonu, transistör çıkışlarını içeren denetleyici referanslarında kullanılabilir.

### **M221 Lojik Kontrolörü üzerinde Uzman Fonksiyonlar için Çıkış Eşleştirme**

Aşağıdaki bilgiler M221 Lojik Kontrolörü üzerinde bulunan normalo ve hızlı transistör çıkışları içindir.

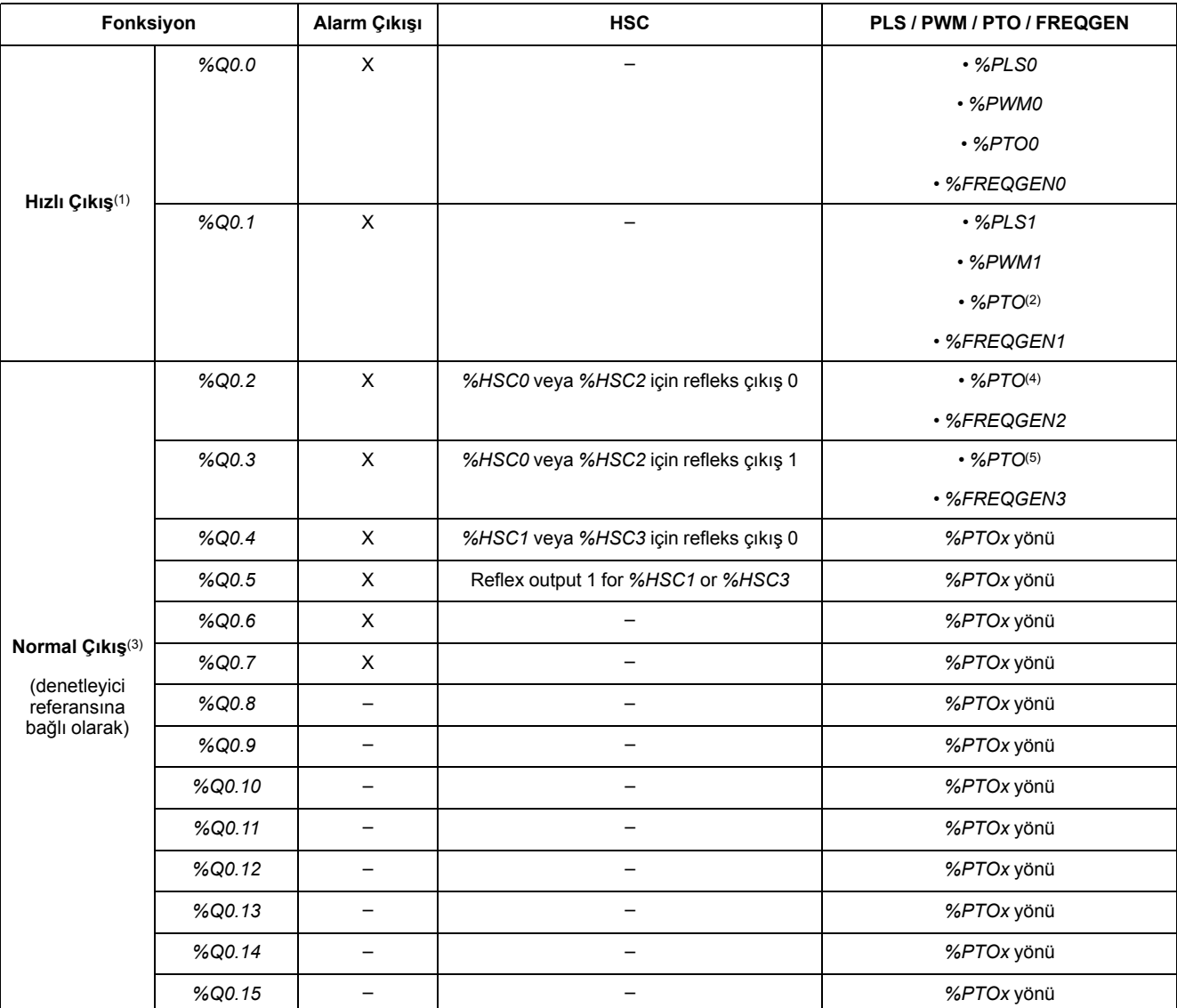

**X** Evet

**–** Hayır

**(1)** Hızlı çıkış fonksiyonları yalnızca transistör çıkışlarını içeren denetleyici referanslarında kullanılabilir.

**(2)** Saat Yönü/Saat Yönünün Tersi çıkış modunda *%PTO0* yönü veya diğer durumlarda *%PTO1* (*%PTO0* Saat Yönü/Saat Yönünün Tersi çıkış modunda yapılandırıldığında kullanılamaz) veya *%PTOx* yönü.

**(3)** *%Q0.2* ve *%Q0.3* TM221C40U ve TM221CE40U denetleyicilerinde hızlı çıkışlardır

**(4)** TM221C40U ve TM221CE40U denetleyicilerinde *%PTO2* veya diğer durumlarda *%PTOx* yönü.

**(5)**TM221C40U ve TM221CE40U denetleyicilerinde Saat Yönü/Saat Yönünün Tersi çıkış modunda *%PTO2* yönü veya diğer durumlarda TM221C40U ve TM221CE40U denetleyicilerinde *%PTO3* (*%PTO2* Saat Yönü/Saat Yönünün Tersi çıkış modunda yapılandırıldığında kullanılamaz) veya *%PTOx* yönü.

## <span id="page-224-0"></span>**Fonksiyon Bloklarının Yönetimi hakkında Genel Bilgiler**

## **Fonksiyon Bloğu Girişleri ve Giriş Nesnelerinin Yönetimi**

Değişkenler (fonksiyon bloğu girişleri ve giriş nesneleri) *Execute* girişinin yükselen kenarı ile kullanılır. Herhangi bir değişkenin değiştirilmesi için, giriş değişkenlerinin değiştirilmesi ve fonksiyon bloğunun yeniden tetiklenmesi gerekmektedir. Ancak, sürekli güncelleme opsiyonu sağlayan bazı fonksiyon blokları da bulunmalıdır.

## **Fonksiyon Bloğu Çıkışları ve Çıkış Nesnelerinin Yönetimi**

*Done*, *Error*, *Busy* ve *CmdAborted* çıkışları karşılıklı olarak özeldir ve bir fonksiyon bloğunda bunlardan yalnızca biri DOĞRU olabilir. *Execute* girişi DOĞRU olduğunda, bu çıkışlardan yalnızca biri DOĞRU olur.

*Execute* girişinin yükselen kenarında, *Busy* çıkışı DOĞRU olarak ayarlanır. Fonksiyon bloğunun çalıştırıldığı süre boyunca doğru kalır ve diğer çıkışlardan birinin yükselen kenarında sıfırlanır (*Done*, *Error* ve *CmdAborted*).

*Done* çıkışı, fonksiyon bloğu yürütmesi başarılı bir şekilde tamamlandığında DOĞRU olur.

Bir hata algılandığında, fonksiyon bloğu *Error* çıkışını DOĞRU olarak ayarlayarak sonlandırılır ve hata kodu *ErrId* çıkışında yer alır.

*Done*, *Error* ve *CmdAborted* çıkışları *Execute* girişinin yükselen kenarı ile aşağıdaki koşullar altında DOĞRU veya YANLIŞ olarak ayarlanır:

- fonksiyon bloğunun çalışması tamamlandığında ve *Execute* girişi YANLIŞ olduğunda ve varsayılan değerlerine sıfırlandığında bir görev döngüsü için ayarlanır.
- Fonksiyon bloğu yürütmesi tamamlandığında ve *Execute* girişi DOĞRU olduğunda değerini korur.

Bir fonksiyon bloğunun örneği tamamlanmadan yeni bir *Execute* alırsa (aynı örnekte komut dizisi olarak), fonksiyon bloğu bir önceki eylem için *Done* gibi bir geri bildirimde bulunmaz. Ancak fonksiyon bloğu üzerinde yeni komut başlatılır (durum: *Busy*).

## **Hata İşleme**

Tüm bloklarda fonksiyon bloğunun yürütülmesi sırasında algılanan hataları bildiren iki çıkış bulunmaktadır.

- *Error*= Bu çıkışın yükselen kenarı bir hata algılandığını gösterir.
- *ErrID*= Algılanan hatanın hata kodu.

# **Gelişmiş Uzman Giriş Fonksiyonları**

#### **Bu Kısımda Neler Var**

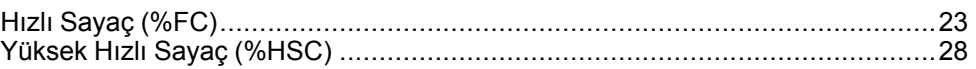

### **Genel Bakış**

Bu bölümde gelişmiş uzman giriş fonksiyonları açıklanmaktadır.

# <span id="page-226-0"></span>**Hızlı Sayaç (%FC)**

#### **Bu Bölümde Neler Var**

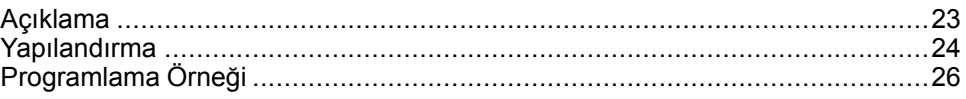

#### **Hızlı Sayaç Fonksiyon Bloklarını Kullanma**

Bu bölümde *Fast Counter* fonksiyon bloklarının kullanılması için açıklamalar ve programlama kılavuzları sağlanmaktadır.

## <span id="page-226-1"></span>**Açıklama**

#### **Giriş**

*Fast Counter* fonksiyon bloğu *IIL* Vukarı sayaç veya aşağı sayaç görevi görür. Tek sözcük veya çift sözcük hesaplama modunda 5 kHz frekanslara kadar dijital girişlerin yükselen kenarında sayabilir. *Fast Counter* fonksiyon blokları belirli donanım kesintileriyle yönetildiğinden, maksimum frekans örnekleme hızlarını koruma belirli uygulamanıza ve donanım yapılandırmanıza göre değişebilir.

*Fast Counter*Fonksiyon blokları*%FC0*, *%FC1*, *%FC2* ve *%FC3* sırasıyla *%I0.2*, *% I0.3*, *%I0.4* ve *%I0.5* özel girişlerini kullanır. Bu bitler özel kullanımları için ayrılmamışlardır. Ayrılmaları, bu özel kaynaklar için diğer fonksiyon bloklarının kullanımıyla ele alınır.

### **Çizim**

Bu çizim tek sözcük modunda bir *Fast Counter* fonksiyon bloğudur:

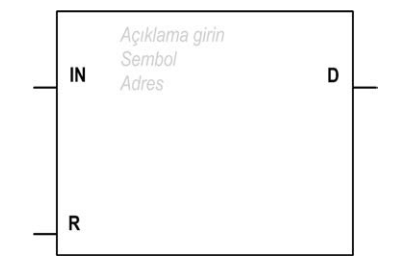

## **Girişler**

*Fast Counter* fonksiyon bloğunda şu girişler bulunur:

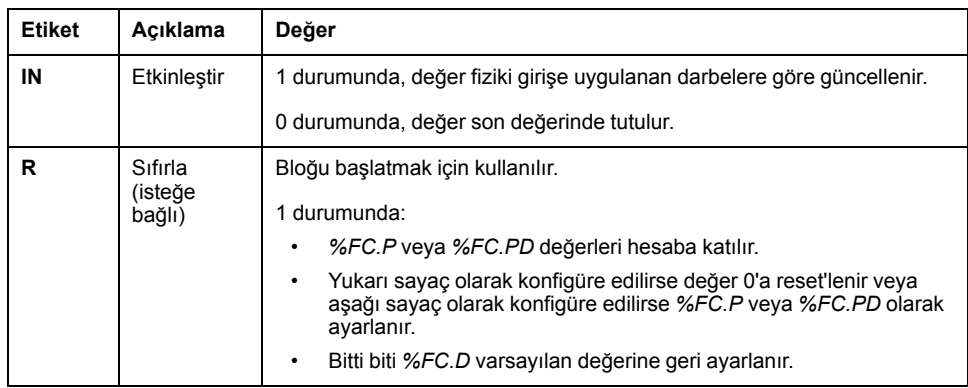

### **Çıkışlar**

*Fast Counter* fonksiyon bloğu aşağıdaki çıkışa sahiptir:

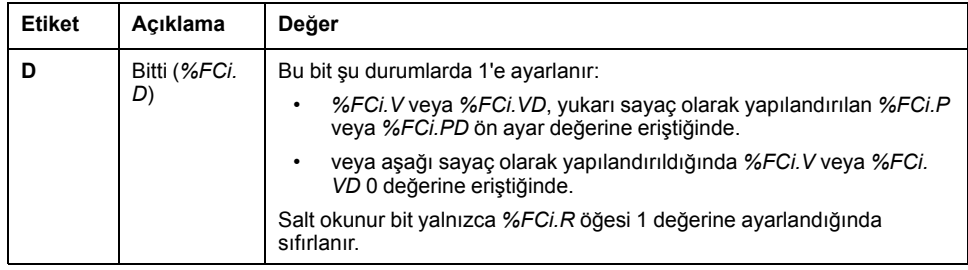

## <span id="page-227-0"></span>**Yapılandırma**

### **Parametreler**

Parametreleri yapılandırmak için, Fonksiyon Bloğu Yapılandırma prosedürünü (bkz. EcoStruxure Machine Expert - Basic, Genel Fonksiyon Kütüphane Kılavuzu) izleyin ve EcoStruxure Machine Expert - Basic Çalıştırma Yönergesi (bkz. EcoStruxure Machine Expert - Basic, Çalıştırma Kılavuzu) içinde Bellek Ayırma Modları açıklamasını okuyun.

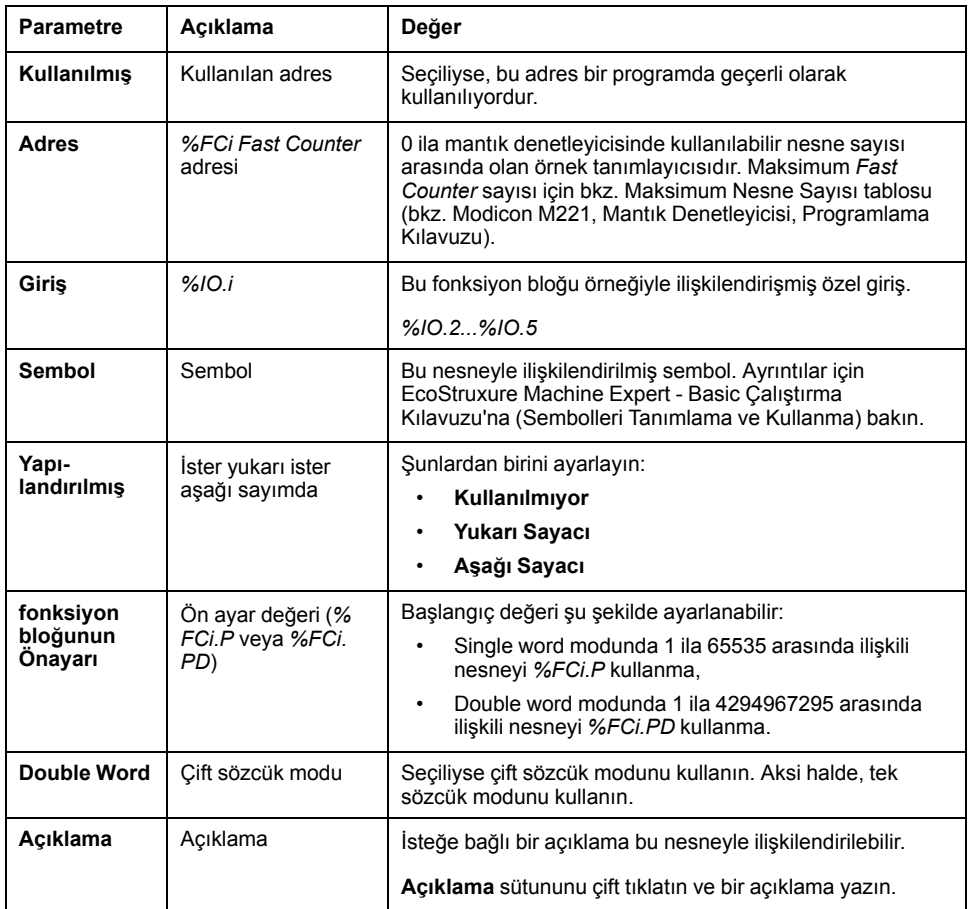

*Fast Counter* fonksiyon bloğunda şu parametreler bulunur:

### **Nesneler**

*Fast Counter* fonksiyon bloğu aşağıdaki nesnelerle ilişkilendirilmiştir:

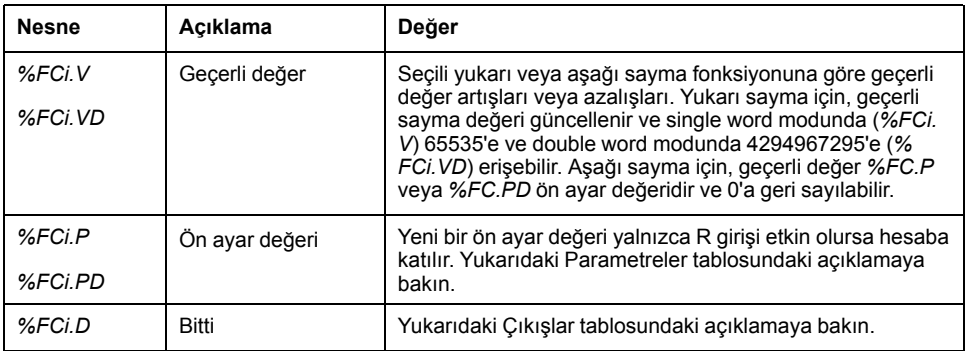

## **İşlem**

Bu tabloda *Fast Counter* fonksiyon bloğu işlemlerinin ana aşamaları açıklanmaktadır:

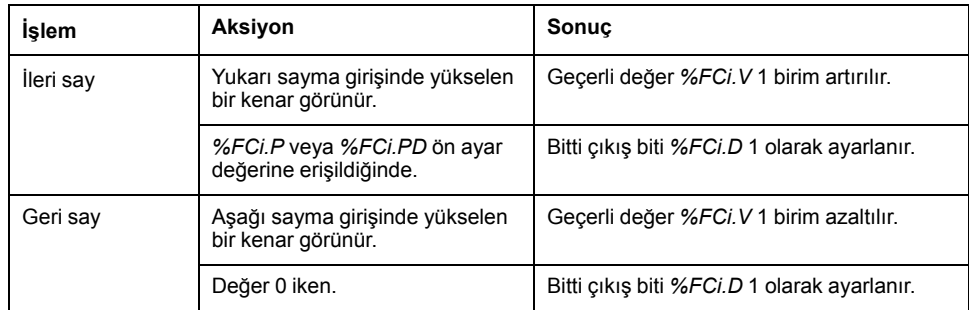

## **Özel Durumlar**

Bu tablo *Fast Counter* fonksiyon bloğu için özel çalıştırma durumlarının bir listesini içermektedir:

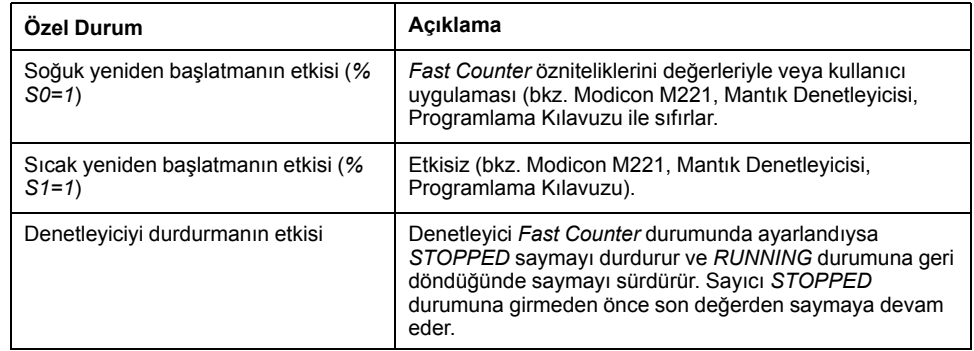

# <span id="page-229-0"></span>**Programlama Örneği**

**Giriş**

Bu örnekte, *%I0.1* 1'e ayarlıyken uygulama 5000'e kadar öğe sayısı saymaktadır. *%FC1* için giriş özel giriştir *%I0.3*. Ön ayar değerine erişildiğinde, *%FC1.D* 1 olarak ayarlanır ve *%FC1.R*, *%I0.2* ve *%M0* öğesinde *AND* sonucuyla yönetilene kadar aynı değeri korur.

## **Programlama**

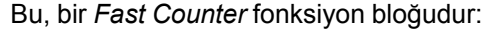

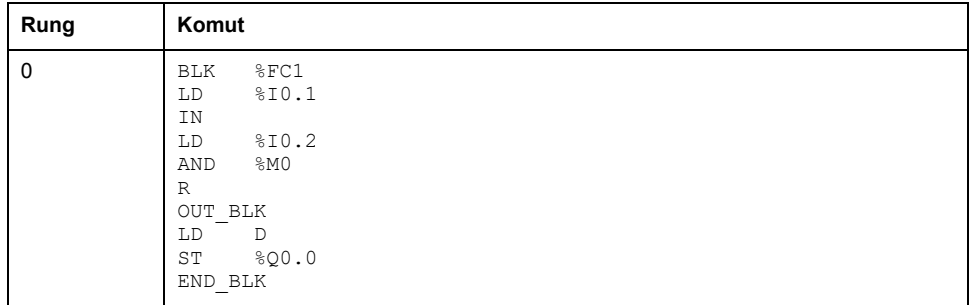

**NOT:** Eşdeğer Merdiven Diyagramını elde etmek için çevrilebilme prosedürü (bkz. EcoStruxure Machine Expert - Basic, Genel Fonksiyon Kütüphane Kılavuzu) konusuna bakın.

# <span id="page-231-0"></span>**Yüksek Hızlı Sayaç (%HSC)**

#### **Bu Bölümde Neler Var**

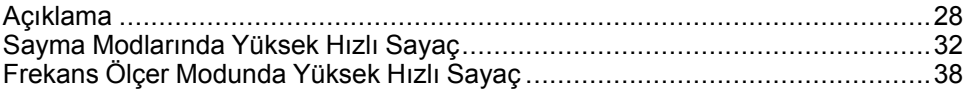

#### **Yüksek Hızlı Sayaç Fonksiyon Bloklarını Kullanma**

Bu bölümde *High Speed Counter* fonksiyon bloklarının kullanılması için açıklamalar ve programlama kılavuzları sağlanmaktadır.

## <span id="page-231-1"></span>**Açıklama**

### **Giriş**

*High Speed Counter* fonksiyon bloğu <sup>11123</sup> aşağıdaki fonksiyonlardan birini gerçekleştirmek için EcoStruxure Machine Expert - Basic ile yapılandırılabilir:

- İki Faz [Darbe / Yön]
- Dual Faz [Dördülleme X1]
- Dual Faz [Dördülleme X2]
- Dual Faz [Dördülleme X4]
- Tek Faz
- Frekans Ölçer

*High Speed Counter* fonksiyon bloğu, single word için 0 ila 65535 aralığında ve double word için 0 ila 4294967295 aralığında tüm sayma modları için maksimum 100 kHz frekansında çalışır.

*High Speed Counter* fonksiyon bloğu özel girişleri ve yardımcı girişleri ve çıkışları kullanır. Girişler ve çıkışlar hakkında daha fazla bilgi için bkz. M221 Lojik Kontrolörü - Donanım Kılavuzu.

Fonksiyon bloğunun bir örneğini kullanmadan önce **Yüksek Hızlı Sayaç Asistanını** kullanarak **Yapılandırma** sekmesinde *High Speed Counter* fonksiyonunu başlatmanız gerekir. Bkz Yüksek Hızlı Sayaçların Yapılandırılması (bkz. Modicon M221, Mantık Denetleyicisi, Programlama Kılavuzu).

## **Grafik Temsil**

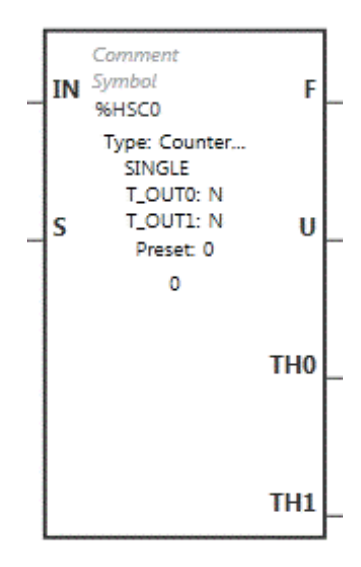

## **Girişler**

#### *High Speed Counter* fonksiyon bloğunda şu girişler bulunur:

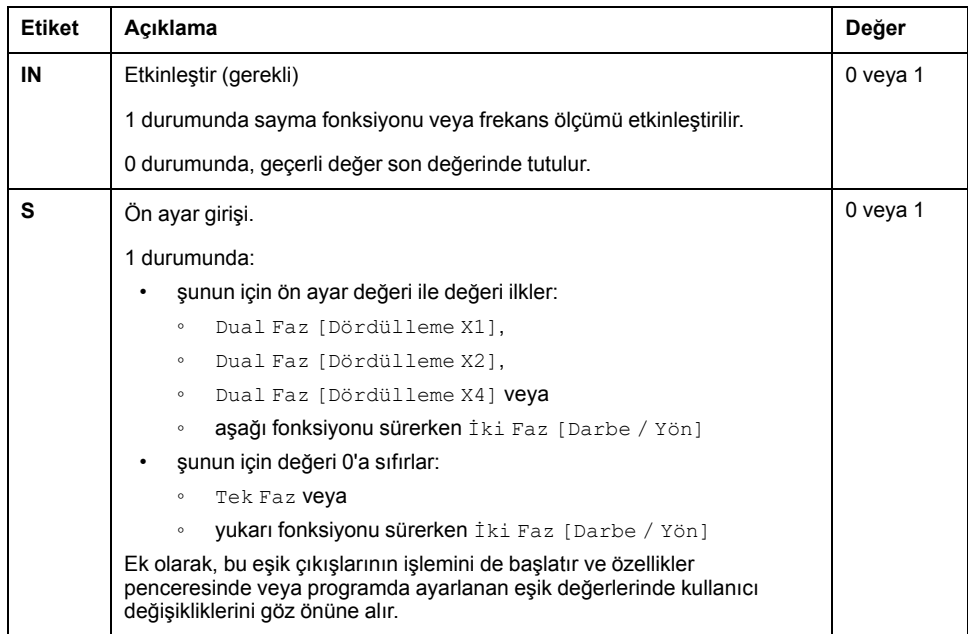

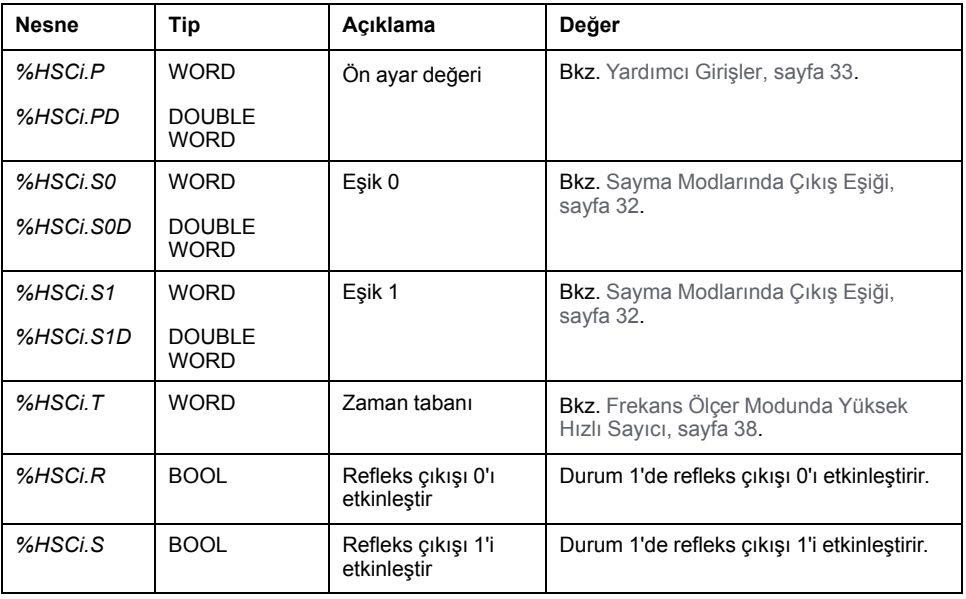

*High Speed Counter* fonksiyon bloğu aşağıdaki giriş nesneleriyle ilişkilendirilmiştir:

**NOT:** *%HSCi.R* ve *%HSCi.S* bitleri *%HSCi.IN* 1 olarak ayarlandığında yani yalnızca HSC fonksiyonu etkin olduğunda refleks çıkışları sırasıyla etkinleştirir veya devre dışı bırakır.

## **Çıkışlar**

*High Speed Counter* fonksiyon bloğunda şu çıkışlar bulunur:

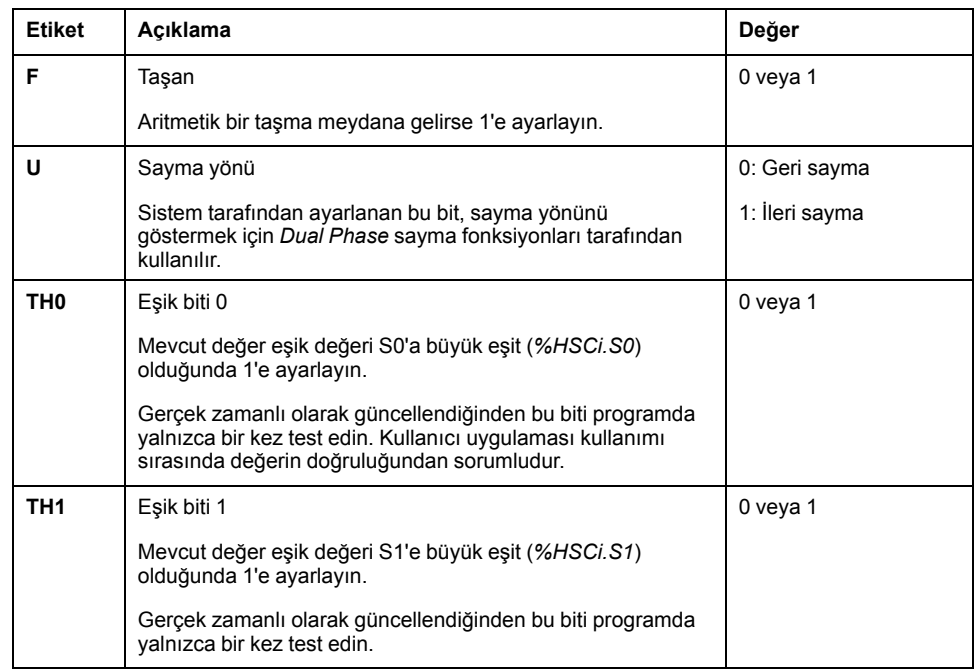

*High Speed Counter* fonksiyon bloğu aşağıdaki çıkış nesneleriyle ilişkilendirilmiştir:

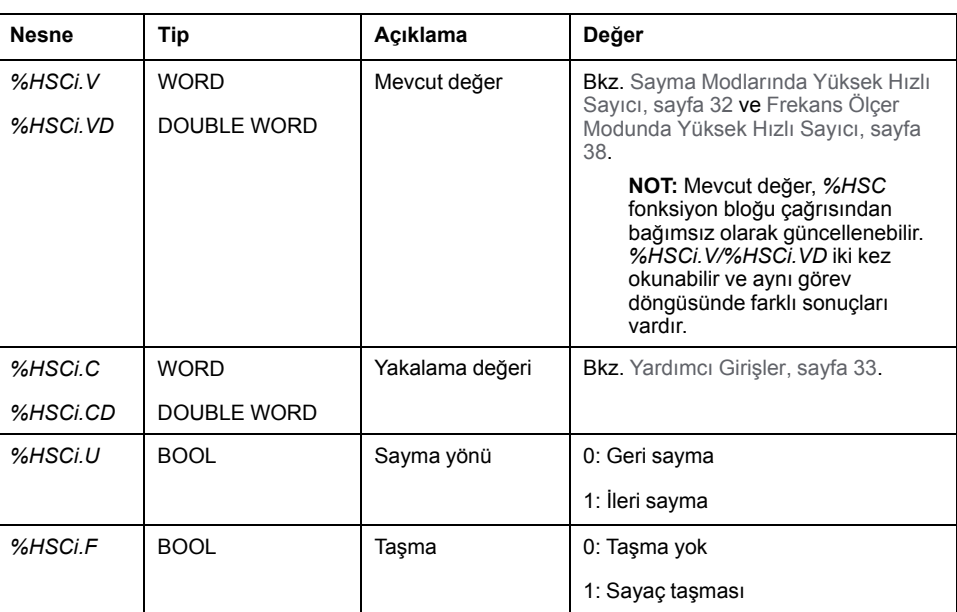

# **Özellikler**

*High Speed Counter* fonksiyon bloğunda şu özellikler bulunur:

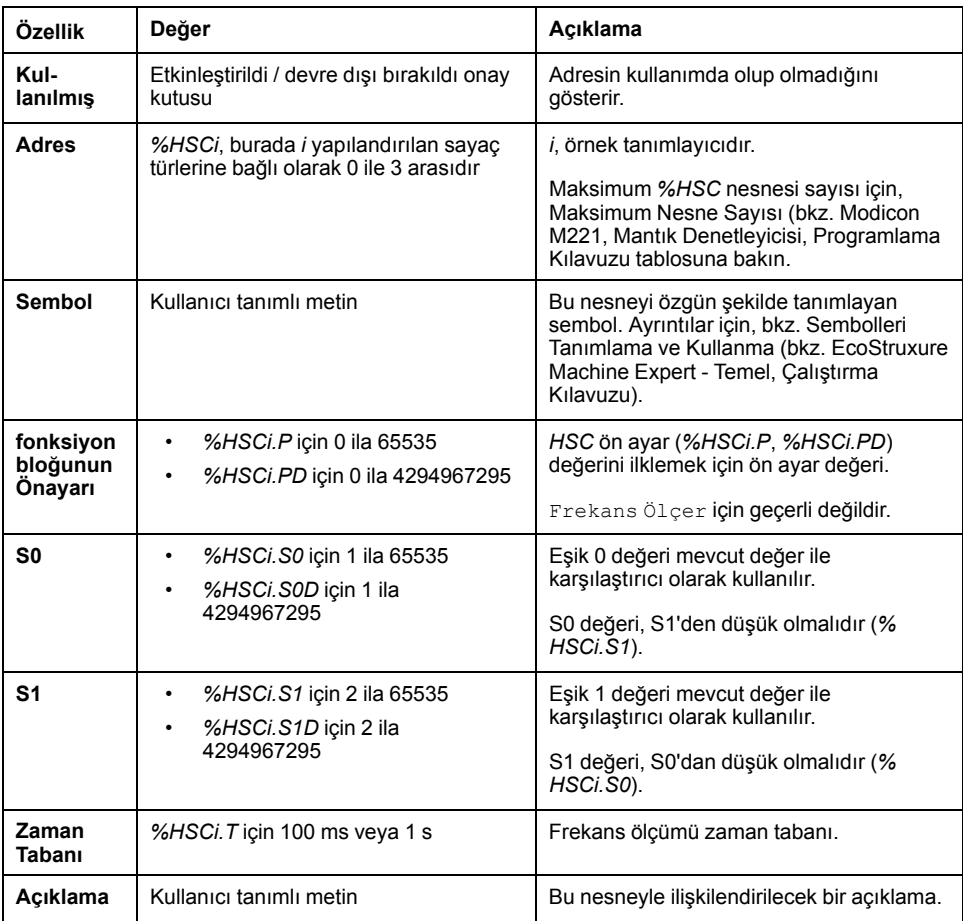

## **Özel Durumlar**

Bu tabloda *High Speed Counter* fonksiyon bloğunun özel çalışma listesi gösterilmektedir:

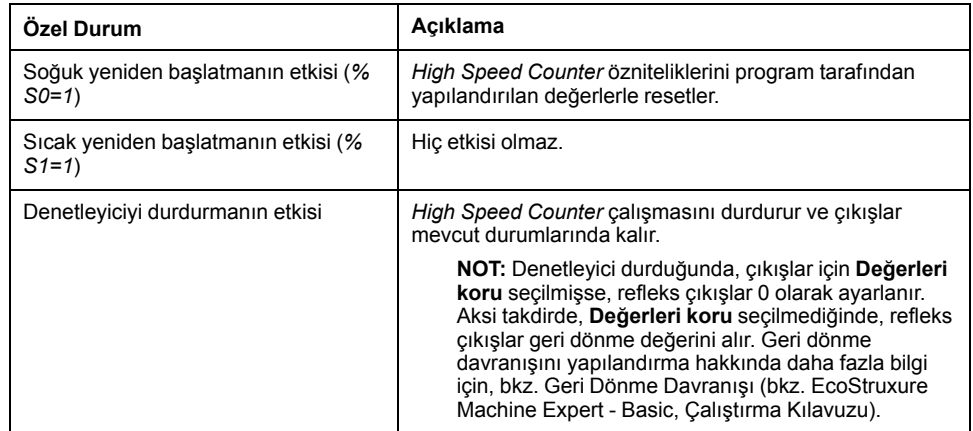

## <span id="page-235-0"></span>**Sayma Modlarında Yüksek Hızlı Sayaç**

**Giriş**

*High Speed Counter* fonksiyon bloğu, single word için 0 ila 65535 aralığında ve double word için 0 ila 4294967295 aralığında tüm sayma modları için maksimum 100 kHz frekansında çalışır.

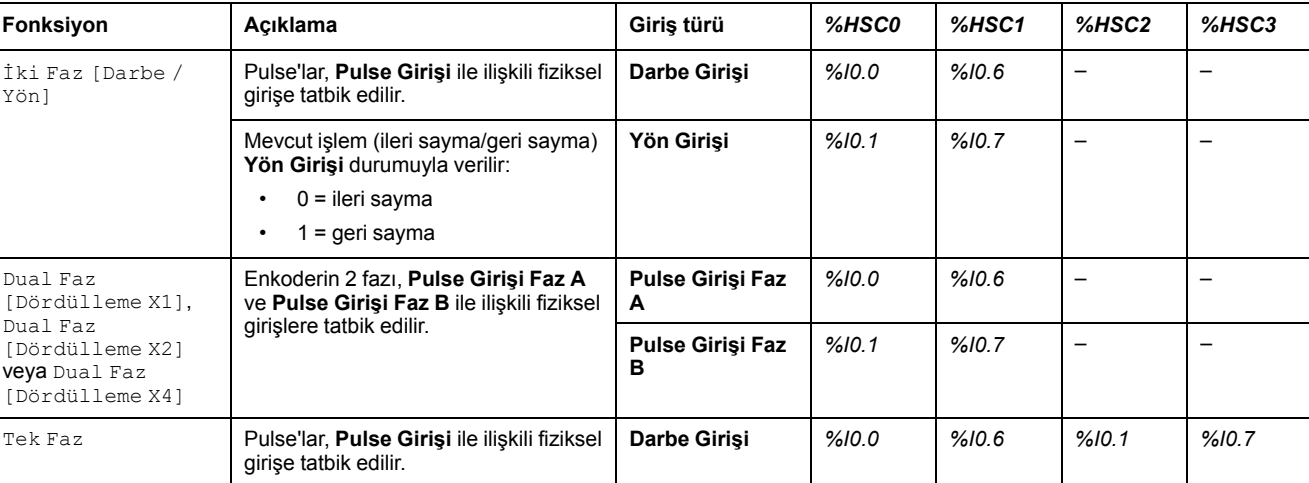

Sayılacak darbeler aşağıdaki şekilde uygulanır:

**NOT:** G/Ç ataması Twido platformu ve M221 Mantık Denetleyicisi aralığı arasında farklılık gösterir. M221 Mantık Denetleyicisinde, ana darbe girişi *% HSC0* için *%I0.0* ve *%HSC1* için *%I0.6* değeridir. Twido platformunda, ana darbe girişi *%HSC0* için *%I0.1* ve *%HSC1* için *%I0.7* değeridir.

## <span id="page-235-1"></span>**Çıkış Eşikleri**

Sayım sırasında, geçerli değer iki eşikle karşılaştırılır: *%HSCi.S0* veya *%HSCi. S0D* ve *%HSCi.S1* veya *%HSCi.S1D*.

Bu eşik değerlerindeki değişiklikler **Önayar** girişinin değerine bakılmaksızın hesaba katılır.

Eşik değeri değişiklikleri, EcoStruxure Machine Expert - Basic öğesinin **Konfigürasyon** penceresine değil mantık denetleyicisine kaydedilir (*%HSCi.S0*, *%HSCi.S1*, *%HSCi.S0D* ve *%HSCi.S1D* nesneleri).

Karşılaştırmaların sonucuna göre bit nesneleri *%HSCi.TH0* ve *%HSCi.TH1* şu şekildedir:

- geçerli değer ilgili eşiğe büyük eşitse 1'e ayarlanır
- geçerli değer ilgili eşikten düşükse 0'a sıfırlanır

Fiziki refleks çıkışlar, sayaçların eşik değerlerinin ve geçerli değerinin karşılaştırma sonuçları bağlamında farklı yanıt verecek şekilde yapılandırılabilir.

**NOT:** Hiçbiri, 1 veya 2 refleks çıkışı yapılandırılabilir.

Refleks çıkışlarının konfigürasyonu hakkında daha fazla bilgi için, bkz. Çift Fazlı ve Tek Fazlı Sayıcıların Yapılandırılması (bkz. Modicon M221, Mantık Denetleyicisi, Programlama Kılavuzu).

*%HSCi.U*, fonksiyon bloğunun bir çıkışıdır; ilişkili sayaç değişiminin yönünü verir (YUKARI için 1, AŞAĞI için 0).

#### <span id="page-236-0"></span>**Yardımcı Girişler**

Sayma işlemleri pulse'ların yükselen kenarında ve yalnızca sayma fonksiyon bloğu etkinse (1 durumunda **GİRİŞ** girişi) yapılır.

Sayma modunda kullanılan isteğe bağlı iki giriş vardır: **Giriş Yakala** ve **Ön Ayar Girişi**:

- **Giriş Yakala** öğesini yükselen kenarı, geçerli değeri (*%HSCi.V* veya *%HSCi. VD*) yakalamak ve *%HSCi.C* veya *%HSCi.CD* içine kaydetmek için kullanılır. Girişleri yakalama, varsa *%HSC0* için *%I0.3* ve *%HSC1* için *%I0.4* olarak belirtilir.
- **Ön Ayar Girişi**yükselen kenarı, *%HSCi.V* veya *%HSCi.VD* değerini şunun için ön ayar değeri ile başlatır:
	- Dual Faz [Dördülleme X1]
	- Dual Faz [Dördülleme X2]
	- Dual Faz [Dördülleme X4]
	- aşağı fonksiyonu sürerken İki Faz [Darbe / Yön]

**Ön Ayar Girişi** değeri şunun için 0'a resetler:

- Tek Faz
- vukarı fonksiyonu sürerken İki Faz [Darbe / Yön]

Yardımcı **Ön Ayar** *IN* girişi ile 0'da 1 olarak ayarlandığında (fonksiyon engellendiğinde), çıkışlar izlenmez ve değerlerini korur.

**NOT:** *%HSCi.F* 0'a da ayarlanır. **Ön Ayar Girişi**, *%HSC0* için *%I0.2* ve/veya *% HSC1* için *%I0.5* olarak belirtilir.

## **İşlem**

Bu çizim tek sözcük modunda sayaç modunun çalışma şemasıdır (çift sözcük modunda, çift sözcük fonksiyonu değişkenlerini kullanın):

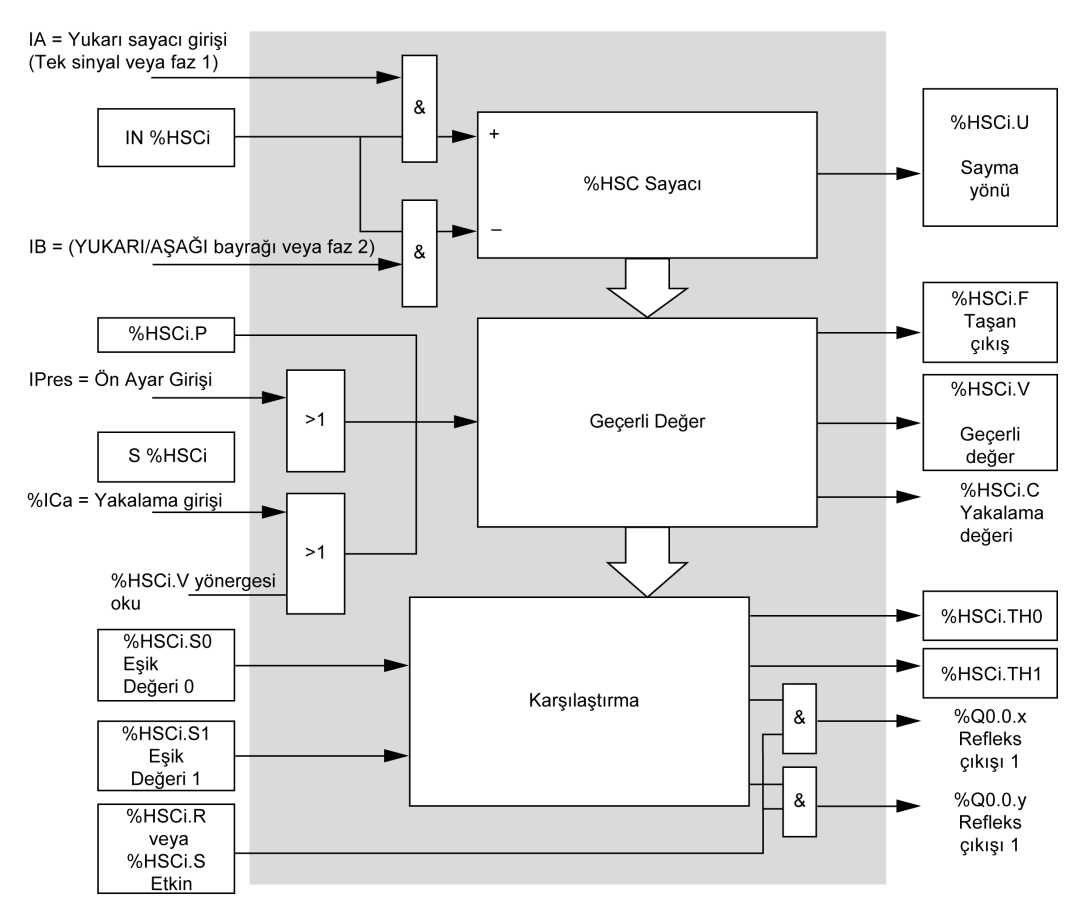

**NOT:** Refleks çıkışları, denetleyici döngü süresinden bağımsız yönetilir.

## **İki Faz [Darbe / Yön] Zamanlama Şeması**

Refleks çıkışı konfigürasyon örneği:

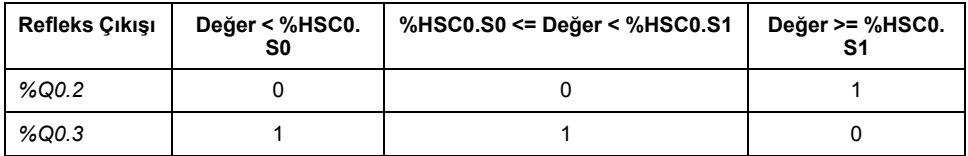

Zamanlama şeması:

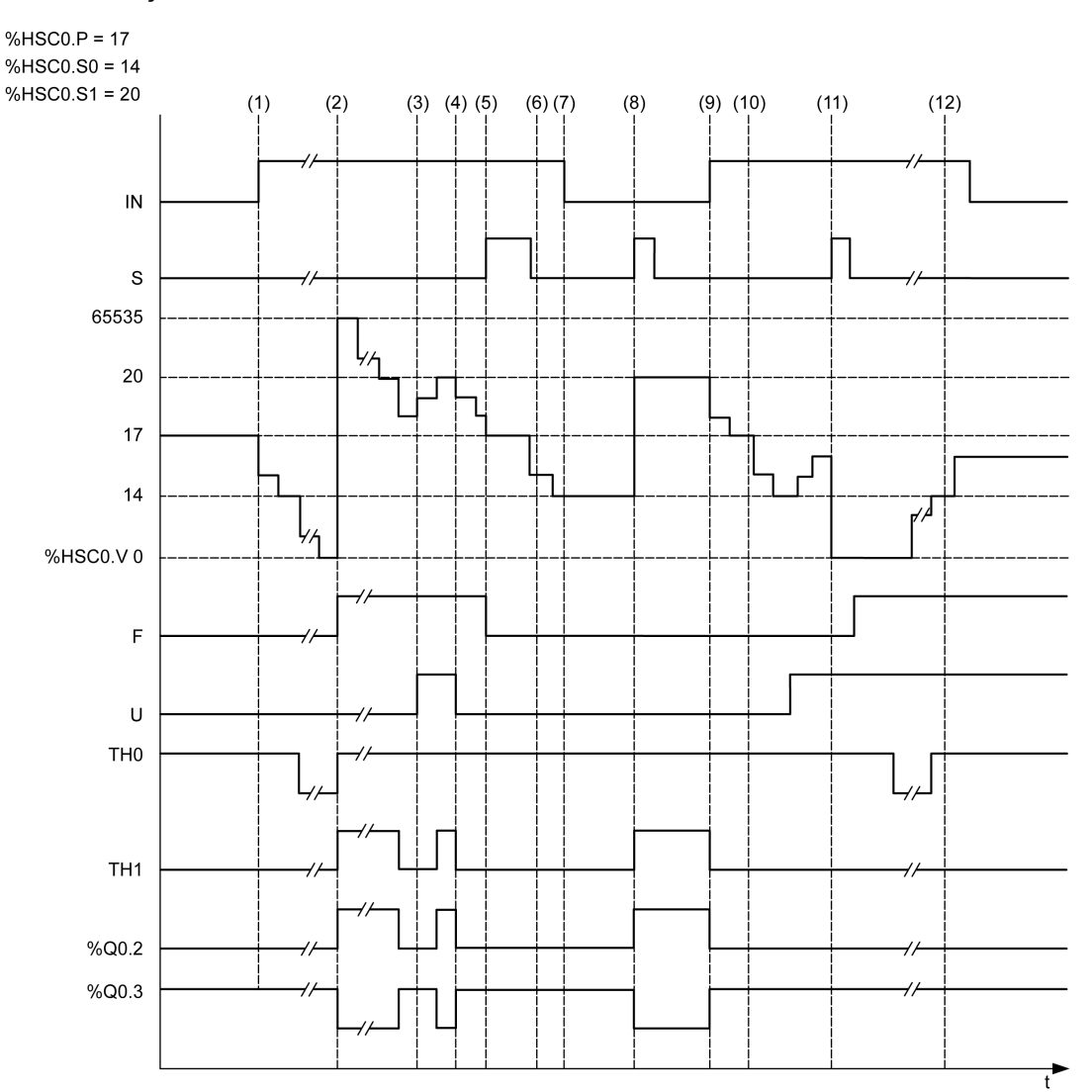

**(1)** Giriş IN 1'e ayarlanır, böylece geri sayma modu başlar (*%HSC0.U = 0* başka bir deyişle, *IB = 1*)

**(2)** Geçerli değer 0'a erişir, böylece *F* çıkış bayrağı 1'e ayarlanır ve *%HSC0.V* sonraki sayımda 65535'e ayarlanır

**(3)** *IB* girişinde değişiklik, sayaç artık ileri sayma modundadır ve *%HSC0.U = 1*

**(4)** *IB* girişi 1'e ayarlanır, böylece sayaç geri sayma modundadır ve *%HSC0.U* 0'a ayarlanır

**(5)** Geri sayma devam ederken Giriş *S* 1'e ayarlanır, böylece *%HSC0.V %HSC0.P = 17* Ön Ayar değerinde başlatılır

**(6)** *S* 0'a sıfırlanır ve ön ayar değeri *%HSC0.P* 20'ye değiştirilir

**(7)** Giriş *IN* 0'a ayarlanır, böylece fonksiyon engellenir, *%HSC0.V* tutulur

**(8)** *S* 1'e ayarlanır, böylece yeni ön ayar değeri (*%HSC0.P = 20*) hesaba katılır ve refleks çıkışları güncellenir. **Not:** Bir yardımcı ön ayar girişi S yerine kullanıldığında refleks çıkışlar Twido denetleyici ailesine göre güncellenmez.

**(9)** *IN* girişi 1'e ayarlanır ve fonksiyon geri sayma modunda yeniden başlatılır

**(10)** Eşik değeri *%HSC0.S1* 17'ye ayarlanır

- **(11)** *S* girişi etkin, *S1* eşiğinin yeni değerinin sonraki sayımda verilmesini sağlar ve *%HSC0.V* değerini 0'a sıfırlar
- **(12)** Geçerli değer *%HSC0.V* yakalama yapıldı, böylece *%HSC0.C = 14*

**NOT:** *%HSC0.R* ve *%HSC0.S*, yapılandırılan refleks çıkışların etkin olması için *TRUE* olarak ayarlanmalıdır.

#### **Dual Faz [Dördülleme X1], Dual Faz [Dördülleme X2], Dual Faz [Dördülleme X4] Zamanlama Şeması**

Fiziki bir enkoder, sayacın darbeleri saymasını ve yönü algılamasını sağlamak için iki 90° kaydırılmış sinyal sağlar:

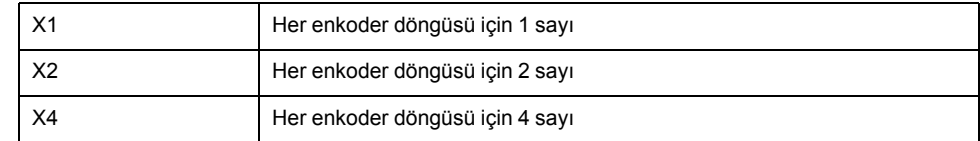

#### Zamanlama şeması:

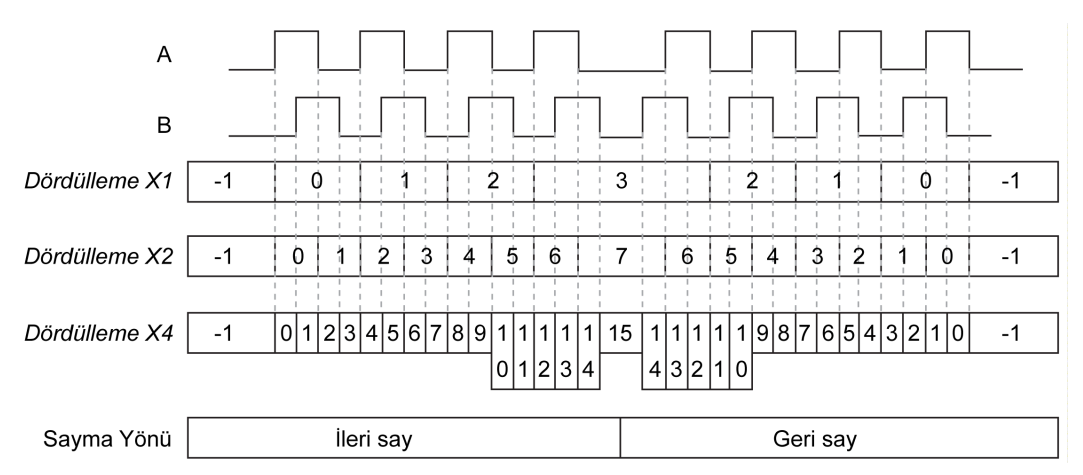

**Dördülleme X1** Kanal A kanal B'ye yönlendirildiğinde, sayaç kanal A'nın yükselen kenarında artar. Kanal B kanal A'ya yönlendirildiğinde, sayaç kanal A'nın alçalan kenarında azalır.

**Dördülleme X2** Sayaç, hangi kanalın diğerine yönlendirildiğine bağlı olarak kanal A'nın her kenarında artar veya azalır. Her döngü iki artış veya azalışla sonuçlanır.

**Dördülleme X4** Sayaç kanal A ve B'nin her kenarında artar veya azalır. Sayaç artışları veya azalışları hangi kanalın diğerine yönlendirildiğine bağlıdır. Her döngü 4 artış veya azalışla sonuçlanır.

#### **Tek Faz Zamanlama Şeması**

Refleks çıkışı konfigürasyon örneği:

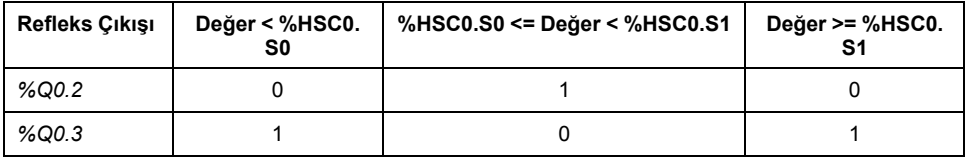

#### Zamanlama şeması:

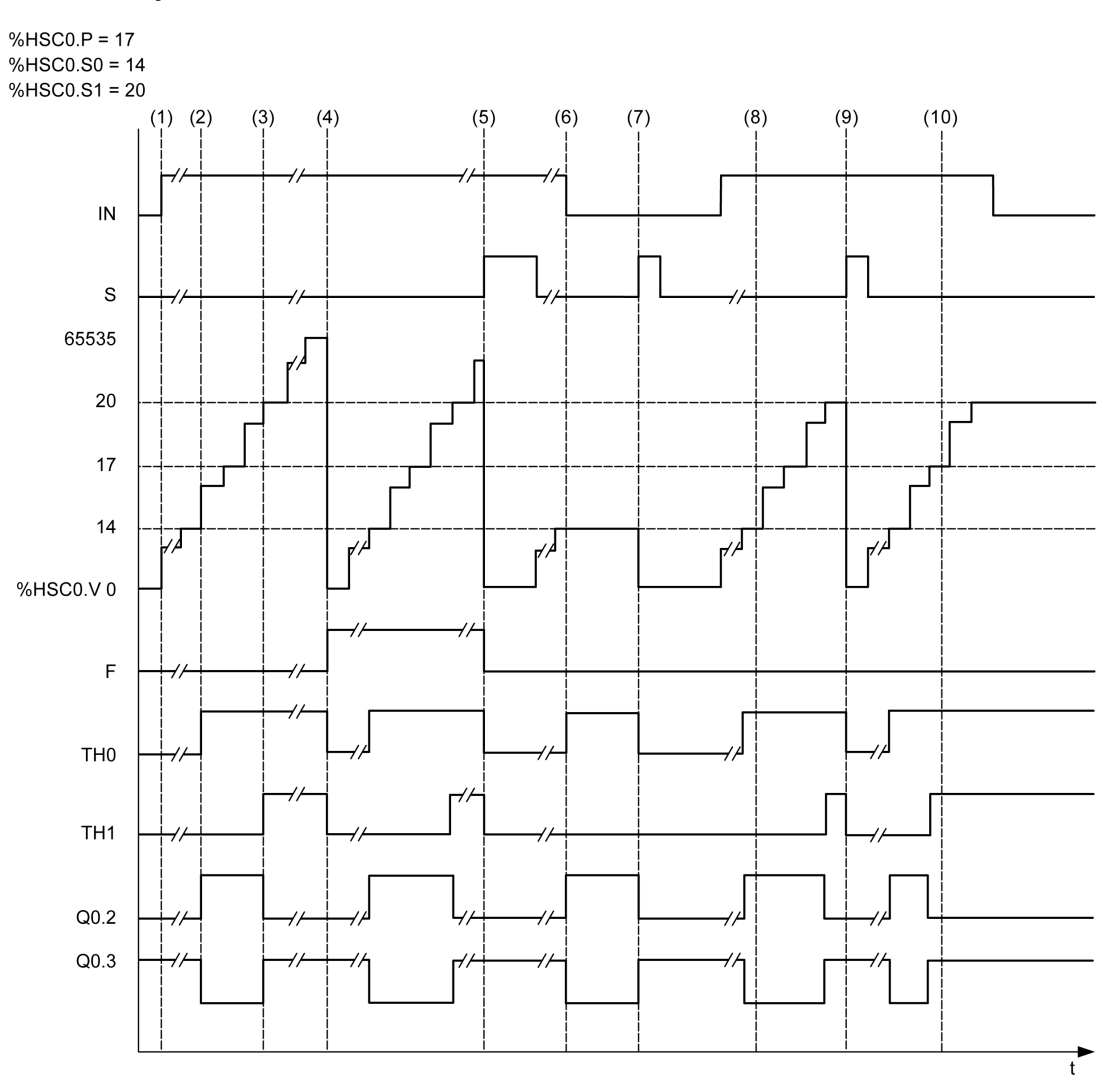

**(1)** *IN* 1'e ayarlanır: sayma fonksiyonu etkinleştirilir (*%HSC0.U = 1* çünkü *%HSC0* bir yukarı sayaçtır)

- **(2)** *%Q0.2* (Refleks Çıkışı) ve *TH0* 1'e ayarlanır
- **(3)** *TH1* 1'e ayarlanır
- **(4)** Maksimum değere erişilir, böylece sonraki sayımda *%HSC0.V* 0'a sıfırlanır ve F 1'e ayarlanır
- **(5)** *S* 1'e ayarlanır, geçerli değer *%HSC0.V* 0'a ayarlanır
- **(6)** *IN* 0 olarak ayarlanırken akım fonksiyonu engellenir
- **(7)** Fonksiyon engellenirken, *S* 1'e ayarlanır, böylece geçerli değer 0'a sıfırlanır
- **(8)** Eşik değeri *S1*'in 17'ye değişimi
- **(9)** *S* 1'e ayarlanır, böylece *S1* yeni değeri sonraki sayımda verilir
- **(10)** Giriş yakala 1'e ayarlanır, böylece *%HSC0.C = 17*

# <span id="page-241-0"></span>**Frekans Ölçer Modunda Yüksek Hızlı Sayaç**

## **Giriş**

*High Speed Counter*'ın frekans ölçer modu, Hz olarak giriş IA'da (darbe girişi faz A) periyodik sinyalin frekansını ölçmek için kullanılır.

Ölçülebilen frekans aralığı çift kelime modunda 0 ila 4294967295 aralığında 1 Hz ila 100 kHz'dir.

*%HSC.T* (Zaman tabanlı) nesnesiyle yapılan seçim olan 2 zaman tabanı arasında seçim yapmak mümkündür:

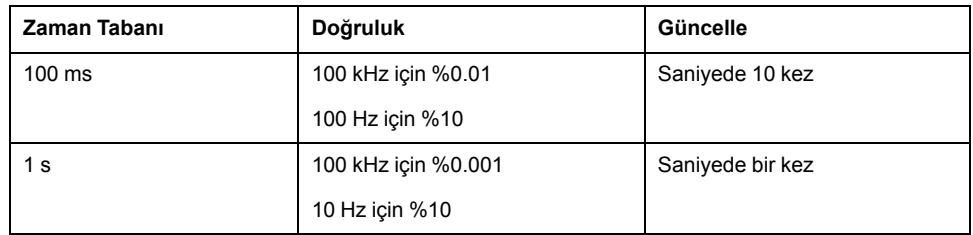

## **Doğruluk Ölçümü**

$$
Doğruluk (%) = \frac{1}{f[Hz]} \times \frac{1}{TB[s]} \times 100
$$

## **İşlem**

#### Bu çizim, frekans ölçer modunun çalışma şemasıdır:

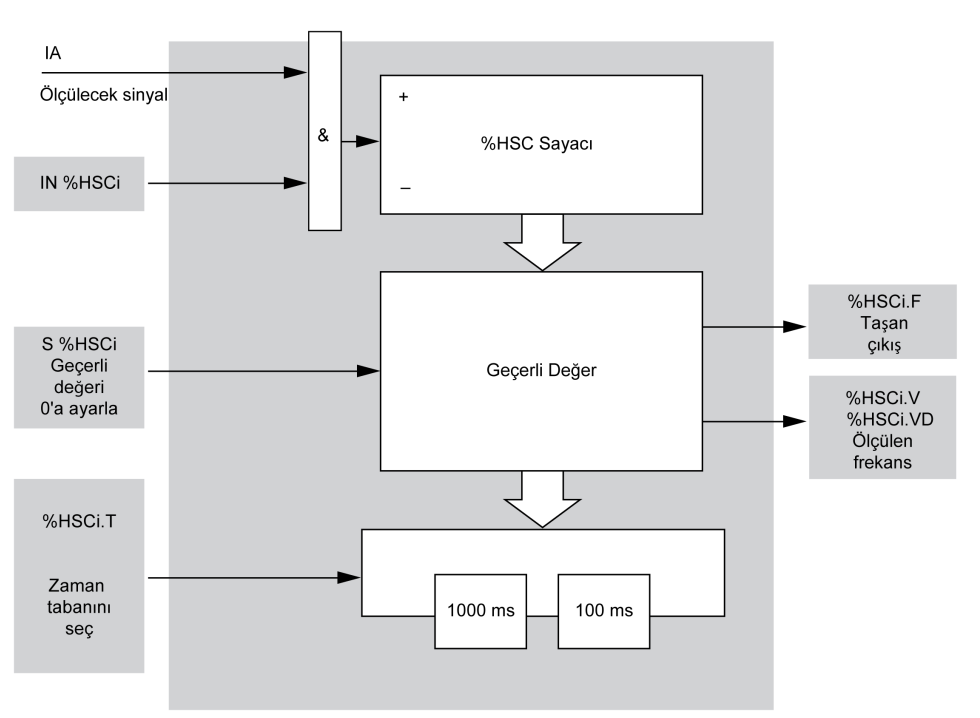

## **Zamanlama Şeması**

Bu zamanlama şeması, frekans ölçer modunda bir *High Speed Counter* kullanma örneğidir:

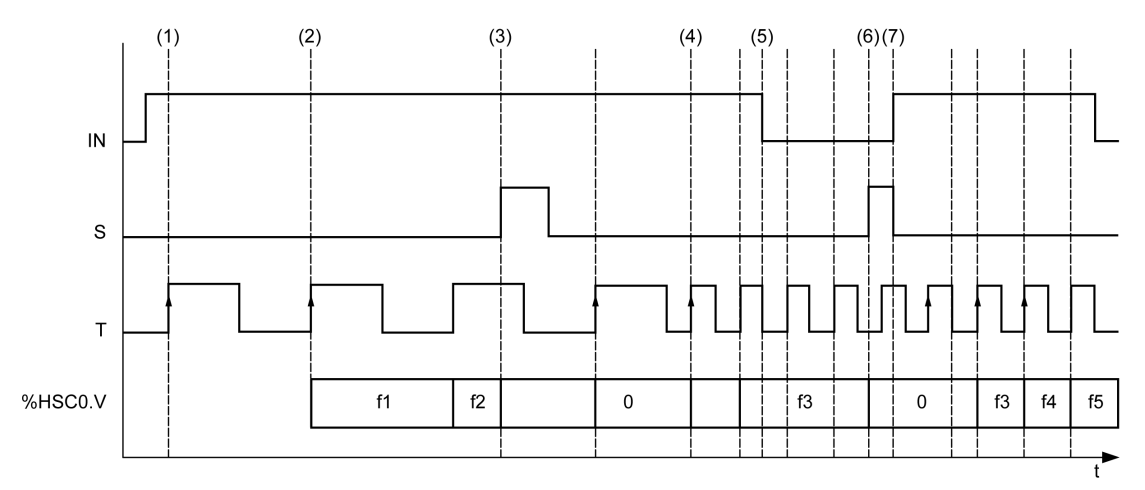

- **(1)** İlk frekans ölçümü *TB* sinyalinin yükselen kenarında başlar
- **(2)** *%HSC0.V* (veya *%HSC0.VD*), bir *TB* periyodundan sonra güncellenir
- **(3)** Giriş *IN* ve giriş *S* 1'e ayarlanır, böylece *%HSC0.V* (veya *%HSC0.VD*) 0'a ayarlanır
- **(4)** *%HSC0.T* 100 ms'ye ayarlanır, böylece ölçüm iptal edilir ve yenisi başlar
- **(5)** Giriş *IN* 0'a ayarlanır, böylece frekans ölçümü fonksiyonu engellenir ve *%HSC0.V* (veya *%HSC0.VD*) tutulur
- **(6)** *S* 1'e ayarlanır, böylece *%HSC0.V* (veya *%HSC0.VD* ) değeri 0'a ayarlanır
- **(7)** *S* 0'a ayarlanır ve *IN* 1'e ayarlanır, böylece ölçüm *TB* sinyalinin sonraki yükselen kenarında başlar

# **Gelişmiş Uzman Çıkış Fonksiyonları**

#### **Bu Kısımda Neler Var**

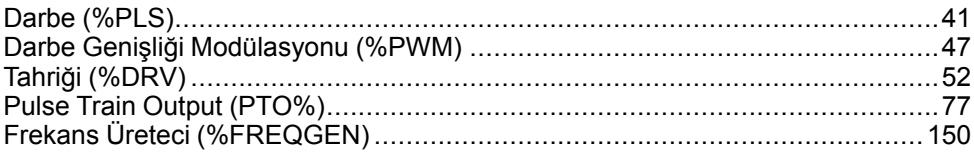

### **Genel Bakış**

Bu bölümde gelişmiş uzman çıkış fonksiyonları açıklanmaktadır.

# <span id="page-244-0"></span>**Darbe (%PLS)**

#### **Bu Bölümde Neler Var**

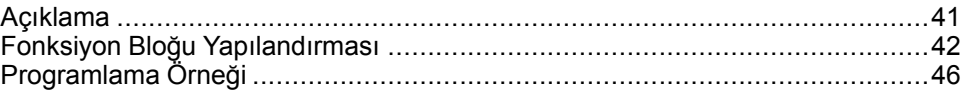

#### **Pulse Fonksiyon Bloklarını Kullanma**

Bu bölümde *Pulse* fonksiyon bloklarının kullanılması için açıklamalar ve programlama kılavuzları sağlanmaktadır.

## <span id="page-244-1"></span>**Açıklama**

#### **Giriş**

*Pulse* fonksiyon bloğu  $\Box$  L kare dalga sinyallerini oluşturmak için kullanılır.

*Pulse* fonksiyon blokları özel çıkış kanalı *%Q0.0* veya *%Q0.1* üzerindedir. Bu iki kanal için röle çıkışlarıyla mantık denetleyicileri *Pulse* fonksiyon bloğunu desteklemez. Girişler ve çıkışlar hakkında daha fazla bilgi için bkz. M221 Lojik Kontrolörü - Donanım Kılavuzu.

*Pulse* fonksiyon bloğu yalnızca bir tek sinyal genişliği veya %50 görev döngüsüne izin verir.

Darbe katarı yürütüldüğünde darbe sayısını sınırlamayı veya süreyi seçebilirsiniz. Bu faktörler yapılandırma sırasında belirlenir ve/veya program tarafından güncellenir.

Fonksiyon bloğunun bir örneğini kullanmadan önce **Configuration > Pulse Generators** içinde *Pulse* fonksiyon bloğunu yapılandırmanız gerekir, bkz. Darbe Oluşturucuları Yapılandırma (bkz. Modicon M221, Mantık Denetleyicisi, Programlama Kılavuzu.

PLS fonksiyonunun özellikleri aşağıdaki gibidir:

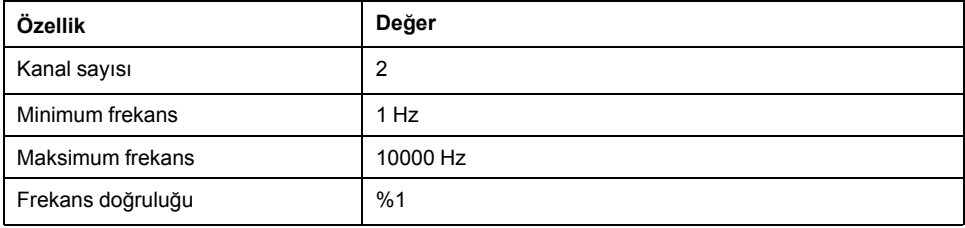

### **Çizim**

Bu çizim bir *Pulse* fonksiyon bloğudur:

Comment Symbol ΙN Q %PLS0 SINGLE  $TR: 1.6$ Preset: 1 D

## **Girişler**

*Pulse* fonksiyon bloğunda şu girişler bulunur:

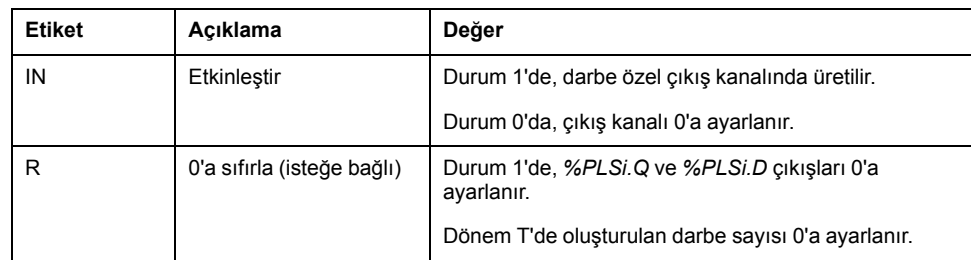

## **Çıkışlar**

#### *Pulse* fonksiyon bloğunda şu çıkışlar bulunur:

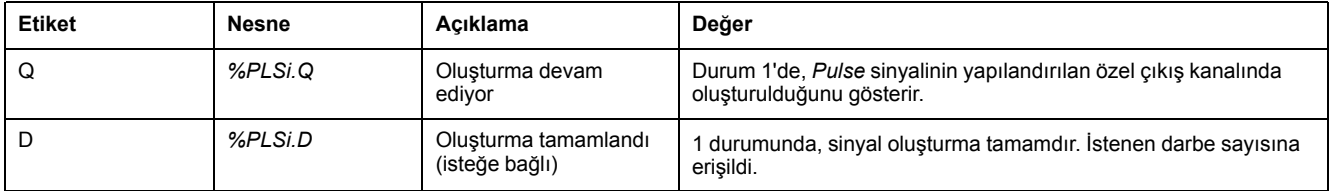

## <span id="page-245-0"></span>**Fonksiyon Bloğu Yapılandırması**

## **Genel Bakış**

*Pulse Generator* kaynağını yapılandırmak için, bkz. Darbe Oluşturucuları Yapılandırma (bkz. Modicon M221, Mantık Denetleyicisi, Programlama Kılavuzu).

*Pulse Generator* kaynağını yapılandırmak için, bkz. Darbe Yapılandırma (bkz. Modicon M221, Mantık Denetleyicisi, Programlama Kılavuzu).

### **Parametreler**

*Pulse* fonksiyon bloğunda şu parametreler bulunur:

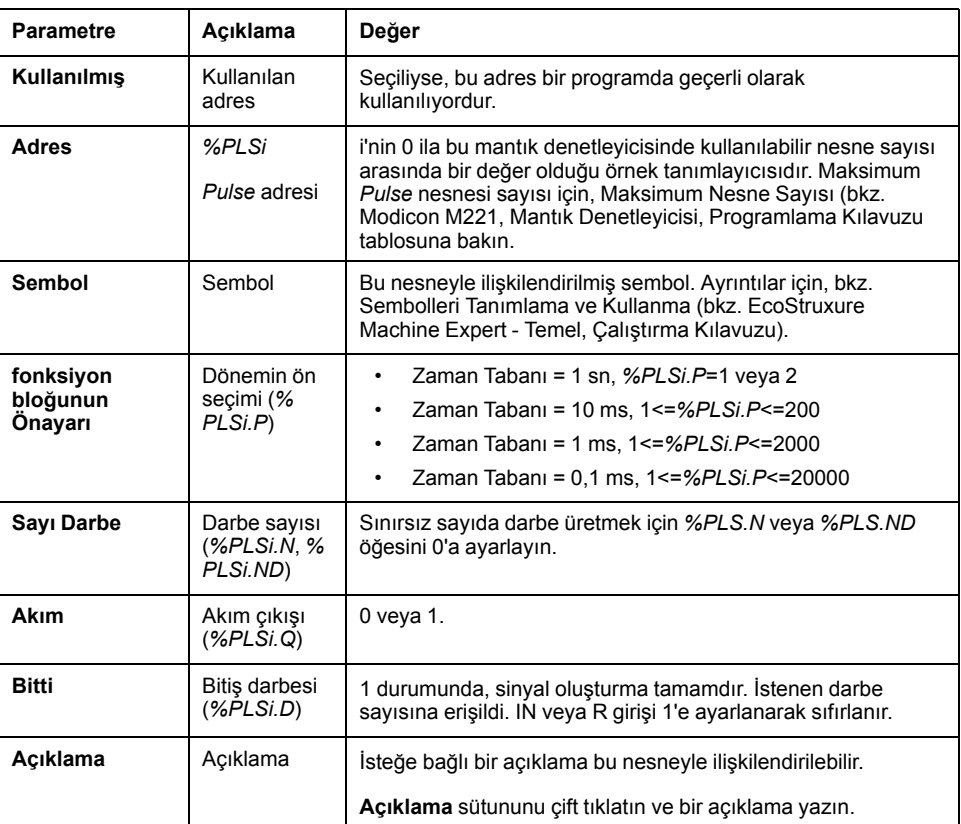

### **Nesneler**

*Pulse* fonksiyon bloğu aşağıdaki nesnelerle ilişkilendirilmiştir:

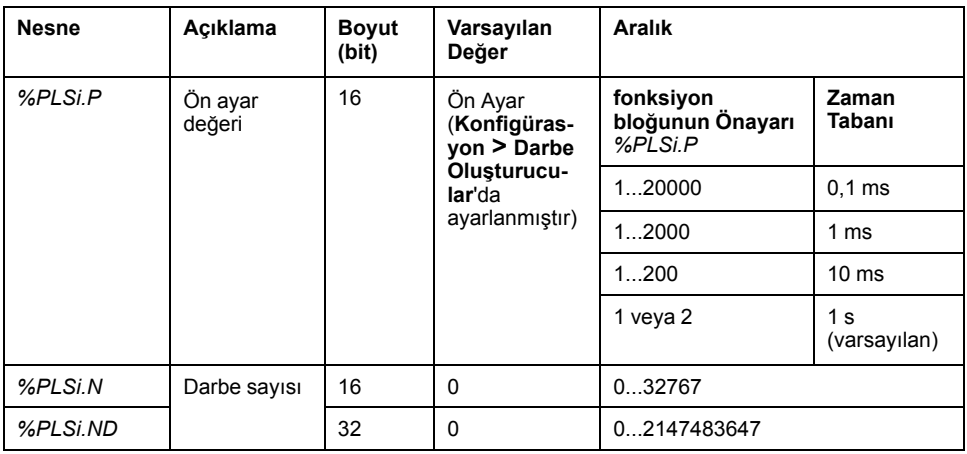

### **Kullanım Kuralları**

Çıkış sinyali periyodu *T = %PLSi.P* x .**Zaman Tabanı** gibi **Ön Ayar** ve **Zaman Tabanı** parametreleri ile ayarlanır.

Bu tabloda kullanılabilir periyodların aralığı gösterilmektedir:

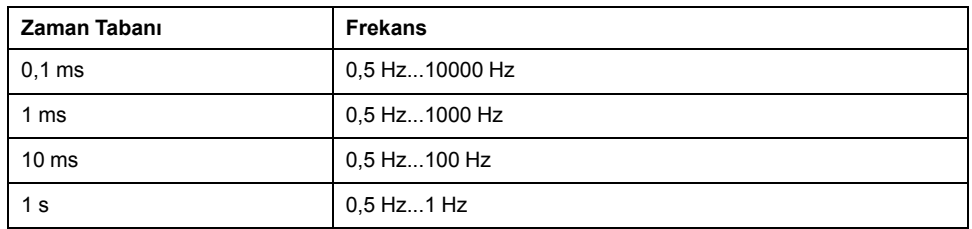

**Zaman Tabanı Konfigürasyon > Darbe Oluşturucular**'da ayarlanır ve değiştirilemez. Daha fazla ayrıntı için bkz. Darbe Oluşturucuları Yapılandırma (bkz. Modicon M221, Mantık Denetleyicisi, Programlama Kılavuzu).

Eğer *%PLSi.P*:

- değişti, çıkış sinyali periyodu geçerli periyodun sonunda değişir.
- 0'a ayarlanır, darbe oluşturucu fonksiyonu durdurulur.
- aralık dışında, parametre 0'a zorlanır ve darbe oluşturma fonksiyonu durdurulur.

*%PLSi.N* (veya **Double Word** modunda *%PLSi.ND*) şu ise:

- değişti, oluşturulacak darbe sayısı darbe oluşturma fonksiyonunun sonraki yürütülmesinde kullanılır (*%PLSi.D* = 1 veya *%PLSi.R* = 1'den sonra).
- 0'a ayarlanır, sınırsız sayıda darbe oluşturulur.
- aralık dışında, parametre 0'a zorlanır.

#### **Zamanlama Şeması**

Bu şema *Pulse* fonksiyon bloğu için zamanlamayı göstermektedir:

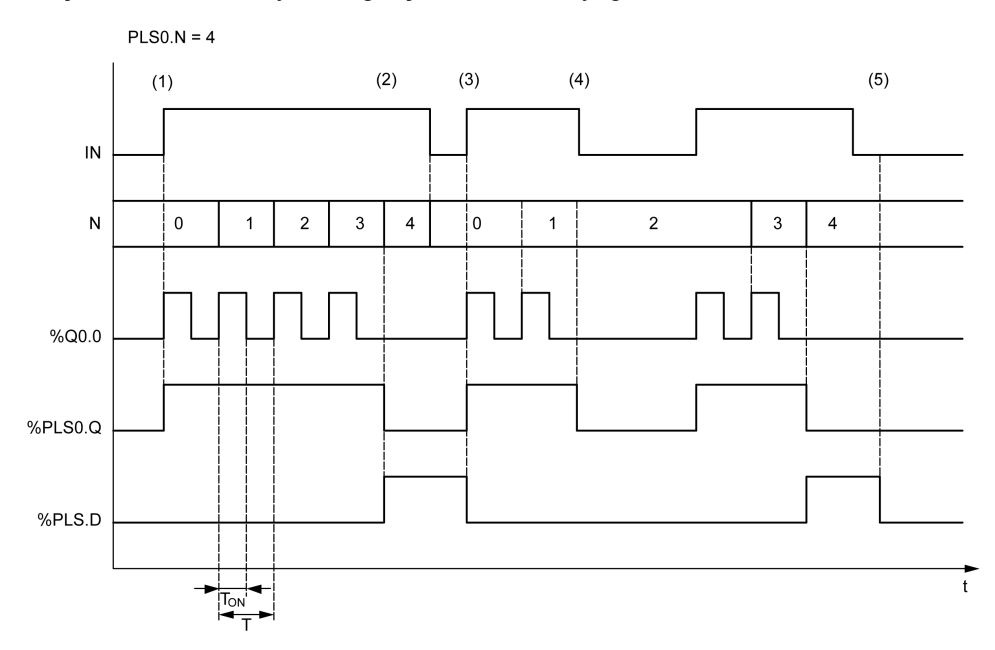

**(1)** *IN* girişi 1'e ayarlıdır, darbe sinyali özel çıkışta (*%Q0.0*) oluşturulur, böylece *% PLSi.Q* 1'e ayarlanır

**(2)** Darbe sayısı *%PLS0.N* (=4) değerine erişir, böylece Bitti bayrağı çıkışı (*% PLS0.D*) 1'e ayarlanır ve darbe oluşturma durdurulur (*%PLS0.Q = 0*)

**(3)** *IN* girişi 1'e ayarlanır, böylece *%PLS0.D* 0'a sıfırlanır

**(4)** *IN* girişi 0'a ayarlanır, böylece çıkış kanalı 0'a ayarlanır ve *%PLS0.Q* = 0 sinyal oluşturmanın etkin olmadığını gösterir

**(5)** *%PLS0.D*, *R* girişi 1'e ayarlanarak 0'a ayarlanır

## **Özel Durumlar**

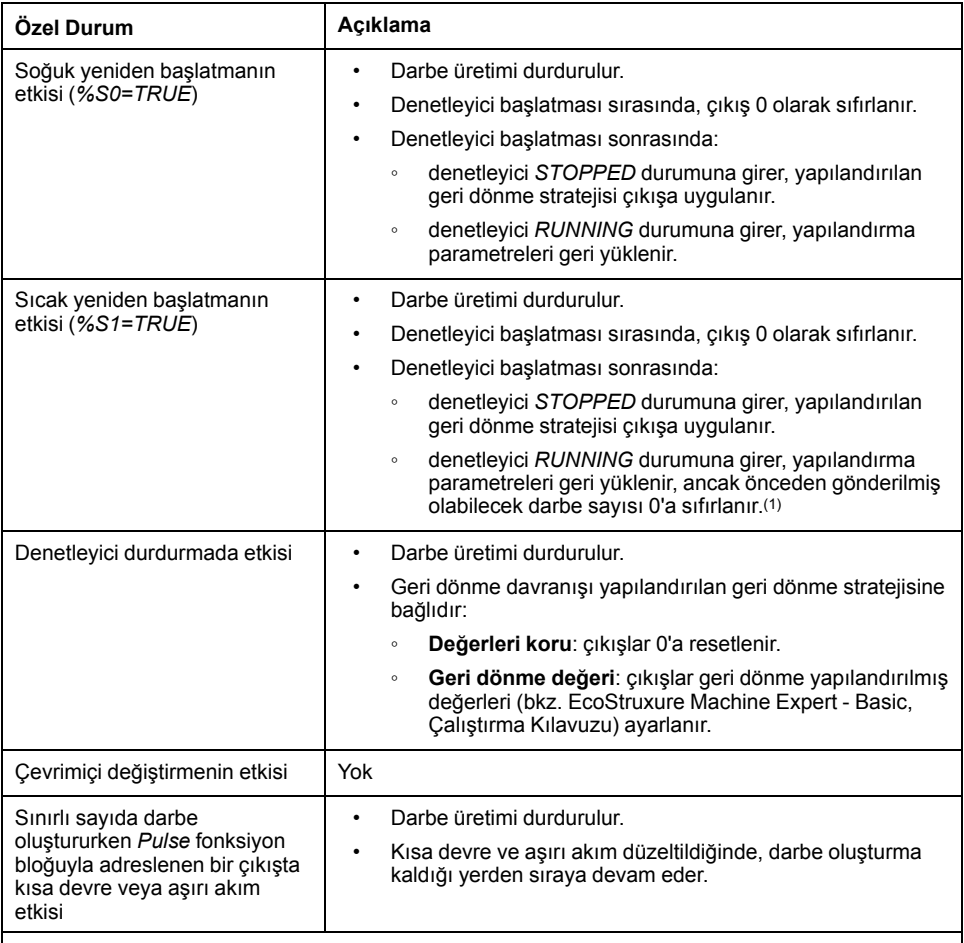

**(1)** Sıcak yeniden başlatma sırasında süregelen bir etkin darbe çıkışı talimatı olduğunda, denetleyicinin yeniden başlatılması üzerine darbe üretimi, sıcak yeniden başlatma öncesinde gönderilen darbe sayısını hesaba katmayacaktır.

## **UYARI**

#### **EKİPMANIN YANLIŞLIKLA ÇALIŞMASI**

- Devam eden bir PLS komutu etkinse, sıcak yeniden başlatma komutu (*% S1=TRUE*) vermekten kaçının.
- Sıcak yeniden başlatmanın kaçınılmaz olduğu durumlarda, sıcak yeniden başlatma öncesinde gönderilen darbeleri de hesaba katmanız gerekmektedir.

**Bu talimatlara uyulmaması ölüm, ciddi yaralanma veya ekipman hasarına neden olabilir.**

# <span id="page-249-0"></span>**Programlama Örneği**

## **Giriş**

*Pulse* fonksiyon bloğu bu programlama örneğindeki gibi yapılandırılabilir.

## **Programlama**

Bu, bir *Pulse* fonksiyon bloğudur:

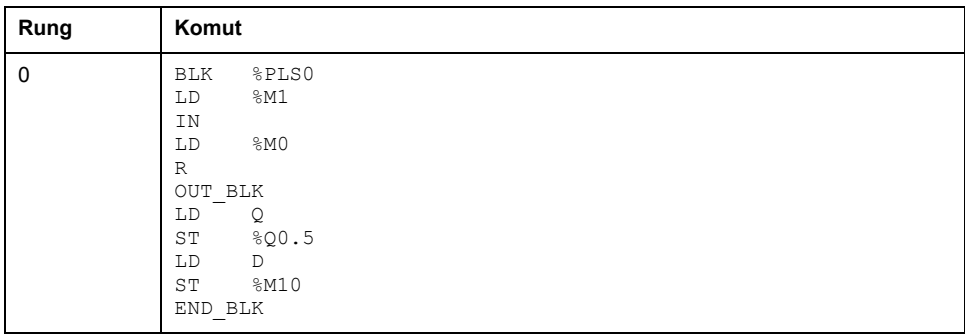

**NOT:** Eşdeğer Merdiven Diyagramını elde etmek için çevrilebilme prosedürü (bkz. EcoStruxure Machine Expert - Basic, Genel Fonksiyon Kütüphane Kılavuzu) konusuna bakın.

# <span id="page-250-0"></span>**Darbe Genişliği Modülasyonu (%PWM)**

#### **Bu Bölümde Neler Var**

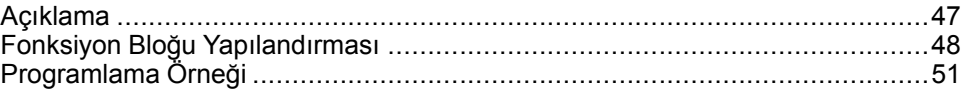

#### **Pulse Genişliği Modülasyonu Fonksiyon Bloklarını Kullanma**

Bu bölümde *Pulse Width Modulation* fonksiyon bloklarının kullanılması için açıklamalar ve programlama kılavuzları sağlanmaktadır.

## <span id="page-250-1"></span>**Açıklama**

#### **Giriş**

*Pulse Width Modulation* fonksiyon bloğu , *%Q0.0* veya *%Q0.1* özel çıkış kanalında, değişken genişlikle ve buna bağlı olarak görev döngüsünde değişken bir kare dalga sinyali oluşturur.

Bu iki kanal için röle çıkışları olan denetleyiciler, bu fonksiyonu desteklemez.

*%PWM0*, *%Q0.0* özel çıkışını kullanırken *%PMW1*, *%Q0.1* özel çıkışını kullanır. Pulse fonksiyon blokları *%PLS*, aynı zamanda bu aynı özel çıkışları kullanacak şekilde yapılandırılabilir. Herhangi bir tek özel çıkış için bu iki fonksiyondan birini veya diğerini yapılandırabilir, ancak ikisini birden yapılandıramazsınız.

Fonksiyon bloğunun bir örneğini kullanmadan önce **Konfigürasyon > Pulse Oluşturucular** içinden *Pulse Width Modulation* fonksiyon bloğunu yapılandırmanız gerekir. Bkz. Darbe Oluşturucuları Yapılandırma (bkz. Modicon M221, Mantık Denetleyicisi, Programlama Kılavuzu).

PWM fonksiyonu aşağıdaki özelliklere sahiptir:

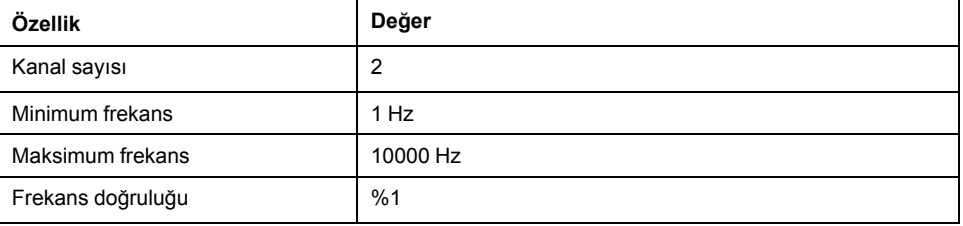

### **Çizim**

Bu çizimde *Pulse Width Modulation* fonksiyon bloğu temsil edilmektedir:

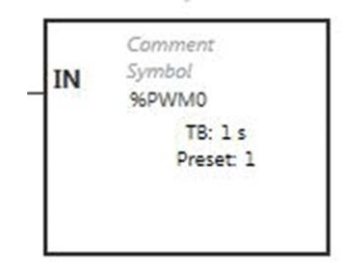

## **Girişler**

*Pulse Width Modulation* fonksiyon bloğu şu girişe sahiptir:

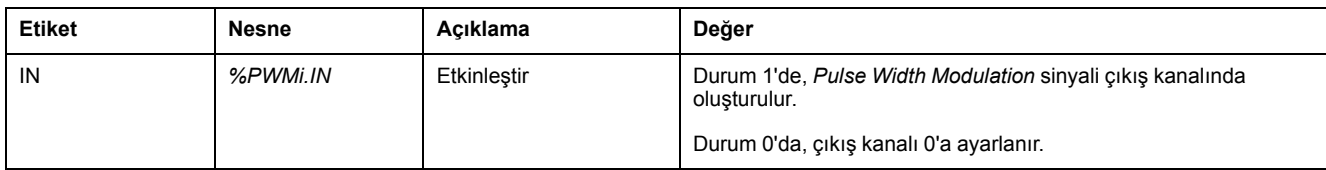

## <span id="page-251-0"></span>**Fonksiyon Bloğu Yapılandırması**

## **Genel Bakış**

*Pulse Generator* kaynağını yapılandırmak için, bkz. Darbe Oluşturucuları Yapılandırma (bkz. Modicon M221, Mantık Denetleyicisi, Programlama Kılavuzu).

*Pulse Generator* kaynağını bir PWM olarak yapılandırmak için, bkz. Darbe Genişliği Modülasyonunu Yapılandırma (bkz. Modicon M221, Mantık Denetleyicisi, Programlama Kılavuzu).

## **Özellikler**

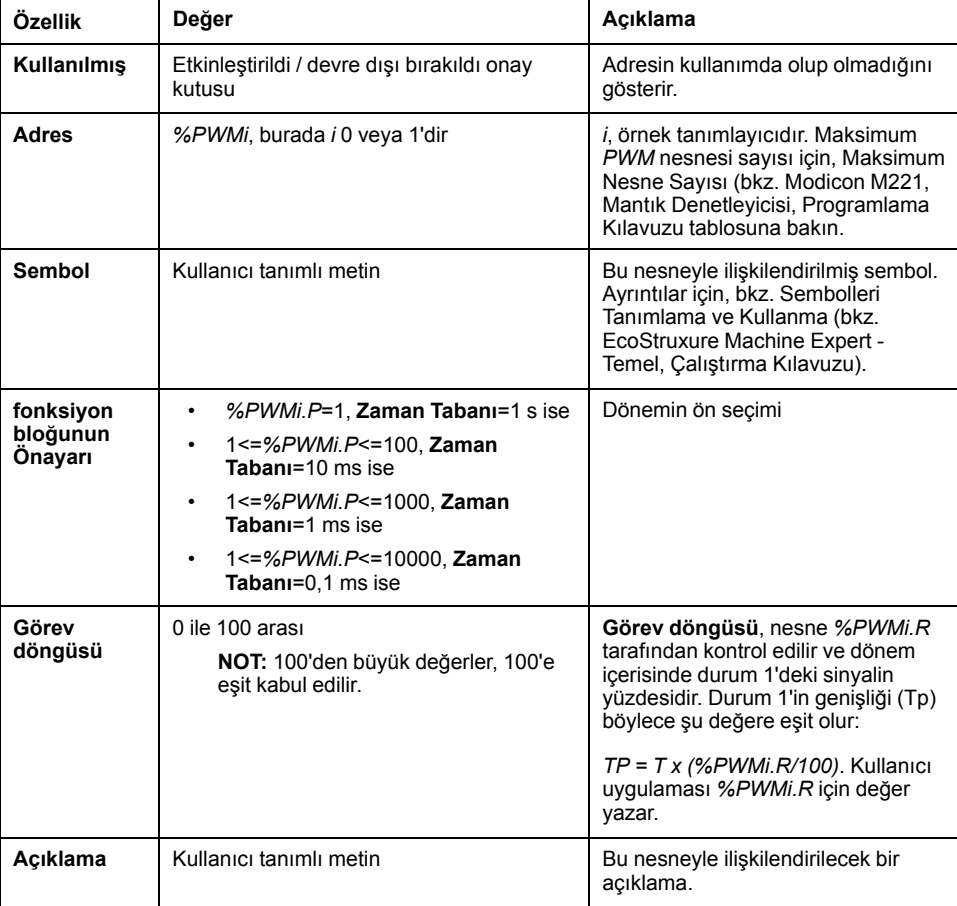

*Pulse Width Modulation* fonksiyon bloğunda şu özellikler bulunur:

**NOT: Programlama** sekmesinde **Pulse Oluşturucuların özellikleri** tablosunda görünen **Rakamsal Pulse**, **Geçerli** ve **Bitti** özellikleri, PWM fonksiyonunda geçerli değildir.
### **Nesneler**

*Pulse Width Modulation* fonksiyon bloğu aşağıdaki nesnelerle ilişkilendirilmiştir:

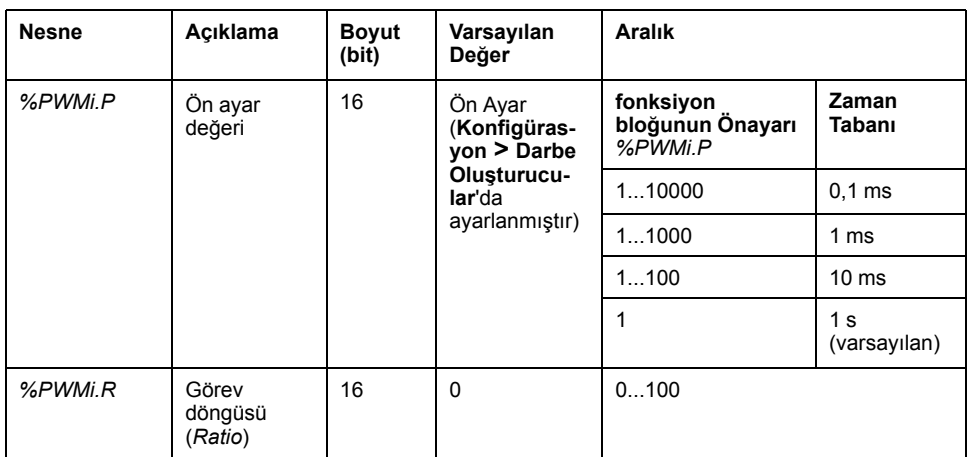

Eğer *%PWMi.P*:

- uyarlanmışsa çıkış sinyali periyodu geçerli periyodun sonunda etkilenir.
- 0'a ayarlanır, darbe oluşturucu fonksiyonu durdurulur.
- aralık dışında, parametre 0'a zorlanır ve darbe oluşturma fonksiyonu durdurulur.

Eğer *%PWMi.R*:

- 0'a ayarlanır, darbe oluşturucu fonksiyonu durdurulur (çıkış 0'a ayarlanır).
- 100'e ayarlanır, çıkış sinyali 1'e ayarlanır
- değişti, çıkış sinyali hızı geçerli periyodun sonunda değişir.
- aralık dışında, parametre 0'a zorlanır.

#### **Zaman Tabanı**

**Zaman Tabanı**, **Yapılandırma > Darbe Oluşturucular** menüsünde ayarlanır ve yalnızca **Yapılandırma** sekmesinde değiştirilebilir. Daha fazla ayrıntı için bkz. Darbe Oluşturucuları Yapılandırma (bkz. Modicon M221, Mantık Denetleyicisi, Programlama Kılavuzu).

Çıkış sinyali periyodu *T*, *T = %PWMi.P* x **Zaman Tabanı** gibi **Ön Ayar** ve **Zaman Tabanı** parametreleri ile ayarlanır.

Bu tabloda kullanılabilir periyotların aralığı gösterilmektedir:

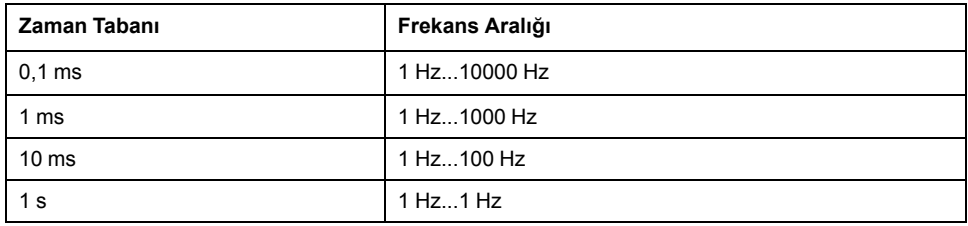

## **Zamanlama Şeması**

 $(1)$  $(2)$  $(3)$  $(4)$  $\overline{N}$ 80% 50% 20% %PWM0.R %Q0.0  $\tilde{t}$  $\overline{\mathsf{Tp}}$ 

Bu şema *Pulse Width Modulation* fonksiyon bloğu için zamanlamayı göstermektedir:

- **(1)** PWM oranı (*%PWMi.R*) %20'ye ayarlanır, *IN = 0*, böylece darbe oluşturma etkin değildir
- **(2)** *IN* 1'e ayarlanır, böylece PWM çıkışı etkinleştirilir
- **(3)** Programlanabilir genişlik (*Tp*) *%PWM.R* ile değişir
- **(4)** *IN* 0'a ayarlanır, böylece *PWM* fonksiyonu engellenir

# **Özel Durumlar**

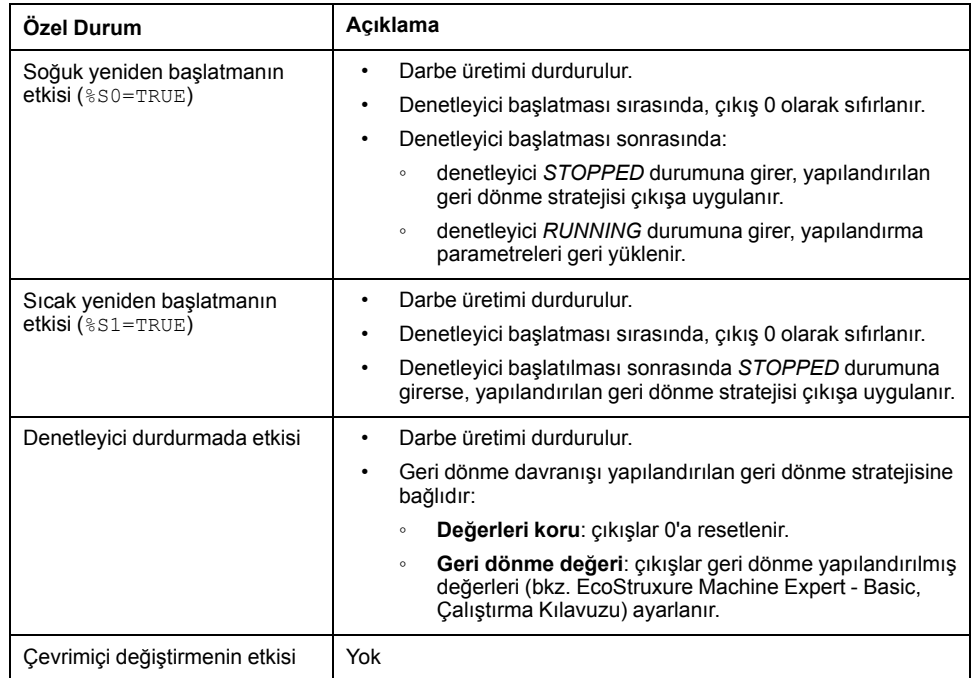

# **Programlama Örneği**

## **Giriş**

*Pulse Width Modulation* fonksiyon bloğu bu programlama örneğindeki gibi konfigüre edilebilir.

# **Programlama Örneği**

Bu örnekte:

- Sinyal genişliği program tarafından denetleyici girişi *%I0.0* ve *%I0.1* durumuna göre değiştirilir.
- Zaman tabanı 10 ms'ye ayarlanır.
- Ön ayar değeri *%PWM0.P* 50'ye ayarlanır, böylece oran adımı %2'ye eşit olur.
- Yapılandırılabilir periyod T, 500 ms'ye eşittir.

Sonuçlar:

- *%I0.0* ve *%I0.1* 0 olarak ayarlanırsa, *%PWM0.R* oranı %20'ye ayarlanır, durum 1'de sinyalin süresi şu şekildedir: %20 x 500 ms = 100 ms.
- *%I0.0* 1 olarak ve *%I0.1* 0 olarak ayarlanırsa, *%PWM0.R* oranı %50 olarak ayarlanır (süre 250 ms).
- *%I0.0* ve *%I0.1* 1'e ayarlanırsa, *%PWM0.R* oranı %80'e ayarlanır (süre 400 ms).

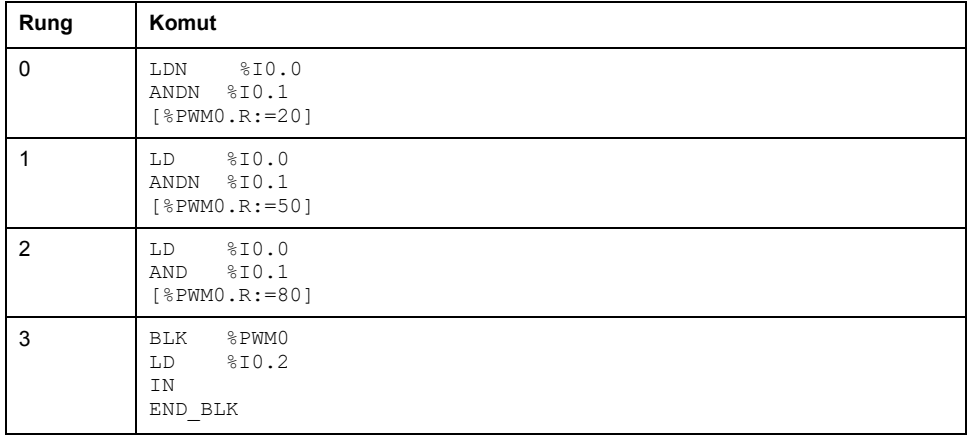

*Pulse Width Modulation* komutları örnekleri:

**NOT:** Eşdeğer Merdiven Diyagramını elde etmek için çevrilebilme prosedürü (bkz. EcoStruxure Machine Expert - Basic, Genel Fonksiyon Kütüphane Kılavuzu) konusuna bakın.

# <span id="page-255-0"></span>**Tahriği (%DRV)**

#### **Bu Bölümde Neler Var**

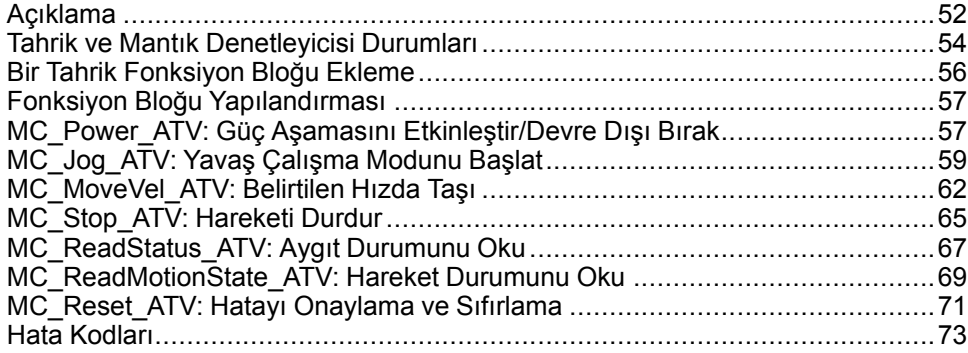

# <span id="page-255-1"></span>**Açıklama**

### **Sunum**

Tahrik fonksiyon blokları **DRV** Altivar Hız Tahrikleri gibi tahrik aygıtlarının M221 Logic Controller ile kontrol edilebilmesini sağlar. Örneğin:

- ATV tahriği ile yönetilen bir motorun hızının kontrol edilmesi ve sürekli olarak güncellenmesi
- ATV tahriği ve motorunun durumunun izlenmesi
- ATV tahriğinde algılanan hataların yönetilmesi.

İletişimler aşağıdaki yöntemlerden birinin yerini alır:

- Mantık denetleyicisinin seri hatlarından birini Modbus RTU protokolünü kullanarak bir IOScannerModbus Seri IOScanner (bkz. Modicon M221, Mantık Denetleyicisi, Programlama Kılavuzu) olarak konfigüre etme.
- Bir Modbus TCP IOScanner olarak Ethernet bağlantı noktasını konfigüre etme.

EcoStruxure Machine Expert - Basic içinde, önce hedeflenen ATV sürücü türlerini Modbus Seri IOScanner veya Modbus TCP IOScanner öğesine ekleyin. Bu da verilern ATV thrğnd blrli kytlrdn oknmas ve yzlms sğlyn ön tnml kanl ve bşltm talepleri belirler:

- **ETA** Durum Word'ü
- **ETI** Uzatılmış Durum Word'ü
- **RFRD** Çıkış Hızı (RPM)
- **DP0** Son Hatadaki Hata Kodu
- **CMD** Kontrol Word'ü

Veri aktarımı **FC23 - Birden Fazla Kayıt Okuma/Yazma** Modbus istek türü kullanılarak gerçekleştirilir. Bu da programın tek bir Modbus isteğiyle **ETA**, **ETI** ve **DP0** gibi kayıtlardan okuyabilmesini ve **CMD** kaydına yazılmasını mümkün kılar.

EcoStruxure Machine Expert - Basic **Programlama** sekmesinde aşağıdaki tek eksenli Tahrik fonksiyon blokları bulunur:

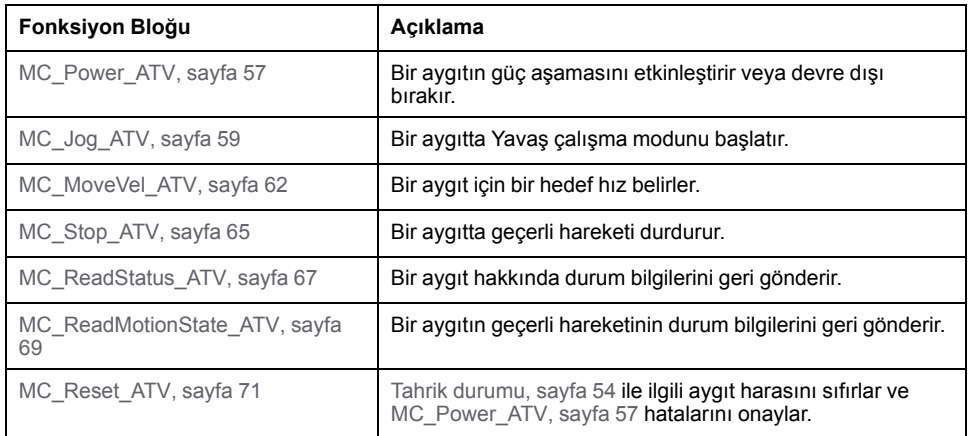

Bir programda herhangi bir anda her bir Tahrik fonksiyon bloğunun en fazla 16 örneği kullanılabilir.

Bir aygıt Modbus Seri IOScanner veya Modbus TCP IOScanner öğesine eklendiğinde, EcoStruxure Machine Expert - Basic, *%DRVn* nesnesi kullanarak aygıt için bir ekseni ayırır, burada *n*, ATV sürücüsü sayısıdır. Programınıza sürücü fonksiyon bloğu eklediğiniz her seferde, onu Modbus Seri IOScanner veya Modbus TCP IOScanner içinde tanımlanan bir eksenle ilişkilendirmeniz, fonksiyon bloğu, eksen ve hedef aygıt arasında bir bağlantı oluşturmanız gerekir.

# <span id="page-257-0"></span>**Tahrik ve Mantık Denetleyicisi Durumları**

## <span id="page-257-1"></span>**Tahrik Durumu Şeması**

Tahrik, her zaman aşağıdaki şemada tanımlanan durumlardan birindedir. Bir Tahrik fonksiyon bloğu yürütüldüğünde veya bir hata oluştuğunda, durum geçişi oluşabilir.

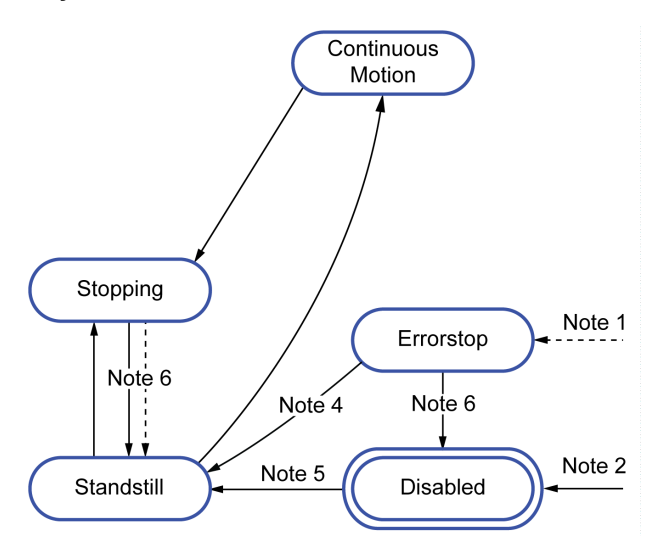

**Not 1** Bir hata oluşursa herhangi bir durumdan.

**Not 2** *%MC\_Power\_ATV.status* 0 olduğunda herhangi bir durumdan (*ErrorAxis* değilse).

**Not 3** *ErrorStop* durumundan *Disabled* durumuna geçiş yalnızca *%MC\_Reset\_ ATV.Done* = 1 ve *%MC\_Power\_ATV.status* = 0 olduğunda gerçekleşir.

**Not 4** *ErrorStop* durumundan *Standstill* durumuna geçiş yalnızca *%MC\_Reset\_ ATV.Done* = 1, *%MC\_Power\_ATV.Enable* = 1 ve *%MC\_Power\_ATV.Status* = 1 olduğunda gerçekleşir.

**Not 5** *DISABLED* durumundan *Standstill* durumuna geçiş yalnızca *%MC\_Power\_ ATV.Enable* = 1 ve *%MC\_Power\_ATV.Status* = 1 olduğunda gerçekleşir.

**Not 6** *Stopping* durumundan *Standstill* durumuna geçiş yalnızca *%MC\_Stop\_ATV. Done* = 1 ve *%MC\_Stop.\_ATV.Execute* = 0 olduğunda gerçekleşir.

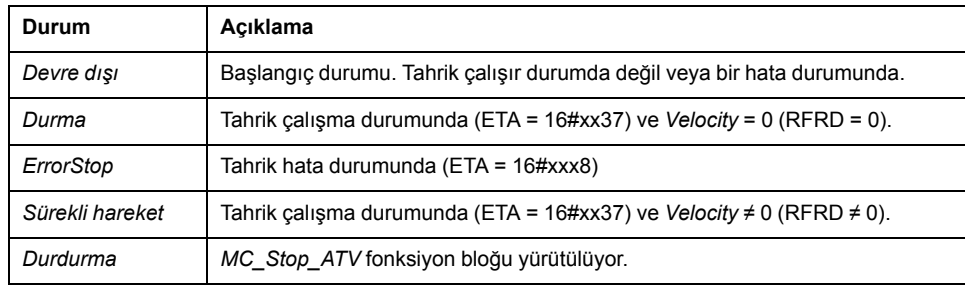

Bu tabloda, tahrik durumları açıklanmaktadır.

[MC\\_ReadStatus\\_ATV, sayfa 67](#page-270-0) fonksiyon bloğu, ATV tahriği durumunun okunması için kullanılabilir.

## **Mantık Denetleyicisi Durum Geçişleri**

Aşağıdaki tabloda, Tahrik fonksiyon bloklarının mantık denetleyicisi durumundan nasıl etkilendiği açıklanmaktadır.

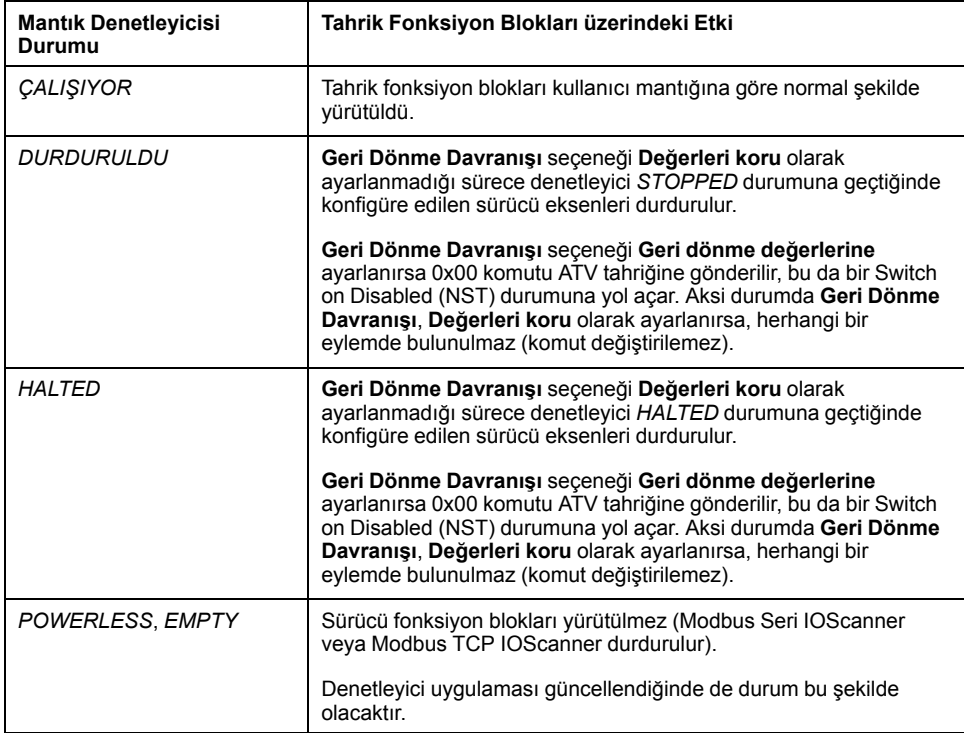

**NOT:** Denetleyici durumu *HALTED* veya *STOPPED* olduğunda ve siz **Değerleri koru** seçeneğini tercih ettiğinizde, tahriğe denetleyici tarafından herhangi bir komut verilmez Bu nedenle, tahrik varsayılacak uygun durumu belirlemelidir. Tahrik için **Değerler koru** öğesini seçtiğinizde, olası ve arızi tehlikeli olaylar için bu durumu tehlike ve risk analizinize dahil etmek durumundasınız.

## **UYARI**

#### **EKİPMANIN YANLIŞLIKLA ÇALIŞMASI**

Makinenizin tasarımı sırasında bir risk değerlendirmesinin gerçekleştiğinden ve EN/ISO 12100'e uygun olduğundan emin olun.

**Bu talimatlara uyulmaması ölüm, ciddi yaralanma veya ekipman hasarına neden olabilir.**

# <span id="page-259-0"></span>**Bir Tahrik Fonksiyon Bloğu Ekleme**

# **Ön gereklilikler**

Bir Tahrik fonksiyon bloğu eklemek için ön gereklilikler:

- Bir seri hatta veya Ethernet'te bir Modbus Seri IOScanner veya Modbus TCP IOScanner konfigüre edilmelidir.
- Kontrol edilecek ATV tahrikleri Modbus Seri IOScanner veya Modbus TCP IOScanner öğesine eklenmeli ve konfigüre edilmelidir (bkz. Modicon M221, Mantık Denetleyicisi, Programlama Kılavuzu).

## **Bir Tahrik Fonksiyon Bloğu Ekleme**

Bir Tahrik fonksiyon bloğu örneği eklemek için bu adımları izleyin:

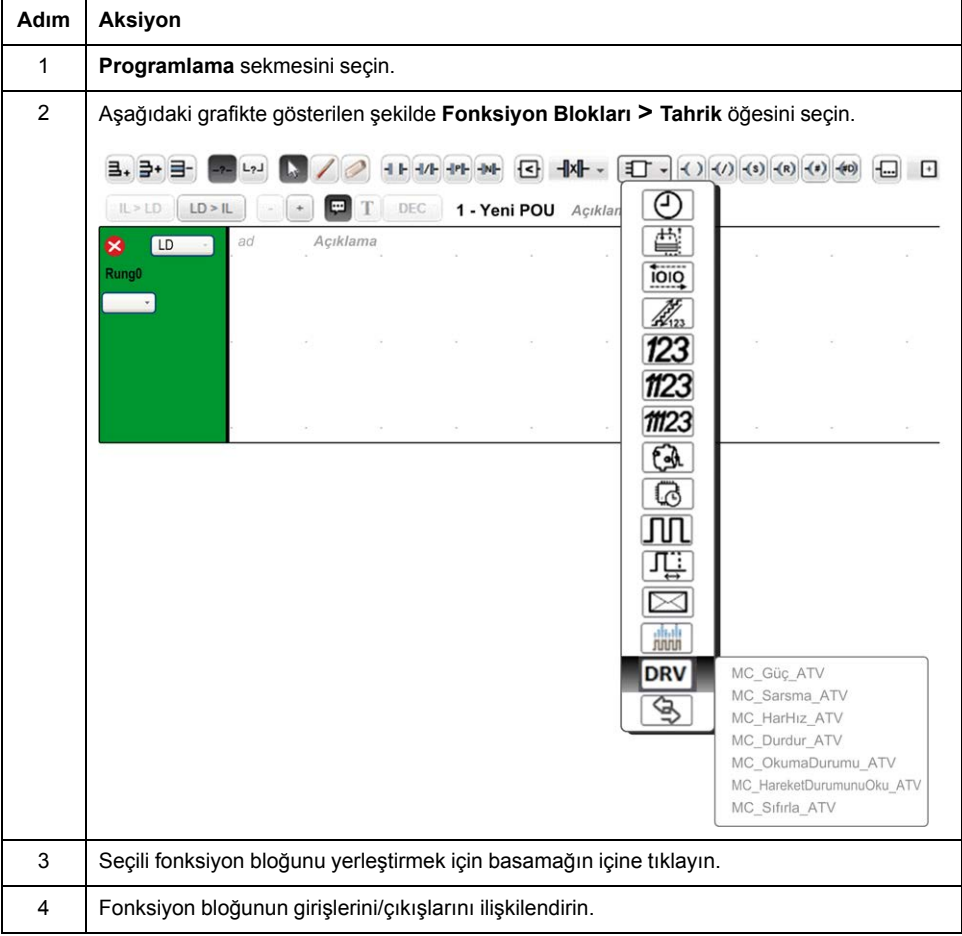

## **Bir Fonksiyon Bloğunun Çıkarılması**

Bir Tahrik fonksiyon bloğu örneğini kaldırmak için bu adımları izleyin:

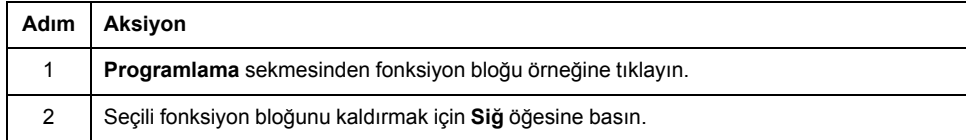

# <span id="page-260-0"></span>**Fonksiyon Bloğu Yapılandırması**

## **Tahrik Nesnelerinin Yapılandırılması**

Her bir Tahrik fonksiyon bloğu bir Tahrik (%DRV) nesnesi ile ilişkilendirilir. Yapılandırılan Tahrik nesnelerinin bir listesini görüntülemek için:

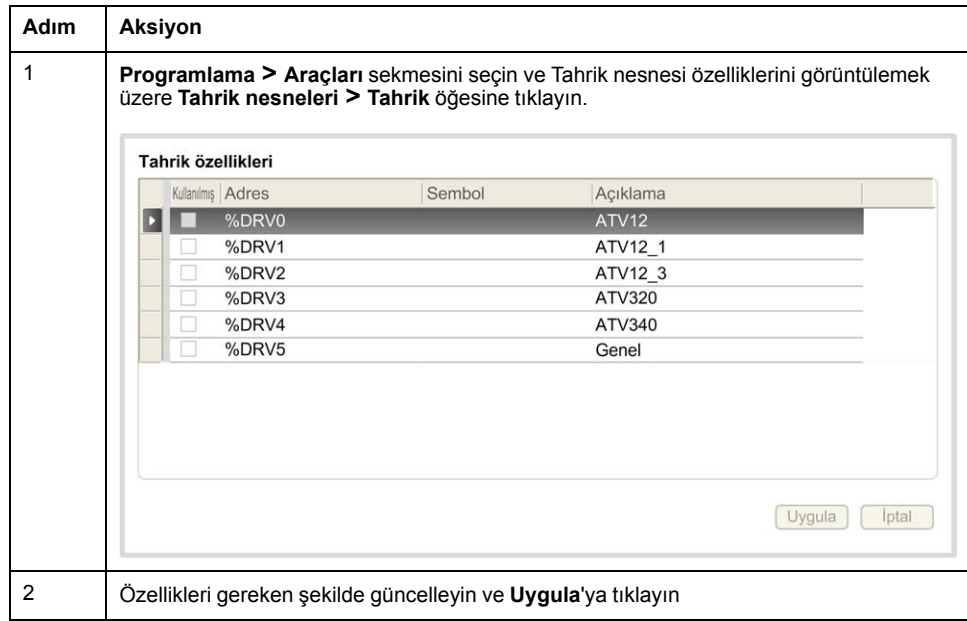

Tahrik fonksiyon blokları aşağıdaki özelliklere sahiptir:

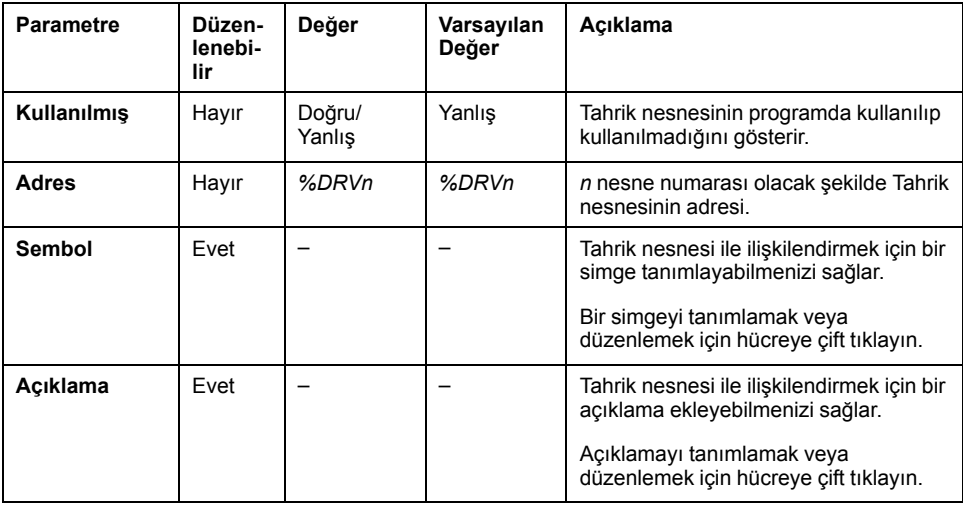

# <span id="page-260-1"></span>**MC\_Power\_ATV: Güç Aşamasını Etkinleştir/Devre Dışı Bırak**

### **Açıklama**

Bu fonksiyon, tahrik güç aşamasını etkinleştirir veya devre dışı bırakır.

*Enable* girişinin yükselen kenarı güç aşamasını etkinleştirir. Güç aşaması etkin olduğunda, *Status* çıkışı 1 olarak ayarlanır.

*Enable* girişinin alçalan kenarı güç aşamasını devre dışı bırakır (*Shutdown* komutu, *Error* olmadan). Güç aşaması devre dışı bırakıldığında, *Status* çıkışı 0'a sıfırlanır.

ATV'nin ETA dahili durum kaydı zaman aşımı değeri öncesinde çalışır duruma ulaşmamışsa, bir *Timeout Error* oluşturulur. Zaman aşımı kanal döngü süresi 4, veya 10 saniye (daha büyük olan) ile çarpılarak hesaplanır. Sürücü tepsi süresine izin vermek için minimum 10 saniye gerekir.

Fonksiyon bloğunun yürütülmesi sırasında hata algılanırsa *Error* çıkışı 1 olarak ayarlanır. Bu da ATV tahriğinin devre dışı bırakılması için Shutdown komutu (CMD = 16#0006) verilmesiyle sonuçlanır (Ready to switch on durumu, ETA = 16#xx21).

Bir hata oluştuğunda,yalnızca [MC\\_Reset\\_ATV, sayfa 71](#page-274-0) fonksiyon bloğunun başarılı bir şekilde yürütülmesi güç aşamasını geri yükleyebilir.

## **Grafik Temsil**

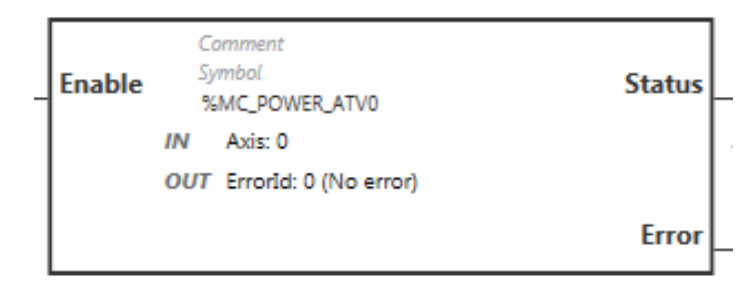

## **Girişler**

Bu tabloda, fonksiyon bloğunun girişleri açıklanmaktadır:

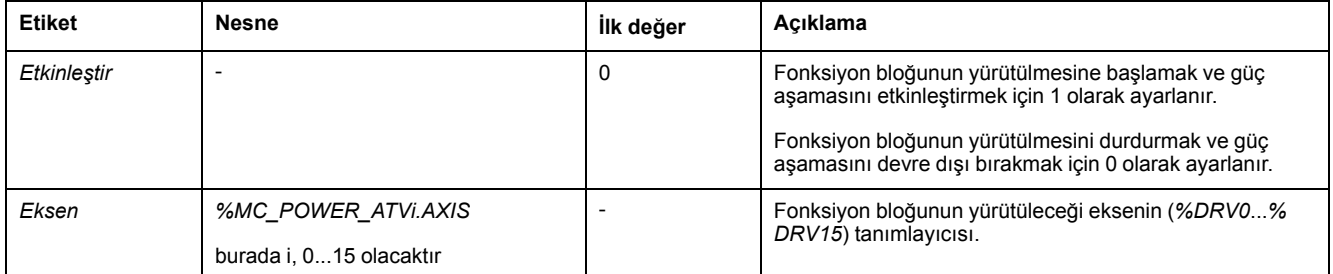

# **Çıkışlar**

#### Bu tabloda fonksiyon bloğunun çıkışları açıklanmaktadır:

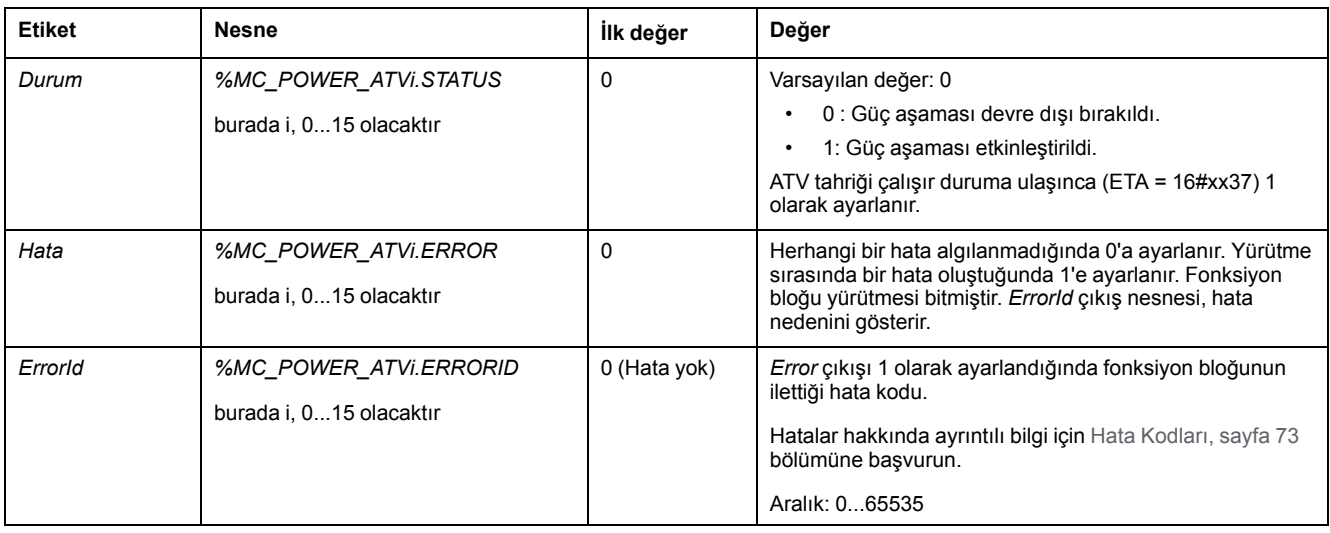

### **Parametreler**

Fonksiyon bloğu parametrelerini göstermek için fonksiyon bloğuna çift tıklayın.

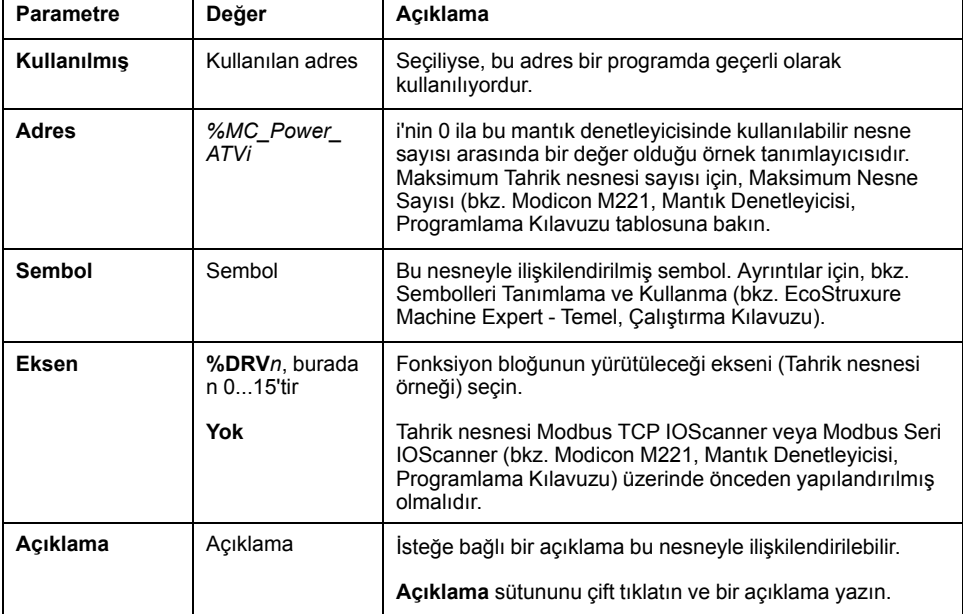

*MC\_Power\_ATV* fonksiyon bloğunda şu parametreler bulunur:

Parametreleri gereken şekilde güncelleyin ve **Uygula**'ya tıklayın.

# <span id="page-262-0"></span>**MC\_Jog\_ATV: Yavaş Çalışma Modunu Başlat**

#### **Açıklama**

Bu fonksiyon bloğu Jog çalışma modunu başlatır. Bir Yavaş çalışma, aygıta ileri veya geri doğru belirtilen hızda hareket etme komutu verir.

Bu fonksiyon bloğu yürütülürken[MC\\_MoveVel\\_ATV, sayfa 62](#page-265-0) veya [MC\\_Stop\\_](#page-268-0) [ATV, sayfa 65](#page-268-0) fonksiyon bloklarından biri etkinleştirilirse (*Busy* çıkışı 1 olarak ayarlanırsa), MC\_Jog\_ATV fonksiyon bloğu hareket komutu verir. *Busy* çıkışı 0'a sıfırlanır ve *CmdAborted* çıkışı 1'e ayarlanır.

Bir Yavaş çalışma işlemi sürdürülürken, hız değerinde değişim (*Vel*) yalnızca *Forward* veya *Backward* girişlerinin yükselen/alçalan kenarı algılandığında uygulanır.

Error veya CmdAborted çıkışlarından biri 1 olarak ayarlanmışsa, *Forward* ve *Backward* girişleri öncelikle 0'a sıfırlanmalı, ardından *Forward* ve/veya *Backward* girişlerine hareketin yeniden başlatılması için yükselen kenar uygulanmalıdır.

[MC\\_Stop\\_ATV, sayfa 65](#page-268-0) fonksiyon bloğu yürütülürken bir Yavaş çalışma işlemi başlatılması Stop Active Error oluşmasına neden olur. Aygıt çalışır durumda değilken (ETA ≠ 16#xx37) bir Yavaş çalışma işlemi başlatılması Not Run Error oluşmasına neden olur.

## **Grafik Temsil**

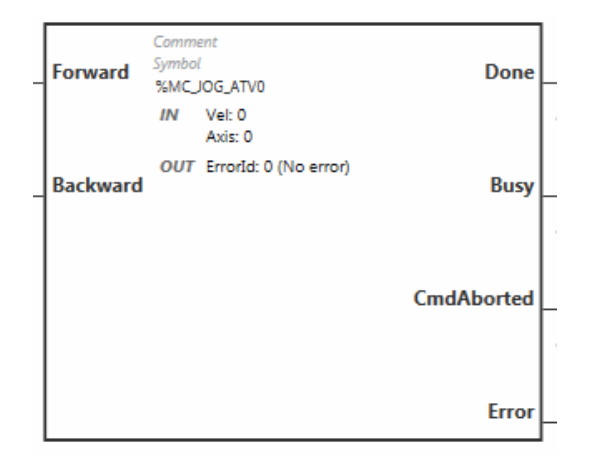

# **Girişler**

#### Bu tabloda, fonksiyon bloğunun girişleri açıklanmaktadır:

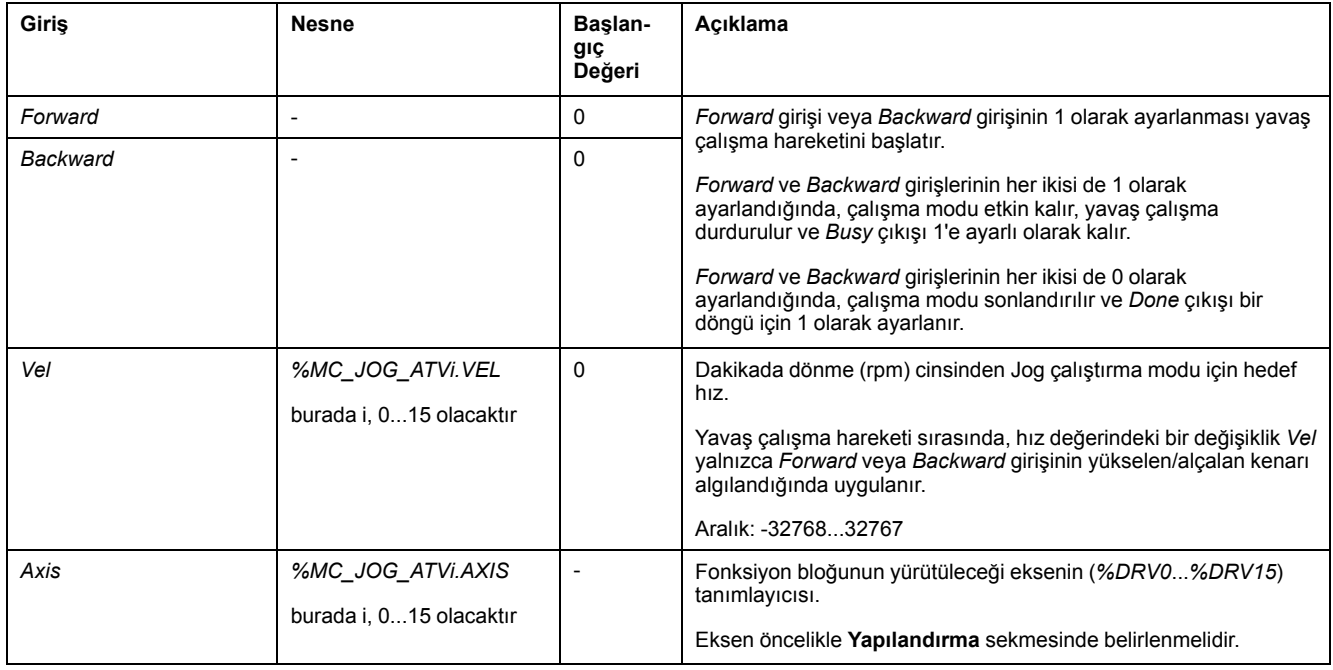

# **Çıkışlar**

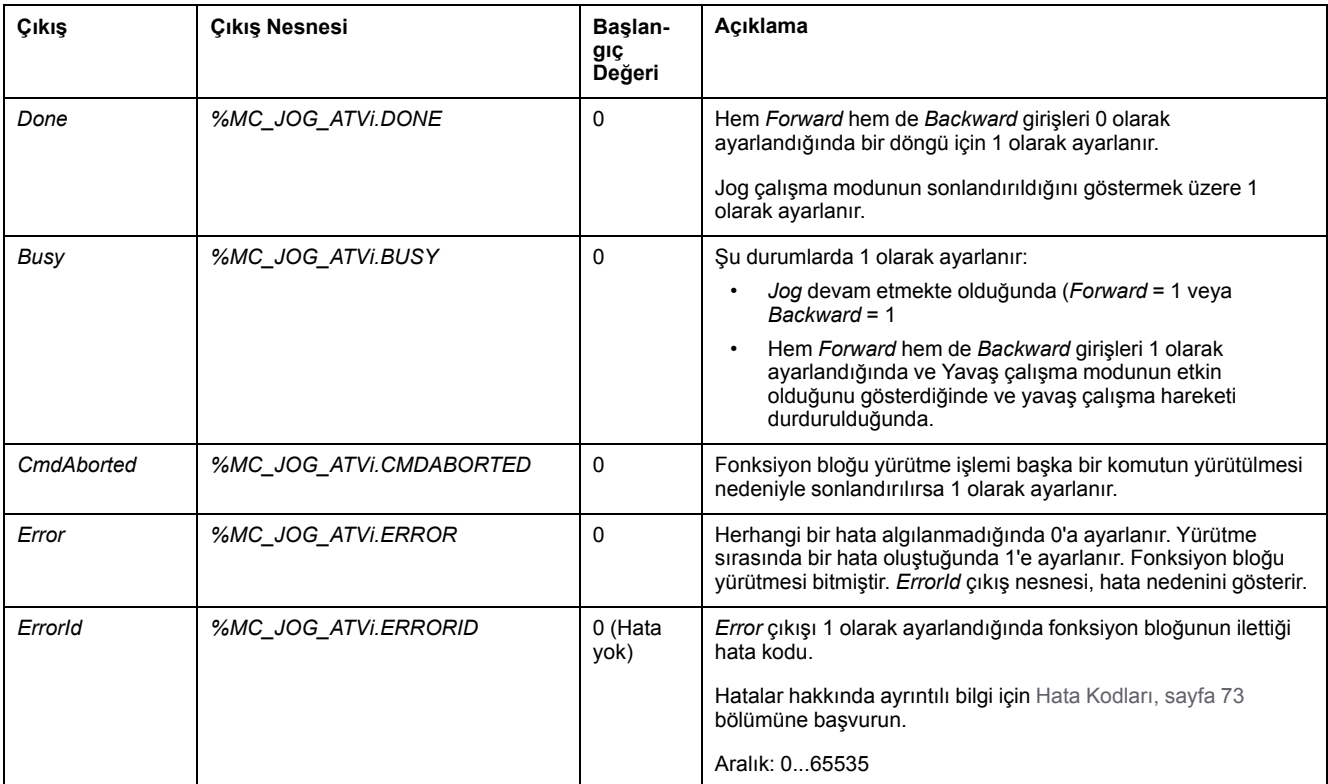

#### Bu tabloda fonksiyon bloğunun çıkışları açıklanmaktadır:

### **Parametreler**

Fonksiyon bloğu parametrelerini göstermek için fonksiyon bloğuna çift tıklayın.

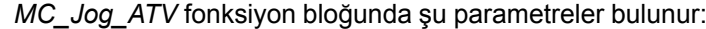

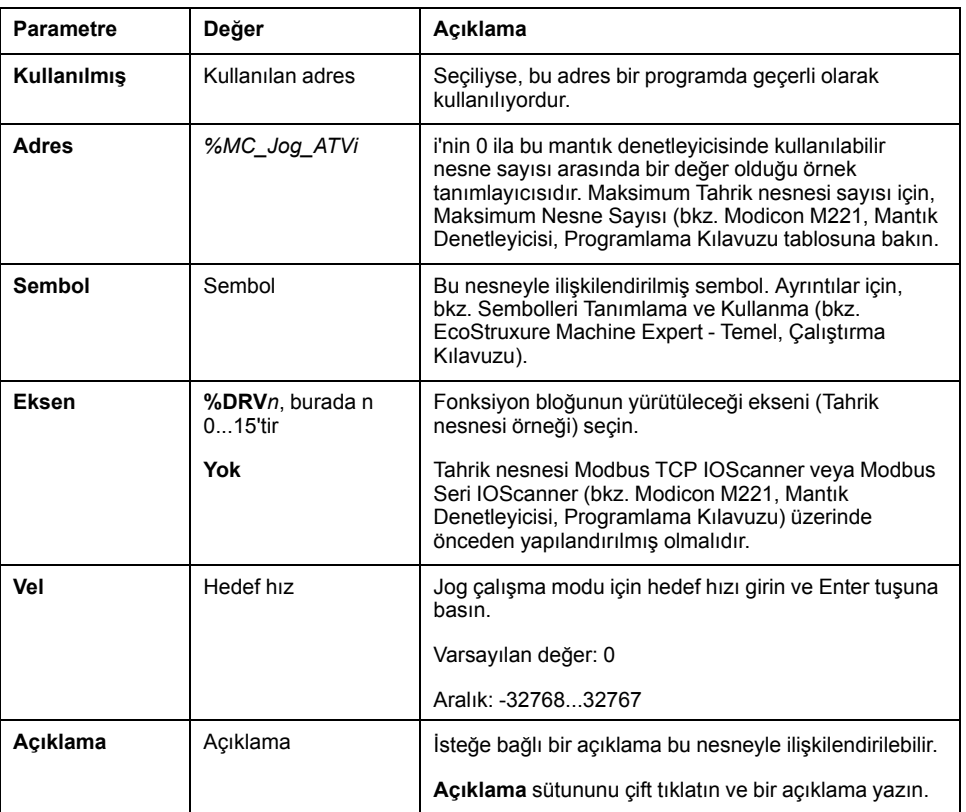

Parametreleri gereken şekilde güncelleyin ve **Uygula**'ya tıklayın.

## <span id="page-265-0"></span>**MC\_MoveVel\_ATV: Belirtilen Hızda Taşı**

### **Açıklama**

Bu fonksiyon bloğu, belirli bir hızda Profile Velocity çalışma modunda başlatılır. Hedef hıza ulaşıldığında *InVel* çıkışı 1 olarak ayarlanır.

Bu fonksiyon bloğu yürütülürken [MC\\_Jog\\_ATV, sayfa 59](#page-262-0) veya [MC\\_Stop\\_ATV,](#page-268-0) [sayfa 65](#page-268-0) fonksiyon blokları etkinleştirildiğinde (*Busy* çıkışı 1 olarak ayarlandığında, *MC\_MoveVel\_ATV* hareket komutu verir. Bu durumda, *Busy* çıkışı 0'a sıfırlanır ve *CmdAborted* çıkışı 1'e ayarlanır.

*ContUpdate* ve *Vel* giriş değerleri *Execute* girişinin yükselen kenarına uygulanır.

*MC\_MoveVel\_ATV* için *Error* veya *CmdAborted* çıkışlarından biri 1 olarak ayarlanmışsa, harekete devam edilmesi için *Execute* üzerinde yeni bir yükselen kenar gereklidir.

[MC\\_Stop\\_ATV, sayfa 65](#page-268-0) fonksiyon bloğu yürütülürken bu fonksiyon bloğunun başlatılması Stop Active Error oluşmasına yol açar.

Tahrik çalışma durumunda değilken (ETA ≠ 16#xx37) bu fonksiyon bloğunun başlatılması bir Not Run Error oluşmasına neden olur.

## **Grafik Temsil**

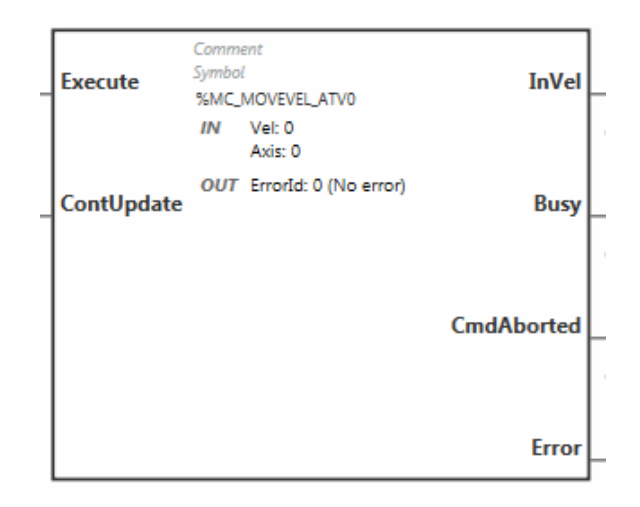

# **Girişler**

#### Bu tabloda, fonksiyon bloğunun girişleri açıklanmaktadır:

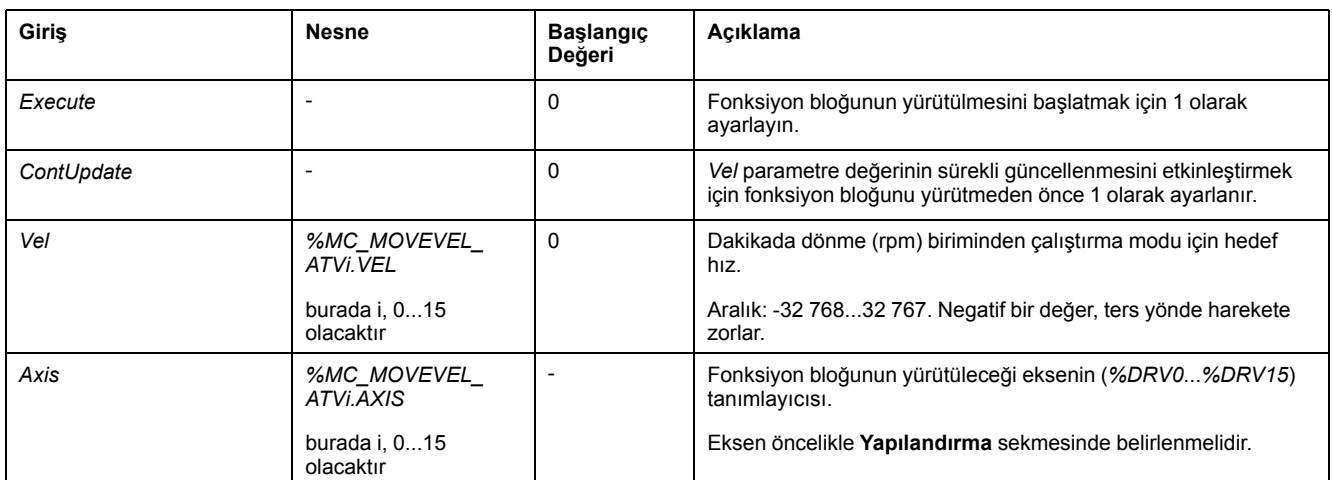

## **Çıkışlar**

Bu tabloda fonksiyon bloğunun çıkışları açıklanmaktadır:

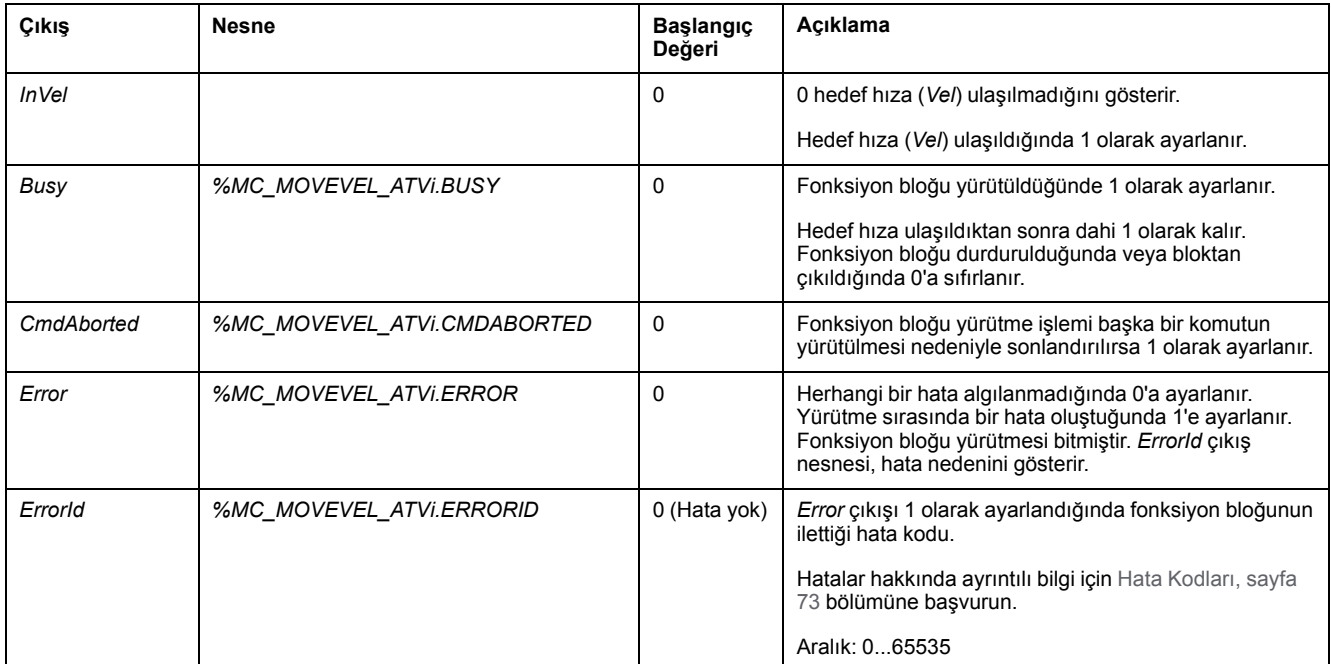

**NOT:** ATV tahriğinin hız komutu düşük olduğunda (< 10), *InVel* ve *ConstantVel* parametreleri geçersiz olabilir; bunun nedeni ATV'nin hız aralığının yanlış olma olasılığıdır.

## **Parametreler**

Fonksiyon bloğu parametrelerini göstermek için fonksiyon bloğuna çift tıklayın.

*MC\_MovelVel\_ATV* fonksiyon bloğunda şu parametreler bulunur:

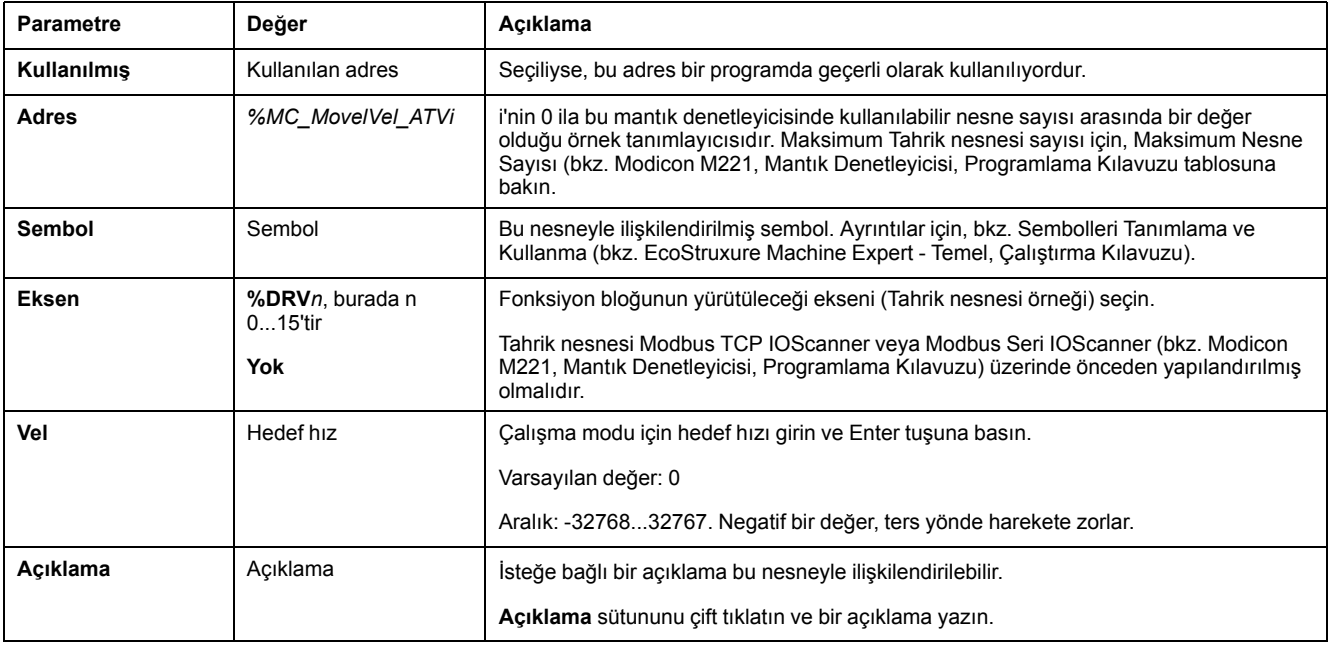

Parametreleri gereken şekilde güncelleyin ve **Uygula**'ya tıklayın.

# <span id="page-268-0"></span>**MC\_Stop\_ATV: Hareketi Durdur**

## **Açıklama**

Bu fonksiyon bloğu, belirtilen tahriğin süregelen hareketini durdurur.

Yavaşlama gibi tahriğe özgü durdurma parametreleri, tahrik yapılandırması tarafından sağlanır.

*Execute* girişinde bir yükselen kenar ile başlatıldıktan sonra, *Done* DOĞRU olarak ayarlanana kadar *Execute* girişindeki diğer etkinlikler göz ardı edilir. *MC\_Stop\_ ATV* meşgul durumdayken başka bir Tahrik fonksiyon bloğunun yürütülmesi durma prosedürden çıkılmasına yol açmaz; *MC\_Stop\_ATV* fonksiyon bloğu meşgul durumda kalır ve diğer fonksiyon bloğu hata ile sonlandırılır.

Durdurma prosedürü yalnızca güç aşaması devre dışı bırakılarak veya bir hata oluşursa (örneğin, ATV Not Run hata veya Modbus TCP IOScanner veya Modbus Seri IOScanner hatası) yarıda kesilebilir.

## **Grafik Temsil**

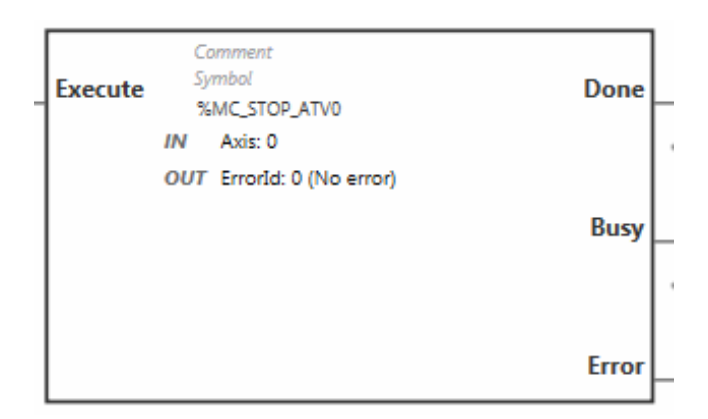

## **Girişler**

Bu tabloda, fonksiyon bloğunun girişleri açıklanmaktadır:

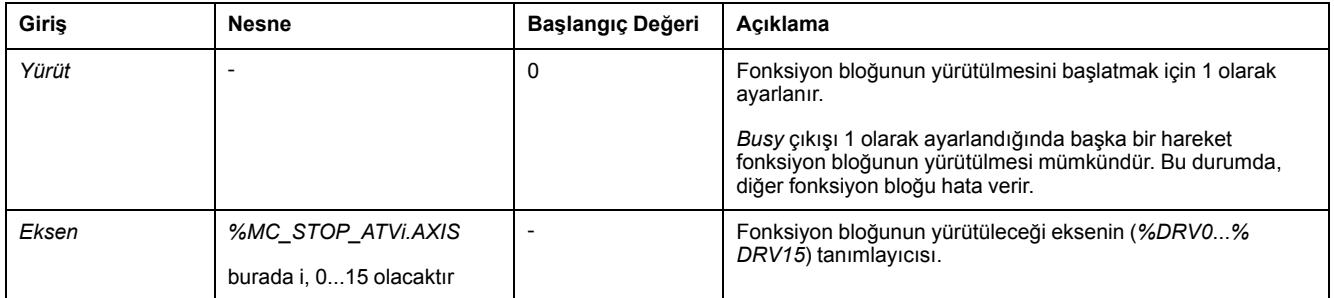

# **Çıkışlar**

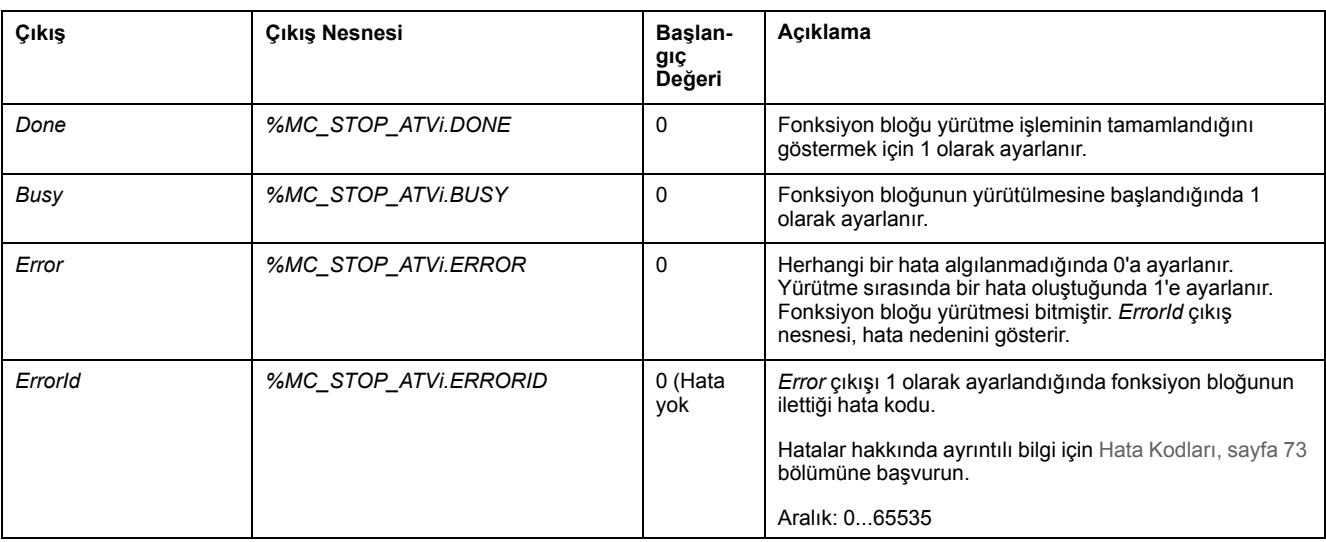

#### Bu tabloda fonksiyon bloğunun çıkışları açıklanmaktadır:

### **Parametreler**

Fonksiyon bloğu parametrelerini göstermek için fonksiyon bloğuna çift tıklayın.

*MC\_Stop\_ATV* fonksiyon bloğunda şu parametreler bulunur:

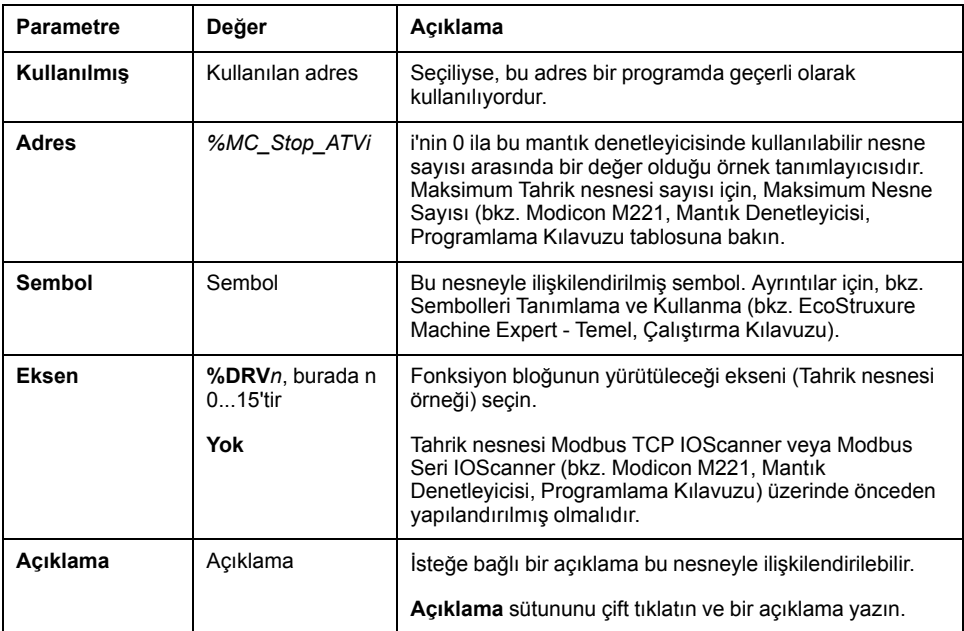

Parametreleri gereken şekilde güncelleyin ve **Uygula**'ya tıklayın.

# <span id="page-270-0"></span>**MC\_ReadStatus\_ATV: Aygıt Durumunu Oku**

# **Açıklama**

Fonksiyon bloğu ATV tahriğinin durumunu okur.

Durumlarla ilgili ayrıntılı bilgi için [Tahrik Durumu Şeması, sayfa 54n](#page-257-0)a başvurun.

# **Grafik Temsil**

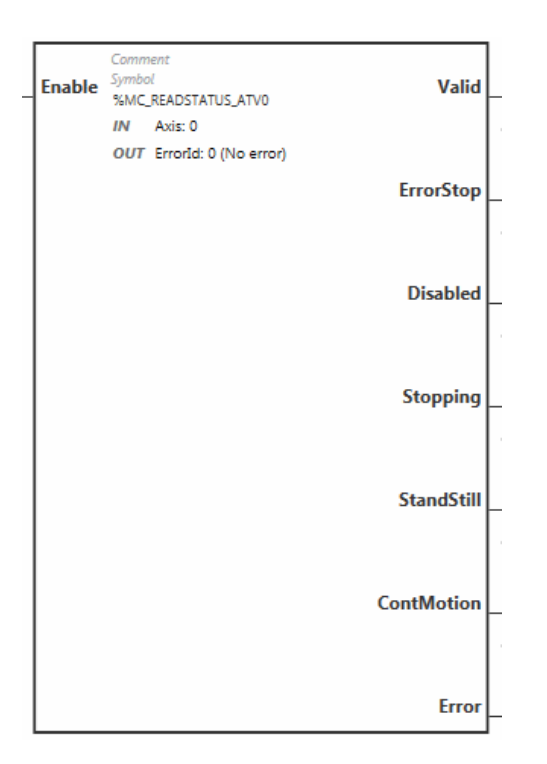

## **Girişler**

Bu tabloda, fonksiyon bloğunun girişleri açıklanmaktadır:

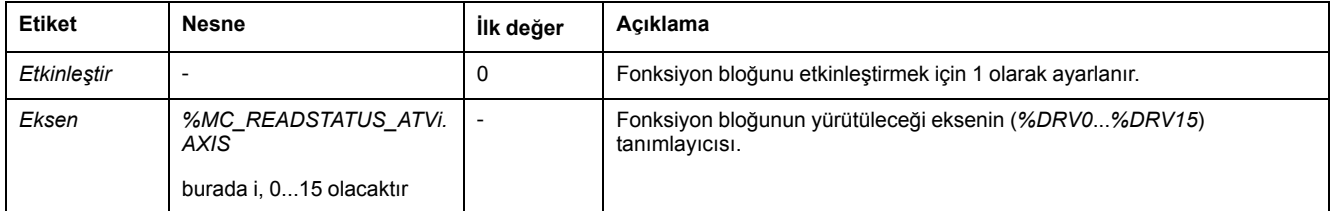

# **Çıkışlar**

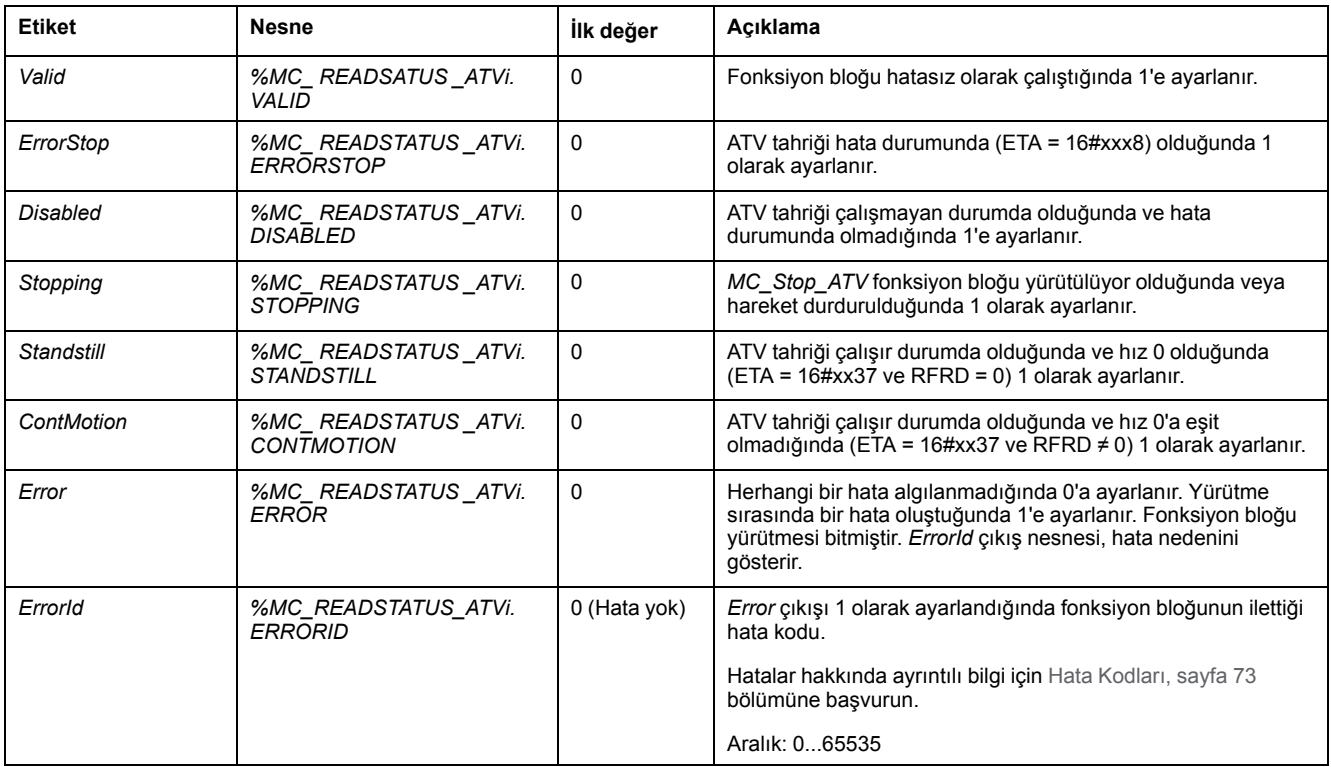

#### Bu tabloda fonksiyon bloğunun çıkışları açıklanmaktadır:

## **Parametreler**

Fonksiyon bloğu parametrelerini göstermek için fonksiyon bloğuna çift tıklayın.

*MC\_ReadStatus\_ATV* fonksiyon bloğunda şu parametreler bulunur:

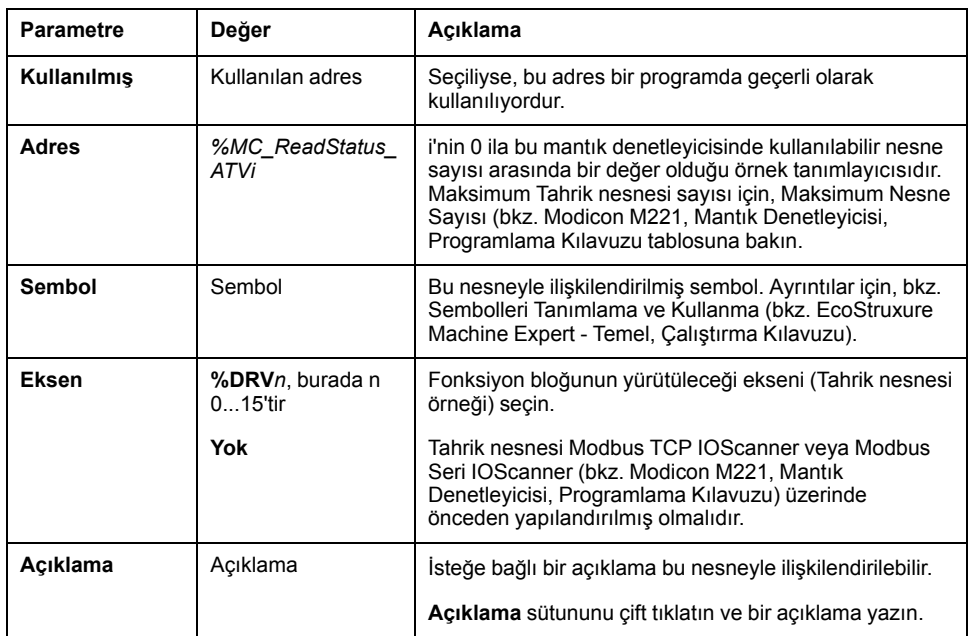

Parametreleri gereken şekilde güncelleyin ve **Uygula**'ya tıklayın.

# <span id="page-272-0"></span>**MC\_ReadMotionState\_ATV: Hareket Durumunu Oku**

## **Açıklama**

Bu fonksiyon bloğu, ATV tahriğinden okunan hareket hakkında durum bilgileri çıkışı gerçekleştirir.

## **Grafik Temsil**

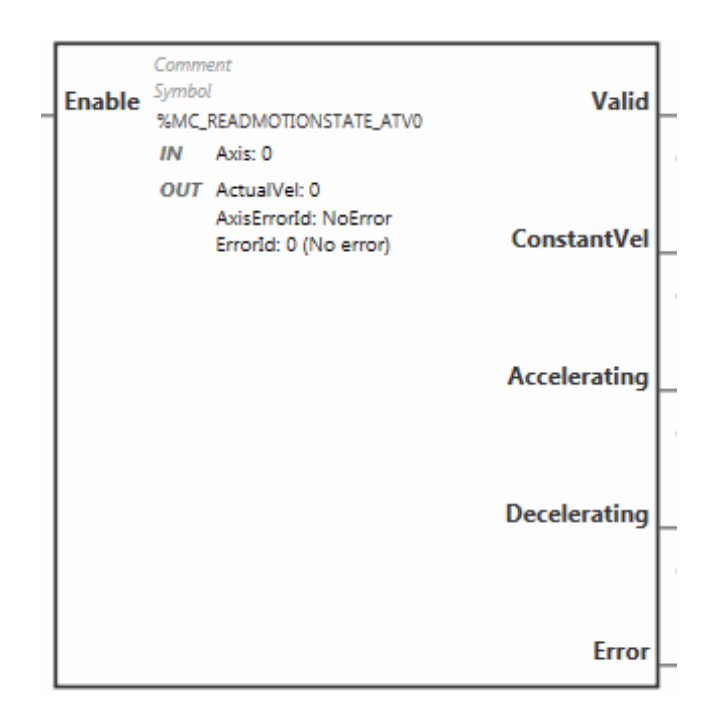

## **Girişler**

Bu tabloda, fonksiyon bloğunun girişleri açıklanmaktadır:

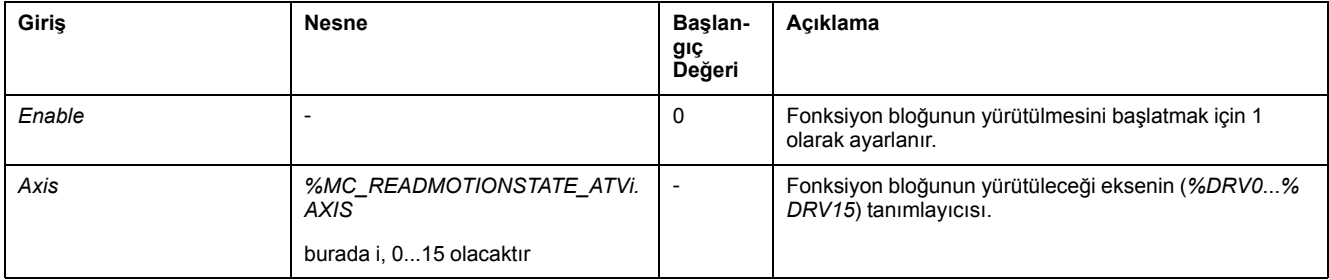

# **Çıkışlar**

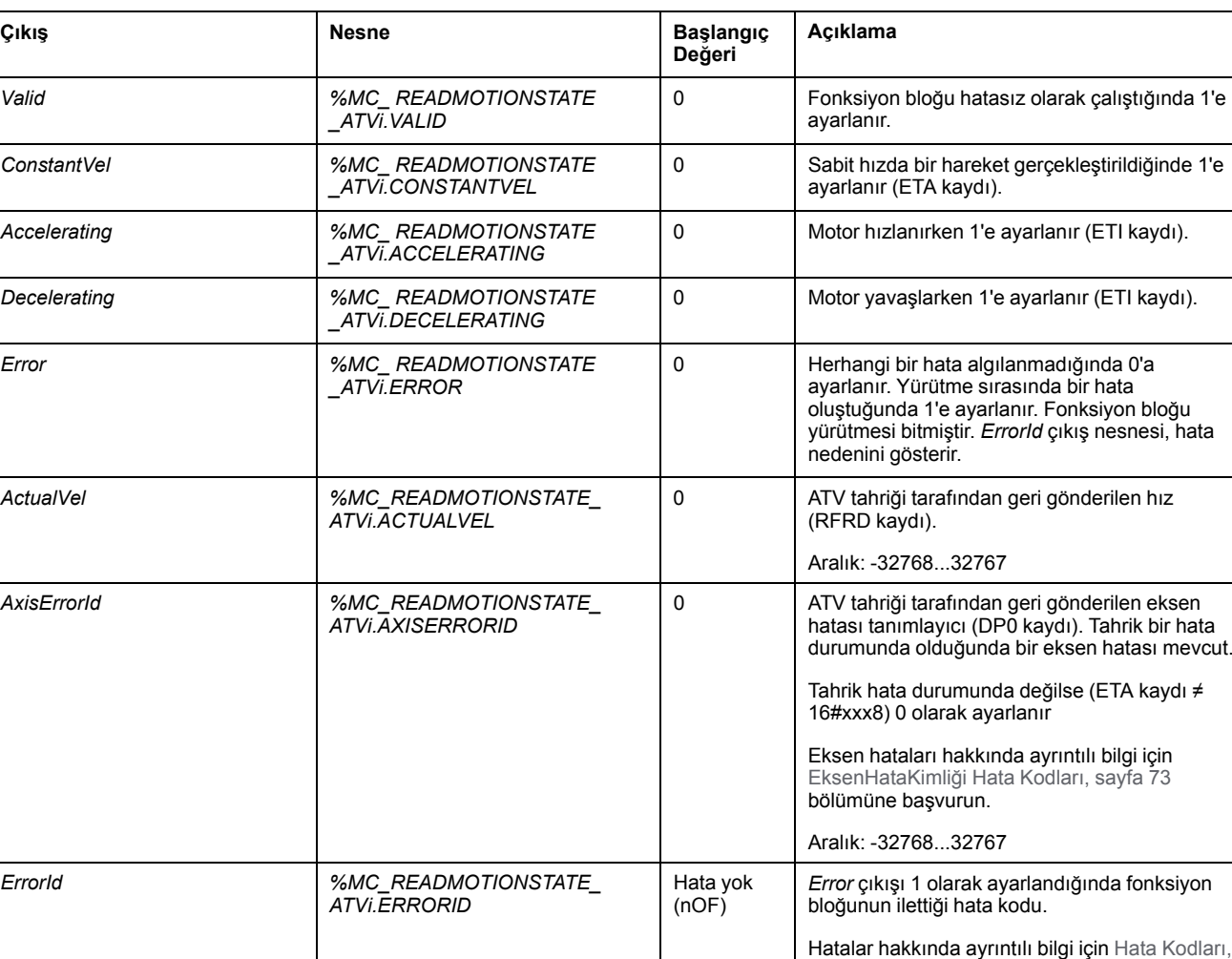

Bu tabloda fonksiyon bloğunun çıkışları açıklanmaktadır:

**NOT:** ATV tahriğinin hız komutu düşük olduğunda (< 10), *InVel* ve *ConstantVel* parametreleri geçersiz olabilir; bunun nedeni ATV'nin hız aralığının yanlış olma olasılığıdır.

[sayfa 73](#page-276-0) bölümüne başvurun.

Aralık: 0...65535

### **Parametreler**

Fonksiyon bloğu parametrelerini göstermek için fonksiyon bloğuna çift tıklayın.

*MC\_ReadMotionState\_ATV* fonksiyon bloğunda şu parametreler bulunur:

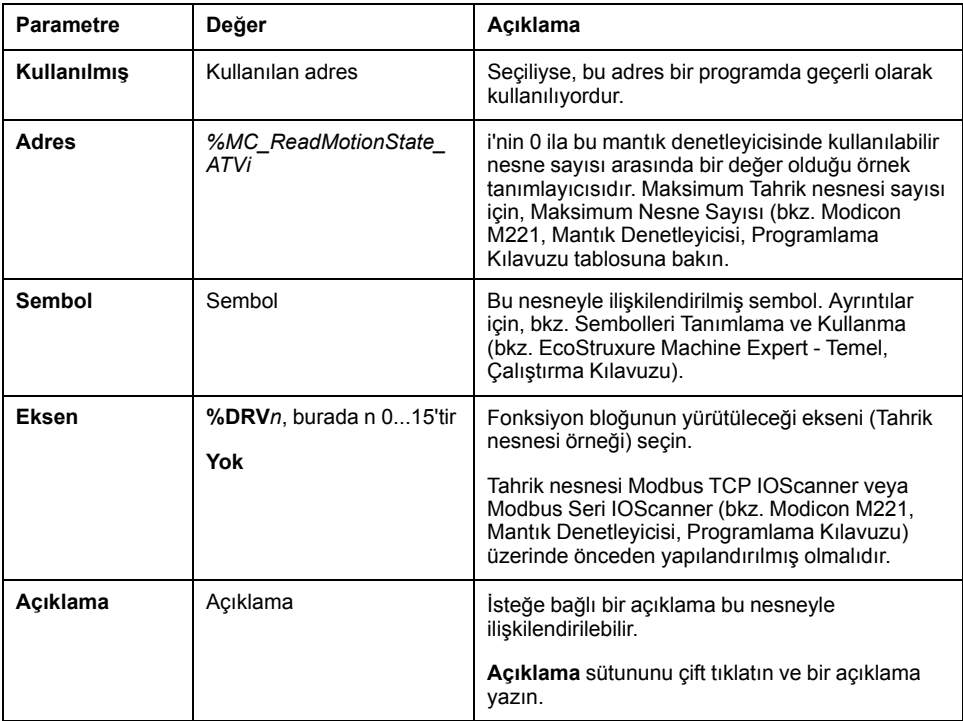

Parametreleri gereken şekilde güncelleyin ve **Uygula**'ya tıklayın.

# <span id="page-274-0"></span>**MC\_Reset\_ATV: Hatayı Onaylama ve Sıfırlama**

### **Açıklama**

Bu fonksiyon bloğu, bir hatanın onaylanması ve tahrikte hata koşulunun yeniden başlatılması için kullanılır. Daha fazla bilgi için [Tahrik Durumu Şeması, sayfa 54n](#page-257-1)a başvurun.

### **Grafik Temsil**

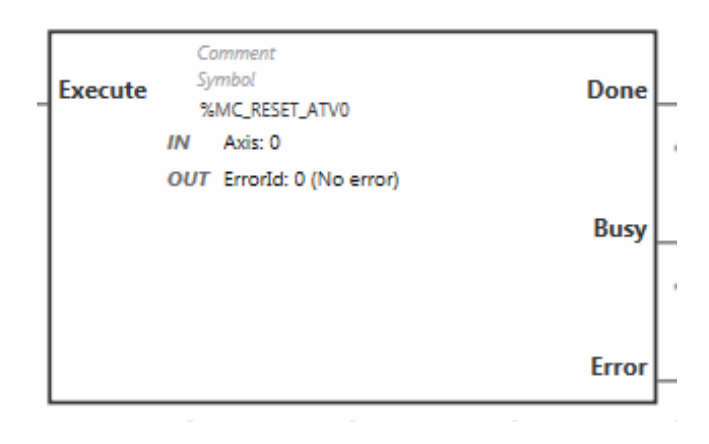

## **Girişler**

Bu tabloda, fonksiyon bloğunun girişleri açıklanmaktadır:

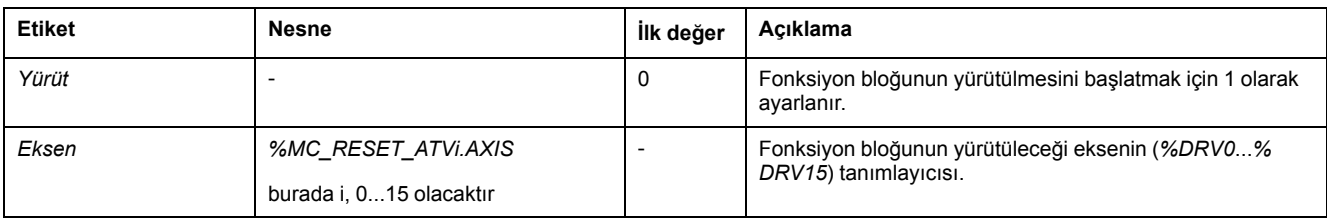

# **Çıkışlar**

#### Bu tabloda fonksiyon bloğunun çıkışları açıklanmaktadır:

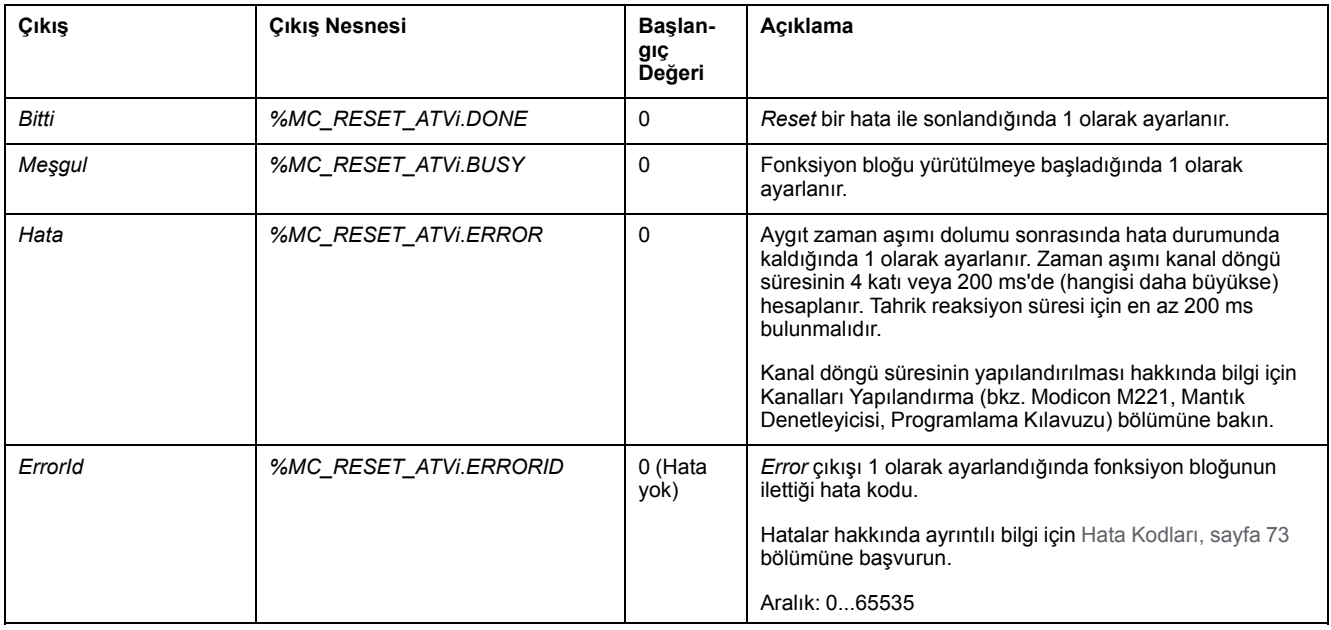

## **Parametreler**

Fonksiyon bloğu parametrelerini göstermek için fonksiyon bloğuna çift tıklayın.

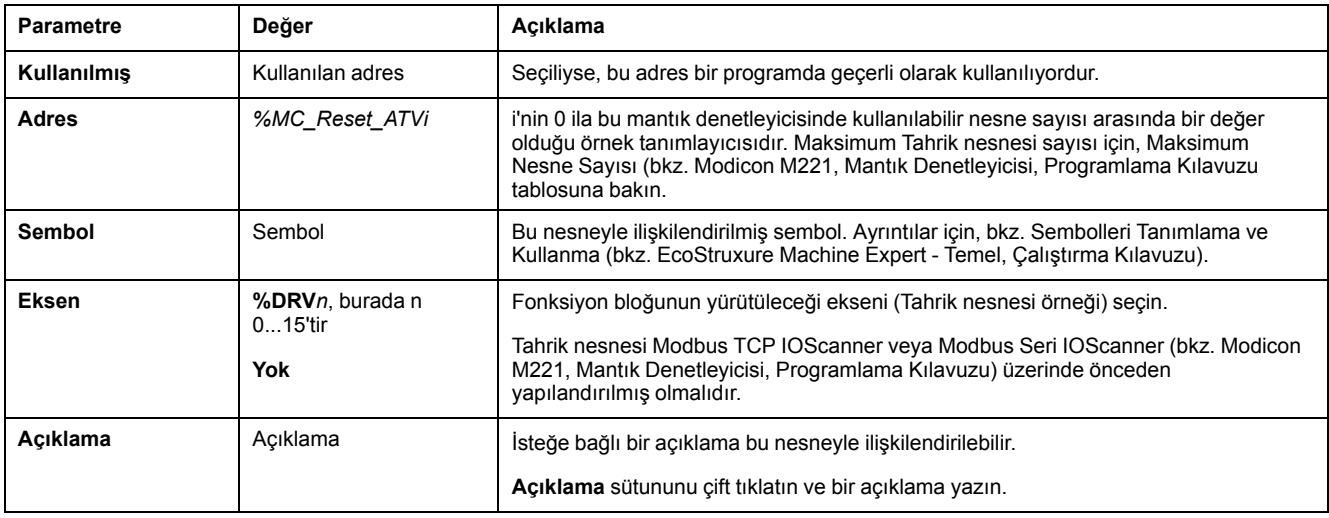

#### *MC\_Reset\_ATV* fonksiyon bloğunda şu parametreler bulunur:

Parametreleri gereken şekilde güncelleyin ve **Uygula**'ya tıklayın.

# <span id="page-276-0"></span>**Hata Kodları**

### **ErrorId Hata Kodları**

Bu tabloda olası fonksiyon bloğu hata kodları listelenmektedir:

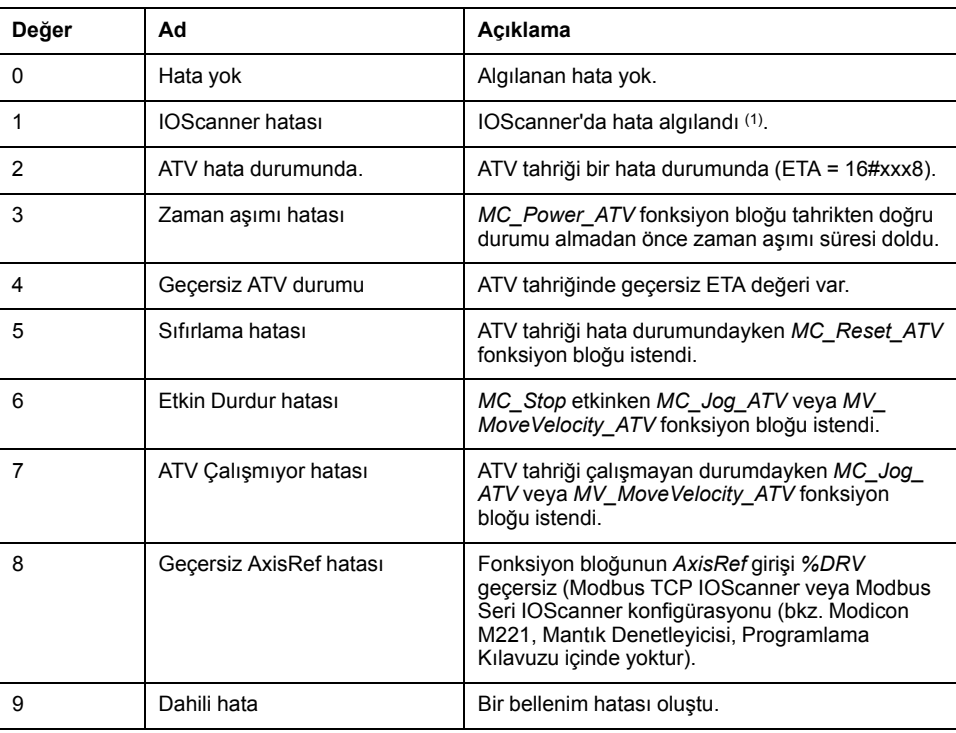

**(1)** Yalnızca Modbus TCP IOScanner için.

Aygıt taranmaktayken *%MC\_Power\_ATV* fonksiyon bloğu bir IOScanner hatası verirse bunun nedeni Ethernet ağındaki aşırı yük olabilir. Hatanın nedenini tanımlamak için şunu yapabilirsiniz:

- IOScanner durumunu doğrulayın: %SW212.
- Sürücü durumunu doğrulayın: %IWNS (300+x).
- Kanal durumunu doğrulayın: %IWNS (300+x).y.
- Sürücünün **Yanıt zaman aşımı** değerini artırın.

## **AxisErrorId Hata Kodları**

Bu tabloda, *MC\_ReadMotionStatus* fonksiyon bloğunun geri gönderdiği olası fonksiyon bloğu eksen hata kodları listelenmektedir:

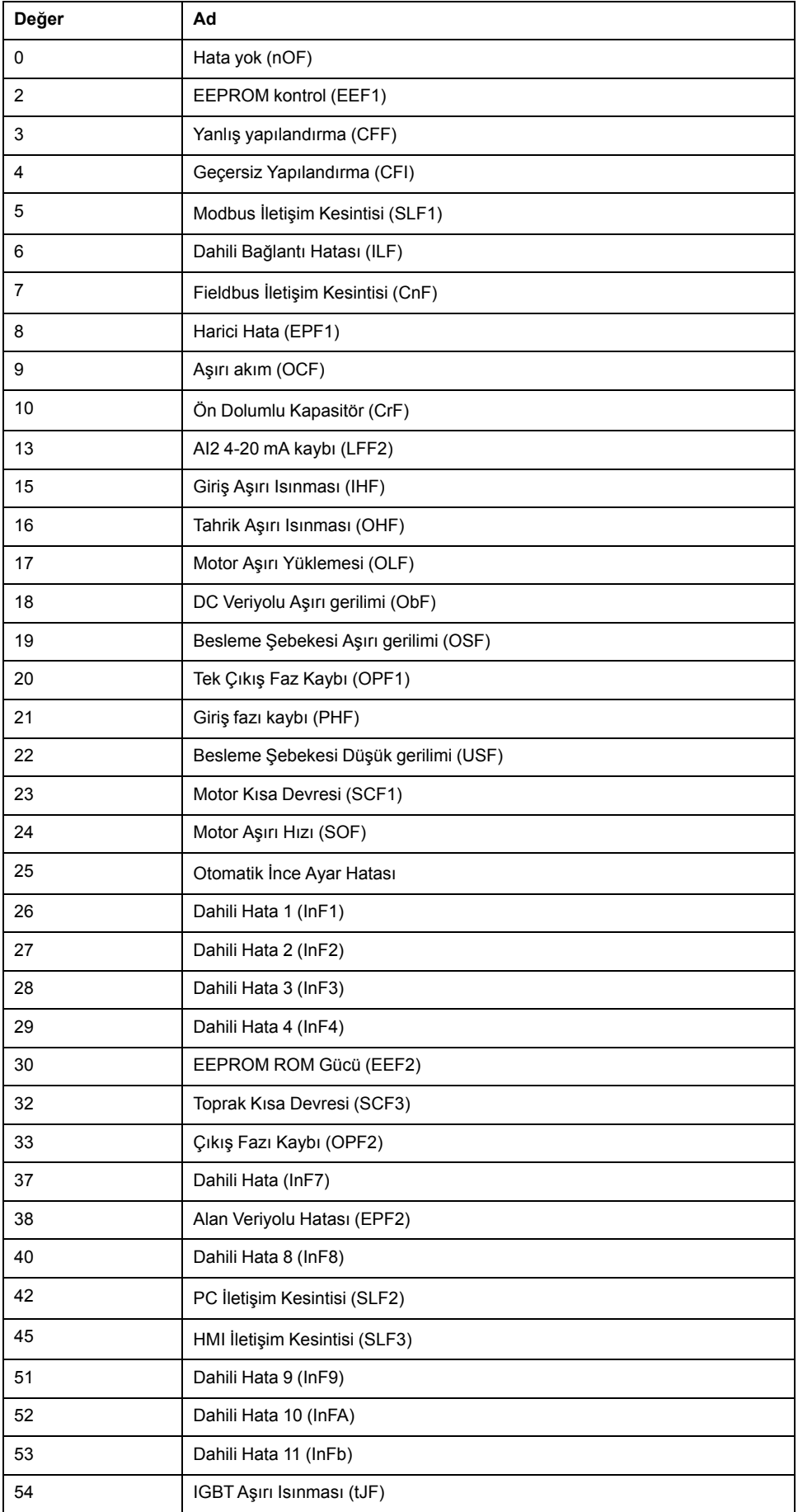

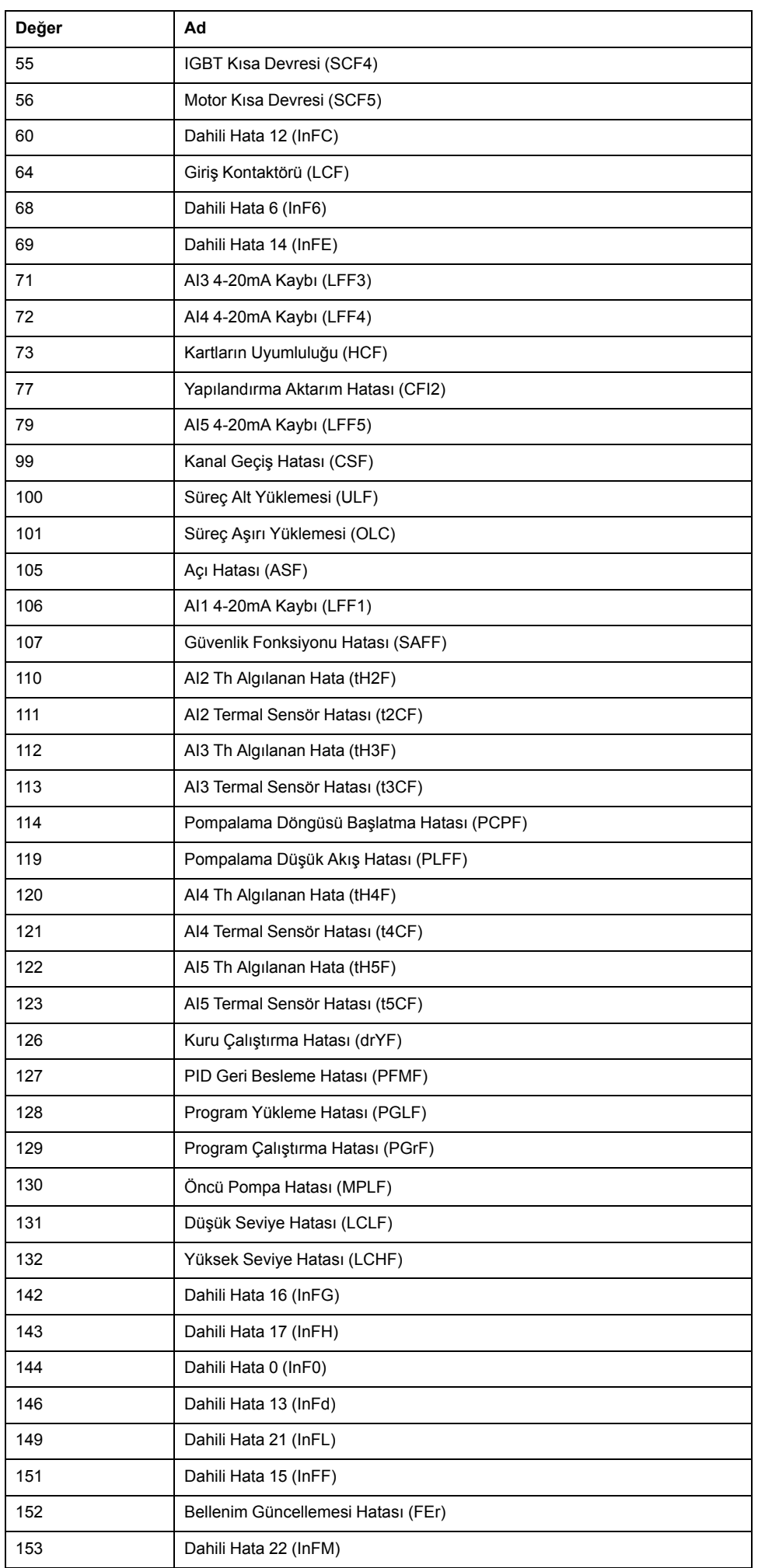

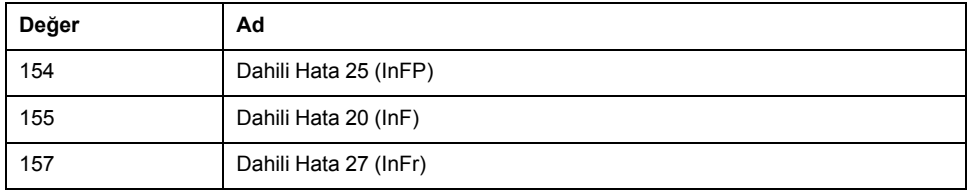

# <span id="page-280-0"></span>**Pulse Train Output (PTO%)**

#### **Bu Bölümde Neler Var**

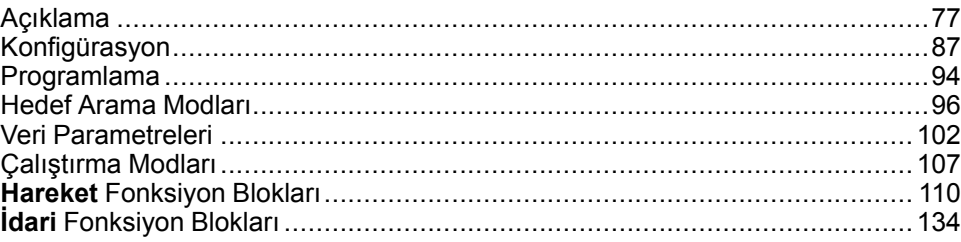

#### **Darbe Katarı Çıkışı Fonksiyon Bloklarının Kullanılması**

Bu bölümde Pulse Train Output fonksiyon bloklarının kullanılması için açıklamalar ve programlama kılavuzları sağlanmaktadır.

## <span id="page-280-1"></span>**Açıklama**

## **Genel Bakış**

Bu bölümde *Pulse Train Output* fonksiyonu açıklanmaktadır.

## <span id="page-280-2"></span>**Darbe Katarı Çıkışı (PTO)**

**Giriş**

M221 *PTO* fonksiyonu, belirli sayıda darbe ve belirli bir hız (frekans) için darbe katarı çıkışı kanalları sağlamaktadır. *PTO* fonksiyonu, bağımsız lineer tek eksenli adımlayıcı ya da servo sürücüsünün açık döngü modunda konumlandırılmasının kontrolü için kullanılır. *PTO* fonksiyonu süreçten herhangi bir konum geri bildirim bilgisi almaz. Bu nedenle konum bilgilerinin sürücüye entegre edilmesi gerekmektedir. *PLS* (darbe), *PWM* (darbe genişliği modülasyonu), *PTO* (darbe katarı çıkışı) ve *FREQGEN* (frekans üreteci) işlevleri aynı özel çıkışları kullanır. Aynı kanalda, bu dört fonksiyondan yalnızca biri kullanılabilir.

Bir *PTO* kanalı başlangıca dönme (*Ref*), olay (*Prob*), sınırlar (*LimP*, *LimN*) veya sürücü arayüzü (*DriveReady*, *DriveEnable*) için isteğe bağlı arayüz sinyalleri kullanabilir.

Otomatik orijin ofseti ve boşluk denkleştirme de konumlandırma doğruluğunu iyileştirmek için yönetilir. Tanılama durum izleme için kullanılabilir.

### **Desteklenen Fonksiyonlar**

*PTO* kanalları aşağıdaki fonksiyonları destekler:

- iki çıkış modu (Darbe ve Yön için iki kanal veya CW/CCW için bir kanal)9
- tek eksenli hareketler (hız ve konum)
- bağlı ve mutlak konumlandırma, otomatik yön yönetimi ile
- ikizkenar yamuk ve S-eğrisi hızlandırma ve yavaşlatması
- hedef arama (ofset takviyesi ile dört mod)
- dinamik hızlandırma, yavaşlama, hız ve konum değişimi
- hızdan konum moduna geçiş
- hareket sıralama (bir hareketlik arabellek)
- olay üzerine konum yakalama ve hareket tetikleyici (prob girişi kullanılarak)
- boşluk denkleştirme
- sınırlar (donanım ve yazılım)
- diyagnostik

**NOT:** [Hareket fonksiyonu blokları, sayfa 110](#page-313-0) ve [idari fonksiyon blokları, sayfa](#page-337-0) [134](#page-337-0) bu fonksiyonları programlamanıza yardımcı olacaktır.

#### **PTO Karakteristikleri**

*PTO* kanalı için en fazla beş fiziksel giriş kullanılır:

- Bunların iki tanesi yapılandırma ile *PTO* fonksiyonuna atanır ve girişin yükselen kenarı ile hesaba katılır:
	- Ref girişi
	- Prob girişi
- Üçü *[MC\\_Power\\_PTO](#page-316-0)*, sayfa 113 fonksiyon bloğuna atanır. Bunların sabit bir görevi yoktur (konfigürasyon ekranında yapılandırılmamışlardır) ve diğer tüm girişler ile birlikte okunurlar:
	- *DriveReady* girişi
	- Sınır pozitif girişi
	- Sınır negatif girişi

**NOT:** Bu girişler, diğer normal girişler gibi yönetilir ancak *[MC\\_Power\\_PTO](#page-316-0)*, [sayfa 113](#page-316-0) fonksiyon bloğuna atandıklarında *PTO* fonksiyonu tarafından kullanılır.

**NOT:** Pozitif ve negatif sınır girişleri aşırı hareketin önlenmesine yardımcı olunması açısından gereklidir.

## **UYARI**

#### **EKİPMANIN YANLIŞLIKLA ÇALIŞMASI**

- Denetleyici donanımı sınır anahtarlarının uygulamanızın tasarımına ve mantığına entegre olduğundan emin olun.
- Denetleyici donanımı sınırı anahtarlarını yeterli frenleme mesafesini sağlayan bir konuma takın.

**Bu talimatlara uyulmaması ölüm, ciddi yaralanma veya ekipman hasarına neden olabilir.**

Bir *PTO* kanalı için en fazla üç fiziksel çıkış kullanılır:

- *PTO* fonksiyonu çıkış modunun yönetilmesi açısından iki çıkış zorunludur. Bunların sabit bir görevi vardır ve yapılandırmada etkinleştirilmeleri gerekmektedir.
	- Saat Yönü / Saatin Tersi Yönü
	- Darbe / Yön
- Diğer çıkış *DriveEnable*, *[MC\\_Power\\_PTO](#page-316-0)*, sayfa 113 fonksiyon bloğu ile ilişkilidir. Hiç sabit atamaya sahip değildir ve normal çıkışlar olarak MAST döngüsünün sonunda yazılır.

PTO fonksiyonunun özellikleri aşağıdaki gibidir:

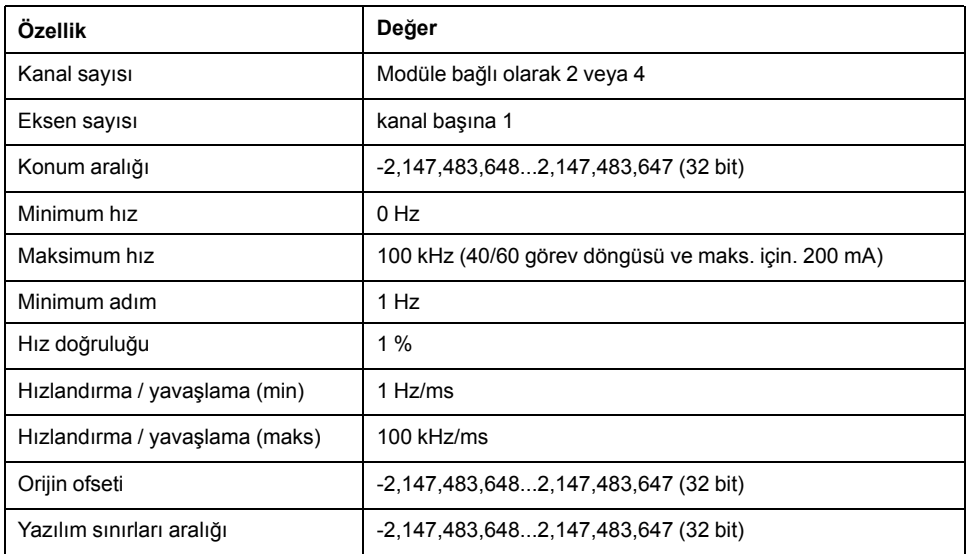

#### **Darbe Çıkışı Modları**

#### **Genel Bakış**

İki olası çıkış modu:

- Saat Yönünde / Saat Yönünün Tersine
- Darbe/Yön

#### **Saat Yönünde (CW) / Saat Yönünün Tersine (CCW) Modu**

Bu mod, motorun çalışma hızı ve yönünü tanımlayan bir sinyal üretir. Bu sinyal ilk PTO kanalına (yalnızca *PTO0*) uygulanır.

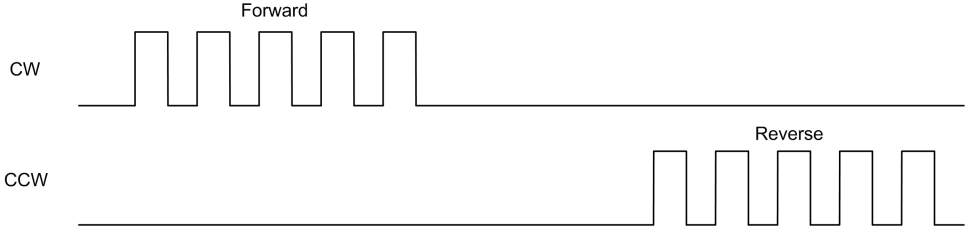

**NOT:** Bu mod seçilirken *PTO1* kullanılamaz.

#### **Darbe / Yön Modu**

Bu mod, PTO kanallarında iki sinyal üretir.

- Darbe çıkışı, motor çalışma hızını (*Pulses*) sağlar.
- Yön çıkışı, motor dönüş yönünü sağlar (*Direction*).

**NOT:** Uygulama için gerekli olmadığında, yön çıkışı devre dışı bırakılabilir.

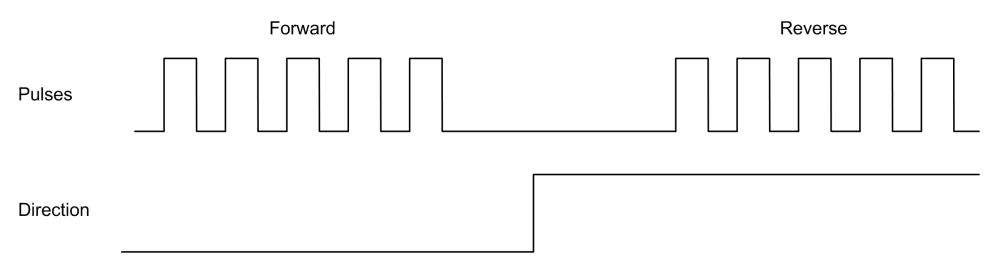

## **Özel Durumlar**

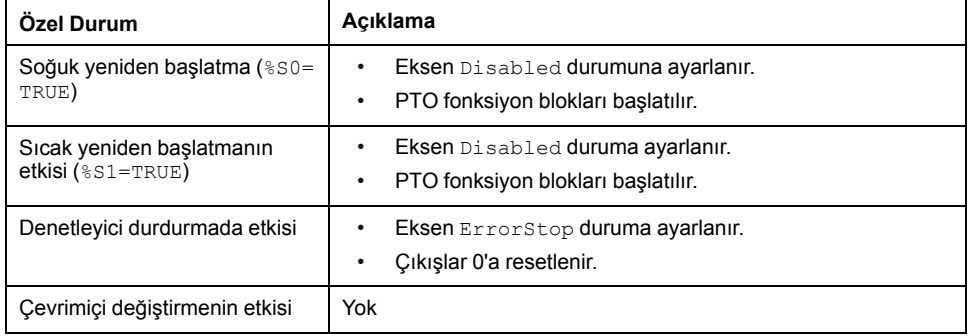

## **Hızlanma / Yavaşlama Rampası**

#### **Başlangıç Hızı**

**Başlangıç Hızı** adım kaybı olmadan, uygulanan yükte, adımlayıcı motorun hareket ürettiği minimum frekanstır.

**Başlangıç Hızı** parametresi, 0 hız konumundan başlatıldığında kullanılır.

**Başlangıç Hızı** 0...*MaxVelocityAppl* aralığında olmalıdır.

0 değeri, **Başlangıç Hızı** parametresinin kullanılmadığı anlamına gelir. Bu durumda hareket, hız = hızlandırma oranı x 1 ms değerinde başlar.

#### **Durdurma Hızı**

**Durdurma Hızı** adım kaybı olmadan, uygulanan yükte, adımlayıcı motorun hareket üretimini durdurduğu maksimum frekanstır.

**Durdurma Hızı** yalnızca **Durdurma Hızından** daha yüksek bir hızdan 0 hıza hareket ederken kullanılır.

**Durdurma Hızı** 0...MaxVelocityAppl aralığında olmalıdır.

0 değeri, **Durdurma Hızı** parametresinin kullanılmadığı anlamına gelir. Bu durumda hareket, hız = yavaşlatma oranı x 1 ms değerinde durur.

#### **Hızlandırma / Yavaşlatma**

Hızlanma, **Başlangıç Hızı**'ndan hedef hızına, hız değişimi oranıdır. Yavaşlama, hedef hızından **Durma Hızı**'na hız değişimi oranıdır. Bu hız değişimleri, *PTO* fonksiyonu tarafından bir **ikizkenar yamuk** veya bir **S-eğri** profili izlenerek , *Acceleration*, *Deceleration* ve *JerkRatio* parametrelerine uygun şekilde örtük olarak yönetilir.

#### **İkizkenar Yamuk Profili olan Hızlandırma/Yavaşlatma Rampası**

*JerkRatio* parametresi 0 olarak ayarlandığında hızlandırma/yavaşlatma rampasının bir ikizkenar yamuk profili vardır.

Hz/ms cinsinden ifade edilen *Acceleration* ve *Deceleration* parametreleri, hız değişikliği oranını temsil eder.

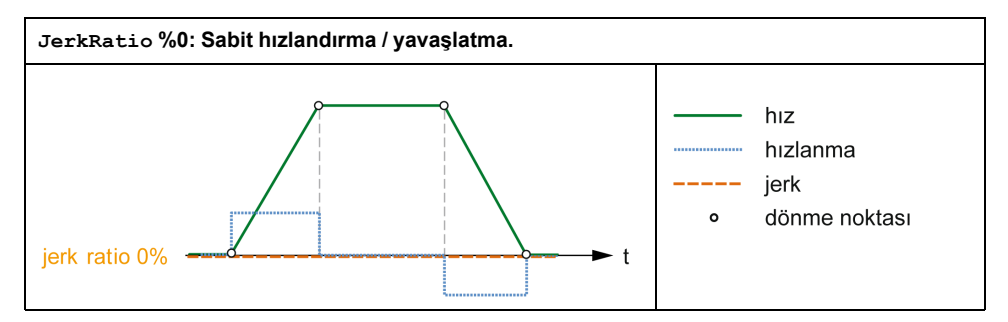

#### **S-eğrisi Profili olan Hızlandırma/Yavaşlatma Rampası**

*JerkRatio*ma parametresi 0'dan büyük olduğunda hızlandırma / yavaşlatma rampasının bir S-eğrisi profili vardır.

S-eğrili rampa, yüksek ataleti kontrol eden uygulamalarda veya hassas nesneleri ya da sıvıları değiştiren uygulamalarda kullanılır. S-eğrili rampa, aşağıdaki grafiklerde gösterildiği gibi daha akıcı ve kademeli bir hızlandırma / yavaşlatma sağlar:

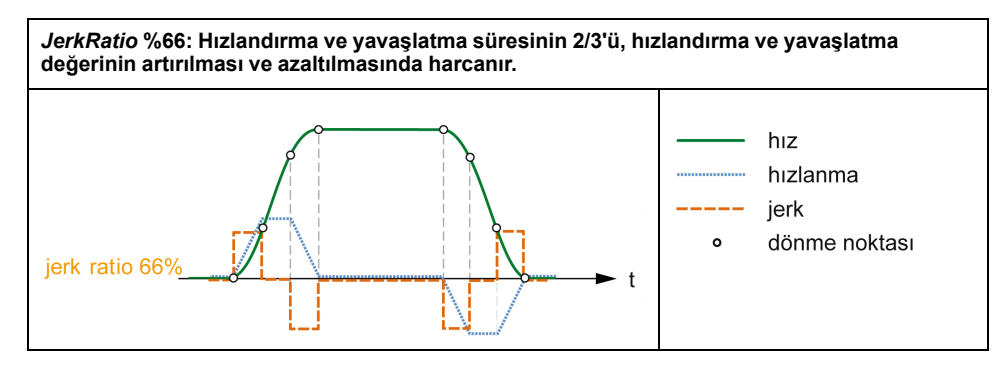

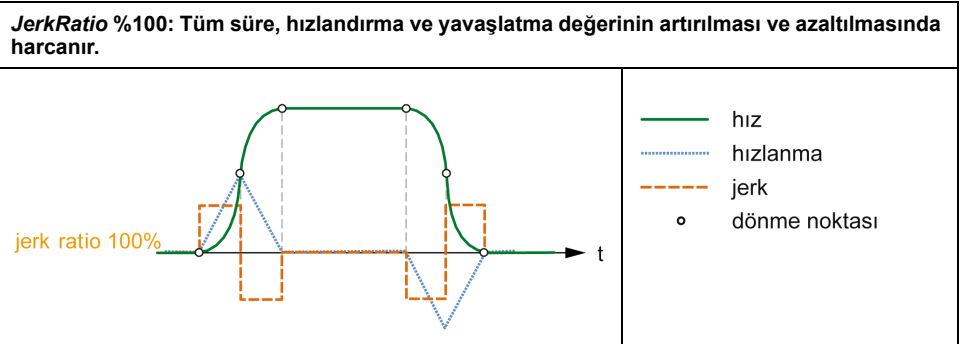

**NOT:** *JerkRatio* parametresi değeri, hızlandırma ve yavaşlatma için ortaktır, bu şekilde konkav süre ve konveks süre eşittir.

#### **S-eğrili Rampanın Hızlandırma/Yavaşlatma Üstündeki Etkisi**

*JerkRatio* parametresinin ne olduğundan bağımsız olarak hızlandırma / yavaşlatma süresi muhafaza edilir. Bu süreyi muhafaza etmek için hızlandırma veya yavaşlatma, fonksiyon bloğunda yapılandırılandan (*Acceleration* veya *Deceleration* parametreleri) farklıdır.

*JerkRatio* uygulandığında hızlandırma / yavaşlatma etkilenir.

*JerkRatio*, %100'de uygulandığında hızlandırma / yavaşlatma, *Acceleration*/ *Deceleration* parametrelerinde yapılandırılan değerin iki katıdır.

**NOT:** *JerkRatio* parametre değeri geçersiz olduğunda, değer *MaxAccelerationAppl* ve *MaxDecelerationAppl* parametrelerine göre yeniden hesaplanır.

*JerkRatio*, şu durumlarda geçersizdir:

- değeri 100'den büyük. Bu durumda 100 *Jerkratio* uygulanır.
- değeri 0'dan küçük. Bu durumda 0 *Jerkratio* uygulanır.

### **Prob Olayı**

#### **Açıklama**

*Probe* girişi yapılandırma ile etkinleştirilir ve *MC\_TouchProbe\_PTO* fonksiyon bloğu ile aktif hale getirilir.

*Probe* girişi bir olay olarak kullanıldığında:

- konumu yakalar,
- görevden bağımsız olarak hareket başlatır.

Her iki fonksiyon da aynı anda etkin olabilir; aynı olay konumu yakalayabilir ve bir [hareket fonksiyonu bloğu, sayfa 77](#page-280-2)nu başlatabilir.

**NOT:** Yalnızca *MC\_TouchProbe\_PTO* fonksiyon bloğununun yükselen kenarı sonrasındaki ilk olayın *Busy* (Meşgul) çıkışı geçerlidir. *Done* (Bitti) çıkışı DOĞRU olarak tanımlandıktan sonra, bu nokta sonrasındaki olaylar göz ardı edilir. Fonksiyon bloğunun diğer olaylara tepki vermesi için yeniden aktive edilmesi gerekmektedir.

#### **Konum Yakalama**

Yakalanan konuma *%MC\_TouchProbe\_PTO.RecordedPos* alanından ulaşılabilir.

#### **Hareket Tetikleyici**

Bir hareket fonksiyon bloğunun BufferMode girişi *seTrigger* olarak ayarlanmalıdır.

#### Bu örnekte, etkin pencere ile hedef hız değişimi gösterilmektedir:

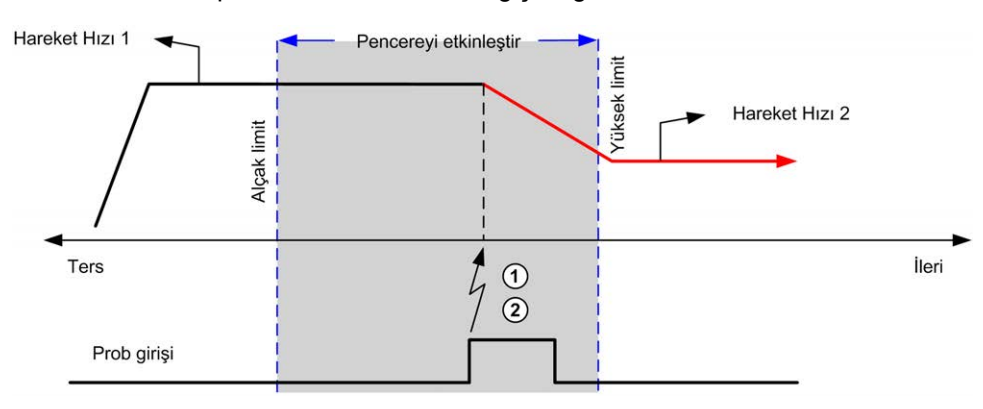

- **1** Konum sayaç değerini yakala
- **2** *Move Velocity* fonksiyon bloğunu tetikle

Bu örnekte, basit profil ile, etkin pencere olmadan ön programlı bir mesafeye hareket gösterilmektedir:

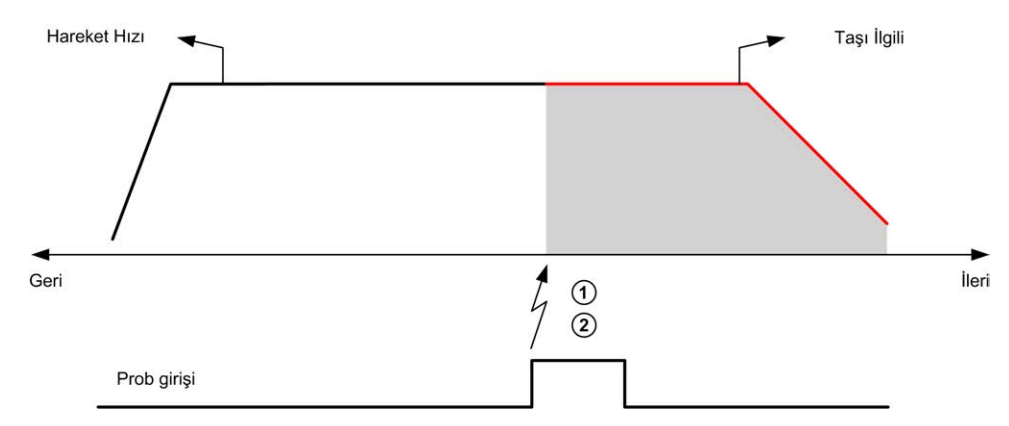

- **1** Konum sayaç değerini yakala
- **2** *Move Relative* fonksiyon bloğunu tetikle

Bu örnekte, karmaşık profil ve etkin pencere ile ön programlı bir mesafeye hareket gösterilmektedir:

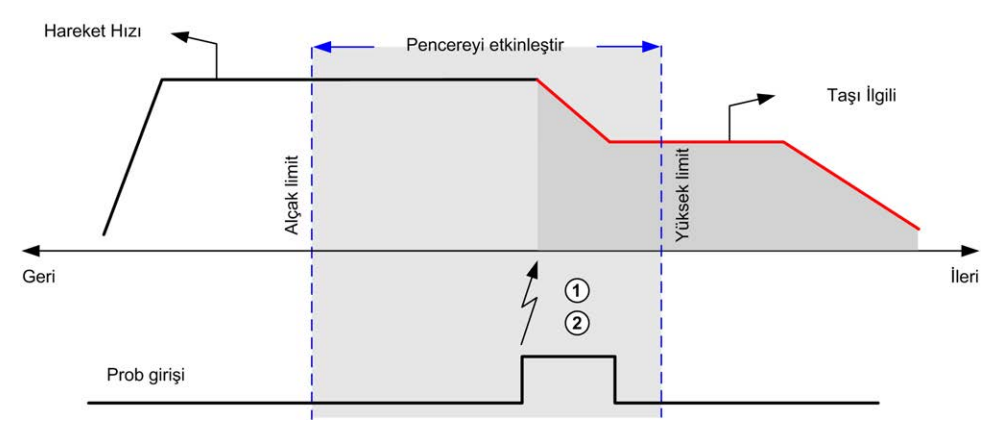

- **1** Konum sayaç değerini yakala
- **2** *Move Relative* fonksiyon bloğunu tetikle

Bu örnekte etkin pencere dışında tetikleyici olay gösterilmektedir:

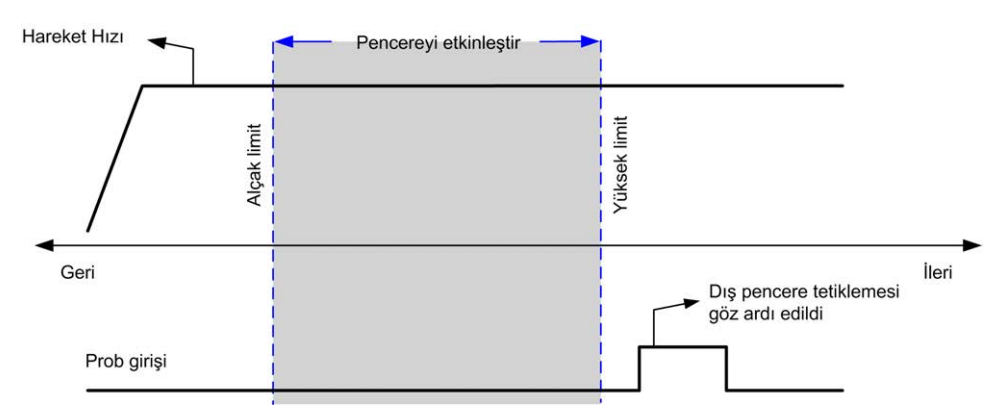

### **Boşluk Denkleştirme**

#### **Açıklama**

*Backlash Compensation* parametresi, bir hareket tersine çevrildiğinde dişlilerde mekanik açıklığı (boşluk) denkleştirmek için gereken hareket miktarı olarak tanımlanır:

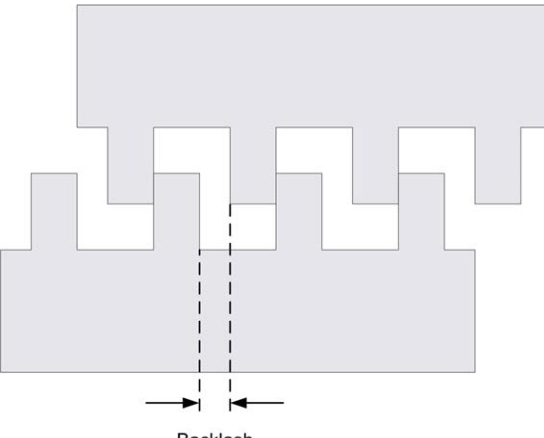

**Backlash** 

**NOT:** Fonksiyon, eylemsizlik hareketi veya diğer indüklenmiş hareket formları gibi harici kaynak hareketlerini hesaba almaz.

Boşluk denkleştirme darbe sayısında ayarlanır (0...65535, varsayılan değer 0'dır). Ayarlandığında, her yönü tersine çevirmede, belirtilen darbe sayısı başlangıç hızında ilk yayılır ve sonra programlanan hareket yürütülür. Boşluk denkleştirme darbeleri konum sayıcısına eklenmez.

Bu şekil boşluk denkleştirmeyi göstermektedir:

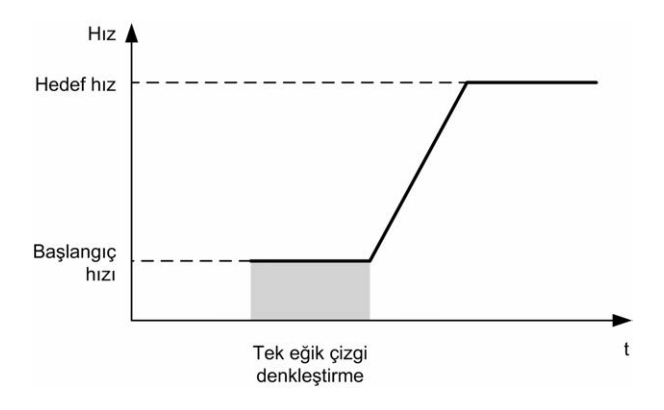
#### **NOT:**

- İlk hareket başlamadan önce, fonksiyon denkleştirilecek boşluk miktarını belirleyemez. Bu yüzden, boşluk denkleştirme yalnızca ilk hareket gerçekleştirildikten ve denkleştirme ilk yönü tersine çevirmeye uygulandıktan sonra etkindir.
- Boşluk denkleştirmeden önce bir iptal etme komutu alınırsa veya bir hata algılanırsa, mutlak konum değişmeden kalır.
- Bir iptal komutundan sonra, boşluk yeni bir hareket başladığında mevcut boşluk konumundan devam eder.

Daha fazla ayrıntı için bkz. Darbe Katarı Çıkışını Yapılandırma (bkz. Modicon M221, Mantık Denetleyicisi, Programlama Kılavuzu).

### <span id="page-288-0"></span>**Konumlandırma Sınırları**

#### **Giriş**

Her iki yönde de hareket sınırlarını belirlemek için pozitif ve negatif sınırlar belirlenebilir. Hem donanım hem de yazılım sınırları denetleyici tarafından yönetilir.

Donanım ve yazılım sınır anahtarları yalnızca denetleyici uygulaması sınırlarını yönetmede kullanılır. Bunlar, sürücüye kablo ile bağlanmış fonksiyonel güvenlik sınır anahtarlarının yerini alacak şekilde tasarlanmamıştır. Denetleyici uygulaması sınır anahtarlarının sürücüye kablo ile bağlanmış fonksiyonel güvenlik sınır anahtarları öncesinde aktive edilmesi gerekmektedir. Her durumda, mevcut belge kapsamı dışında olan konuşlandırdığınız fonksiyonel güvenlik mimarisi türü sınırlama olmaksızın aşağıdakileri de içeren şekilde güvenlik analizinize bağlıdır:

- EN/ISO 12100'e göre yürütülen risk değerlendirmesi
- EN 60812'ye göre FMEA

## **UYARI**

#### **EKİPMANIN YANLIŞLIKLA ÇALIŞMASI**

Makinenizin tasarımı sırasında bir risk değerlendirmesinin gerçekleştiğinden ve EN/ISO 12100'e uygun olduğundan emin olun.

**Bu talimatlara uyulmaması ölüm, ciddi yaralanma veya ekipman hasarına neden olabilir.**

Çizim, donanım ve yazılım sınır anahtarlarını gösterir:

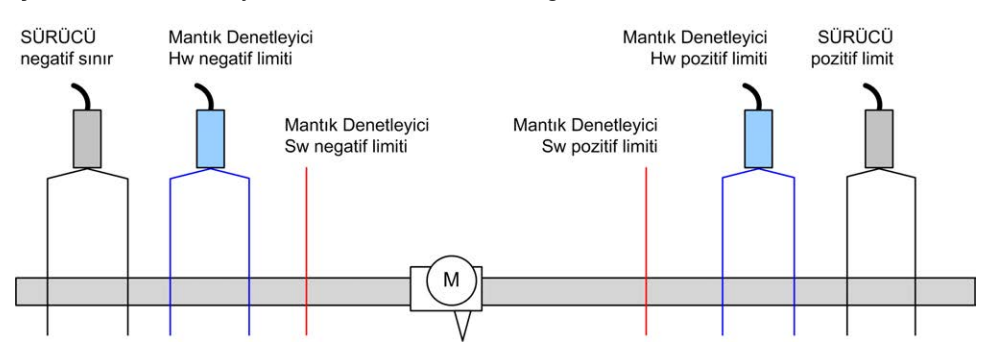

Denetleyicinin donanım veya yazılım sınırları aşıldığında bir hata algılanır ve Hızlı durdurma yavaşlaması gerçekleştirilir:

- eksen *ErrorStop* durumuna gelir, *AxisErrorId* 1002 1005 arası. Bkz. *[MC\\_](#page-343-0) [ReadAxisError\\_PTO](#page-343-0)*, sayfa 140 ve [Eksen Kontrolü Bilgi Uyarıları, sayfa 104.](#page-307-0)
- akım yönü geçersiz hale gelir ve ilişkilendirilmiş PTO parametresi *EnableDirPos* (1004) veya *EnableDirNeg* (1005) sistem tarafından 0'a resetlenir.
- yürütülen fonksiyon bloğu hata durumunu algılar,
- diğer kullanılabilir fonksiyon bloklarında *CmdAborted* çıkışları DOĞRU olarak ayarlanır.

Eksen hata durumunu temizlemek ve bir *Standstill* durumuna dönmek için, eksen sınırlar dışında kalırken (fonksiyon bloğu *ErrorId*=*InvalidDirectionValue*) herhangi bir hareket komutu reddedileceğinden *MC\_Reset\_PTO*'nun yürütülmesi gerekir ([bkz. PTO parametreleri, sayfa 103](#page-306-0)). Bu koşullar altında yalnızca ters yönde bir hareket komutu yürütülebilir.

Eksen sınırlar içindeyken, *EnableDirPos* veya *EnableDirNeg* parametresi sistem tarafından 1'e (geçerli) geri yüklenir

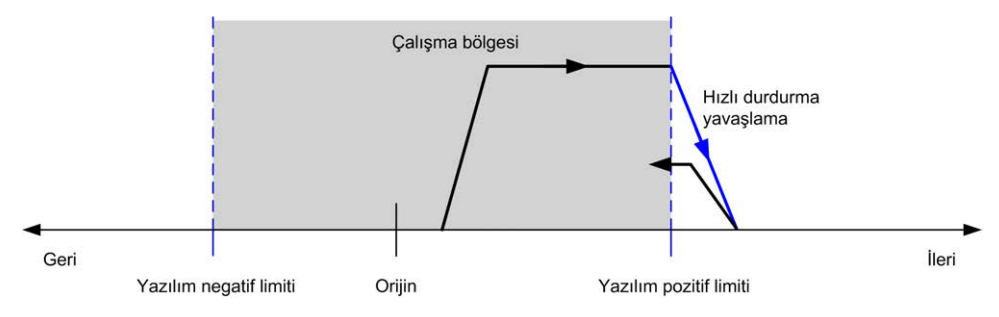

**NOT:** Önceki diyagramda, *MC\_Reset\_PTO* işleminin yürütülmesi sonucunda eksen sınırlar içinde geri gider (otomatik gerçekleştirilmez).

#### **Yazılım Sınırları**

Yazılım sınırları, hareketi her iki yönde de kontrol etmek için ayarlanabilir.

Sınır değerler etkinleştirilir ve yapılandırma ekranında ayarlanır:

- Pozitif sınır > Negatif sınır
- Aralıktaki değerler 2,147,483,648 ila 2,147,483,647

Bunlar, aynı zamanda, uygulama programından etkinleştirilebilir, devre dışı bırakılabilir veya değiştirilebilir (*MC\_WritePar\_PTO* ve [PTO Parametresi, sayfa](#page-306-0) [103](#page-306-0)

**NOT:** Etkinleştirildiğinde, yazılım sınırları yalnızca ilk hedef arama işlemi başarılı bir şekilde gerçekleştirildikten sonra (eksen hedefine ulaştığında *MC\_ Home\_PTO*) geçerli olacaktır.

#### **Donanım Sınırları**

Donanım sınırları, hedef arama prosedürü ve makineye zarar verilmesinin engellenmesi açısından gereklidir. Uygun girişler, *%MC\_Power\_PTO.LimP* ve *% MC\_Power\_PTO.LimN* girişlerinde kullanılmalıdır. Donanım sınır aygıtları, normalde kapalı tipte olmalıdır; sınıra ulaşıldığında fonksiton bloğu girişi YANLIŞ olmalıdır.

**NOT:** Hareket ile ilgili sınırlamalar, sınır girişleri YANLIŞ olduğunda, yön algılamasından bağımsız bir şekilde geçerli olacaktır. Bunlar DOĞRU değere döndüğünde, hareket kısıtlaması kaldırılır ve donanım sınırları fonksiyonel olarak hızlandırılır. Bu nedenle, fonksiyon bloğu öncesinde çıkış talimatlarını SIFIRLAYACAK alçalan kenar kontakları kullanın. Ardından, bu bitleri, bu fonksiyon bloğu girişlerini kontrol etmek için kullanın. İşlemler tamamlandığında, bitleri normal çalışmayı geri yükleyecek şekilde ayarlayın.

# **UYARI**

#### **EKİPMANIN YANLIŞLIKLA ÇALIŞMASI**

- Denetleyici donanımı sınır anahtarlarının uygulamanızın tasarımına ve mantığına entegre olduğundan emin olun.
- Denetleyici donanımı sınırı anahtarlarını yeterli frenleme mesafesini sağlayan bir konuma takın.

**Bu talimatlara uyulmaması ölüm, ciddi yaralanma veya ekipman hasarına neden olabilir.**

**NOT:** Yeterli frenleme mesafesi maksimum hız, taşınmakta olan ekipmanın maksimum yükü (kütle) ve Hızlı durma yavaşlaması parametresinin değerine bağlıdır.

# **Konfigürasyon**

## **Genel Bakış**

Bu bölümde, bir PTO kanalı ve ilgili parametrelerinin nasıl yapılandırılacağı açıklanmaktadır.

## **PTO Yapılandırması**

#### **Genel Bakış**

*Pulse Generator* kaynağını yapılandırmak için, bkz. Modicon M221 Lojik KontrolörüProgramlama Kılavuzu, Darbe Üreticilerinin Yapılandırılması (bkz. Modicon M221, Mantık Denetleyicisi, Programlama Kılavuzu)

*Pulse Generator* kaynağını PTO olarak yapılandırmak için, bkz. Modicon M221 Lojik Kontrolörü Programlama Kılavuzu, PTO Yapılandırması (bkz. Modicon M221, Mantık Denetleyicisi, Programlama Kılavuzu)

## **Motion Task Table**

#### **Genel Bakış**

Motion Task Table, tekrarlı hareket sıralarına ayrılmış hareket fonksiyon blokları için bir programlama olanağıdır. Hareketlerin bir sırası bir eksen için yapılandırma zamanında tanımlanır (bir sıra, çeşitli hareketleri karıştıran bir tarif ile karşılaştırılabilir).

Motion Task Table, birçok eksene özeldir ve yapılandırılan hareket sırasına bir grafik bakış sağlar.

Bir Motion Task Table yürütmek için *MC\_MotionTask\_PTO* fonksiyon bloğunu kullanın. Tablo *MC\_MotionTask\_PTO* fonksiyon bloğu tarafından çağrıldığında, belirli bir eksenle ilişkilendirilmesi gerekir. Motion Task Table, *MC\_MotionTask\_ PTO* fonksiyon bloğu tarafından kullanılan eksene uygulanır. Birçok *MC\_ MotionTask\_PTO* fonksiyon bloğu aynı %MT Motion Task Table örneklerini eşzamanlı olarak yürütebilir.

## **Özellikleri**

Maksimum Motion Task Table (%MT) örnek sayısı 4'tür.

Bir Motion Task Table, bir tek eksen hareketleri sırası içerir:

- Bir sıra, art arda gelen adımlardır.
- Her adım bir hareketin parametrelerini tanımlar.
- Her adım ayrılmış bir hareket fonksiyon bloğu örneği kullanır.

Motion Task Table içinde kullanılabilen hareketler:

- Mutlak taşı
- İlgili taşı
- Dur
- Konumu ayarla
- Hareket hızı

## **Motion Task Table Öğesini Konfigüre Etme**

**Hareket Görev Tablosu Asistanı** her hareketi sıralı olarak konfigüre etmenizi ve tahmini global hareket profilini gözünüzde canlandırmanızı sağlar.

**Hareket Görev Tablosu Asistanı**'nı görüntülemek için şu şekilde ilerleyin:

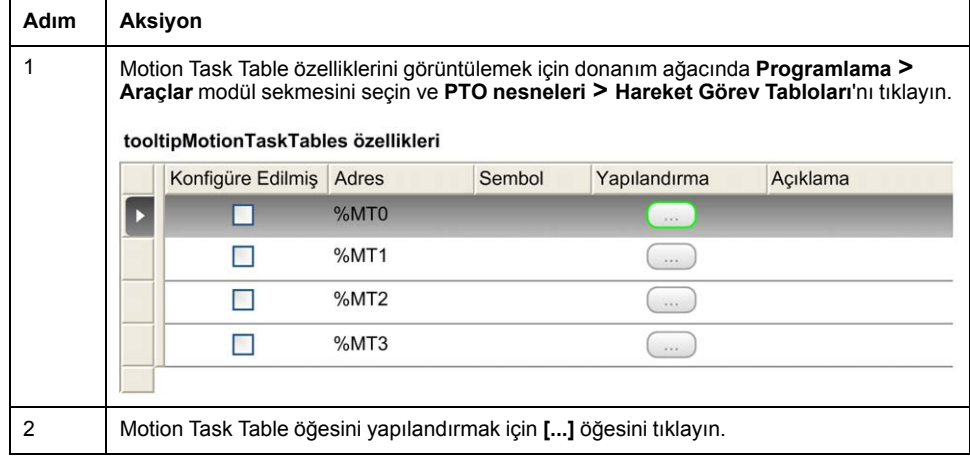

Motion Task Table özellikleri penceresi açıklaması:

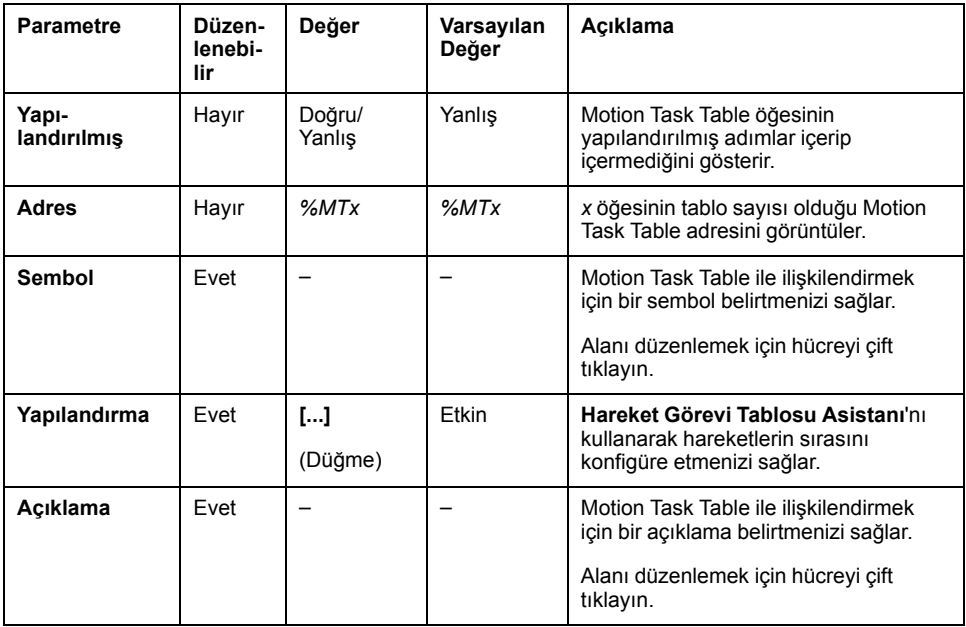

#### **Hareket Görevi Tablosu Asistanı**:

| Adımları                                 |                                                   |                |               |              |         |     |       |                                                                                                    |                   |      |             |                   |  |
|------------------------------------------|---------------------------------------------------|----------------|---------------|--------------|---------|-----|-------|----------------------------------------------------------------------------------------------------|-------------------|------|-------------|-------------------|--|
|                                          | Adım Tip                                          |                | Pos           | Distance Vel |         | Acc |       | Dec Sarsinti (Jerk) orani Sonraki adım                                                                              |                   | Olay | Delay       | Yazılım Nesneleri |  |
|                                          | $\mathbf{1}$                                      | MC MoveAbs P   | 2000          |              | 5000    | 20  | 50    | $\mathbf 0$                                                                                                    | Bitti             |      | 10          | %MC_MOVEA         |  |
|                                          | 2                                                 | MC_MoveRel_P*  |               | 5000         | 7500 20 |     | 100 0 |                                                                                                    | <b>Bitti</b>      |      | $\pmb{0}$   | %MC_MOVER         |  |
|                                          | 3                                                 | MC MoveRel P*  |               | 5000         | 4000 20 |     | 200 0 |                                                                                                    | Yazılım olayı %M1 |      | 1000        | %MC_MOVER         |  |
|                                          | $\overline{4}$                                    | MC_Halt_PTO    |               |              |         |     | 1     | $\mathbf 0$                                                                                                    | Bitti             |      | $\mathbf 0$ | %MC_HAL_PT        |  |
|                                          | Yok<br>5                                          |                |               |              |         |     |       |                                                                                                    |                   |      |             |                   |  |
|                                          | 6<br>Yok                                          |                |               |              |         |     |       |                                                                                                    |                   |      |             |                   |  |
| $\overline{\phantom{a}}$                 |                                                   |                | $\mathbf{m}$  |              |         |     |       |                                                                                                    |                   |      |             |                   |  |
|                                          | Harekete genel bakış                              |                | $\mathcal{G}$ |              |         |     |       | Aşağıda sunulan grafik gerçek olayları temsil etmeyebilir. Daha fazla bilgi<br>için ürün dokümantasyonuna başvurun. |                   |      |             |                   |  |
|                                          |                                                   | $\overline{c}$ |               |              |         |     |       |                                                                                                    |                   |      |             |                   |  |
| 8000<br>7000<br>Hiz (Hz)<br>$\mathbf{0}$ | 4<br>6000<br>5000<br>4000<br>3000<br>2000<br>1000 |                |               |              |         |     |       |                                                                                                    | $\overline{4}$    |      |             |                   |  |

**Hareket Görevi Tablosu Asistanı** ana alanları:

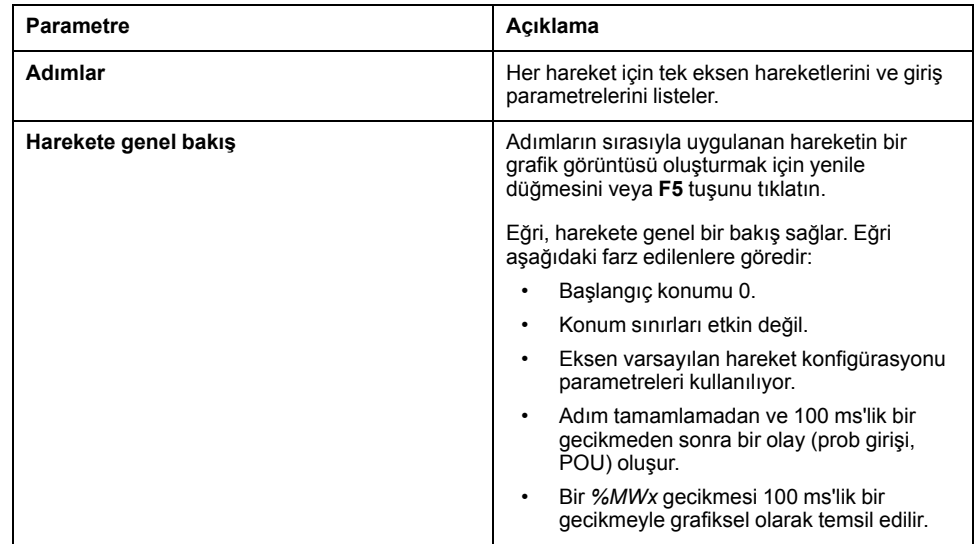

**Adımlar** penceresi açıklaması:

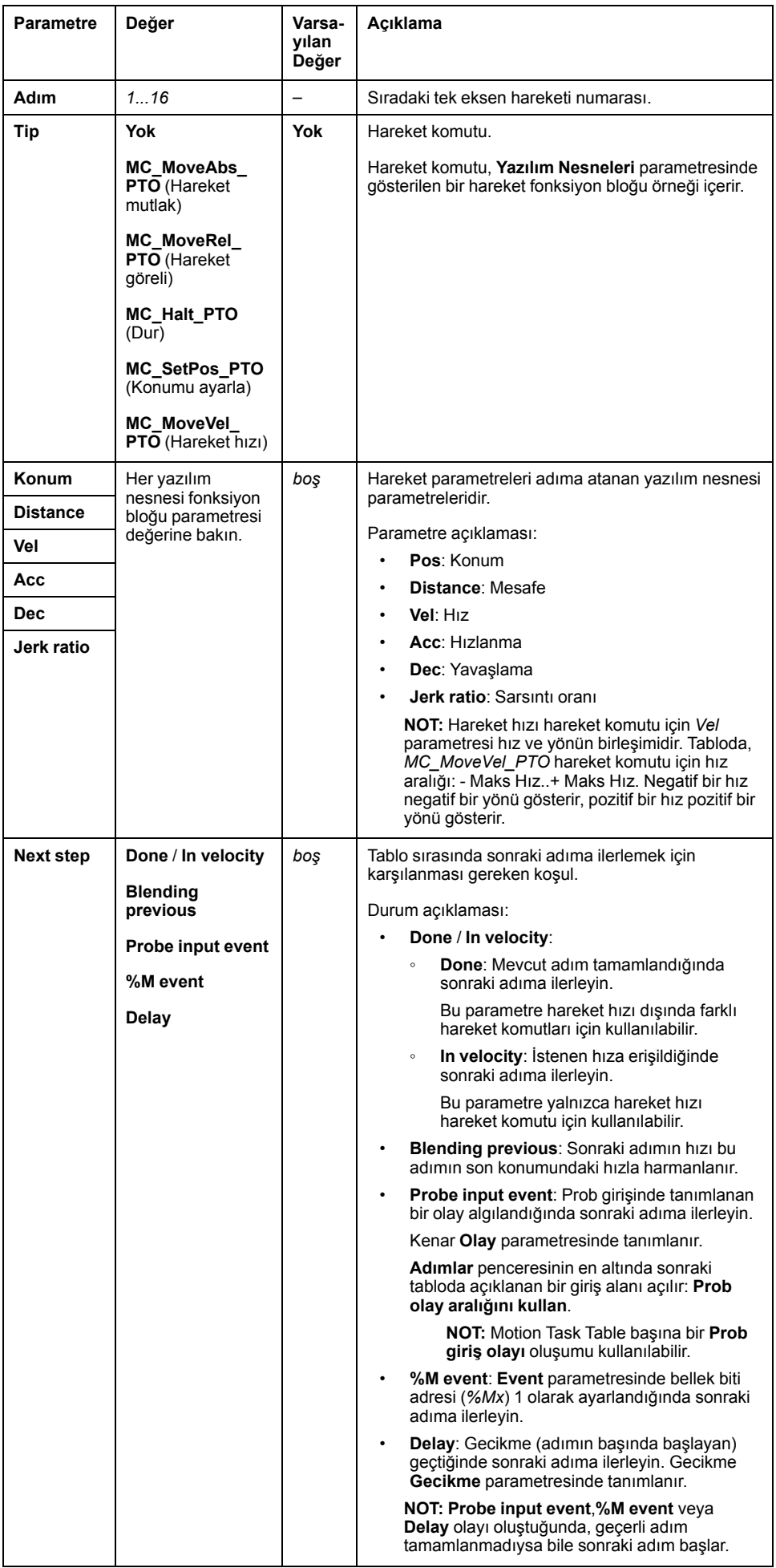

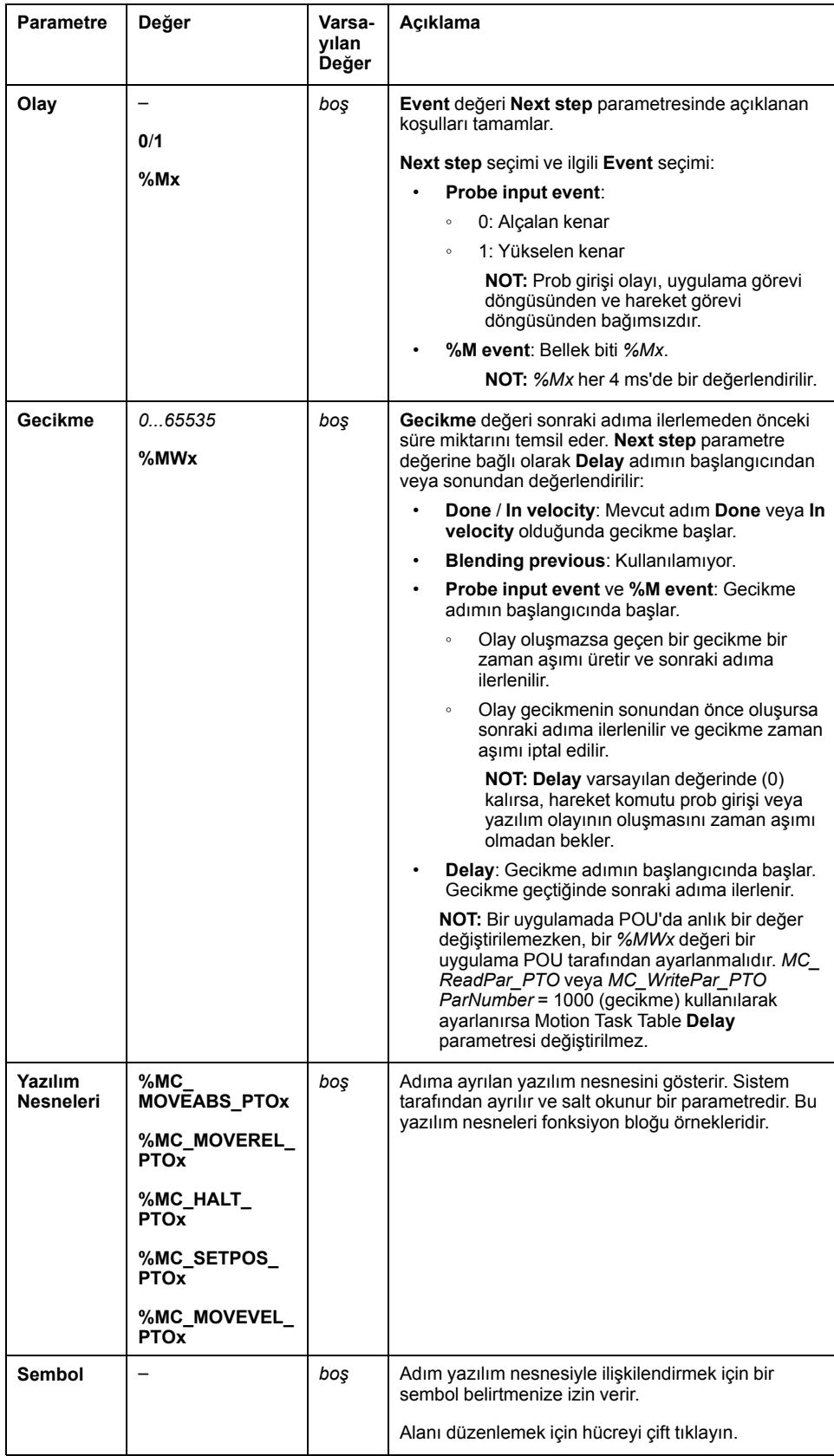

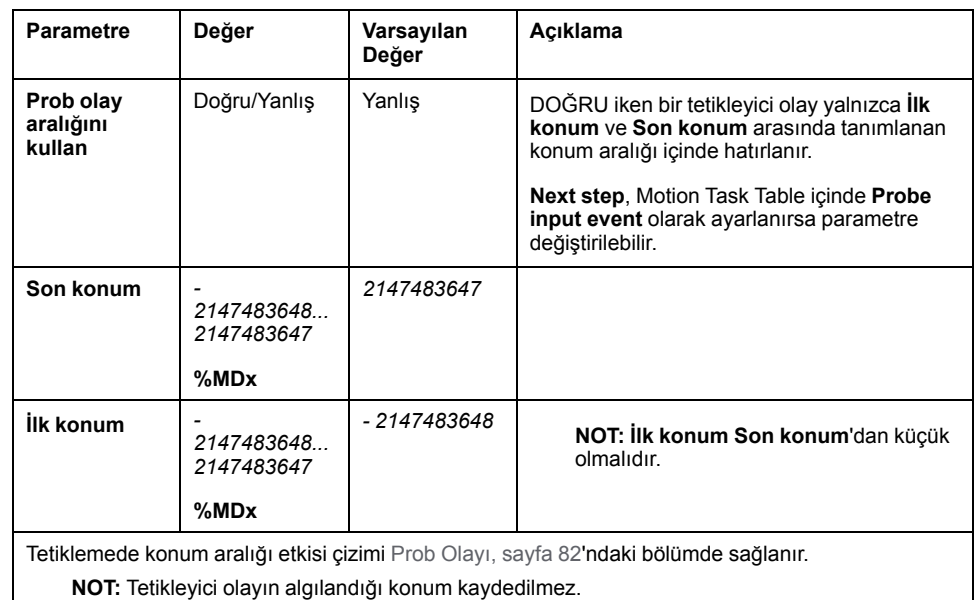

#### **Adımlar** penceresindeki **Prob olay aralığını kullan** parametresi:

#### **Adım Parametreleri ve Olayı Yönetme**

Bir adımda tanımlanan parametreler ve olay yalnızca adım yürütmesi işleminin başlangıcında geçerlidir, bu yüzden:

- Uygulama ile değiştirilen bir adım parametre değeri yalnızca adım etkinleştirilmeden önce değiştirilirse geçerlidir. Parametre, bir POU içinde sistemin ayırdığı yazılım nesnesi parametresi kullanılarak değiştirilebilir.
- Bir bellek nesnesi değeri (*%MW* veya *%MWx*) yalnızca adım etkinleştirilmeden güncellenirse geçerlidir.
- Bir olay yalnızca adım etkinken değerlendirilir. Bir *Probe input event* durumunda, adım etkinleştirilmeden önce gerçekleştirilen bir olay algılanamaz.

#### **Bir Motion Task Table İçinde Kullanılan Fonksiyon Bloğu Örneklerini Yönetme**

Sisteme ayrılmış yazılım nesnesi örnekleri:

- Bir eksen hareketini kontrol etmek için bir uygulamada POU kullanılamazlar.
- Çıkış parametreleri Motion Task Table yürütülmesi sırasında sistem tarafından güncellenmez. Başka bir değişle, çıkış bitleri ve çıkış parametreleri geçerli değildir.
- Giriş parametreleri:
	- Yazılım nesnesi örneği düzenleyicisinde veya **Programlama** sekmesinde değiştirilemezler.
	- Bir uygulamada Motion Task Table POU öğesini dinamik olarak değiştirmek için kullanılabilirler. Sistem tarafından ayrılmış bir yazılım nesnesi örneği giriş parametresini dinamik olarak değiştirmek için parametre adresini veya ilişkilendirilmiş sembolünü kullanın.

**NOT:** Yürütme adımı değiştirilebilir, ancak adımın sonraki yürütülmesine kadar değişiklikler hesaba katılmaz.

Bir Motion Task Table içinde açıklanan hareket örneği:

- Adım: 2
- Hareket türü: İlgili taşı
- Yazılım nesnesi: *%MC\_MOVEREL\_PTO1*
- Sembol: Move\_Relative\_Label2

Önceki örnekte, hız giriş parametresi program tarafından aşağıdaki söz dizimlerinden biri kullanılarak değiştirilebilir:

- *%MC\_MOVEREL\_PTO1.Vel*
- *Move\_Relative\_Label2.Vel*

Bir Motion Task Table içinde kullanılan fonksiyon bloğu örneklerinin yönetimi:

- Bir Motion Task Table yapılandırıldığında, ayrılan fonksiyon bloğu örnekleri **Kullanılmış** olarak ayarlanır.
- Belirli bir fonksiyon bloğunun tüm örnekleri ayrılmışsa, ilişkilendirilmiş hareket türü artık kullanılamaz.

# **Programlama**

# **Genel Bakış**

Bu bölümde *PTO* fonksiyonunu programlamak için kullanılan fonksiyon blokları listelenmektedir ve bu fonksiyon bloklarını ekleme ve kaldırma açıklanmaktadır.

# **Bir Fonksiyon Bloğunun Eklenmesi / Çıkarılması**

#### **Bir Fonksiyon Bloğu Ekleme**

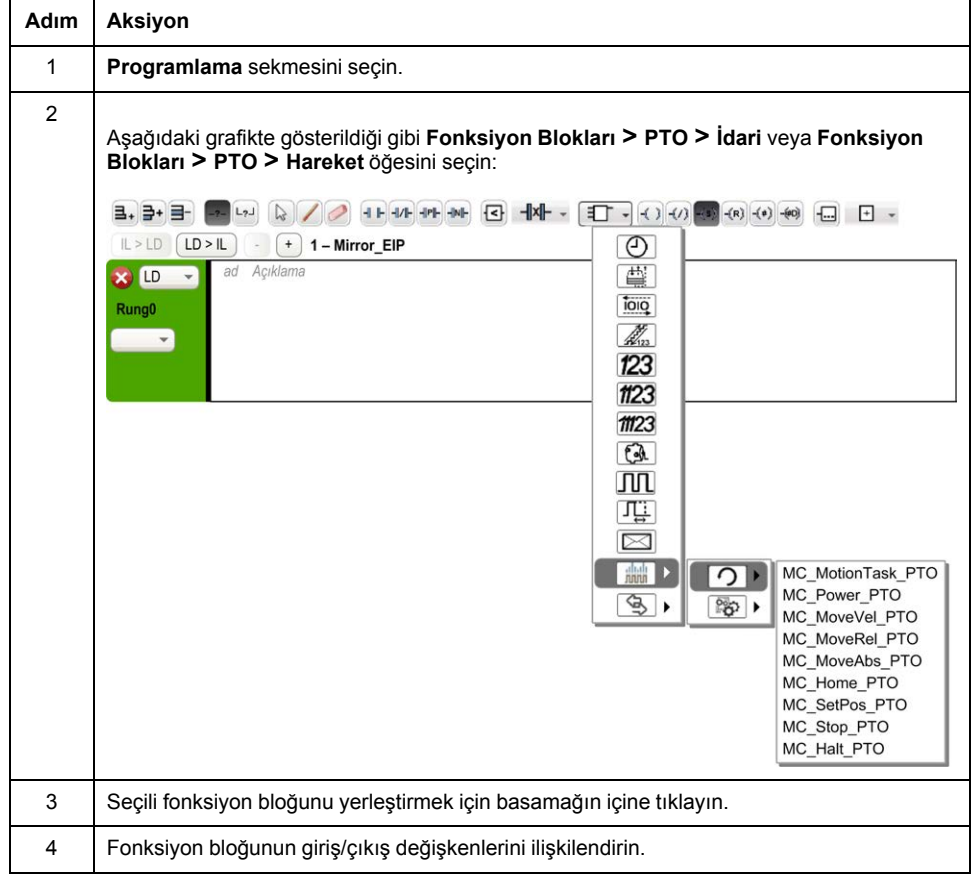

Bir *PTO* fonksiyon bloğu örneği eklemek için bu adımları izleyin:

**NOT: Konfigürasyon** sekmesinden parametreleri belirleyin.

Daha fazla ayrıntı için bkz. Modicon M221 Lojik KontrolörüProgramlama Kılavuzu, PTO Yapılandırması.

## **Bir Fonksiyon Bloğunun Çıkarılması**

Bir *PTO* fonksiyon bloğu örneğini kaldırmak için bu adımları izleyin:

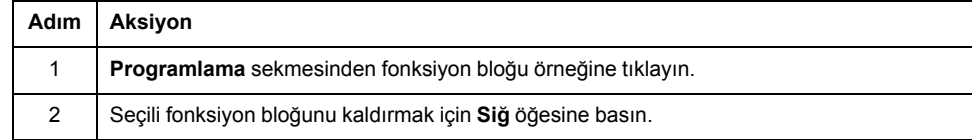

# **PTO Fonksiyon Blokları**

## **Fonksiyon Blokları**

PTO fonksiyonu aşağıdaki fonksiyon blokları kullanılarak EcoStruxure Machine Expert - Basic dahilinde yapılandırılmıştır:

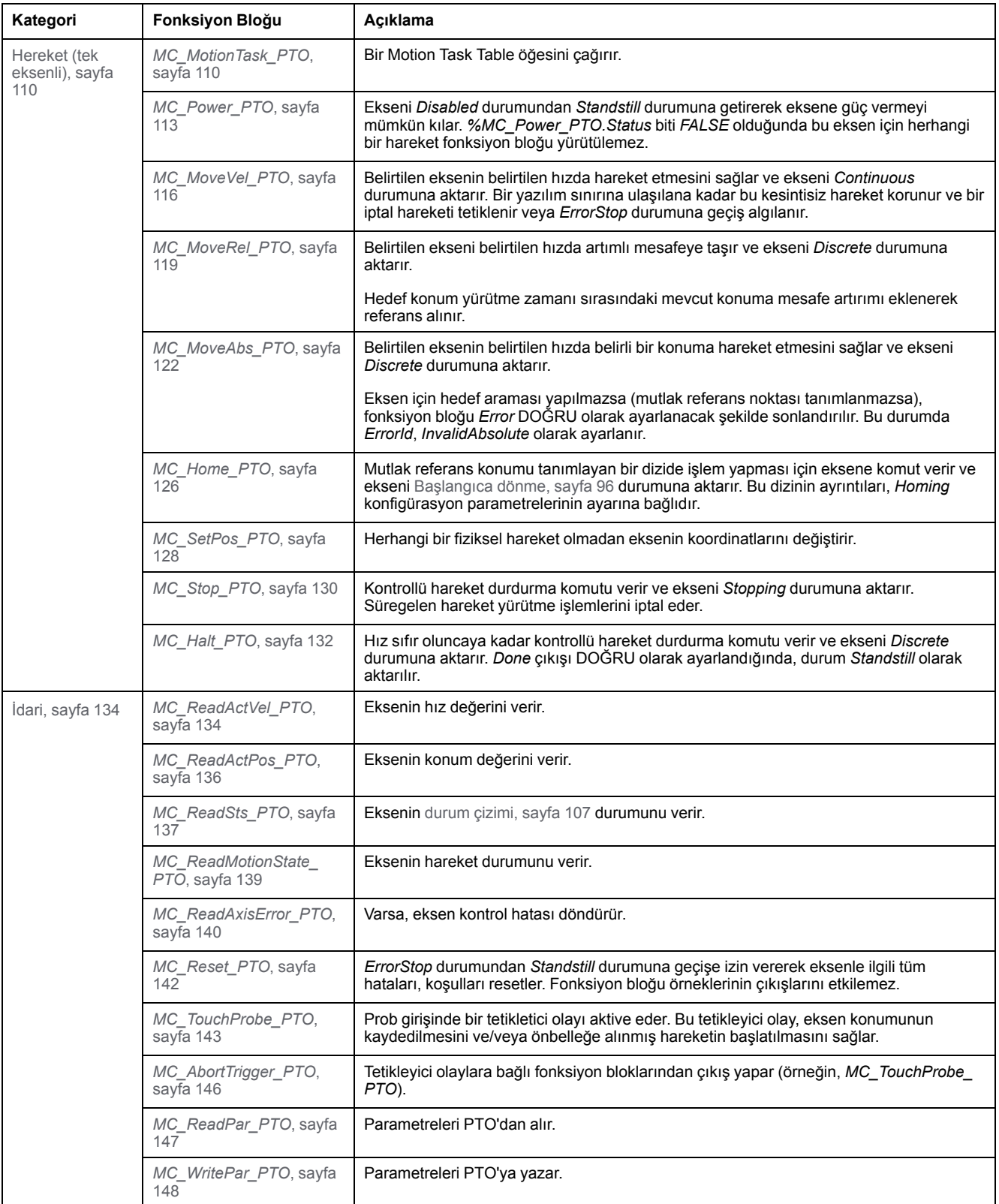

**NOT:** Hareket fonksiyon blokları, eksenin hareket durumu çizimine göre konumuna dayalı olarak hareket eder. İdari fonksiyon blokları hareket durumunu etkilemez.

**NOT:** Bir hareket komutu verilebilmesi için *[MC\\_Power\\_PTO](#page-316-0)*, sayfa 113 fonksiyon bloğu zorunludur.

# **UYARI**

#### **EKİPMANIN YANLIŞLIKLA ÇALIŞMASI**

- Farklı program görevlerinde aynı fonksiyon bloğu örneklerini kullanmayın.
- Fonksiyon bloğu referansını (AXIS) fonksiyon bloğu yürütülürken değiştirmeyin.

**Bu talimatlara uyulmaması ölüm, ciddi yaralanma veya ekipman hasarına neden olabilir.**

## <span id="page-299-0"></span>**Hedef Arama Modları**

### **Genel Bakış**

Bu bölümde PTO hedef arama modları açıklanmaktadır.

## **Hedef Arama Modları**

#### **Açıklama**

Hedef Arama mutlak hareket için orijin veya referams nokta belirlemek için kullanılan bir yöntemdir.

Bir hedef arama hareketi farklı yöntemler kullanılarak gerçekleştirilebilir. M221 PTO kanalları birkaç standart hedef arama hareketi türü sağlamaktadır:

- [konum ayarlama, sayfa 98](#page-301-0),
- [uzun referans, sayfa 98,](#page-301-1)
- [kısa referans geri, sayfa 100,](#page-303-0)
- [kısa referans geri geliş yok, sayfa 99](#page-302-0),

Yeni referans noktasının geçerli olması için bir hedef arama hareketinin kesintisiz bir şekilde tamamlanmış olması gerekmektedir.ı

- Bir hedef arama hareketi başarılı bir şekilde tamamlandığında, *%MC\_ ReadSts\_PTO.IsHomed* DOĞRU olarak ayarlanır. Hedef arama hareketi kesintiye uğradığında, işlemin baştan başlatılması gerekmektedir.
- Eksen durumu DISABLED olduğunda ya da başarıyla tamamlanmış bir hedef arama hareketi bulunmadığında *%MC\_ReadSts\_PTO.IsHomed* YANLIŞ olarak ayarlanır.

Bkz. *[MC\\_Home\\_PTO](#page-329-0)*, sayfa 126 ve [hedef arama modları fonksiyon bloğu kodları,](#page-306-1) [sayfa 103](#page-306-1).

#### **Ana Konum**

Hedef arama işlemi harici bir anahtar tarafından yürütülür ve hedef arama konumu anahtar kenarında tanımlanır. Ardından, hareket durana kadar yavaşlatılır.

Bu nedenle, hareket dizisinin sonunda eksenin fiili konumu, fonksiyon bloğunda belirlenen konum parametresinden farklı olabilir.

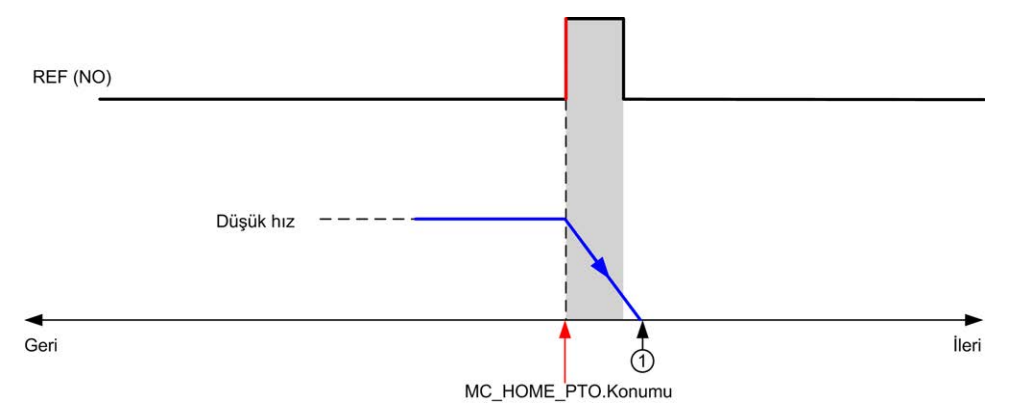

#### **REF (NO)** Referans noktası (Normalde Açık)

**<sup>1</sup>** Hareket sonundaki konum = *%MC\_HOME\_PTO.Position* + "durmak için yavaşlama" mesafesi.

Hedef arama çizimlerinde, bir durmanın ifade edilmesi işlemini basitleştirmek için eksenin fiili konumunun temsil etmek üzere aşağıdaki temsil uygulanır:

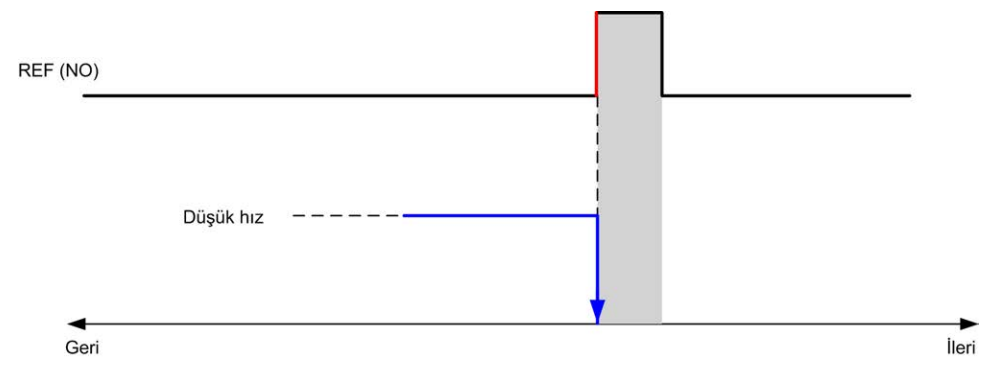

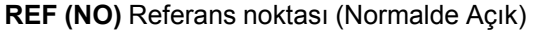

#### **Sınırlar**

Donanım sınırları, *MC\_Home\_PTO* fonksiyon bloğunun ([Konumlandırma Sınırları,](#page-288-0) [sayfa 85](#page-288-0) ve *MC\_Power\_PTO*) doğru şekilde çalışması için gereklidir. Hedef arama modunda talep ettiğiniz hareket türüne bağlı olarak, donanı sınırları yer değiştirme işlemi sonunun fonksiyon bloğu tarafından dikkate alınmasını sağlar.

Referans anahtardan uzaklaşacak yönde bir hedef arama eylemi başlatıldığında, donanım sınırları aşağıdaki amaçlardan birine hizmet eder:

- ekseni referans anahtara doğru hareket ettirmek için gerekli bir yön değişimi olduğunu belirtme veya
- yer değiştirme işleminin sona ermesi öncesinde referans anahtar bulunamadığından bir hata olduğunu belirtme.

Yön değişimine izin veren hedef arama hareketi türlerinde, hareket donanım sınırına ulaştığında eksen yapılandırılmış yavaşlamaya uygun şekilde durur ve harekete ters yönde devam eder.

Yön değişimine izin vermeyen hedef arama hareketi türlerinde, hareket donanım sınırına ulaştığında hedef arama prosedüründen çıkılır ve eksen Hızlı durdurma yavaşlamasına uygun şekilde durdurulur.

# **UYARI**

#### **EKİPMANIN YANLIŞLIKLA ÇALIŞMASI**

- Denetleyici donanımı sınır anahtarlarının uygulamanızın tasarımına ve mantığına entegre olduğundan emin olun.
- Denetleyici donanımı sınırı anahtarlarını yeterli frenleme mesafesini sağlayan bir konuma takın.

**Bu talimatlara uyulmaması ölüm, ciddi yaralanma veya ekipman hasarına neden olabilir.**

**NOT:** Yeterli frenleme mesafesi maksimum hız, taşınmakta olan ekipmanın maksimum yükü (kütle) ve Hızlı durma yavaşlaması parametresinin değerine bağlıdır.

## <span id="page-301-0"></span>**Konum Ayarlama**

#### **Açıklama**

Konum ayarlama durumunda, mevcut konum belirlenen konum değerine ayarlanır. Hareket gerçekleştirilmez.

## <span id="page-301-1"></span>**Uzun Referans**

#### **Uzun Referans: Pozitif Yön**

Referans anahtar alçalan kenarında ters yönde hedef arar.

Hareketin başlangıç yönü referans anahtarının durumuna bağlıdır:

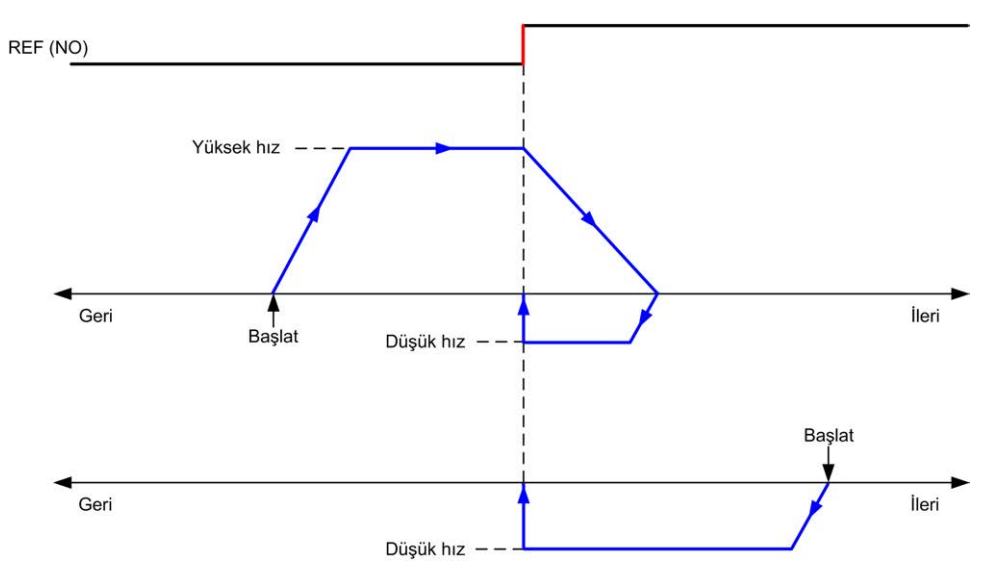

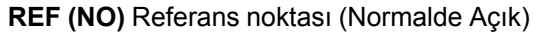

#### **Uzun Referans: Negatif Yön**

Referans anahtar alçalan kenarında ileri yönde hedef arar.

Hareketin başlangıç yönü referans anahtarının durumuna bağlıdır:

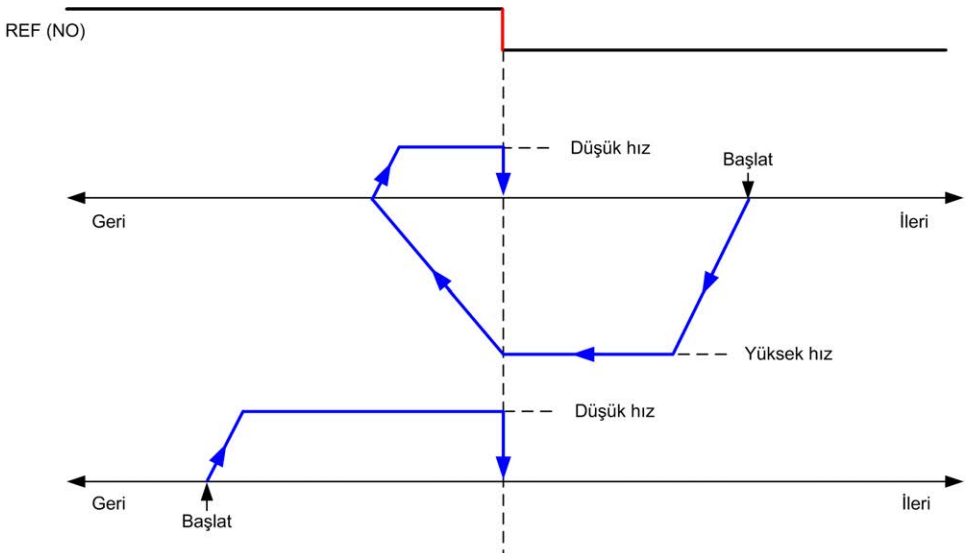

**REF (NO)** Referans noktası (Normalde Açık)

# <span id="page-302-0"></span>**Kısa Referans Geri Dönüşsüz**

## **Kısa Referans Geri Dönüşsüz: Pozitif Yön**

Herhangi bir geri dönüş olmadan, referans anahtarı yükselen kenarına doğru düşük hızda hedef arar.

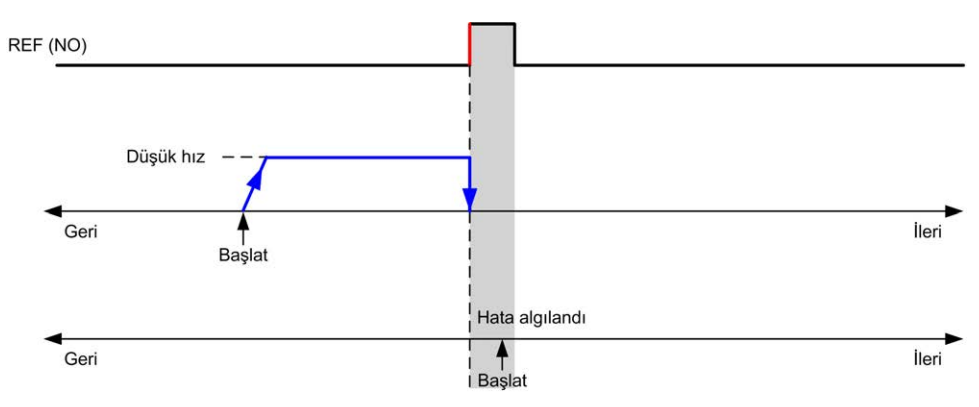

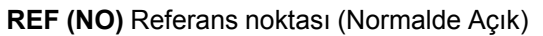

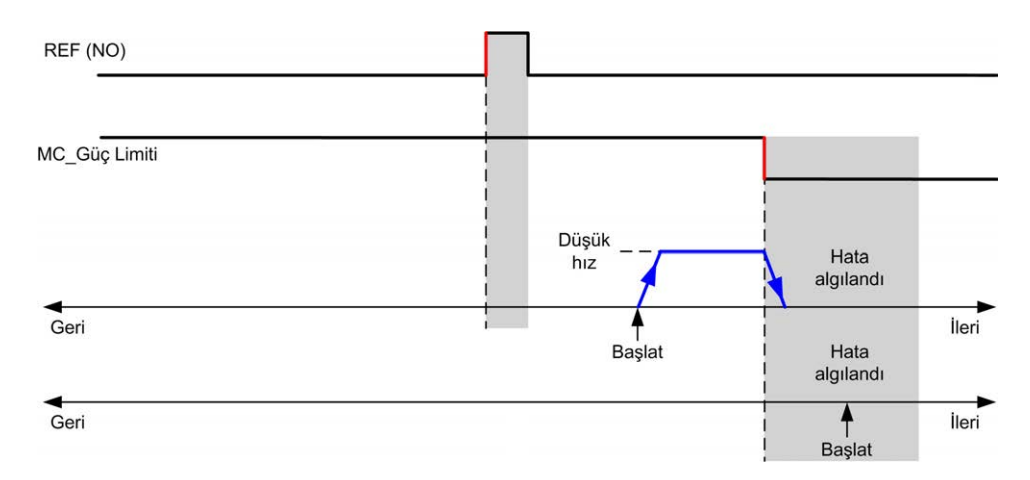

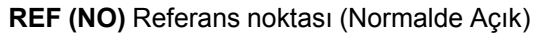

### **Kısa Referans Geri Dönüşsüz: Negatif Yön**

Herhangi bir geri dönüş olmadan, referans anahtarı alçalan kenarına doğru ters yönde düşük hızda hedef arar.

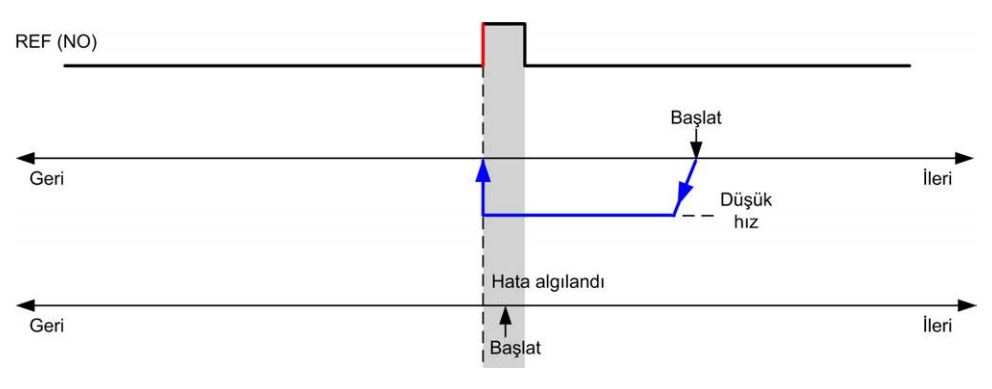

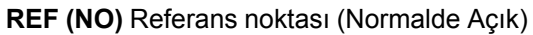

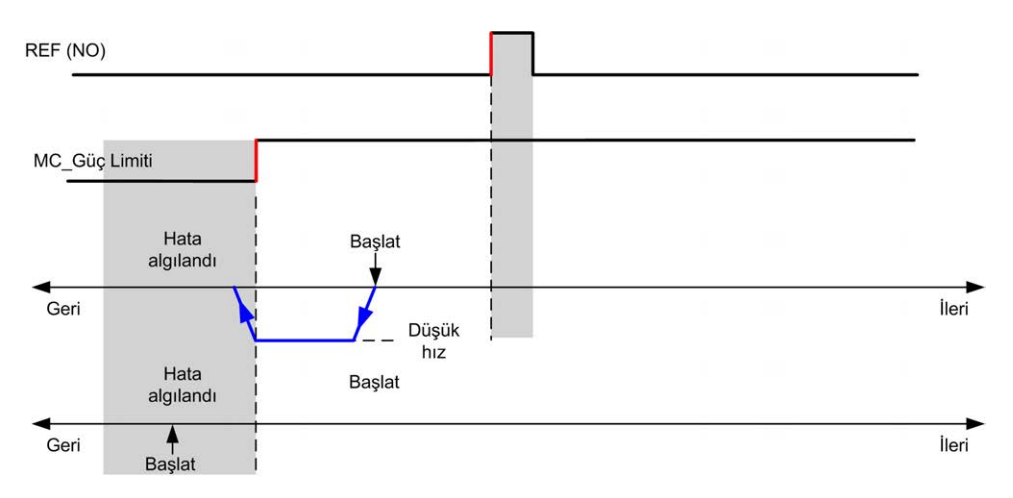

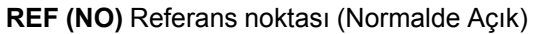

## <span id="page-303-0"></span>**Kısa Referans Geri**

#### **Kısa Referans Geri: Pozitif Yön**

Referans anahtar yükselen kenarında ileri yönde hedef arar.

Hareketin başlangıç yönü referans anahtarının durumuna bağlıdır:

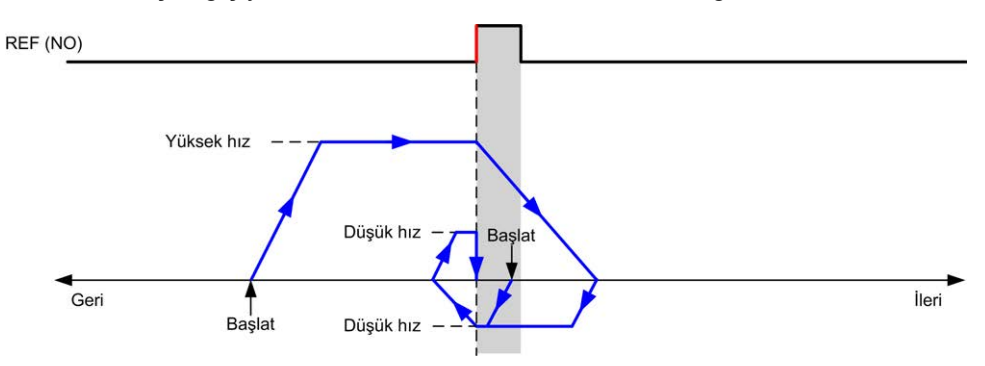

**REF (NO)** Referans noktası (Normalde Açık)

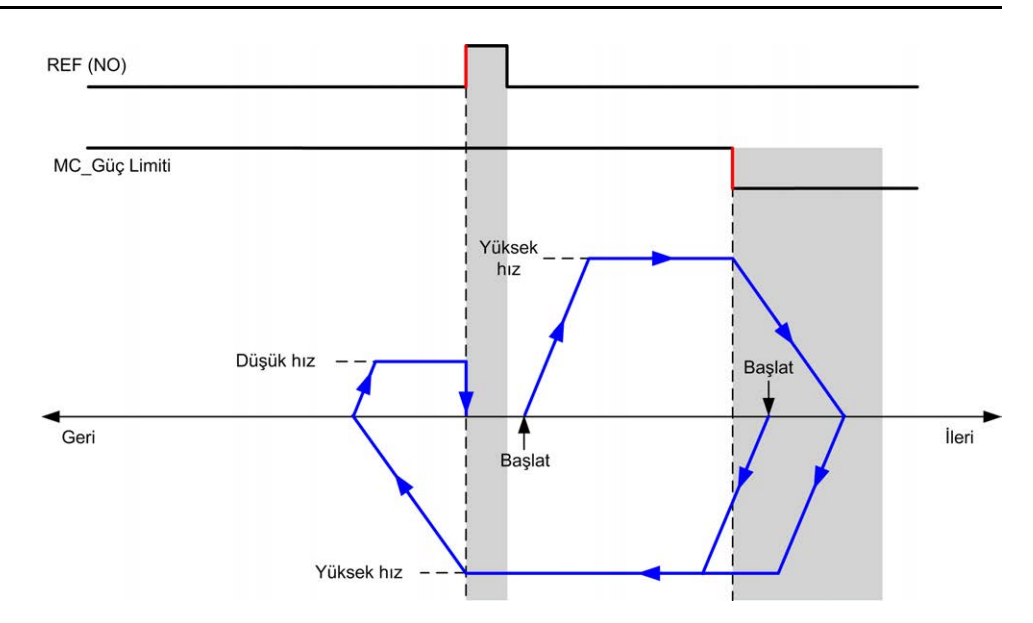

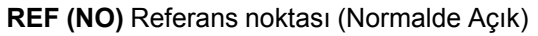

## **Kısa Referans Geri: Negatif Yön**

Referans anahtar yükselen kenarında ileri yönde hedef arar.

Hareketin başlangıç yönü referans anahtarının durumuna bağlıdır:

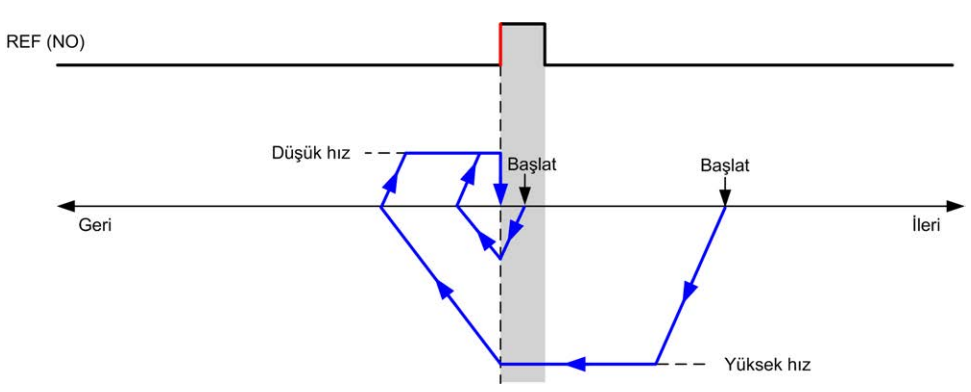

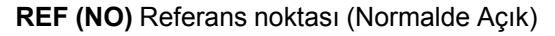

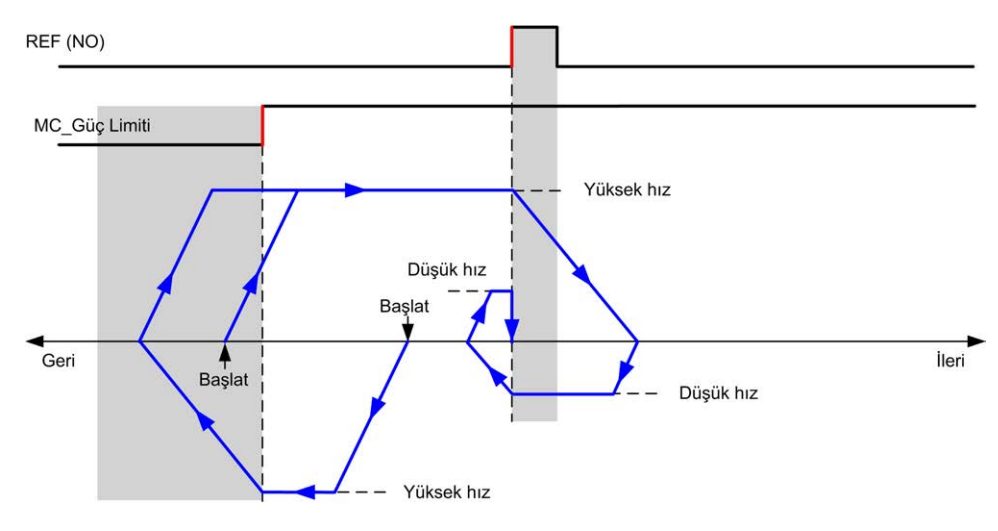

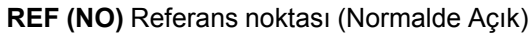

## **Ana Ofset**

## **Açıklama**

Orijin, yeterli doğruluk düzeyinde anahtarlar tarafından tanımlanamadığında, eksenin orijin anahtardan uzağa, belirli bir konuma taşınmasını sağlamak mümkündür. Ana ofset, mekanik orijin ile elektriksel orijin arasında fark yaratılmasını sağlar.

Ana ofset darbe sayılarını içeren bir setten oluşur (-2,147,483,648...2,147,483,647, varsayılan değer 0). Konfigürasyon ile ayarlandığında, *MC\_Home\_PTO* komutu önce yürütülür, ardından belirtilen yönde ana düşük hızda belirtilen sayıda darbe çıkışı sağlanır.

**NOT:** *MC\_Home\_PTO* komutunun orijin anahtar üzerinde durması ve ofset hareketin başlaması arasındaki bekleme süresi 500 ms olarak sabitlenmiştir. *MC\_Home\_PTO* komutu meşgul işareti yalnızca orijin ofset tamamlandıktan sonra serbest bırakılır.

# **Veri Parametreleri**

## **Genel Bakış**

Bu bölümde, *PTO* fonksiyonunun veri parametreleri açıklanmaktadır.

## **Fonksiyon Bloğu Nesne Kodları**

#### **Direction**

Bu tabloda, yön fonksiyon bloğu nesne kodlarının değerleri listelenmektedir:

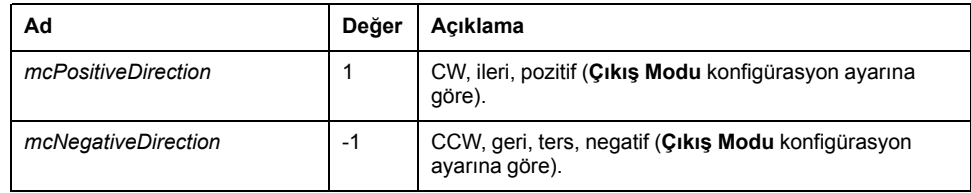

### <span id="page-306-2"></span>**Buffer Modes**

Bu tabloda, arabellek modları fonksiyon bloğu nesne kodlarının değerleri listelenmektedir:

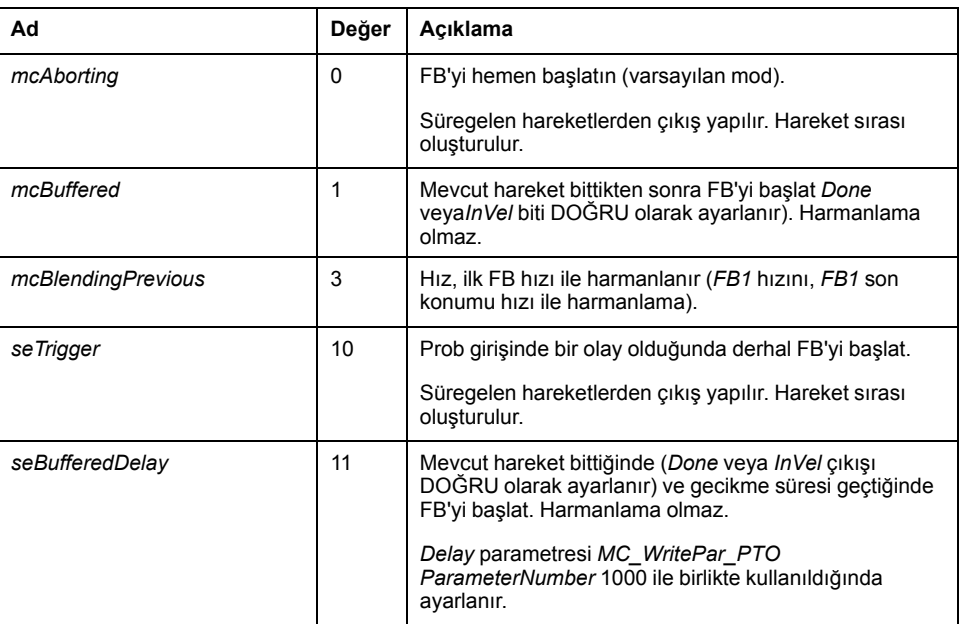

## <span id="page-306-1"></span>**Hedef Arama Modları**

Bu tabloda, hedef arama modları fonksiyon bloğu nesne kodlarının değerleri listelenmektedir:

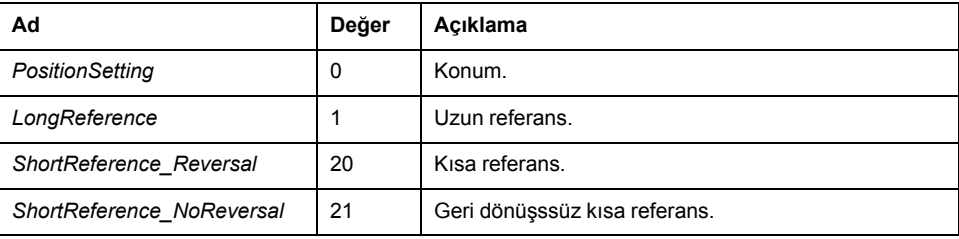

#### <span id="page-306-0"></span>**PTO Parametresi**

Bu tabloda, PTO parametreleri fonksiyon bloğu nesne kodlarının değerleri listelenmektedir:

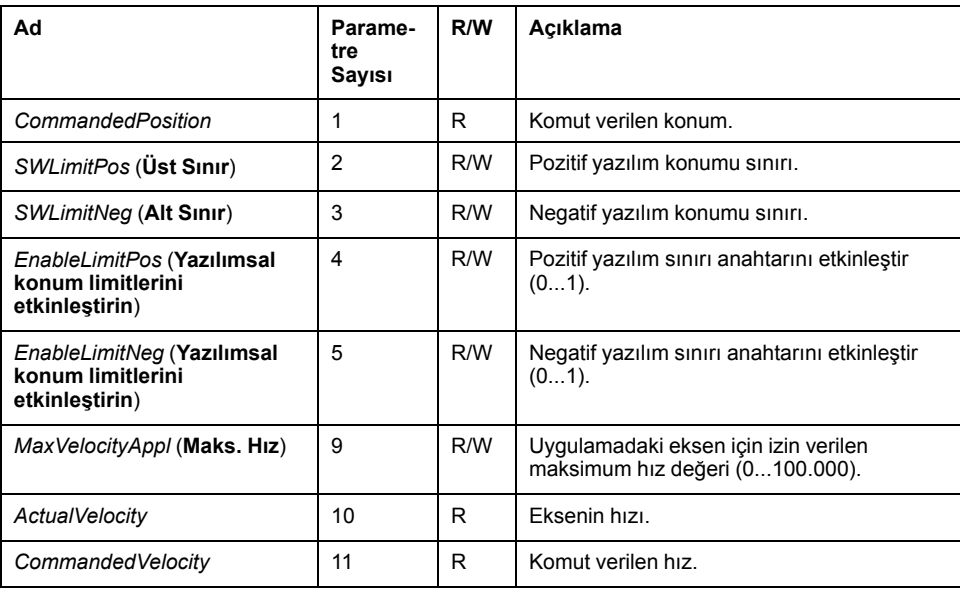

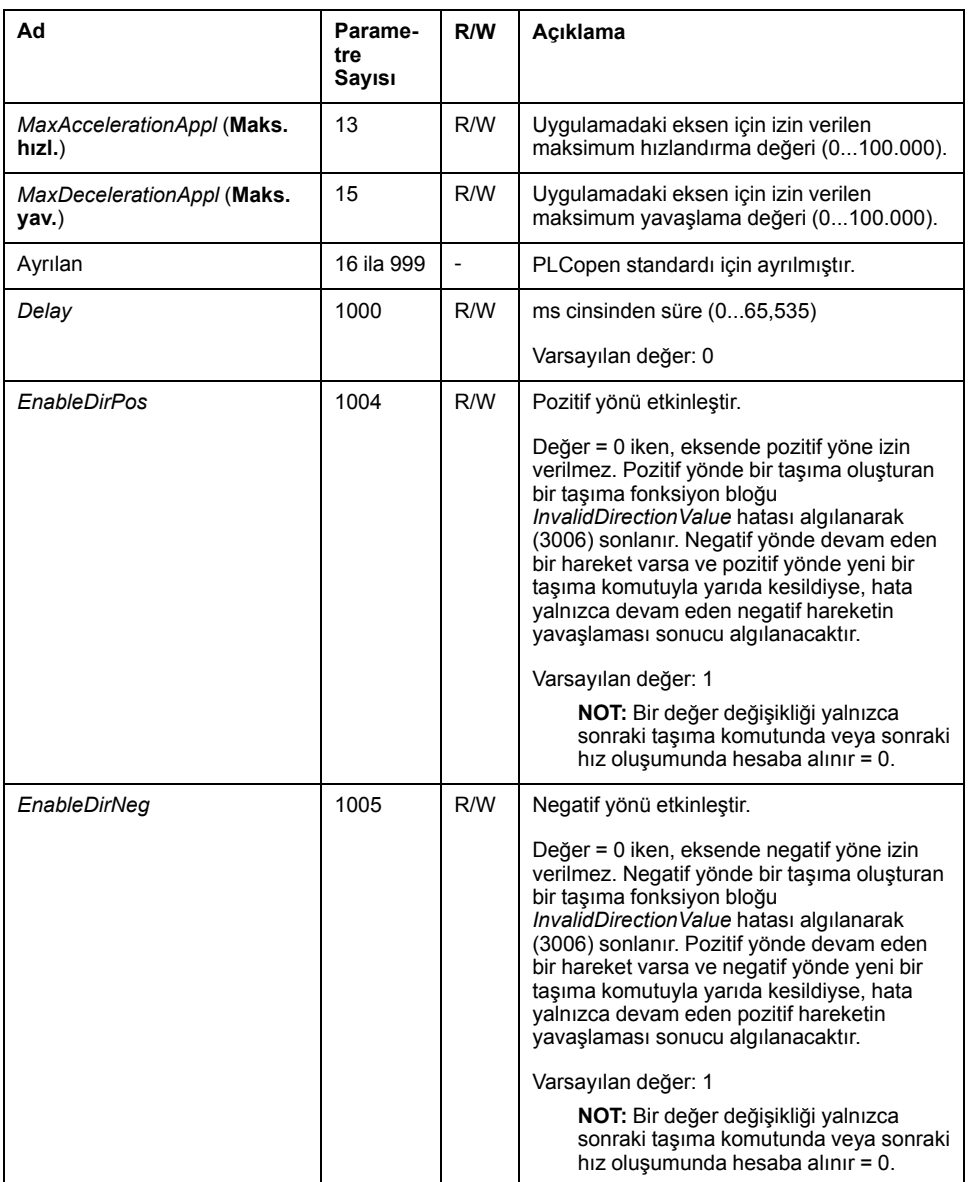

## <span id="page-307-0"></span>**PTO Ekseni Hata Kodları**

Bu tabloda, PTO ekseni hata kodlarının değerleri listelenmektedir.

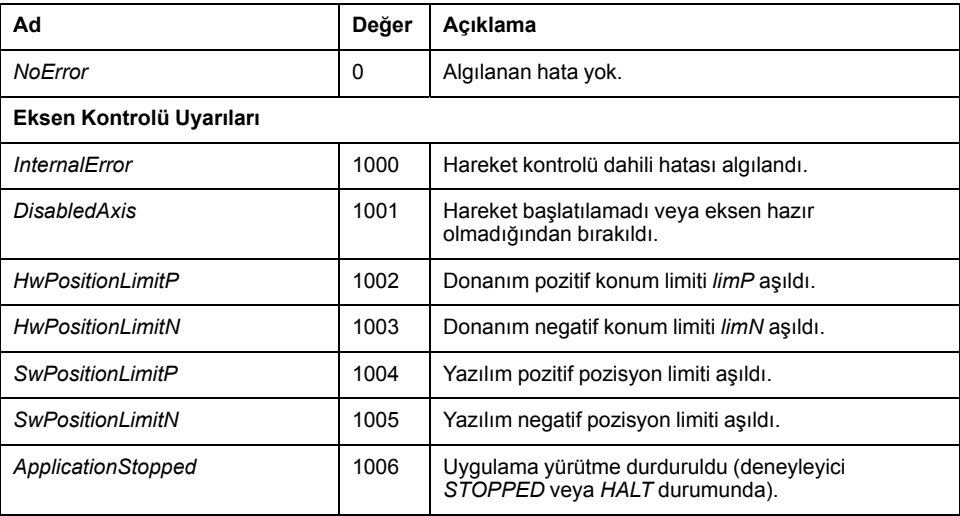

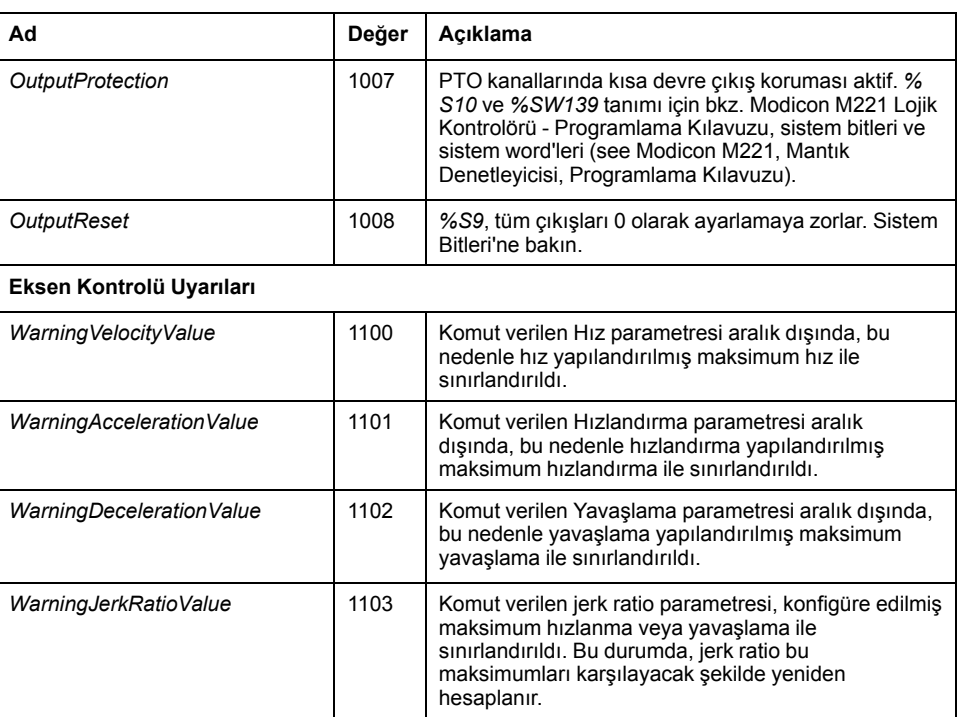

Bir **Eksen Kontrol Uyarısı** ekseni **ErrorStop** durumuna getirir (*MC\_Reset\_ PTO***ErrorStop durumundan çıkmak için** zorunludur). Sonuçta ortaya çıkan eksen durumu *MC\_ReadSts\_PTO* ve *MC\_ReadAxisError\_PTO* ile yansıtılır.

## <span id="page-308-0"></span>**PTO Hareket Komutu Hata Kodları**

Bu tabloda, PTO hareket komutu hata kodlarının değerleri listelenmektedir.

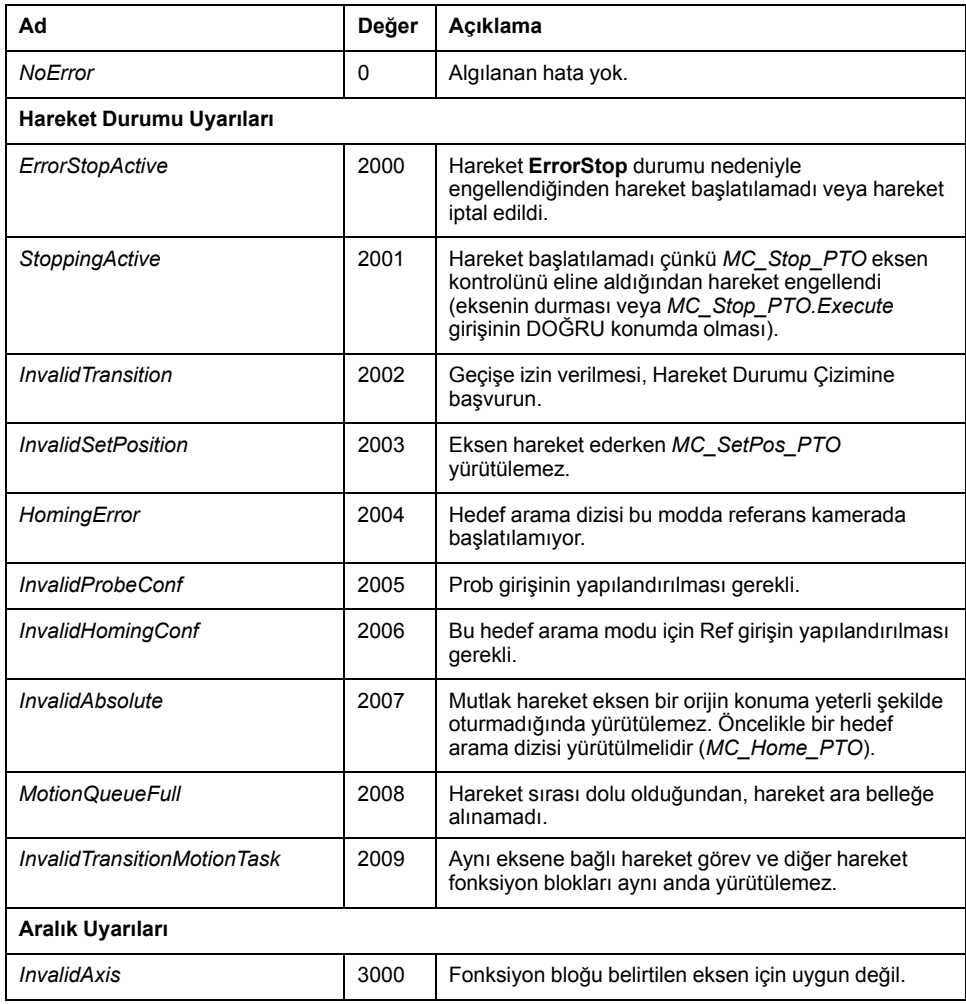

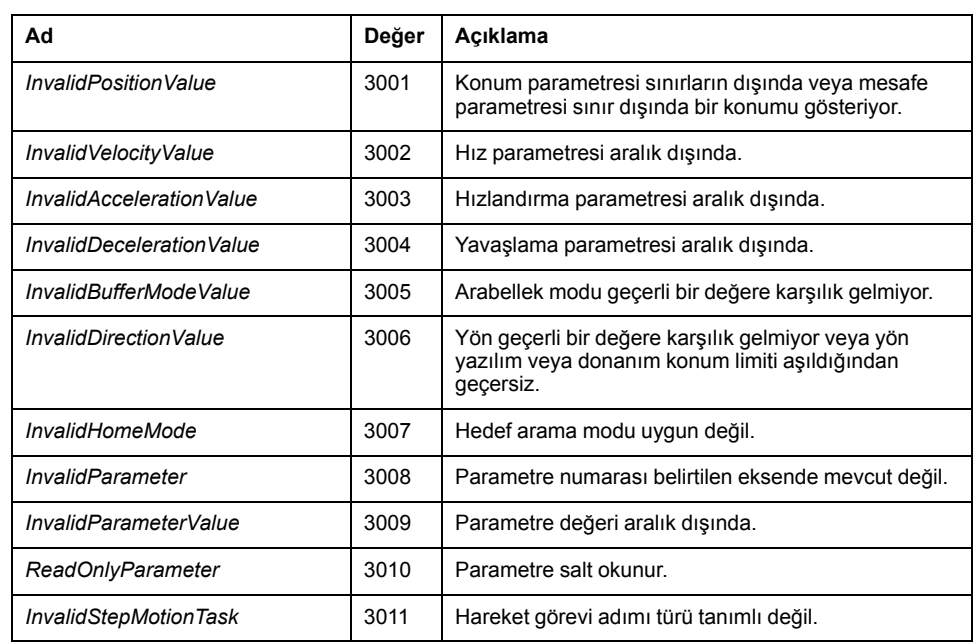

Bir **Hareket Durumu Uyarısı** veya bir **Aralık Uyarısı** eksen durumunu, yürütülmekte olan hareketi veya hareket sırasını engellemez. Bu durumda, hata yalnızca ilgili fonksiyon bloğuna özeldir: *Error* çıkışı DOĞRU olarak ayarlanır ve *ErrorId* nesne çıkışı uygun bir PTO hareket komutu hata koduna ayarlanır.

# **Çalıştırma Modları**

## **Genel Bakış**

Bu bölümde, çalıştırma modları açıklanmaktadır.

## <span id="page-310-0"></span>**Hareket Durumu Çizimi**

### **Durum Çizimi**

Çizimde eksen daima tanımlanan durumlardan birinde olacaktır:

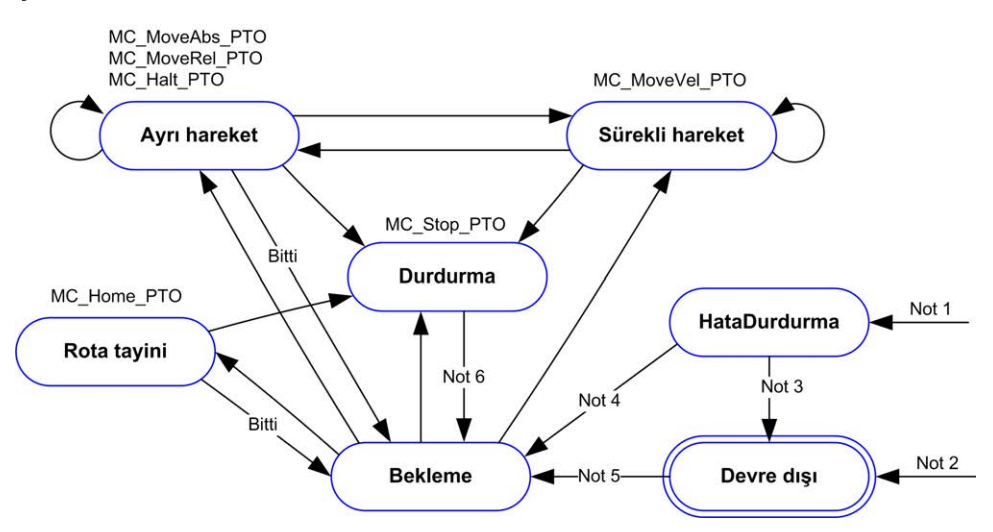

**Not 1** Herhangi bir durumdan, bir hata algılandığında.

**Not 2** *%MC\_Power\_PTO.Status* = YANLIŞ olduğunda *ErrorStop* dışında herhangi bir durumdan.

**Not 3** *%MC\_Reset\_PTO.Done* = DOĞRU ve *%MC\_Power\_PTO.Status* = YANLIŞ.

**Not 4** *%MC\_Reset\_PTO.Done* = DOĞRU ve *%MC\_Power\_PTO.Status* = DOĞRU.

**Not 5** *%MC\_Power\_PTO.Status* = DOĞRU.

**Not 6** *%MC\_Stop\_PTO.Done* = DOĞRU ve *%MC\_Stop\_PTO.Execute* = YANLIŞ.

Bu tablo, eksen durumlarını açıklamaktadır:

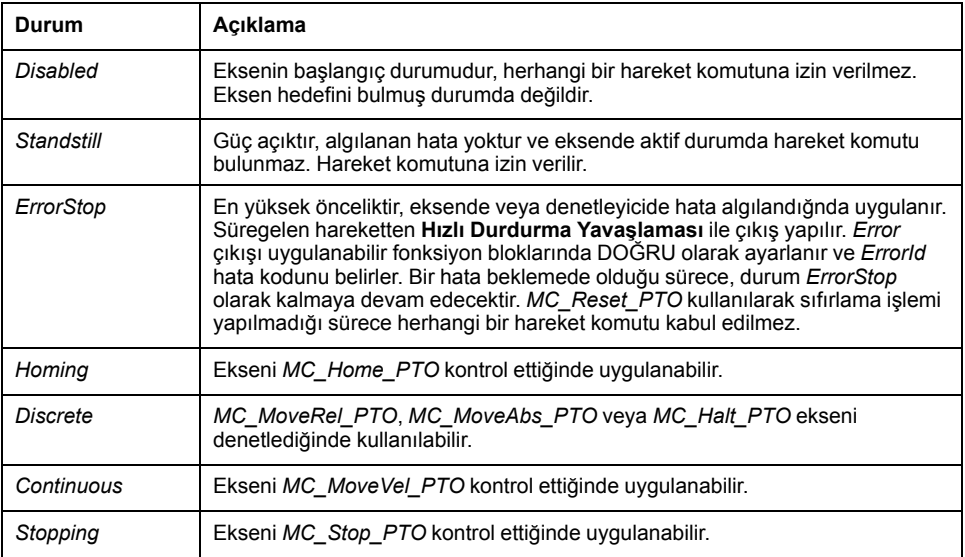

**NOT:** Durum çiziminde listelenmiş olmayan fonksiyon blokları eksenin durum değişimini etkilemez.

Hızlandırma ve yavaşlama eğimlerini de içerecek şekilde hareket komutlarının hiçbiri 4,294,967,295 darbe değerlerini aşamaz. Maksimum frekansta (100 kHz), hızlandırma ve yavaşlama eğimleri 80 saniye ile sınırlandırılır.

#### **Hareket Geçişi Tablosu**

PTO kanalı geçerli komutu gerçekleştirirken (tamamlamadan önce) yeni bir komuta aşağıdaki tabloya uygun şekilde yanıt verebilir:

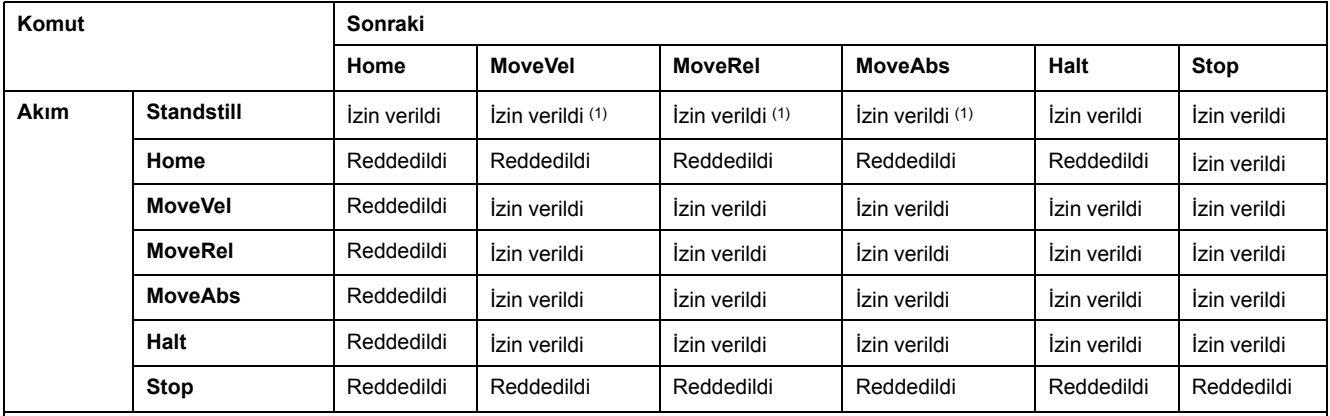

**(1)** Eksen beklemede olduğunda, *mcAborting/mcBuffered/mcBlendingPrevious* arabellek modları için hareket hemen başlar.

**İzin verildi** yeni komut bir önceki komutun yürütülmesi bitmeden dahi yürütülmeye başlanır.

**Reddedildi** yeni komut göz ardı edilir ve hata nedeniyle yavaşlama sonucu ortaya çıkar.

**NOT:** Hareket geçişinde bir hata algılandığında, eksen **ErrorStop** durumuna geçer. *ErrorId* öğesi *InvalidTransition* olarak ayarlanır.

## **Arabellek Modu**

#### **Açıklama**

Fonksiyon bloklarının bazı hareketlerinde *BufferMode* adı verilen bir giriş nesnesi bulunur. Bu giriş nesnesi ile fonksiyon bloğu hemen başlatılır, prob olayı üzerine başlatılır veya arabelleğe alınır.

Sunulan seçenekler [arabellek modları fonksiyon bloğu nesnesi kodları, sayfa 103](#page-306-2) kısmında açıklanmaktadır.

- Derhal bir çıkış hareketii (*mcAborting*) başlatılır ve süregelen hareketlerden çıkılarak hareket sırası temizlenir.
- Bir olay hareketi (*seTrigger*) bir çıkış hareketidir ve [prob olayı, sayfa 82](#page-285-0) üzerine başlatılır.
- Arabelleğe alınan bir hareket (*mcBuffered*, *mcBlendingPrevious*, *seBufferedDelay*) sıraya alınır, yani mevcut durumda yürütülen veya yürütülmeyi bekleyen hareketlere eklenir ve bir önceki hareket bittiğinde başlatılır.

## **Hareket Sırası Çizimi**

Şekilde hareket sırası çizimi gösterilmektedir:

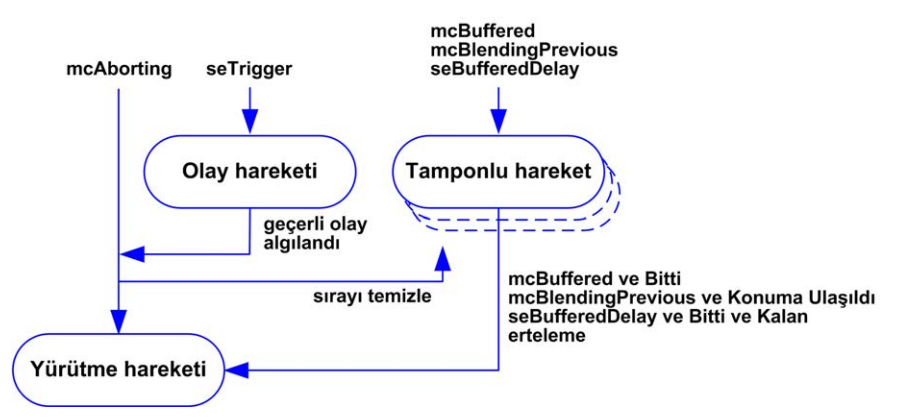

Arabellek yalnızca bir hareket fonksiyon bloğu içerebilir.

Arabellekte bulunan hareket fonksiyon bloğunun yürütme koşulu şudur:

- Geçerli sürekli hareket *InVel* olduğunda veya geçerli ayrı hareket durduğunda, *mcBuffered*
- *seBufferedDelay*: belirtilen gecikme süresi geçtiğinde, hareket *InVel* durumundan veya mevcut ayrı hareket durduktan sonra başlatılır.
- Geçerli fonksyion bloğunun konum ve hız hedefleri aşıldığında, *mcBlendingPrevious*.

Hareket sırası temizlenir (arabellekteki tüm hareketler silinir).

- Bir çıkış hareketi tetiklendiğinde (*mcAborting* veya *seTrigger*): *CmdAborted* çıkışı arabelleğe alınmış fonksiyon bloklarında DOĞRU olarak ayarlanır.
- Bir *MC\_Stop\_PTO* fonksiyonu yürütüldüğünde: *Error* çıkışı temizlenen arabelleğe alınmış fonksiyon bloklarında DOĞRU olarak ayarlanır ve *ErrorId*= *StoppingActive* durumuna geçer.
- **ErrorStop** durumuna geçiş algılandığında: *Error* çıkışı arabelleğe alınmış fonksiyon bloklarında DOĞRU olarak ayarlanır ve *ErrorId*=*ErrorStopActive* durumuna geçer.

**NOT:**

- Yalnızca geçerli bir hareket sıraya alınabilir. Fonksiyon bloğunun yürütülmesi *Error* çıkışının DOĞRU olarak ayarlanması ile sonlandırılırsa, hareket sıraya alınmaz, mevcut durumda yürütülmekte olan hareket durumdan etkilenmez ve sıra silinmez.
- Bir sıra dolduğunda, ilgili fonksiyon bloğunda *Error* çıkışı DOĞRU olarak ayarlanır ve *ErrorId* çıkışı *MotionQueueFull* hatasını verir.

# <span id="page-313-0"></span>**Hareket Fonksiyon Blokları**

# **Genel Bakış**

Bu bölümde **Hareket** fonksiyon blokları açıklanmaktadır.

# <span id="page-313-1"></span>*MC\_MotionTask\_PTO* **Fonksiyon Bloğu**

.

#### **Fonksiyon Açıklaması**

Hem tekli hareket fonksiyon blokları hem de Motion Task Table fonksiyon bloğu (*MC\_MotionTask\_PTO*) bir eksen için kullanılabilir.

Ancak, *MC\_MotionTask\_PTO* fonksiyon bloğu, başka bir hareket fonksiyon bloğuyla aynı anda yürütülemez. Öyleyse, bir hata algılanır ve *ErrorId* öğesi *InvalidTransitionMotionTask* [\(2009\), sayfa 105](#page-308-0) olarak ayarlanır.

#### **Grafik Temsil**

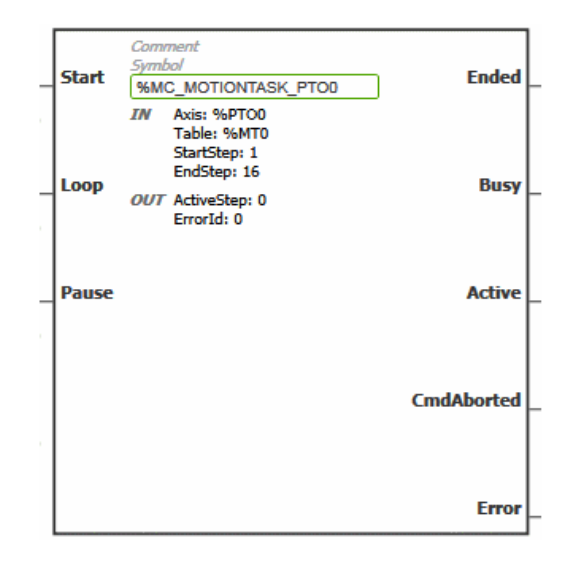

**NOT:** Fonksiyon bloğuna ilk girişinizde, istenilen ekseni ve motion task table öğesini kullanmak için konfigüre etmeniz gerekmektedir. Fonksiyon bloğu özelliklerini görüntülemek için fonksiyon bloğunu çift tıklayın, ekseni ve tabloyu seçin, sonra **Apply** öğesine tıklayın.

## **Girişler**

Bu tabloda, fonksiyon bloğunun girişleri açıklanmaktadır:

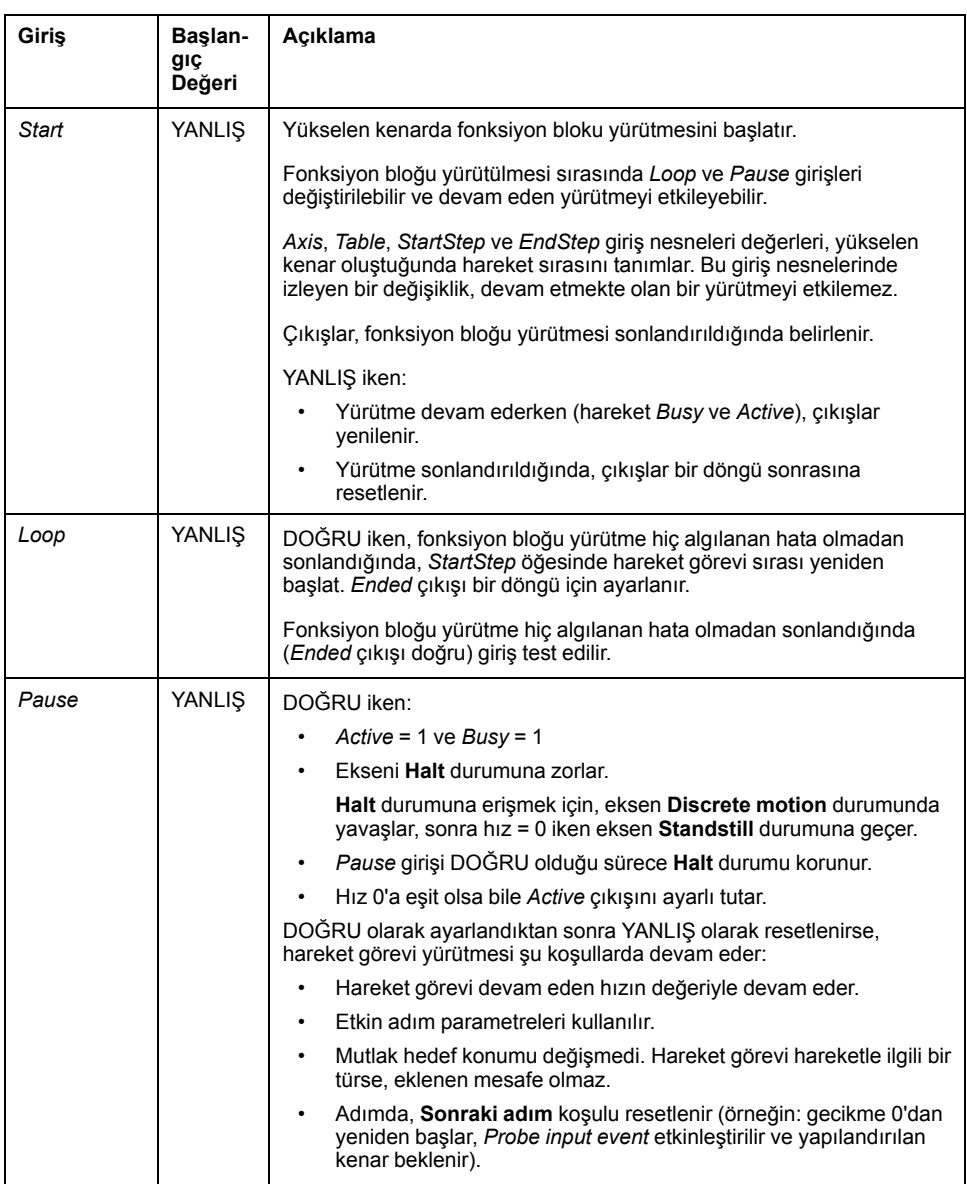

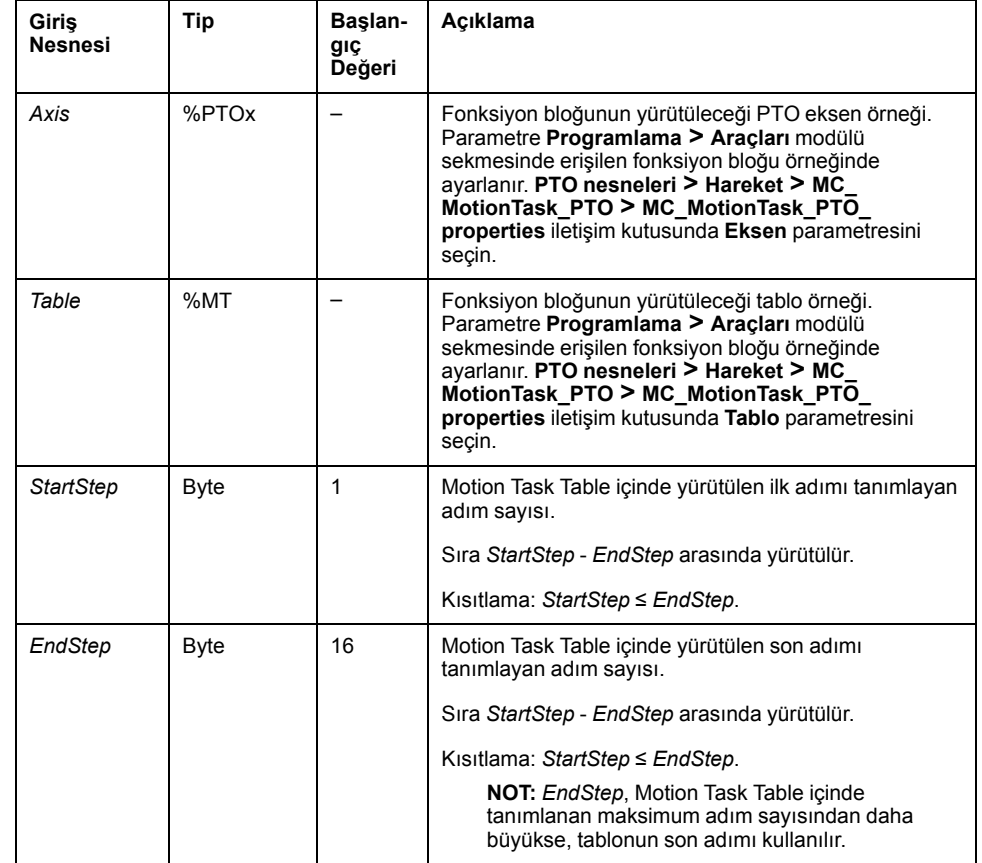

Bu tabloda, fonksiyon bloğunun giriş nesneleri açıklanmaktadır:

## **Çıkışlar**

#### Bu tabloda fonksiyon bloğunun çıkışları açıklanmaktadır:

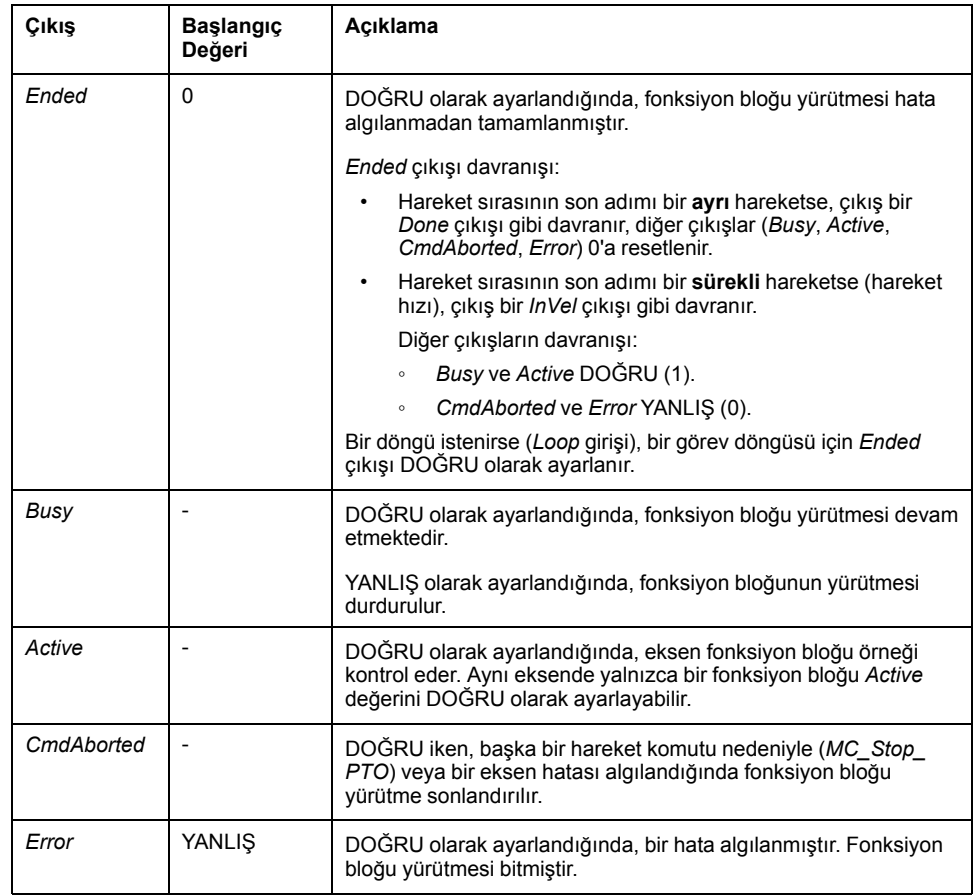

Bu tabloda, fonksiyon bloğunun çıkış nesneleri açıklanmaktadır:

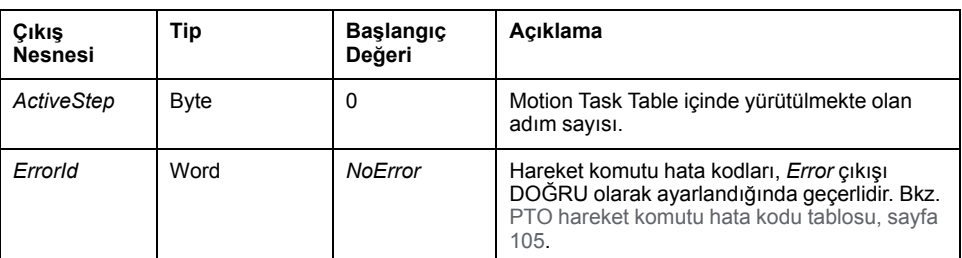

#### **Çalışma Modları**

*MC MotionTask PTO* fonksiyon bloğu tarafından çağrılan bir Motion Task Table yürütme [hareket durumu diyagramı, sayfa 107](#page-310-0) ile uyumludur.

*MC\_MotionTask\_PTO* başlatma: Fonksiyon bloğu yalnızca **Standstill** durumundan başlatılabilir.

*MC\_MotionTask\_PTO* durdurma: Fonksiyon bloğu aşağıdaki eylemlerden biriyle durdurulabilir:

- *Pause* girişini DOĞRU olarak ayarlama.
- Bir *MC\_Stop\_PTO* yürütme

Algılanan hatalarda fonksiyon bloğu davranışı:

- Fonksiyon bloğunun yürütülmesi sırasında bir hareket durumu veya aralık hatası algılanırsa:
	- Mevcut adım yavaşlatma parametre değeri kullanılarak bir hareket durdurma komutu hareket görevine uygulanır. Adım yavaşlatma parametresi geçerli değilse, hızlı bir durdurma yavaşlatması uygulanır.
	- Kontrol edilen hareket durdurma sırasında, fonksiyon bloğu çıkışları *Active* ve *Busy*, çıkış nesnesi *ActiveStep* =0 olarak DOĞRU kalır.
	- Hareket durdurulduğunda, fonksiyon bloğu yürütmesi *Error* = 1 ile bitirilir ve *ErrorId* çıkış nesnesi algılanan hata türüne karşılık gelen değere ayarlanır.
- Bir eksen kontrol hatası algılanırsa, eksen **ErrorStop** durumuna geçer. Fonksiyon bloğu yürütmesi *Error* = 1 ve *ErrorId* = 2000 ile biter.

## <span id="page-316-0"></span>*MC\_Power\_PTO* **Fonksiyon Bloğu**

#### **Davranış**

Eksen şu durumlarda devre dışı bırakılır:

- *%MC\_Power\_PTO.Enable* = YANLIŞ veya
- *%MC\_Power\_PTO.DriveReady* = YANLIŞ veya
- bir Donanım sınırı hatası algılandığında (*HwPositionLimitP* / *HwPositionLimitN*)

Eksen devre dışı bırakıldığında;

- Eksen *Standstill* durumundan *Disabled* durumuna geçer veya süregelen hareketten *ErrorStop* durumuna geçerek ardından *Disabled* durumuna gelir (hata sıfırlandığında).
- *%MC\_ReadSts\_PTO.IsHomed* 0'a sıfırlandığında (yeni bir hedef arama prosedürü gereklidir).

### **Grafik Temsil**

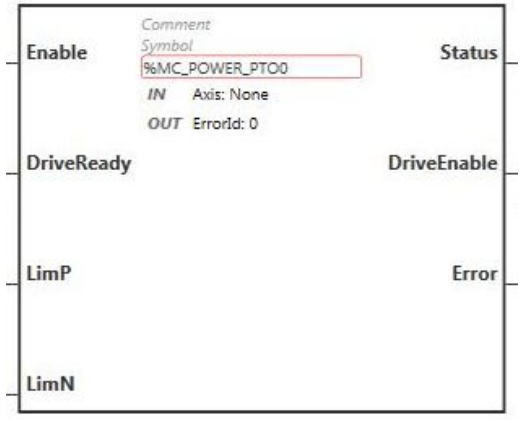

**NOT:** Fonksiyon bloğuna ilk girişinizde, istenilen ekseni kullanmak için yapılandırmanız gerekmektedir. Fonksiyon bloğu özelliklerini görüntülemek için fonksiyon bloğuna çift tıklayın, ekseni seçin ve **Apply** öğesine tıklayın.

## **Girişler**

Bu tabloda, fonksiyon bloğunun girişleri açıklanmaktadır:

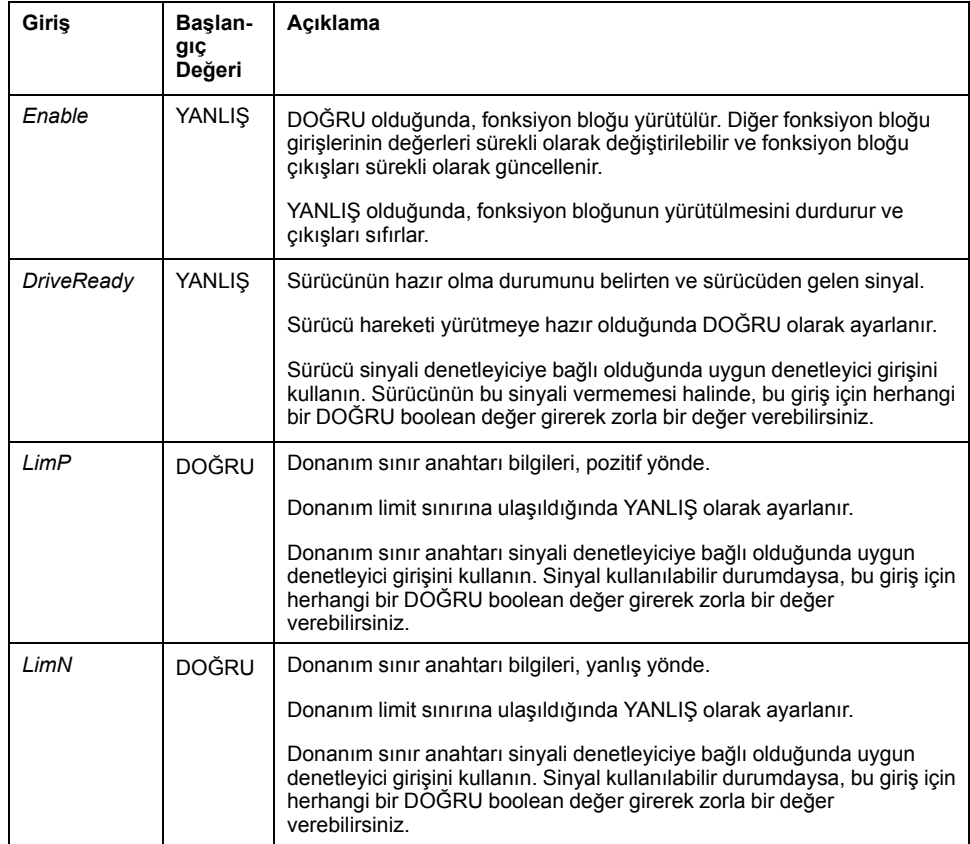

Bu tabloda fonksiyon bloğunun giriş nesnesi açıklanmaktadır:

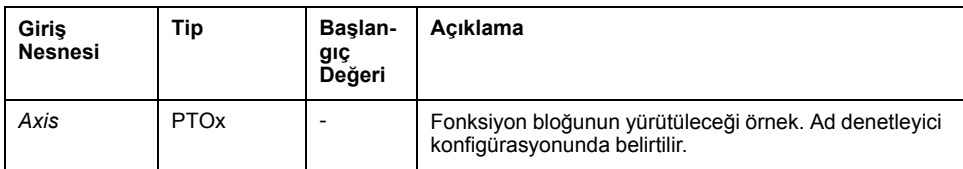

## **Çıkışlar**

Bu tabloda fonksiyon bloğunun çıkışları açıklanmaktadır:

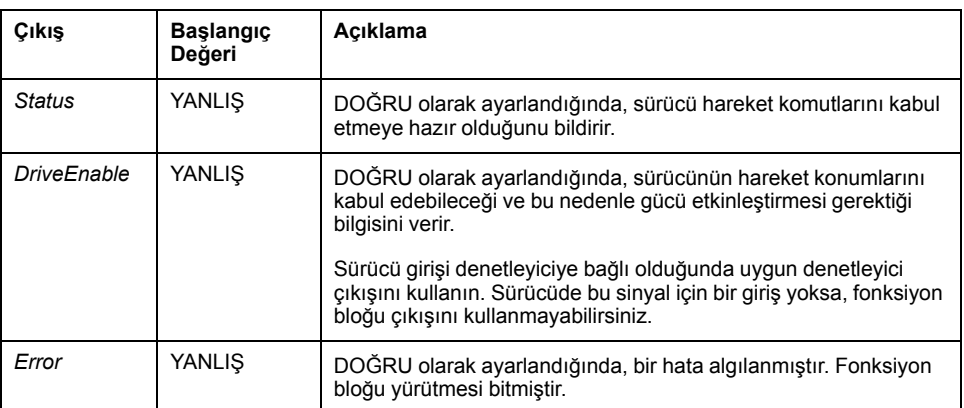

Bu tabloda fonksiyon bloğunun çıkış nesnesi açıklanmaktadır:

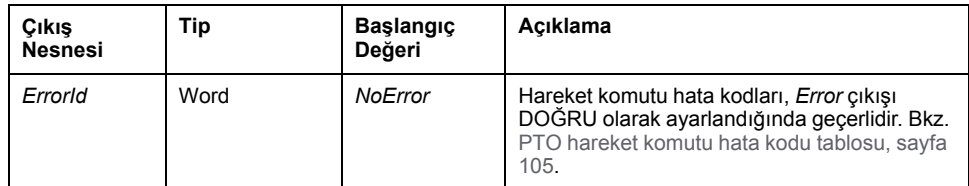

## **Zamanlama Çizimi Örneği**

Çizimde *MC\_Power\_PTO* fonksiyon bloğunun çalışması gösterilmektedir:

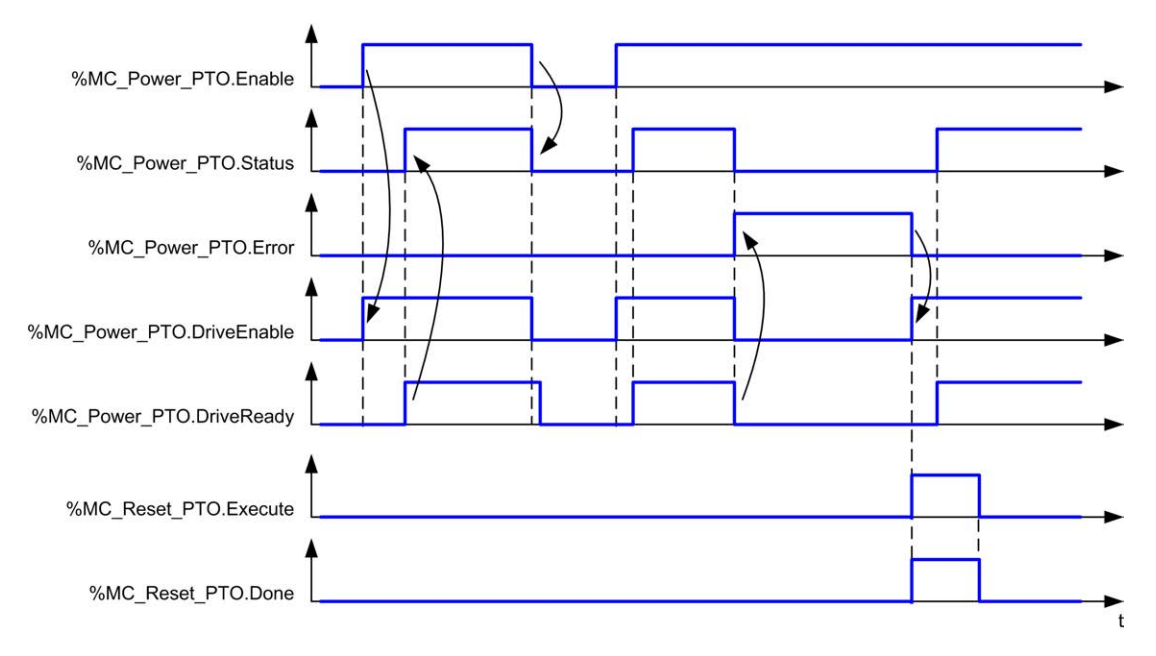

# <span id="page-319-0"></span>*MC\_MoveVel\_PTO* **Fonksiyon Bloğu**

## **Grafik Temsil**

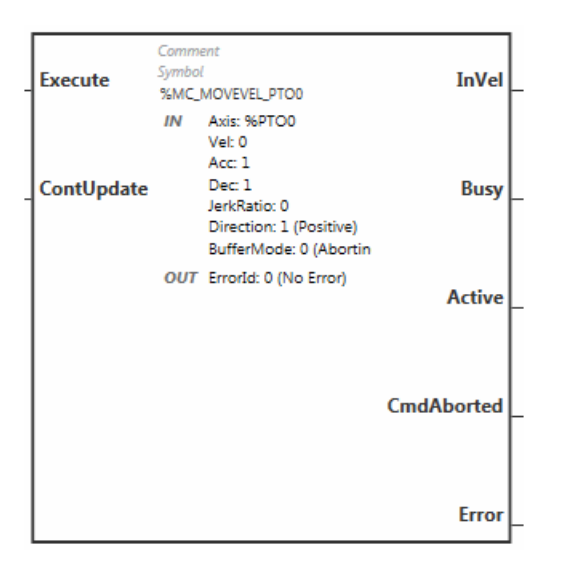

**NOT:** Fonksiyon bloğuna ilk girişinizde, istenilen ekseni kullanmak için yapılandırmanız gerekmektedir. Fonksiyon bloğu özelliklerini görüntülemek için fonksiyon bloğuna çift tıklayın, ekseni seçin ve **Apply** öğesine tıklayın.

### **Girişler**

Bu tabloda, fonksiyon bloğunun girişleri açıklanmaktadır:

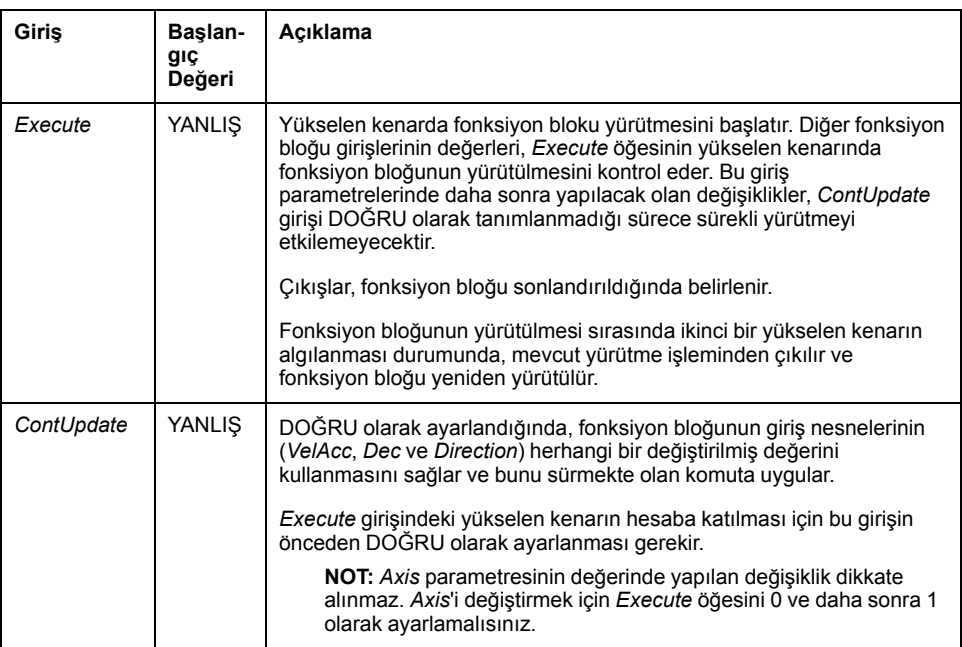

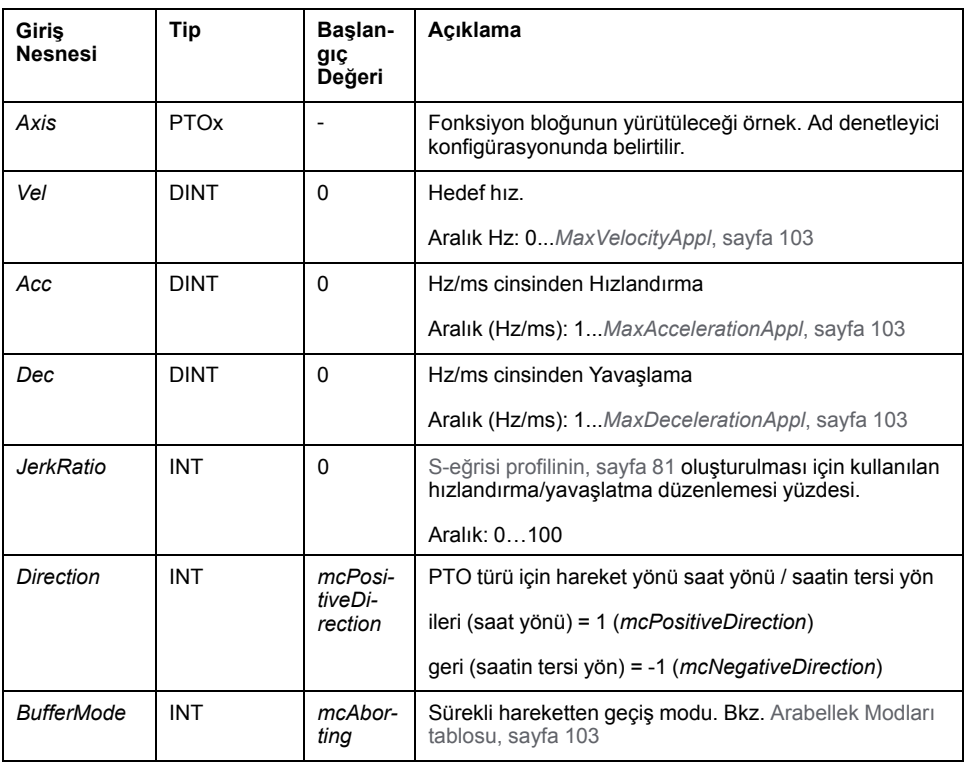

Bu tabloda, fonksiyon bloğunun giriş nesneleri açıklanmaktadır:

### **Çıkışlar**

Bu tabloda fonksiyon bloğunun çıkış nesnesi açıklanmaktadır:

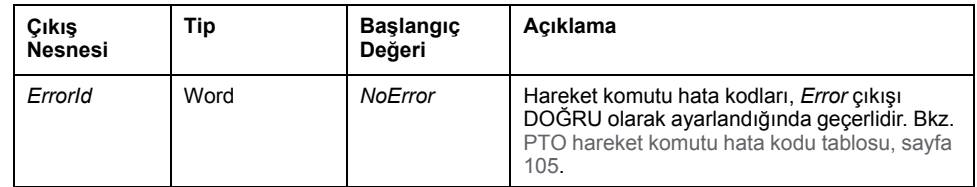

#### **NOT:**

- Hareketin durdurulması için, fonksiyon bloğunun yeni bir komut yayınlayan başka bir blok tarafından kesintiye uğratılması gerekmektedir.
- Hareket devam ediyorsa ve yön tersine çevrilmiş durumdaysa öncelikle hareket *MC\_MoveVel\_PTO* fonksiyon bloğunun yavaşlaması ile kesilir, ardından ters yönde devam eder.
- Segment bloğunun hızlandırma/yavaşlama süresi 80 saniyeyi aşmamalıdır.

# **Zamanlama Çizimi Örneği**

Çizim, **Standstill** durumda basit bir profil göstermektedir.

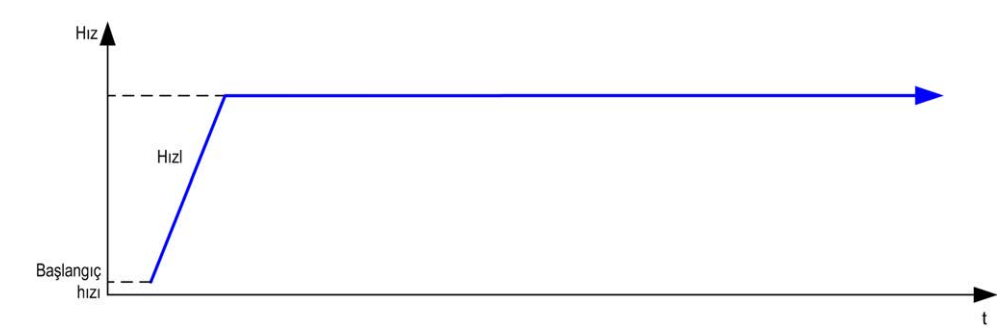

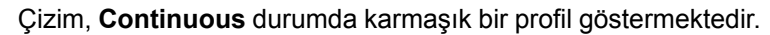

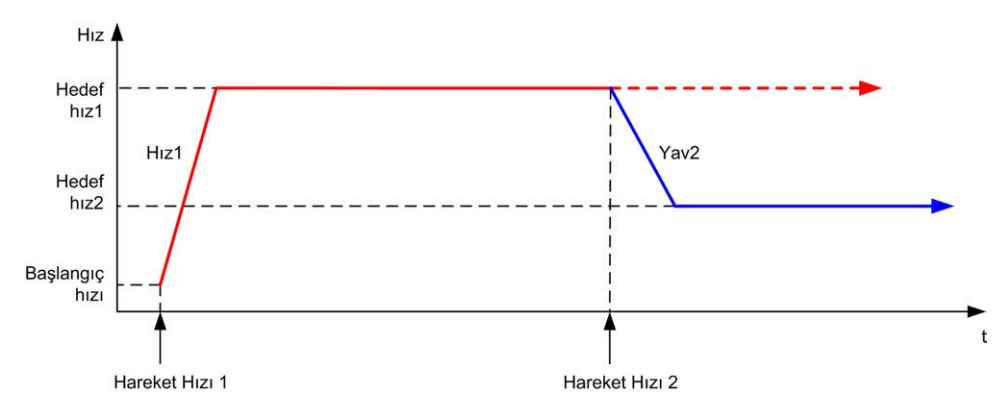

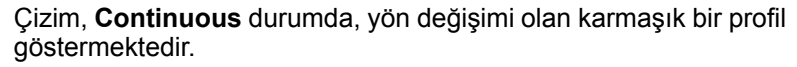

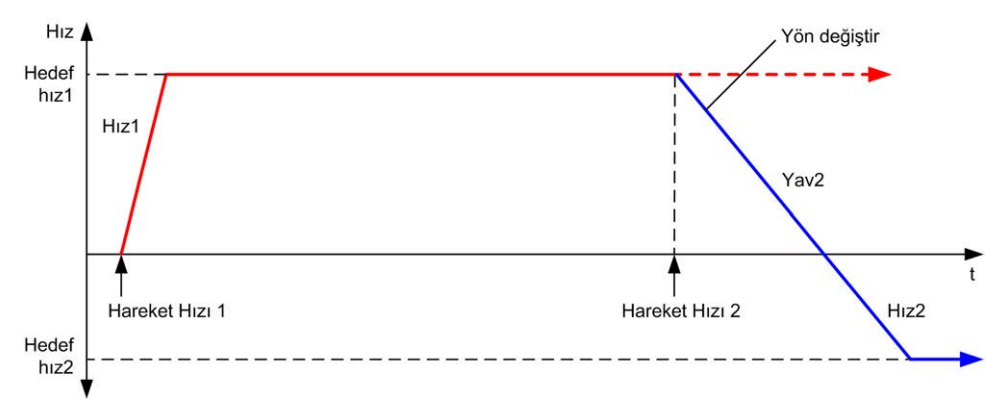

Çizim, **Discrete** durumda karmaşık bir profil göstermektedir.

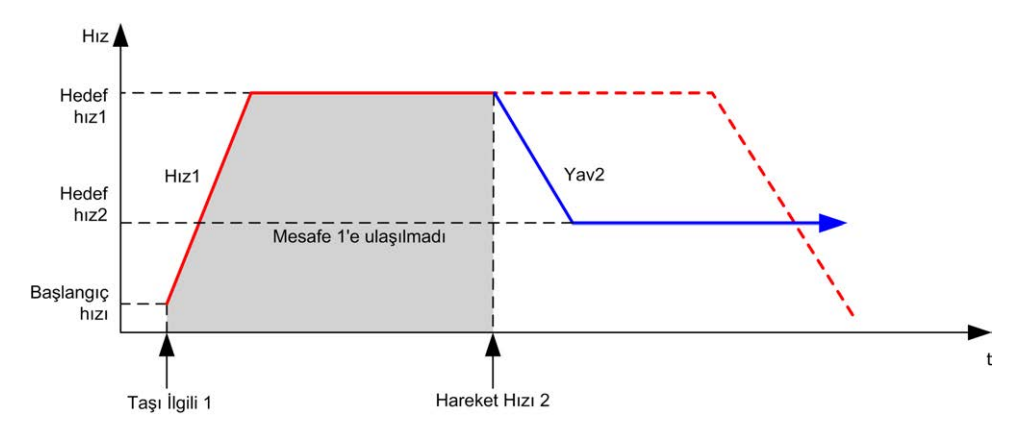

# <span id="page-322-0"></span>*MC\_MoveRel\_PTO* **Fonksiyon Bloğu**

## **Grafik Temsil**

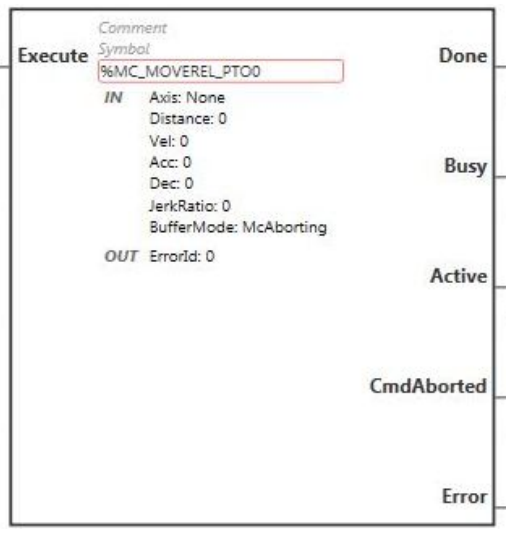

**NOT:** Fonksiyon bloğuna ilk girişinizde, istenilen ekseni kullanmak için yapılandırmanız gerekmektedir. Fonksiyon bloğu özelliklerini görüntülemek için fonksiyon bloğuna çift tıklayın, ekseni seçin ve **Apply** öğesine tıklayın.

### **Girişler**

Bu tabloda fonksiyon bloğunun girişi açıklanmaktadır:

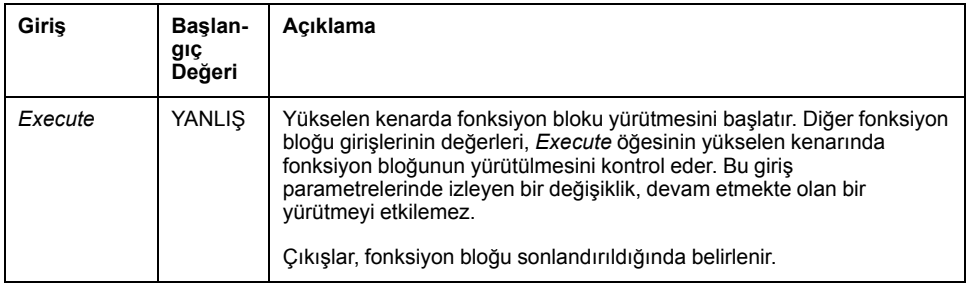

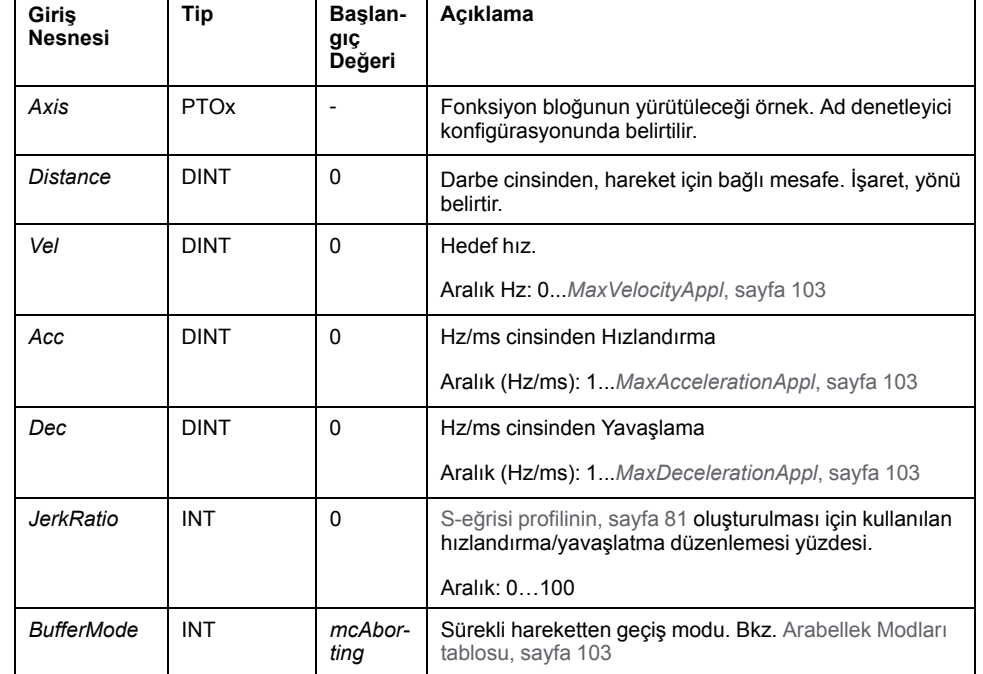

Bu tabloda, fonksiyon bloğunun giriş nesneleri açıklanmaktadır:

'n

## **Çıkışlar**

Bu tabloda fonksiyon bloğunun çıkışları açıklanmaktadır:

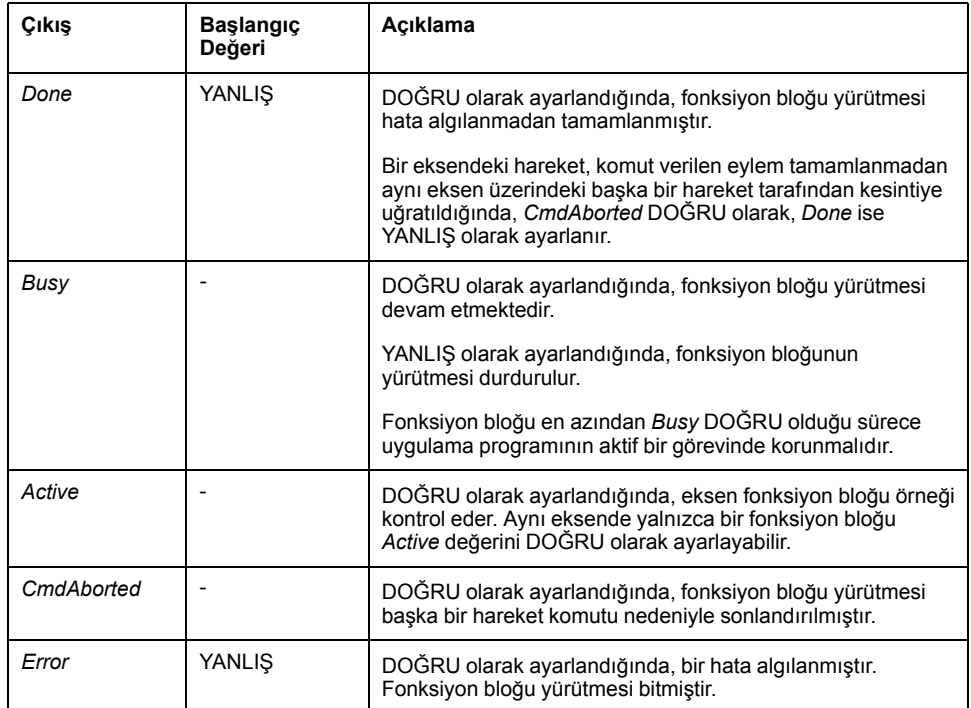

Bu tabloda fonksiyon bloğunun çıkış nesnesi açıklanmaktadır:

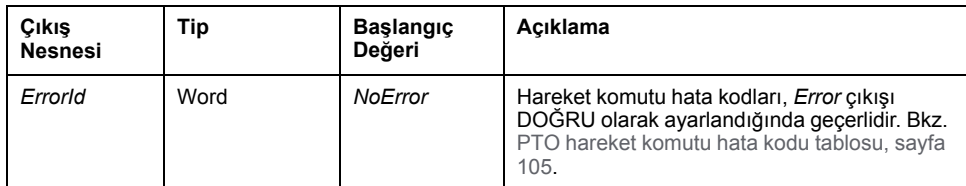
#### **NOT:**

- Fonksiyon bloğu, herhangi bir blok beklemede olmadığında sıfır hızda tamamlanır.
- Mesafe, hedef hıza ulaşamayacak kadar düşük olduğunda, hareket profili ikizkenar yamuk yerine üçgen şeklinde olur.
- Bir hareket devam ederken komut verilen mesafe geçerli hareket parametreleri nedeniyle aşıldığında, yön değiştirme otomatik olarak yönetilir: hareket öncelikle *MC\_MoveRel\_PTO* hareket bloğu ile kesilir, ardından hareket ters yöne doğru devam eder.
- Segment bloğunun hızlandırma/yavaşlama süresi 80 saniyeyi aşmamalıdır.

### **Zamanlama Çizimi Örneği**

Çizim, **Standstill** durumda basit bir profil göstermektedir.

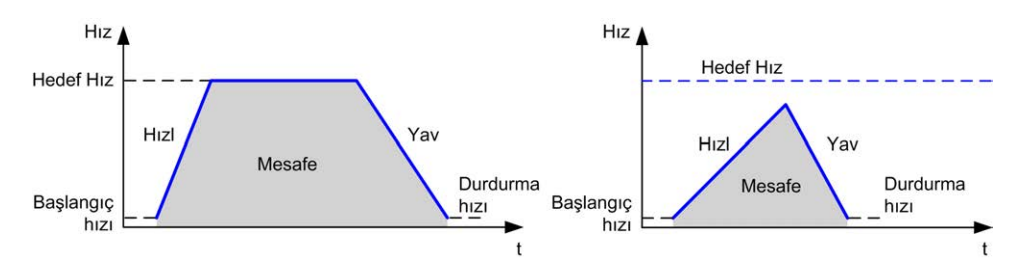

Çizim, **Continuous** durumda karmaşık bir profil göstermektedir.

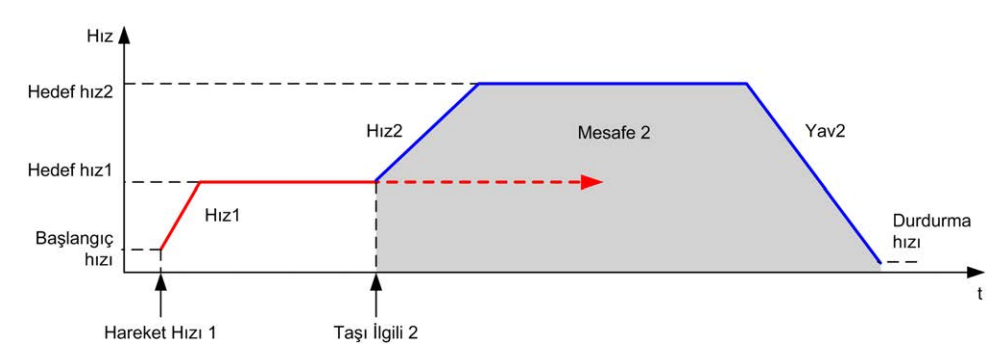

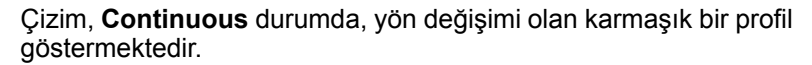

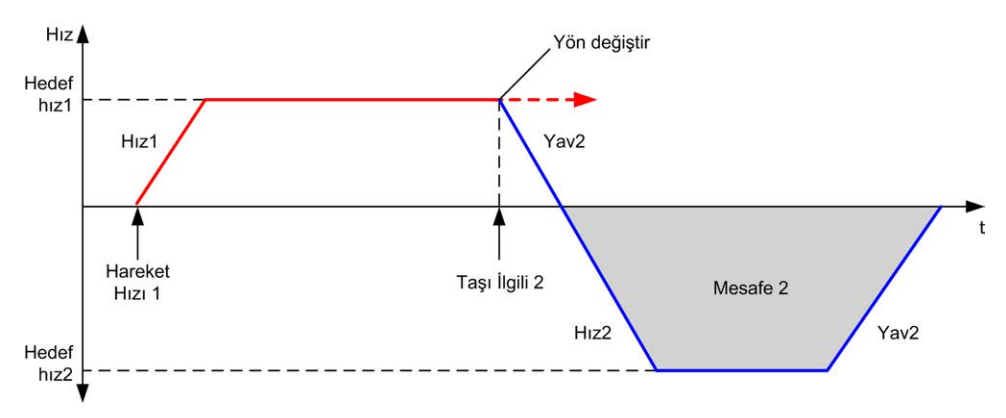

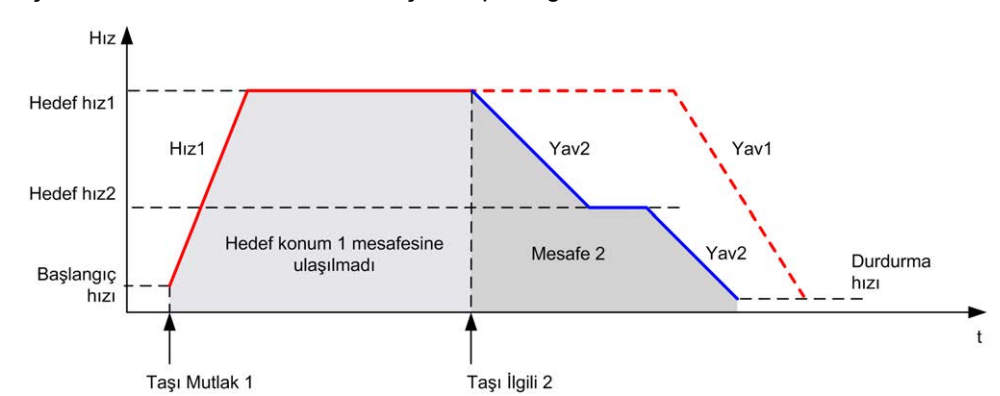

Çizim, **Discrete** durumda karmaşık bir profil göstermektedir.

Çizim, **Discrete** durumda, yön değişimi olan karmaşık bir profil göstermektedir.

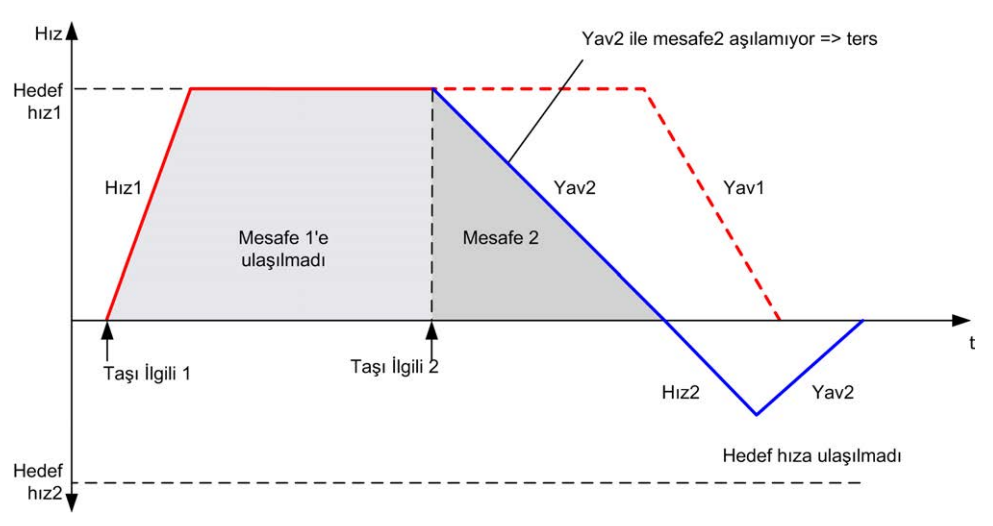

# *MC\_MoveAbs\_PTO* **Fonksiyon Bloğu**

### **Grafik Temsil**

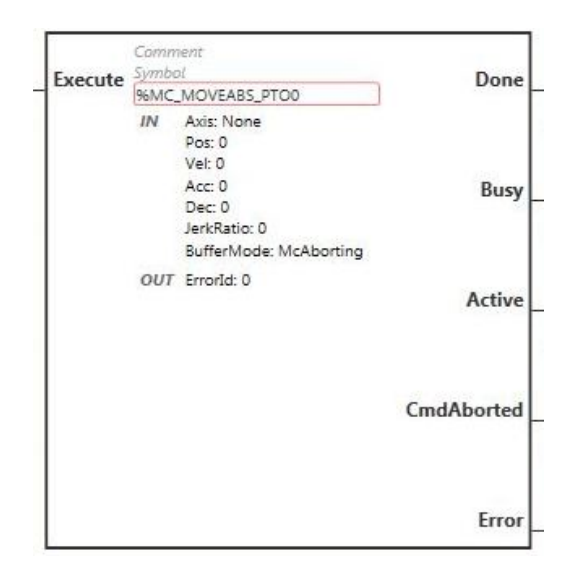

**NOT:** Fonksiyon bloğuna ilk girişinizde, istenilen ekseni kullanmak için yapılandırmanız gerekmektedir. Fonksiyon bloğu özelliklerini görüntülemek için fonksiyon bloğuna çift tıklayın, ekseni seçin ve **Apply** öğesine tıklayın.

## **Girişler**

Bu tabloda fonksiyon bloğunun girişi açıklanmaktadır:

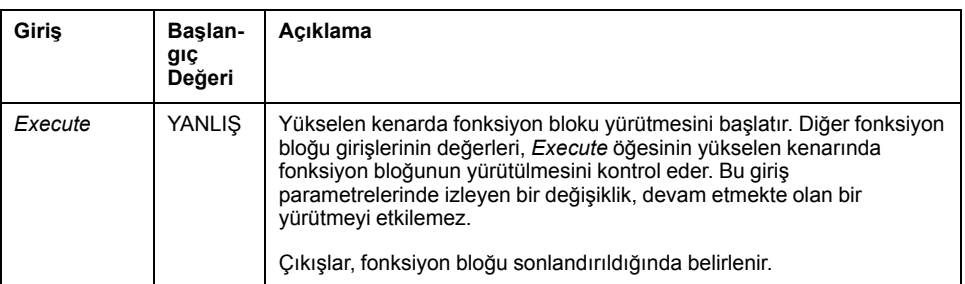

Bu tabloda, fonksiyon bloğunun giriş nesneleri açıklanmaktadır:

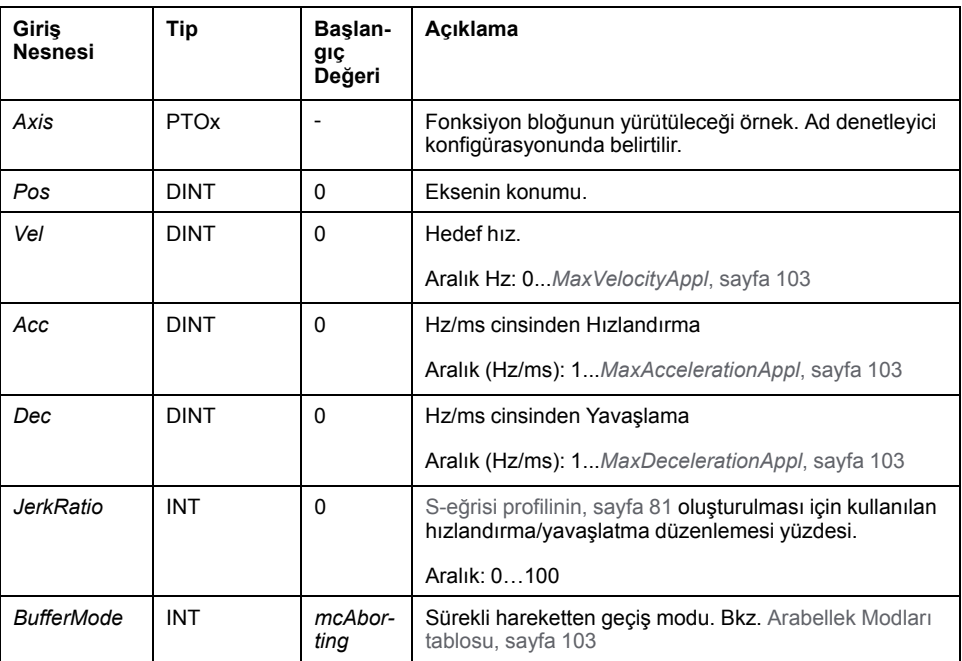

### **Çıkışlar**

Bu tabloda fonksiyon bloğunun çıkışları açıklanmaktadır:

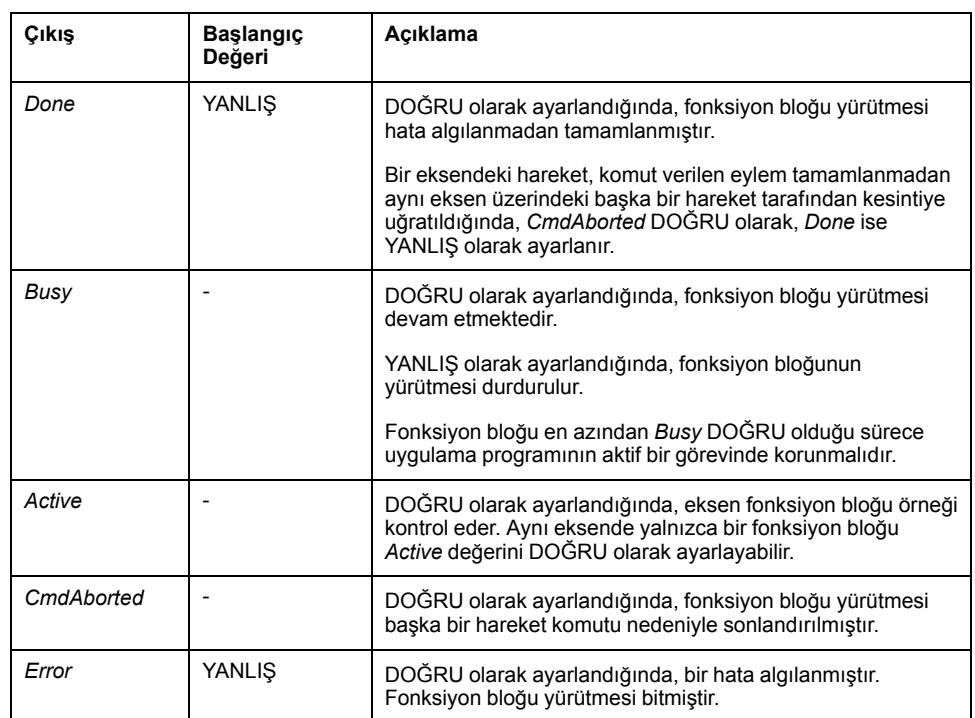

Bu tabloda fonksiyon bloğunun çıkış nesnesi açıklanmaktadır:

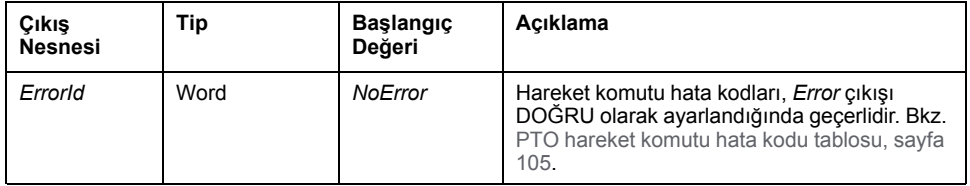

#### **NOT:**

- Fonksiyon bloğu, herhangi bir blok beklemede olmadığında sıfır hızda tamamlanır.
- Geçerli ve hedef konumlara göre, hareket yönü otomatik olarak velirlenir.
- Mesafe, hedef hıza ulaşamayacak kadar düşük olduğunda, hareket profili ikizkenar yamuk yerine üçgen şeklinde olur.
- Konuma geçerli yönden ulaşılamıyorsa, yön değişimi otomatik olarak yönetilir. Sürmekte olan bir hareket varsa, öncelikle *MC\_MoveAbsolute\_ PTO* fonksiyon bloğunun yavaşlatmasıyla kesilir, ardından hareket ters yöne doğru devam eder.
- Segment bloğunun hızlandırma/yavaşlama süresi 80 saniyeyi aşmamalıdır.

### **Zamanlama Çizimi Örneği**

Çizim, **Standstill** durumda basit bir profil göstermektedir.

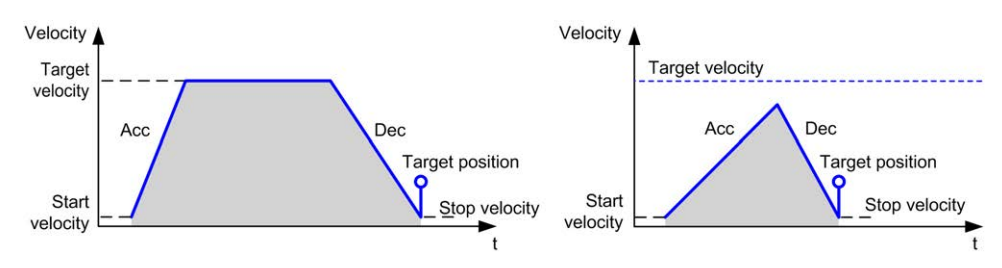

#### Çizim, **Continuous** durumda karmaşık bir profil göstermektedir.

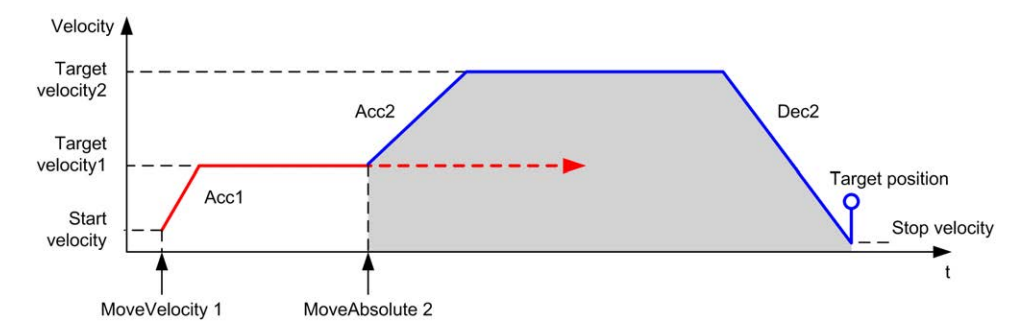

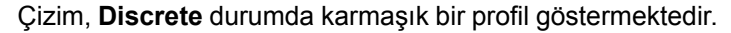

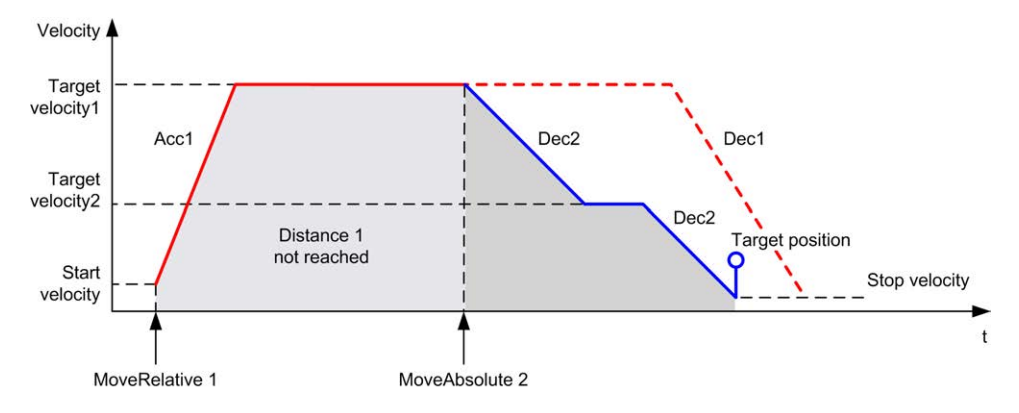

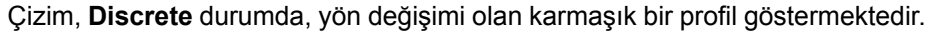

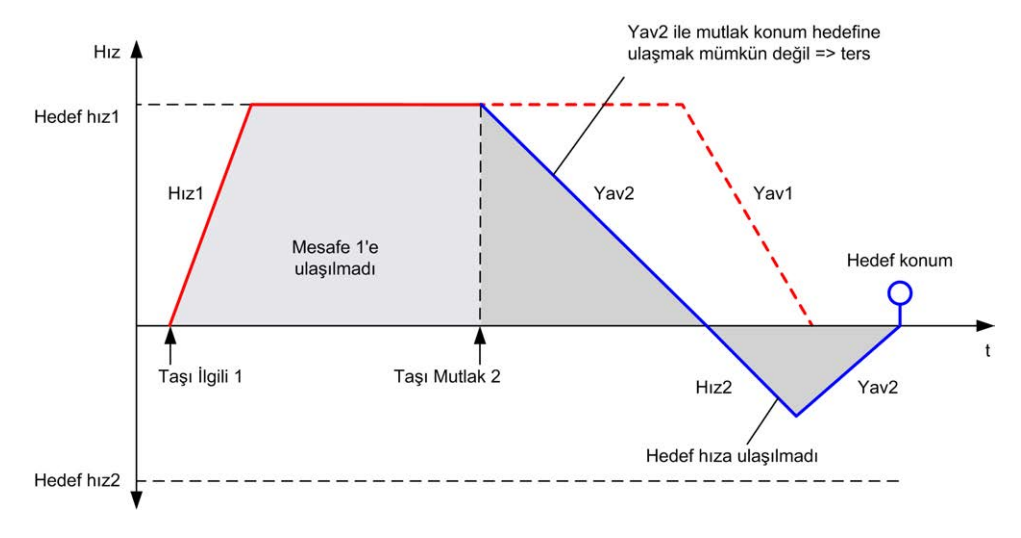

# *MC\_Home\_PTO* **Fonksiyon Bloğu**

### **Grafik Temsil**

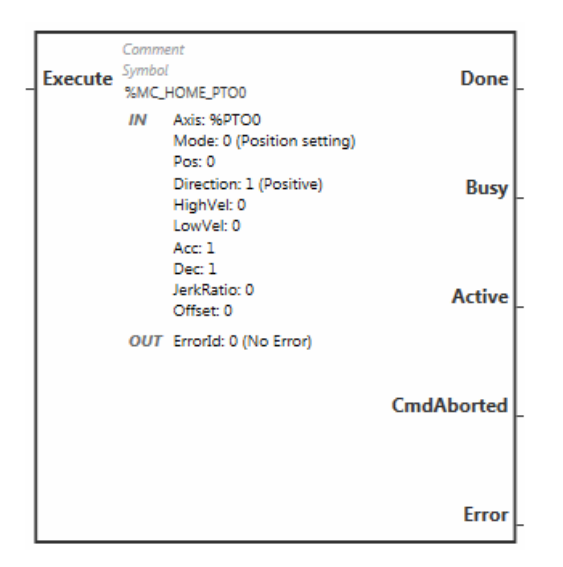

**NOT:** Fonksiyon bloğuna ilk girişinizde, istenilen ekseni kullanmak için yapılandırmanız gerekmektedir. Fonksiyon bloğu özelliklerini görüntülemek için fonksiyon bloğuna çift tıklayın, ekseni seçin ve **Apply** öğesine tıklayın.

### **Girişler**

Bu tabloda fonksiyon bloğunun girişi açıklanmaktadır:

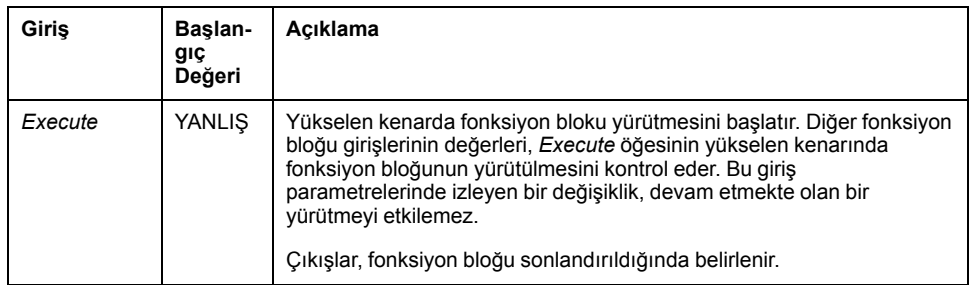

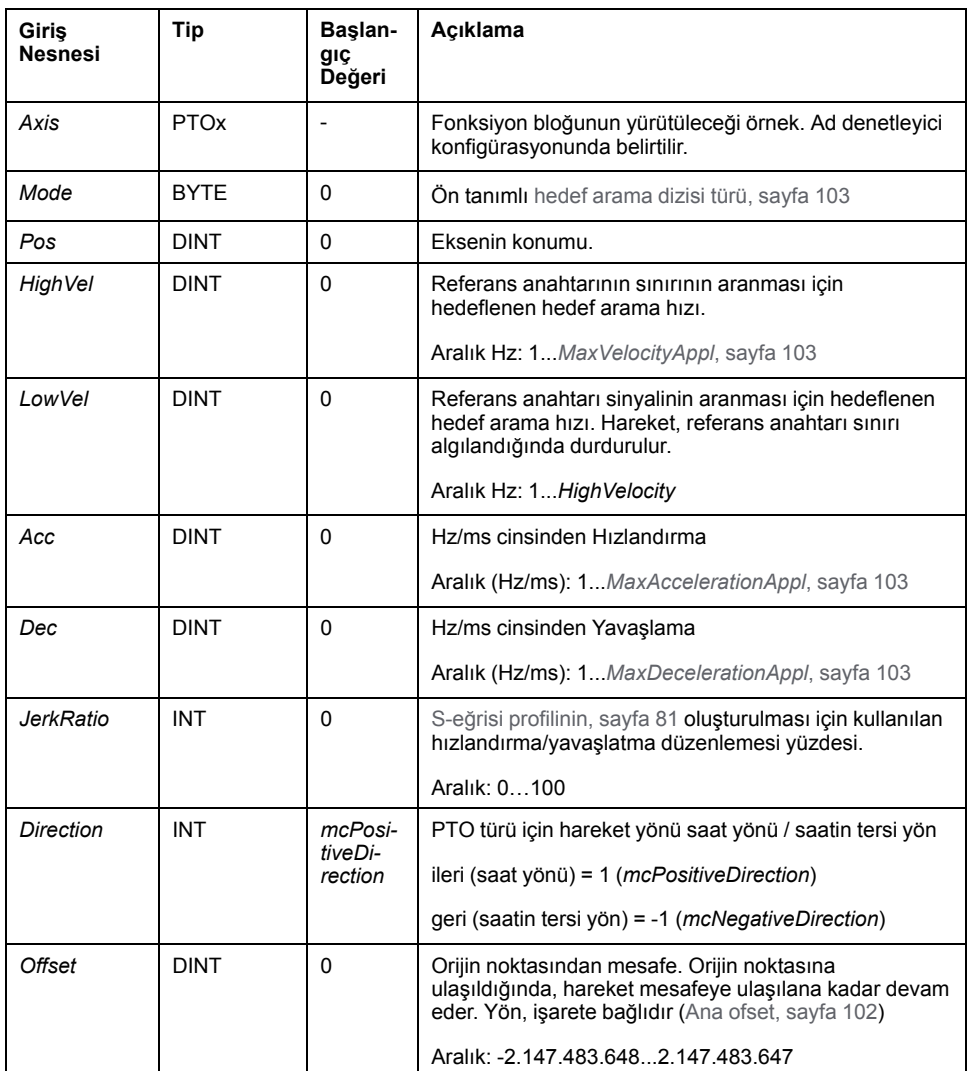

Bu tabloda, fonksiyon bloğunun giriş nesneleri açıklanmaktadır:

### **Çıkışlar**

Bu tabloda fonksiyon bloğunun çıkışları açıklanmaktadır:

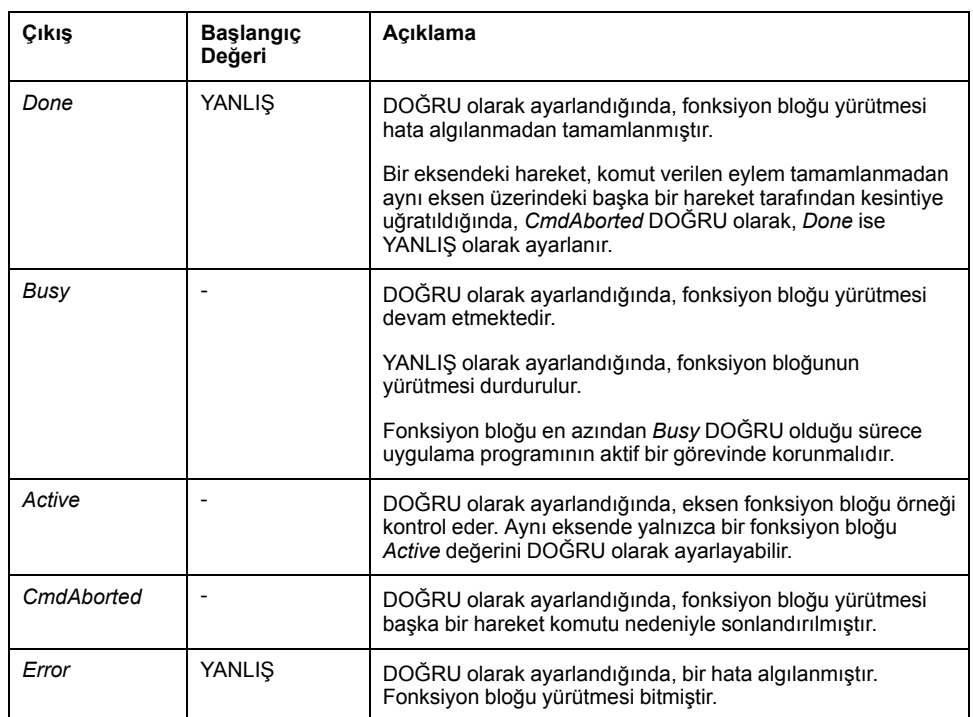

Bu tabloda fonksiyon bloğunun çıkış nesnesi açıklanmaktadır:

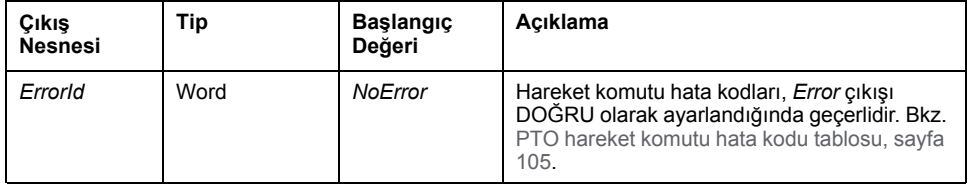

**NOT:** Segment bloğunun hızlandırma/yavaşlama süresi 80 saniyeyi aşmamalıdır.

### **Zamanlama Çizimi Örneği**

[Hedef arama modları, sayfa 96](#page-299-0)

# *MC\_SetPos\_PTO* **Fonksiyon Bloğu**

#### **Davranış**

Bu fonksiyon bloğu, herhangi bir fiziksel hareket olmadan eksenin gerçek konumunun koordinatlarını değiştirir. Yalnızca eksen *Standstill* durumunda olduğunda kullanılabilir.

#### **Grafik Temsil**

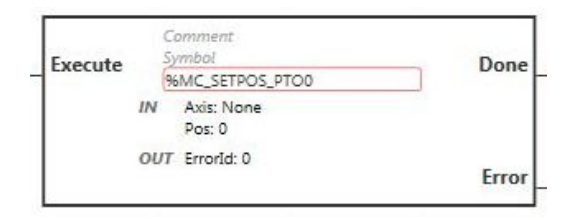

**NOT:** Fonksiyon bloğuna ilk girişinizde, istenilen ekseni kullanmak için yapılandırmanız gerekmektedir. Fonksiyon bloğu özelliklerini görüntülemek için fonksiyon bloğuna çift tıklayın, ekseni seçin ve **Apply** öğesine tıklayın.

#### **Girişler**

#### Bu tabloda fonksiyon bloğunun girişi açıklanmaktadır:

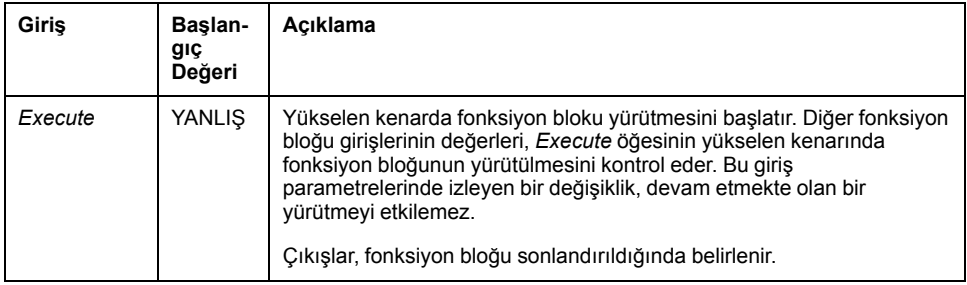

Bu tabloda, fonksiyon bloğunun giriş nesneleri açıklanmaktadır:

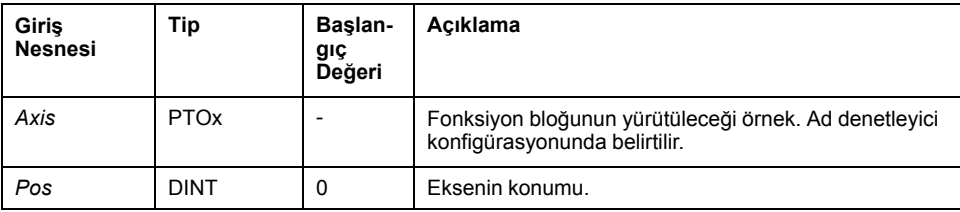

#### **Çıkışlar**

Bu tabloda fonksiyon bloğunun çıkışları açıklanmaktadır:

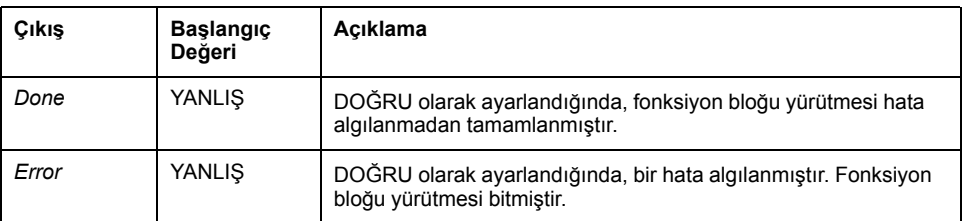

Bu tabloda fonksiyon bloğunun çıkış nesnesi açıklanmaktadır:

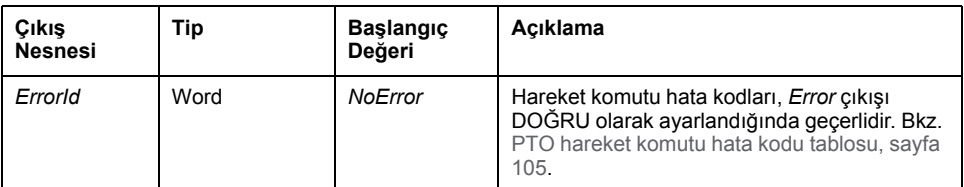

# *MC\_Stop\_PTO* **Fonksiyon Bloğu**

### **Grafik Temsil**

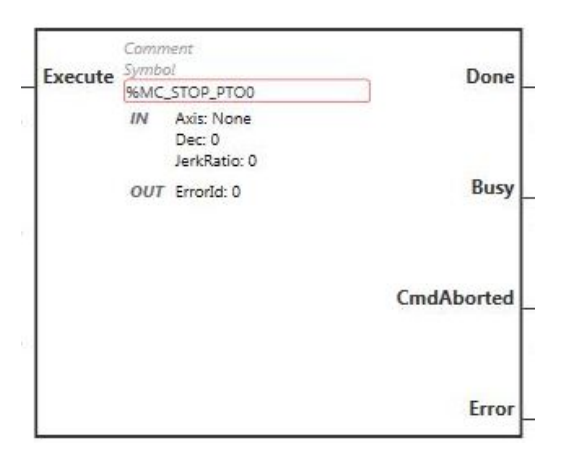

**NOT:** Fonksiyon bloğuna ilk girişinizde, istenilen ekseni kullanmak için yapılandırmanız gerekmektedir. Fonksiyon bloğu özelliklerini görüntülemek için fonksiyon bloğuna çift tıklayın, ekseni seçin ve **Apply** öğesine tıklayın.

### **Girişler**

Bu tabloda fonksiyon bloğunun girişi açıklanmaktadır:

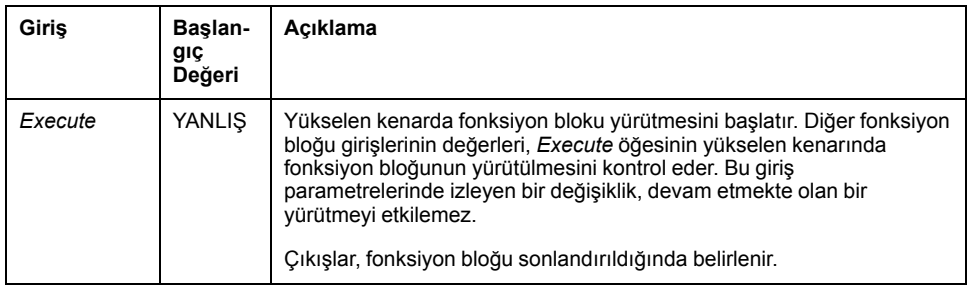

Bu tabloda, fonksiyon bloğunun giriş nesneleri açıklanmaktadır:

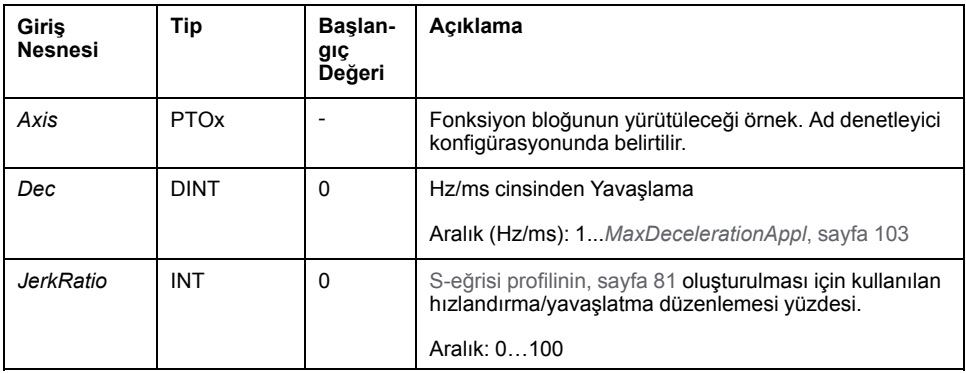

#### **Çıkışlar**

Bu tabloda fonksiyon bloğunun çıkışları açıklanmaktadır:

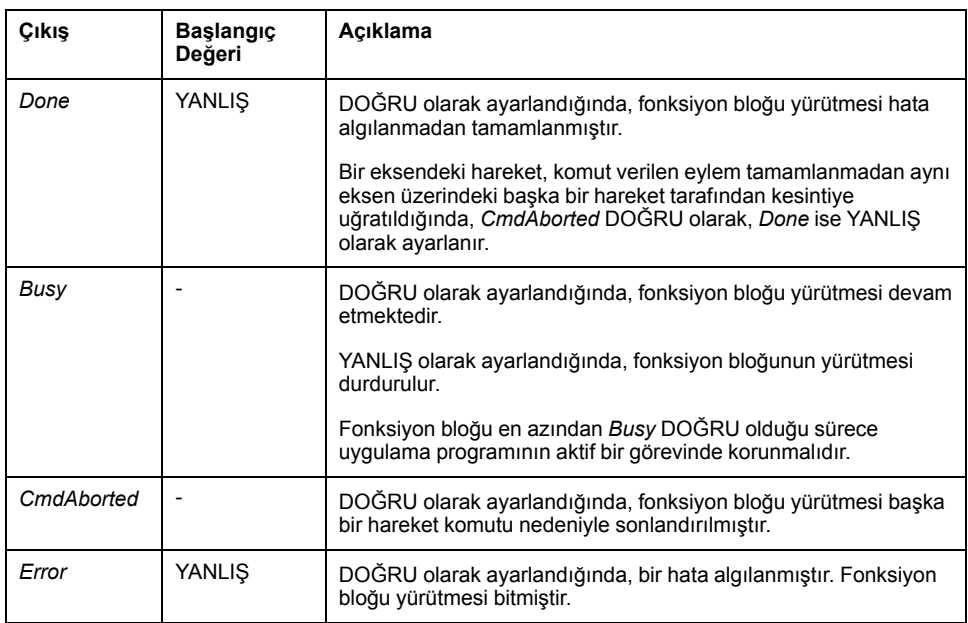

Bu tabloda fonksiyon bloğunun çıkış nesnesi açıklanmaktadır:

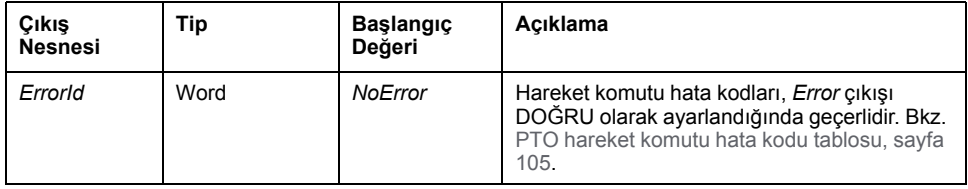

#### **NOT:**

- **YANLIŞ olarak belirlendiğinde, bu fonksiyon bloğunun Standstill duruma getirilmesi, Stopping durumuna gelinmesine ve ardından yeniden Standstill***Execute* duruma geçilmesine neden olur.
- **Stopping** durumu, *Execute* girişi DOĞRU olduğu sürece korunur.
- *Done* çıkışı durdurma eğimi sonuna gelindiğinde belirlenir.
- *Deceleration*= 0 olarak belirlenmişse, hızlı durdurma yavaşlaması kullanılır.
- Bu fonksiyon bloğu, sıfır hız ile tamamlanır.
- Segment bloğunun yavaşlama süresi 80 saniyeyi aşmamalıdır.

#### **Zamanlama Çizimi Örneği**

Çizim, **Continuous** durumda basit bir profil göstermektedir.

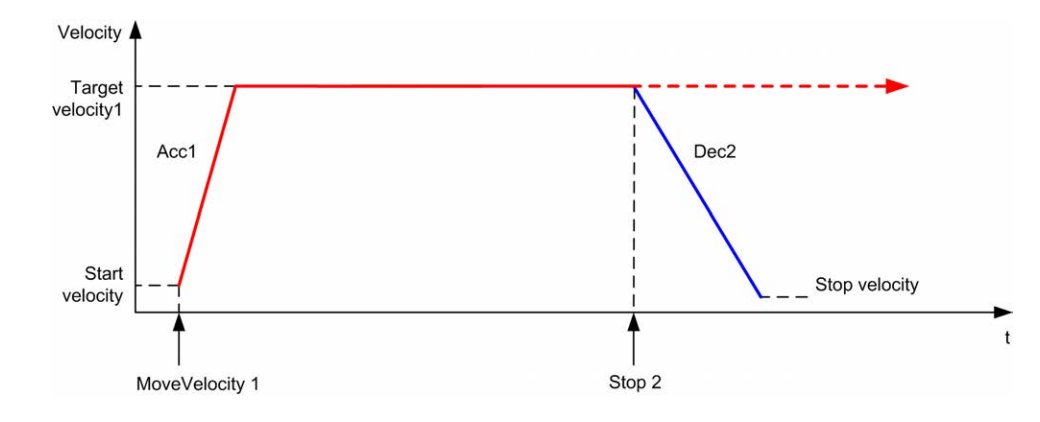

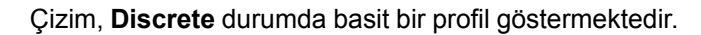

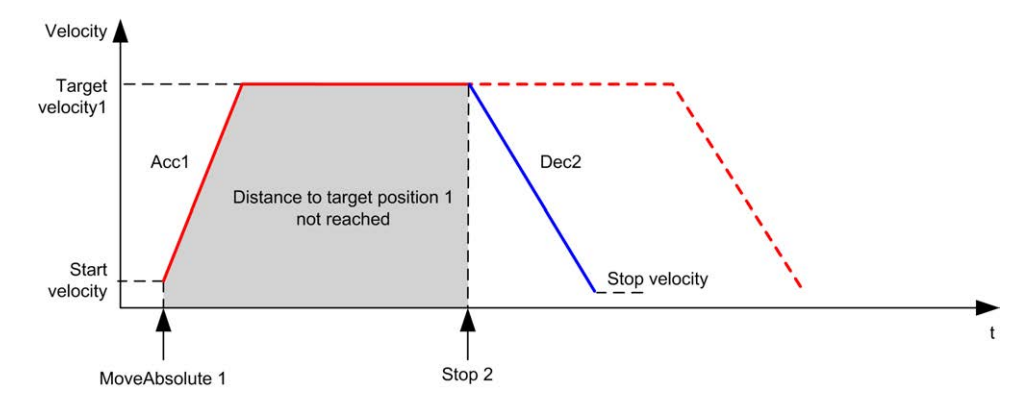

# *MC\_Halt\_PTO* **Fonksiyon Bloğu**

### **Grafik Temsil**

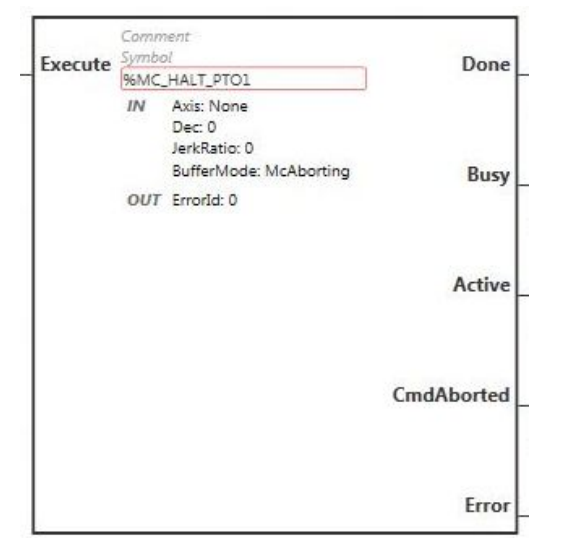

**NOT:** Fonksiyon bloğuna ilk girişinizde, istenilen ekseni kullanmak için yapılandırmanız gerekmektedir. Fonksiyon bloğu özelliklerini görüntülemek için fonksiyon bloğuna çift tıklayın, ekseni seçin ve **Apply** öğesine tıklayın.

#### **Girişler**

Bu tabloda fonksiyon bloğunun girişi açıklanmaktadır:

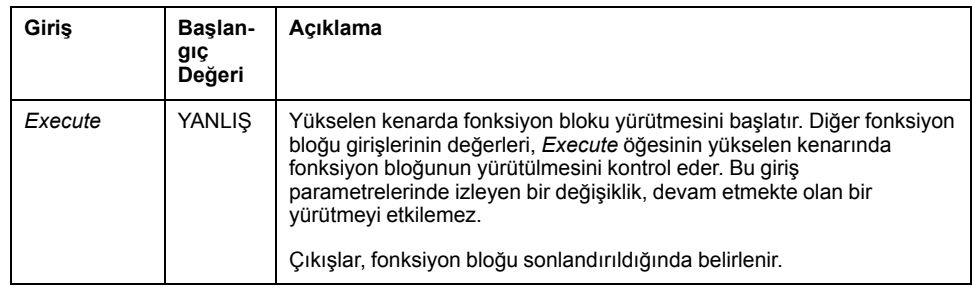

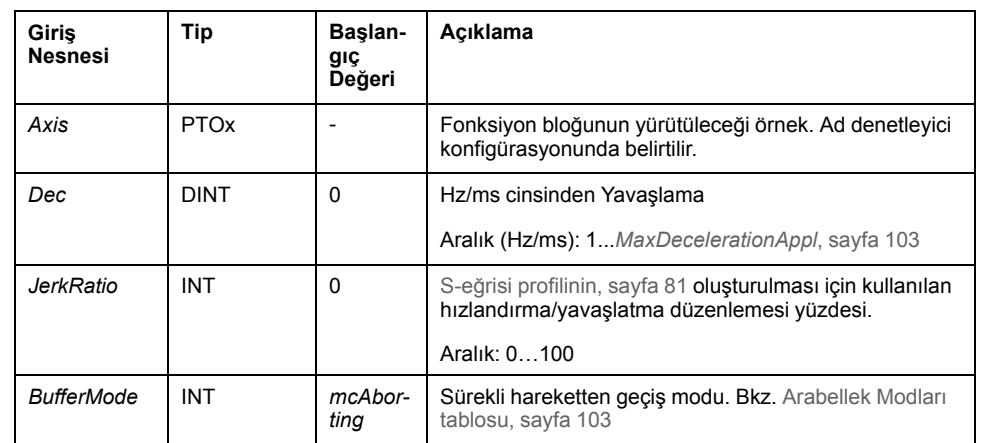

Bu tabloda, fonksiyon bloğunun giriş nesneleri açıklanmaktadır:

## **Çıkışlar**

Bu tabloda fonksiyon bloğunun çıkışları açıklanmaktadır:

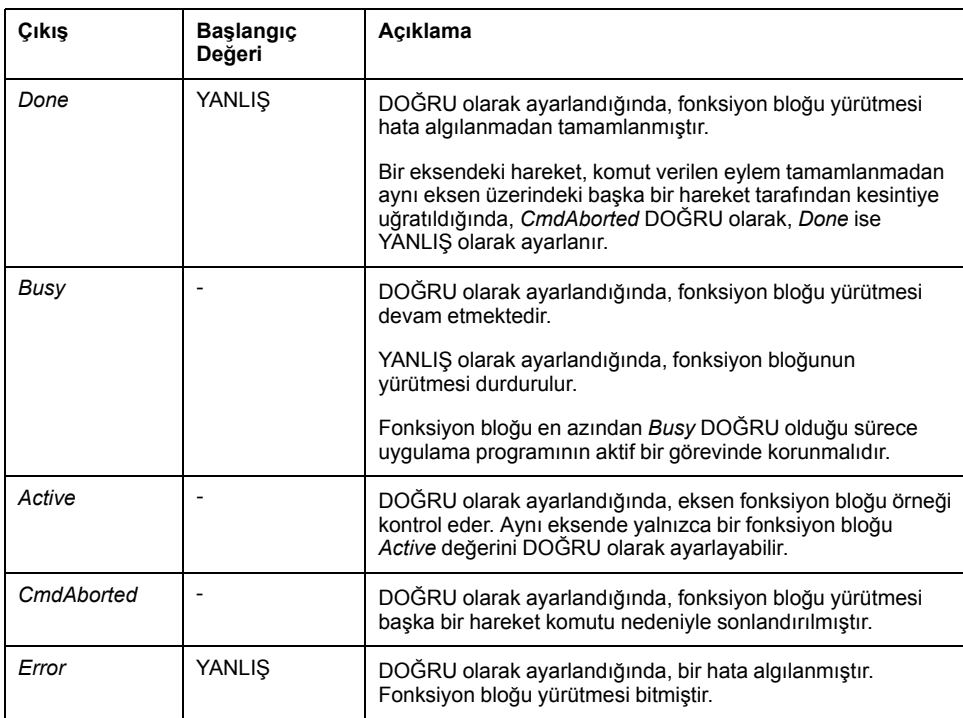

Bu tabloda fonksiyon bloğunun çıkış nesnesi açıklanmaktadır:

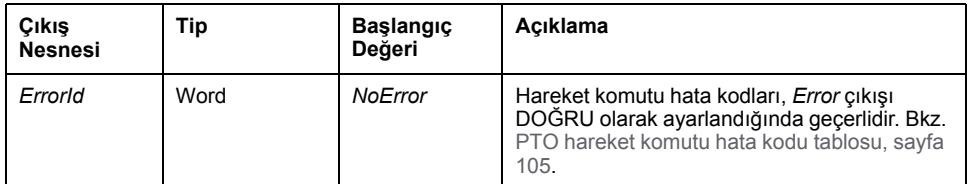

**NOT:** Bu fonksiyon bloğu, sıfır hız ile tamamlanır.

## **Zamanlama Çizimi Örneği**

Çizim, **Continuous** durumda basit bir profil göstermektedir.

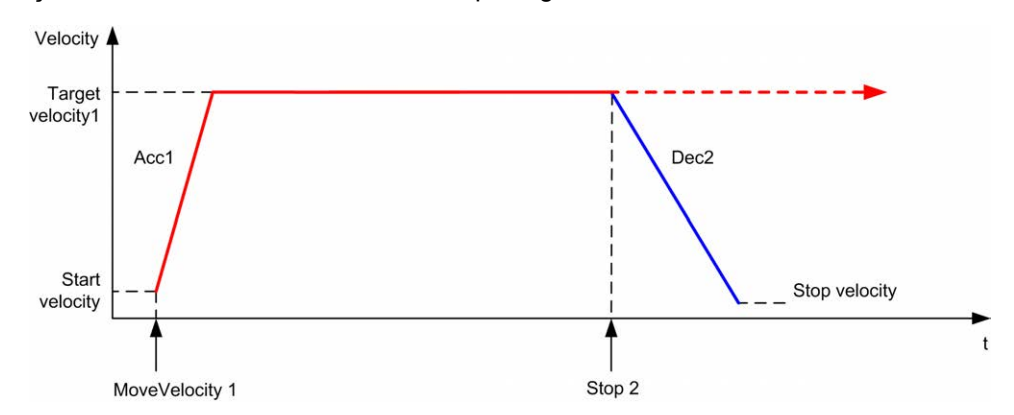

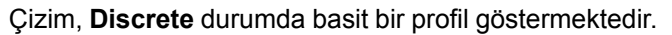

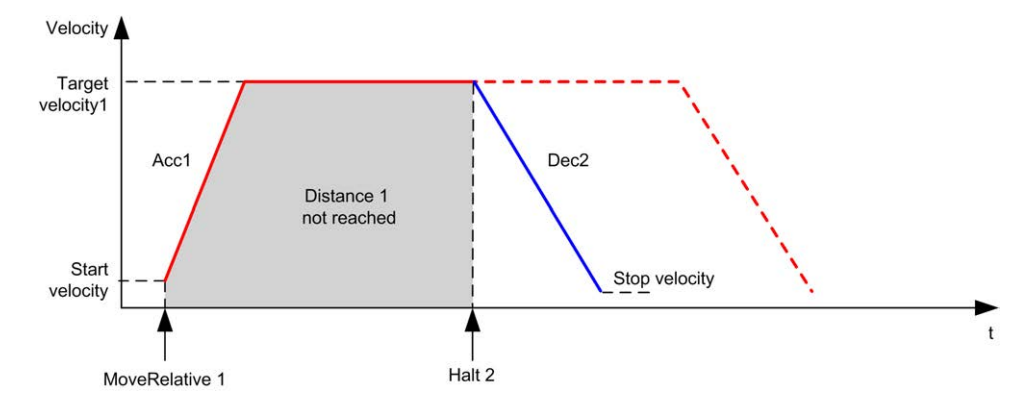

# **İdari Fonksiyon Blokları**

# **Genel Bakış**

Bu bölümde **İdari** fonksiyon blokları açıklanmaktadır.

# *MC\_ReadActVel\_PTO* **Fonksiyon Bloğu**

#### **Fonksiyon Açıklaması**

Bu fonksiyon bloğu, eksenin gerçek hız değerini verir.

### **Grafik Temsil**

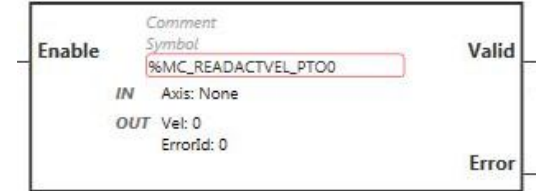

**NOT:** Fonksiyon bloğuna ilk girişinizde, istenilen ekseni kullanmak için yapılandırmanız gerekmektedir. Fonksiyon bloğu özelliklerini görüntülemek için fonksiyon bloğuna çift tıklayın, ekseni seçin ve **Apply** öğesine tıklayın.

### **Girişler**

Bu tabloda fonksiyon bloğunun girişi açıklanmaktadır:

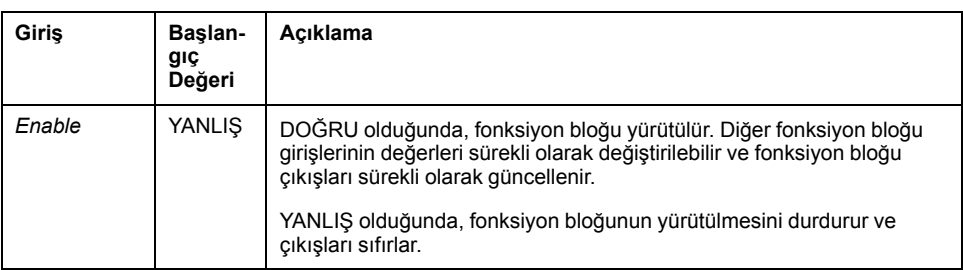

Bu tabloda fonksiyon bloğunun giriş nesnesi açıklanmaktadır:

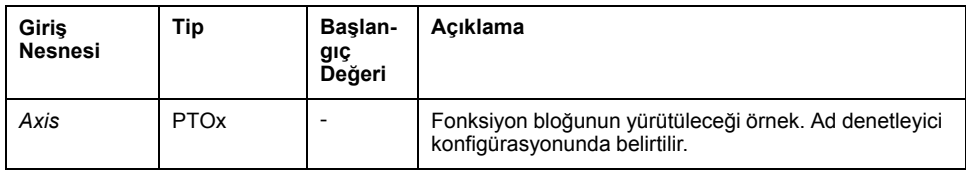

### **Çıkışlar**

Bu tabloda fonksiyon bloğunun çıkışları açıklanmaktadır:

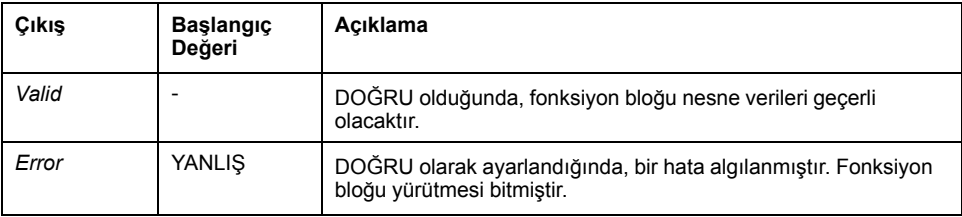

Bu tabloda, fonksiyon bloğunun çıkış nesneleri açıklanmaktadır:

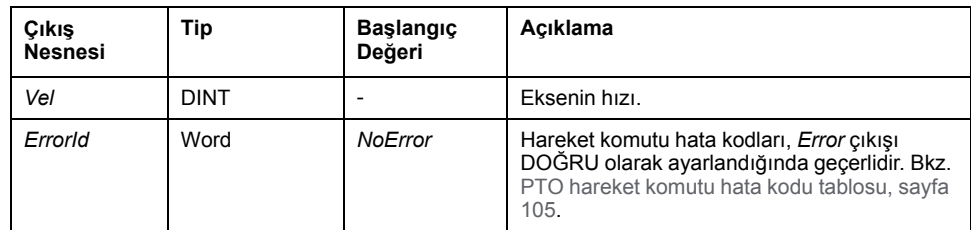

# *MC\_ReadActPos\_PTO* **Fonksiyon Bloğu**

## **Fonksiyon Açıklaması**

Bu fonksiyon bloğu eksenin gerçek konumunun değerini verir.

#### **Grafik Temsil**

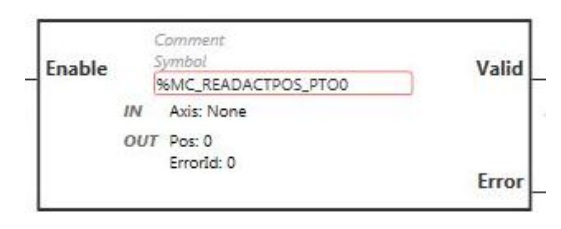

**NOT:** Fonksiyon bloğuna ilk girişinizde, istenilen ekseni kullanmak için yapılandırmanız gerekmektedir. Fonksiyon bloğu özelliklerini görüntülemek için fonksiyon bloğuna çift tıklayın, ekseni seçin ve **Apply** öğesine tıklayın.

#### **Girişler**

Bu tabloda fonksiyon bloğunun girişi açıklanmaktadır:

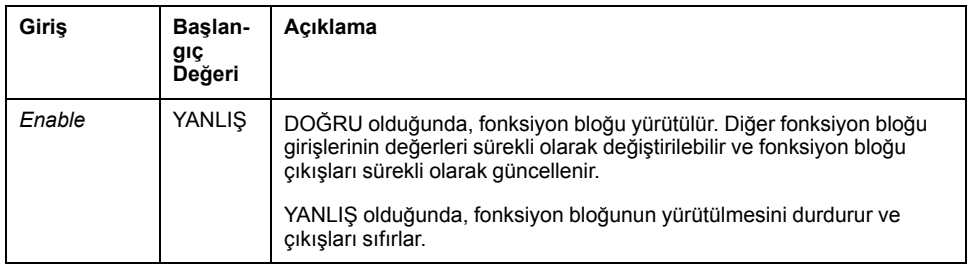

Bu tabloda fonksiyon bloğunun giriş nesnesi açıklanmaktadır:

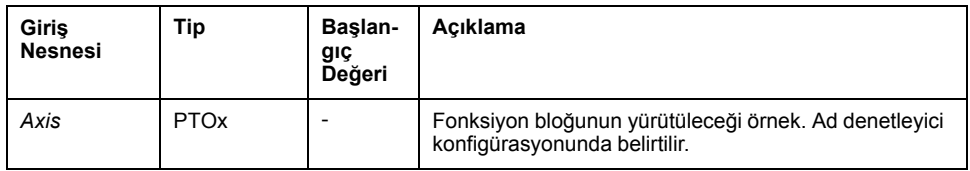

### **Çıkışlar**

Bu tabloda fonksiyon bloğunun çıkışları açıklanmaktadır:

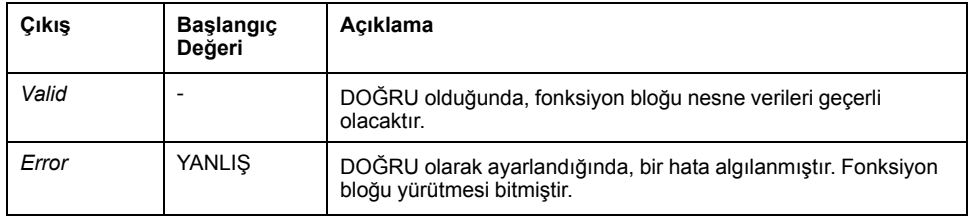

Bu tabloda, fonksiyon bloğunun çıkış nesneleri açıklanmaktadır:

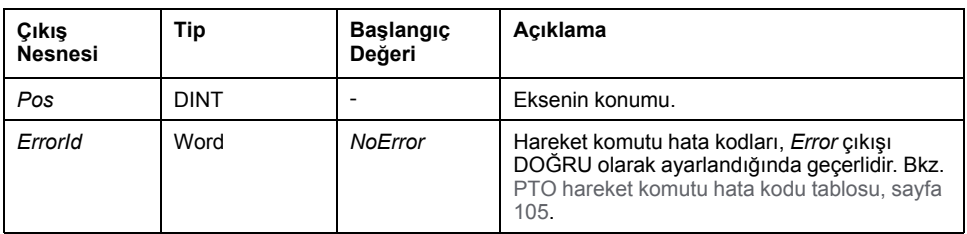

# *MC\_ReadSts\_PTO* **Fonksiyon Bloğu**

#### **Fonksiyon Açıklaması**

Bu fonksiyon bloğu eksenin durum çizimi durumunu verir.

#### **Grafik Temsil**

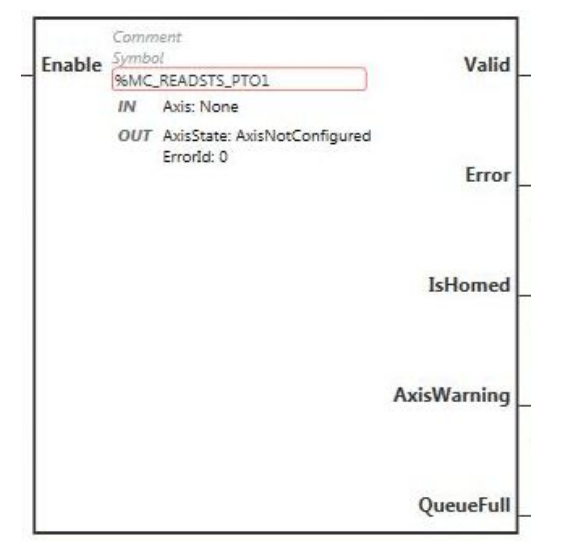

**NOT:** Fonksiyon bloğuna ilk girişinizde, istenilen ekseni kullanmak için yapılandırmanız gerekmektedir. Fonksiyon bloğu özelliklerini görüntülemek için fonksiyon bloğuna çift tıklayın, ekseni seçin ve **Apply** öğesine tıklayın.

#### **Girişler**

Bu tabloda fonksiyon bloğunun girişi açıklanmaktadır:

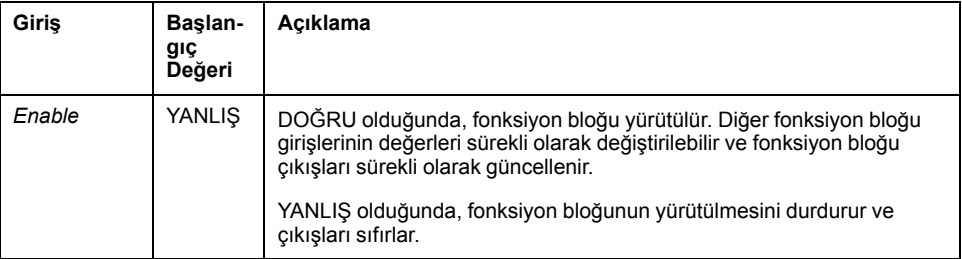

Bu tabloda fonksiyon bloğunun giriş nesnesi açıklanmaktadır:

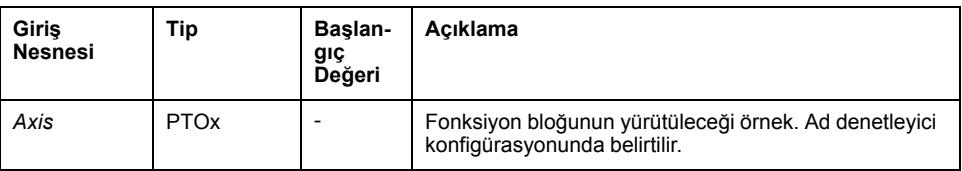

## **Çıkışlar**

Bu tabloda fonksiyon bloğunun çıkışları açıklanmaktadır:

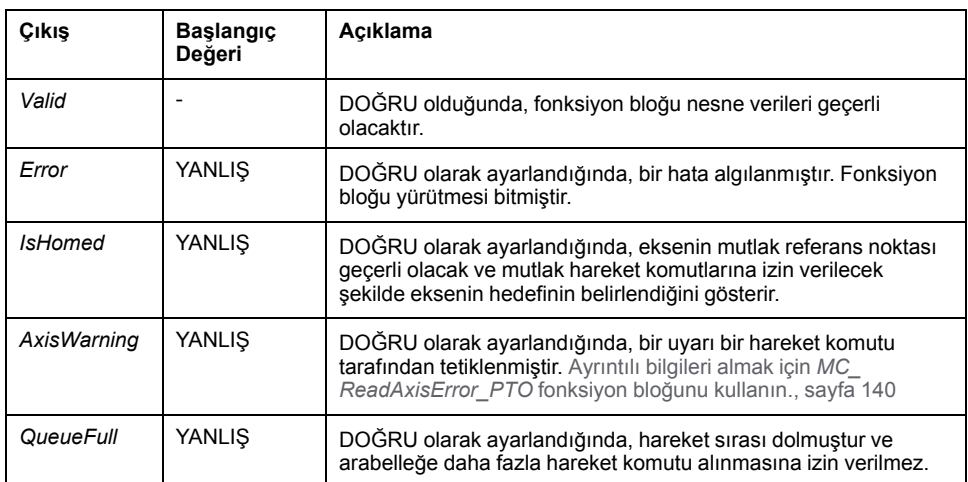

Bu tabloda, fonksiyon bloğunun çıkış nesneleri açıklanmaktadır:

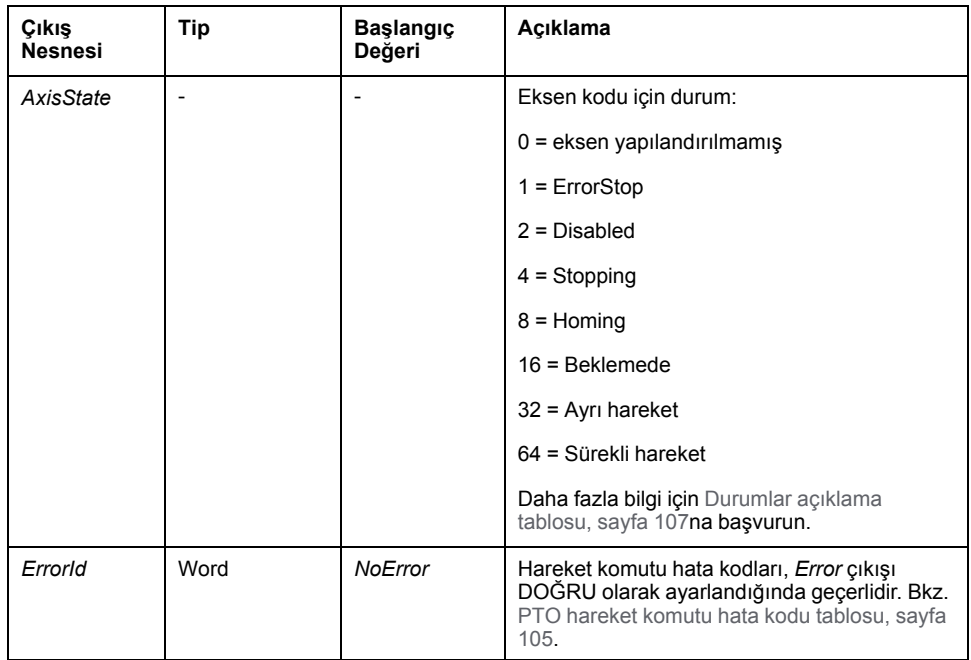

# *MC\_ReadMotionState\_PTO* **Fonksiyon Bloğu**

### **Fonksiyon Açıklaması**

Bu fonksiyon bloğu eksenin gerçek hareket durumunu verir.

#### **Grafik Temsil**

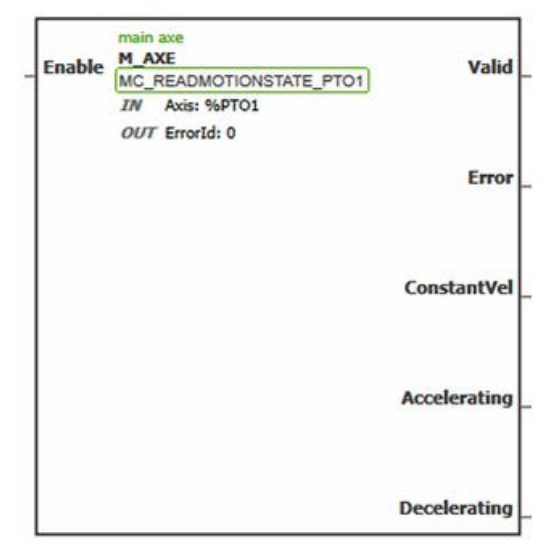

**NOT:** Fonksiyon bloğuna ilk girişinizde, istenilen ekseni kullanmak için yapılandırmanız gerekmektedir. Fonksiyon bloğu özelliklerini görüntülemek için fonksiyon bloğuna çift tıklayın, ekseni seçin ve **Apply** öğesine tıklayın.

#### **Girişler**

Bu tabloda fonksiyon bloğunun girişi açıklanmaktadır:

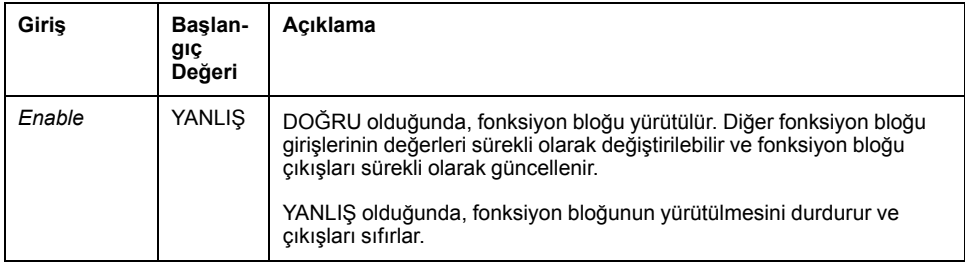

Bu tabloda fonksiyon bloğunun giriş nesnesi açıklanmaktadır:

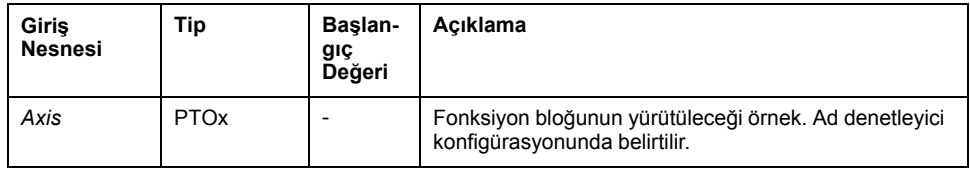

### **Çıkışlar**

Bu tabloda fonksiyon bloğunun çıkışları açıklanmaktadır:

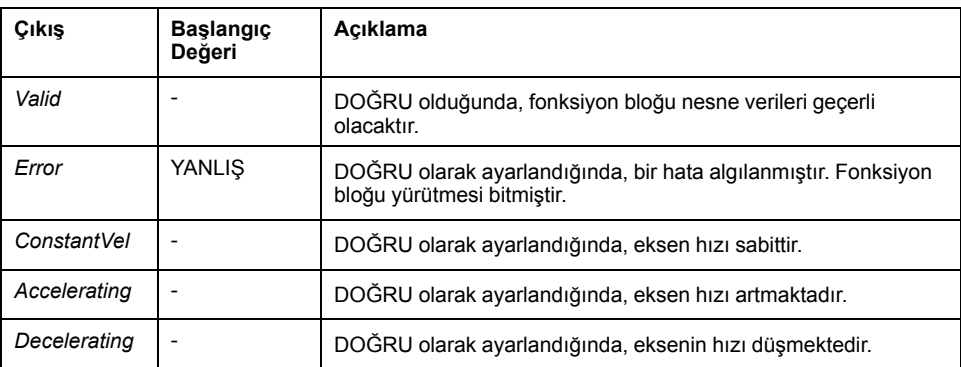

Bu tabloda fonksiyon bloğunun çıkış nesnesi açıklanmaktadır:

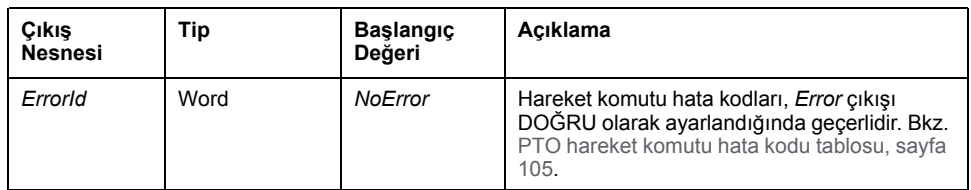

# <span id="page-343-0"></span>*MC\_ReadAxisError\_PTO* **Fonksiyon Bloğu**

#### **Fonksiyon Açıklaması**

Fonksiyon bloğu eksen kontrol hatasını verir. Herhangi bir eksen kontrol hatasının beklemede olması halinde fonksiyon bloğu *AxisErrorId* = 0 bilgisini verir.

#### **Grafik Temsil**

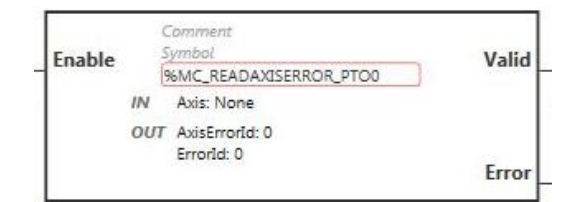

**NOT:** Fonksiyon bloğuna ilk girişinizde, istenilen ekseni kullanmak için yapılandırmanız gerekmektedir. Fonksiyon bloğu özelliklerini görüntülemek için fonksiyon bloğuna çift tıklayın, ekseni seçin ve **Apply** öğesine tıklayın.

### **Girişler**

Bu tabloda fonksiyon bloğunun girişi açıklanmaktadır:

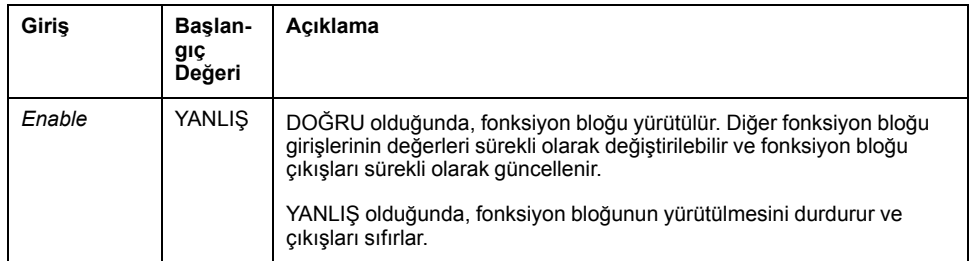

Bu tabloda fonksiyon bloğunun giriş nesnesi açıklanmaktadır:

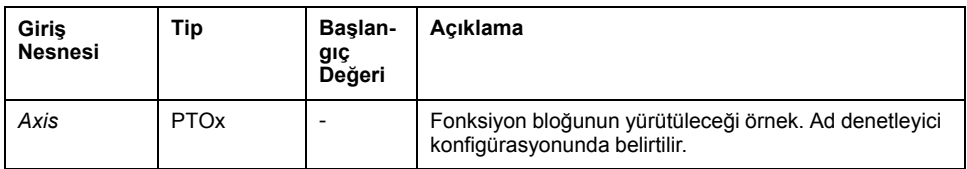

### **Çıkışlar**

#### Bu tabloda fonksiyon bloğunun çıkışları açıklanmaktadır:

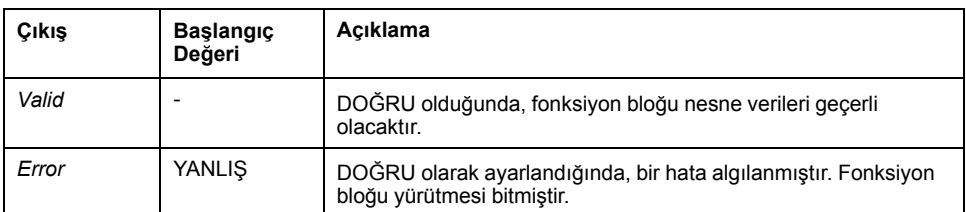

#### Bu tabloda, fonksiyon bloğunun çıkış nesneleri açıklanmaktadır:

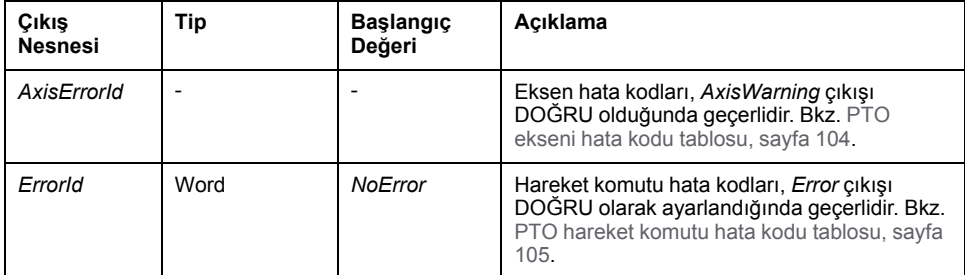

# *MC\_Reset\_PTO* **Fonksiyon Bloğu**

#### **Davranış**

Bu fonksiyon bloğu eksen ile ilgili tüm hataları, izin koşullarını sıfırlayarak **ErrorStop** durumundan **Standstill** durumuna geçirir. Fonksiyon bloklarının aşama çıkışlarını etkilemez.

#### **Grafik Temsil**

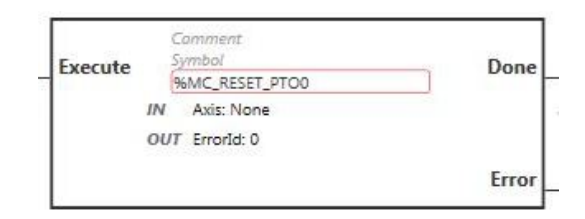

**NOT:** Fonksiyon bloğuna ilk girişinizde, istenilen ekseni kullanmak için yapılandırmanız gerekmektedir. Fonksiyon bloğu özelliklerini görüntülemek için fonksiyon bloğuna çift tıklayın, ekseni seçin ve **Apply** öğesine tıklayın.

#### **Girişler**

Bu tabloda fonksiyon bloğunun girişi açıklanmaktadır:

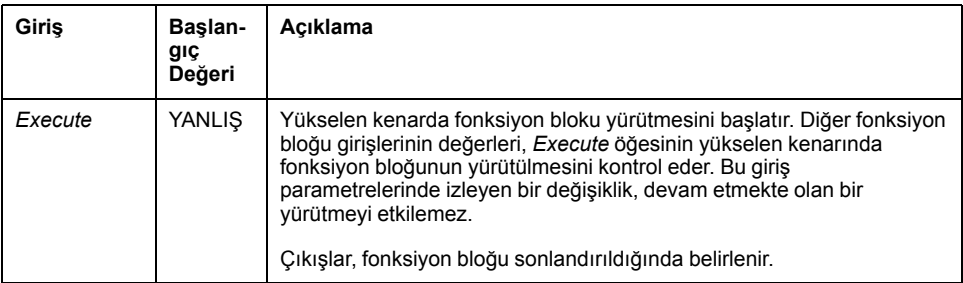

Bu tabloda fonksiyon bloğunun giriş nesnesi açıklanmaktadır:

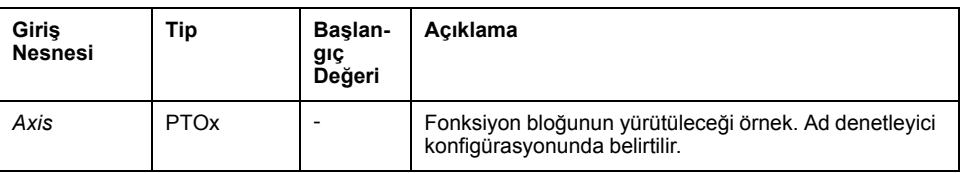

#### **Çıkışlar**

Bu tabloda fonksiyon bloğunun çıkışları açıklanmaktadır:

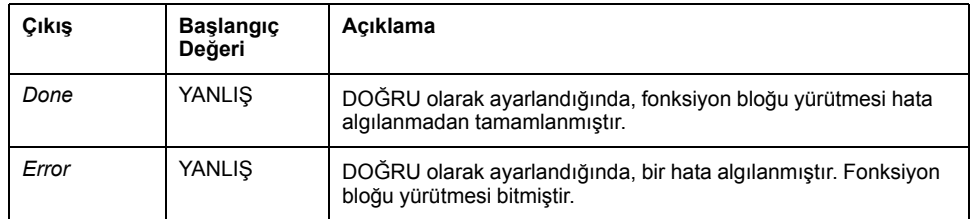

Bu tabloda fonksiyon bloğunun çıkış nesnesi açıklanmaktadır:

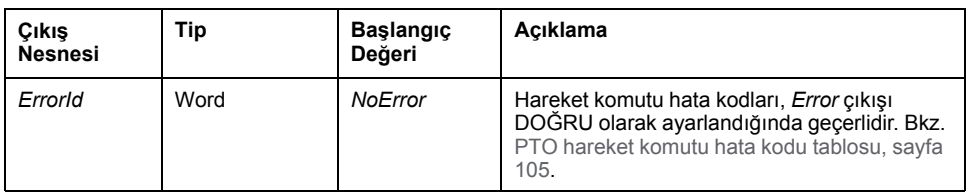

# *MC\_TouchProbe\_PTO* **Fonksiyon Bloğu**

#### **Fonksiyon Açıklaması**

Bu fonksiyon bloğu, prob girişindeki bir olay tetikleştiriciyi aktive etmek için kullanılır. Bu tetikleyici olay, eksen konumunun kaydedilmesini ve/veya önbelleğe alınmış hareketin başlatılmasını sağlar.

#### **Grafik Temsil**

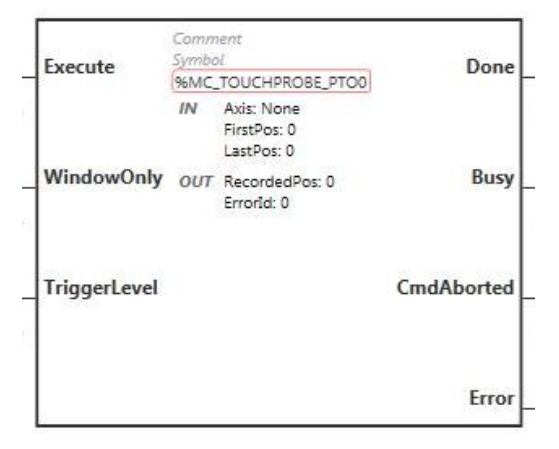

**NOT:** Fonksiyon bloğuna ilk girişinizde, istenilen ekseni kullanmak için yapılandırmanız gerekmektedir. Fonksiyon bloğu özelliklerini görüntülemek için fonksiyon bloğuna çift tıklayın, ekseni seçin ve **Apply** öğesine tıklayın.

## **Girişler**

Bu tabloda, fonksiyon bloğunun girişleri açıklanmaktadır:

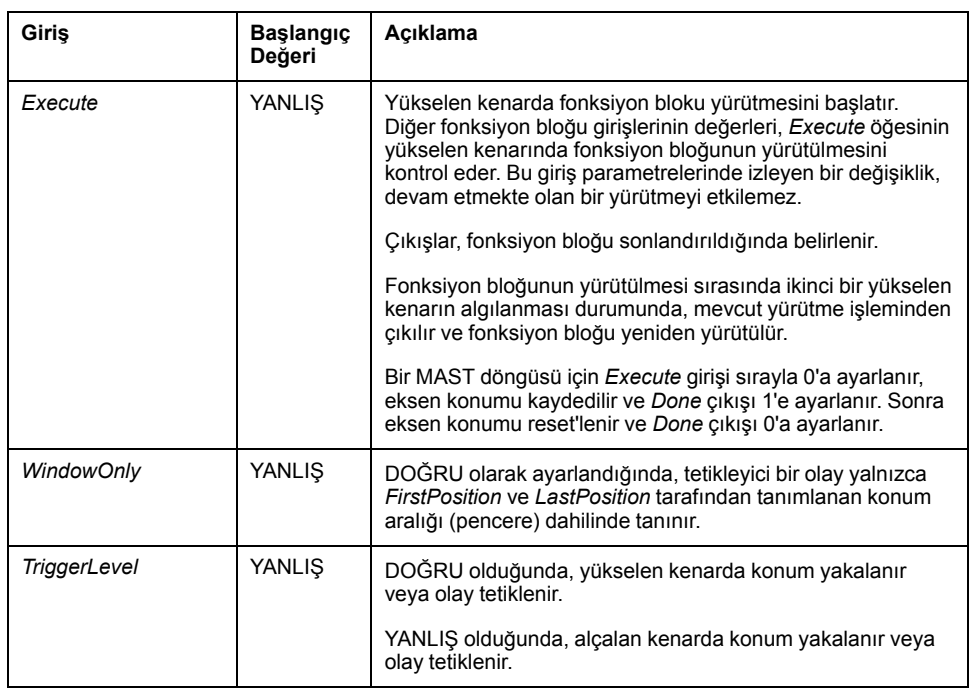

Bu tabloda, fonksiyon bloğunun giriş nesneleri açıklanmaktadır:

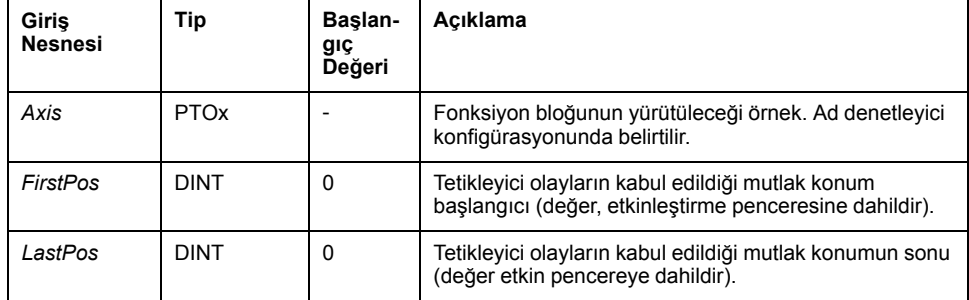

## **Çıkışlar**

Bu tabloda fonksiyon bloğunun çıkışları açıklanmaktadır:

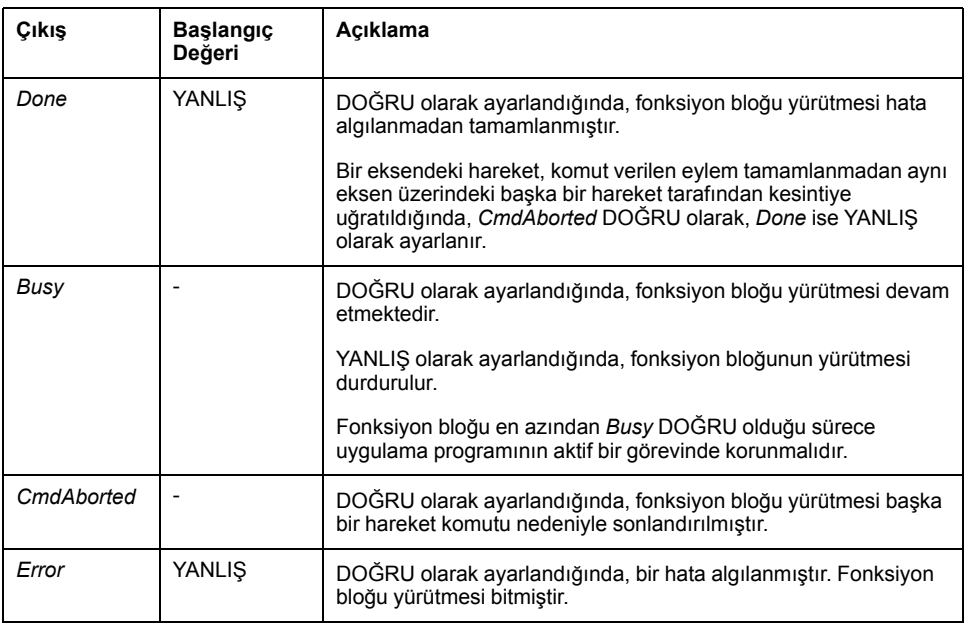

Bu tabloda, fonksiyon bloğunun çıkış nesneleri açıklanmaktadır:

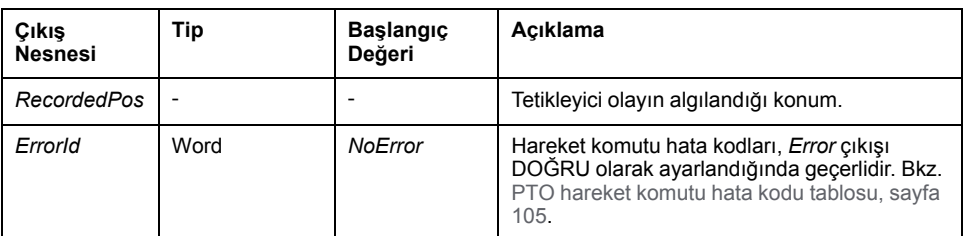

#### **NOT:**

- Aynı eksende bu fonksiyon bloğunun yalnızca bir örneği bulunabilir.
- Yalnızca *MC\_TouchProbe\_PTO* fonksiyon bloğununun yükselen kenarı sonrasındaki ilk olayın *Busy* (Meşgul) çıkışı geçerlidir. *Done* (Bitti) çıkışı DOĞRU olarak tanımlandıktan sonra, bu nokta sonrasındaki olaylar göz ardı edilir. Fonksiyon bloğunun diğer olaylara tepki vermesi için yeniden aktive edilmesi gerekmektedir.

# *MC\_AbortTrigger\_PTO* **Fonksiyon Bloğu**

## **Fonksiyon Açıklaması**

Bu fonksiyon bloğu tetikleyici olaylara bağlı fonksiyon bloklarından çıkmak için kullanılır (örneğin: *MC\_TouchProbe\_PTO*).

### **Grafik Temsil**

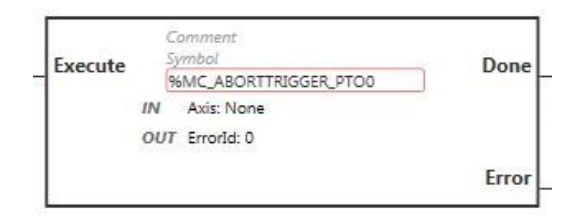

**NOT:** Fonksiyon bloğuna ilk girişinizde, istenilen ekseni kullanmak için yapılandırmanız gerekmektedir. Fonksiyon bloğu özelliklerini görüntülemek için fonksiyon bloğuna çift tıklayın, ekseni seçin ve **Apply** öğesine tıklayın.

#### **Girişler**

Bu tabloda fonksiyon bloğunun girişi açıklanmaktadır:

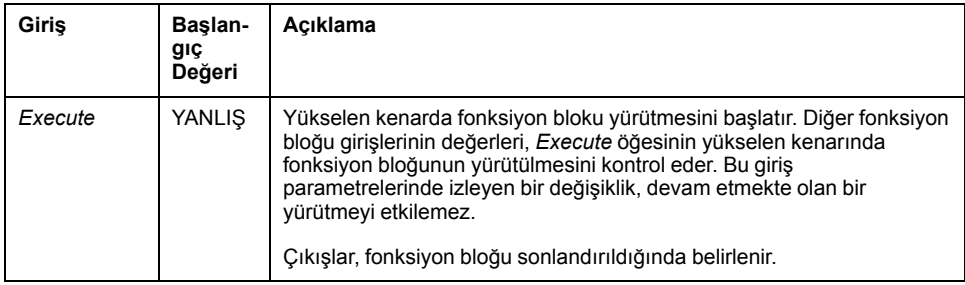

Bu tabloda fonksiyon bloğunun giriş nesnesi açıklanmaktadır:

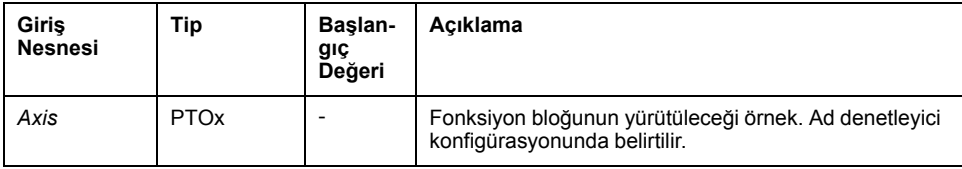

### **Çıkışlar**

Bu tabloda fonksiyon bloğunun çıkışları açıklanmaktadır:

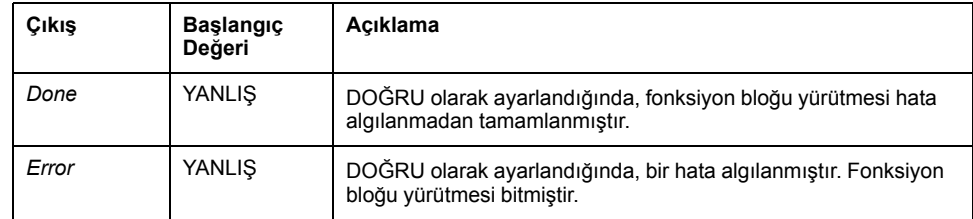

Bu tabloda fonksiyon bloğunun çıkış nesnesi açıklanmaktadır:

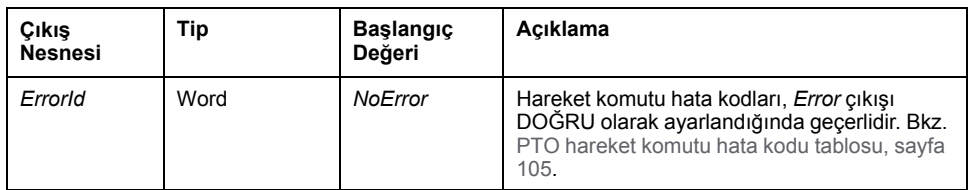

# *MC\_ReadPar\_PTO* **Fonksiyon Bloğu**

#### **Fonksiyon Açıklaması**

Bu fonksiyon bloğu PTO'dan parametre almak için kullanılır.

#### **Grafik Temsil**

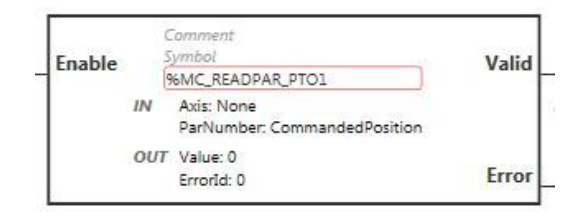

**NOT:** Fonksiyon bloğuna ilk girişinizde, istenilen ekseni kullanmak için yapılandırmanız gerekmektedir. Fonksiyon bloğu özelliklerini görüntülemek için fonksiyon bloğuna çift tıklayın, ekseni seçin ve **Apply** öğesine tıklayın.

#### **Girişler**

Bu tabloda fonksiyon bloğunun girişi açıklanmaktadır:

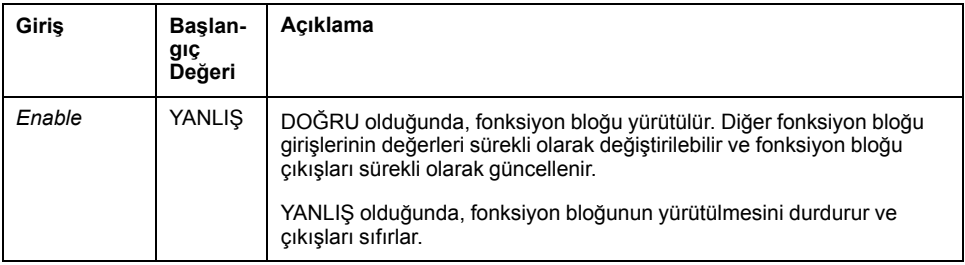

Bu tabloda, fonksiyon bloğunun giriş nesneleri açıklanmaktadır:

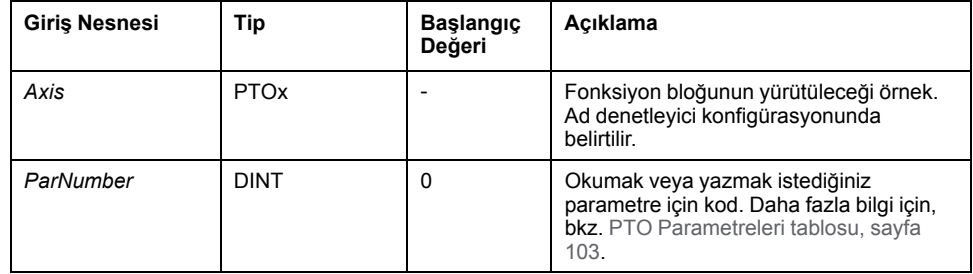

### **Çıkışlar**

Bu tabloda fonksiyon bloğunun çıkışları açıklanmaktadır:

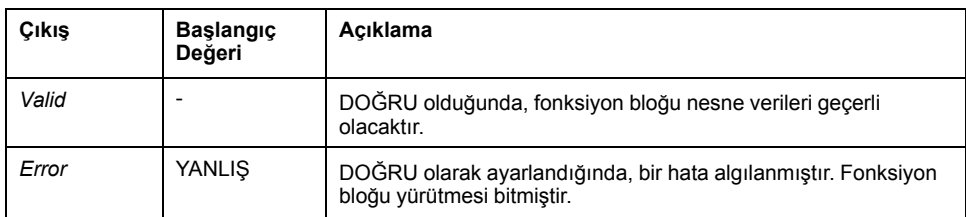

Bu tabloda, fonksiyon bloğunun çıkış nesneleri açıklanmaktadır:

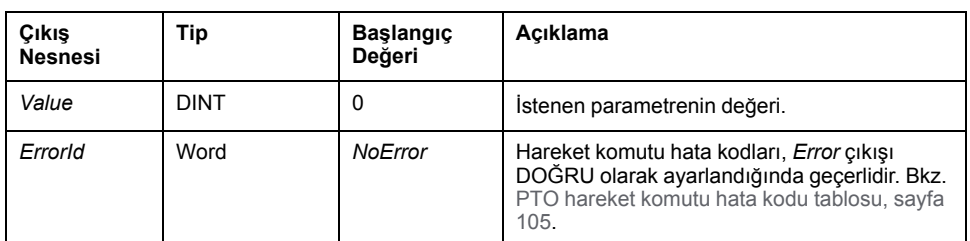

# *MC\_WritePar\_PTO* **Fonksiyon Bloğu**

#### **Fonksiyon Açıklaması**

Bu fonksiyon bloğu PTO'ya parametre yazmak için kullanılır.

#### **Grafik Temsil**

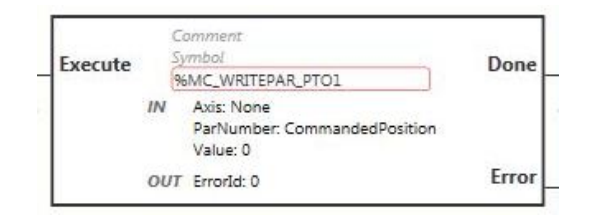

**NOT:** Fonksiyon bloğuna ilk girişinizde, istenilen ekseni kullanmak için yapılandırmanız gerekmektedir. Fonksiyon bloğu özelliklerini görüntülemek için fonksiyon bloğuna çift tıklayın, ekseni seçin ve **Apply** öğesine tıklayın.

### **Girişler**

Bu tabloda fonksiyon bloğunun girişi açıklanmaktadır:

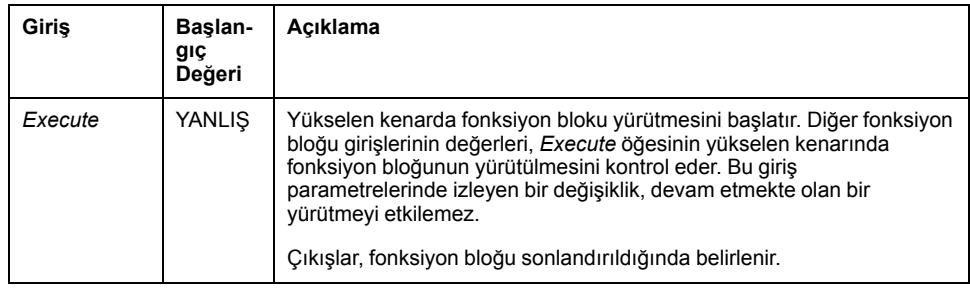

Bu tabloda, fonksiyon bloğunun giriş nesneleri açıklanmaktadır:

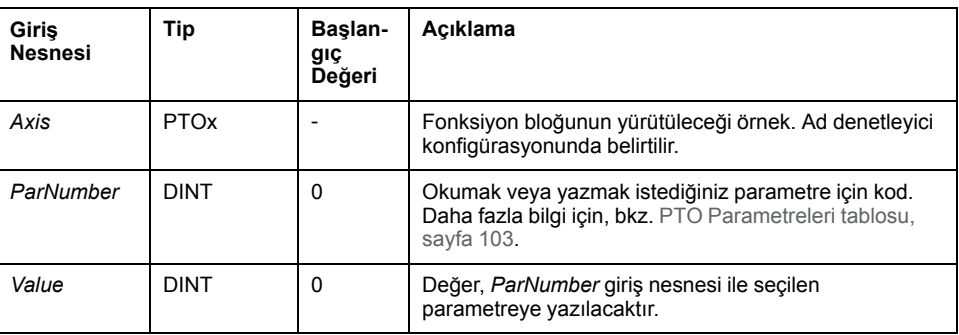

# **Çıkışlar**

#### Bu tabloda fonksiyon bloğunun çıkışları açıklanmaktadır:

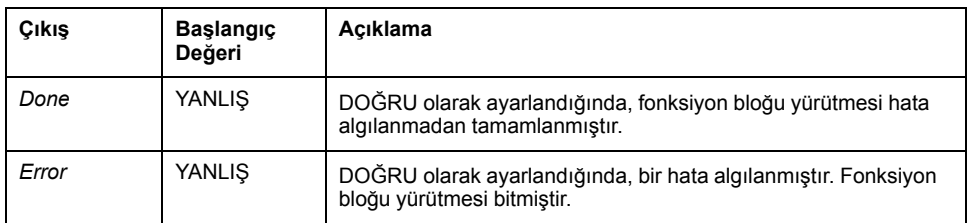

Bu tabloda fonksiyon bloğunun çıkış nesnesi açıklanmaktadır:

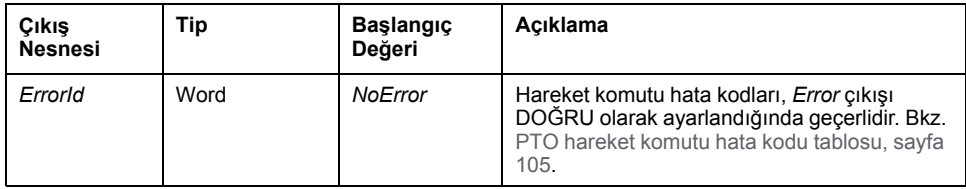

# <span id="page-353-0"></span>**Frekans Üreteci (%FREQGEN)**

#### **Bu Bölümde Neler Var**

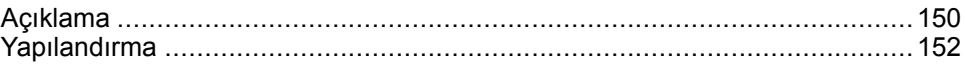

# <span id="page-353-1"></span>**Açıklama**

## **Giriş**

Frekans oluşturucu *FREQGEN* fonksiyon bloğu  $\Pi\Box$  belirtilen bir frekansta bir kare dalga sinyali çıkışı komutu verir.

Frekans 0 Hz ila 100 kHz arasında 1 Hz'lik adımlarla konfigüre edilebilir.

*FREQGEN* fonksiyonunun özellikleri aşağıdaki gibidir:

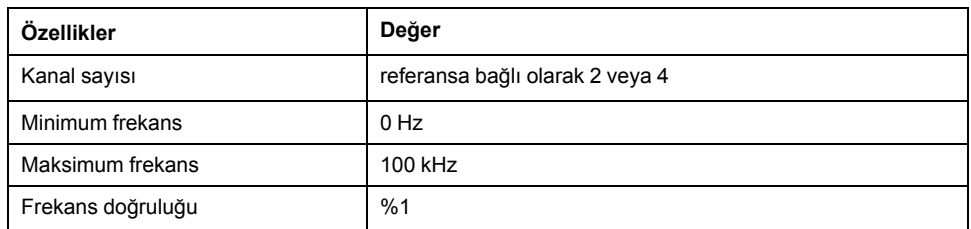

# **Çizim**

Bu çizim bir *FREQGEN* fonksiyon bloğudur:

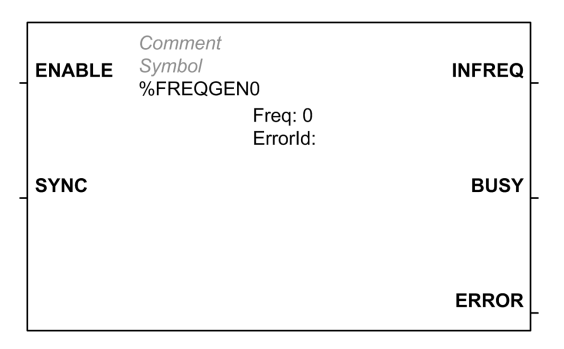

# **Girişler**

Bu tabloda, fonksiyon bloğunun girişleri açıklanmaktadır:

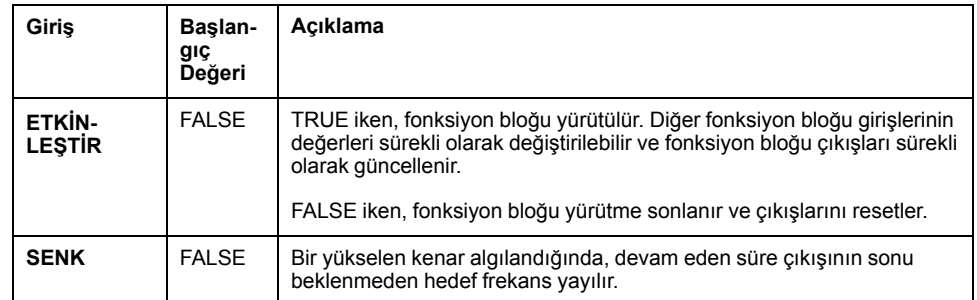

Bu tabloda fonksiyon bloğunun giriş nesnesi açıklanmaktadır:

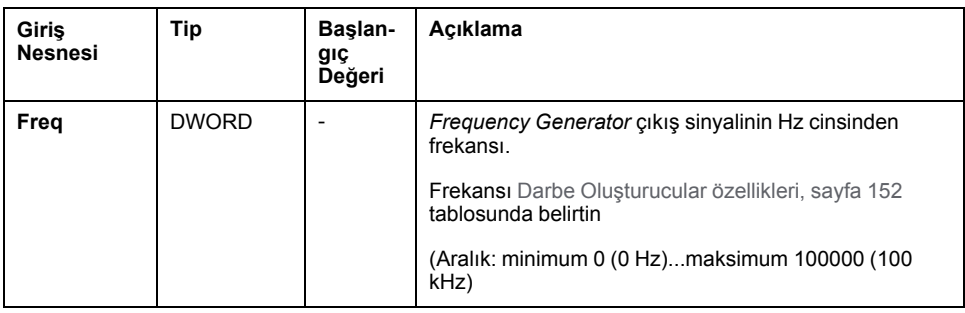

## **Çıkışlar**

Bu tabloda fonksiyon bloğunun çıkışları açıklanmaktadır:

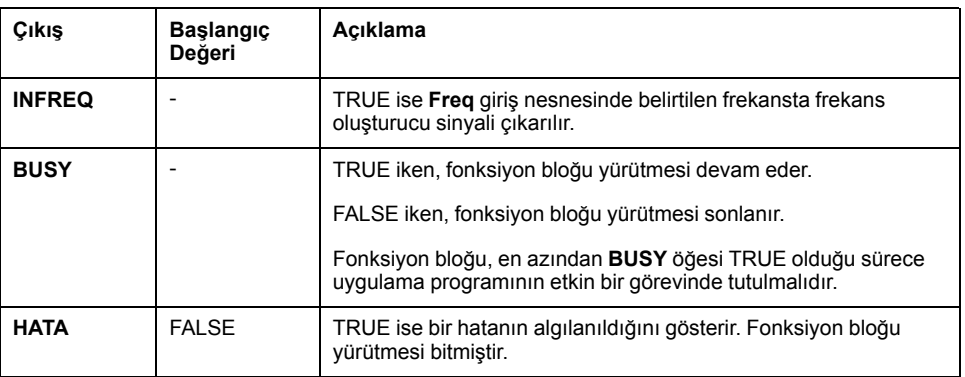

Bu tabloda fonksiyon bloğunun çıkış nesnesi açıklanmaktadır:

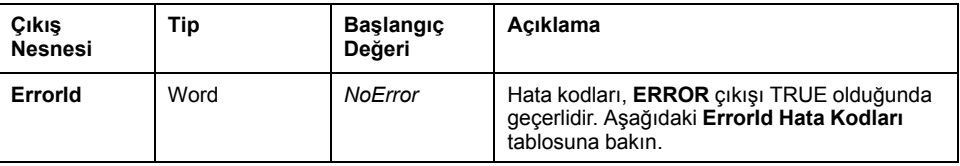

# **ErrorId Hata Kodları**

#### Bu tabloda fonksiyon bloğu hata kodları için değerler listelenmektedir

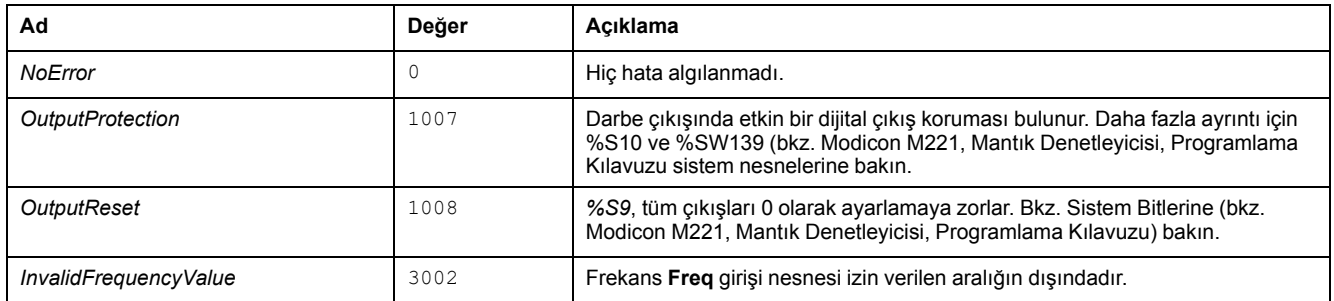

# <span id="page-355-0"></span>**Yapılandırma**

# **Genel Bakış**

*Pulse Generator* kaynağını yapılandırmak için, bkz. Darbe Oluşturucuları Yapılandırma (bkz. Modicon M221, Mantık Denetleyicisi, Programlama Kılavuzu).

*Pulse Generator* kaynağını bir *FREQGEN* olarak yapılandırmak için, bkz. Frekans Üretecini Yapılandırma (bkz. Modicon M221, Mantık Denetleyicisi, Programlama Kılavuzu).

# <span id="page-355-1"></span>**Özellikler**

**Özellik Açıklama Değer Kullanılmış** Kullanılan adres Seçiliyse, bu adres bir programda kullanılıyordur. **Adres** *%FREQGENi* Frekans üreteci adresi i'nin 0 ila bu mantık denetleyicisinde kullanılabilir nesne sayısı arasında bir değer olduğu örnek tanımlayıcısıdır. Maksimum *FREQGEN* nesnesi sayısı için, Maksimum Nesne Sayısı (bkz. Modicon M221, Mantık Denetleyicisi, Programlama Kılavuzu tablosuna bakın. **Sembol** Sembol Bu nesneyle ilişkilendirilmiş sembol. Ayrıntılar için, bkz. Sembolleri Tanımlama ve Kullanma (bkz. EcoStruxure Machine Expert - Temel, Çalıştırma Kılavuzu). **Freq** Frekans Frekans üreteci çıkış sinyalinin Hz cinsinden frekansı. Minimum değer: 0 (0 Hz). Maksimum değer: 100000 (100 kHz). Varsayılan değer 0'dır. **Açıklama** Açıklama İsteğe bağlı bir açıklama bu nesneyle ilişkilendirilebilir. **Açıklama** sütununu çift tıklatın ve bir açıklama yazın.

*FREQGEN* fonksiyon bloğunda şu özellikler bulunur:

### **Zamanlama Şeması**

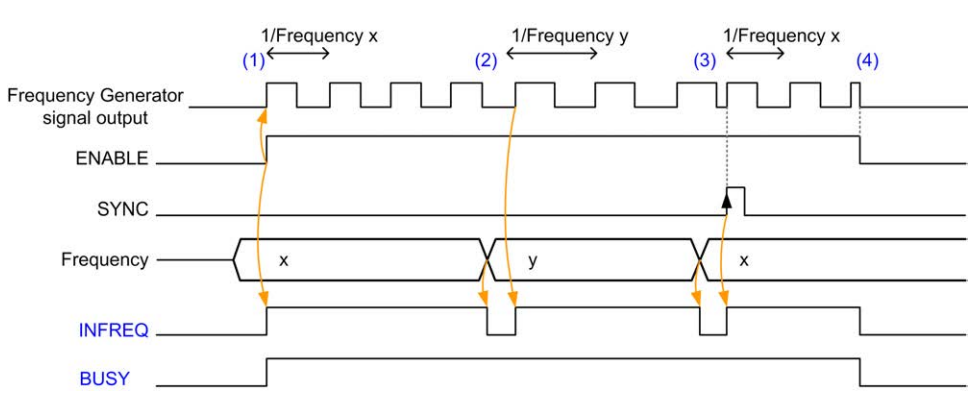

Bu şemada *FREQGEN* fonksiyon bloğu için zamanlama gösterilmektedir:

**(1)** *ENABLE* girişi 1'e ayarlanır. Frekans üreteci sinyali ayrılan çıkışta oluşturulur. *INFREQ* çıkışı 1'e ayarlanır. *BUSY* çıkışı 1'e ayarlanır.

**(2)** Frekans değeri değişir. Ayrılan çıkışta yeni frekans oluşturulana kadar *INFREQ* çıkışı 0'a ayarlanır. *BUSY* çıkışı 1'e ayarlı kalır.

**(3)***SYNC* girişi 1'e ayarlanır. Geçerli frekans üreteci durur ve yeni bir döngü başlar. *INFREQ* çıkışı 1'e ayarlanır. *BUSY* çıkışı 1'e ayarlı kalır.

**(4)** *ENABLE* girişi 0'e ayarlanır. Frekans üreteci durur. *INFREQ* çıkışı 0'a ayarlanır. *BUSY* çıkışı 0'a ayarlanır.

Uygulama durduğunda, darbe oluşturma döngüsünün sonunu beklemeden frekans üreteci durur. *Error* çıkışı *FALSE* değerinde kalır.

Bir hata algılanırsa, hata koşulundan çıkışırken otomatik olarak onaylanır.

# **Gelişmiş Yazılım Fonksiyonları**

#### **Bu Kısımda Neler Var**

[PID Fonksiyonu............................................................................................155](#page-358-0)

### **Genel Bakış**

Bu bölümde PID fonksiyonu açıklanmaktadır.

# <span id="page-358-0"></span>**PID Fonksiyonu**

#### **Bu Bölümde Neler Var**

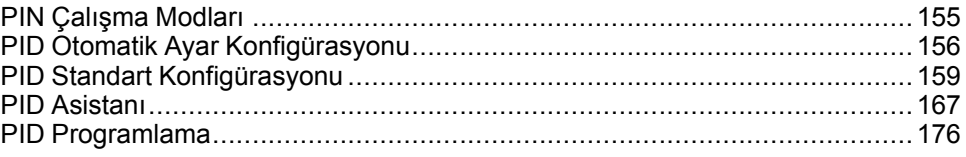

# <span id="page-358-1"></span>**PIN Çalışma Modları**

### **PIN Çalışma Modları**

#### **Giriş**

EcoStruxure Machine Expert - Basic *PID* denetleyicisi, EcoStruxure Machine Expert - Basic içinde **PID Asistanı**'nın **Genel** [sekmesinde, sayfa 168](#page-371-0) konfigüre edilebilen 4 ayrı çalıştırma modu sunar.

*PID* çalıştırma modları şunlardır:

- PID modu
- $AT + PID$  modu
- AT modu
- Word adresi

#### **PID Modu**

Basit *PID* denetleyici modu, *PID* denetleyicisi başladığında varsayılan olarak etkindir. İşlemi başarıyla kontrol etmek için **PID** [sekmesinde, sayfa 171](#page-374-0) belirtilecek kazanım değerleri Kp, Ti ve Td önceden bilinmelidir. **PID Asistanı** [ekranının, sayfa](#page-370-0) [167](#page-370-0) **PID** sekmesinde denetleyicinin (PID veya PI) düzeltici tipini seçebilirsiniz. PI düzeltici tipi seçiliyse, türevsel süre **Td** alanı devre dışı bırakılır.

*PID* modunu kullanma, Otomatik Ayar fonksiyonu devre dışı bırakılır ve **Assistant Configuration** ekranının **AT** [sekmesi, sayfa 173](#page-376-0) bu yüzden kullanılamaz.

#### **AT + PID Modu**

Bu modda, *PID* denetleyicisi başlatıldığında Otomatik Ayar fonksiyonu etkindir. Otomatik Ayar fonksiyonu [Kp, Ti ve Td, sayfa 171](#page-374-0) kazanım değerlerini ve [PID](#page-377-0) [aksiyonu, sayfa 174](#page-377-0) tipini hesaplar. Otomatik Ayar işleminin sonunda, denetleyici Otomatik Ayar ile hesaplanan parametreler kullanılarak ayarlanan ayar noktası için *PID* moduna geçer.

Otomatik Ayar algoritması bir [hata, sayfa 178](#page-381-0) algılarsa:

- Hiç *PID* parametresi hesaplanmaz.
- Otomatik Ayar çıkışı, Otomatik ayar başlamadan önce işleme uygulanmış çıkışa ayarlanır.
- Bir hata mesajı **PID Durumları Listesi** aşağı açılır listesinde görünür.
- *PID* kontrolü iptal edilir.

*AT + PID* modundayken, Otomatik Ayar'dan *PID* moduna geçiş otomatiktir ve sorunsuzdur.

#### **AT Modu**

Bu modda, *PID* denetleyicisi başlatıldığında Otomatik Ayar fonksiyonu etkindir ve otomatik olarak hem kazanım değerini [Kp, Ti ve Td, sayfa 171](#page-374-0) de hem de [PID](#page-377-0) [aksiyonu, sayfa 174](#page-377-0) tipini hesaplar. Otomatik ayar işleminin yakınsanmasından sonra ve *Kp*, *Ti*ve *Td* parametrelerinin ve [PID aksiyonu, sayfa 174](#page-377-0)'nun tipinin (veya Otomatik ayar algoritmasında bir hatanın algılanmasından sonra) belirlenmesinin tamamlamasının başarılı olmasından sonra, Otomatik ayar nümerik çıkışı 0'a ayarlanır ve [PID Durumları Listesi, sayfa 178](#page-381-0) açılır listesinde **Auto-Tuning Complete** mesajı görünür. *PID* denetleyicisi durur ve bekler. Hesaplanan *Kp*, *Ti* ve *Td PID* katsayıları ilgili hafıza word'lerinde (*%MWx*) kullanılabilir.

#### **Word Adresi**

Bu *PID* modu seçilir istenen değer bu seçimle ilişkilendirilmiş word adresine atanarak:

- *%MWxx* = 0: Denetleyici devre dışı.
- *%MWxx* = 1: Denetleyici basit *PID* modunda çalışır.
- *%MWxx* = 2: Kontrol cihazı *AT+ PID* modunda çalışır.
- *%MWxx* = 3: Denetleyici yalnızca AT*AT* modunda çalışır.
- *%MWxx* = 4: Denetleyici PI düzeltici tipiyle basit *PID* modunda çalışır.

*Word adress* modu, uygulama ile *PID* denetleyicisi çalıştırma modunu yönetmenizi sağlar, böylece gereksinimlerinize uymanızı mümkün kılar.

# <span id="page-359-0"></span>**PID Otomatik Ayar Konfigürasyonu**

# **PID Otomatik Ayar Konfigürasyonu**

#### **Giriş**

Bu bölüm Otomatik ayar (AT) kullanan EcoStruxure Machine Expert - Basic *PID* denetleyicisini konfigüre etmek için gereken tüm adımlarda size kılavuzluk eder.

Bu bölümde aşağıdaki adımlar bulunmaktadır:

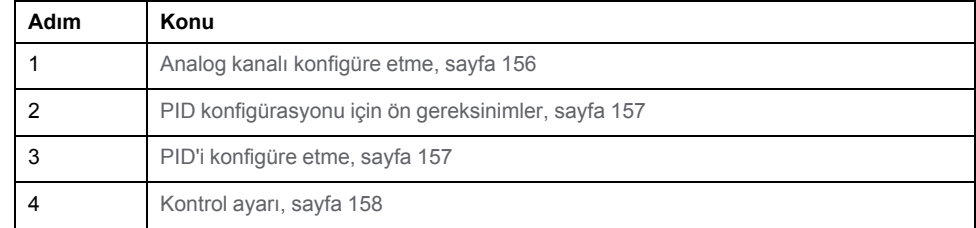

#### <span id="page-359-1"></span>**Adım 1: Analog Kanalın Yapılandırılması**

Bir *PID* denetleyicisi işlemi kontrol etmek için kullanılan algoritmayı hesaplamak üzere bir analog geri bildirim sinyali (işlem değeri olarak bilinir) kullanır. Mantık denetleyicide bu işlem değerini edinmek için kullanılabilen katıştırılmış bir analog giriş bulunur. Analog giriş konfigürasyonu hakkında daha fazla ayrıntı için M221 Lojik Kontrolörü - Programlama Kılavuzu'na bakın.

Bir analog çıkış kontrol edilecek sistemi çalıştırmak için kullanılmaktaysa, bu analog çıkışın doğru şekilde konfigüre edildiğinden emin olun. Mantık denetleyicinizin analog çıkış genişletme modülüne bakın.
## **Adım 2: PID Konfigürasyonu için ön gereksinimler**

*PID* denetleyicisini konfigüre etmeden önce, aşağıdaki aşamaların gerçekleştirildiğinden emin olun:

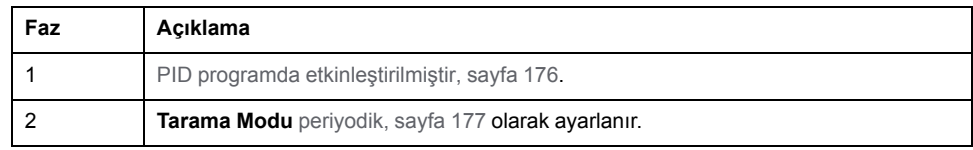

#### **Adım 3: PID'i konfigüre etme**

PID fonksiyonuyla birlikte bir katı hal çıkışı kullanın. Bir röle çıkışı kullanma, açık kalıp donmuş veya yerine kaynamış temaslara sahip çalışmayan röleyle sonuçlanarak kullanım ömrü sınırlarının hızla aşılmasına neden olabilir.

## **AUYARI**

**İSTENMEYEN EKİPMAN ÇALIŞMASI VEYA ÇALIŞTIRILAMAYAN EKİPMAN**

- Röle çıkışlarını PID fonksiyonuyla birlikte kullanmayın.
- Kontrol edilecek sistemi çalıştırmak için dijital bir çıkış gerekiyorsa yalnızca katı hal çıkışları kullanın.

**Bu talimatlara uyulmaması ölüm, ciddi yaralanma veya ekipman hasarına neden olabilir.**

#### Otomatik Ayar ile bir *PID* denetleyicisini uygulamak için aşağıdaki adımları gerçekleştirin:

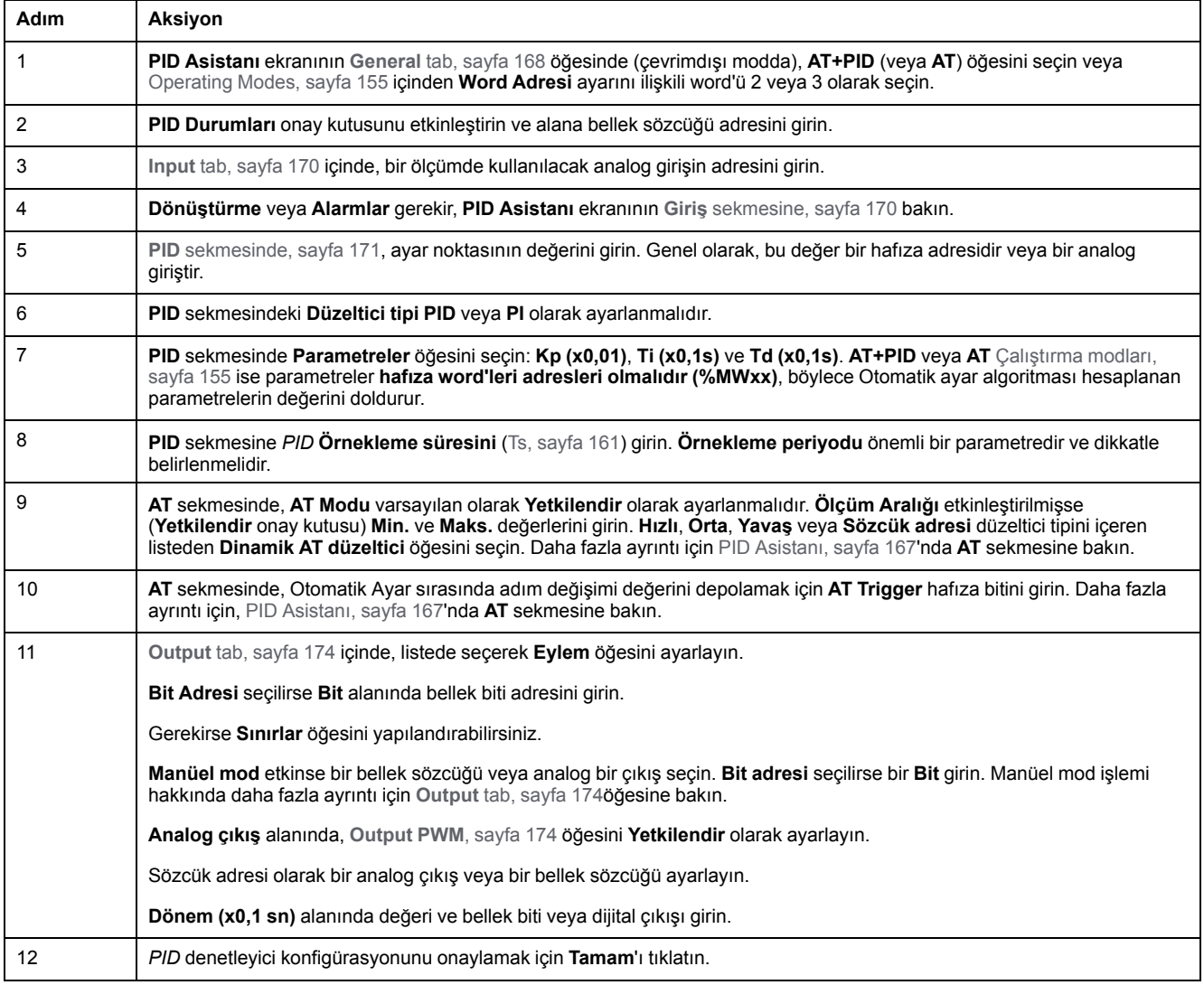

## **Adım 4: Denetim Kurulumu**

PID fonksiyonuyla birlikte bir katı hal çıkışı kullanın. Bir röle çıkışı kullanma, açık kalıp donmuş veya yerine kaynamış temaslara sahip çalışmayan röleyle sonuçlanarak kullanım ömrü sınırlarının hızla aşılmasına neden olabilir.

# **UYARI**

#### **İSTENMEYEN EKİPMAN ÇALIŞMASI VEYA ÇALIŞTIRILAMAYAN EKİPMAN**

- Röle çıkışlarını PID fonksiyonuyla birlikte kullanmayın.
- Kontrol edilecek sistemi çalıştırmak için dijital bir çıkış gerekiyorsa yalnızca katı hal çıkışları kullanın.

**Bu talimatlara uyulmaması ölüm, ciddi yaralanma veya ekipman hasarına neden olabilir.**

*AT+PID* [çalıştırma modunda, sayfa 155](#page-358-1) işlemi başlatmak için aşağıdaki adımları uygulayın:

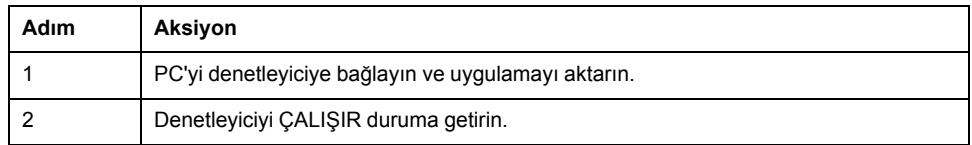

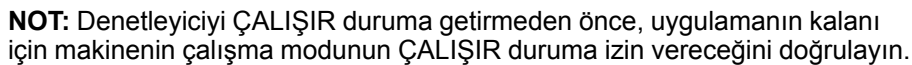

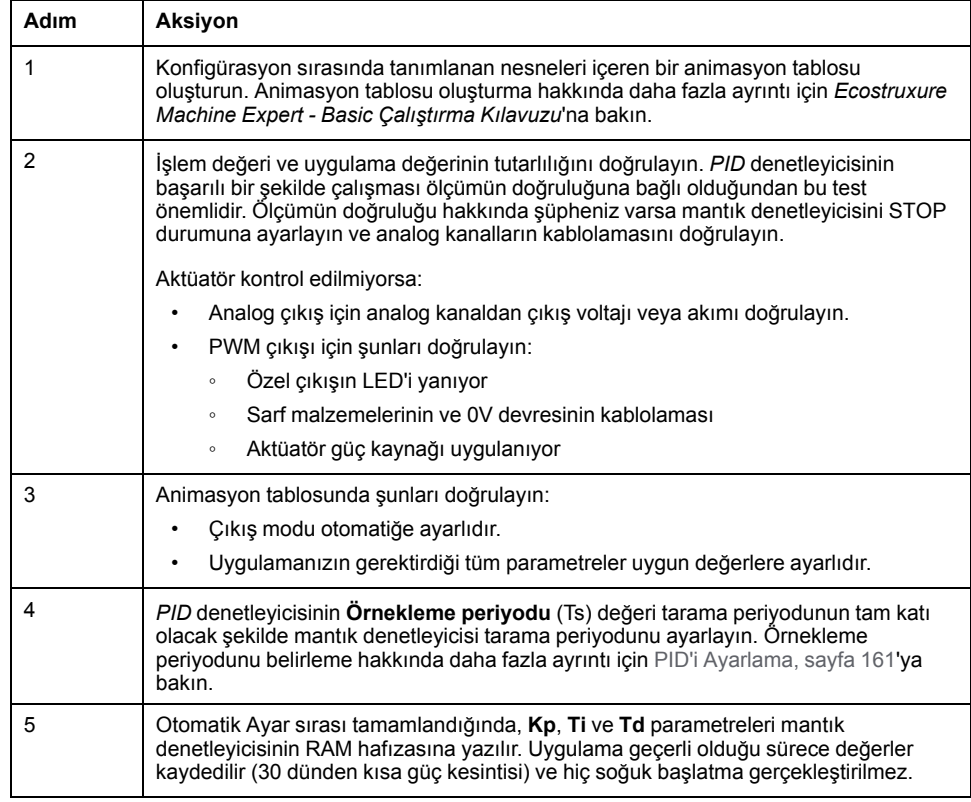

Otomatik Ayar işlemi yükselen bir kenar her algılandığında **AT trigger** hafıza bitinde tekrarlanır.

**NOT:** PID otomatik ayarlama **Kp**, **Ti**, **Td** için yeni parametreler bulmak için kalibrasyon işlemindeyse ve manüel çıkış kontrolü etkinse, manüel çıkış kontrolü bittikten sonra PID otomatik ayarlamayı yeniden başlatın, böylece parametreler güncellenir.

# **PID Standart Konfigürasyonu**

# <span id="page-362-1"></span><span id="page-362-0"></span>**PID Word Adresi Konfigürasyonu**

## **Giriş**

Bu bölümde EcoStruxure Machine Expert - Basic *PID* denetleyicisini **Word adresi** [çalışma modunu, sayfa 155](#page-358-1) kullanarak yapılandırmak için gereken tüm adımlarda size kılavuzluk eder. Bu mod diğer *PID* modlarına göre daha fazla kullanım esnekliği sağlar.

Bu bölümde aşağıdaki adımlar bulunmaktadır:

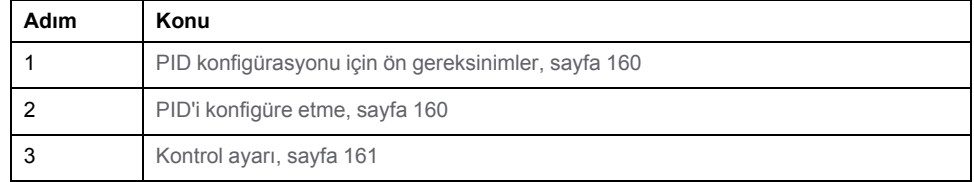

## <span id="page-363-0"></span>**Adım 1: PID Konfigürasyonu İçin Ön Gereksinimler**

*PID*'i konfigüre etmeden önce, aşağıdaki aşamaların gerçekleştirildiğinden emin olun:

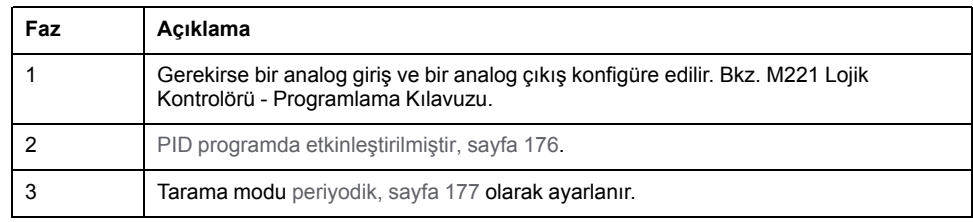

#### <span id="page-363-1"></span>**Adım 2: PID'i konfigüre etme**

PID fonksiyonuyla birlikte bir katı hal çıkışı kullanın. Bir röle çıkışı kullanma, açık kalıp donmuş veya yerine kaynamış temaslara sahip çalışmayan röleyle sonuçlanarak kullanım ömrü sınırlarının hızla aşılmasına neden olabilir.

# **UYARI**

#### **İSTENMEYEN EKİPMAN ÇALIŞMASI VEYA ÇALIŞTIRILAMAYAN EKİPMAN**

- Röle çıkışlarını PID fonksiyonuyla birlikte kullanmayın.
- Kontrol edilecek sistemi çalıştırmak için dijital bir çıkış gerekiyorsa yalnızca katı hal çıkışları kullanın.

#### **Bu talimatlara uyulmaması ölüm, ciddi yaralanma veya ekipman hasarına neden olabilir.**

Aşağıdaki adımlar **Word adresi** modunda bir *PID* denetleyicisinin nasıl uygulanacağını açıklamaktadır. *PID* konfigürasyonu hakkında daha fazla bilgi için, **PID Asistanı bölümü**'ne bakın.

*PID* parametrelerinin dinamik değiştirilmesi için (çevrimdışı ve çevrimiçi modda), ilişkili alanlara hafıza adreslerini girin, böylece değerlerdeki anlık değişiklikleri yapmak için çevrimiçi moda geçme ihtiyacı ortadan kalkar.

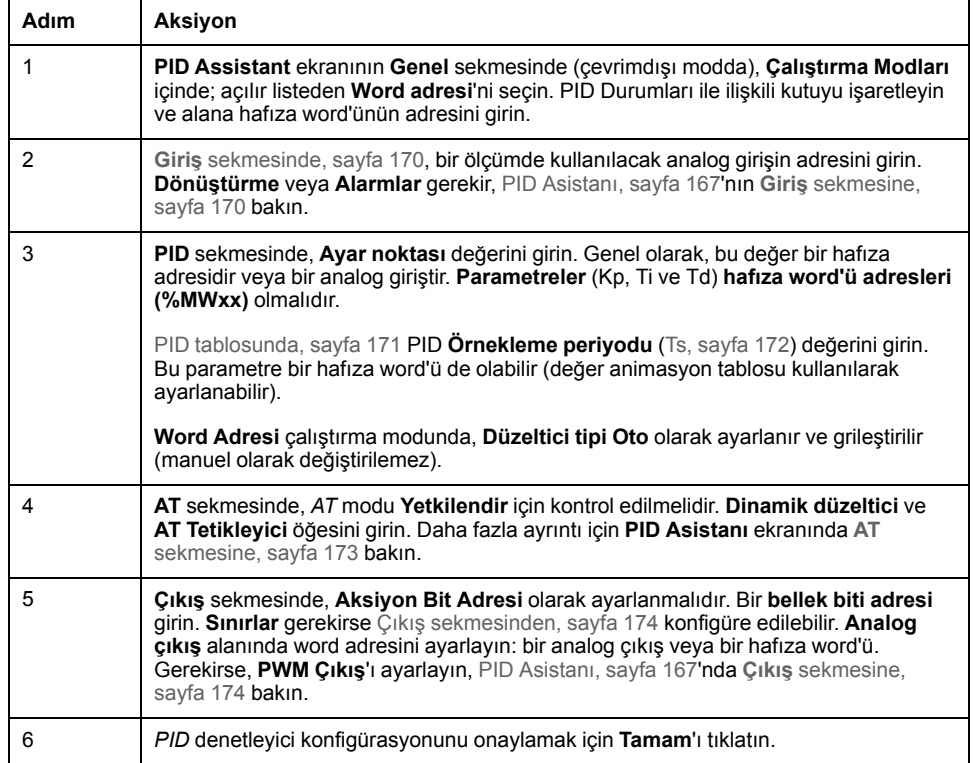

## <span id="page-364-1"></span>**Adım 3: Kurulum Doğrulanıyor**

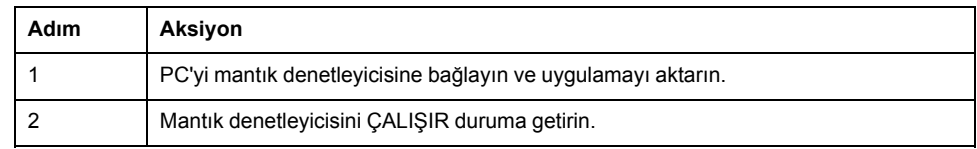

**NOT:** Mantık denetleyicisini ÇALIŞIR duruma getirmeden önce, uygulamanın kalanı için makinenin çalışma modunun ÇALIŞIR duruma izin vereceğini doğrulayın. Prosedür, *AT* ve *AT+PID* çalışma modlarında kullanılan ile aynıdır. Word adresi konfigürasyonu yazılım ile PID çalıştırma modlarını değiştirmenize izin verir. PID modunda, parametrelerin (Kp, Ti, Td ve Ts) bilindiği düşünülerek ve Otomatik Ayar gerçekleştirme gereği olmadığından prosedür büyük ölçüde basitleştirilmiştir.

Bu tabloda *PID* denetleyicisini ayarlamak için genel prosedür verilmektedir:

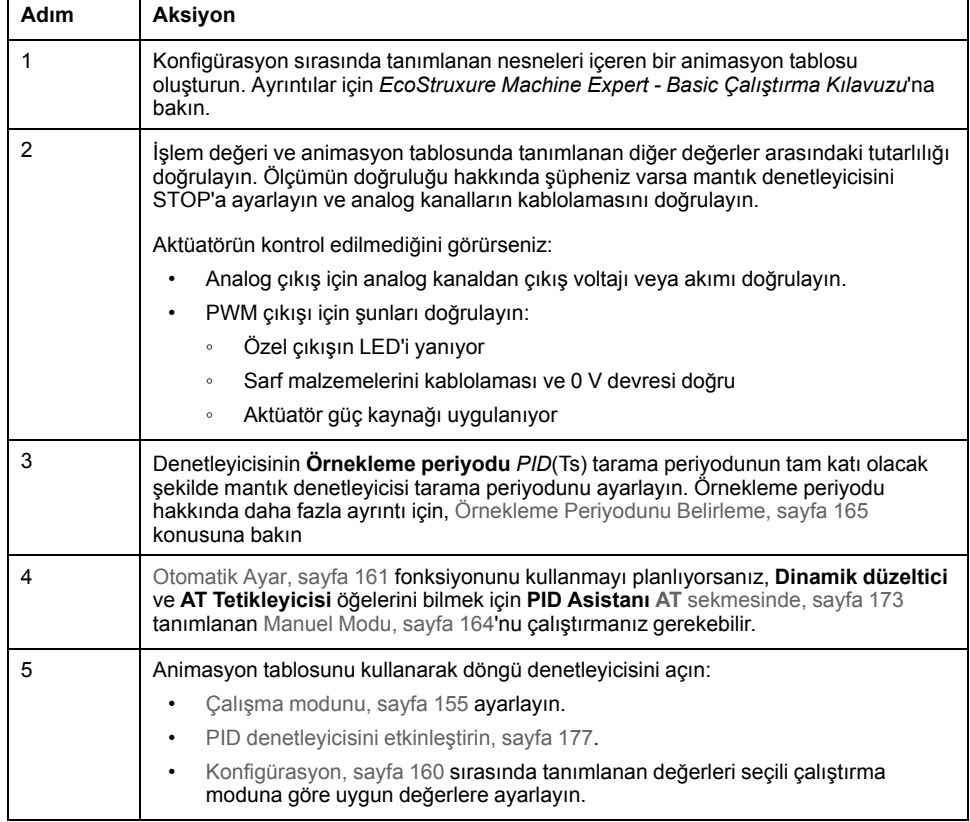

## <span id="page-364-0"></span>**Otomatik Ayar (AT) ile PID Ayarı**

#### **Giriş**

Otomatik Ayar modu, *PID* fonksiyonun gelişmiş yakınsamasına erişmek için Kp, Ti, Td ve aksiyon parametrelerini otomatik ayarlamayı sağlar. EcoStruxure Machine Expert - Basic tarafından sağlanan Otomatik Ayar fonksiyonu, termal işlemlerin otomatik ayarı için özellikle uygundur.

Bu bölümde aşağıdaki konular bulunmaktadır:

- Otomatik Ayar gereksinimleri
- Otomatik Ayar işleminin açıklaması
- Hesaplanan Katsayıları Depolama
- *PID* parametrelerini ayarlama
- Otomatik Ayar Başlatma
- Otomatik Ayar ve *PID* kontrolü kullanma sınırlamaları

## **Otomatik Ayar Gereksinimleri**

Otomatik Ayar fonksiyonunu kullanırken, kontrol işleminin ve mantık denetleyicisinin aşağıdaki gereksinimleri karşıladığından emin olun:

- İşlem gereksinimleri:
	- İşlem kararlı bir açık döngü sistemi olmalıdır.
	- İşlem çoğunlukla tüm çalıştırma aralığı boyunca lineer olmalıdır.
	- Analog çıkışı düzeyinde bir değişikliğe işlemin yanıtından önce bir geçici asimptotik desen gelir.
	- Otomatik ayar işlemi başladığında işlem null girişiyle kararı bir durumdadır.
	- Tüm işlem boyunca işlemde parazit olmamalıdır. Aksi halde, hesaplanan parametreler yanlış olabilir veya Otomatik Ayar işlemi düzgün çalışmayabilir.
- Konfigürasyon gereksinimleri:
	- Otomatik Ayar fonksiyonunun doğru çalışmasını sağlamak için mantık denetleyicisini periyodik tarama moduna konfigüre edin.
	- Başka hiç *PID* denetleyicisi çalışmıyorken yalnızca Otomatik Ayar fonksiyonunu kullanın.
	- Kp, Ti ve Td katsayılarını bellek word adresleri olarak ( *%MWx*x) konfigüre edin.
	- **Çıkış** sekmesindeki Eylem türünü bir bellek biti adresine ayarlayın (*% Mxx*).

## **Otomatik Ayar İşleminin Açıklaması**

Aşağıdaki çizimde denetleyicide ve uygulamada otomatik ayar açıklanmaktadır:

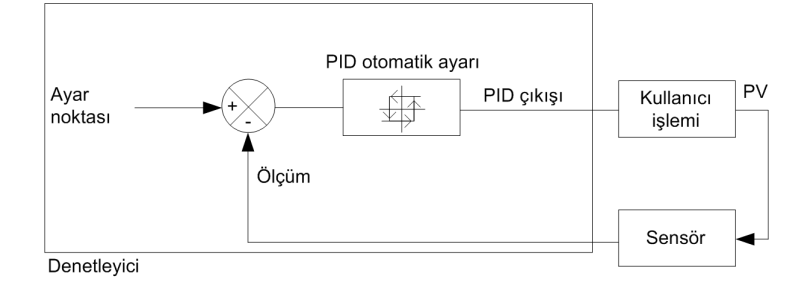

## <span id="page-366-0"></span>**Otomatik Ayar Kalibrasyon İşleminin Açıklaması**

Otomatik Ayar kalibrasyon işlemi art arda dört faza bölünmüştür. Otomatik Ayar'ın başarılı bir sonuca erişmesi için işlemin tüm fazları karşılanmalıdır. Aşağıdaki işlem yanıt eğrileri ve tablo EcoStruxure Machine Expert - Basic PID Otomatik Ayar fonksiyonunun dört fazını açıklar:

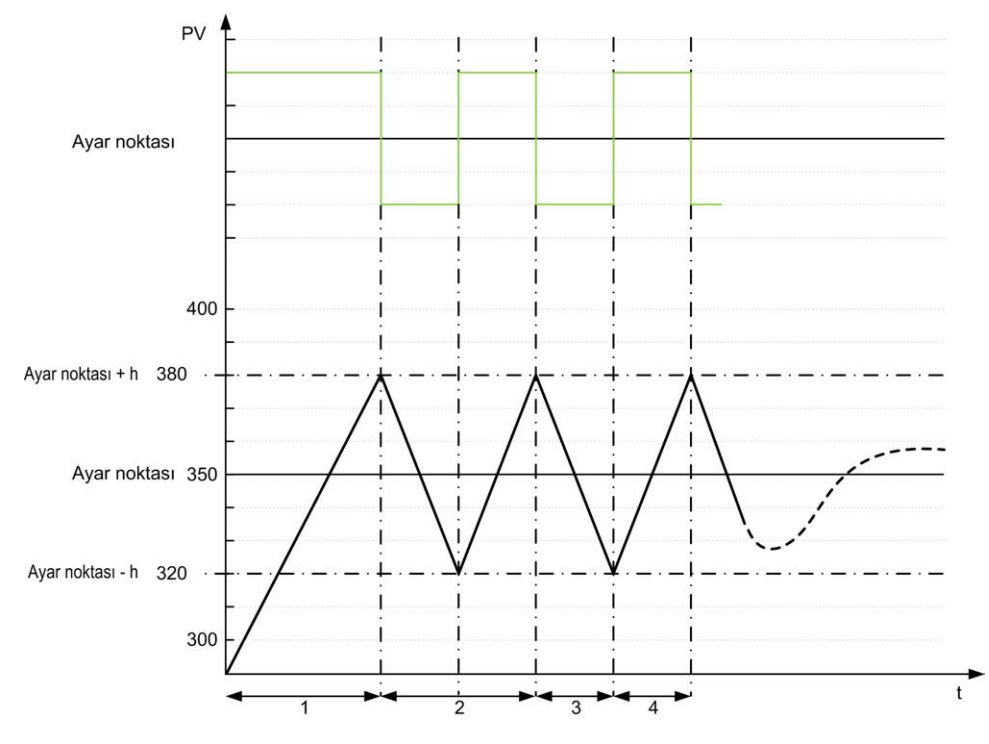

**PV** İşlem değeri

**PID çıkışı** 

**h** = **AT** sekmesindeki **Ölçüm Aralığı** alanının %1'i (**Maks** değer - **Min** değer)

**----** PID etkin

**1...4** Otomatik Ayar fazları (aşağıdaki tabloya bakın)

Aşağıdaki tablo Otomatik Ayar fazlarını açıklar:

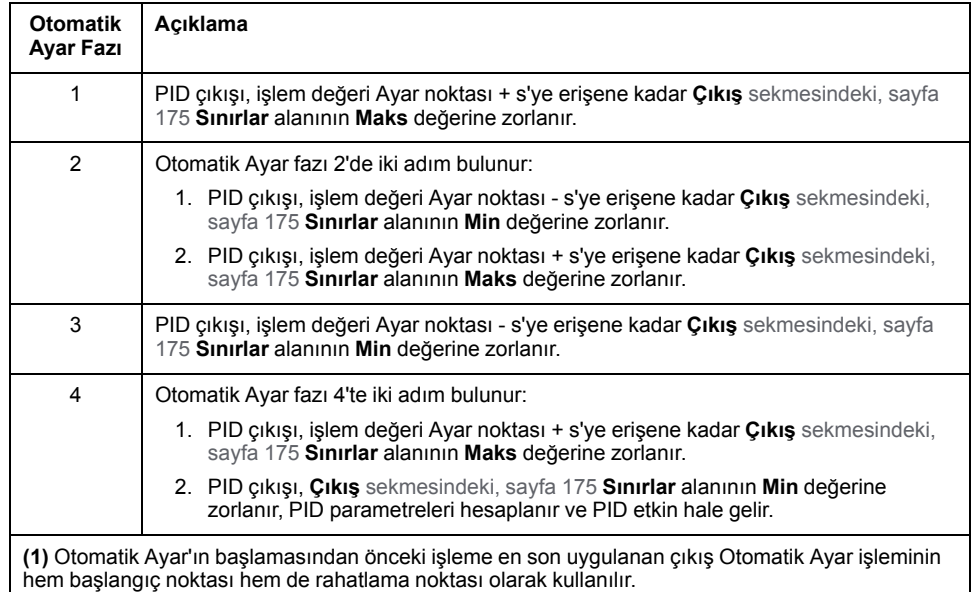

**NOT:** Otomatik Ayar kalibrasyonu işlemi sırasında manüel çıkış kontrolü etkinleştirilirse Kp, Ti ve Td parametreleri hesaplanamaz. Çıkış manüel kontrolü bittiğinde otomatik ayar kalibrasyonu işlemini yeniden başlatın.

#### **Hesaplanan Katsayıları Depolama**

Otomatik Ayar sırası tamamlandığında, Kp, Ti ve Td katsayılarına atanan hafıza word'leri ve aksiyon tipi hesaplanan değerler kullanılarak ayarlanır. Bu değerler RAM hafızasına yazılır ve uygulama geçerli olduğu ve hiç soğuk başlatma gerçekleştirilmediği sürece (*%S0*) mantık denetleyicisine kaydedilir.

Sistem dış parazitlerden etkilenmiyorsa, hesaplanan değerler *PID* denetleyicisinin ayarlarına yazılabilir (**[PID Asistanı](#page-377-0)**, sayfa 174'nın **PID** sekmesine bakın). Bu şekilde, *PID* denetleyicisi çalıştırma modu *PID* moduna ayarlanabilir.

#### **PID Parametrelerini Ayarlama**

Otomatik Ayar yöntemi ayar noktalarının adım değiştirme işlemi sırasında istenmeyen aşmalara neden olan çok dinamik bir komut sağlayabilir. Otomatik Ayar'dan elde edilen *PID* parametreleriyle (Kp, Ti, Td) sağlanan işlem düzenlemeyi iyileştirmek için, doğrudan **PID Asistanı** ekranının **PID** sekmesinden veya ilgili hafıza word'leri (*%MW*) yoluyla bu parametre değerlerini manuel olarak ayarlama kabiliyetinizin olması da gerekir. Manuel parametre ayarlamaları hakkında daha fazla ayrıntı için, [eklere, sayfa 182](#page-385-0) bakın.

### **Otomatik Ayar Başlatma**

**AT** sekmesinde, **AT Tetikleyici** Otomatik Ayar işleminin tekrarını etkinleştirir. Otomatik ayar işlemi **AT Trigger** öğesine bağlı sinyalin her yükselen kenarında başlatılır.

Otomatik ayarı yapılandırmak için bkz. **AT** [Sekmesi, sayfa 173](#page-376-0).

#### **Otomatik Ayar'ı Kullanma Sınırlamaları**

Termal işlemler sık sık saf gecikme modeliyle ilk sıraya asimile edilebilir. Modelin tipini açıklayan iki anahtar parametre vardır:

- zaman sabiti, τ
- gecikme süresi, θ

**Otomatik Ayar**, zaman sabiti (τ) ve gecikme süresi (θ) şu kriteri karşılayan islemler için en uvgundur:

- 10 s < (τ + θ) < 2700 s (örn.: 45 dak)
- $2 <$  τ / θ < 20

## <span id="page-367-0"></span>**Manuel Mod**

#### **Giriş**

Manuel moda **PID Asistanı** ekranından erişilebilir (**Output** [tab, sayfa 174](#page-377-0)). Bu mod *PID*'den sıraları baypas etmenize izin verir. Manuel modu kullanmanın 2 ana hedefi vardır:

- Ayarı başlatma
- Örnekleme periyodunu belirleme.

#### **Açıklama**

Manuel mod **Output** [value, sayfa 174](#page-377-0) öğesini belirlemenize izin verir. Bu işlem özellikle sistem yanıtını test etmek için uygundur.

**Bit adresini Çıkış** [sekmesinden, sayfa 174](#page-377-0) 1'e ayarlama manuel modu etkinleştirir. **Etkinleştir** ayarlandıysa, erişilebilir tek mod manuel moddur.

## **Uygulama**

Manuel mod etkinken çıkış ayarladığınız sabit bir değere atanır. Bu çıkış değeri 0 ila 10.000 arasındadır (PWM çıkışı için %0 - 100).

Manuel modu ayrıca minimum/maksimum çıkış sınırını belirlemek için denemeler yapmak için de kullanabilirsiniz.

Manuel mod ayrıca doğru örnekleme süresini (*Ts*) bulmak için yardımcı olan [işlem](#page-369-0) [eğrisi yanıt yöntemini, sayfa 166](#page-369-0) kullanmak için de gerekir.

#### **Manuel Modu başlatın**

Manuel modu başlatmadan önce, mantık denetleyicisinin RUN/STOP anahtarının RUN konumunda olduğundan emin olun.

Bir animasyon tablosu kullanarak manuel modu başlatmak için:

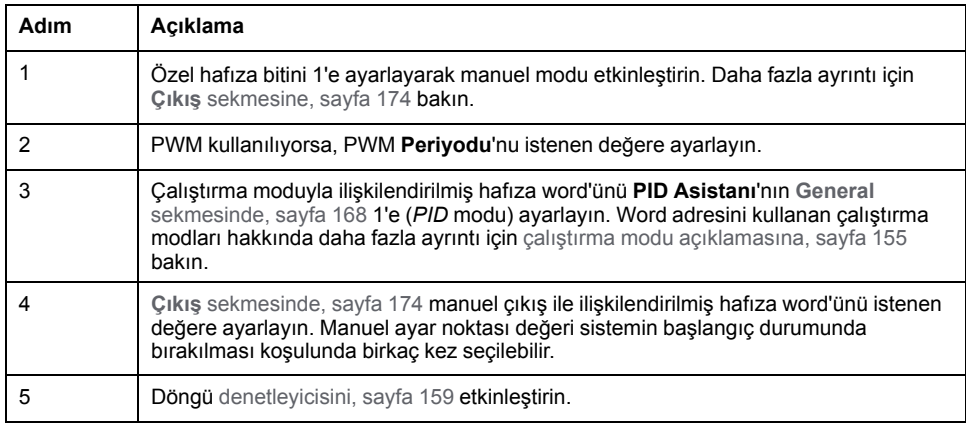

### **Manuel Modu durdurun**

Bir animasyon tablosu kullanarak manuel modu durdurmak için:

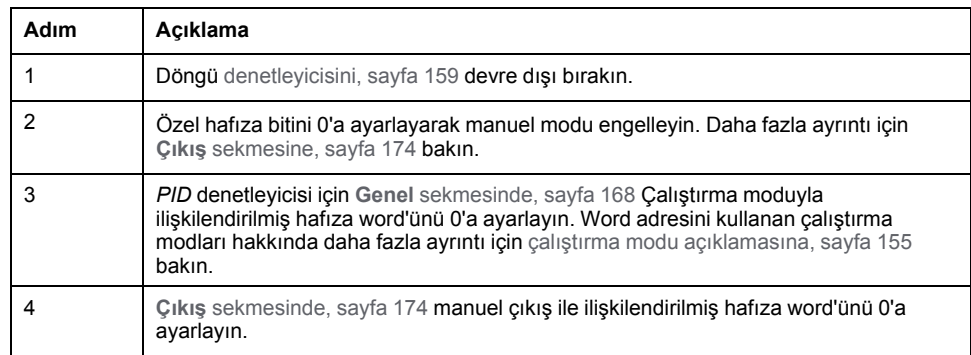

# <span id="page-368-0"></span>**Örnekleme Periyodunu (Ts) Belirleme**

## **Giriş**

Örnekleme Periyodu (Ts) *PID* düzenlemesi için anahtar parametredir. Örnekleme Periyodu (Ts) **PID Asistanı** ekranının **PID** [sekmesinde, sayfa 171](#page-374-0) dikkatle ayarlanmalıdır. Bu parametre kontrol edilecek işlemin zaman sabiti (τ) ile büyük ölçüde bağıntılıdır.

Bu bölümde çevrimiçi modun kullanımı ve örnekleme periyodunu (Ts) belirleme açıklanmaktadır:

- İşlem yanıtı eğri yöntemi,
- Deneme ve yanılma yöntemi.

### <span id="page-369-0"></span>**İşlem Yanıtı Eğri Yöntemi**

Bu yöntem kontrol edilecek işlemin zaman sabitini belirlemeyi amaçlayan açık bir döngü işlemidir. Önce, işlemin zaman gecikme modeliyle ilk sırada açıklanabildiğinden emin olmak gerekir. Prensip oldukça basittir: işlem çıkış eğrisini kaydederken işlemin girişinde bir adım değişimi uygulayın. Sonra işlemin zaman gecikmesini belirlemek için bir grafik yöntemi kullanın.

İşlem yanıt eğrisi yöntemini kullanarak örnekleme periyodunu (Ts) belirlemek için:

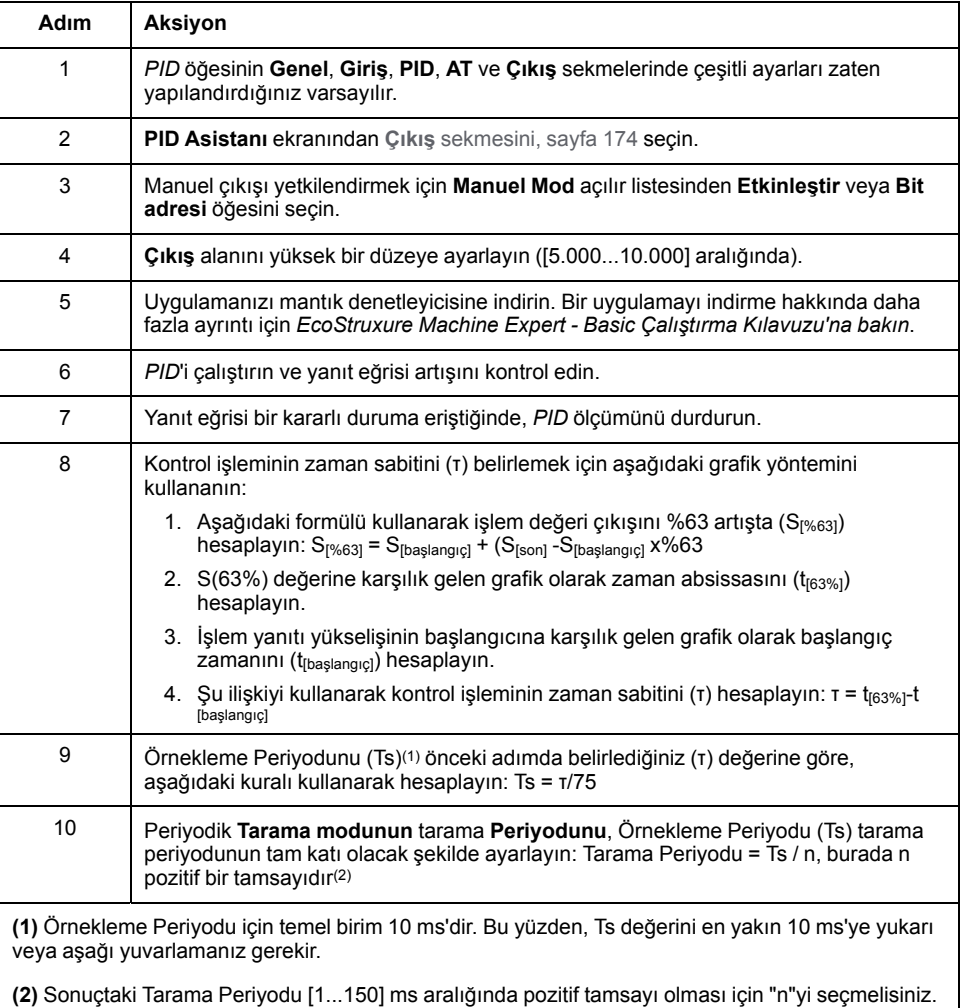

#### **Deneme ve Yanılma Yöntemi**

Deneme ve yanılma yöntemi, Kp, Ti ve Td tatmin edici değerleri boyunca algoritma başarıyla birleştiğinde örnekleme periyodunun art arda tahminlerini Otomatik Ayar fonksiyonuna sağlamayı içerir.

**NOT:** İşlem yanıtı eğri yönteminin aksine, deneme ve yanılma yöntemi işlem yanıtının herhangi bir yaklaştırma yasasına göre değildir. Ancak, gerçek değerle aynı büyüklük sırasında örnekleme periyodunun bir değer boyunca birleştirme avantajına sahiptir.

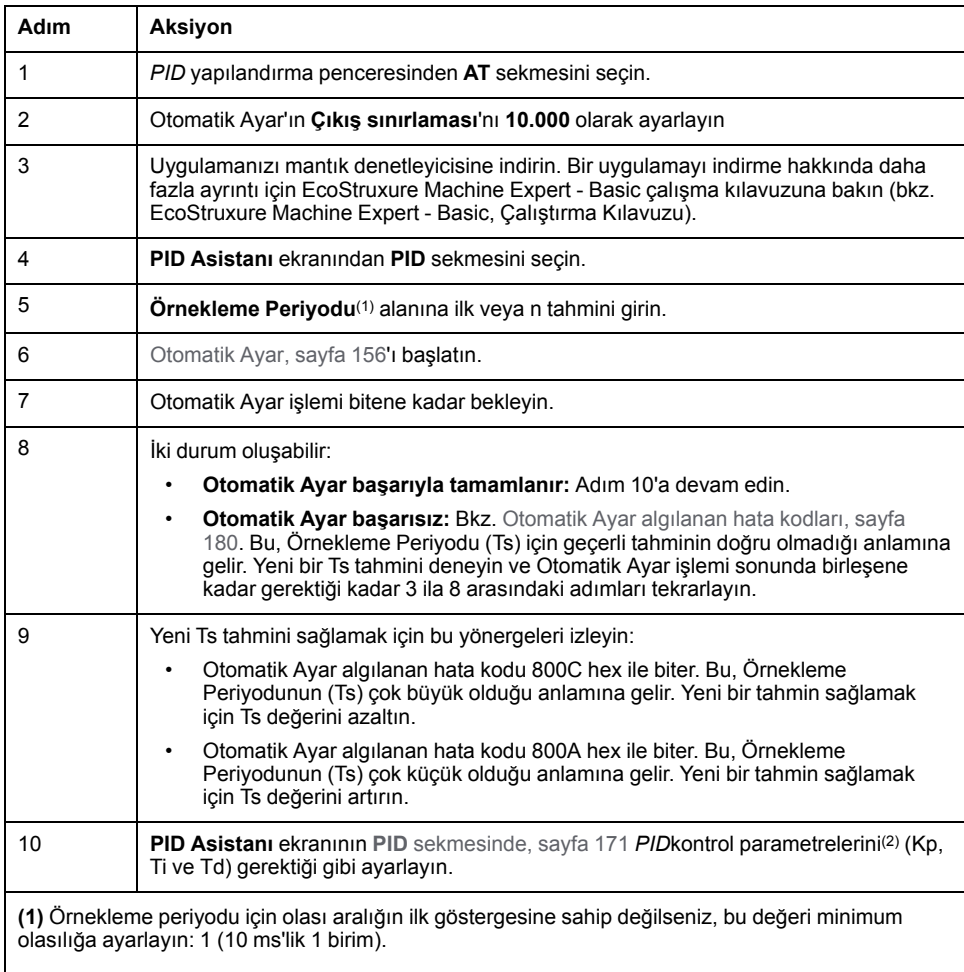

#### Otomatik Ayar'ın deneme ve yanılma tahminini gerçekleştirmek için:

**(2)** Bu kontrol parametreleri seti ile sağlanan PID düzenlemesi toplamda tatminkar olan sonuçlar sağlamazsa, doğru Kp, Ti ve Td kontrol parametreleri setini elde edene kadar örnekleme periyodunun deneme ve yanılma değerlendirmesini hala iyileştirebilirsiniz.

#### **Çevrimiçi Modu**

Çevrimiçi modda, mantık denetleyicisi periyodik task'teyken, Ts alanında görüntülenen değer (**PID Asistanı** [ekranında, sayfa 167](#page-370-0)*%MW*) girilen parametreden () farklı olabilir. Ts değeri periyodik task'in katıdır, *%MW* değeri ise mantık denetleyicisi tarafından okunan değerdir.

# <span id="page-370-0"></span>**PID Asistanı**

## <span id="page-370-1"></span>**PID Asistanına Erişme**

#### **Giriş**

*PID* kontrolörünü konfigüre edebilmek için EcoStruxure Machine Expert - Basic öğesinin **PID Asistanı** penceresini kullanın.

### **Konfigürasyon Asistanı**

*PID* özellikler tablosunda, **Yapılandırma [...]** düğmesini tıklatın. **PID Asistanı** ekranı görünecektir.

#### Grafikte **PID Asistanı** ekranı görüntülenmektedir:

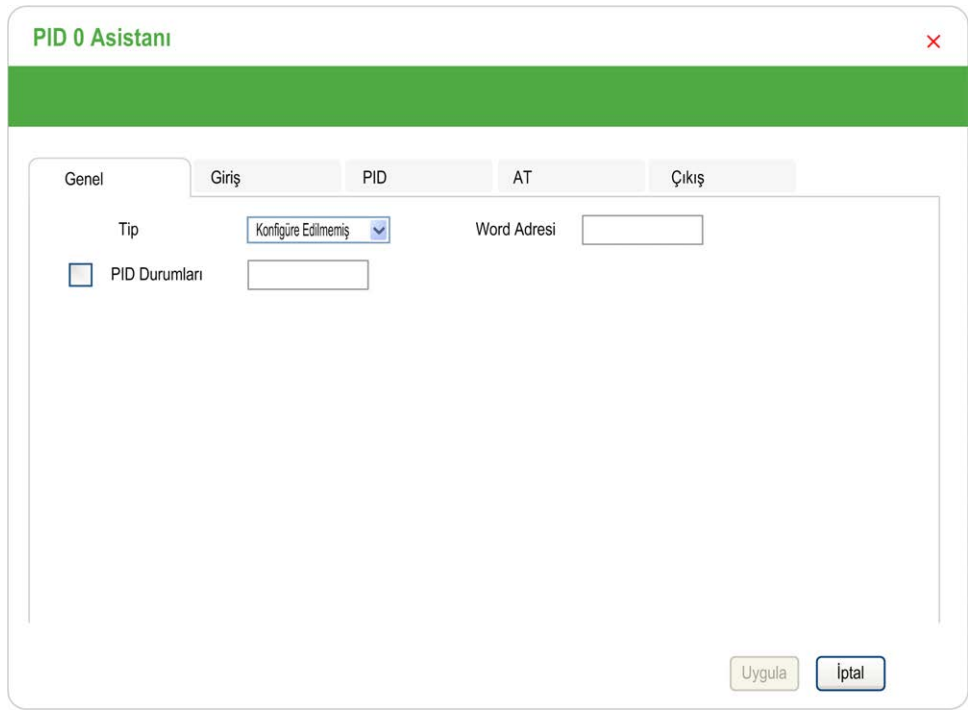

**PID Asistanı** ekranı çevrimdışı veya çevrimiçi modda olmanıza bağlı olarak birçok sekme görüntüler:

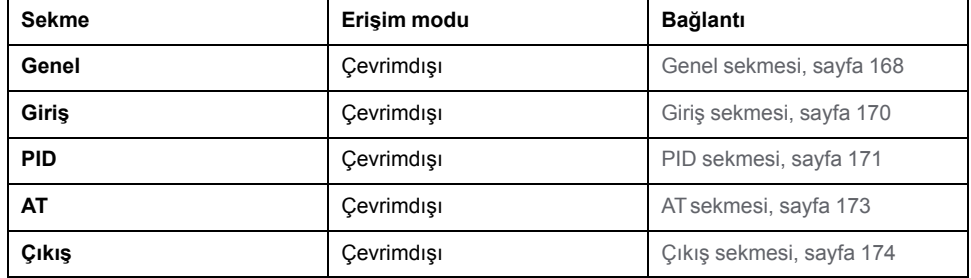

Bir çalıştırma modu seçildiğinde, değer gerektiren boş alanlar içeren sekmeler görüntüsü gibi gösterilirler ve alanın kenarlığı kırmızı doldurulur.

## <span id="page-371-1"></span><span id="page-371-0"></span>**Genel Sekmesi**

### **Giriş**

Bu bölümde *PID*'in **Genel** sekmesi açıklanmaktadır. *PID* Asistanı'na çevrimdışı modda eriştiğinizde **Genel** sekmesi varsayılan olarak görüntülenir.

## **Açıklama**

Aşağıdaki tabloda **General** sekmesindeki ayarlar açıklanmaktadır.

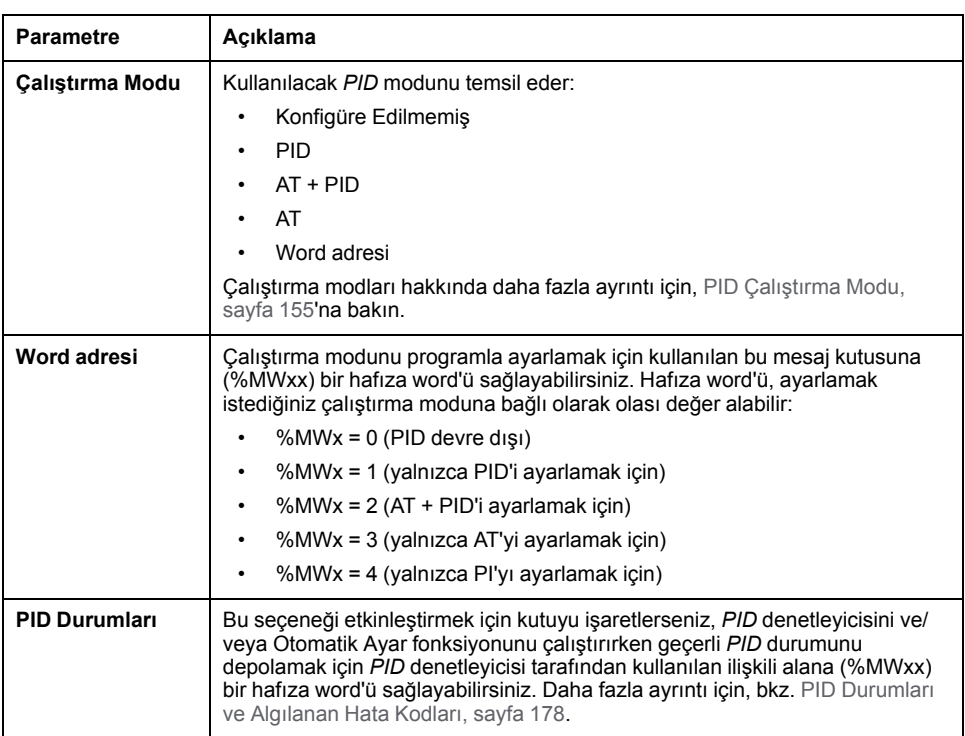

## **Grafik Asistanı**

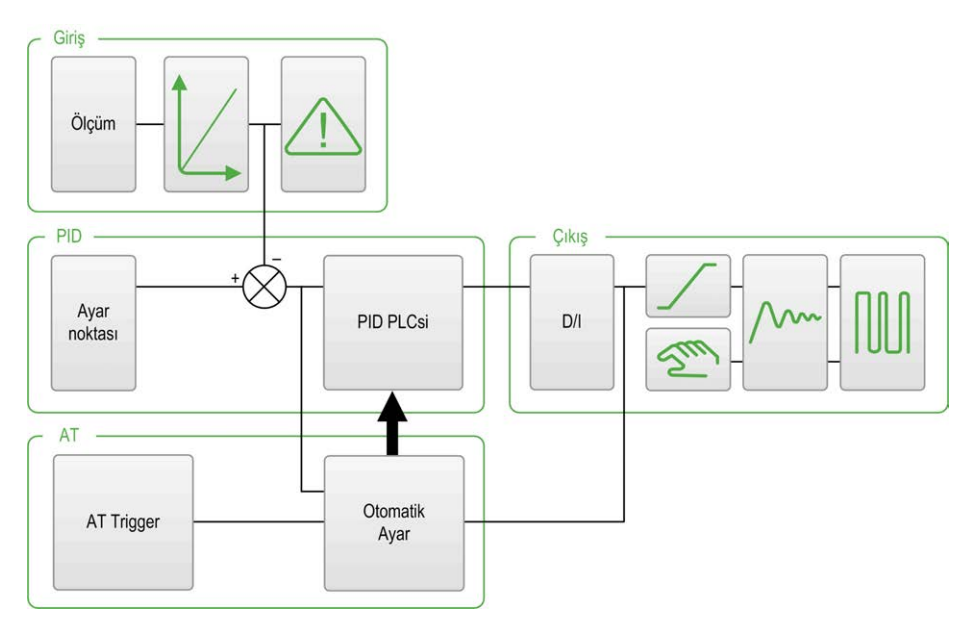

Grafik asistanı *PID* fonksiyonunun nasıl oluşturulduğunu gözünüzde canlandırmanıza yardımcı olur. Bu, konfigürasyona göre güncellenen dinamik bir grafiktir.

Aşağıda gösterilen simgeler ne zaman erişilebilir olduğunu veya tıklattığınızda ne olacağını göstermektedir:

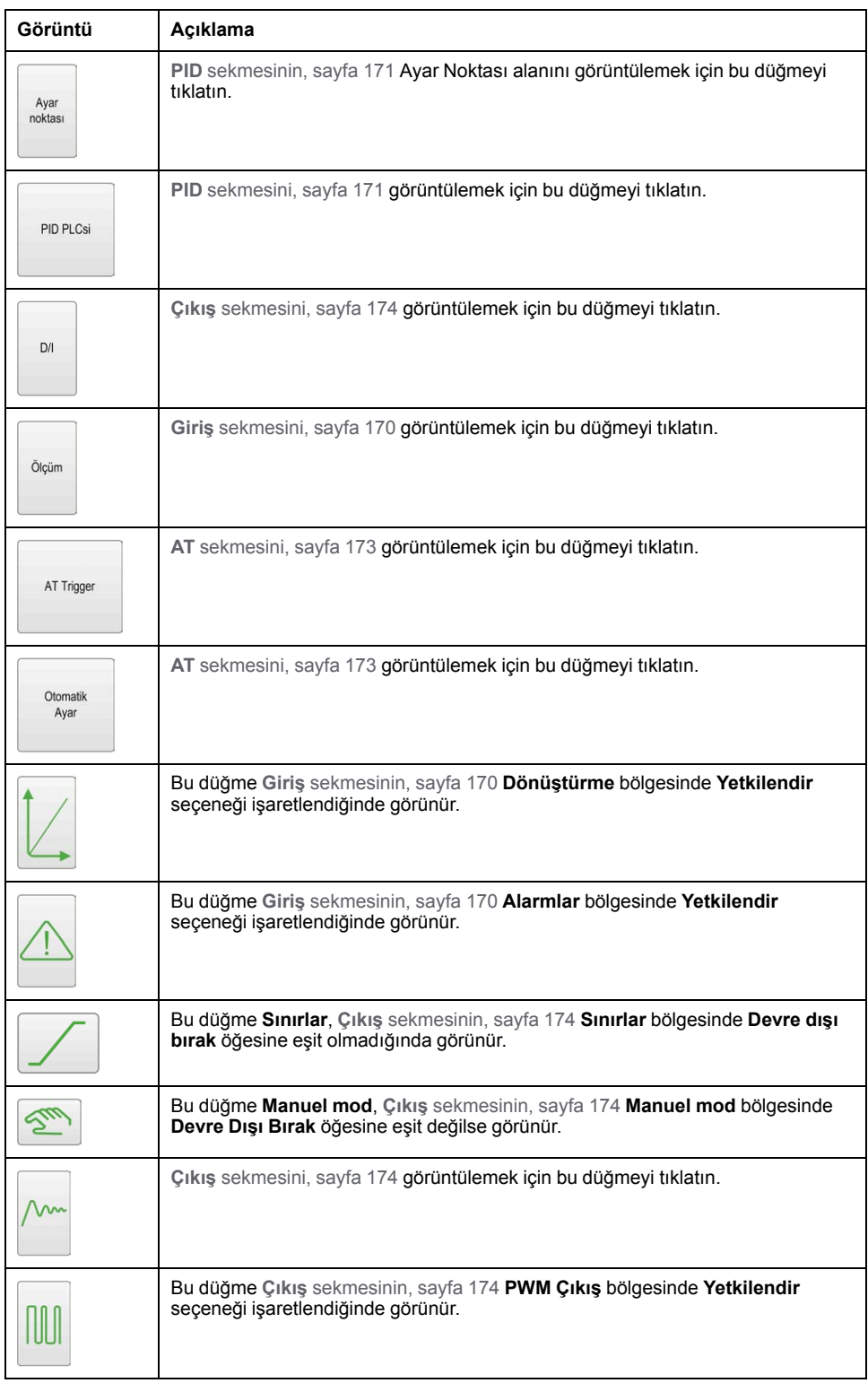

# <span id="page-373-0"></span>**Giriş Sekmesi**

## <span id="page-373-1"></span>**Giriş**

Bu bölümde *PID*'in **Giriş** sekmesi açıklanmaktadır. **Giriş** sekmesi *PID* giriş parametrelerini girmek için kullanılır.

Bu sekmeye yalnızca çevrimdışı moddayken ve çalıştırma modu **Genel** sekmesinden seçildiğinde erişilebilir.

## <span id="page-374-1"></span>**Açıklama**

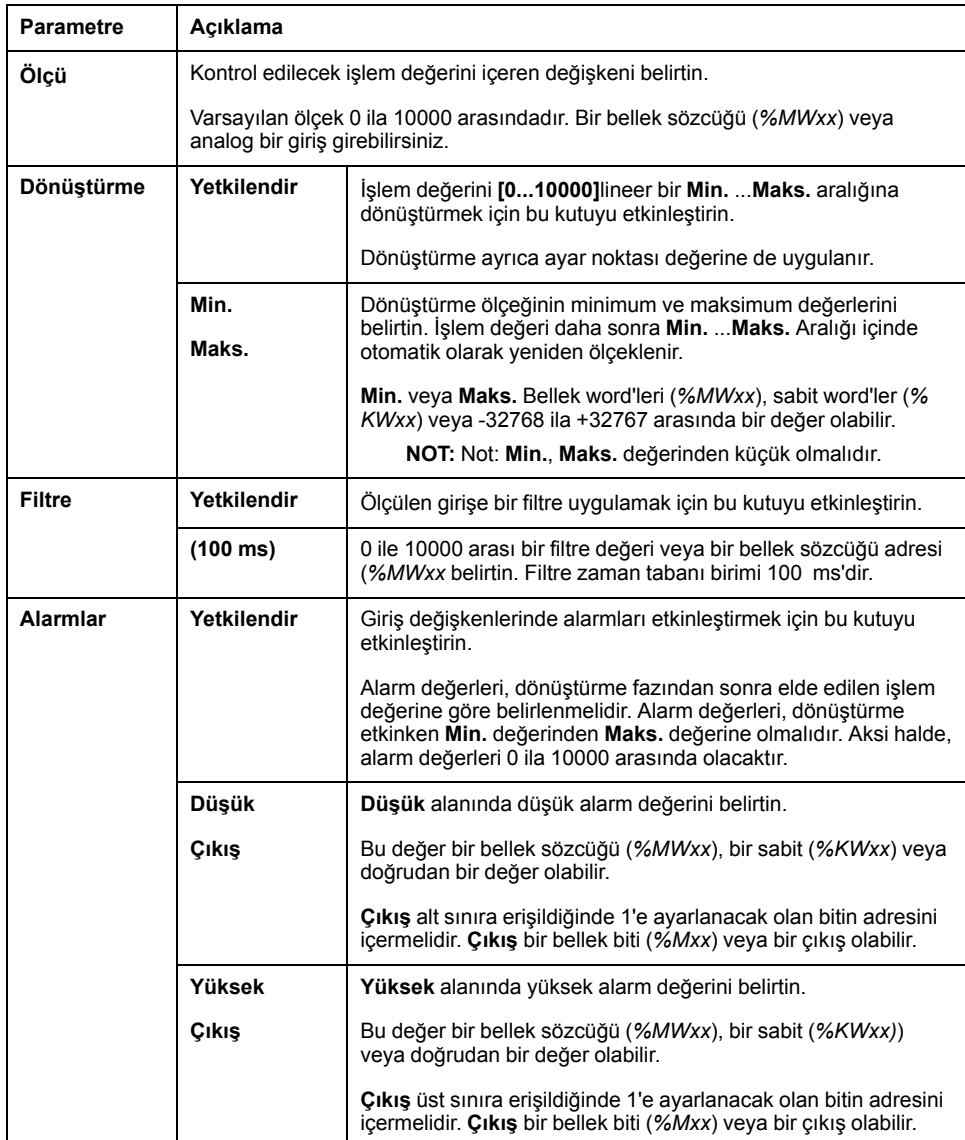

Aşağıdaki tabloda tanımlayabileceğiniz ayarlar açıklanmaktadır.

## <span id="page-374-2"></span><span id="page-374-0"></span>**PID Sekmesi**

## **Giriş**

Dahili *PID* parametrelerini girmek için **PID** sekmesini kullanın.

Bu sekmeye yalnızca çevrimdışı moddayken ve çalıştırma modu **Genel** sekmesinden seçildiyse erişilebilir.

# <span id="page-375-0"></span>**Açıklama**

Bu tabloda tanımlayabileceğiniz ayarlar açıklanmaktadır:

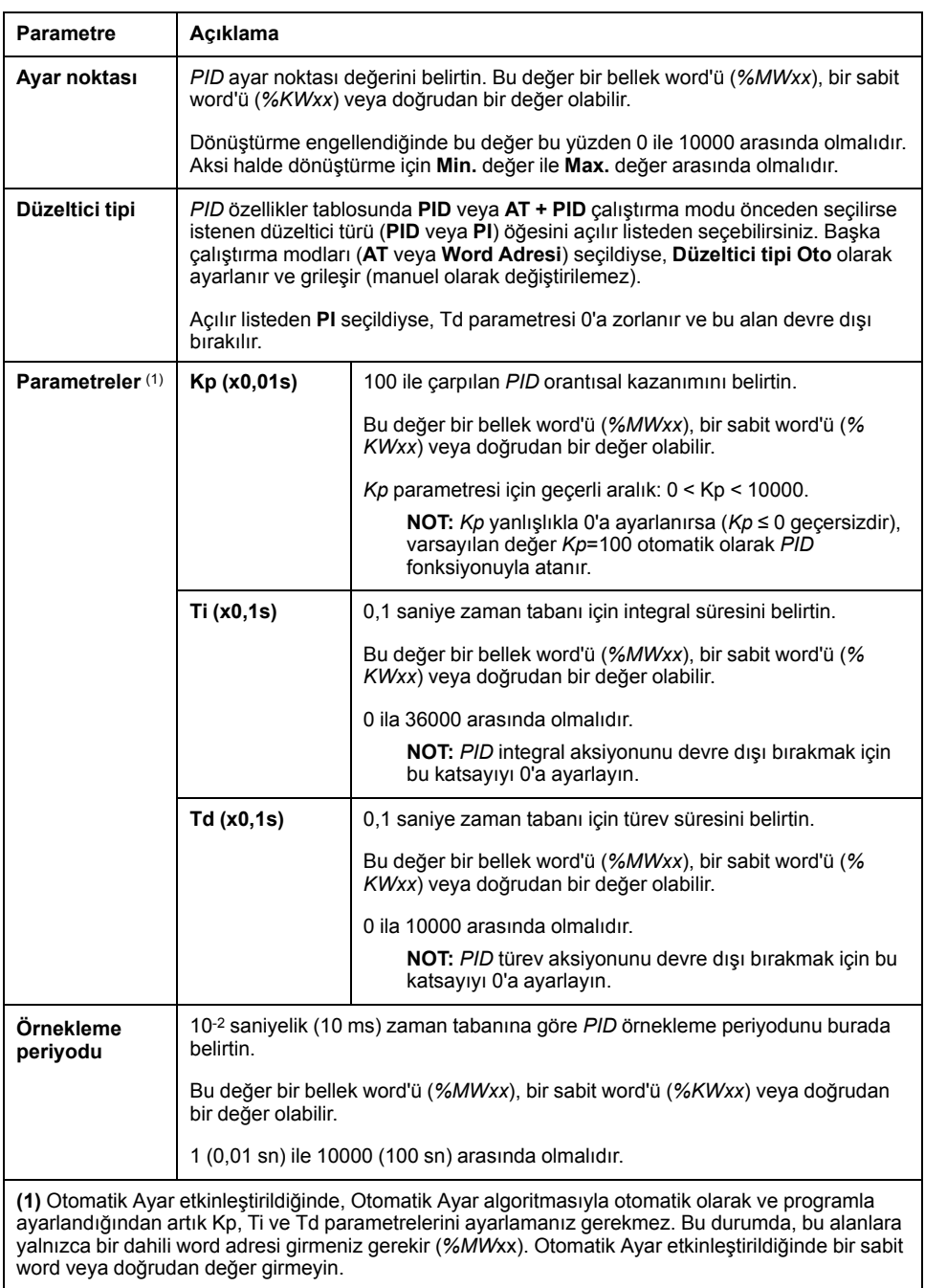

## <span id="page-376-1"></span><span id="page-376-0"></span>**AT Sekmesi**

### **Giriş**

**AT** sekmesi Otomatik Ayar fonksiyonuyla ilgilidir. Daha fazla ayrıntı için, bkz. [Otomatik Ayar ile PID ayarı, sayfa 161](#page-364-0).

Bu sekmeye yalnızca çevrimdışı moddayken ve çalıştırma modu **Genel** sekmesinden seçildiyse erişilebilir.

### **Açıklama**

PID Otomatik Ayar düzenleme veya İşlem Değeri (PV) sınırı ve çıkış ayar noktası ile sağlanan haricinde herhangi bir sınırlama gerekmeden kontrol işleminde doğrudan çalışan açık bir döngü işlemidir. Bu yüzden, olası işlem aşırı yükünü önlemek için her iki değer de işlem tarafından belirtilen şekilde izin verilen aralıkta dikkatle seçilmelidir.

PID, Otomatik Ayar ile uygulanırken, **Dinamik AT Düzeltici** parametresi orantısal kazanım (Kp) değerini etkiler. Otomatik Ayar işleminde orantısal kazanımı hesaplama seçili dinamik düzeltici hızına bağlıdır. Aşağıdaki seçeneklerden birini seçebilirsiniz:

- **Hızlı**
- **Orta**
- **Yavaş**
- **Word adresi**

Aşağıdaki tablodaki seçeneklerin açıklamalarına bakın.

# **UYARI**

#### **TUTARSIZ PID ÇALIŞMASI**

- İşlem Değeri (PV) sınırı ve çıkış ayar noktası değerleri makine veya işlemdeki etkileri tam anlanarak ayarlanmalıdır.
- İşlem Değeri ve Çıkış Ayar Noktası değerleri için izin verilen aralığı aşmayın.

**Bu talimatlara uyulmaması ölüm, ciddi yaralanma veya ekipman hasarına neden olabilir.**

# **UYARI**

#### **EKİPMANIN YANLIŞLIKLA ÇALIŞMASI**

PID fonksiyonu ile röle çıkışı kullanmayın.

**Bu talimatlara uyulmaması ölüm, ciddi yaralanma veya ekipman hasarına neden olabilir.**

#### Bu tabloda tanımlayabileceğiniz ayarlar açıklanmaktadır:

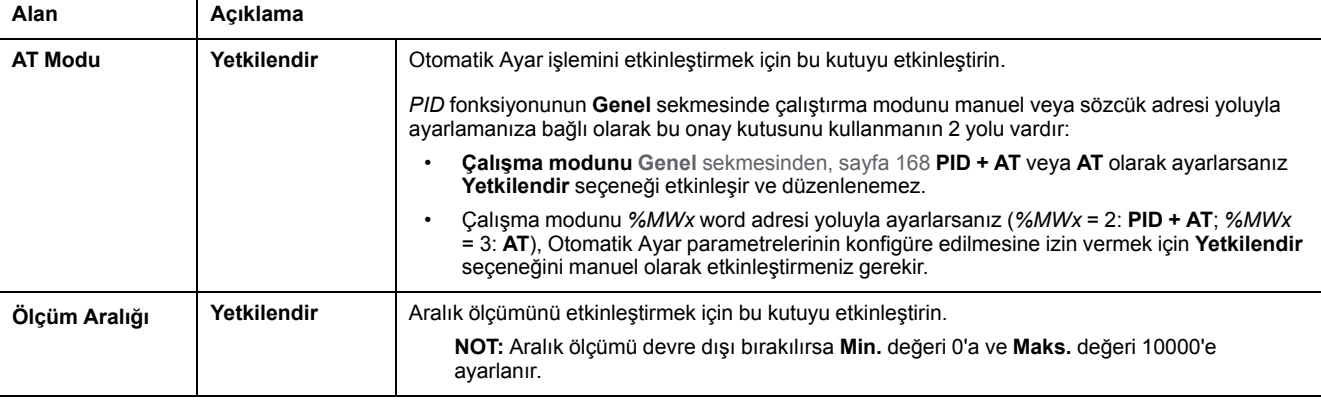

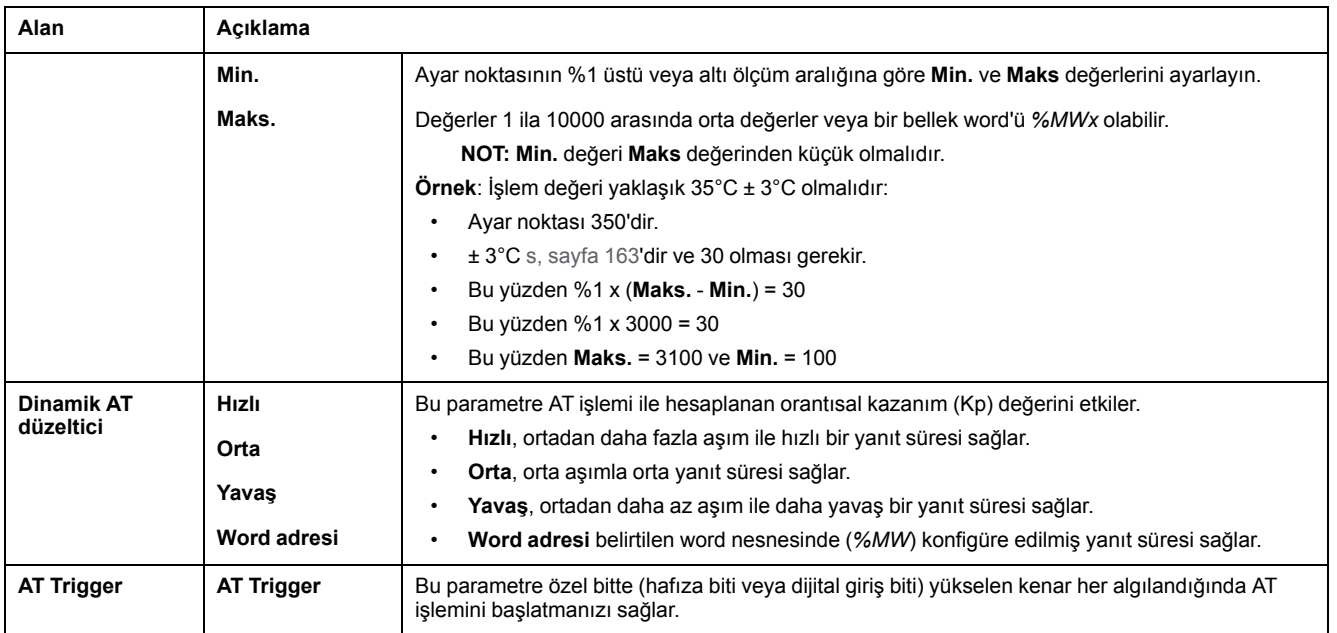

## **Hesaplanan Kp, Ti, Td Katsayıları**

Otomatik Ayar işlemi tamamlandığında, hesaplanan Kp, Ti ve Td *PID* katsayıları ilgili bellek sözcüklerine (*%MWx*) depolanır.

# <span id="page-377-0"></span>**Çıkış Sekmesi**

### <span id="page-377-1"></span>**Giriş**

Bu sekme *PID* çıkış parametrelerini girmek için kullanılır.

Bu sekmeye yalnızca çevrimdışı moddayken ve çalıştırma modu **Genel** sekmesinden seçildiyse erişilebilir.

# <span id="page-378-0"></span>**Açıklama**

Bu tabloda tanımlayabileceğiniz ayarlar açıklanmaktadır:

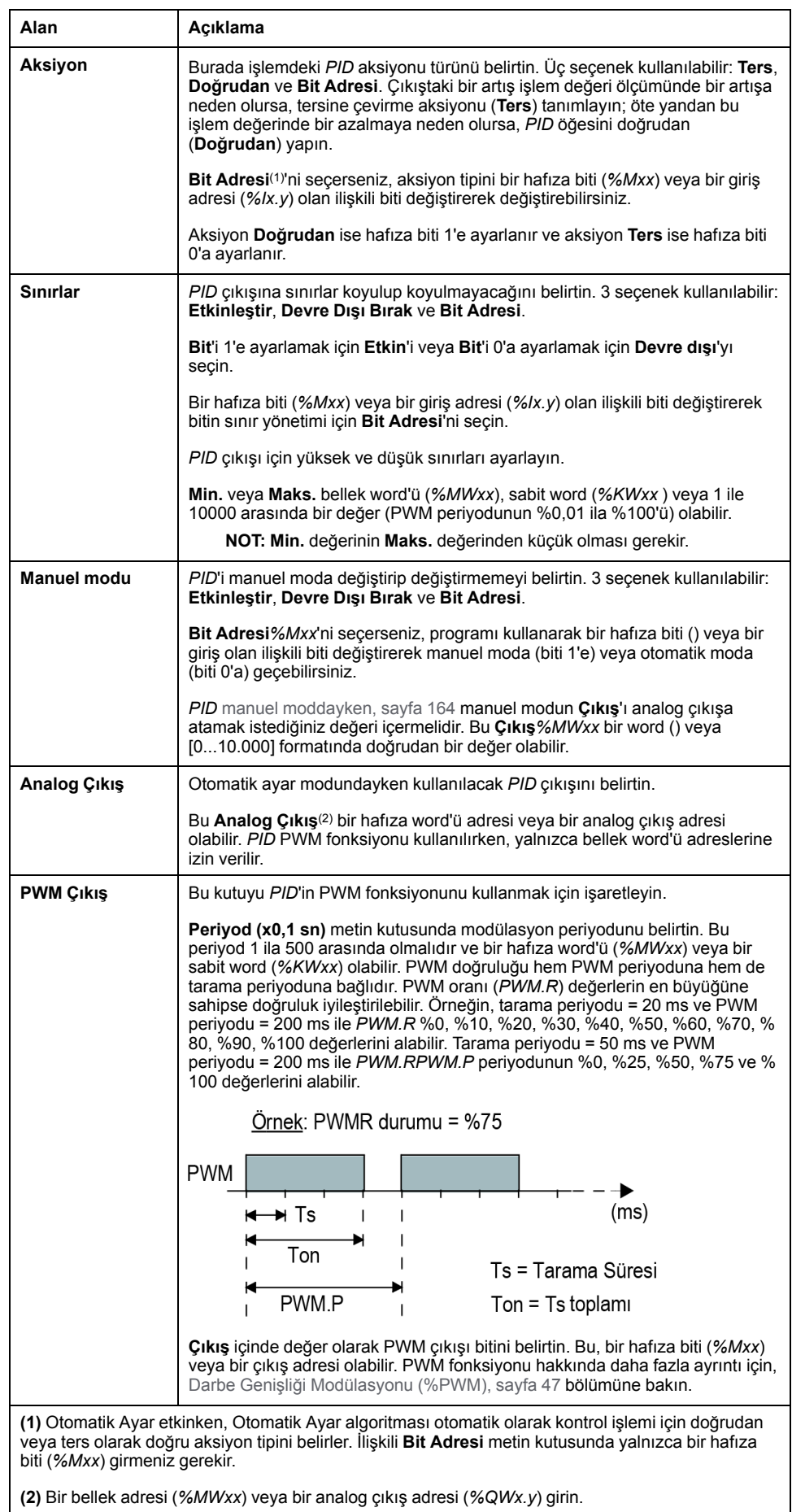

# **PID Programlama**

## **PID Fonksiyonunu Kullanma**

Bu bölümde **PID** fonksiyonunu kullanmak için açıklamalar ve programlama kılavuzları sağlanmaktadır.

## <span id="page-379-1"></span><span id="page-379-0"></span>**Açıklama**

#### **Giriş**

Orantısal–integral–türevsel (*PID*), endüstri kontrol sistemlerinde yaygın bir şekilde kullanılan genel bir kontrol döngü geribildirim mekanizmasıdır (denetleyici). *PID* denetleyicisi sırasıyla P, I ve D ile gösterilen 3 ayrı sabit parametre içeren bir algoritma kullanır: orantısal, integral ve türev değerleri.

## **Önemli Özellikler**

EcoStruxure Machine Expert - Basic PID fonksiyonunun önemli özellikleri şunlardır:

- Analog giriş
- Konfigüre edilebilir ölçümü lineer dönüştürme
- Yüksek veya düşük konfigüre edilebilir giriş alarmı
- Analog veya PWM çıkışı
- Konfigüre edilebilir çıkış için kesme
- Konfigüre edilebilir doğrudan veya ters aksiyon
- Otomatik ayar fonksiyonu

### **Çizim**

Bu, EcoStruxure Machine Expert - Basic Ladder düzenleyicideki *PID* fonksiyonudur:

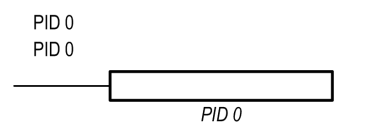

**NOT:** PID ve PID numarası arasında bir boşluk olmalıdır (örneğin, PID<br/>bosluk>0).

### **Parametreler**

*Timer* veya *Counter* fonksiyon bloklarının aksine EcoStruxure Machine Expert - Basic içinde hiç *PID* fonksiyon bloğu bulunmaz. [PID x] komutu yalnızca *PID* kontrol döngüsü fonksiyonunu etkinleştirir, burada x, PID numarasıdır.

*PID* fonksiyonunu yapılandırmak için, **Programlama** penceresine gidin, **Araçlar > PID** öğesini tıklatın ve sonra PID özelliklerini düzenleyin (yapılandırma parametreleri için aşağıdaki tabloya bakın).

*PID* fonksiyonunda şu parametreler bulunur:

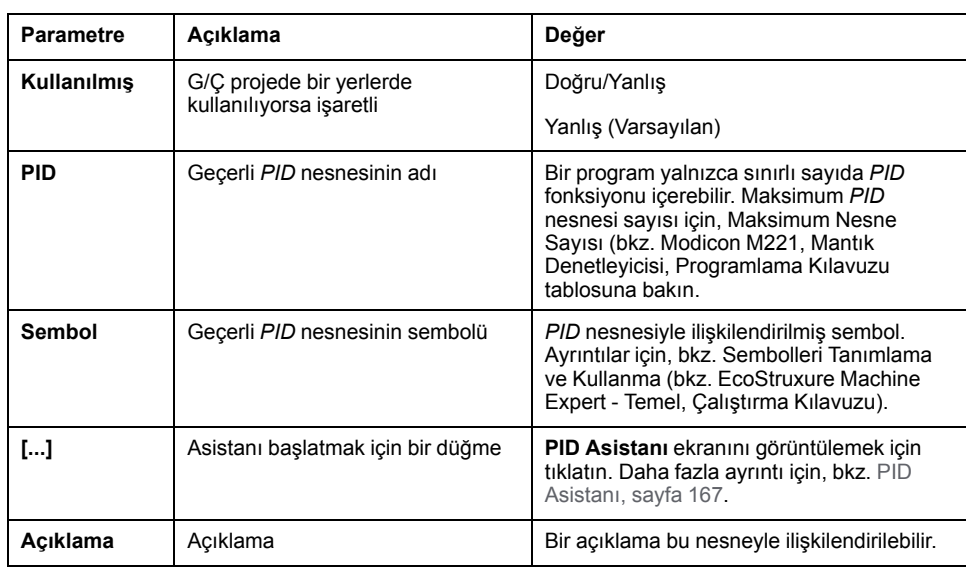

# <span id="page-380-2"></span>**Programlama ve Yapılandırma**

#### **Giriş**

Bu bölümde EcoStruxure Machine Expert - Basic *PID* kontrolörünü programlama ve konfigüre etme açıklanmaktadır.

#### <span id="page-380-1"></span>**PID Kontrolörünü Etkinleştirme**

Aşağıdaki örnek, bit *%M0* , 1 olarak ayarlanırsa *PID 0* denetleyici döngüsünü etkinleştirir:

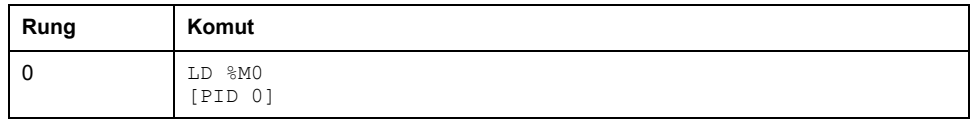

**NOT:** Eşdeğer Merdiven Diyagramını elde etmek için çevrilebilme prosedürü (bkz. EcoStruxure Machine Expert - Basic, Genel Fonksiyon Kütüphane Kılavuzu) konusuna bakın.

## **PID Analog Ölçümü**

*PID* fonksiyonu bir analog ölçüm ve ayar noktası kullanarak bir *PID* düzeltmesini tamamlar ve aynı formatta bir analog komut veya dijital çıkışta bir PWM üretir.

*PID*'i tam ölçekte (en yüksek çözünürlük) kullanmak için, [0...10.000] formatında *PID* kontrolörü ölçümüne özel analog girişi konfigüre edin. Ancak, varsayılan konfigürasyonu [0...4095] kullanıyorsanız, *PID* kontrolörü hala düzgün çalışacaktır.

### <span id="page-380-0"></span>**Tarama Periyodunu Konfigüre Etme**

EcoStruxure Machine Expert - Basic *PID* denetleyicileri kullanılırken, mantık denetleyicisinin tarama modunu **Periyodik** tarama moduna (**Program** sekmesi, **Görevler > Ana Görev**) konfigüre etmeniz gerekir. Periyodik tarama modunda, lojik kontrolörünün her taraması normal zaman aralığında başlar, bu yüzden ölçüm periyodu süresince örnekleme hızı sabittir. Tarama modunu konfigüre etme

hakkında daha fazla ayrıntı için *EcoStruxure Machine Expert - Basic Çalıştırma Kılavuzu'na bakın*.

Periyodik tarama modunda, lojik kontrolörü tarama süresi kullanıcı programı tarafından tanımlanan periyoddan büyükse sistem biti *%S19* sistem tarafından 1'e ayarlanır.

## <span id="page-381-0"></span>**PID Durumları ve Algılanan Hata Kodları**

#### <span id="page-381-1"></span>**Giriş**

EcoStruxure Machine Expert - Basic *PID* denetleyicisinde kullanıcı tanımlı bir hafıza word'üne hem *PID* denetleyicisinin hem de Otomatik Ayar işleminin mevcut durumunu yazdırma özelliği bulunur. *PID* Durumları hafıza word'ünü etkinleştirmek ve yapılandırmak hakkında daha fazla bilgi için, [PID Asistanı, sayfa](#page-370-0) [167](#page-370-0)'nın **Genel** [sekmesine, sayfa 168](#page-371-0) bakın.

*PID* Durumu hafıza word'ü aşağıdaki *PID* bilgisi tiplerini kaydedebilir:

- *PID* denetleyicisinin mevcut durumu
- Mevcut Otomatik Ayar işlemi durumu
- *PID* algılanan hata kodları
- Otomatik Ayar algılanan hata kodları

**NOT:** Durum bellek word'ü salt okunurdur.

#### **Durum Bellek Word'ü**

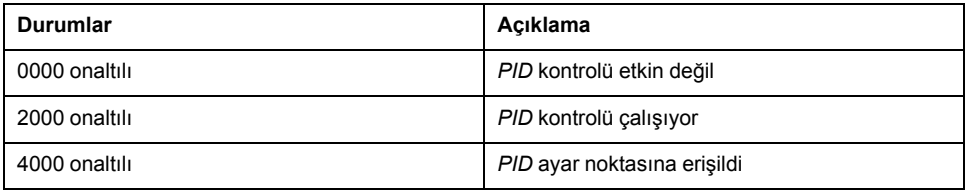

### **Otomatik Ayar Durumu Hafıza Word'ü**

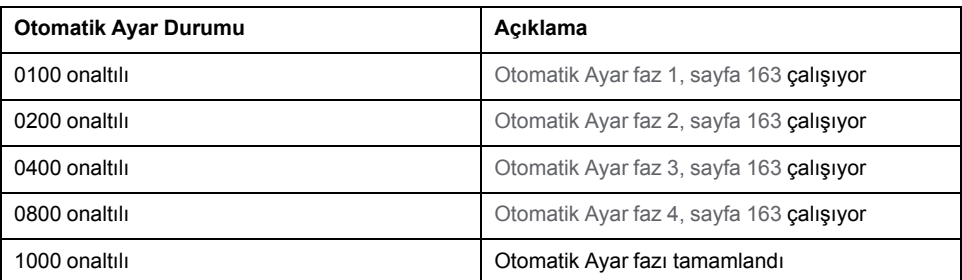

# **PID Algılanan Hata Kodları**

Bu tabloda *PID* kontrolü sırasında karşılaşılabilen algılanan olası hatalar açıklanmaktadır:

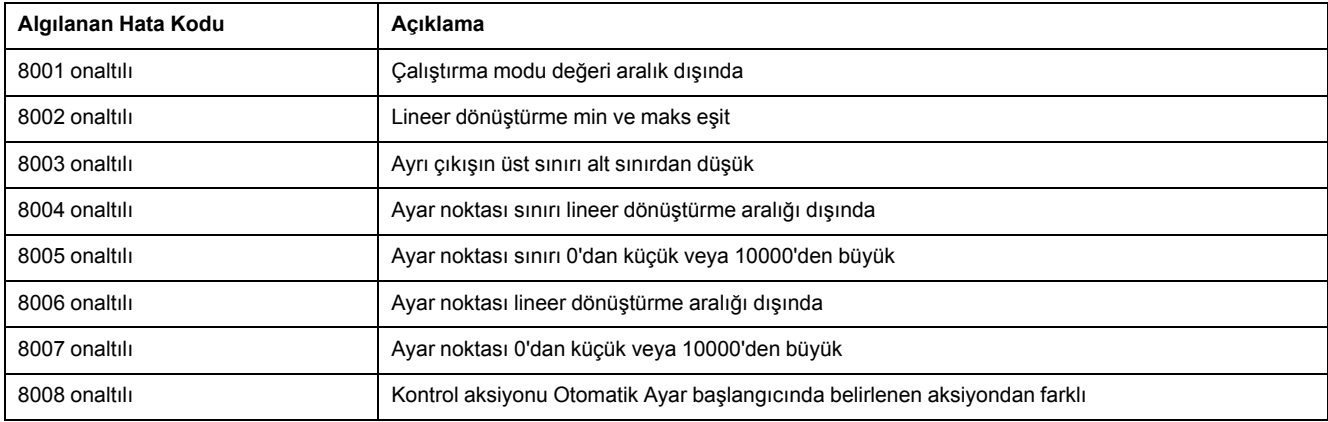

# <span id="page-383-0"></span>**Otomatik Ayar Algılanan Hata Kodları**

Bu tablo Otomatik Ayar algılanan hata mesajlarını kaydeder ve olası nedenlerini ve sorun giderme aksiyonlarını açıklar:

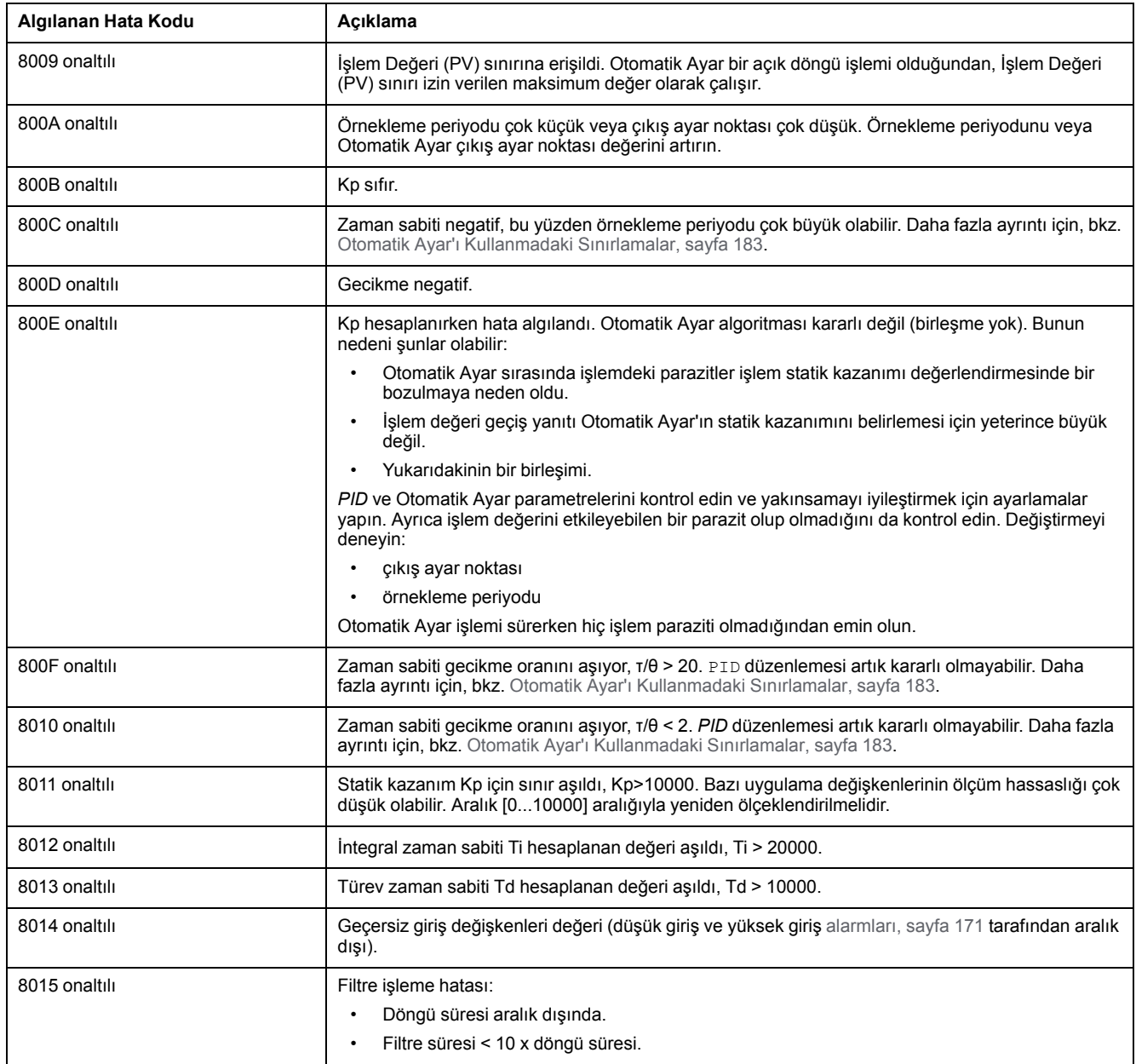

# **Ekler**

#### **Bu Kısımda Neler Var**

[PID Parametreleri.........................................................................................182](#page-385-0)

# **Genel Bakış**

Bu ek, kitaplık belgelerinin teknik hususlarının anlaşılması açısından programlama kılavuzunun bölümlerini açıklamaktadır.

# <span id="page-385-0"></span>**PID Parametreleri**

#### **Bu Bölümde Neler Var**

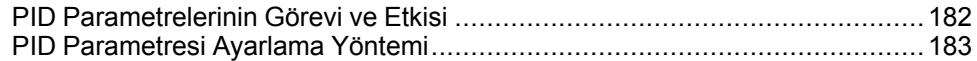

# <span id="page-385-2"></span><span id="page-385-1"></span>**PID Parametrelerinin Görevi ve Etkisi**

## **Giriş**

Bu bölümde PID parametrelerinin rolü ve etkisi açıklanmaktadır.

## **PID Denetleyici Modeli**

EcoStruxure Machine Expert - Basic PID Denetleyici karışık bir (seri-paralel) PID düzeltmesi uygular. İntegral ve türev aksiyonlarının her ikisi de bağımsız ve paralel gerçekleşir. Orantısal aksiyon integral ve türev aksiyonlarının birleşmiş çıkışında gerçekleşir.

## **Hesaplama Algoritmaları**

İntegral süresi sabiti (Ti) değerine bağlı olarak iki farklı hesaplama algoritması kullanılır:

- Ti ≠ 0 ise artışlı bir algoritma kullanılır,
- Ti = 0 ise PID çıkışına uygulanan +5000 ofset ile bir konumsal algoritma kullanılır.

## **Aksiyonların Etkisi**

Orantısal aksiyon işlem yanıt hızını etkilemek için kullanılır. Orantısal aksiyondaki bir artış şunları gösterir:

- hızlı bir yanıt
- düşük bir statik hata
- kararlılıkta azalış

İntegral aksiyonu statik hatayı iptal etmek için kullanılır. Entegrasyon aksiyonunda bir artış (yani, Ti integral süresindeki bir düşüş) şunları içerir:

- Hızlı bir yanıt
- Kararlılıkta azalış

Türev aksiyonu önceden yapılmış. Pratikte, sapmadaki değişim hızını hesaba katan bir terim ekler (sapma arttığında değişiklikleri tahmin etmeyi mümkün kılan işlem yanıt sürelerini hızlandırarak ve sapma azaldığında yavaşlatarak). Türev aksiyonunda bir azalama (yani, türev süresinde bir artış) şunu gösterir:

- Yavaş bir yanıt
- Azaltılmış bir aşım

**NOT:** Türev süresi verildiğinde, Td sapmanın varyasyonunu tahmin etmekte kullanılan süredir. Çok düşük veya çok yüksek Td değerleri istenmeyen salınımlara neden olabilir.

Her aksiyon için, hız ve kararlılık arasında uygun bir anlaşma bulunmalıdır.

# <span id="page-386-0"></span>**PID Kontrol Döngüsünün Sınırları**

İşlem bir aktarım fonksiyonuyla ilk sırada saf bir gecikmeye asimile edilir:

$$
H(p) = K \times \frac{e^{-\phi p}}{1 + \tau p}
$$

burada:

- τ: model süre sabiti
- θ: model gecikmesi

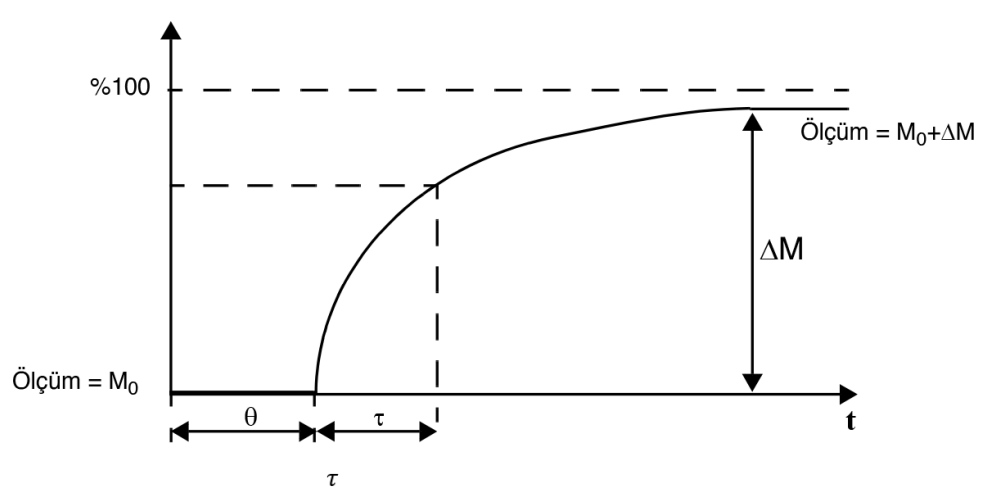

İşlem kontrol performansı  $\overline{\theta}$  oranına bağlıdır.

Uygun PID işlem kontrolü aşağıdaki etki alanında elde edilir:  $2 < \overline{\theta}$  < 20.

PID işlem kontrolü aşağıdaki koşulları karşılayan işlemlerin düzenlenmesi için en uygundur:

 $\tau$ 

- $\tau$
- $\cdot$   $\overline{\theta}$  <2 için, başka bir deyişle hızlı kontrol döngüleri (düşük θ) veya büyük gecikmesi olan (yüksek τ) işlemler için PID işlem kontrolü artık uygun değildir. Bu gibi durumlarda daha kompleks algoritmalar kullanılmalıdır.
	-
	- $\overline{\theta}$  >20 için bir eşik artı histerez kullanan bir işlem kontrolü yeterlidir.

# <span id="page-386-1"></span>**PID Parametresi Ayarlama Yöntemi**

# **Giriş**

PID parametrelerini ayarlamak için çok sayıda yöntem bulunmaktadır. Tercih edilen yöntem 2 değişkeni olan Ziegler ve Nichols'tır:

- kapalı döngü ayarı
- açık döngü ayarı

Bu yöntemlerden birini uygulamadan önce, PID [aksiyonunu, sayfa 174](#page-377-0) ayarlamanız gerekir.

## **Kapalı Döngü Ayarı**

<span id="page-387-1"></span>Bu prensip, işlemi başlatmak için bir düzey PID düzelticisi ayar noktasına uygulandıktan sonra yeniden salınana kadar orantısal bir katsayıyı artırarak orantısal bir komut (Ti = 0, Td = 0 ) kullanır. Tüm gereken, optimum düzenlemeyi veren değerleri azaltmak için söndürülmüş olmayan salınımına ve salınımın periyoduna (Tc) neden olan kritik orantısal kazanımı (Kpc) yükseltmektir.

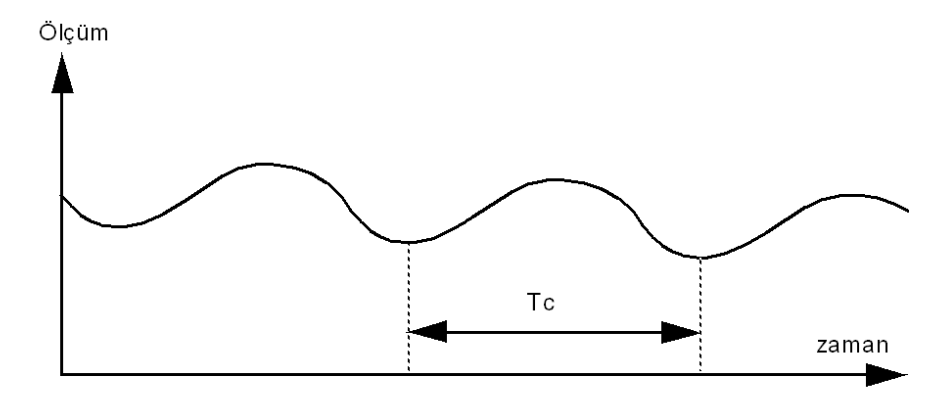

Kullanılan düzeltici tipine (PID veya PI) bağlı olarak, katsayıların ayarı aşağıdaki değerlerle yürütülür:

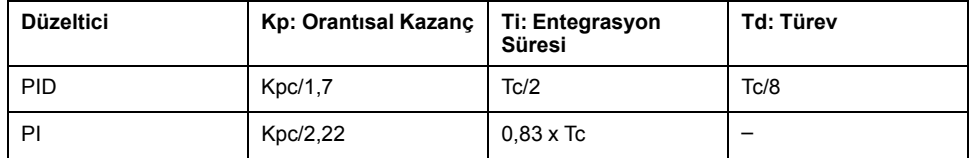

## **Açık Döngü Ayarı**

<span id="page-387-0"></span>Regülatör [manuel modda, sayfa 164](#page-367-0) olduğundan, çıkışa bir düzey uygulayın ve prosedür yanıtını başlangıcını saf gecikme süresi olan bir entegratörle aynı yapın.

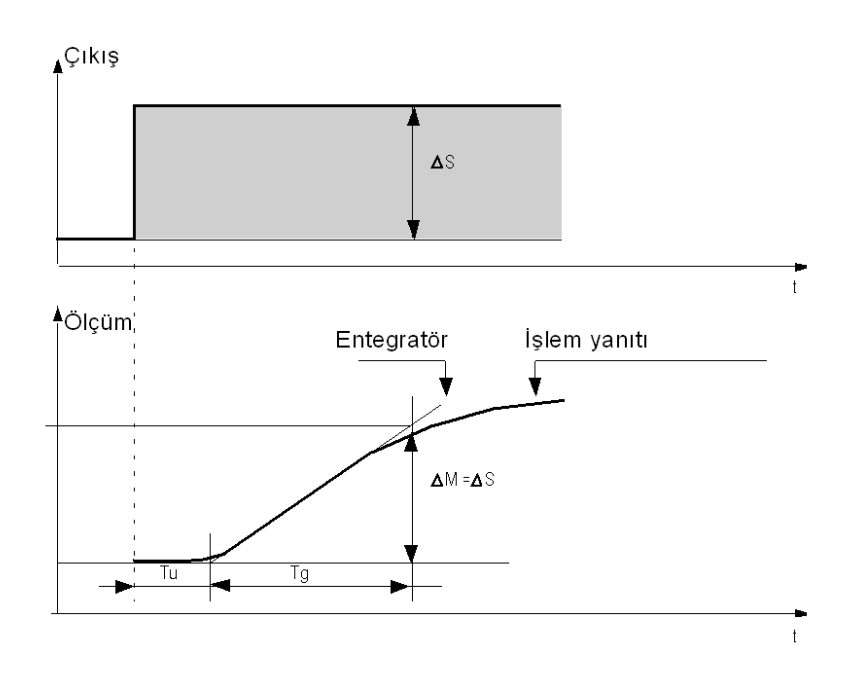

Zaman ekseniyle entegratörün temsili olan sağ taraftaki kesişim noktası zaman Tu'sunu belirler. Sonra, Tg süresi, regülatör çıkışıyla aynı varyasyon boyutunu (ölçeğin %'si) elde etmek için kontrol edilen değişken (ölçüm) için gerekli süre olarak tanımlanır.

Kullanılan düzeltici tipine (PID veya PI) bağlı olarak, katsayıların ayarı aşağıdaki değerlerle yürütülür:

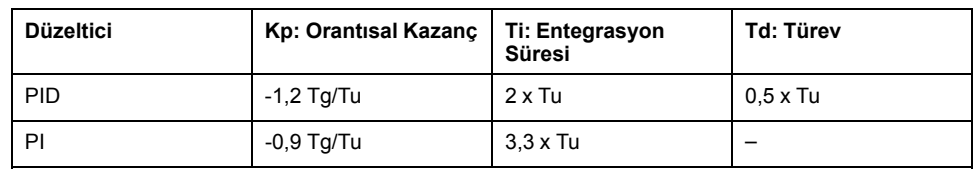

**NOT:** Parametre birimleri hakkında daha fazla ayrıntı için, **PID** [sekmesine,](#page-374-0) [sayfa 171](#page-374-0) bakın.

Ayarlama yöntemi ayrıca ayar noktalarının darbelerinin değişimi sırasında kendini istenmeyen aşmalarla ifade eden çok dinamik bir komut da sağlar. Bu durumda, gerekli davranışı elde edene kadar orantısal kazanımı düşürün. Yöntem doğası gereği ve prosedürün sırası nedeniyle herhangi bir farz etme işlemi gerektirmez. Bunu, gerçek entegre prosedürlerinde olduğu gibi kararlı prodesürlere de uygulayabilirsiniz. Yavaş prosedür durumunda (örneğin, cam endüstrisi), Kp, Ti ve Td katsayılarını düzenlemek için kullanıcı yalnızca yanıtın başlangıcını gerektirir.

# **Sözlük**

### **B**

#### **başlangıç hızı:**

Adım kaybı olmadan, uygulanan yükte, adımlayıcı motorun hareket ürettiği minimum frekanstır.

### **C**

#### **CW/CCW:**

ClockWise / Counter ClockWise

### **D**

#### **durdurma hızı:**

Adım kaybı olmadan, bir adımlayıcı motorun uygulanan yük, ile hareket üretmeyi durdurduğu maksimum frekans.

#### **DWORD:**

(*çift sözcük*) 32-bit biçiminde kodlanmıştır.

### **F**

#### **fonksiyon:**

1 giriş içeren ve 1 anlık sonuç döndüren bir programlama birimi. Ancak, FBs'lerin tersine doğrudan adıyla (bir örnek aracılığıyla değil) çağrılır, çağrılar arasında kalıcı durumda değildir ve diğer program ifadelerinde işlenen olarak kullanılabilir.

Örnekler: Boole (AND) işleçleri, hesaplamalar, dönüştürmeler (BYTE\_TO\_INT)

## **H**

#### **hedef arama:**

Mutlak hareket için referans noktasını belirlemede kullanılan yöntem.

#### **hızlanma / yavaşlama:**

Hızlanma, **Başlangıç Hızı**'ndan hedef hızına, hız değişimi oranıdır. Yavaşlama, hedef hızından **Durma Hızı**'na hız değişimi oranıdır. Bu hız değişimleri, PTO fonksiyonu tarafından bir ikizkenar yamuk veya bir S-eğri profili izlenerek hızlanma, yavaşlama ve sarsıntı (jerk) oranı parametrelerine uygun şekilde örtük olarak yönetilir.

### **I**

#### **ikizkenar yamuk rampa:**

%0'a ayarlanmış bir JerkRatio parametresiyle bir hızlanma / yavaşlama rampası.

## **J**

#### **jerk ratio:**

Bir zaman fonksiyonu olarak hızlandırma ve yavaşlama değişikliği oranı.

### **M**

#### **mutlak hareket:**

Bir referans konumdan tanımlanan şekilde bir konuma hareket.

#### **P**

#### **POU:**

(*program organizasyon birimi*) Kaynak kodunda bir değişken bildirimi ve karşılık gelen bir yönerge seti içerir. POUs'lar yazılım programlarının, fonksiyonların ve fonksiyon bloklarının modüler yeniden kullanımını kolaylaştırır. Bildirildiğinde, POUs'lar birbiri arasında kullanılabilirler.

## **S**

#### **S-eğrisi rampa:**

%0'dan büyük bir JerkRatio parametresiyle bir hızlanma / yavaşlama rampası.

# **Dizin**

# **A**

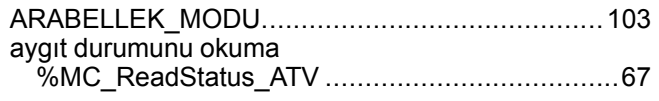

# **B**

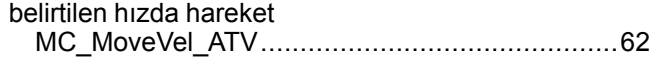

# **C**

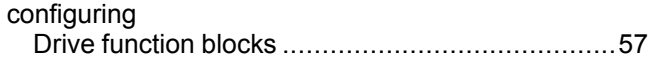

## **D**

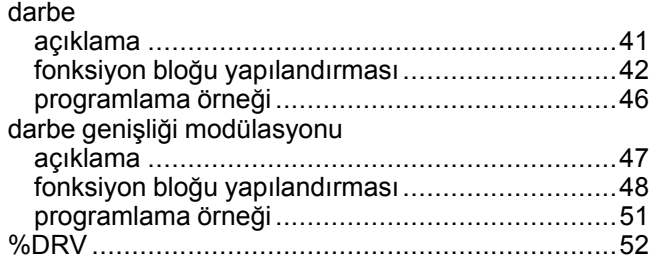

# **F**

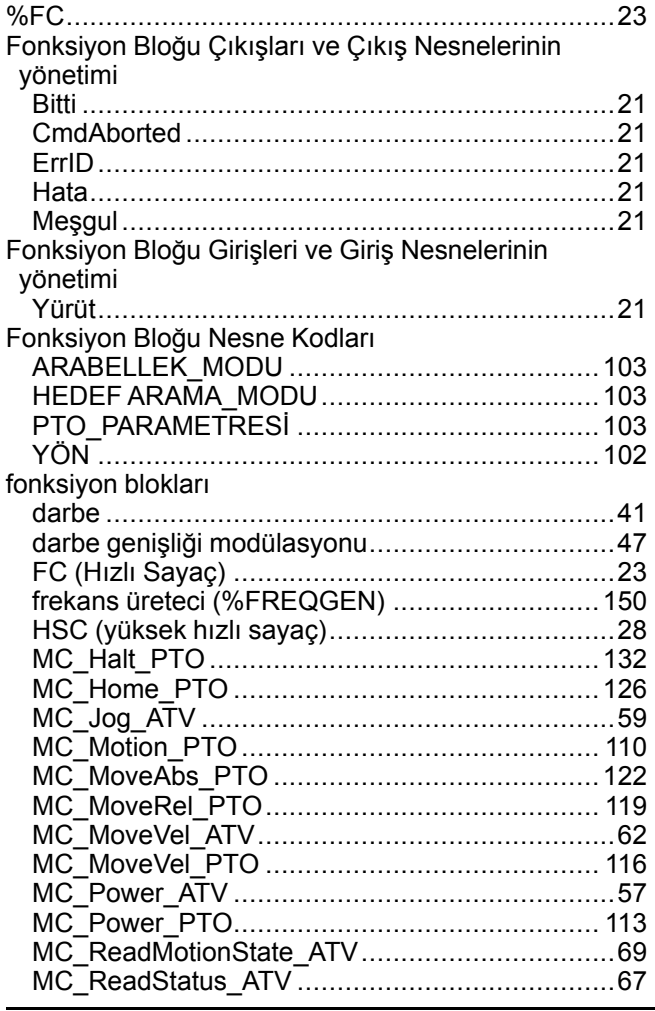

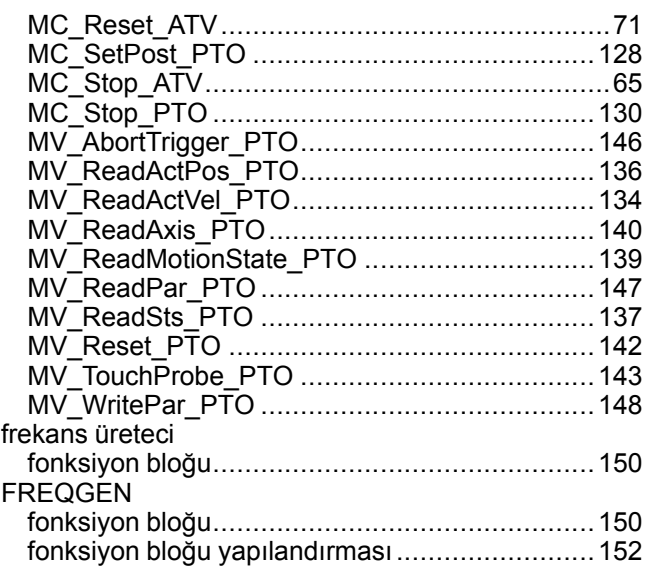

# **G**

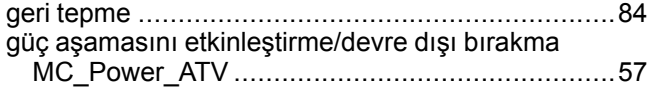

# **H**

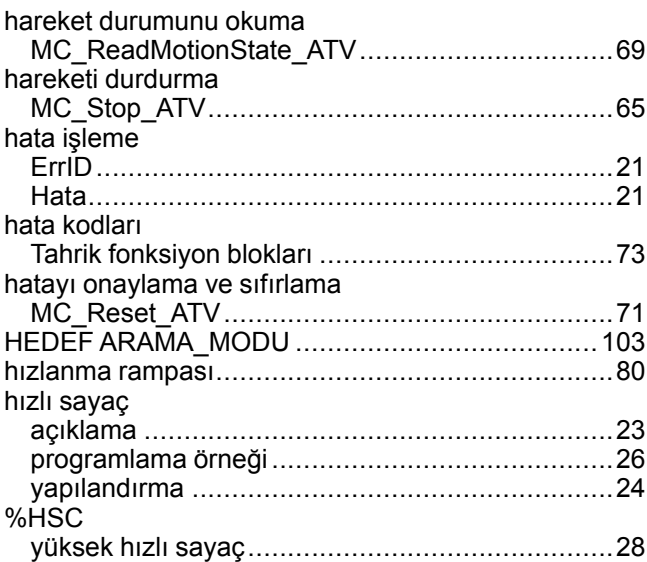

## **I**

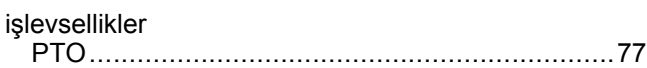

# **J**

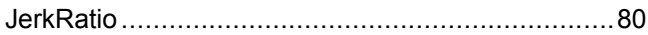

# **M**

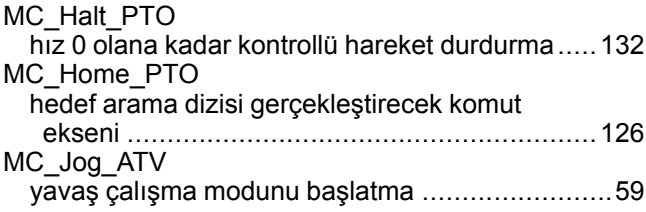

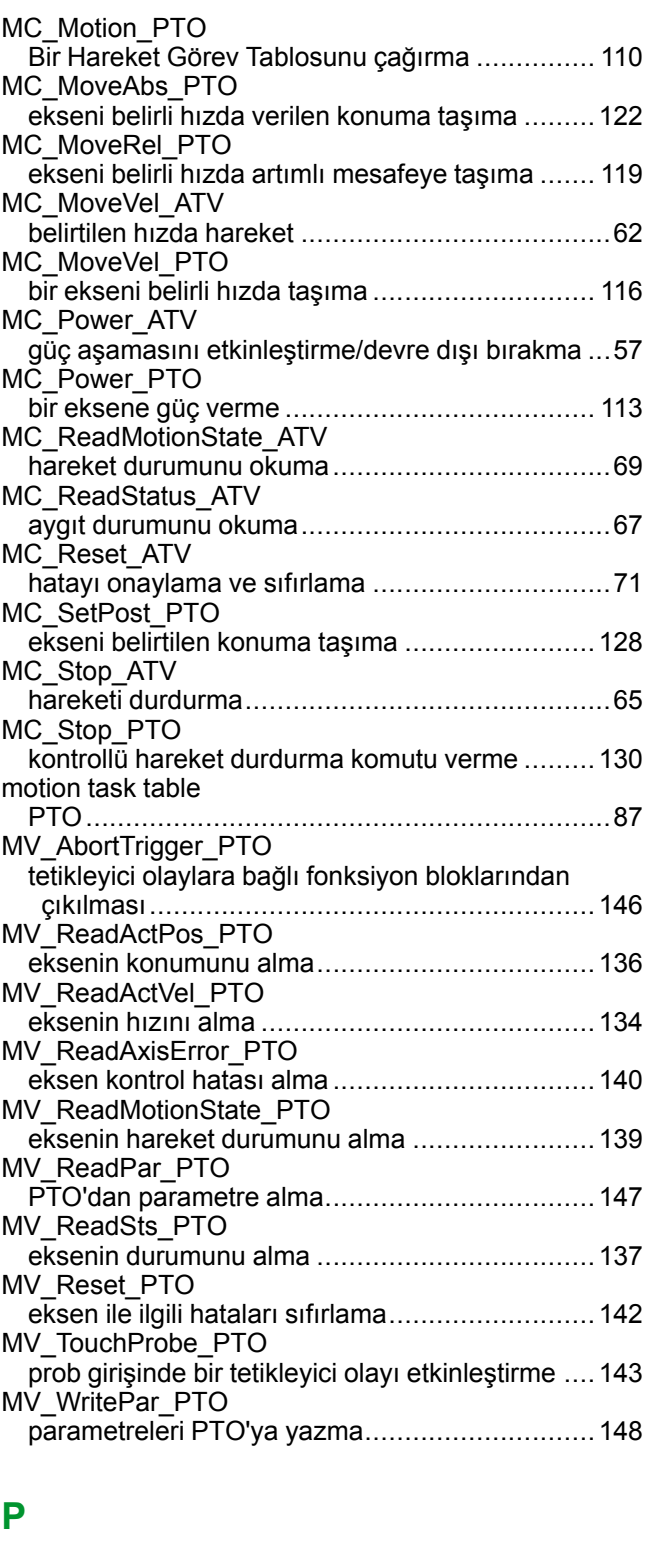

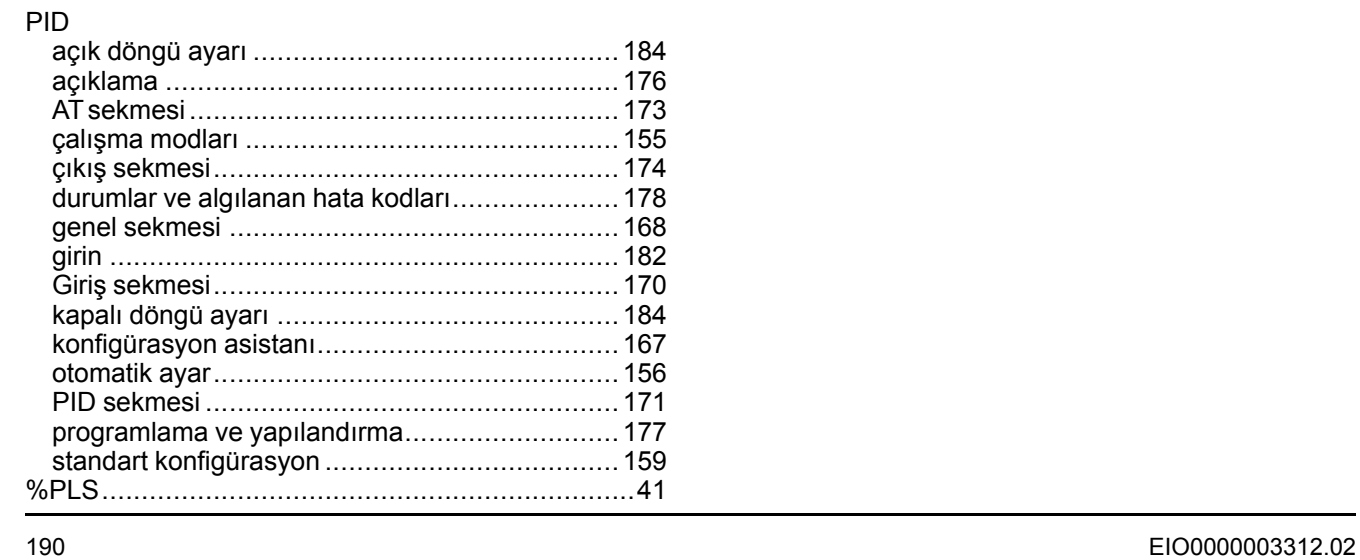

#### PTO

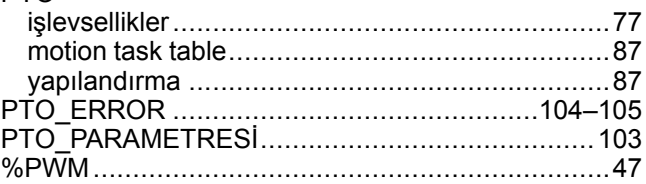

## **T**

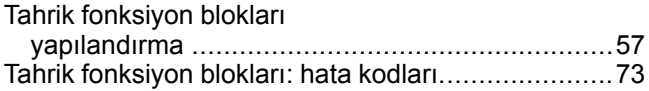

## **Y**

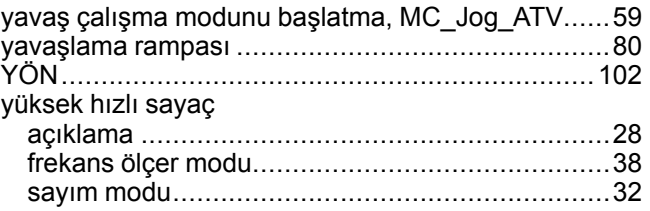

Schneider Electric 35 rue Joseph Monier

92500 Rueil Malmaison France

+ 33 (0) 1 41 29 70 00

www.se.com

Standartlar, teknik özellikler ve tasarım zaman zaman değiştiği için, bu yayında verilen bilgilerin lütfen teyidini alın.

© 2022 Schneider Electric. Her Hakkı Saklıdır. EIO0000003312.02
# **Modicon M221**

# **Logic Controller**

## **Donanım Kılavuzu**

EIO0000003320.02 11/2022

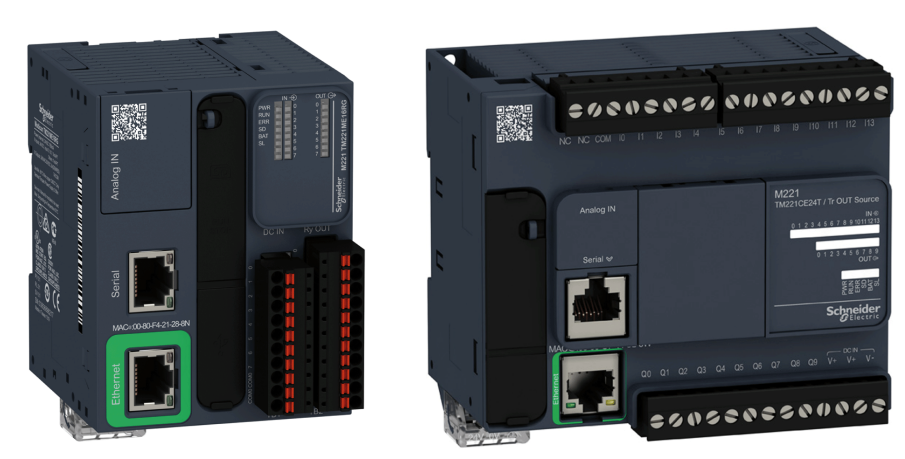

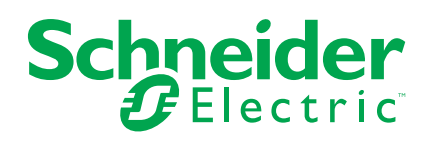

## **Yasal Bilgiler**

Schneider Electric markası, Schneider Electric SE'nin ve iştiraklerinin bu kılavuzda anılan tüm ticari markaları, Schneider Electric SE'nin veya iştiraklerinin malıdır. Diğer tüm markalar, ilgili sahiplerinin ticari markaları olabilir. İşbu kılavuz ve içeriği, yürürlükteki telif hakkı yasaları ile koruma altına alınmıştır ve yalnızca bilgilendirme amaçlı hazırlanmıştır. Bu kılavuzun herhangi bir kısmı, Schneider Electric'in önceden yazılı izni olmaksızın hiçbir formda veya hiçbir şekilde (elektronik, mekanik, fotokopi, kayıt veya başka bir şekilde) ve hiçbir amaç için çoğaltılamaz ya da aktarılamaz.

Schneider Electric; kılavuza "olduğu gibi" esasıyla başvurmak için gayri münhasır ve kişisel lisans hariç olmak üzere, bu kılavuzun veya içeriğinin ticari kullanımına dair herhangi bir hak veya lisans tanımaz.

Schneider Electric ürünlerinin ve ekipmanının kurulumu, çalıştırılması ve bakımı yalnızca yetkili personel tarafından yapılmalıdır.

Standartlar, teknik özellikler ve tasarımlar muhtelif zamanlarda değişiklik gösterebileceğinden işbu kılavuzdaki bilgiler bildirimde bulunmaksızın değişikliğe tabi olabilir.

Bu materyalin bilgilendirici içeriğindeki herhangi bir hatadan ya da eksiklikten ötürü veya işbu kılavuzda yer alan bilgilerin kullanımından doğan sonuçlardan ötürü Schneider Electric ve iştirakleri yürürlükteki yasaların izin verdiği ölçüde herhangi bir sorumluluk veya yükümlülük kabul etmez.

Sorumlu, kapsayıcı şirketlerden oluşan bir grubun parçası olarak, kapsayıcı olmayan terminolojileri içeren iletişimlerimizi güncellemekteyiz. Ancak bu süreci tamamlayana kadar içeriğimizde yine de müşterilerimiz tarafından uygunsuz kabul edilebilecek standartlaştırılmış endüstriyel terimler bulunabilir.

© 2022 - Schneider Electric. Tüm hakları saklıdır.

# İçindekiler

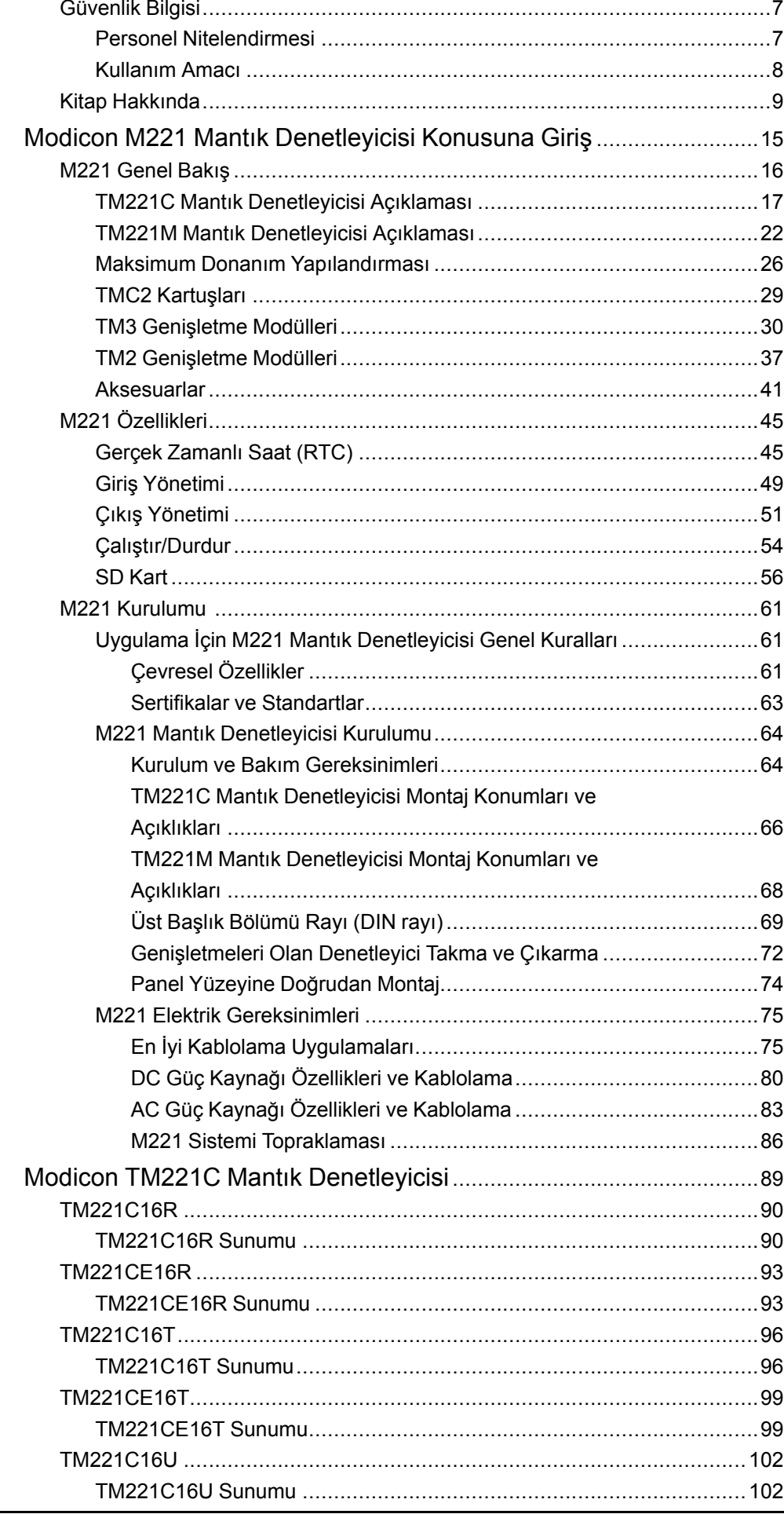

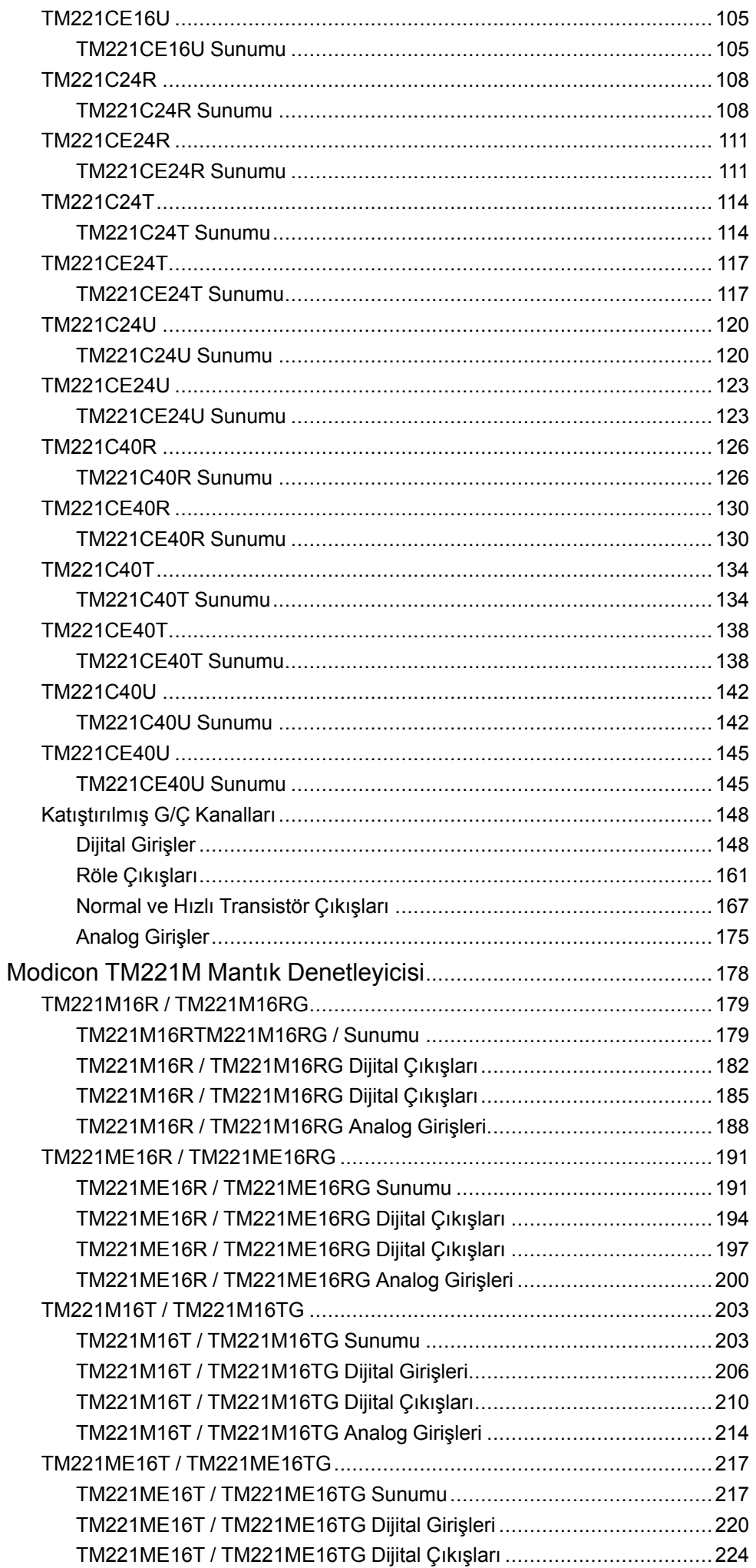

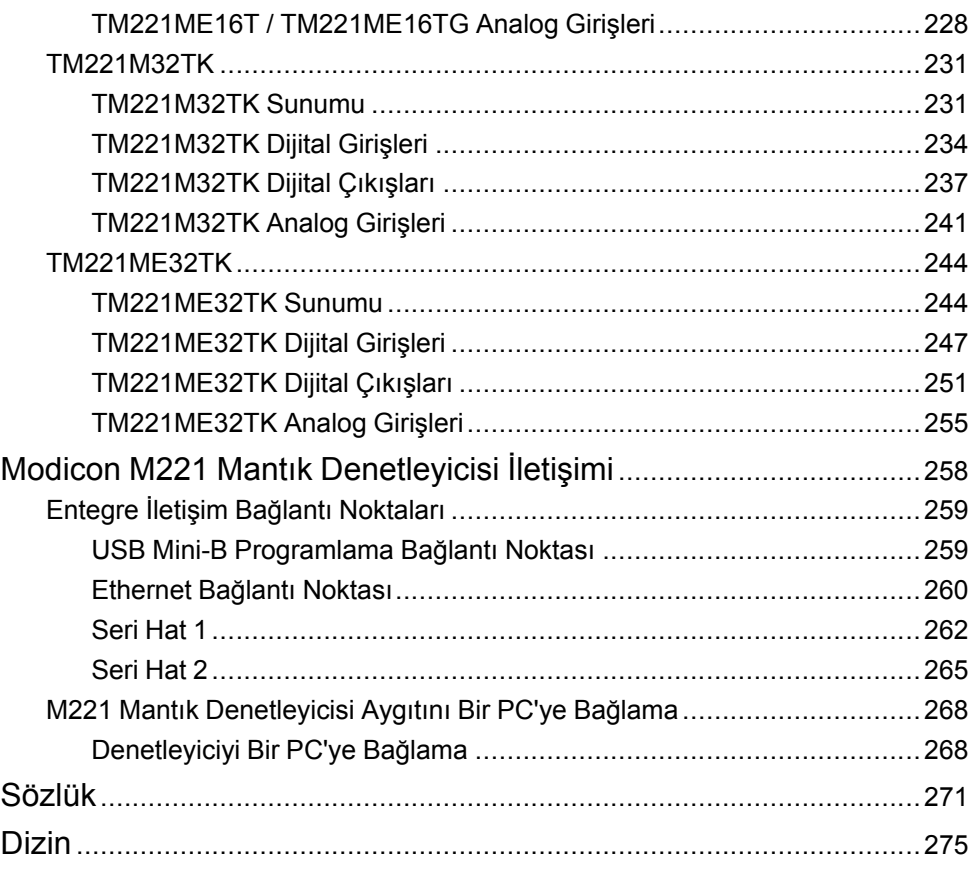

## <span id="page-402-0"></span>**Güvenlik Bilgisi**

### **Önemli Bilgi**

Bu talimatları dikkatli bir şekilde okuyun ve montajını, kullanımını, servisini, bakımını veya muhafazasını denemeden önce cihaza aşina olmak için cihaza bakın. Potansiyel tehlikelere karşı uyarmak veya bir prosedürü açıklayan veya basitleştiren bir bilgiye dikkatinizi çekmek için, bu belgelerin çeşitli kısımlarında veya aygıtta, aşağıda belirtilen özel mesajlar görülebilir.

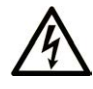

Bir "Tehlike" veya "Uyarı" güvenlik etiketine bu sembolün eklenmesi, yönergeler izlenmediği takdirde kişisel yaralanmayla sonuçlanacak bir elektrik tehlikesinin bulunduğunu gösterir.

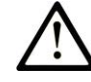

Güvenlik uyarı sembolüdür. Sizi kişisel yaralanma tehlikelerine karşı uyarmak için kullanılır. Olası yaralanma veya ölüm tehlikelerinden kaçınmak için, tüm güvenlik uyarılarına uyun.

### **! TEHLİKE**

**TEHLİKE**, kaçınılmadığı takdirde ölümle veya ciddi yaralanmayla **sonuçlanacak** tehlikeli bir durumu gösterir.

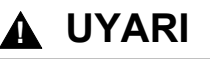

**UYARI,** kaçınılmadığı takdirde ölümle veya ciddi yaralanmayla **sonuçlanabilecek** tehlikeli bir durumu gösterir.

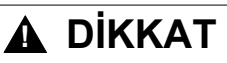

**DİKKAT,** kaçınılmadığı takdirde hafif veya orta derecede yaralanmayla **sonuçlanabilecek**  tehlikeli bir durumu gösterir.

### *BİLDİRİM*

*BİLDİRİM* fiziksel yaralanmayla ilgili olmayan uygulamaları belirtmek için kullanılır.

#### **Lütfen unutmayın**

Elektrikli cihazların montajı, kullanımı, bakımı ve muhafazası sadece kalifiye elemanlar tarafından yapılmalıdır. Bu materyalin kullanımından kaynaklanabilecek herhangi bir durum için Schneider Electric herhangi bir sorumluluk kabul etmemektedir.

Kalifiye eleman, elektrikli cihazların yapısı, çalışması ve montajı hakkında bilgi ve beceri sahibi olan, muhtemel tehlikeleri fark etmek ve bunlardan kaçınmak için güvenlik eğitimi almış olan kişidir.

### <span id="page-402-1"></span>**Personel Nitelendirmesi**

Yalnızca uygun eğitimi almış ve bu kılavuzun içeriği ile diğer ürün belgelerine aşina olan ve bunları anlayan personel bu ürün üzerinde çalışmaya yetkilidir.

Vasıflı kişi, parametre oluşturma, parametre değerlerini değiştirme ile ilgili olan ve genel olarak mekanik, elektrikli ya da elektronik ekipmandan kaynaklanabilecek tüm olası tehlikeleri tespit edebilecek durumda olmalıdır. Vasıflı kişi, sistemin tasarımı ve uygulanması sırasında gözlemlemesi gereken ve sanayi kazalarının

önlenmesi için yürürlüğe konmuş standartlar, hükümler ve düzenlemelere aşina olmalıdır.

### <span id="page-403-0"></span>**Kullanım Amacı**

Bu belgede açıklanan veya bu belgenin etkilediği ürünler, yazılım, aksesuar ve seçeneklerle birlikte mevcut belge ve diğer destekleyici belgelerde bulunan talimatlar, örnekler ve güvenli bilgilerine uygun şekilde sanayi kullanımı için tasarlanmış programlanabilir mantık denetleyicileridir (bundan sonra "mantık denetleyicisi" olarak anılacaktır).

Ürün yalnızca yürürlükteki tüm güvenlik düzenlemeleri ve direktifleri, belirlenen gereklilikler ve teknik verilere uygun şekilde kullanılabilir.

Bu ürünün kullanılması öncesinde, planlanan uygulamaya uygun bir risk değerlendirmesi gerçekleştirilmelidir. Sonuçlara dayalı olarak uygun güvenlik tedbirleri uygulanmalıdır.

Ürün genel bir makine veya süreçte kullanıldığından, bu genel sistemin tasarımı yoluyla kişilerin güvenliğini sağlamalısınız.

Ürünü yalnızca belirtilen kablolar ve aksesuarlar ile kullanın. Yalnızca orijinal aksesuarlar ve yedek parçalar kullanın.

Açıkça izin verilen dışındaki her tür kullanım, beklenmeyen tehlikelerin ortaya çıkmasına neden olabilir.

## <span id="page-404-0"></span>**Kitap Hakkında**

#### **Belge Kapsamı**

Bu belgeyi şunları yapmak için kullanın:

- M221 Mantık Denetleyicisi programınızı yükleyin ve çalıştırın.
- M221 Mantık Denetleyicisi öğesini EcoStruxure Machine Expert Basic yazılımı bulunan bir programlama aygıtına bağlayın.
- M221 Mantık Denetleyicisi ile G/Ç genişletme modülleri, HMI ve diğer aygıtlar arasında arayüz oluşturun.
- M221 Mantık Denetleyicisi özelliklerini tanıyın.

**NOT:** Denetleyicinizi kurmadan, çalıştırmadan veya bakımını yapmadan önce bu belgeyi ve [ilgili tüm belgeleri, sayfa 9](#page-404-1) okuyun ve anlayın.

#### **Geçerlilik Notu**

Bu belge EcoStruxureTM Machine Expert - Basic V1.2 SP1 Yama 1 sürümü için güncellenmiştir.

Mevcut belgede açıklanan özelliklerin yanı sıra aşağıdaki İlgili Belgeler bölümünde bulunan belgelerde açıklanan özellikler çevrimiçi olarak bulunabilir. Bilgilere çevrimiçi erişmek için Schneider Electric ana sayfasına gidin [www.se.](https://www.se.com/ww/en/download/) [com/ww/en/download/.](https://www.se.com/ww/en/download/)

Mevcut kılavuzda açıklanan özellikler çevrimiçi görünen özelliklerle aynı olmalıdır. Sürekli iyileşme ilkemize uygun olarak, netliği ve doğruluğu iyileştirmek için zamanla içeriği değiştirebiliriz. Belge ve çevrimiçi bilgiler arasında bir fark görürseniz, başvuru olarak çevrimiçi bilgileri kullanın.

Ürün uyumluluğu ve çevre bilgileri (RoHS, REACH, PEP, EOLI vb.) için, [www.se.](https://www.se.com/ww/en/work/support/green-premium/) [com/ww/en/work/support/green-premium/](https://www.se.com/ww/en/work/support/green-premium/) adresine gidin.

### <span id="page-404-1"></span>**İlgili Belgeler**

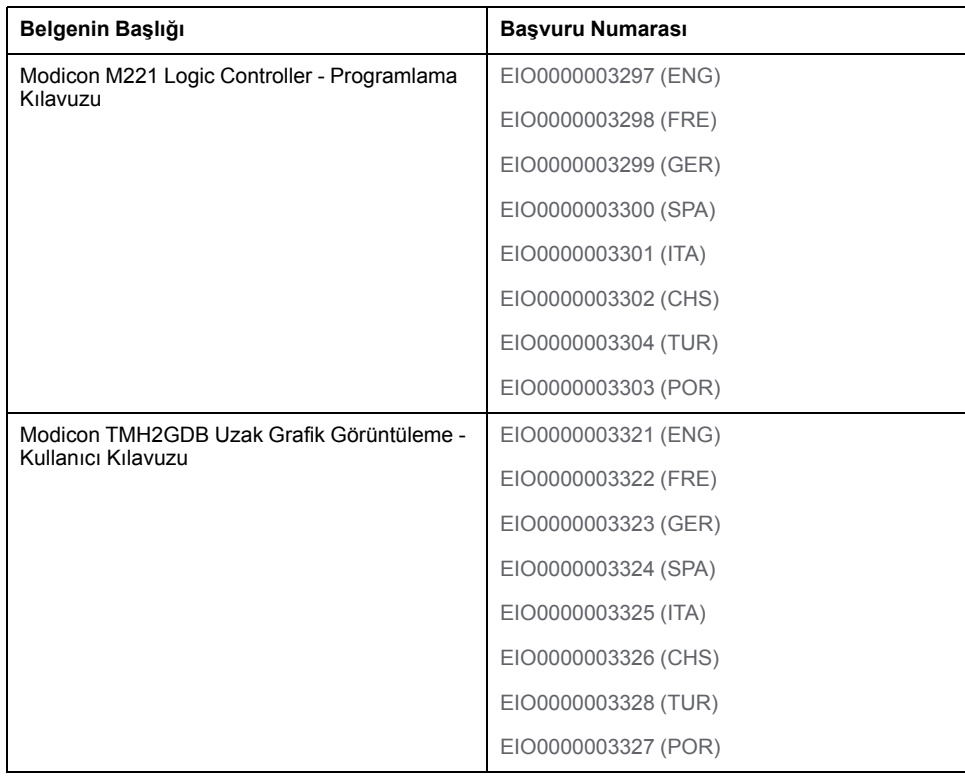

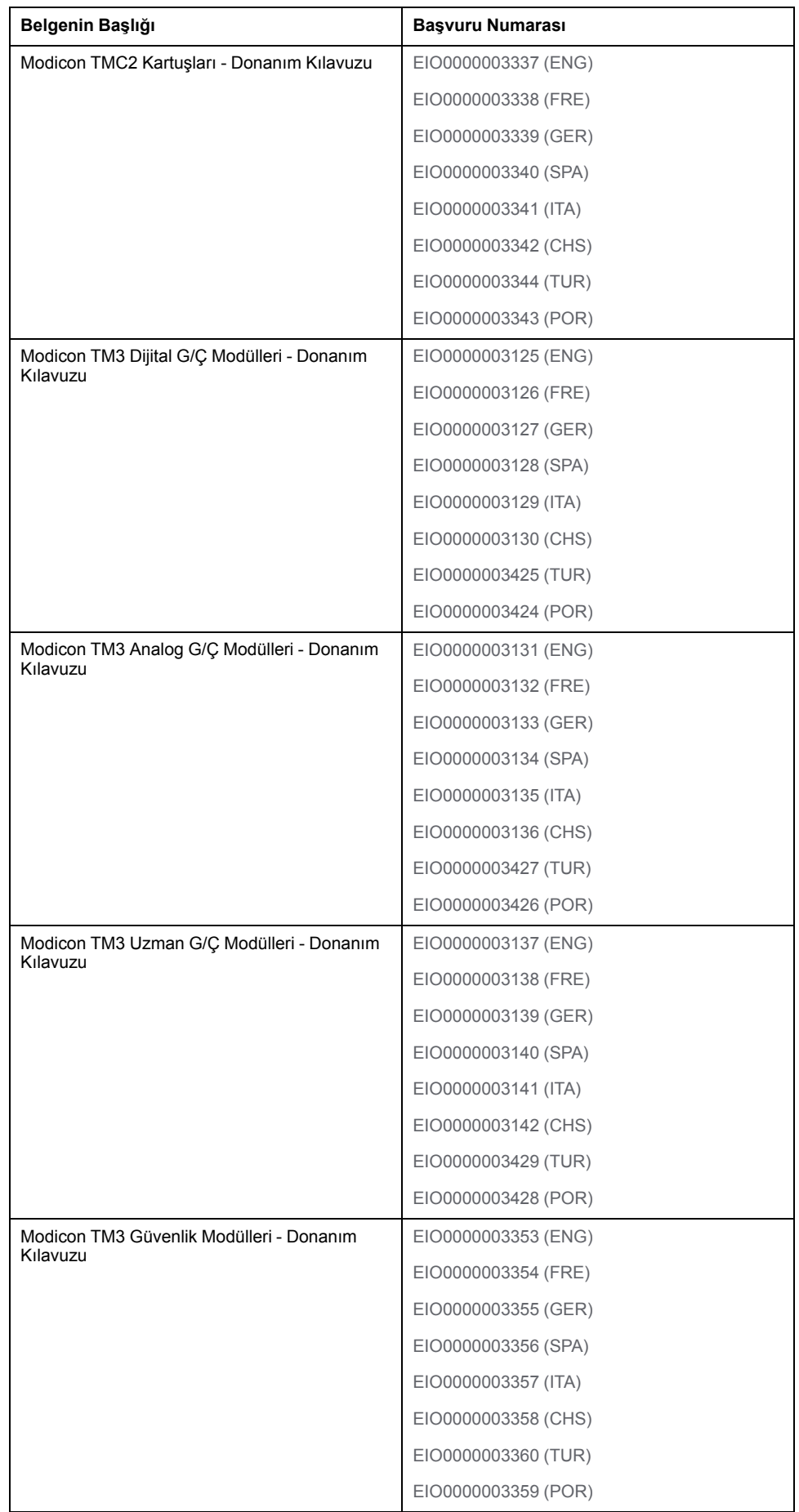

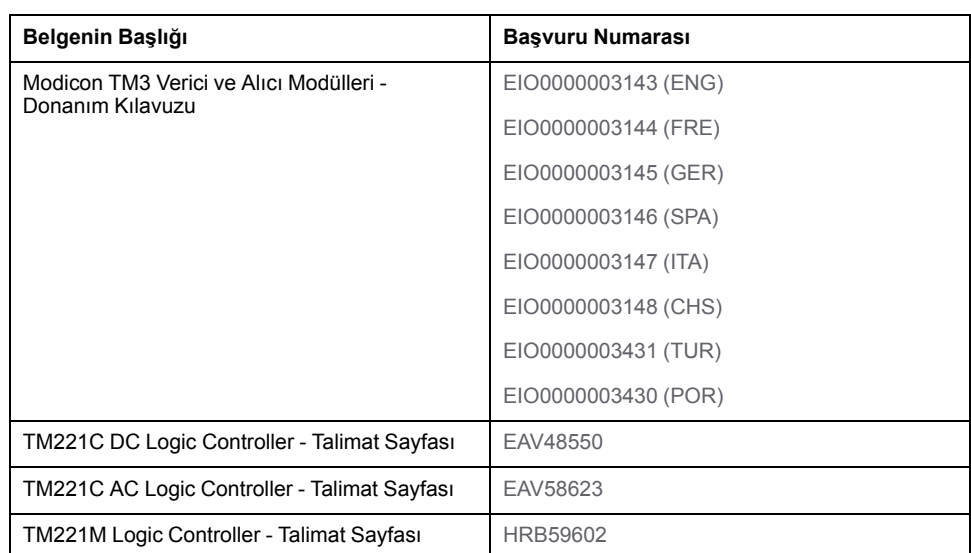

### **Ürünle İlgili Bilgi**

## **AATEHLİKE**

#### **ELEKTRİK ÇARPMASI, PATLAMA VEYA ELEKTRİK ARKI TEHLİKESİ**

- Bu ekipmanın uygun donanım kılavuzunda belirtilen özel koşullar altında olmadığı sürece, herhangi bir kapağı veya kapıyı açmadan ya da herhangi bir aksesuarı, donanımı, kabloyu veya teli takmadan veya çıkarmadan önce bağlı aygıtlar dahil tüm ekipmanların güç bağlantılarını kesin.
- Gösterilen yerlerde ve belirtildiğinde gücün kapalı olduğunu onaylamak için her zaman uygun özellikte voltaj algılama aygıtı kullanın.
- Tüm kapakları, aksesuarları, donanımı, kabloları ve telleri yerlerine takın ve sabitleyin ve üniteye güç vermeden önce uygun toprak bağlantısının bulunduğunu onaylayın.
- Bu ekipmanı ve varsa ilişkili ürünleri çalıştırırken yalnızca belirtilen voltajı kullanın.

**Bu talimatlara uyulmaması ölüm veya ciddi yaralanmaya neden olur.**

## **ATEHLİKE**

#### **PATLAMA OLASILIĞI**

- Bu ekipmanı yalnızca tehlikeli olmayan yerlerde veya Sınıf I, Bölüm 2, Grup A, B, C ve D'ye uyan yerlerde kullanın.
- Bileşenleri, Sınıf I, Bölüm 2 ile uyumu engelleyecek bileşenlerle değiştirmeyin.
- Güç çıkarılmadığı veya konumun tehlikesiz olduğu bilinmediği sürece ekipmanı bağlamayın ve bağlantısını kesmeyin.
- Konumun zararlı olmadığını bilmediğiniz sürece varsa USB bağlantı noktalarını kullanmayın.

**Bu talimatlara uyulmaması ölüm veya ciddi yaralanmaya neden olur.**

### **UYARI**

#### **KONTROL KAYBI**

- Herhangi bir kontrol şemasının tasarımcısı kontrol yollarının olası hata modlarını düşünmeli ve bazı kritik kontrol fonksiyonları için yol hatası sırasında ve sonrasında güvenli duruma erişmek için bir yol sağlamalıdır. Kritik kontrol fonksiyonlarının örnekleri acil durdurma ve aşırı seyahat durdurma, elektrik kesintisi ve yeniden başlatmadır.
- Kritik kontrol fonksiyonları için ayrı veya artık kontrol yolları sağlanmalıdır.
- Sistem kontrol yolları iletişim bağlantıları içerebilir. Beklenmedik iletim gecikmelerinin veya bağlantı arızalarının etkilerine dikkat edilmelidir.
- Tüm kaza önleme düzenlemelerine ve yerel güvenlik yönergelerine uyun.1
- Bu ekipman hizmete sokulmadan önce her çalıştırıldığında düzgün çalıştığı tek tek ve iyice test edilmelidir.

#### **Bu talimatlara uyulmaması ölüm, ciddi yaralanma veya ekipman hasarına neden olabilir.**

<sup>1</sup> Ek bilgi için, bkz. NEMA ICS 1.1 (en son sürüm), "Katı Hal Kontrolü Uygulaması, Kurulumu ve Bakımı İçin Güvenlik Talimatları" ve NEMA ICS 7.1 (en son sürüm), "İnşaat İçin Yapım Standartları ve Ayarlanabilir Hız Sürüş Sistemlerinin Seçimi, Kurulumu ve Çalıştırılması İçin Kılavuz" veya belirli konumunuzdaki eşdeğer yönetim.

### **UYARI**

#### **EKİPMANIN YANLIŞLIKLA ÇALIŞMASI**

- Yalnızca Schneider Electric'in bu ekipmanla kullanmak için onayladığı yazılımı kullanın.
- Uygulama programınızı fiziki donanım yapılandırmasını her değiştirdiğinizde güncelleyin.

**Bu talimatlara uyulmaması ölüm, ciddi yaralanma veya ekipman hasarına neden olabilir.**

#### **Standartlardan Türetilen Terminoloji**

Bu kılavuzdaki teknik terimler, terminoloji, semboller ve ilgili açıklamalar veya ürünün içindeki veya üzerindekiler genel olarak uluslararası standartların terim ve tanımlarından türetilmiştir.

İşlevsel güvenlik sistemleri, sürücüler ve genel otomasyon alanında, *güvenlik*, *güvenlik fonksiyonu*, *güvenlik durumu*, *arıza*, *arıza sıfırlama*, *bozulma*, *eksiklik*, *hata*, *hata mesajı*, *tehlike*, gibi bunlarla sınırlı olmamak kaydıyla şartları içermektedir.

Diğerleri arasında, bu standartlar şunları içerir:

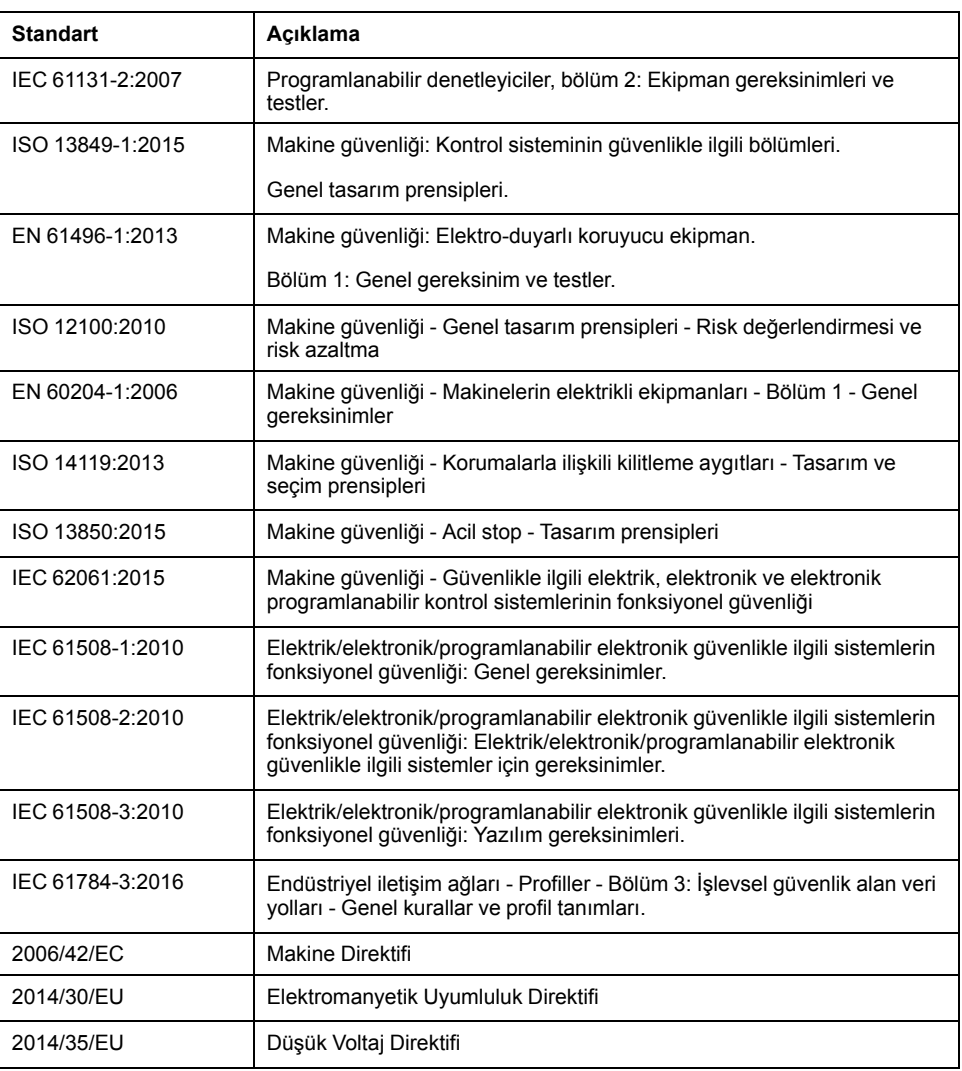

Ek olarak, mevcut belgede kullanılan terimler, şunlar gibi diğer standartlardan türetildikleri gibi geçirilerek kullanılabilir:

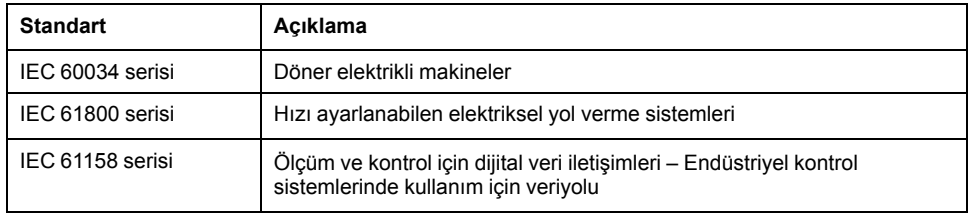

Sonuç olarak, *çalışma bölgesi* şartı belirli tehlikelerin tanımı ile bağlantılı olarak kullanılabilir ve *Makine Direktifi* (*) ve :2010* ile *2006/42/EC*hasar bölgesi*ISO 12100* veya *tehlike bölgesi* için tanımlanmıştır.

**NOT:** Adı geçen standartlar, buradaki dokümantasyonda bulunan belirli ürünler için geçerlidir veya geçerli değildir. Burada açıklanan ürünler için geçerli Tek tek standartlar hakkında daha fazla bilgi için, o ürün referanslarının özellik tablolarına bakın.

## <span id="page-410-0"></span>**Modicon M221 Mantık Denetleyicisi Konusuna Giriş**

#### **Bu Kısımda Neler Var**

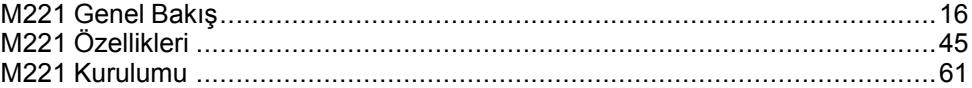

# <span id="page-411-0"></span>**M221 Genel Bakış**

#### **Bu Bölümde Neler Var**

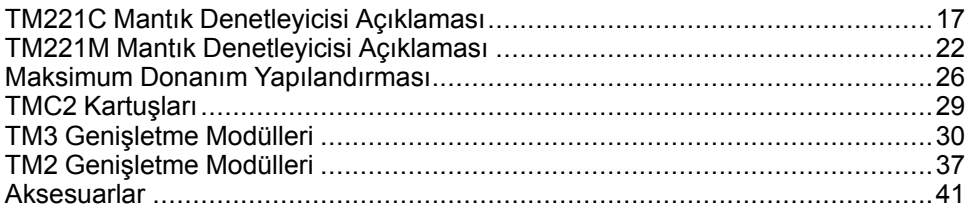

#### **Genel Bakış**

Bu bölümde M221 Mantık Denetleyicisi sistemi mimarisi ve bileşenleri hakkında genel bilgiler sağlanmaktadır.

## <span id="page-412-0"></span>**TM221C Mantık Denetleyicisi Açıklaması**

### **Genel Bakış**

TM221C Mantık Denetleyicisi çeşitli güçlü özellikler içerir ve çok çeşitli uygulamalar için çalışır.

Yazılım yapılandırması, programlama ve devreye alma, EcoStruxure Machine Expert - Basic Çalıştırma Kılavuzu (bkz. EcoStruxure Machine Expert - Basic, Çalıştırma Kılavuzu ve M221 Mantık Denetleyicisi - Programlama Kılavuzu (bkz. Modicon M221, Mantık Denetleyicisi - Programlama Kılavuzu) içinde açıklanan EcoStruxure Machine Expert - Basic yazılımı ile gerçekleştirilir.

### **Programlama Dilleri**

M221 Mantık Denetleyicisi, aşağıdaki IEC 61131-3 programlama dillerini destekleyen EcoStruxure Machine Expert - Basic yazılımıyla yapılandırılır ve programlanır:

- IL: Yönerge Listesi
- LD: Ladder Diyagramı
- Grafcet (Liste)
- Grafcet (SFC)

### **Güç Kaynağı**

TM221C Mantık Denetleyicisi güç kaynağı [24 Vdc, sayfa 80](#page-475-0) veya [100...240 Vac,](#page-478-0) [sayfa 83](#page-478-0)'dir.

#### **Gerçek Zamanlı Saat**

M221 Mantık Denetleyicisi, bir [Gerçek Zamanlı Saat \(RTC\) sistemi, sayfa 45](#page-440-1) içerir.

### **Çalıştır/Durdur**

M221 Mantık Denetleyicisi aşağıdaki ile harici olarak çalıştırılabilir:

- bir donanım [Run/Stop anahtarı, sayfa 54](#page-449-0)
- yazılım konfigürasyonunda tanımlanan özel dijital giriş ile bir [Run/Stop, sayfa](#page-449-0) [54](#page-449-0) işlemi. Daha fazla bilgi için, bkz. Dijital Girişleri Yapılandırma (bkz. Modicon M221, Mantık Denetleyicisi, Programlama Kılavuzu).
- EcoStruxure Machine Expert Basic yazılımı. Daha fazla bilgi için bkz. Araç Çubuğu (bkz. EcoStruxure Machine Expert - Basic, Çalıştırma Kılavuzu).
- bir TMH2GDB Uzak Grafik Görüntüleme. Daha fazla bilgi için, bkz. Denetleyici Durumu Menüsü (bkz. Modicon TMH2GDB, Uzak Grafik Ekran, Kullanıcı Kılavuzu).

#### **Hafıza**

Bu tabloda farklı bellek türleri açıklanmaktadır:

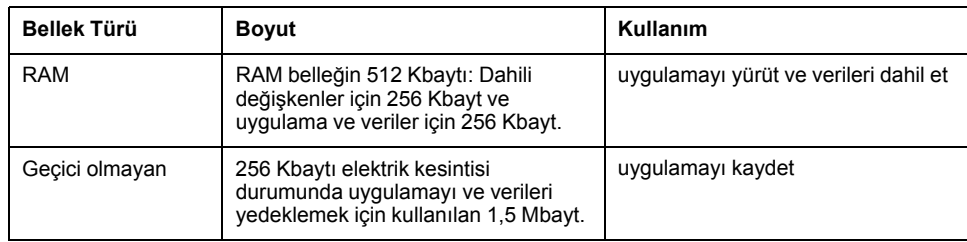

### **Katıştırılmış Girişler/Çıkışlar**

Denetleyici başvurusuna bağlı olarak aşağıdaki katıştırılmış G/Ç türleri kullanılabilir:

- Normal girişler
- Sayıcılarla ilişkili hızlı girişler
- Normal alıcı/kaynak transistör çıkışları
- Darbe oluşturucularla ilişkili hızlı alıcı/kaynak transistör çıkışları
- Röle çıkışları
- Analog girişler

#### **Çıkarılabilir Depolama Alanı**

M221 Mantık Denetleyicisi, katıştırılmış bir [SD kart yuvası, sayfa 56](#page-451-0) içerir.

Modicon M221 Mantık Denetleyicisi, bir SD kart ile aşağıdaki şekilde dosya yönetimi yapmanıza izin verir:

- Kopyalama yönetimi (bkz. Modicon M221, Mantık Denetleyicisi, Programlama Kılavuzu): Mantık denetleyicisinin uygulamasını, bellenimini ve sonradan yapılandırmasını (varsa) yedekleyin
- Bellenim yönetimi (bkz. Modicon M221, Mantık Denetleyicisi, Programlama Kılavuzu): Bellenimi mantık denetleyicisine, bir TMH2GDB Uzak Grafik Görüntüleme veya TM3 genişletme modüllerine indirin
- Uygulama yönetimi (bkz. Modicon M221, Mantık Denetleyicisi, Programlama Kılavuzu): Mantık denetleyicisi uygulamasını yedekleyin ve geri yükleyin veya aynı referansın başka bir mantık denetleyicisine kopyalayın
- Yapılandırma sonrası yönetimi (bkz. Modicon M221, Mantık Denetleyicisi, Programlama Kılavuzu): Mantık denetleyicisinin sonradan yapılandırma dosyasını ekleyin, değiştirin veya silin
- Hata günlüğü yönetimi (bkz. Modicon M221, Mantık Denetleyicisi, Programlama Kılavuzu): Mantık denetleyicisinin hata günlüğü dosyasını yedekleyin veya silin
- Bellek yönetimi: Bir denetleyiciden bellek bit ve word'lerini yedekleyin ve geri yükleyin

### **Katıştırılmış İletişim Özellikleri**

Denetleyici referansına bağlı olarak aşağıdaki iletişim bağlantı noktası tipleri kullanılabilir:

- [Ethernet, sayfa 260](#page-655-0)
- [USB Mini-B, sayfa 259](#page-654-1)

• [Seri Hat 1, sayfa 262](#page-657-0)

### **Uzak Grafik Görüntüleme**

Daha fazla bilgi için, bkz. Modicon TMH2GDB Uzak Grafik Görüntüleme - Kullanım Kılavuzu.

## **TM221C Mantık Denetleyicisi**

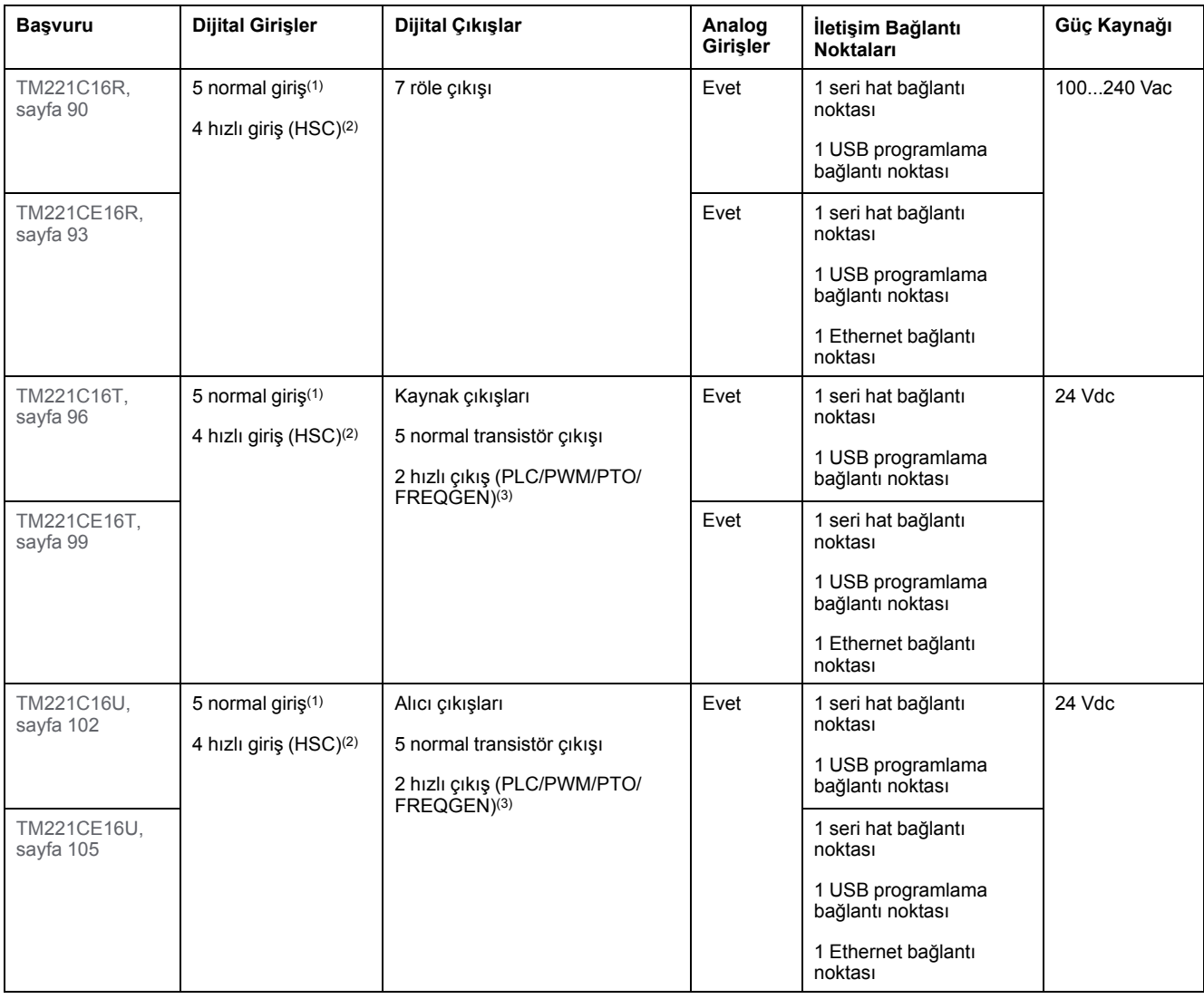

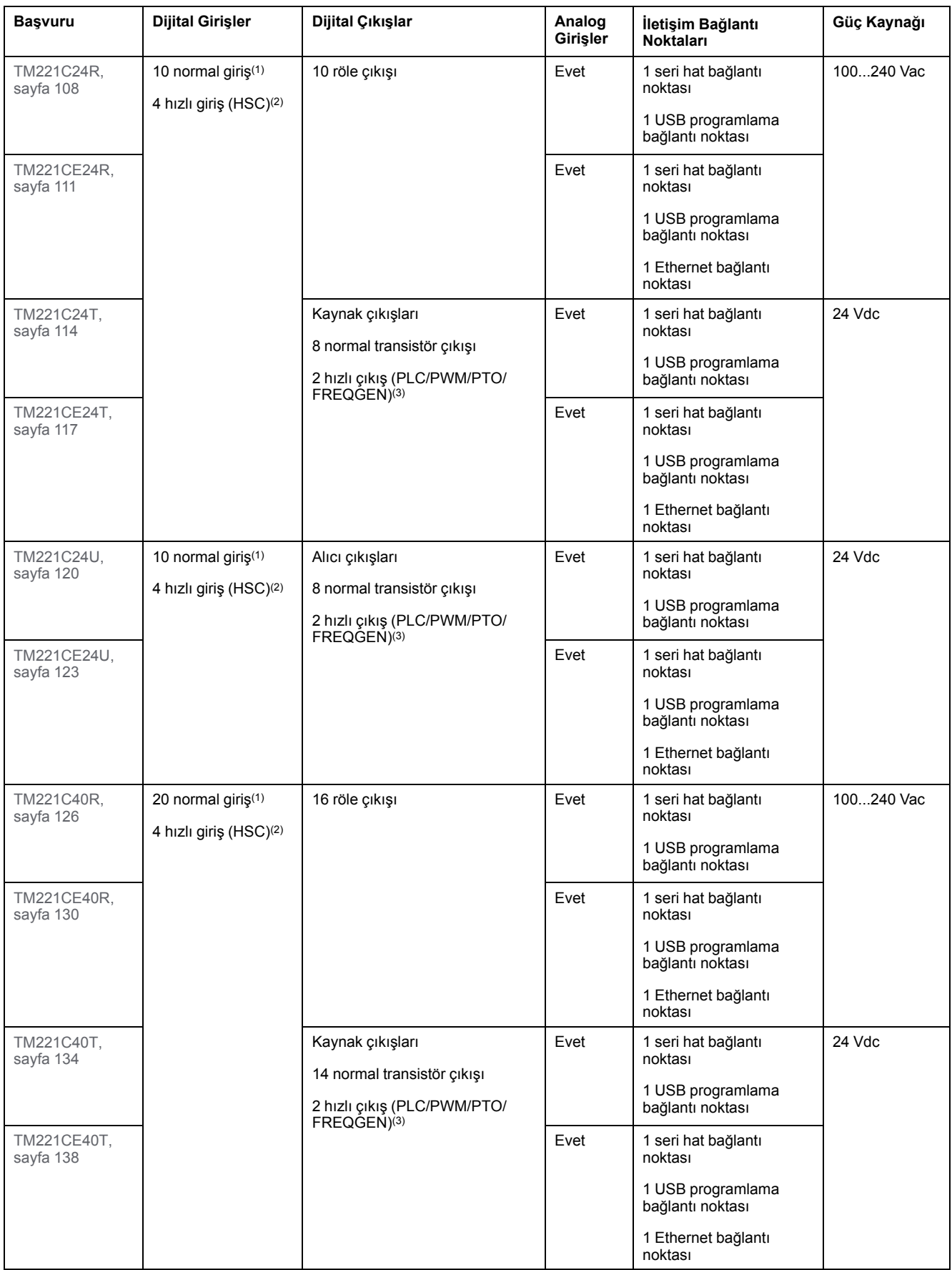

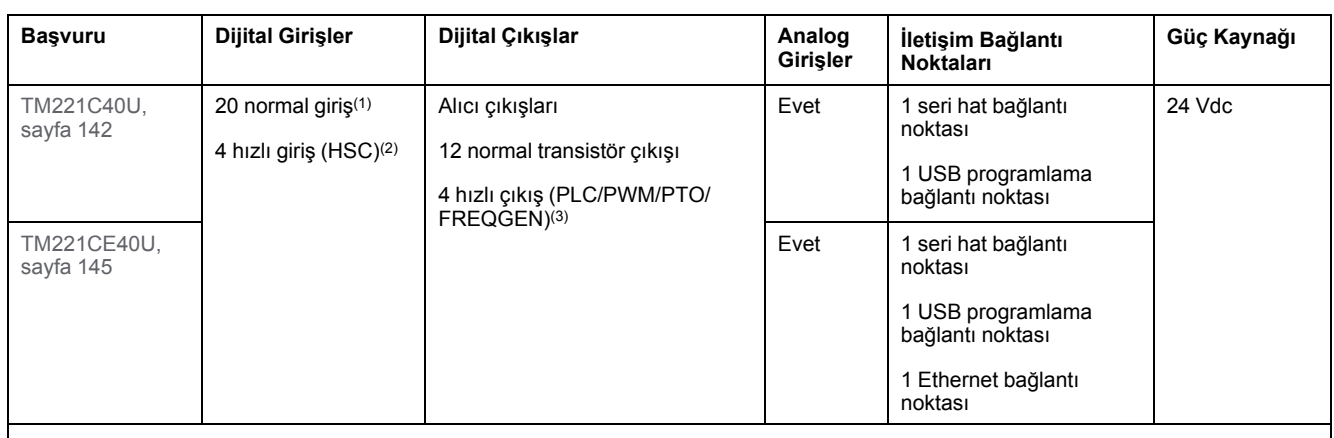

**NOT:** TM221C Mantık Denetleyicisi, çıkarılabilir vida terminal bloklarını kullanır.

**(1)** Normal girişler maksimum 5 kHz frekansa sahiptir.

**(2)** Hızlı girişler, sayma veya olay fonksiyonları için normal girişler olarak veya hızlı girişler olarak kullanılabilir.

**(3)** Hızlı transistör çıkışları, normal transistör çıkışı olarak, PLS, PWM, PTO veya FREQGEN fonksiyonları için ya da HSC için refleks çıkışları olarak kullanılabilir.

## **Teslimat İçeriği**

Aşağıdaki şekilde TM221C Mantık Denetleyicisi için teslim içeriği bulunmaktadır:

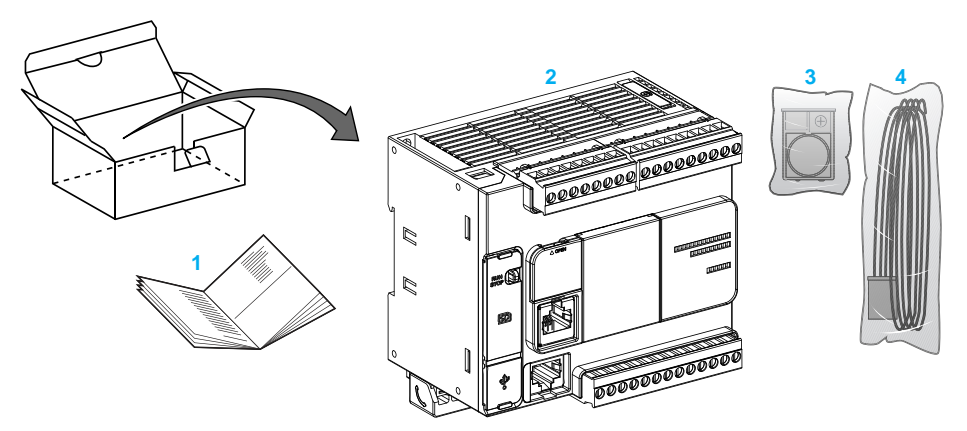

- **1** TM221C Mantık Denetleyicisi Talimat Sayfası
- **2** TM221C Mantık Denetleyicisi
- **3** Lityum düğme pil, tip Panasonic BR2032 veya Murata CR2032X ile pil tutucu.
- **4** Analog kablo

### <span id="page-417-0"></span>**TM221M Mantık Denetleyicisi Açıklaması**

### **Genel Bakış**

TM221M Mantık Denetleyicisi çeşitli güçlü özellikler içerir ve çok çeşitli uygulamalar için çalışır.

Yazılım yapılandırması, programlama ve devreye alma, EcoStruxure Machine Expert - Basic Çalıştırma Kılavuzu (bkz. EcoStruxure Machine Expert - Basic, Çalıştırma Kılavuzu ve M221 Mantık Denetleyicisi - Programlama Kılavuzu (bkz. Modicon M221, Mantık Denetleyicisi - Programlama Kılavuzu) içinde açıklanan EcoStruxure Machine Expert - Basic yazılımı ile gerçekleştirilir.

#### **Programlama Dilleri**

M221 Mantık Denetleyicisi, aşağıdaki IEC 61131-3 programlama dillerini destekleyen EcoStruxure Machine Expert - Basic yazılımıyla yapılandırılır ve programlanır:

- IL: Yönerge Listesi
- LD: Ladder Diyagramı
- Grafcet (Liste)
- Grafcet (SFC)

### **Güç Kaynağı**

TM221M Mantık Denetleyicisi güç kaynağı [24 Vdc, sayfa 80](#page-475-0)'dir.

#### **Gerçek Zamanlı Saat**

M221 Mantık Denetleyicisi, bir [Gerçek Zamanlı Saat \(RTC\) sistemi, sayfa 45](#page-440-1) içerir.

### **Çalıştır/Durdur**

M221 Mantık Denetleyicisi aşağıdaki ile harici olarak çalıştırılabilir:

- bir donanım [Run/Stop anahtarı, sayfa 54](#page-449-0)
- yazılım konfigürasyonunda tanımlanan özel dijital giriş ile bir [Run/Stop, sayfa](#page-449-0) [54](#page-449-0) işlemi. Daha fazla bilgi için, bkz. Dijital Girişleri Yapılandırma (bkz. Modicon M221, Mantık Denetleyicisi, Programlama Kılavuzu).
- EcoStruxure Machine Expert Basic yazılımı. Daha fazla bilgi için bkz. Araç Çubuğu (bkz. EcoStruxure Machine Expert - Basic, Çalıştırma Kılavuzu).
- bir TMH2GDB Uzak Grafik Görüntüleme. Daha fazla bilgi için, bkz. Denetleyici Durumu Menüsü (bkz. Modicon TMH2GDB, Uzak Grafik Ekran, Kullanıcı Kılavuzu).

### **Hafıza**

Bu tabloda farklı bellek türleri açıklanmaktadır:

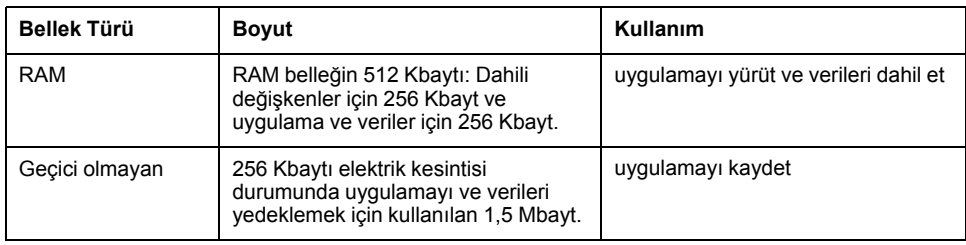

### **Katıştırılmış Girişler/Çıkışlar**

Denetleyici başvurusuna bağlı olarak aşağıdaki katıştırılmış G/Ç türleri kullanılabilir:

- Normal girişler
- Hızlı girişler (HSC)
- Normal transistör çıkışları
- Hızlı transistör çıkışları (PLS/PWM/PTO/FREQGEN)
- Röle çıkışları
- Analog girişler

#### **Çıkarılabilir Depolama Alanı**

M221 Mantık Denetleyicisi, katıştırılmış bir [SD kart yuvası, sayfa 56](#page-451-0) içerir.

Modicon M221 Mantık Denetleyicisi, bir SD kart ile aşağıdaki şekilde dosya yönetimi yapmanıza izin verir:

- Kopyalama yönetimi (bkz. Modicon M221, Mantık Denetleyicisi, Programlama Kılavuzu): Mantık denetleyicisinin uygulamasını, bellenimini ve sonradan yapılandırmasını (varsa) yedekleyin
- Bellenim yönetimi (bkz. Modicon M221, Mantık Denetleyicisi, Programlama Kılavuzu): Bellenim güncellemelerini doğrudan mantık denetleyicisine indirin ve bellenimi bir mantık denetleyicisine indirin TMH2GDB Uzak Grafik Görüntüleme
- Uygulama yönetimi (bkz. Modicon M221, Mantık Denetleyicisi, Programlama Kılavuzu): Mantık denetleyicisi uygulamasını yedekleyin ve geri yükleyin veya aynı referansın başka bir mantık denetleyicisine kopyalayın
- Yapılandırma sonrası yönetimi (bkz. Modicon M221, Mantık Denetleyicisi, Programlama Kılavuzu): Mantık denetleyicisinin sonradan yapılandırma dosyasını ekleyin, değiştirin veya silin
- Hata günlüğü yönetimi (bkz. Modicon M221, Mantık Denetleyicisi, Programlama Kılavuzu): Mantık denetleyicisinin hata günlüğü dosyasını yedekleyin veya silin
- Bellek yönetimi: Bir denetleyiciden bellek bit ve word'lerini yedekleyin/geri yükleyin

### **Katıştırılmış İletişim Özellikleri**

Denetleyici referansına bağlı olarak aşağıdaki iletişim bağlantı noktaları denetleyicinin ön panelinde bulunur:

- [Ethernet, sayfa 260](#page-655-0)
- [USB Mini-B, sayfa 259](#page-654-1)
- [SD Kart, sayfa 56](#page-451-0)
- [Seri Hat 1, sayfa 262](#page-657-0)
- [Seri Hat 2, sayfa 265](#page-660-0)

### **Uzak Grafik Görüntüleme**

Daha fazla bilgi için, bkz. Modicon TMH2GDB Uzak Grafik Görüntüleme - Kullanım Kılavuzu.

### **TM221M Mantık Denetleyicisi**

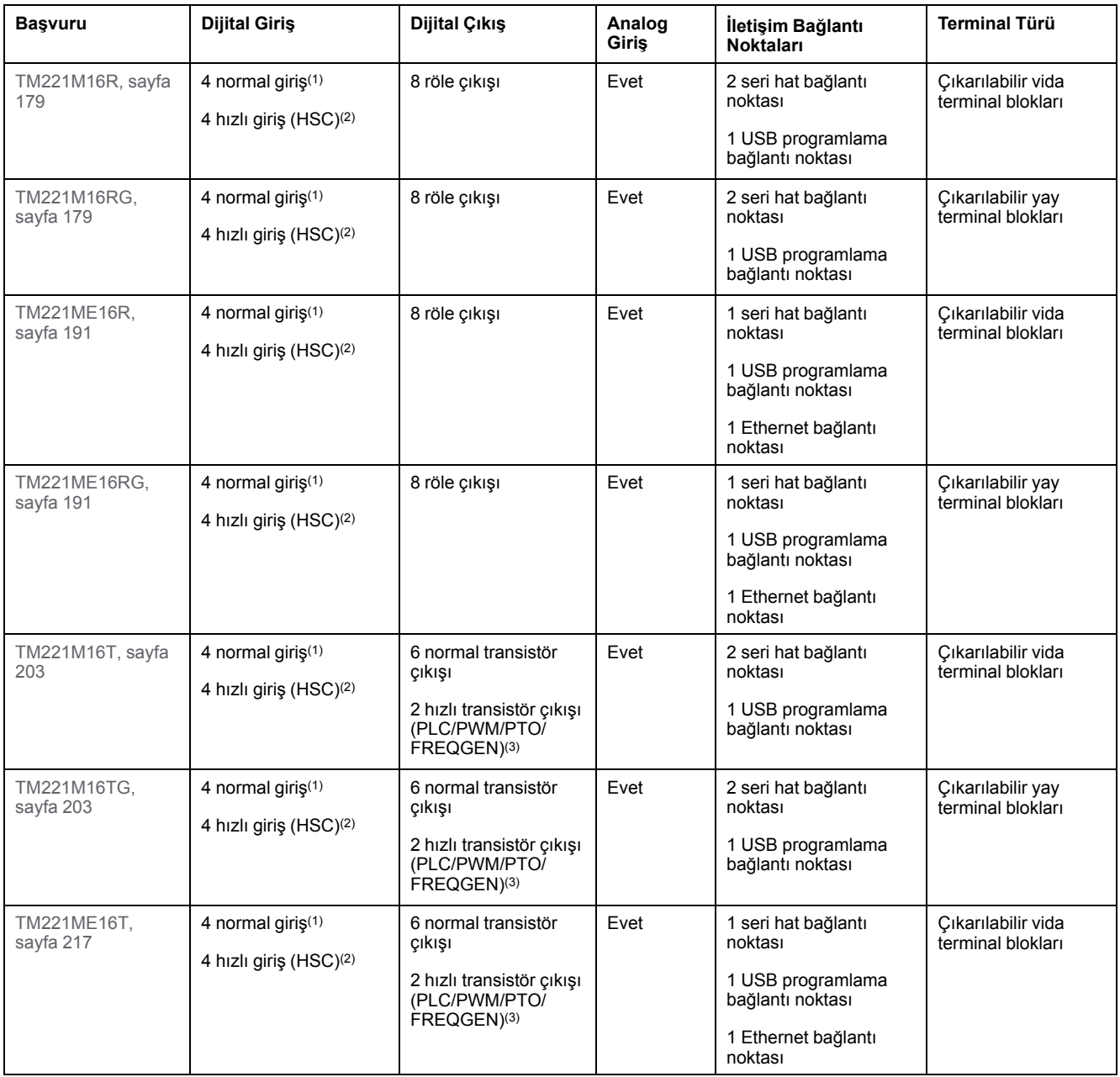

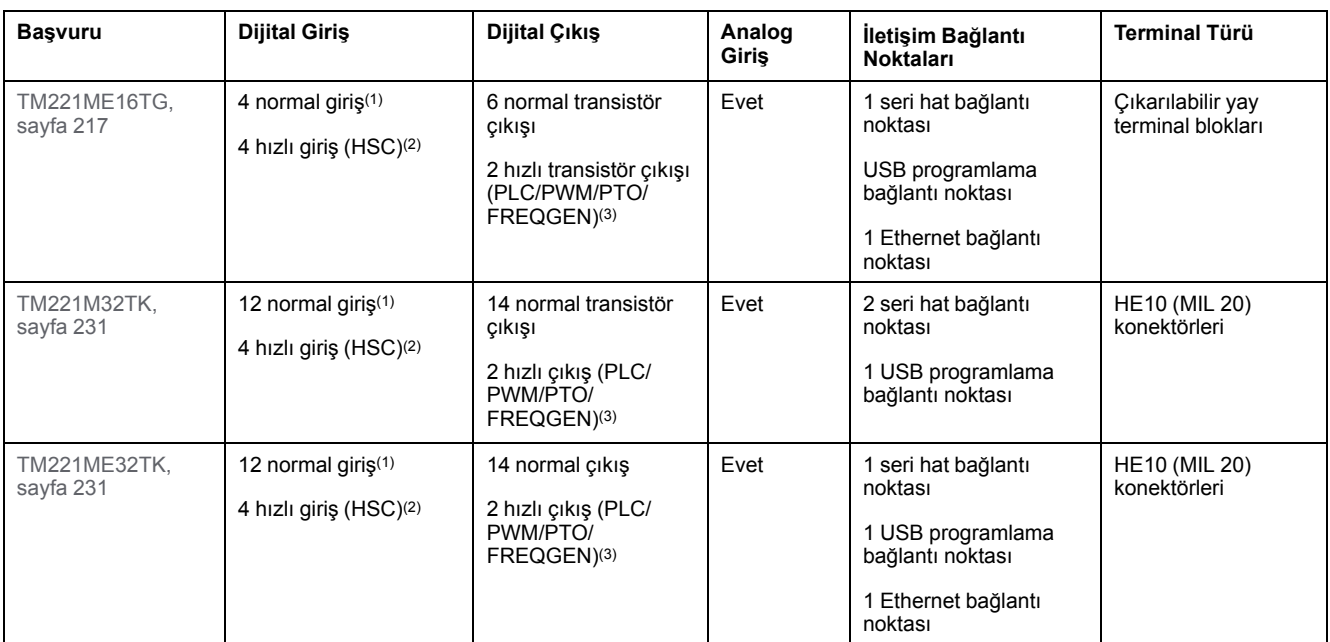

**NOT:** TM221M Mantık Denetleyicisi, bir [24 Vdc güç kaynağı, sayfa 80](#page-475-0) kullanır.

**(1)** I2, I3, I4 ve I5 normal girişleri maksimum 5 kHz frekansa sahiptir.

Diğer normal girişler maksimum 100 Hz frekansa sahiptir.

**(2)** Hızlı girişler, sayma veya olay fonksiyonları için normal girişler olarak veya hızlı girişler olarak kullanılabilir.

**(3)** Hızlı transistör çıkışları, normal transistör çıkışı olarak, PLS, PWM, PTO veya FREQGEN fonksiyonları için ya da HSC için refleks çıkışları olarak kullanılabilir.

### **Teslimat İçeriği**

Aşağıdaki şekilde TM221M Mantık Denetleyicisi için teslim içeriği bulunmaktadır:

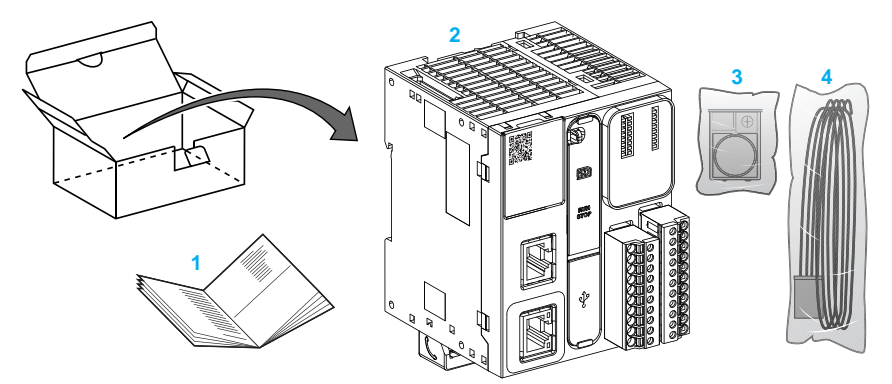

- **1** TM221M Mantık Denetleyicisi Talimat Sayfası
- **2** TM221M Mantık Denetleyicisi
- **3** Lityum düğme pil, tip Panasonic BR2032 veya Murata CR2032X ile pil tutucu.
- **4** Analog kablo

### <span id="page-421-0"></span>**Maksimum Donanım Yapılandırması**

### **Giriş**

M221 Mantık Denetleyicisi, optimize edilmiş yapılandırmalarla ve genişletilebilir bir mimariyle tümü bir arada çözüm sunan bir kontrol sistemidir.

### **Yerel ve Uzak Konfigürasyon Prensibi**

Aşağıdaki şekilde yerel ve uzak konfigürasyonlar açıklanmaktadır:

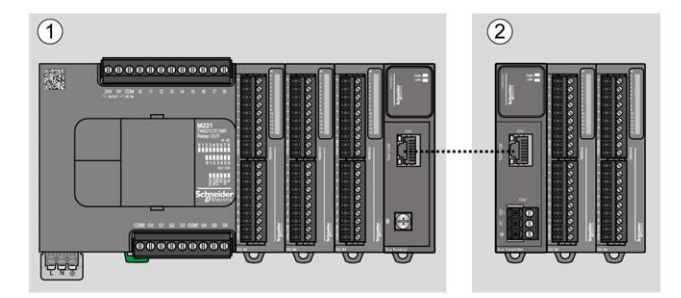

**(1)** Yerel konfigürasyon

**(2)** Uzak konfigürasyon

### **M221 Mantık Denetleyicisi Yerel Konfigürasyon Mimarisi**

Optimize edilmiş yerel konfigürasyon ve esneklik şununla ilişkilendirmeyle sağlanır:

- M221 Mantık Denetleyicisi
- TM3 genişletme modülleri
- TM2 genişletme modülleri

Uygulama gereksinimleri M221 Mantık Denetleyicisi konfigürasyonunuzun mimarisini belirler.

Aşağıdaki şekil yerel bir konfigürasyonun bileşenlerini temsil eder:

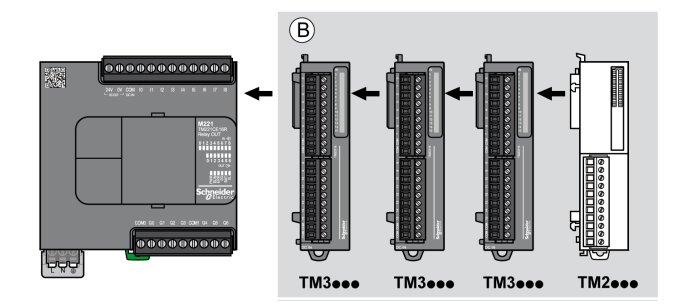

**(B)** Genişletme modülleri (maksimum modül sayısına bakın)

**NOT:** Aşağıdaki resimde gösterildiği gibi bir TM2 modülünü herhangi bir TM3 modülünün önüne monte edemezsiniz.

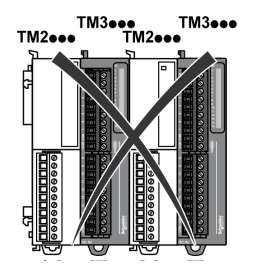

### **M221 Mantık Denetleyicisi Uzak Konfigürasyon Mimarisi**

Optimize edilmiş uzak konfigürasyon ve esneklik şununla ilişkilendirmeyle sağlanır:

- M221 Mantık Denetleyicisi
- TM3 genişletme modülleri
- TM3 verici ve alıcı modülleri

Uygulama gereksinimleri M221 Mantık Denetleyicisi konfigürasyonunuzun mimarisini belirler.

**NOT:** TM2 modüllerini TM3 verici ve alıcı modülleri içeren konfigürasyonlarda kullanamazsınız.

Aşağıdaki şekil uzak bir konfigürasyonun bileşenlerini temsil eder:

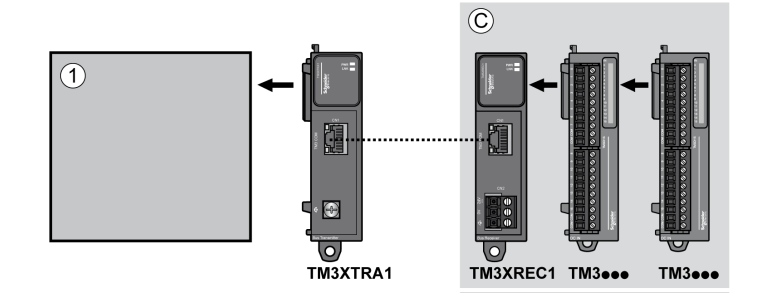

**(1)** Mantık denetleyicisi ve modülleri

**(C)** Genişletme modülleri (7 maksimum)

#### **Maksimum Modül Sayısı**

Aşağıdaki tabloda desteklenen maksimum konfigürasyonu göstermektedir:

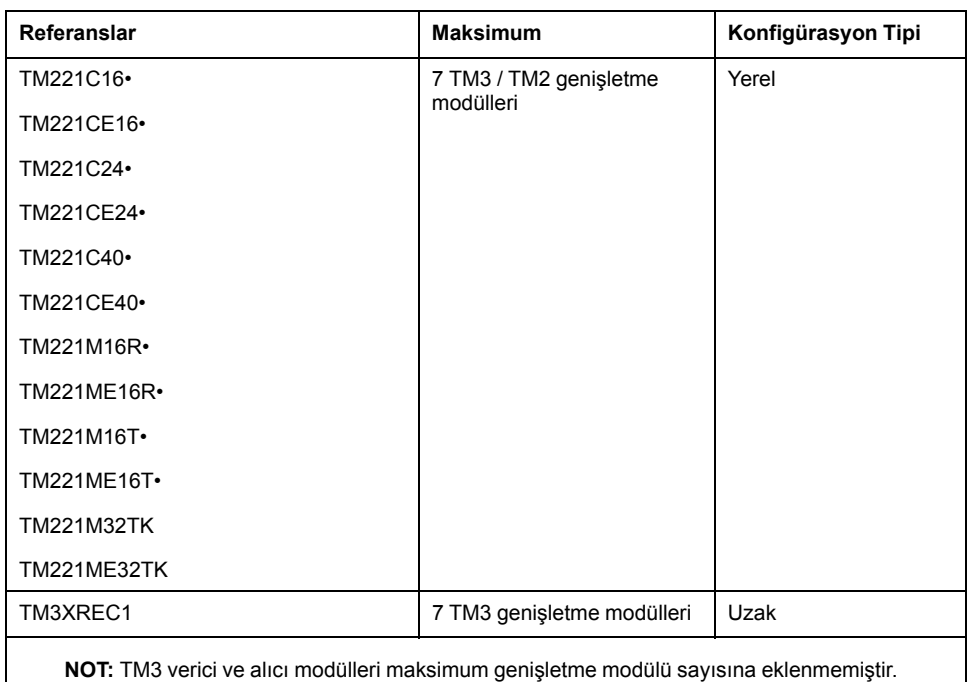

**NOT:** TM3 ve TM2 genişletme modülleriyle yapılandırma, yüklü modüllerin toplam güç tüketimi dikkate alınarak **Yapılandırma** penceresinde EcoStruxure Machine Expert - Basic yazılımı ile doğrulanır.

**NOT:** Bazı ortamlarda, EcoStruxure Machine Expert - Basic yazılımına yapılandırma için izin verilse bile çok kullanılan modüllerle doldurulan TM3 verici ve alıcı modülleri arasında izin verilen maksimum mesafeyle birleştirilmiş maksimum yapılandırma, veri yolu iletişim sorunları içerebilir. Bu gibi bir durumda yapılandırma için seçilen modüllerin kullanımını ve uygulamanızın gerektirdiği minimum kablo mesafesini analiz etmeniz gerekecektir ve seçimlerinizi optimize etme yolu aramanız gerekebilir.

### **G/Ç Veri Yoluna Sağlanan Akım**

Aşağıdaki tabloda denetleyiciler tarafından I/O Veri Yoluna sağlanan maksimum akım gösterilmektedir:

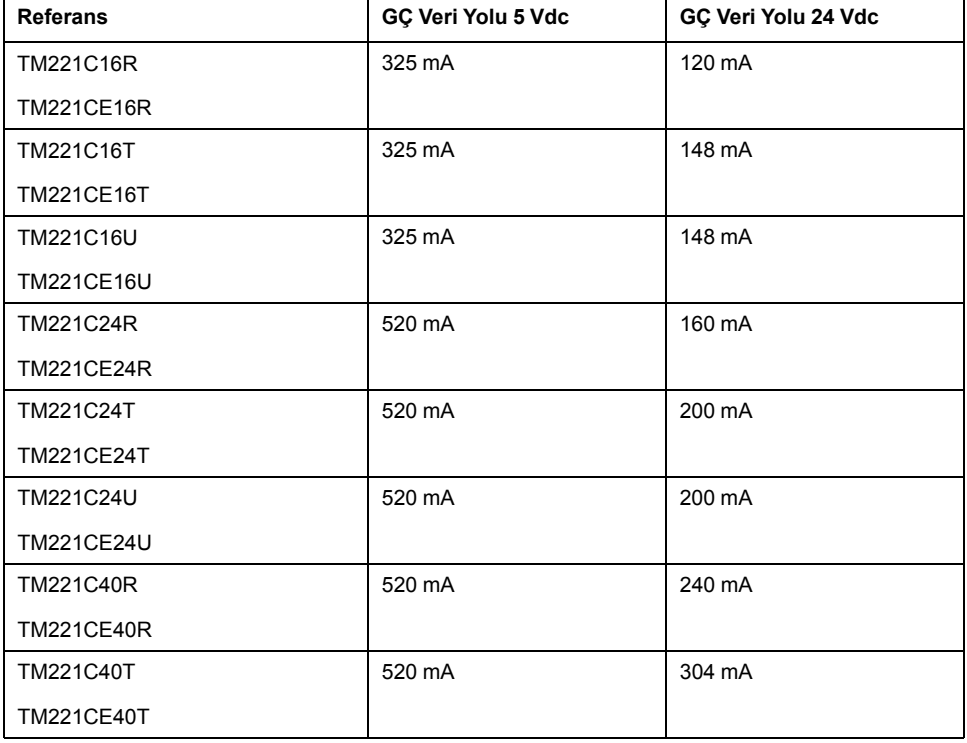

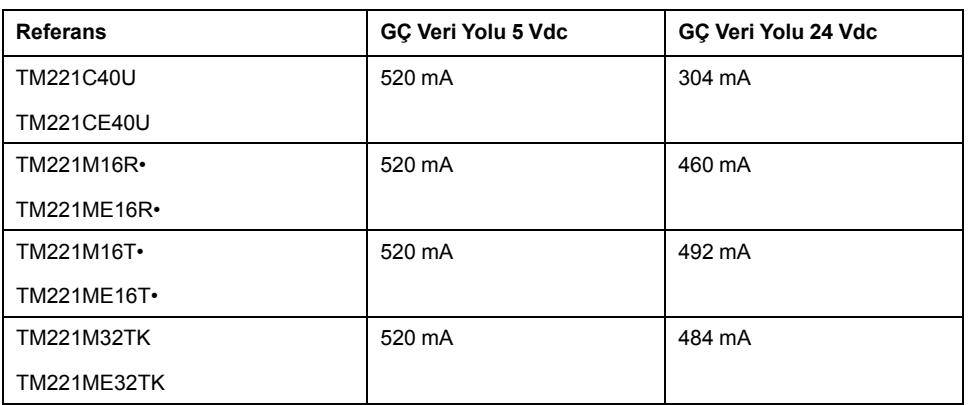

**NOT:** Genişletme modülleri I/O Veri Yoluna sağlanan 5 Vdc ile 24 Vdc arasında bir akım tüketir. Bu yüzden, mantık denetleyicisi tarafından I/O Veri Yoluna sağlanan akım I/O Veri Yoluna sağlanan maksimum genişletme modülü sayısını tanımlar (EcoStruxure Machine Expert - Basic **Yapılandırma** penceresinde yazılımıyla sağlanan).

### <span id="page-424-0"></span>**TMC2 Kartuşları**

### **Genel Bakış**

TMC2 kartuşları ekleyerek Modicon TM221C Mantık Denetleyicisi G/Ç veya iletişim seçenekleri sayısını artırabilirsiniz.

Daha fazla bilgi için, bkz. TMC2 Kartuşları Hardware Kılavuzu.

#### **TMC2 Standart Kartuşları**

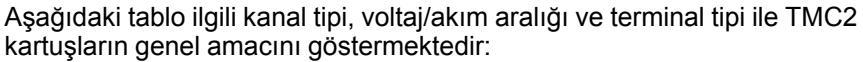

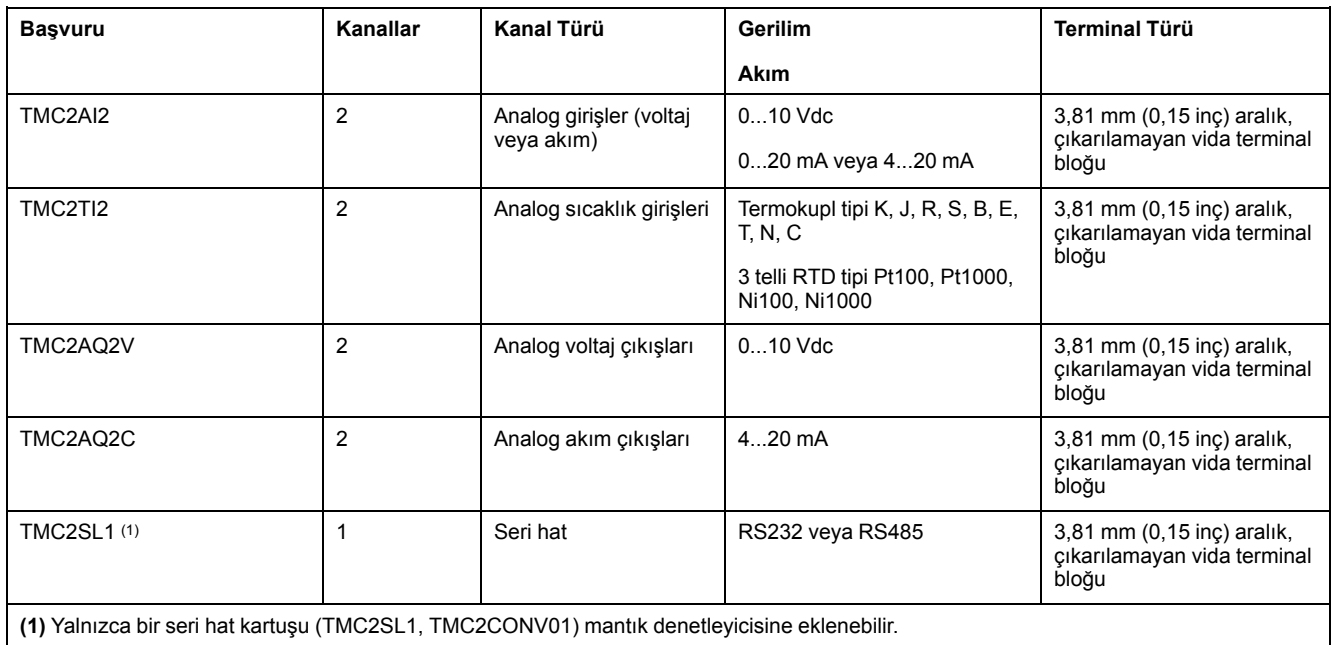

### **TMC2 Uygulama Kartuşları**

Aşağıdaki tablo ilgili kanal tipi, voltaj/akım aralığı ve terminal tipi ile uygulamalı TMC2 kartuşları göstermektedir:

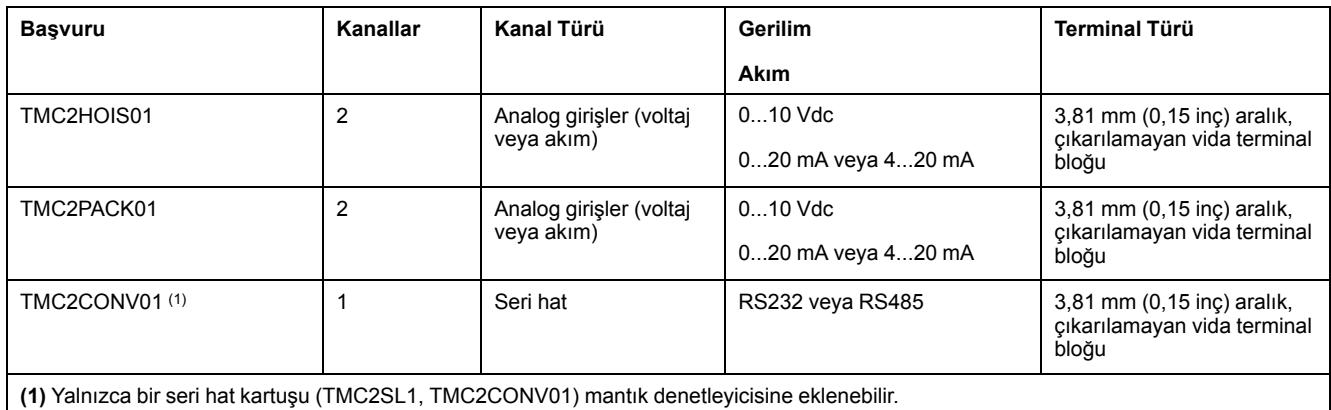

## <span id="page-425-0"></span>**TM3 Genişletme Modülleri**

### **Giriş**

#### TM3 genişletme modülleri aralığı şunları içerir:

- Dijital modüller şu şekilde sınıflandırılır:
	- [Giriş modülleri, sayfa 30](#page-425-1)
	- [Çıkış modülleri, sayfa 31](#page-426-0)
	- [Karışık giriş/çıkış modülleri, sayfa 32](#page-427-0)
- Analog modüller şu şekilde sınıflandırılır:
	- [Giriş modülleri, sayfa 33](#page-428-0)
	- [Çıkış modülleri, sayfa 34](#page-429-0)
	- [Karışık giriş/çıkış modülleri, sayfa 35](#page-430-0)
- [Uzman modülleri, sayfa 36](#page-431-0)
- [Güvenlik modülleri, sayfa 36](#page-431-1)

• [Verici ve Alıcı modülleri, sayfa 37](#page-432-1)

Daha fazla bilgi için, aşağıdaki belgelere bakın:

- TM3 Dijital G/Ç Modülleri Donanım Kılavuzu
- TM3 Analog G/Ç Modülleri Donanım Kılavuzu
- TM3 Expert G/Ç Modülleri Donanım Kılavuzu
- TM3 Güvenlik Modülleri Donanım Kılavuzu
- TM3 Verici ve Alıcı Modülleri Donanım Kılavuzu

#### <span id="page-425-1"></span>**TM3 Dijital Giriş Modülleri**

Aşağıdaki tabloda ilgili kanal türü, nominal gerilim/akım ve terminal tipi ile TM3 dijital giriş genişletme modülleri gösterilmektedir:

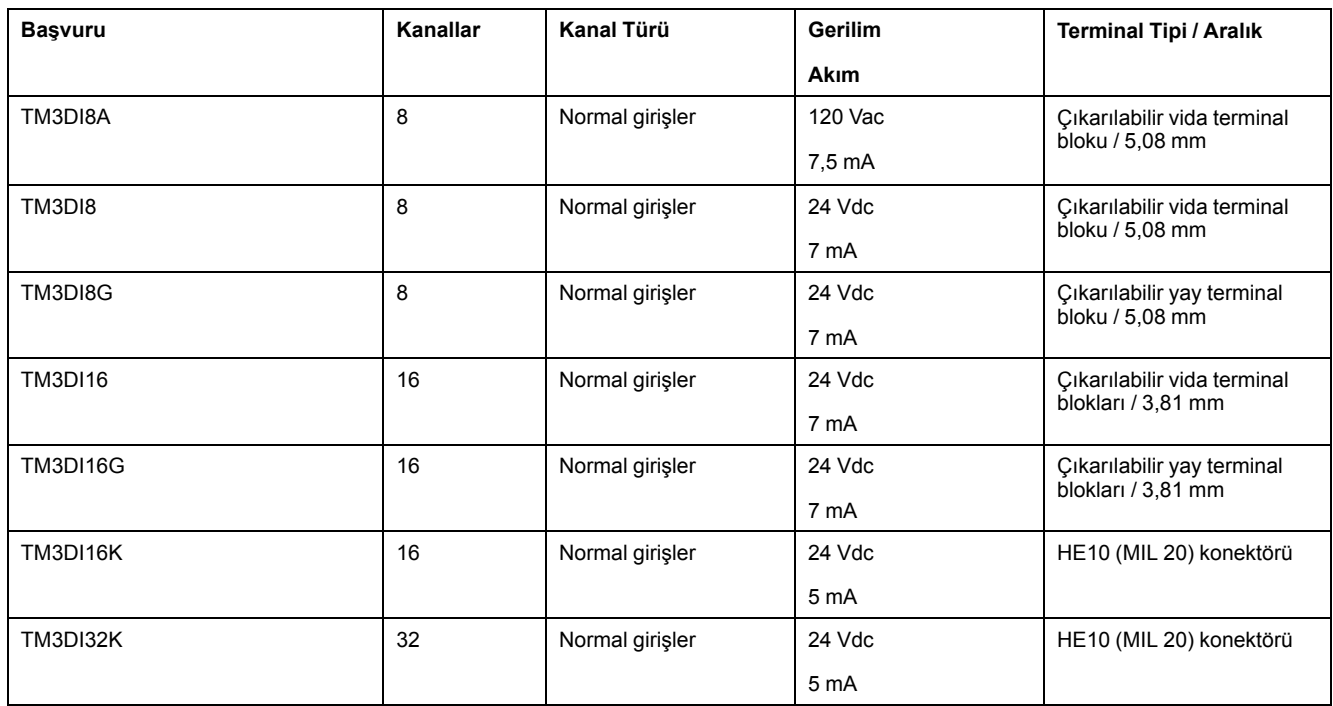

### <span id="page-426-0"></span>**TM3 Dijital Çıkış Modülleri**

Aşağıdaki tabloda ilgili kanal tipi, nominal gerilim/akım ve terminal tipi ile TM3 dijital çıkış genişletme modülleri gösterilmektedir:

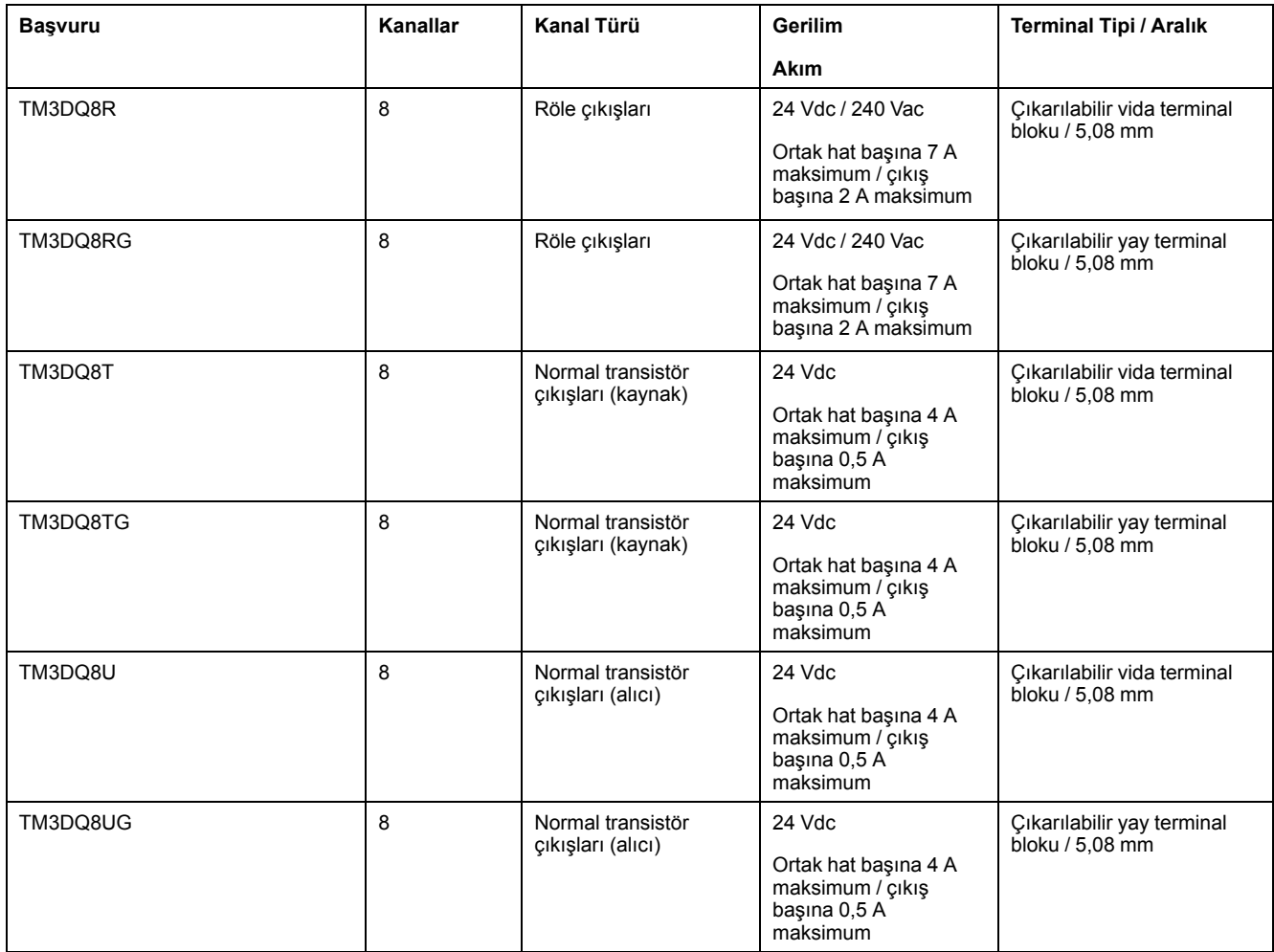

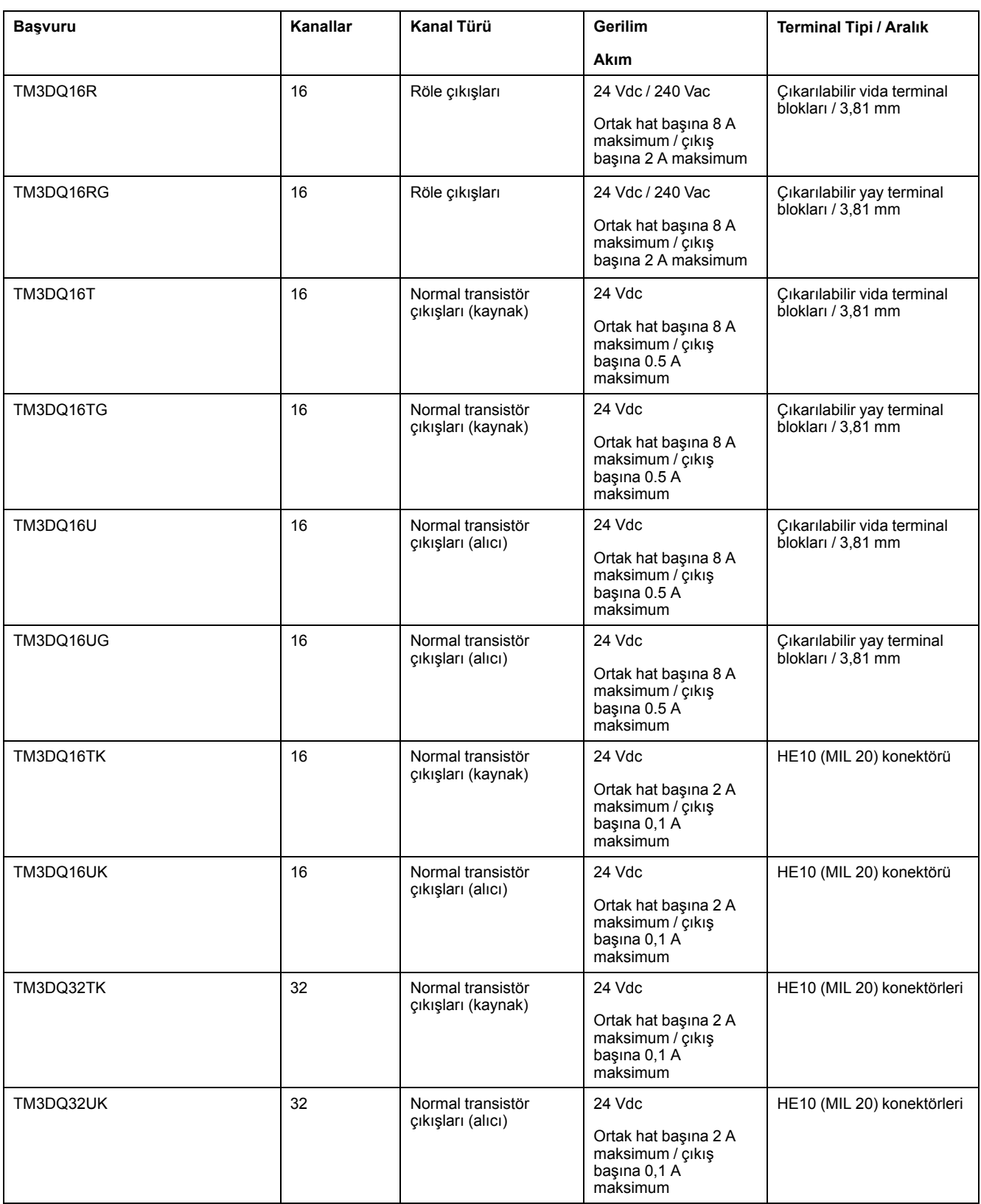

### <span id="page-427-0"></span>**TM3 Dijital Karışık Giriş/Çıkış Modülleri**

Aşağıdaki tabloda ilgili kanal tipi, nominal gerilim/akım ve terminal tipi ile TM3 karışık G/Ç modülleri gösterilmektedir:

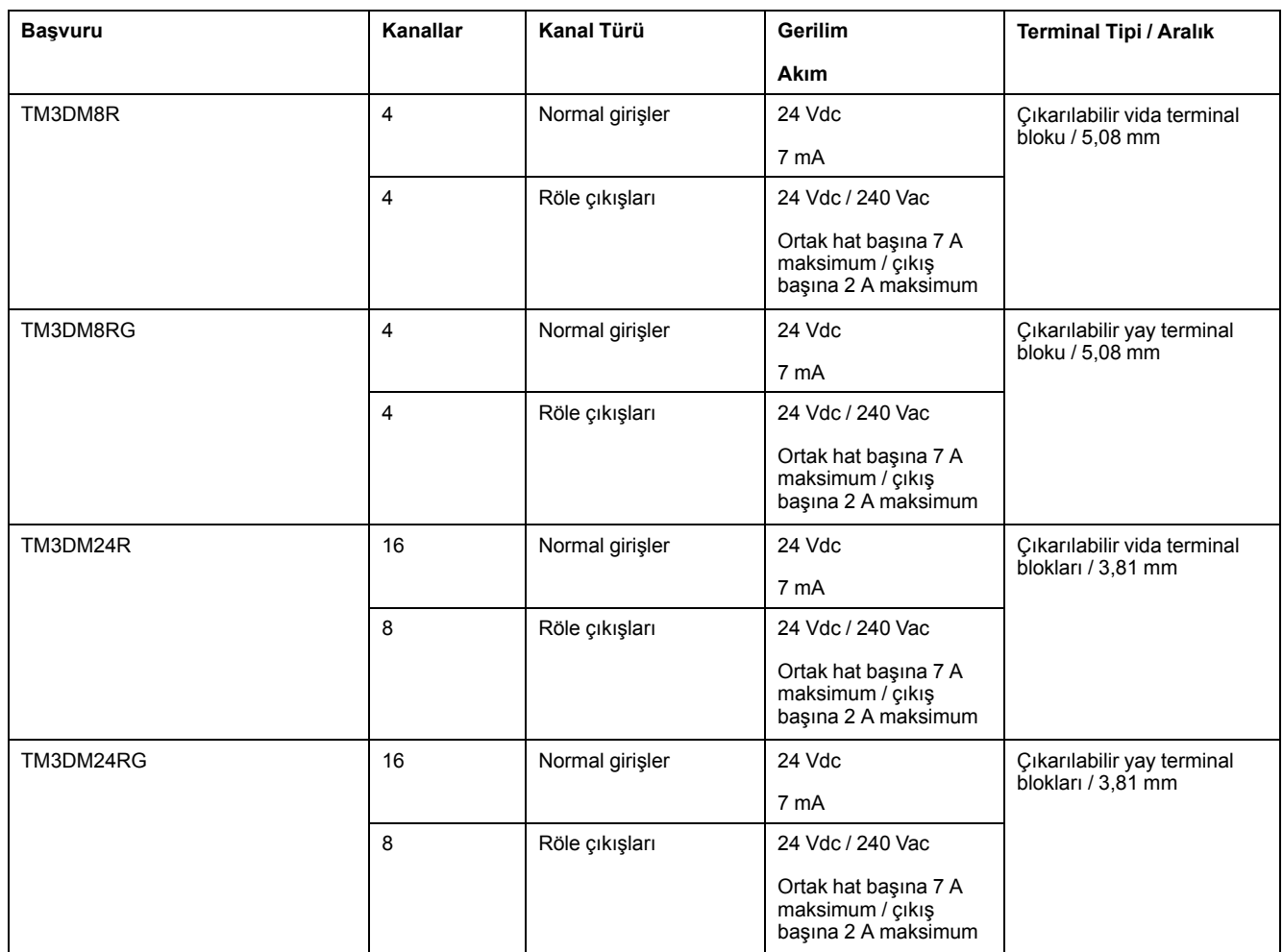

### <span id="page-428-0"></span>**TM3 Analog Giriş Modülleri**

Aşağıdaki tabloda ilgili çözünürlük, kanal tipi, nominal voltaj/akım ve terminal tipi ile TM3 analog giriş genişletme modülleri gösterilmektedir:

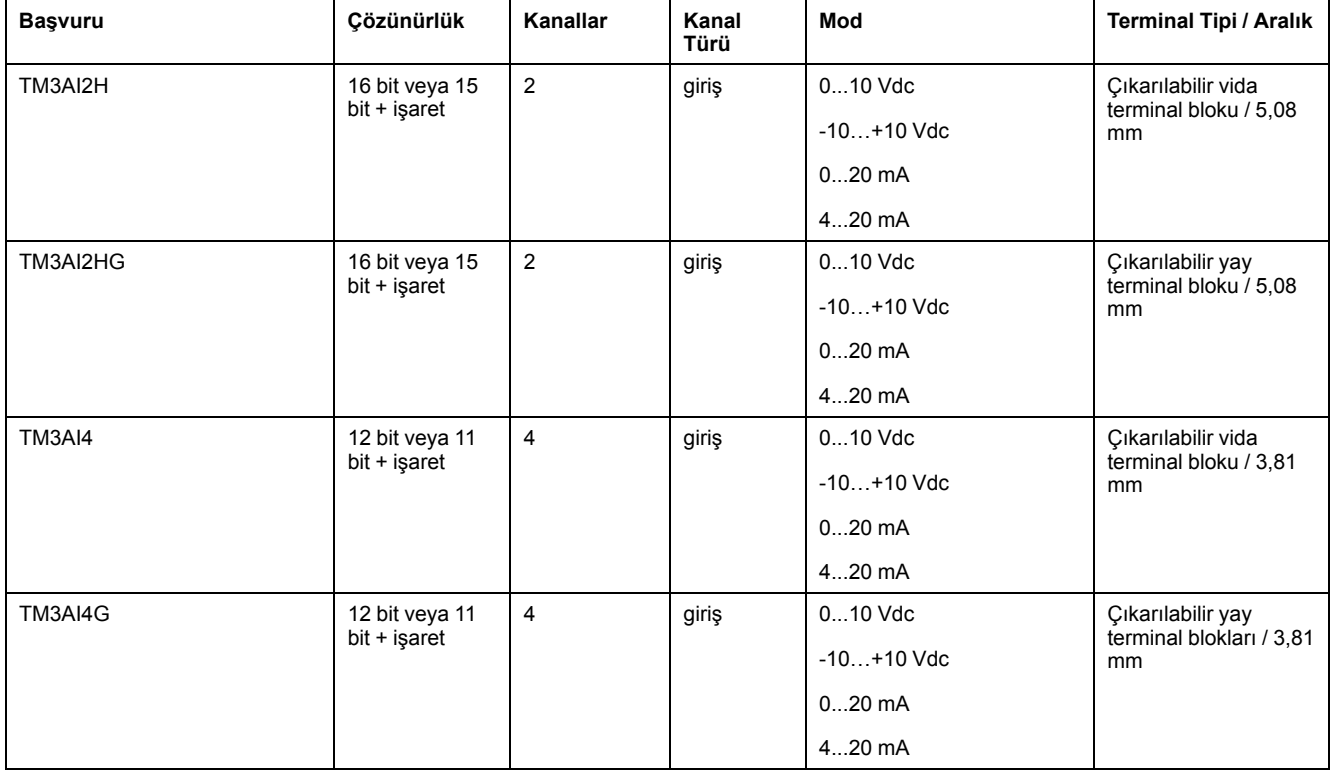

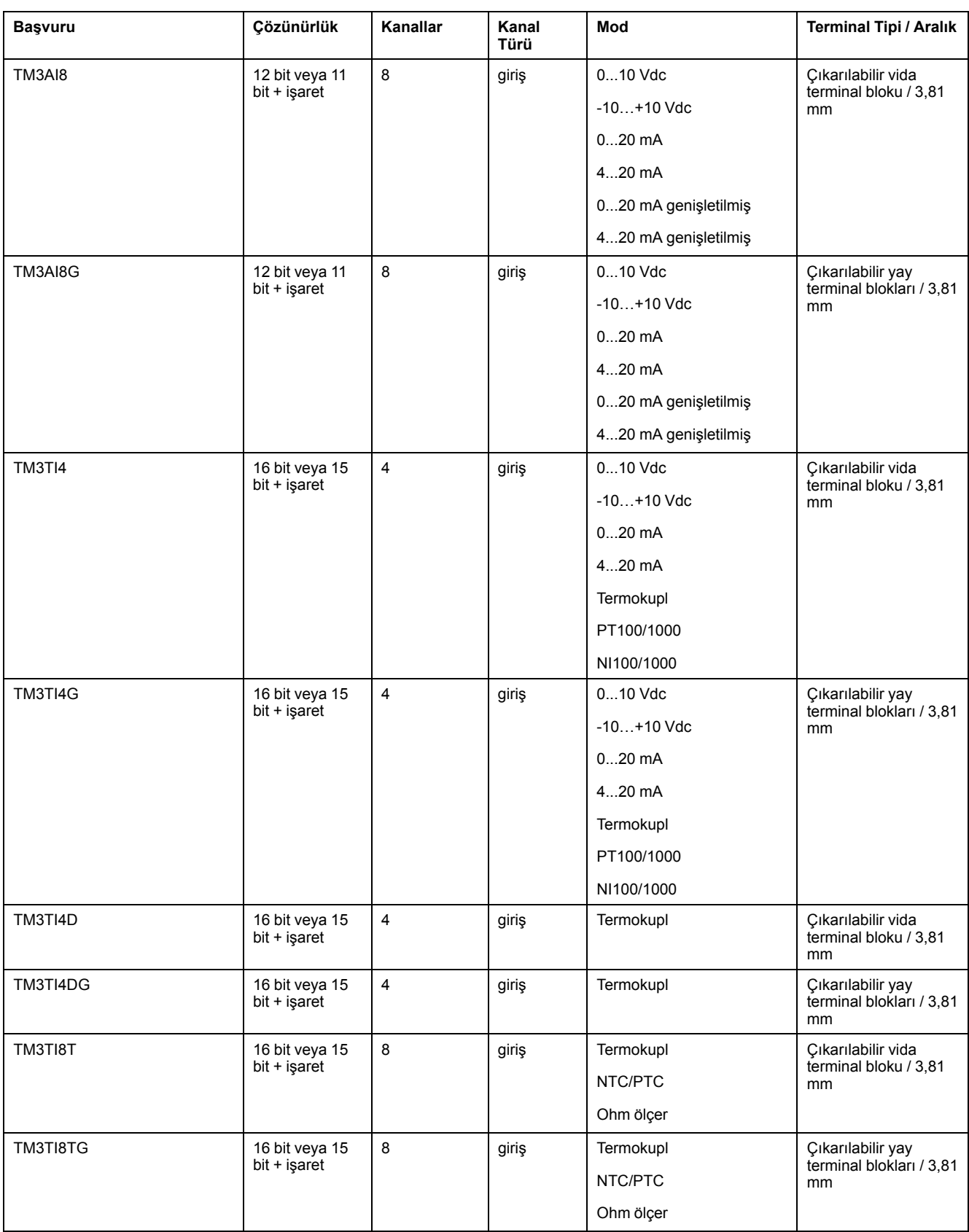

## <span id="page-429-0"></span>**TM3 Analog Çıkış Modülleri**

Aşağıdaki tabloda ilgili çözünürlük, kanal tipi, nominal voltaj/akım ve terminal tipi ile TM3 analog çıkış modülleri gösterilmektedir:

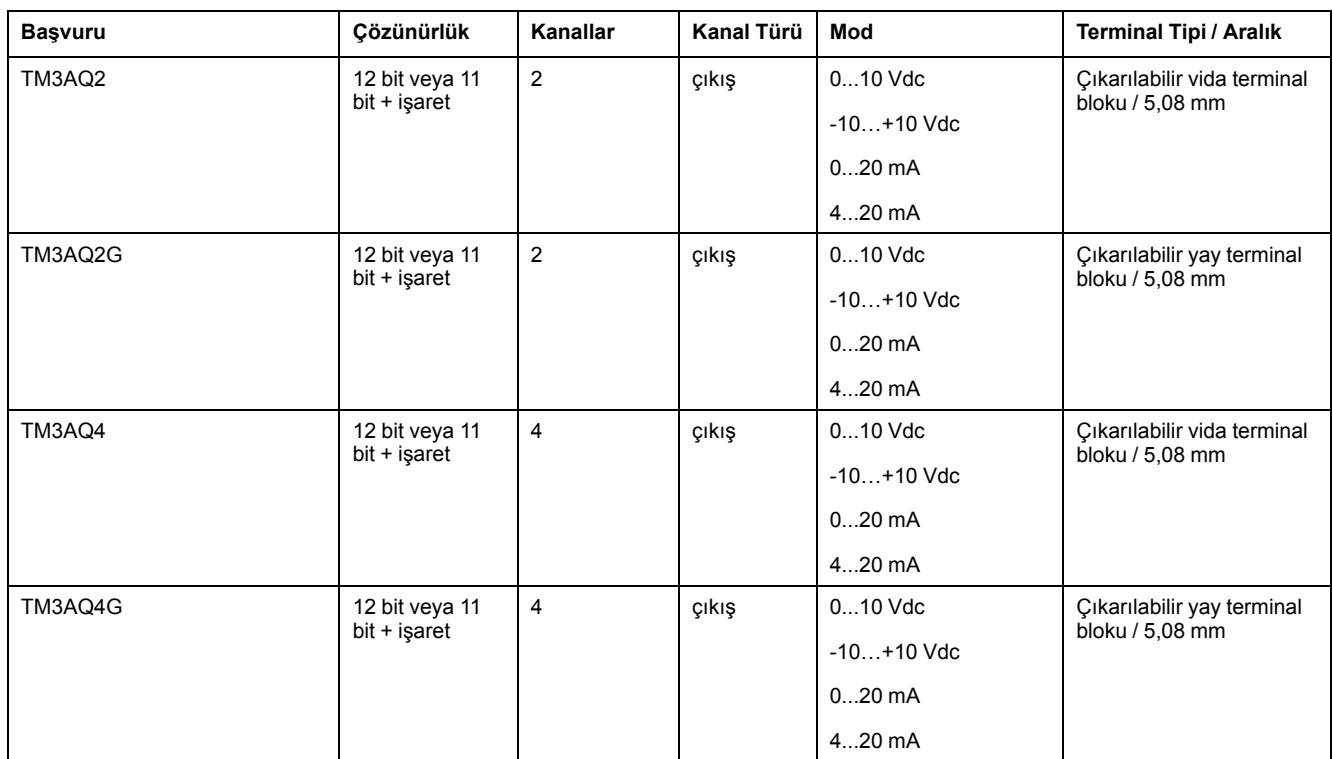

### <span id="page-430-0"></span>**TM3 Analog Karışık Giriş/Çıkış Modülleri**

Bu aşağıdaki tabloda ilgili çözünürlük, kanal tipi, nominal voltaj/akım ve terminal tipi ile TM3 analog karışık G/Ç modülleri gösterilmektedir:

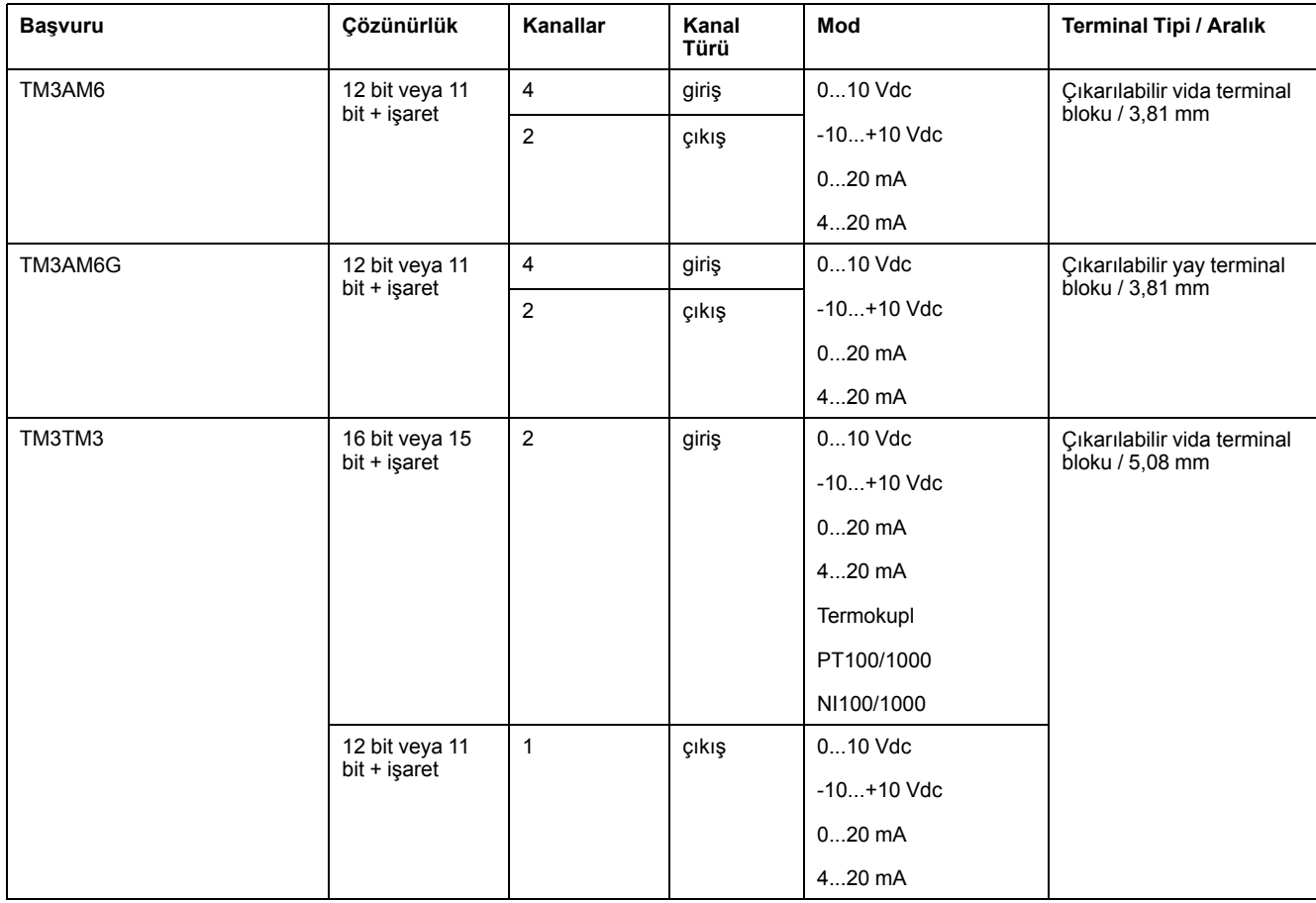

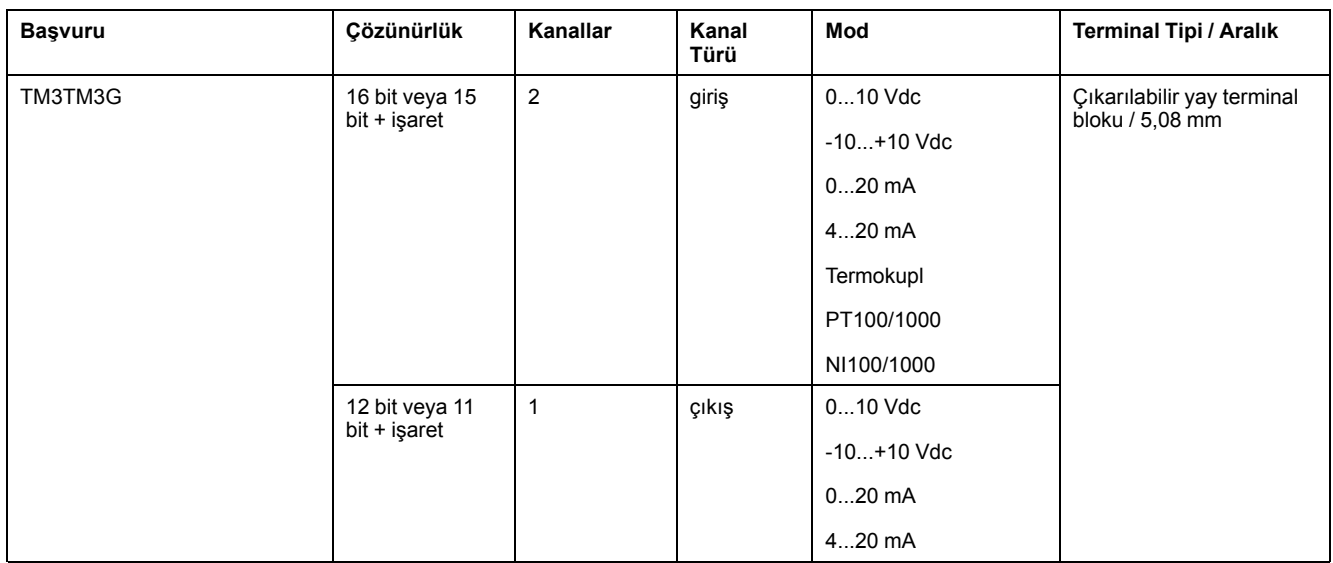

### <span id="page-431-0"></span>**TM3 Uzman Modülü**

Aşağıdaki tabloda ilgili terminal tipleri ile TM3 uzman genişleme modülü gösterilmektedir:

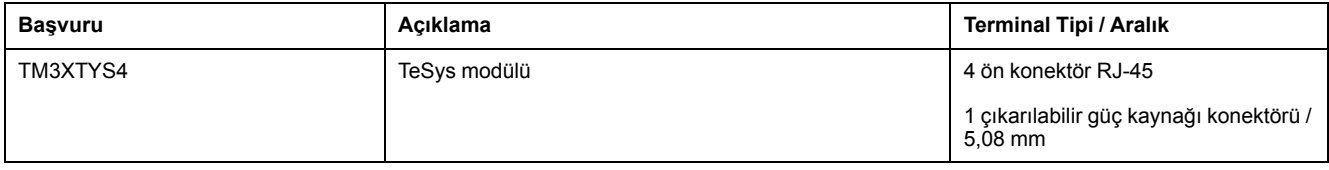

### <span id="page-431-1"></span>**TM3 Güvenlik Modülleri**

Bu tablo ilgili kanal tipi, nominal gerilim/akım ve terminal tipi ile TM3 güvenlikmodülleri (bkz. Modicon TM3, Güvenlik Modülleri, Donanım Kılavuzu) içerir:

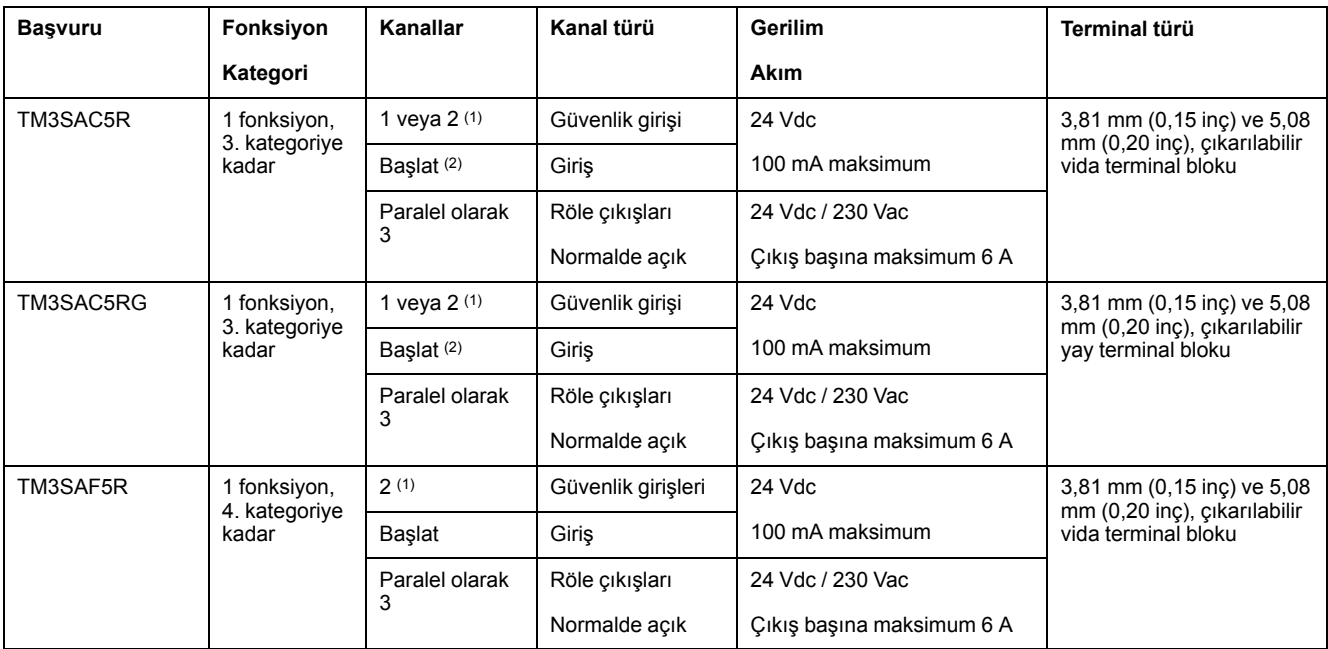
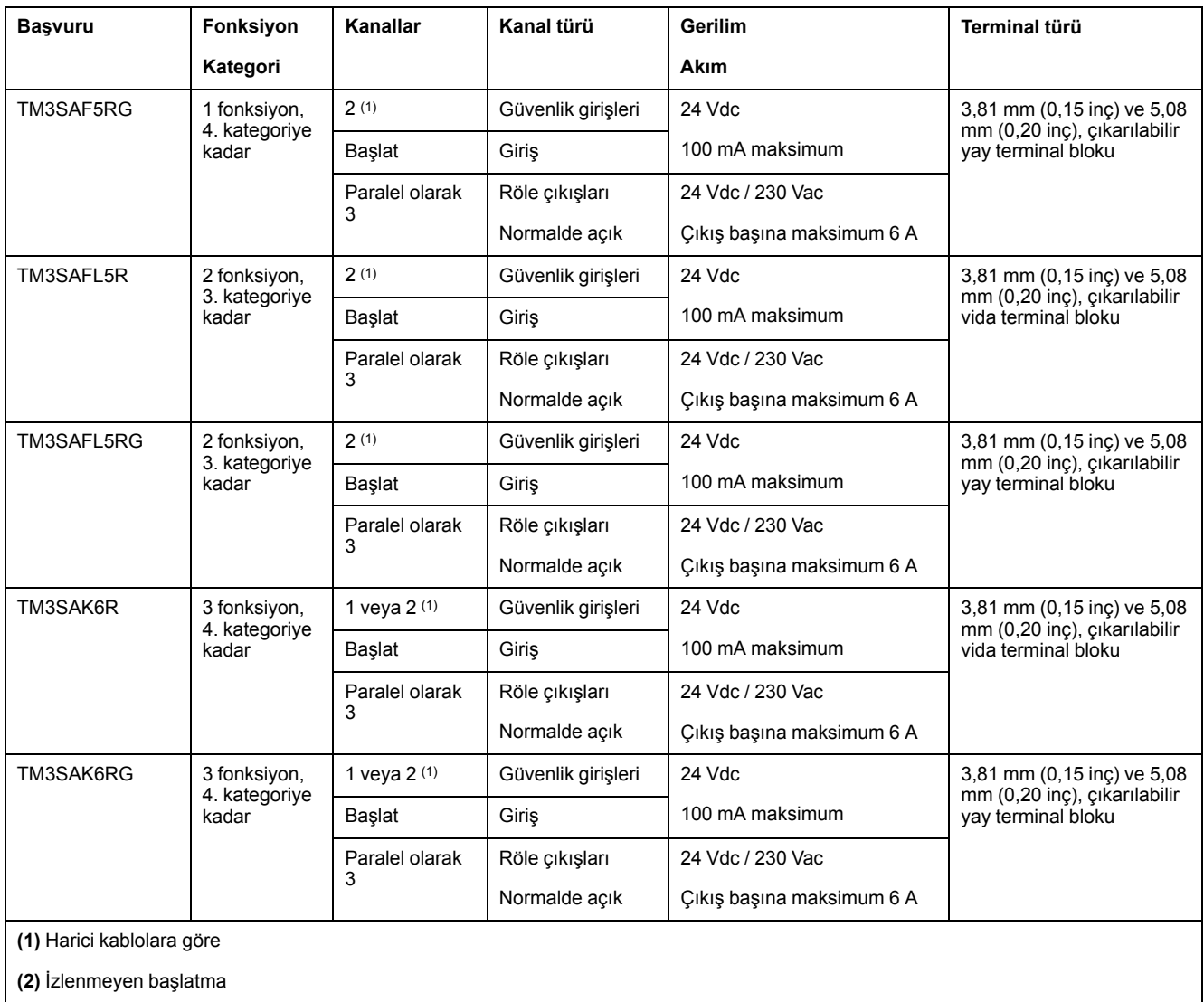

## **TM3 Verici ve Alıcı Modülleri**

Aşağıdaki tabloda TM3 verici ve alıcı genişletme modülleri gösterilmektedir:

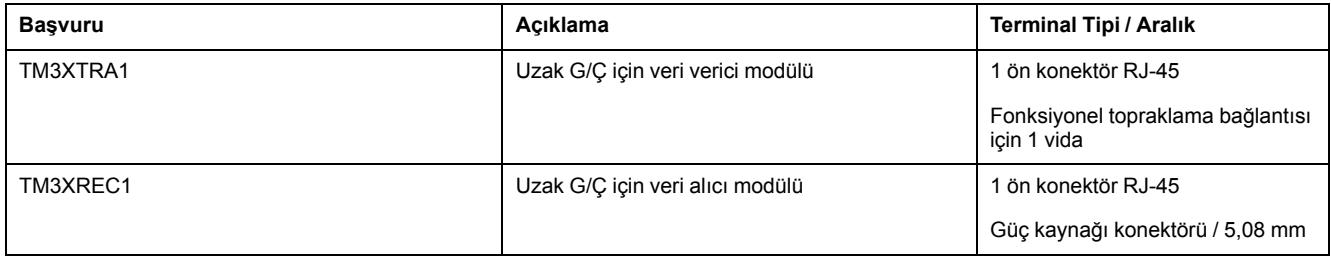

# **TM2 Genişletme Modülleri**

## **Genel Bakış**

TM2 G/Ç genişletme modülleri ekleyerek M221 Mantık Denetleyicisi G/Ç'lerinin sayısını genişletebilirsiniz.

Aşağıdaki elektronik modüller desteklenir:

- TM2 dijital G/Ç genişletme modülleri
- TM2 analog G/Ç genişletme modülleri

Daha fazla bilgi için, aşağıdaki belgelere bakın:

- TM2 Dijital G/Ç Genişletme Modülleri Donanım Kılavuzu
- TM2 Analog G/Ç Genişletme Modülleri Donanım Kılavuzu

**NOT:** TM2 modülleri yalnızca yerel konfigürasyonda ve yalnızca konfigürasyonda hiç TM3 verici ve alıcı modülü yoksa kullanılabilir.

**NOT:** Herhangi bir TM3 modülünden önce bir TM2 modülünü takmak engellenmiştir. TM2 modülleri yerel konfigürasyonun sonuna takılmalı ve konfigüre edilmelidir.

### **TM2 Dijital Giriş Genişletme Modülleri**

Aşağıdaki tabloda ilgili kanal tipi, nominal gerilim/akım ve terminal tipi ile uyumlu TM2 dijital giriş genişletme modülleri gösterilmektedir:

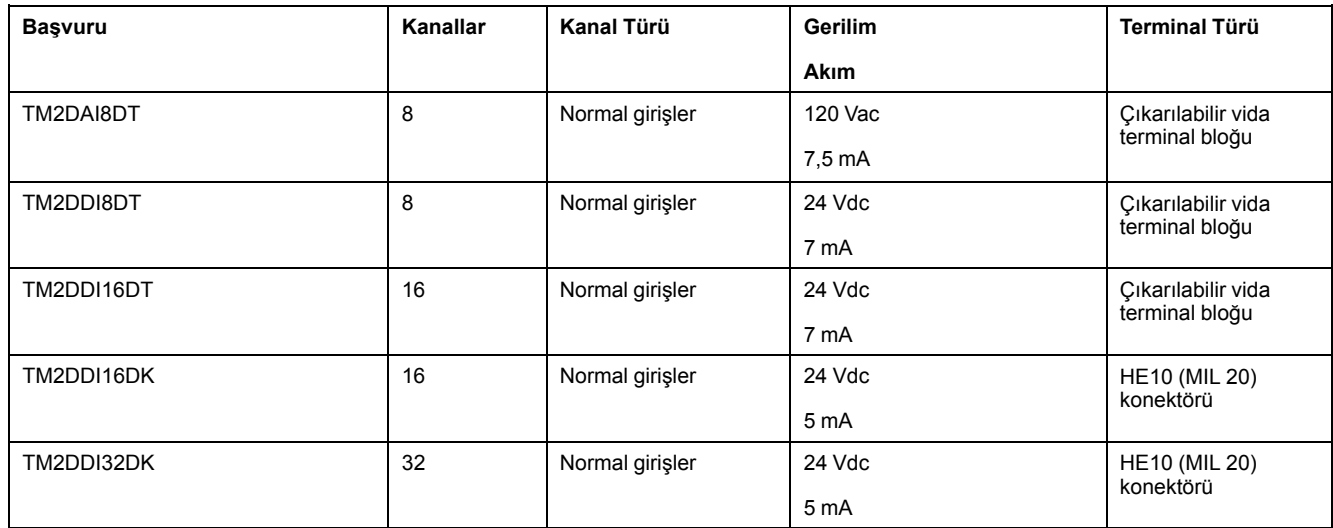

### **TM2 Dijital Çıkış Genişletme Modülleri**

Aşağıdaki tabloda ilgili kanal tipi, nominal gerilim/akım ve terminal tipi ile uyumlu TM2 dijital çıkış genişletme modülleri gösterilmektedir:

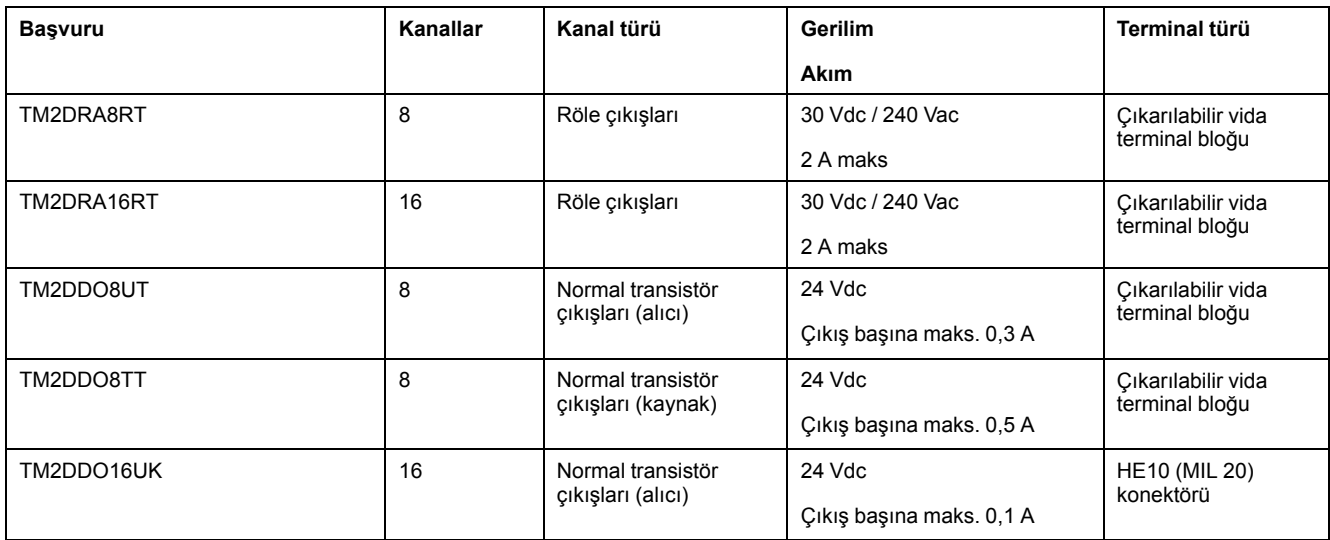

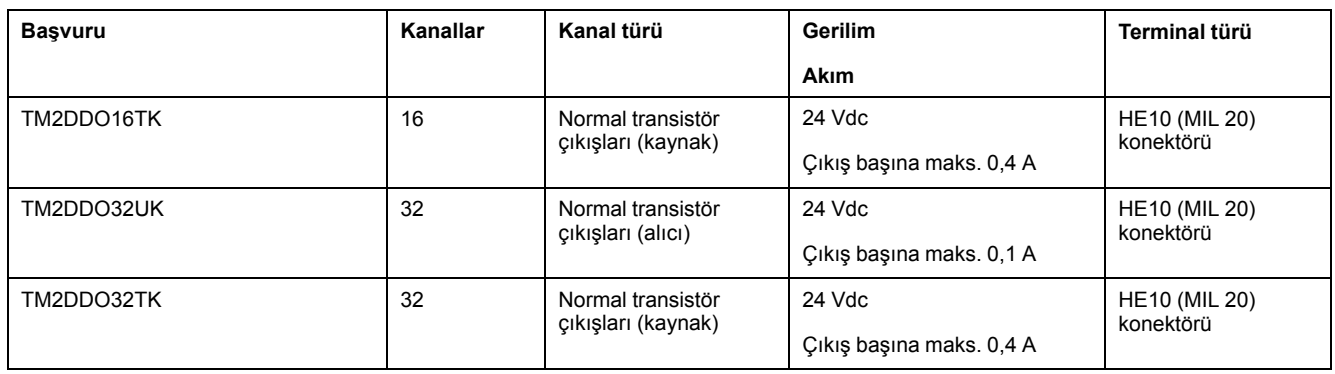

# **TM2 Dijital Karışık Giriş/Çıkış Genişletme Modülleri**

Aşağıdaki tabloda ilgili kanal tipi, nominal gerilim/akım ve terminal tipi ile uyumlu TM2 dijital karışık G/Ç genişletme modülleri gösterilmektedir:

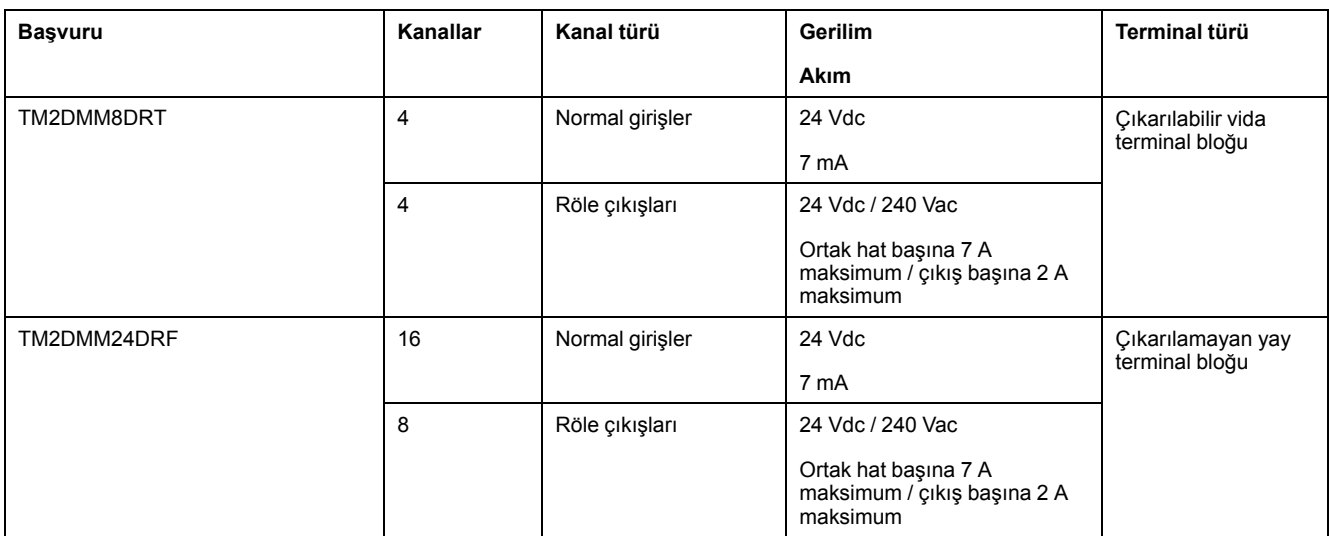

# **TM2 Analog Giriş Genişletme Modülleri**

Aşağıdaki tabloda ilgili kanal tipi, nominal gerilim/akım ve terminal tipi ile uyumlu TM2 analog giriş genişletme modülleri gösterilmektedir:

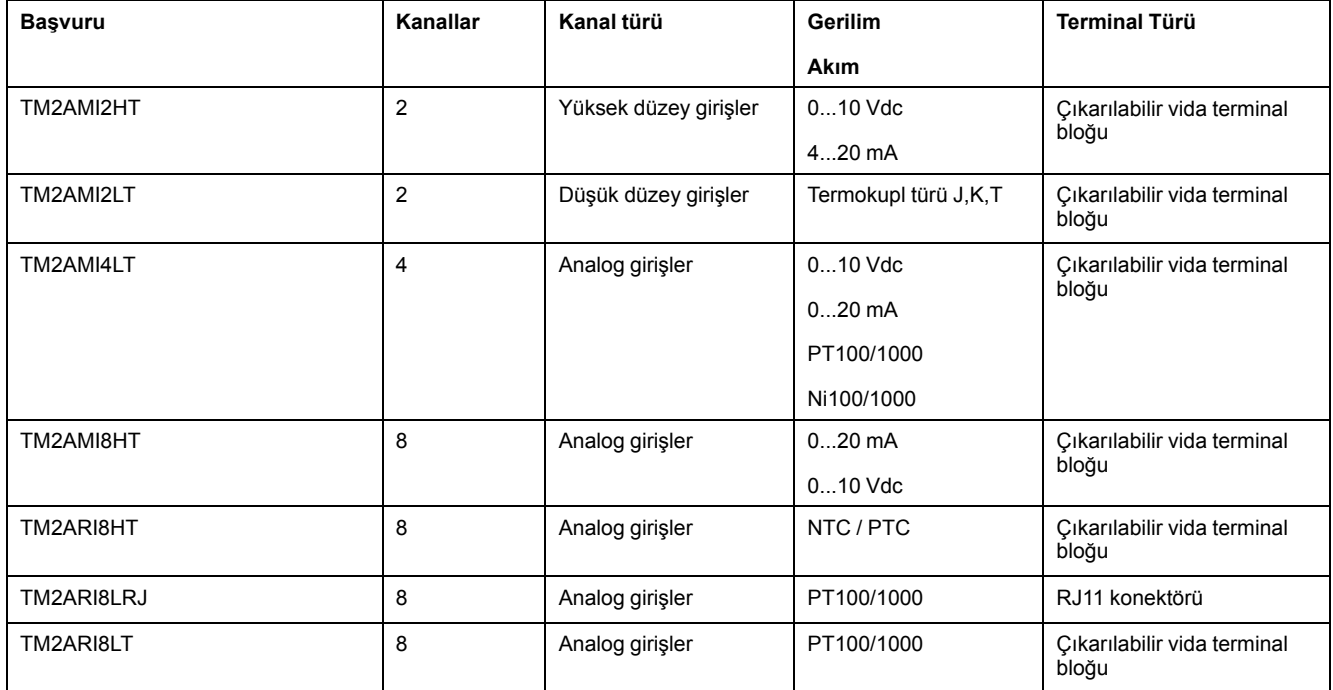

## **TM2 Analog Çıkış Genişletme Modülleri**

Aşağıdaki tabloda ilgili kanal tipi, nominal gerilim/akım ve terminal tipi ile uyumlu TM2 analog çıkış genişletme modülleri gösterilmektedir:

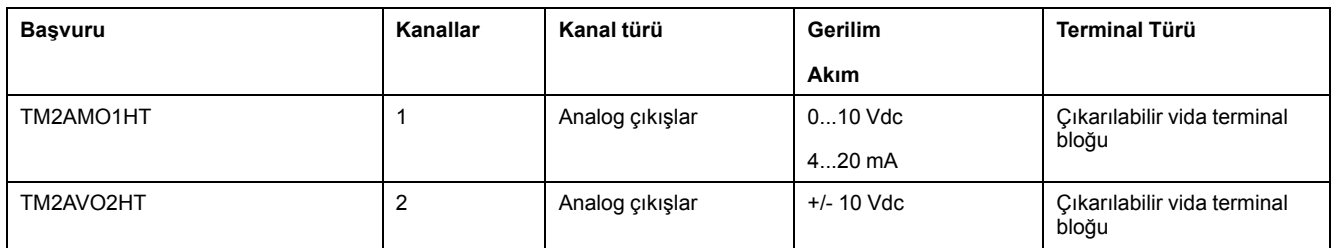

# **TM2 Analog Karışık Giriş/Çıkış Genişletme Modülleri**

Aşağıdaki tabloda ilgili kanal tipi, nominal gerilim/akım ve terminal tipi ile uyumlu TM2 analog karışık G/Ç genişletme modülleri gösterilmektedir:

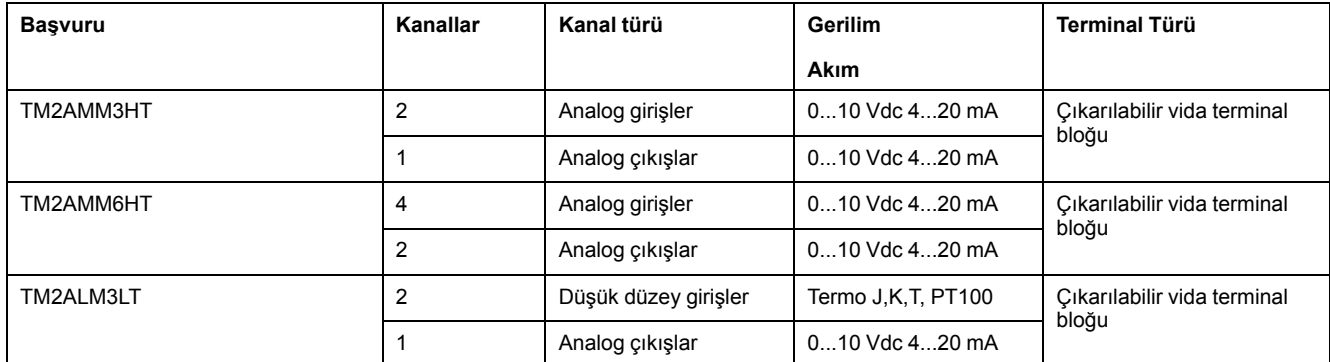

# **Aksesuarlar**

# **Genel Bakış**

Bu bölümde aksesuarlar, kablolar ve Telefast açıklanmaktadır.

# **Aksesuarlar**

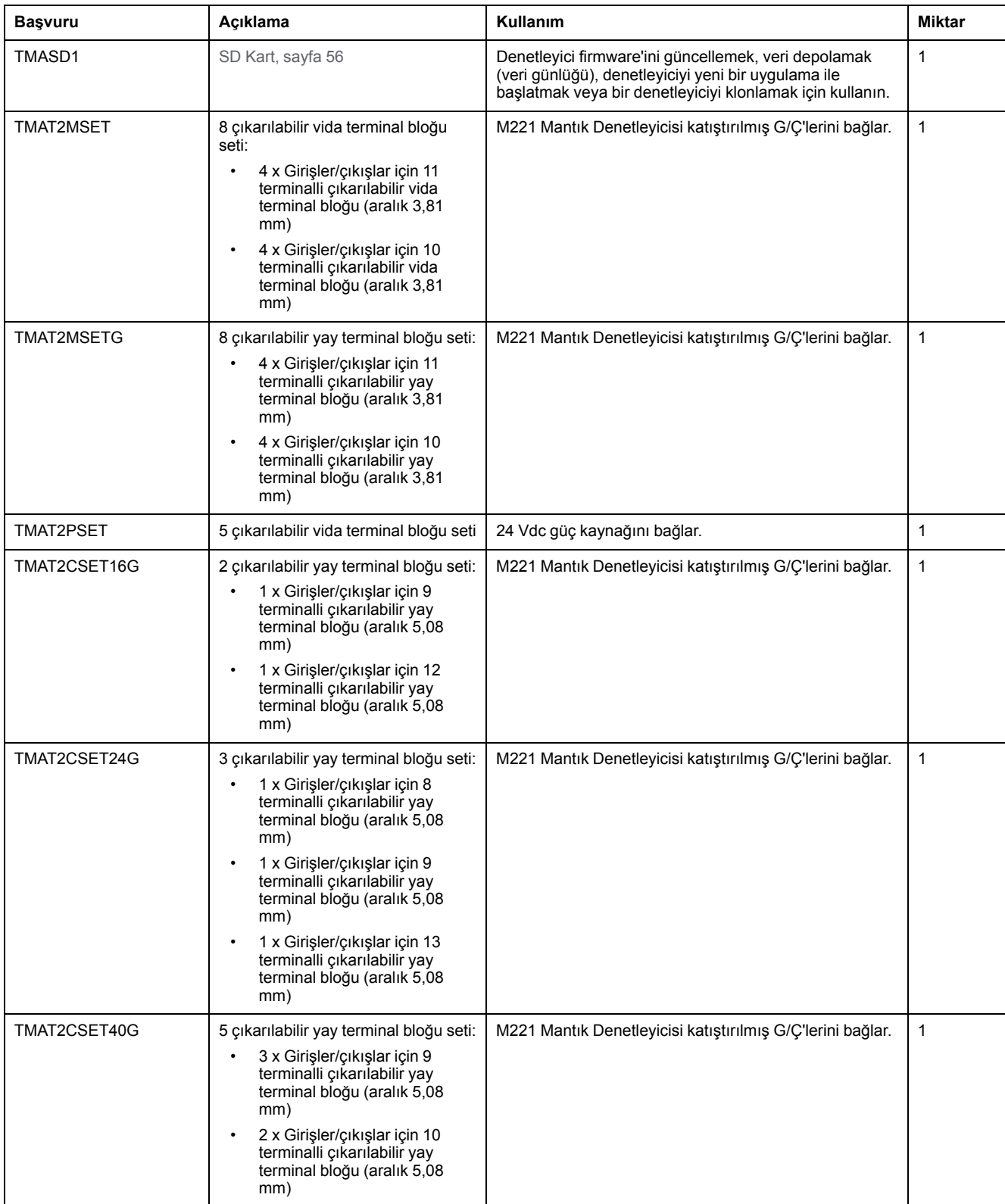

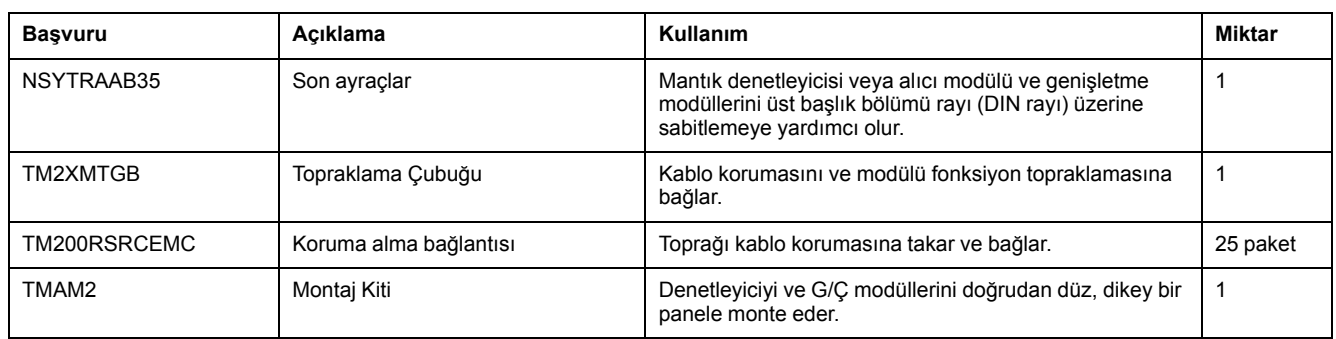

# **Kablolar**

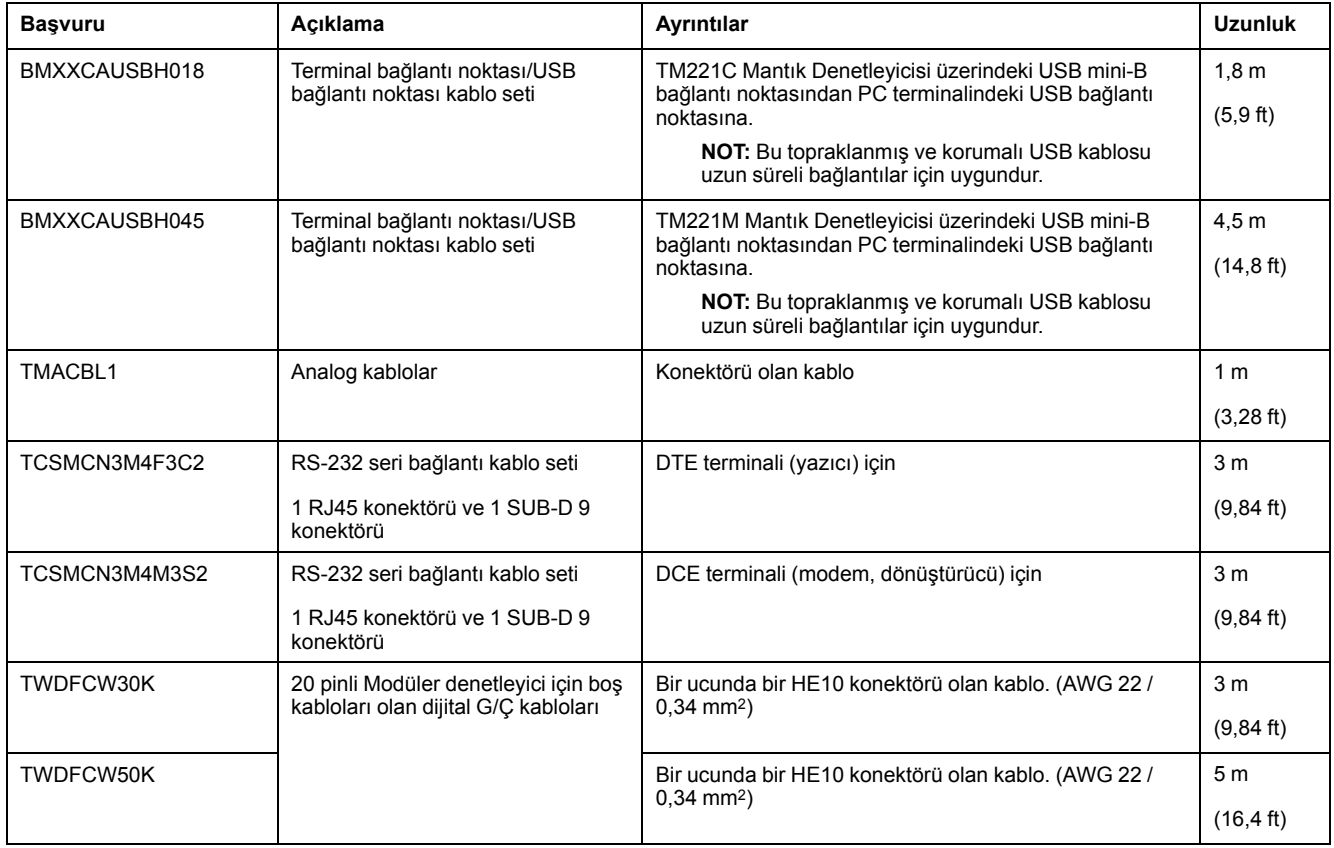

# **TWDFCW••K Kablosu Açıklaması**

Aşağıdaki tabloda 20 pinli konektörler (HE10 veya MIL20) için boş kabloları olan TWDFCW30K/50K için belirtimler sağlanmaktadır:

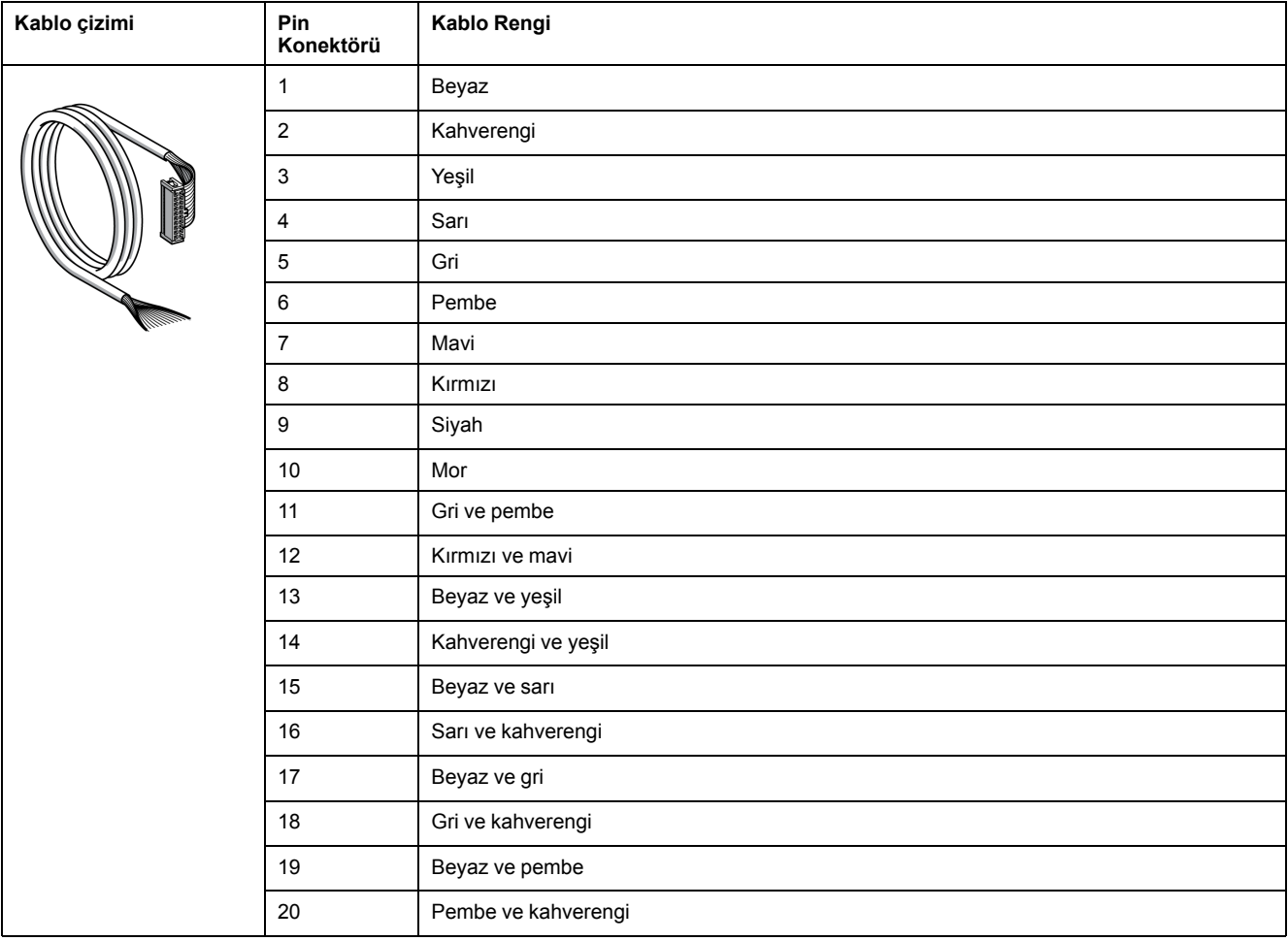

# **Telefast Önceden Kablolamalı Alt Tabanları**

Aşağıdaki şekilde Telefast sistemi gösterilmektedir:

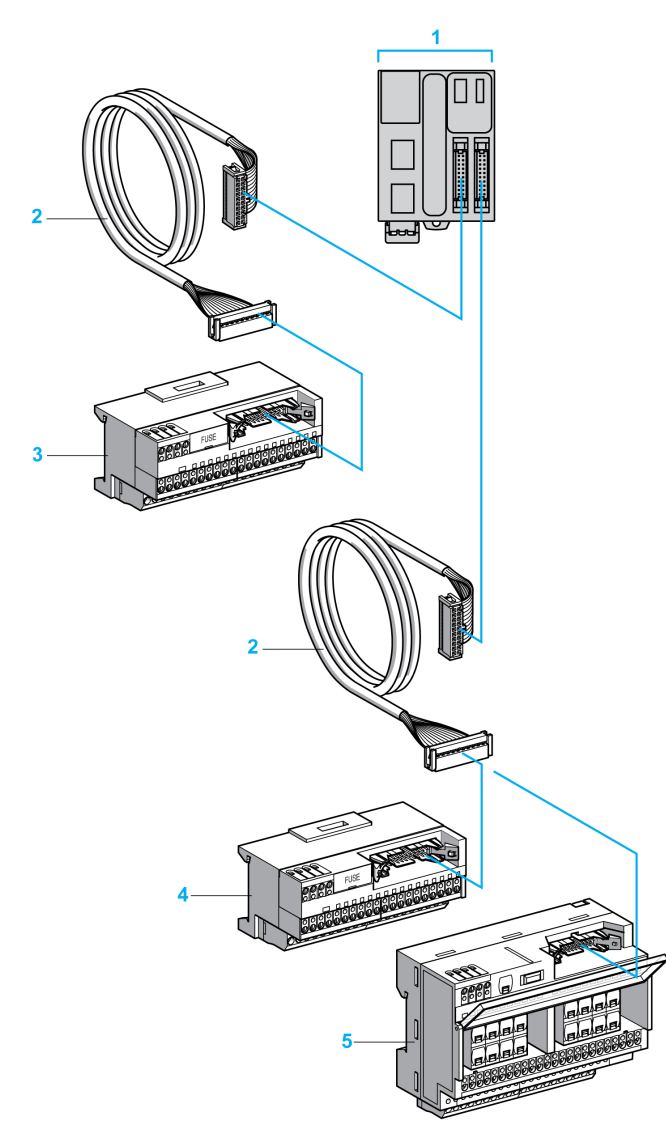

**1** TM221M32TK / TM221ME32TK

**2** Uçlarında 20 yollu HE 10 konektör bulunan kablo.)

**3** Giriş genişletme modülleri için 16 kanallı alt taban.

**4** Çıkış genişletme modülleri için 16 kanallı alt taban.

**5** Çıkış genişletme modülleri için 16 kanallı alt taban.

Bkz. [TM221M Logic Controller Instruction Sheet.](http://download.schneider-electric.com/files?p_Doc_Ref=HRB59602)

# <span id="page-440-0"></span>**M221 Özellikleri**

#### **Bu Bölümde Neler Var**

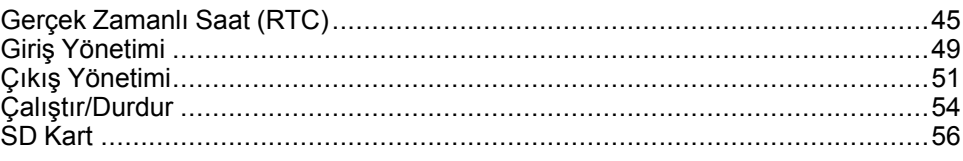

#### **Genel Bakış**

Bu bölümde Modicon M221 Mantık Denetleyicisi özellikleri açıklanmaktadır.

# <span id="page-440-1"></span>**Gerçek Zamanlı Saat (RTC)**

### **Genel Bakış**

M221 Mantık Denetleyicisi, sistem tarihi ve saati bilgilerini sağlamak ve gerçek zamanlı bir saat gerektiren ilgili fonksiyonları desteklemek için bir RTC içerir. Güç kapalıyken saati korumak için, şarj edilemeyen bir pil gerekir (aşağıdaki başvuruya bakın). Denetleyicinin ön panelindeki bir pil LED'i pilin olmadığını veya bittiğini gösterir.

Bu tabloda RTC sapmasının nasıl yönetildiği gösterilmektedir:

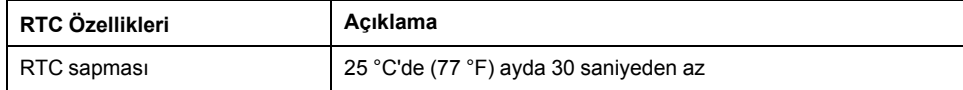

**Pil**

Denetleyicide bir yedek pil bulunur.

Güç kesintisi durumunda, yedek pil kontrolör için kullanıcı verisini ve RTC'yi sürdürür.

Bu tabloda pilin özellikleri gösterilmektedir:

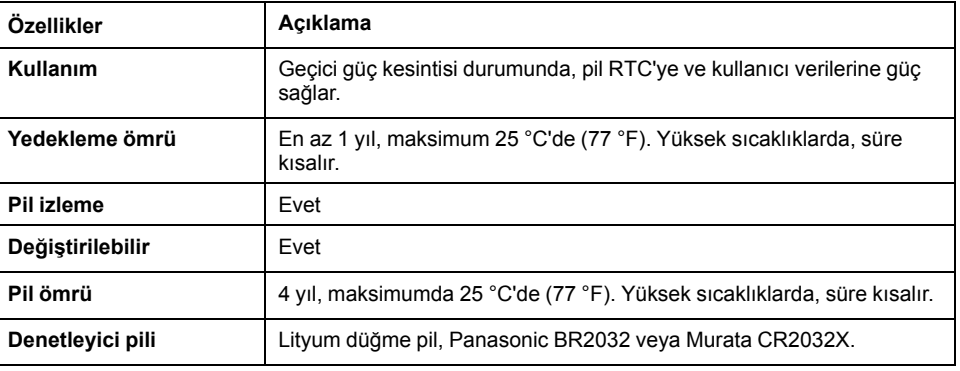

### **Pil Takma ve Çıkarma**

Yavaş boşalmaları ve uzun ömürlü olmaları nedeniyle lityum piller tercih edilse de personele, ekipmana ve çevreye zarar verebileceğinden düzgün kullanılmaları gerekir.

# **ATEHLİKE**

#### **PATLAMA, YANGIN VEYA KİMYASAL YANIKLAR**

- Aynı tip pil ile değiştirin.
- Pil üreticisinin tüm yönergelerini izleyin.
- Üniteyi elden çıkarmadan önce tüm değiştirilebilir pilleri çıkarın.
- Kullanılan pilleri geri dönüştürün veya doğru şekilde elden çıkarın.
- Pili her türlü kısa devre olasılığından koruyun.
- Şarj etmeyin, parçalamayın, 100 °C (212 °F) üzerine kadar ısıtmayın veya ateşe atmayın.
- Pili çıkarmak veya yerine takmak için ellerinizi veya yalıtılmış aletleri kullanın.
- Yeni pil takarken veya bağlarken polaritenin doğru olmasına dikkat edin.

**Bu talimatlara uyulmaması ölüm veya ciddi yaralanmaya neden olur.**

**NOT:** Pilin değiştirilmesi, RTC'nin ve kalıcı belleğe kaydedilmeyen verilerin kaybolmasına yol açacaktır.

Bkz. Kalıcı Değişkenler (bkz. M221 Mantık Denetleyicisi Yapılandırması - Programlama Kılavuzu).

Pili takmak veya çıkarmak için şu adımları izleyin:

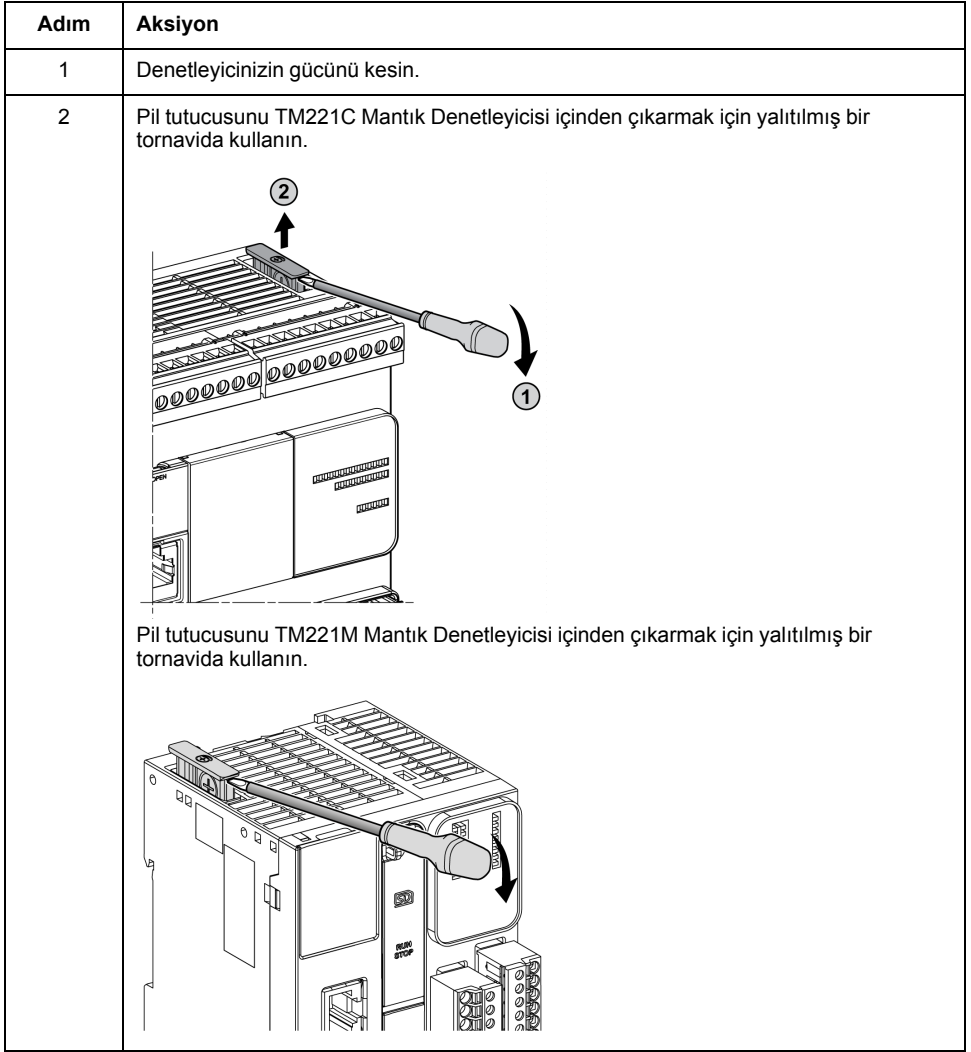

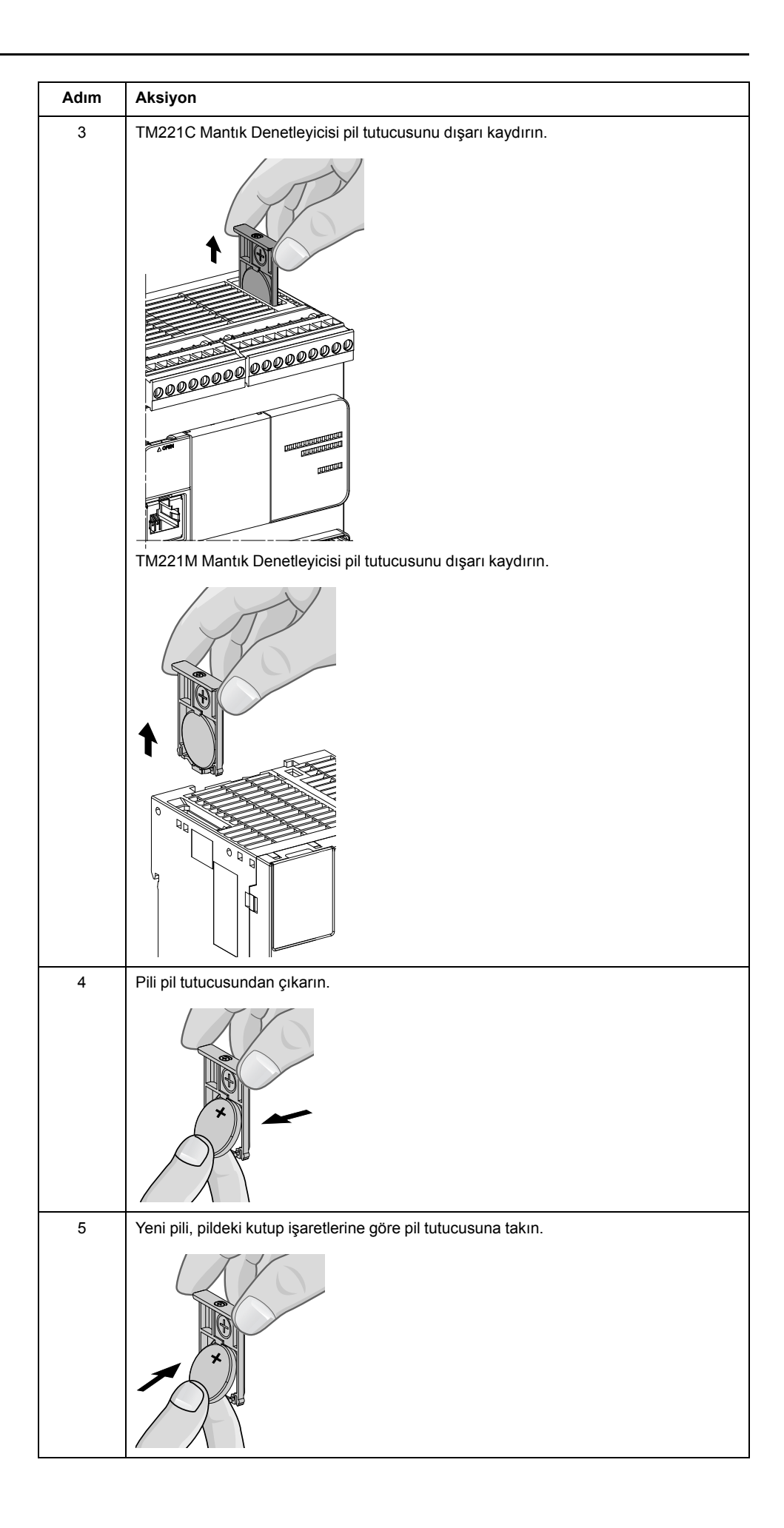

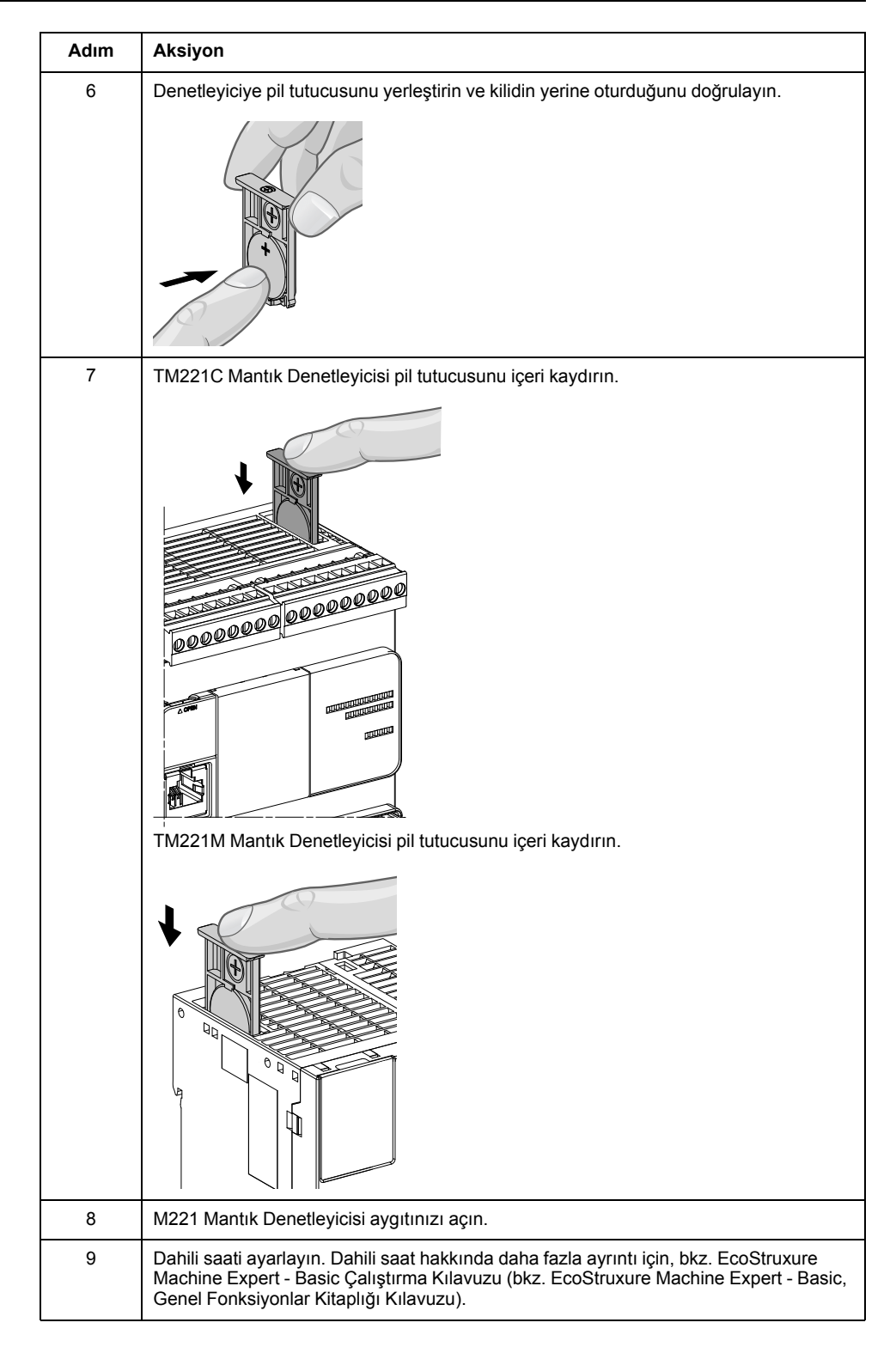

**NOT:** Denetleyicilerdeki pili bu belgede belirtilen tipler dışında bir tiple değiştirme yangın veya patlama riski oluşturabilir.

# **UYARI**

#### **UYGUN OLMAYAN PİL YANGINA VEYA PATLAMAYA NEDEN OLABİLİR**

Pili yalnızca aynı tip ile değiştirin: Panasonic Tip BR2032 veya Murata Tip CR2032X.

**Bu talimatlara uyulmaması ölüm, ciddi yaralanma veya ekipman hasarına neden olabilir.**

# <span id="page-444-0"></span>**Giriş Yönetimi**

## **Genel Bakış**

M221 Mantık Denetleyicisi, 4 hızlı giriş dahil dijital girişler içerir.

Aşağıdaki fonksiyonlar konfigüre edilebilir:

- Filtreler (girişle ilişkilendirilmiş fonksiyona göredir).
- **I0**...**I15** girişleri Çalıştır/Durdur fonksiyonu için kullanılabilir.
- Dört hızlı giriş kilitlenebilir veya olaylar için kullanılabilir (yükselen kenar, alçalan kenar veya her ikisi) ve bu yüzden harici bir göreve bağlanabilir.

**NOT:** Tüm girişler normal girişler olarak kullanılabilir.

## **Entegratör Filtre İlkesi**

Filtre girişlerde sıçrama etkisini azaltmak için tasarlanmıştır. Bir filtre değeri ayarlama denetleyicinin elektromanyetik etkileşim endüksiyonunun neden olduğu giriş düzeylerindeki ani değişiklikleri yoksaymasına yardımcı olur.

Aşağıdaki zamanlama şeması filtre etkilerini göstermektedir:

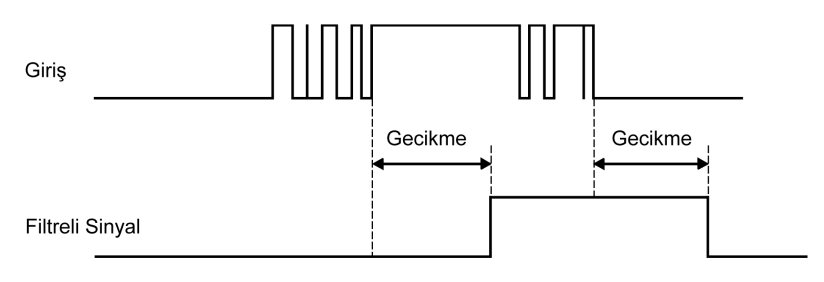

## **Sıçrama Filtresi Kullanılabilirliği**

Sıçrama filtresi hızlı girişte şu durumlarda kullanılabilir:

- Kilit veya olay kullanma
- **HSC** etkin

### **Kilitleme**

Kilitleme M221 Mantık Denetleyicisi hızlı girişlerine atanabilen bir fonksiyondur. Bu fonksiyon M221 Mantık Denetleyicisi tarama süresinden az bir sürede herhangi bir darbeyi hatırlamak (veya kilitlemek) için kullanılır. Bir darbe bir taramadan kısayken denetleyici darbeyi kilitler, sonraki taramada bu güncellenir. Bu kilitleme mekanizması yalnızca yükselen kenarları hatırlar. Alçalan kenarlar kilitlenemez. Kilitlenecek girişleri atama EcoStruxure Machine Expert - Basic içindeki **Yapılandırma** sekmesinde yapılır.

Aşağıdaki zamanlama şeması kilitleme etkilerini göstermektedir:

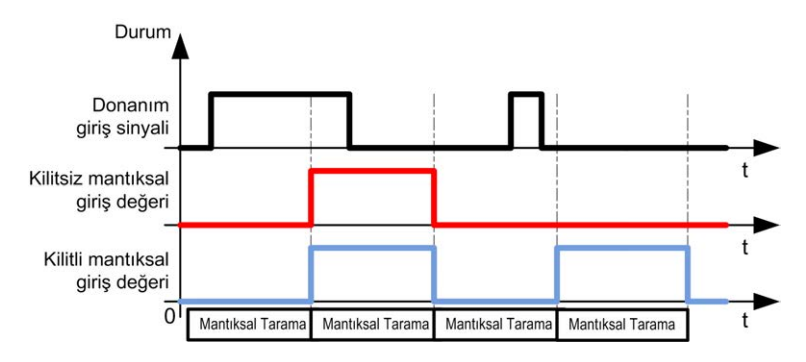

### **Olay**

Olay için yapılandırılmış bir giriş bir Harici Görev ile ilişkilendirilebilir.

## <span id="page-445-0"></span>**Çalıştır/Durdur**

Run/Stop fonksiyonu bir giriş kullanılarak bir uygulama programını başlatmak veya duraklatmak için kullanılır. Katıştırılmış Run/Stop anahtarına ek olarak, ek bir Run/Stop komutu olarak bir (ve yalnızca bir) girişin konfigüre edilmesine izin verilir.

Daha fazla bilgi için, bkz. [Run/Stop, sayfa 54.](#page-449-0)

# **UYARI**

#### **MAKİNENİN VEYA İŞLEMİN YANLIŞLIKLA BAŞLATILMASI**

- Run/Stop girişine güç vermeden önce makinenizin veya işlem ortamının güvenlik durumunu doğrulayın.
- Uzak bir konumdan beklenmedik başlatmaları önlemeye yardımcı olmak için Run/Stop girişini kullanın.

**Bu talimatlara uyulmaması ölüm, ciddi yaralanma veya ekipman hasarına neden olabilir.**

## **Giriş Yönetimi Fonksiyonları Kullanılabilirliği**

Gömülü dijital girişler fonksiyonlara (Run/Stop, Kilit, Olay, Hızlı Sayaç, HSC, PTO) atanabilir. Fonksiyonlara atanmamış girişler normal girişler olarak kullanılırlar. Aşağıdaki tabloda katıştırılmış M221 Logic Controller dijital girişlerin olası atamaları gösterilmektedir:

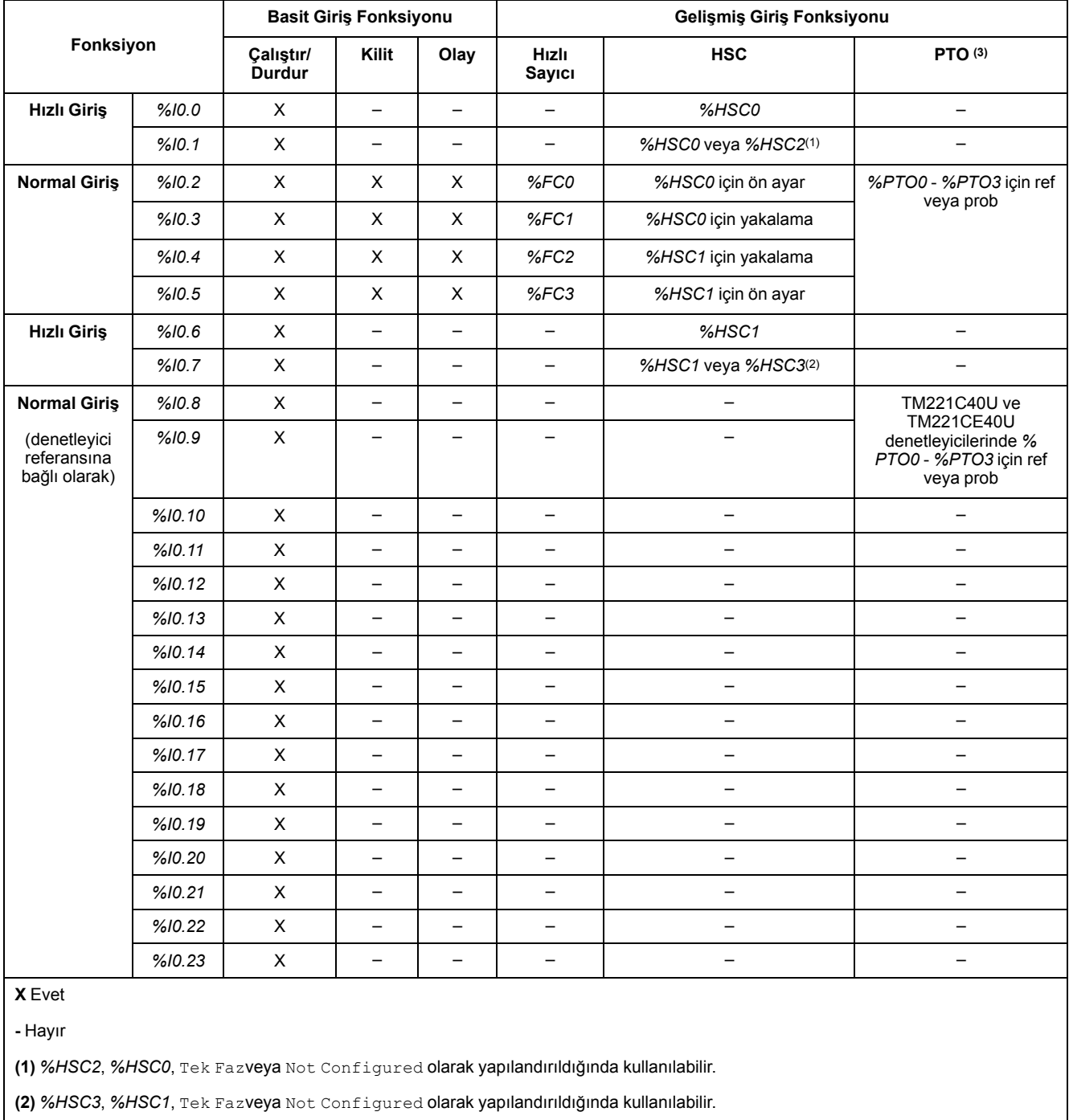

**(3)** PTO fonksiyonu, transistör çıkışlarını içeren denetleyici referanslarında kullanılabilir.

# <span id="page-446-0"></span>**Çıkış Yönetimi**

## **Giriş**

M221 Mantık Denetleyicisi hem normal hem de hızlı transistör çıkışı (PLS/PWM/ PTO/FREQGEN) özelliklidir.

Aşağıdaki çıkış fonksiyonları transistör çıkışlarında konfigüre edilebilir:

- Alarm çıkışı
- HSC (HSC eşiğinde refleks özellikleri)
- PLS
- PTO
- PWM
- **FREQGEN**

**NOT:** Tüm çıkışlar normal çıkışlar olarak kullanılabilir.

## **Çıkış Yönetimi Kullanılabilirliği**

Aşağıdaki bilgi M221 Mantık Denetleyicisi öğesinde normal ve hızlı transistör çıkışlarını gösterir:

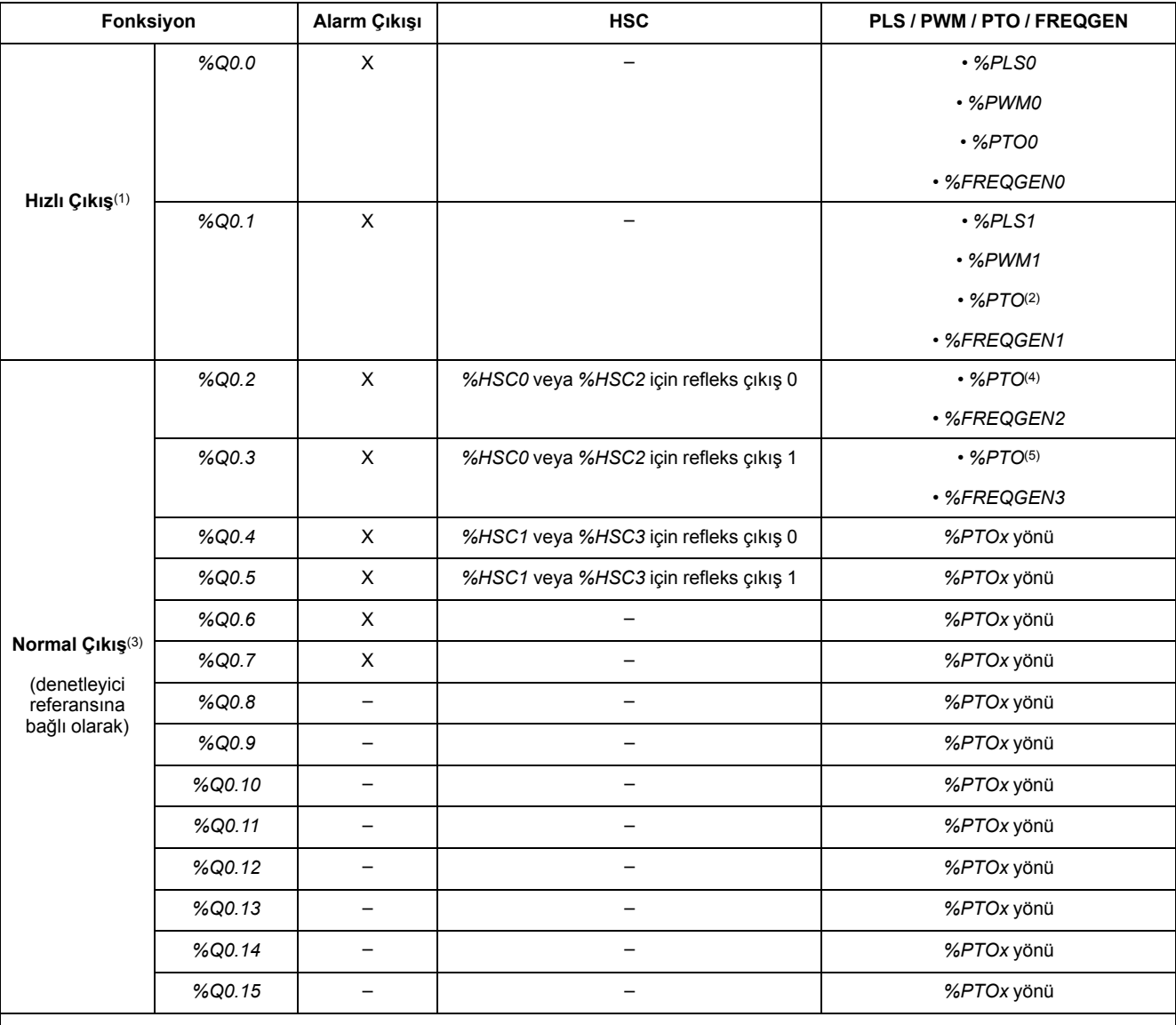

**(1)** Hızlı çıkış fonksiyonları yalnızca transistör çıkışlarını içeren denetleyici referanslarında kullanılabilir.

**(2)** *%PTO0* yönü Saat Yönü/Saatin Tersi Yönü çıkış modunda veya *%PTO1* (*%PTO0* Saat Yönü/Saat Yönünün Tersi çıkış modunda yapılandırıldığında kullanılamaz) veya diğer durumlarda *%PTOx* yönü.

**(3)** *%Q0.2* ve *%Q0.3*, TM221C40U ve TM221CE40U denetleyicilerinde hızlı çıkışlardır

**(4)** *%PTO2*, TM221C40U ve TM221CE40U denetleyicilerinde veya diğer durumlarda *%PTOx* yönü.

**(5)** TM221C40U ve TM221CE40U denetleyicilerde *%PTO2* yönü Saat Yönü/Saatin Tersi Yönü çıkış modunda veya TM221C40U ve TM221CE40U denetleyicilerde *%PTO3* (*%PTO2* Saat Yönü/Saat Yönünün Tersi çıkış modunda yapılandırıldığında kullanılamaz) veya diğer durumlarda *%PTOx* yönü.

### **Geri Dönme Modları (Durma Sırasında Çıkışlar için Davranış)**

Denetleyici herhangi bir nedenle DURDURULDU moduna veya özel durumlardan birine girdiğinde, yerel (katıştırılmış ve genişletme) çıkışlar uygulamada tanımlanan **Varsayılan Değer**'e ayarlanır.

PTO çıkışları durumunda, geri dönme değerleri 0 mantığa (0 Vdc) zorlanır ve bu değerler değiştirilemez.

### **Kaynak Transistör Çıkışlarında Kısa Devre veya Aşırı Akım**

Çıkışlar maksimum 4 çıkışlı paketlerde kümelenir (denetleyicinin toplam çıkış sayısı az 4'ün katı olmadığında daha az):

- **Q0**...**Q3**
- **Q4**...**Q7**
- **Q8**...**Q11**
- **Q12**...**Q15**

Bir kısa devre veya aşırı yükleme algılandığında ve sistem biti *%S49* 1'e ayarlandığında, 4 çıkış kümesi 0'a ayarlanır. Otomatik tekrar hazırlama periyodik olarak yapılır (yaklaşık 1 sn). Yalnızca 1 ve 0 V olarak ayarlı bir çıkış arasında kısa devre algılanır. 0 ve 24 V arasında ayarlı bir çıkış arasında kısa devre algılanır.

**NOT:** Varsayılan olarak, *%S49* 0'a ayarlanır.

Aşağıdaki tabloda Q0 ila Q3 arasındaki transistör çıkışlarında kısa devre veya aşırı yük olduğunda yapılan eylemler açıklanmaktadır:

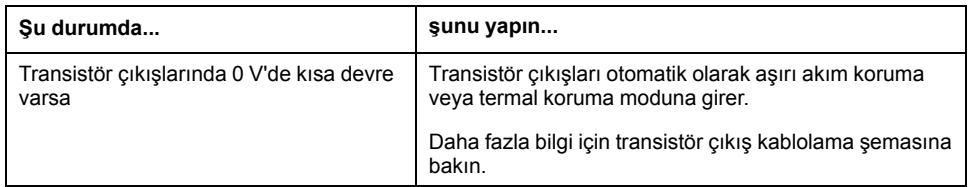

Kısa devre veya akım aşırı yükü durumunda, ortak çıkış grupları otomatik olarak termal koruma moduna (gruptaki tüm çıkışlar 0'a ayarlanır) girer ve sonra bağlantı durumunu test etmek için periyodik olarak tekrar hazırlanır (her saniye). Ancak, makinedeki veya kontrol edilen işlemdeki bu tekrar hazırlamanın etkisinin farkında olmanız gerekir.

# **UYARI**

#### **MAKİNENİN YANLIŞLIKLA BAŞLATILMASI**

Bu özellik makinenizin veya işleminizin istenmeyen bir davranışı ise çıkışların otomatik tekrar hazırlanmasını engelleyin.

**Bu talimatlara uyulmaması ölüm, ciddi yaralanma veya ekipman hasarına neden olabilir.**

**NOT:** Otomatik tekrar hazırlama özelliği sistemi biti *%S49* ile devre dışı bırakılabilir. Daha fazla bilgi için denetleyicinizin Programlama Kılavuzu'na bakın.

### **Alıcı Transistör Çıkışlarında Kısa Devre ve Aşırı Akım**

Alıcı transistör çıkışları dahili olarak aşırı yüklere veya kısa devrelere karşı korunmaz.

Aşağıdaki tabloda alıcı transistör çıkışlarında aşırı yük veya kısa devre olduğunda yapılan aksiyonlar açıklanmaktadır:

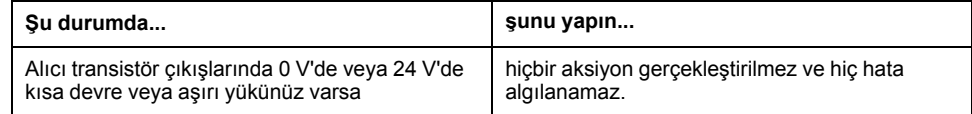

Daha fazla bilgi için, [Alıcı Transistör Çıkışları Kablolama Şemaları, sayfa 173](#page-568-0)'na bakın.

### **Röle Çıkışlarında Kısa Devre veya Aşırı Akım**

Röle çıkışları dahili olarak aşırı yüklere veya kısa devrelere karşı korunmaz.

Aşağıdaki tabloda röle çıkışlarında aşırı yük veya kısa devre olduğunda yapılan aksiyonlar açıklanmaktadır:

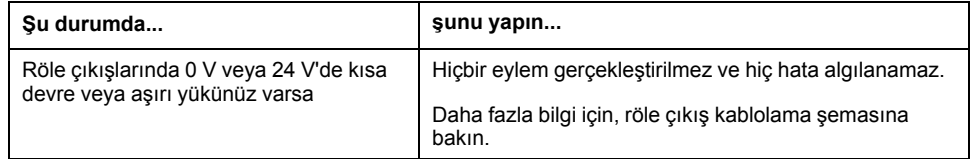

Röle çıkışları önemli akım ve gerilim düzeylerini taşıyabilen elektromanyetik anahtarlardır. Tüm elektromanyetik aygıtlarda sınırlı bir çalıştırma ömrü bulunur ve beklenmedik sonuçların olma olasılığını en aza indirme düşünülerek kurulmalıdırlar.

### **UYARI**

#### **UYGULANAMAYAN ÇIKIŞLAR**

Personel ve/veya ekipman için tehlike bulunan durumlarda çıkışlarda uygun, harici güvenlik kilitleri kullanın.

**Bu talimatlara uyulmaması ölüm, ciddi yaralanma veya ekipman hasarına neden olabilir.**

# <span id="page-449-0"></span>**Çalıştır/Durdur**

## **Genel Bakış**

M221 Mantık Denetleyicisi aşağıdaki ile harici olarak çalıştırılabilir:

- bir hardware Run/Stop anahtarı
- yazılım konfigürasyonunda tanımlanan özel dijital giriş ile bir [Run/Stop, sayfa](#page-445-0) [50](#page-445-0) işlemi. Daha fazla bilgi için, bkz. Dijital Girişleri Yapılandırma (bkz. Modicon M221, Mantık Denetleyicisi, Programlama Kılavuzu).
- bir EcoStruxure Machine Expert Basic yazılım komutu.
- bir Uzak Grafik Görüntüleme (bkz. Modicon TMH2GDB, Uzak Grafik Ekran, Kullanıcı Kılavuzu).

M221 Mantık Denetleyicisi, denetleyiciyi RUN veya STOP durumuna getiren bir Run/Stop hardware anahtarına sahiptir.

Aşağıdaki şekilde TM221C Mantık Denetleyicisi üzerindeki Run/Stop anahtarının konumu gösterilmektedir:

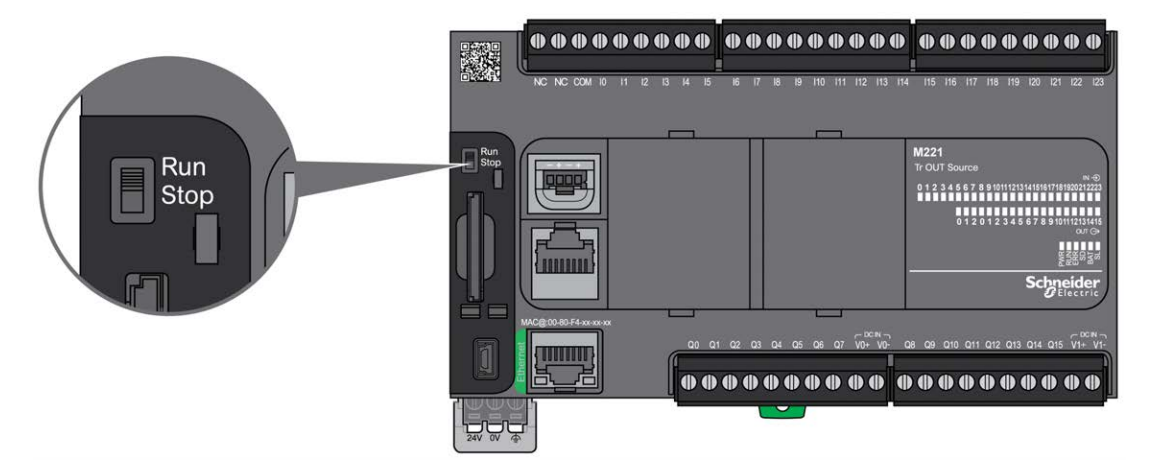

Aşağıdaki şekilde TM221M Mantık Denetleyicisi üzerindeki Run/Stop anahtarının konumu gösterilmektedir:

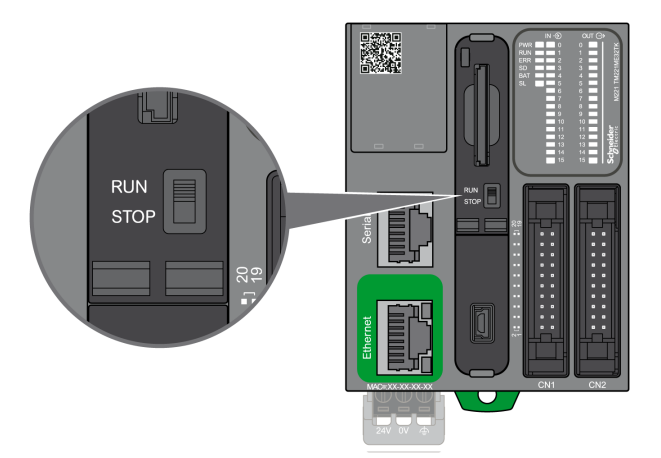

Denetleyici durumu davranışında farklı operatörlerin etkileşimi aşağıdaki tabloda özetlenmiştir:

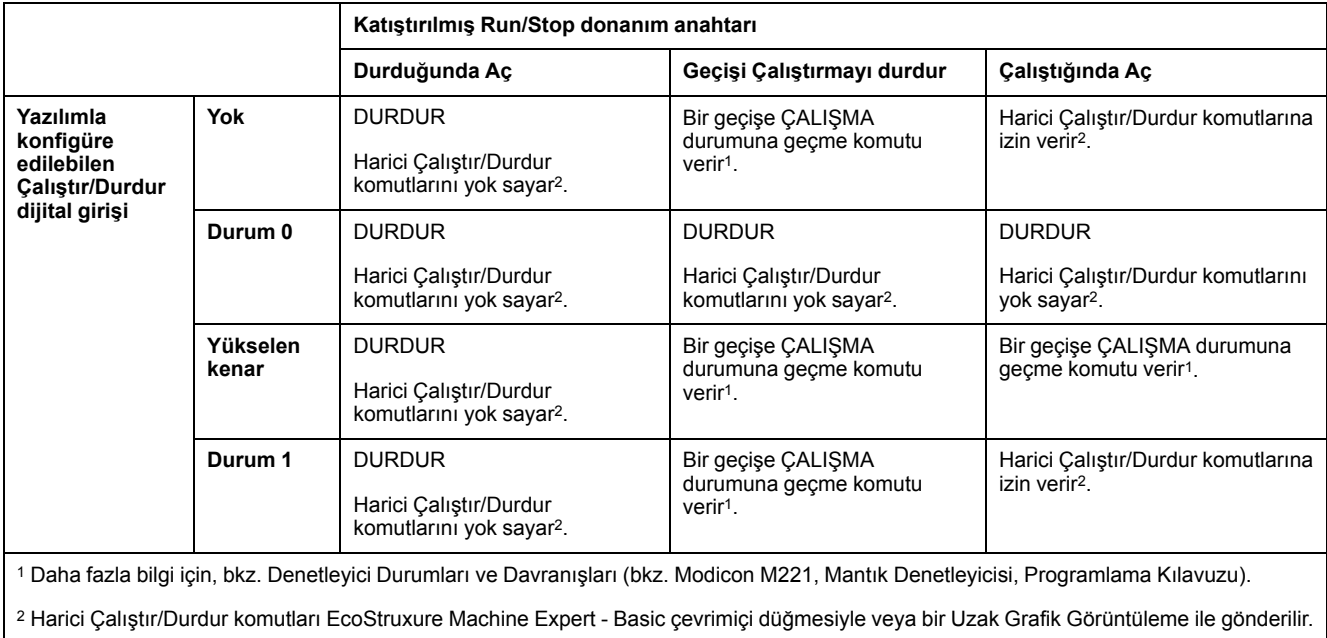

# **UYARI**

#### **MAKİNENİN VEYA İŞLEMİN YANLIŞLIKLA BAŞLATILMASI**

- Çalıştır/Durdur girişine güç vermeden veya Çalıştır/Durdur anahtarını çalıştırmadan önce makinenizin veya süreç ortamının güvenlik durumunu teyit edin.
- Çalıştır/Durdur girişini uzak bir konumdan yanlışlıkla başlatmayı veya Çalıştır/Durdur anahtarını yanlışlıkla çalıştırmayı önlemeye yardımcı olmak için kullanın.

**Bu talimatlara uyulmaması ölüm, ciddi yaralanma veya ekipman hasarına neden olabilir.**

# <span id="page-451-0"></span>**SD Kart**

## **Genel Bakış**

SD kartı kullanırken, SD karttaki dahili verilerin bozulmasını veya kaybolmasını ya da SD kart arızasının oluşmasını önlemeye yardımcı olmak için aşağıdaki talimatları izleyin:

## *DUYURU*

#### **UYGULAMA VERİLERİ KAYBI**

- SD kartı statik elektriğin olduğu yerlerde veya elektromanyetik olduğu düşünülen alanlarda depolamayın.
- SD kartı doğrudan güneş ışığı altında, ısıtıcının yakınında veya yüksek sıcaklıkların oluşabileceği diğer konumlarda tutmayın.
- SD kartı bükmeyin.
- SD kartı düşürmeyin veya başka bir nesneye vurmayın.
- SD kartı kuru tutun.
- SD kartın konektörlerine dokunmayın.
- SD kartı parçalarına ayırmayın veya değiştirmeyin.
- Yalnızca FAT veya FAT32 kullanılarak formatlanmış SD kartları kullanın.

**Bu talimatlara uyulmaması ekipman hasarına neden olabilir.**

M221 Mantık Denetleyicisi NTFS formatında SD kartları tanımaz. SD kartı bilgisayarınızda FAT veya FAT32'yi kullanarak formatlayın.

M221 Mantık Denetleyicisi ve bir SD kart kullanırken, değerli verilerinizi kaybetmekten kaçınmak için aşağıdakileri unutmayın:

- Yanlışlıkla veri kaybı her an oluşabilir. Veriler kaybedildiğinde kurtarılamaz.
- SD kartı zorla çıkarırsanız, SD karttaki veriler bozulabilir.
- Erişilmekte olan bir SD kartı çıkarma SD karta hasar verebilir veya verilerini bozabilir.
- SD kart denetleyiciye takıldığında düzgün yerleştirilmezse, karttaki ve denetleyicideki veriler hasar görebilir.

# *DUYURU*

#### **UYGULAMA VERİLERİ KAYBI**

- SD kart verilerini düzenli olarak yedekleyin.
- Gücü kapatmayın veya denetleyiciyi sıfırlamayın ve erişilmeye çalışılırken SD kartı takıp çıkarmayın.

**Bu talimatlara uyulmaması ekipman hasarına neden olabilir.**

Aşağıdaki şekilde TM221C Mantık Denetleyicisi SD kart yuvası gösterilir:

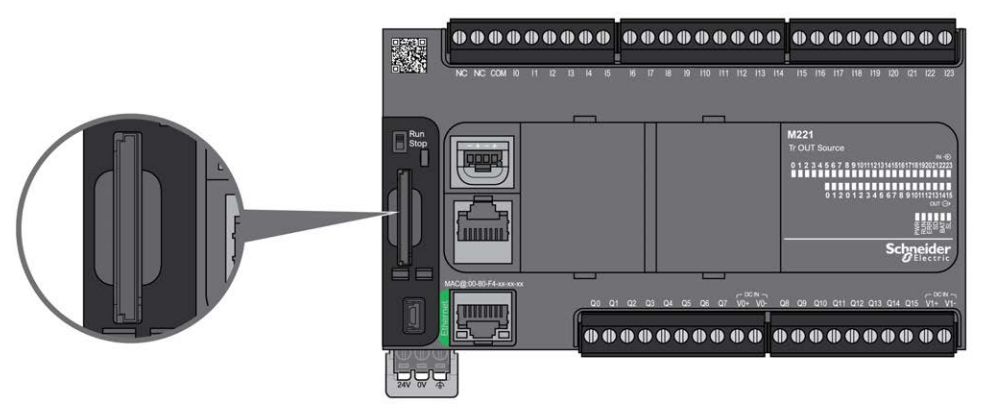

Aşağıdaki şekilde TM221M Mantık Denetleyicisi SD kart yuvası gösterilir:

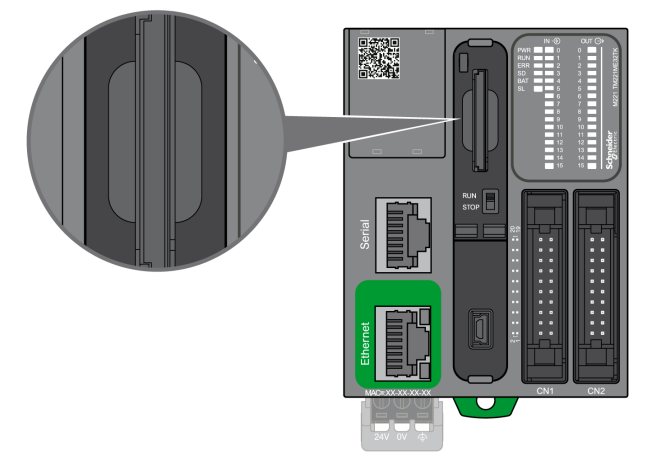

SD karta yazma işlemlerini önlemek için Yazma Kontrolü Sekmesini ayarlamak mümkündür. Kilidi açmak ve SD karta yazmayı etkinleştirmek için sağ taraftaki örnekte gösterildiği gibi sekmeyi yukarı itin. Bir SD kart kullanmadan önce, üreticinin talimatlarını okuyun.

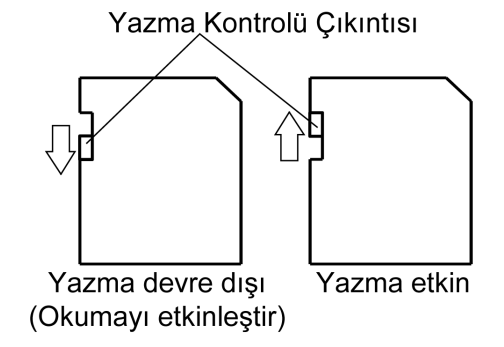

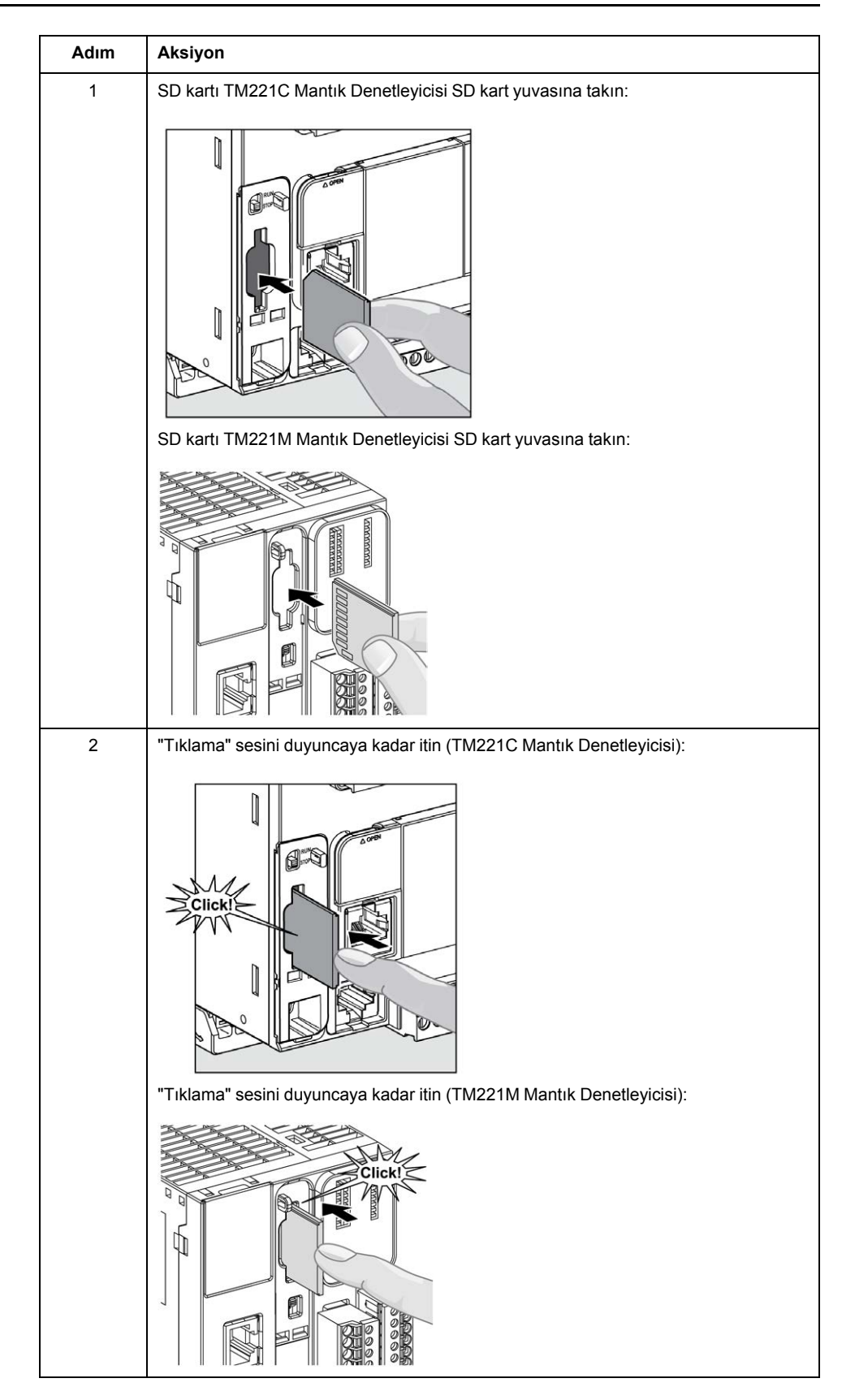

# **SD Kart Yuvası Özellikleri**

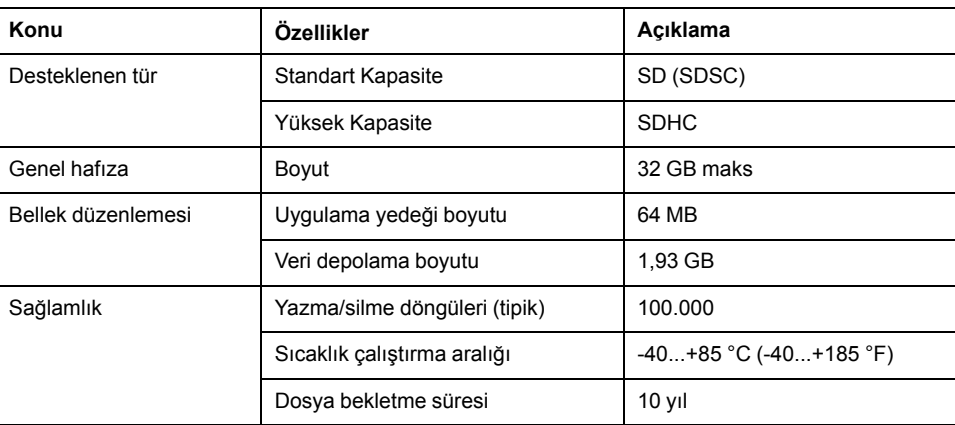

# **TMASD1 Özellikleri**

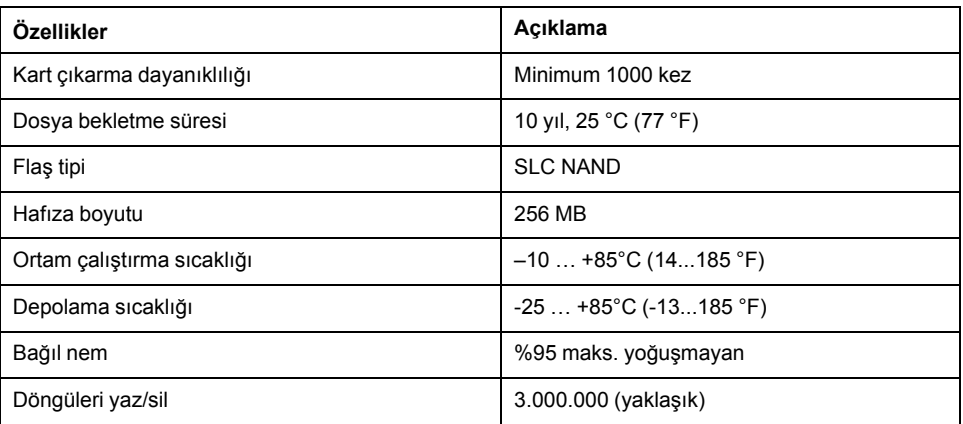

**NOT:** TMASD1, mantık denetleyici ile ilgili olarak iyice test edilmiştir. Diğer ticari olarak ulaşılabilir kartlar için yerel satış temsilcinize danışın.

**NOT:** SD kart doğrudan PC'nizden kullanılabilir.

### **Durum LED'i**

Aşağıdaki şekilde TM221C Mantık Denetleyicisi durum LED'leri gösterilmektedir:

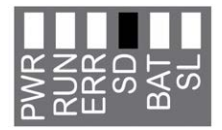

Aşağıdaki şekilde TM221M Mantık Denetleyicisi durum LED'leri gösterilmektedir:

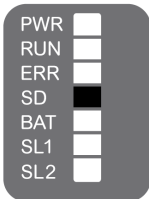

Aşağıdaki tabloda SD kartı durum LED'i açıklanmaktadır:

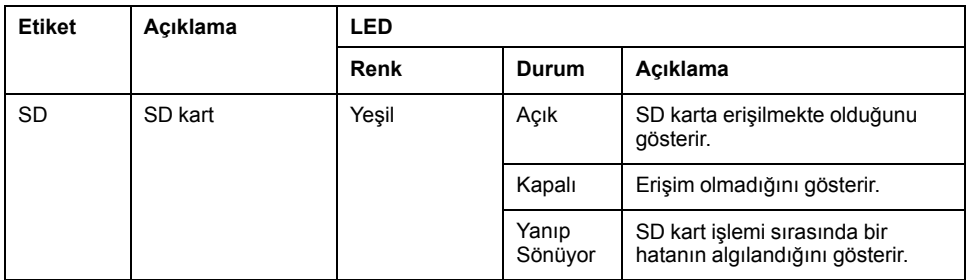

# <span id="page-456-0"></span>**M221 Kurulumu**

#### **Bu Bölümde Neler Var**

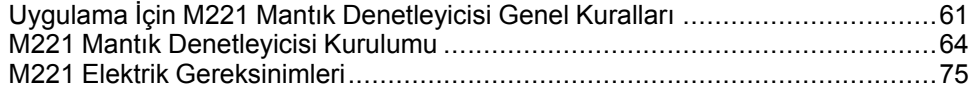

#### **Genel Bakış**

Bu bölümde kurulum güvenlik kılavuzları, aygıt boyutları, montaj talimatları ve çevresel özellikler sağlanmaktadır.

# <span id="page-456-1"></span>**Uygulama İçin M221 Mantık Denetleyicisi Genel Kuralları**

## **Çevresel Özellikler**

#### **Muhafaza Gereksinimleri**

M221 Mantık Denetleyicisi sistemi birleşenleri, IEC/CISPR Yayın 11'e göre Bölge B, Sınıf A endüstri ekipmanı olarak tasarlanmıştır. Standartta tanımlananlar haricindeki ortamlarda veya bu kılavuzdaki belirtimleri karşılamayan ortamlarda kullanılırlarsa iletilen ve/veya yayılan etkileşimin olduğu durumlarda elektromanyetik uyumluluk gereksinimlerini karşılama kabiliyeti azalabilir.

Tüm M221 Mantık Denetleyicisi sistemi bileşenleri IEC/EN 61131-2 ile tanımlanan açık ekipman için Avrupa Topluluğu (CE) gereksinimlerini karşılar. Zararlı gerilimlerle beklenmedik temas olasılığını en aza indirmek için bunları belirli çevresel koşullar için tasarlanmış kapalı bir kasa içine kurmanız gerekir. M221 Mantık Denetleyicisi sisteminizin elektromanyetik bağışıklığını iyileştirmek için metal kasalar kullanın. Yetkisiz erişimi en aza indirmek için anahtarlı kilitleme mekanizması olan kasalar kullanın.

## <span id="page-456-2"></span>**Çevresel Özellikler**

Tüm M221 Mantık Denetleyicisi modülü birleşenleri ayarlanan sınırlar içinde ve bu ortam özellikleriyle açıklanan şekilde dahili elektronik devre ve giriş/çıkış kanalları arasında elektriksel olarak izole edilmiştir. Elektriksel izolasyon hakkında daha fazla bilgi için, bu belgede daha sonra göreceğiniz belirli denetleyicinizin teknik özelliklerine bakın. Bu ekipman aşağıdaki tabloda gösterilen şekilde CE gereksinimlerini karşılar. Bu ekipman Kirlenme Derecesi 2 endüstri ortamında kullanım için tasarlanmıştır.

## **UYARI**

#### **EKİPMANIN YANLIŞLIKLA ÇALIŞMASI**

Çevre ve elektrik özellikleri tablolarında belirtilen nominal değerlerin herhangi birini aşmayın.

#### **Bu talimatlara uyulmaması ölüm, ciddi yaralanma veya ekipman hasarına neden olabilir.**

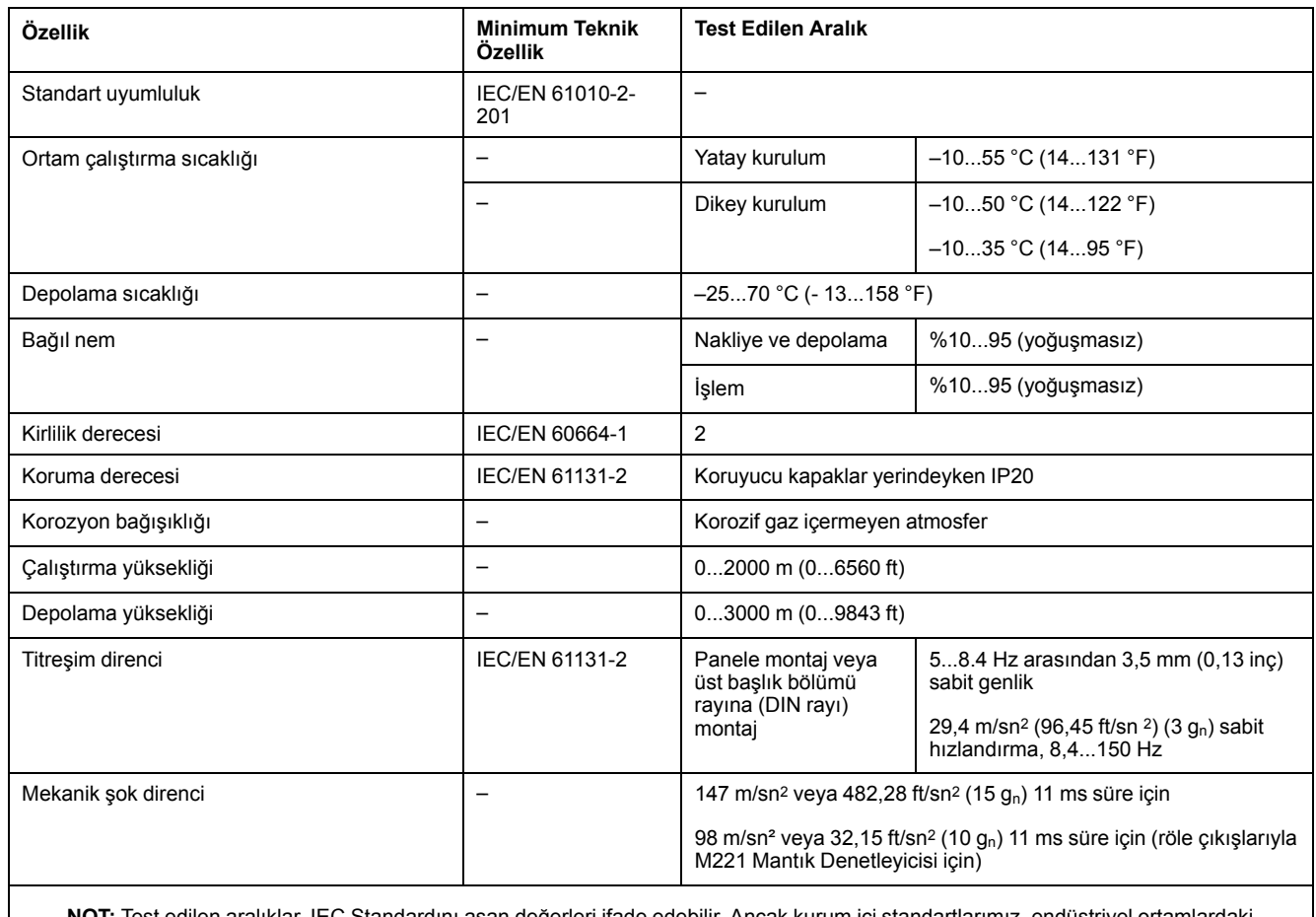

#### Aşağıdaki tabloda genel çevre özellikleri gösterilmektedir:

**NOT:** Test edilen aralıklar, IEC Standardını aşan değerleri ifade edebilir. Ancak kurum içi standartlarımız, endüstriyel ortamlardaki gereklilikleri tanımlamaktadır. Her durumda, belirtilmesi halinde asgari teknik özelliğe uygun şekilde hareket ederiz.

### **Elektromanyetik Hassasiyet**

M221 Mantık Denetleyicisi sistemi, aşağıdaki tabloda belirtilen şekilde elektromanyetik hassasiyet belirtimlerini karşılar:

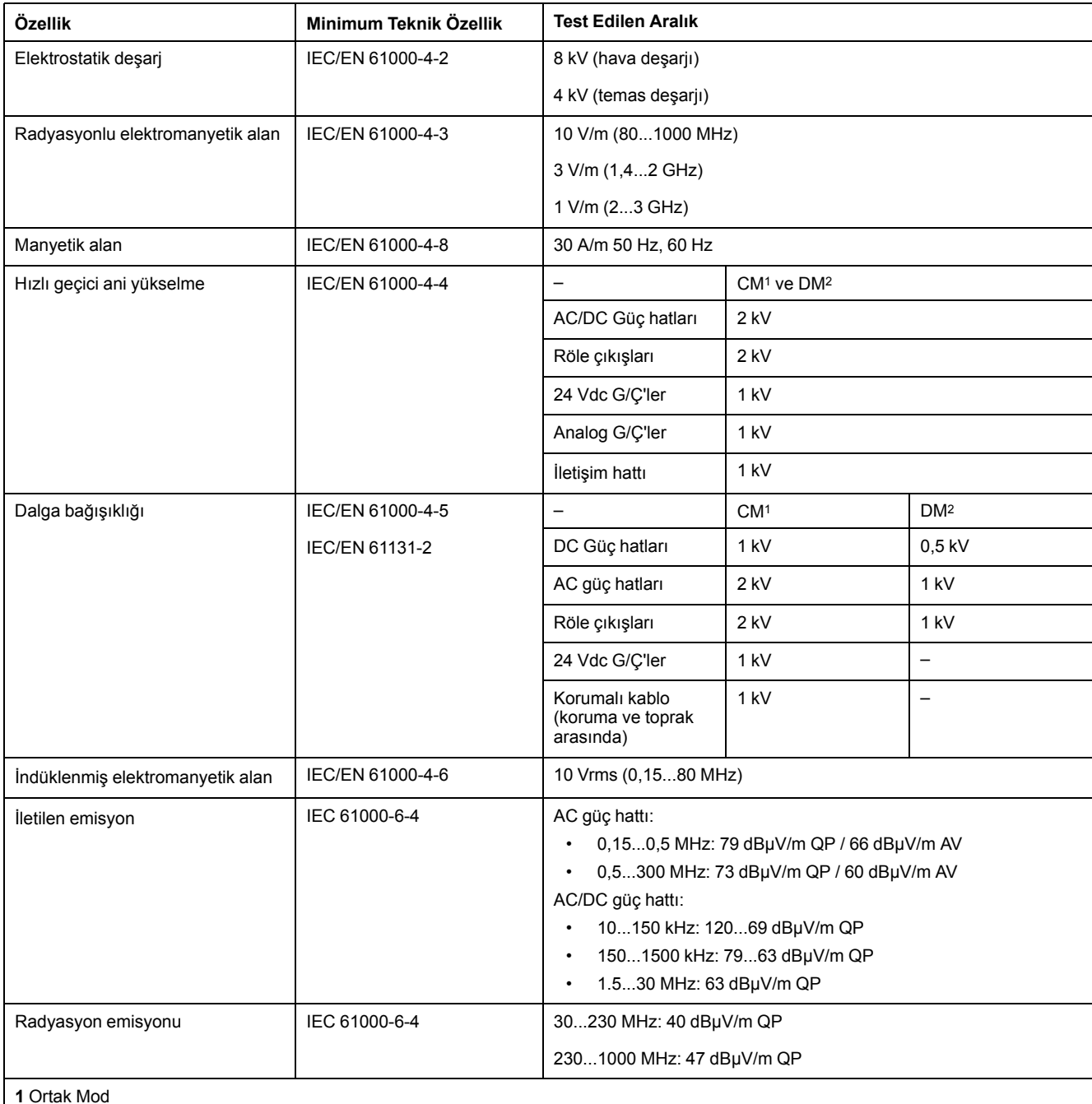

**2** Diferansiyel Modu

**NOT:** Test edilen aralıklar, IEC Standardını aşan değerleri ifade edebilir. Ancak kurum içi standartlarımız, endüstriyel ortamlardaki gereklilikleri tanımlamaktadır. Her durumda, belirtilmesi halinde asgari teknik özelliğe uygun şekilde hareket ederiz.

## **Sertifikalar ve Standartlar**

#### **Giriş**

M221 Mantık Denetleyicileri, elektronik endüstriyel kontrol aygıtları düşünülerek ana ulusal ve uluslararası standartlara uyacak şekilde tasarlanmıştır:

- IEC/EN 61131-2
- UL 508

M221 Mantık Denetleyicileri aşağıdaki uyumluluk işaretlerini almıştır:

- CE
- CSA (TM221C•••U hariç)
- EAC
- RCM
- UL
- cCSAus Tehlikeli Konum (TM221C•••U hariç)

Ürün uyumluluğu ve çevre bilgileri (RoHS, REACH, PEP, EOLI vb.) için [www.se.](https://www.se.com/green-premium) [com/green-premium](https://www.se.com/green-premium) adresine gidin.

## <span id="page-459-0"></span>**M221 Mantık Denetleyicisi Kurulumu**

### **Kurulum ve Bakım Gereksinimleri**

#### **Başlamadan Önce**

Sisteminizi kurmaya başlamadan önce bu bölümü okuyun ve anlayın.

Burada bulunan kullanım ve uygulama bilgileri otomatik kontrol sistemleri konusunda uzmanlık gerektirir. Yalnızca siz, kullanıcı, makineyi oluşturan veya entegratör yükleme ve kurulum, çalıştırma ve makinenin bakımı veya süreç sırasında bulunan tüm koşulların ve faktörlerin farkındasınızdır ve bu yüzden otomasyon, ilgili ekipmanı ve ilgili güvenliği belirlersiniz ve etkili ve uygun kullanılanlarını bir araya getirirsiniz. Otomasyon ve kontrol ekipmanını ve ilgili diğer ekipmanı veya yazılımı seçerken, belirli bir uygulama için, yürürlükteki yasal, bölgesel veya ulusal standartları ve/veya düzenlemeleri de göz önünde bulundurmanız gerekir.

Bu ekipmanı kullanırken güvenlik bilgilerine, farklı elektrik gereksinimlerine ve norm standartlarına uyarken makinenize veya işleminize uygun olmalarına özellikle dikkat edin.

#### **Güç Bağlantısını Kesme**

Montaj rayına, montaj plakasına veya panele kontrol sistemini takmadan önce tüm seçenekler ve modüller birleştirilmeli ve kurulmalıdır. Ekipmanı parçalarına ayırmadan önce kontrol sistemini montaj rayından, montaj plakasından veya panelden çıkarın.

# **TEHLİKE**

#### **ELEKTRİK ÇARPMASI, PATLAMA VEYA ELEKTRİK ARKI TEHLİKESİ**

- Bu ekipmanın uygun donanım kılavuzunda belirtilen özel koşullar altında olmadığı sürece, herhangi bir kapağı veya kapıyı açmadan ya da herhangi bir aksesuarı, donanımı, kabloyu veya teli takmadan veya çıkarmadan önce bağlı aygıtlar dahil tüm ekipmanların güç bağlantılarını kesin.
- Gösterilen yerlerde ve belirtildiğinde gücün kapalı olduğunu onaylamak için her zaman uygun özellikte voltaj algılama aygıtı kullanın.
- Tüm kapakları, aksesuarları, donanımı, kabloları ve telleri yerlerine takın ve sabitleyin ve üniteye güç vermeden önce uygun toprak bağlantısının bulunduğunu onaylayın.
- Bu ekipmanı ve varsa ilişkili ürünleri çalıştırırken yalnızca belirtilen voltajı kullanın.

**Bu talimatlara uyulmaması ölüm veya ciddi yaralanmaya neden olur.**

### **Programlamada Dikkat Edilecekler**

# **UYARI**

#### **EKİPMANIN YANLIŞLIKLA ÇALIŞMASI**

- Yalnızca Schneider Electric'in bu ekipmanla kullanmak için onayladığı yazılımı kullanın.
- Uygulama programınızı fiziki donanım yapılandırmasını her değiştirdiğinizde güncelleyin.

**Bu talimatlara uyulmaması ölüm, ciddi yaralanma veya ekipman hasarına neden olabilir.**

#### **Çalıştırma Ortamı**

Belirli bir ekipman için zararlı konumlarda kurulumla ilgili önemli bilgiler için **Çevresel Özellikler**'e ek olarak, bu belgenin başındaki **Ürünle İlgili Bilgiler**'e bakın.

## **UYARI**

#### **EKİPMANIN YANLIŞLIKLA ÇALIŞMASI**

Bu ekipmanı Çevresel Özellikler'de açıklanan koşullara göre kurun ve çalıştırın.

**Bu talimatlara uyulmaması ölüm, ciddi yaralanma veya ekipman hasarına neden olabilir.**

#### **Kurmada Dikkat Edilecekler**

# **UYARI**

#### **EKİPMANIN YANLIŞLIKLA ÇALIŞMASI**

- Personel ve/veya ekipman için tehlike bulunan durumlarda uygun güvenlik kilitleri kullanın.
- Bu ekipmanı amaçlanan ortamı için uygun sınıflandırmaya sahip ve anahtarlı veya araçlı bir kilitleme mekanizmasıyla güvenli hale getirilmiş bir muhafaza içine monte ederek çalıştırın.
- Yalnızca modüle bağlı sensörlere ve aktüatörlere güç sağlamak için sensör ve aktüatör güç kaynağı kullanın.
- Güç hattı ve çıkış devreleri için, söz konusu ekipmanın anma akımı ve voltajıyla ilgili yerel ve ulusal düzenlemelere uygun kablolar ve sigortalar kullanılmalıdır.
- Ekipman fonksiyonel güvenlik ekipmanı olarak atanmadığı ve yürürlükteki düzenlemelere ve standartlara uyulmadığı sürece bu ekipmanı güvenliğin kritik olduğu makine fonksiyonlarında kullanmayın.
- Bu ekipmanı parçalarına ayırmayın, onarmayın ve modifiye etmeyin.
- Ayrılmış, kullanılmayan bağlantılara veya No Connection (N.C.) olarak gösterilen bağlantılara herhangi bir kablo bağlamayın.

**Bu talimatlara uyulmaması ölüm, ciddi yaralanma veya ekipman hasarına neden olabilir.**

**NOT:** JDYX2 veya JDYX8 sigorta tipleri UL-tanımalı ve CSA onaylıdır.

## **TM221C Mantık Denetleyicisi Montaj Konumları ve Açıklıkları**

#### **Giriş**

Bu bölümde TM221C Mantık Denetleyicisi için montaj konumları açıklanmaktadır.

**NOT:** Uygun havalandırma için ve [Çevresel Özellikler, sayfa 61](#page-456-2) içinde belirtilen çalışma sıcaklığını korumak için yeterli aralık verin.

#### <span id="page-461-0"></span>**Doğru Montaj Konumu**

Mümkün oldukça, aşağıdaki şekilde gösterilen şekilde dikey bir düzlemde TM221C Mantık Denetleyicisi yatay olarak takılabilir:

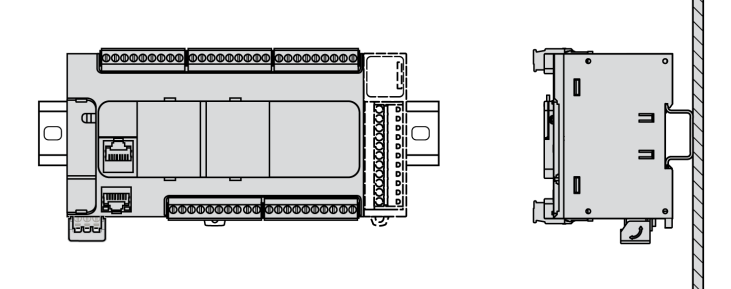

### **Kabul Edilebilir Montaj Konumları**

TM221C Mantık Denetleyicisi, aşağıda gösterilen şekilde dikey bir düzlemde sıcaklık güç düşürmesi ile dikey olarak da takılabilir.

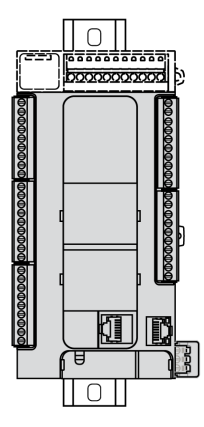

**NOT:** Genişletme modülleri mantık denetleyicisinin üst tarafına monte edilmelidir.

### **Yanlış Montaj Konumu**

TM221C Mantık Denetleyicisi, yalnızca [Doğru Montaj Konumu, sayfa 66](#page-461-0) şeklinde gösterilen şekilde konumlandırılmalıdır. Aşağıdaki şekillerde yanlış montaj konumları gösterilmektedir.

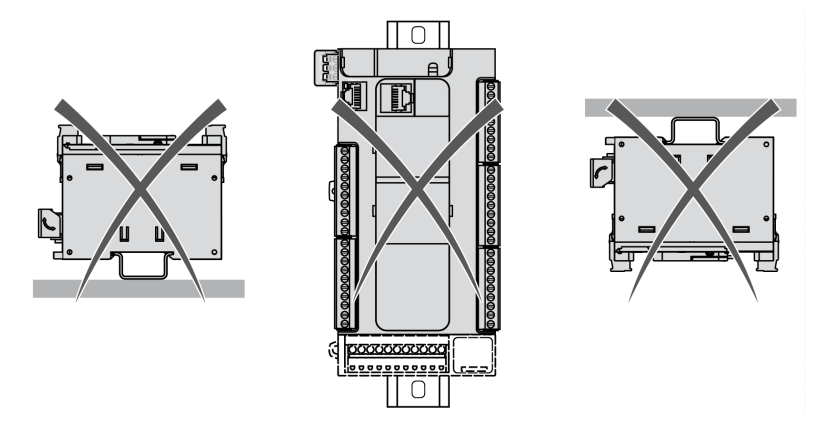

#### **Minimum Açıklık**

## **UYARI**

#### **EKİPMANIN YANLIŞLIKLA ÇALIŞMASI**

- Aygıtları kabinin en üstündeki ısının çoğu dağılacak şekilde ve yeterli havalandırmayı sağlayacak şekilde yerleştirin.
- Bu ekipmanı aşırı ısınmaya neden olabilecek ekipmanların yakınına veya üstüne yerleştirmekten kaçının.
- Ekipmanı bu belgede gösterilen şekilde bitişik tüm yapılardan ve ekipmandan minimum açıklığı sağlayacak bir konuma kurun.
- Tüm ekipmanları ilgili belgedeki belirtimlere göre kurun.

#### **Bu talimatlara uyulmaması ölüm, ciddi yaralanma veya ekipman hasarına neden olabilir.**

M221 Mantık Denetleyicisi bir IP20 ürünü olarak tasarlanmıştır ve bir muhafaza içine takılmalıdır. Ürün takılırken açıklığa uyulmalıdır.

Arada 3 tip açıklık bulunur:

- M221 Mantık Denetleyicisi ve kabinin tüm kenarları (panel kapısı dahil).
- M221 Mantık Denetleyicisi terminal blokları ve kablolama kanalları. Bu mesafe denetleyici ve kablolama kanalları arasında elektromanyetik etkileşimi azaltır.
- M221 Mantık Denetleyicisi ve diğer ısı oluşturan aygıtlar aynı kabine takılıdır.

Aşağıdaki şekilde tüm TM221C Mantık Denetleyicisi başvurularına uygulanan minimum açıklık gösterilmektedir:

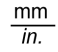

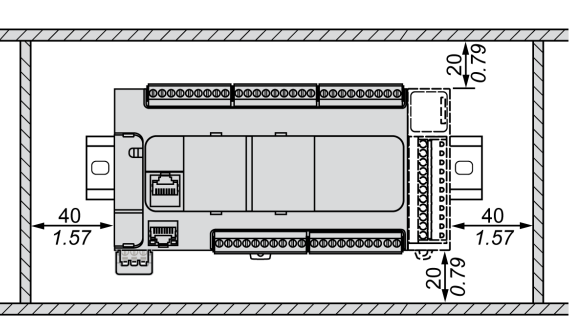

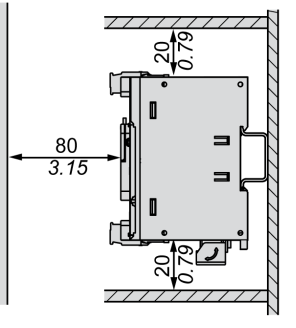

## **TM221M Mantık Denetleyicisi Montaj Konumları ve Açıklıkları**

#### **Giriş**

Bu bölümde M221 Mantık Denetleyicisi için montaj konumları açıklanmaktadır.

**NOT:** Uygun havalandırma için ve [Çevresel Özellikler, sayfa 61](#page-456-2) içinde belirtilen çalışma sıcaklığını korumak için yeterli aralık verin.

#### <span id="page-463-0"></span>**Doğru Montaj Konumu**

Optimum çalıştırma özellikleri elde etmek için, M221 Mantık Denetleyicisi dikey bir düzleme aşağıdaki şekilde gösterildiği gibi yatay olarak monte edilmelidir:

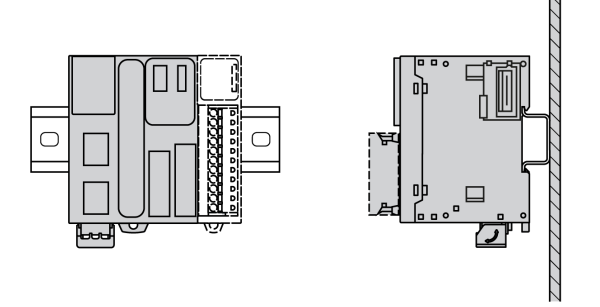

### **Kabul Edilebilir Montaj Konumları**

M221 Mantık Denetleyicisi, aşağıdaki gösterilen şekilde dikey bir düzleme dikey olarak da monte edilebilir.

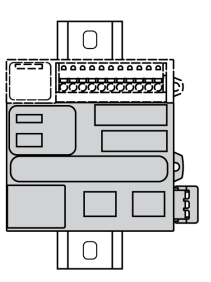

**NOT:** Genişletme modülleri denetleyicinin üst tarafına monte edilmelidir.

#### **Yanlış Montaj Konumu**

M221 Mantık Denetleyicisi, yalnızca [Doğru Montaj Konumu, sayfa 68](#page-463-0) şeklinde gösterilen şekilde konumlandırılmalıdır. Aşağıdaki şekillerde yanlış montaj konumları gösterilmektedir.

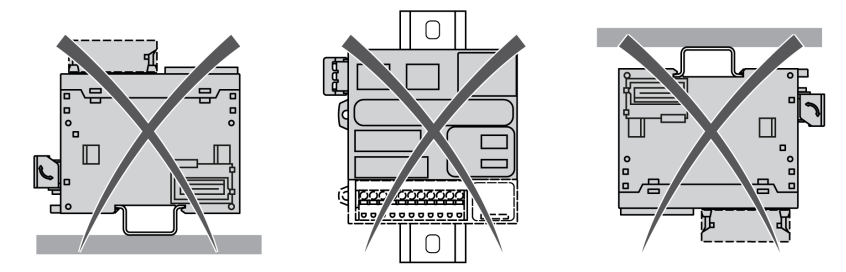

#### **Minimum Açıklık**

# **UYARI**

#### **EKİPMANIN YANLIŞLIKLA ÇALIŞMASI**

- Aygıtları kabinin en üstündeki ısının çoğu dağılacak şekilde ve yeterli havalandırmayı sağlayacak şekilde yerleştirin.
- Bu ekipmanı aşırı ısınmaya neden olabilecek ekipmanların yakınına veya üstüne yerleştirmekten kaçının.
- Ekipmanı bu belgede gösterilen şekilde bitişik tüm yapılardan ve ekipmandan minimum açıklığı sağlayacak bir konuma kurun.
- Tüm ekipmanları ilgili belgedeki belirtimlere göre kurun.

#### **Bu talimatlara uyulmaması ölüm, ciddi yaralanma veya ekipman hasarına neden olabilir.**

M221 Mantık Denetleyicisi bir IP20 ürünü olarak tasarlanmıştır ve bir muhafaza içine takılmalıdır. Ürün takılırken açıklığa uyulmalıdır.

Göz önüne alınması gereken 3 tip açıklık tonu vardır:

- M221 Mantık Denetleyicisi ve kabinin tüm kenarları (panel kapısı dahil).
- Denetleyici ve kablolama yuvası arasındaki olası elektromanyetik etkileşimi azaltmaya yardımcı olmak için M221 Mantık Denetleyicisi terminal blokları ve kablolama kanalları.
- M221 Mantık Denetleyicisi ve diğer ısı oluşturan aygıtlar aynı kabine takılıdır.

Aşağıdaki şekilde tüm M221 Mantık Denetleyicisi başvurularına uygulanan minimum açıklık gösterilmektedir:

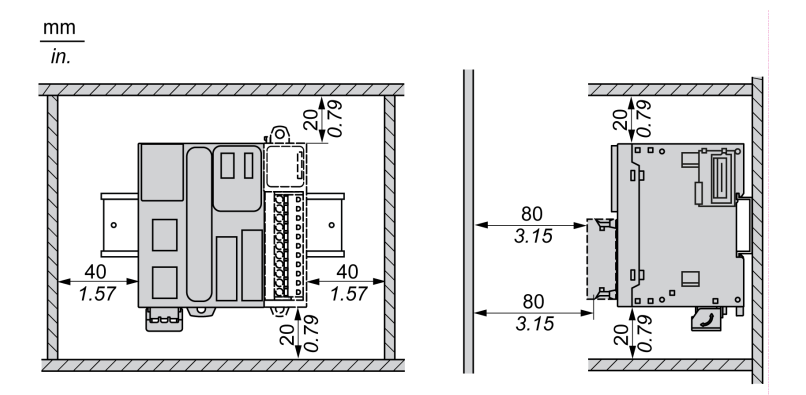

# **Üst Başlık Bölümü Rayı (DIN rayı)**

### **Üst Başlık Bölümü Rayı DIN Rayı Boyutları**

Denetleyiciyi veya alıcıyı ve genişletmelerini 35 mm (1,38 inç) üst başlık bölümü rayına (DIN rayı) monte edebilirsiniz. Düz bir montaj yüzeyine takılabilir veya bir EIA rafından sarkabilir veya NEMA kabini içine monte edilebilir.

## **Simetrik Üst Başlık Bölümü Rayları (DIN Rayı)**

Aşağıdaki çizimde ve tabloda duvara montaj aralığı için üst başlık bölümü raylarının (DIN rayı) başvuruları gösterilmektedir:

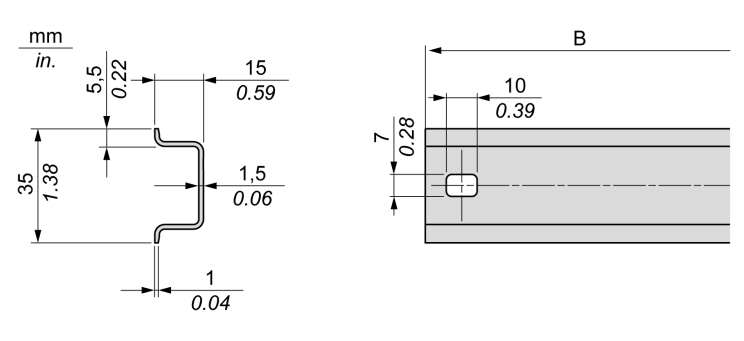

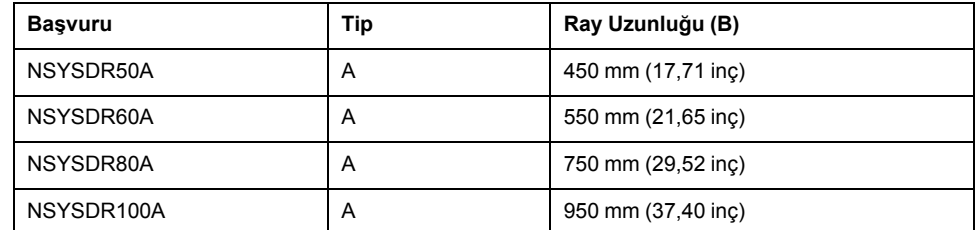

Aşağıdaki çizimde ve tabloda metal kabin aralığı için simetrik üst başlık bölümü raylarının (DIN rayı) başvuruları gösterilmektedir:

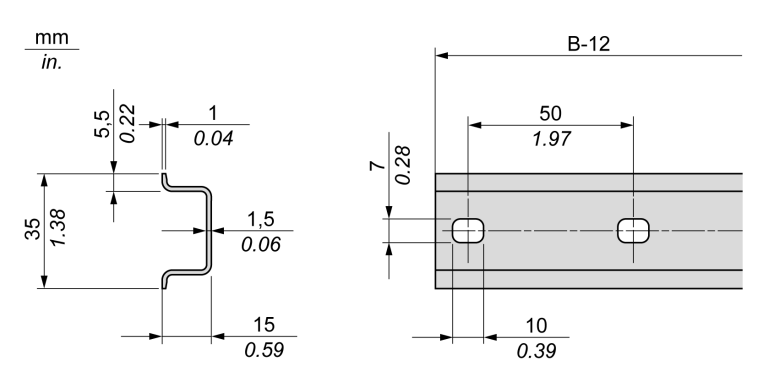

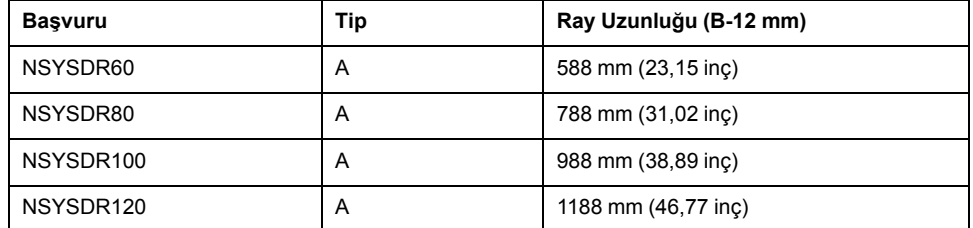

Aşağıdaki çizimde ve tabloda 2000 mm (78,74 inç) simetrik üst başlık bölümü raylarının (DIN rayı) başvuruları gösterilmektedir

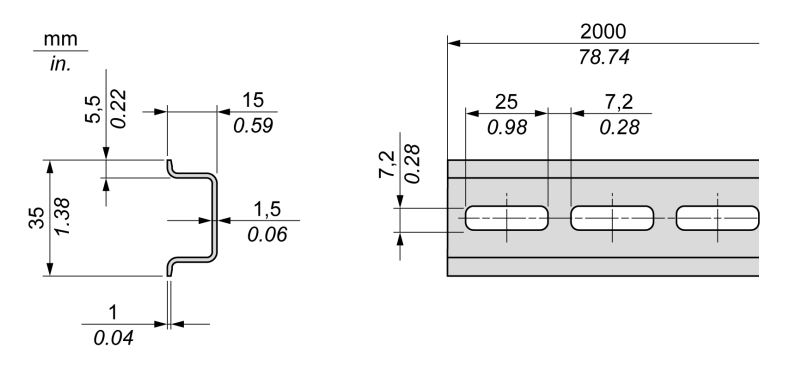

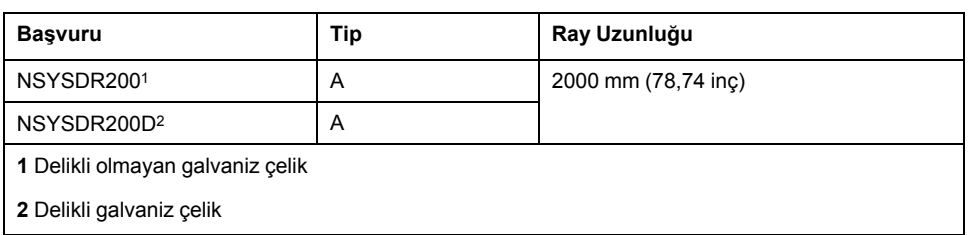

# **Çift Profilli Üst Başlık Bölümü Rayları (DIN rayı)**

Aşağıdaki çizimde ve tabloda duvara montaj aralığı için çift profilli üst başlık bölümü raylarının (DIN rayları) başvuruları gösterilmektedir:

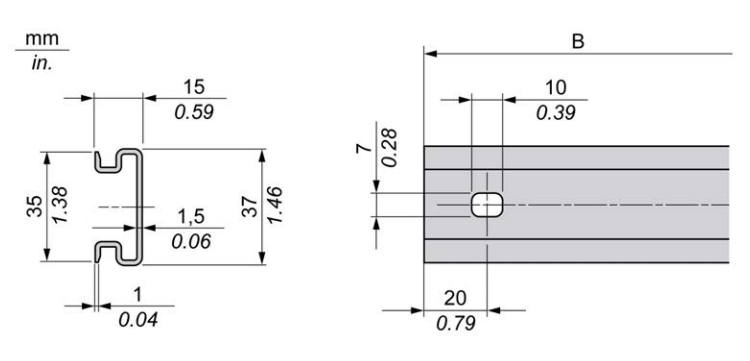

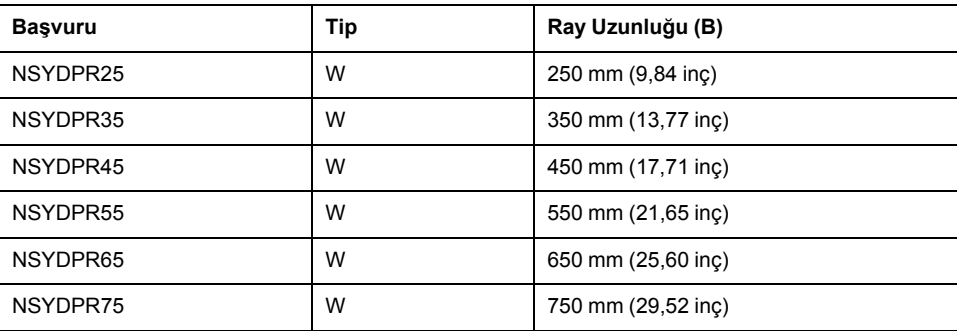

Aşağıdaki çizimde ve tabloda yerde durma aralığı için çift profilli üst başlık bölümü raylarının (DIN rayı) başvuruları gösterilmektedir:

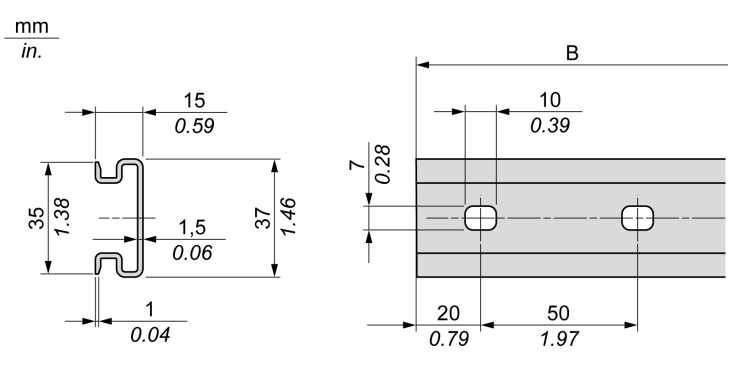

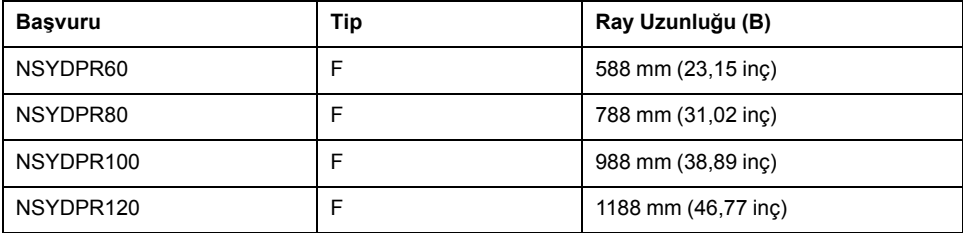

### **Genişletmeleri Olan Denetleyici Takma ve Çıkarma**

### **Genel Bakış**

Bu bölümde genişletme modülleri olan denetleyiciyi bir üst başlık bölümü rayına (DIN rayı) takma ve çıkarma açıklanmaktadır.

Genişletme modüllerini bir denetleyici veya alıcı modülüyle veya başka modüllerle birleştirmek için ilgili genişletme modüllerinin hardware kılavuzlarına bakın.

### **Bir Denetleyiciyi Genişletmeleriyle DIN Rayına Takma**

**Adım Aksiyon** 1 Üst başlık bölümü rayını (DIN rayı) bir panel yüzeyine vidaları kullanarak bağlayın. 2 Denetleyicinin üst oyuğunu ve DIN rayının üst kenarındaki genişletme modüllerini yerleştirin ve düzeneği üst başlık bölümü rayına (DIN rayı) üst başlık bölümü rayı (DIN rayı) klipsinin yerine oturduğunu duyana kadar bastırın. Açık TM221C Mantık Denetleyicisi:  $(1)$  $\mathbb{Z}$  $\mathbb{Z}$ Click  $\sqrt{3}$ Açık TM221M Mantık Denetleyicisi:  $\overline{3}$ 3 Denetleyicinin her iki tarafına ve genişletme modülü düzeneğine 2 terminal blokunu ve kelepçeleri yerleştirin. **NOT:** Tür NSYTRAAB35 veya eşdeğer terminal bloku uç kelepçeleri yanlara hareketi en aza indirmeye yardımcı olur ve denetleyicinin darbe ve titreşim özelliklerini ve genişletme modülü düzeneğini geliştirir.

Aşağıdaki prosedürde genişletme modülleri olan bir denetleyicinin üst başlık bölümü rayına (DIN rayı) nasıl takılacağı açıklanmaktadır:
## **Genişletme Modülleriyle Denetleyiciyi Bir Üst Başlık Bölümü Rayından (DIN Rayı) Çıkarma**

Aşağıdaki prosedürde genişletme modülleri olan bir denetleyicinin üst başlık bölümü rayından (DIN rayı) nasıl çıkarılacağı açıklanmaktadır:

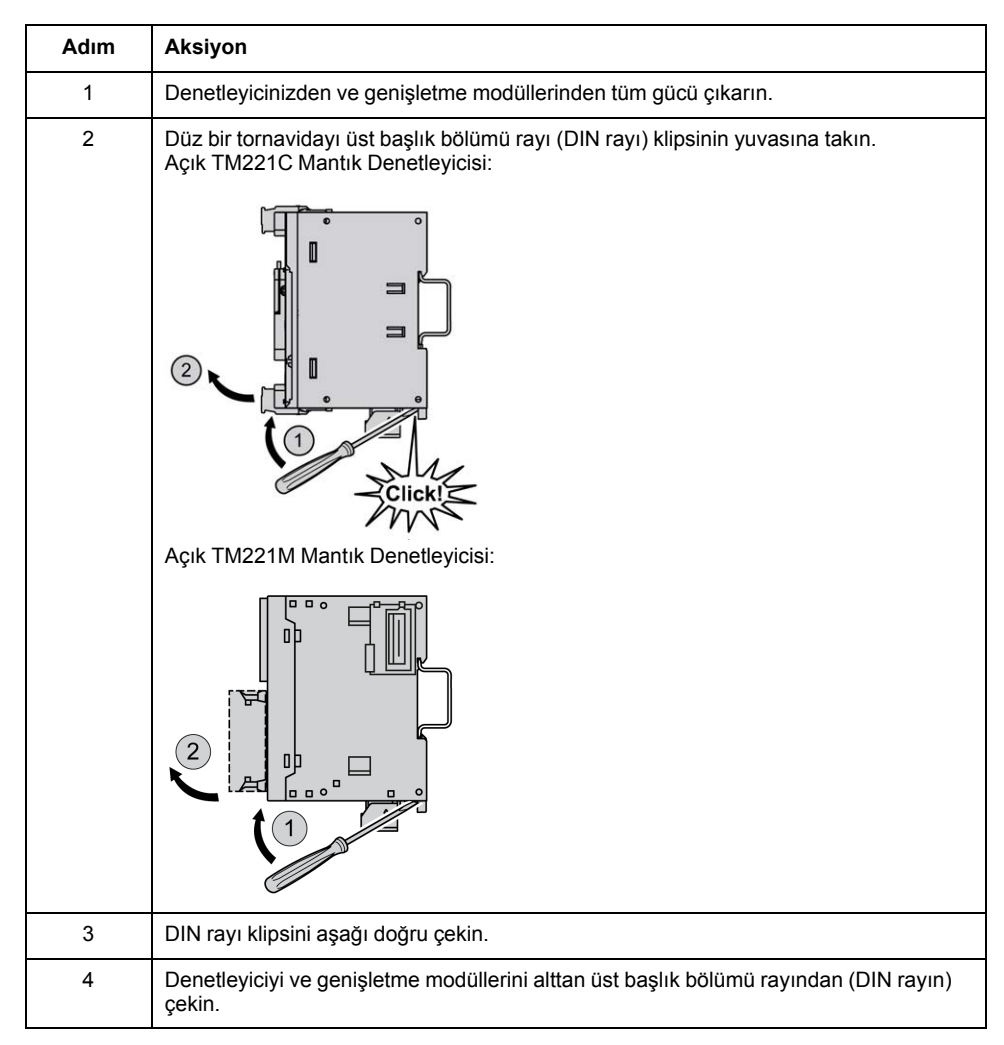

## **Panel Yüzeyine Doğrudan Montaj**

### **Genel Bakış**

Bu bölümde Panel Montaj Kiti kullanılarak M221 Mantık Denetleyicisi takma gösterilmektedir. Bu bölümde ayrıca tüm modüller için montaj deliği düzeni sağlanmaktadır.

### **Panel Montaj Kitini Takma**

Aşağıdaki prosedürde bir montaj şeridi takma gösterilmektedir:

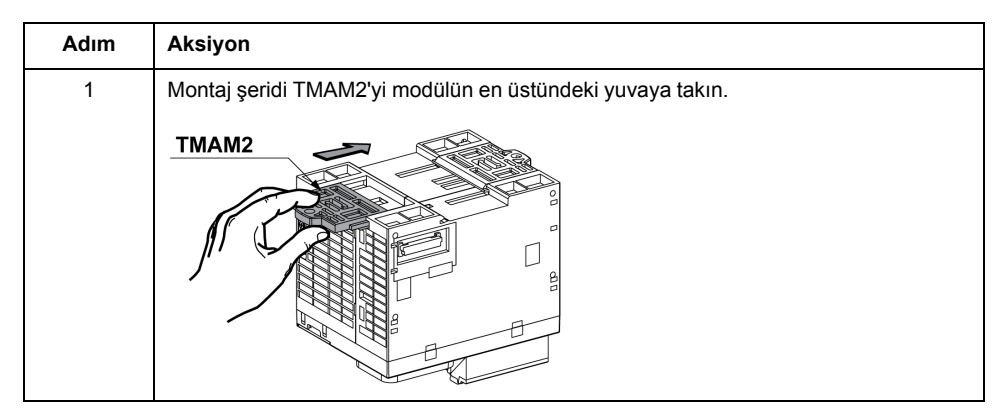

### **Delik Düzenini Takma**

Aşağıdaki şemada 16 G/Ç kanalı olan TM221C Mantık Denetleyicisi için montaj deliği düzeni gösterilmektedir:

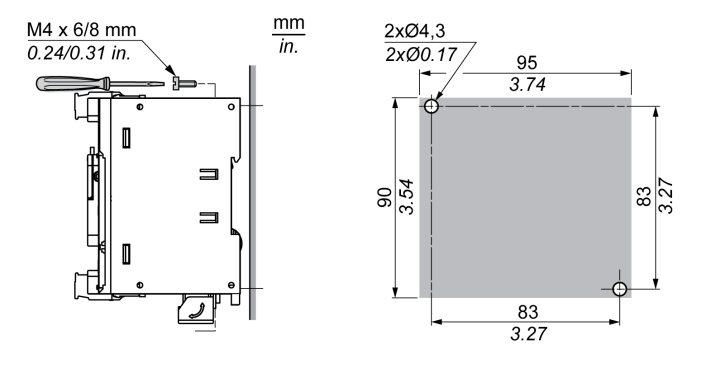

Aşağıdaki şemada 24 G/Ç kanalı olan TM221C Mantık Denetleyicisi için montaj deliği düzeni gösterilmektedir:

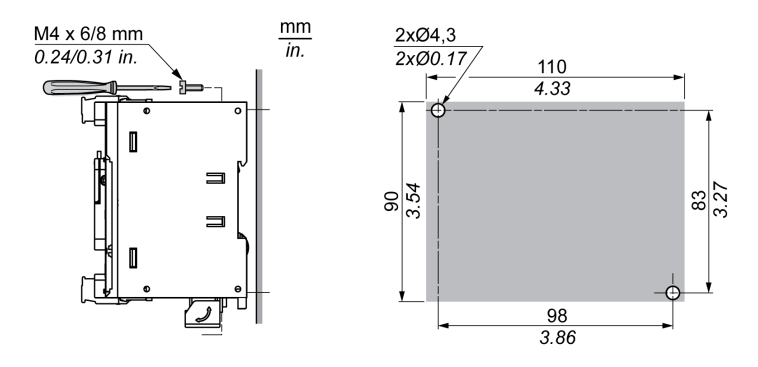

Aşağıdaki şemada 40 G/Ç kanalı olan TM221C Mantık Denetleyicisi için montaj deliği düzeni gösterilmektedir:

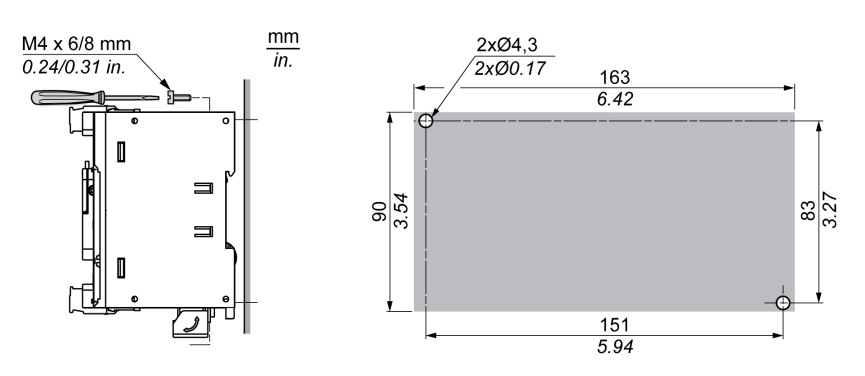

Aşağıdaki şemada TM221M Mantık Denetleyicisi için montaj deliği düzeni gösterilmektedir:

 $2x@4.3$ 

 $\frac{100}{3.94}$ 

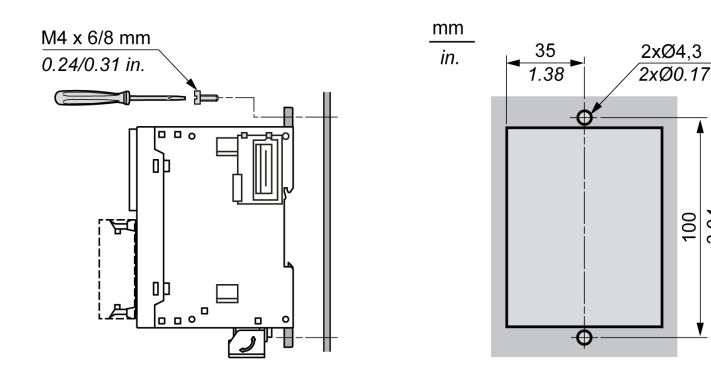

# **M221 Elektrik Gereksinimleri**

## **En İyi Kablolama Uygulamaları**

## **Genel Bakış**

Bu bölümde kablolama talimatları ve M221 Mantık Denetleyicisi sistemi kullanılırken uyulacak ilişkilendirilmiş en iyi uygulamalar açıklanmaktadır.

# **TEHLİKE**

#### **ELEKTRİK ÇARPMASI, PATLAMA VEYA ELEKTRİK ARKI TEHLİKESİ**

- Bu ekipmanın uygun donanım kılavuzunda belirtilen özel koşullar altında olmadığı sürece, herhangi bir kapağı veya kapıyı açmadan ya da herhangi bir aksesuarı, donanımı, kabloyu veya teli takmadan veya çıkarmadan önce bağlı aygıtlar dahil tüm ekipmanların güç bağlantılarını kesin.
- Gösterilen yerlerde ve belirtildiğinde gücün kapalı olduğunu onaylamak için her zaman uygun özellikte voltaj algılama aygıtı kullanın.
- Tüm kapakları, aksesuarları, donanımı, kabloları ve telleri yerlerine takın ve sabitleyin ve üniteye güç vermeden önce uygun toprak bağlantısının bulunduğunu onaylayın.
- Bu ekipmanı ve varsa ilişkili ürünleri çalıştırırken yalnızca belirtilen voltajı kullanın.

**Bu talimatlara uyulmaması ölüm veya ciddi yaralanmaya neden olur.**

## **UYARI**

#### **KONTROL KAYBI**

- Herhangi bir kontrol şemasının tasarımcısı kontrol yollarının olası hata modlarını düşünmeli ve bazı kritik kontrol fonksiyonları için yol hatası sırasında ve sonrasında güvenli duruma erişmek için bir yol sağlamalıdır. Kritik kontrol fonksiyonlarının örnekleri acil durdurma ve aşırı seyahat durdurma, elektrik kesintisi ve yeniden başlatmadır.
- Kritik kontrol fonksiyonları için ayrı veya artık kontrol yolları sağlanmalıdır.
- Sistem kontrol yolları iletişim bağlantıları içerebilir. Beklenmedik iletim gecikmelerinin veya bağlantı arızalarının etkilerine dikkat edilmelidir.
- Tüm kaza önleme düzenlemelerine ve yerel güvenlik yönergelerine uyun.1
- Bu ekipman hizmete sokulmadan önce her çalıştırıldığında düzgün çalıştığı tek tek ve iyice test edilmelidir.

#### **Bu talimatlara uyulmaması ölüm, ciddi yaralanma veya ekipman hasarına neden olabilir.**

<sup>1</sup> Ek bilgi için, bkz. NEMA ICS 1.1 (en son sürüm), "Katı Hal Kontrolü Uygulaması, Kurulumu ve Bakımı İçin Güvenlik Talimatları" ve NEMA ICS 7.1 (en son sürüm), "İnşaat İçin Yapım Standartları ve Ayarlanabilir Hız Sürüş Sistemlerinin Seçimi, Kurulumu ve Çalıştırılması İçin Kılavuz" veya belirli konumunuzdaki eşdeğer yönetim.

### **Kablolama Kılavuzları**

Bir M221 Mantık Denetleyicisi sistemini kablolarken aşağıdaki kurallar uygulanmalıdır:

- G/Ç ve iletişim kablosu güç kablosundan ayrı tutulmalıdır. Bu 2 tür kabloyu ayrı kablo kanallardan yönlendirin.
- Çalışma koşullarının ve çevrenin belirtilen değerler içinde olduğunu doğrulayın.
- Gerilim ve akım gereksinimlerini karşılamak için uygun kablo boyutları kullanın.
- Bakır iletkenler kullanın (gereklidir).
- Çift kablo, analog için korumalı kablolar ve/veya hızlı G/Ç kullanın.
- Çift kablo, ağlar için korumalı kablolar ve alan veri yolları kullanın.

Tüm analog ve yüksek hızlı girişler ve çıkışlar ve iletişim bağlantıları için korumalı, düzgün topraklanmış kablolar kullanın. Bu bağlantılar için korumalı kablo kullanmıyorsanız, elektromanyetik etkileşim sinyal düşmesine neden olabilir. Düşen sinyaller denetleyici veya takılı modüllerin ve ekipmanın beklenmedik bir şekilde çalışmasına neden olabilir.

# **UYARI**

#### **EKİPMANIN YANLIŞLIKLA ÇALIŞMASI**

- Tüm hızlı G/Ç, analog G/Ç ve iletişim sinyalleri için korumalı kablolar kullanın.
- Tüm analog G/Ç, hızlı G/Ç ve iletişim sinyalleri için tek bir noktada topraklı kablo korumaları 1.
- İletişim ve G/Ç kablolarını güç kablolarından ayrı yönlendirin.

#### **Bu talimatlara uyulmaması ölüm, ciddi yaralanma veya ekipman hasarına neden olabilir.**

1Güç sisteminde kısa devre akımları olması durumunda kablo koruması hasarından kaçınmaya yardımcı olmak için boyutlandırılan bir eşpotansiyelli topraklama düzlemine bağlantılar yapılırsa çok noktalı topraklamaya izin verilir.

Daha fazla ayrıntı için, bkz. [Topraklama Korumalı Kablolar, sayfa 86](#page-481-0).

**NOT:** Yüzey sıcaklıkları 60 °C'yi (140 °F) aşabilir.

Yüz IEC 61010 standartlarıyla uyum için, birincil kablolamayı (güç şebekesine bağlı kablolar) ayrıca ve ikinci kablolamadan ayrı olarak (araya giren güç kaynaklarından gelen ekstra düşük voltaj kablolama) yönlendirin. Mümkün değilse, kanal veya kablo kazanımları gibi çift yalıtım gerekir.

#### <span id="page-472-0"></span>**Çıkarılabilir Vida Terminal Bloğu Kuralları**

Aşağıdaki tablolarda **3,81 aralıklı** çıkarılabilir vida terminal bloğu (G/Ç'ler ve güç kaynağı) için kablo tipleri ve kablo boyutları gösterilmektedir:

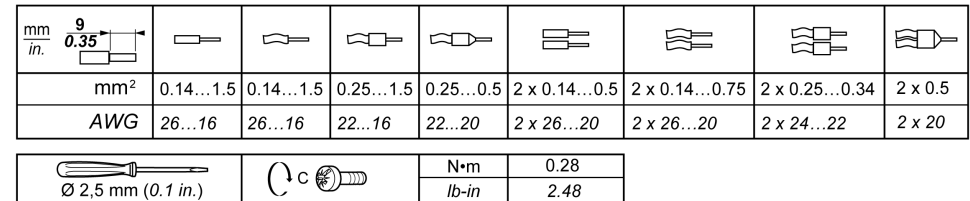

Aşağıdaki tablolarda **5,08 aralıklı** çıkarılabilir vida terminal bloğu (G/Ç'ler ve güç kaynağı) için kablo tipleri ve kablo boyutları gösterilmektedir:

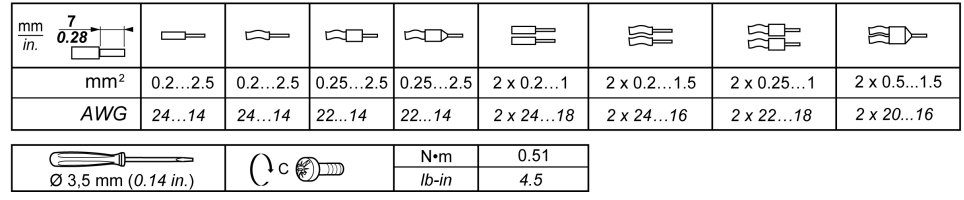

Bakır iletkenlerin kullanılması gerekir.

# **AATEHLİKE**

#### **GEVŞEK KABLOLAMA ELEKTRİK ÇARPMASINA NEDEN OLUR**

Bağlantıları tork özelliklerine göre sıkılaştırın.

**Bu talimatlara uyulmaması ölüm veya ciddi yaralanmaya neden olur.**

# **ATEHLİKE**

#### **YANGIN TEHLİKESİ**

- G/Ç kanalları ve güç kaynaklarının maksimum akım kapasitesi için yalnızca doğru kablo boyutlarını kullanın.
- Röle çıkışı (2 A) kablolama için, en az 80 °C (176 °F) sıcaklık derecelenmesi olan en az 0,5 mm2 (AWG 20) iletkenler kullanın.
- Röle çıkışı kablolamasının (7 A) ortak iletkenleri için veya 2 A'dan büyük röle çıkışı kablolaması için, en az 80 °C (176 °F) sıcaklık derecelendirmesi olan en az 1,0 mm2 (AWG 16) iletkenler kullanın.

**Bu talimatlara uyulmaması ölüm veya ciddi yaralanmaya neden olur.**

## **Çıkarılabilir Yay Terminal Bloğu Kuralları**

Aşağıdaki tablolarda **3,81 aralıklı** çıkarılabilir yay terminal bloğu (G/Ç'ler ve güç kaynağı) için kablo tipleri ve kablo boyutları gösterilmektedir:

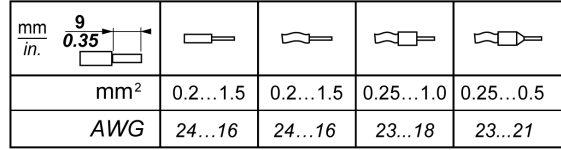

Aşağıdaki tablolarda **5,08 aralıklı** çıkarılabilir yay terminal bloğu (G/Ç'ler ve güç kaynağı) için kablo tipleri ve kablo boyutları gösterilmektedir:

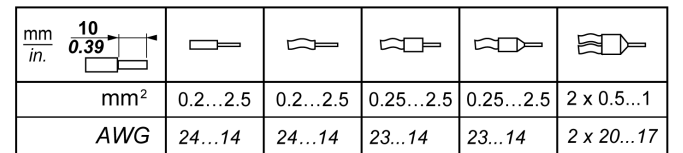

Bakır iletkenlerin kullanılması gerekir.

# **ATEHLİKE**

#### **YANGIN TEHLİKESİ**

- G/Ç kanalları ve güç kaynaklarının maksimum akım kapasitesi için yalnızca doğru kablo boyutlarını kullanın.
- Röle çıkışı (2 A) kablolama için, en az 80 °C (176 °F) sıcaklık derecelenmesi olan en az 0,5 mm2 (AWG 20) iletkenler kullanın.
- Röle çıkışı kablolamasının (7 A) ortak iletkenleri için veya 2 A'dan büyük röle çıkışı kablolaması için, en az 80 °C (176 °F) sıcaklık derecelendirmesi olan en az 1,0 mm2 (AWG 16) iletkenler kullanın.

**Bu talimatlara uyulmaması ölüm veya ciddi yaralanmaya neden olur.**

Terminal blokunun yay kelepçe konektörleri yalnızca bir tel ve bir kablo ucu için tasarlanmıştır. Gevşemeyi önlemek için aynı konektöre çift telli kablo ucuna sahip iki tel takılmalıdır.

# **AATEHLİKE**

#### **GEVŞEK KABLOLAMA ELEKTRİK ÇARPMASINA NEDEN OLUR**

Çift telli kablo sonu (başlığı) olmayan her bir yay terminal bloku konektörüne birden fazla tel takmayın.

**Bu talimatlara uyulmaması ölüm veya ciddi yaralanmaya neden olur.**

#### **G/Ç Terminal Bloğunu Çıkarma**

Aşağıdaki şekilde TM221C Mantık Denetleyicisi öğesinden G/Ç terminal bloğunu çıkarma gösterilmektedir:

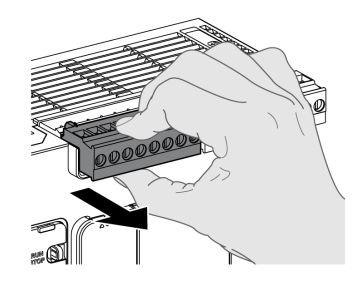

### **Çıkışları Endüktif Yük Hasarından Koruma**

Yüke bağlı olarak denetleyicilerde ve bazı modüllerde çıkışlar için koruyucu bir devre gerekebilir. DC gerilimlerini kullanan endüktif yükler gerilim yansımaları oluşturabilir, sonuçta çıkış aygıtlarına zarar veren veya ömrünü kısaltan aşım oluşur.

## **DİKKAT**

#### **ENDÜKTİF YÜKLER NEDENİYLE ÇIKIŞ DEVRESİ HASARI**

Endüktif doğrudan akım yükü hasarı riskini azaltmak için uygun bir harici koruyucu devre veya aygıt kullanın.

#### **Bu talimatlara uyulmaması yaralanma veya ekipman hasarına neden olabilir.**

Denetleyiciniz veya modülünüz röle çıkışları içeriyorsa, bu çıkış türleri en fazla 240 Vac'yi destekleyebilir. Kaynaklı temaslarda bu çıkış türlerine endüktif hasar ve kontrol kaybı olabilir. Her endüktif yük pik sınırlayıcı, RC devresi veya flyback diyodu gibi bir koruma aygıtı içermelidir. Kapasitif yükler bu röleler tarafından desteklenmez.

## **UYARI**

#### **RÖLE ÇIKIŞLARI KAYNAKLA KAPATILMIŞ**

- Uygun bir harici koruyucu devre veya aygıt kullanarak her zaman röle çıkışlarını endüktif alternatif akım yükü hasarından koruyun.
- Röle çıkışlarını kapasitif yüklere bağlamayın.

**Bu talimatlara uyulmaması ölüm, ciddi yaralanma veya ekipman hasarına neden olabilir.**

AC tabanlı kontaktör bobinleri, kontaktör bobinine enerji verilmediğinde bazı durumlarda belli yüksek frekanslı etkileşim ve elektrik geçicileri üreten endüktif yüklerdir. Bu etkileşim mantık denetleyicisinin bir G/Ç veri yolu hatası algılamanıza neden olabilir.

## **UYARI**

#### **SONUÇTA KONTROL KAYBI**

AC tabanlı kontaktörler veya diğer endüktif yüke biçimlerine bağlanırken her bir TM3 genişletme modülü rölesinde bir ara röle gibi bir RC akım koruyucu veya benzer araçlar takın.

#### **Bu talimatlara uyulmaması ölüm, ciddi yaralanma veya ekipman hasarına neden olabilir.**

**Koruyucu devre A**: bu koruma devresi hem AC hem de DC yük güç devrelerinde kullanılabilir.

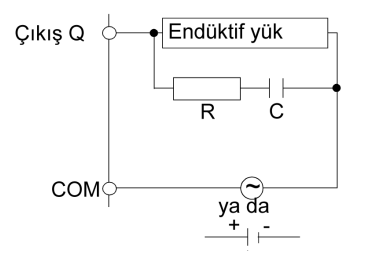

**C** 0,1 ila 1 µF arasından bir değer

**R** Yükle yaklaşık aynı direnç değerinde direnç

**Koruyucu devre B**: bu koruma devresi DC yük güç devrelerinde kullanılabilir.

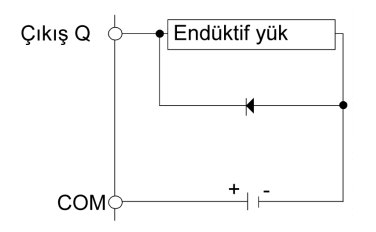

Şu derecelerde bir diyot kullanın:

- Ters yön dayanma gerilimi: yük devresinin güç gerilimi x 10.
- İleri akım: yük akımından fazla.

**Koruyucu devre C**: bu koruma devresi hem AC hem de DC yük güç devrelerinde kullanılabilir.

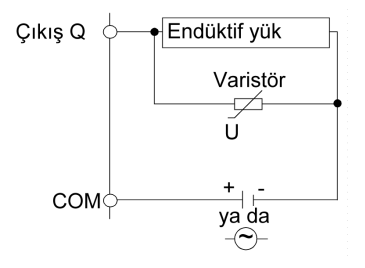

Endüktif yükün sık sık ve/veya hızla açıldığı ve kapatıldığı uygulamalarda, varistörün sürekli enerji derecelendirmesinin (J) pik yük enerjisini %20 veya daha fazla aştığından emin olun.

## <span id="page-475-0"></span>**DC Güç Kaynağı Özellikleri ve Kablolama**

### **Genel Bakış**

Bu bölümde DC güç kaynağının özellikleri ve kablolama şemaları sağlanmaktadır.

### **DC Güç Kaynağı Gerilimi Aralığı**

Belirtilen gerilim aralığı korunmuyorsa, çıkışlar beklendiği şekilde değiştirilmeyebilir. Uygun güvenlik kilitlerini ve gerişim izleme devrelerini kullanın.

## **TEHLİKE**

#### **YANGIN TEHLİKESİ**

- G/Ç kanalları ve güç kaynaklarının maksimum akım kapasitesi için yalnızca doğru kablo boyutlarını kullanın.
- Röle çıkışı (2 A) kablolama için, en az 80 °C (176 °F) sıcaklık derecelenmesi olan en az 0,5 mm2 (AWG 20) iletkenler kullanın.
- Röle çıkışı kablolamasının (7 A) ortak iletkenleri için veya 2 A'dan büyük röle çıkışı kablolaması için, en az 80 °C (176 °F) sıcaklık derecelendirmesi olan en az 1,0 mm2 (AWG 16) iletkenler kullanın.

**Bu talimatlara uyulmaması ölüm veya ciddi yaralanmaya neden olur.**

# **UYARI**

#### **EKİPMANIN YANLIŞLIKLA ÇALIŞMASI**

Çevre ve elektrik özellikleri tablolarında belirtilen nominal değerlerin herhangi birini aşmayın.

**Bu talimatlara uyulmaması ölüm, ciddi yaralanma veya ekipman hasarına neden olabilir.**

### **DC Güç Kaynağı Gereksinimleri**

M221 Mantık Denetleyicisi ve ilişkilendirilmiş G/Ç (TM2, TM3 ve katıştırılmış G/Ç) 24 Vdc nominal gerilimli güç kaynakları gerektirir. 24 Vdc güç kaynakları IEC 61140'a göre Güvenlik Ekstra Düşük Gerilimi (SELV) veya Koruyucu Ekstra Düşük Gerilimi (PELV) olarak derecelendirilmelidir. Bu güç kaynakları güç kaynağının elektrik giriş ve çıkış devreleri arasında izole edilmiştir.

## **UYARI**

#### **AŞIRI ISINMA VE YANGIN OLASILIĞI**

- Ekipmanı doğrudan hat voltajına bağlamayın.
- Ekipmana güç sağlamak için sadece izoleli PELV güç kaynakları ve devreleri kullanın1.

**Bu talimatlara uyulmaması ölüm, ciddi yaralanma veya ekipman hasarına neden olabilir.**

1UL (Underwriters Laboratories) gereksinimlerine uymak için güç kaynağı çeşitli NEC Class 2 kriterlerine de uymalı ve kendiliğinden 100 VA'dan az bir maksimumum çıkış ile sınırlı akımı olmalı (yaklaşık 4 A, nominal voltajda) veya kendiliğinden sınırlı olmayan, ancak madde 9.4 UL 61010-1'in sınırlı enerji devresi gereksinimlerini karşılayan bir devre kesici veya sigorta gibi ek bir koruma aygıtı olmalıdır. Her durumda, akım sınırı hiçbir koşul altında elektrik özelliklerinde ve mevcut belgede açıklanan ekipmanın kablolama şemalarında belirtilen değeri aşmamalıdır. Tüm durumlarda, güç kaynağı topraklanmalı ve Class 2 devrelerini diğer devrelerden ayırmalısınız. Elektrik özellikleri veya kablolama şemalarının gösterilen derecesi belirtilen akım sınırından büyükse birden fazla Class 2 güç kaynağı kullanılabilir.

## **Denetleyici DC Özellikleri**

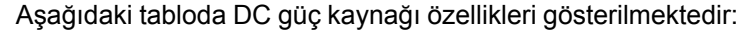

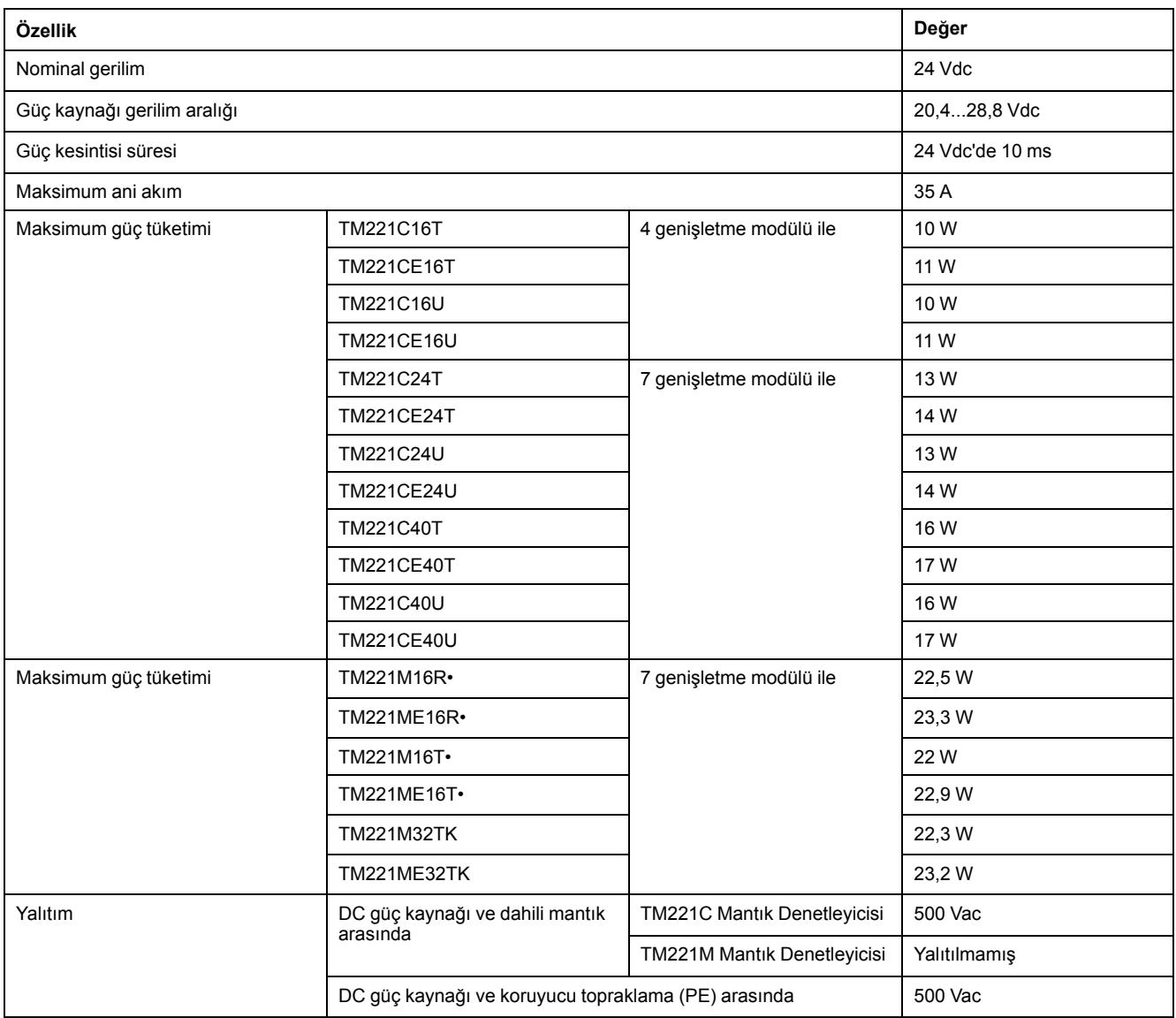

### **Güç kesintisi**

TM221M Mantık Denetleyicisi harici bir 24 V güç kaynağı ekipmanıyla sağlanmalıdır. Güç kesintileri sırasında, uygun güç kaynağıyla ilişkilendirilmiş TM221M Mantık Denetleyicisi, IEC standartlarında belirtilen şekilde minimum 10 ms kadar normal işlemine devam edebilir.

Denetleyiciye sağlanan gücün yönetimi planlanırken, denetleyicinin hızlı döngü süresi nedeniyle güç kesintisi süresini düşünmeniz gerekir.

Güç sistemi mimarisine ve güç kesintisi koşullarına bağlı olarak girişlere, çıkışlara veya her ikisine sağlanan harici güç yokken, güç kesintisi sırasında birçok mantık taraması ve bunun sonucunda G/Ç görüntü tablosunda güncellemeler olabilir.

# **UYARI**

#### **EKİPMANIN YANLIŞLIKLA ÇALIŞMASI**

- Güç sistemi kesintilerinde sistemin düzgün şekilde kapatılmasını sağlamak için denetleyici sisteminde kullanılan giriş güç kaynakları, çıkış güç kaynakları ve denetleyiciye olan güç kaynağı dahil her güç kaynağını tek tek izleyin.
- Her bir güç kaynağını izleyen girişler filtrelenmemiş girişler olmalıdır.

**Bu talimatlara uyulmaması ölüm, ciddi yaralanma veya ekipman hasarına neden olabilir.**

### **DC Güç Kaynağı Kablolama Şeması**

Aşağıdaki şekilde güç kaynağı terminal bloğu çıkarma prosedürü gösterilmektedir:

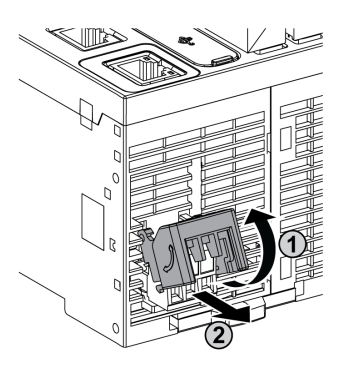

Aşağıdaki şekilde DC güç kaynağının kablolaması gösterilmektedir:

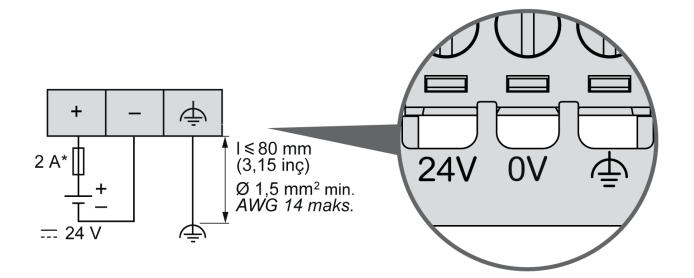

**\*** T tipi sigorta

Daha fazla bilgi için, 5,08 aralığı [Çıkarılabilir Vida Terminal bloku Kuralları, sayfa](#page-472-0) [77](#page-472-0)'na bakın.

## **AC Güç Kaynağı Özellikleri ve Kablolama**

### **Genel Bakış**

Bu bölümde kablolama şemaları ve AC güç kaynağının özellikleri sağlanmaktadır.

### **AC Güç Kaynağı Gerilimi Aralığı**

Belirtilen gerilim aralığı korunmuyorsa, çıkışlar beklendiği şekilde değiştirilmeyebilir. Uygun güvenlik kilitlerini ve gerişim izleme devrelerini kullanın.

# **ATEHLİKE**

#### **YANGIN TEHLİKESİ**

- G/Ç kanalları ve güç kaynaklarının maksimum akım kapasitesi için yalnızca doğru kablo boyutlarını kullanın.
- Röle çıkışı (2 A) kablolama için, en az 80 °C (176 °F) sıcaklık derecelenmesi olan en az 0,5 mm2 (AWG 20) iletkenler kullanın.
- Röle çıkışı kablolamasının (7 A) ortak iletkenleri için veya 2 A'dan büyük röle çıkışı kablolaması için, en az 80 °C (176 °F) sıcaklık derecelendirmesi olan en az 1,0 mm2 (AWG 16) iletkenler kullanın.

**Bu talimatlara uyulmaması ölüm veya ciddi yaralanmaya neden olur.**

# **UYARI**

#### **EKİPMANIN YANLIŞLIKLA ÇALIŞMASI**

Çevre ve elektrik özellikleri tablolarında belirtilen nominal değerlerin herhangi birini aşmayın.

**Bu talimatlara uyulmaması ölüm, ciddi yaralanma veya ekipman hasarına neden olabilir.**

### **Denetleyici AC Özellikleri**

Aşağıdaki tabloda AC güç kaynağı özellikleri gösterilmektedir:

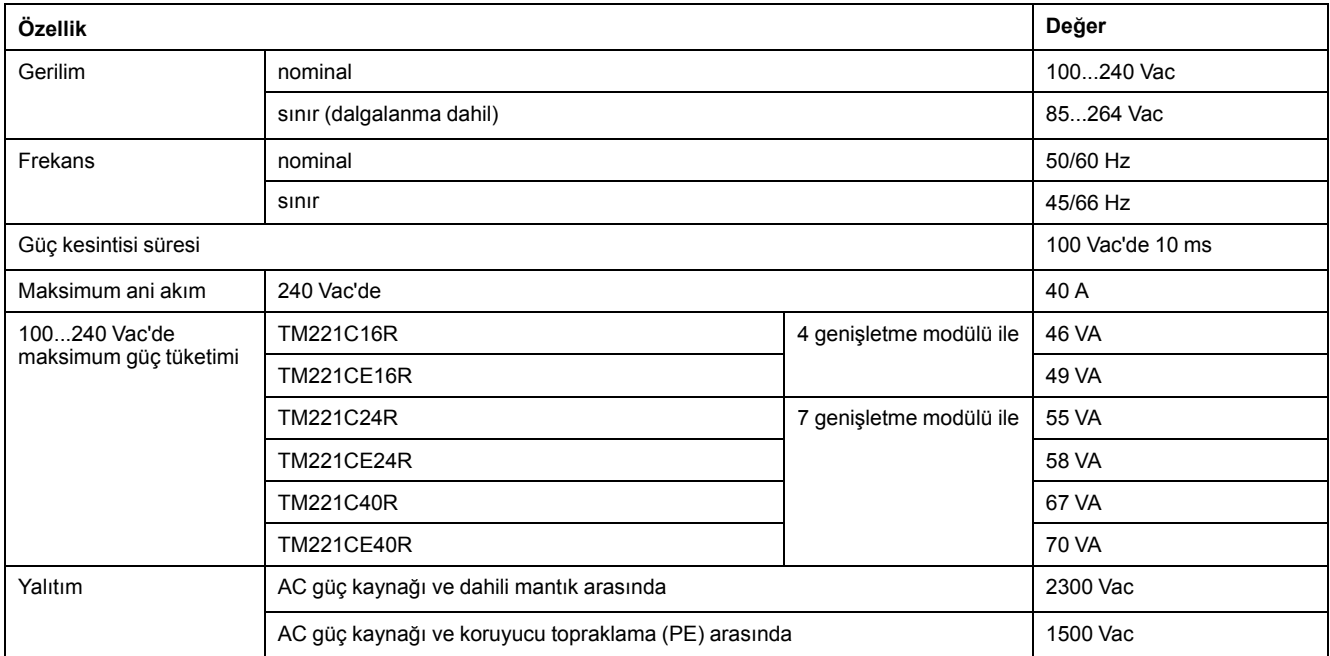

### **Güç kesintisi**

M221 Mantık Denetleyicisi normal işlemine devam edebilmesi için güç kesintilerinin süresi denetleyicinin güç kaynağına olan yüke bağlıdır, ancak genel olarak IEC standartlarıyla belirtildiği gibi minimum 10 ms korunur.

Denetleyici güç kaynağında minimum yük varsa, kesinti 400 ms kadar sürebilir.

Denetleyiciye sağlanan gücün yönetimi planlanırken, hızlı döngü süresi nedeniyle süreyi düşünmeniz gerekir.

Güç sistemi mimarisine ve güç kesintisi koşullarına bağlı olarak girişlere, çıkışlara veya her ikisine sağlanan harici güç yokken, güç kesintisi sırasında birçok mantık taraması ve bunun sonucunda G/Ç görüntü tablosunda güncellemeler olabilir.

## **UYARI**

#### **EKİPMANIN YANLIŞLIKLA ÇALIŞMASI**

- Güç sistemi kesintilerinde sistemin düzgün şekilde kapatılmasını sağlamak için Modicon M221 Mantık Denetleyicisi sisteminde kullanılan giriş güç kaynakları, çıkış güç kaynakları ve denetleyiciye olan güç kaynağı dahil her güç kaynağını tek tek izleyin.
- Her bir güç kaynağını izleyen girişler filtrelenmemiş girişler olmalıdır.

**Bu talimatlara uyulmaması ölüm, ciddi yaralanma veya ekipman hasarına neden olabilir.**

### <span id="page-480-0"></span>**AC Güç Kaynağı Kablolama Şeması**

Aşağıdaki şekilde güç kaynağı terminal bloğu çıkarma prosedürü gösterilmektedir:

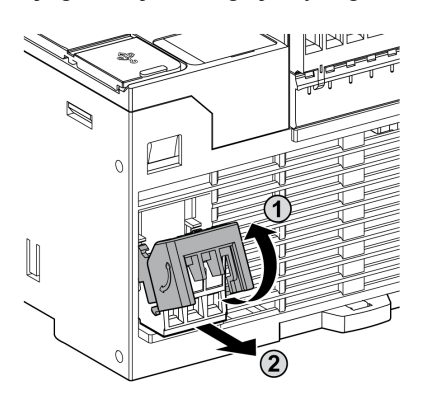

Aşağıdaki şekilde AC güç kaynağının kablolaması gösterilmektedir:

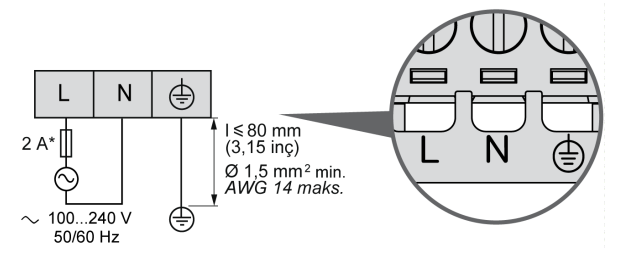

**\*** Harici, yavaş yanan, T tipi bir sigorta kullanın.

## <span id="page-481-0"></span>**M221 Sistemi Topraklaması**

### **Genel Bakış**

Elektromanyetik etkileşimin etkilerini en aza indirmeye yardımcı olmak için, hızlı G/Ç, analog G/Ç ve alan veri yolu iletişim sinyallerini taşıyan kablolar korumalı olmalıdır.

## **UYARI**

#### **EKİPMANIN YANLIŞLIKLA ÇALIŞMASI**

- Tüm hızlı G/Ç, analog G/Ç ve iletişim sinyalleri için korumalı kablolar kullanın.
- Tüm hızlı G/Ç, analog G/Ç ve iletişim sinyalleri için tek bir noktada topraklı kablo korumaları1.
- İletişim ve G/Ç kablolarını güç kablolarından ayrı yönlendirin.

**Bu talimatlara uyulmaması ölüm, ciddi yaralanma veya ekipman hasarına neden olabilir.**

1Güç sisteminde kısa devre akımları olması durumunda kablo koruması hasarından kaçınmaya yardımcı olmak için boyutlandırılan bir eşpotansiyelli topraklama düzlemine bağlantılar yapılırsa çok noktalı topraklamaya izin verilir.

Korumalı kabloların aşağıdaki kablolama kurallarına uygun şekilde kullanımı gerekir:

- Koruyucu topraklama bağlantıları (PE) için, topraklama bağlantılarının sürekliliğinde bir kesinti olmadığı sürece metal boru veya kanal koruma uzunluğunun bir bölümü için kullanılabilir. Fonksiyonel topraklama (FE) için, koruma elektromanyetik etkileşimi azaltma amaçlıdır ve koruma kablonun uzunluğu boyunca kesintisiz olmalıdır. Hem fonksiyonel hem de koruma amacıyla iletişim kablolarıyla sık sık olduğu gibi kablonun sürekli koruması olması gerekir.
- Mümkün oldukça, bir tür sinyali taşıyan kabloları diğer tür sinyalleri veya gücü taşıyan kablolardan ayrı tutun.

### **Tümleştirici Kartta Koruyucu Topraklama (PE)**

Koruyucu topraklama (PE), iletken tümleştirici karta maksimum izin verilen kablo kısmında genellikle örgü bakır kablo olan ağır iş gören bir kabloya bağlanır.

### **Korumalı Kabloların Bağlantıları**

Hızlı G/Ç, analog G/Ç ve alan veri yolu iletişim sinyallerini taşıyan kablolar korunmalıdır. Koruma güvenli bir şekilde toprağa bağlanmalıdır. Hızlı G/Ç ve analog G/Ç korumaları M221 Mantık Denetleyicisi aygıtınızın işlevsel topraklamasına (FE) veya koruyucu topraklamasına (PE) bağlanabilir. Alan veri yolu iletişim kablosu korumaları koruyucu topraklamaya (PE) kurulumunuzun iletken tümleştirici kartına bir bağlantı kelepçesiyle bağlanmalıdır.

Modbus kablosunun koruması koruyucu topraklamaya (PE) bağlanmalıdır.

## **AATEHLİKE**

#### **ELEKTRİK ÇARPMASI**

Modbus kablolarının koruyucu topraklamaya (PE) sıkıca bağlandığından emin olun.

**Bu talimatlara uyulmaması ölüm veya ciddi yaralanmaya neden olur.**

## **Koruyucu Topraklama (PE) Kablosu Koruması**

Kablonun korumasını bir topraklama kelepçesiyle topraklamak için:

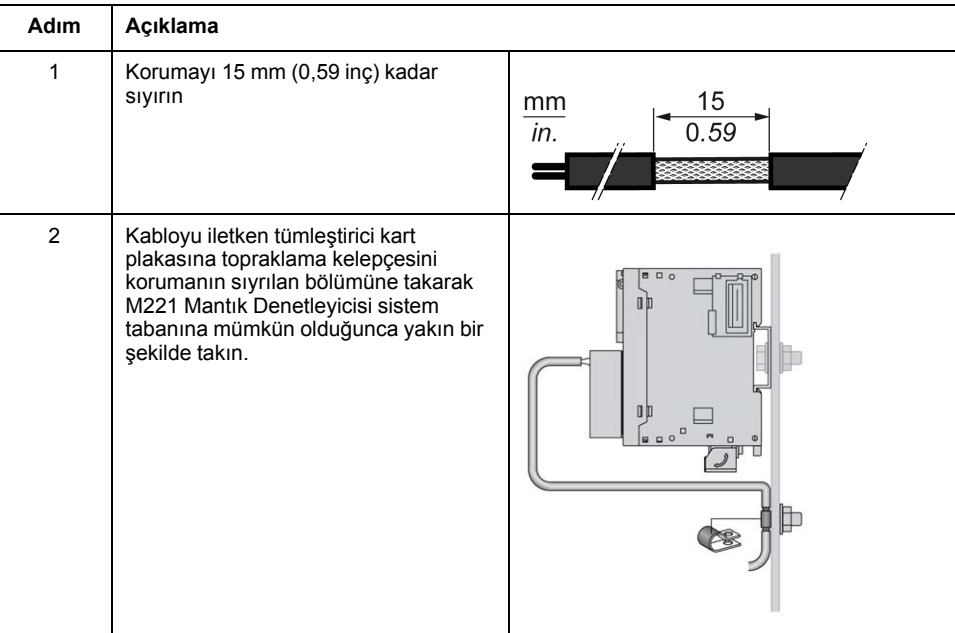

**NOT:** İyi temas sağlaması için koruma iletken tümleştirici karta sıkıca kelepçelenmelidir.

## **İşlevsel Topraklama (FE) Kablosu Koruması**

Kablonun korumasını bir Topraklama Çubuğuyla bağlamak için:

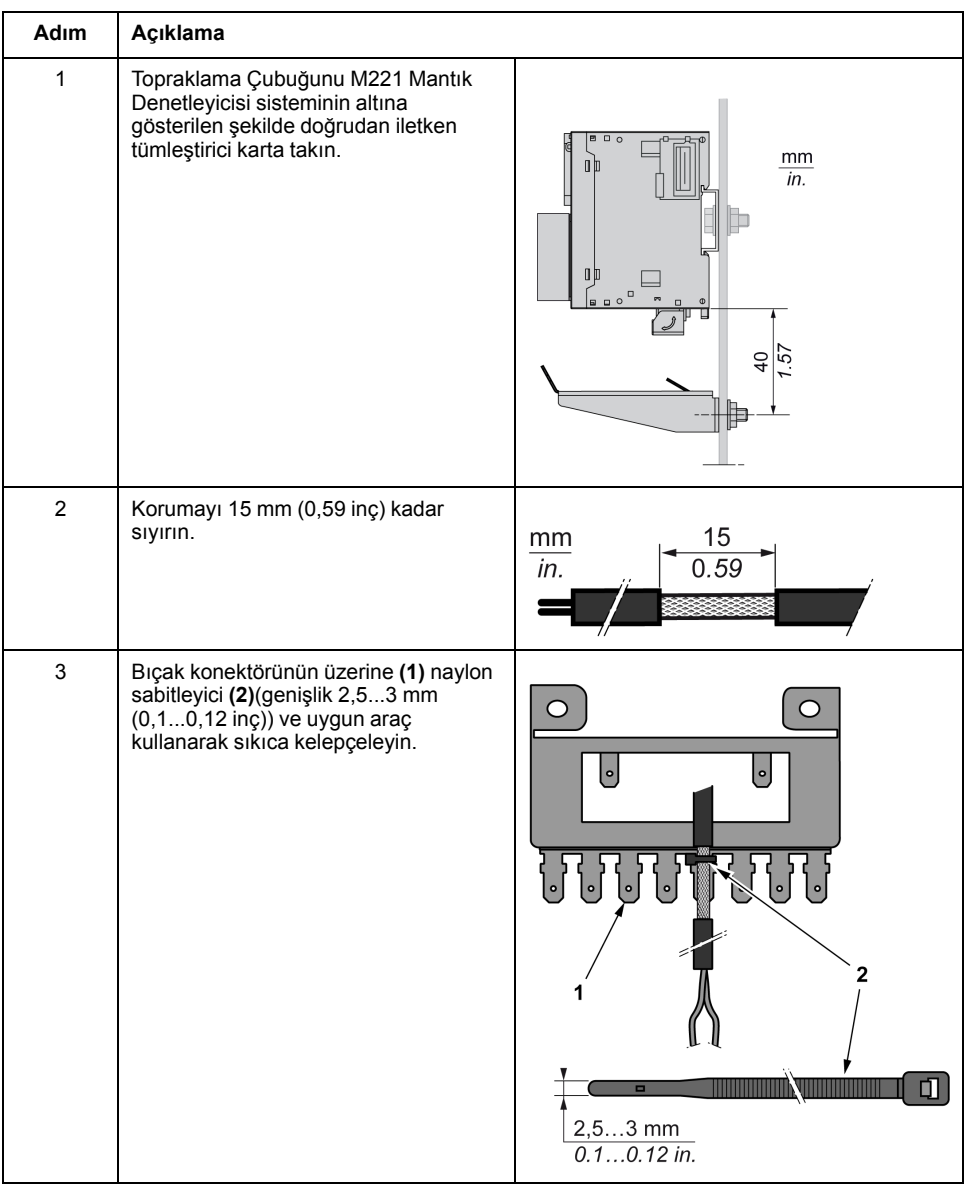

**NOT:** TM2XMTGB Topraklama Çubuğu sadece Fonksiyonel Topraklama (FE) bağlantıları için kullanın.

## **UYARI**

#### **KAZAYLA KORUYUCU TOPRAKLAMADAN (PE) BAĞLANTININ KESİLMESİ**

- Koruyucu bir topraklama (PE) sağlamak için TM2XMTGB Topraklama Çubuğunu kullanmayın.
- TM2XMTGB Topraklama Çubuğunu yalnızca fonksiyonel topraklama (FE) sağlamak için kullanın.

**Bu talimatlara uyulmaması ölüm, ciddi yaralanma veya ekipman hasarına neden olabilir.**

# **Modicon TM221C Mantik Denetleyicisi**

### **Bu Kisimda Neler Var**

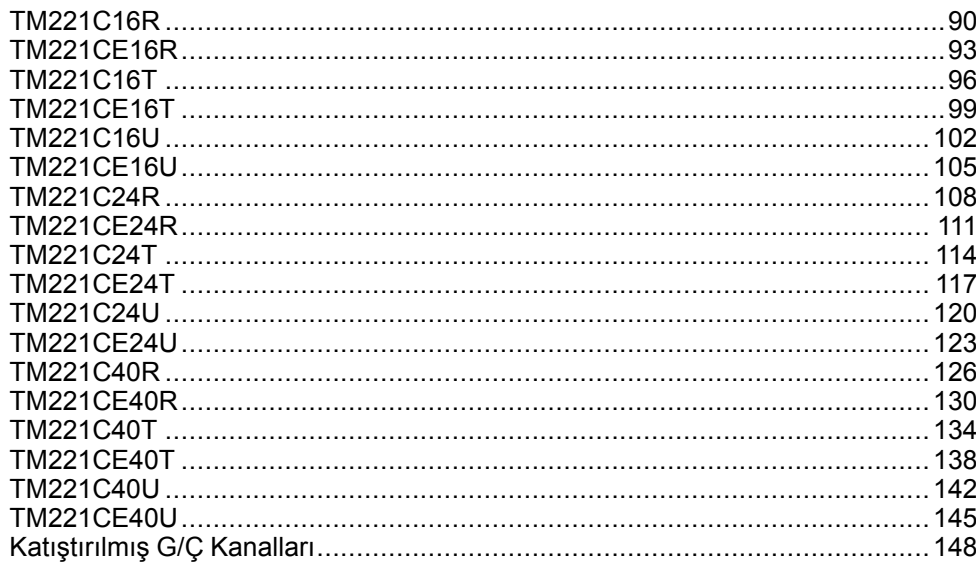

# <span id="page-485-0"></span>**TM221C16R**

### **Bu Bölümde Neler Var**

[TM221C16R Sunumu....................................................................................90](#page-485-1)

### **Genel Bakış**

Bu bölümde TM221C16R mantık denetleyicisi açıklanmaktadır.

# <span id="page-485-1"></span>**TM221C16R Sunumu**

## **Genel Bakış**

Aşağıdaki özellikler TM221C16R mantık denetleyicisine entegre olmuştur:

- 9 dijital giriş
	- 4 hızlı giriş (HSC)
	- 5 normal giriş
- 7 dijital çıkış
	- 7 röle çıkışı
- 2 analog giriş
- İletişim bağlantı noktaları
	- 1 seri hat bağlantı noktası
	- 1 USB mini-B programlama bağlantı noktası

Aşağıdaki şekilde mantık denetleyicilerinin farklı birleşenleri gösterilmektedir:

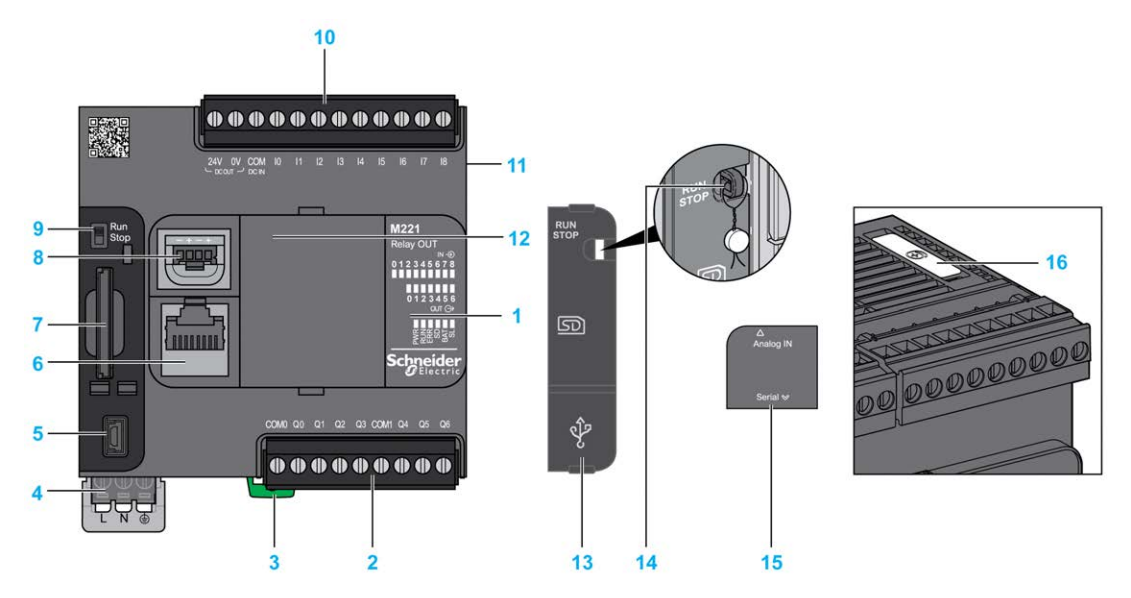

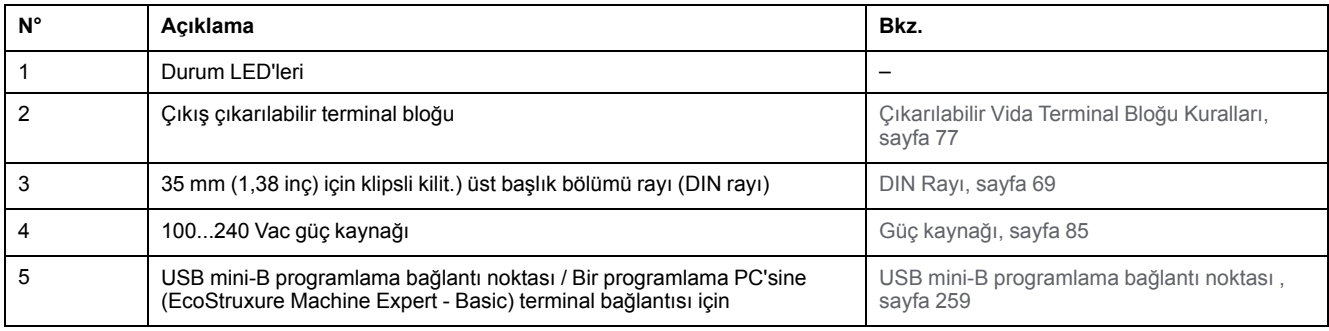

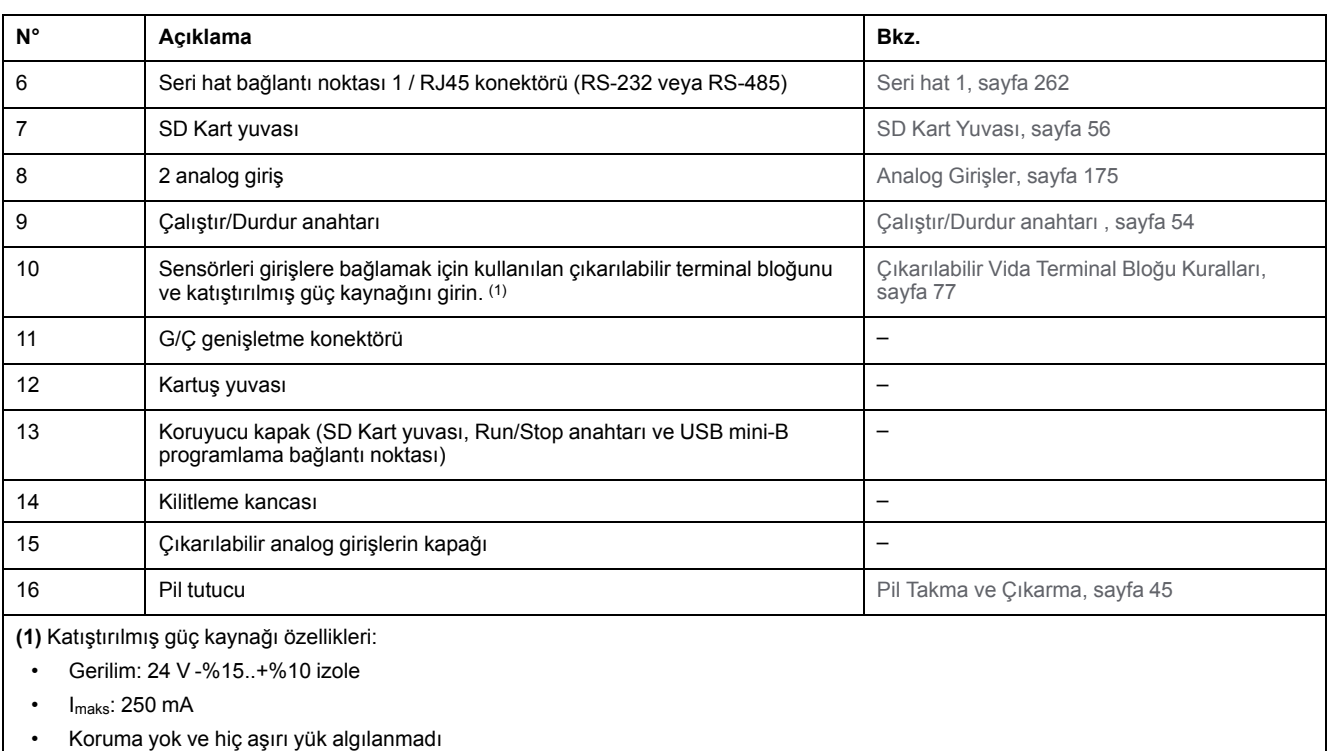

Bkz. [Katıştırılmış G/Ç Kanalları, sayfa 148.](#page-543-0)

## **Durum LED'leri**

Aşağıdaki şekilde durum LED'leri gösterilmektedir:

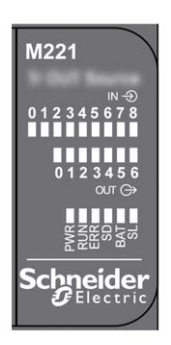

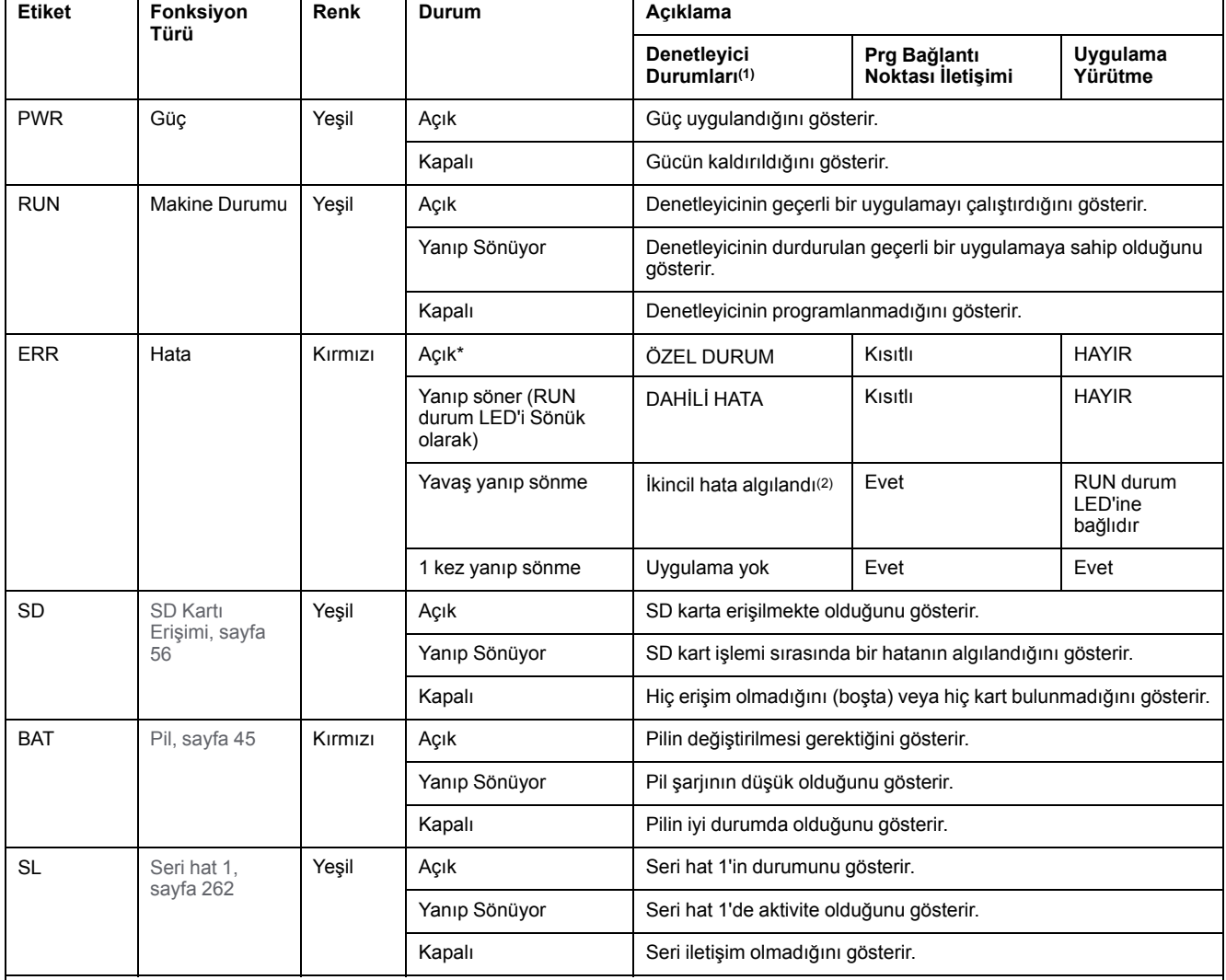

#### Aşağıdaki tabloda durum LED'leri açıklanmaktadır:

\* Önyükleme işlemi sırasında ERR LED'i de yanar.

**NOT:** Ethernet konektörüne entegre LED'ler hakkında bilgi için, bkz. [Ethernet Durum LED'leri, sayfa 262](#page-657-1)

**(1)** Denetleyici durumu açıklaması hakkında daha fazla bilgi için, bkz. KılavuzuM221 Mantık Denetleyicisi - Programlama Kılavuzu (bkz. Modicon M221, Mantık Denetleyicisi, Programlama Kılavuzu).

**(2)** Denetleyici bir hata algıladı, ancak RUNNING durumunda kaldı. Denetleyicideki ERR LED'i yanıp sönüyor. Daha fazla bilgi için, bkz. M221 Mantık Denetleyicisi - Programlama Kılavuzu.

## **Boyutlar**

Aşağıdaki şekilde mantık denetleyicisinin harici boyutları gösterilmektedir:

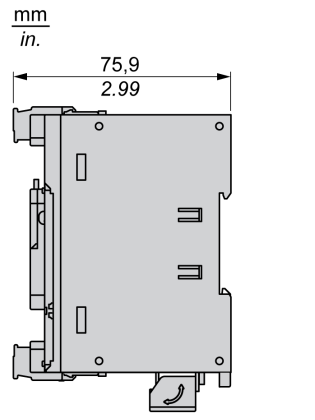

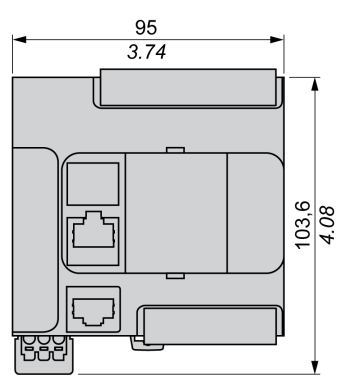

# <span id="page-488-0"></span>**TM221CE16R**

#### **Bu Bölümde Neler Var**

[TM221CE16R Sunumu..................................................................................93](#page-488-1)

#### **Genel Bakış**

Bu bölümde TM221CE16R mantık denetleyicisi açıklanmaktadır.

## <span id="page-488-1"></span>**TM221CE16R Sunumu**

## **Genel Bakış**

Aşağıdaki özellikler TM221CE16R mantık denetleyicisine entegre olmuştur:

- 9 dijital giriş
	- 4 hızlı giriş (HSC)
	- 5 normal giriş
- 7 dijital çıkış
	- 7 röle çıkışı
- 2 analog giriş
- İletişim bağlantı noktaları
	- 1 seri hat bağlantı noktası
	- 1 USB mini-B programlama bağlantı noktası
	- 1 Ethernet bağlantı noktası

## **Açıklama**

Aşağıdaki şekilde mantık denetleyicisinin farklı birleşenleri gösterilmektedir:

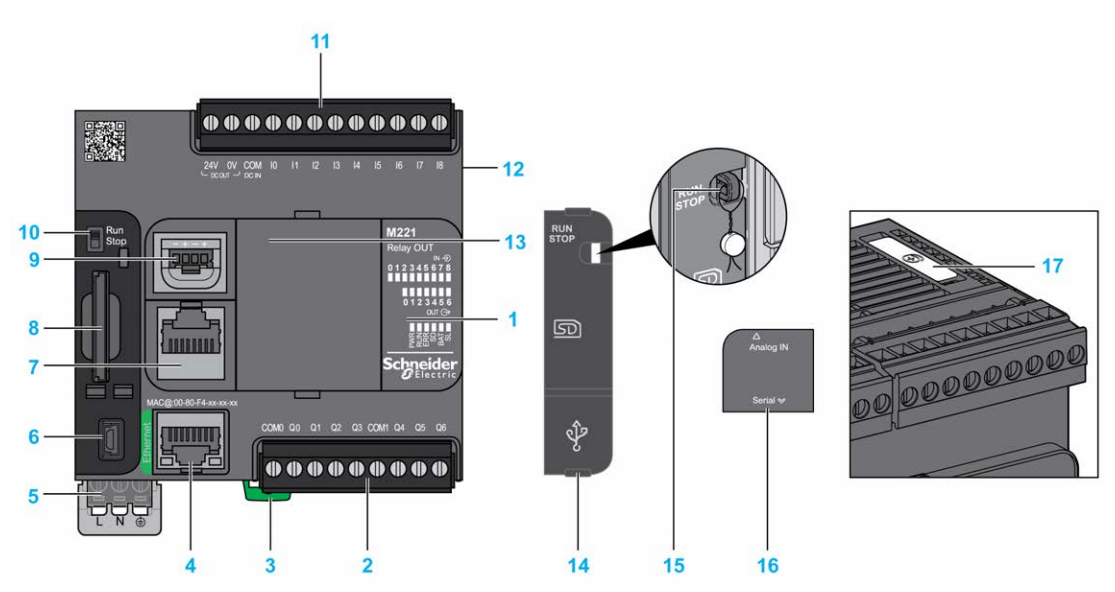

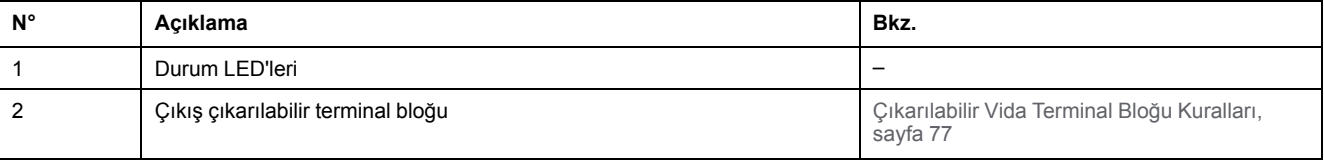

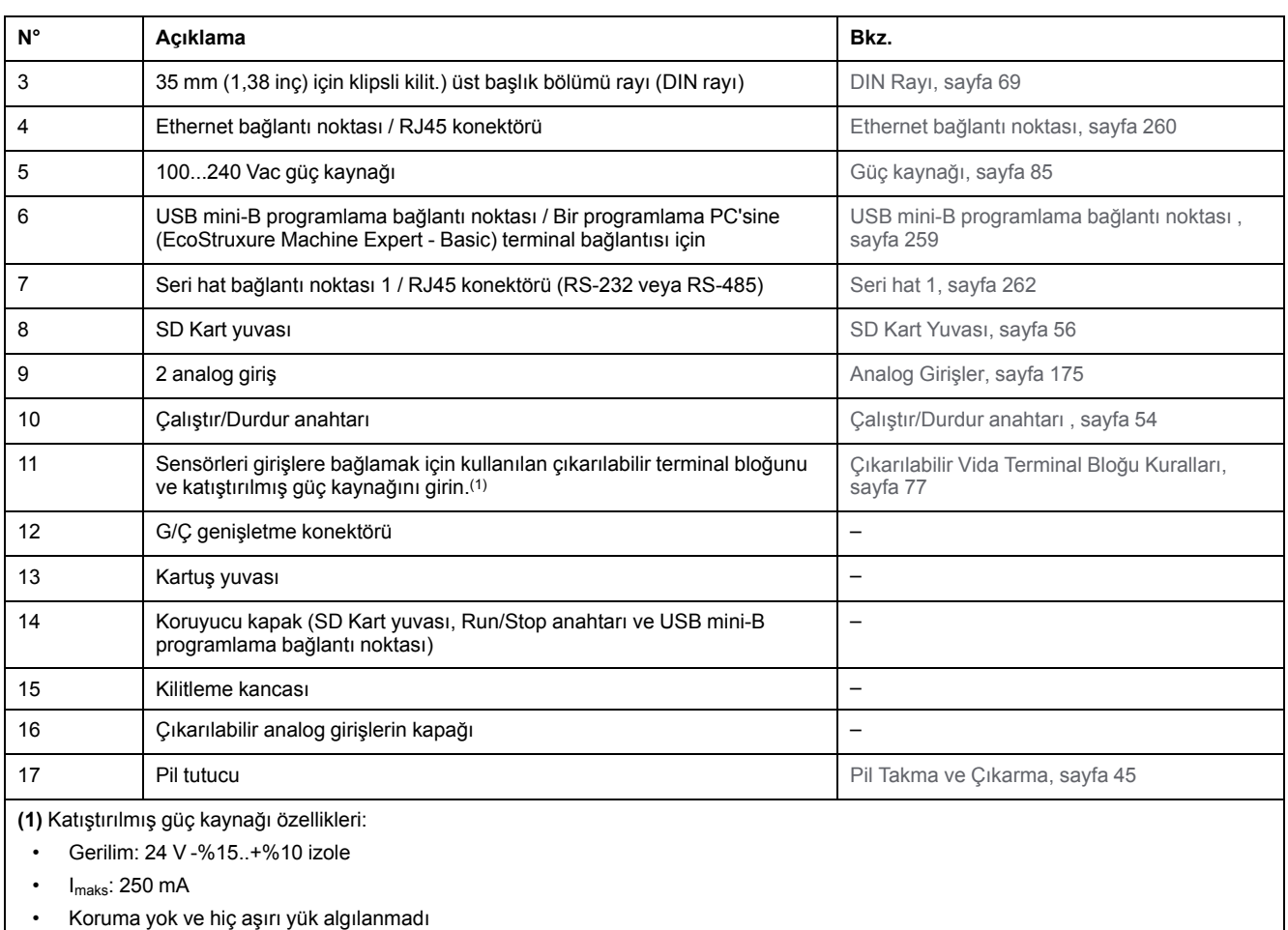

Bkz. [Katıştırılmış G/Ç Kanalları, sayfa 148](#page-543-0).

## **Durum LED'leri**

Aşağıdaki şekilde durum LED'leri gösterilmektedir:

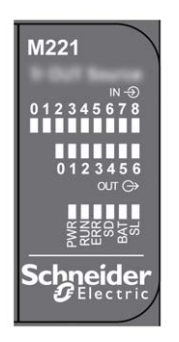

Aşağıdaki tabloda durum LED'leri açıklanmaktadır:

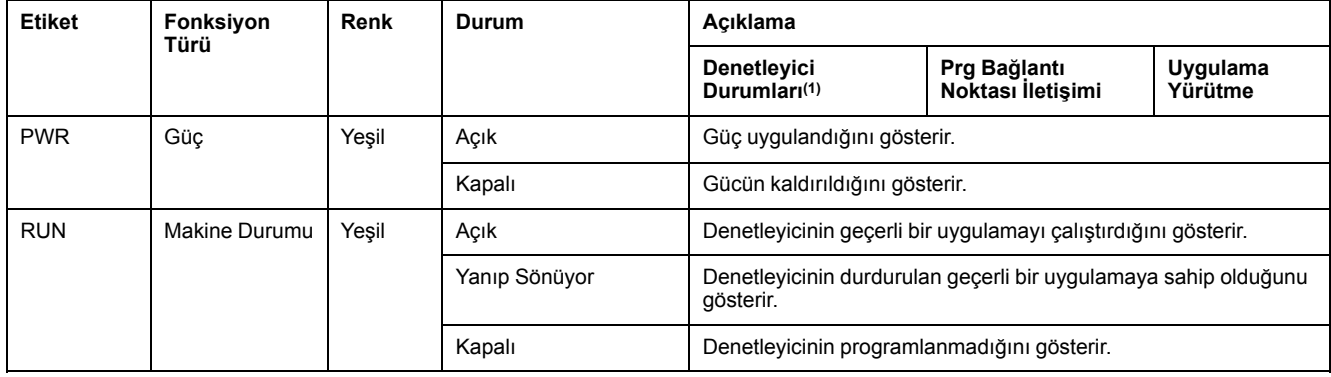

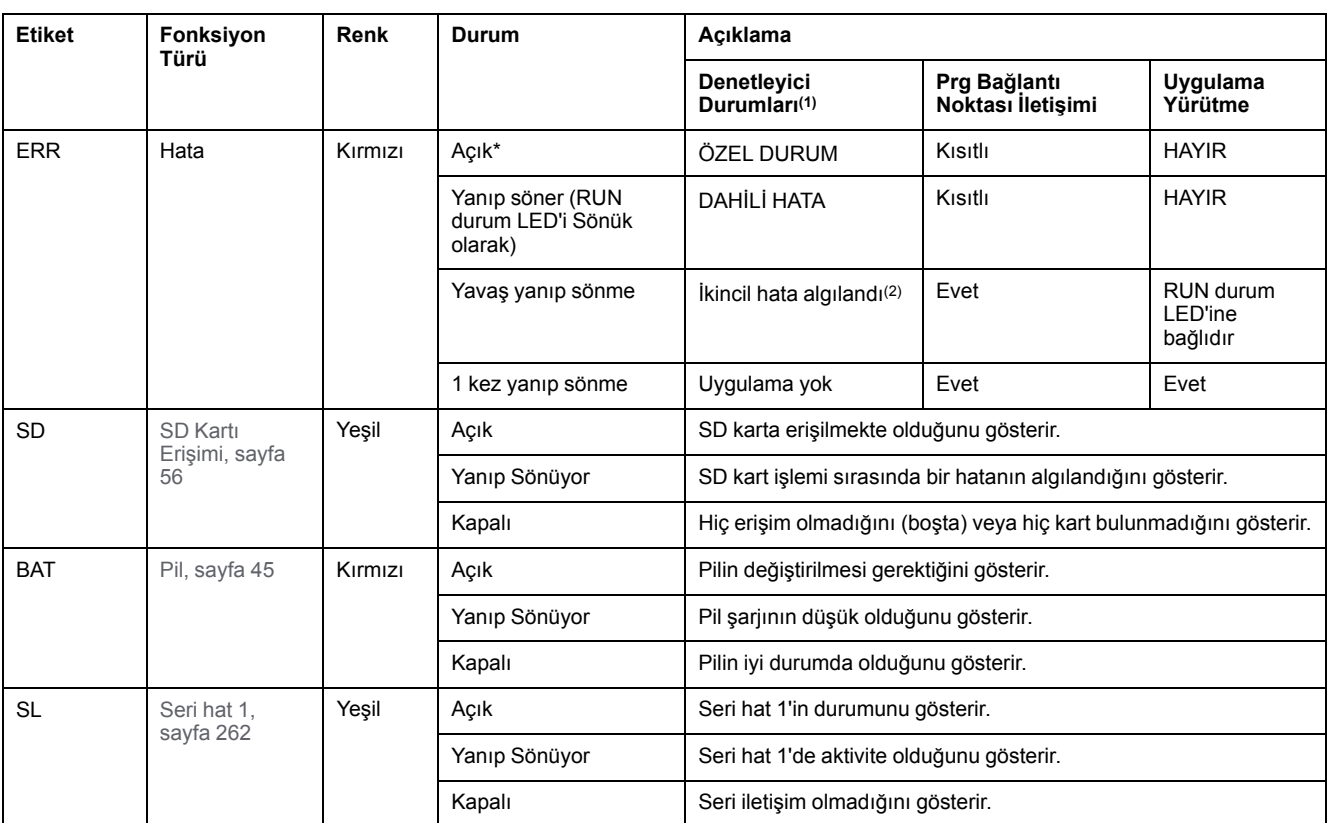

\* Önyükleme işlemi sırasında ERR LED'i de yanar.

**NOT:** Ethernet konektörüne entegre LED'ler hakkında bilgi için, bkz. [Ethernet Durum LED'leri, sayfa 262](#page-657-1)

**(1)** Denetleyici durumu açıklaması hakkında daha fazla bilgi için, bkz. KılavuzuM221 Mantık Denetleyicisi - Programlama Kılavuzu (bkz. Modicon M221, Mantık Denetleyicisi, Programlama Kılavuzu).

**(2)** Denetleyici bir hata algıladı, ancak RUNNING durumunda kaldı. Denetleyicideki ERR LED'i yanıp sönüyor. Daha fazla bilgi için, bkz. M221 Mantık Denetleyicisi - Programlama Kılavuzu.

## **Boyutlar**

Aşağıdaki şekilde mantık denetleyicilerinin harici boyutları gösterilmektedir:

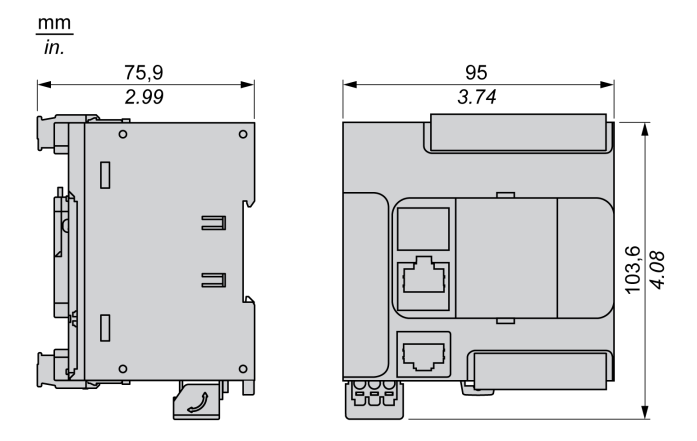

# <span id="page-491-0"></span>**TM221C16T**

### **Bu Bölümde Neler Var**

[TM221C16T Sunumu ....................................................................................96](#page-491-1)

### **Genel Bakış**

Bu bölümde TM221C16• mantık denetleyicisi açıklanmaktadır.

# <span id="page-491-1"></span>**TM221C16T Sunumu**

## **Genel Bakış**

Aşağıdaki özellikler TM221C16T mantık denetleyicisine entegre olmuştur:

- 9 dijital giriş
	- 4 hızlı giriş (HSC)
	- 5 normal giriş
- 7 dijital çıkış
	- 2 hızlı kaynak transistör çıkışı
	- 5 normal kaynak transistör çıkışı
- 2 analog giriş
- İletişim bağlantı noktaları
	- 1 seri hat bağlantı noktası
	- 1 USB mini-B programlama bağlantı noktası

## **Açıklama**

Aşağıdaki şekilde mantık denetleyicilerinin farklı birleşenleri gösterilmektedir:

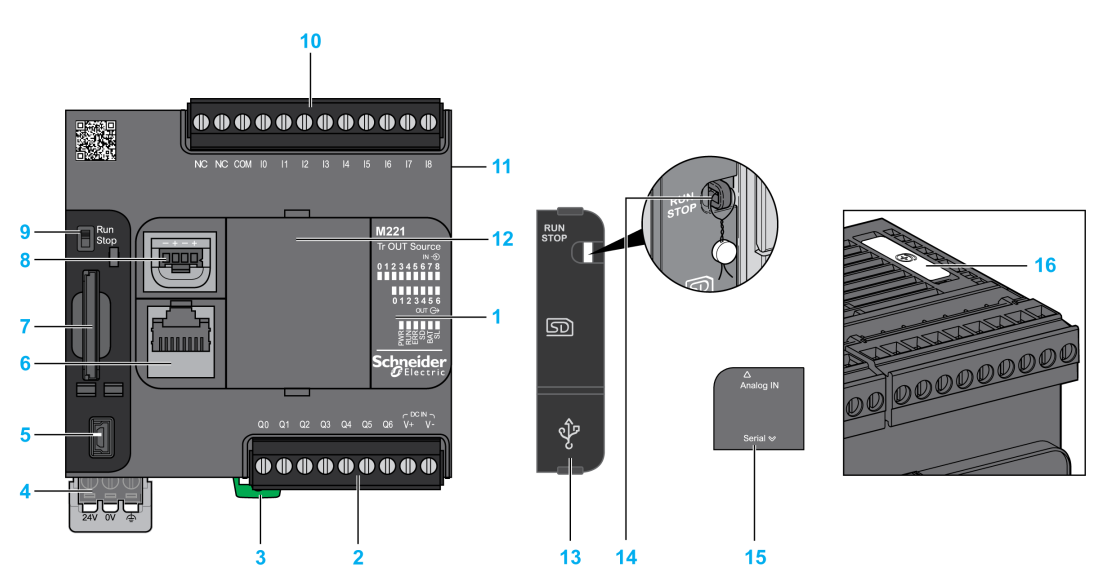

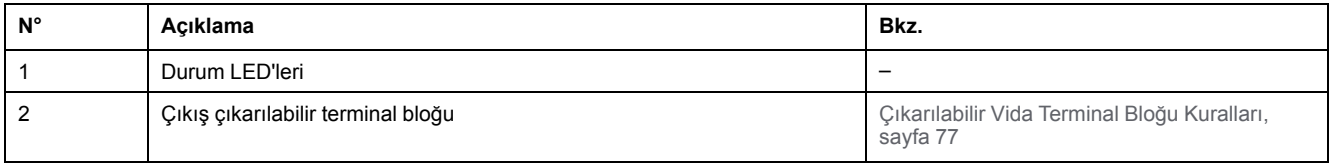

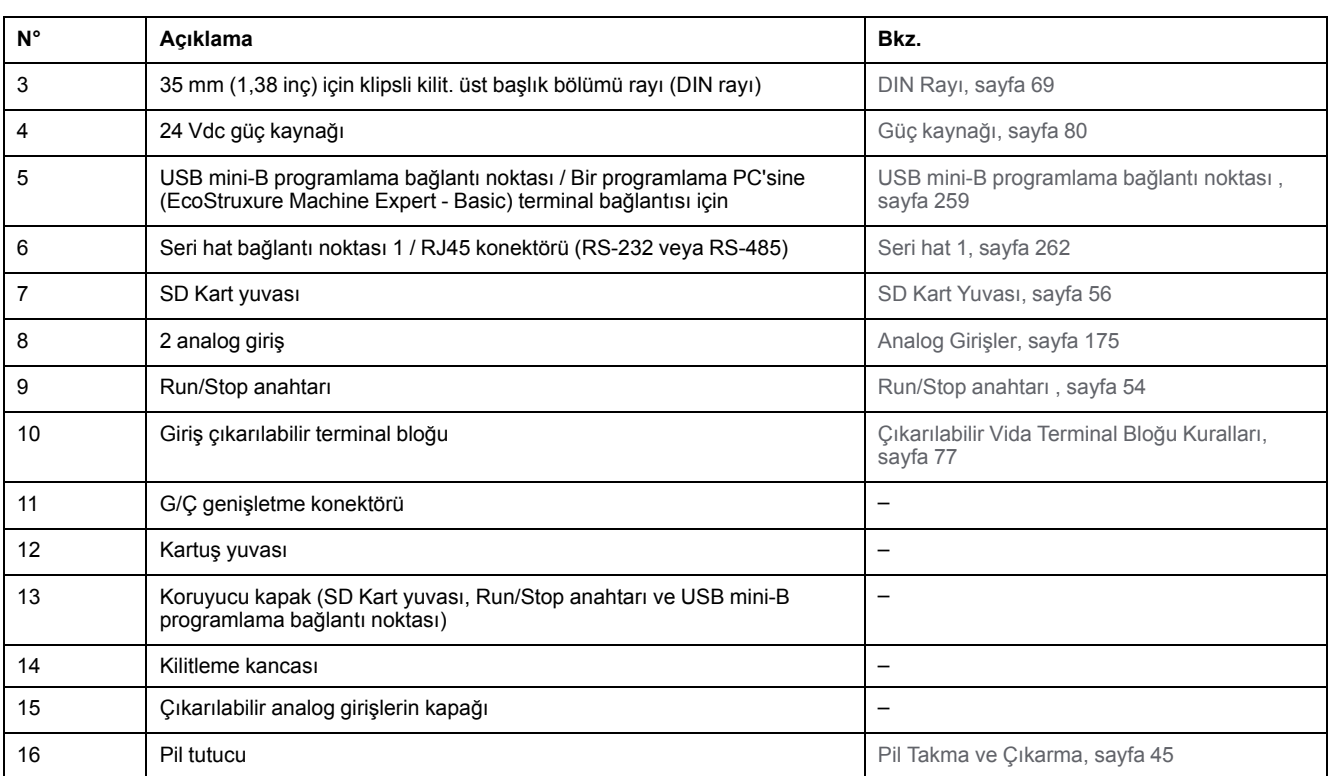

## **Durum LED'leri**

Aşağıdaki şekilde durum LED'leri gösterilmektedir:

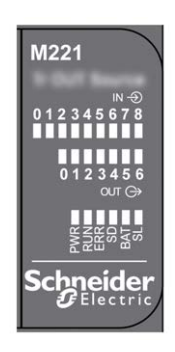

Aşağıdaki tabloda durum LED'leri açıklanmaktadır:

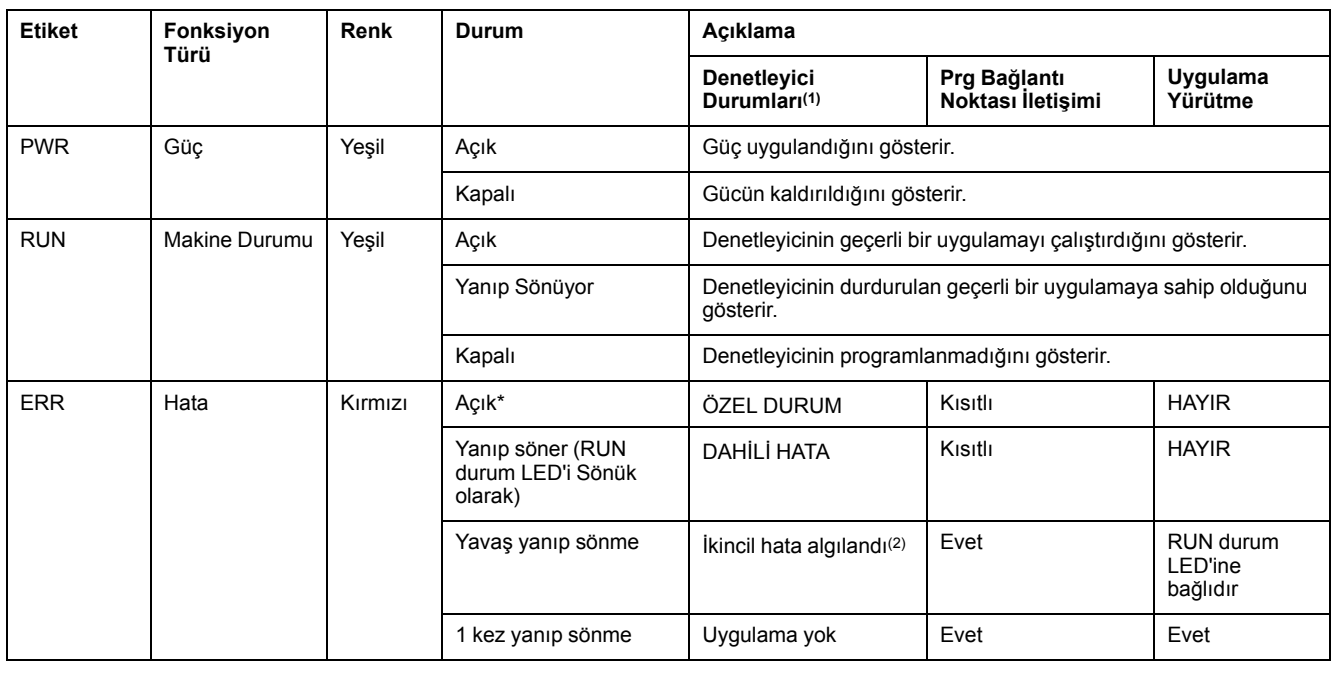

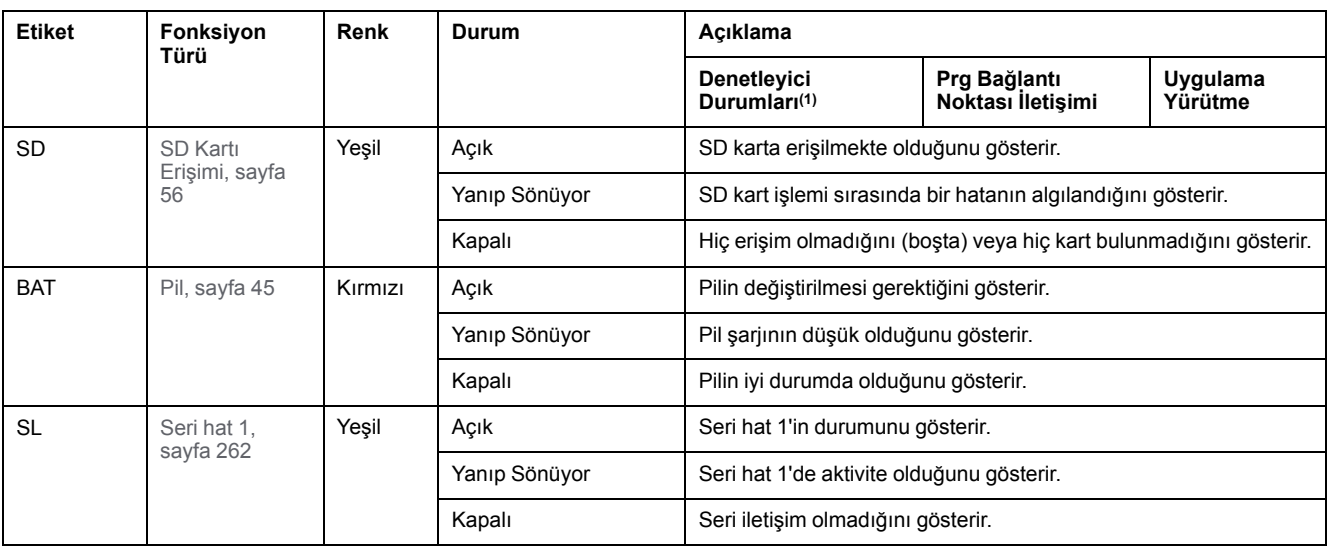

\* Önyükleme işlemi sırasında ERR LED'i de yanar.

**NOT:** Ethernet konektörüne entegre LED'ler hakkında bilgi için, bkz. [Ethernet Durum LED'leri, sayfa 262](#page-657-1)

**(1)** Denetleyici durumu açıklaması hakkında daha fazla bilgi için, bkz. KılavuzuM221 Mantık Denetleyicisi - Programlama Kılavuzu (bkz. Modicon M221, Mantık Denetleyicisi, Programlama Kılavuzu).

**(2)** Denetleyici bir hata algıladı, ancak RUNNING durumunda kaldı. Denetleyicideki ERR LED'i yanıp sönüyor. Daha fazla bilgi için, bkz. M221 Mantık Denetleyicisi - Programlama Kılavuzu.

## **Boyutlar**

Aşağıdaki şekilde mantık denetleyicilerinin harici boyutları gösterilmektedir:

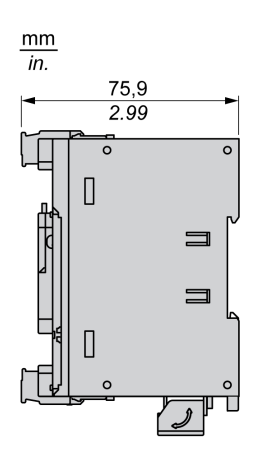

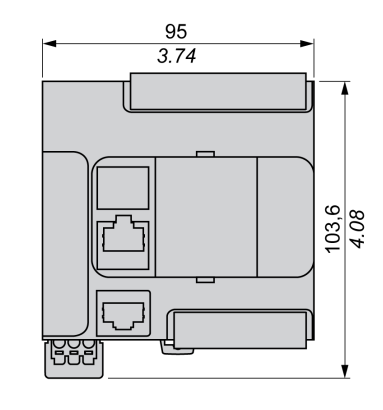

# <span id="page-494-0"></span>**TM221CE16T**

#### **Bu Bölümde Neler Var**

[TM221CE16T Sunumu ..................................................................................99](#page-494-1)

### **Genel Bakış**

Bu bölümde TM221CE16T mantık denetleyicisi açıklanmaktadır.

# <span id="page-494-1"></span>**TM221CE16T Sunumu**

## **Genel Bakış**

Aşağıdaki özellikler TM221CE16T mantık denetleyicisine entegre olmuştur:

- 9 dijital giriş
	- 4 hızlı giriş (HSC)
	- 5 normal giriş
- 7 dijital çıkış
	- 2 hızlı kaynak transistör çıkışı
	- 5 normal kaynak transistör çıkışı
- 2 analog giriş
- İletişim bağlantı noktaları
	- 1 seri hat bağlantı noktası
	- 1 USB mini-B programlama bağlantı noktası
	- 1 Ethernet bağlantı noktası

## **Açıklama**

Aşağıdaki şekilde mantık denetleyicilerinin farklı birleşenleri gösterilmektedir:

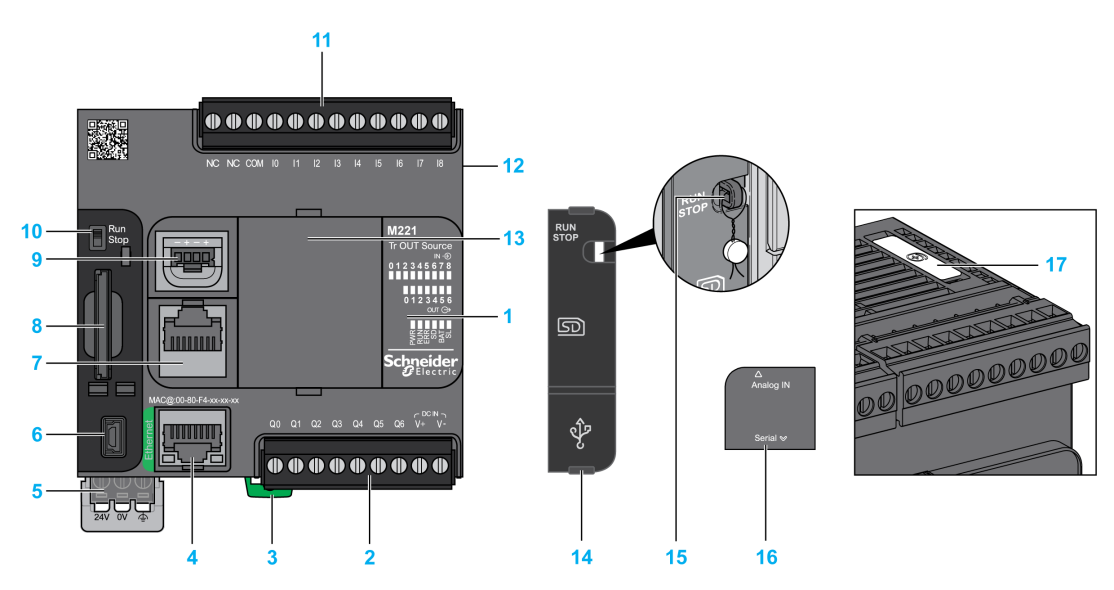

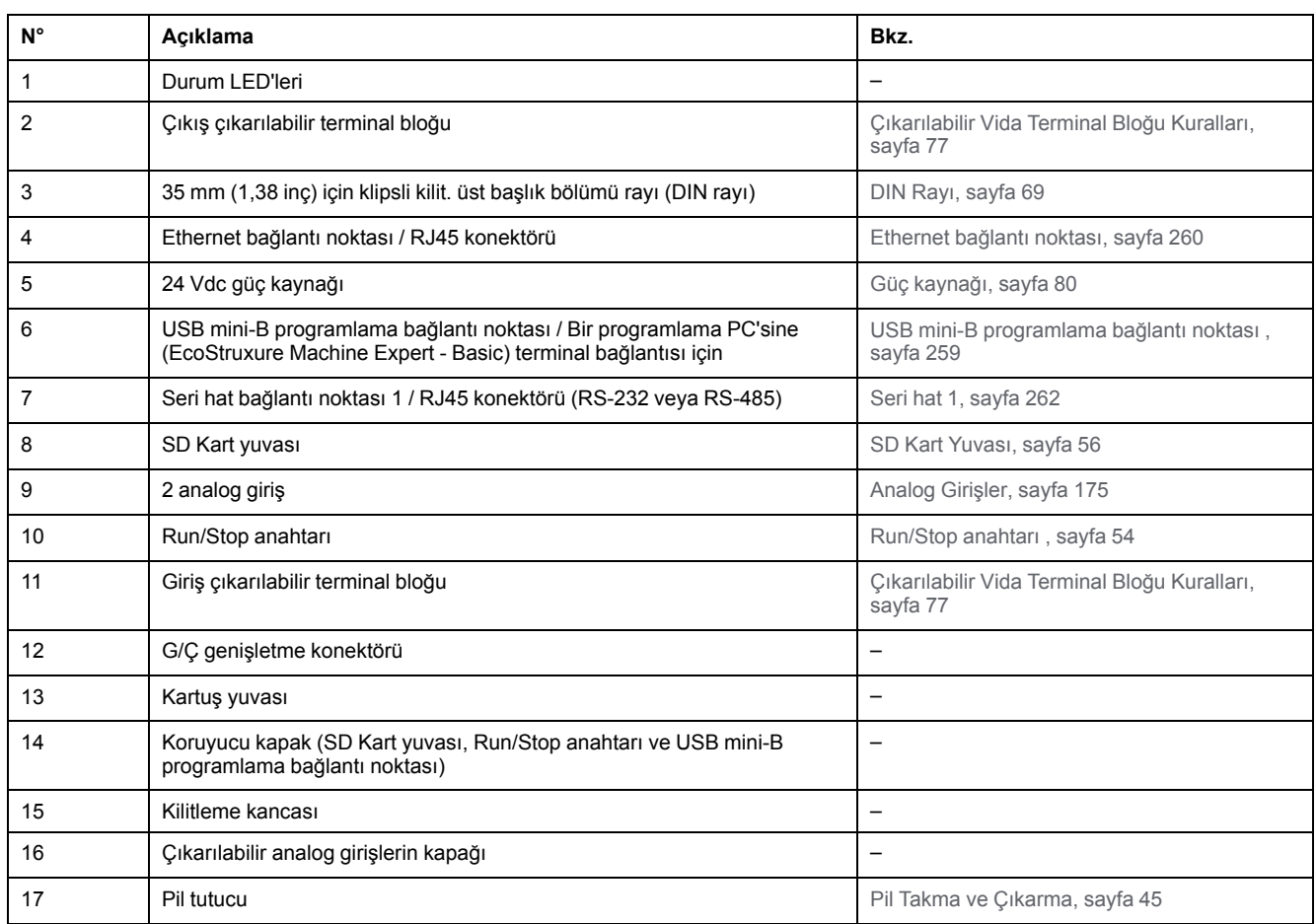

## **Durum LED'leri**

Aşağıdaki şekilde durum LED'leri gösterilmektedir:

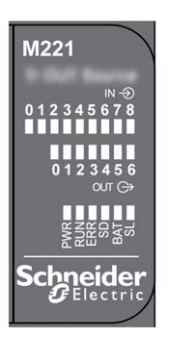

Aşağıdaki tabloda durum LED'leri açıklanmaktadır:

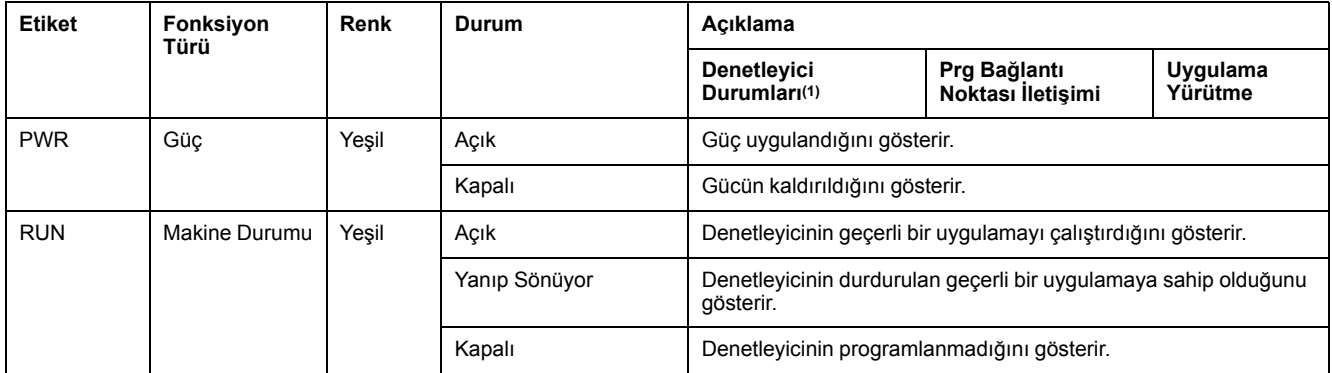

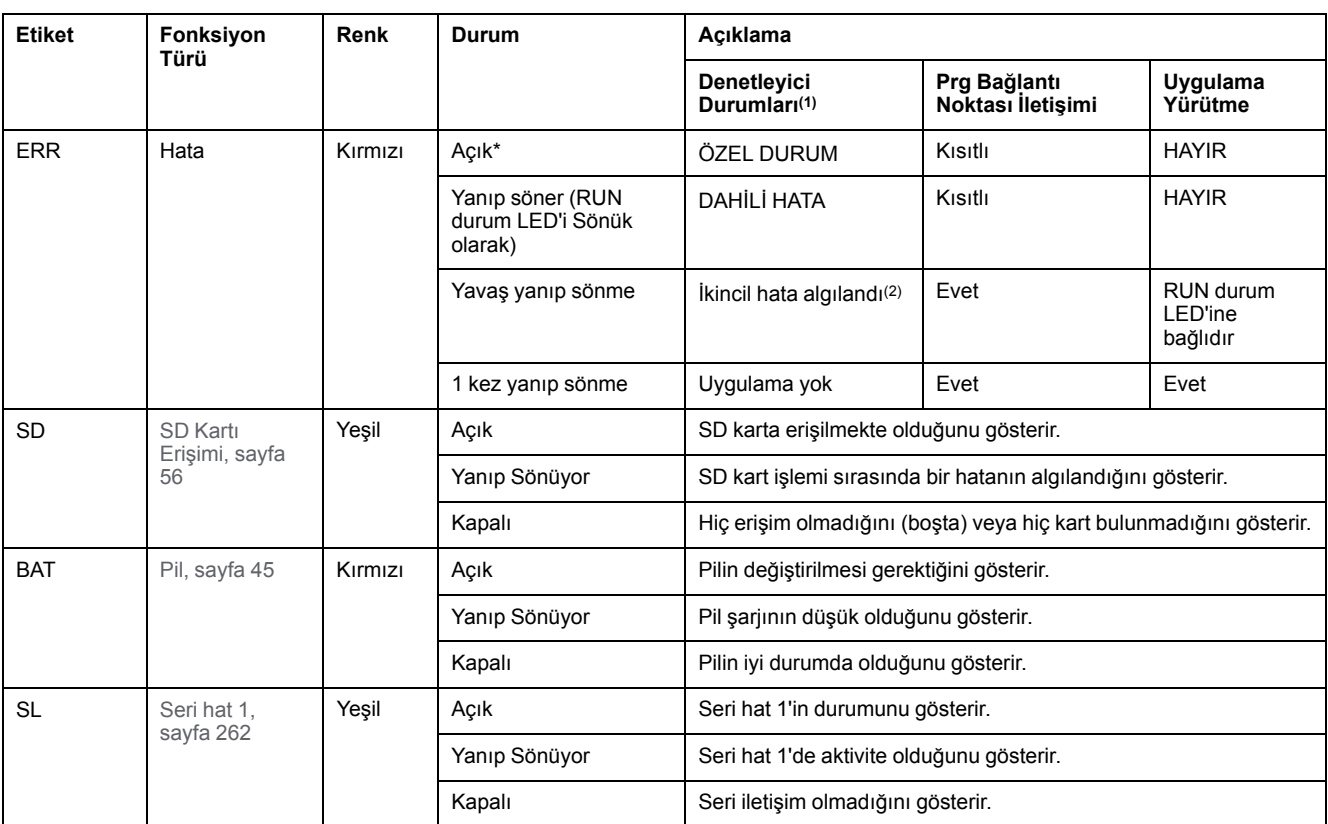

\* Önyükleme işlemi sırasında ERR LED'i de yanar.

**NOT:** Ethernet konektörüne entegre LED'ler hakkında bilgi için, bkz. [Ethernet Durum LED'leri, sayfa 262](#page-657-1)

**(1)** Denetleyici durumu açıklaması hakkında daha fazla bilgi için, bkz. KılavuzuM221 Mantık Denetleyicisi - Programlama Kılavuzu (bkz. Modicon M221, Mantık Denetleyicisi, Programlama Kılavuzu).

**(2)** Denetleyici bir hata algıladı, ancak RUNNING durumunda kaldı. Denetleyicideki ERR LED'i yanıp sönüyor. Daha fazla bilgi için, bkz. M221 Mantık Denetleyicisi - Programlama Kılavuzu.

## **Boyutlar**

Aşağıdaki şekilde mantık denetleyicilerinin harici boyutları gösterilmektedir:

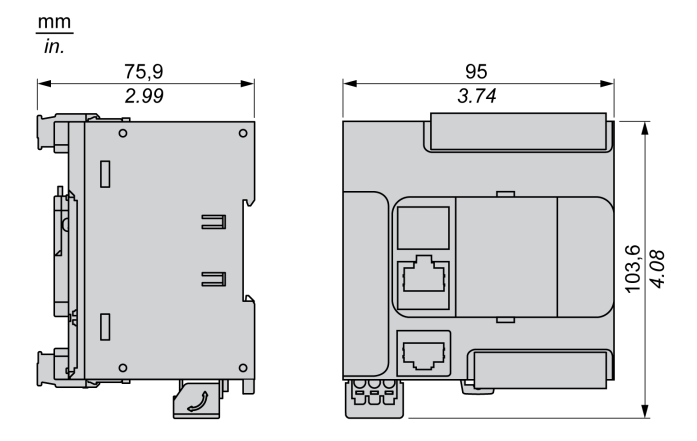

# <span id="page-497-0"></span>**TM221C16U**

#### **Bu Bölümde Neler Var**

[TM221C16U Sunumu..................................................................................102](#page-497-1)

### **Genel Bakış**

Bu bölümde TM221C16• mantık denetleyicisi açıklanmaktadır.

# <span id="page-497-1"></span>**TM221C16U Sunumu**

## **Genel Bakış**

Aşağıdaki özellikler TM221C16U mantık denetleyicisine entegre olmuştur:

- 9 dijital giriş
	- 4 hızlı giriş (HSC)
	- 5 normal giriş
- 7 dijital çıkış
	- 2 hızlı alıcı transistörü çıkışı
	- 5 normal alıcı transistörü çıkışı
- 2 analog giriş
- İletişim bağlantı noktaları
	- 1 seri hat bağlantı noktası
	- 1 USB mini-B programlama bağlantı noktası

## **Açıklama**

Aşağıdaki şekilde mantık denetleyicilerinin farklı birleşenleri gösterilmektedir:

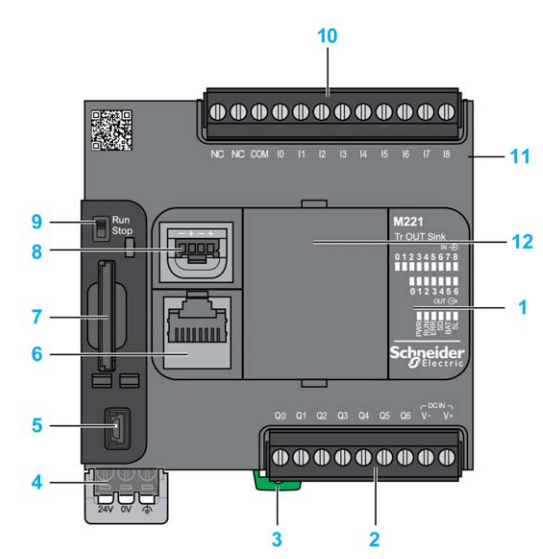

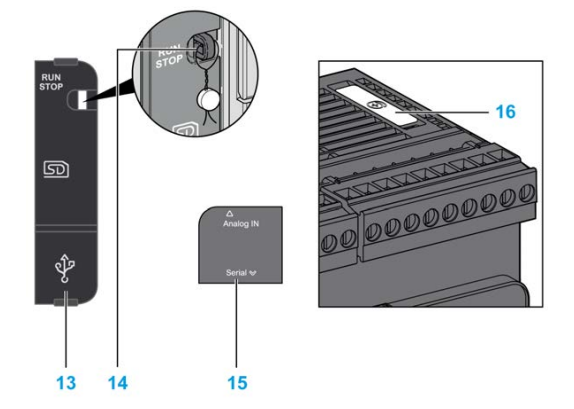

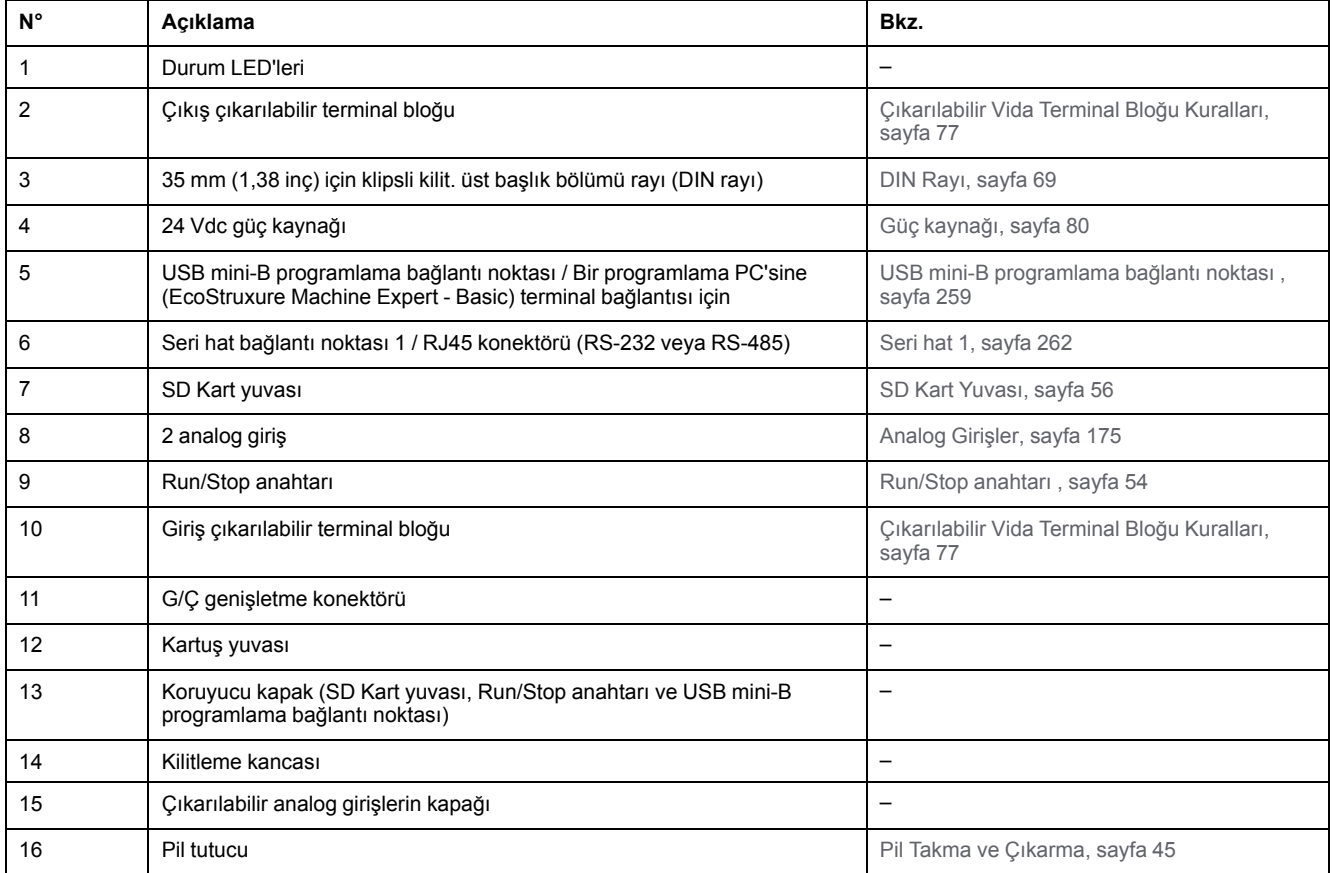

## **Durum LED'leri**

Aşağıdaki şekilde durum LED'leri gösterilmektedir:

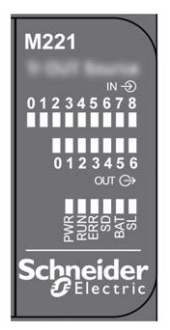

Aşağıdaki tabloda durum LED'leri açıklanmaktadır:

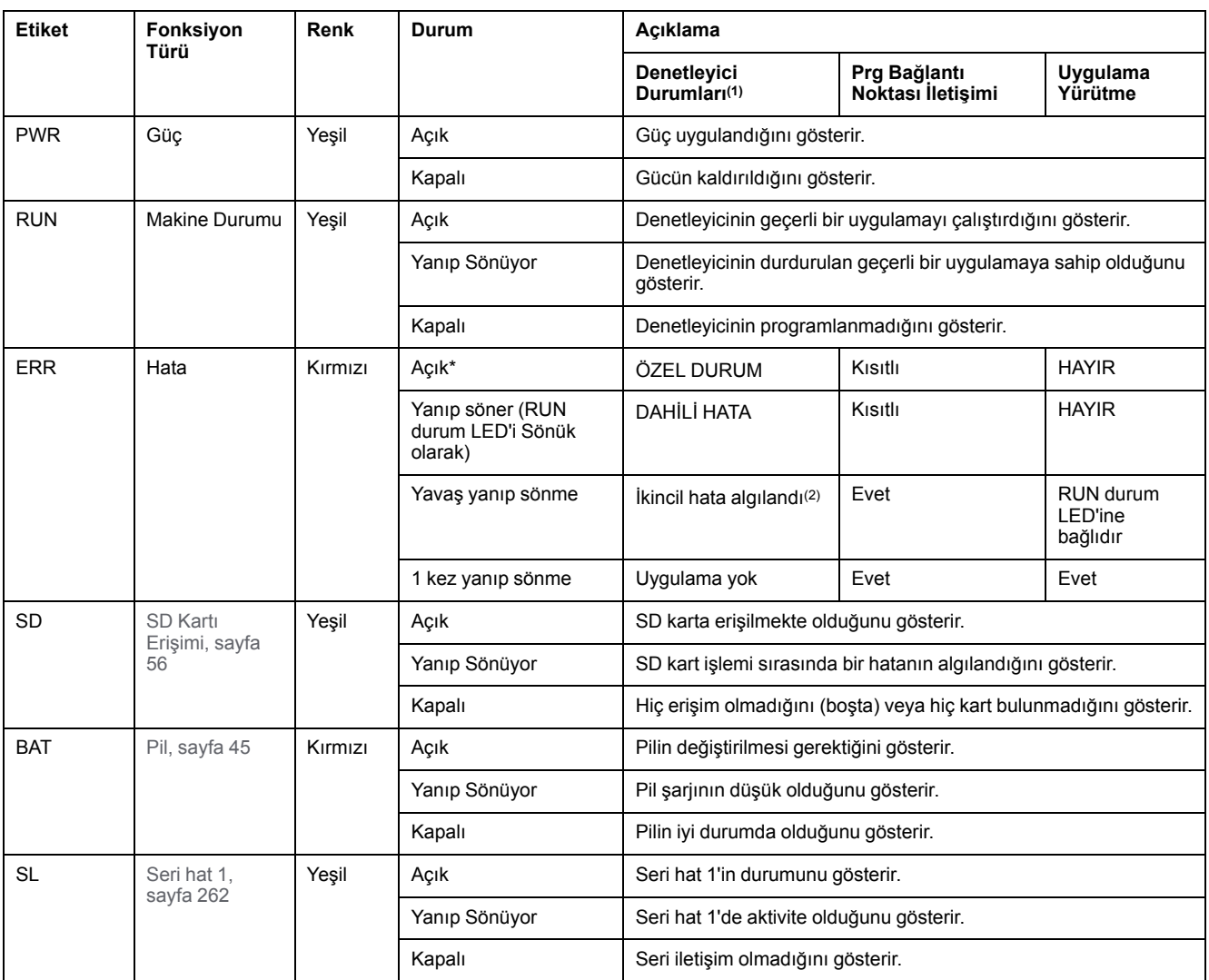

\* Önyükleme işlemi sırasında ERR LED'i de yanar.

**NOT:** Ethernet konektörüne entegre LED'ler hakkında bilgi için, bkz. [Ethernet Durum LED'leri, sayfa 262](#page-657-1)

**(1)** Denetleyici durumu açıklaması hakkında daha fazla bilgi için, bkz. KılavuzuM221 Mantık Denetleyicisi - Programlama Kılavuzu (bkz. Modicon M221, Mantık Denetleyicisi, Programlama Kılavuzu).

**(2)** Denetleyici bir hata algıladı, ancak RUNNING durumunda kaldı. Denetleyicideki ERR LED'i yanıp sönüyor. Daha fazla bilgi için, bkz. M221 Mantık Denetleyicisi - Programlama Kılavuzu.

## **Boyutlar**

Aşağıdaki şekilde mantık denetleyicilerinin harici boyutları gösterilmektedir:

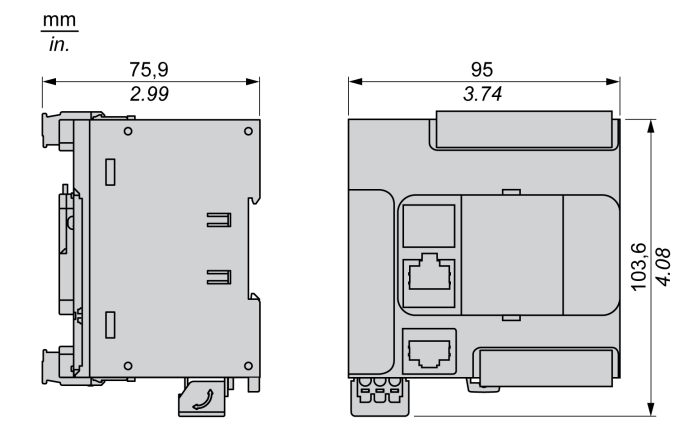

# <span id="page-500-0"></span>**TM221CE16U**

#### **Bu Bölümde Neler Var**

[TM221CE16U Sunumu................................................................................105](#page-500-1)

#### **Genel Bakış**

Bu bölümde TM221CE16U mantık denetleyicisi açıklanmaktadır.

## <span id="page-500-1"></span>**TM221CE16U Sunumu**

## **Genel Bakış**

Aşağıdaki özellikler TM221CE16U mantık denetleyicisine entegre olmuştur:

- 9 dijital giriş
	- 4 hızlı giriş (HSC)
	- 5 normal giriş
- 7 dijital çıkış
	- 2 hızlı alıcı transistörü çıkışı
	- 5 normal alıcı transistörü çıkışı
- 2 analog giriş
- İletişim bağlantı noktaları
	- 1 seri hat bağlantı noktası
	- 1 USB mini-B programlama bağlantı noktası
	- 1 Ethernet bağlantı noktası

### **Açıklama**

Aşağıdaki şekilde mantık denetleyicilerinin farklı birleşenleri gösterilmektedir:

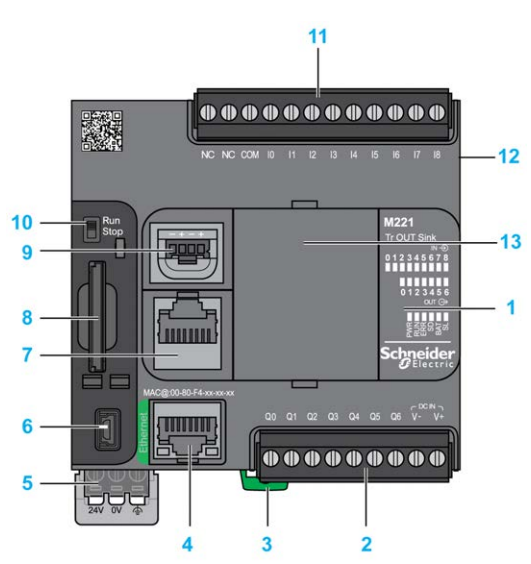

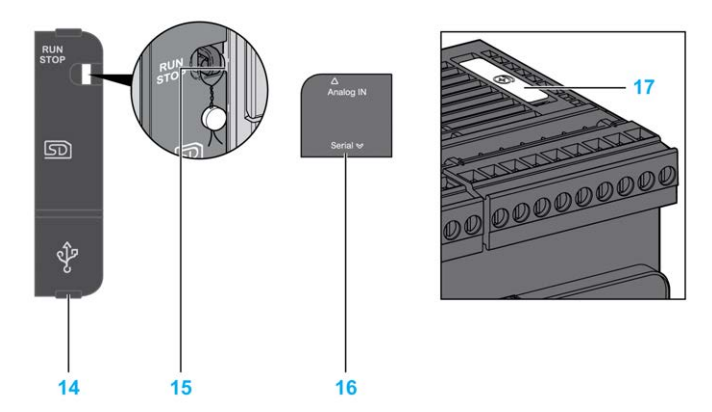

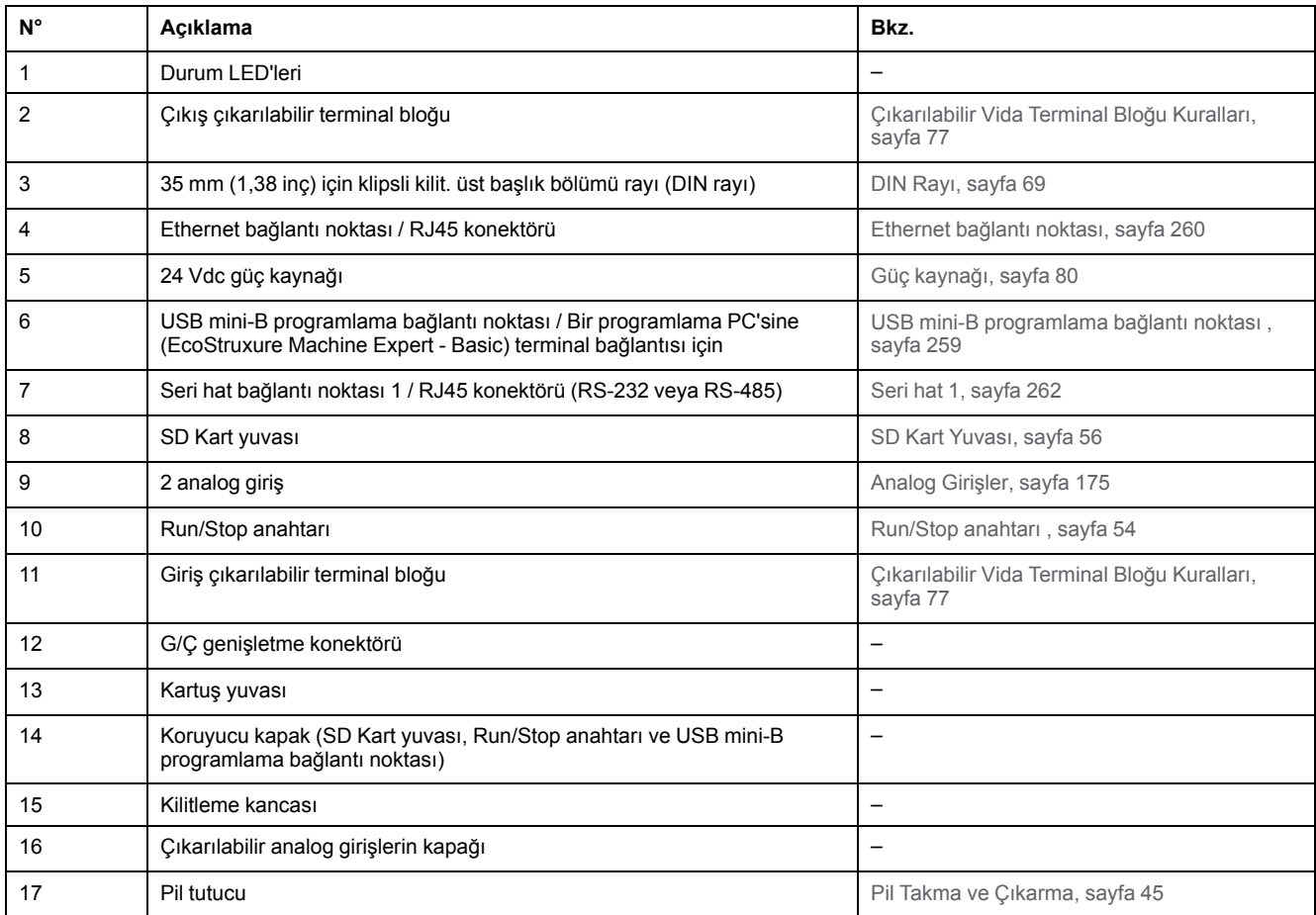

## **Durum LED'leri**

Aşağıdaki şekilde durum LED'leri gösterilmektedir:

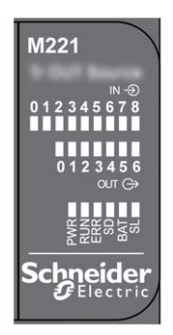

Aşağıdaki tabloda durum LED'leri açıklanmaktadır:

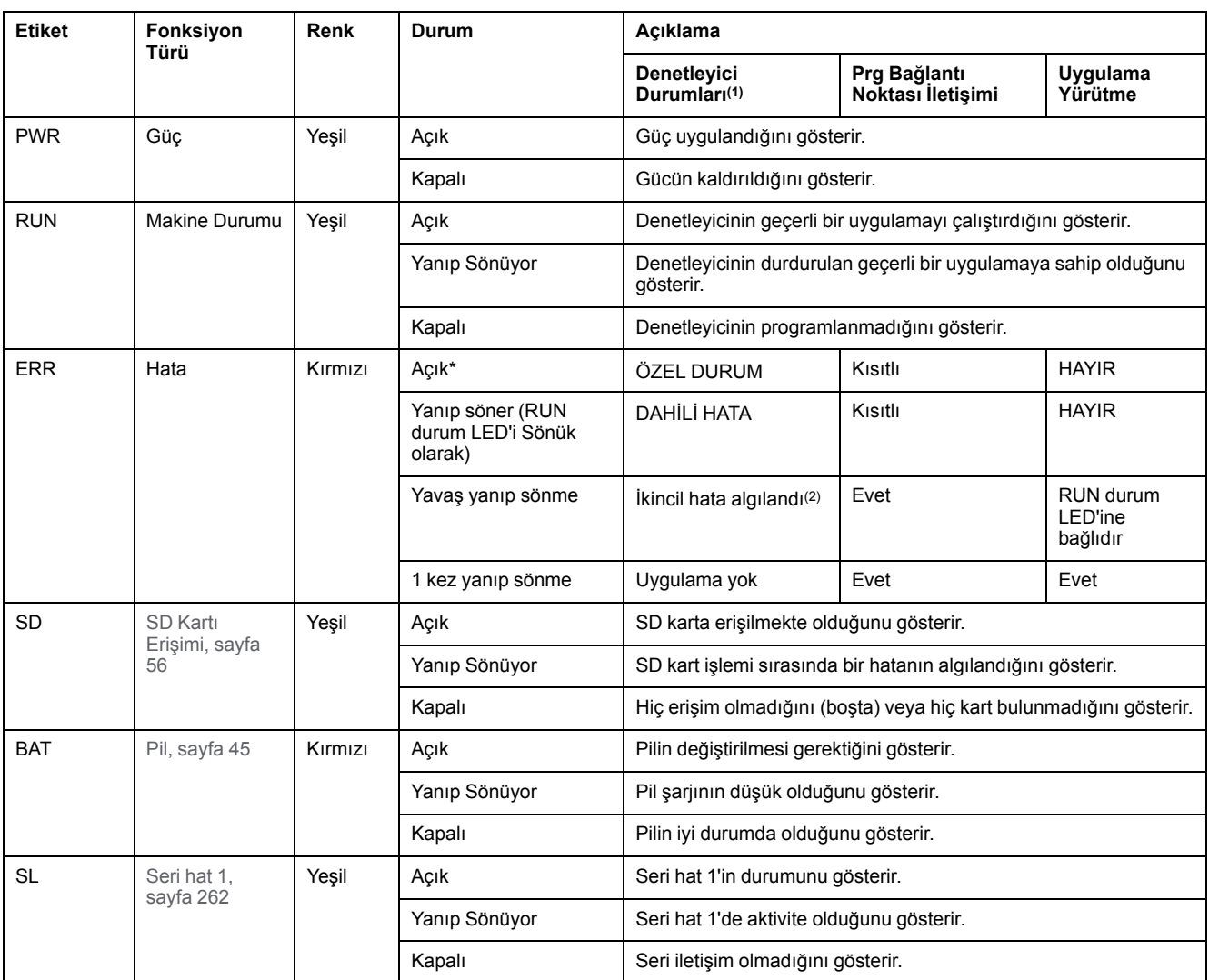

\* Önyükleme işlemi sırasında ERR LED'i de yanar.

**NOT:** Ethernet konektörüne entegre LED'ler hakkında bilgi için, bkz. [Ethernet Durum LED'leri, sayfa 262](#page-657-1)

**(1)** Denetleyici durumu açıklaması hakkında daha fazla bilgi için, bkz. KılavuzuM221 Mantık Denetleyicisi - Programlama Kılavuzu (bkz. Modicon M221, Mantık Denetleyicisi, Programlama Kılavuzu).

**(2)** Denetleyici bir hata algıladı, ancak RUNNING durumunda kaldı. Denetleyicideki ERR LED'i yanıp sönüyor. Daha fazla bilgi için, bkz. M221 Mantık Denetleyicisi - Programlama Kılavuzu.

## **Boyutlar**

Aşağıdaki şekilde mantık denetleyicilerinin harici boyutları gösterilmektedir:

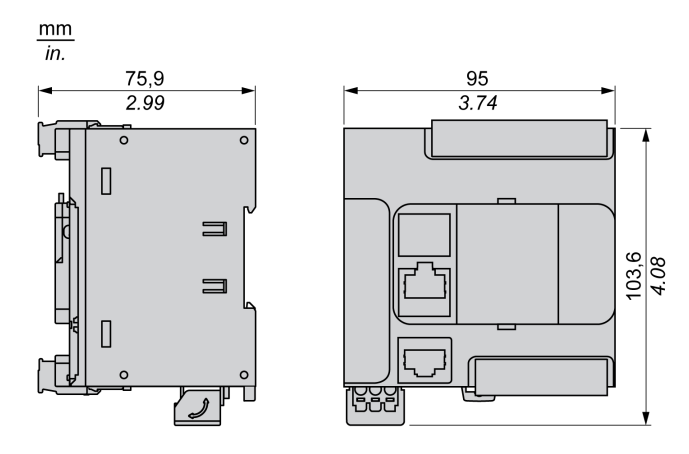

# <span id="page-503-0"></span>**TM221C24R**

### **Bu Bölümde Neler Var**

[TM221C24R Sunumu..................................................................................108](#page-503-1)

### **Genel Bakış**

Bu bölümde TM221C24R mantık denetleyicisi açıklanmaktadır.

# <span id="page-503-1"></span>**TM221C24R Sunumu**

## **Genel Bakış**

Aşağıdaki özellikler TM221C24R mantık denetleyicisine entegre olmuştur:

- 14 dijital giriş
	- 4 hızlı giriş (HSC)
	- 10 normal giriş
- 10 dijital çıkış
	- 10 röle çıkışı
- 2 analog giriş
- İletişim bağlantı noktaları
	- 1 seri hat bağlantı noktası
	- 1 USB mini-B programlama bağlantı noktası

## **Açıklama**

Aşağıdaki şekilde mantık denetleyicisinin farklı birleşenleri gösterilmektedir:

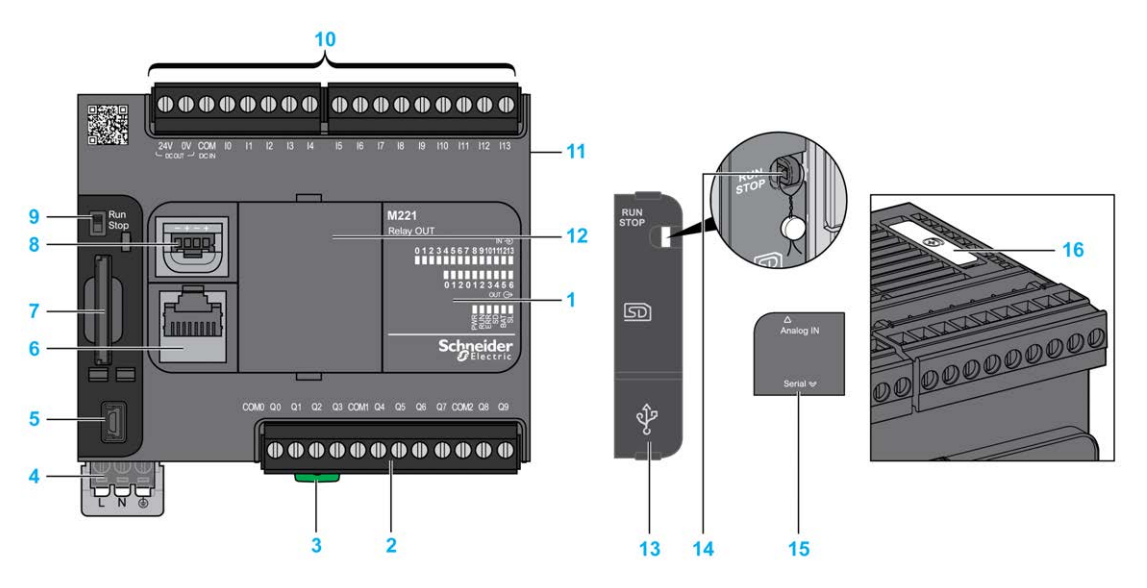

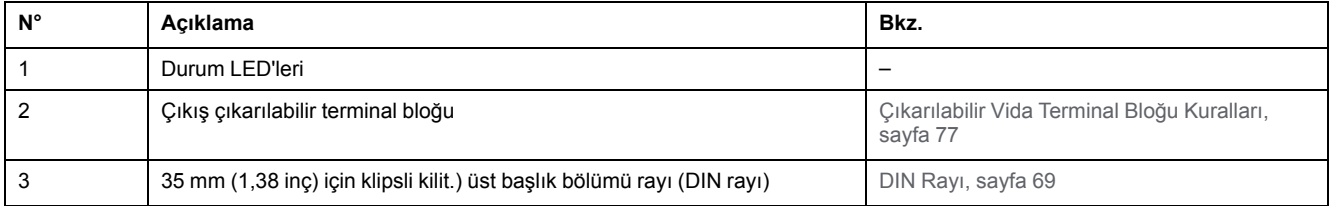
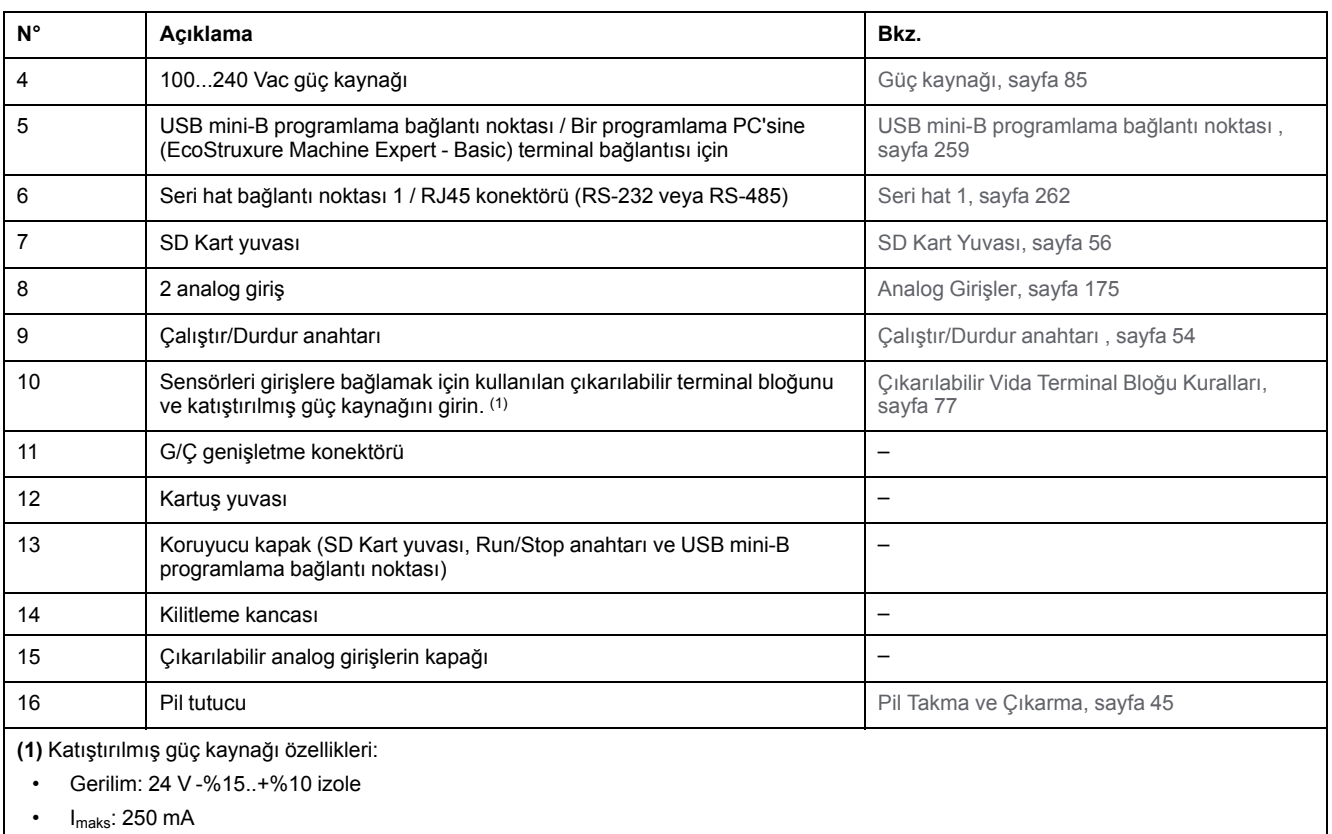

• Koruma yok ve hiç aşırı yük algılanmadı

Bkz. [Katıştırılmış G/Ç Kanalları, sayfa 148.](#page-543-0)

#### **Durum LED'leri**

Aşağıdaki şekilde durum LED'leri gösterilmektedir:

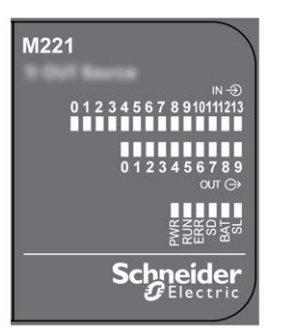

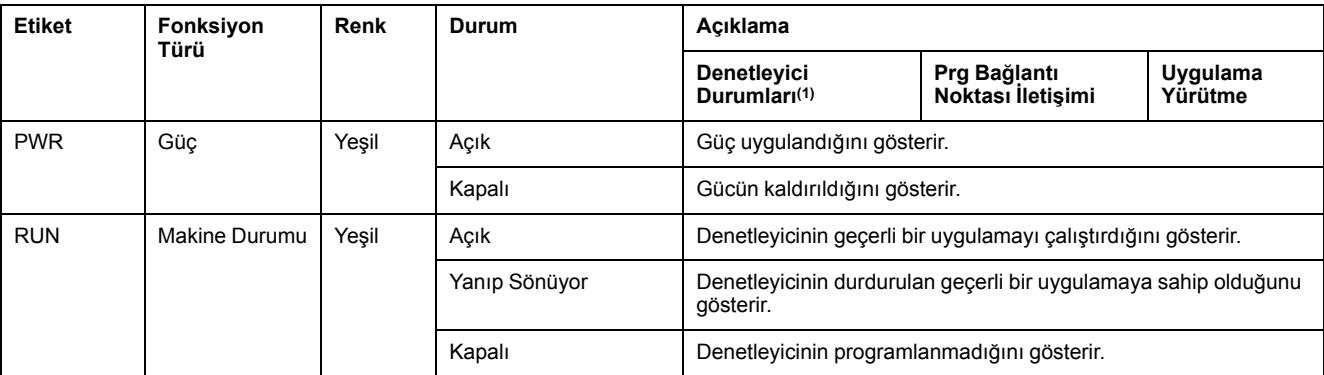

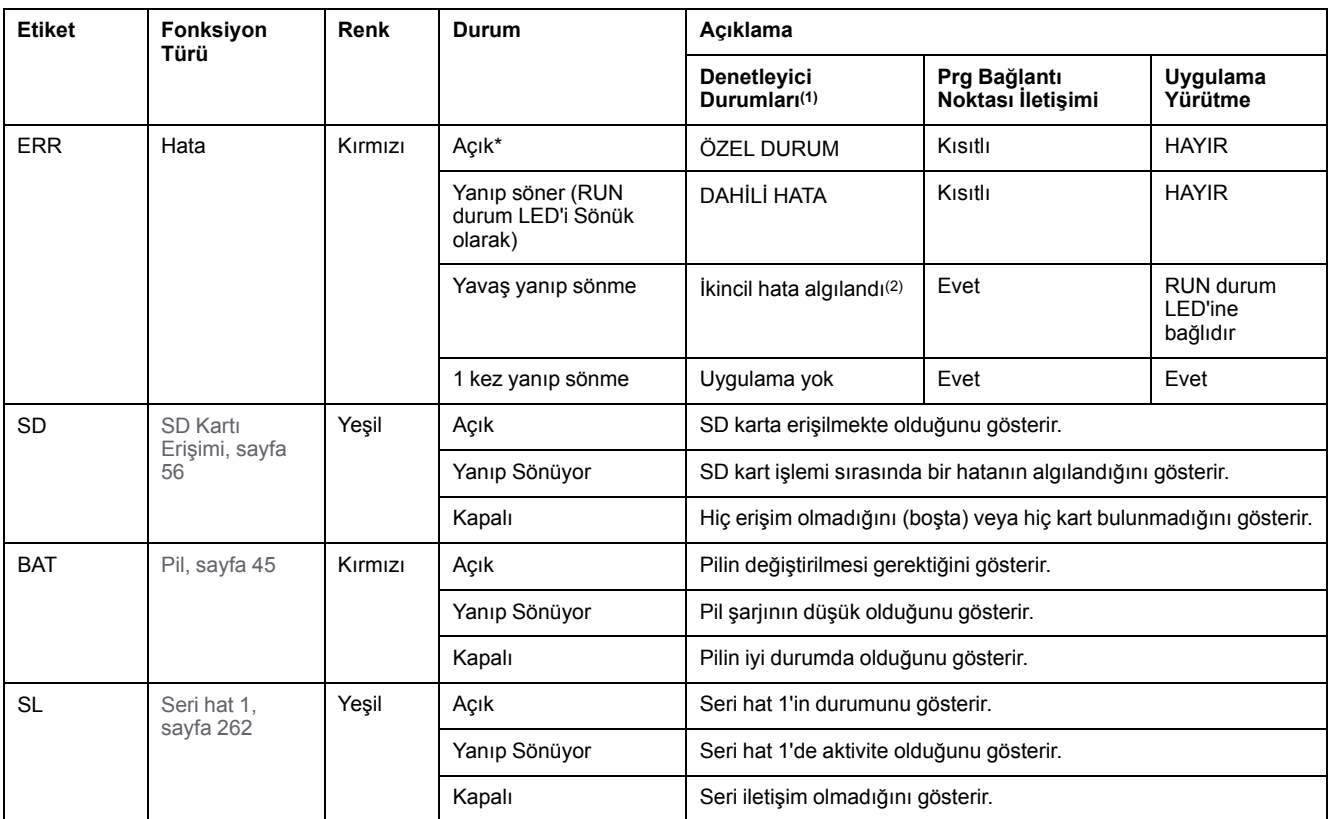

\* Önyükleme işlemi sırasında ERR LED'i de yanar.

**NOT:** Ethernet konektörüne entegre LED'ler hakkında bilgi için, bkz. [Ethernet Durum LED'leri, sayfa 262](#page-657-1)

**(1)** Denetleyici durumu açıklaması hakkında daha fazla bilgi için, bkz. KılavuzuM221 Mantık Denetleyicisi - Programlama Kılavuzu (bkz. Modicon M221, Mantık Denetleyicisi, Programlama Kılavuzu).

**(2)** Denetleyici bir hata algıladı, ancak RUNNING durumunda kaldı. Denetleyicideki ERR LED'i yanıp sönüyor. Daha fazla bilgi için, bkz. M221 Mantık Denetleyicisi - Programlama Kılavuzu.

### **Boyutlar**

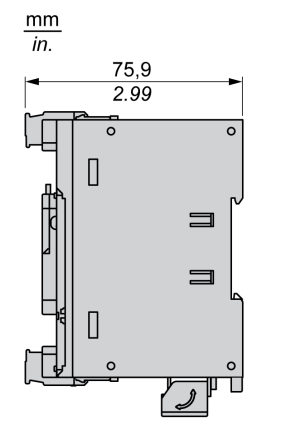

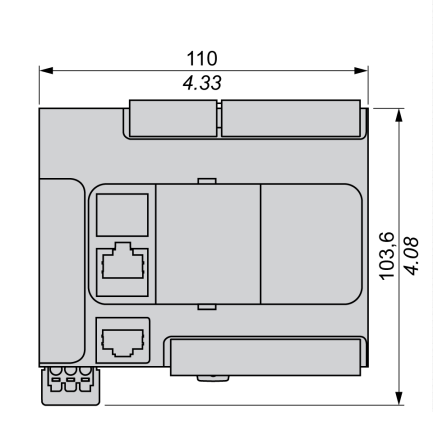

# <span id="page-506-0"></span>**TM221CE24R**

#### **Bu Bölümde Neler Var**

[TM221CE24R Sunumu................................................................................ 111](#page-506-1)

#### **Genel Bakış**

Bu bölümde TM221CE24R mantık denetleyicisi açıklanmaktadır.

# <span id="page-506-1"></span>**TM221CE24R Sunumu**

### **Genel Bakış**

Aşağıdaki özellikler TM221CE24R mantık denetleyicisine entegre olmuştur:

- 14 dijital giriş
	- 4 hızlı giriş (HSC)
	- 10 normal giriş
- 10 dijital çıkış
	- 10 röle çıkışı
- 2 analog giriş
- İletişim bağlantı noktaları
	- 1 seri hat bağlantı noktası
	- 1 USB mini-B programlama bağlantı noktası
	- 1 Ethernet bağlantı noktası

### **Açıklama**

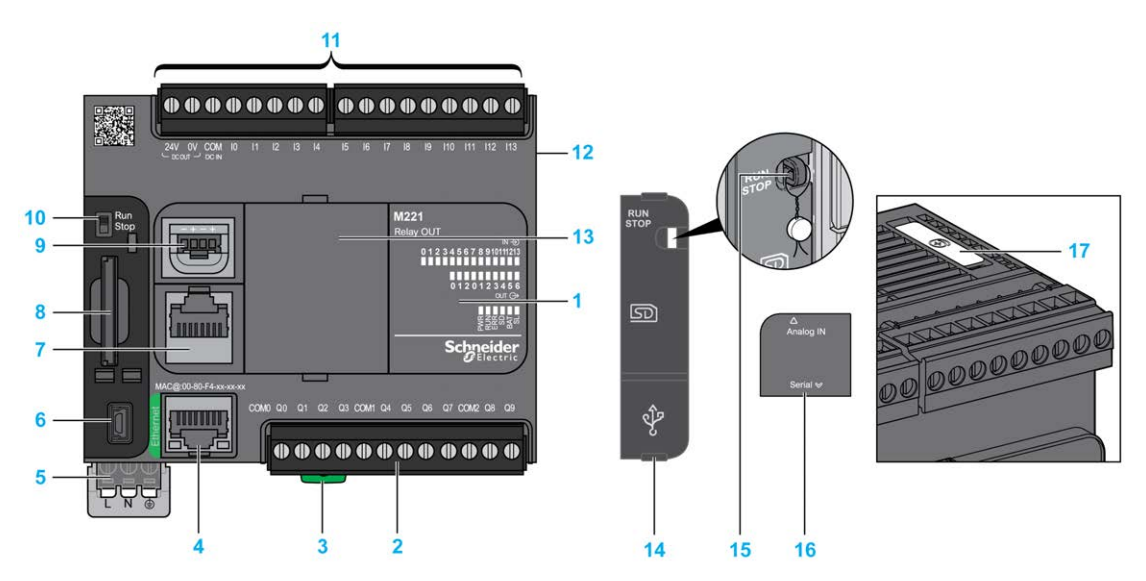

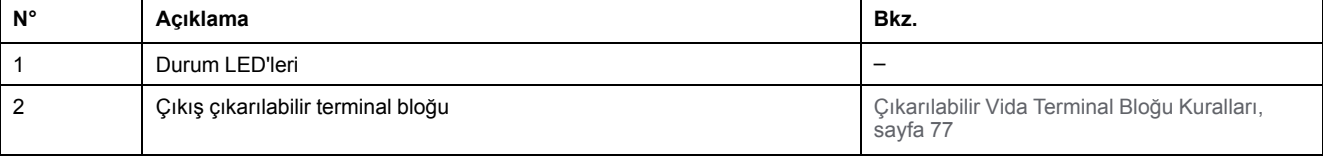

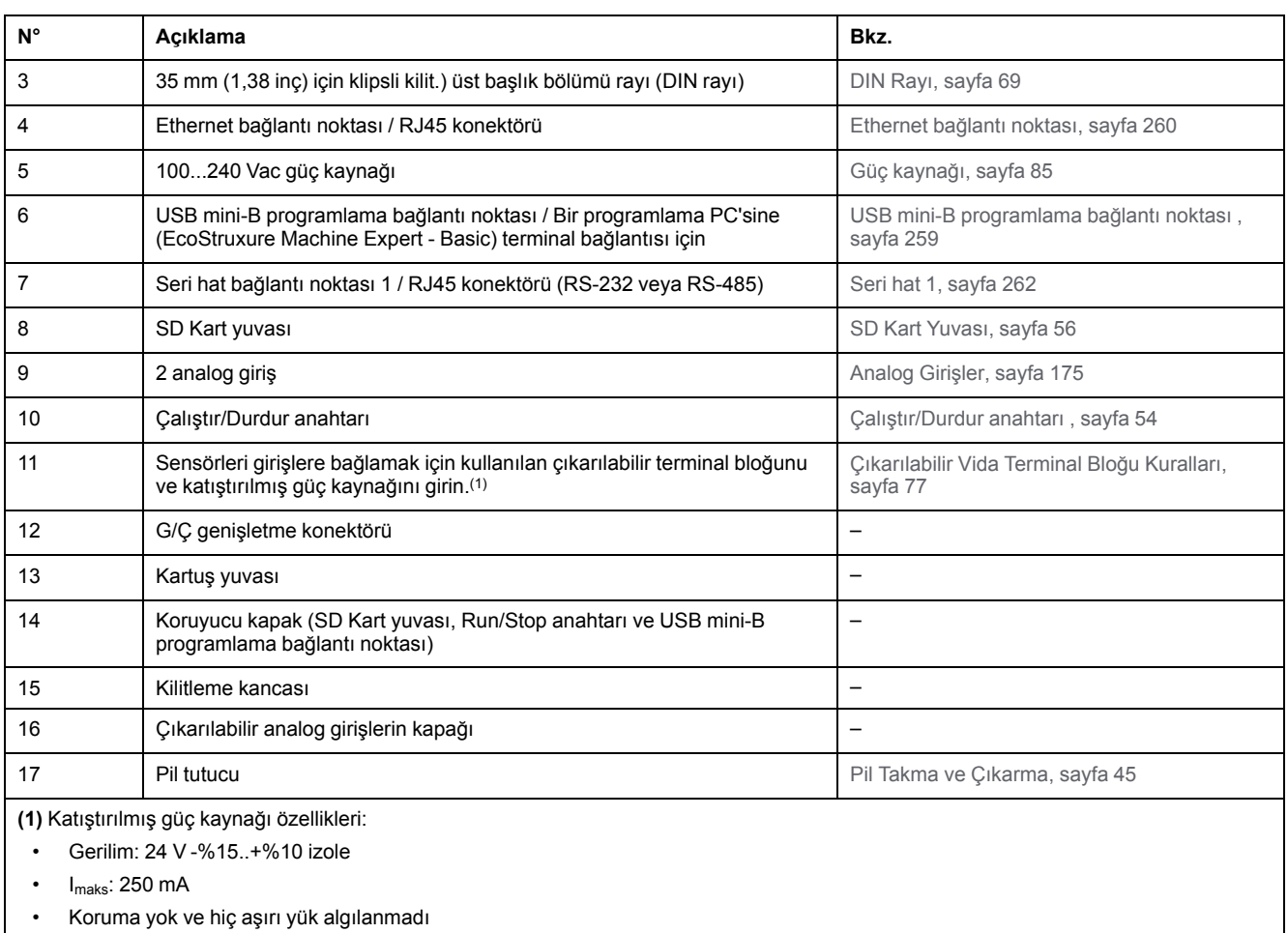

Bkz. [Katıştırılmış G/Ç Kanalları, sayfa 148](#page-543-0).

### **Durum LED'leri**

Aşağıdaki şekilde durum LED'leri gösterilmektedir:

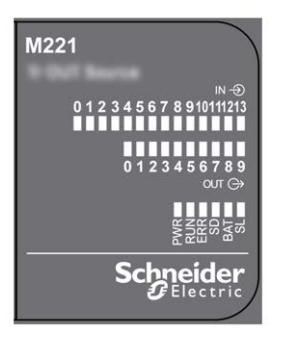

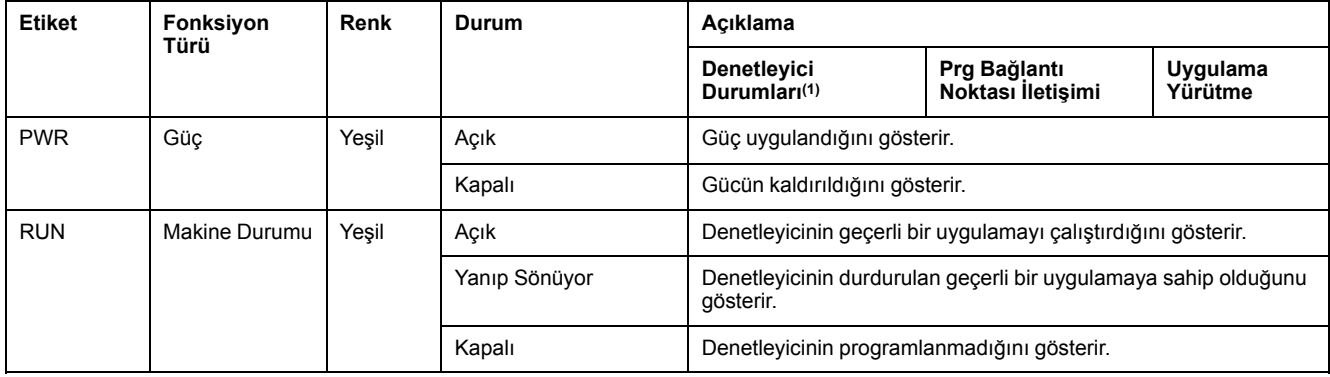

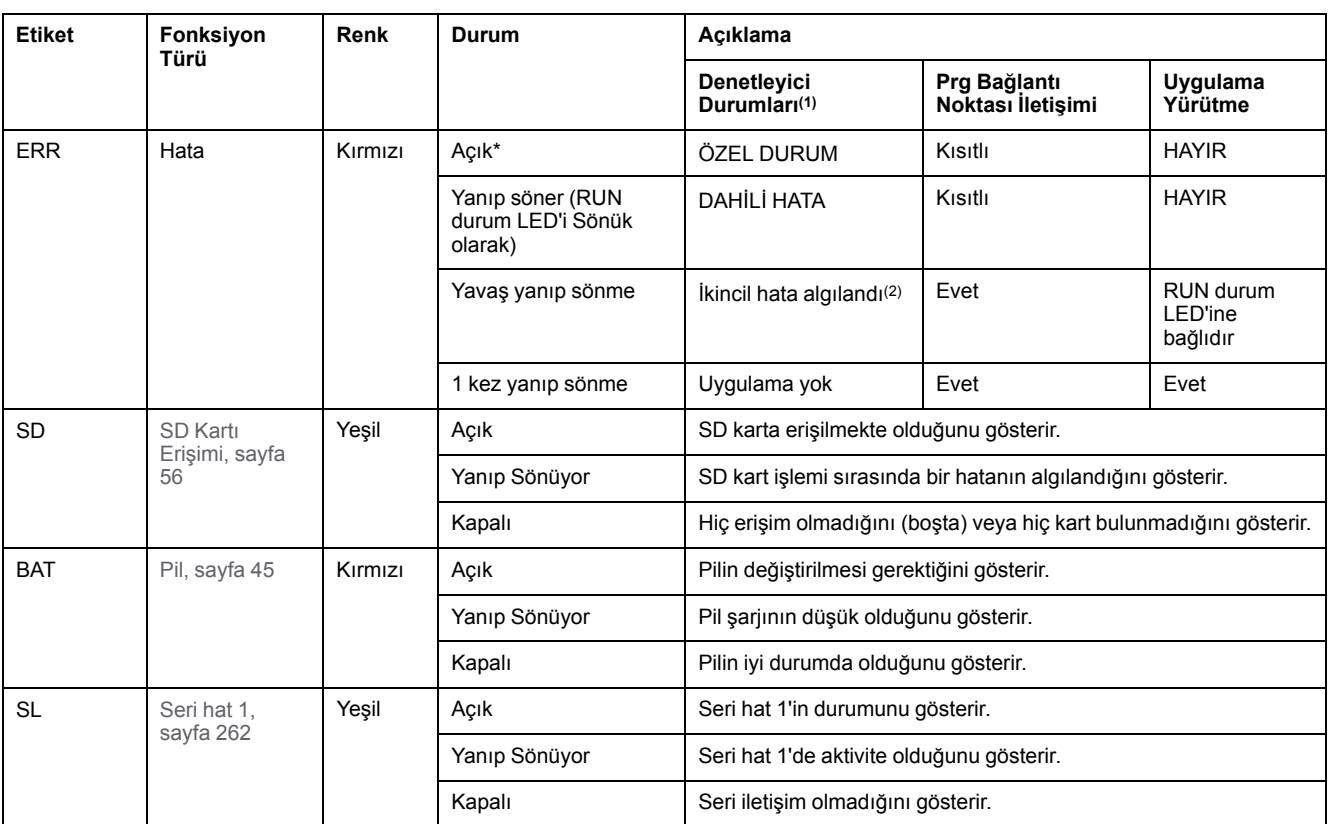

\* Önyükleme işlemi sırasında ERR LED'i de yanar.

**NOT:** Ethernet konektörüne entegre LED'ler hakkında bilgi için, bkz. [Ethernet Durum LED'leri, sayfa 262](#page-657-1)

**(1)** Denetleyici durumu açıklaması hakkında daha fazla bilgi için, bkz. KılavuzuM221 Mantık Denetleyicisi - Programlama Kılavuzu (bkz. Modicon M221, Mantık Denetleyicisi, Programlama Kılavuzu).

**(2)** Denetleyici bir hata algıladı, ancak RUNNING durumunda kaldı. Denetleyicideki ERR LED'i yanıp sönüyor. Daha fazla bilgi için, bkz. M221 Mantık Denetleyicisi - Programlama Kılavuzu.

## **Boyutlar**

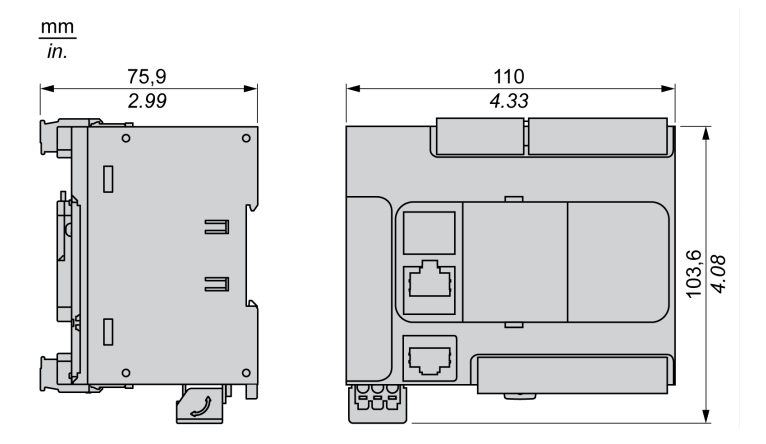

# <span id="page-509-0"></span>**TM221C24T**

#### **Bu Bölümde Neler Var**

[TM221C24T Sunumu .................................................................................. 114](#page-509-1)

#### **Genel Bakış**

Bu bölümde TM221C24T mantık denetleyicisi açıklanmaktadır.

# <span id="page-509-1"></span>**TM221C24T Sunumu**

# **Genel Bakış**

Aşağıdaki özellikler TM221C24T mantık denetleyicisine entegre olmuştur:

- 14 dijital giriş
	- 4 hızlı giriş (HSC)
	- 10 normal giriş
- 10 dijital çıkış
	- 2 hızlı kaynak transistör çıkışı
	- 8 normal kaynak transistör çıkışı
- 2 analog giriş
- İletişim bağlantı noktaları
	- 1 seri hat bağlantı noktası
	- 1 USB mini-B programlama bağlantı noktası

### **Açıklama**

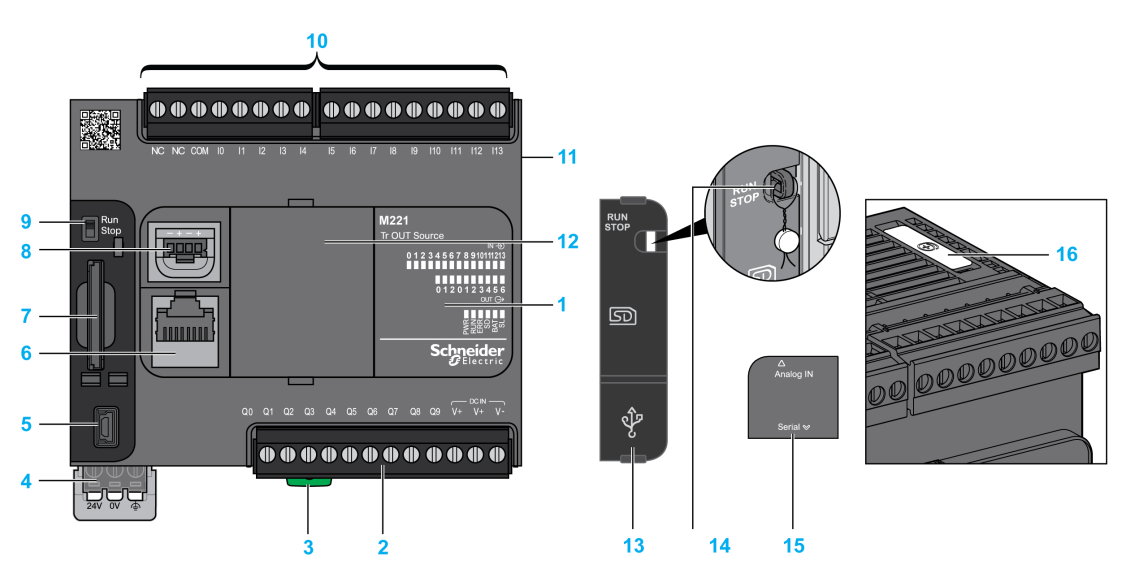

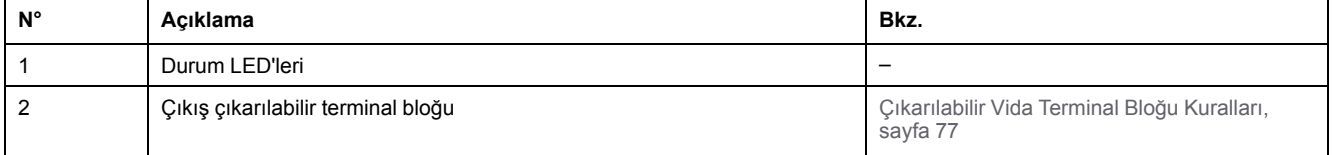

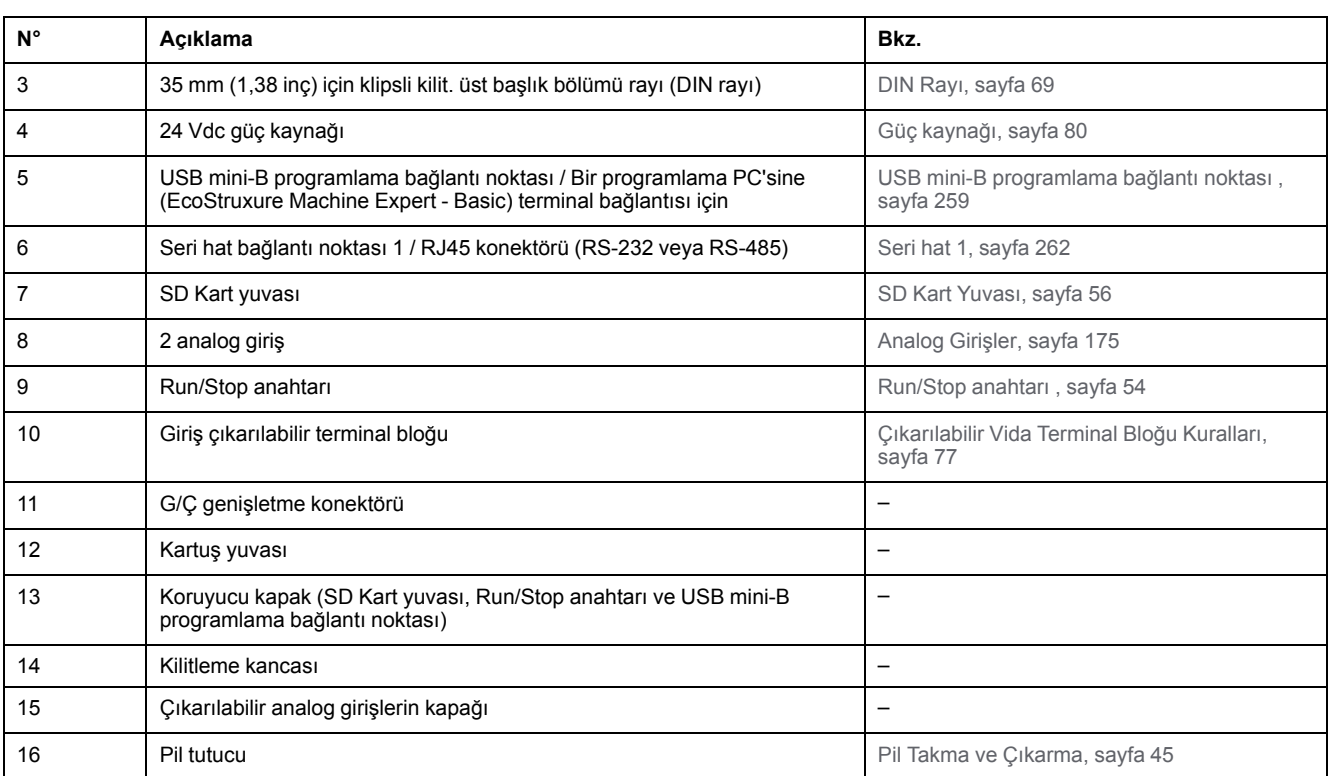

Aşağıdaki şekilde durum LED'leri gösterilmektedir:

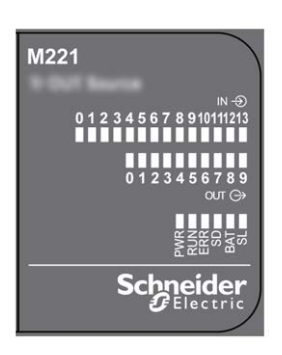

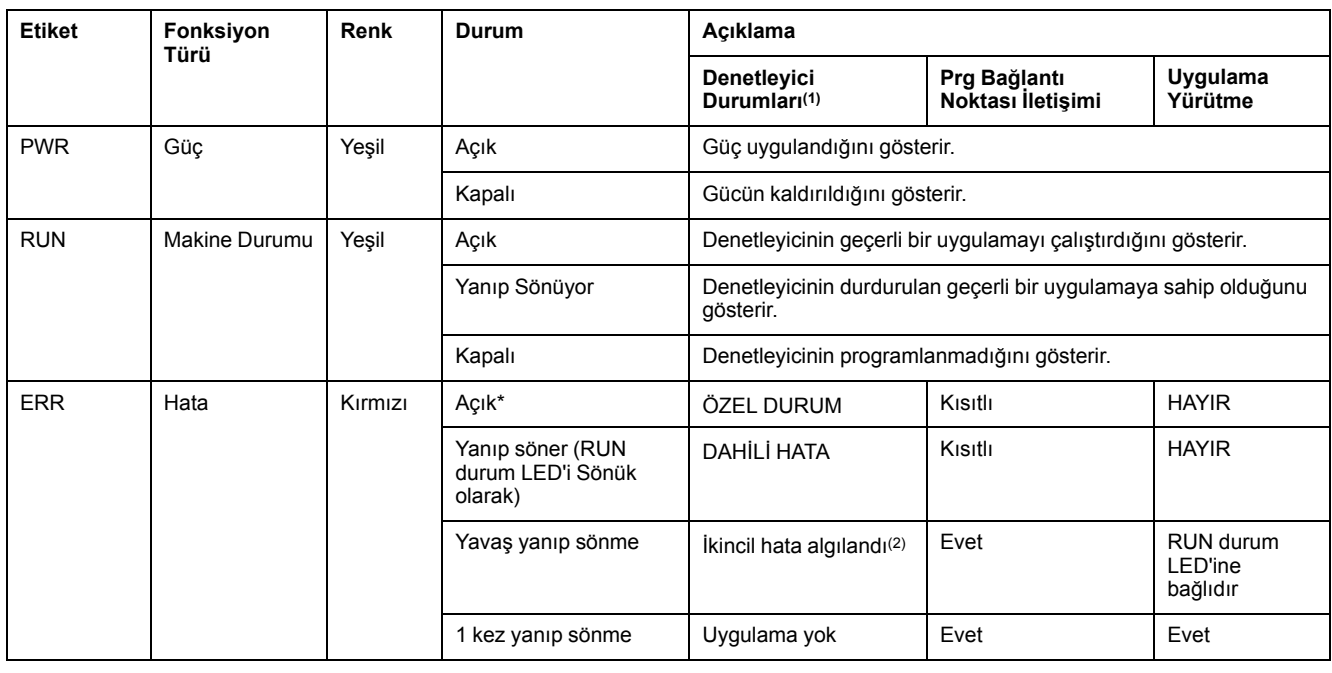

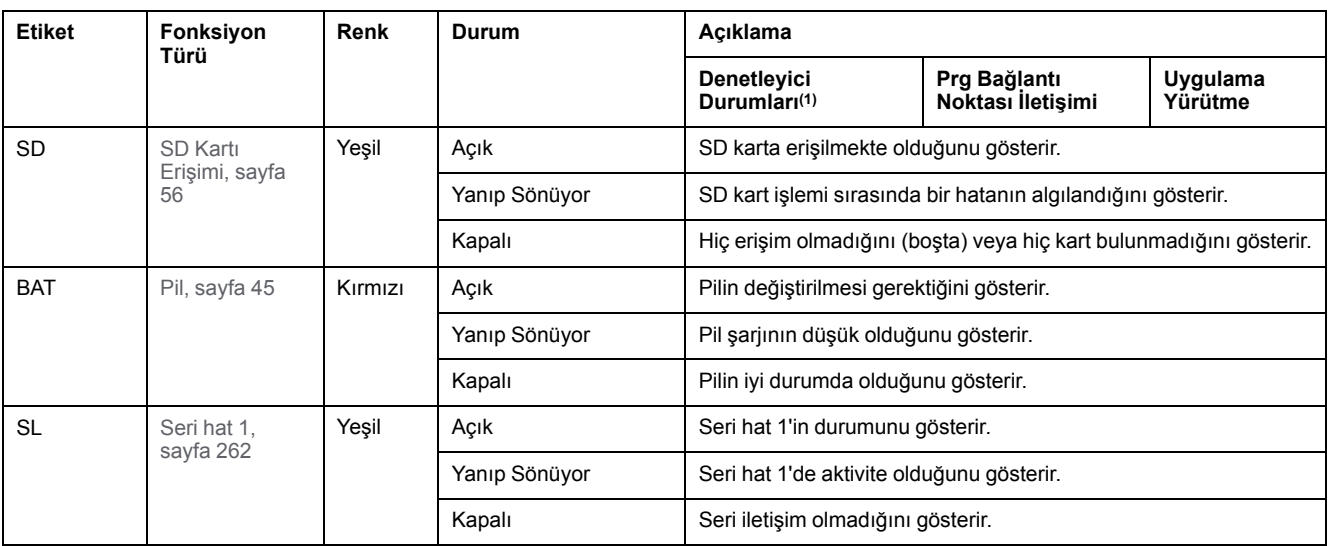

\* Önyükleme işlemi sırasında ERR LED'i de yanar.

**NOT:** Ethernet konektörüne entegre LED'ler hakkında bilgi için, bkz. [Ethernet Durum LED'leri, sayfa 262](#page-657-1)

**(1)** Denetleyici durumu açıklaması hakkında daha fazla bilgi için, bkz. KılavuzuM221 Mantık Denetleyicisi - Programlama Kılavuzu (bkz. Modicon M221, Mantık Denetleyicisi, Programlama Kılavuzu).

**(2)** Denetleyici bir hata algıladı, ancak RUNNING durumunda kaldı. Denetleyicideki ERR LED'i yanıp sönüyor. Daha fazla bilgi için, bkz. M221 Mantık Denetleyicisi - Programlama Kılavuzu.

## **Boyutlar**

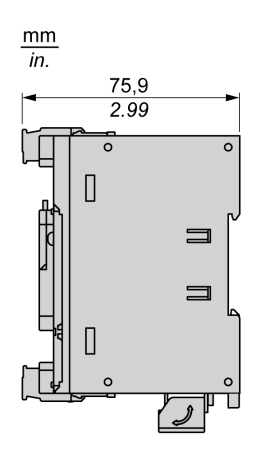

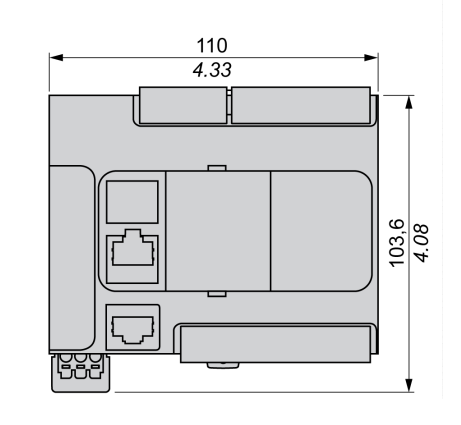

# <span id="page-512-0"></span>**TM221CE24T**

#### **Bu Bölümde Neler Var**

[TM221CE24T Sunumu ................................................................................ 117](#page-512-1)

#### **Genel Bakış**

Bu bölümde TM221CE24T mantık denetleyicisi açıklanmaktadır.

# <span id="page-512-1"></span>**TM221CE24T Sunumu**

### **Genel Bakış**

Aşağıdaki özellikler TM221CE24T mantık denetleyicisine entegre olmuştur:

- 14 dijital giriş
	- 4 hızlı giriş (HSC)
	- 10 normal giriş
- 10 dijital çıkış
	- 2 hızlı kaynak transistör çıkışı
	- 8 normal kaynak transistör çıkışı
- 2 analog giriş
- İletişim bağlantı noktaları
	- 1 seri hat bağlantı noktası
	- 1 USB mini-B programlama bağlantı noktası
	- 1 Ethernet bağlantı noktası

### **Açıklama**

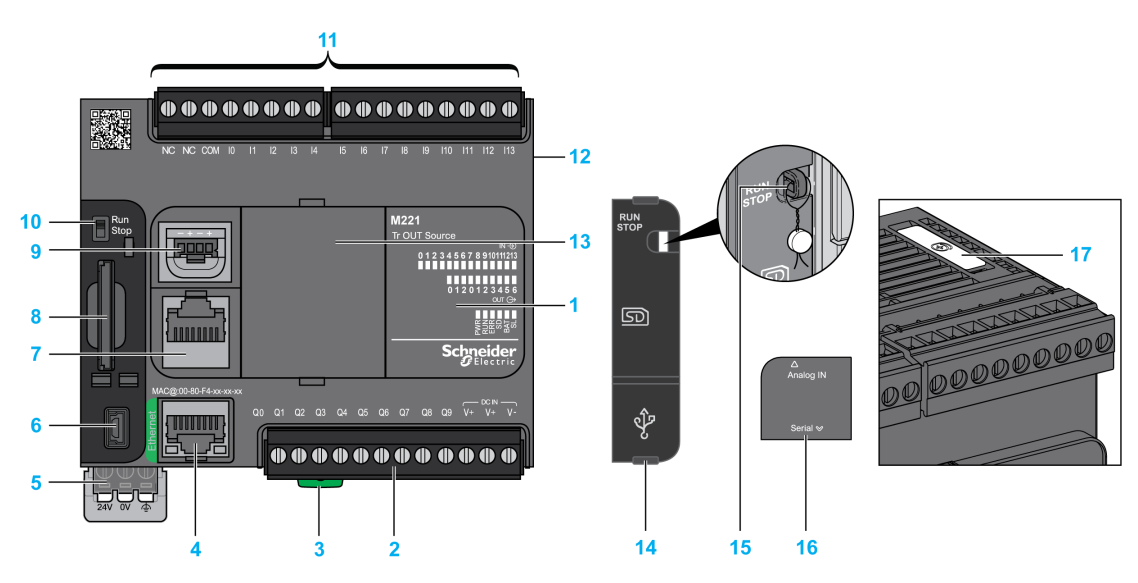

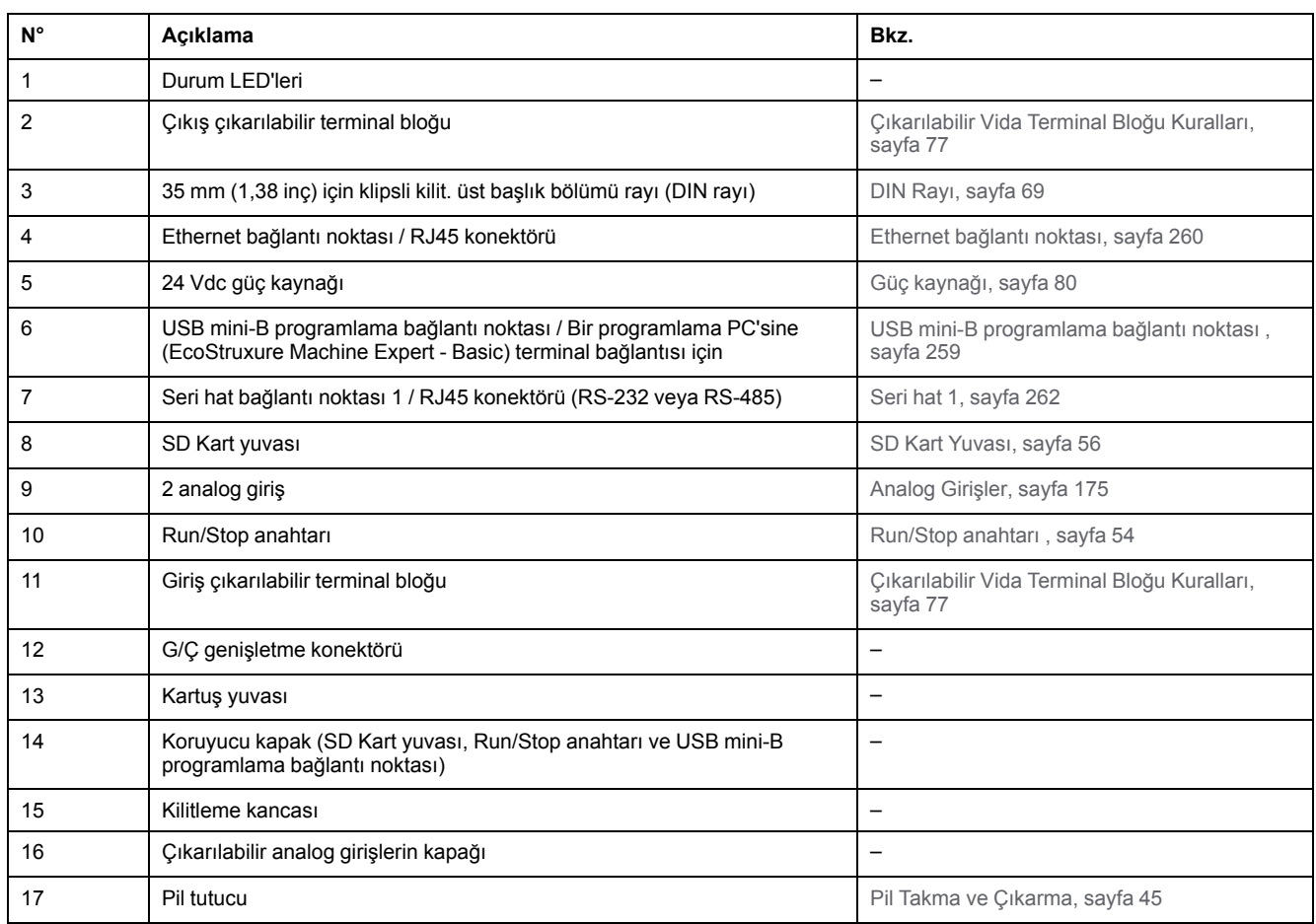

Aşağıdaki şekilde durum LED'leri gösterilmektedir:

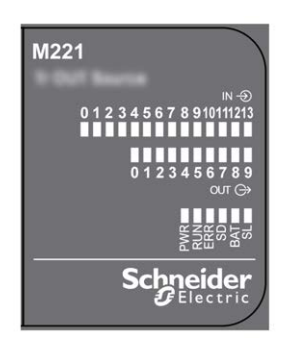

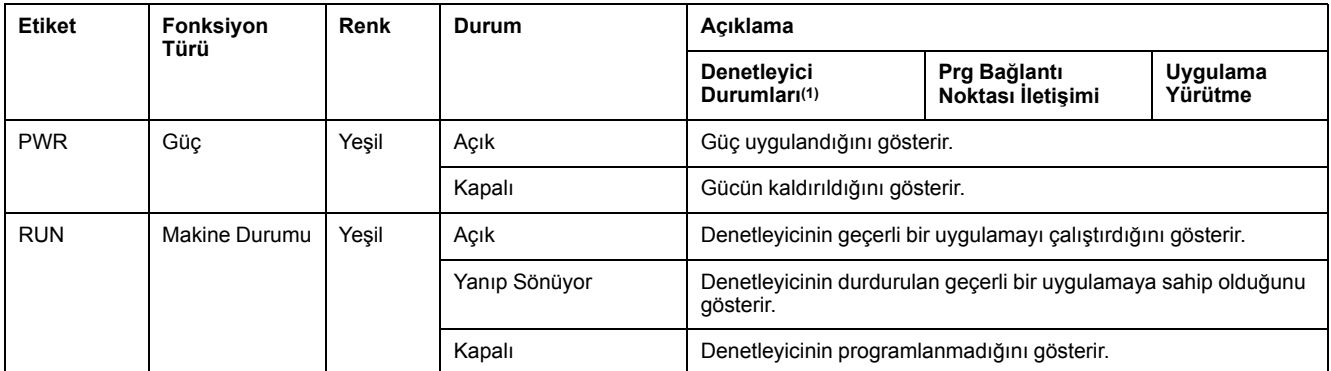

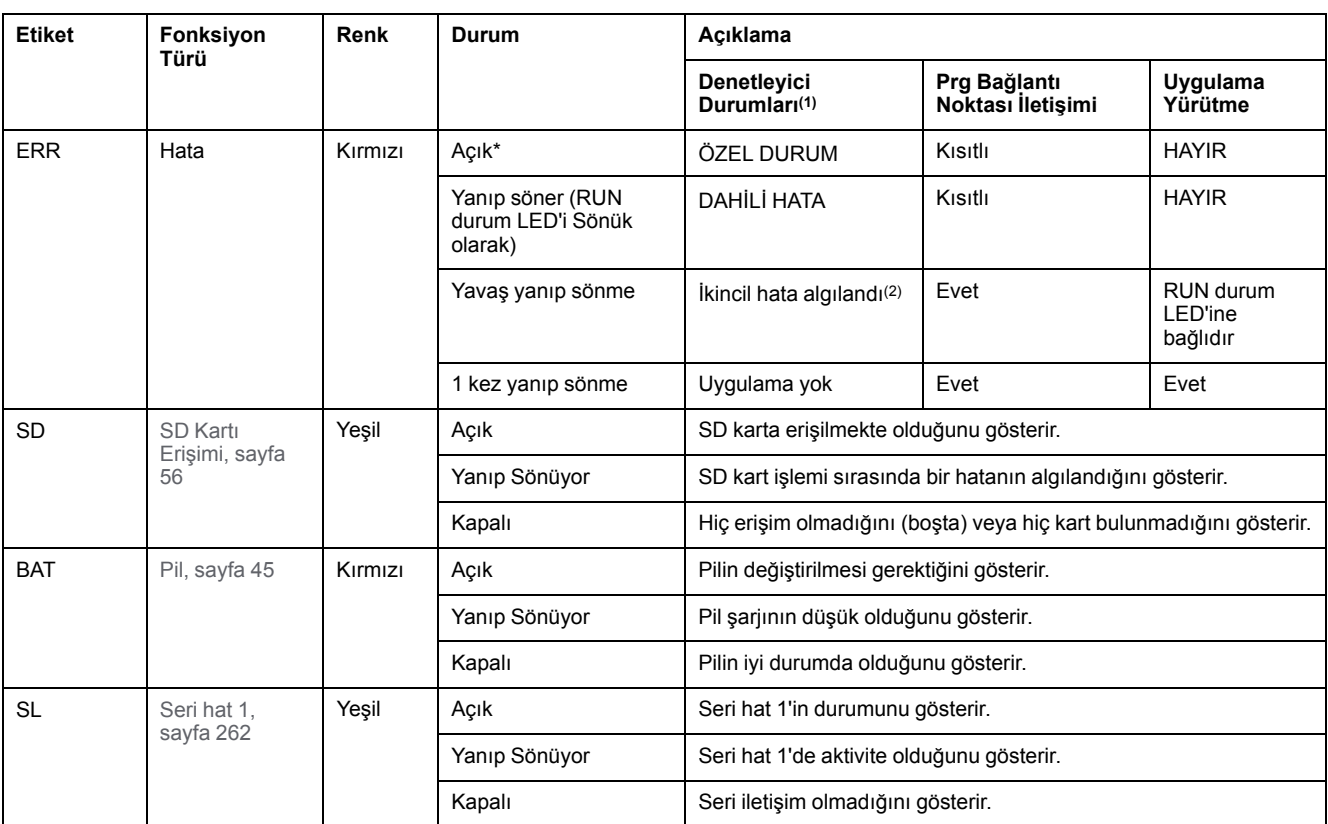

\* Önyükleme işlemi sırasında ERR LED'i de yanar.

**NOT:** Ethernet konektörüne entegre LED'ler hakkında bilgi için, bkz. [Ethernet Durum LED'leri, sayfa 262](#page-657-1)

**(1)** Denetleyici durumu açıklaması hakkında daha fazla bilgi için, bkz. KılavuzuM221 Mantık Denetleyicisi - Programlama Kılavuzu (bkz. Modicon M221, Mantık Denetleyicisi, Programlama Kılavuzu).

**(2)** Denetleyici bir hata algıladı, ancak RUNNING durumunda kaldı. Denetleyicideki ERR LED'i yanıp sönüyor. Daha fazla bilgi için, bkz. M221 Mantık Denetleyicisi - Programlama Kılavuzu.

## **Boyutlar**

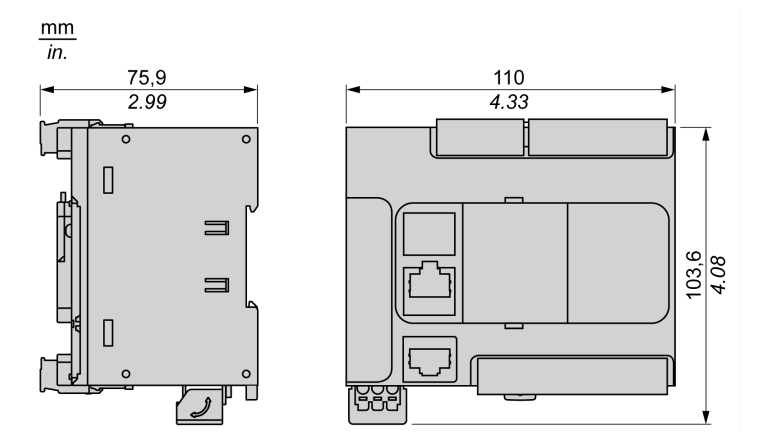

# <span id="page-515-0"></span>**TM221C24U**

#### **Bu Bölümde Neler Var**

[TM221C24U Sunumu..................................................................................120](#page-515-1)

#### **Genel Bakış**

Bu bölümde TM221C24• mantık denetleyicisi açıklanmaktadır.

# <span id="page-515-1"></span>**TM221C24U Sunumu**

## **Genel Bakış**

Aşağıdaki özellikler TM221C24U mantık denetleyicisine entegre olmuştur:

- 14 dijital giriş
	- 4 hızlı giriş (HSC)
	- 10 normal giriş
- 10 dijital çıkış
	- 2 hızlı alıcı transistörü çıkışı
	- 8 normal alıcı transistörü çıkışı
- 2 analog giriş
- İletişim bağlantı noktaları
	- 1 seri hat bağlantı noktası
	- 1 USB mini-B programlama bağlantı noktası

### **Açıklama**

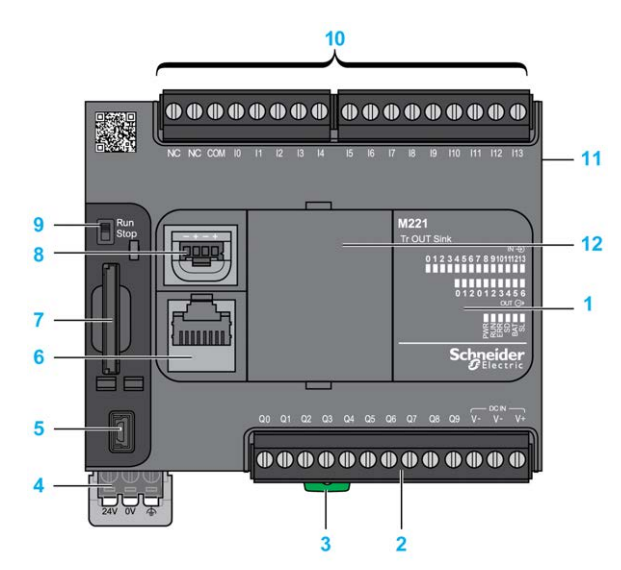

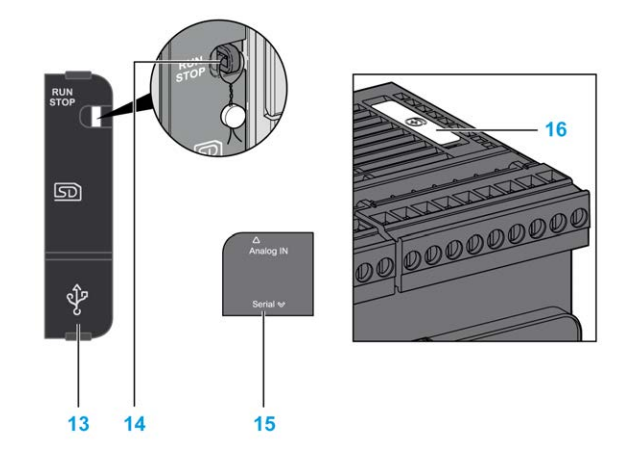

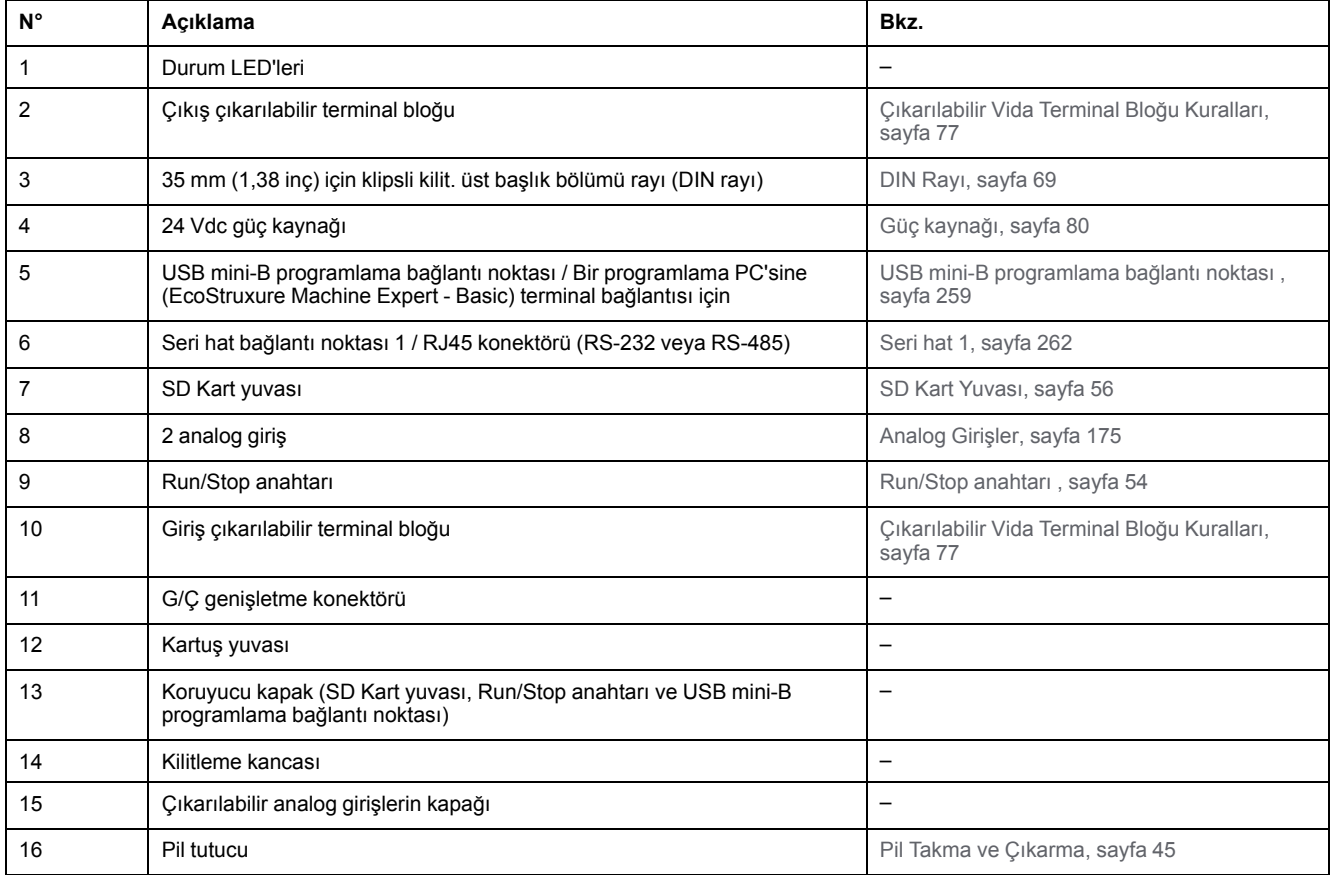

Aşağıdaki şekilde durum LED'leri gösterilmektedir:

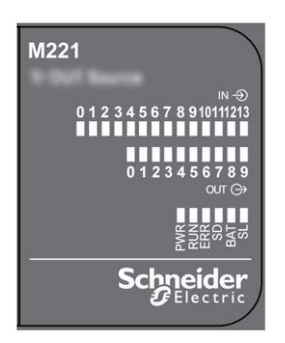

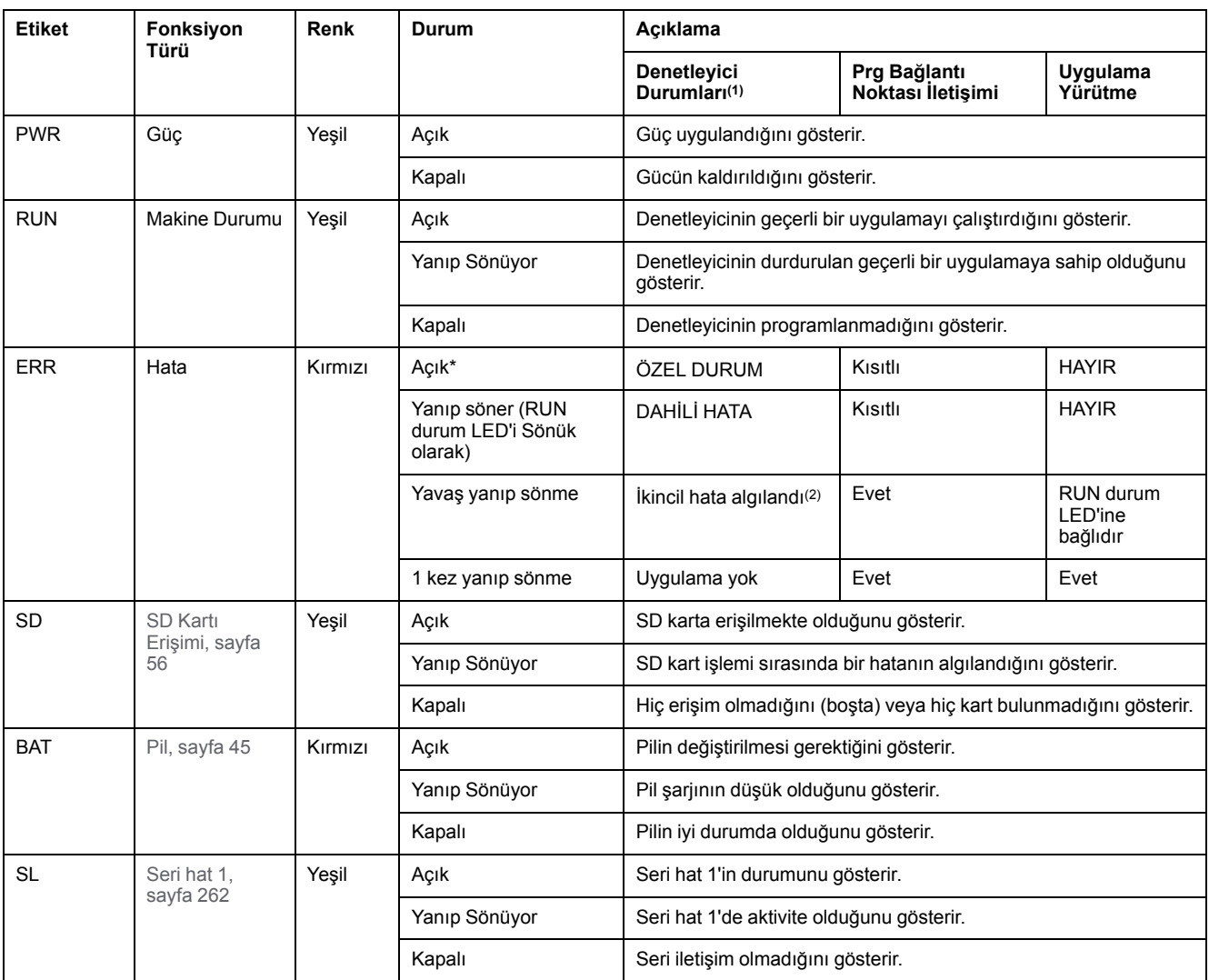

\* Önyükleme işlemi sırasında ERR LED'i de yanar.

**NOT:** Ethernet konektörüne entegre LED'ler hakkında bilgi için, bkz. [Ethernet Durum LED'leri, sayfa 262](#page-657-1)

**(1)** Denetleyici durumu açıklaması hakkında daha fazla bilgi için, bkz. KılavuzuM221 Mantık Denetleyicisi - Programlama Kılavuzu (bkz. Modicon M221, Mantık Denetleyicisi, Programlama Kılavuzu).

**(2)** Denetleyici bir hata algıladı, ancak RUNNING durumunda kaldı. Denetleyicideki ERR LED'i yanıp sönüyor. Daha fazla bilgi için, bkz. M221 Mantık Denetleyicisi - Programlama Kılavuzu.

# **Boyutlar**

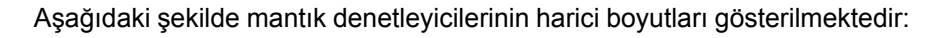

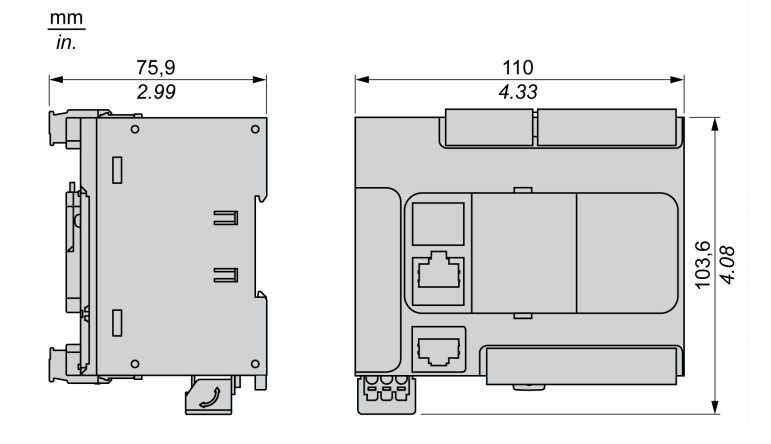

# <span id="page-518-0"></span>**TM221CE24U**

#### **Bu Bölümde Neler Var**

[TM221CE24U Sunumu................................................................................123](#page-518-1)

#### **Genel Bakış**

Bu bölümde TM221CE24U mantık denetleyicisi açıklanmaktadır.

# <span id="page-518-1"></span>**TM221CE24U Sunumu**

### **Genel Bakış**

Aşağıdaki özellikler TM221CE24U mantık denetleyicisine entegre olmuştur:

- 14 dijital giriş
	- 4 hızlı giriş (HSC)
	- 10 normal giriş
- 10 dijital çıkış
	- 2 hızlı alıcı transistörü çıkışı
	- 8 normal alıcı transistörü çıkışı
- 2 analog giriş
- İletişim bağlantı noktaları
	- 1 seri hat bağlantı noktası
	- 1 USB mini-B programlama bağlantı noktası
	- 1 Ethernet bağlantı noktası

#### **Açıklama**

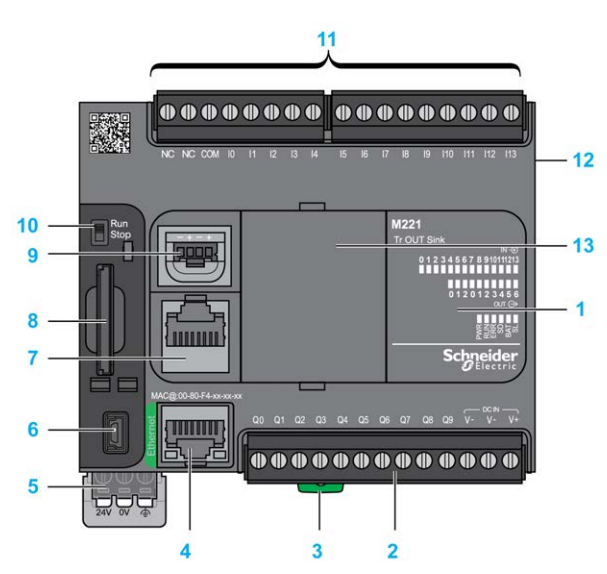

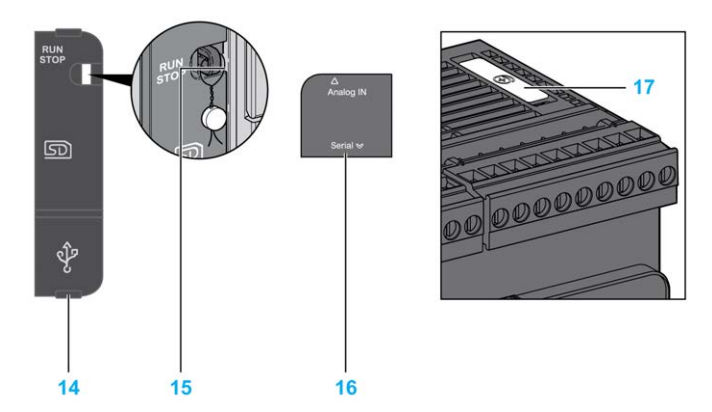

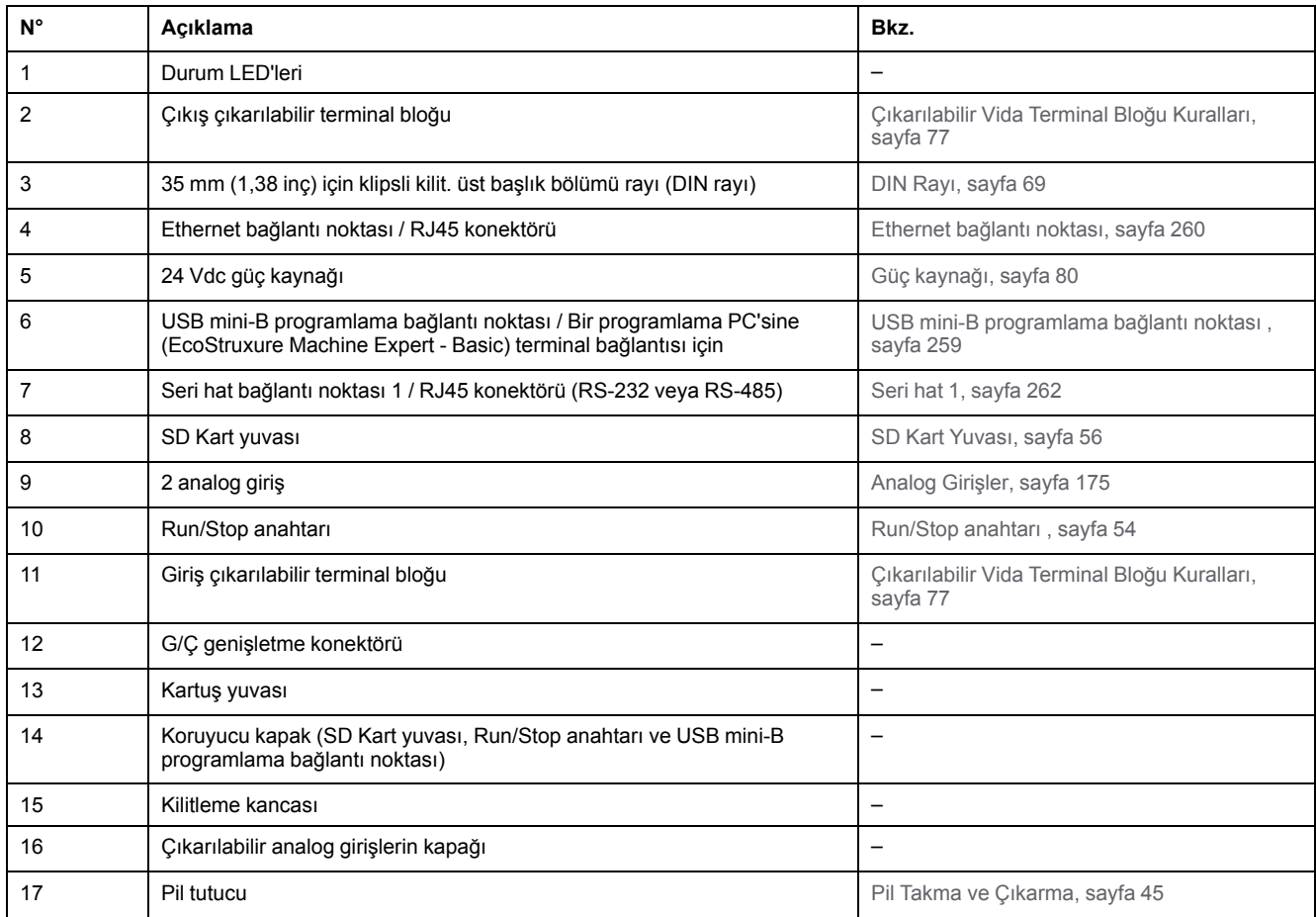

Aşağıdaki şekilde durum LED'leri gösterilmektedir:

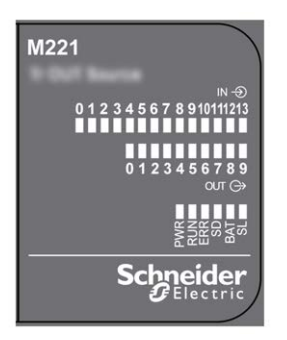

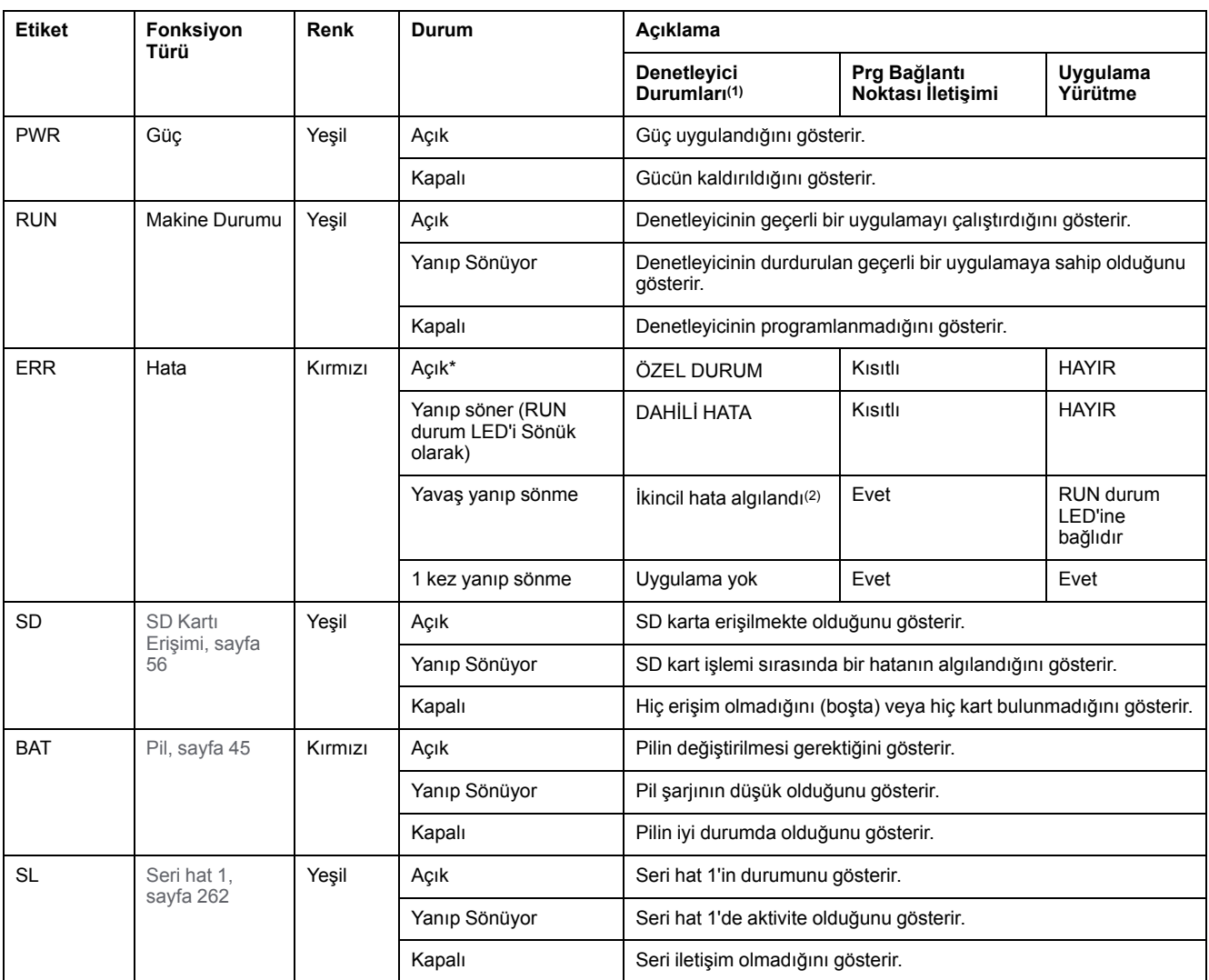

\* Önyükleme işlemi sırasında ERR LED'i de yanar.

**NOT:** Ethernet konektörüne entegre LED'ler hakkında bilgi için, bkz. [Ethernet Durum LED'leri, sayfa 262](#page-657-1)

**(1)** Denetleyici durumu açıklaması hakkında daha fazla bilgi için, bkz. KılavuzuM221 Mantık Denetleyicisi - Programlama Kılavuzu (bkz. Modicon M221, Mantık Denetleyicisi, Programlama Kılavuzu).

**(2)** Denetleyici bir hata algıladı, ancak RUNNING durumunda kaldı. Denetleyicideki ERR LED'i yanıp sönüyor. Daha fazla bilgi için, bkz. M221 Mantık Denetleyicisi - Programlama Kılavuzu.

# **Boyutlar**

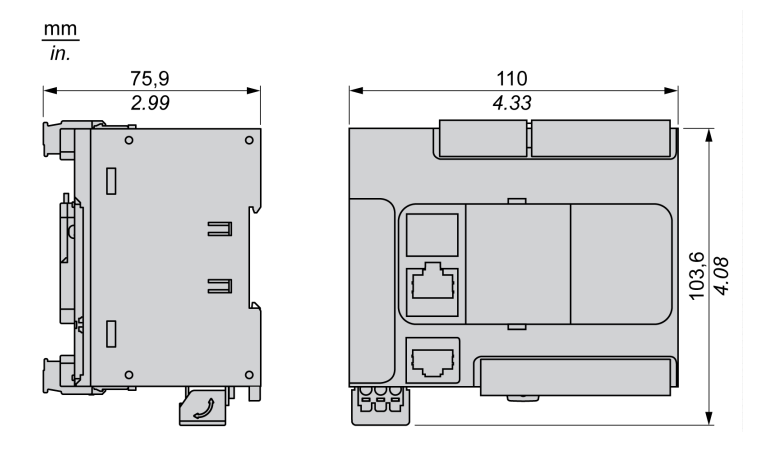

# <span id="page-521-0"></span>**TM221C40R**

#### **Bu Bölümde Neler Var**

[TM221C40R Sunumu..................................................................................126](#page-521-1)

#### **Genel Bakış**

Bu bölümde TM221C40R mantık denetleyicisi açıklanmaktadır.

# <span id="page-521-1"></span>**TM221C40R Sunumu**

## **Genel Bakış**

Aşağıdaki özellikler TM221C40R mantık denetleyicilerine entegre olmuştur:

- 24 dijital giriş
	- 4 hızlı giriş (HSC)
	- 20 normal giriş
- 16 dijital çıkış
	- 16 röle çıkışı
- 2 analog giriş
- İletişim bağlantı noktaları
	- 1 seri hat bağlantı noktası
	- 1 USB mini-B programlama bağlantı noktası

#### **Açıklama**

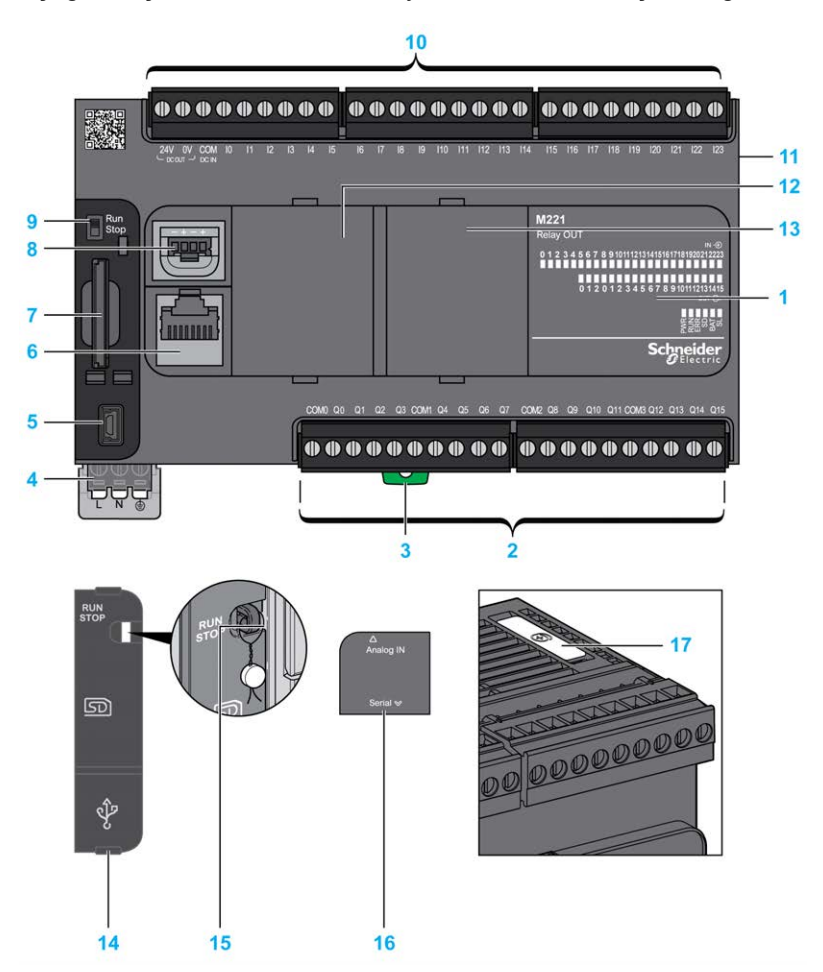

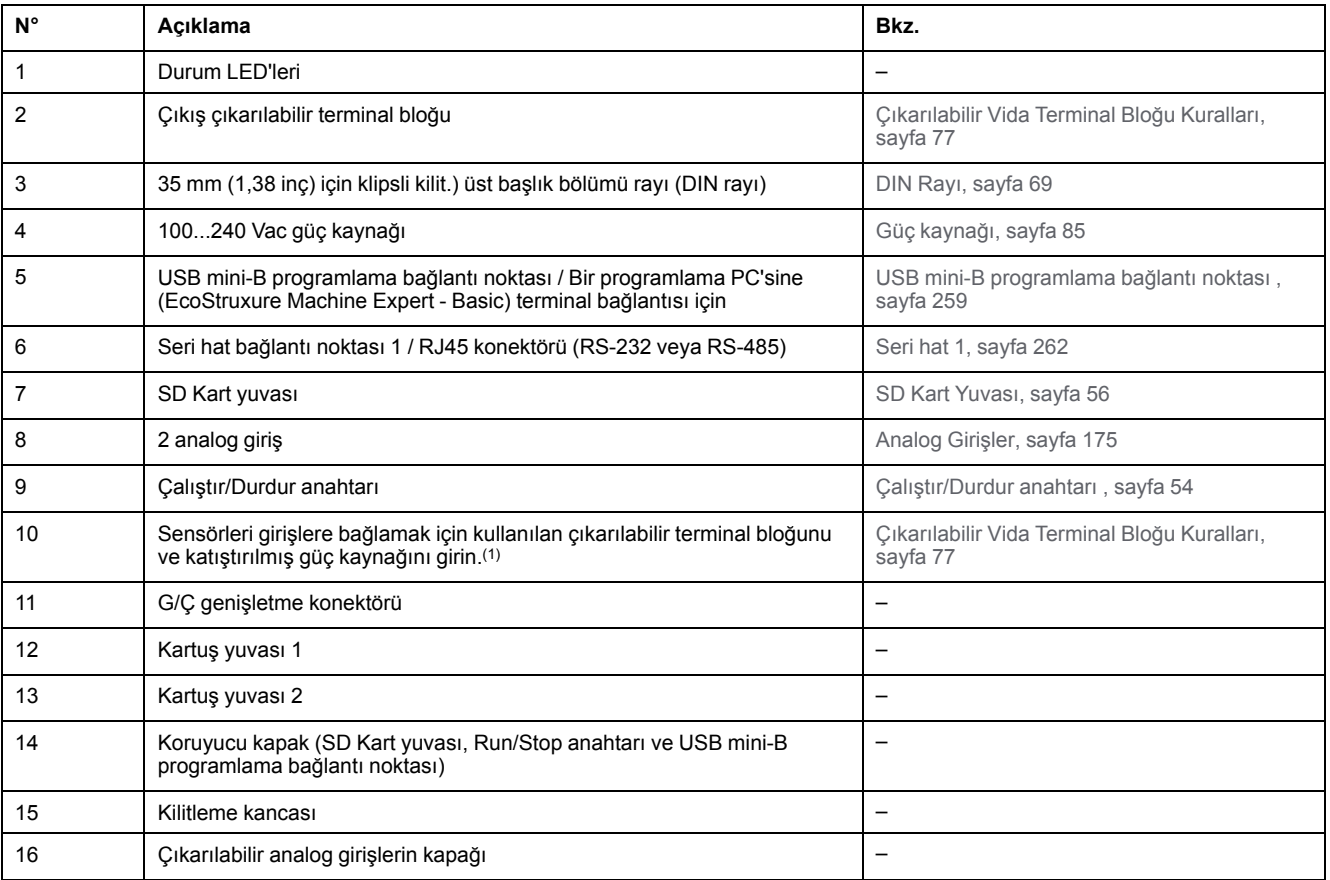

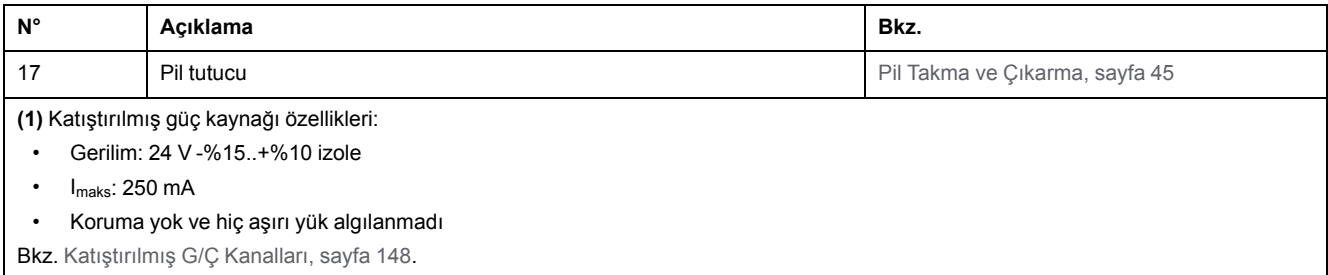

Aşağıdaki şekilde durum LED'leri gösterilmektedir:

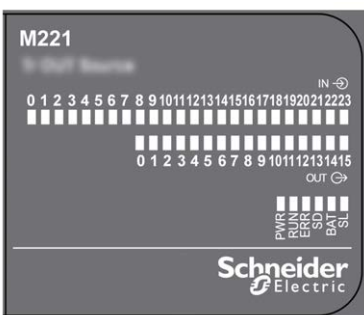

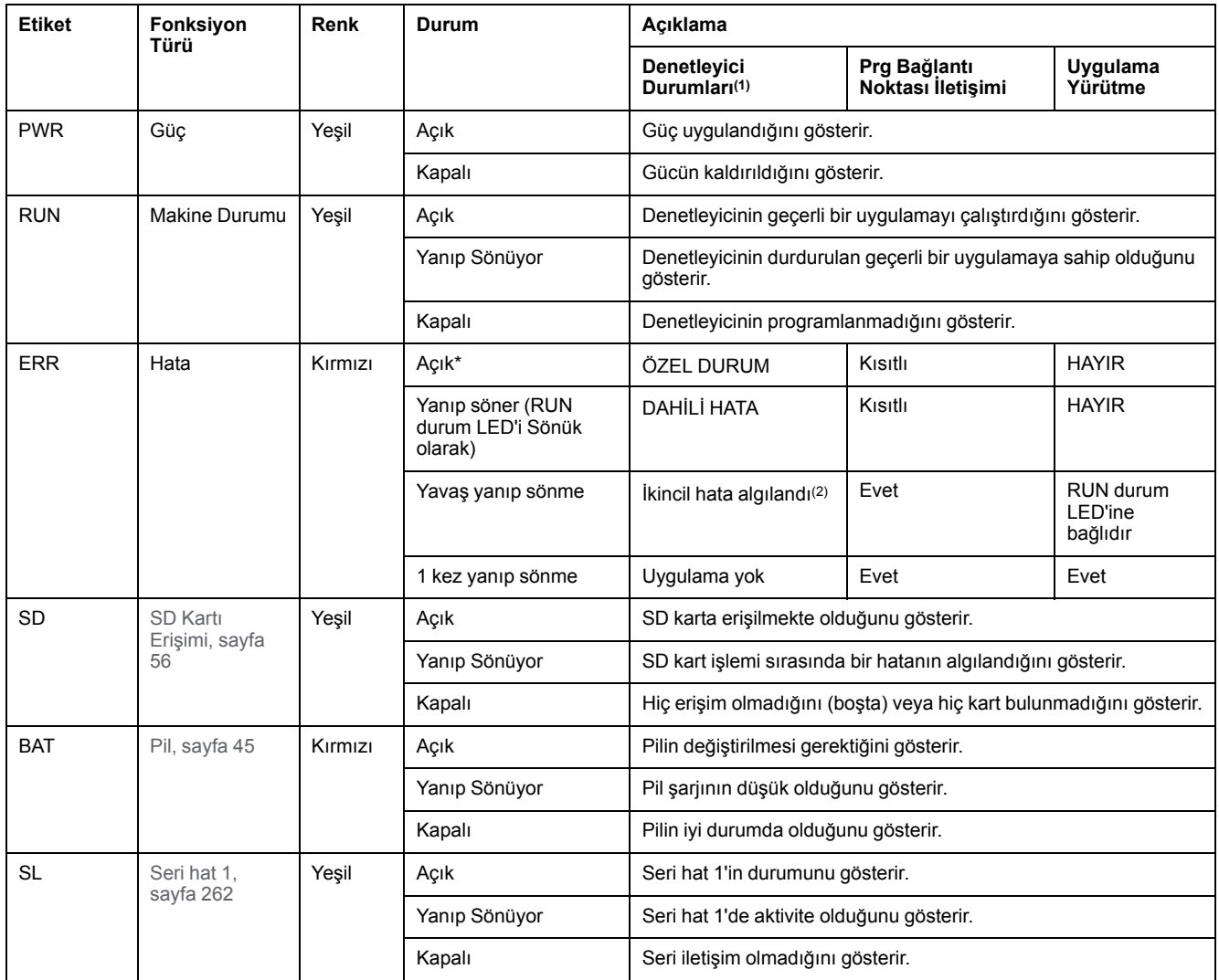

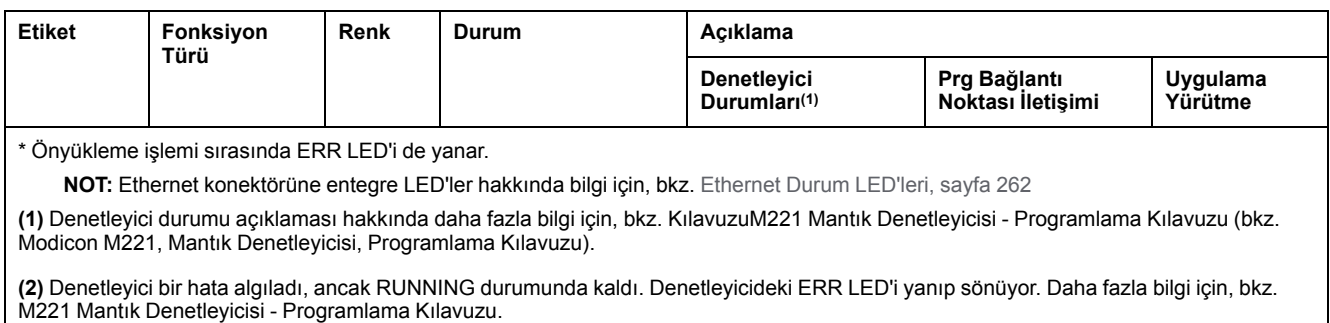

# **Boyutlar**

#### Aşağıdaki şekilde mantık denetleyicilerinin harici boyutları gösterilmektedir:

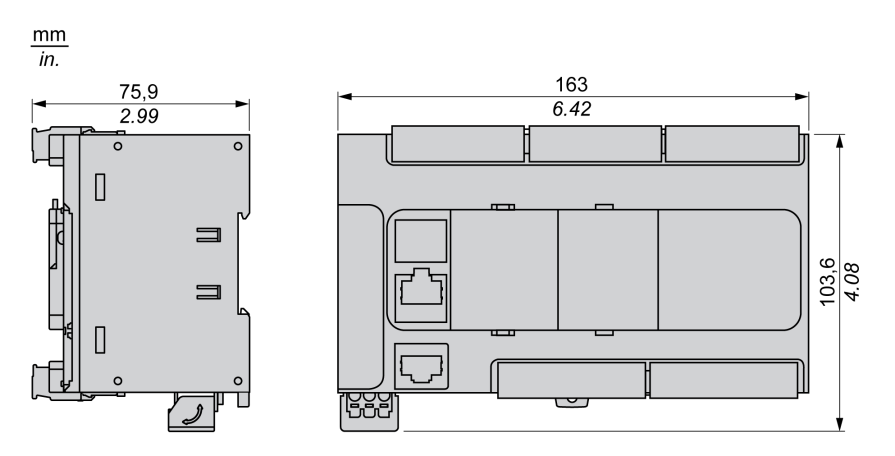

# <span id="page-525-0"></span>**TM221CE40R**

#### **Bu Bölümde Neler Var**

[TM221CE40R Sunumu................................................................................130](#page-525-1)

#### **Genel Bakış**

Bu bölümde TM221CE40R mantık denetleyicisi açıklanmaktadır.

# <span id="page-525-1"></span>**TM221CE40R Sunumu**

# **Genel Bakış**

Aşağıdaki özellikler TM221CE40R mantık denetleyicilerine entegre olmuştur:

- 24 dijital giriş
	- 4 hızlı giriş (HSC)
	- 20 normal giriş
- 16 dijital çıkış
	- 16 röle çıkışı
- 2 analog giriş
- İletişim bağlantı noktaları
	- 1 seri hat bağlantı noktası
	- 1 USB mini-B programlama bağlantı noktası
	- 1 Ethernet bağlantı noktası

#### **Açıklama**

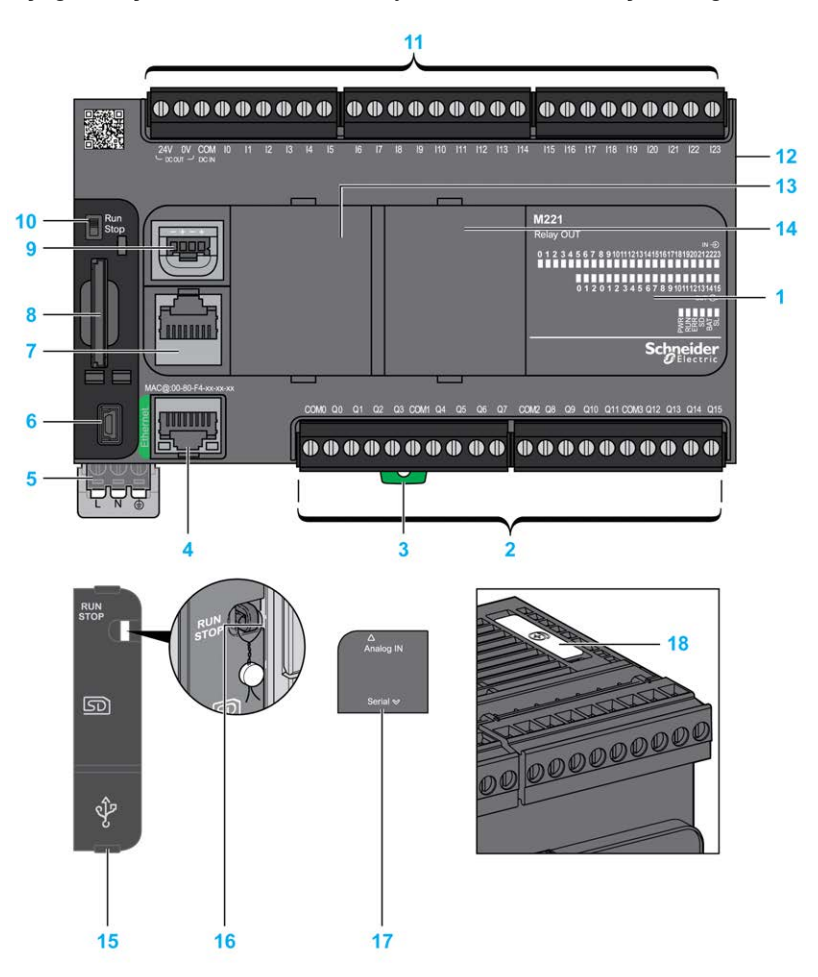

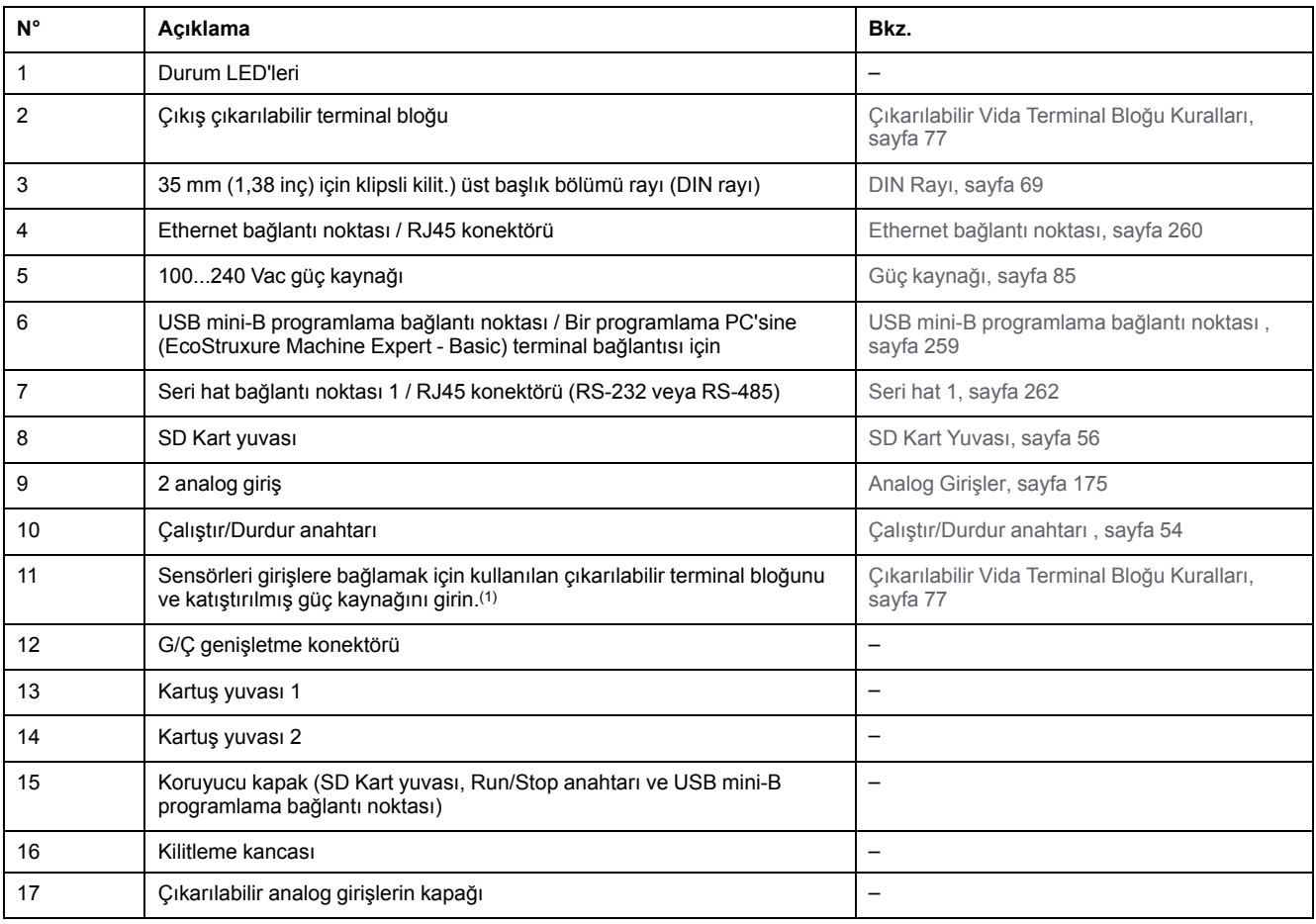

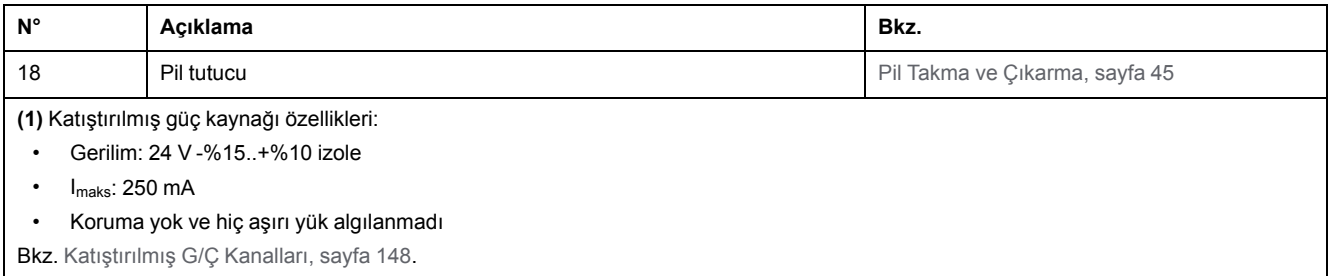

Aşağıdaki şekilde durum LED'leri gösterilmektedir:

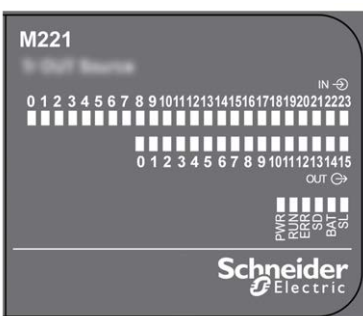

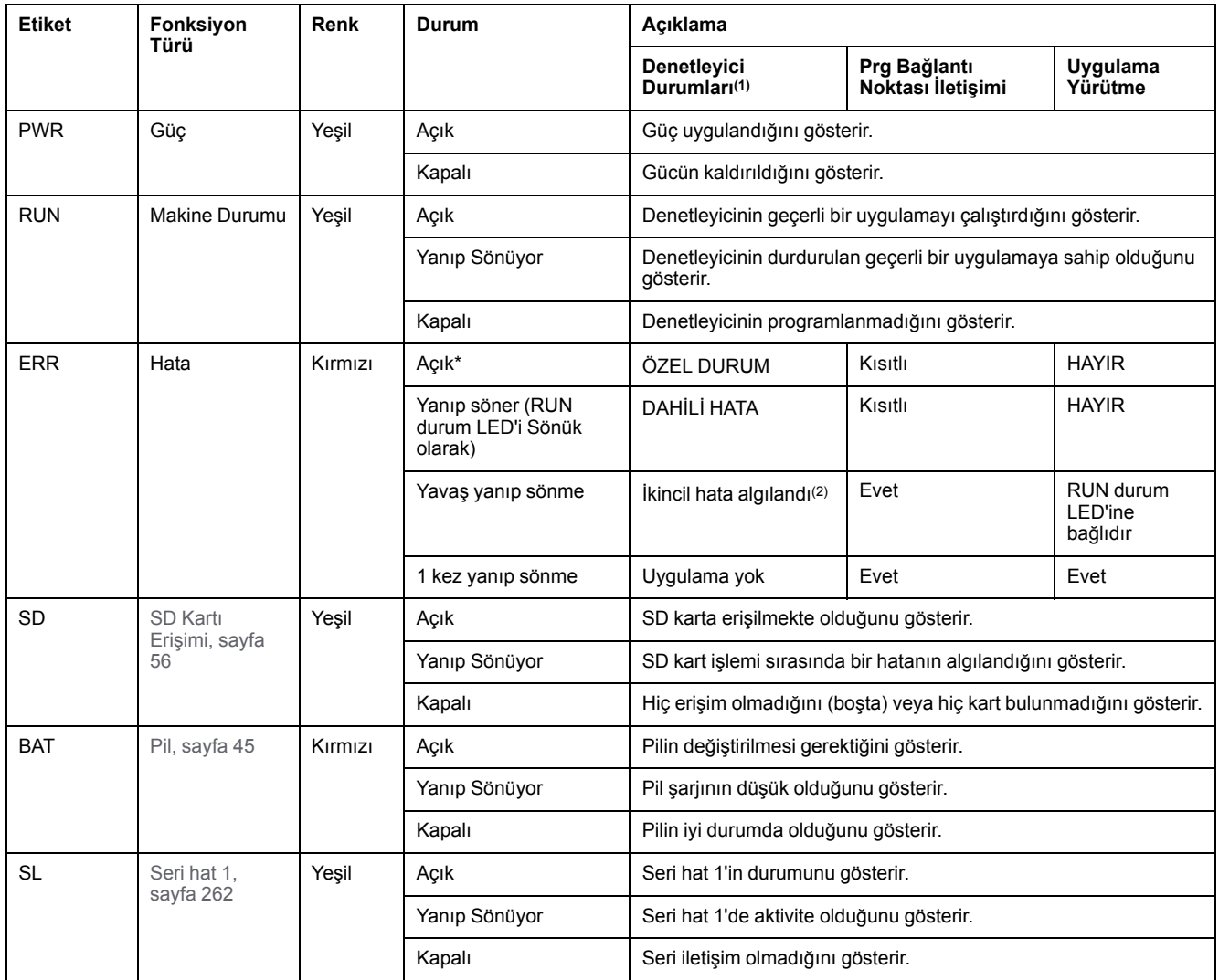

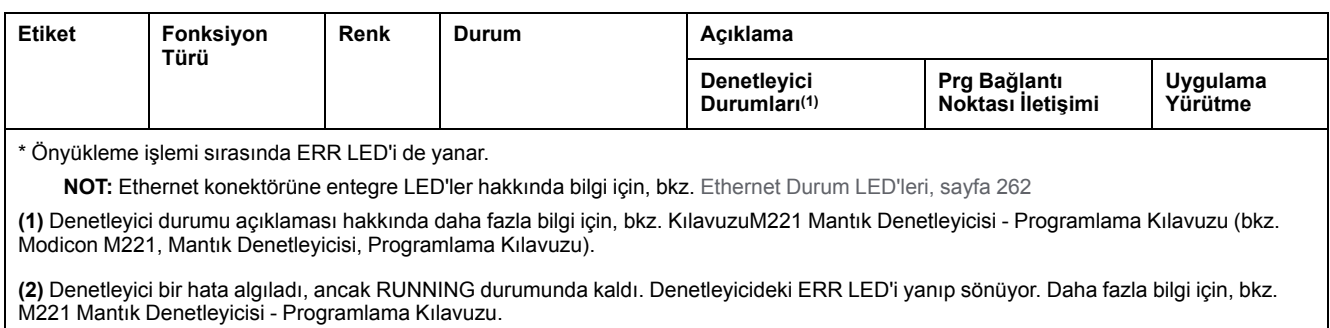

# **Boyutlar**

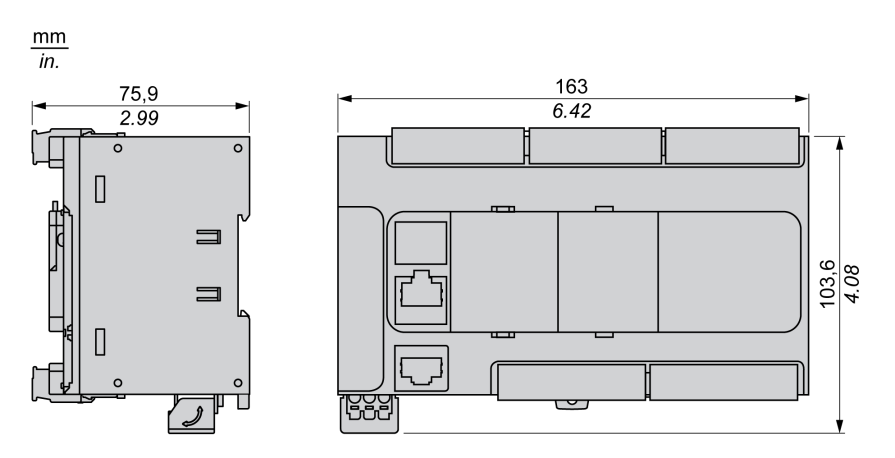

# <span id="page-529-0"></span>**TM221C40T**

#### **Bu Bölümde Neler Var**

[TM221C40T Sunumu ..................................................................................134](#page-529-1)

#### **Genel Bakış**

Bu bölümde TM221C40T mantık denetleyicisi açıklanmaktadır.

# <span id="page-529-1"></span>**TM221C40T Sunumu**

# **Genel Bakış**

Aşağıdaki özellikler TM221C40T mantık denetleyicisine entegre olmuştur:

- 24 dijital giriş
	- 4 hızlı giriş (HSC)
	- 20 normal giriş
- 16 dijital çıkış
	- 2 hızlı kaynak transistör çıkışı
	- 14 normal kaynak transistör çıkışı
- 2 analog giriş
- İletişim bağlantı noktaları
	- 1 seri hat bağlantı noktası
	- 1 USB mini-B programlama bağlantı noktası

## **Açıklama**

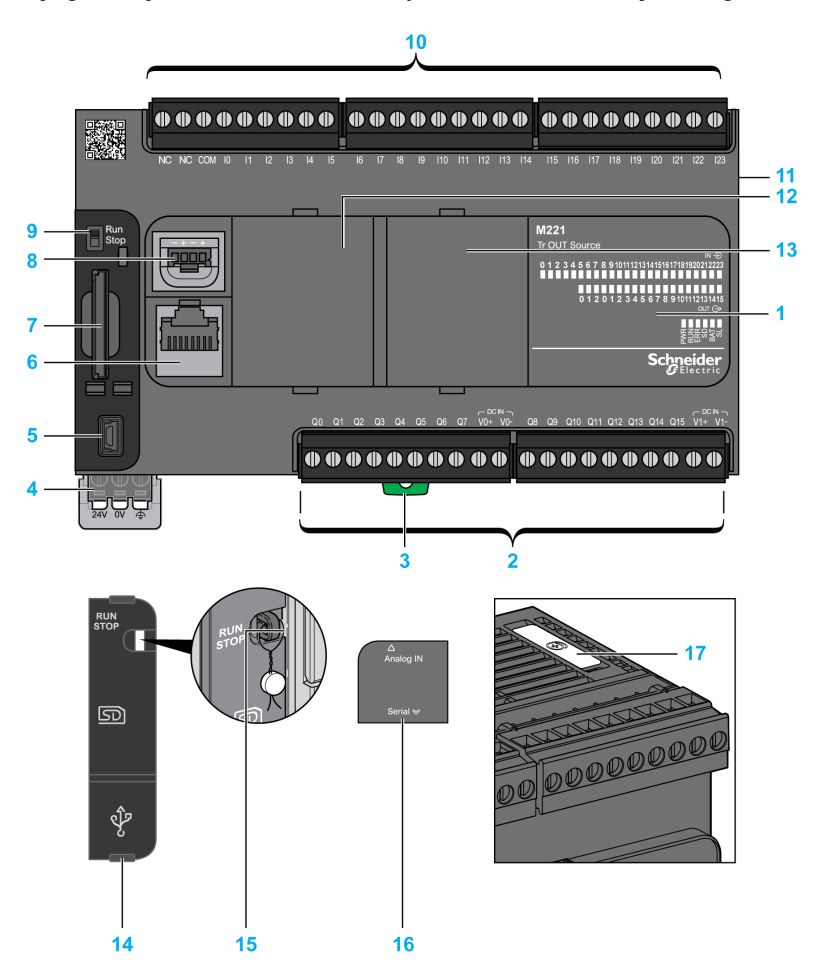

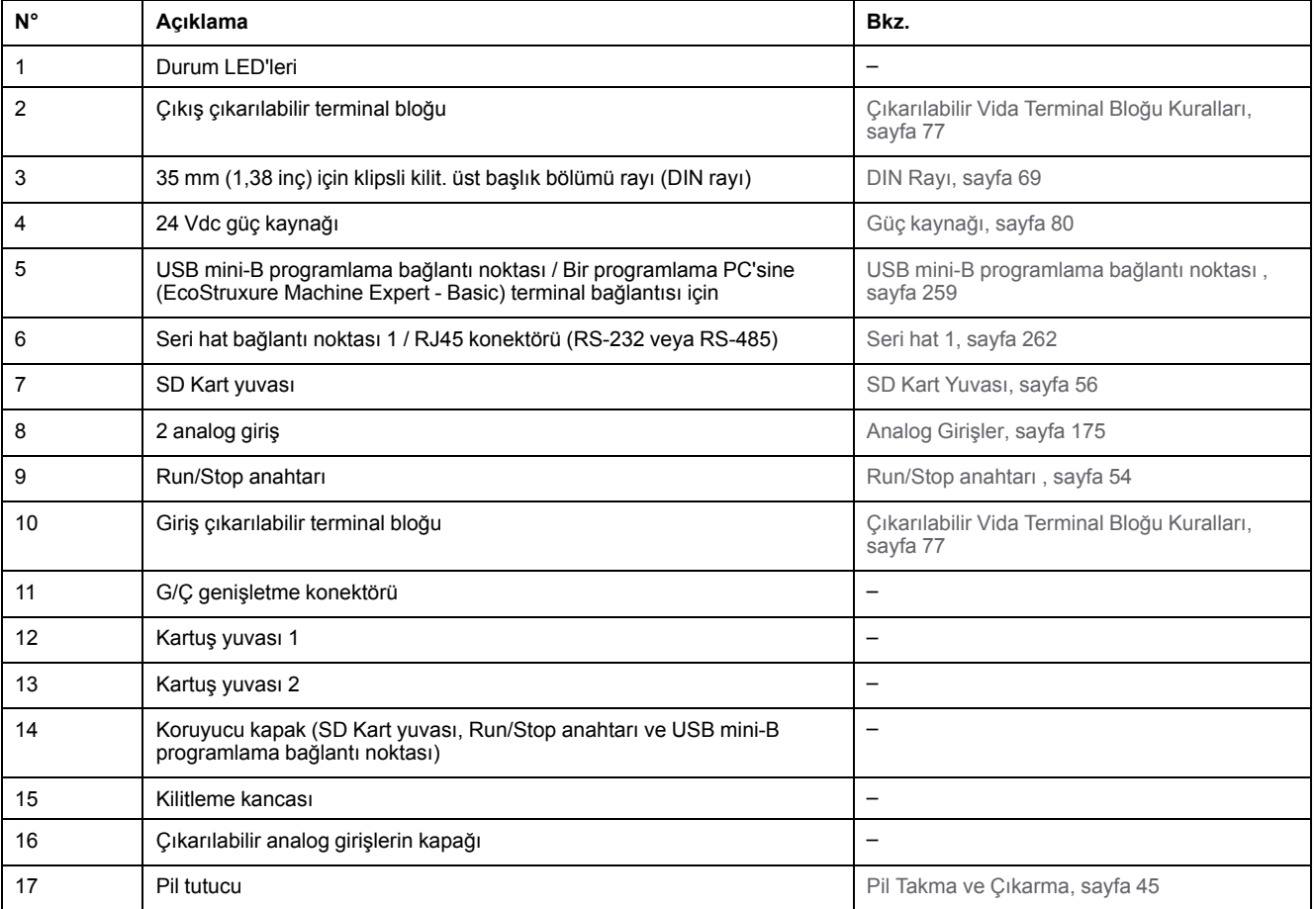

Aşağıdaki şekilde durum LED'leri gösterilmektedir:

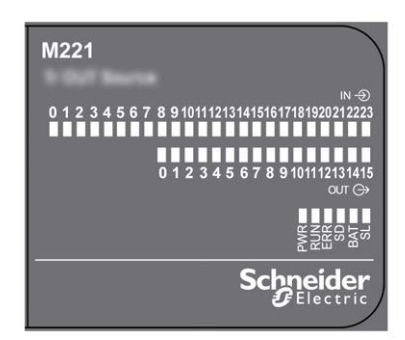

Aşağıdaki tabloda durum LED'leri açıklanmaktadır:

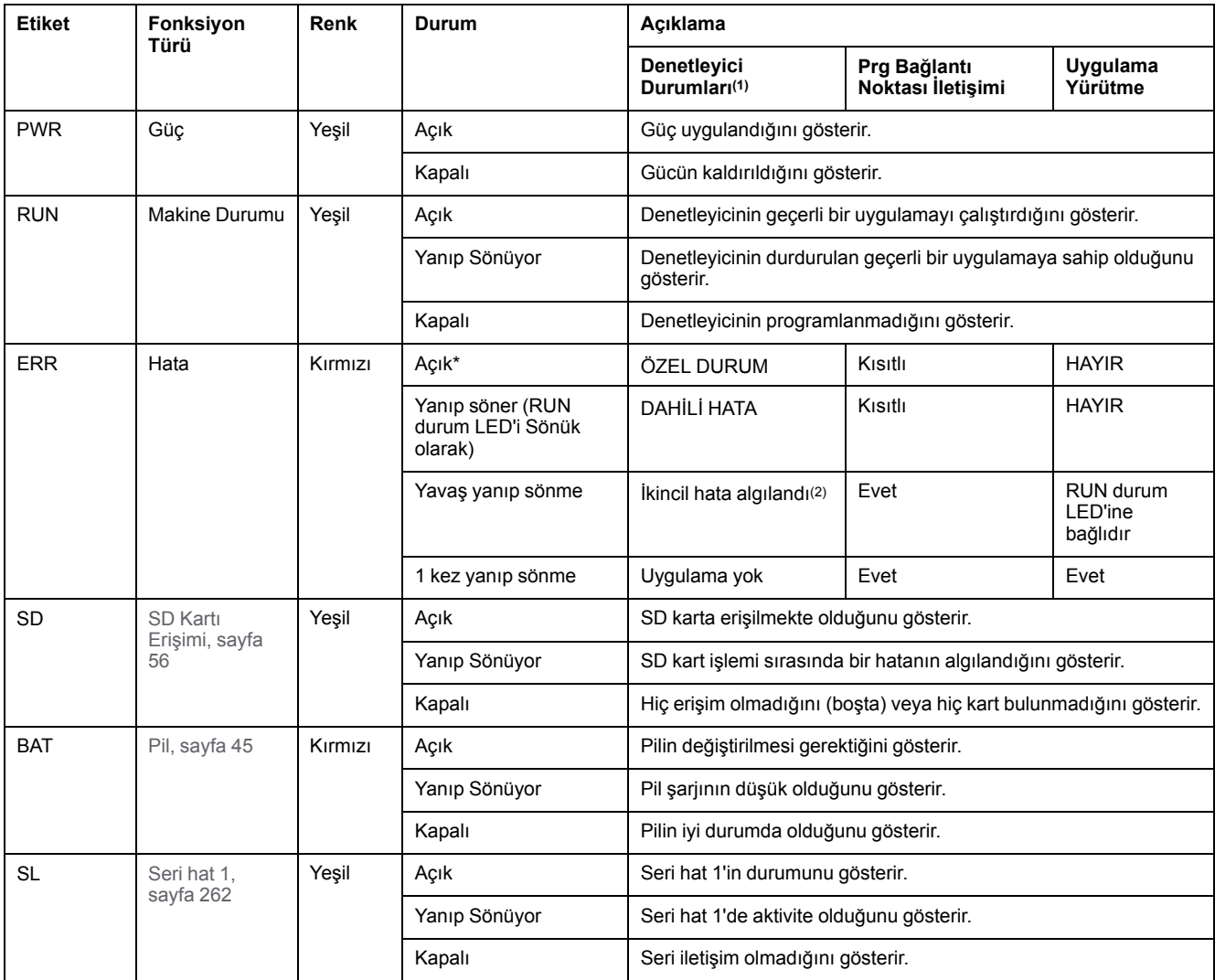

\* Önyükleme işlemi sırasında ERR LED'i de yanar.

**NOT:** Ethernet konektörüne entegre LED'ler hakkında bilgi için, bkz. [Ethernet Durum LED'leri, sayfa 262](#page-657-1)

**(1)** Denetleyici durumu açıklaması hakkında daha fazla bilgi için, bkz. KılavuzuM221 Mantık Denetleyicisi - Programlama Kılavuzu (bkz. Modicon M221, Mantık Denetleyicisi, Programlama Kılavuzu).

**(2)** Denetleyici bir hata algıladı, ancak RUNNING durumunda kaldı. Denetleyicideki ERR LED'i yanıp sönüyor. Daha fazla bilgi için, bkz. M221 Mantık Denetleyicisi - Programlama Kılavuzu.

# **Boyutlar**

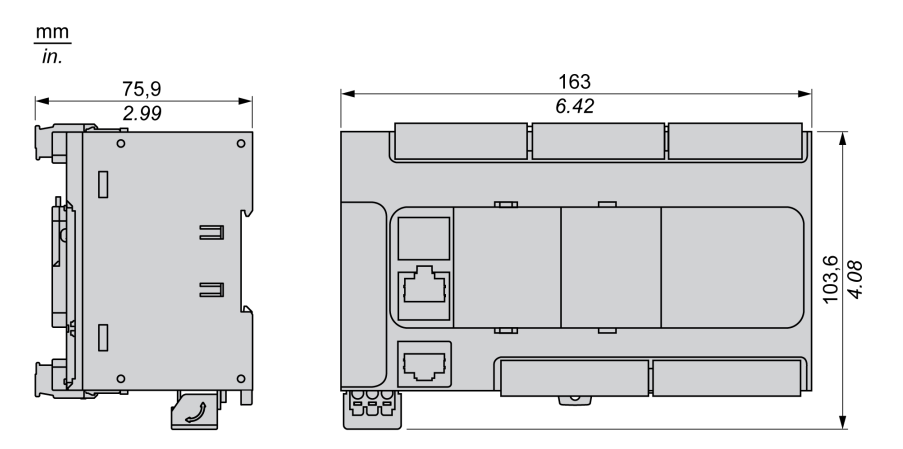

# <span id="page-533-0"></span>**TM221CE40T**

#### **Bu Bölümde Neler Var**

[TM221CE40T Sunumu ................................................................................138](#page-533-1)

### **Genel Bakış**

Bu bölümde TM221CE40T denetleyicisi açıklanmaktadır.

# <span id="page-533-1"></span>**TM221CE40T Sunumu**

# **Genel Bakış**

Aşağıdaki özellikler TM221CE40T mantık denetleyicilerine entegre olmuştur:

- 24 dijital giriş
	- 4 hızlı giriş (HSC)
	- 20 normal giriş
- 16 dijital çıkış
	- 2 hızlı kaynak transistör çıkışı
	- 14 normal kaynak transistör çıkışı
- 2 analog giriş
- İletişim bağlantı noktaları
	- 1 seri hat bağlantı noktası
	- 1 USB mini-B programlama bağlantı noktası
	- 1 Ethernet bağlantı noktası

#### **Açıklama**

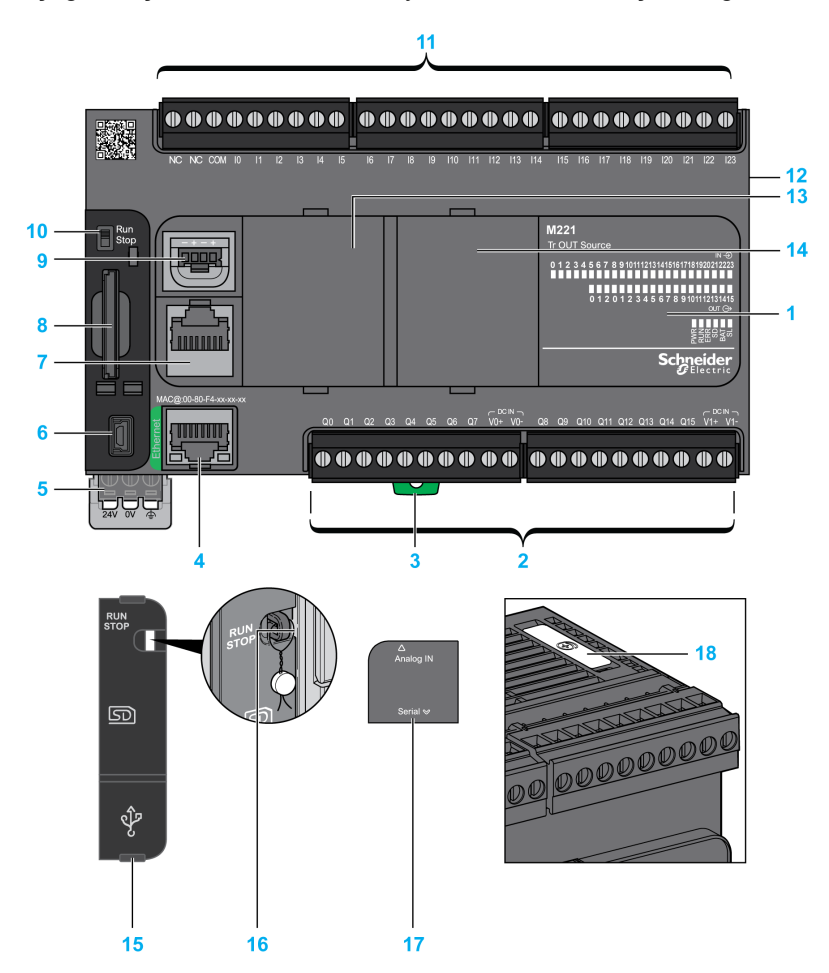

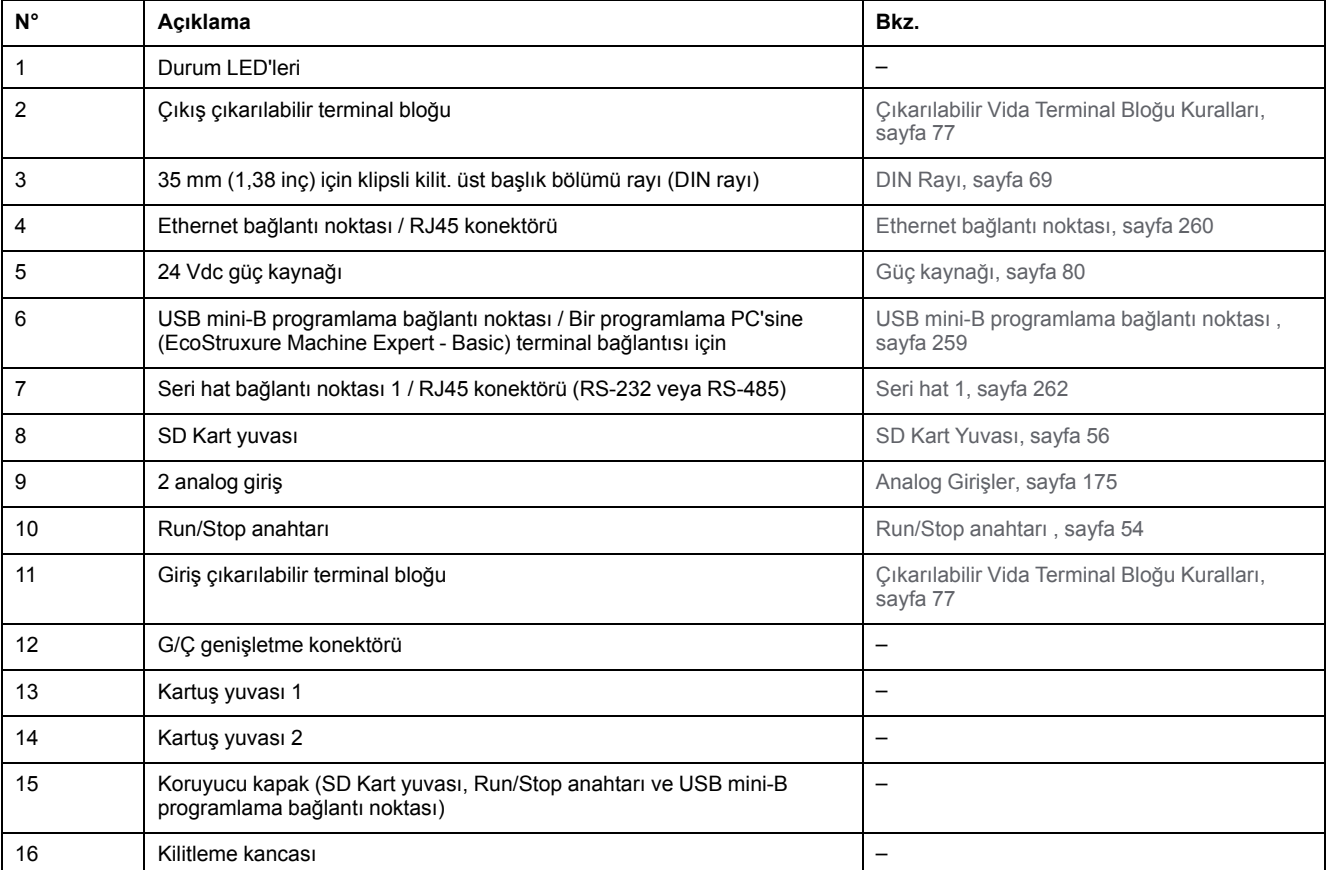

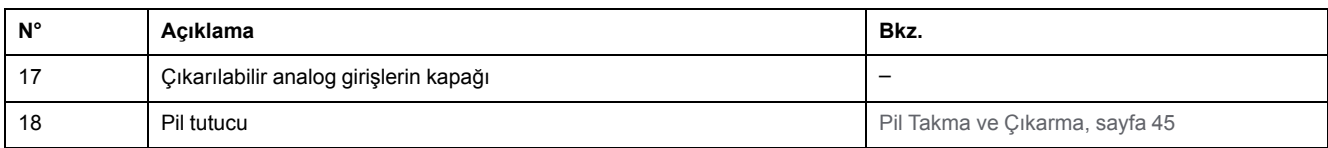

Aşağıdaki şekilde durum LED'leri gösterilmektedir:

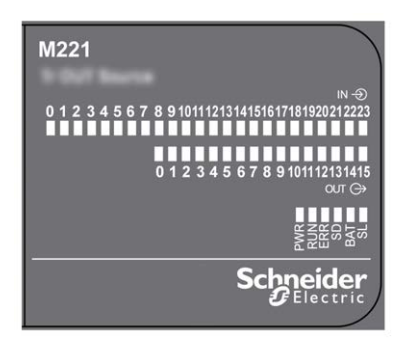

Aşağıdaki tabloda durum LED'leri açıklanmaktadır:

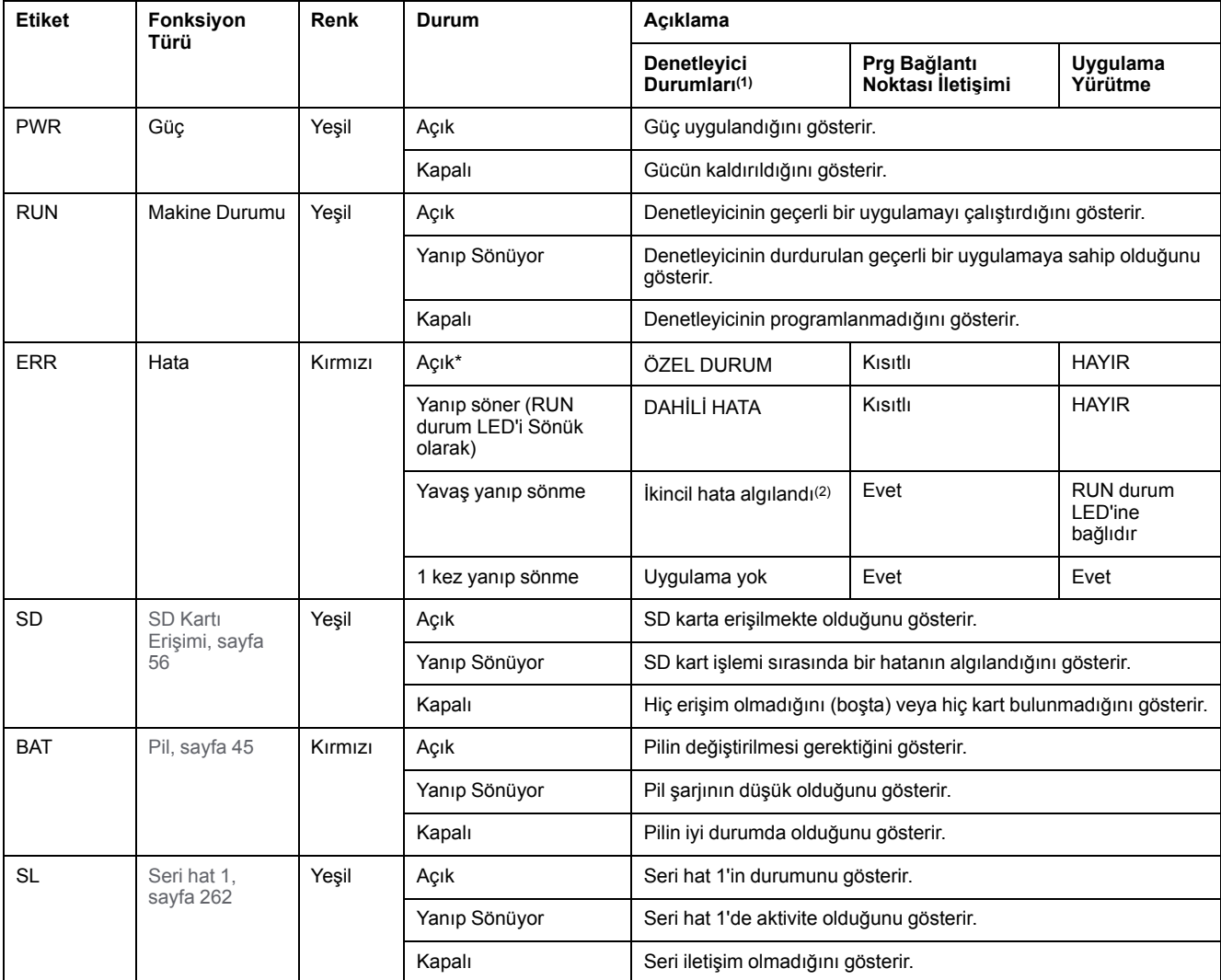

\* Önyükleme işlemi sırasında ERR LED'i de yanar.

**NOT:** Ethernet konektörüne entegre LED'ler hakkında bilgi için, bkz. [Ethernet Durum LED'leri, sayfa 262](#page-657-1)

**(1)** Denetleyici durumu açıklaması hakkında daha fazla bilgi için, bkz. KılavuzuM221 Mantık Denetleyicisi - Programlama Kılavuzu (bkz. Modicon M221, Mantık Denetleyicisi, Programlama Kılavuzu).

**(2)** Denetleyici bir hata algıladı, ancak RUNNING durumunda kaldı. Denetleyicideki ERR LED'i yanıp sönüyor. Daha fazla bilgi için, bkz. M221 Mantık Denetleyicisi - Programlama Kılavuzu.

# **Boyutlar**

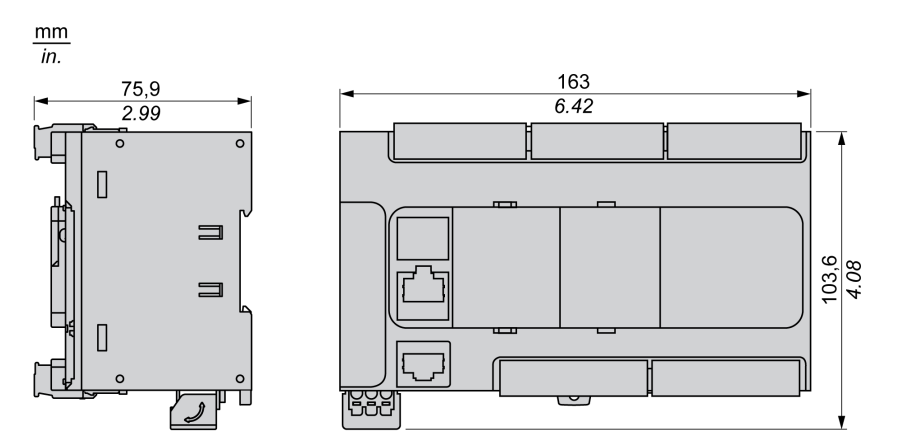

# <span id="page-537-0"></span>**TM221C40U**

#### **Bu Bölümde Neler Var**

[TM221C40U Sunumu..................................................................................142](#page-537-1)

#### **Genel Bakış**

Bu bölümde TM221C40• mantık denetleyicisi açıklanmaktadır.

# <span id="page-537-1"></span>**TM221C40U Sunumu**

## **Genel Bakış**

Aşağıdaki özellikler TM221C40U mantık denetleyicisine entegre olmuştur:

- 24 dijital giriş
	- 4 hızlı giriş (HSC)
	- 20 normal giriş
- 16 dijital çıkış
	- 4 hızlı alıcı transistörü çıkışı
	- 12 normal alıcı transistörü çıkışı
- 2 analog giriş
- İletişim bağlantı noktaları
	- 1 seri hat bağlantı noktası
	- 1 USB mini-B programlama bağlantı noktası

### **Açıklama**

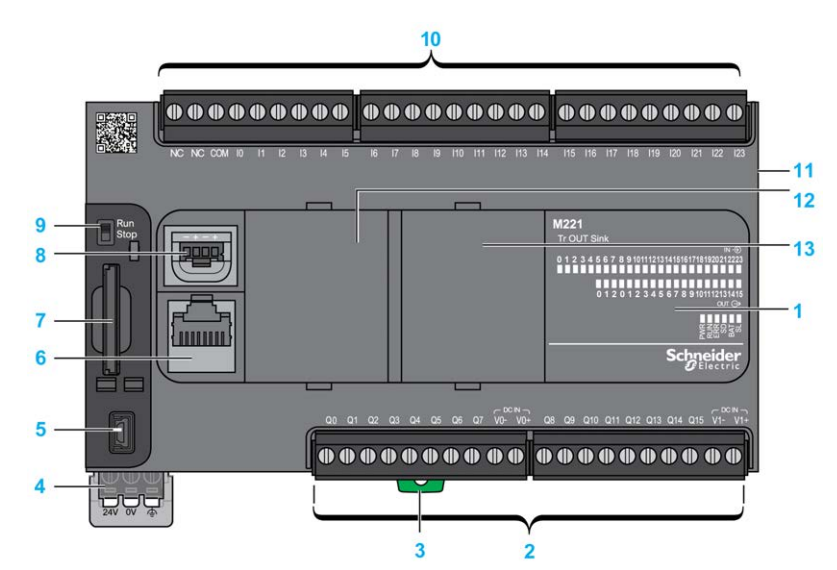

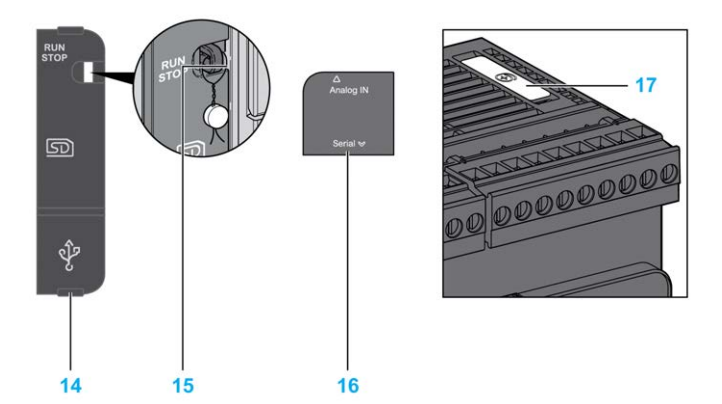

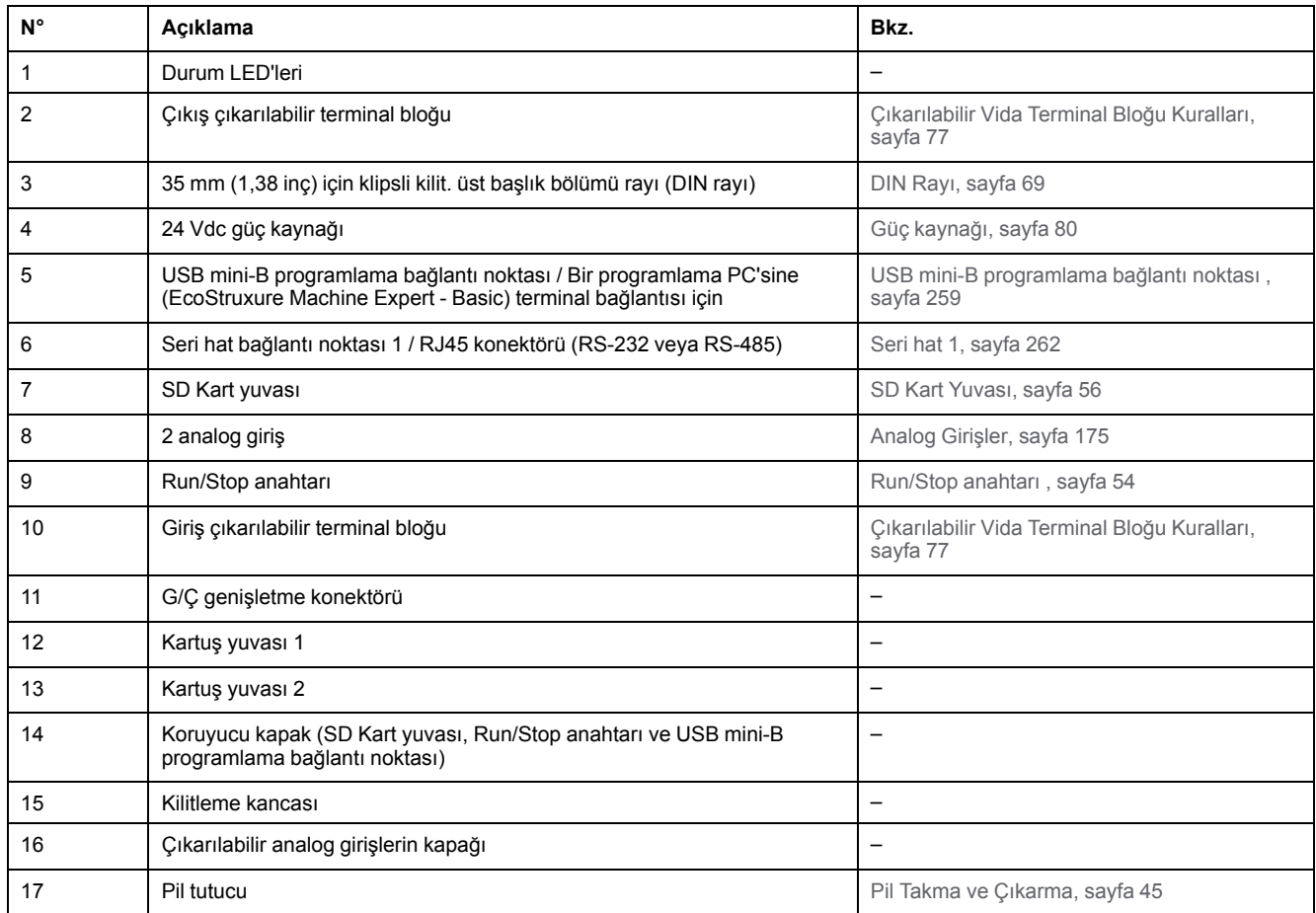

Aşağıdaki şekilde durum LED'leri gösterilmektedir:

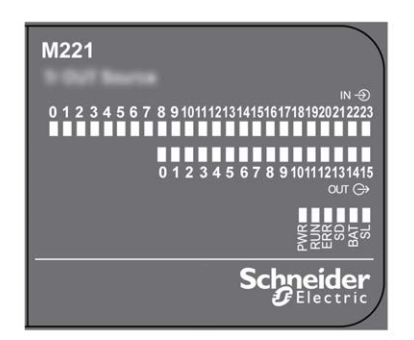

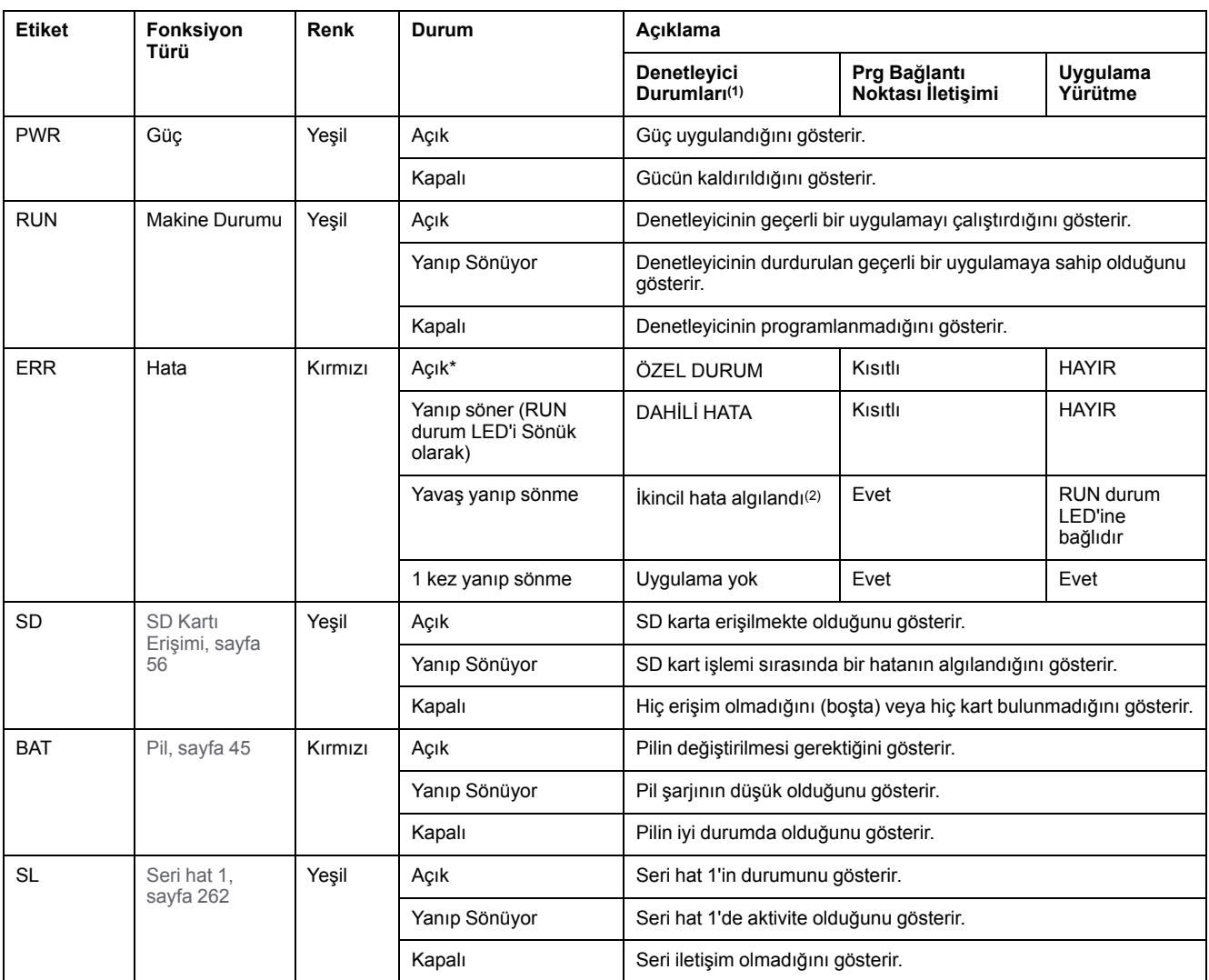

\* Önyükleme işlemi sırasında ERR LED'i de yanar.

**NOT:** Ethernet konektörüne entegre LED'ler hakkında bilgi için, bkz. [Ethernet Durum LED'leri, sayfa 262](#page-657-1)

**(1)** Denetleyici durumu açıklaması hakkında daha fazla bilgi için, bkz. KılavuzuM221 Mantık Denetleyicisi - Programlama Kılavuzu (bkz. Modicon M221, Mantık Denetleyicisi, Programlama Kılavuzu).

**(2)** Denetleyici bir hata algıladı, ancak RUNNING durumunda kaldı. Denetleyicideki ERR LED'i yanıp sönüyor. Daha fazla bilgi için, bkz. M221 Mantık Denetleyicisi - Programlama Kılavuzu.

# **Boyutlar**

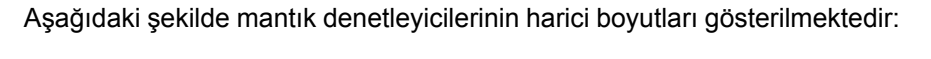

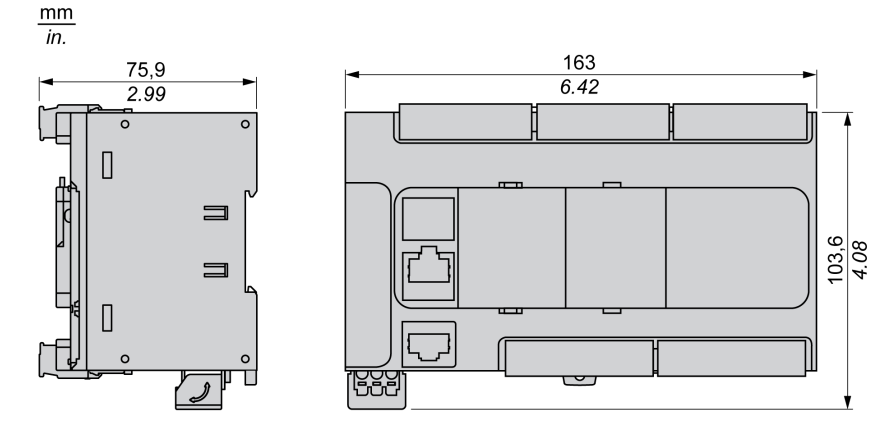
# <span id="page-540-0"></span>**TM221CE40U**

### **Bu Bölümde Neler Var**

[TM221CE40U Sunumu................................................................................145](#page-540-1)

### **Genel Bakış**

Bu bölümde TM221CE40U mantık denetleyicisi açıklanmaktadır.

## <span id="page-540-1"></span>**TM221CE40U Sunumu**

### **Genel Bakış**

Aşağıdaki özellikler TM221CE40U mantık denetleyicisine entegre olmuştur:

- 24 dijital giriş
	- 4 hızlı giriş (HSC)
	- 20 normal giriş
- 16 dijital çıkış
	- 4 hızlı alıcı transistörü çıkışı
	- 12 normal alıcı transistörü çıkışı
- 2 analog giriş
- İletişim bağlantı noktaları
	- 1 seri hat bağlantı noktası
	- 1 USB mini-B programlama bağlantı noktası
	- 1 Ethernet bağlantı noktası

### **Açıklama**

Aşağıdaki şekilde mantık denetleyicilerinin farklı birleşenleri gösterilmektedir:

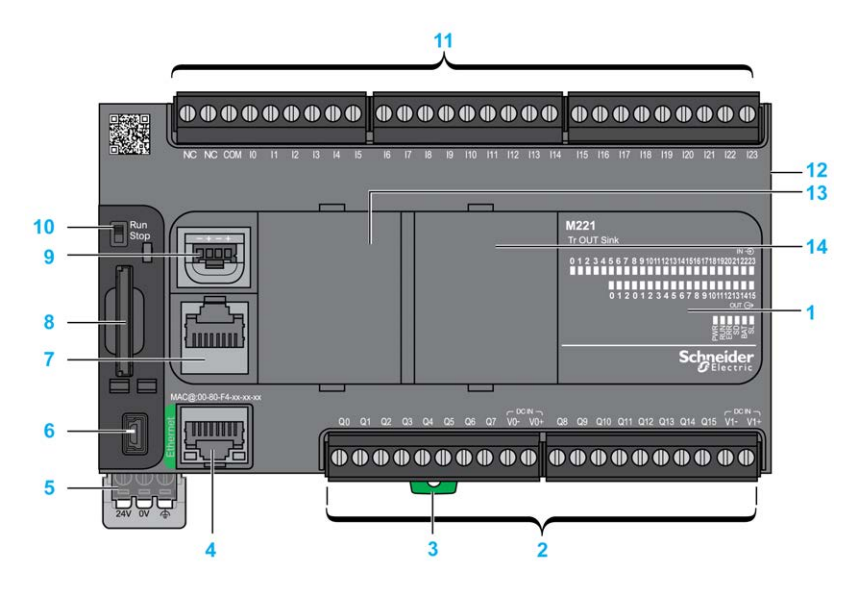

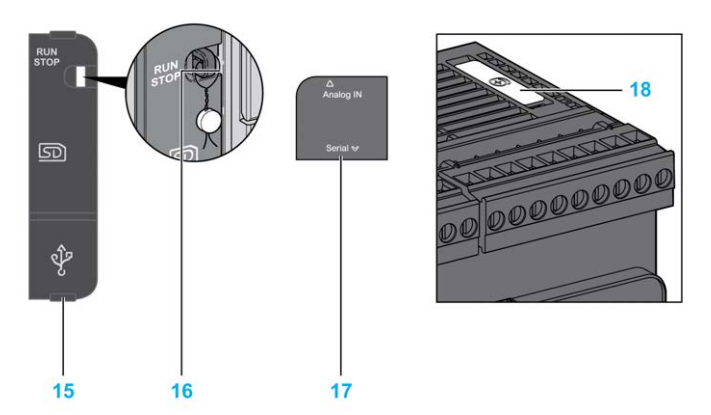

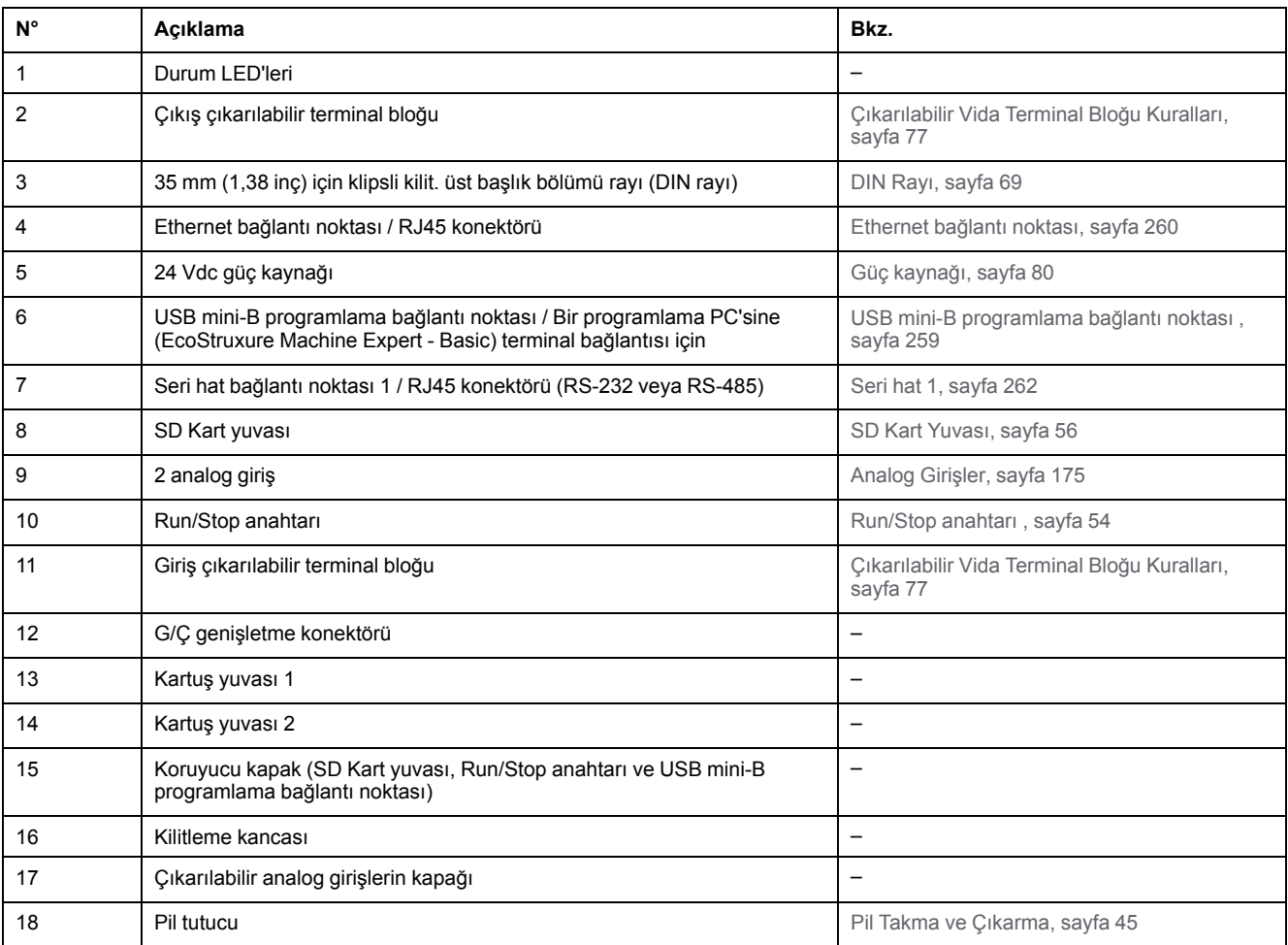

### **Durum LED'leri**

Aşağıdaki şekilde durum LED'leri gösterilmektedir:

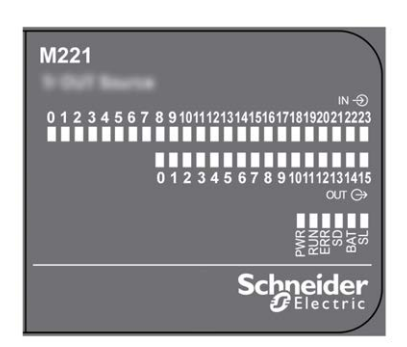

Aşağıdaki tabloda durum LED'leri açıklanmaktadır:

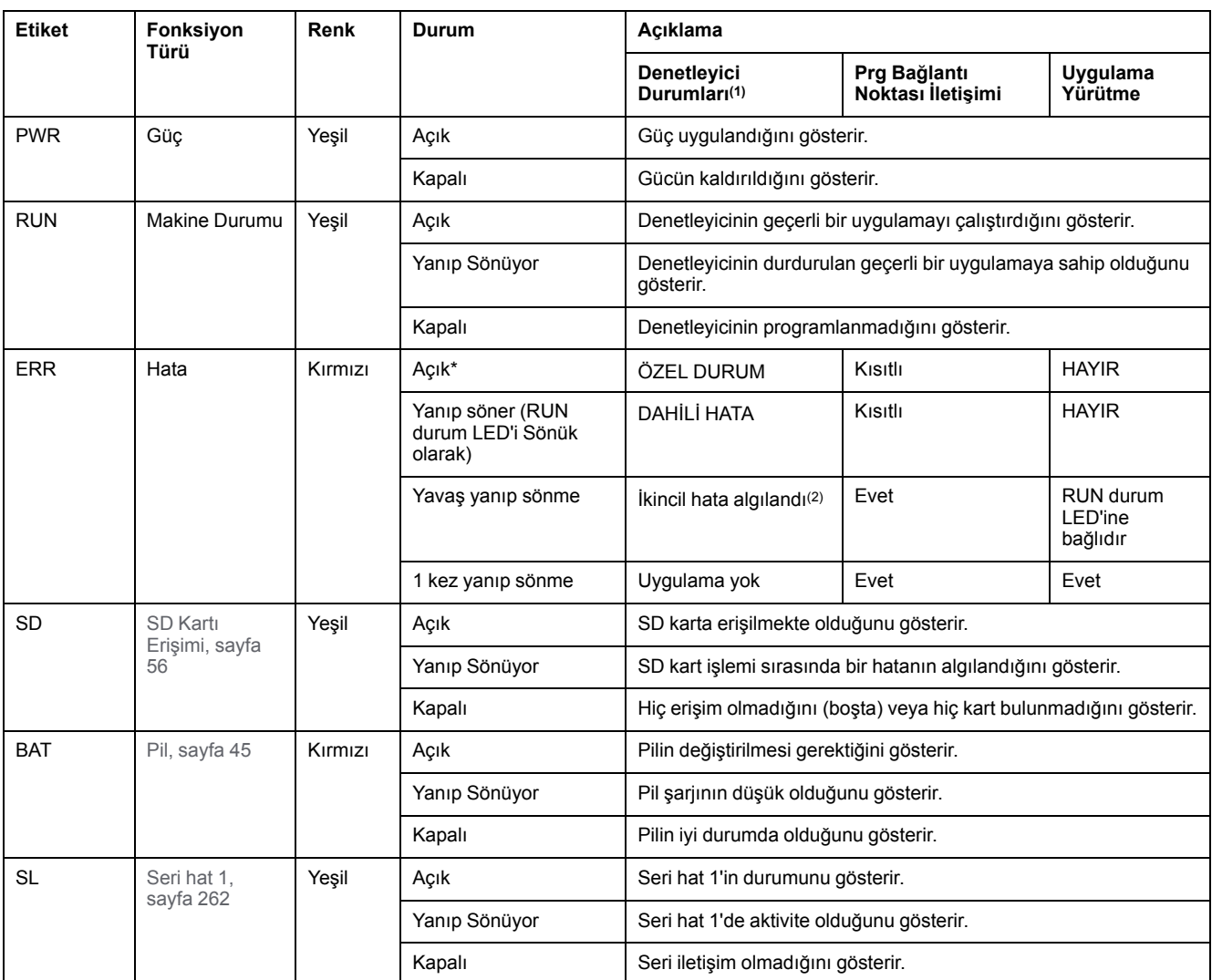

\* Önyükleme işlemi sırasında ERR LED'i de yanar.

**NOT:** Ethernet konektörüne entegre LED'ler hakkında bilgi için, bkz. [Ethernet Durum LED'leri, sayfa 262](#page-657-1)

**(1)** Denetleyici durumu açıklaması hakkında daha fazla bilgi için, bkz. KılavuzuM221 Mantık Denetleyicisi - Programlama Kılavuzu (bkz. Modicon M221, Mantık Denetleyicisi, Programlama Kılavuzu).

**(2)** Denetleyici bir hata algıladı, ancak RUNNING durumunda kaldı. Denetleyicideki ERR LED'i yanıp sönüyor. Daha fazla bilgi için, bkz. M221 Mantık Denetleyicisi - Programlama Kılavuzu.

## **Boyutlar**

Aşağıdaki şekilde mantık denetleyicilerinin harici boyutları gösterilmektedir:

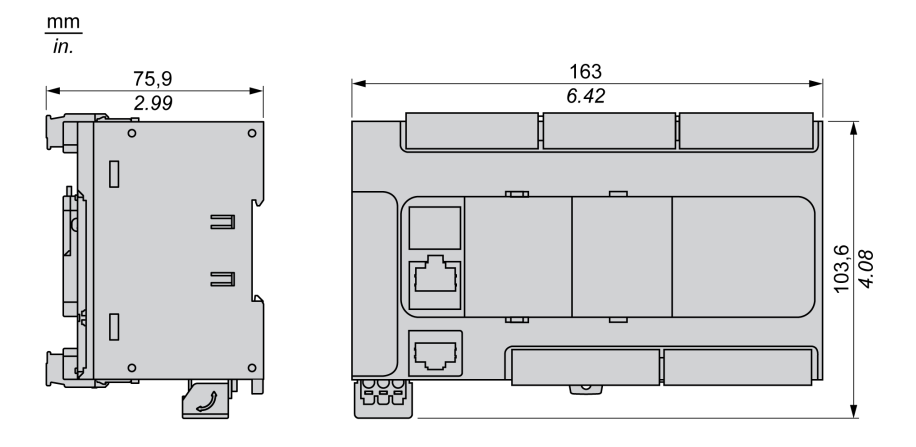

# <span id="page-543-0"></span>**Katıştırılmış G/Ç Kanalları**

### **Bu Bölümde Neler Var**

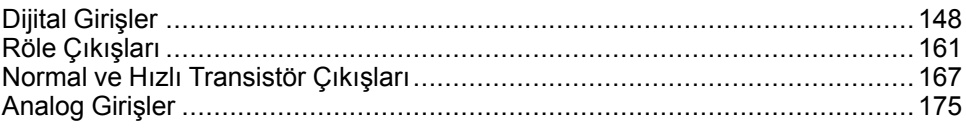

### **Genel Bakış**

Bu bölümde katıştırılmış G/Ç kanalları açıklanmaktadır.

## <span id="page-543-1"></span>**Dijital Girişler**

### **Genel Bakış**

Modicon TM221C Mantık Denetleyicisi katıştırılmış dijital girişlere sahiptir:

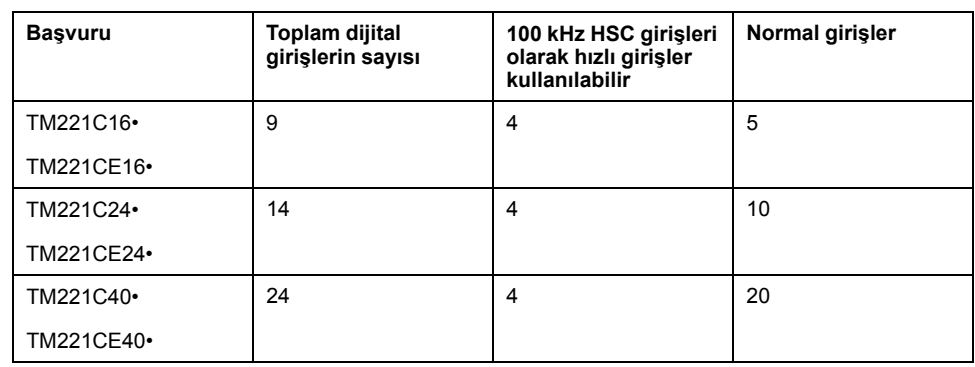

Daha fazla bilgi için, bkz. [Giriş Yönetimi, sayfa 49.](#page-444-0)

# **ATEHLİKE**

#### **YANGIN TEHLİKESİ**

- G/Ç kanalları ve güç kaynaklarının maksimum akım kapasitesi için yalnızca doğru kablo boyutlarını kullanın.
- Röle çıkışı (2 A) kablolama için, en az 80 °C (176 °F) sıcaklık derecelenmesi olan en az 0,5 mm2 (AWG 20) iletkenler kullanın.
- Röle çıkışı kablolamasının (7 A) ortak iletkenleri için veya 2 A'dan büyük röle çıkışı kablolaması için, en az 80 °C (176 °F) sıcaklık derecelendirmesi olan en az 1,0 mm2 (AWG 16) iletkenler kullanın.

**Bu talimatlara uyulmaması ölüm veya ciddi yaralanmaya neden olur.**

## **UYARI**

#### **EKİPMANIN YANLIŞLIKLA ÇALIŞMASI**

Çevre ve elektrik özellikleri tablolarında belirtilen nominal değerlerin herhangi birini aşmayın.

**Bu talimatlara uyulmaması ölüm, ciddi yaralanma veya ekipman hasarına neden olabilir.**

## **Normal Giriş Özellikleri**

Aşağıdaki tabloda TM221C Mantık Denetleyicisi normal girişlerinin özellikleri açıklanmaktadır:

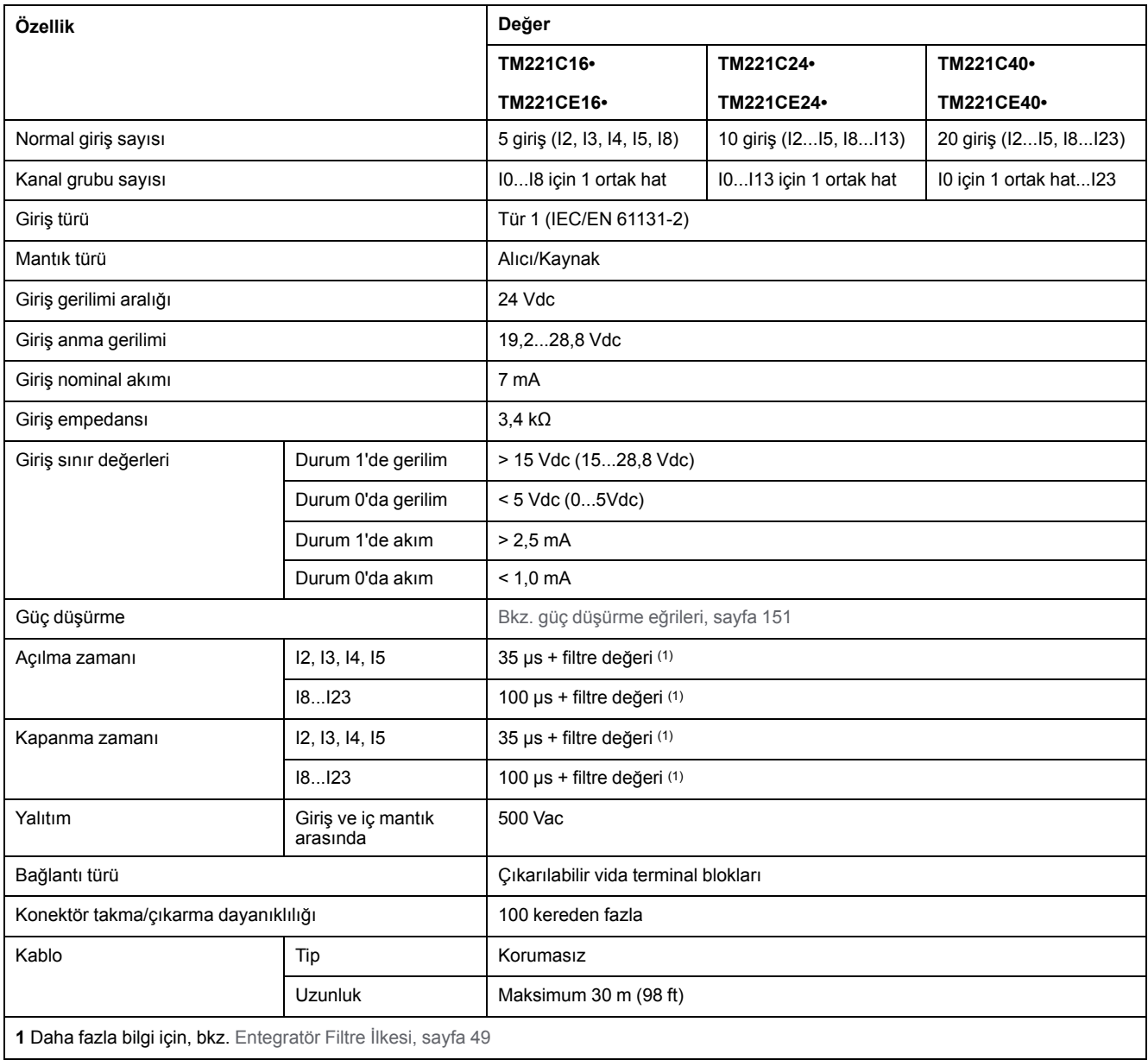

## **Hızlı Giriş Özellikleri**

Aşağıdaki tabloda TM221C Mantık Denetleyicisi hızlı girişlerinin özellikleri açıklanmaktadır:

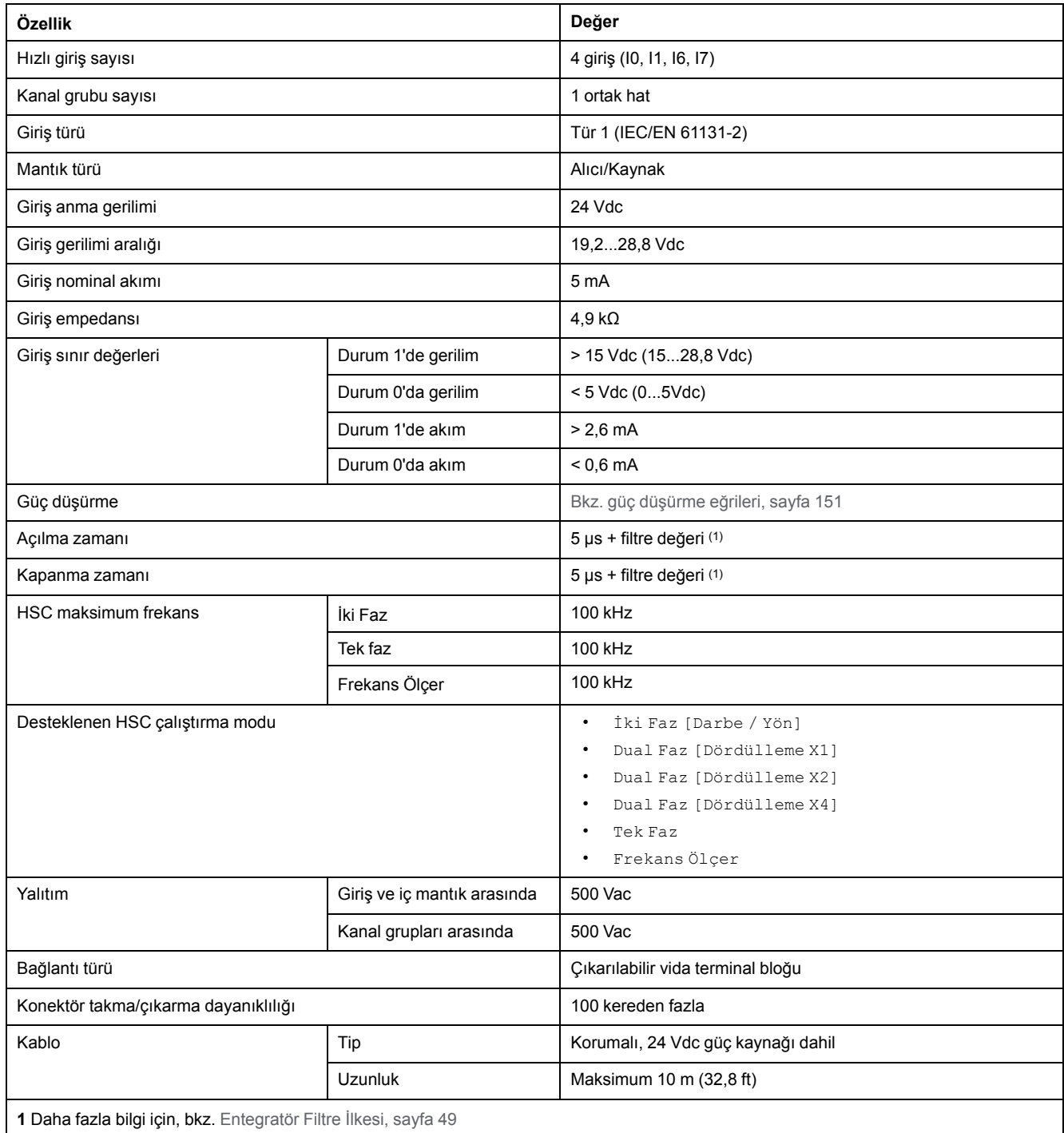

## <span id="page-546-0"></span>**Güç Düşürme Eğrileri (Kartuş Yok)**

Aşağıdaki şekillerde kartuş olmadan konfigürasyon için katıştırılmış dijital girişlerin güç düşürme eğrileri gösterilmektedir:

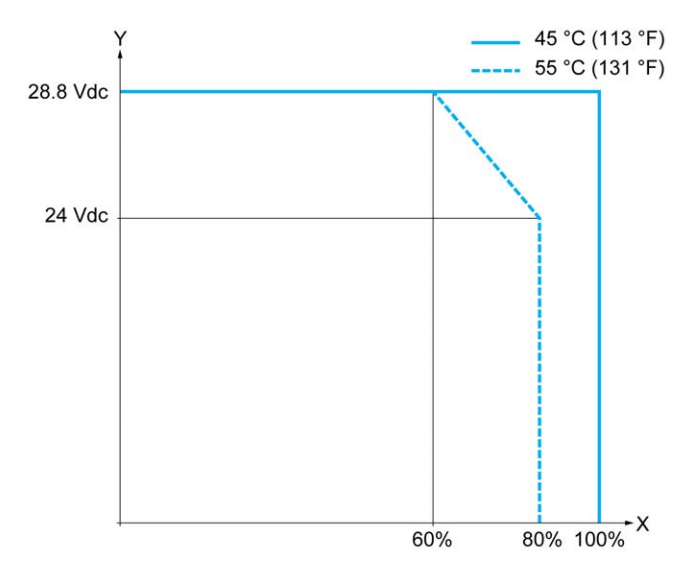

**X** Giriş eşzamanlı AÇIK oranı

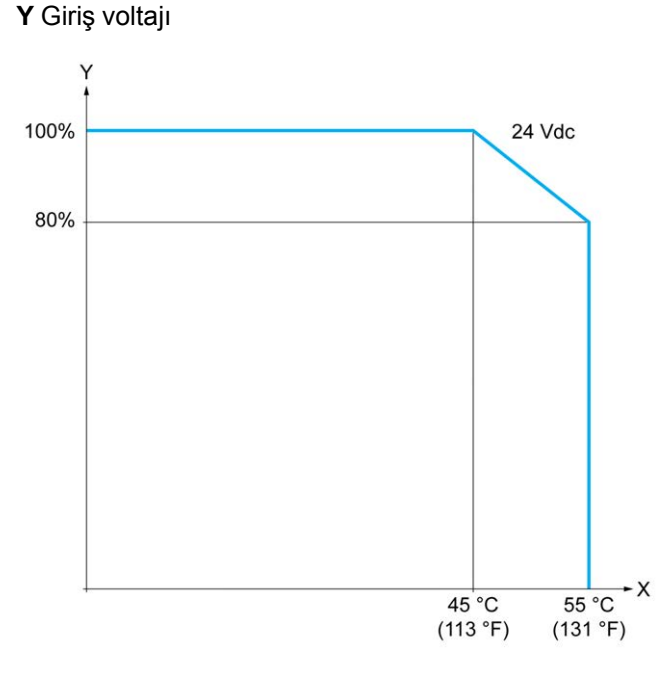

**X** Ortam sıcaklığı

**Y** Giriş eşzamanlı AÇIK oranı

## **Güç Düşürme Eğrileri (Kartuş ile)**

Aşağıdaki şekillerde kartuş ile konfigürasyon için katıştırılmış dijital girişlerin güç düşürme eğrileri gösterilmektedir:

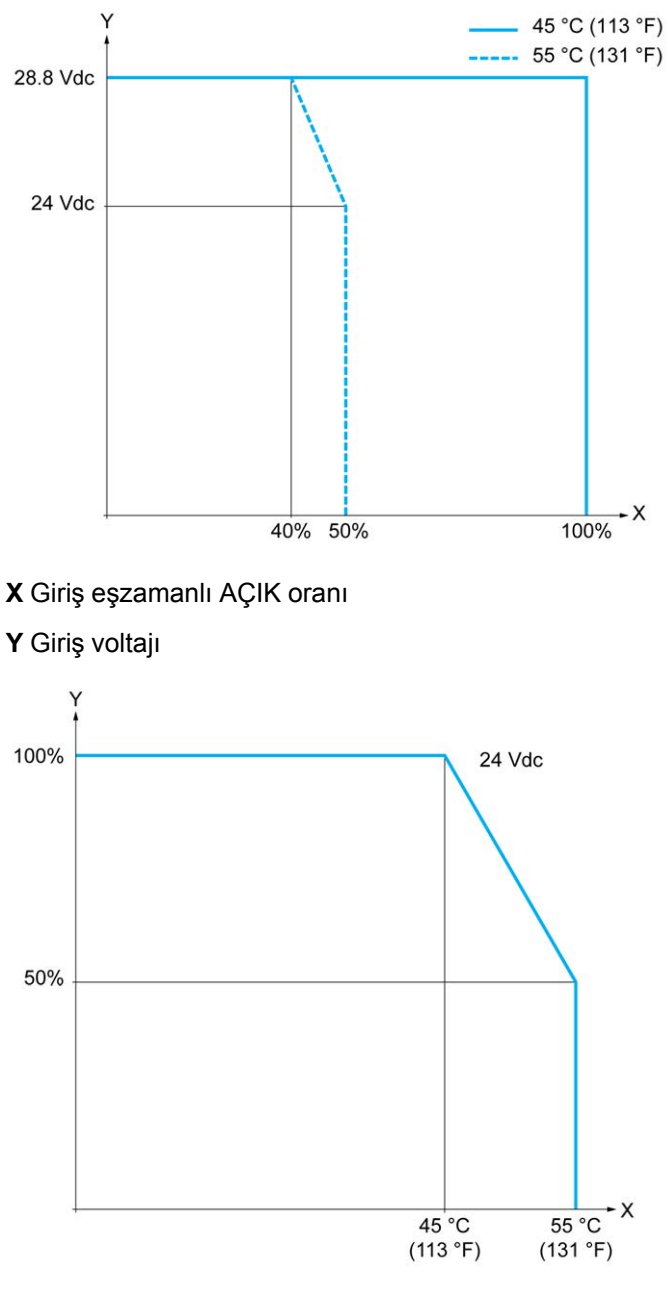

**X** Ortam sıcaklığı

**Y** Giriş eşzamanlı AÇIK oranı

### **TM221C16R / TM221CE16R Kablolama Şemaları**

Aşağıdaki şekil TM221C16R ve TM221CE16R için girdi sensörlerinin batma tel şemasını (pozitif lojik) göstermektedir:

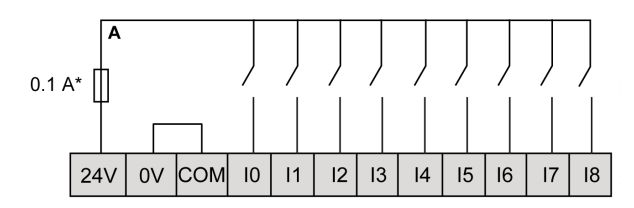

**\*** T tipi sigorta

Aşağıdaki şekil TM221C16R ve TM221CE16R için girdi sensörlerinin batma tel şemasını (negatif lojik) göstermektedir:

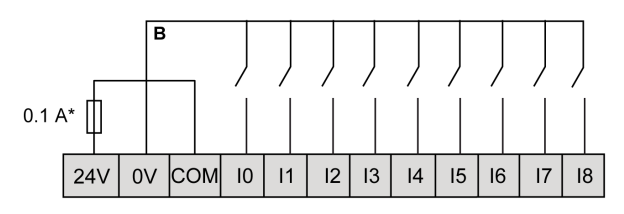

**\*** T tipi sigorta

**NOT:** TM221C Mantık Denetleyicisi, girişlere bir 24 Vdc besleme sağlar. Aşağıdaki şekil hızlı girdilerin bağlantısını göstermektedir:

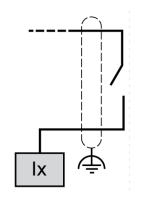

**Ix** I0, I1, I6, I7

### **TM221C24R / TM221CE24R Kablolama Şemaları**

Aşağıdaki şekil TM221C24R ve TM221CE24R için girdi sensörlerinin batma tel şemasını (pozitif lojik) göstermektedir:

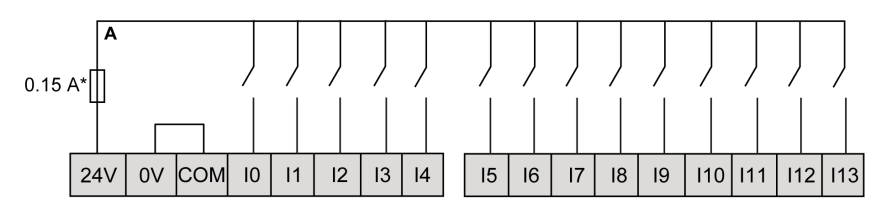

**\*** T tipi sigorta

Aşağıdaki şekil TM221C24R ve TM221CE24R için girdi sensörlerinin batma tel şemasını (negatif lojik) göstermektedir:

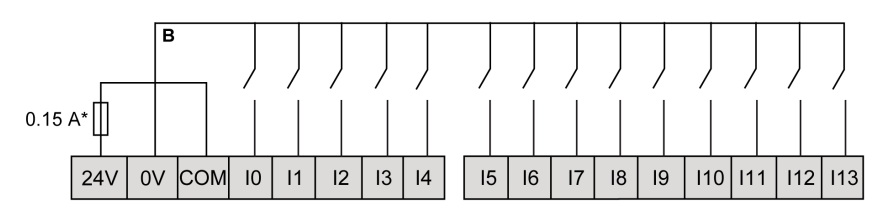

**\*** T tipi sigorta

**NOT:** TM221C Mantık Denetleyicisi, girişlere bir 24 Vdc besleme sağlar.

Aşağıdaki şekil hızlı girdilerin bağlantısını göstermektedir:

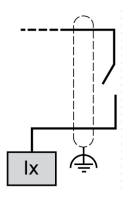

**Ix** I0, I1, I6, I7

### **TM221C40R / TM221CE40R Kablolama Şemaları**

Aşağıdaki şekil TM221C40R ve TM221CE40R için girdi sensörlerinin batma tel şemasını (pozitif lojik) göstermektedir:

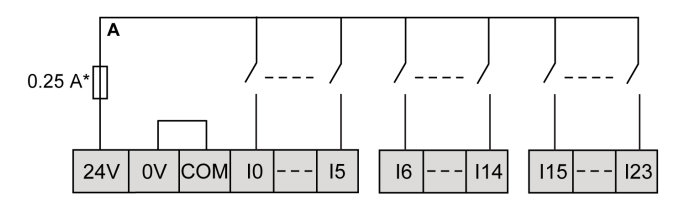

**\*** T tipi sigorta

Aşağıdaki şekil TM221C40R ve TM221CE40R için girdi sensörlerinin batma tel şemasını (negatif lojik) göstermektedir:

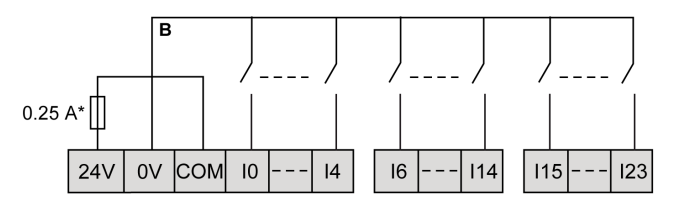

**\*** T tipi sigorta

**NOT:** TM221C Mantık Denetleyicisi, girişlere bir 24 Vdc besleme sağlar. Aşağıdaki şekil hızlı girdilerin bağlantısını göstermektedir:

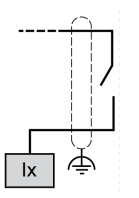

**Ix** I0, I1, I6, I7

### **TM221C••R / TM221CE••R Kodlayıcı Örnekleri Kablolama Şemaları**

Aşağıdaki şekillerde TM221C••R ve TM221CE••R için dört kablolama gösterilmektedir:

- dizin olmadan çift faz kodlayıcı
- dizin olmadan bir sınır anahtarı ile çift faz kodlayıcı
- dizin ile çift faz kodlayıcı
- dizin ve PNP sensörü ile çift faz kodlayıcı

Dizin olmadan çift fazlı kodlayıcı ile TM221C••R / TM221CE••R:

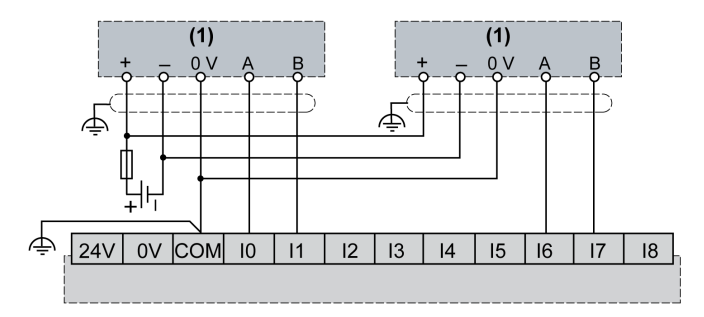

**(1)** Dizin olmadan çift faz kodlayıcı

Bir sınır anahtarı ile ve dizin olmadan çift fazlı kodlayıcı ile TM221C•R / TM221CE••R:

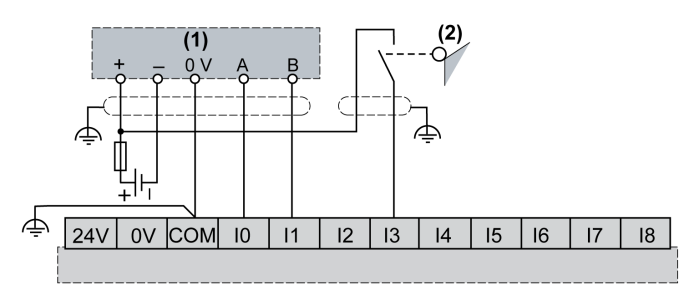

**(1)** Dizin olmadan çift faz kodlayıcı

**(2)** Sınır anahtarı

Dizin ile çift fazlı kodlayıcı ile TM221C••R / TM221CE••R:

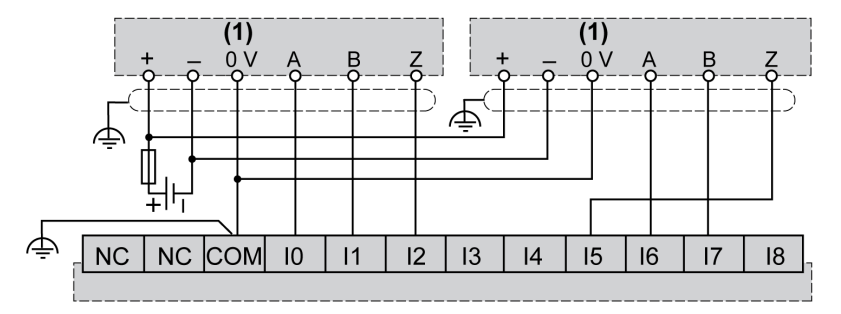

**(1)** Dizin ile çift faz kodlayıcı

Dizin ve PNP sensörü ile çift fazlı kodlayıcı ile TM221C••R / TM221CE••R:

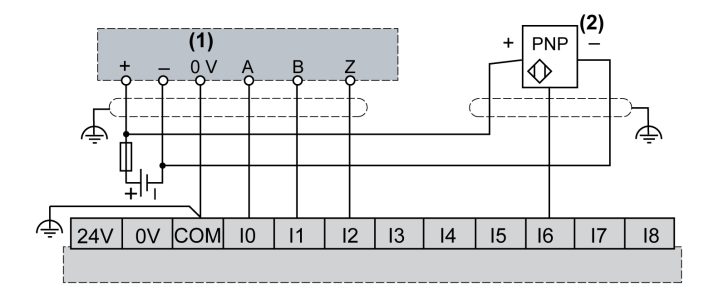

**(1)** Dizin ile çift faz kodlayıcı

**(2)** PNP sensörü

## **TM221C16T / TM221CE16T Kablolama Şemaları**

Aşağıdaki resim TM221C16T ve TM221CE16Tiçin girdilerin sensörlere bağlantısını göstermektedir:

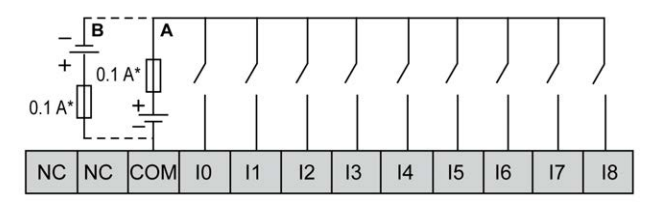

**\*** T tipi sigorta

**A** Alıcı kabloları (pozitif mantık).

**B** Kaynak kabloları (negatif mantık).

Aşağıdaki şekil hızlı girdilerin bağlantısını göstermektedir:

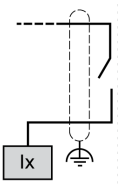

**Ix** I0, I1, I6, I7

## **AUYARI**

#### **EKİPMANIN YANLIŞLIKLA ÇALIŞMASI**

Kabloları kullanılmayan terminallere ve/veya "No Connection (N.C.)" olarak belirtilen terminallere bağlamayın.

**Bu talimatlara uyulmaması ölüm, ciddi yaralanma veya ekipman hasarına neden olabilir.**

### **TM221C24T / TM221CE24T Kablolama Şemaları**

Aşağıdaki resim TM221C24T ve TM221CE24Tiçin girdilerin sensörlere bağlantısını göstermektedir:

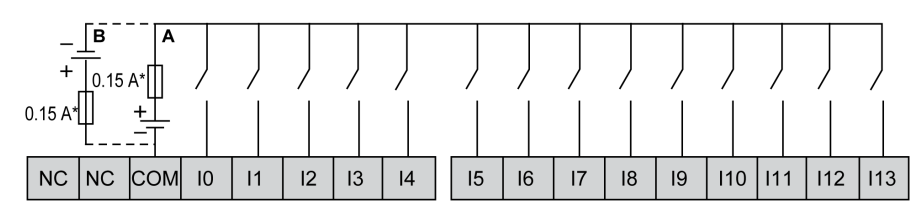

**\*** T tipi sigorta

**A** Alıcı kabloları (pozitif mantık).

**B** Kaynak kabloları (negatif mantık).

Aşağıdaki şekil hızlı girdilerin bağlantısını göstermektedir:

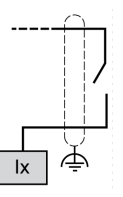

**Ix** I0, I1, I6, I7

## **AUYARI**

#### **EKİPMANIN YANLIŞLIKLA ÇALIŞMASI**

Kabloları kullanılmayan terminallere ve/veya "No Connection (N.C.)" olarak belirtilen terminallere bağlamayın.

**Bu talimatlara uyulmaması ölüm, ciddi yaralanma veya ekipman hasarına neden olabilir.**

### **TM221C40T / TM221CE40T Kablolama Şemaları**

Aşağıdaki resim TM221C40T ve TM221CE40Tiçin girdilerin sensörlere bağlantısını göstermektedir:

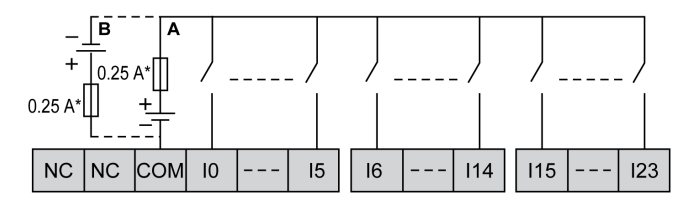

**\*** T tipi sigorta

**A** Alıcı kabloları (pozitif mantık).

**B** Kaynak kabloları (negatif mantık).

Aşağıdaki şekil hızlı girdilerin bağlantısını göstermektedir:

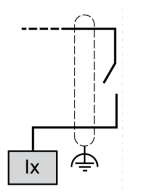

**Ix** I0, I1, I6, I7

## **UYARI**

#### **EKİPMANIN YANLIŞLIKLA ÇALIŞMASI**

Kabloları kullanılmayan terminallere ve/veya "No Connection (N.C.)" olarak belirtilen terminallere bağlamayın.

**Bu talimatlara uyulmaması ölüm, ciddi yaralanma veya ekipman hasarına neden olabilir.**

## **TM221C••T / TM221CE••T Kodlayıcı Örnekleri Kablolama Şemaları**

Aşağıdaki şekillerde TM221C••T ve TM221CE••T için dört kablolama gösterilmektedir:

- dizin olmadan çift faz kodlayıcı
- dizin olmadan bir sınır anahtarı ile çift faz kodlayıcı
- dizin ile çift faz kodlayıcı
- dizin ve PNP sensörü ile çift faz kodlayıcı

Dizin olmadan çift fazlı kodlayıcı ile TM221C••T / TM221CE••T:

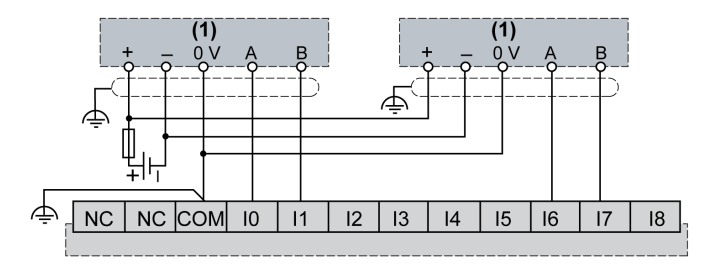

**(1)** Dizin olmadan çift faz kodlayıcı

Bir sınır anahtarı ile ve dizin olmadan çift fazlı kodlayıcı ile TM221C••T / TM221CE••T:

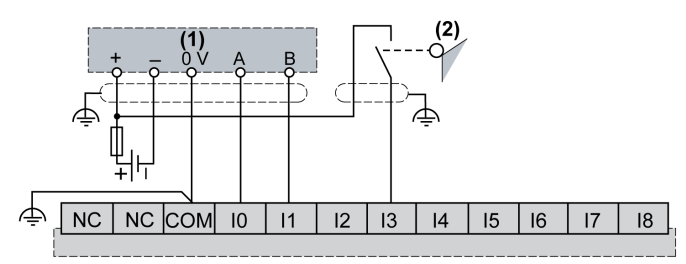

**(1)** Dizin olmadan çift faz kodlayıcı

#### **(2)** Sınır anahtarı

Dizin ile çift fazlı kodlayıcı ile TM221C••T / TM221CE••T:

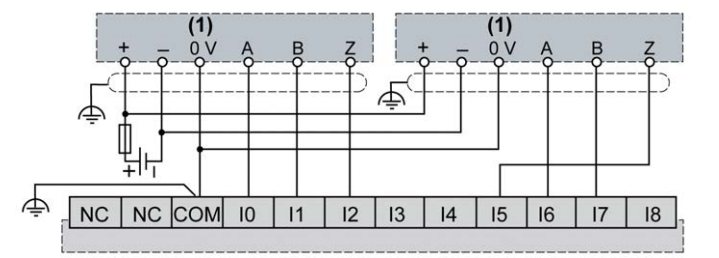

**(1)** Dizin ile çift faz kodlayıcı

Dizin ve PNP sensörü ile çift fazlı kodlayıcı ile TM221C••T / TM221CE••T:

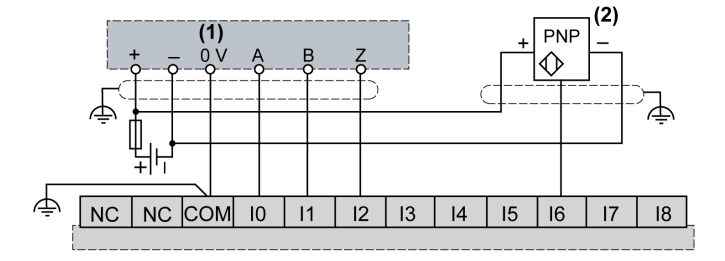

- **(1)** Dizin ile çift faz kodlayıcı
- **(2)** PNP sensörü

# **UYARI**

#### **EKİPMANIN YANLIŞLIKLA ÇALIŞMASI**

Kabloları kullanılmayan terminallere ve/veya "No Connection (N.C.)" olarak belirtilen terminallere bağlamayın.

**Bu talimatlara uyulmaması ölüm, ciddi yaralanma veya ekipman hasarına neden olabilir.**

## **TM221C16U / TM221CE16U Kablolama Şemaları**

Aşağıdaki resim TM221C16U ve TM221CE16Uiçin girdilerin sensörlere bağlantısını göstermektedir:

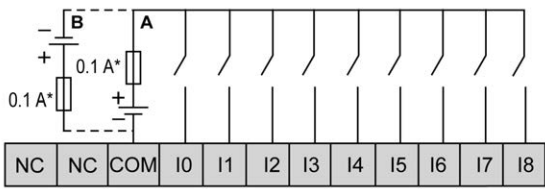

**\*** T tipi sigorta

**A** Alıcı kabloları (pozitif mantık).

**B** Kaynak kabloları (negatif mantık).

Aşağıdaki şekil hızlı girdilerin bağlantısını göstermektedir:

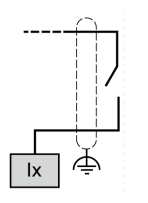

**Ix** I0, I1, I6, I7

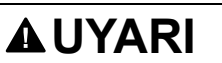

#### **EKİPMANIN YANLIŞLIKLA ÇALIŞMASI**

Kabloları kullanılmayan terminallere ve/veya "No Connection (N.C.)" olarak belirtilen terminallere bağlamayın.

**Bu talimatlara uyulmaması ölüm, ciddi yaralanma veya ekipman hasarına neden olabilir.**

### **TM221C24U / TM221CE24U Kablolama Şemaları**

Aşağıdaki resim TM221C24U ve TM221CE24Uiçin girdilerin sensörlere bağlantısını göstermektedir:

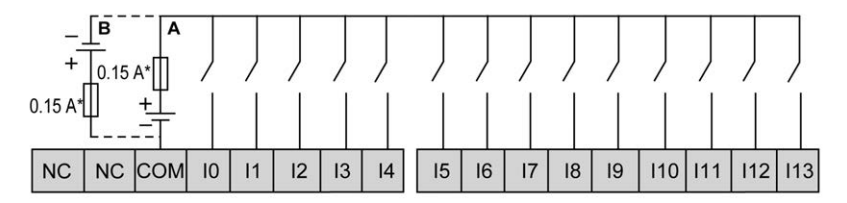

**\*** T tipi sigorta

**A** Alıcı kabloları (pozitif mantık).

**B** Kaynak kabloları (negatif mantık).

Aşağıdaki şekil hızlı girdilerin bağlantısını göstermektedir:

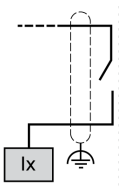

**Ix** I0, I1, I6, I7

## **UYARI**

#### **EKİPMANIN YANLIŞLIKLA ÇALIŞMASI**

Kabloları kullanılmayan terminallere ve/veya "No Connection (N.C.)" olarak belirtilen terminallere bağlamayın.

**Bu talimatlara uyulmaması ölüm, ciddi yaralanma veya ekipman hasarına neden olabilir.**

### **TM221C40U / TM221CE40U Kablolama Şemaları**

Aşağıdaki resim TM221C40U ve TM221CE40Uiçin girdilerin sensörlere bağlantısını göstermektedir:

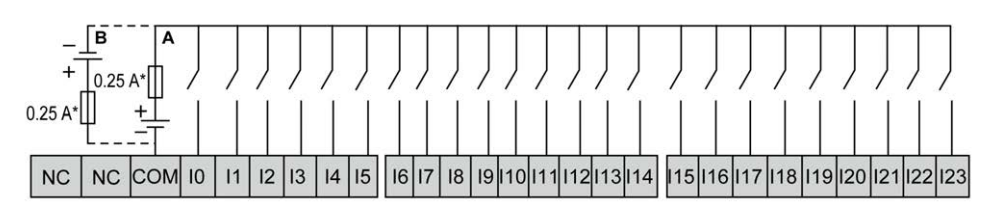

**\*** T tipi sigorta

**A** Alıcı kabloları (pozitif mantık).

**B** Kaynak kabloları (negatif mantık).

Aşağıdaki şekil hızlı girdilerin bağlantısını göstermektedir:

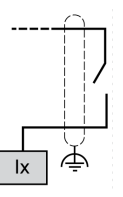

**Ix** I0, I1, I6, I7

## **AUYARI**

#### **EKİPMANIN YANLIŞLIKLA ÇALIŞMASI**

Kabloları kullanılmayan terminallere ve/veya "No Connection (N.C.)" olarak belirtilen terminallere bağlamayın.

**Bu talimatlara uyulmaması ölüm, ciddi yaralanma veya ekipman hasarına neden olabilir.**

## <span id="page-556-0"></span>**Röle Çıkışları**

## **Genel Bakış**

Modicon TM221C Mantık Denetleyicisi katıştırılmış 7, 10 veya 16 röle çıkışına sahiptir:

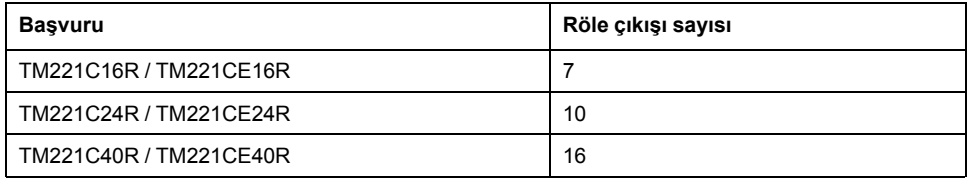

Daha fazla bilgi için, bkz. [Çıkış Yönetimi, sayfa 51.](#page-446-0)

## **ATEHLİKE**

#### **YANGIN TEHLİKESİ**

- G/Ç kanalları ve güç kaynaklarının maksimum akım kapasitesi için yalnızca doğru kablo boyutlarını kullanın.
- Röle çıkışı (2 A) kablolama için, en az 80 °C (176 °F) sıcaklık derecelenmesi olan en az 0,5 mm2 (AWG 20) iletkenler kullanın.
- Röle çıkışı kablolamasının (7 A) ortak iletkenleri için veya 2 A'dan büyük röle çıkışı kablolaması için, en az 80 °C (176 °F) sıcaklık derecelendirmesi olan en az 1,0 mm2 (AWG 16) iletkenler kullanın.

**Bu talimatlara uyulmaması ölüm veya ciddi yaralanmaya neden olur.**

# **UYARI**

#### **EKİPMANIN YANLIŞLIKLA ÇALIŞMASI**

Çevre ve elektrik özellikleri tablolarında belirtilen nominal değerlerin herhangi birini aşmayın.

**Bu talimatlara uyulmaması ölüm, ciddi yaralanma veya ekipman hasarına neden olabilir.**

## **Röle Çıkışı Özellikleri**

Aşağıdaki tabloda röle çıkışları olan TM221C Mantık Denetleyicisi özellikleri açıklanmaktadır:

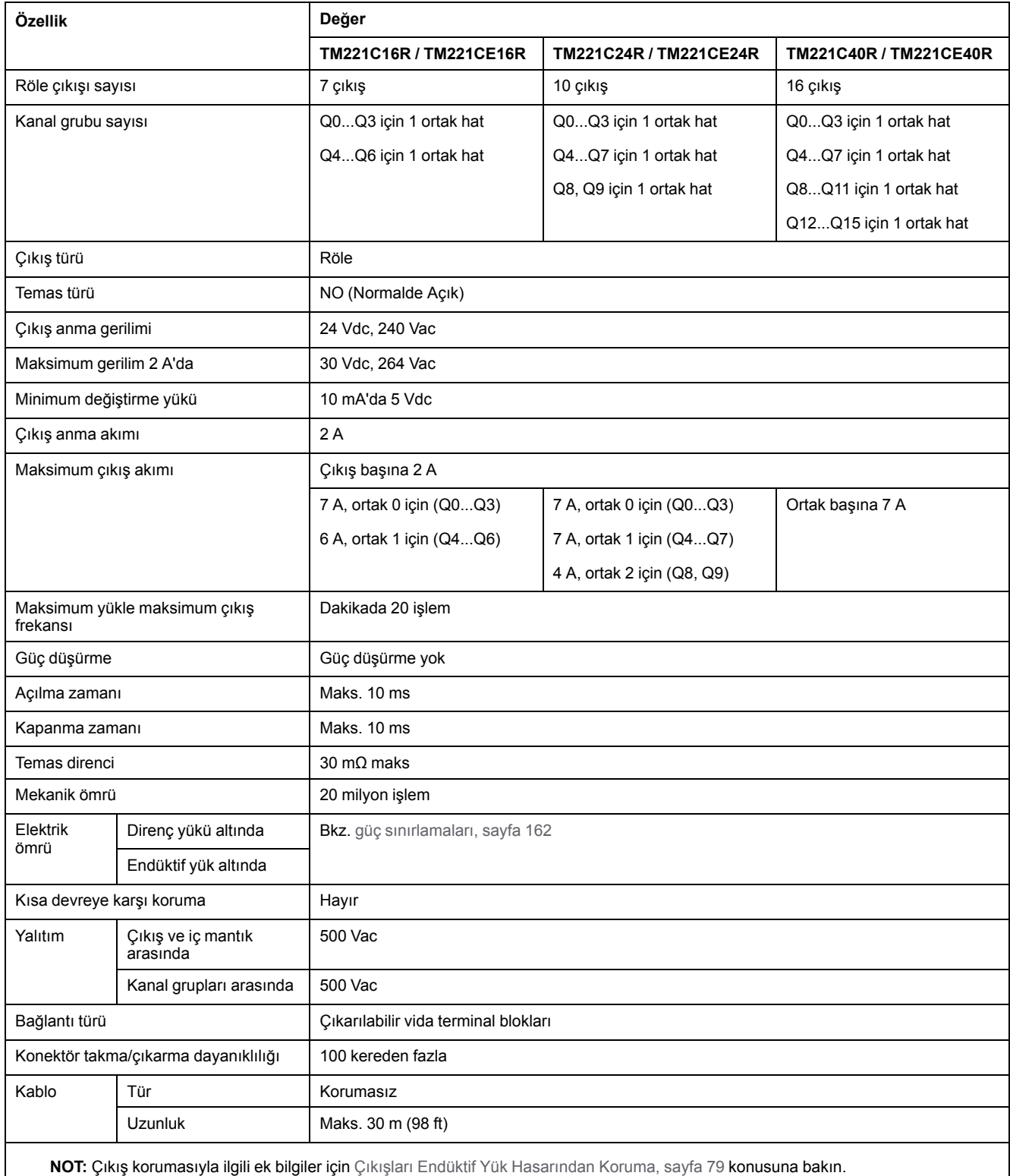

## <span id="page-557-0"></span>**Güç Sınırlaması**

Aşağıdaki tabloda gerilime, yük tipine ve gerekli işlem sayısına göre röle çıkışlarının güç sınırlaması açıklanmaktadır.

Bu denetleyiciler kapasitif yükleri desteklemez.

# **AUYARI**

#### **RÖLE ÇIKIŞLARI KAYNAKLA KAPATILMIŞ**

- Uygun bir harici koruyucu devre veya aygıt kullanarak her zaman röle çıkışlarını endüktif alternatif akım yükü hasarından koruyun.
	- Röle çıkışlarını kapasitif yüklere bağlamayın.

**Bu talimatlara uyulmaması ölüm, ciddi yaralanma veya ekipman hasarına neden olabilir.**

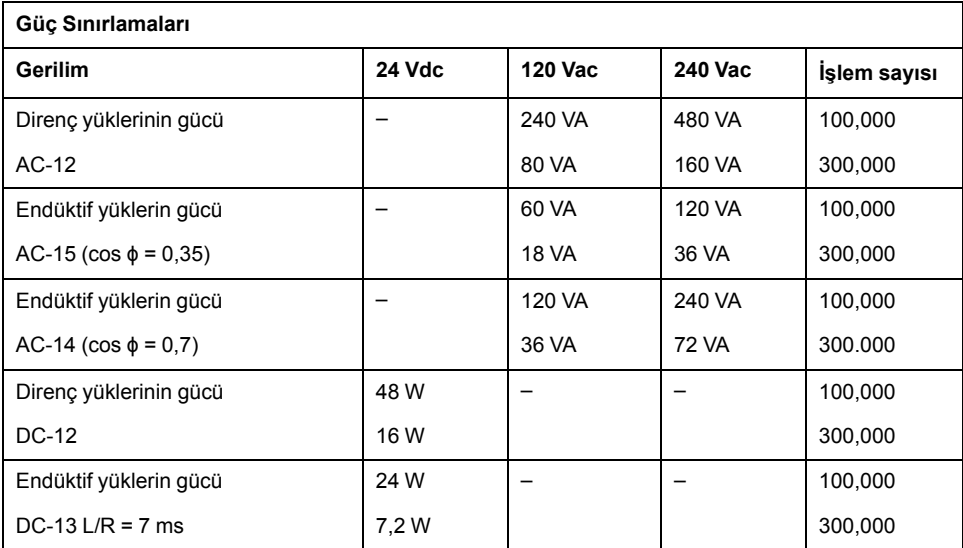

## **Röle Çıkışları Tel Şekilleri - Negatif Lojik (Batma)**

Aşağıdaki şekil TM221C16R / TM221CE16R için çıktı yüklerinin batma tel şemasını (negatif lojik) göstermektedir:

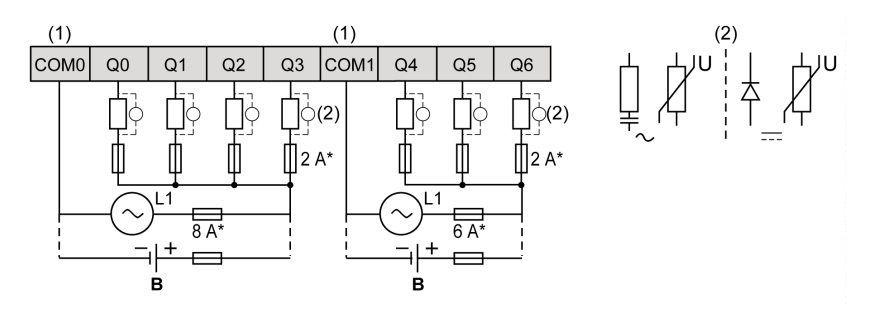

**\*** T tipi sigorta

**(1)** COM1 ve COM2 terminalleri dahili olarak bağlı **değildir**.

**(2)** Temas noktalarının ömrünü iyileştirmek için ve olası endüktif yük hasarına karşı korumak için, boş tekerlekli diyodun her endüktif DC yüküne paralel veya her endüktif AC yükünün bir RC yön değiştiricisine paralel bağlamanız gerekir

**B** Alıcı kabloları (negatif mantık)

#### Aşağıdaki şekil TM221C24R / TM221CE24R için çıktı yüklerinin batma tel şemasını (negatif lojik) göstermektedir:

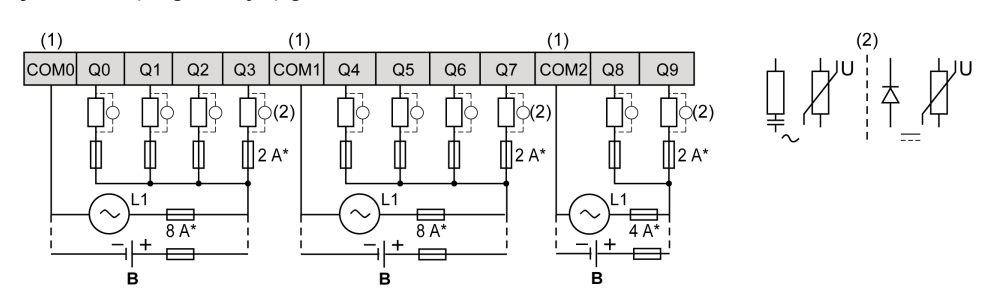

**\*** T tipi sigorta

**(1)** COM0, COM1 ve COM2 terminalleri dahili olarak bağlı **değildir**.

**(2)** Temas noktalarının ömrünü iyileştirmek için ve olası endüktif yük hasarına karşı korumak için, boş tekerlekli diyodun her endüktif DC yüküne paralel veya her endüktif AC yükünün bir RC yön değiştiricisine paralel bağlamanız gerekir

**B** Alıcı kabloları (negatif mantık)

Aşağıdaki şekil TM221C40R / TM221CE40R için çıktı yüklerinin batma tel şemasını (negatif lojik) göstermektedir:

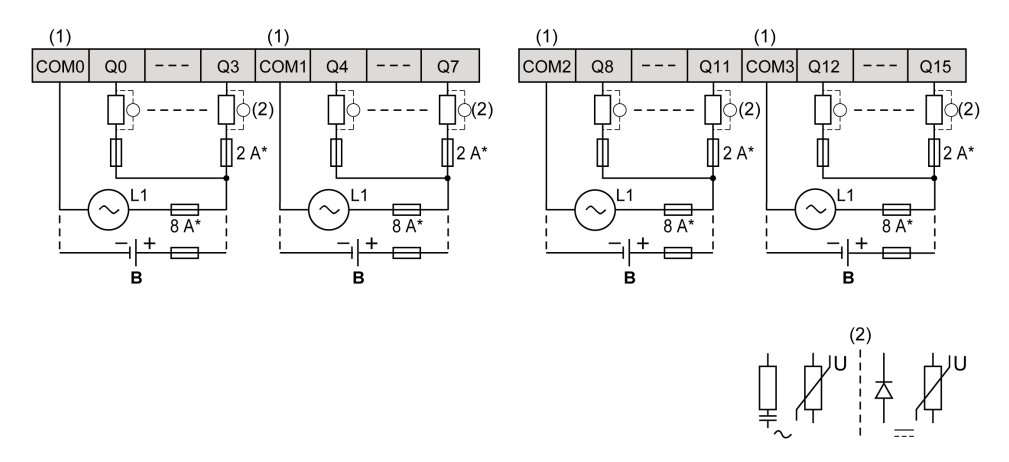

**\*** T tipi sigorta

**(1)** COM0, COM1, COM2 ve COM3 terminalleri dahili olarak bağlı **değildir**.

**(2)** Temas noktalarının ömrünü iyileştirmek için ve olası endüktif yük hasarına karşı korumak için, boş tekerlekli diyodun her endüktif DC yüküne paralel veya her endüktif AC yükünün bir RC yön değiştiricisine paralel bağlamanız gerekir

**B** Alıcı kabloları (negatif mantık)

**NOT:** Atanan sigorta değerleri, denetleyici G/Ç ve ilişkilendirilmiş olanların maksimum akım özellikleri için belirtilmiştir. Bağladığınız benzersiz giriş ve çıkış aygıtlarının türlerine göre uygun düşünceleriniz olabilir ve sigortaları uygun şekilde boyutlandırmanız gerekir.

## **Röle Çıkışları Tel Şekilleri - Negatif Lojik (Kaynak)**

Aşağıdaki şekil TM221C16R / TM221CE16R için çıktı yüklerinin kaynak tel şemasını (pozitif lojik) göstermektedir:

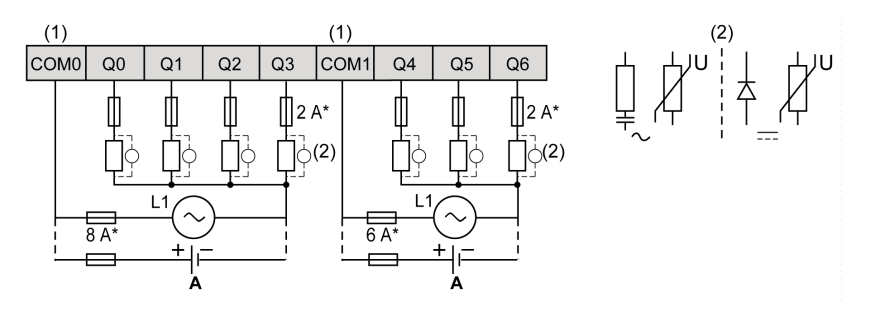

**\*** T tipi sigorta

**(1)** COM1 ve COM2 terminalleri dahili olarak bağlı **değildir**.

**(2)** Temas noktalarının ömrünü iyileştirmek için ve olası endüktif yük hasarına karşı korumak için, boş tekerlekli diyodun her endüktif DC yüküne paralel veya her endüktif AC yükünün bir RC yön değiştiricisine paralel bağlamanız gerekir

**A** Kaynak kabloları (pozitif mantık)

Aşağıdaki şekil TM221C24R / TM221CE24R için çıktı yüklerinin kaynak tel şemasını (pozitif lojik) göstermektedir:

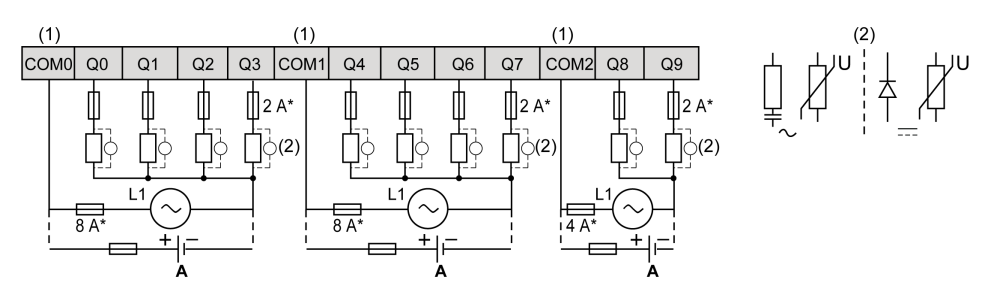

**\*** T tipi sigorta

**(1)** COM0, COM1 ve COM2 terminalleri dahili olarak bağlı **değildir**.

**(2)** Temas noktalarının ömrünü iyileştirmek için ve olası endüktif yük hasarına karşı korumak için, boş tekerlekli diyodun her endüktif DC yüküne paralel veya her endüktif AC yükünün bir RC yön değiştiricisine paralel bağlamanız gerekir

**A** Kaynak kabloları (pozitif mantık)

#### Aşağıdaki şekil TM221C40R / TM221CE40R için çıktı yüklerinin kaynak tel şemasını (pozitif lojik) göstermektedir:

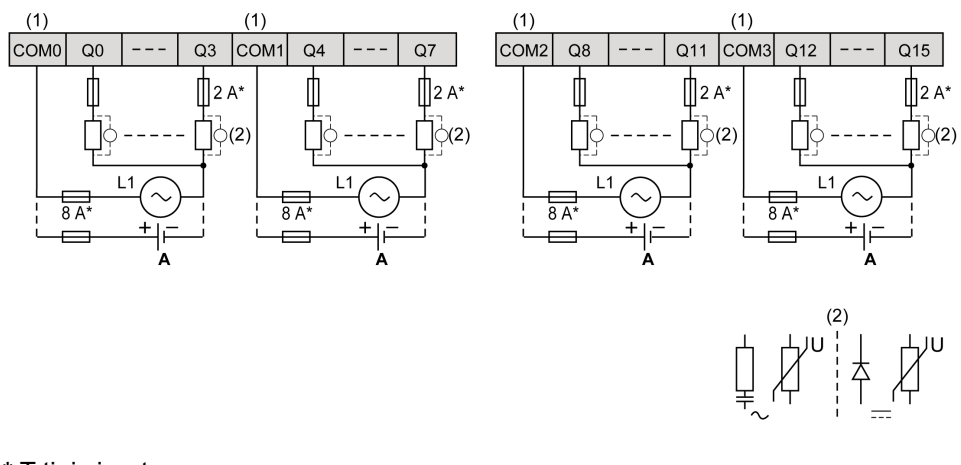

**\*** T tipi sigorta

**(1)** COM0, COM1, COM2 ve COM3 terminalleri dahili olarak bağlı **değildir**.

**(2)** Temas noktalarının ömrünü iyileştirmek için ve olası endüktif yük hasarına karşı korumak için, boş tekerlekli diyodun her endüktif DC yüküne paralel veya her endüktif AC yükünün bir RC yön değiştiricisine paralel bağlamanız gerekir

**A** Kaynak kabloları (pozitif mantık)

**NOT:** Atanan sigorta değerleri, denetleyici G/Ç ve ilişkilendirilmiş olanların maksimum akım özellikleri için belirtilmiştir. Bağladığınız benzersiz giriş ve çıkış aygıtlarının türlerine göre uygun düşünceleriniz olabilir ve sigortaları uygun şekilde boyutlandırmanız gerekir.

# <span id="page-562-0"></span>**Normal ve Hızlı Transistör Çıkışları**

## **Genel Bakış**

Modicon TM221C Mantık Denetleyicisi katıştırılmış normal ve hızlı transistör çıkışlarına sahiptir:

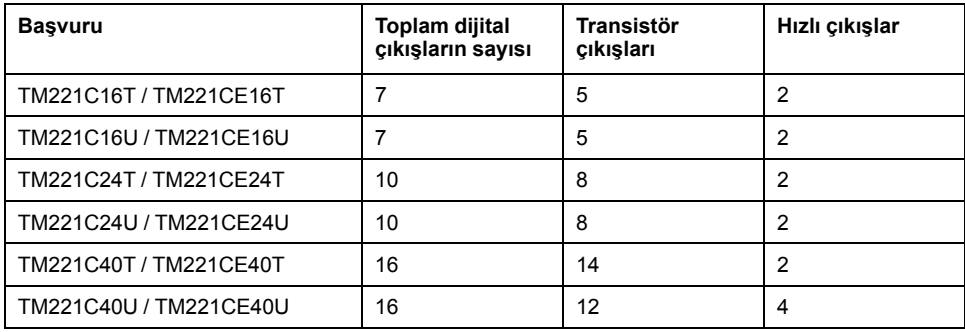

Daha fazla bilgi için, bkz. [Çıkış Yönetimi, sayfa 51.](#page-446-0)

## **ATEHLİKE**

#### **YANGIN TEHLİKESİ**

- G/Ç kanalları ve güç kaynaklarının maksimum akım kapasitesi için yalnızca doğru kablo boyutlarını kullanın.
- Röle çıkışı (2 A) kablolama için, en az 80 °C (176 °F) sıcaklık derecelenmesi olan en az 0,5 mm2 (AWG 20) iletkenler kullanın.
- Röle çıkışı kablolamasının (7 A) ortak iletkenleri için veya 2 A'dan büyük röle çıkışı kablolaması için, en az 80 °C (176 °F) sıcaklık derecelendirmesi olan en az 1,0 mm2 (AWG 16) iletkenler kullanın.

**Bu talimatlara uyulmaması ölüm veya ciddi yaralanmaya neden olur.**

## **UYARI**

#### **EKİPMANIN YANLIŞLIKLA ÇALIŞMASI**

Çevre ve elektrik özellikleri tablolarında belirtilen nominal değerlerin herhangi birini aşmayın.

**Bu talimatlara uyulmaması ölüm, ciddi yaralanma veya ekipman hasarına neden olabilir.**

## **Normal Transistör Çıkışı Özellikleri**

Aşağıdaki tabloda TM221C Mantık Denetleyicisi normal transistör çıkışları olan özellikler açıklanmaktadır:

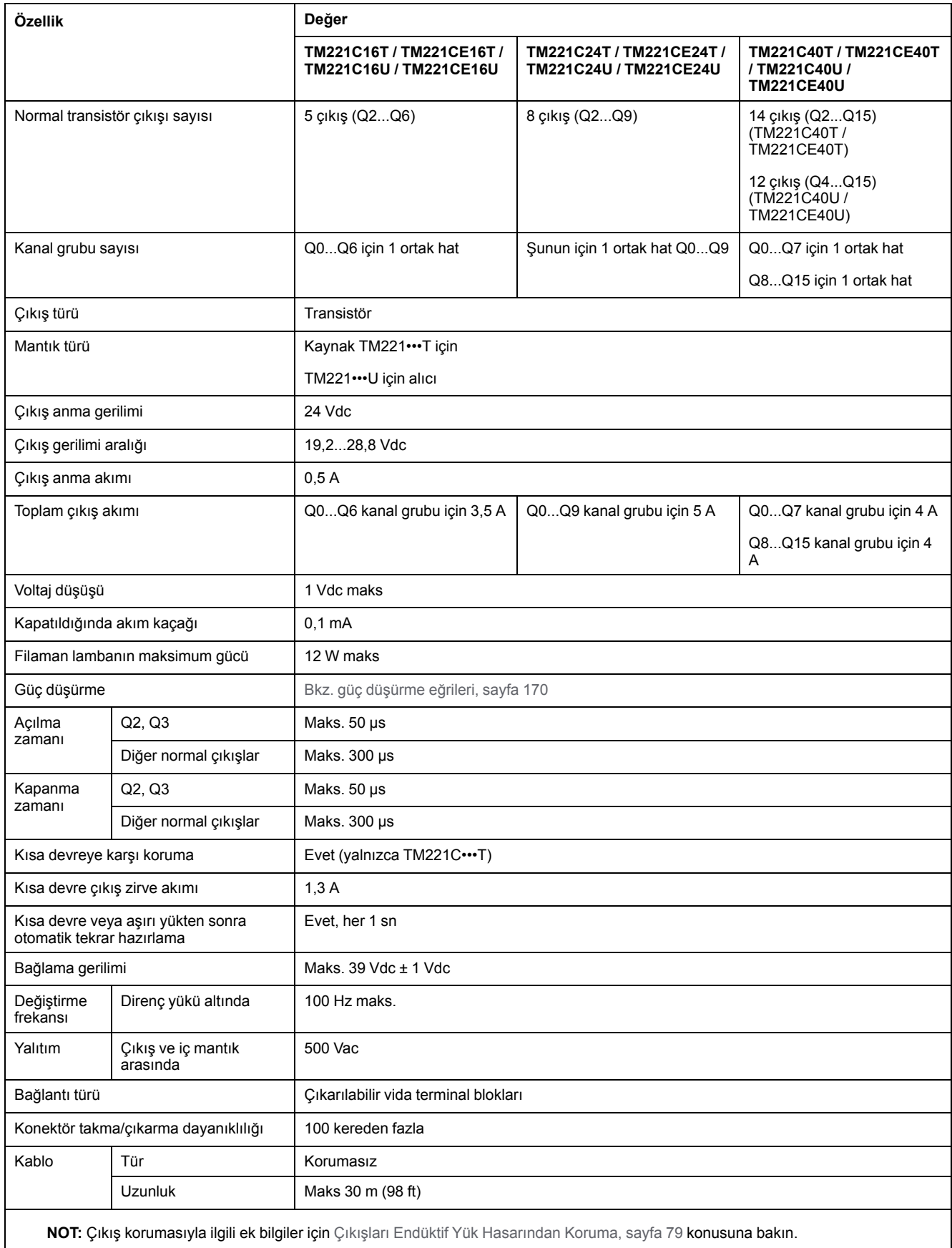

## **Hızlı Transistör Çıkışı Özellikleri**

Aşağıdaki tabloda TM221C Mantık Denetleyicisi hızlı transistör çıkışları olan özellikler açıklanmaktadır:

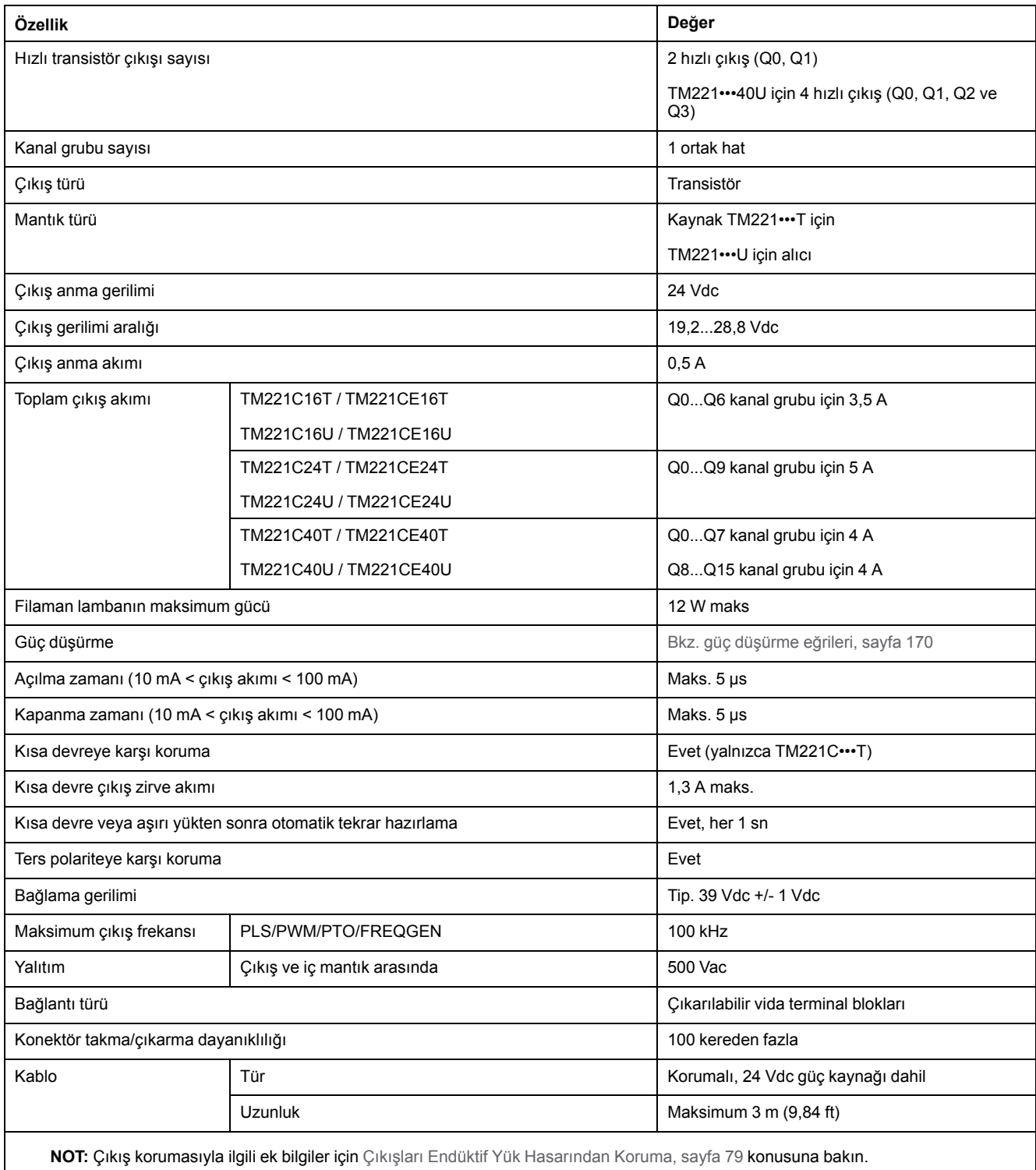

## <span id="page-565-0"></span>**Güç Düşürme Eğrileri (Kartuş Yok)**

Aşağıdaki şekillerde kartuş olmadan konfigürasyon için katıştırılmış dijital çıkışların güç düşürme eğrileri gösterilmektedir:

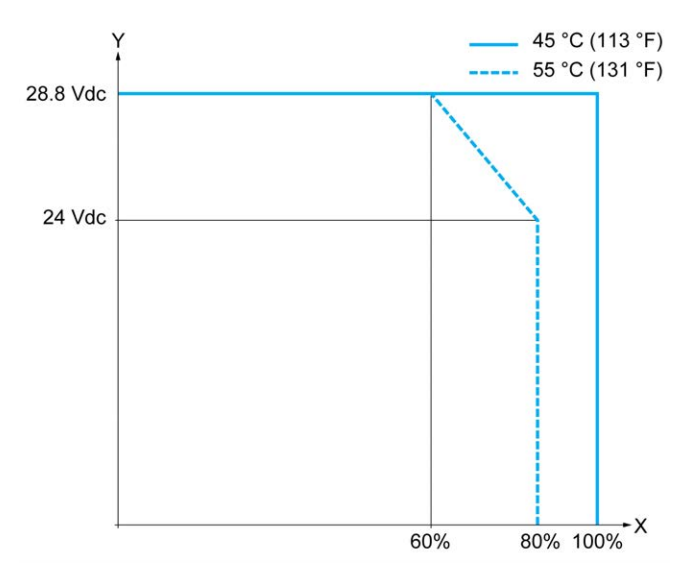

**X** Çıkış eşzamanlı AÇIK oranı

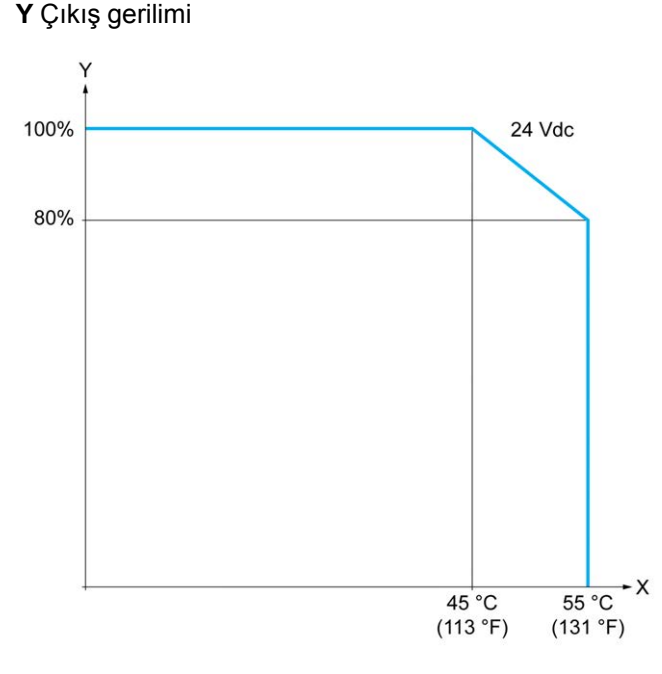

**X** Ortam sıcaklığı

**Y** Çıkış eşzamanlı AÇIK oranı

## **Güç Düşürme Eğrileri (Kartuş ile)**

Aşağıdaki şekillerde kartuş ile konfigürasyon için katıştırılmış dijital çıkışların güç düşürme eğrileri gösterilmektedir:

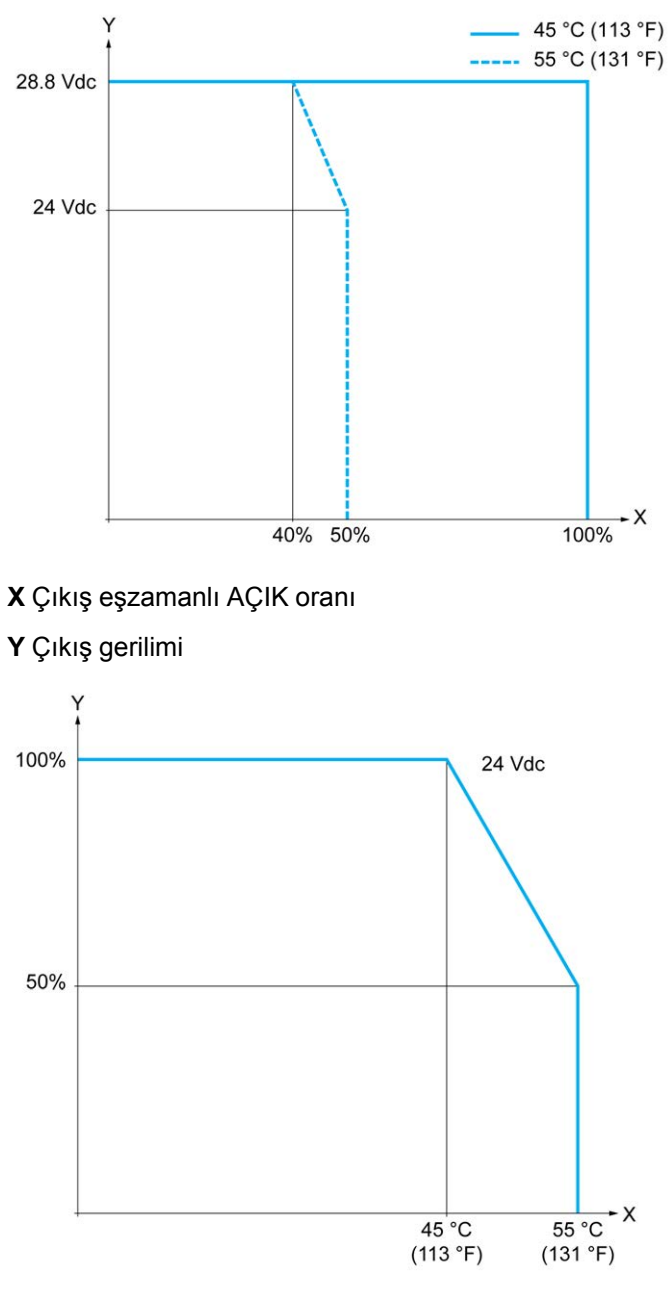

**X** Ortam sıcaklığı

**Y** Çıkış eşzamanlı AÇIK oranı

## **Transistör Çıkışları Kablolama Şemaları**

Aşağıdaki resim TM221C16T / TM221CE16Tiçin çıktıların yüklere bağlantısını göstermektedir: :

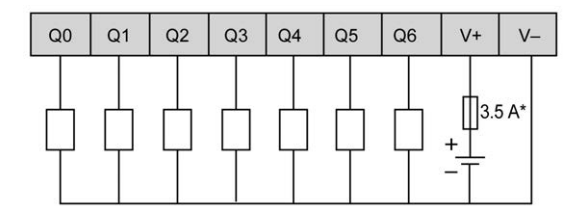

**\*** T tipi sigorta

Aşağıdaki şekil hızlı çıktıların bağlantısını göstermektedir:

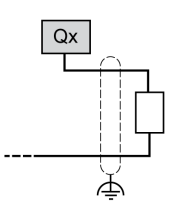

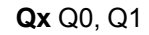

Aşağıdaki resim TM221C24T / TM221CE24Tiçin çıktıların yüklere bağlantısını göstermektedir: :

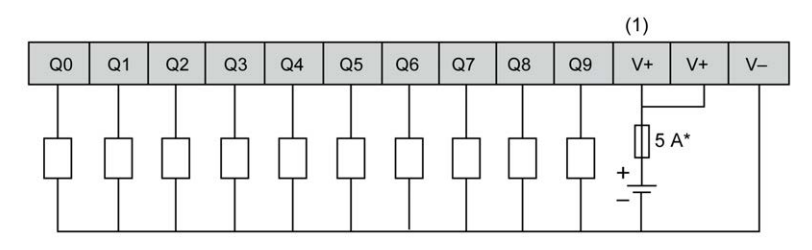

**\*** T tipi sigorta

**(1)** V+ terminalleri dahili olarak bağlıdır.

Aşağıdaki şekil hızlı çıktıların bağlantısını göstermektedir:

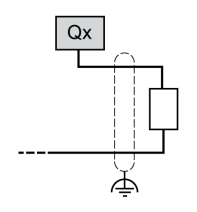

**Qx** Q0, Q1

Aşağıdaki resim TM221C40T / TM221CE40Tiçin çıktıların yüklere bağlantısını göstermektedir:

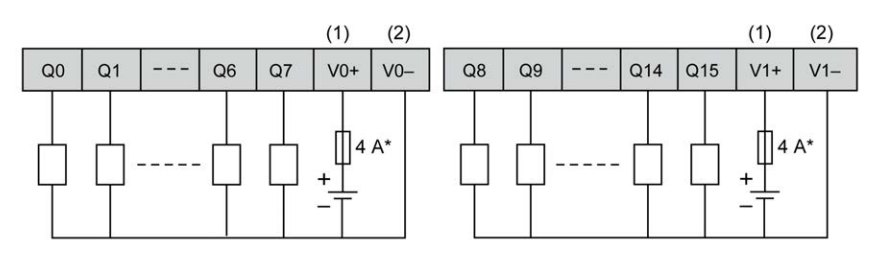

**\*** T tipi sigorta

**(1)** V0+ ve V1+ terminalleri dahili olarak bağlı **değildir**.

**(2)** V0- ve V1- terminalleri dahili olarak bağlı **değildir**.

Aşağıdaki şekil hızlı çıktıların bağlantısını göstermektedir:

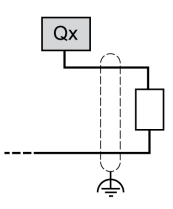

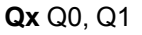

## **Alıcı Transistörü Çıkışları Kablolama Şemaları**

Aşağıdaki resim TM221C16U / TM221CE16Uiçin çıktıların yüklere bağlantısını göstermektedir: :

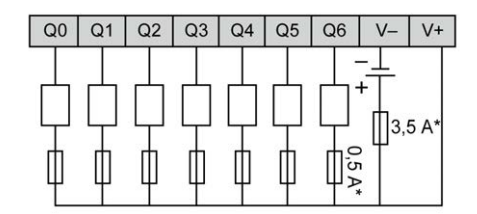

**\*** T tipi sigorta

Aşağıdaki şekil hızlı çıktıların bağlantısını göstermektedir:

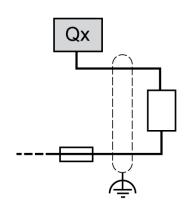

**Qx** Q0, Q1

Aşağıdaki resim TM221C24U / TM221CE24Uiçin çıktıların yüklere bağlantısını göstermektedir: :

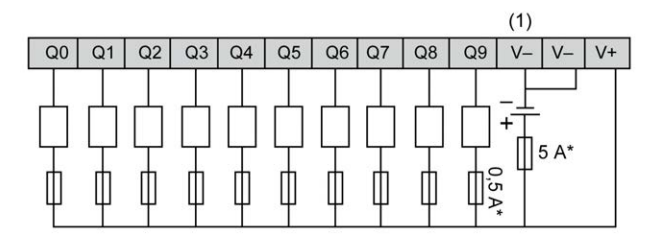

**\*** T tipi sigorta

**(1)** V- terminalleri dahili olarak bağlıdır.

Aşağıdaki şekil hızlı çıktıların bağlantısını göstermektedir:

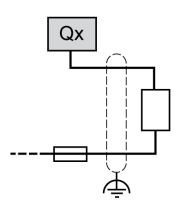

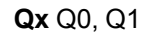

Aşağıdaki resim TM221C40U / TM221CE40Uiçin çıktıların yüklere bağlantısını göstermektedir: :

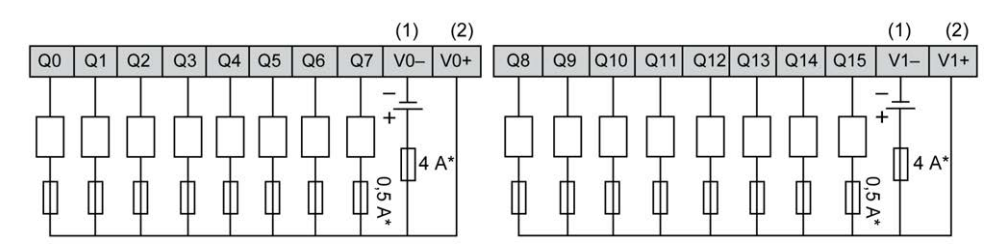

**\*** T tipi sigorta

**(1)** V0- ve V1- terminalleri dahili olarak bağlı **değildir**.

**(2)** V0+ ve V1+ terminalleri dahili olarak bağlı **değildir**.

Aşağıdaki şekil hızlı çıktıların bağlantısını göstermektedir:

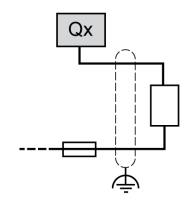

**Qx** Q0, Q1, Q2, Q3

## <span id="page-570-0"></span>**Analog Girişler**

## **Genel Bakış**

Modicon M221 Mantık Denetleyicisi katıştırılmış 2 analog girişe sahiptir.

# **ATEHLİKE**

#### **YANGIN TEHLİKESİ**

- G/Ç kanalları ve güç kaynaklarının maksimum akım kapasitesi için yalnızca doğru kablo boyutlarını kullanın.
- Röle çıkışı (2 A) kablolama için, en az 80 °C (176 °F) sıcaklık derecelenmesi olan en az 0,5 mm2 (AWG 20) iletkenler kullanın.
- Röle çıkışı kablolamasının (7 A) ortak iletkenleri için veya 2 A'dan büyük röle çıkışı kablolaması için, en az 80 °C (176 °F) sıcaklık derecelendirmesi olan en az 1,0 mm2 (AWG 16) iletkenler kullanın.

**Bu talimatlara uyulmaması ölüm veya ciddi yaralanmaya neden olur.**

## **UYARI**

#### **EKİPMANIN YANLIŞLIKLA ÇALIŞMASI**

Çevre ve elektrik özellikleri tablolarında belirtilen nominal değerlerin herhangi birini aşmayın.

**Bu talimatlara uyulmaması ölüm, ciddi yaralanma veya ekipman hasarına neden olabilir.**

# **Analog Kabloları Takma**

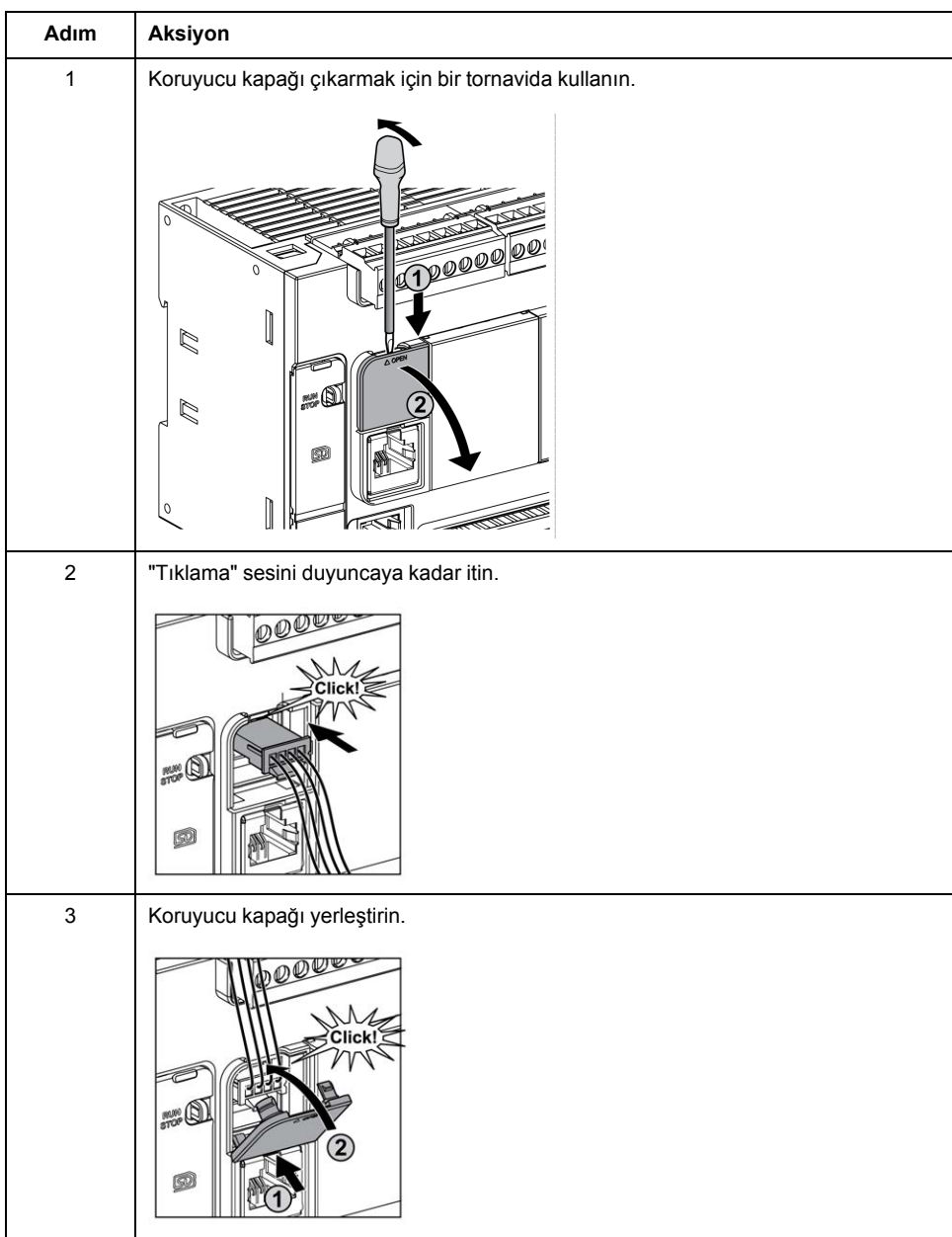

Aşağıdaki prosedürde analog kabloların nasıl monte edileceği açıklanmaktadır:

# **Analog Giriş Özellikleri**

Aşağıdaki tabloda analog girişleri olan M221 Mantık Denetleyicisi özellikleri açıklanmaktadır:

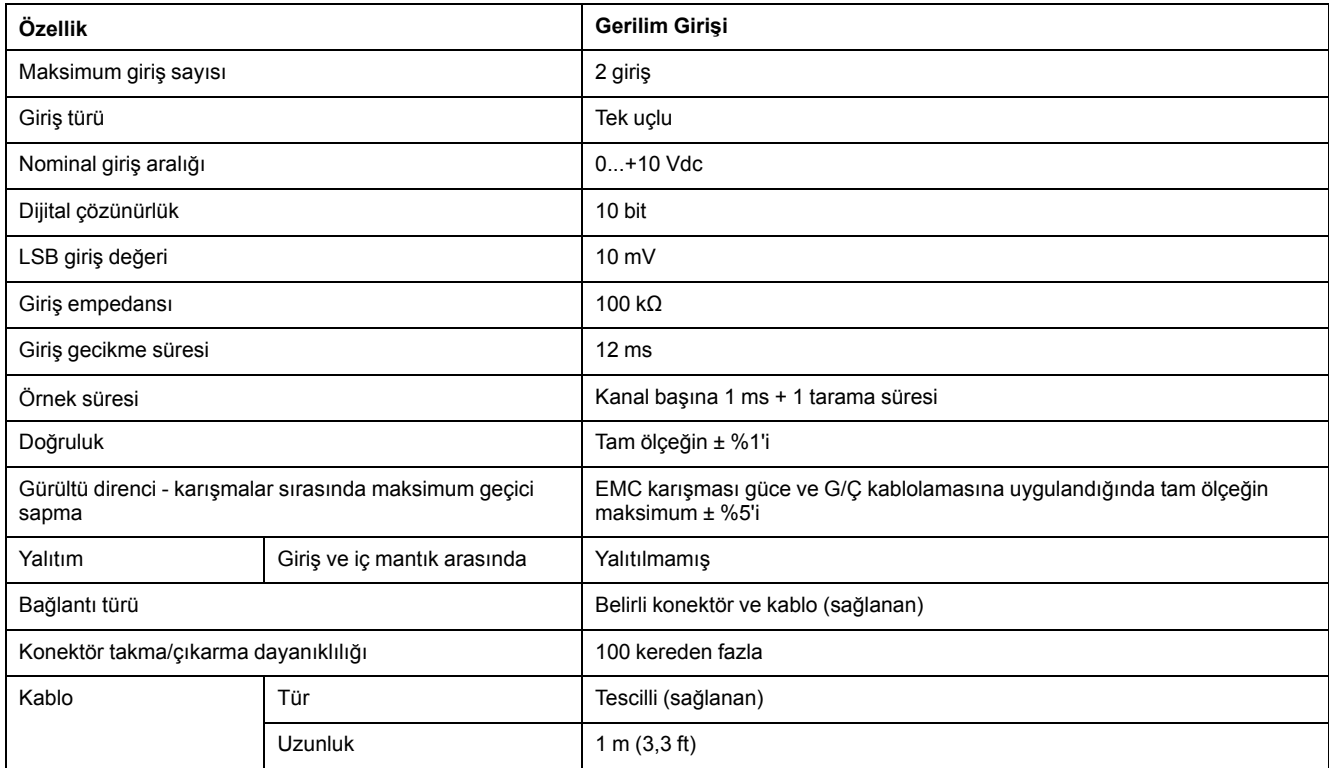

## **Analog Girişler Kablolama Şeması**

Aşağıdaki şekilde M221 Mantık Denetleyicisi analog girişlerinin kablolama şeması gösterilmektedir:

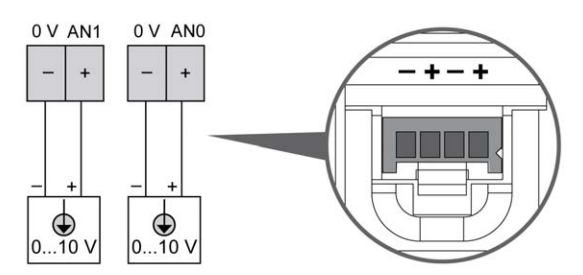

(-) kutupları dahili olarak bağlıdır.

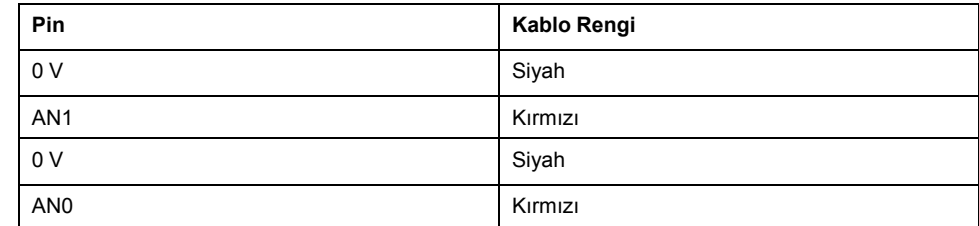

Daha fazla bilgi için, [En İyi Kablolama Uygulamaları, sayfa 75](#page-470-0) konusuna bakın.

# **Modicon TM221M Mantik Denetleyicisi**

### **Bu Kisimda Neler Var**

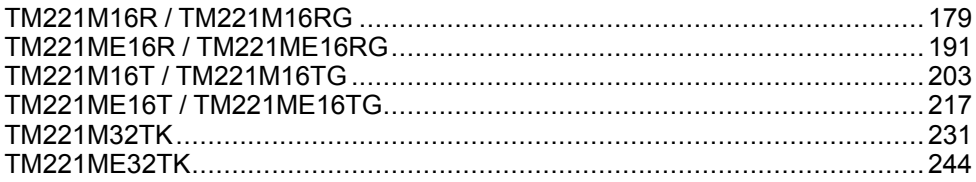

# <span id="page-574-0"></span>**TM221M16R / TM221M16RG**

#### **Bu Bölümde Neler Var**

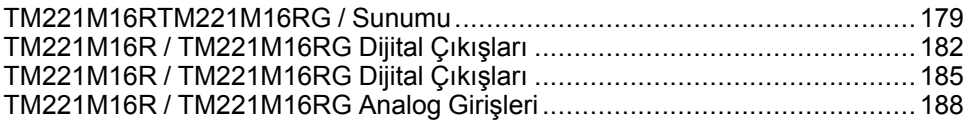

### **Genel Bakış**

Bu bölümde TM221M16R / TM221M16RG denetleyicileri açıklanmaktadır.

## <span id="page-574-1"></span>**TM221M16RTM221M16RG / Sunumu**

### **Genel Bakış**

Aşağıdaki özellikler TM221M16R (vida) ve TM221M16RG (yay) denetleyicilerine entegre olmuştur:

- 8 dijital giriş
	- 4 normal giriş
	- 4 hızlı giriş (HSC)
- 8 dijital çıkış
	- 8 röle çıkışı
- 2 analog giriş
- İletişim bağlantı noktası
	- 2 seri hat bağlantı noktası
	- 1 USB mini-B programlama bağlantı noktası

### **Açıklama**

Aşağıdaki şekilde denetleyicilerin farklı birleşenleri gösterilmektedir:

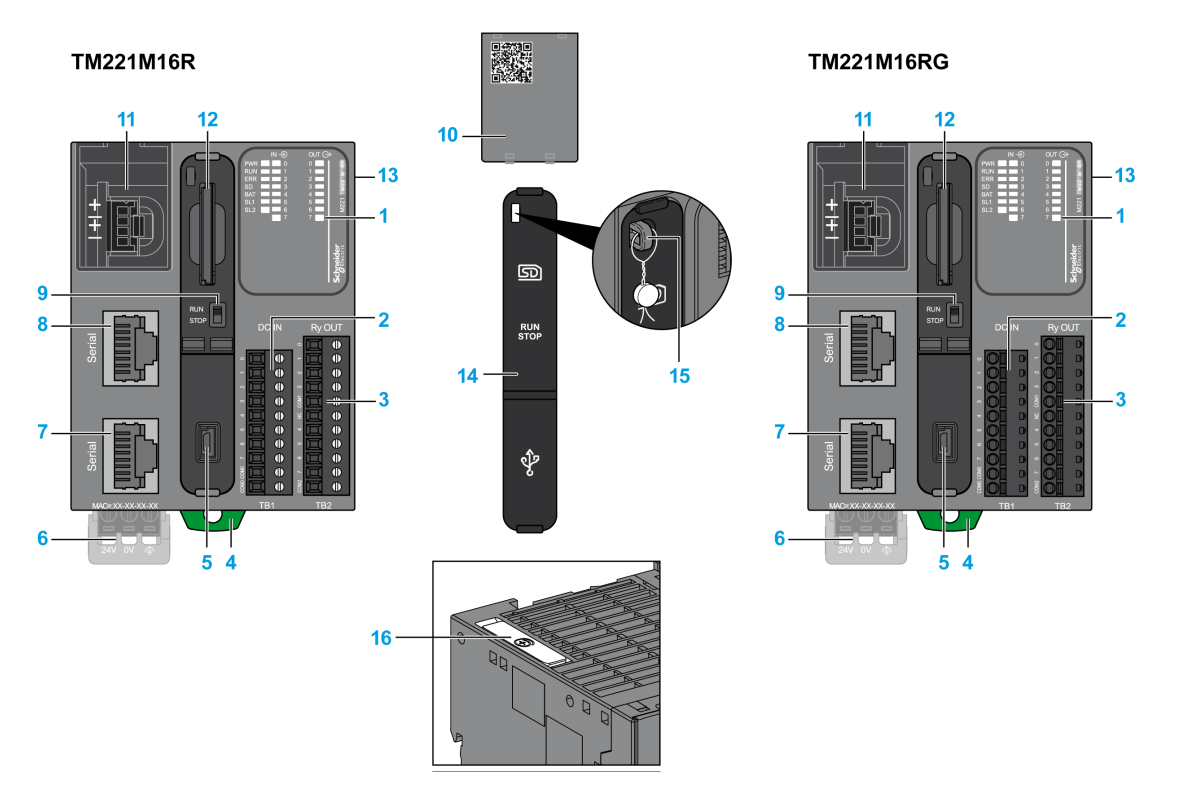

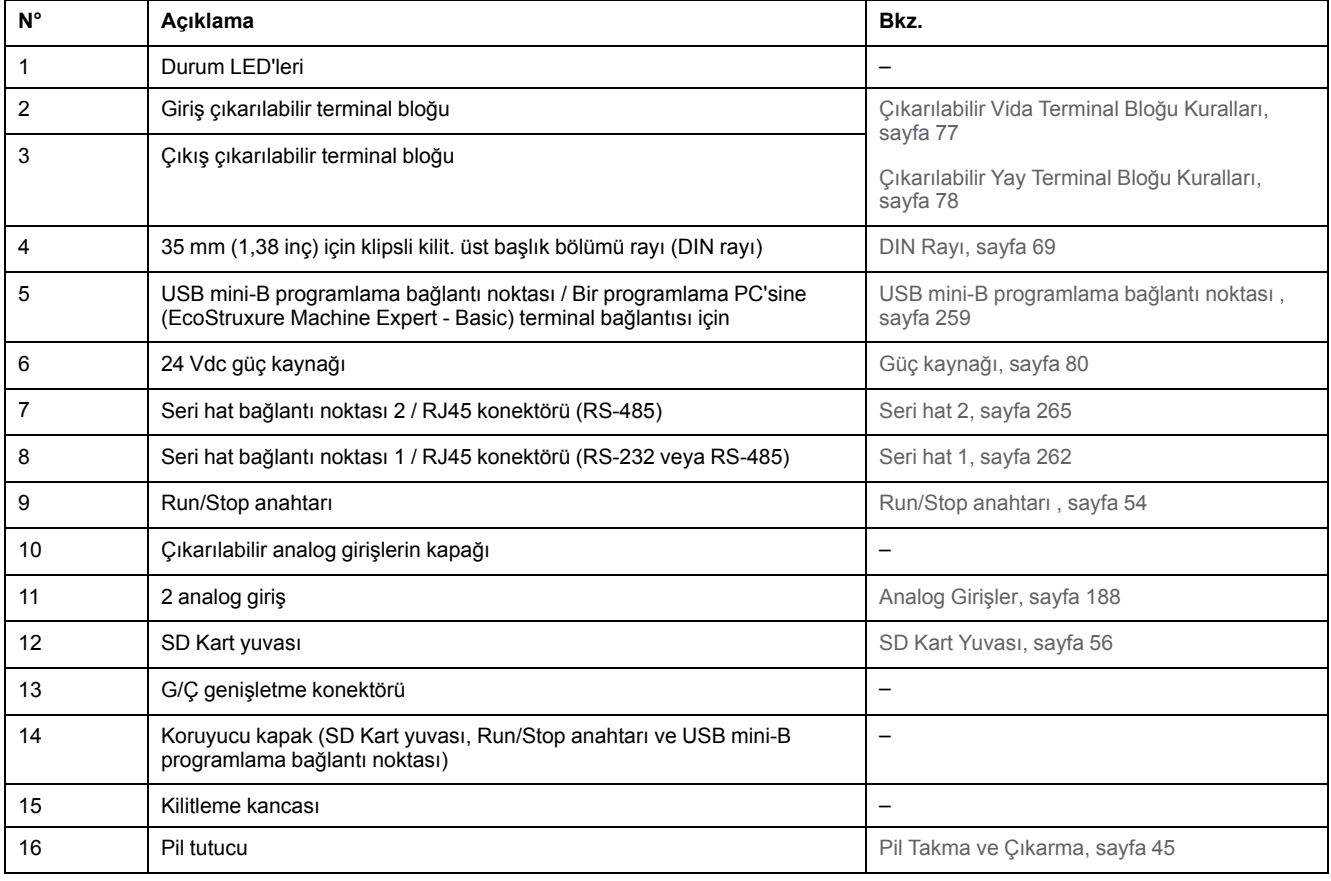
### **Durum LED'leri**

Aşağıdaki şekilde durum LED'leri gösterilmektedir:

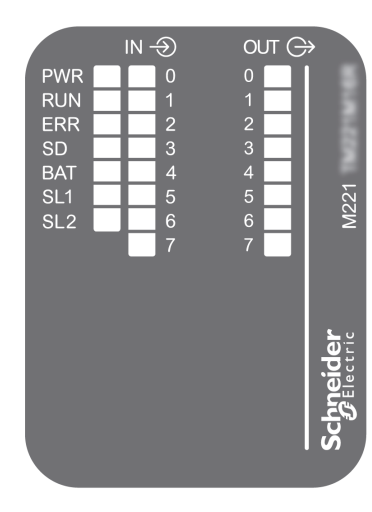

#### Aşağıdaki tabloda durum LED'leri açıklanmaktadır:

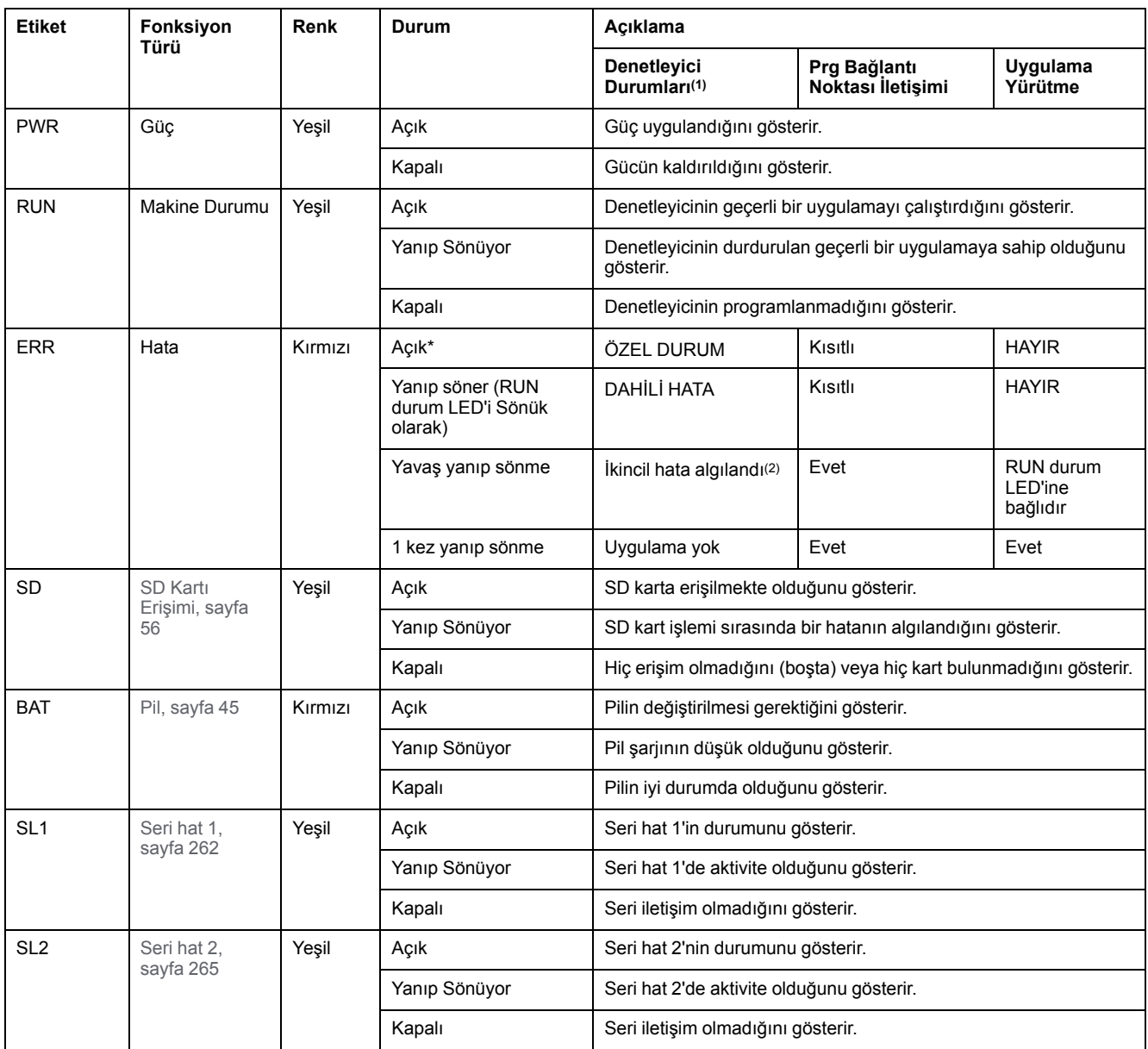

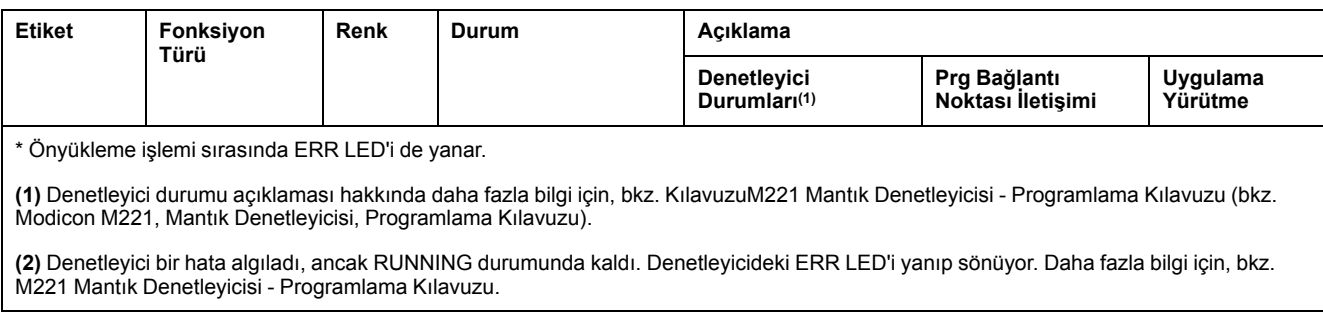

### **Boyutlar**

Aşağıdaki şekilde denetleyicilerin harici boyutları gösterilmektedir:

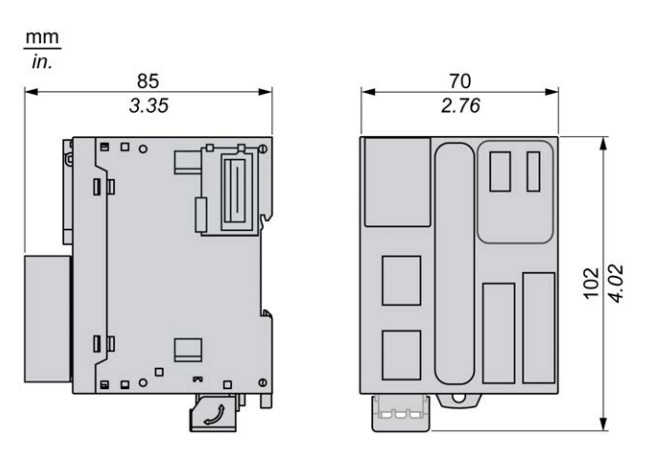

# **TM221M16R / TM221M16RG Dijital Çıkışları**

### **Genel Bakış**

Bu M221 Mantık Denetleyicisi gömülü dijital girişler içerir:

- 4 normal giriş
- 100 kHz HSC girişleri olarak kullanılabilen 4 hızlı giriş

Daha fazla bilgi için, bkz. [Giriş Yönetimi, sayfa 49.](#page-444-0)

# **TEHLİKE**

#### **YANGIN TEHLİKESİ**

- G/Ç kanalları ve güç kaynaklarının maksimum akım kapasitesi için yalnızca doğru kablo boyutlarını kullanın.
- Röle çıkışı (2 A) kablolama için, en az 80 °C (176 °F) sıcaklık derecelenmesi olan en az 0,5 mm2 (AWG 20) iletkenler kullanın.
- Röle çıkışı kablolamasının (7 A) ortak iletkenleri için veya 2 A'dan büyük röle çıkışı kablolaması için, en az 80 °C (176 °F) sıcaklık derecelendirmesi olan en az 1,0 mm2 (AWG 16) iletkenler kullanın.

**Bu talimatlara uyulmaması ölüm veya ciddi yaralanmaya neden olur.**

# **UYARI**

#### **EKİPMANIN YANLIŞLIKLA ÇALIŞMASI**

Çevre ve elektrik özellikleri tablolarında belirtilen nominal değerlerin herhangi birini aşmayın.

**Bu talimatlara uyulmaması ölüm, ciddi yaralanma veya ekipman hasarına neden olabilir.**

### **Normal Giriş Özellikleri**

Aşağıdaki tabloda TM221M Mantık Denetleyicisi normal girişlerinin özellikleri açıklanmaktadır:

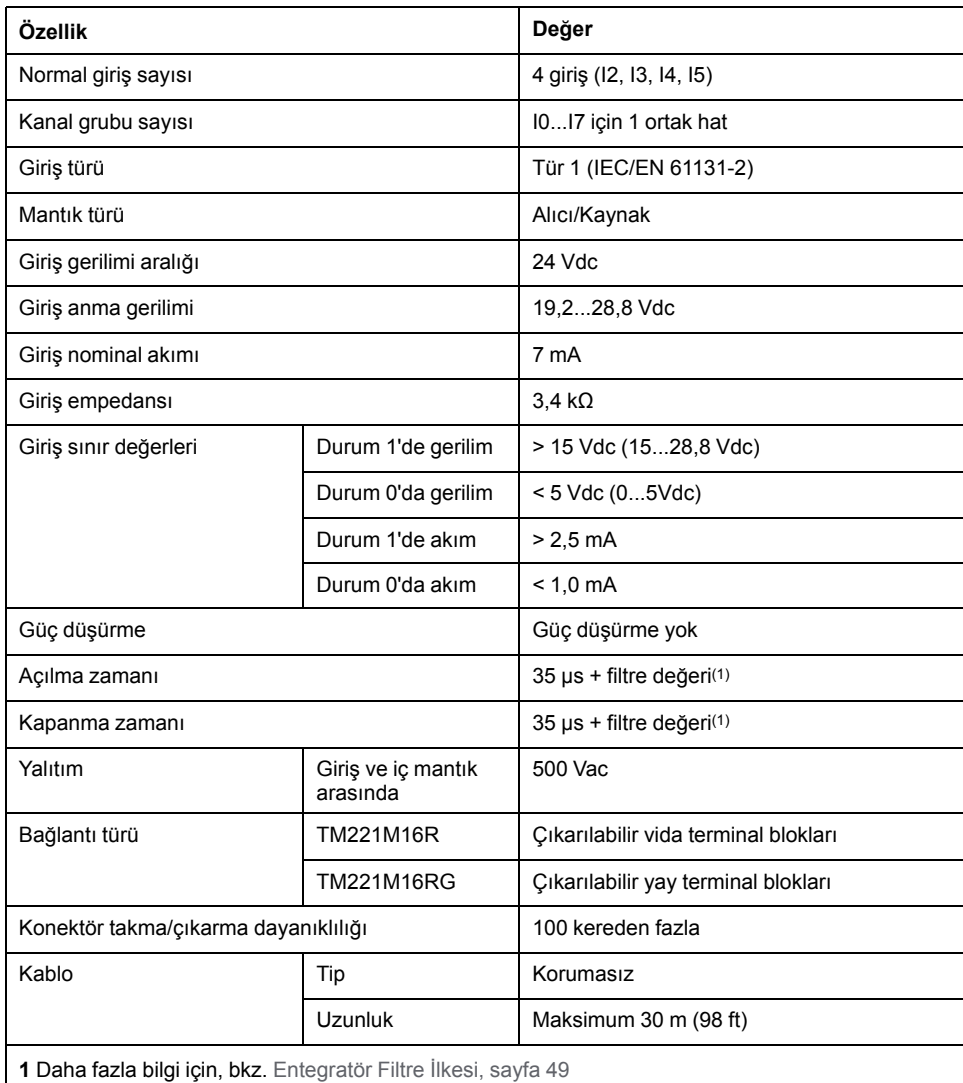

# **Hızlı Giriş Özellikleri**

Aşağıdaki tabloda TM221M Mantık Denetleyicisi hızlı girişlerinin özellikleri açıklanmaktadır:

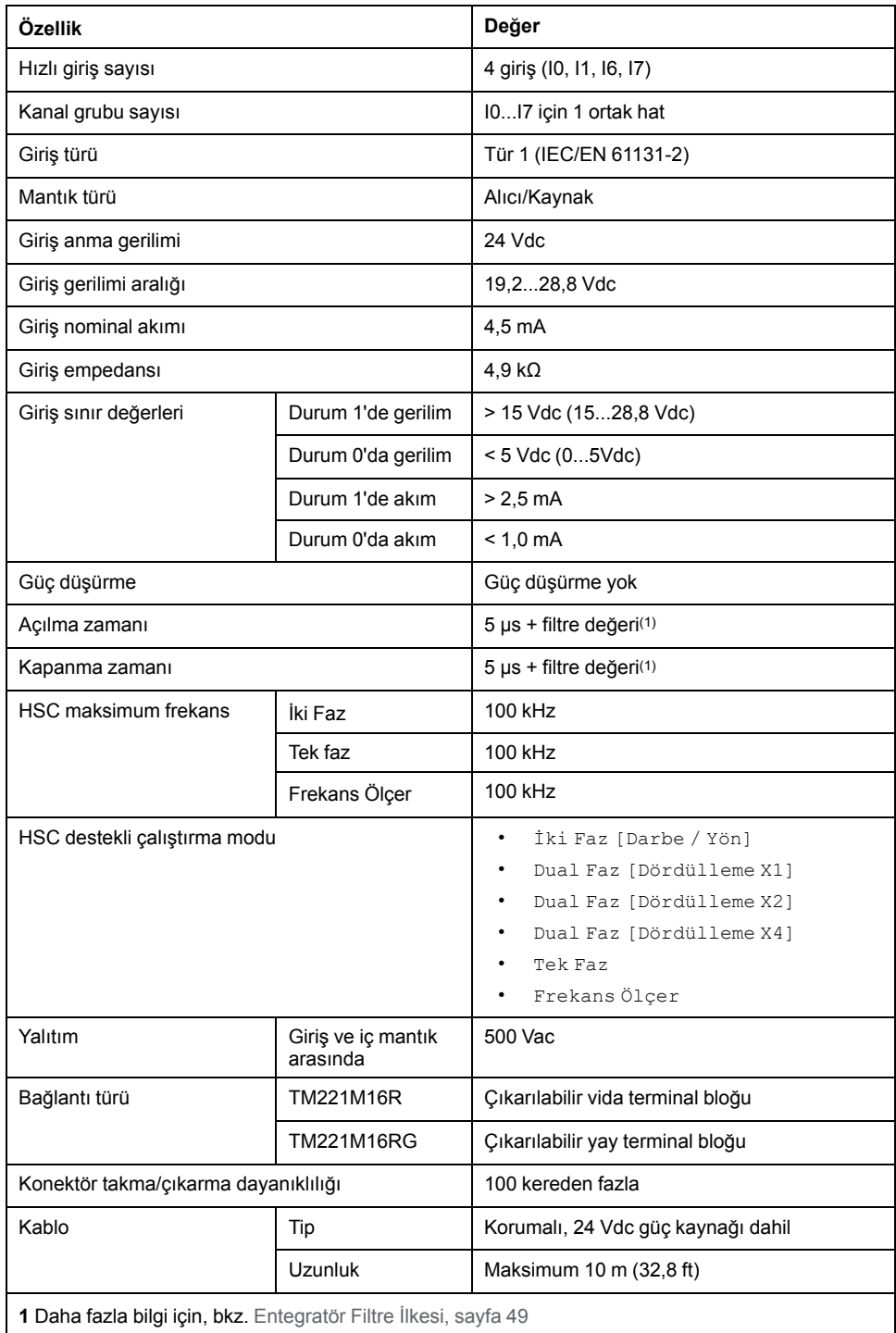

Aşağıdaki resim girdilerin sensörlere bağlantısını göstermektedir:

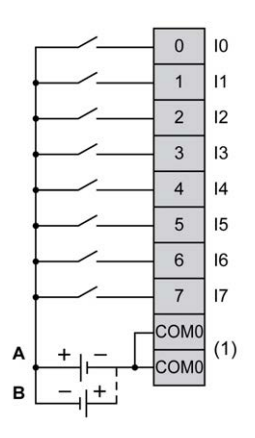

**(1)** COM0 terminalleri dahili olarak bağlıdır.

**A** Alıcı kabloları (pozitif mantık).

**B** Kaynak kabloları (negatif mantık).

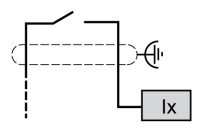

**Ix** I0, I1, I6, I7

# **TM221M16R / TM221M16RG Dijital Çıkışları**

### **Genel Bakış**

Katıştırılmış 8 röle çıkışlı M221 Mantık Denetleyicisi.

[Çıkış Yönetimi, sayfa 51](#page-446-0) hakkında daha fazla bilgi için.

# **ATEHLİKE**

#### **YANGIN TEHLİKESİ**

- G/Ç kanalları ve güç kaynaklarının maksimum akım kapasitesi için yalnızca doğru kablo boyutlarını kullanın.
- Röle çıkışı (2 A) kablolama için, en az 80 °C (176 °F) sıcaklık derecelenmesi olan en az 0,5 mm2 (AWG 20) iletkenler kullanın.
- Röle çıkışı kablolamasının (7 A) ortak iletkenleri için veya 2 A'dan büyük röle çıkışı kablolaması için, en az 80 °C (176 °F) sıcaklık derecelendirmesi olan en az 1,0 mm2 (AWG 16) iletkenler kullanın.

**Bu talimatlara uyulmaması ölüm veya ciddi yaralanmaya neden olur.**

### **UYARI**

#### **EKİPMANIN YANLIŞLIKLA ÇALIŞMASI**

Çevre ve elektrik özellikleri tablolarında belirtilen nominal değerlerin herhangi birini aşmayın.

# **Röle Çıkışı Özellikleri**

Aşağıdaki tabloda röle çıkışları olan TM221M Mantık Denetleyicisi özellikleri açıklanmaktadır:

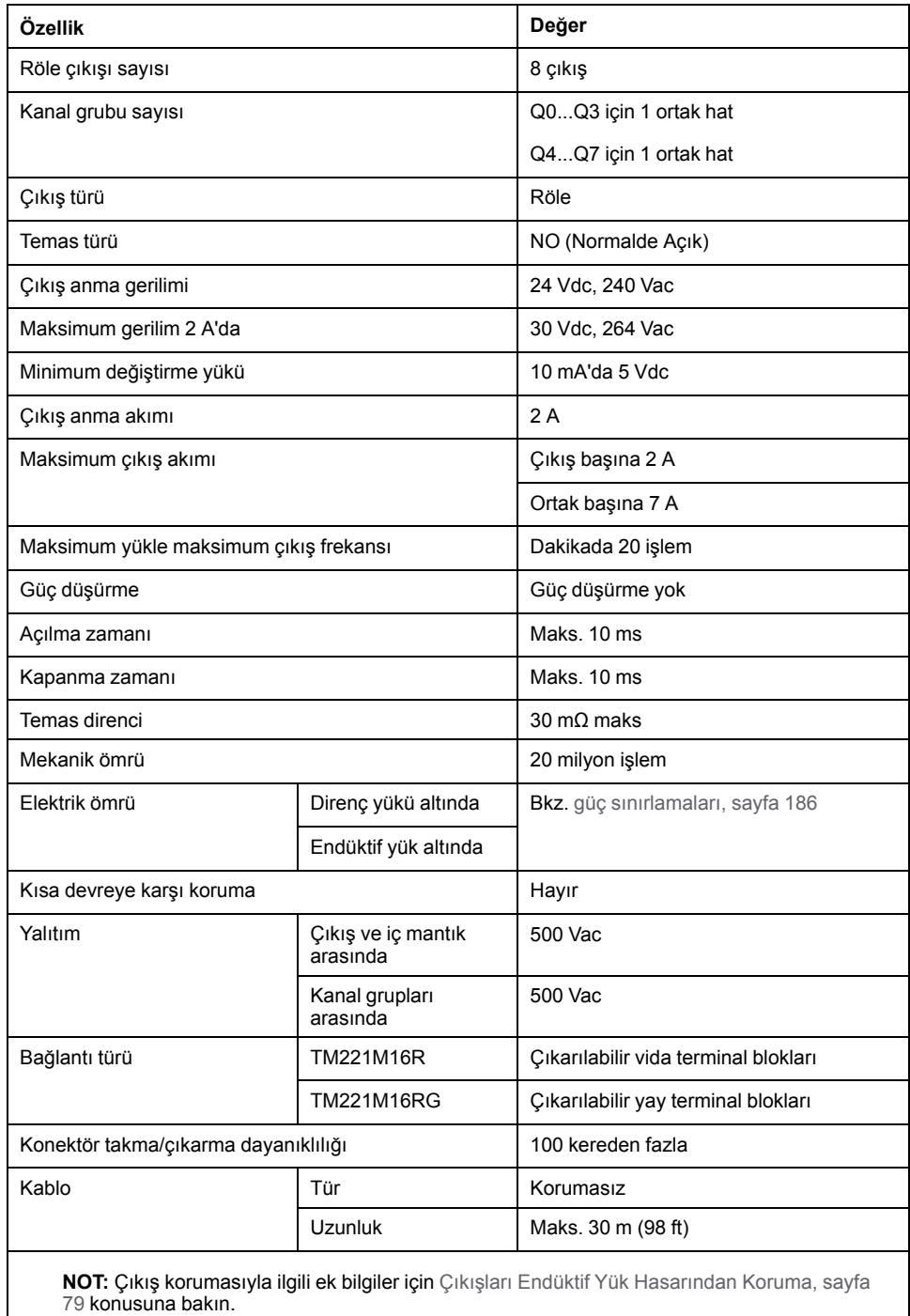

### <span id="page-581-0"></span>**Güç Sınırlaması**

Aşağıdaki tabloda gerilime, yük türüne ve gerekli işlem sayısına göre TM221M16R / TM221M16RG röle çıkışlarının güç sınırlaması açıklanmaktadır.

Bu denetleyiciler kapasitif yükleri desteklemez.

# **UYARI**

#### **RÖLE ÇIKIŞLARI KAYNAKLA KAPATILMIŞ**

- Uygun bir harici koruyucu devre veya aygıt kullanarak her zaman röle çıkışlarını endüktif alternatif akım yükü hasarından koruyun.
- Röle çıkışlarını kapasitif yüklere bağlamayın.

#### **Bu talimatlara uyulmaması ölüm, ciddi yaralanma veya ekipman hasarına neden olabilir.**

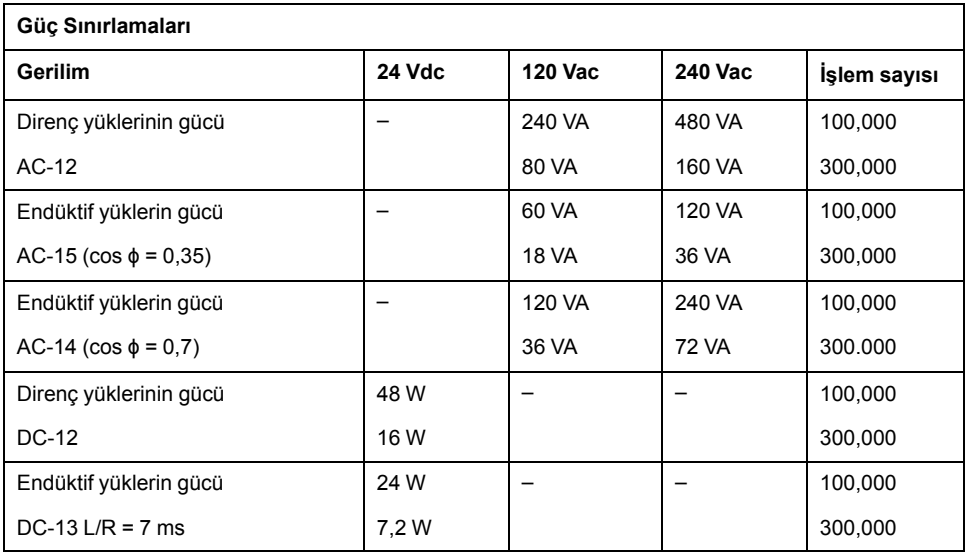

### **Kablolama Şeması**

Aşağıdaki resim çıktıların sensörlere bağlantısını göstermektedir:

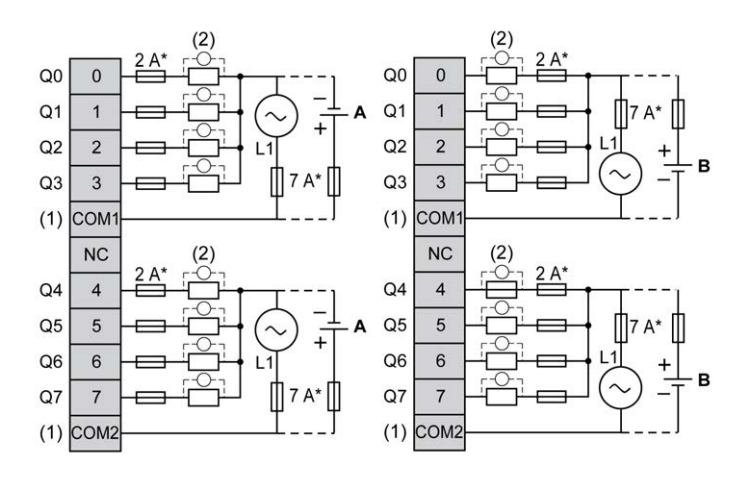

**\*** T tipi sigorta

**(1)** COM1 ve COM2 terminalleri dahili olarak bağlı **değildir**.

**(2)** Temas noktalarının ömrünü iyileştirmek için ve olası endüktif yük hasarına karşı korumak için, boş tekerlekli diyodun her endüktif DC yüküne paralel veya her endüktif AC yükünün bir RC yön değiştiricisine paralel bağlamanız gerekir

**A** Kaynak kabloları (pozitif mantık).

**B** Alıcı kabloları (negatif mantık).

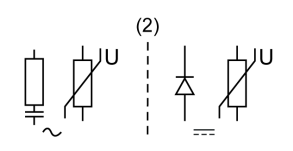

**NOT:** Atanan sigorta değerleri, denetleyici G/Ç ve ilişkilendirilmiş olanların maksimum akım özellikleri için belirtilmiştir. Bağladığınız benzersiz giriş ve çıkış aygıtlarının tiplerine veya yerel, ulusal veya yürürlükteki sertifika düzenlemelerine ve standartlarına göre başka düşünceleriniz olabilir ve sigortaları uygun şekilde boyutlandırmanız gerekir.

### **UYARI**

#### **EKİPMANIN YANLIŞLIKLA ÇALIŞMASI**

Kabloları kullanılmayan terminallere ve/veya "No Connection (N.C.)" olarak belirtilen terminallere bağlamayın.

**Bu talimatlara uyulmaması ölüm, ciddi yaralanma veya ekipman hasarına neden olabilir.**

# **TM221M16R / TM221M16RG Analog Girişleri**

### **Genel Bakış**

M221 Mantık Denetleyicisi katıştırılmış 2 analog girişe sahiptir.

# **TEHLİKE**

#### **YANGIN TEHLİKESİ**

- G/Ç kanalları ve güç kaynaklarının maksimum akım kapasitesi için yalnızca doğru kablo boyutlarını kullanın.
- Röle çıkışı (2 A) kablolama için, en az 80 °C (176 °F) sıcaklık derecelenmesi olan en az 0,5 mm2 (AWG 20) iletkenler kullanın.
- Röle çıkışı kablolamasının (7 A) ortak iletkenleri için veya 2 A'dan büyük röle çıkışı kablolaması için, en az 80 °C (176 °F) sıcaklık derecelendirmesi olan en az 1,0 mm2 (AWG 16) iletkenler kullanın.

**Bu talimatlara uyulmaması ölüm veya ciddi yaralanmaya neden olur.**

### **UYARI**

#### **EKİPMANIN YANLIŞLIKLA ÇALIŞMASI**

Çevre ve elektrik özellikleri tablolarında belirtilen nominal değerlerin herhangi birini aşmayın.

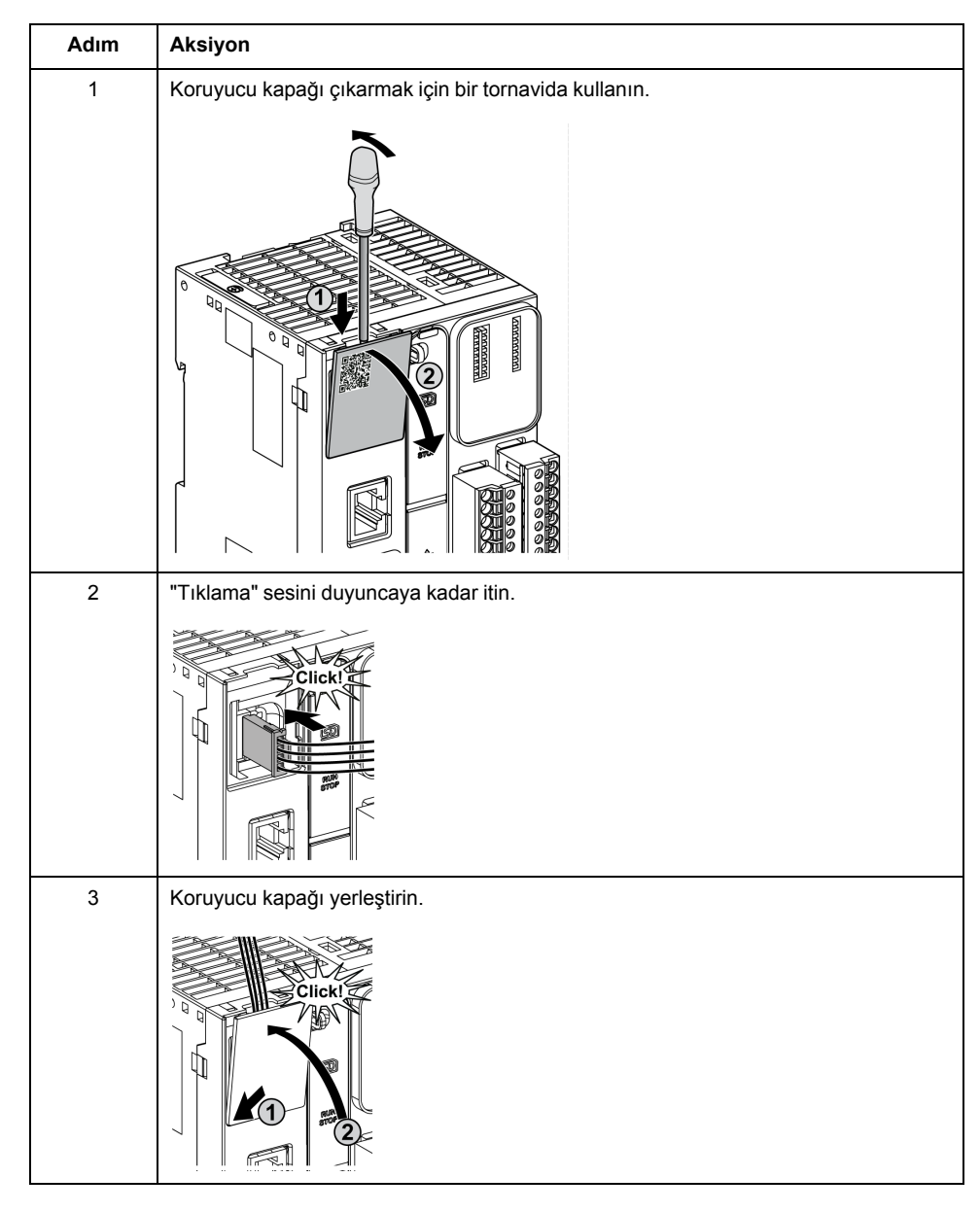

#### Aşağıdaki prosedürde analog kabloların nasıl monte edileceği açıklanmaktadır:

# **Analog Giriş Özellikleri**

Aşağıdaki tabloda analog girişleri olan M221 Mantık Denetleyicisi özellikleri açıklanmaktadır:

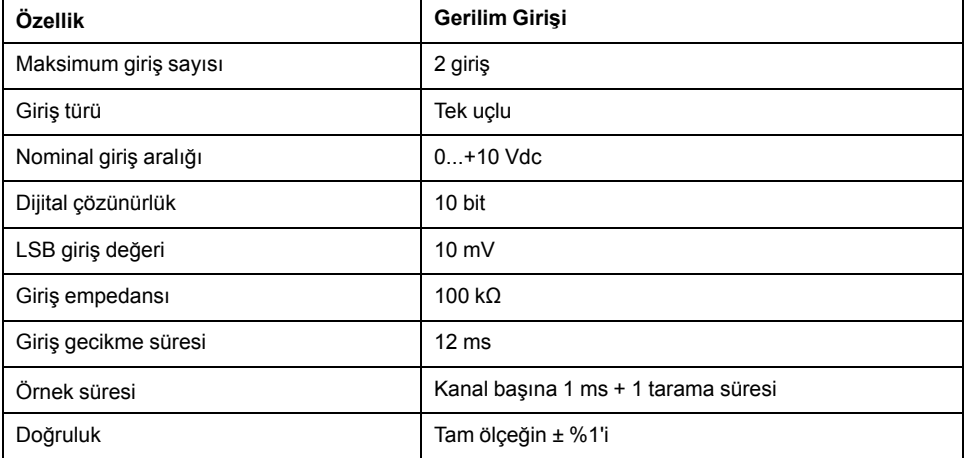

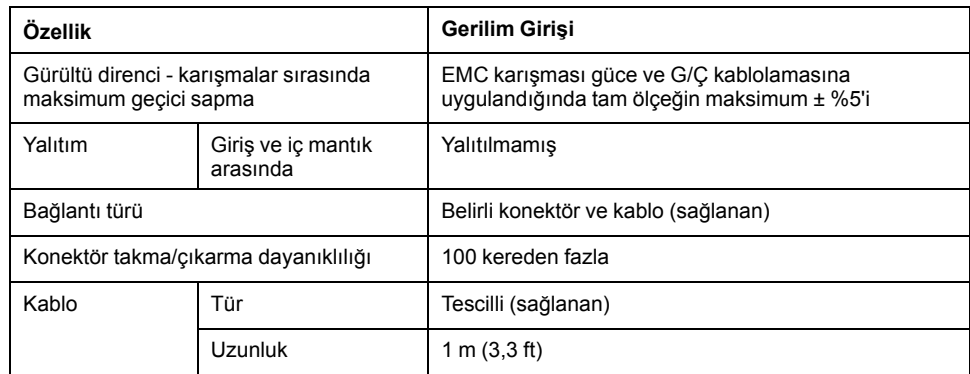

Aşağıdaki şekilde M221 Mantık Denetleyicisi analog girişlerinin kablolama şeması gösterilmektedir:

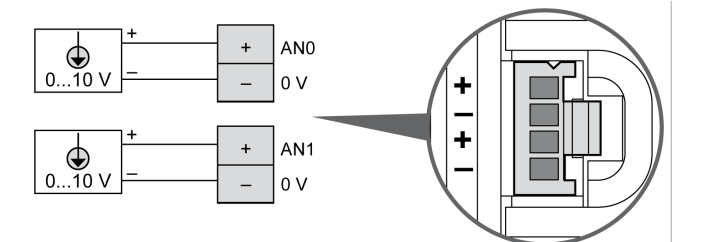

(-) kutupları dahili olarak bağlıdır.

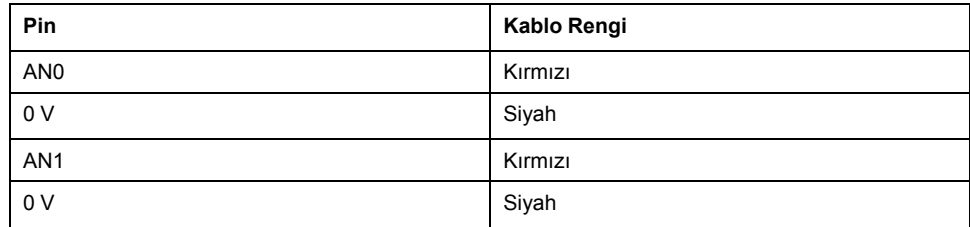

Daha fazla bilgi için, [En İyi Kablolama Uygulamaları, sayfa 75](#page-470-0) konusuna bakın.

# <span id="page-586-0"></span>**TM221ME16R / TM221ME16RG**

#### **Bu Bölümde Neler Var**

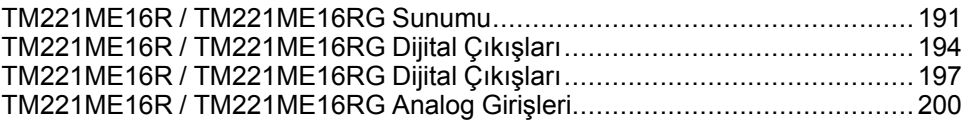

### **Genel Bakış**

Bu bölümde TM221ME16R / TM221ME16RG denetleyicileri açıklanmaktadır.

### <span id="page-586-1"></span>**TM221ME16R / TM221ME16RG Sunumu**

### **Genel Bakış**

Aşağıdaki özellikler TM221ME16R (vida) ve TM221ME16RG (yay) denetleyicilerine entegre olmuştur:

- 8 dijital giriş
	- 4 normal giriş
	- 4 hızlı giriş (HSC)
- 8 dijital çıkış
	- 8 röle çıkışı
- 2 analog giriş
- İletişim bağlantı noktası
	- 1 seri hat bağlantı noktası
	- 1 USB mini-B programlama bağlantı noktası
	- 1 Ethernet bağlantı noktası

### **Açıklama**

Aşağıdaki şekilde denetleyicilerin farklı birleşenleri gösterilmektedir:

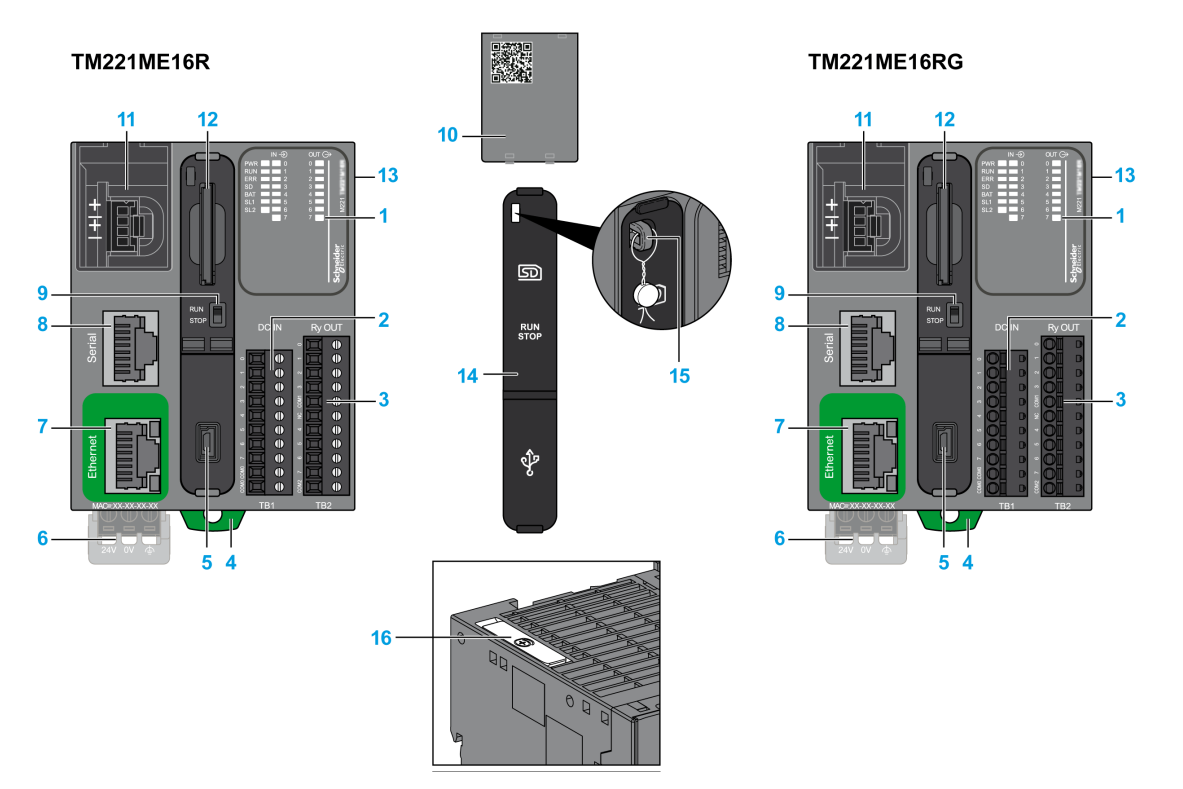

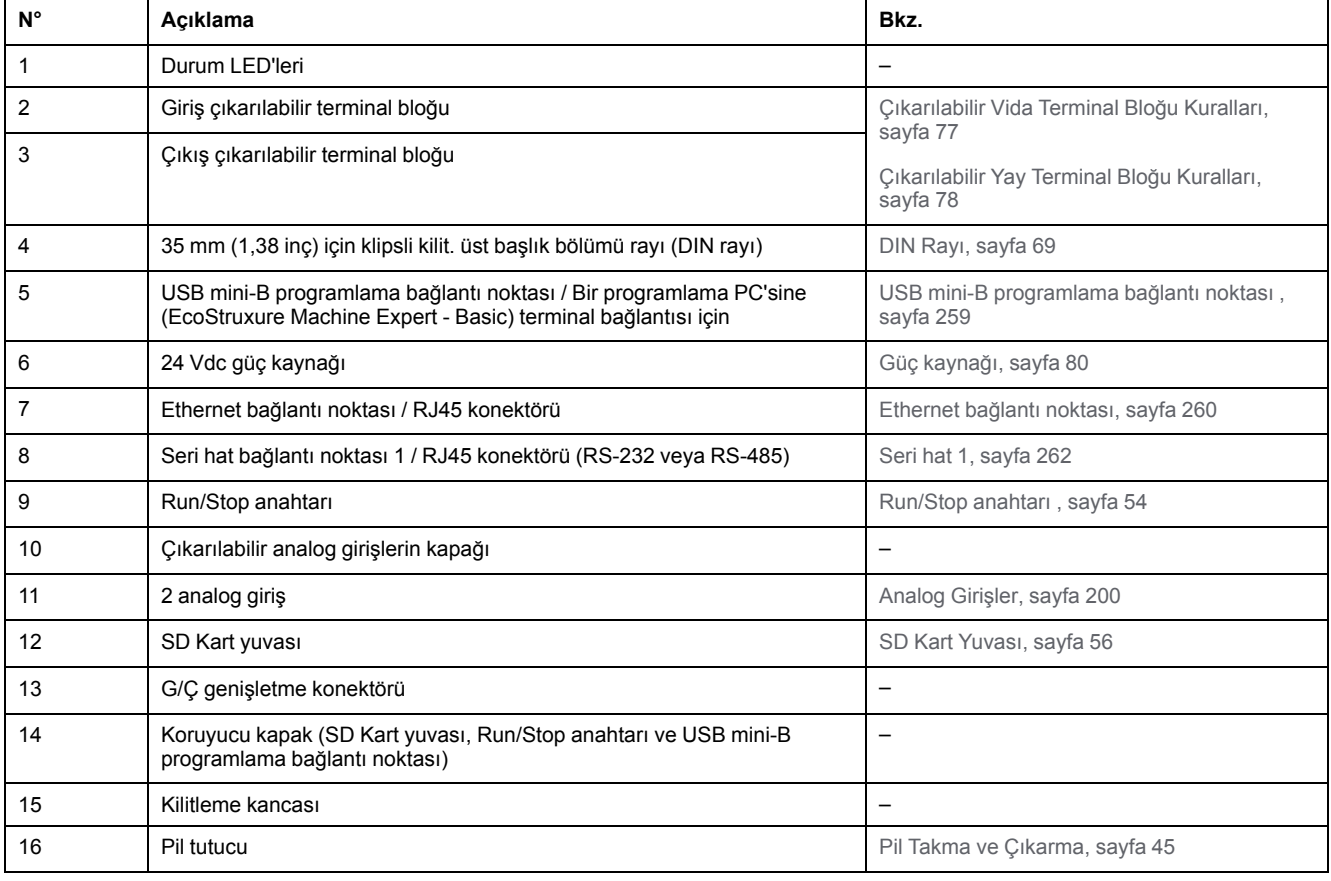

### **Durum LED'leri**

Aşağıdaki şekilde durum LED'leri gösterilmektedir:

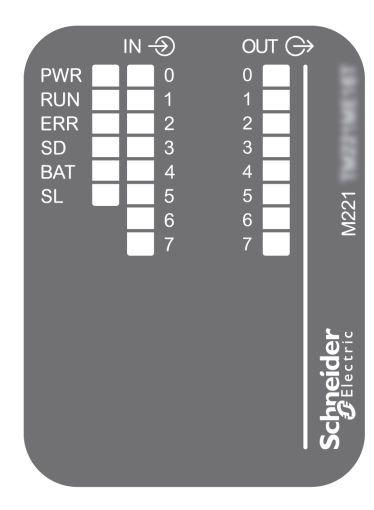

#### Aşağıdaki tabloda durum LED'leri açıklanmaktadır:

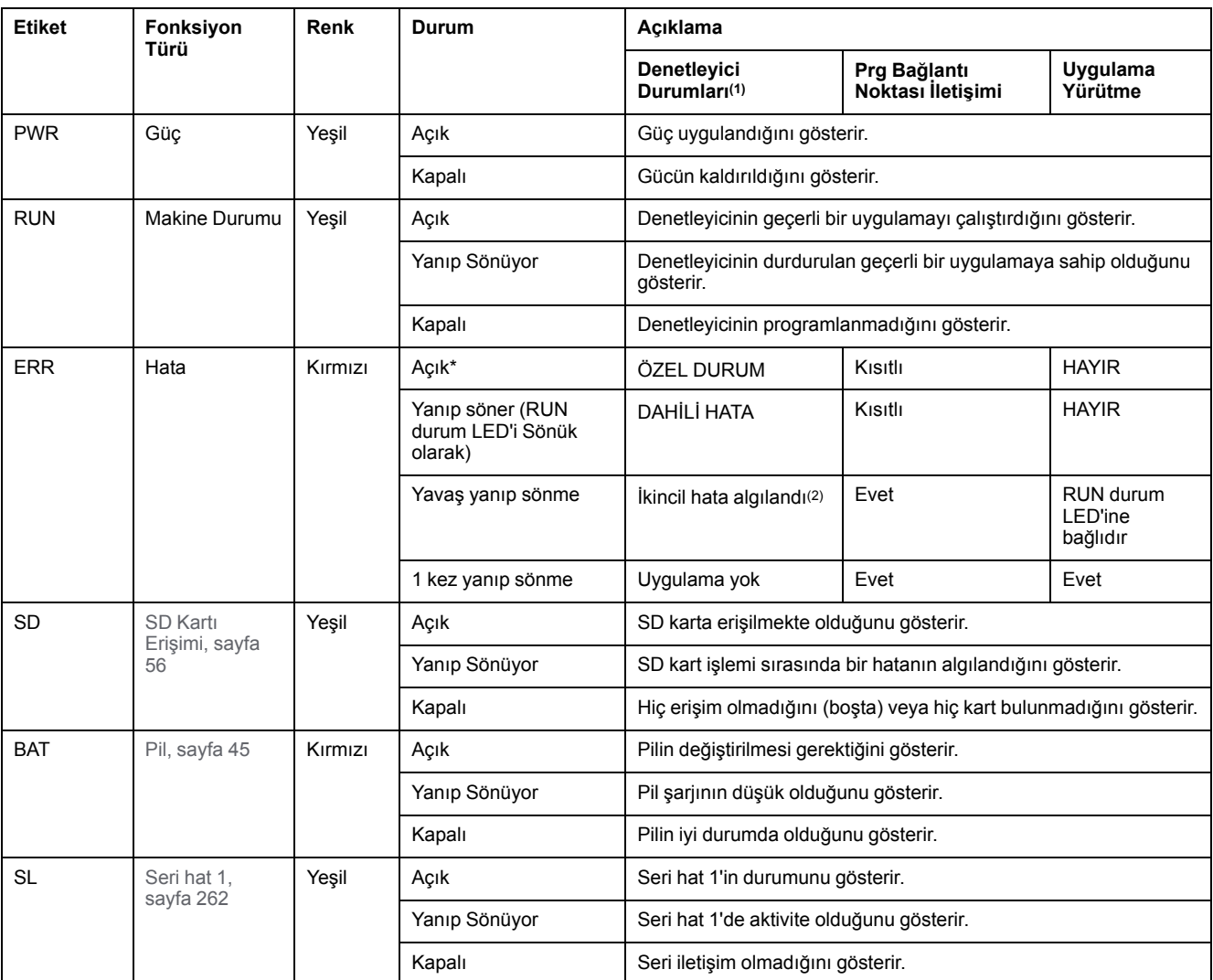

\* Önyükleme işlemi sırasında ERR LED'i de yanar.

**NOT:** Ethernet konektörüne entegre LED'ler hakkında bilgi için, bkz. [Ethernet Durum LED'leri, sayfa 262](#page-657-1)

**(1)** Denetleyici durumu açıklaması hakkında daha fazla bilgi için, bkz. KılavuzuM221 Mantık Denetleyicisi - Programlama Kılavuzu (bkz. Modicon M221, Mantık Denetleyicisi, Programlama Kılavuzu).

**(2)** Denetleyici bir hata algıladı, ancak RUNNING durumunda kaldı. Denetleyicideki ERR LED'i yanıp sönüyor. Daha fazla bilgi için, bkz. M221 Mantık Denetleyicisi - Programlama Kılavuzu.

### **Boyutlar**

Aşağıdaki şekilde denetleyicilerin harici boyutları gösterilmektedir:

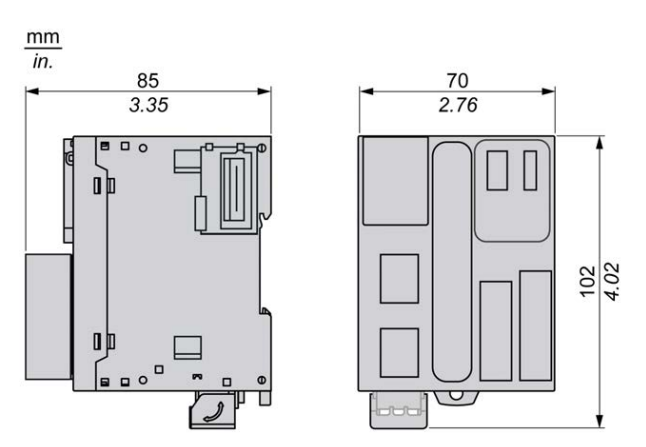

# <span id="page-589-0"></span>**TM221ME16R / TM221ME16RG Dijital Çıkışları**

### **Genel Bakış**

Bu M221 Mantık Denetleyicisi gömülü dijital girişler içerir:

- 4 normal giris
- 100 kHz HSC girişleri olarak kullanılabilen 4 hızlı giriş

Daha fazla bilgi için, bkz. [Giriş Yönetimi, sayfa 49.](#page-444-0)

# **TEHLİKE**

#### **YANGIN TEHLİKESİ**

- G/Ç kanalları ve güç kaynaklarının maksimum akım kapasitesi için yalnızca doğru kablo boyutlarını kullanın.
- Röle çıkışı (2 A) kablolama için, en az 80 °C (176 °F) sıcaklık derecelenmesi olan en az 0,5 mm2 (AWG 20) iletkenler kullanın.
- Röle çıkışı kablolamasının (7 A) ortak iletkenleri için veya 2 A'dan büyük röle çıkışı kablolaması için, en az 80 °C (176 °F) sıcaklık derecelendirmesi olan en az 1,0 mm2 (AWG 16) iletkenler kullanın.

**Bu talimatlara uyulmaması ölüm veya ciddi yaralanmaya neden olur.**

### **UYARI**

#### **EKİPMANIN YANLIŞLIKLA ÇALIŞMASI**

Çevre ve elektrik özellikleri tablolarında belirtilen nominal değerlerin herhangi birini aşmayın.

### **Normal Giriş Özellikleri**

Aşağıdaki tabloda TM221M Mantık Denetleyicisi normal girişlerinin özellikleri açıklanmaktadır:

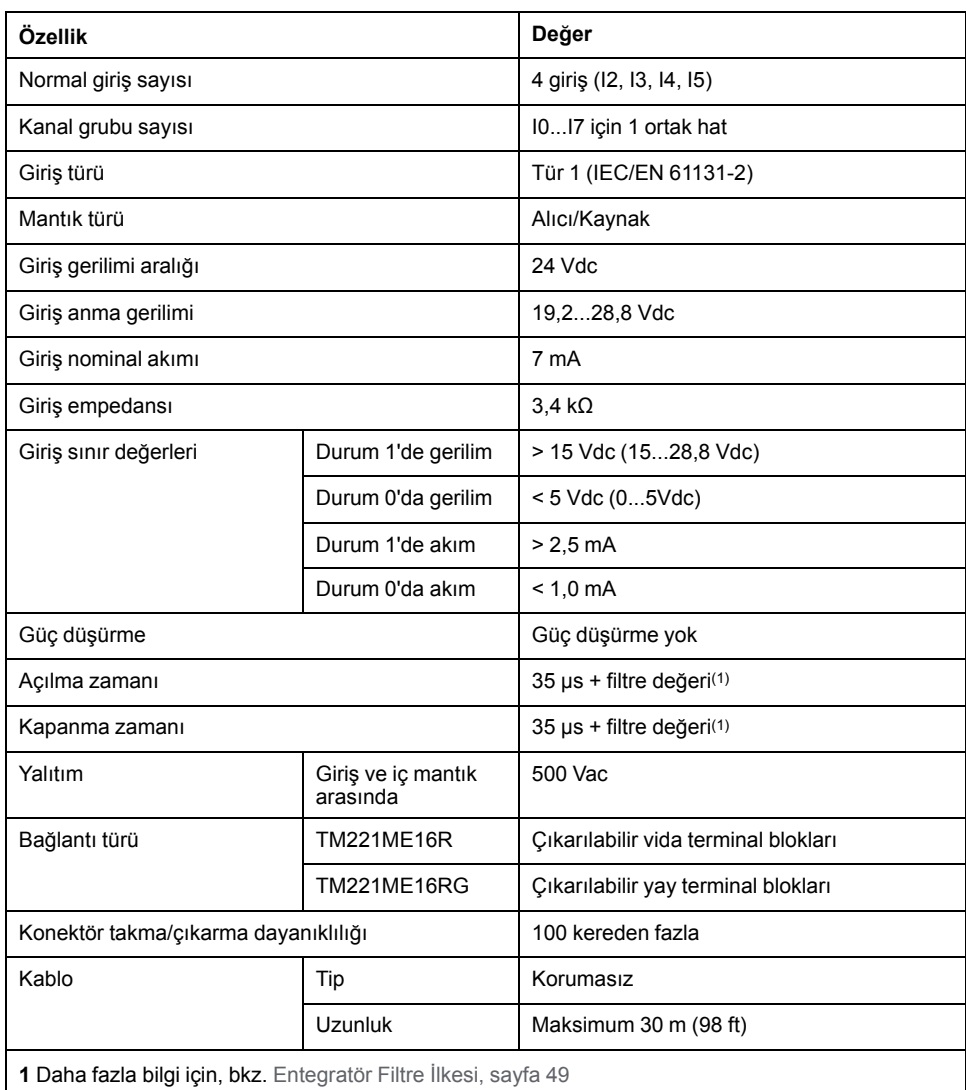

### **Hızlı Giriş Özellikleri**

Aşağıdaki tabloda TM221M Mantık Denetleyicisi hızlı girişlerinin özellikleri açıklanmaktadır:

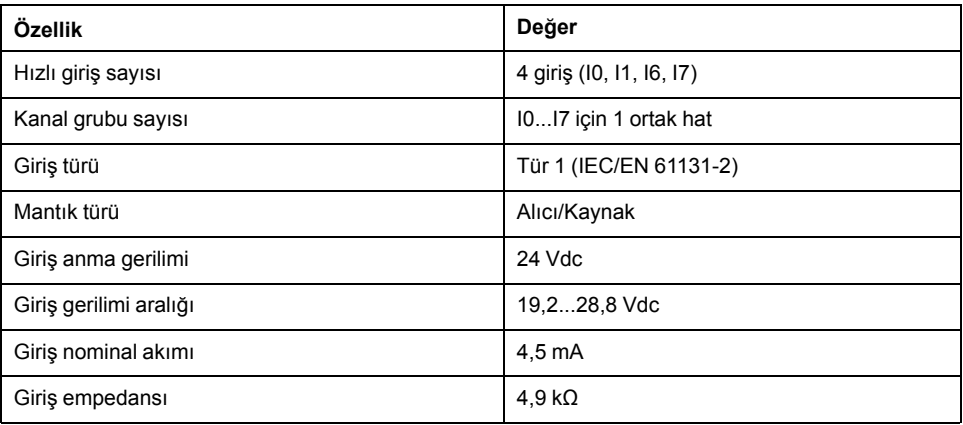

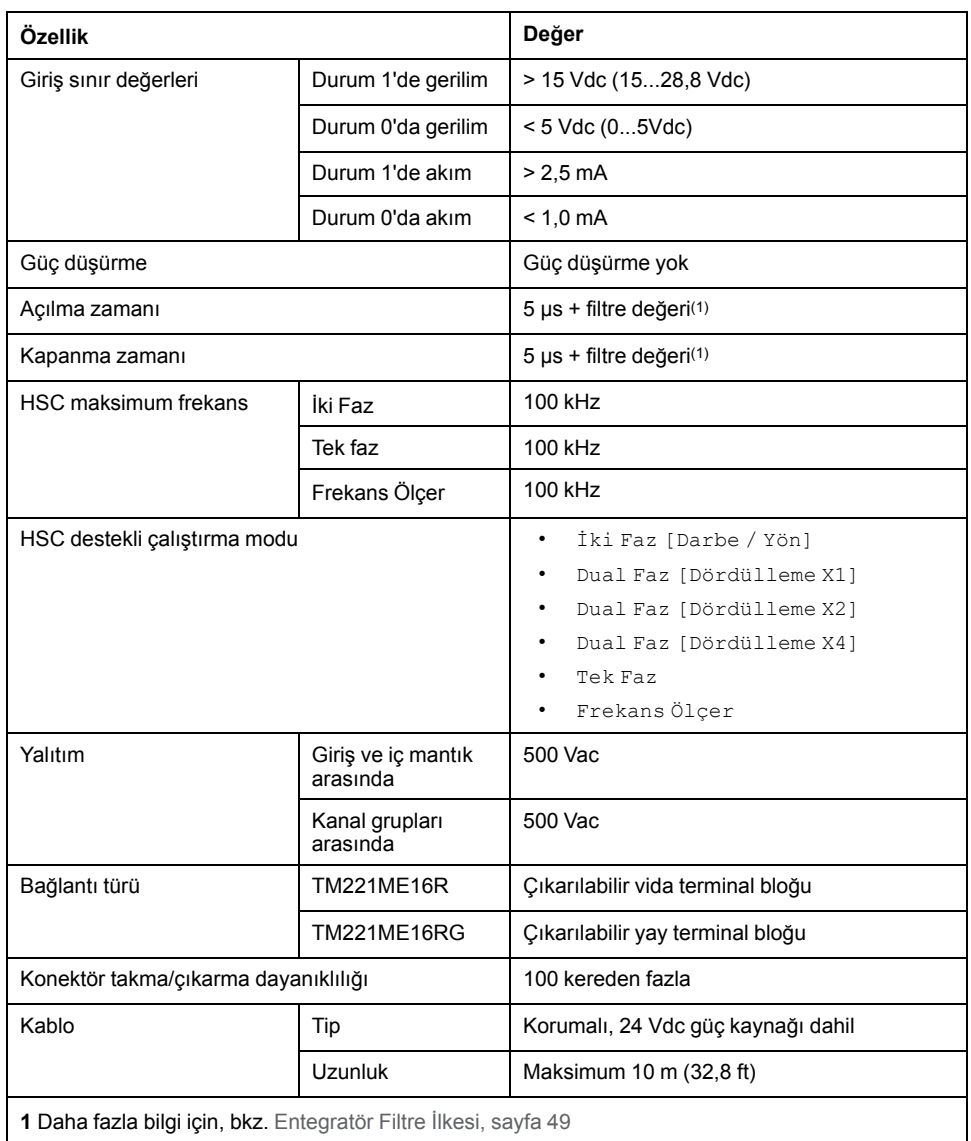

Aşağıdaki resim girdilerin sensörlere bağlantısını göstermektedir:

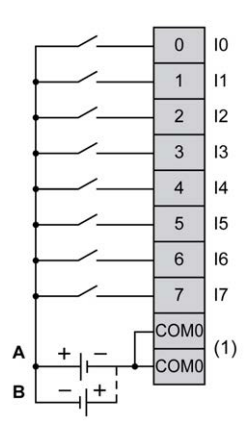

**(1)** COM0 terminalleri dahili olarak bağlıdır.

**A** Alıcı kabloları (pozitif mantık).

**B** Kaynak kabloları (negatif mantık).

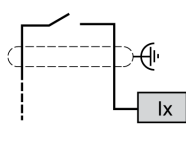

**Ix** I0, I1, I6, I7

## <span id="page-592-0"></span>**TM221ME16R / TM221ME16RG Dijital Çıkışları**

### **Genel Bakış**

Katıştırılmış 8 röle çıkışlı M221 Mantık Denetleyicisi.

[Çıkış Yönetimi, sayfa 51](#page-446-0) hakkında daha fazla bilgi için.

# **ATEHLİKE**

#### **YANGIN TEHLİKESİ**

- G/Ç kanalları ve güç kaynaklarının maksimum akım kapasitesi için yalnızca doğru kablo boyutlarını kullanın.
- Röle çıkışı (2 A) kablolama için, en az 80 °C (176 °F) sıcaklık derecelenmesi olan en az 0,5 mm2 (AWG 20) iletkenler kullanın.
- Röle çıkışı kablolamasının (7 A) ortak iletkenleri için veya 2 A'dan büyük röle çıkışı kablolaması için, en az 80 °C (176 °F) sıcaklık derecelendirmesi olan en az 1,0 mm2 (AWG 16) iletkenler kullanın.

**Bu talimatlara uyulmaması ölüm veya ciddi yaralanmaya neden olur.**

## **UYARI**

#### **EKİPMANIN YANLIŞLIKLA ÇALIŞMASI**

Çevre ve elektrik özellikleri tablolarında belirtilen nominal değerlerin herhangi birini aşmayın.

**Bu talimatlara uyulmaması ölüm, ciddi yaralanma veya ekipman hasarına neden olabilir.**

### **Röle Çıkışı Özellikleri**

Aşağıdaki tabloda röle çıkışları olan TM221M Mantık Denetleyicisi özellikleri açıklanmaktadır:

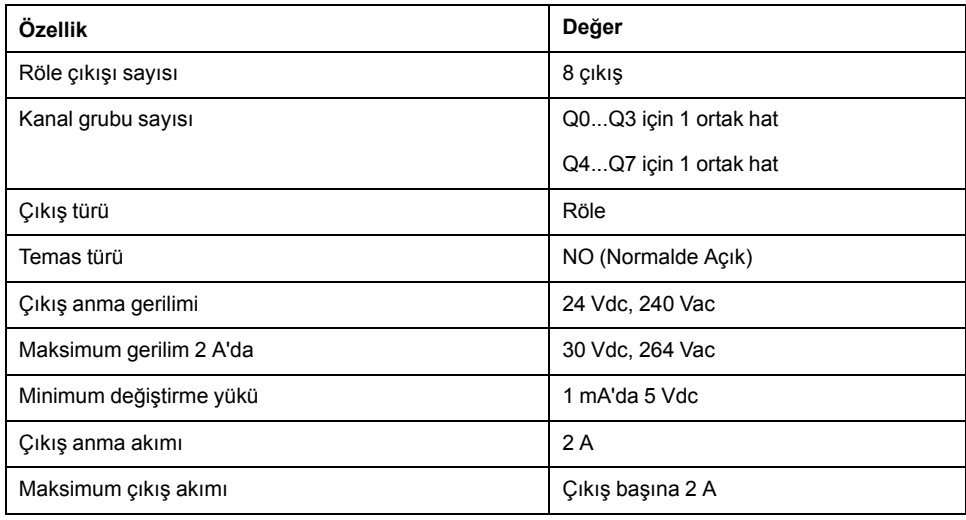

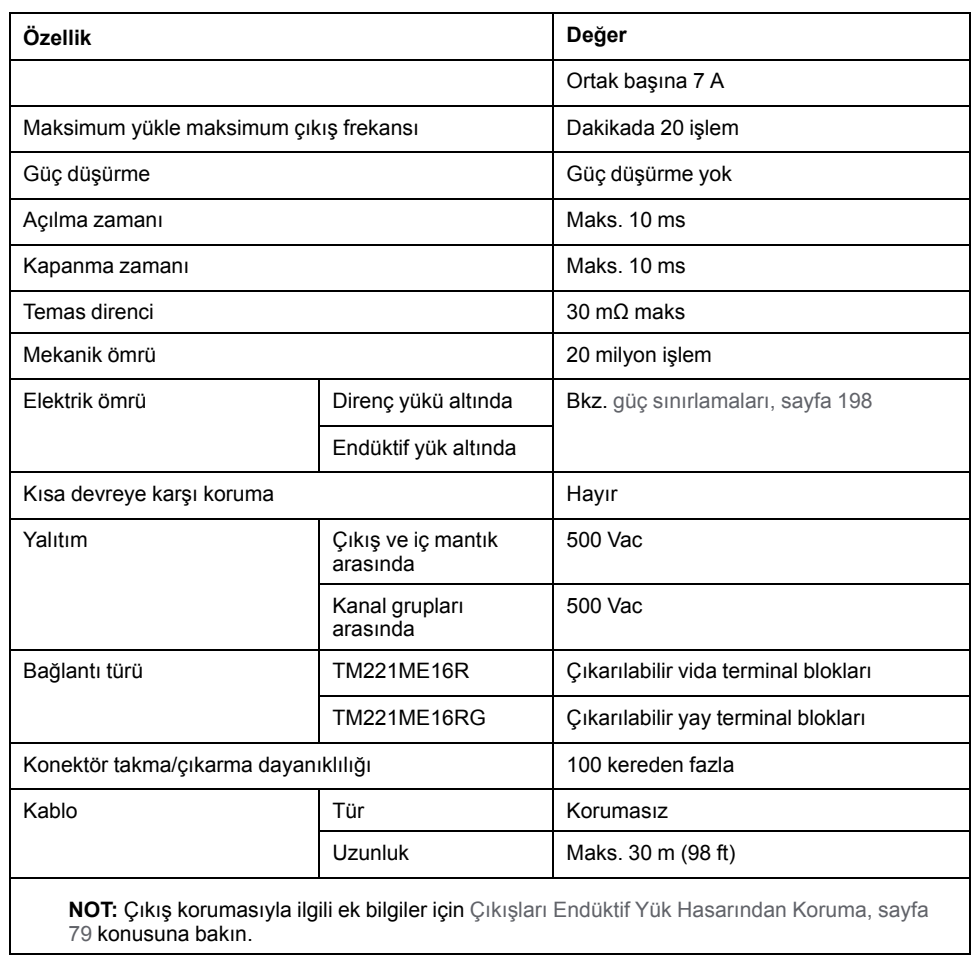

### <span id="page-593-0"></span>**Güç Sınırlaması**

Aşağıdaki tabloda gerilime, yük türüne ve gerekli işlem sayısına göre TM221ME16R / TM221ME16RG röle çıkışları denetleyicilerinin güç sınırlaması açıklanmaktadır.

Bu denetleyiciler kapasitif yükleri desteklemez.

## **UYARI**

#### **RÖLE ÇIKIŞLARI KAYNAKLA KAPATILMIŞ**

- Uygun bir harici koruyucu devre veya aygıt kullanarak her zaman röle çıkışlarını endüktif alternatif akım yükü hasarından koruyun.
- Röle çıkışlarını kapasitif yüklere bağlamayın.

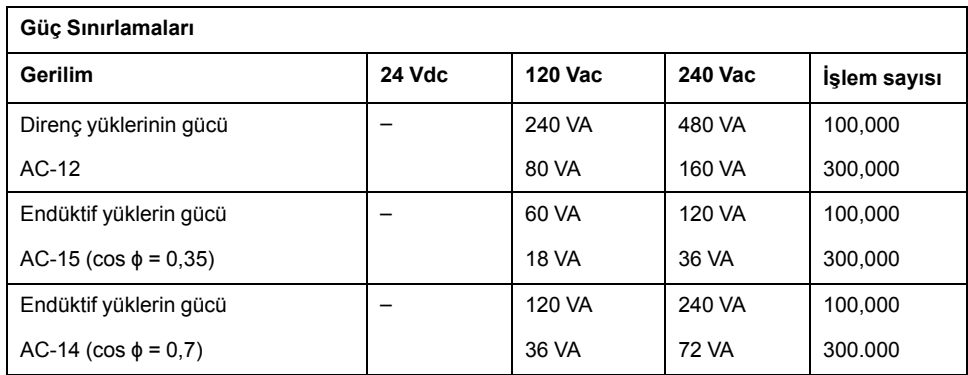

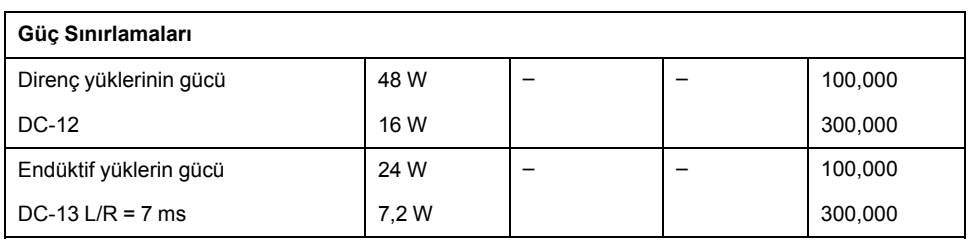

Aşağıdaki resim çıktıların sensörlere bağlantısını göstermektedir:

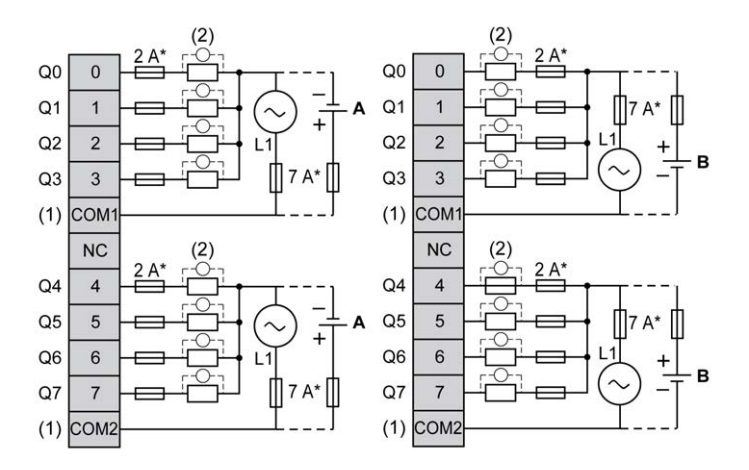

**\*** T tipi sigorta

**(1)** COM1 ve COM2 terminalleri dahili olarak bağlı **değildir**.

**(2)** Temas noktalarının ömrünü iyileştirmek için ve olası endüktif yük hasarına karşı korumak için, boş tekerlekli diyodun her endüktif DC yüküne paralel veya her endüktif AC yükünün bir RC yön değiştiricisine paralel bağlamanız gerekir

**A** Kaynak kabloları (pozitif mantık).

**B** Alıcı kabloları (negatif mantık).

 $\mathbb{R}^{N}$  $\begin{matrix} \vdots\\ \vdots\\ \vdots \end{matrix} \begin{matrix} \vdots\\ \vdots\\ \vdots \end{matrix}$ 

**NOT:** Atanan sigorta değerleri, denetleyici G/Ç ve ilişkilendirilmiş olanların maksimum akım özellikleri için belirtilmiştir. Bağladığınız benzersiz giriş ve çıkış aygıtlarının tiplerine veya yerel, ulusal veya yürürlükteki sertifika düzenlemelerine ve standartlarına göre başka düşünceleriniz olabilir ve sigortaları uygun şekilde boyutlandırmanız gerekir.

## **UYARI**

#### **EKİPMANIN YANLIŞLIKLA ÇALIŞMASI**

Kabloları kullanılmayan terminallere ve/veya "No Connection (N.C.)" olarak belirtilen terminallere bağlamayın.

# <span id="page-595-0"></span>**TM221ME16R / TM221ME16RG Analog Girişleri**

### **Genel Bakış**

M221 Mantık Denetleyicisi katıştırılmış 2 analog girişe sahiptir.

# **ATEHLİKE**

#### **YANGIN TEHLİKESİ**

- G/Ç kanalları ve güç kaynaklarının maksimum akım kapasitesi için yalnızca doğru kablo boyutlarını kullanın.
- Röle çıkışı (2 A) kablolama için, en az 80 °C (176 °F) sıcaklık derecelenmesi olan en az 0,5 mm2 (AWG 20) iletkenler kullanın.
- Röle çıkışı kablolamasının (7 A) ortak iletkenleri için veya 2 A'dan büyük röle çıkışı kablolaması için, en az 80 °C (176 °F) sıcaklık derecelendirmesi olan en az 1,0 mm2 (AWG 16) iletkenler kullanın.

**Bu talimatlara uyulmaması ölüm veya ciddi yaralanmaya neden olur.**

### **UYARI**

#### **EKİPMANIN YANLIŞLIKLA ÇALIŞMASI**

Çevre ve elektrik özellikleri tablolarında belirtilen nominal değerlerin herhangi birini aşmayın.

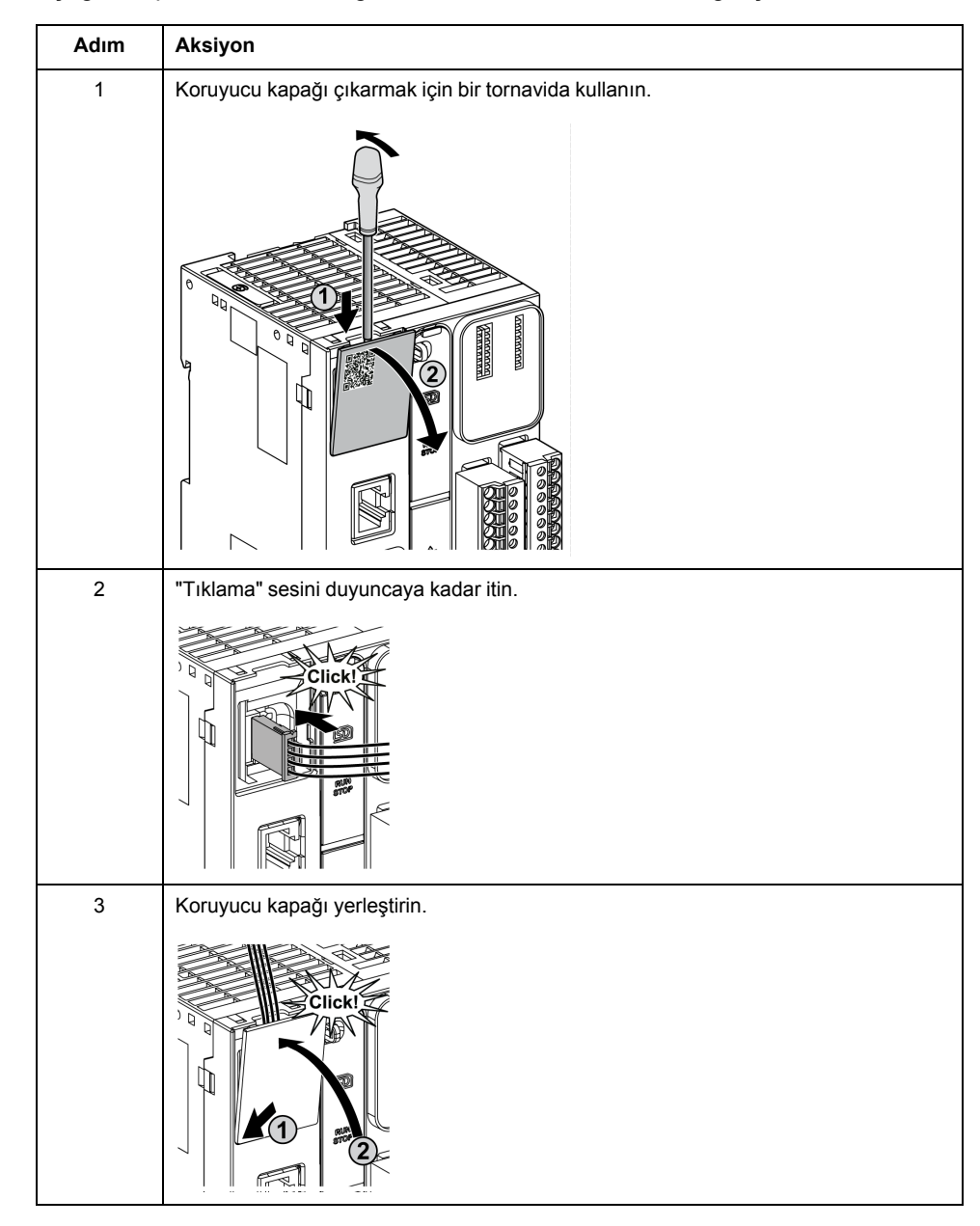

#### Aşağıdaki prosedürde analog kabloların nasıl monte edileceği açıklanmaktadır:

# **Analog Giriş Özellikleri**

Aşağıdaki tabloda analog girişleri olan M221 Mantık Denetleyicisi özellikleri açıklanmaktadır:

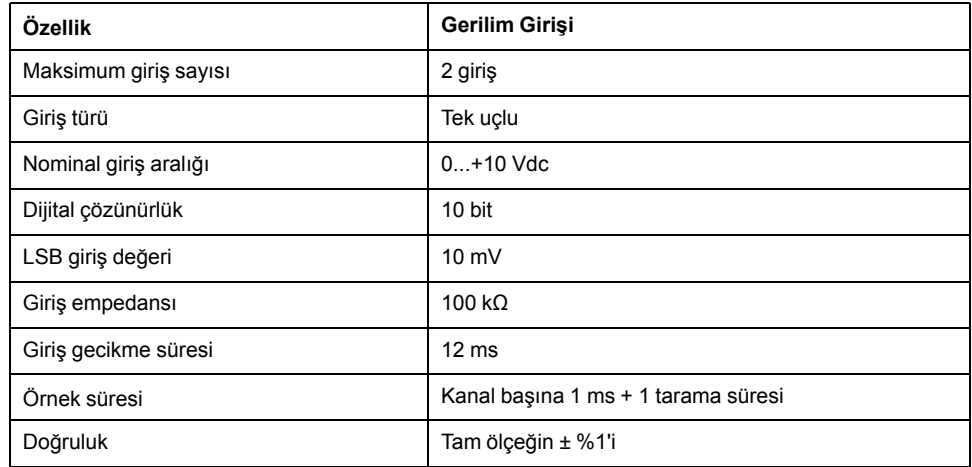

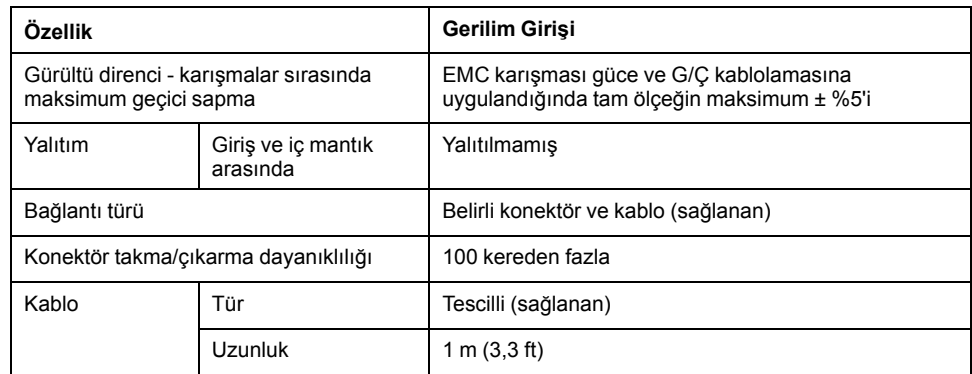

Aşağıdaki şekilde Modicon M221 Logic Controller analog girişlerinin kablolama şeması gösterilmektedir:

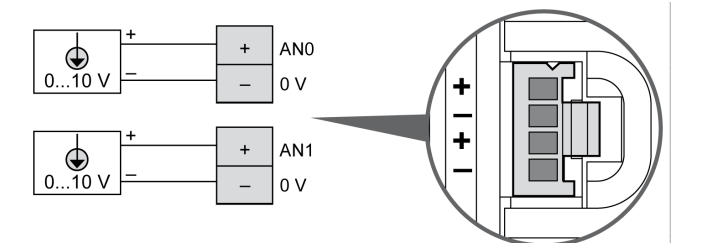

(-) kutupları dahili olarak bağlıdır.

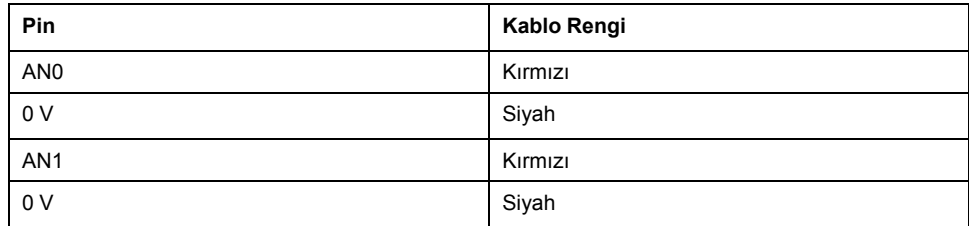

Daha fazla bilgi için, [En İyi Kablolama Uygulamaları, sayfa 75](#page-470-0) konusuna bakın.

# <span id="page-598-0"></span>**TM221M16T / TM221M16TG**

#### **Bu Bölümde Neler Var**

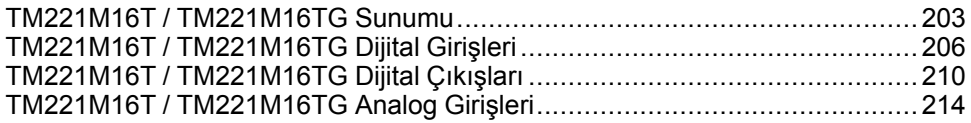

### **Genel Bakış**

Bu bölümde TM221M16T / TM221M16TG denetleyicileri açıklanmaktadır.

### <span id="page-598-1"></span>**TM221M16T / TM221M16TG Sunumu**

### **Genel Bakış**

Aşağıdaki özellikler TM221M16T (vida) ve TM221M16TG (yay) denetleyicilerine entegre olmuştur:

- 8 dijital giriş
	- 4 normal giriş
	- 4 hızlı giriş (HSC)
- 8 dijital çıkış
	- 6 normal transistör çıkışı
	- 2 hızlı transistör çıkışı
- 2 analog giriş
- İletişim bağlantı noktası
	- 2 seri hat bağlantı noktası
	- 1 USB mini-B programlama bağlantı noktası

## **Açıklama**

Aşağıdaki şekilde denetleyicilerin farklı birleşenleri gösterilmektedir:

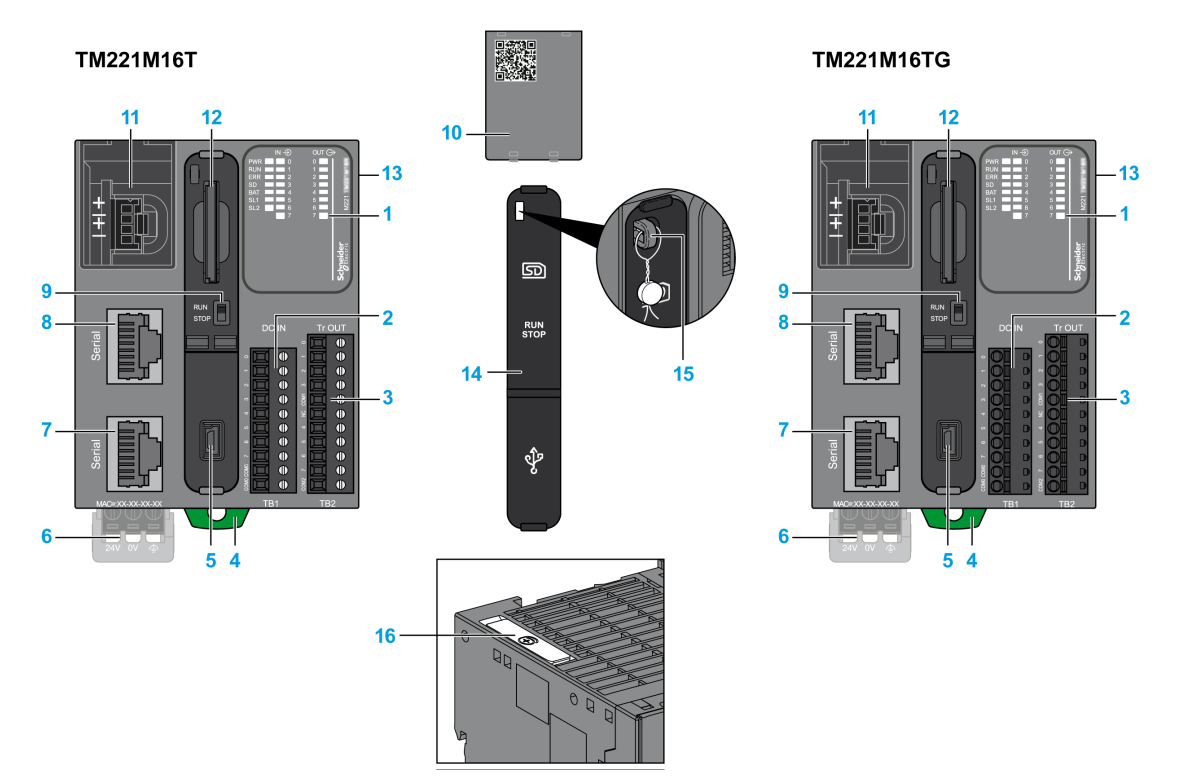

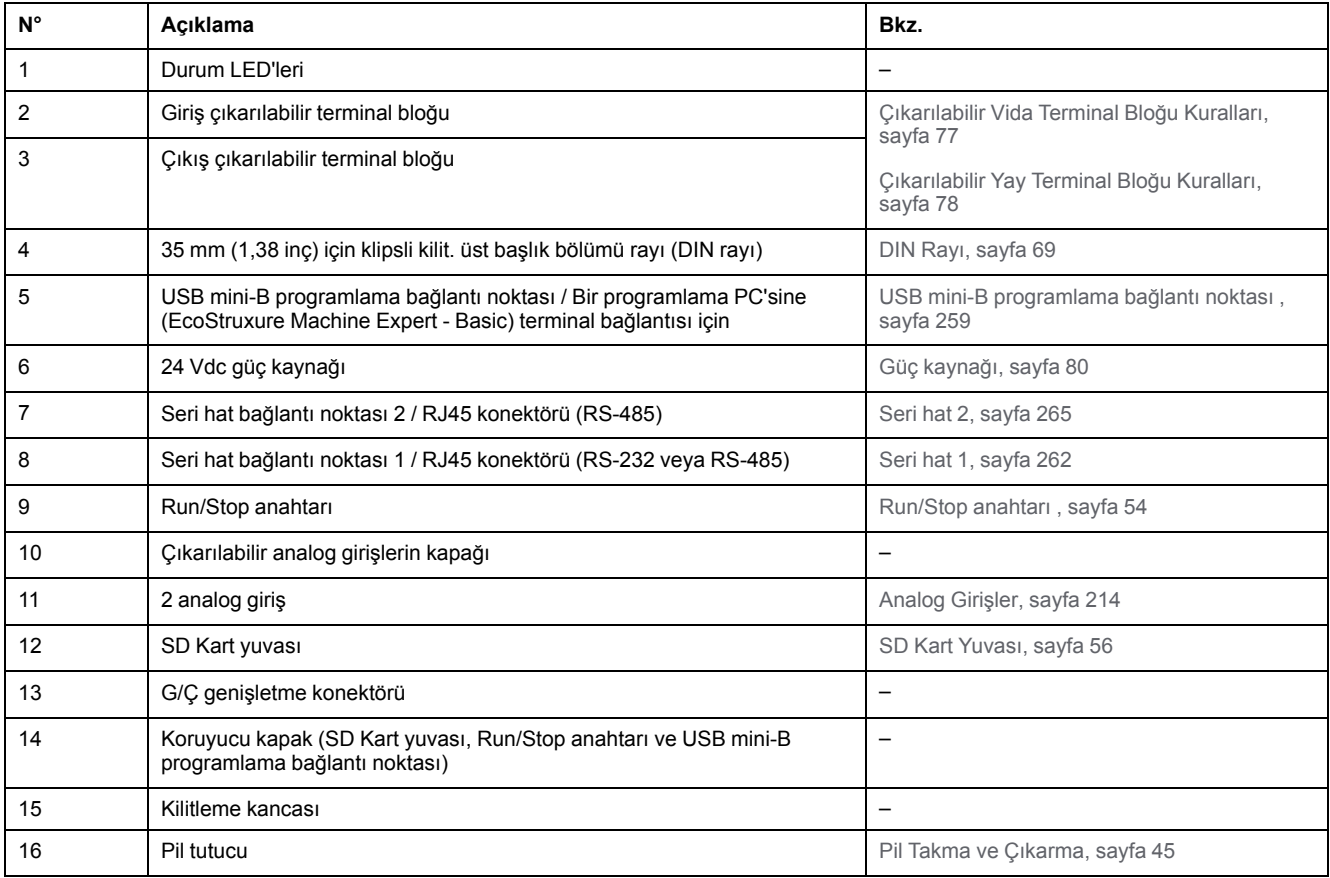

### **Durum LED'leri**

 $OUT  $\rightarrow$$  $IN \bigoplus$ PWR<br>RUN<br>ERR<br>SD<br>BAT<br>SL1<br>SL2  $\overline{0}$  $\overline{2}$ M221  $6\phantom{1}6$ **Schneider** 

#### Aşağıdaki tabloda durum LED'leri açıklanmaktadır:

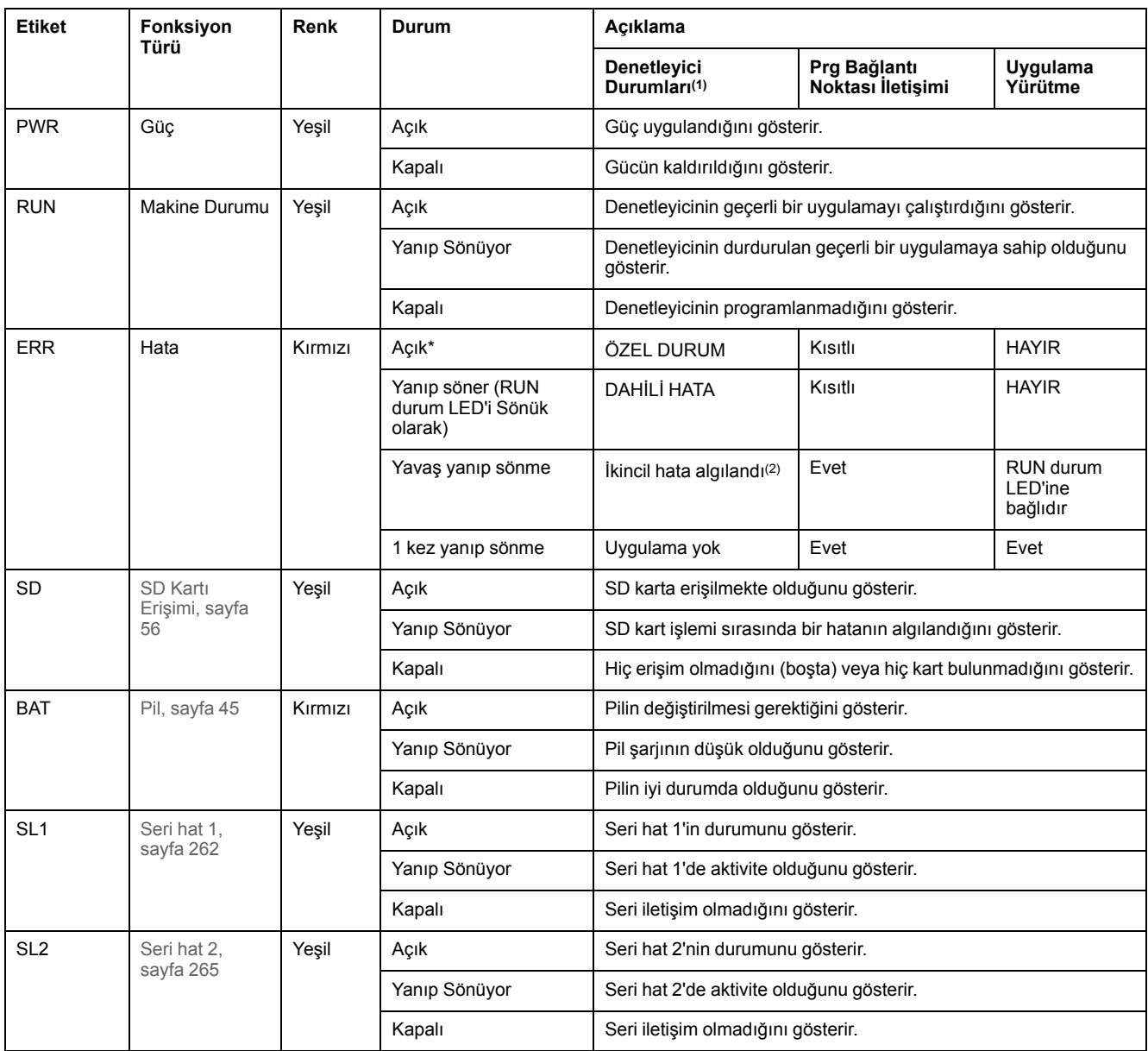

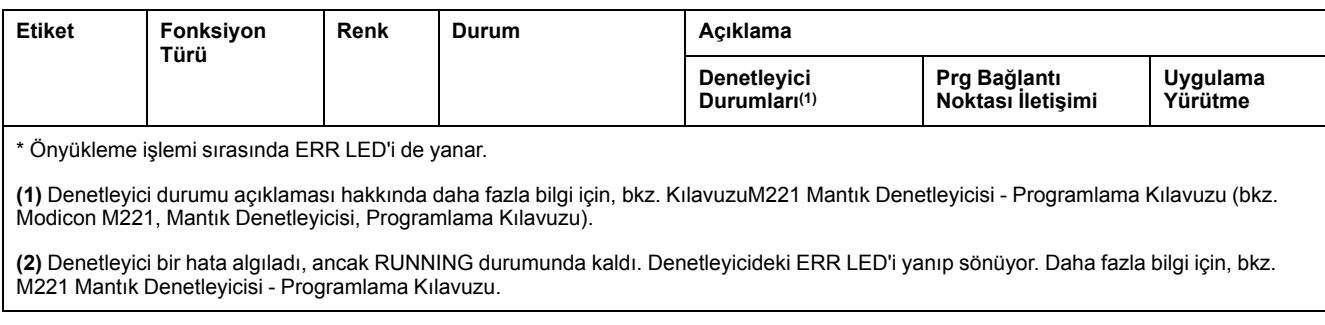

### **Boyutlar**

Aşağıdaki şekilde denetleyicilerin harici boyutları gösterilmektedir:

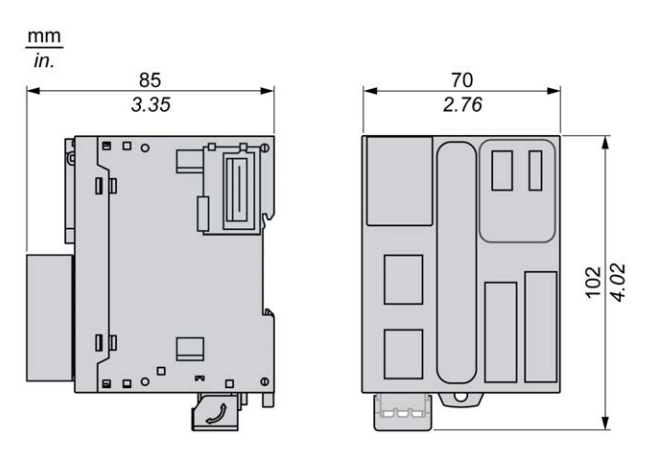

# <span id="page-601-0"></span>**TM221M16T / TM221M16TG Dijital Girişleri**

### **Genel Bakış**

Bu M221 Mantık Denetleyicisi gömülü dijital girişler içerir:

- 4 normal giriş
- 100 kHz HSC girişleri olarak kullanılabilen 4 hızlı giriş

Daha fazla bilgi için, bkz. [Giriş Yönetimi, sayfa 49.](#page-444-0)

# **TEHLİKE**

#### **YANGIN TEHLİKESİ**

- G/Ç kanalları ve güç kaynaklarının maksimum akım kapasitesi için yalnızca doğru kablo boyutlarını kullanın.
- Röle çıkışı (2 A) kablolama için, en az 80 °C (176 °F) sıcaklık derecelenmesi olan en az 0,5 mm2 (AWG 20) iletkenler kullanın.
- Röle çıkışı kablolamasının (7 A) ortak iletkenleri için veya 2 A'dan büyük röle çıkışı kablolaması için, en az 80 °C (176 °F) sıcaklık derecelendirmesi olan en az 1,0 mm2 (AWG 16) iletkenler kullanın.

**Bu talimatlara uyulmaması ölüm veya ciddi yaralanmaya neden olur.**

# **UYARI**

#### **EKİPMANIN YANLIŞLIKLA ÇALIŞMASI**

Çevre ve elektrik özellikleri tablolarında belirtilen nominal değerlerin herhangi birini aşmayın.

**Bu talimatlara uyulmaması ölüm, ciddi yaralanma veya ekipman hasarına neden olabilir.**

### **Normal Giriş Özellikleri**

Aşağıdaki tabloda TM221M Mantık Denetleyicisi normal girişlerinin özellikleri açıklanmaktadır:

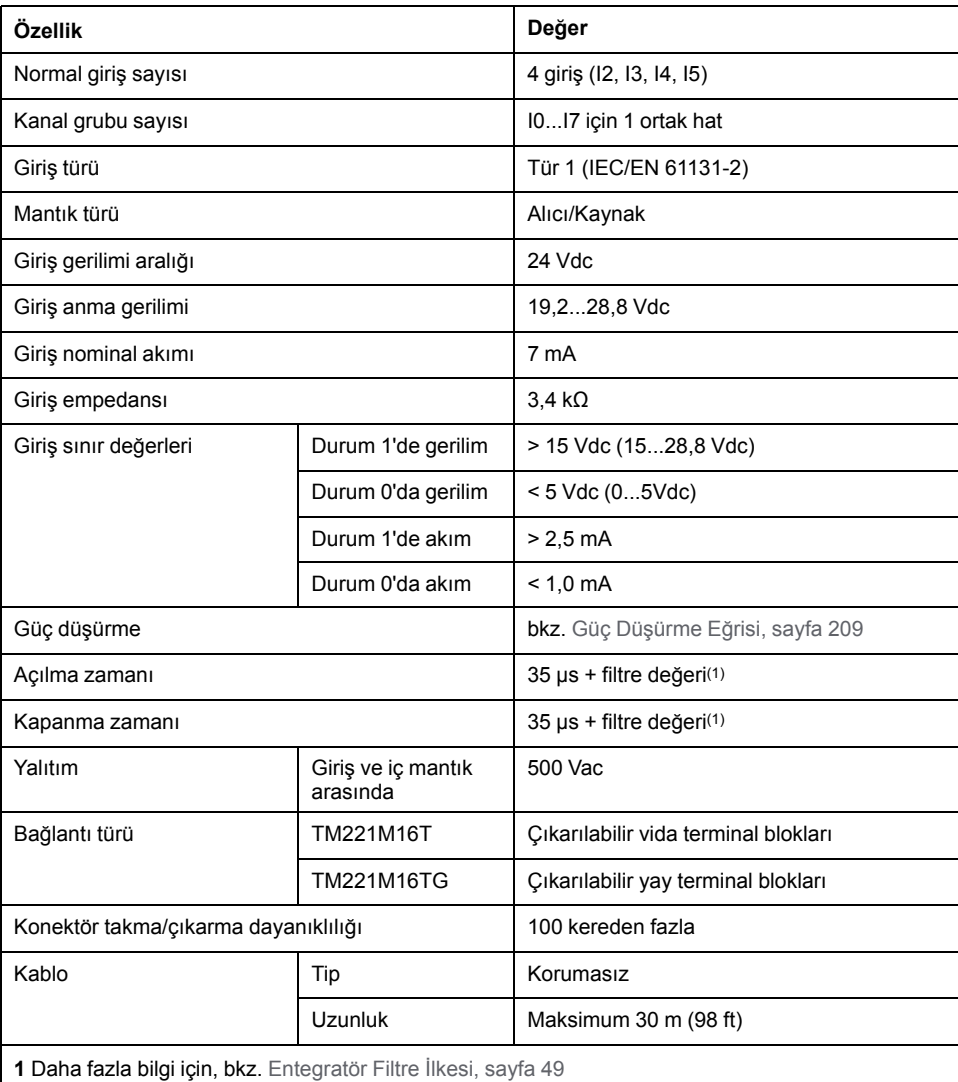

# **Hızlı Giriş Özellikleri**

Aşağıdaki tabloda TM221M Mantık Denetleyicisi hızlı girişlerinin özellikleri açıklanmaktadır:

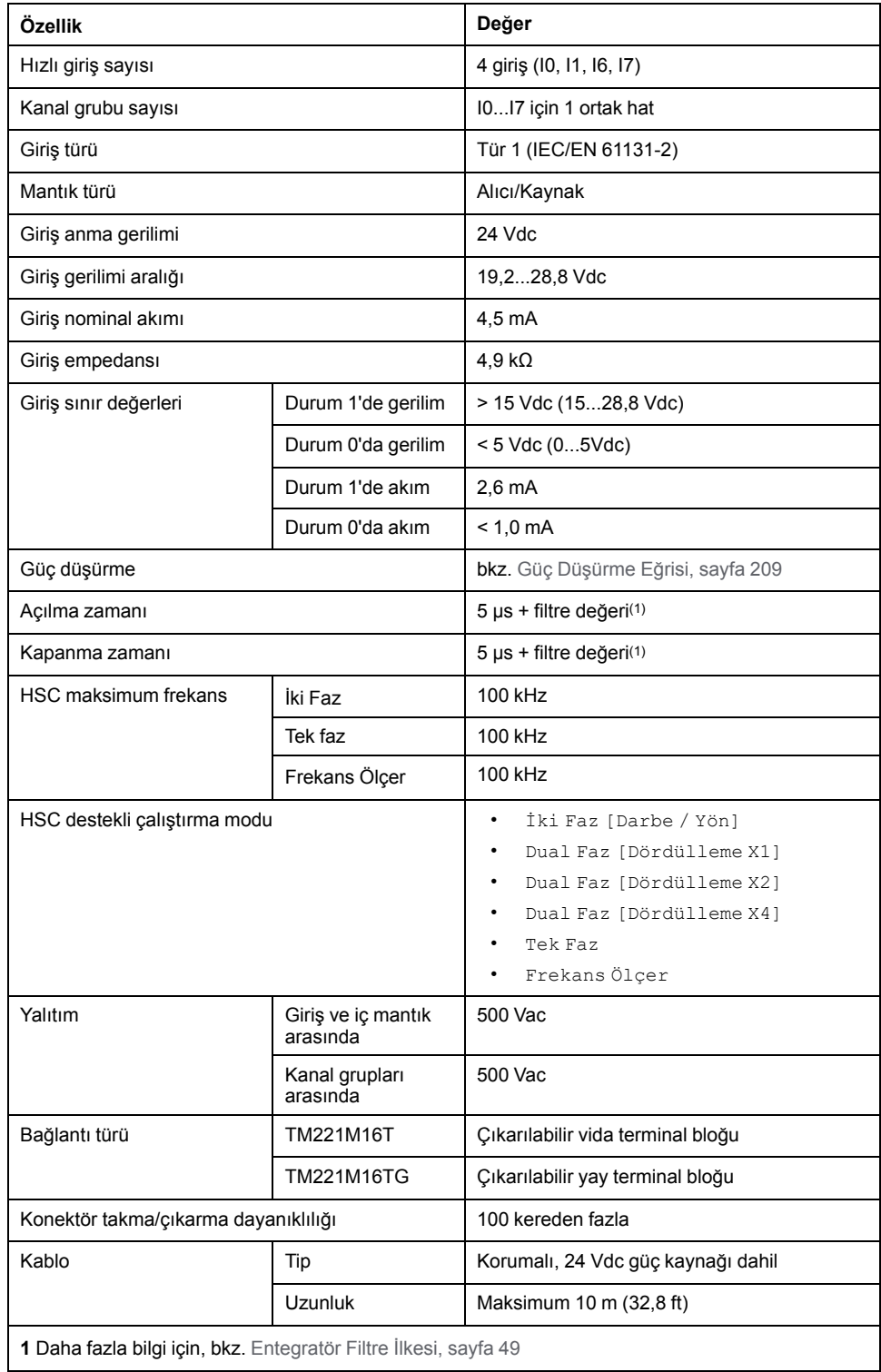

### <span id="page-604-0"></span>**Güç Düşürme Eğrileri**

Aşağıdaki şekillerde katıştırılmış dijital girişlerin güç düşürme eğrileri gösterilmektedir:

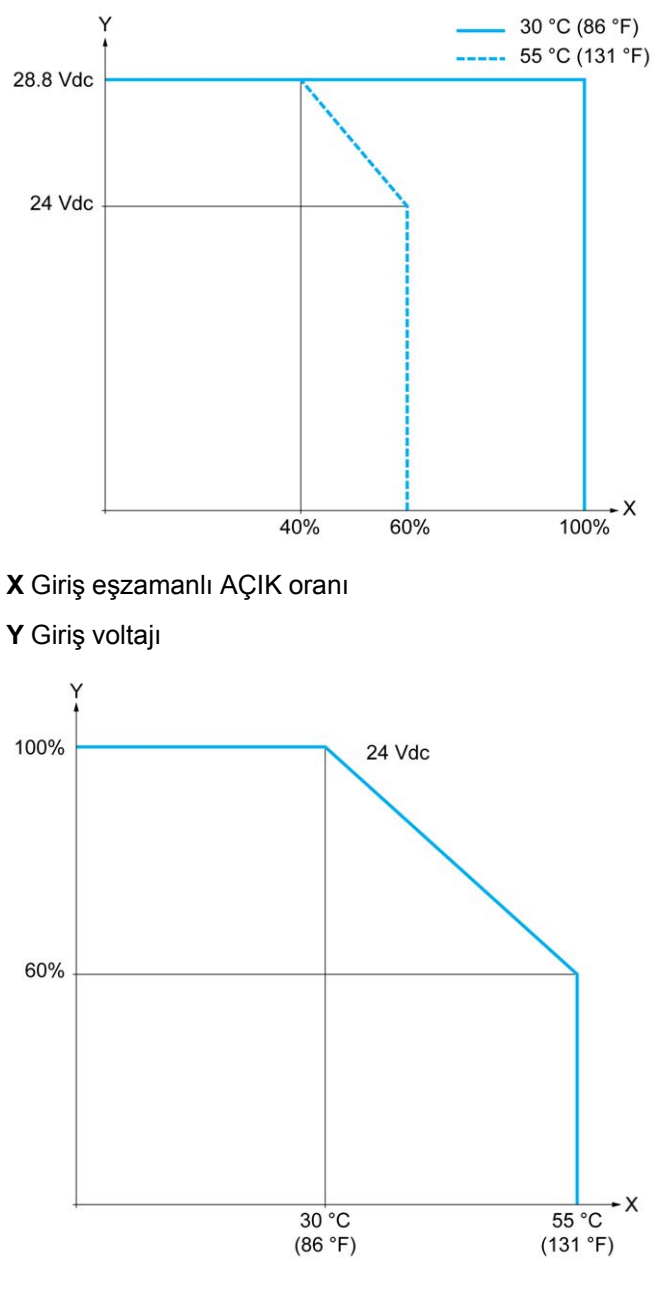

**X** Ortam sıcaklığı

**Y** Giriş eşzamanlı AÇIK oranı

Aşağıdaki resim girdilerin sensörlere bağlantısını göstermektedir:

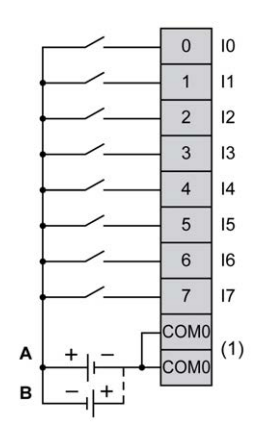

**(1)** COM0 terminalleri dahili olarak bağlıdır.

**A** Alıcı kabloları (pozitif mantık).

**B** Kaynak kabloları (negatif mantık).

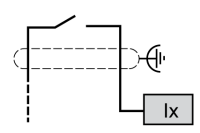

**Ix** I0, I1, I6, I7

# <span id="page-605-0"></span>**TM221M16T / TM221M16TG Dijital Çıkışları**

### **Genel Bakış**

TM221M16T ve TM221M16TG katıştırılmış dijital çıkışlara sahiptir:

- 6 normal transistör çıkışı
- 2 hızlı transistör çıkışı

Daha fazla bilgi için, bkz. [Çıkış Yönetimi, sayfa 51](#page-446-0).

# **ATEHLİKE**

#### **YANGIN TEHLİKESİ**

- G/Ç kanalları ve güç kaynaklarının maksimum akım kapasitesi için yalnızca doğru kablo boyutlarını kullanın.
- Röle çıkışı (2 A) kablolama için, en az 80 °C (176 °F) sıcaklık derecelenmesi olan en az 0,5 mm2 (AWG 20) iletkenler kullanın.
- Röle çıkışı kablolamasının (7 A) ortak iletkenleri için veya 2 A'dan büyük röle çıkışı kablolaması için, en az 80 °C (176 °F) sıcaklık derecelendirmesi olan en az 1,0 mm2 (AWG 16) iletkenler kullanın.

**Bu talimatlara uyulmaması ölüm veya ciddi yaralanmaya neden olur.**

# **UYARI**

#### **EKİPMANIN YANLIŞLIKLA ÇALIŞMASI**

Çevre ve elektrik özellikleri tablolarında belirtilen nominal değerlerin herhangi birini aşmayın.

**Bu talimatlara uyulmaması ölüm, ciddi yaralanma veya ekipman hasarına neden olabilir.**

### **Normal Transistör Çıkışı Özellikleri**

Aşağıdaki tabloda TM221M Mantık Denetleyicisi normal transistör çıkışları olan özellikler açıklanmaktadır:

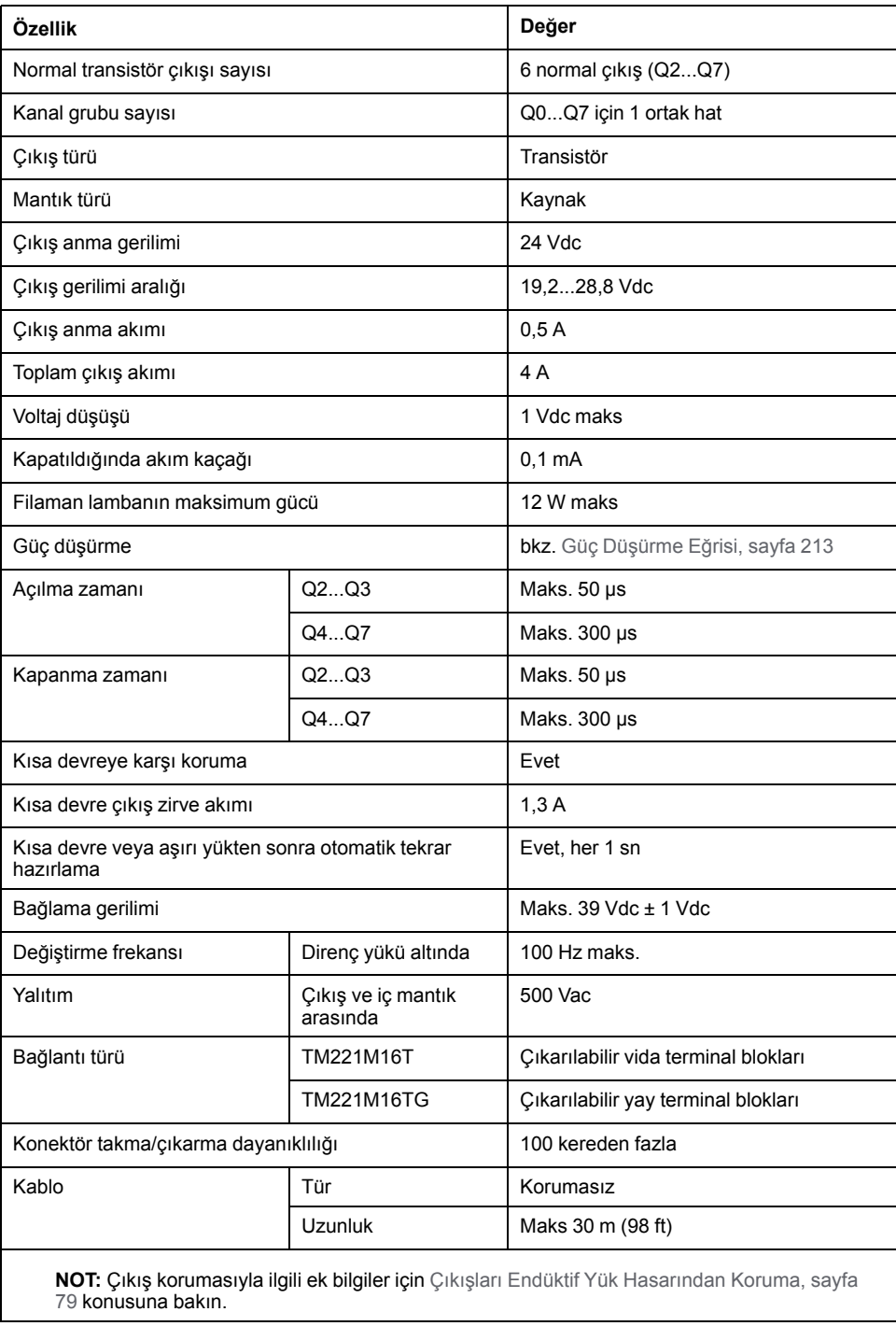

# **Hızlı Transistör Çıkışı Özellikleri**

Aşağıdaki tabloda TM221M Mantık Denetleyicisi hızlı transistör çıkışları olan özellikler açıklanmaktadır:

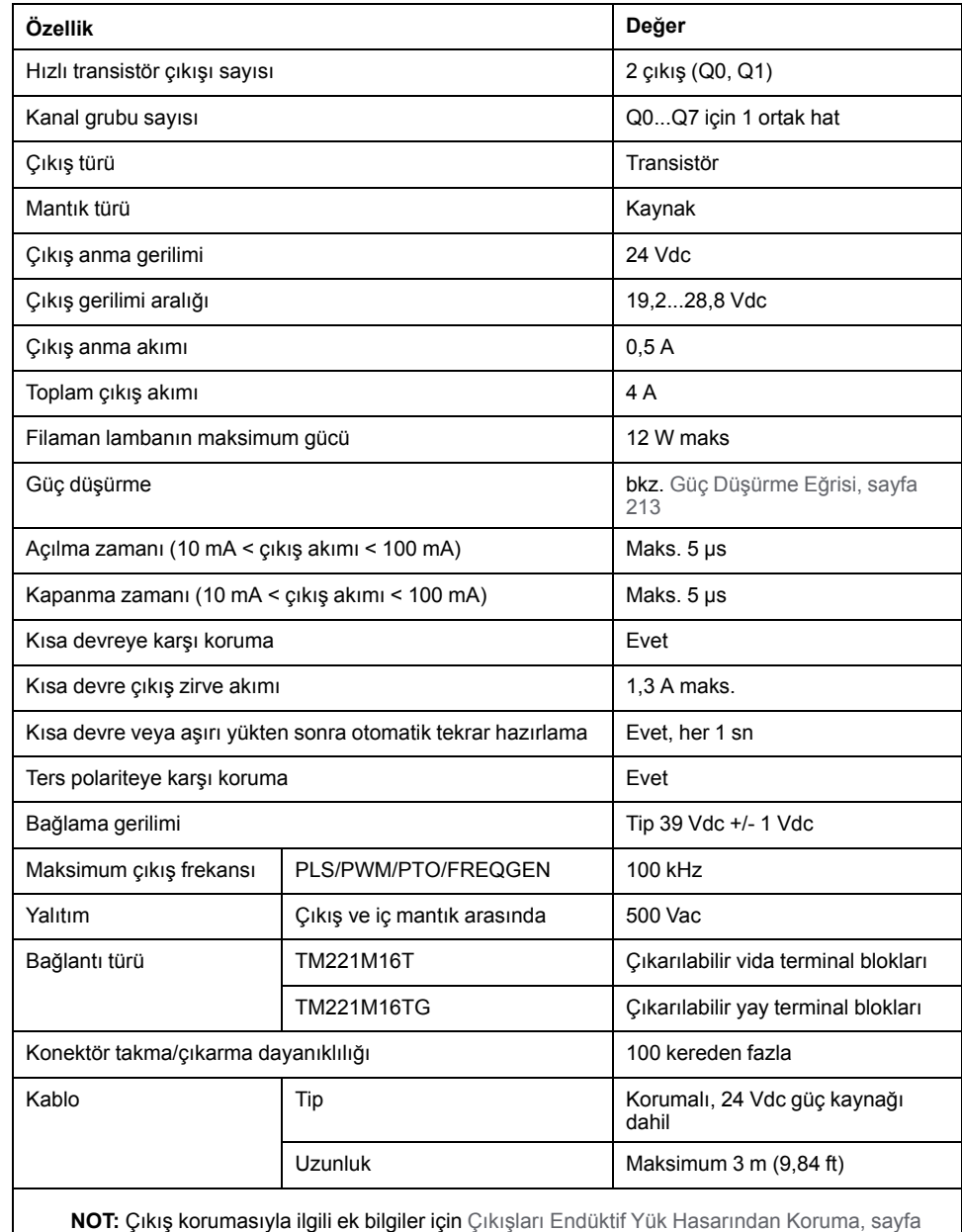

[79](#page-474-0) konusuna bakın.

### <span id="page-608-0"></span>**Güç Düşürme Eğrileri**

Aşağıdaki şekillerde katıştırılmış dijital çıkışların güç düşürme eğrileri gösterilmektedir:

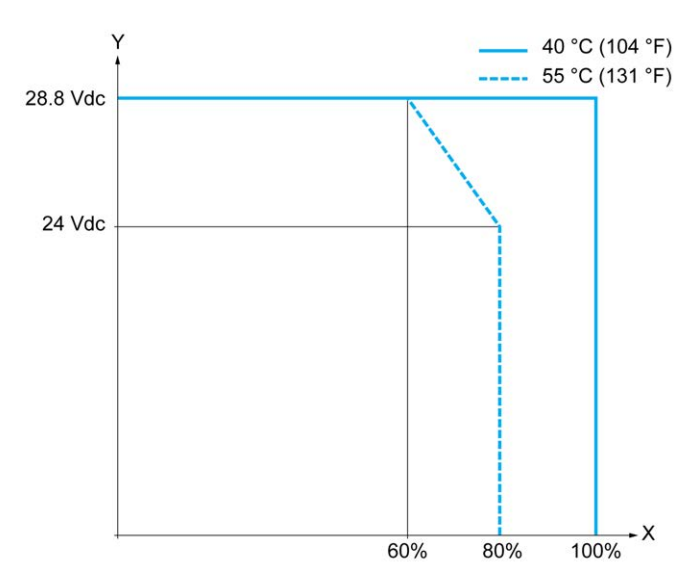

**X** Çıkış eşzamanlı AÇIK oranı

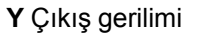

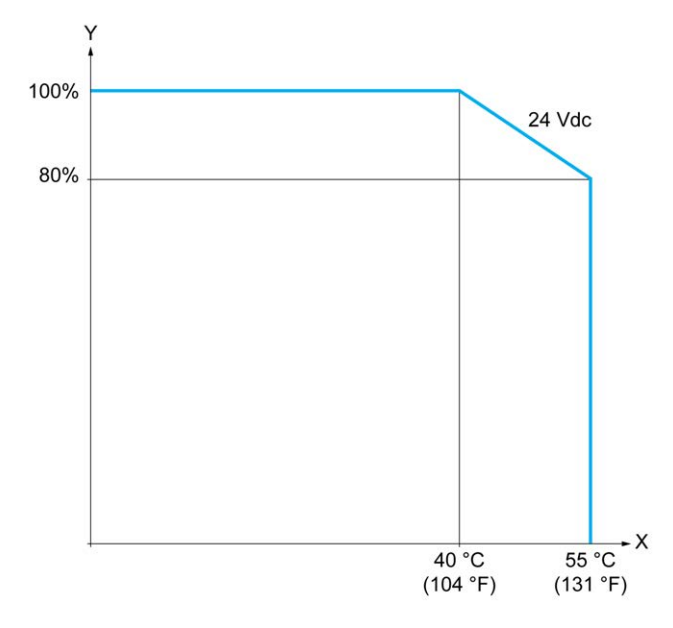

**X** Ortam sıcaklığı

**Y** Çıkış eşzamanlı AÇIK oranı

Aşağıdaki resim çıktıların sensörlere bağlantısını göstermektedir:

| Q <sub>0</sub> | $\overline{0}$ | $\mathsf{L}$ |
|----------------|----------------|--------------|
| Q <sub>1</sub> |                |              |
| Q <sub>2</sub> | $\overline{2}$ | L.           |
| Q3             | 3              |              |
| Q4             | $\overline{4}$ |              |
| Q <sub>5</sub> | 5              |              |
| Q6             | 6              |              |
| Q7             |                |              |
| (1)            | $V +$          |              |
|                | $V^+$          | 4A           |
|                | $V_{-}$        |              |

**\*** T tipi sigorta

**(1)** V+ terminalleri dahili olarak bağlıdır.

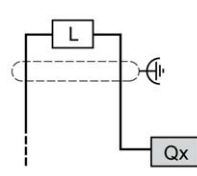

**Qx** Q0, Q1

# <span id="page-609-0"></span>**TM221M16T / TM221M16TG Analog Girişleri**

### **Genel Bakış**

M221 Mantık Denetleyicisi katıştırılmış 2 analog girişe sahiptir.

# **TEHLİKE**

#### **YANGIN TEHLİKESİ**

- G/Ç kanalları ve güç kaynaklarının maksimum akım kapasitesi için yalnızca doğru kablo boyutlarını kullanın.
- Röle çıkışı (2 A) kablolama için, en az 80 °C (176 °F) sıcaklık derecelenmesi olan en az 0,5 mm2 (AWG 20) iletkenler kullanın.
- Röle çıkışı kablolamasının (7 A) ortak iletkenleri için veya 2 A'dan büyük röle çıkışı kablolaması için, en az 80 °C (176 °F) sıcaklık derecelendirmesi olan en az 1,0 mm2 (AWG 16) iletkenler kullanın.

**Bu talimatlara uyulmaması ölüm veya ciddi yaralanmaya neden olur.**

# **AUYARI**

#### **EKİPMANIN YANLIŞLIKLA ÇALIŞMASI**

Çevre ve elektrik özellikleri tablolarında belirtilen nominal değerlerin herhangi birini aşmayın.

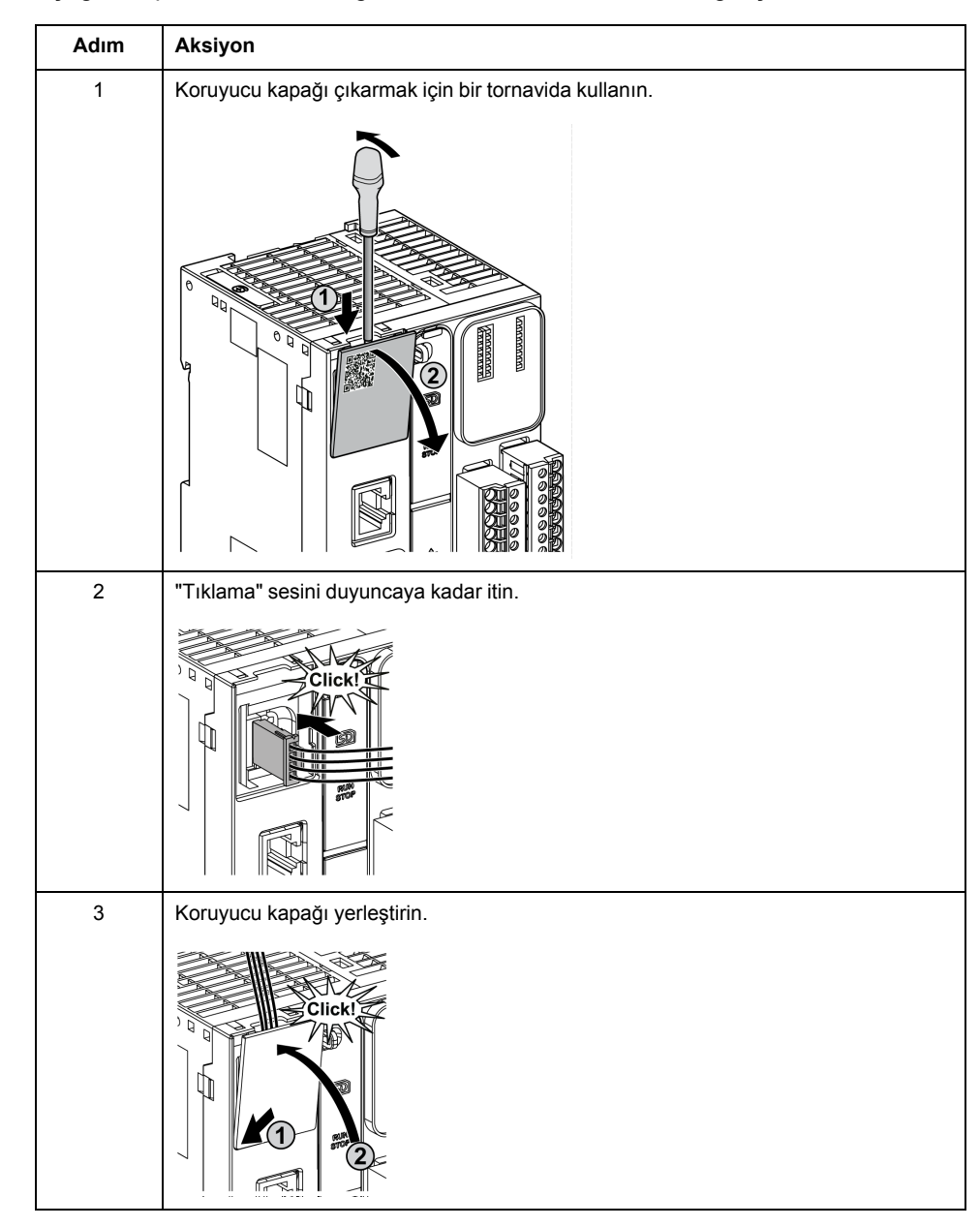

#### Aşağıdaki prosedürde analog kabloların nasıl monte edileceği açıklanmaktadır:

# **Analog Giriş Özellikleri**

Aşağıdaki tabloda analog girişleri olan M221 Mantık Denetleyicisi özellikleri açıklanmaktadır:

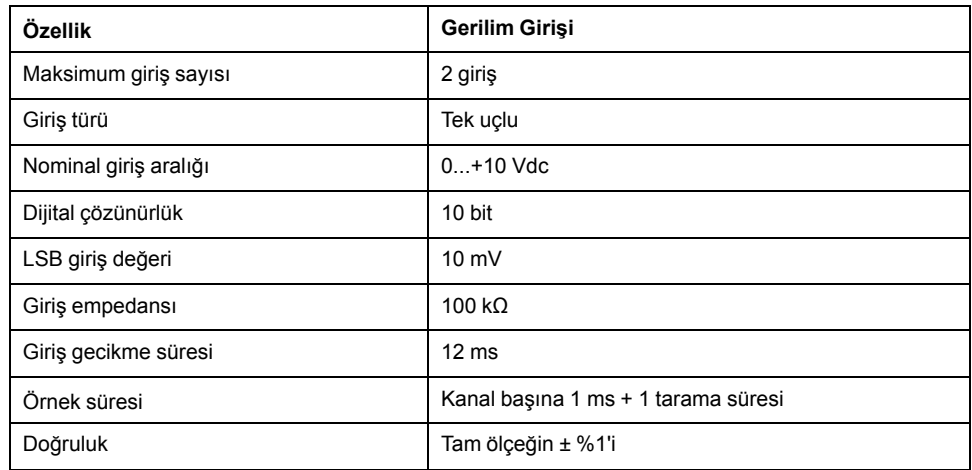

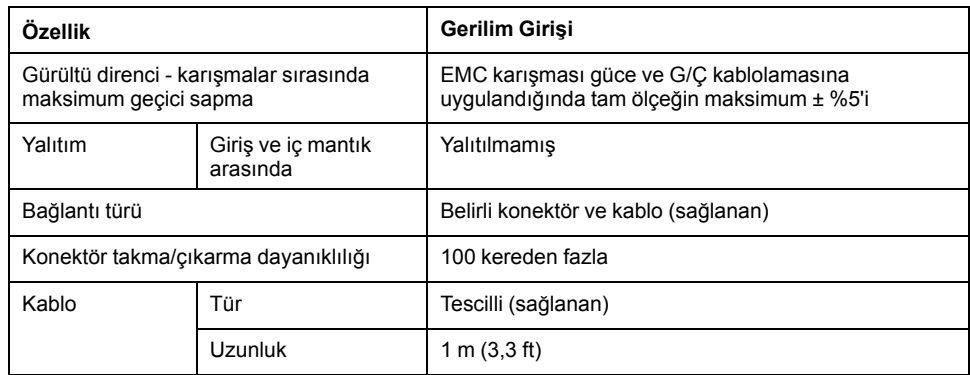

Aşağıdaki şekilde Modicon M221 Logic Controller analog girişlerinin kablolama şeması gösterilmektedir:

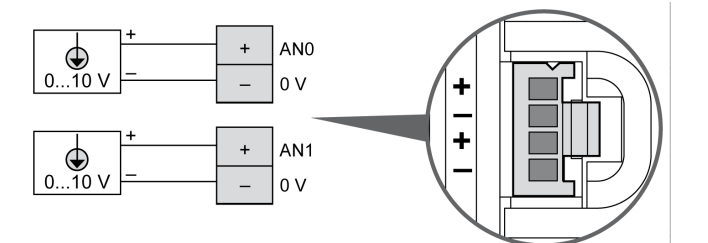

(-) kutupları dahili olarak bağlıdır.

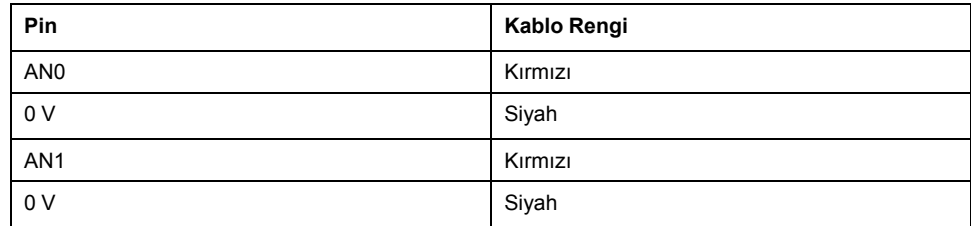

Daha fazla bilgi için, [En İyi Kablolama Uygulamaları, sayfa 75](#page-470-0) konusuna bakın.
# <span id="page-612-0"></span>**TM221ME16T / TM221ME16TG**

#### **Bu Bölümde Neler Var**

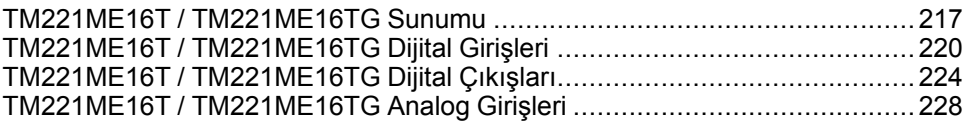

#### **Genel Bakış**

Bu bölümde TM221ME16T / TM221ME16TG denetleyicileri açıklanmaktadır.

## <span id="page-612-1"></span>**TM221ME16T / TM221ME16TG Sunumu**

### **Genel Bakış**

Aşağıdaki özellikler TM221ME16T (vida) ve TM221ME16TG (yay) denetleyicilerine entegre olmuştur:

- 8 dijital giriş
	- 4 normal giriş
	- 4 hızlı giriş (HSC)
- 8 dijital çıkış
	- 6 normal transistör çıkışı
	- 2 hızlı transistör çıkışı
- 2 analog giriş
- İletişim bağlantı noktası
	- 1 seri hat bağlantı noktası
	- 1 USB mini-B programlama bağlantı noktası
	- 1 Ethernet bağlantı noktası

## **Açıklama**

Aşağıdaki şekilde denetleyicilerin farklı birleşenleri gösterilmektedir:

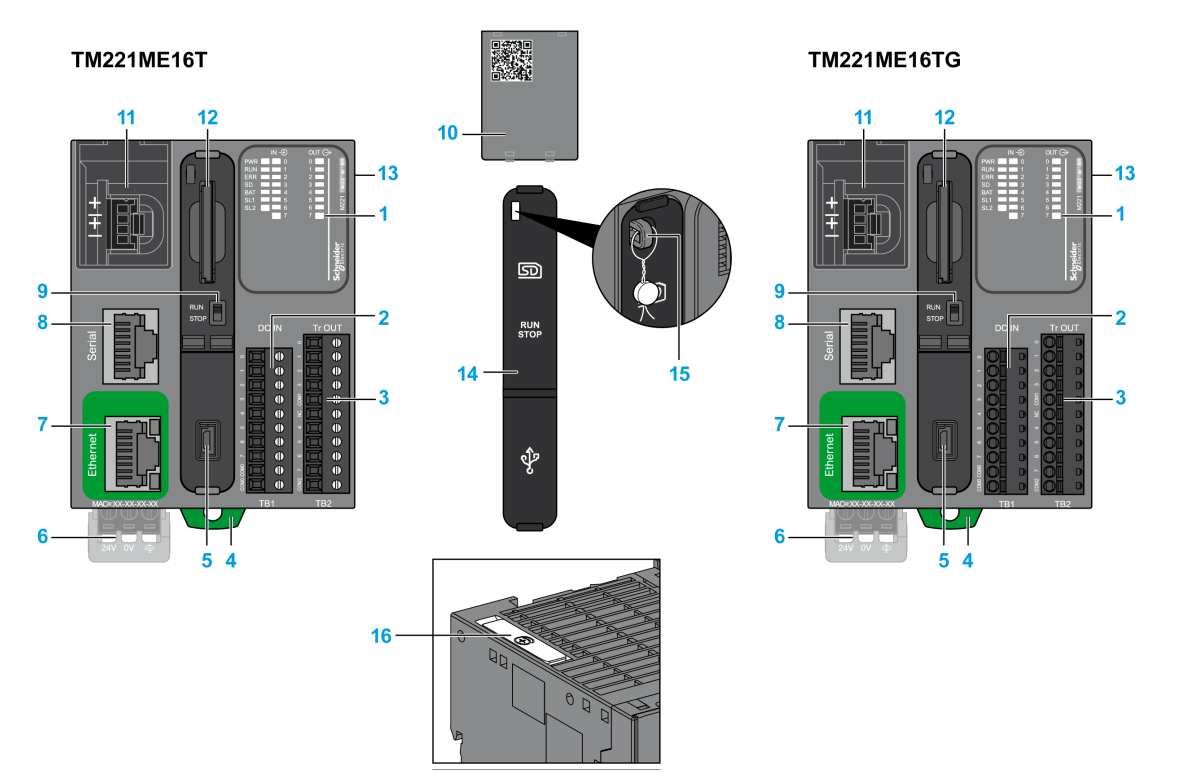

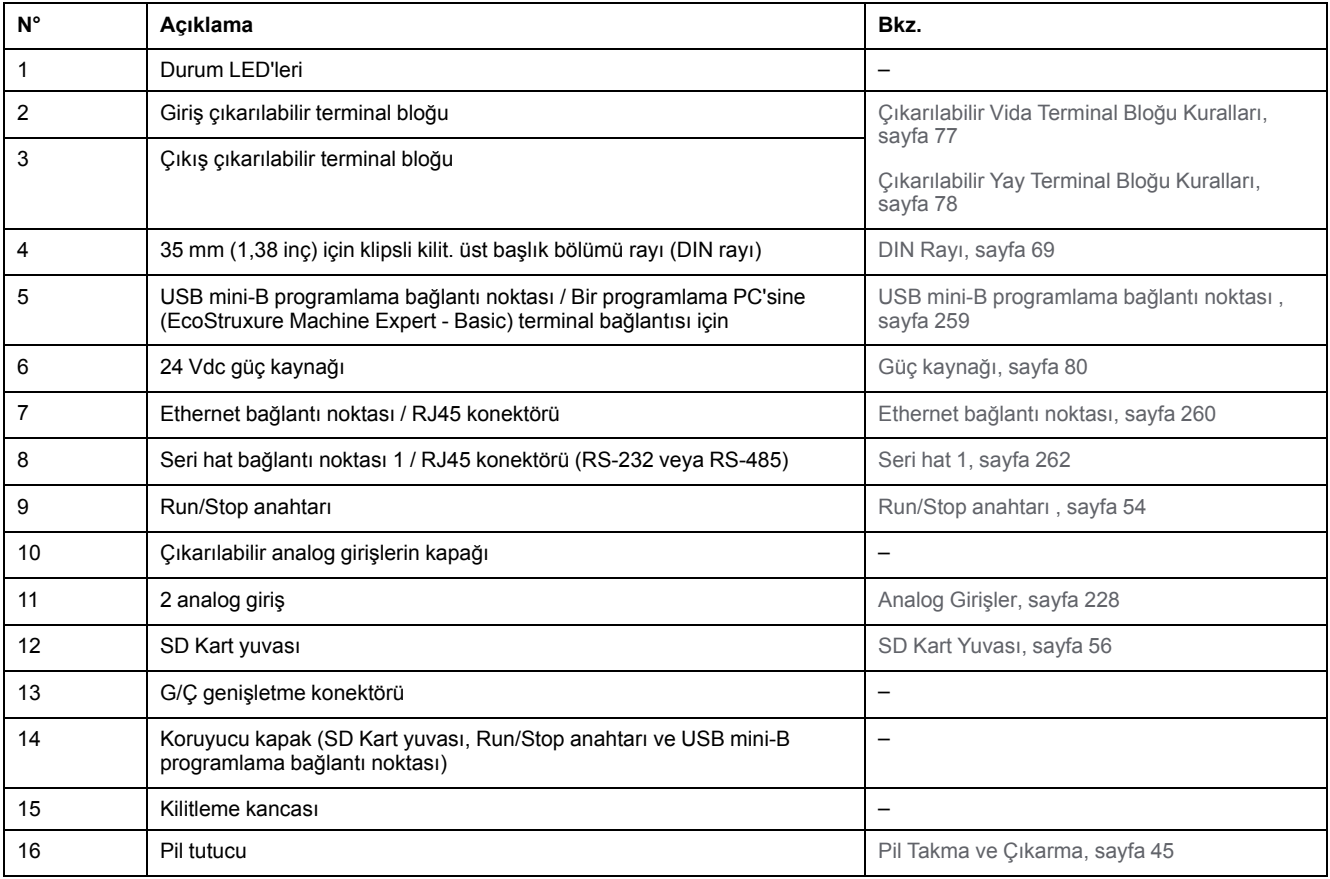

#### **Durum LED'leri**

Aşağıdaki şekilde durum LED'leri gösterilmektedir:

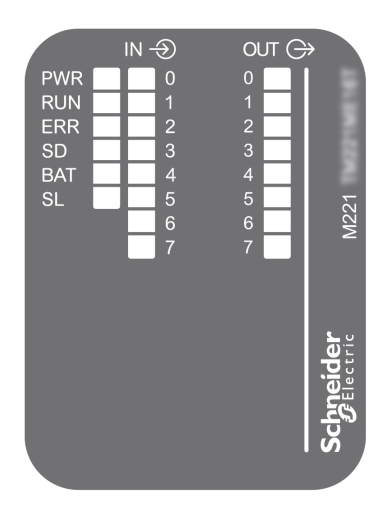

#### Aşağıdaki tabloda durum LED'leri açıklanmaktadır:

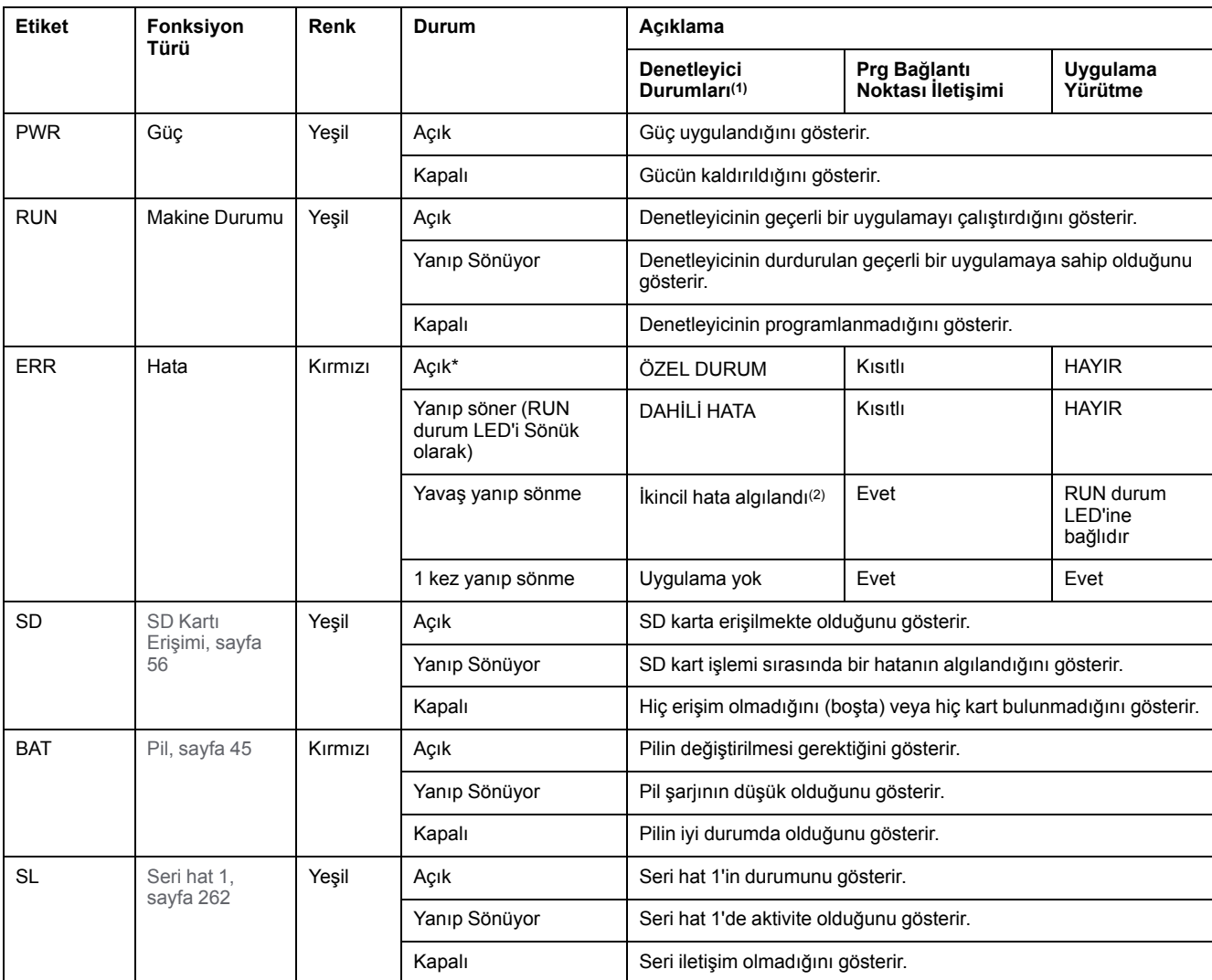

\* Önyükleme işlemi sırasında ERR LED'i de yanar.

**NOT:** Ethernet konektörüne entegre LED'ler hakkında bilgi için, bkz. [Ethernet Durum LED'leri, sayfa 262](#page-657-1)

**(1)** Denetleyici durumu açıklaması hakkında daha fazla bilgi için, bkz. KılavuzuM221 Mantık Denetleyicisi - Programlama Kılavuzu (bkz. Modicon M221, Mantık Denetleyicisi, Programlama Kılavuzu).

**(2)** Denetleyici bir hata algıladı, ancak RUNNING durumunda kaldı. Denetleyicideki ERR LED'i yanıp sönüyor. Daha fazla bilgi için, bkz. M221 Mantık Denetleyicisi - Programlama Kılavuzu.

### **Boyutlar**

Aşağıdaki şekilde denetleyicilerin harici boyutları gösterilmektedir:

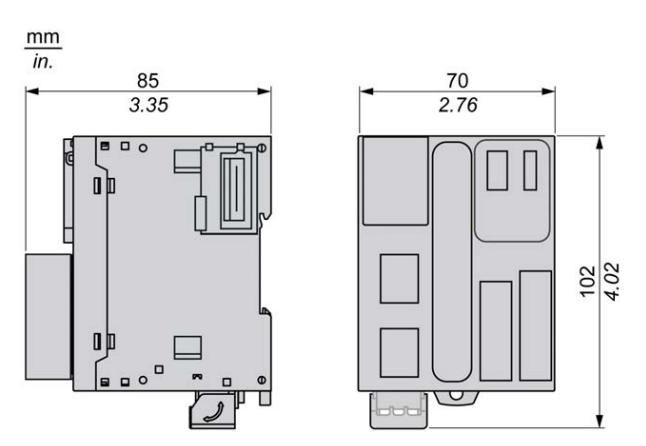

## <span id="page-615-0"></span>**TM221ME16T / TM221ME16TG Dijital Girişleri**

## **Genel Bakış**

Bu M221 Mantık Denetleyicisi gömülü dijital girişler içerir:

- 4 normal giriş
- 100 kHz HSC girişleri olarak kullanılabilen 4 hızlı giriş

Daha fazla bilgi için, bkz. [Giriş Yönetimi, sayfa 49.](#page-444-0)

# **TEHLİKE**

#### **YANGIN TEHLİKESİ**

- G/Ç kanalları ve güç kaynaklarının maksimum akım kapasitesi için yalnızca doğru kablo boyutlarını kullanın.
- Röle çıkışı (2 A) kablolama için, en az 80 °C (176 °F) sıcaklık derecelenmesi olan en az 0,5 mm2 (AWG 20) iletkenler kullanın.
- Röle çıkışı kablolamasının (7 A) ortak iletkenleri için veya 2 A'dan büyük röle çıkışı kablolaması için, en az 80 °C (176 °F) sıcaklık derecelendirmesi olan en az 1,0 mm2 (AWG 16) iletkenler kullanın.

**Bu talimatlara uyulmaması ölüm veya ciddi yaralanmaya neden olur.**

### **UYARI**

#### **EKİPMANIN YANLIŞLIKLA ÇALIŞMASI**

Çevre ve elektrik özellikleri tablolarında belirtilen nominal değerlerin herhangi birini aşmayın.

**Bu talimatlara uyulmaması ölüm, ciddi yaralanma veya ekipman hasarına neden olabilir.**

# **Normal Giriş Özellikleri**

Aşağıdaki tabloda transistör normal girişleri olan TM221M Mantık Denetleyicisi özellikleri açıklanmaktadır:

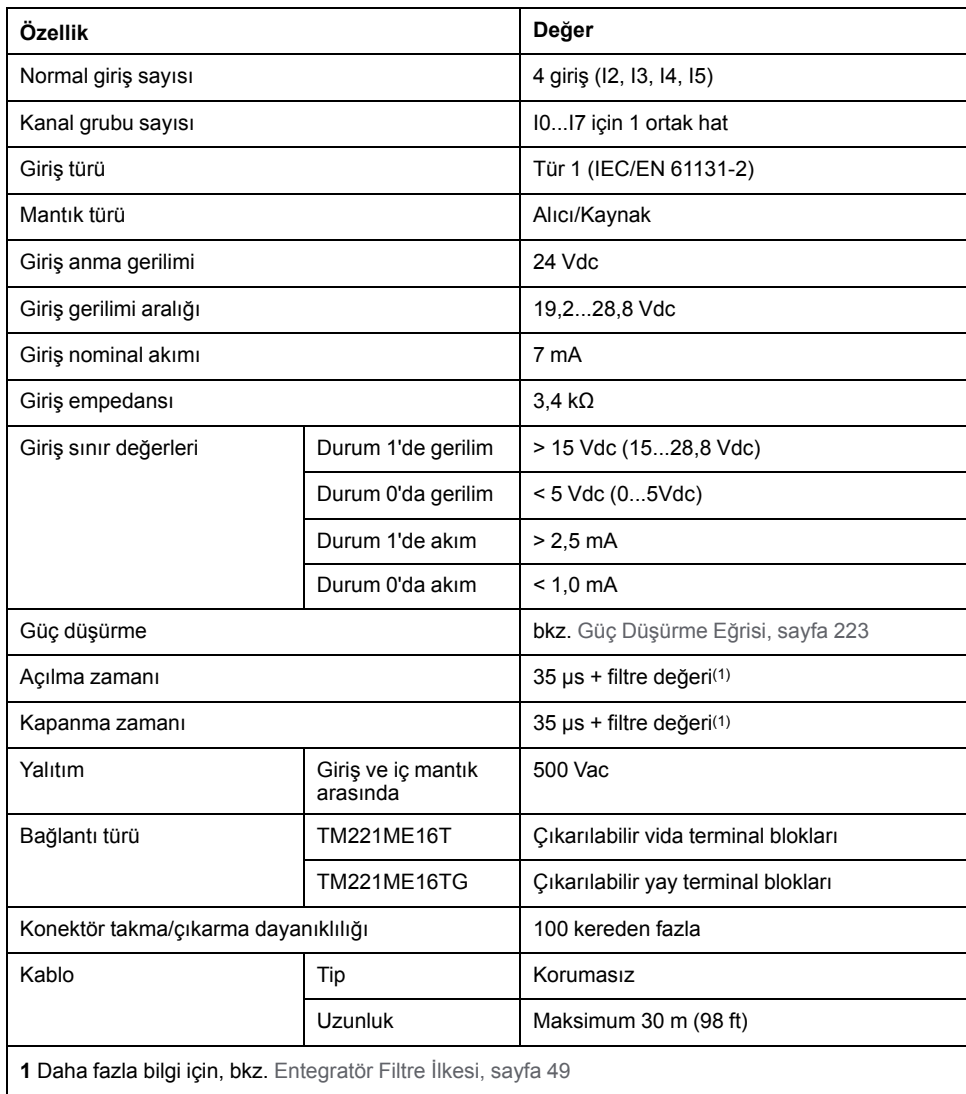

## **Hızlı Giriş Özellikleri**

Aşağıdaki tabloda TM221M Mantık Denetleyicisi hızlı girişlerinin özellikleri açıklanmaktadır:

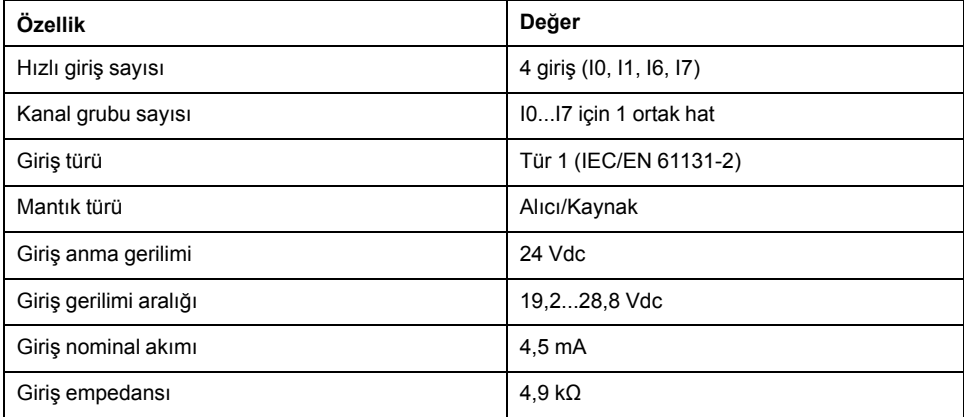

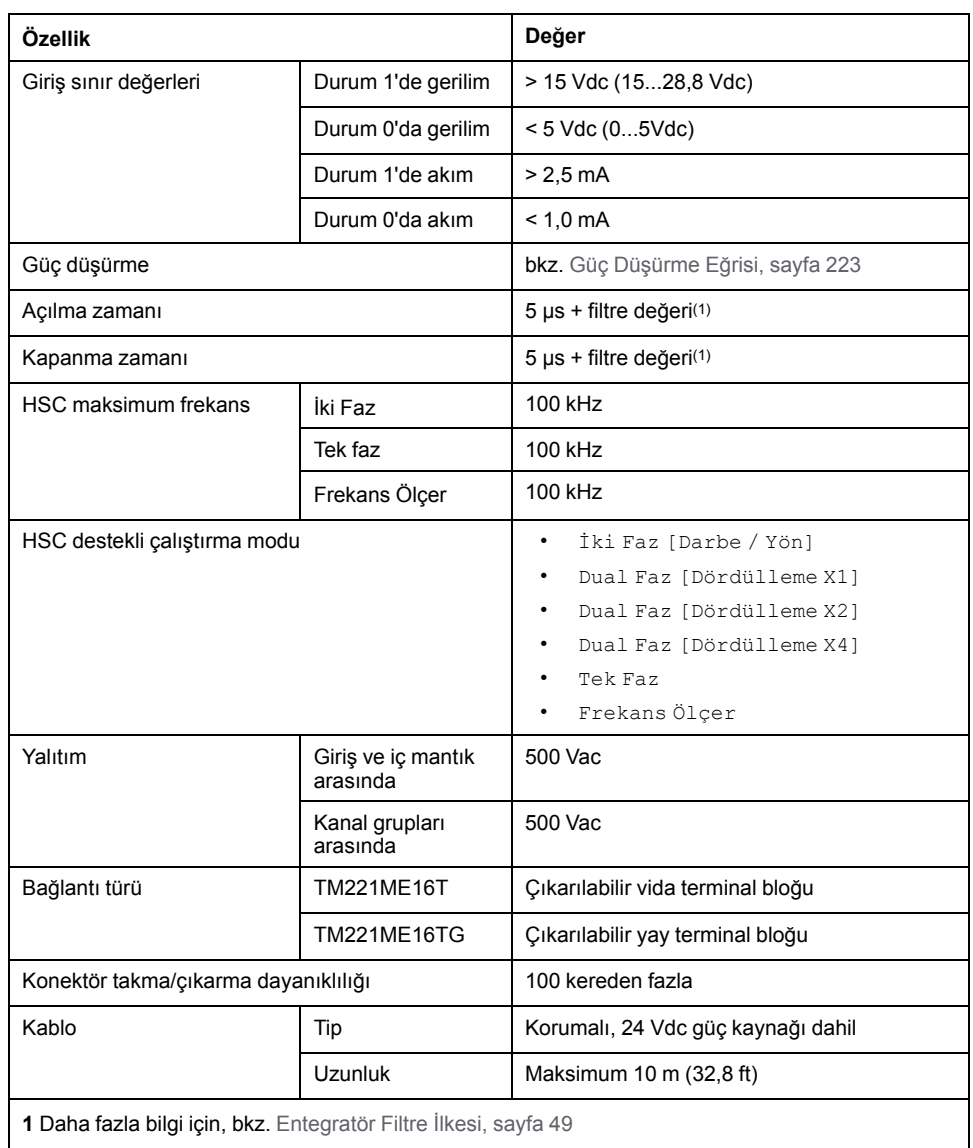

## <span id="page-618-0"></span>**Güç Düşürme Eğrileri**

Aşağıdaki şekillerde katıştırılmış dijital girişlerin güç düşürme eğrileri gösterilmektedir:

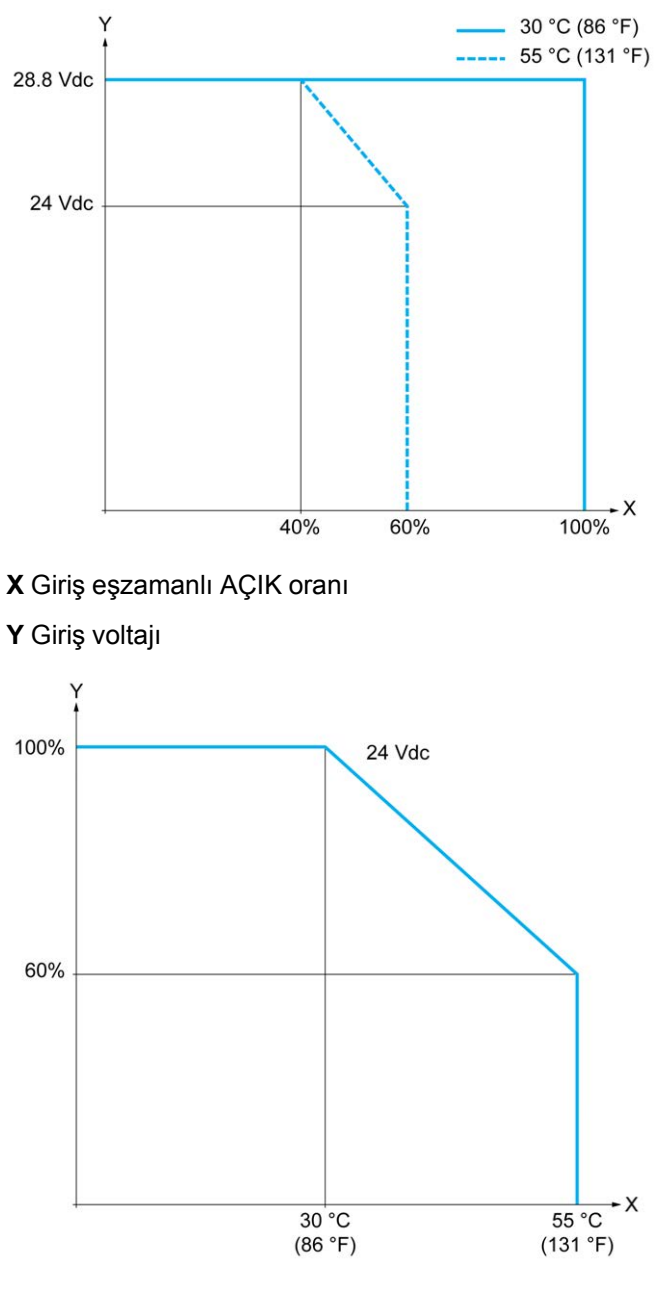

**X** Ortam sıcaklığı

**Y** Giriş eşzamanlı AÇIK oranı

### **Kablolama Şeması**

Aşağıdaki resim girdilerin sensörlere bağlantısını göstermektedir:

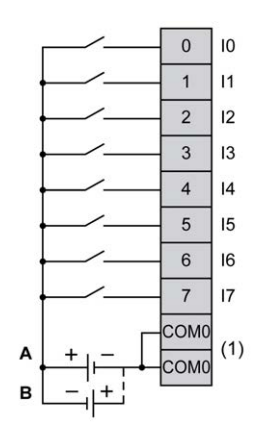

**(1)** COM0 terminalleri dahili olarak bağlıdır.

**A** Alıcı kabloları (pozitif mantık).

**B** Kaynak kabloları (negatif mantık).

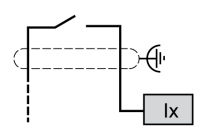

**Ix** I0, I1, I6, I7

## <span id="page-619-0"></span>**TM221ME16T / TM221ME16TG Dijital Çıkışları**

#### **Genel Bakış**

TM221ME16T ve TM221ME16TG katıştırılmış 8 dijital çıkışa sahiptir:

- 6 normal transistör çıkışı
- 2 hızlı transistör çıkışı

Daha fazla bilgi için, bkz. [Çıkış Yönetimi, sayfa 51](#page-446-0).

## **ATEHLİKE**

#### **YANGIN TEHLİKESİ**

- G/Ç kanalları ve güç kaynaklarının maksimum akım kapasitesi için yalnızca doğru kablo boyutlarını kullanın.
- Röle çıkışı (2 A) kablolama için, en az 80 °C (176 °F) sıcaklık derecelenmesi olan en az 0,5 mm2 (AWG 20) iletkenler kullanın.
- Röle çıkışı kablolamasının (7 A) ortak iletkenleri için veya 2 A'dan büyük röle çıkışı kablolaması için, en az 80 °C (176 °F) sıcaklık derecelendirmesi olan en az 1,0 mm2 (AWG 16) iletkenler kullanın.

**Bu talimatlara uyulmaması ölüm veya ciddi yaralanmaya neden olur.**

# **UYARI**

#### **EKİPMANIN YANLIŞLIKLA ÇALIŞMASI**

Çevre ve elektrik özellikleri tablolarında belirtilen nominal değerlerin herhangi birini aşmayın.

**Bu talimatlara uyulmaması ölüm, ciddi yaralanma veya ekipman hasarına neden olabilir.**

## **Normal Transistör Çıkışı Özellikleri**

Aşağıdaki tabloda TM221M Mantık Denetleyicisi normal transistör çıkışları olan özellikler açıklanmaktadır:

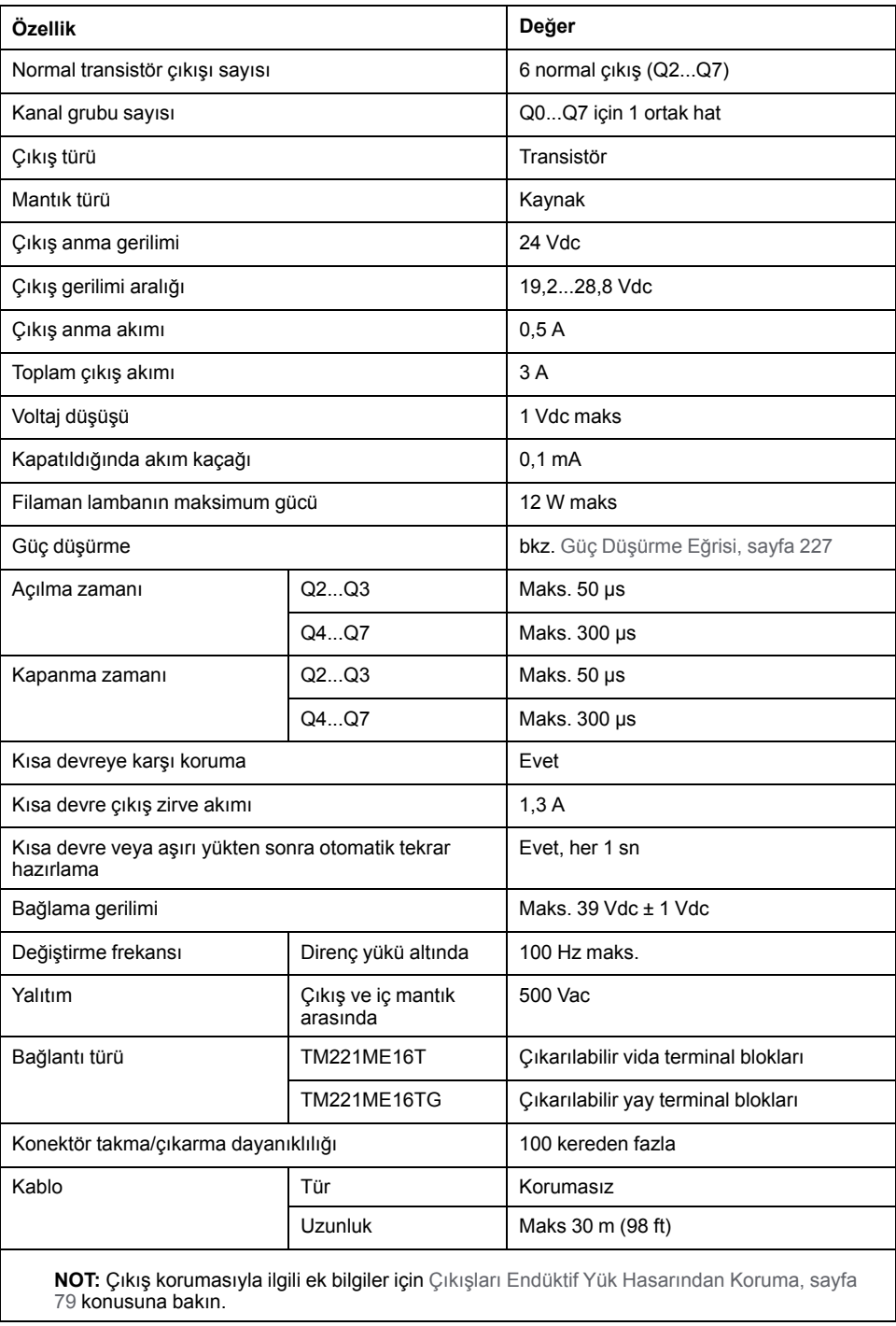

# **Hızlı Transistör Çıkışı Özellikleri**

Aşağıdaki tabloda TM221M Mantık Denetleyicisi hızlı transistör çıkışları olan özellikler açıklanmaktadır:

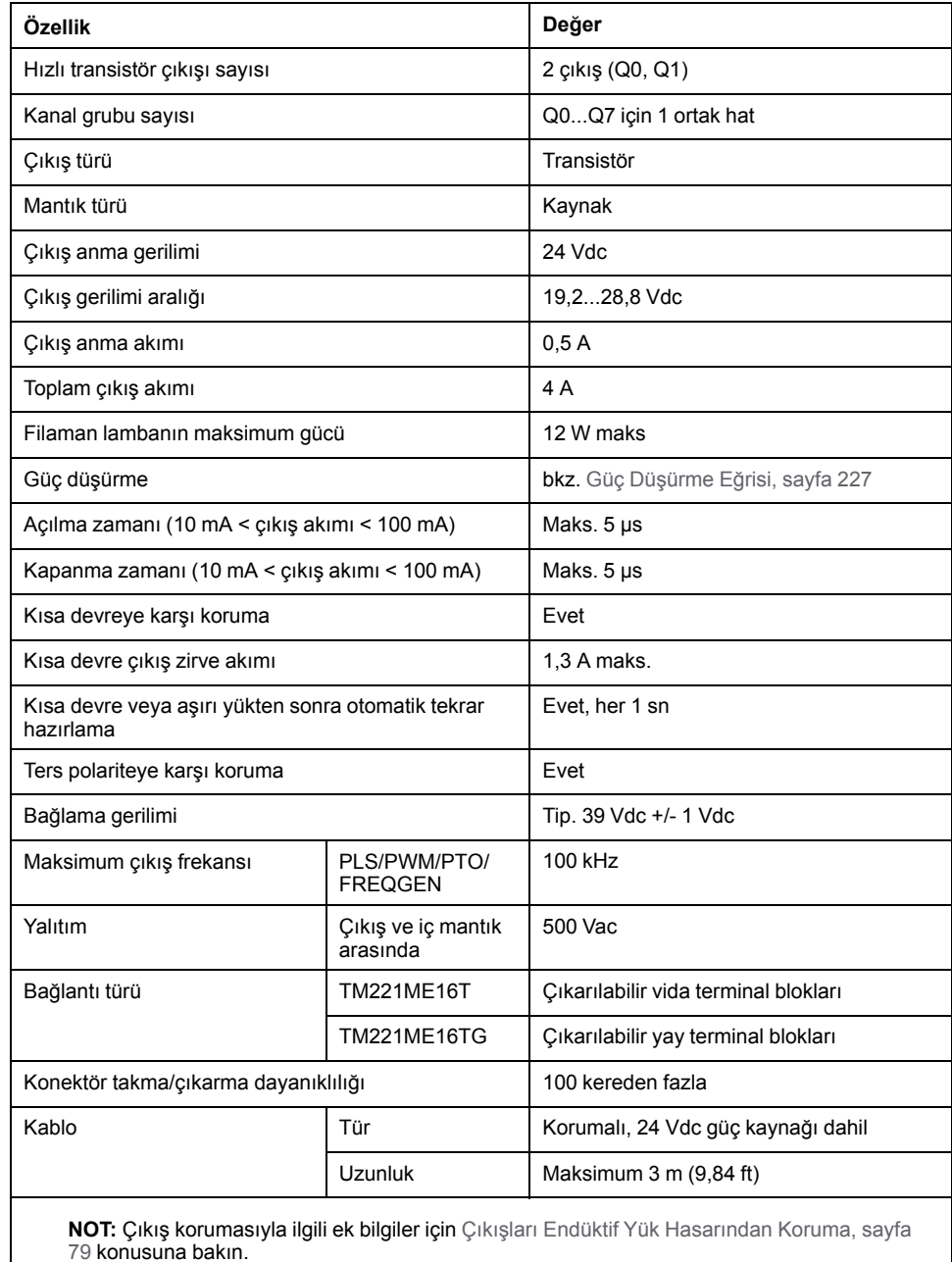

## <span id="page-622-0"></span>**Güç Düşürme Eğrileri**

Aşağıdaki şekillerde katıştırılmış dijital çıkışların güç düşürme eğrileri gösterilmektedir:

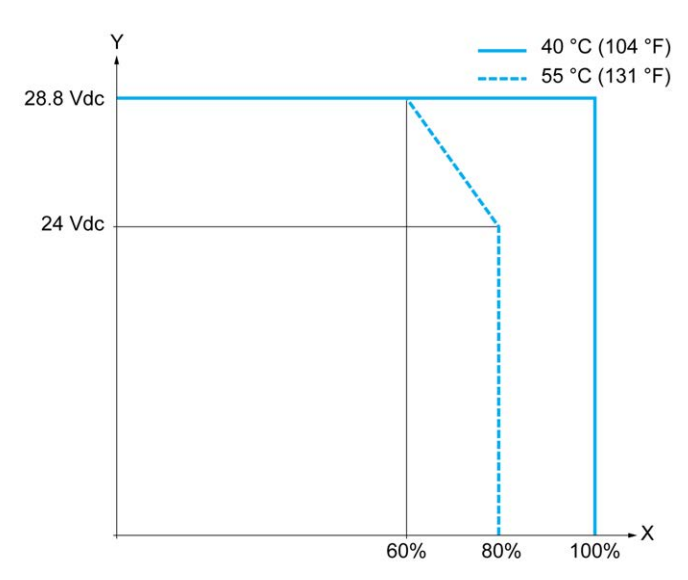

**X** Çıkış eşzamanlı AÇIK oranı

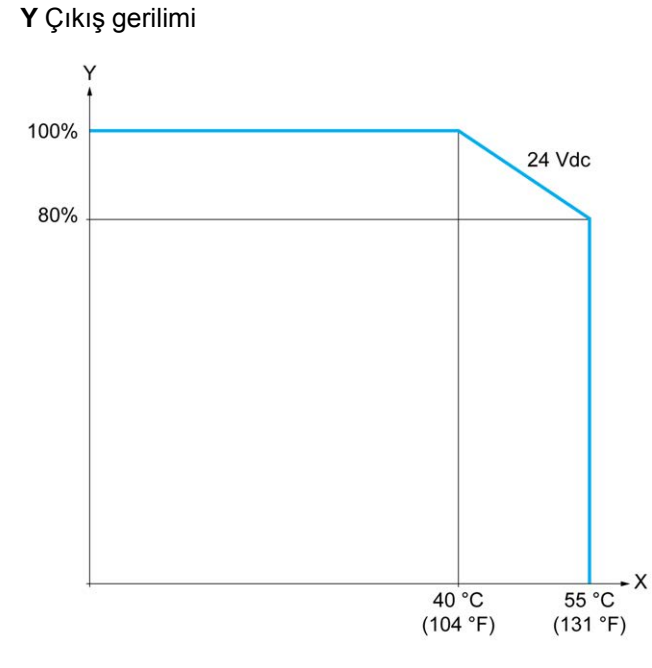

**X** Ortam sıcaklığı

**Y** Çıkış eşzamanlı AÇIK oranı

### **Kablolama Şeması**

Aşağıdaki resim çıktıların sensörlere bağlantısını göstermektedir:

| Q <sub>0</sub> | $\overline{0}$ | $\mathsf{L}$ |
|----------------|----------------|--------------|
| Q <sub>1</sub> |                |              |
| Q <sub>2</sub> | $\overline{2}$ | L.           |
| Q3             | 3              |              |
| Q4             | $\overline{4}$ |              |
| Q <sub>5</sub> | 5              |              |
| Q6             | 6              |              |
| Q7             |                |              |
| (1)            | $V +$          |              |
|                | $V^+$          | 4A           |
|                | $V_{-}$        |              |

**\*** T tipi sigorta

**(1)** V+ terminalleri dahili olarak bağlıdır.

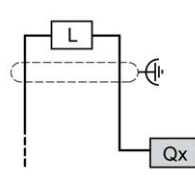

**Qx** Q0, Q1

## <span id="page-623-0"></span>**TM221ME16T / TM221ME16TG Analog Girişleri**

### **Genel Bakış**

M221 Mantık Denetleyicisi katıştırılmış 2 analog girişe sahiptir.

# **TEHLİKE**

#### **YANGIN TEHLİKESİ**

- G/Ç kanalları ve güç kaynaklarının maksimum akım kapasitesi için yalnızca doğru kablo boyutlarını kullanın.
- Röle çıkışı (2 A) kablolama için, en az 80 °C (176 °F) sıcaklık derecelenmesi olan en az 0,5 mm2 (AWG 20) iletkenler kullanın.
- Röle çıkışı kablolamasının (7 A) ortak iletkenleri için veya 2 A'dan büyük röle çıkışı kablolaması için, en az 80 °C (176 °F) sıcaklık derecelendirmesi olan en az 1,0 mm2 (AWG 16) iletkenler kullanın.

**Bu talimatlara uyulmaması ölüm veya ciddi yaralanmaya neden olur.**

# **AUYARI**

#### **EKİPMANIN YANLIŞLIKLA ÇALIŞMASI**

Çevre ve elektrik özellikleri tablolarında belirtilen nominal değerlerin herhangi birini aşmayın.

**Bu talimatlara uyulmaması ölüm, ciddi yaralanma veya ekipman hasarına neden olabilir.**

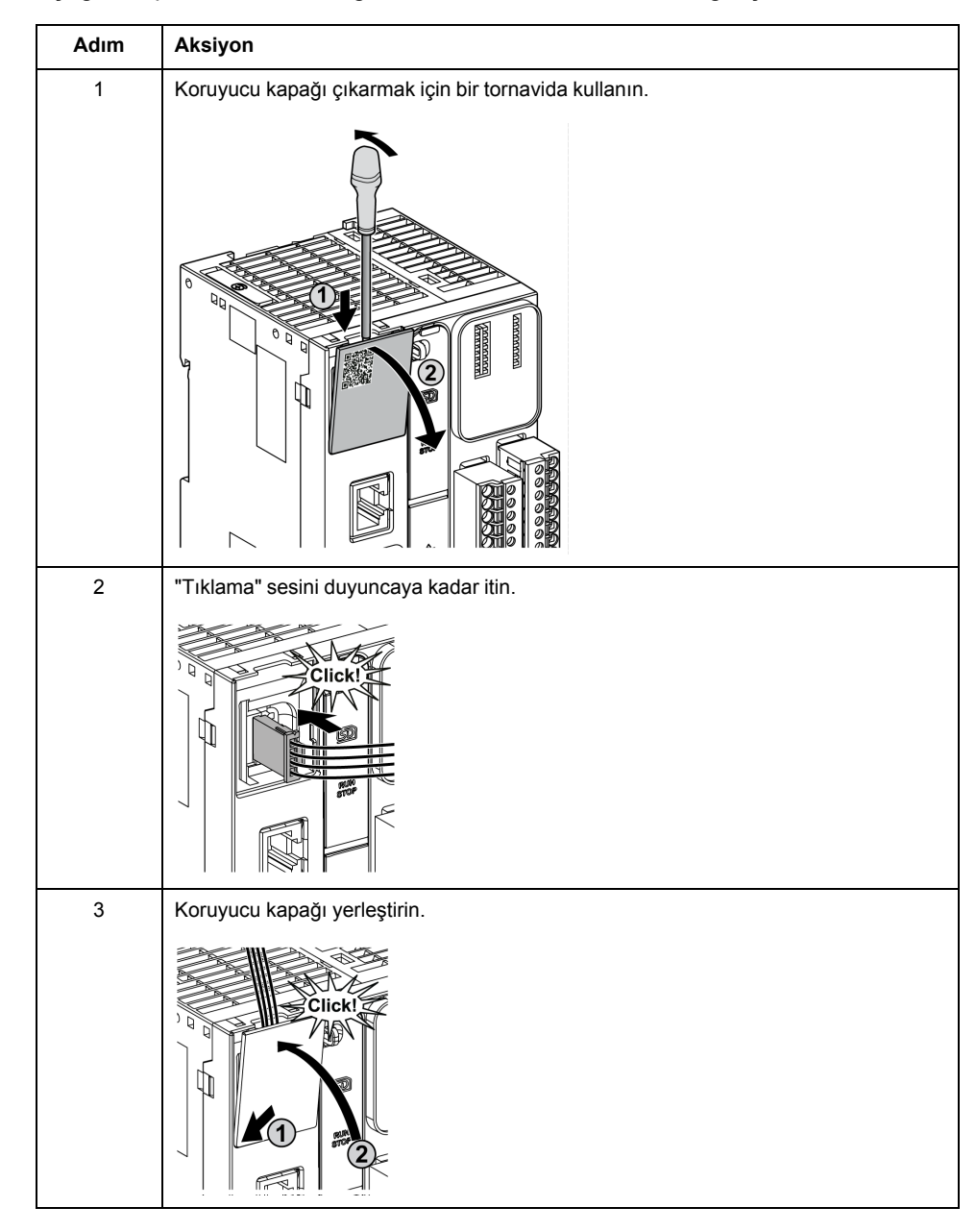

#### Aşağıdaki prosedürde analog kabloların nasıl monte edileceği açıklanmaktadır:

# **Analog Giriş Özellikleri**

Aşağıdaki tabloda analog girişleri olan M221 Mantık Denetleyicisi özellikleri açıklanmaktadır:

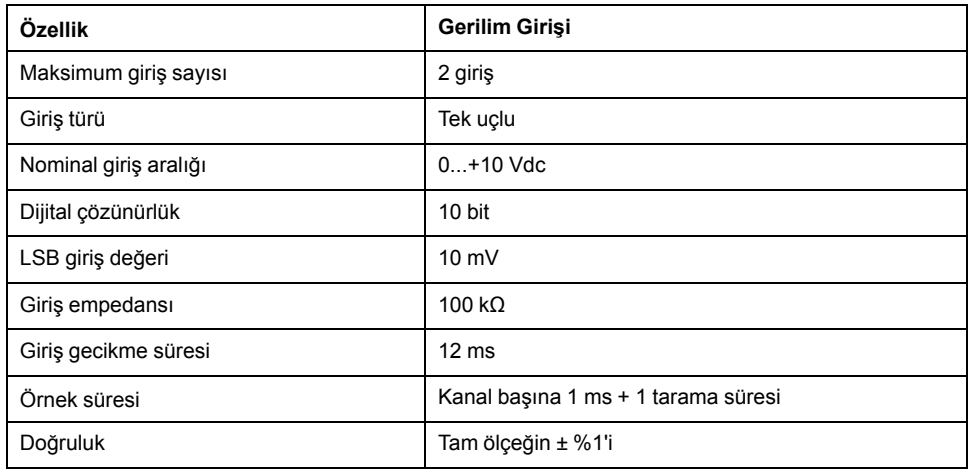

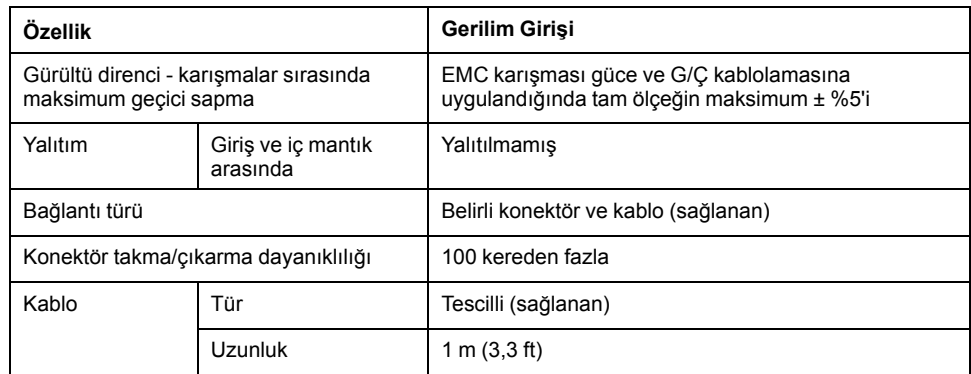

### **Kablolama Şeması**

Aşağıdaki şekilde Modicon M221 Logic Controller analog girişlerinin kablolama şeması gösterilmektedir:

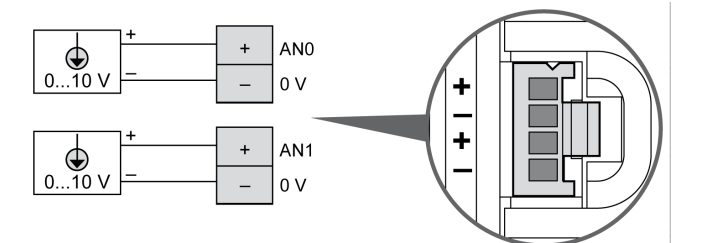

(-) kutupları dahili olarak bağlıdır.

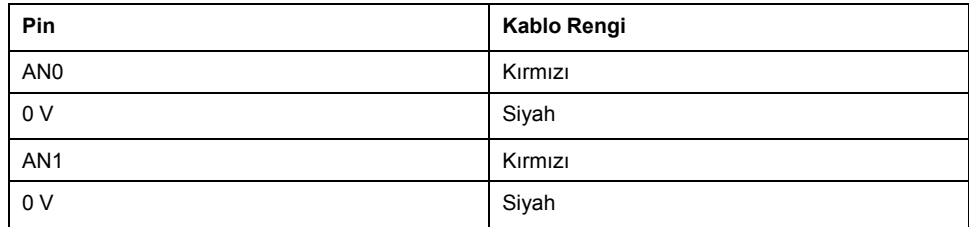

Daha fazla bilgi için, [En İyi Kablolama Uygulamaları, sayfa 75](#page-470-0) konusuna bakın.

# <span id="page-626-0"></span>**TM221M32TK**

#### **Bu Bölümde Neler Var**

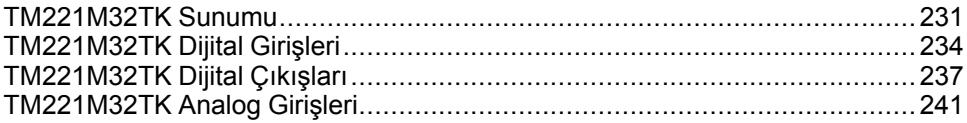

#### **Genel Bakış**

Bu bölümde TM221M32TK denetleyicileri açıklanmaktadır.

### <span id="page-626-1"></span>**TM221M32TK Sunumu**

### **Genel Bakış**

Aşağıdaki özellikler TM221M32TK (HE10) denetleyicilerine entegre olmuştur:

- 16 dijital giriş
	- 12 normal giriş
	- 4 hızlı giriş (HSC)
- 16 dijital çıkış
	- 14 normal transistör çıkışı
	- 2 hızlı transistör çıkışı
- 2 analog giriş
- İletişim bağlantı noktası
	- 2 seri hat bağlantı noktası
	- 1 USB mini-B programlama bağlantı noktası

### **Açıklama**

Aşağıdaki şekilde denetleyicinin farklı birleşenleri gösterilmektedir:

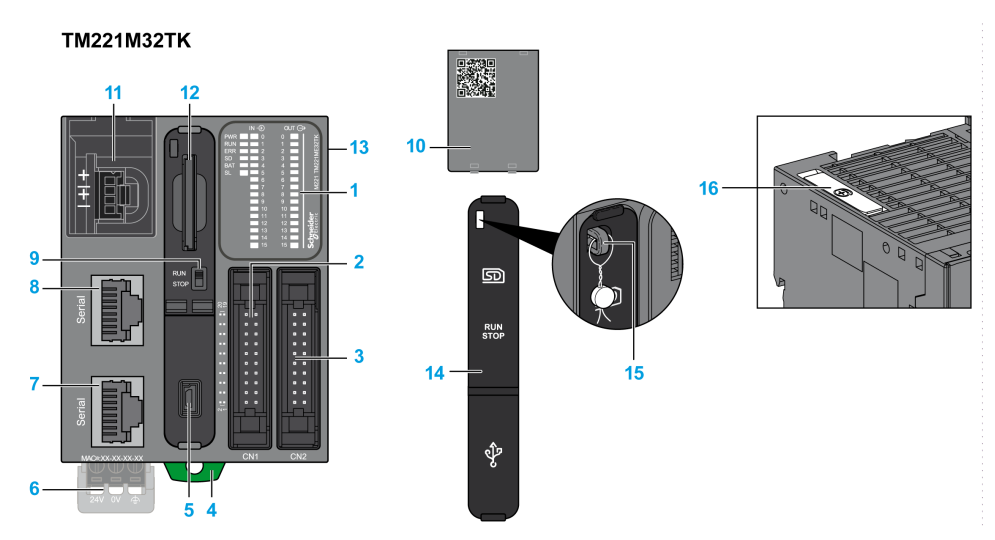

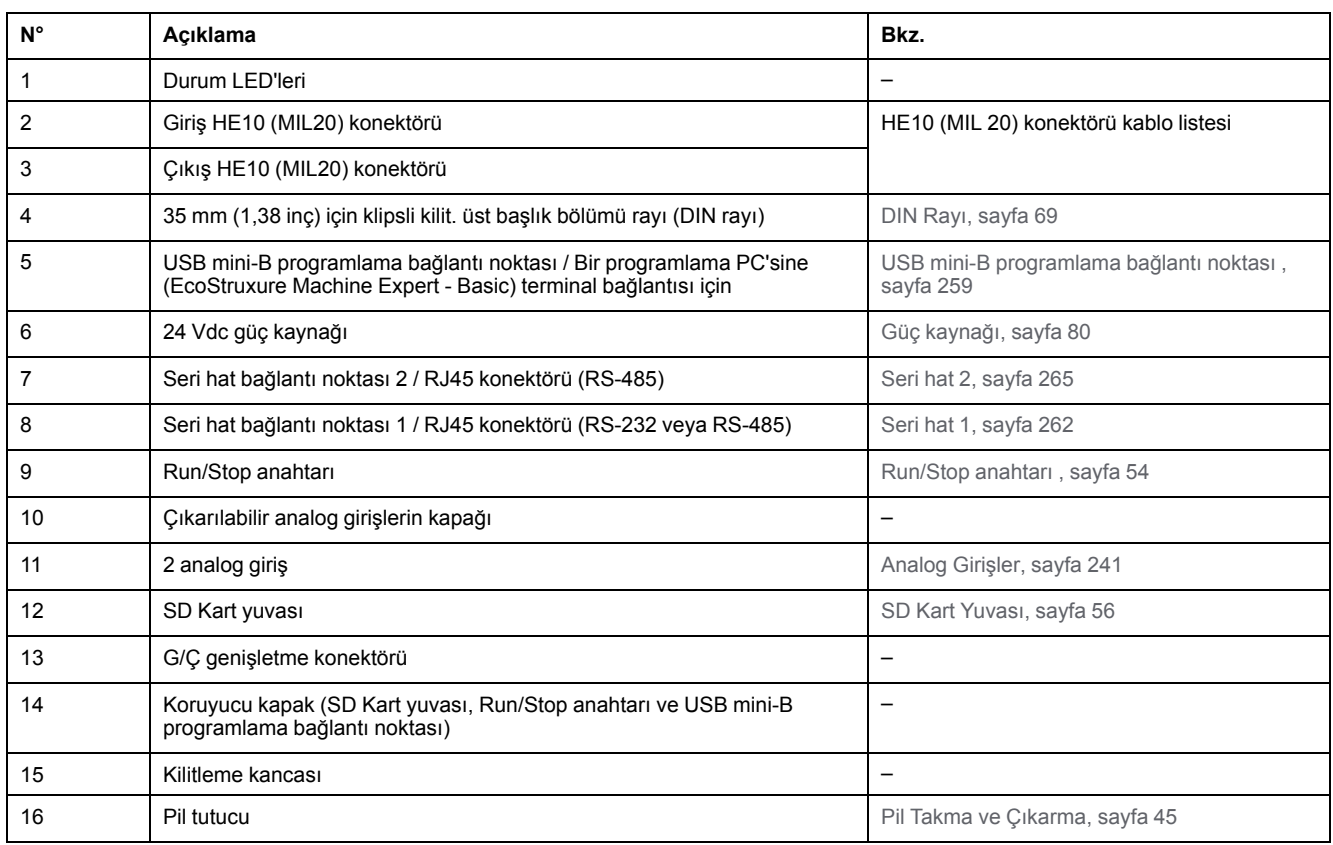

## **Durum LED'leri**

Aşağıdaki şekilde durum LED'leri gösterilmektedir:

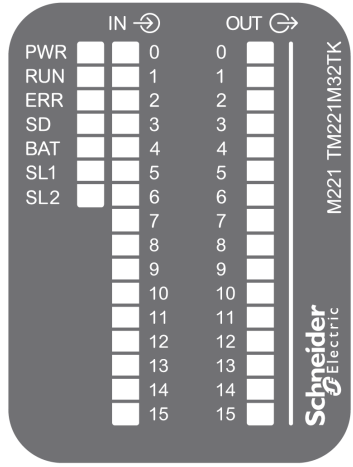

Aşağıdaki tabloda durum LED'leri açıklanmaktadır:

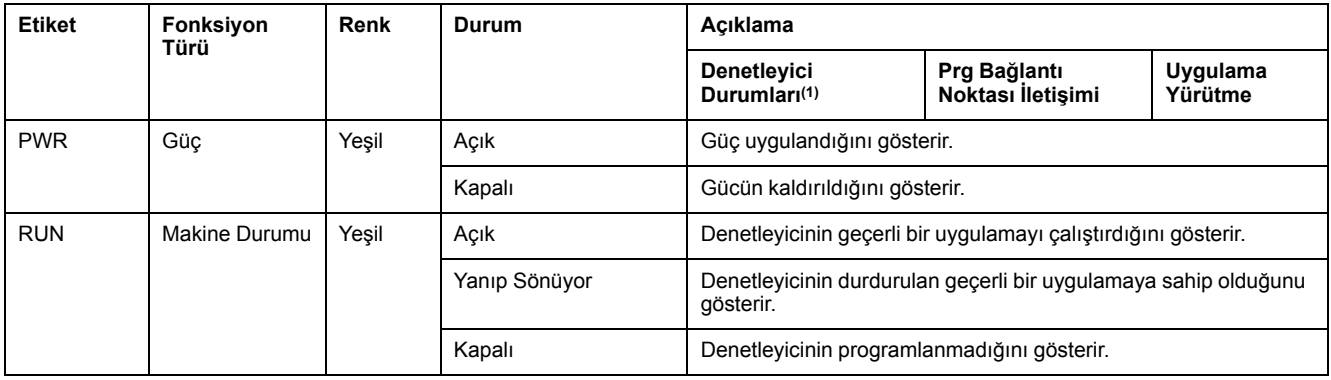

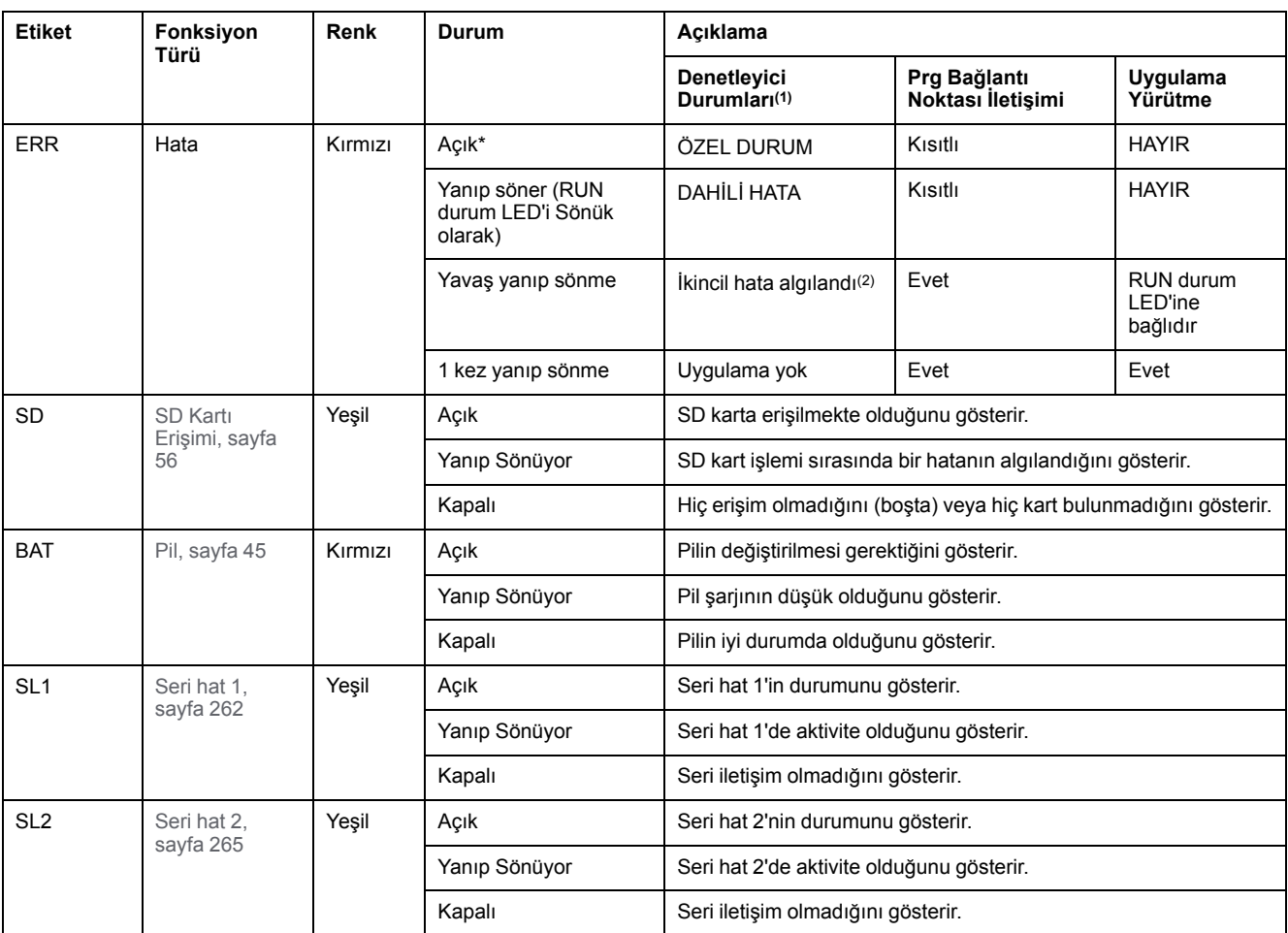

\* Önyükleme işlemi sırasında ERR LED'i de yanar.

**(1)** Denetleyici durumu açıklaması hakkında daha fazla bilgi için, bkz. KılavuzuM221 Mantık Denetleyicisi - Programlama Kılavuzu (bkz. Modicon M221, Mantık Denetleyicisi, Programlama Kılavuzu).

**(2)** Denetleyici bir hata algıladı, ancak RUNNING durumunda kaldı. Denetleyicideki ERR LED'i yanıp sönüyor. Daha fazla bilgi için, bkz. M221 Mantık Denetleyicisi - Programlama Kılavuzu.

### **Boyutlar**

Aşağıdaki şekilde denetleyicinin harici boyutları gösterilmektedir:

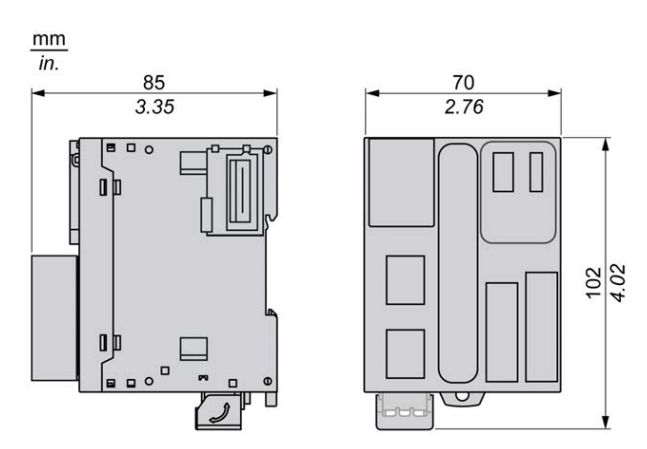

## <span id="page-629-0"></span>**TM221M32TK Dijital Girişleri**

### **Genel Bakış**

Bu M221 Mantık Denetleyicisi gömülü dijital girişler içerir:

- 12 normal giriş
- 100 kHz HSC girişleri olarak kullanılabilen 4 hızlı giriş

Daha fazla bilgi için, bkz. [Giriş Yönetimi, sayfa 49.](#page-444-0)

# **ATEHLİKE**

#### **YANGIN TEHLİKESİ**

- G/Ç kanalları ve güç kaynaklarının maksimum akım kapasitesi için yalnızca doğru kablo boyutlarını kullanın.
- Röle çıkışı (2 A) kablolama için, en az 80 °C (176 °F) sıcaklık derecelenmesi olan en az 0,5 mm2 (AWG 20) iletkenler kullanın.
- Röle çıkışı kablolamasının (7 A) ortak iletkenleri için veya 2 A'dan büyük röle çıkışı kablolaması için, en az 80 °C (176 °F) sıcaklık derecelendirmesi olan en az 1,0 mm2 (AWG 16) iletkenler kullanın.

**Bu talimatlara uyulmaması ölüm veya ciddi yaralanmaya neden olur.**

## **UYARI**

#### **EKİPMANIN YANLIŞLIKLA ÇALIŞMASI**

Çevre ve elektrik özellikleri tablolarında belirtilen nominal değerlerin herhangi birini aşmayın.

**Bu talimatlara uyulmaması ölüm, ciddi yaralanma veya ekipman hasarına neden olabilir.**

### **Normal Giriş Özellikleri**

Aşağıdaki tabloda TM221M Mantık Denetleyicisi normal girişlerinin özellikleri açıklanmaktadır:

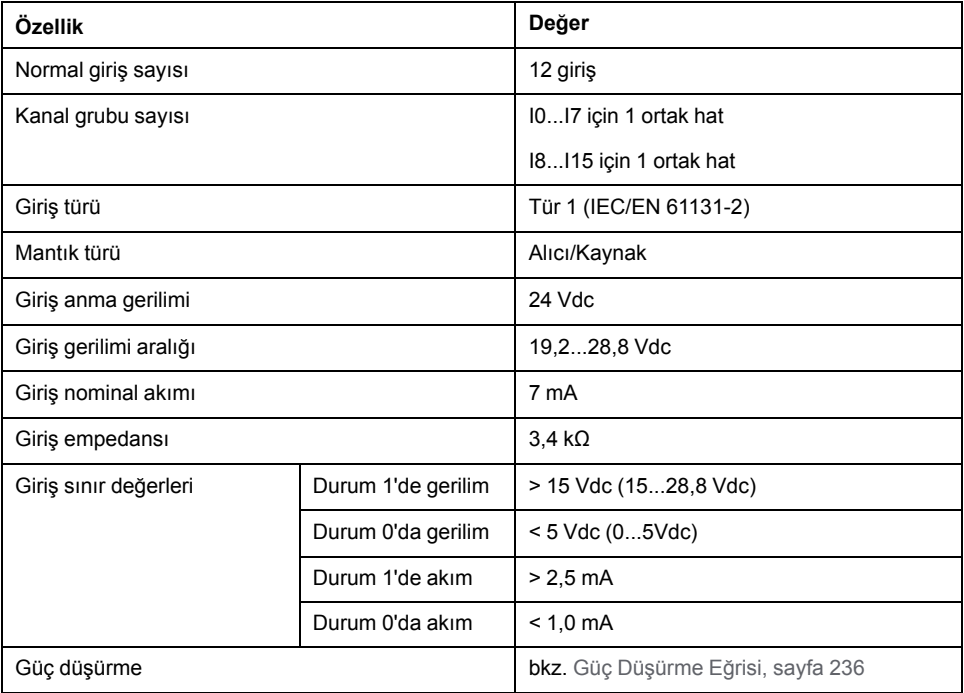

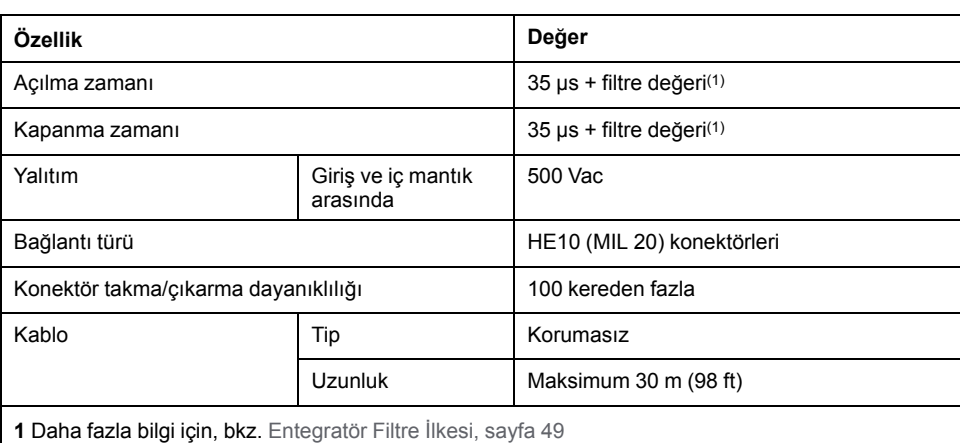

# **Hızlı Giriş Özellikleri**

Aşağıdaki tabloda TM221M Mantık Denetleyicisi hızlı girişlerinin özellikleri açıklanmaktadır:

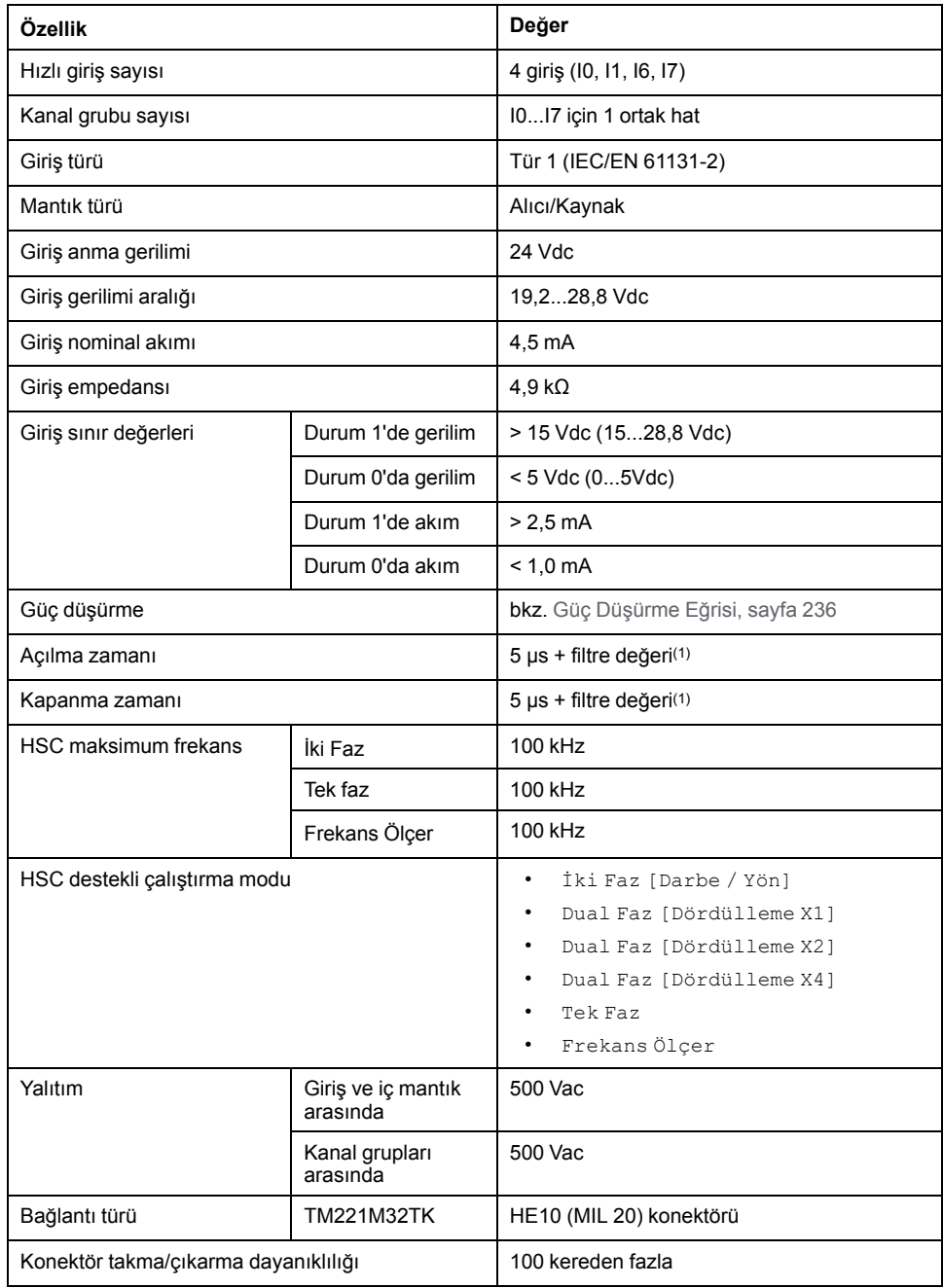

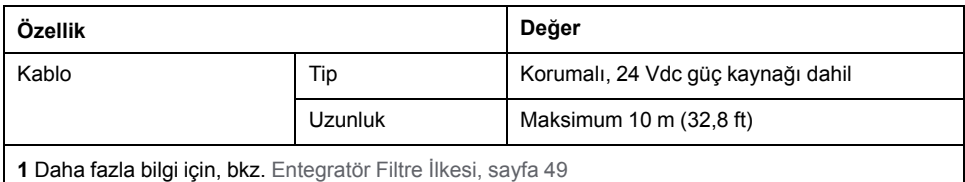

## <span id="page-631-0"></span>**Güç Düşürme Eğrileri**

Aşağıdaki şekillerde katıştırılmış dijital girişlerin güç düşürme eğrileri gösterilmektedir:

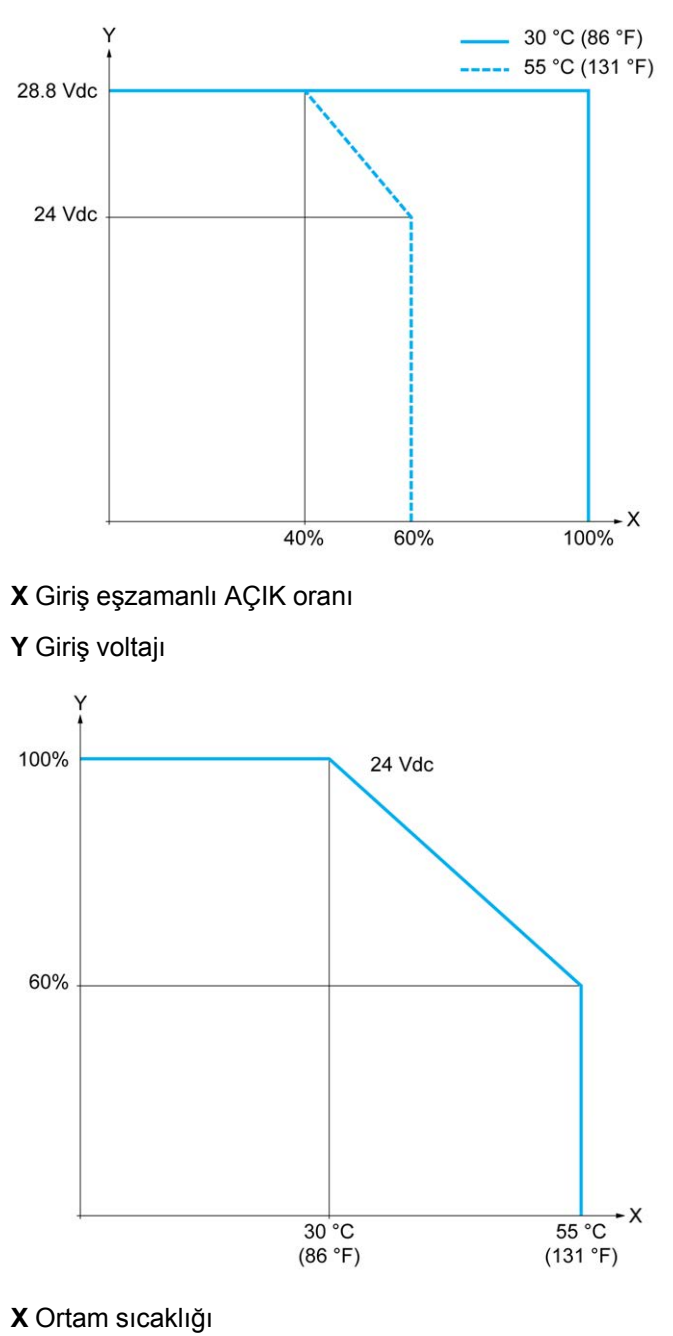

**Y** Giriş eşzamanlı AÇIK oranı

### **Boş Telli Kablo İçeren Kablolama Şeması**

Aşağıdaki resim girdilerin sensörlere bağlantısını göstermektedir:

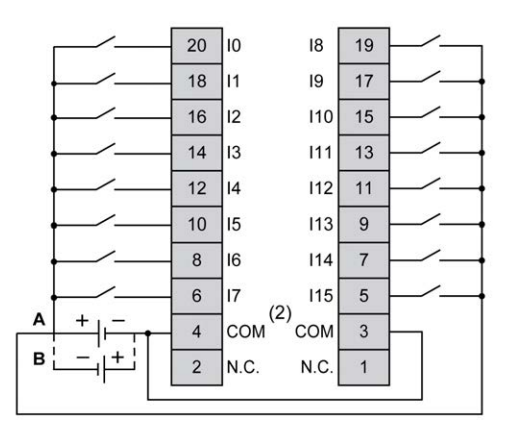

**(1)** COM terminalleri dahili olarak bağlı **değildir**.

**A** Alıcı kabloları (pozitif mantık).

**B** Kaynak kabloları (negatif mantık).

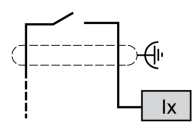

**Ix** I0, I1, I6, I7

TWDFCW30K/TWDFCW50K için kablo rengi hakkında daha fazla bilgi için, bkz. [TWDFCW••K Kablosu Açıklaması, sayfa 43](#page-438-0).

## <span id="page-632-0"></span>**TM221M32TK Dijital Çıkışları**

#### **Genel Bakış**

TM221M32TK katıştırılmış 16 dijital çıkışa sahiptir:

- 14 normal transistör çıkışı
- 2 hızlı transistör çıkışı

Daha fazla bilgi için, bkz. [Çıkış Yönetimi, sayfa 51.](#page-446-0)

## **ATEHLİKE**

#### **YANGIN TEHLİKESİ**

- G/Ç kanalları ve güç kaynaklarının maksimum akım kapasitesi için yalnızca doğru kablo boyutlarını kullanın.
- Röle çıkışı (2 A) kablolama için, en az 80 °C (176 °F) sıcaklık derecelenmesi olan en az 0,5 mm2 (AWG 20) iletkenler kullanın.
- Röle çıkışı kablolamasının (7 A) ortak iletkenleri için veya 2 A'dan büyük röle çıkışı kablolaması için, en az 80 °C (176 °F) sıcaklık derecelendirmesi olan en az 1,0 mm2 (AWG 16) iletkenler kullanın.

**Bu talimatlara uyulmaması ölüm veya ciddi yaralanmaya neden olur.**

## **UYARI**

#### **EKİPMANIN YANLIŞLIKLA ÇALIŞMASI**

Çevre ve elektrik özellikleri tablolarında belirtilen nominal değerlerin herhangi birini aşmayın.

**Bu talimatlara uyulmaması ölüm, ciddi yaralanma veya ekipman hasarına neden olabilir.**

## **Normal Transistör Çıkışı Özellikleri**

Aşağıdaki tabloda TM221M Mantık Denetleyicisi normal transistör çıkışları olan özellikler açıklanmaktadır:

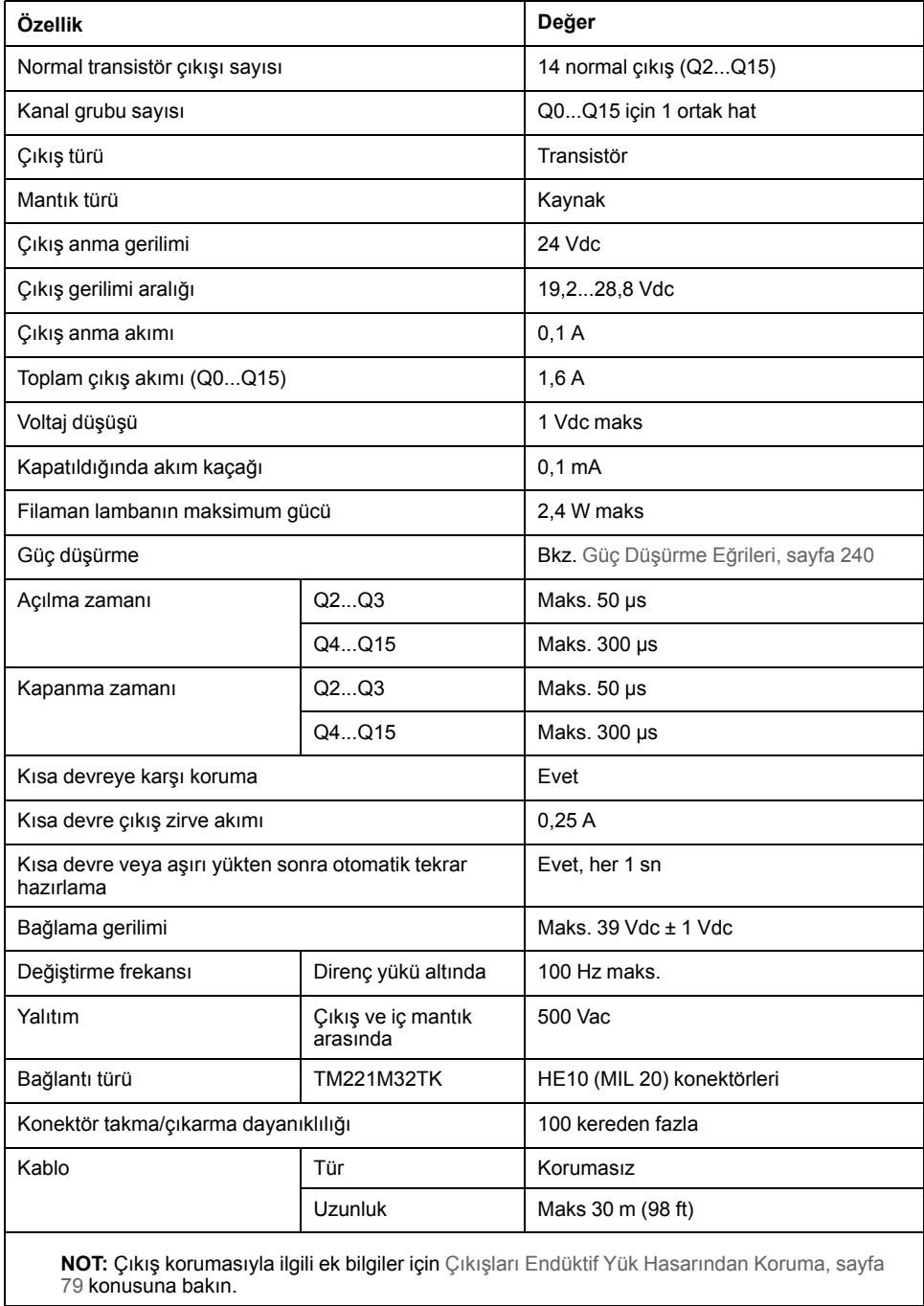

# **Hızlı Transistör Çıkışı Özellikleri**

Aşağıdaki tabloda TM221M Mantık Denetleyicisi hızlı transistör çıkışları olan özellikler açıklanmaktadır:

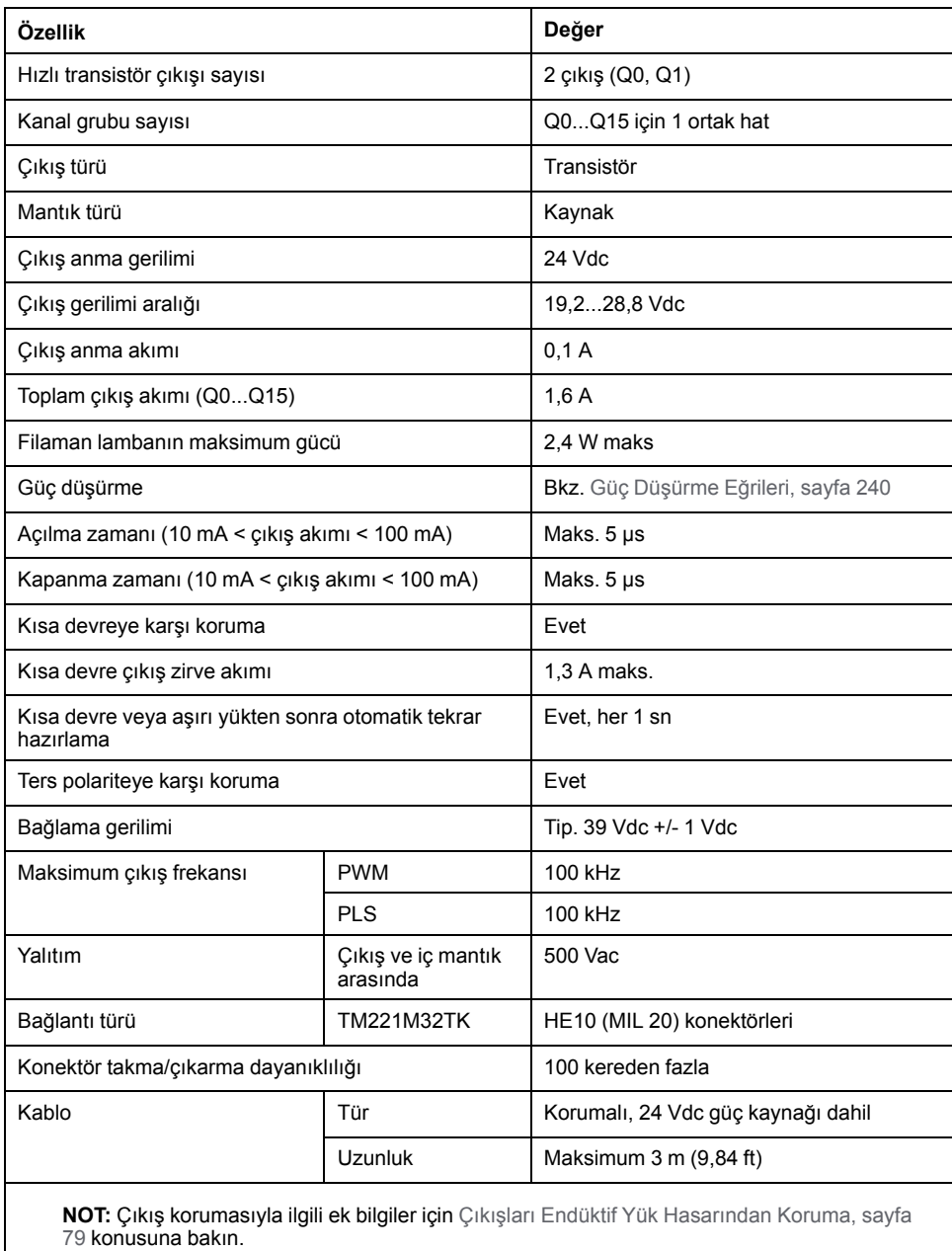

### <span id="page-635-0"></span>**Güç Düşürme Eğrileri**

Aşağıdaki şekillerde katıştırılmış dijital çıkışların güç düşürme eğrileri gösterilmektedir:

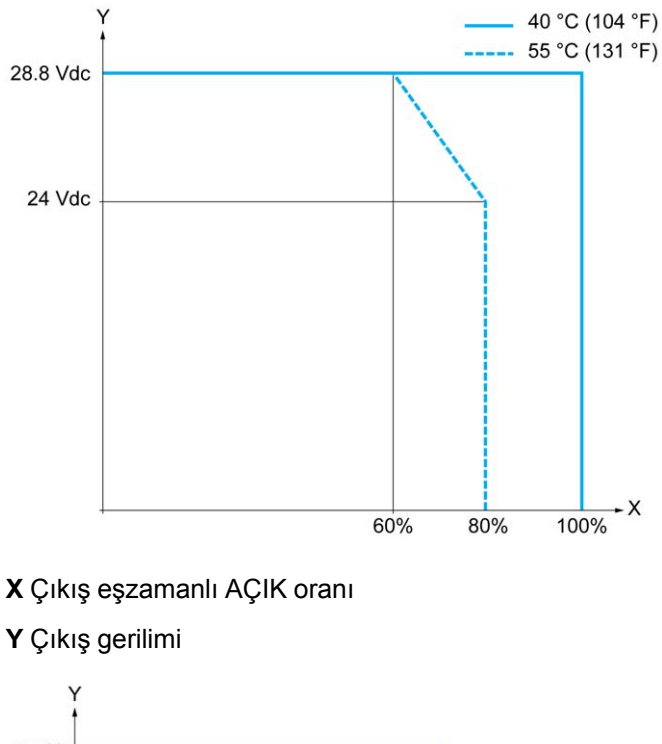

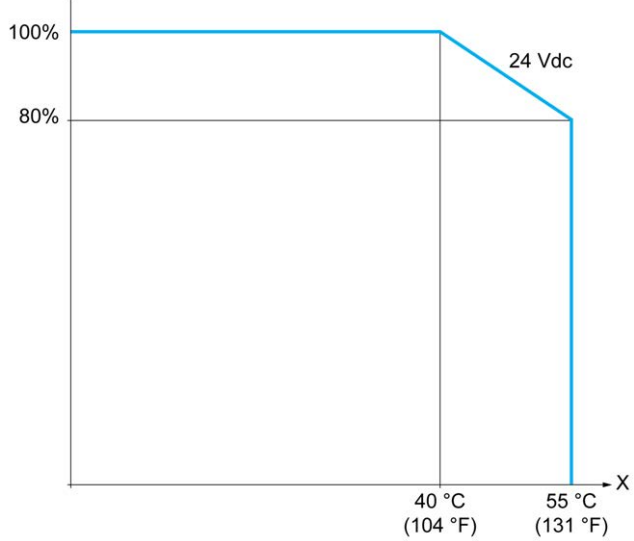

**X** Ortam sıcaklığı

**Y** Çıkış eşzamanlı AÇIK oranı

## **Boş Telli Kablo İçeren Kablolama Şeması**

Aşağıdaki resim çıktıların sensörlere bağlantısını göstermektedir:

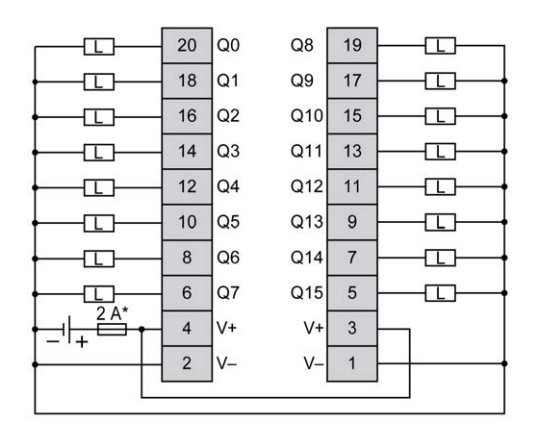

**\*** T tipi sigorta

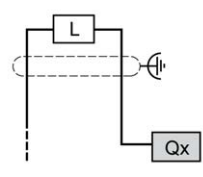

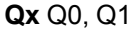

TWDFCW30K/TWDFCW50K için kablo rengi hakkında daha fazla bilgi için, bkz. [TWDFCW••K Kablosu Açıklaması, sayfa 43](#page-438-0).

## <span id="page-636-0"></span>**TM221M32TK Analog Girişleri**

#### **Genel Bakış**

M221 Mantık Denetleyicisi katıştırılmış 2 analog girişe sahiptir.

# **ATEHLİKE**

#### **YANGIN TEHLİKESİ**

- G/Ç kanalları ve güç kaynaklarının maksimum akım kapasitesi için yalnızca doğru kablo boyutlarını kullanın.
- Röle çıkışı (2 A) kablolama için, en az 80 °C (176 °F) sıcaklık derecelenmesi olan en az 0,5 mm2 (AWG 20) iletkenler kullanın.
- Röle çıkışı kablolamasının (7 A) ortak iletkenleri için veya 2 A'dan büyük röle çıkışı kablolaması için, en az 80 °C (176 °F) sıcaklık derecelendirmesi olan en az 1,0 mm2 (AWG 16) iletkenler kullanın.

**Bu talimatlara uyulmaması ölüm veya ciddi yaralanmaya neden olur.**

## **UYARI**

#### **EKİPMANIN YANLIŞLIKLA ÇALIŞMASI**

Çevre ve elektrik özellikleri tablolarında belirtilen nominal değerlerin herhangi birini aşmayın.

**Bu talimatlara uyulmaması ölüm, ciddi yaralanma veya ekipman hasarına neden olabilir.**

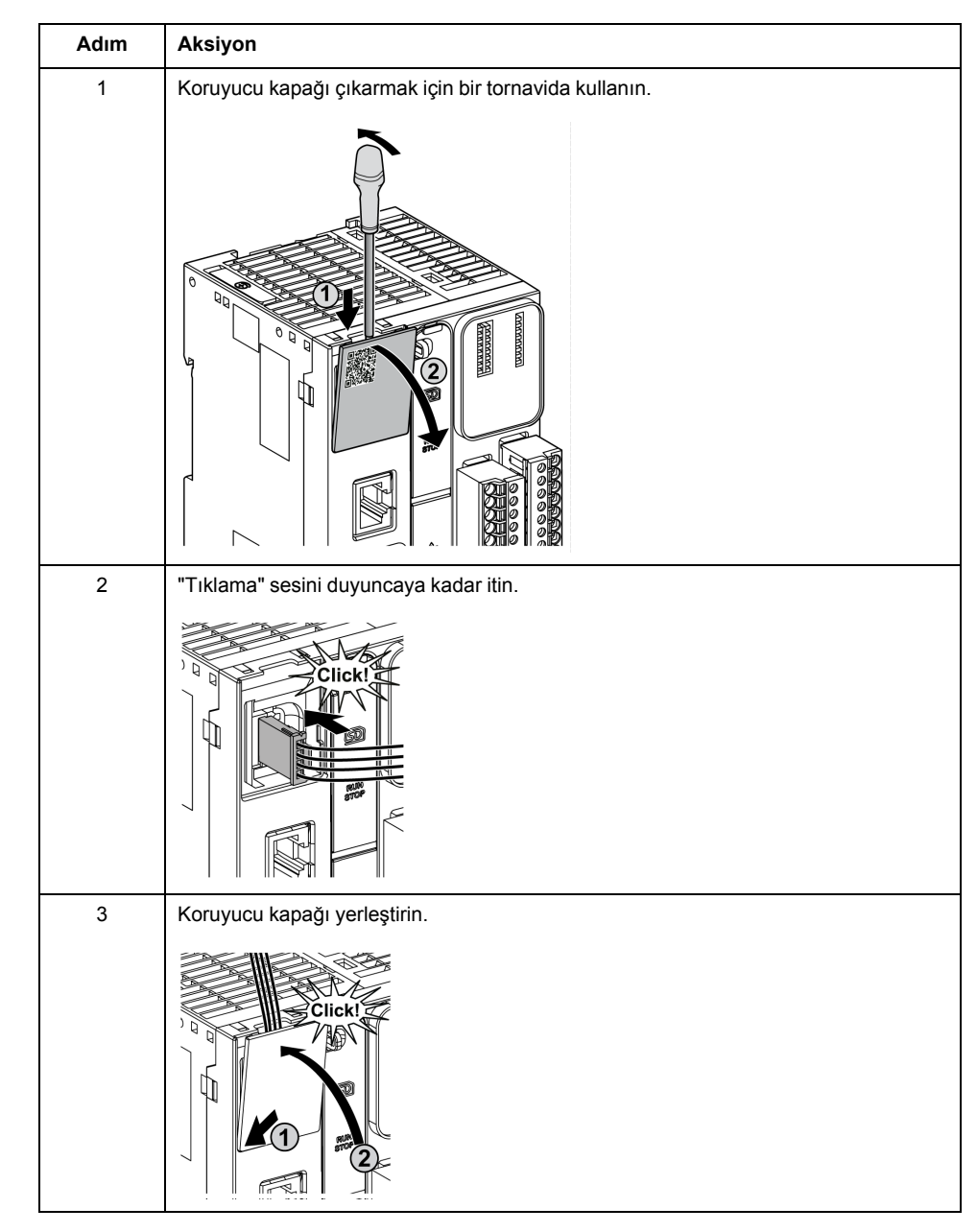

Aşağıdaki prosedürde analog kabloların nasıl monte edileceği açıklanmaktadır:

## **Analog Giriş Özellikleri**

Aşağıdaki tabloda analog girişleri olan M221 Mantık Denetleyicisi özellikleri açıklanmaktadır:

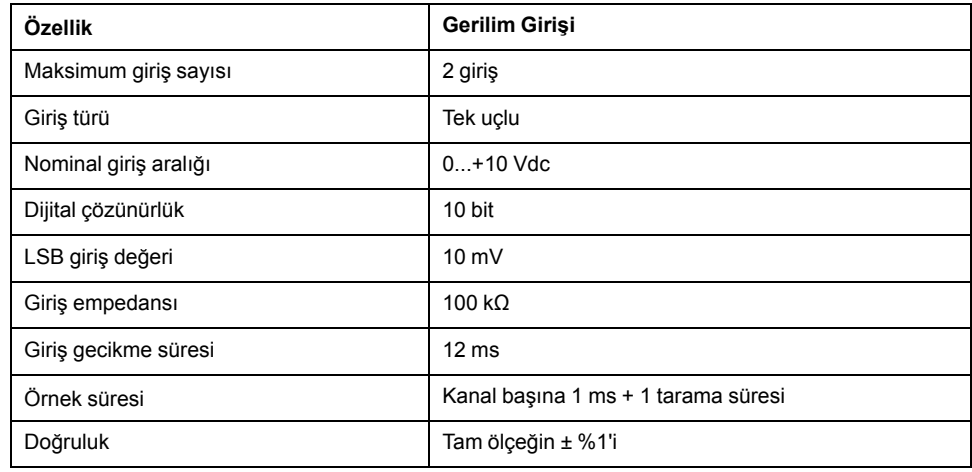

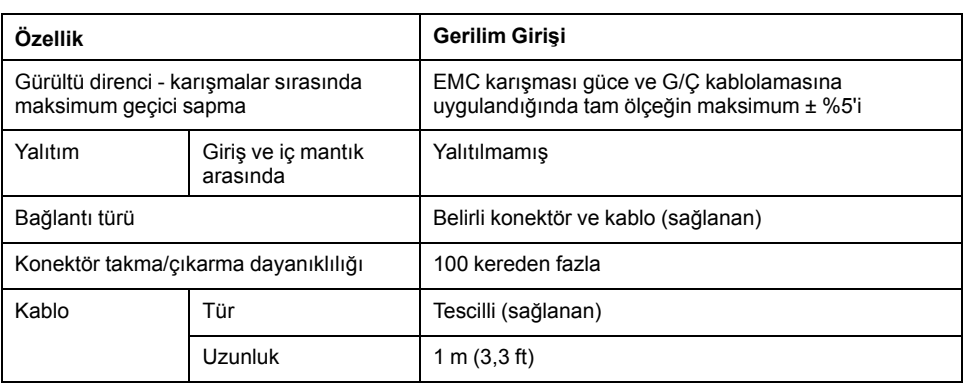

### **Kablolama Şeması**

Aşağıdaki şekilde Modicon M221 Logic Controller analog girişlerinin kablolama şeması gösterilmektedir:

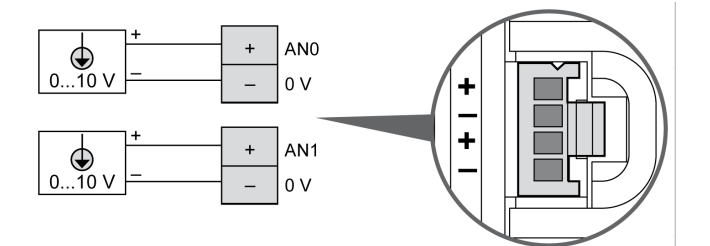

(-) kutupları dahili olarak bağlıdır.

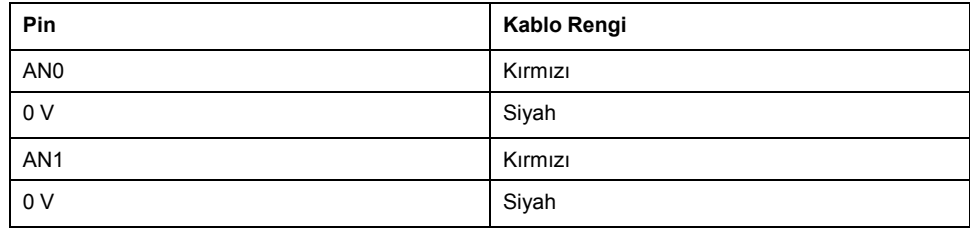

Daha fazla bilgi için, [En İyi Kablolama Uygulamaları, sayfa 75](#page-470-0) konusuna bakın.

# <span id="page-639-0"></span>**TM221ME32TK**

#### **Bu Bölümde Neler Var**

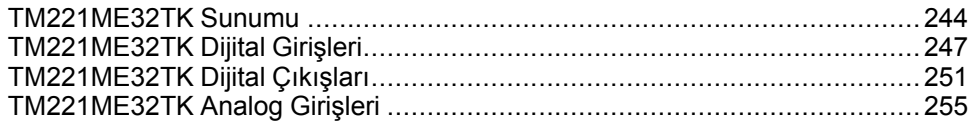

#### **Genel Bakış**

Bu bölümde TM221ME32TK denetleyicisi açıklanmaktadır.

## <span id="page-639-1"></span>**TM221ME32TK Sunumu**

#### **Genel Bakış**

Aşağıdaki özellikler TM221ME32TK (HE10) denetleyicilerine entegre olmuştur:

- 16 dijital giriş
	- 12 normal giriş
	- 4 hızlı giriş (HSC)
- 16 dijital çıkış
	- 14 normal transistör çıkışı
	- 2 hızlı transistör çıkışı
- 2 analog giriş
- İletişim bağlantı noktası
	- 1 seri hat bağlantı noktası
	- 1 USB mini-B programlama bağlantı noktası
	- 1 Ethernet bağlantı noktası

### **Açıklama**

Aşağıdaki şekilde denetleyicinin farklı birleşenleri gösterilmektedir:

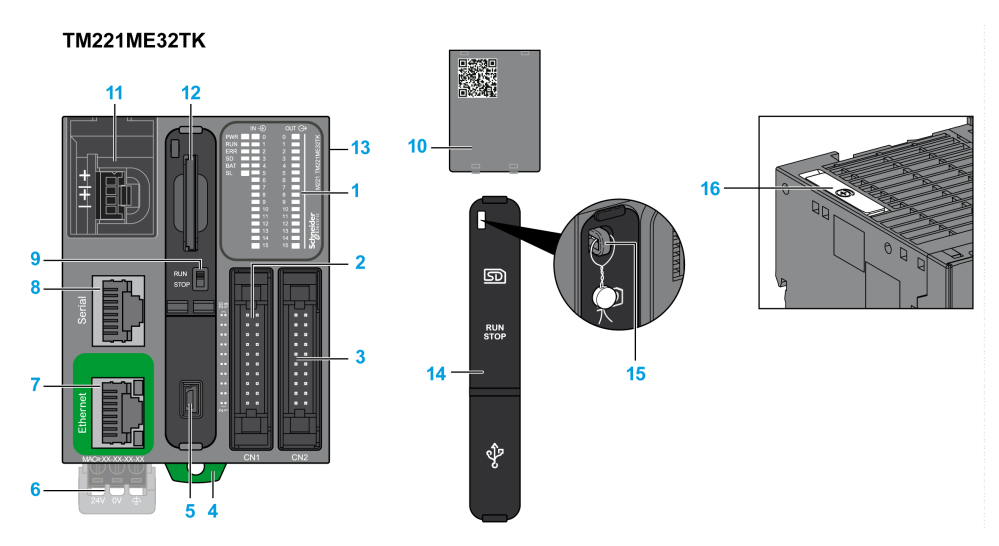

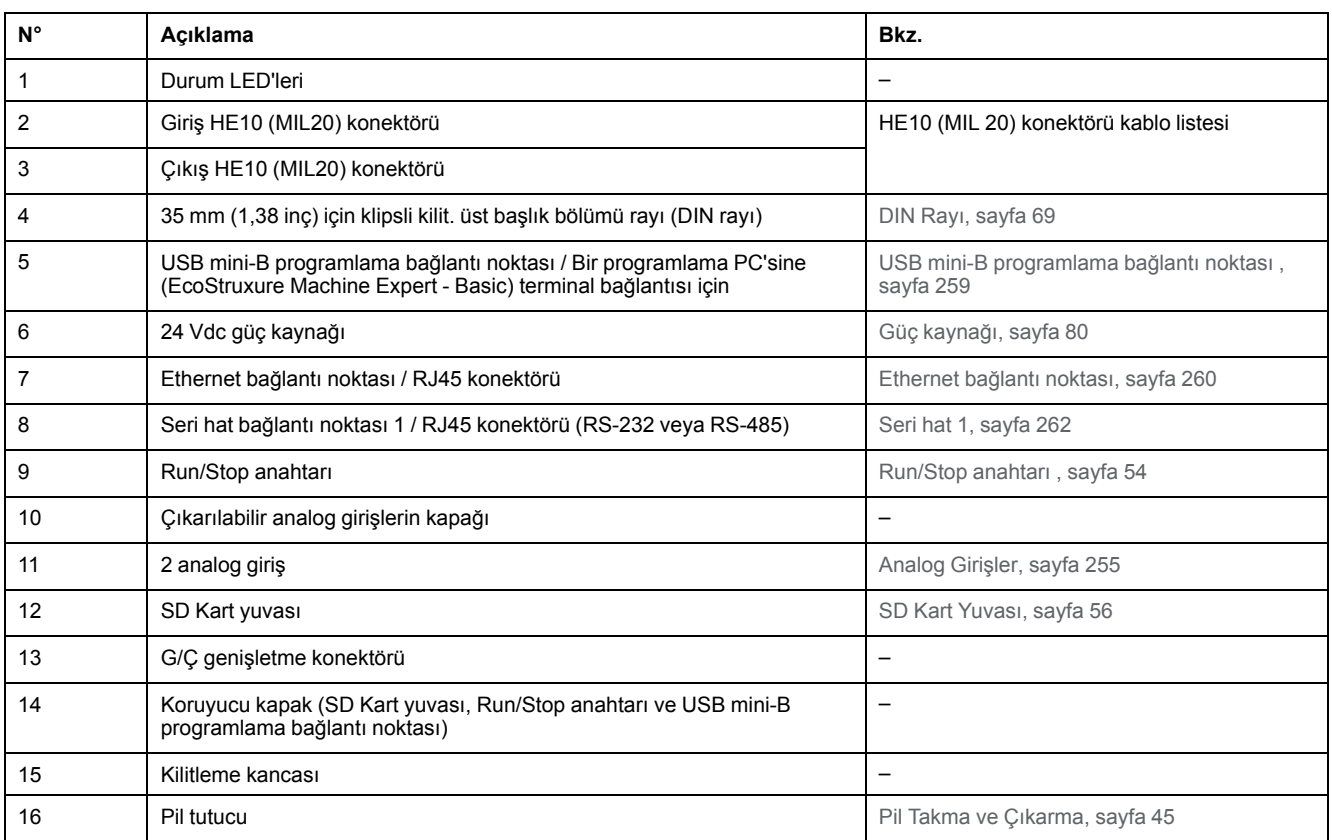

## **Durum LED'leri**

Aşağıdaki şekilde durum LED'leri gösterilmektedir:

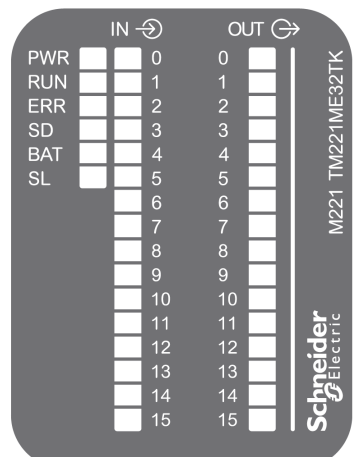

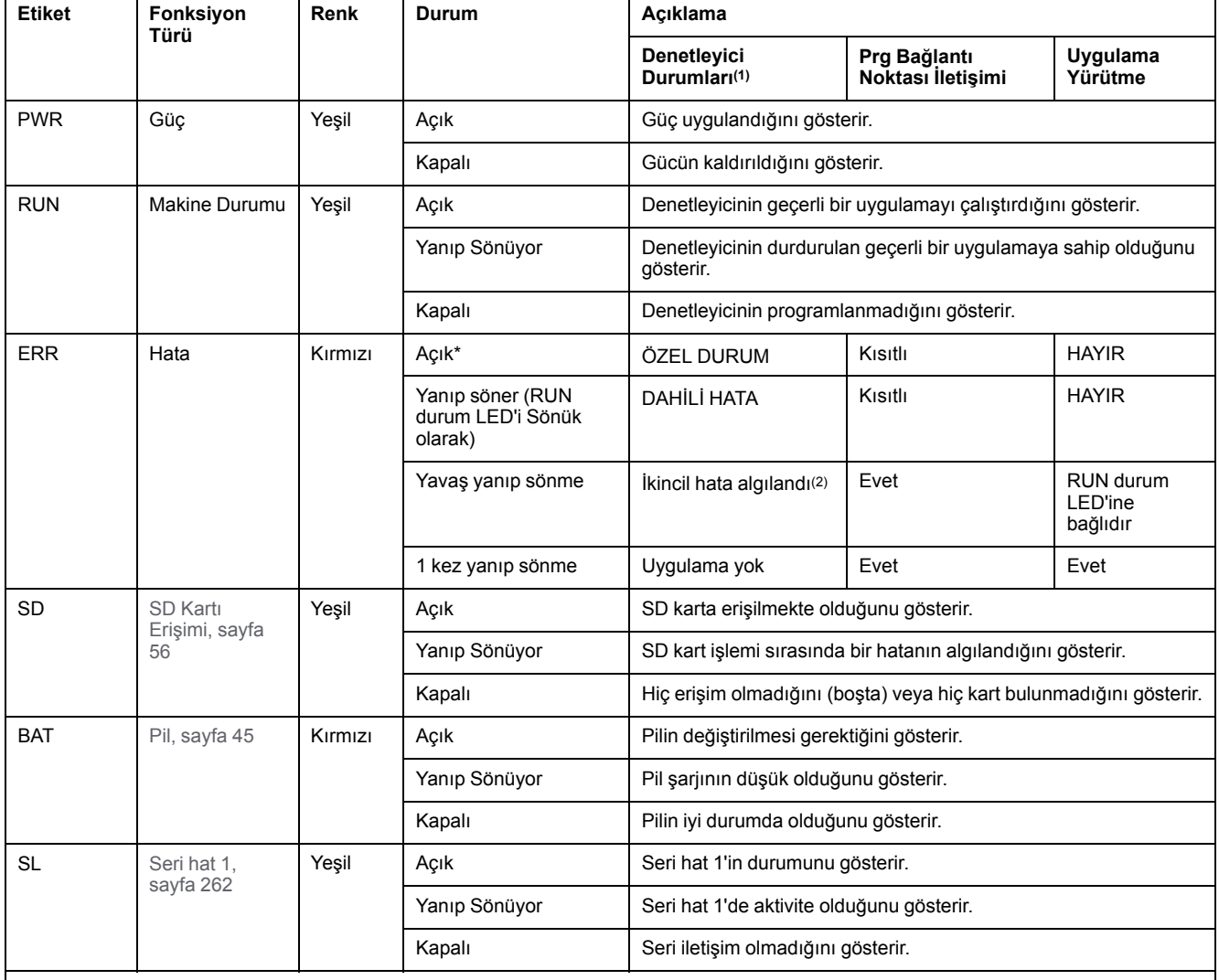

#### Aşağıdaki tabloda durum LED'leri açıklanmaktadır:

\* Önyükleme işlemi sırasında ERR LED'i de yanar.

**NOT:** Ethernet konektörüne entegre LED'ler hakkında bilgi için, bkz. [Ethernet Durum LED'leri, sayfa 262](#page-657-1)

**(1)** Denetleyici durumu açıklaması hakkında daha fazla bilgi için, bkz. KılavuzuM221 Mantık Denetleyicisi - Programlama Kılavuzu (bkz. Modicon M221, Mantık Denetleyicisi, Programlama Kılavuzu).

**(2)** Denetleyici bir hata algıladı, ancak RUNNING durumunda kaldı. Denetleyicideki ERR LED'i yanıp sönüyor. Daha fazla bilgi için, bkz. M221 Mantık Denetleyicisi - Programlama Kılavuzu.

### **Boyutlar**

Aşağıdaki şekilde denetleyicinin harici boyutu gösterilmektedir:

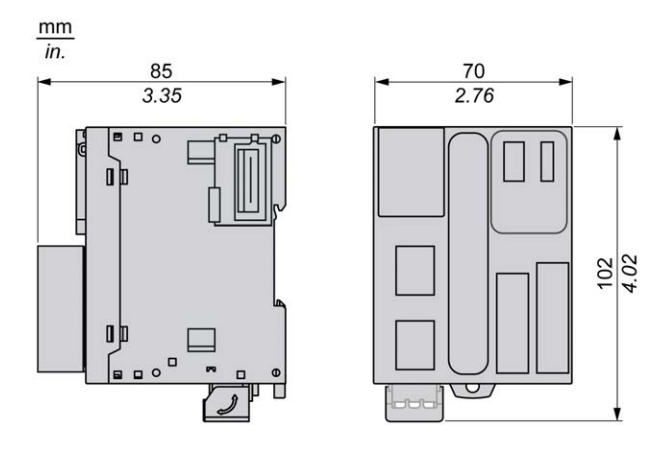

## <span id="page-642-0"></span>**TM221ME32TK Dijital Girişleri**

### **Genel Bakış**

Bu M221 Mantık Denetleyicisi gömülü dijital girişler içerir:

- 12 normal giriş
- 100 kHz HSC girişleri olarak kullanılabilen 4 hızlı giriş

Daha fazla bilgi için, bkz. [Giriş Yönetimi, sayfa 49](#page-444-0).

# **ATEHLİKE**

#### **YANGIN TEHLİKESİ**

- G/Ç kanalları ve güç kaynaklarının maksimum akım kapasitesi için yalnızca doğru kablo boyutlarını kullanın.
- Röle çıkışı (2 A) kablolama için, en az 80 °C (176 °F) sıcaklık derecelenmesi olan en az 0,5 mm2 (AWG 20) iletkenler kullanın.
- Röle çıkışı kablolamasının (7 A) ortak iletkenleri için veya 2 A'dan büyük röle çıkışı kablolaması için, en az 80 °C (176 °F) sıcaklık derecelendirmesi olan en az 1,0 mm2 (AWG 16) iletkenler kullanın.

**Bu talimatlara uyulmaması ölüm veya ciddi yaralanmaya neden olur.**

## **UYARI**

#### **EKİPMANIN YANLIŞLIKLA ÇALIŞMASI**

Çevre ve elektrik özellikleri tablolarında belirtilen nominal değerlerin herhangi birini aşmayın.

**Bu talimatlara uyulmaması ölüm, ciddi yaralanma veya ekipman hasarına neden olabilir.**

# **Normal Giriş Özellikleri**

Aşağıdaki tabloda TM221M Mantık Denetleyicisi normal girişlerinin özellikleri açıklanmaktadır:

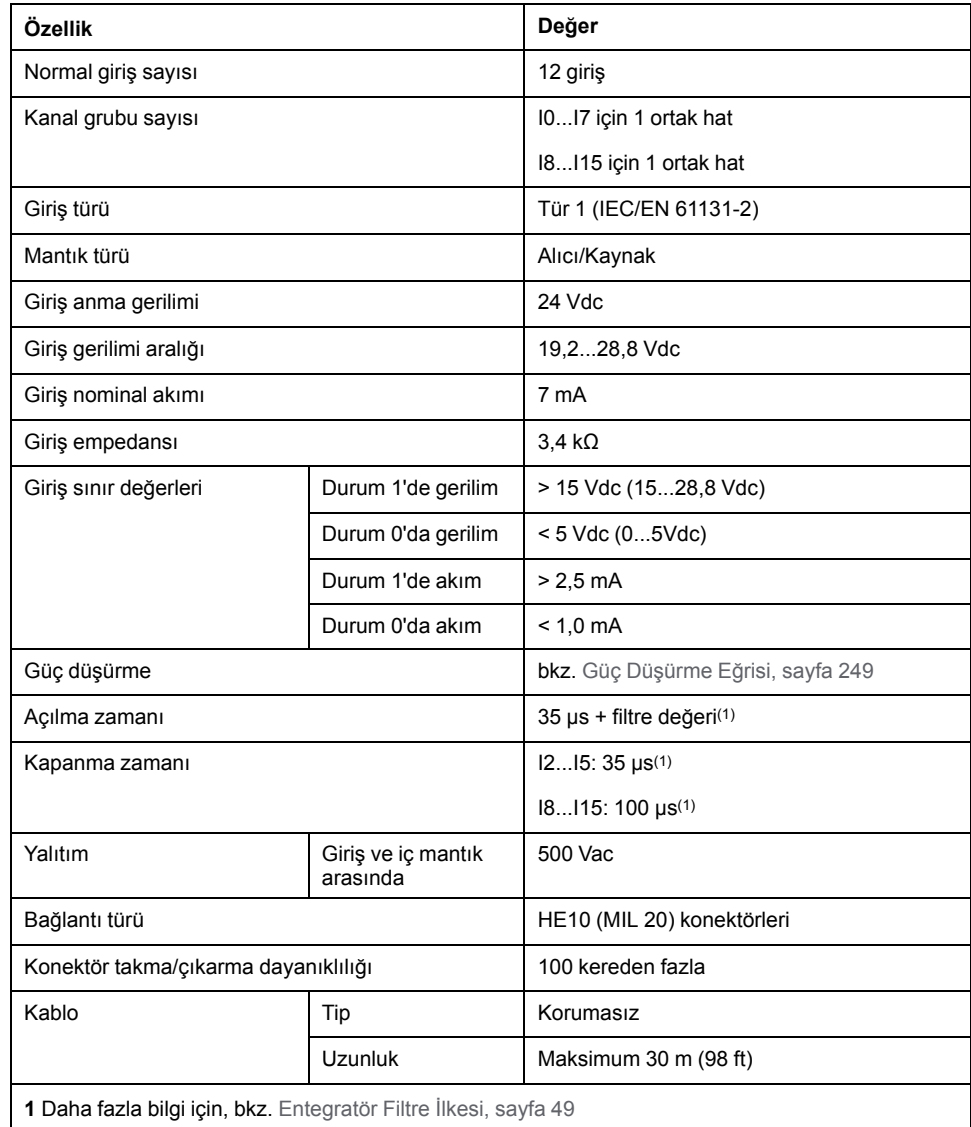

# <span id="page-644-0"></span>**Hızlı Giriş Özellikleri**

Aşağıdaki tabloda TM221M Mantık Denetleyicisi hızlı girişlerinin özellikleri açıklanmaktadır:

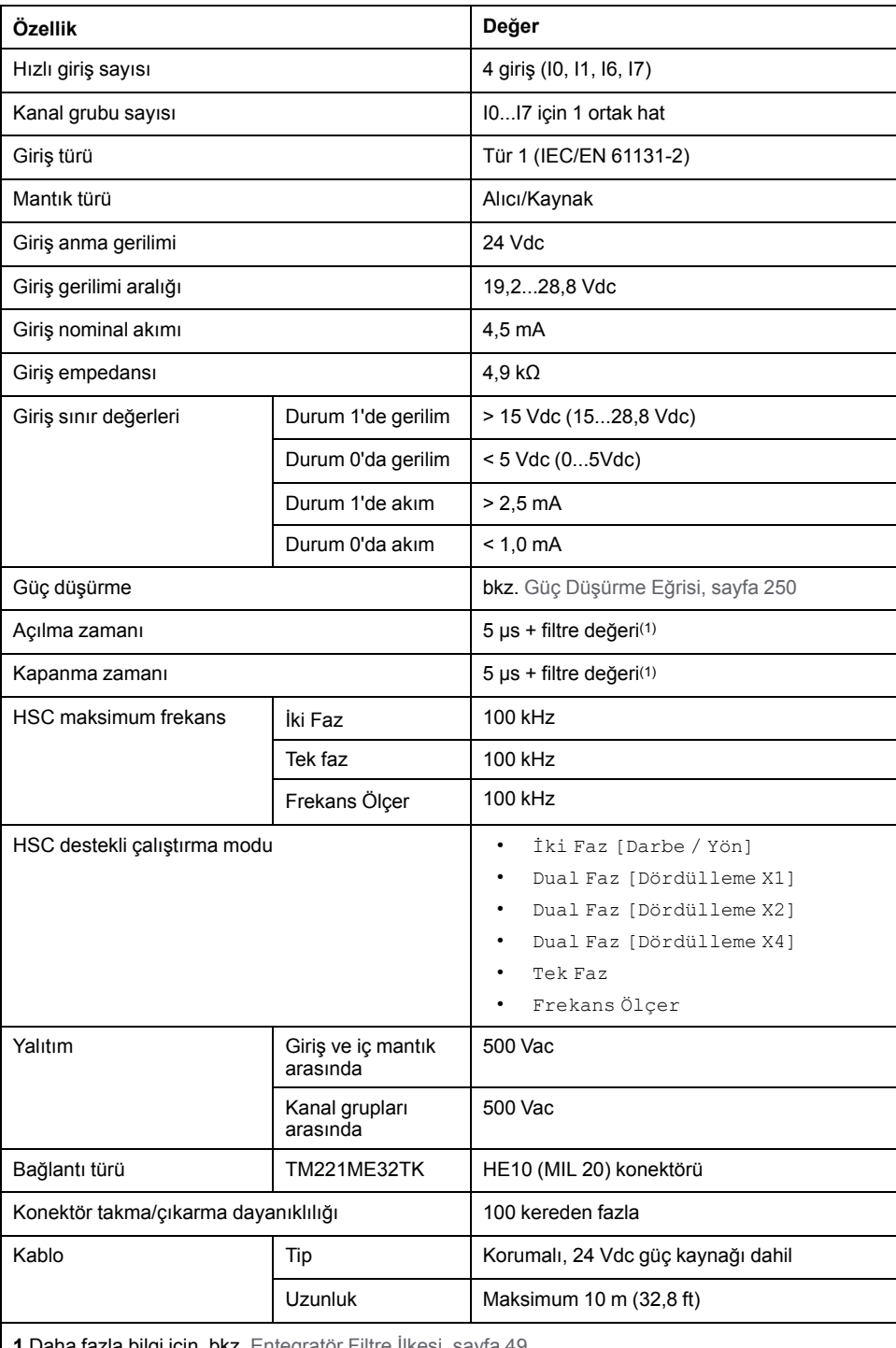

**1** Daha fazla bilgi için, bkz. [Entegratör Filtre İlkesi, sayfa 49](#page-444-1)

### <span id="page-645-0"></span>**Güç Düşürme Eğrileri**

Aşağıdaki şekillerde katıştırılmış dijital girişlerin güç düşürme eğrileri gösterilmektedir:

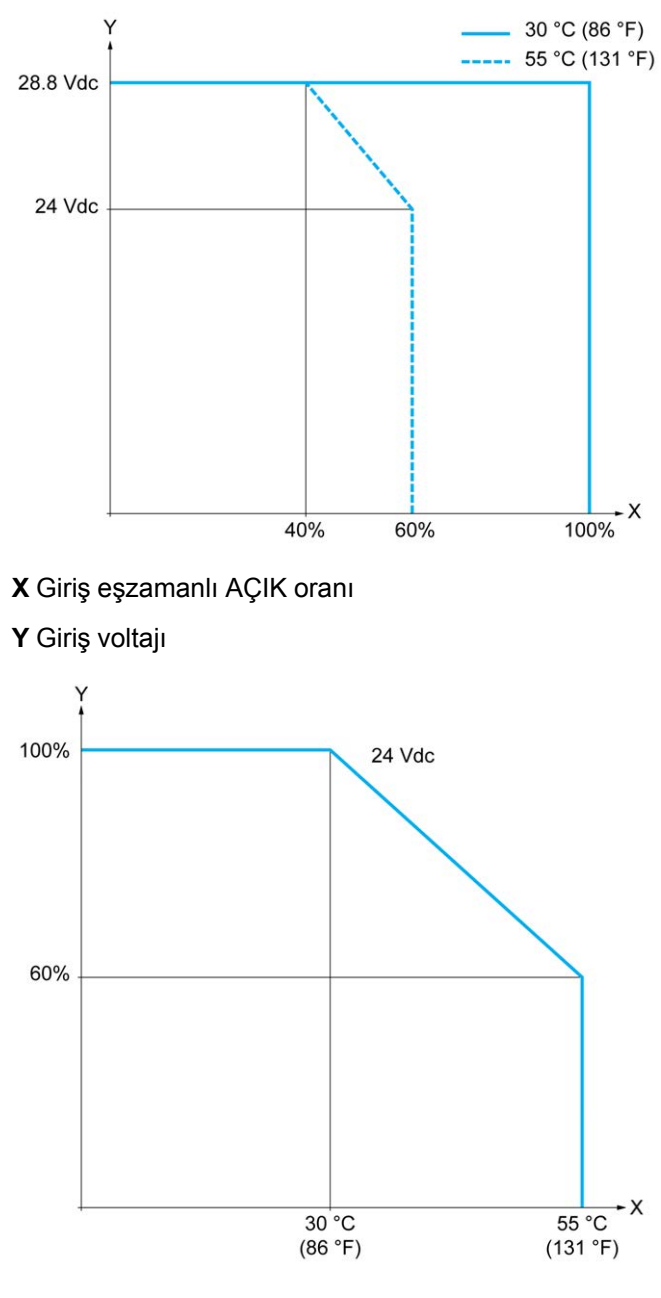

**X** Ortam sıcaklığı

**Y** Giriş eşzamanlı AÇIK oranı

## **Boş Telli Kablo İçeren Kablolama Şeması**

Aşağıdaki resim girdilerin sensörlere bağlantısını göstermektedir:

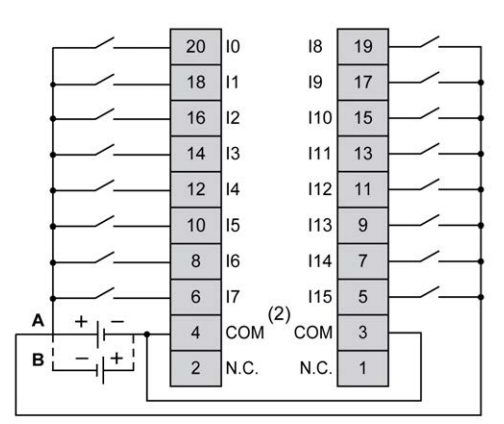

**(1)** COM terminalleri dahili olarak bağlı **değildir**.

**A** Alıcı kabloları (pozitif mantık).

**B** Kaynak kabloları (negatif mantık).

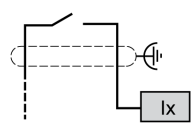

**Ix** I0, I1, I6, I7

TWDFCW30K/TWDFCW50K için kablo rengi hakkında daha fazla bilgi için, bkz. [TWDFCW••K Kablosu Açıklaması, sayfa 44](#page-439-0).

# <span id="page-646-0"></span>**TM221ME32TK Dijital Çıkışları**

### **Genel Bakış**

TM221ME32TK katıştırılmış 16 dijital çıkışa sahiptir:

- 14 normal transistör çıkışı
- 2 hızlı transistör çıkışı

Daha fazla bilgi için, bkz. [Çıkış Yönetimi, sayfa 51.](#page-446-0)

## **ATEHLİKE**

#### **YANGIN TEHLİKESİ**

- G/Ç kanalları ve güç kaynaklarının maksimum akım kapasitesi için yalnızca doğru kablo boyutlarını kullanın.
- Röle çıkışı (2 A) kablolama için, en az 80 °C (176 °F) sıcaklık derecelenmesi olan en az 0,5 mm2 (AWG 20) iletkenler kullanın.
- Röle çıkışı kablolamasının (7 A) ortak iletkenleri için veya 2 A'dan büyük röle çıkışı kablolaması için, en az 80 °C (176 °F) sıcaklık derecelendirmesi olan en az 1,0 mm2 (AWG 16) iletkenler kullanın.

**Bu talimatlara uyulmaması ölüm veya ciddi yaralanmaya neden olur.**

## **UYARI**

#### **EKİPMANIN YANLIŞLIKLA ÇALIŞMASI**

Çevre ve elektrik özellikleri tablolarında belirtilen nominal değerlerin herhangi birini aşmayın.

**Bu talimatlara uyulmaması ölüm, ciddi yaralanma veya ekipman hasarına neden olabilir.**

### **Normal Transistör Çıkışı Özellikleri**

Aşağıdaki tabloda TM221M Mantık Denetleyicisi normal transistör çıkışları olan özellikler açıklanmaktadır:

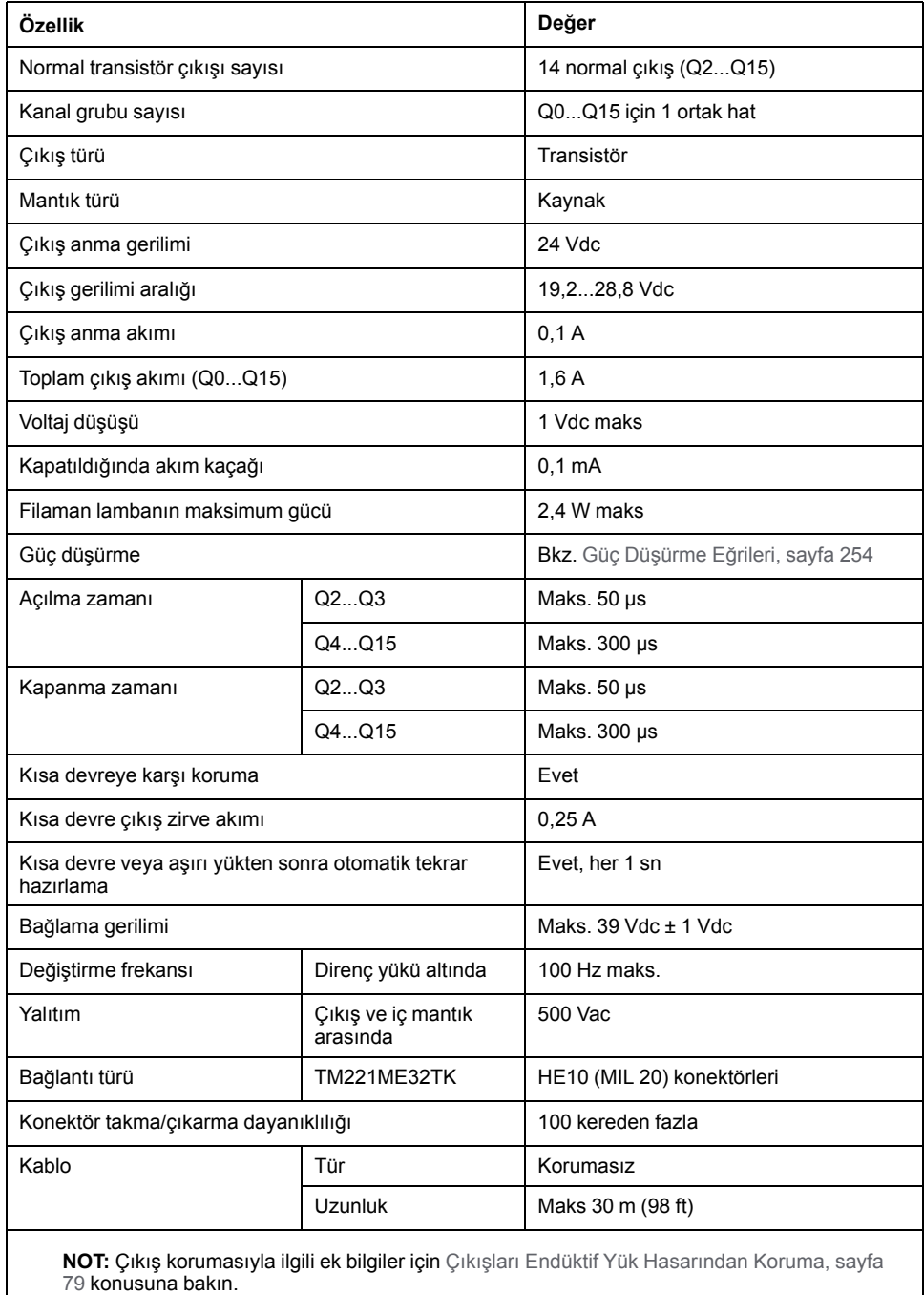
### **Hızlı Transistör Çıkışı Özellikleri**

Aşağıdaki tabloda TM221M Mantık Denetleyicisi hızlı transistör çıkışları olan özellikler açıklanmaktadır:

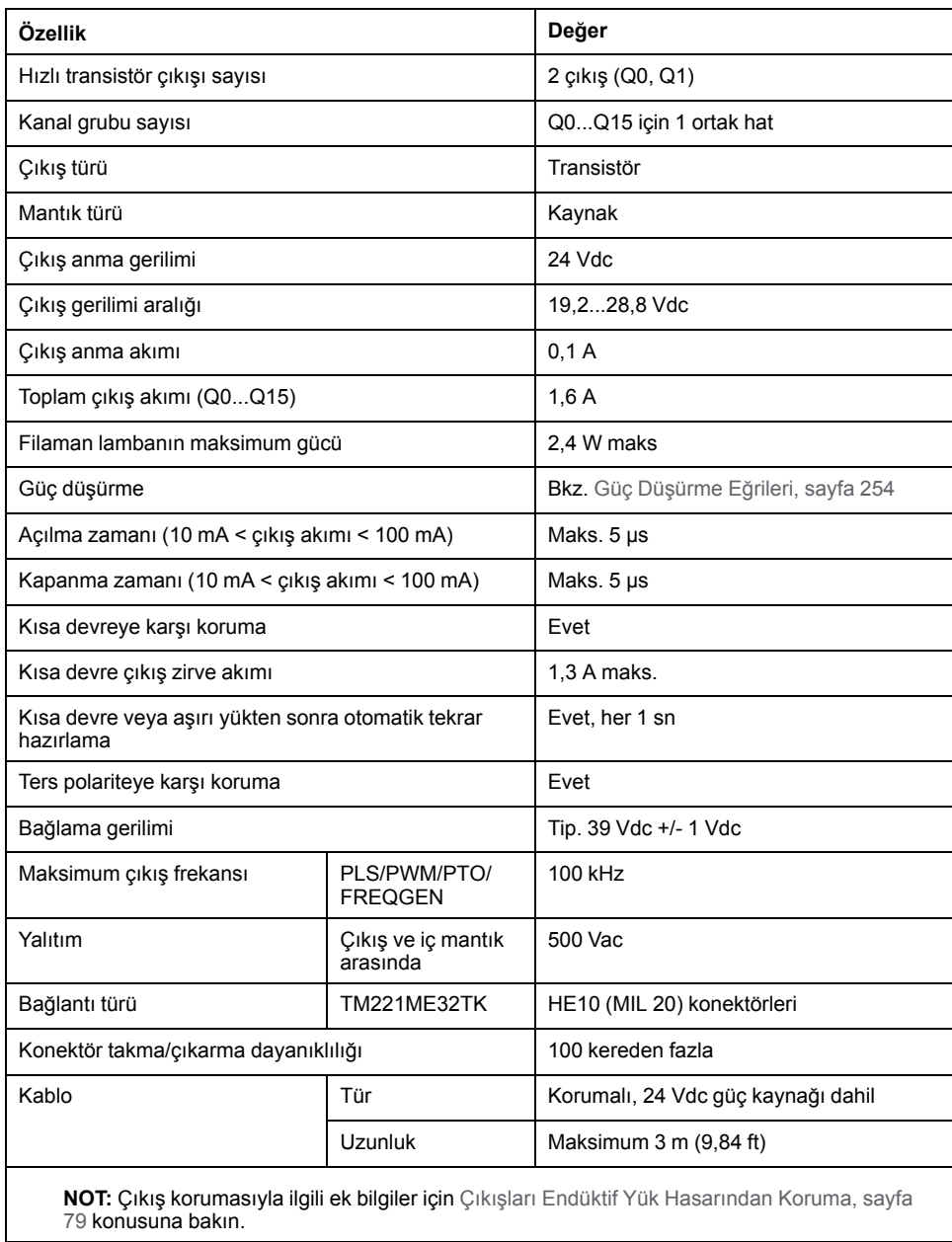

### <span id="page-649-0"></span>**Güç Düşürme Eğrileri**

Aşağıdaki şekillerde katıştırılmış dijital çıkışların güç düşürme eğrileri gösterilmektedir:

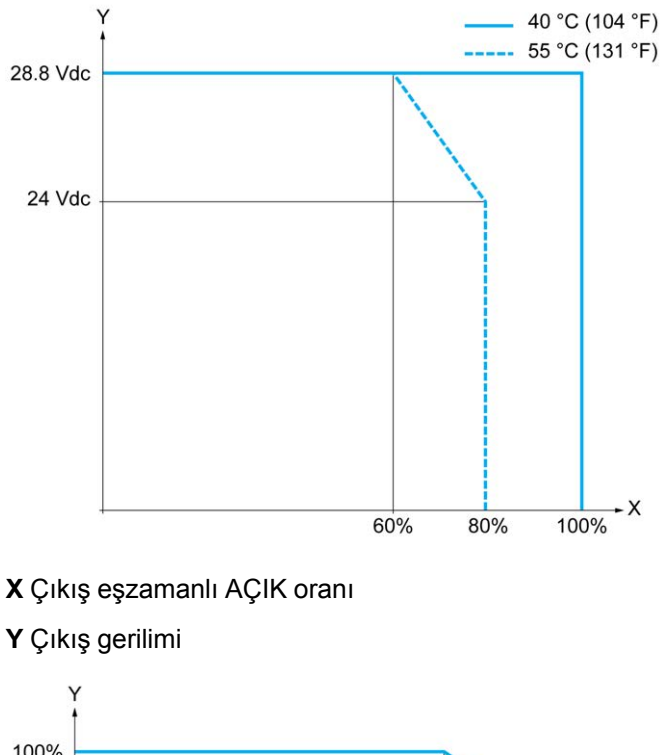

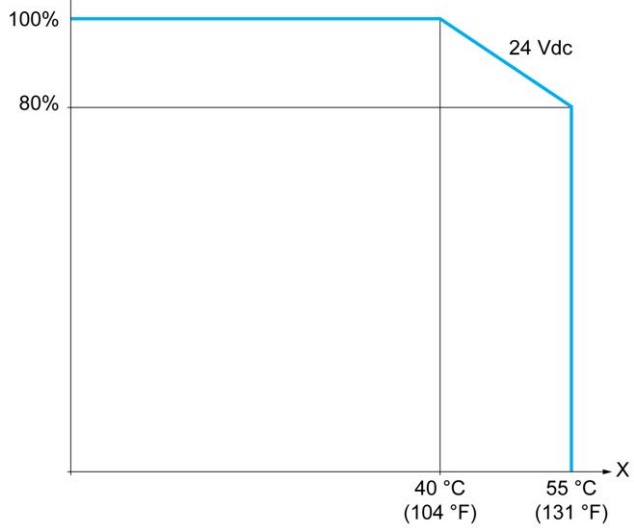

**X** Ortam sıcaklığı

**Y** Çıkış eşzamanlı AÇIK oranı

### **Boş Telli Kablo İçeren Kablolama Şeması**

Aşağıdaki resim çıktıların sensörlere bağlantısını göstermektedir:

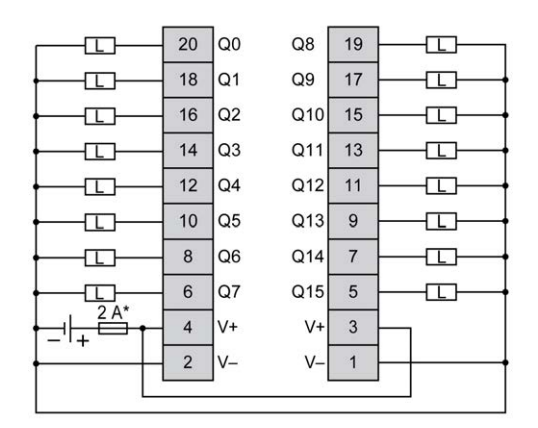

**\*** T tipi sigorta

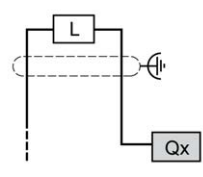

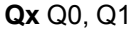

TWDFCW30K/TWDFCW50K için kablo rengi hakkında daha fazla bilgi için, bkz. [TWDFCW••K Kablosu Açıklaması, sayfa 43](#page-438-0).

### **TM221ME32TK Analog Girişleri**

### **Genel Bakış**

M221 Mantık Denetleyicisi katıştırılmış 2 analog girişe sahiptir.

# **ATEHLİKE**

#### **YANGIN TEHLİKESİ**

- G/Ç kanalları ve güç kaynaklarının maksimum akım kapasitesi için yalnızca doğru kablo boyutlarını kullanın.
- Röle çıkışı (2 A) kablolama için, en az 80 °C (176 °F) sıcaklık derecelenmesi olan en az 0,5 mm2 (AWG 20) iletkenler kullanın.
- Röle çıkışı kablolamasının (7 A) ortak iletkenleri için veya 2 A'dan büyük röle çıkışı kablolaması için, en az 80 °C (176 °F) sıcaklık derecelendirmesi olan en az 1,0 mm2 (AWG 16) iletkenler kullanın.

**Bu talimatlara uyulmaması ölüm veya ciddi yaralanmaya neden olur.**

### **UYARI**

#### **EKİPMANIN YANLIŞLIKLA ÇALIŞMASI**

Çevre ve elektrik özellikleri tablolarında belirtilen nominal değerlerin herhangi birini aşmayın.

**Bu talimatlara uyulmaması ölüm, ciddi yaralanma veya ekipman hasarına neden olabilir.**

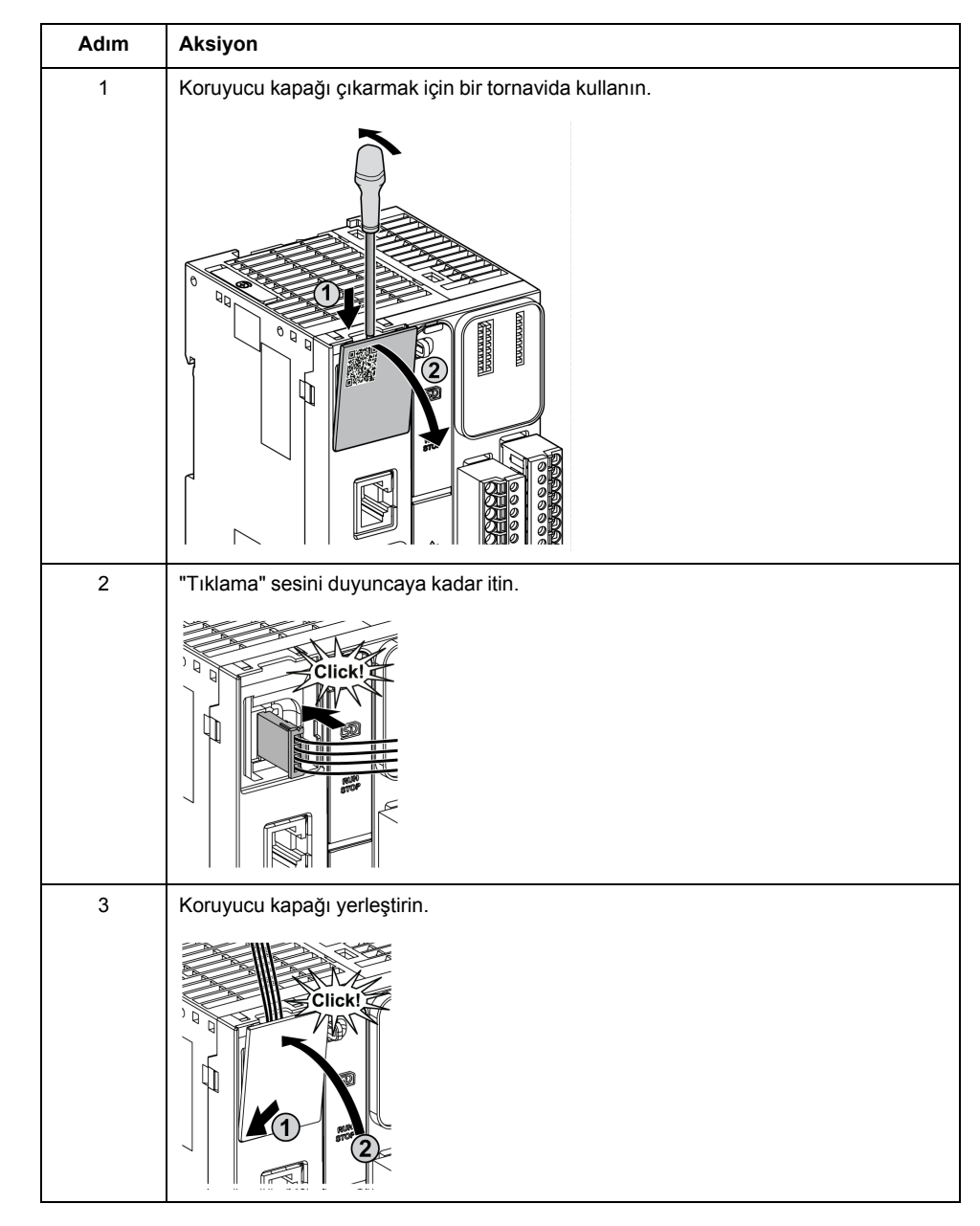

Aşağıdaki prosedürde analog kabloların nasıl monte edileceği açıklanmaktadır:

### **Analog Giriş Özellikleri**

Aşağıdaki tabloda analog girişleri olan M221 Mantık Denetleyicisi özellikleri açıklanmaktadır:

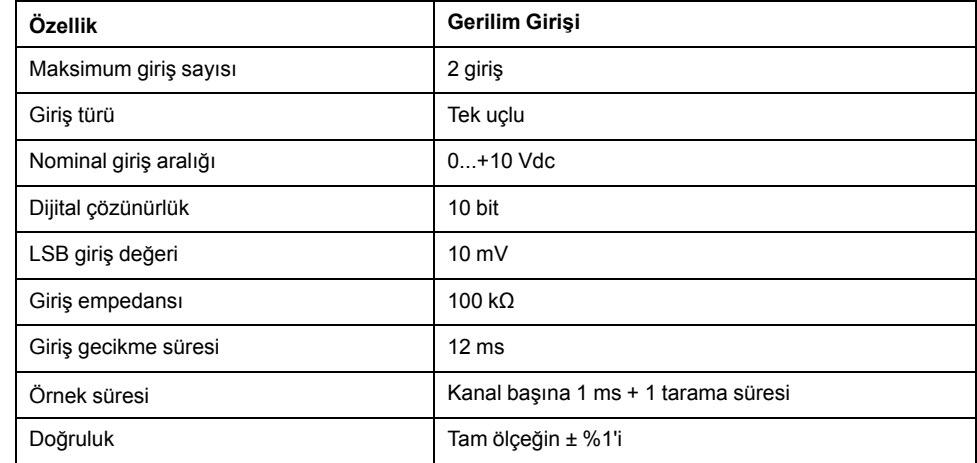

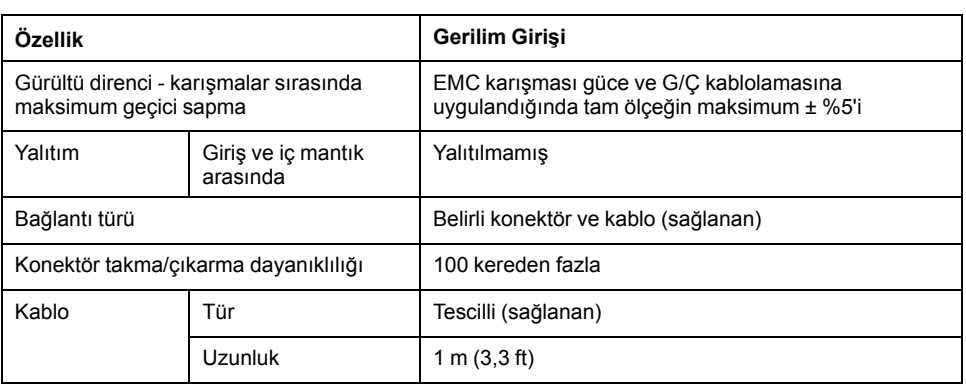

### **Kablolama Şeması**

Aşağıdaki şekilde Modicon M221 Logic Controller analog girişlerinin kablolama şeması gösterilmektedir:

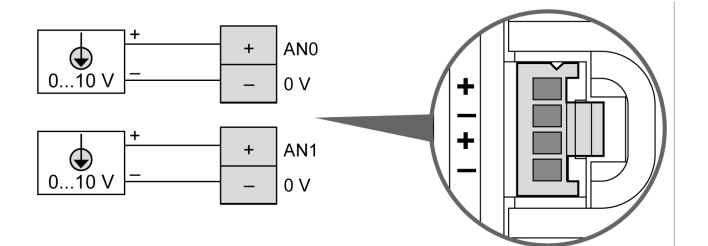

(-) kutupları dahili olarak bağlıdır.

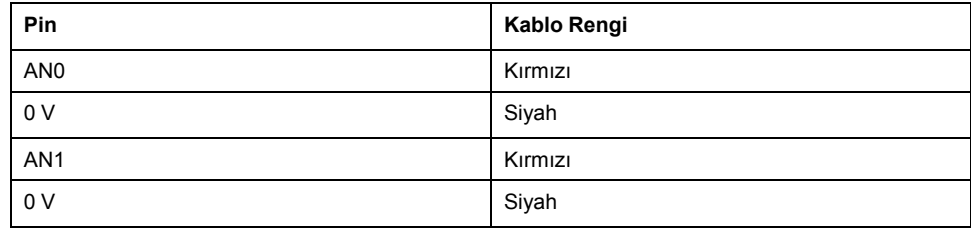

Daha fazla bilgi için, [En İyi Kablolama Uygulamaları, sayfa 75](#page-470-0) konusuna bakın.

# **Modicon M221 Mantık Denetleyicisi İletişimi**

### **Bu Kısımda Neler Var**

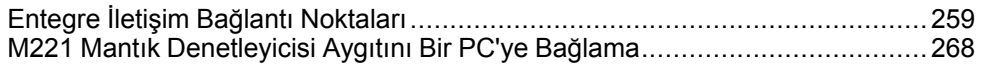

# <span id="page-654-0"></span>**Entegre İletişim Bağlantı Noktaları**

#### **Bu Bölümde Neler Var**

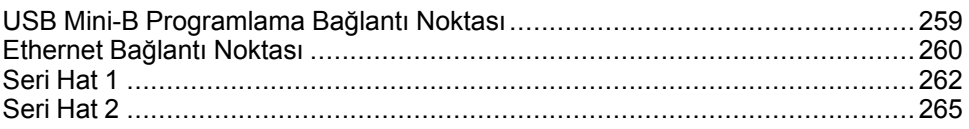

# <span id="page-654-2"></span><span id="page-654-1"></span>**USB Mini-B Programlama Bağlantı Noktası**

### <span id="page-654-3"></span>**Genel Bakış**

USB Mini-B Bağlantı Noktası, EcoStruxure Machine Expert - Basic yazılımını kullanarak bir PC'yi bir USB ana bilgisayar bağlantı noktasına bağlamakta kullanabileceğiniz programlama bağlantı noktasıdır. Normal bir USB kablosu kullanıldığında, bu bağlantı programın hızlı güncellemeleri veya bakım uygulamak ve veri değerlerini incelemek için kısa süreli bağlantılar için uygundur. Elektromanyetik paraziti minimize etmeye yardımcı olmak için özel olarak adapte edilmiş kablolar kullanılmadan devreye alma veya izleme gibi uzun süreli bağlantılar için uygun değildir.

### **UYARI**

#### **İSTENMEYEN EKİPMAN ÇALIŞMASI VEYA ÇALIŞTIRILAMAYAN EKİPMAN**

- Uzun süreli bir bağlantı için sistemin fonksiyonel topraklamasını (FE) güvene almak için BMX XCAUSBH0•• gibi korumalı bir USB kablosu kullanmanız gerekir.
- USB bağlantılarını kullanarak bir kerede birden fazla denetleyiciyi veya bara bağlayıcısını bağlamayın.
- Konumun zararlı olmadığını bilmediğiniz sürece varsa USB bağlantı noktalarını kullanmayın.

#### **Bu talimatlara uyulmaması ölüm, ciddi yaralanma veya ekipman hasarına neden olabilir.**

Aşağıdaki şekilde TM221C Mantık Denetleyicisi üzerinde USB Mini-B programlama bağlantı noktasının konumu gösterilmektedir:

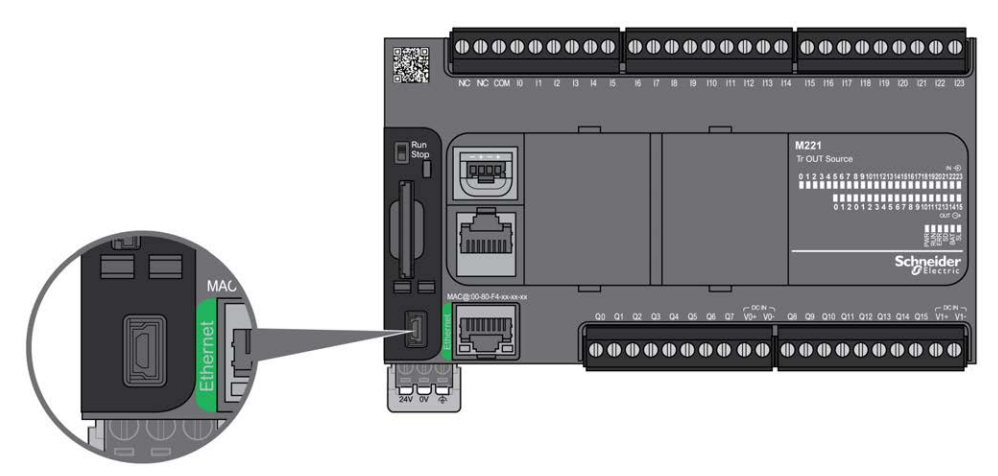

#### Aşağıdaki şekilde TM221M Mantık Denetleyicisi üzerinde USB Mini-B programlama bağlantı noktasının konumu gösterilmektedir:

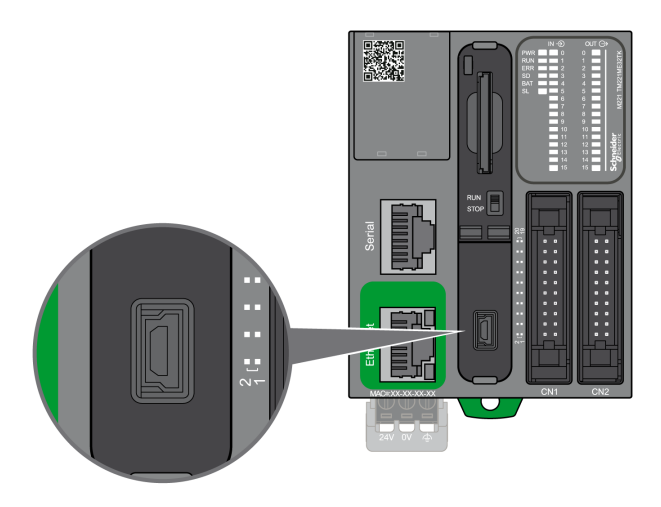

# **Özellikler**

Bu tabloda USB Mini-B programlama bağlantı noktasının özellikleri açıklanmaktadır:

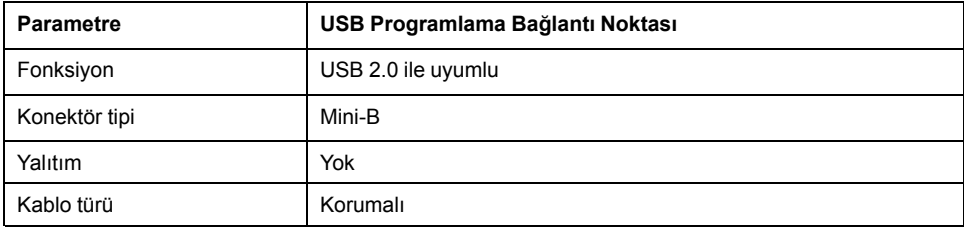

# <span id="page-655-0"></span>**Ethernet Bağlantı Noktası**

### <span id="page-655-1"></span>**Genel Bakış**

TM221•E••• bir Ethernet iletişim bağlantı noktasına sahiptir.

Aşağıdaki resim TM221C Mantık Denetleyicisi üzerindeki Ethernet yuvasının konumunu göstermektedir:

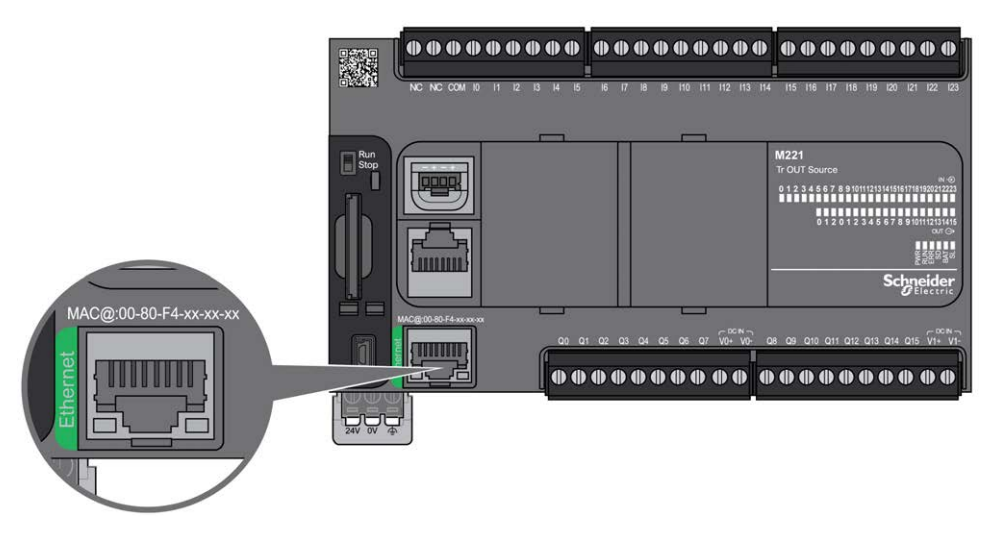

#### Aşağıdaki resim TM221M Mantık Denetleyicisi üzerindeki Ethernet yuvasının konumunu göstermektedir:

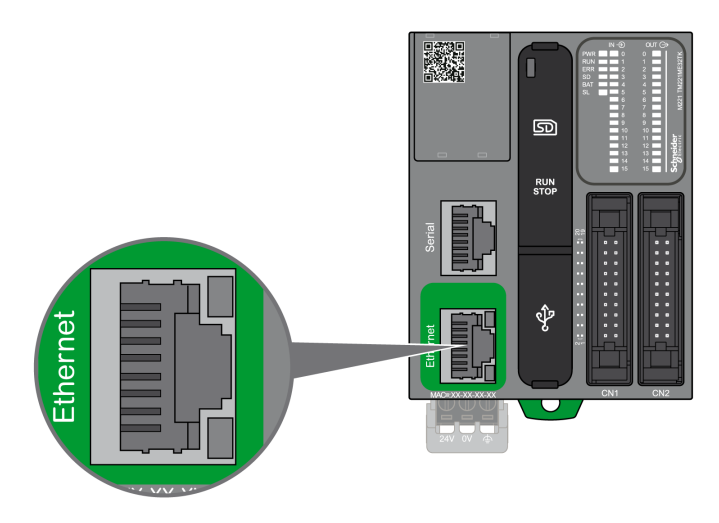

# **Özellikler**

Aşağıdaki tabloda Ethernet özellikleri açıklanmaktadır:

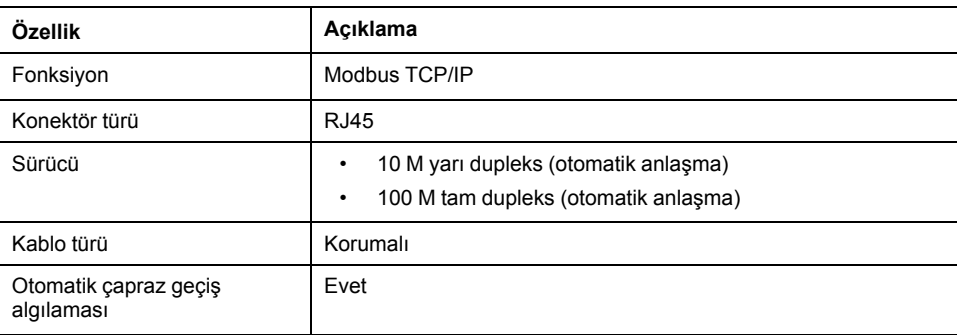

### **Pin Ataması**

Aşağıdaki resim RJ45 Ethernet konektör pin atamasını göstermektedir:

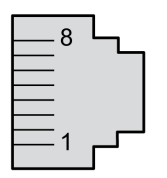

Aşağıdaki tabloda RJ45 Ethernet konektörü pinleri açıklanmaktadır:

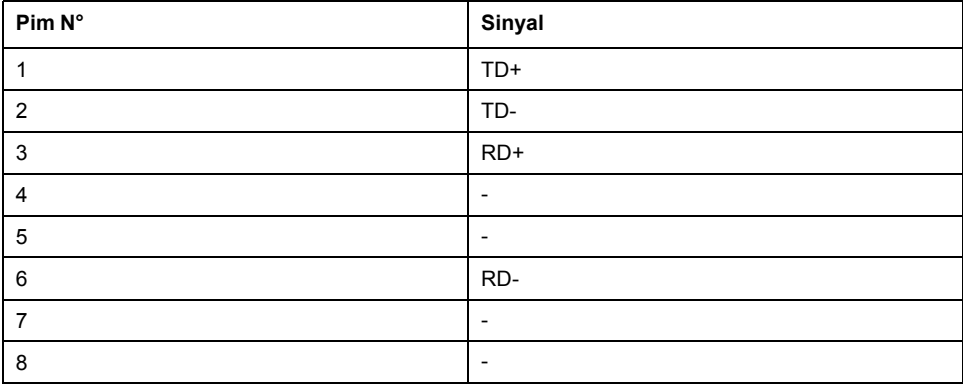

**NOT:** Denetleyici MDI/MDIX otomatik çapraz geçiş kablosu fonksiyonunu destekler. Aygıtları doğrudan bu bağlantı noktasına (bir Ethernet hub'ı veya anahtarı olamadan bağlantılar) bağlamak için özel Ethernet çapraz geçiş kablolarını kullanmak gerekmez.

### **Durum LED'i**

Aşağıdaki şekillerde RJ45 konektörü durum LED'i gösterilir:

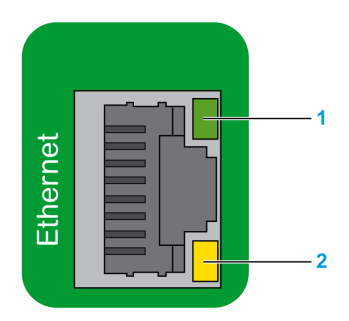

Aşağıdaki tabloda Ethernet durum LED'leri açıklanmaktadır:

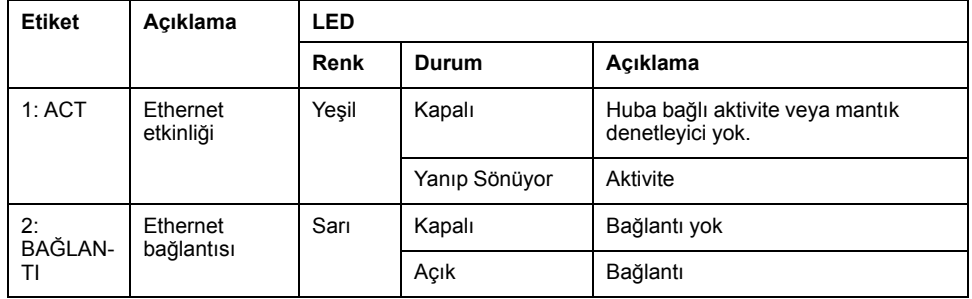

%S34, %S35 veya %S36 sistem bitlerinin değerindeki bir değişiklik Ethernet kanalının yeniden başlatılmasını tetikler. Sonuç olarak, bu Sistem Bitleri değerlerindeki bir değişiklikten sonra Ethernet kanalı birkaç saniye kullanılamayabilir.

# <span id="page-657-1"></span><span id="page-657-0"></span>**Seri Hat 1**

### **Genel Bakış**

Seri hat 1:

- Modbus protokolünü master veya slave olarak ve ASCII protokolü (yazıcı, modem...) destekleyen aygıtlarla iletişim kurmak için kullanılabilir.
- 5 Vdc güç dağıtımı sağlar.

Aşağıdaki şekilde TM221C Mantık Denetleyicisi üzerindeki seri hat 1 bağlantı noktasının konumu gösterilmektedir:

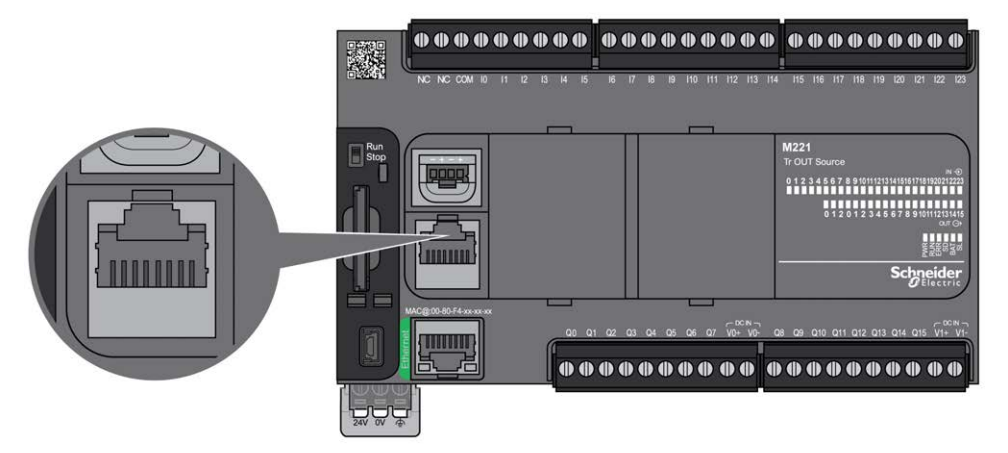

Aşağıdaki şekilde TM221M Mantık Denetleyicisi üzerindeki seri hat 1 bağlantı noktasının konumu gösterilmektedir:

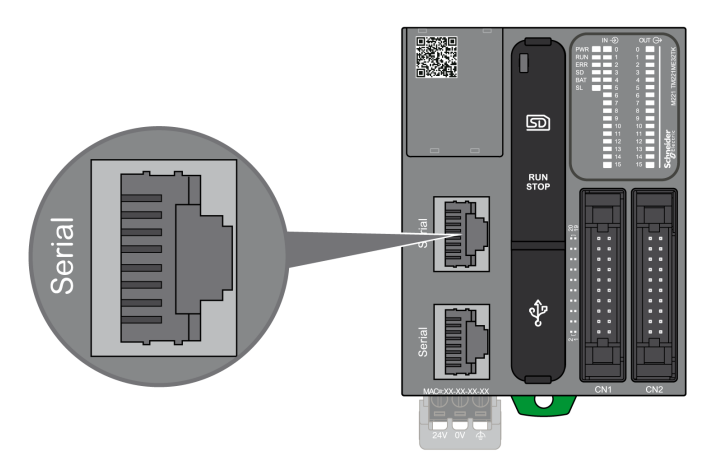

# **Özellikler**

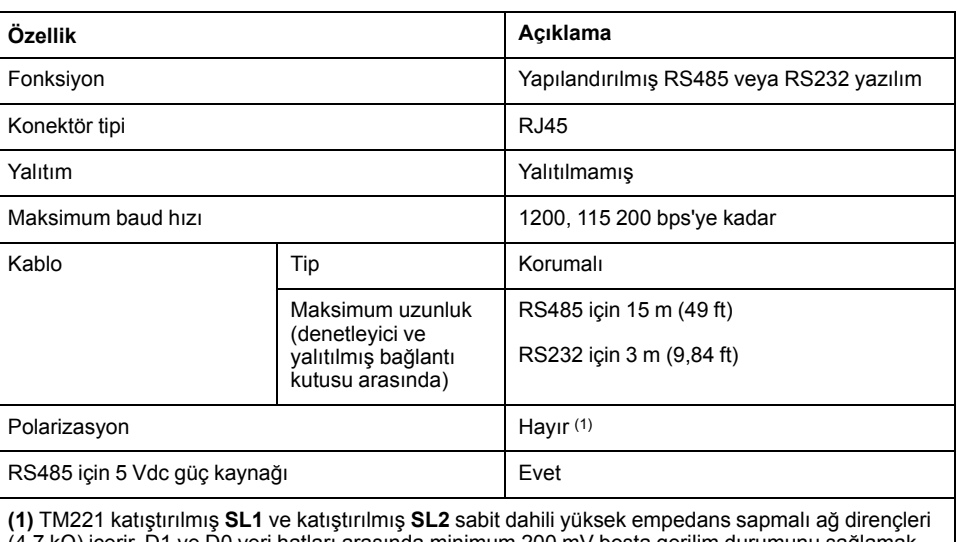

arasında minimum 200 mV boşta gerilim durumunu sağlamak için harici hat sonlandırmalı dirençleri (standart 150 Ω) ilave harici düşük empedanslı hat polarizasyon dirençleri (standart 450 Ω…650 Ω) olmadan kullanmayın.

**NOT:** Bazı aygıtlar RS485 seri konektörlerine gerilim sağlar. Denetleyici seri bağlantı noktası elektroniğine zarar verebileceğinden ve seri bağlantı noktasını çalışamaz hale getireceğinden bu gerilim hatlarını denetleyicinize bağlamayın.

# *DUYURU*

#### **UYGULANAMAYAN EKİPMAN**

RS485 aygıtlarını denetleyicinize bağlamak için yalnızca VW3A8306R•• seri kablosu kullanın.

**Bu talimatlara uyulmaması ekipman hasarına neden olabilir.**

### **Pim Ataması**

Aşağıdaki şekilde RJ45 konektörünün pinleri gösterilmektedir:

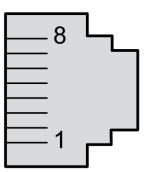

Aşağıdaki tabloda RJ45 konektörünün pin ataması açıklanmaktadır:

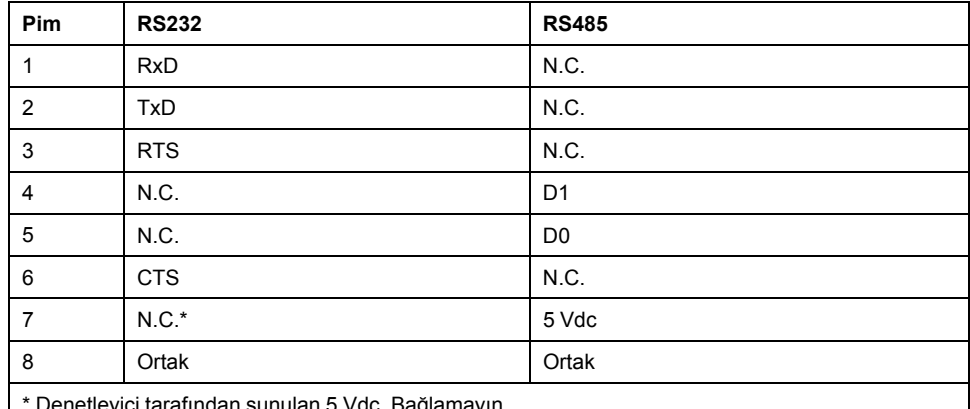

 $\frac{1}{2}$  Denetleyici tarafından sunulan 5 Vdc. Bağlam

CTS: Gönderme Açık

N.C.: Bağlantı Yok

RTS: Göndermeye Hazır

RxD: Alınan Veri

TxD: İletilen Veri

### **UYARI**

#### **EKİPMANIN YANLIŞLIKLA ÇALIŞMASI**

Kabloları kullanılmayan terminallere ve/veya "No Connection (N.C.)" olarak belirtilen terminallere bağlamayın.

#### **Bu talimatlara uyulmaması ölüm, ciddi yaralanma veya ekipman hasarına neden olabilir.**

### **Durum LED'i**

Aşağıdaki şekilde TM221C Mantık Denetleyicisi seri hat 1 durum LED'i gösterilmektedir:

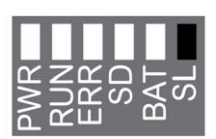

Aşağıdaki şekilde TM221M Mantık Denetleyicisi seri hat 1 durum LED'i gösterilmektedir:

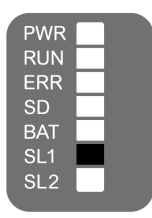

Aşağıdaki tabloda seri hat 1'in durum LED'i açıklanmaktadır:

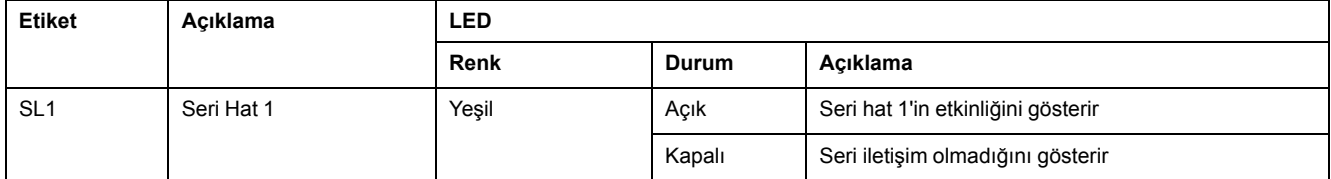

# <span id="page-660-1"></span><span id="page-660-0"></span>**Seri Hat 2**

### **Genel Bakış**

Seri hat 2, Modbus protokolünü ana ya da slave olarak ve ASCII Protokolünü (yazıcı, modem...) destekleyen aygıtlarla iletişim kurmak için kullanılır ve RS485 ve terminal bloğunu destekler.

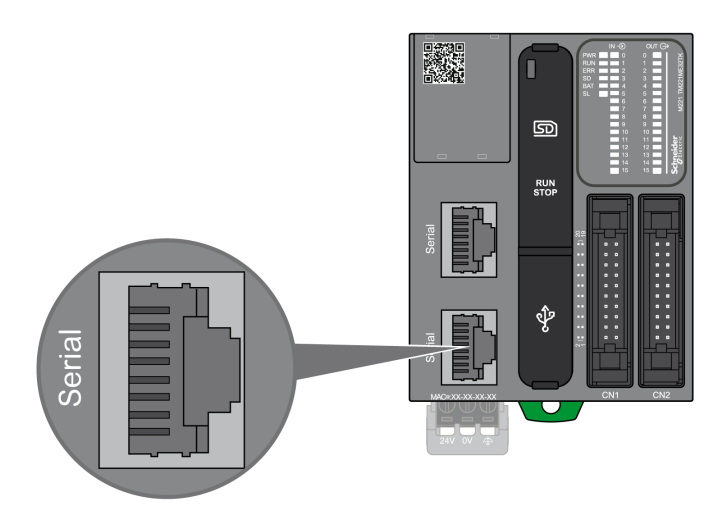

# **Özellikler**

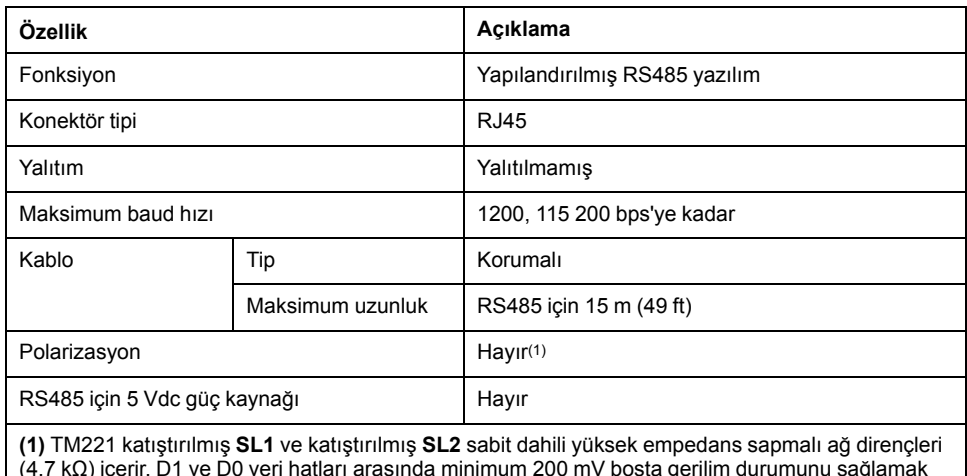

(4,7 kΩ) içerir. D1 ve D0 veri hatları arasında minimum 200 mV boşta gerilim durumunu sağlamak için harici hat sonlandırmalı dirençleri (standart 150 Ω) ilave harici düşük empedanslı hat polarizasyon dirençleri (standart 450 Ω…650 Ω) olmadan kullanmayın.

### **Pim Ataması**

Aşağıdaki şekil RJ45konektörün pinini göstermektedir:

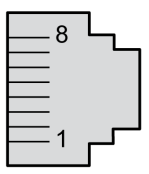

Aşağıdaki tabloda RS485 için pin ataması açıklanmaktadır:

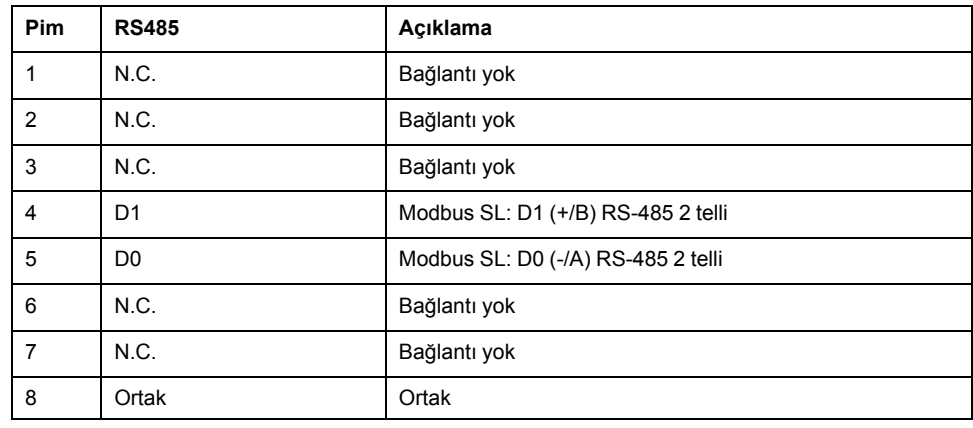

### **AUYARI**

#### **EKİPMANIN YANLIŞLIKLA ÇALIŞMASI**

Kabloları kullanılmayan terminallere ve/veya "No Connection (N.C.)" olarak belirtilen terminallere bağlamayın.

#### **Bu talimatlara uyulmaması ölüm, ciddi yaralanma veya ekipman hasarına neden olabilir.**

### **Durum LED'i**

Aşağıdaki grafik LED durumunu göstermektedir:

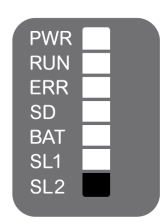

Aşağıdaki tabloda seri hat 2 durum LED'i açıklanmaktadır:

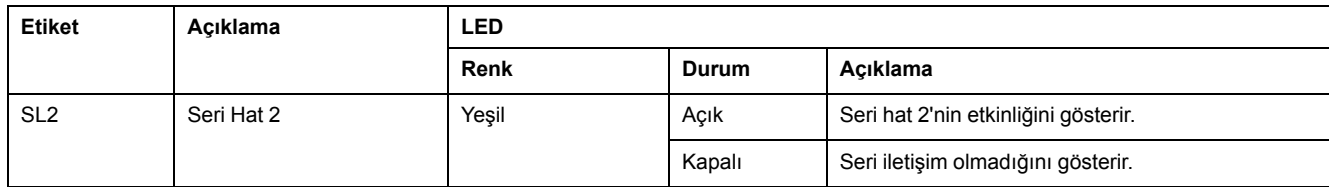

# <span id="page-663-0"></span>**M221 Mantık Denetleyicisi Aygıtını Bir PC'ye Bağlama**

#### **Bu Bölümde Neler Var**

[Denetleyiciyi Bir PC'ye Bağlama...................................................................268](#page-663-1)

# <span id="page-663-1"></span>**Denetleyiciyi Bir PC'ye Bağlama**

### <span id="page-663-2"></span>**Genel Bakış**

Uygulamaları aktarmak, çalıştırmak ve izlemek için, denetleyiciyi bir USB kablosu veya bir Ethernet bağlantısı (bir Ethernet bağlantı noktası destekleyen referanslar için) kullanarak EcoStruxure Machine Expert - Basic 1.0 veya üstü yüklü bir bilgisayara bağlayın.

### *DUYURU*

#### **UYGULANAMAYAN EKİPMAN**

İletişim kablosunu her zaman denetleyiciye bağlamadan önce PC'ye bağlayın.

**Bu talimatlara uyulmaması ekipman hasarına neden olabilir.**

### **USB Mini-B Bağlantı Noktası Bağlantısı**

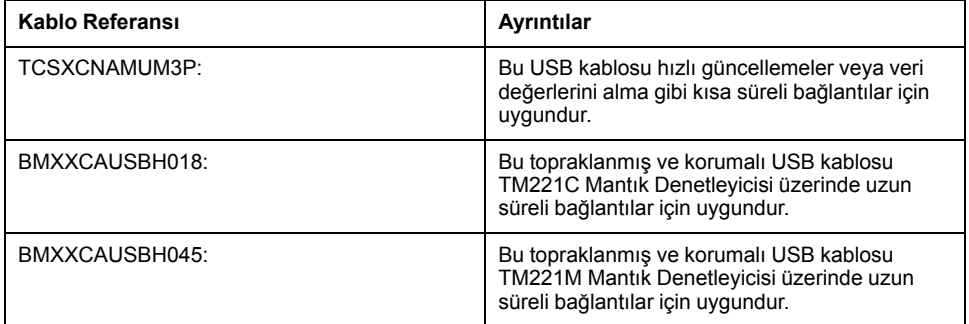

**NOT:** Bir kerede yalnızca 1 denetleyiciyi veya EcoStruxure Machine Expert - Basic ile ilişkilendirilmiş başka bir aygıtı ve bileşenini PC'ye bağlayabilirsiniz.

# **UYARI**

#### **USB İNDİRME İÇİN YETERSİZ GÜÇ**

USB ile çalışan indirme için 3 m'den (9,8 ft) uzun bir USB kablosu kullanmayın.

**Bu talimatlara uyulmaması ölüm, ciddi yaralanma veya ekipman hasarına neden olabilir.**

USB Mini-B Bağlantı Noktası, EcoStruxure Machine Expert - Basic yazılımını kullanarak bir PC'yi bir USB ana bilgisayar bağlantı noktasına bağlamakta kullanabileceğiniz programlama bağlantı noktasıdır. Normal bir USB kablosu kullanıldığında, bu bağlantı programın hızlı güncellemeleri veya bakım uygulamak ve veri değerlerini incelemek için kısa süreli bağlantılar için uygundur. Elektromanyetik paraziti minimize etmeye yardımcı olmak için özel olarak adapte edilmiş kablolar kullanılmadan devreye alma veya izleme gibi uzun süreli bağlantılar için uygun değildir.

# **UYARI**

#### **İSTENMEYEN EKİPMAN ÇALIŞMASI VEYA ÇALIŞTIRILAMAYAN EKİPMAN**

- Uzun süreli bir bağlantı için sistemin fonksiyonel topraklamasını (FE) güvene almak için BMX XCAUSBH0•• gibi korumalı bir USB kablosu kullanmanız gerekir.
- USB bağlantılarını kullanarak bir kerede birden fazla denetleyiciyi veya bara bağlayıcısını bağlamayın.
- Konumun zararlı olmadığını bilmediğiniz sürece varsa USB bağlantı noktalarını kullanmayın.

**Bu talimatlara uyulmaması ölüm, ciddi yaralanma veya ekipman hasarına neden olabilir.**

Elektrostatik deşarjın denetleyiciye olan etkisini en aza indirmek için iletişim kablosu önce PC'ye bağlanmalıdır.

Aşağıdaki çizimde TM221C Mantık Denetleyicisi üzerinde bir PC'ye USB bağlantısı gösterilmektedir:

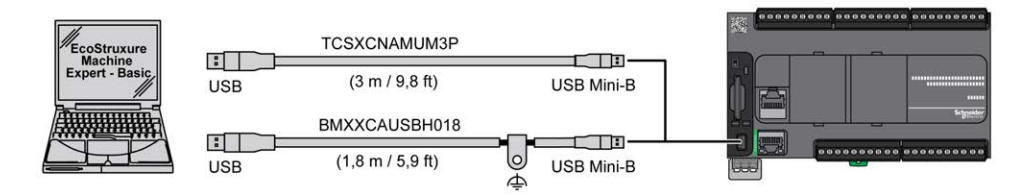

Aşağıdaki çizimde TM221M Mantık Denetleyicisi üzerinde bir PC'ye USB bağlantısı gösterilmektedir:

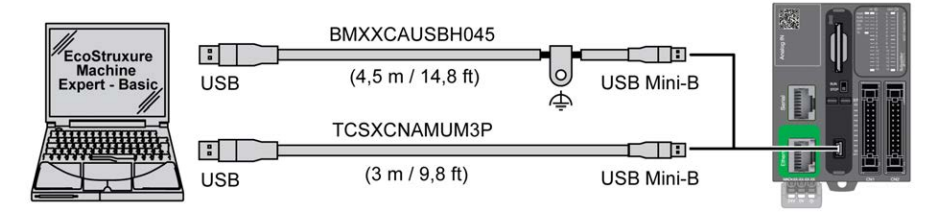

USB kablosunu denetleyicinize bağlamak için aşağıdaki adımları izleyin:

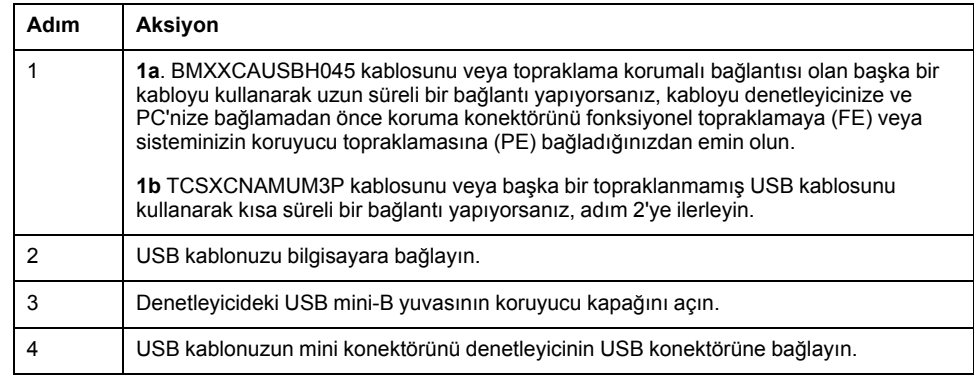

### **Ethernet Bağlantı Noktası Bağlantısı**

Denetleyiciyi PC'ye bir Ethernet kablosu kullanarak da bağlayabilirsiniz.

Aşağıdaki çizimde TM221C Mantık Denetleyicisi üzerinde bir PC'ye Ethernet bağlantısı gösterilmektedir:

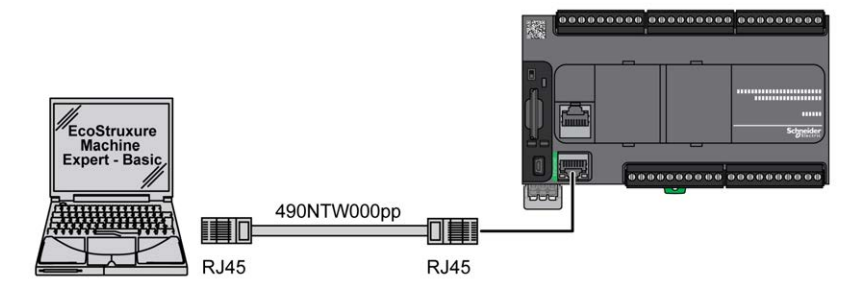

Aşağıdaki çizimde TM221M Mantık Denetleyicisi üzerinde bir PC'ye Ethernet bağlantısı gösterilmektedir:

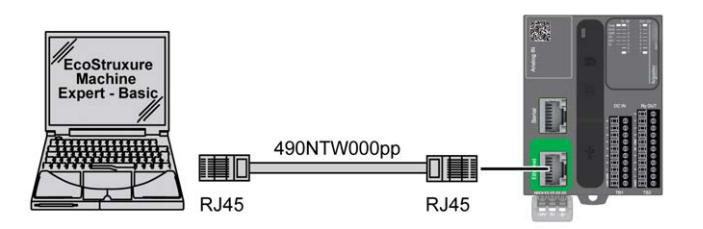

Denetleyiciyi PC'ye bağlamak için şunları yapın:

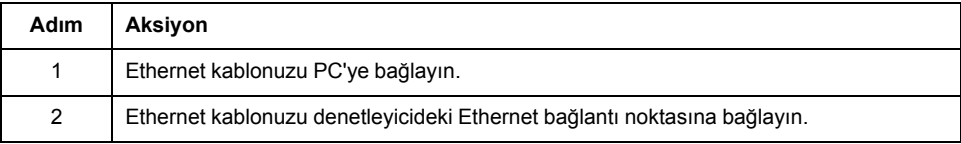

# **Sözlük**

### **A**

#### **analog giriş:**

Alınan gerilim veya akım düzeylerini nümerik değerlere dönüştürür. Bu değerleri mantık denetleticisi içinde depolayabilir ve işleyebilirsiniz.

#### **ASCII:**

(*Bilgi Değişimi İçin Amerikan standart kodlama sistemi*) Alfasayısal karakterleri (harfler, rakamlar, bazı grafikler ve kontrol karakterleri) temsil etmek için kullanılan bir protokoldür.

#### **B**

#### **bps:**

(*bit/saniye*) Kilo (kb/sn) ve mega (mb/sn) çarpanlarıyla birlikte de verilen bir iletim hızı tanımı.

#### **C**

#### **CFC:**

(*sürekli fonksiyon çizelgesi*) Akış çizelgesi gibi işleyen fonksiyon bloğu diyagramı dili üzerine kurulmuş bir grafik programlama dilidir (IEC61131-3 standardına ilave). Ancak, hiçbir ağ kullanılmaz ve grafik öğelerinin serbestçe konumlandırılması mümkün olduğundan geri besleme döngülerine olanak tanır. Her blok için, girişler solda ve çıkışlar sağdadır. Karmaşık ifadeler oluşturmak için blok çıkışlarını diğer blokların girişlerine bağlayabilirsiniz.

#### **CTS:**

(*gönderme için açık*) Bir veri iletim sinyalidir ve gönderen istasyondan gelen RDS sinyalini onaylar.

#### **CW/CCW:**

ClockWise / Counter ClockWise

#### **D**

#### **DIN:**

(*Deutsches Institut für Normung*) Mühendislik ve boyut standartlarını belirleyen bir Alman enstitüsüdür.

#### **E**

#### **EIA rafı:**

(*electronic industries alliance rafı*) 19 inç (482,6 mm) genişliğinde bir yığına veya rafa çeşitli elektronik modülleri takmak için standartlaştırılmış bir (EIA 310-D, IEC 60297 ve DIN 41494 SC48D) sistemidir.

#### **EN:**

EN, CEN (*Avrupa Standartlaştırma Komitesi*), CENELEC (*Elektroteknik Standartlaşma İçin Avrupa Komitesi*) veya ETSI (*Avrupa Telekomünikasyon Standartları Enstitüsü*) tarafından yönetilen birçok Avrupa standartlarından biridir.

# **F**

#### **FBD:**

(*fonksiyon bloğu diyagramı*) IEC 61131-3 standardı tarafından kontrol sistemleri için desteklenen mantık veya kontrol ile ilgili 5 dilden biridir. Fonksiyon bloğu diyagramı grafik yönelimli bir programlama dilidir. Her ağın kutu ve bağlantı çizgilerden (mantıksal veya aritmetik bir ifadeyi, bir fonksiyon bloğu çağrısını, bir atlamayı veya bir geri dönme talimatını temsil eden) oluşan grafiksel bir yapı içerdiği bir ağ listesiyle çalışır.

#### **FE:**

*(fonksiyonel topraklama*) Elektriğe duyarlı ekipmanları geliştirmek veya normal çalışmalarına izin vermek için kullanılan ortak topraklama bağlantısıdır (Kuzey Amerika'da fonksiyonel toprak olarak da adlandırılır).

Koruyucu Topraklama ile karşılaştırıldığında, fonksiyonel topraklama bağlantısı elektrik çarpmasından koruma dışında bir amaca hizmet eder ve normalde akım taşır. Fonksiyonel topraklama bağlantıları kullanan aygıt örnekleri arasında akım koruyucular ve elektromanyetik enterferans filtreleri, bazı antenler ve ölçüm cihazları bulunur.

#### **FreqGen:**

(*frekans üreteci*) Programlanabilir frekansa sahip kare biçimli bir sinyal dalgası üreten bir fonksiyon.

### **G**

#### **GRAFCET:**

Bir yapısal ve grafik formda bir sıralı işlemin çalışması.

Bu, herhangi bir sıralı kontrol sistemini eylemlerin, geçişlerin ve koşulların ilişkilendirildiği bir dizi adıma bölen analitik bir yöntemdir.

#### **H**

#### **HE10:**

Frekansı 3 MHz'nin altında, IEC 60807-2'ye uygun elektrik sinyalleri için kullanılan dikdörtgen konektör.

#### **HSC:**

(*yüksek hızlı sayaç*) Denetleyici veya genişletme modülü girişlerindeki darbeleri sayan bir işlev.

#### **I**

#### **IEC 61131-3:**

Endüstriyel otomasyon ekipmanı için 3 bölümlü IEC standardının 3. bölümü. IEC 61131-3 denetleyici programlama dilleriyle ilgilidir ve 2 grafik ve 2 metin tabanlı programlama dili standardı tanımlar. Grafik tabanlı programlama dilleri merdiven diyagramı ve fonksiyon bloğu diyagramıdır. Metin tabanlı programlama dilleri yapılandırılmış metin ve yönerge listesidir.

#### **IEC:**

(*uluslararası elektroteknik komisyonu*) Elektrik, elektronik ve ilişkili teknolojiler için uluslararası standartları hazırlayan ve yayınlayan kar amacı gütmeyen ve resmi olmayan bir uluslararası standart kuruluşudur.

#### **IL:**

(*yönerge listesi*) Denetleyici tarafından sırayla yürütülen bir dizi metin tabanlı yönergeden oluşan dilde yazılmış bir program. Her yönerge bir satır numarası, bir yönerge kodu ve bir işlenen içerir (bkz. IEC 61131-3).

#### **IP 20:**

(*giriş koruması*) Bir muhafaza tarafından sunulan koruma sınıfı IEC 60529 standardına uygun şekilde IP harfleri ve 2 rakamla gösterilir. İlk basamak insanlar ve ekipman için korumaya yardımcı olan 2 faktörü belirtir. İkinci basamak su girişine karşı korumaya yardımcı olmayı gösterir. IP 20 aygıtlar 12,5 mm'den büyük nesneleri elektrik temasından korumaya yardımcı olur, ancak sudan korumaz.

#### **L**

#### **LD:**

(*merdiven diyagramı*) Temaslar, bobinler ve bloklar için semboller içeren bir denetleyici tarafından sırayla yürütülen bir dizi basamak olarak denetleyici programının yönergelerinin grafik bir temsilidir (bkz. IEC 61131-3).

#### **M**

#### **merdiven diyagramı dili:**

Temaslar, bobinler ve bloklar için semboller içeren bir denetleyici tarafından sırayla yürütülen bir dizi basamak olarak denetleyici programının yönergelerinin grafik bir temsilidir (bkz. IEC 61131-3).

#### **Modbus:**

Aynı ağa bağlı birçok aygıt arasında iletişim sağlayan protokol.

#### **N**

#### **NEMA:**

(*ulusal elektrik üreticileri kurumu*) Sigorta kutularının çeşitli sınıflarının performansı için standarttır. NEMA standartları aşınma direnci, yağmurdan, daldırmadan vb. korumaya yardımcı olma özelliği gibi konuları kapsar. IEC'ye üye ülkeler için, IEC 60529 standardı kutular için giriş koruma derecelendirmesini sınıflandırır.

#### **P**

#### **PE:**

(*Koruyucu Toprak*) Toprak potansiyelinde bir aygıtın açık iletken yüzeyini koruyarak elektrik çarpması tehlikesinden kaçınmaya yardımcı olan genel bir topraklama bağlantısıdır. Voltaj düşmesi olasılığından kaçınmak için, bu iletkenden hiç akımın akmasına izin verilmez (Kuzey Amerika'da *koruyucu topraklama* veya ABD ulusal elektrik kodunda ekipman topraklama iletkeni olarak da bilinir).

#### **PTO:**

(*darbe katarı çıkışları*) Sabit bir 50-50 görev döngüsünde kapalı ile açık arasında gidip gelerek kare biçimli bir dalga üreten bir hızlı çıkıştır. PTO özellikle adım motoru, frekans dönüştürücü ve servo motor kontrolü gibi uygulamalar için çok uygundur.

#### **PWM:**

(*darbe genişliği modülasyonu*) Ayarlanabilir bir görev döngüsünde kapalı ile açık arasında gidip gelerek dikdörtgen biçimli bir dalga üreten (ancak, kare dalga üretecek şekilde bunu ayarlayabilirsiniz) hızlı çıkıştır.

#### **R**

#### **RJ45:**

Ethernet için tanımlanan ağ kabloları için standart bir 8-pinli konektör türüdür.

#### **RS-232:**

3 kabloya dayanan seri iletişim veri yolunun standart bir türüdür (EIA RS-232C veya V.24 olarak da bilinir).

#### **RS-485:**

2 kabloya dayanan seri iletişim veri yolunun standart bir türüdür (EIA RS-485 olarak da bilinir).

#### **RTS:**

(*gönderme isteği*) hedef düğümden gelen RTS'yi onaylayan bir veri iletim sinyali ve CTS sinyalidir.

#### **RxD:**

Bir kaynaktan diğerine veri alan hattır.

#### **S**

#### **SFC:**

(*sıralı fonksiyon çizelgesi*) Eylemlerle ilişkilendirilmiş adımlar, mantık koşuluyla ilişkilendirilmiş geçişler ve adımlar ve geçişler arasında doğrudan bağlantılardan oluşan bir dildir. (SFC standardı IEC 848'de tanımlanmıştır. IEC 61131-3 uyumludur.)

#### **ST:**

(*yapılandırılmış metin*) Kompleks deyimler ve iç içe talimatlar (yineleme döngüleri, koşullu yürütmeler veya fonksiyonlar gibi) içeren bir dildir. ST IEC 61131-3 ile uyumludur.

#### **sürekli fonksiyon çizelgesi dili:**

Akış çizelgesi gibi işleyen fonksiyon bloğu diyagramı dili üzerine kurulmuş bir grafik programlama dili (IEC61131-3 standardına ilave). Ancak, hiçbir ağ kullanılmaz ve grafik öğelerinin serbestçe konumlandırılması mümkün olduğundan geri besleme döngülerine olanak tanır. Her blok için, girişler solda ve çıkışlar sağdadır. Karmaşık ifadeler oluşturmak için blok çıkışlarını diğer blokların girişlerine bağlayabilirsiniz.

#### **T**

#### **terminal bloğu:**

(*terminal bloğu*) Elektronik modülde takılı bir bileşendir ve denetleyici ve alan aygıtları arasında elektrik bağlantıları sağlar.

#### **TxD:**

Bir kaynaktan diğerine veri gönderen hattır.

#### **Y**

#### **yönerge listesi dili:**

Yönerge listesi dilinde yazılmış bir program denetleyici tarafından sırayla yürütülen bir dizi metin tabanlı yönergeden oluşur. Her yönerge bir satır numarası, bir yönerge kodu ve bir işlenen içerir (bkz. IEC 61131-3).

# **Dizin**

### **A**

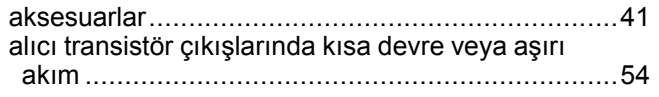

# **C**

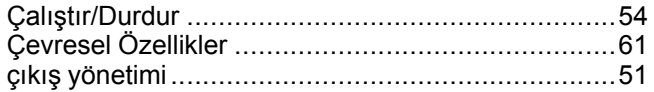

### **D**

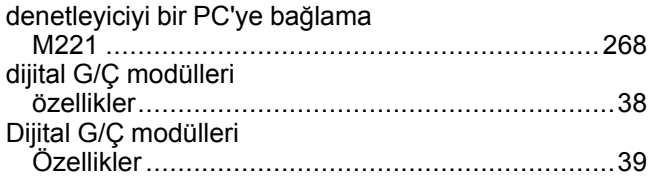

### **E**

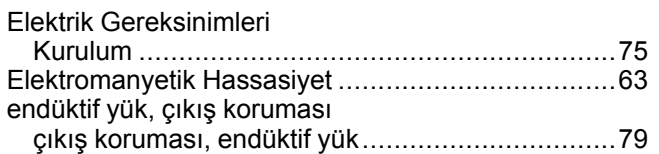

### **F**

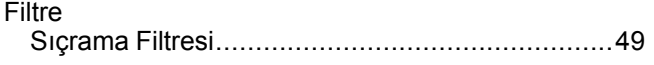

### **G**

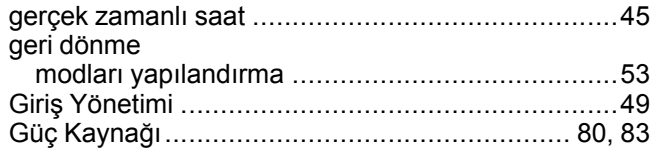

### **I**

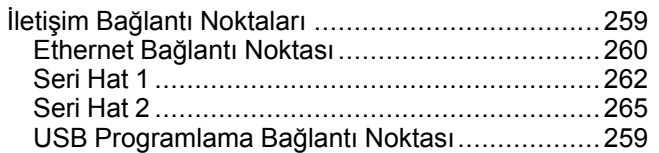

### **K**

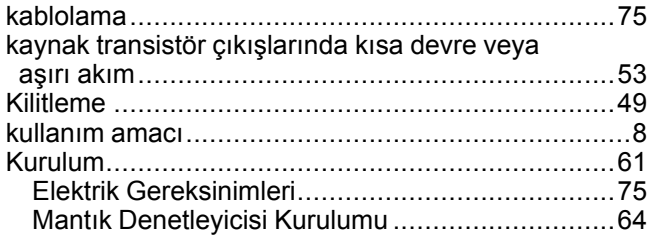

### **M**  $\overline{M}$

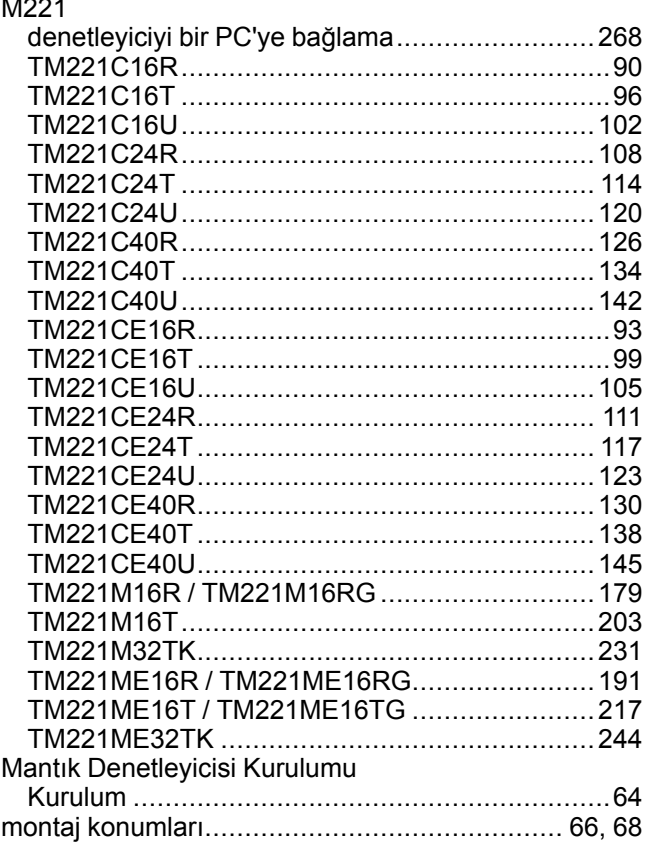

### **O**

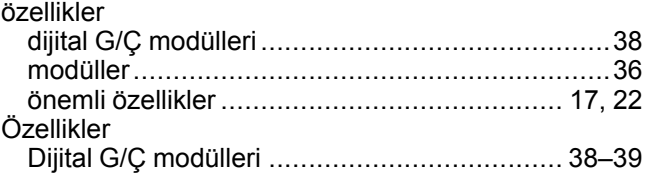

#### **P**

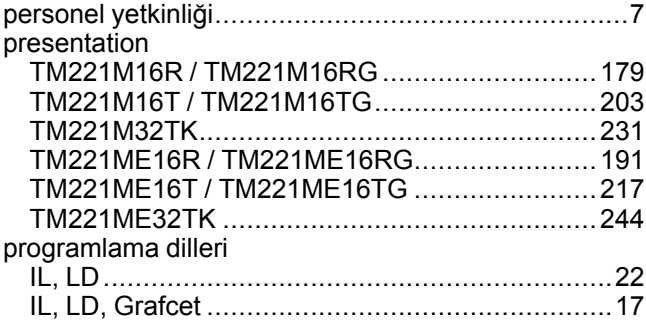

### **R**

röle çıkışlarında kısa devre veya aşırı akım .............[54](#page-449-2)

### **S**

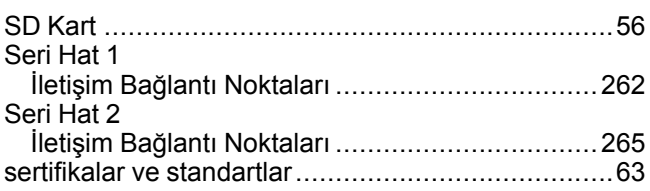

# $\bar{1}$

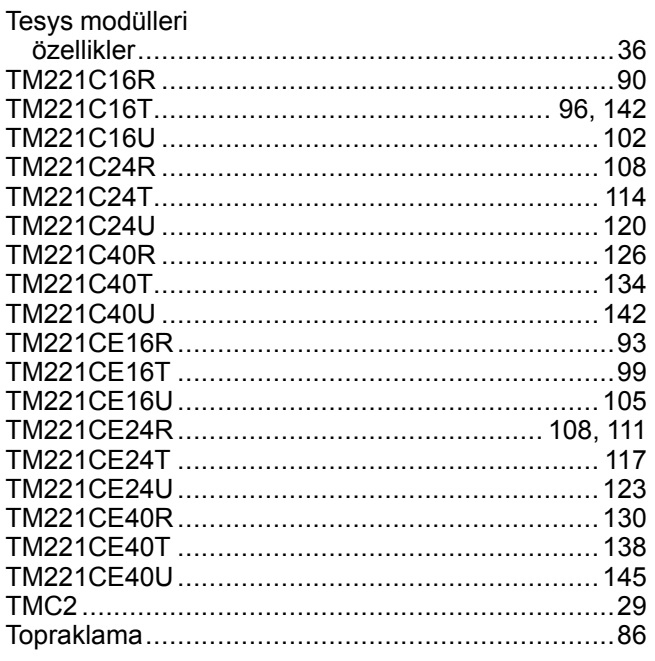

### $\overline{\mathsf{U}}$

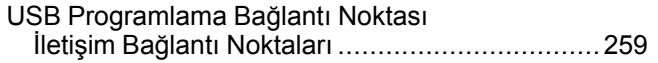

Schneider Electric 35 rue Joseph Monier

92500 Rueil Malmaison France

+ 33 (0) 1 41 29 70 00

www.se.com

Standartlar, teknik özellikler ve tasarım zaman zaman değiştiği için, bu yayında verilen bilgilerin lütfen teyidini alın.

© 2022 Schneider Electric. Her Hakkı Saklıdır. EIO0000003320.02

# Modicon TMH2GDB

# Uzak Grafik Görüntüleme

# Kullanıcı Kılavuzu

**09/2020**

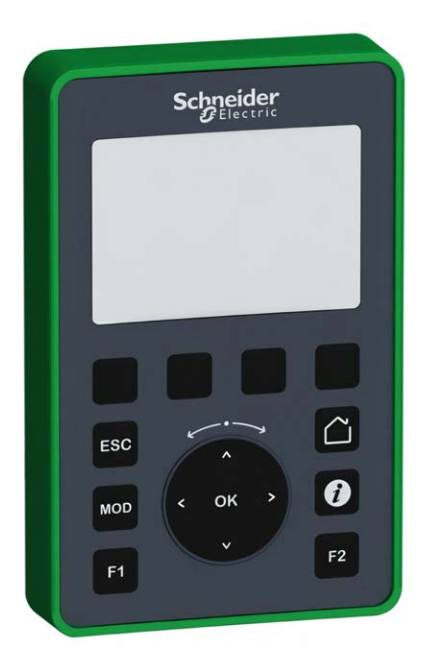

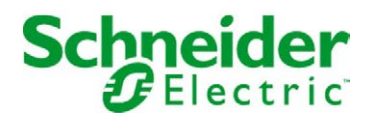

Bu belgede sağlanan bilgiler burada bulunan ürünlerin genel açıklamalarını ve/veya performansının teknik özelliklerini içerir. Bu belgelerin özel kullanıcı uygulamalarının uygunluğunu ve güvenilirliğini belirlemek için kullanılması amaçlanmamıştır ve bunun için kullanılmamalıdır. İlgili özel uygulama veya kullanım amacı için ürünlerin uygun ve tam risk analizini, değerlendirmesini ve testini yapmak söz konusu kullanıcının veya entegratörün görevidir. Ne Schneider Electric ne de bağlı veya yan kuruluşları burada verilen bilgilerin yanlış kullanımından hiçbir şekilde sorumlu değildir. Herhangi bir iyileştirme veya değişiklik yapma öneriniz varsa veya bu kitapçıkta herhangi bir hata bulursanız lütfen bize haber verin.

Schneider Electric'ten yazılı izin almaksın herhangi bir ortamda verilen bu kılavuzun tamamını veya bir kısmını Kanunda tanımlayan ticari olmayan, kişisel kullanım dışında başka herhangi bir amaçla çoğaltmamayı kabul edersiniz. Bu kılavuz veya içeriğine herhangi bir bağlantı oluşturmamayı da kabul edersiniz. Schneider Electric, bu kılavuza riski kendiniz üstlenerek "olduğu gibi" esasına göre danışmak için münhasır olmayan lisans dışında bu kılavuzun kişisel ve ticari olmayan kullanımı için herhangi bir hak veya lisans vermemektedir. Tüm diğer haklar saklıdır.

Bu ürün monte edilirken veya kullanılırken, geçerli olan tüm eyalet, bölgesel ve lokal güvenlik yönetmeliklerine uyulmalıdır. Güvenlik nedenleriyle ve belgelenmiş sistem verilerine olan uyumu sağlamak için, komponentlerin onarımında yalnızca üretici firma yetkilidir.

Aygıtlar teknik güvenlik gereksinimi olan uygulamalarda kullanıldığında, ilgili talimatlara uyulmalıdır.

Hardware ürünlerimizle birlikte Schneider Electric yazılımı veya onaylanmış yazılım kullanmamak, yaralanma, hasar veya uygun olmayan çalışma sonuçlarına yol açabilir.

Bu bilgilere uymamak yaralanmaya veya ekipmanın zarar görmesine yol açabilir.

© 2020 Schneider Electric. Tüm hakları saklıdır.

# İçindekiler

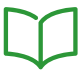

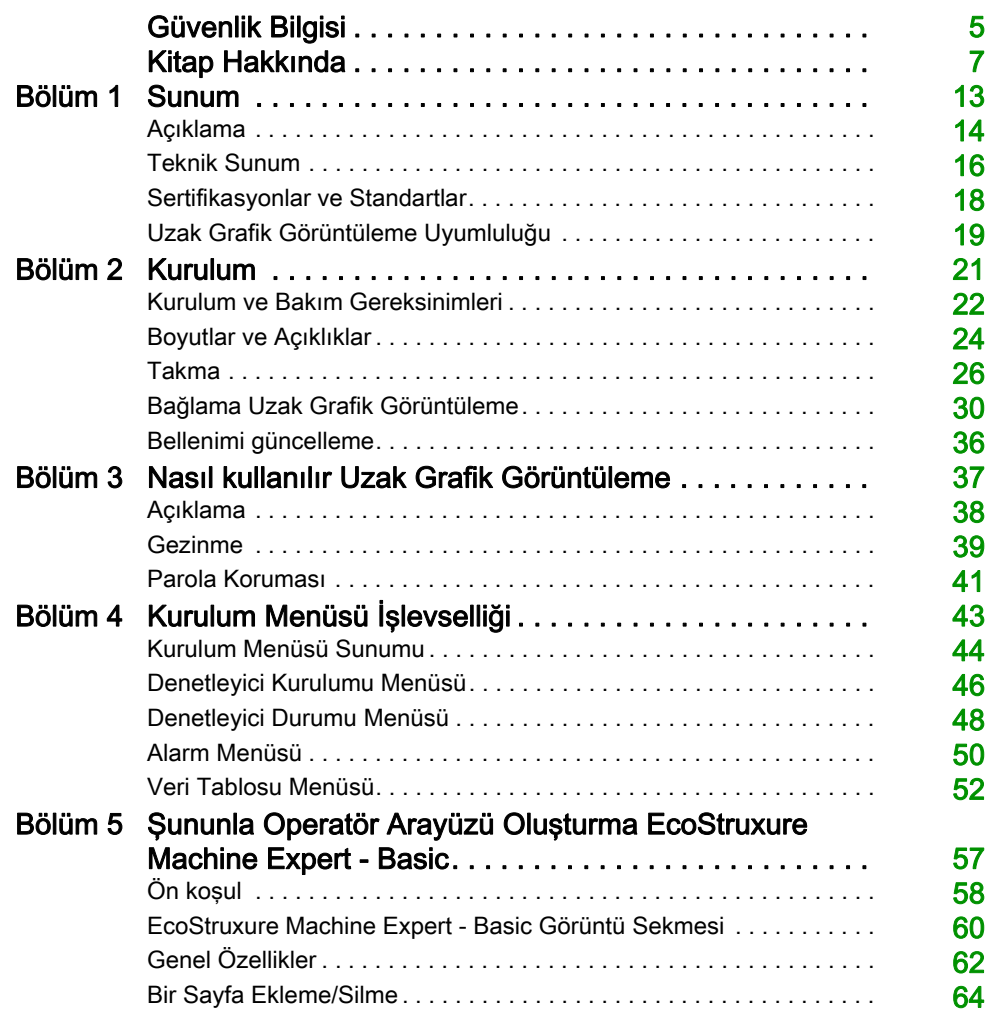

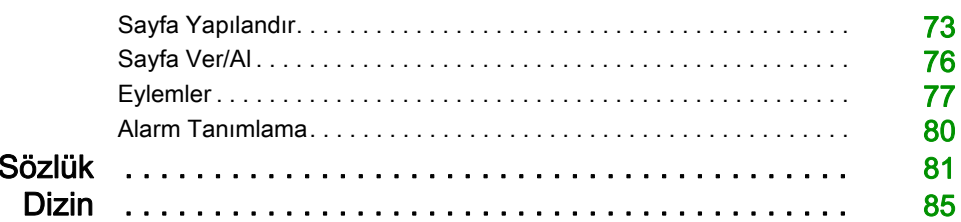

# <span id="page-678-0"></span>Güvenlik Bilgisi

#### Önemli Bilgi

#### BİLDİRİM

Bu talimatları dikkatli bir şekilde okuyun ve montajını, kullanımını, servisini, bakımını veya muhafazasını denemeden önce cihaza aşina olmak için cihaza bakın. Potansiyel tehlikelere karşı uyarmak veya bir prosedürü açıklayan veya basitleştiren bir bilgiye dikkatinizi çekmek için, bu belgelerin çeşitli kısımlarında veya aygıtta, aşağıda belirtilen özel mesajlar görülebilir.

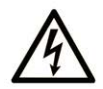

Bir "Tehlike" veva "Uvarı" güvenlik etiketine bu sembolün eklenmesi, yönergeler izlenmediği takdirde kişisel yaralanmayla sonuçlanacak bir elektrik tehlikesinin bulunduğunu gösterir.

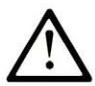

Güvenlik uyarı sembolüdür. Sizi kisisel yaralanma tehlikelerine karsı uyarmak için kullanılır. Olası yaralanma veya ölüm tehlikelerinden kacınmak için, tüm güvenlik uyarılarına uyun.

# **A TEHLİKE**

TEHLİKE, kaçınılmadığı takdirde ölümle veya ciddi yaralanmayla sonuçlanacak tehlikeli bir durumu gösterir.

# A UYARI

UYARI, kaçınılmadığı takdirde ölümle veya ciddi yaralanmayla sonuçlanabilecek tehlikeli bir durumu gösterir.

# A DİKKAT

DİKKAT, kaçınılmadığı takdirde hafif veya orta derecede yaralanmayla sonuçlanabilecek tehlikeli bir durumu gösterir.

# **BİLDİRİM**

BİLDİRİM fiziksel yaralanmayla ilgili olmayan uygulamaları belirtmek için kullanılır.

#### LÜTFEN UNUTMAYIN

Elektrikli cihazların montajı, kullanımı, bakımı ve muhafazası sadece kalifiye elemanlar tarafından yapılmalıdır. Bu materyalin kullanımından kaynaklanabilecek herhangi bir durum için Schneider Electric herhangi bir sorumluluk kabul etmemektedir.

Kalifiye eleman, elektrikli cihazların yapısı, çalışması ve montajı hakkında bilgi ve beceri sahibi olan, muhtemel tehlikeleri fark etmek ve bunlardan kaçınmak için güvenlik eğitimi almış olan kişidir.

# <span id="page-680-0"></span>Kitap Hakkında

#### Bir Bakışta

#### Bu Dokümanın Amacı

Bu belgeyi şunların nasıl yapılacağını öğrenmek için kullanın:

- Uzak Grafik Görüntüleme öğenizi denetleyicinize bağlayın.
- Uzak Grafik Görüntüleme öğenizi hizmete sokun ve bakımını yapın.
- Uzak Grafik Görüntüleme arayüzünüzü EcoStruxure Machine Expert Basic ile çalıştırın.

NOT: Uzak Grafik Görüntüleme ürününüzü kurmadan, çalıştırmadan veya bakımını yapmadan önce bu belgeyi ve ilgili tüm belgeleri okuyun ve anlayın.

#### Geçerlilik Notu

Bu belge EcoStruxureTM Machine Expert - Basic V1.1 sürümü için güncellenmiştir.

Ürün uyumluluğu ve çevre bilgileri (RoHS, REACH, PEP, EOLI vb.) için, [www.schneider](https://www.schneider-electric.com/green-premium)[electric.com/green-premium](https://www.schneider-electric.com/green-premium) adresine gidin.

Bu belgede açıklanan aygıtların teknik özellikleri de çevrimiçi görünür. Bu bilgilere çevrimiçi erişmek için:

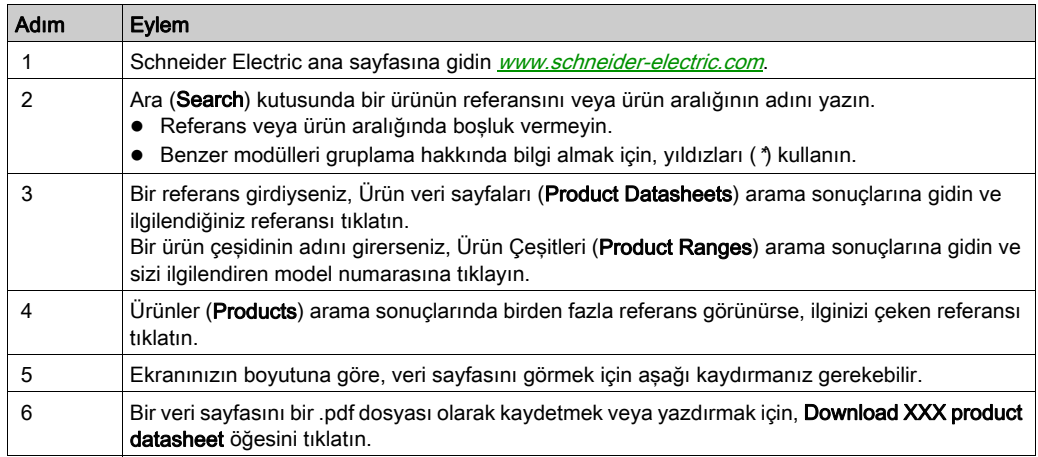

Bu kılavuzda sunulan özellikler çevrimiçi görünenlerle aynı olmalıdır. Sürekli iyileşme ilkemize uygun olarak, netliği ve doğruluğu iyileştirmek için zamanla içeriği değiştirebiliriz. Kılavuz ve çevrimiçi bilgiler arasında bir fark görürseniz, referans olarak çevrimiçi bilgileri kullanın.

#### İlgili Belgeler

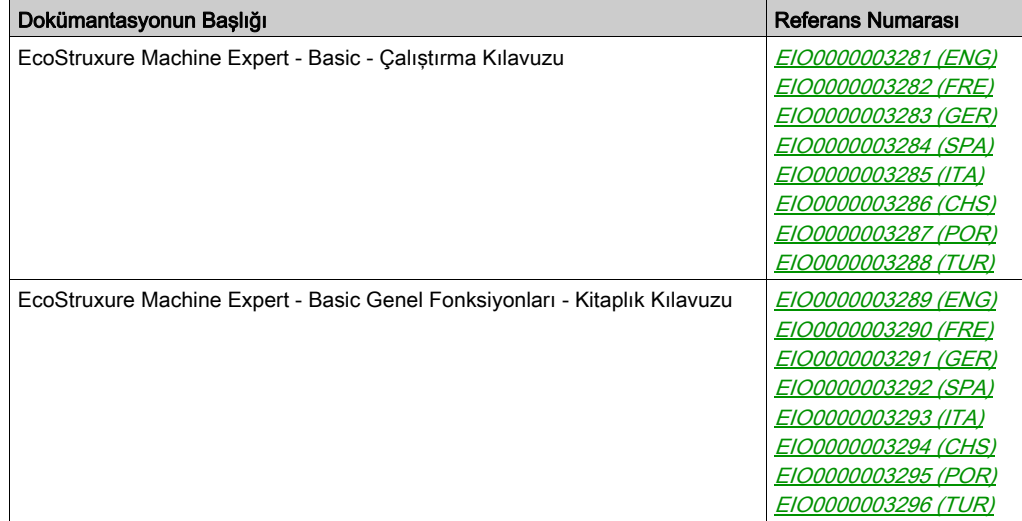

Bu teknik yayınları ve başka teknik bilgileri https://www.se.com/ww/en/download/ internet sitemizden indirebilirsiniz.

#### Ürün bilgisi

# **A A TEHLİKE**

#### ELEKTRİK ÇARPMASI, PATLAMA VEYA ELEKTRİK ARKI TEHLİKESİ

- Bu ekipmanın uygun donanım kılavuzunda belirtilen özel koşullar altında olmadığı sürece, herhangi bir kapağı veya kapıyı açmadan ya da herhangi bir aksesuarı, donanımı, kabloyu veya teli takmadan veya çıkarmadan önce bağlı aygıtlar dahil tüm ekipmanların güç bağlantılarını kesin.
- Gösterilen yerlerde ve belirtildiğinde gücün kapalı olduğunu onaylamak için her zaman uygun özellikte voltaj algılama aygıtı kullanın.
- Tüm kapakları, aksesuarları, donanımı, kabloları ve telleri yerlerine takın ve sabitleyin ve üniteye güç vermeden önce uygun toprak bağlantısının bulunduğunu onaylayın.
- Bu ekipmanı ve varsa ilişkili ürünleri çalıştırırken yalnızca belirtilen voltajı kullanın.

#### Bu talimatlara uyulmaması, ölüme veya ağır yaralanmalara yol açacaktır.

Bu ekipman tehlikeli konumlar dışında çalışmak için tasarlanmıştır. Bu ekipmanı yalnızca tehlikeli atmosfer olmadığı bilinen bölgelere kurun.

# ATEHLİKE

#### PATLAMA OLASILIĞI

Bu ekipmanı yalnızca tehlikeli olmayan yerlerde kurun ve kullanın.

Bu talimatlara uyulmaması, ölüme veya ağır yaralanmalara yol açacaktır.

# UYARI

#### KONTROL KAYBI

- Herhangi bir kontrol şemasının tasarımcısı kontrol yollarının olası hata modlarını düşünmeli ve bazı kritik kontrol fonksiyonları için yol hatası sırasında ve sonrasında güvenli duruma erişmek için bir yol sağlamalıdır. Kritik kontrol fonksiyonlarının örnekleri acil durdurma ve aşırı seyahat durdurma, elektrik kesintisi ve yeniden başlatmadır.
- Kritik kontrol fonksiyonları için ayrı veya artık kontrol yolları sağlanmalıdır.
- Sistem kontrol yolları iletişim bağlantıları içerebilir. Beklenmedik iletim gecikmelerinin veya bağlantı arızalarının etkilerine dikkat edilmelidir.
- $\bullet$  Tüm kaza önleme düzenlemelerine ve yerel güvenlik yönergelerine uyun.<sup>1</sup>
- Bu ekipman hizmete sokulmadan önce her çalıştırıldığında düzgün çalıştığı tek tek ve iyice test edilmelidir.

#### Bu talimatlara uyulmaması ölüme, ağır yaralanmalara veya ekipmanda maddi hasara yol açabilir.

<sup>1</sup> Ek bilgi için, bkz. NEMA ICS 1.1 (en son sürüm), "Katı Hal Kontrolü Uygulaması, Kurulumu ve Bakımı İçin Güvenlik Talimatları" ve NEMA ICS 7.1 (en son sürüm), "İnşaat İçin Yapım Standartları ve Ayarlanabilir Hız Sürüş Sistemlerinin Seçimi, Kurulumu ve Çalıştırılması İçin Kılavuz" veya belirli konumunuzdaki eşdeğer yönetim.

# UYARI

#### EKİPMANIN YANLIŞLIKLA ÇALIŞMASI

- Yalnızca Schneider Electric'in bu ekipmanla kullanmak için onayladığı yazılımı kullanın.
- Uygulama programınızı fiziki donanım yapılandırmasını her değiştirdiğinizde güncelleyin.

#### Bu talimatlara uyulmaması ölüme, ağır yaralanmalara veya ekipmanda maddi hasara yol açabilir.
### Standartlardan Türetilen Terminoloji

Bu kılavuzdaki teknik terimler, terminoloji, semboller ve ilgili açıklamalar veya ürünün içindeki veya üzerindekiler genel olarak uluslararası standartların terim ve tanımlarından türetilmiştir.

İşlevsel güvenlik sistemleri, sürücüler ve genel otomasyon alanında, güvenlik, güvenlik fonksiyonu, güvenlik durumu, arıza, arıza sıfırlama, bozulma, eksiklik, hata, hata mesajı, tehlike, gibi bunlarla sınırlı olmamak kaydıyla şartları içermektedir.

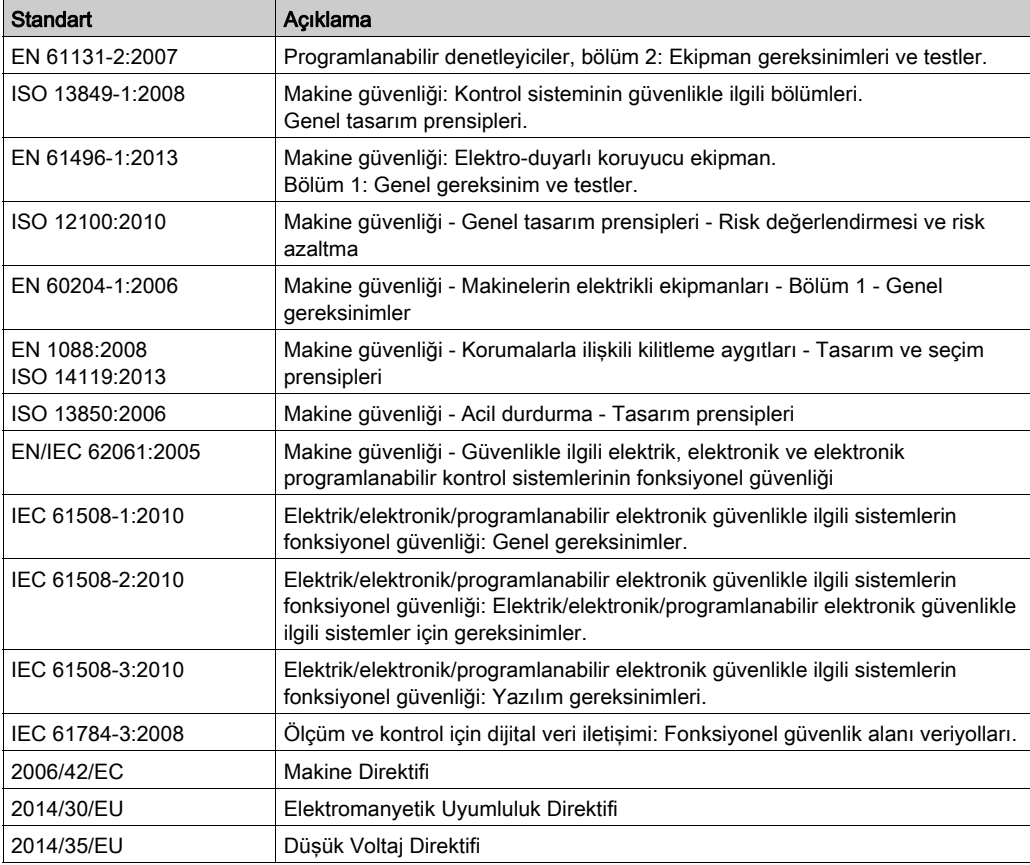

Diğerleri arasında, bu standartlar şunları içerir:

Ek olarak, mevcut belgede kullanılan terimler, şunlar gibi diğer standartlardan türetildikleri gibi geçirilerek kullanılabilir:

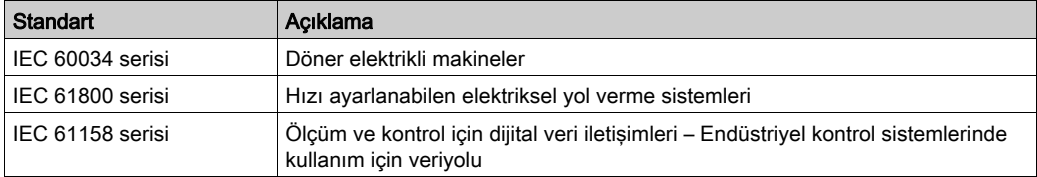

Sonuç olarak, çalışma bölgesi şartı belirli tehlikelerin tanımı ile bağlantılı olarak kullanılabilir ve Makine Direktifi () ve :2010 ile 2006/42/EChasar bölgesi ISO 12100 veya tehlike bölgesi için tanımlanmıştır.

NOT: Adı geçen standartlar, buradaki dokümantasyonda bulunan belirli ürünler için geçerlidir veya geçerli değildir. Burada açıklanan ürünler için geçerli Tek tek standartlar hakkında daha fazla bilgi için, o ürün referanslarının özellik tablolarına bakın.

# Bölüm 1 Sunum

## Giriş

Bu bölümde açıklama, teknik sunum, sertifikalar ve Uzak Grafik Görüntüleme standartları hakkında bilgi sunulmaktadır.

## Bu Bölümde Neler Yer Alıyor?

Bu bölüm, şu başlıkları içerir:

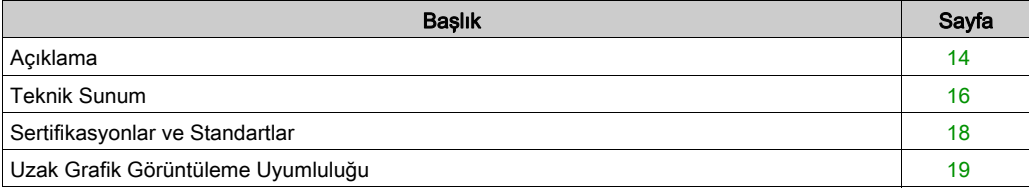

# <span id="page-687-0"></span>Açıklama

### Genel Bakış

Uzak Grafik Görüntüleme, yerel bir kontrol ünitesidir. Modicon M221 Logic Controller ile birlikte izleme, devreye alma, çalıştırma ve bakım etkinlikleri için kullanılır.

#### Sistem Açıklaması

Uzak Grafik Görüntüleme öğesini mantık denetleyicinize bağlarken, Kurulum menüsü (bkz. sayfa  $43$ ) sayfalarına erisebilirsiniz.

Ayrıca EcoStruxure Machine Expert - Basic ile özelleştirilmiş sayfalarınızı tanımlayabilirsiniz (bkz. sayfa  $57$ ).

Uzak Grafik Görüntüleme, seri hat (Serial veya Serial 1) yoluyla mantık denetleyicinize bağlanabilir. Daha fazla bilgi için, bkz. Uzak Grafik Görüntüleme Bağlama (bkz. sayfa [30](#page-703-0)).

#### Fiziki Açıklama

Bu çizimde bir Uzak Grafik Görüntüleme için teslimat içeriği sunulmaktadır:

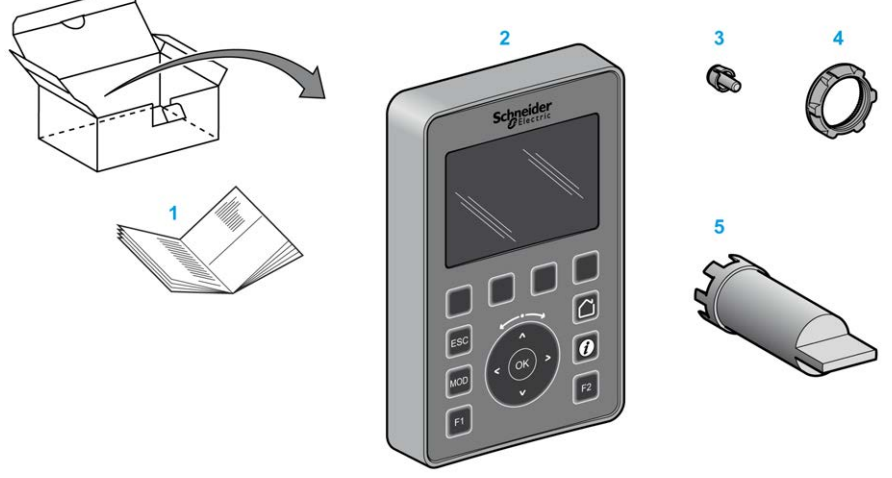

- 1 Uzak Grafik Görüntüleme Yönerge Sayfası
- 2 Uzak Grafik Görüntüleme
- 3 Dönmeyi önleyici t
- 4 Takma somunu
- 5 Yuva anahtarı (ZB5AZ905), yükleme somunu için sıkıştırma aracı

### Uzak Grafik Görüntüleme Açıklama

Bu çizimde Uzak Grafik Görüntüleme sunulmaktadır:

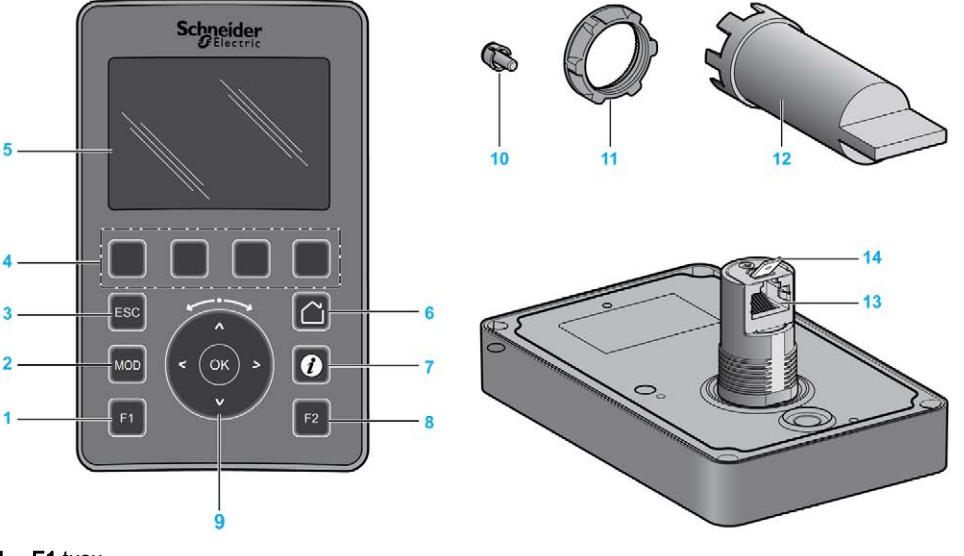

- 1 F1 tuşu
- 2 MOD tuşu
- 3 ESC tuşu
- 4 R1 R4 tuşları
- 5 Grafik ekran
- 6 Ana tuşu
- 7 Bilgi tuşu
- 8 F2 tuşu
- 9 Dokunmatik tekerlek/OK/Oklar
- 10 Dönmeyi önleyici t
- 11 Takma somunu
- 12 Yuva anahtarı (ZB5AZ905)
- 13 RJ45 seri hattı (RS-485)
- 14 Fonksiyonel topraklama (toprak) için konektör

# <span id="page-689-1"></span><span id="page-689-0"></span>Teknik Sunum

#### Muhafaza Gereksinimleri

Uzak Grafik Görüntüleme birleşenleri, IEC/CISPR Yayın 11'e göre Bölge B, Sınıf A endüstri ekipmanı olarak tasarlanmıştır. Bu standartlarda tanımlananlar haricindeki ortamlarda veya bu kılavuzdaki belirtimleri karşılamayan ortamlarda kullanılırlarsa iletilen ve/veya yayılan etkileşimin olduğu durumlarda elektromanyetik uyumluluk gereksinimlerini karşılama kabiliyeti azalabilir.

Tüm Uzak Grafik Görüntüleme bileşenleri IEC/EN 61131-2 ile tanımlanan şekilde açık ekipman için Avrupa Topluluğu (CE) gereksinimlerini karşılar.

#### Çevresel Özellikler

Bu ekipman aşağıdaki tabloda gösterilen şekilde CE gereksinimlerini karşılar. Bu ekipman kirlenme derecesi 2 endüstri ortamında kullanım için tasarlanmıştır.

# **A UYARI**

## EKİPMANIN YANLIŞLIKLA ÇALIŞMASI

Çevre ve elektrik özellikleri tablolarında belirtilen nominal değerlerin herhangi birini aşmayın.

#### Bu talimatlara uyulmaması ölüme, ağır yaralanmalara veya ekipmanda maddi hasara yol açabilir.

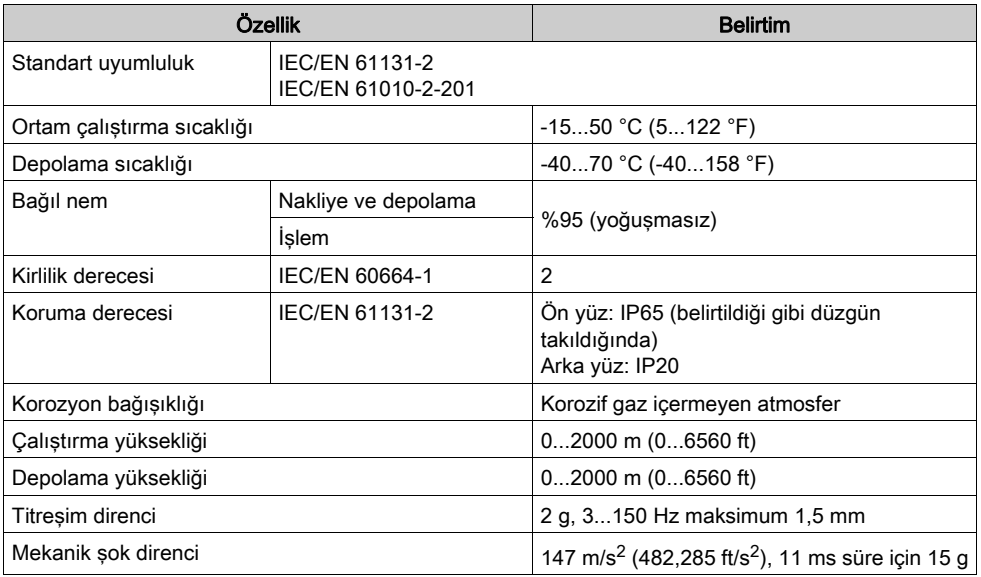

### Elektromanyetik Hassasiyet

Uzak Grafik Görüntüleme bileşenleri, bu tabloda belirtilen şekilde elektromanyetik hassasiyet belirtimlerini karşılar:

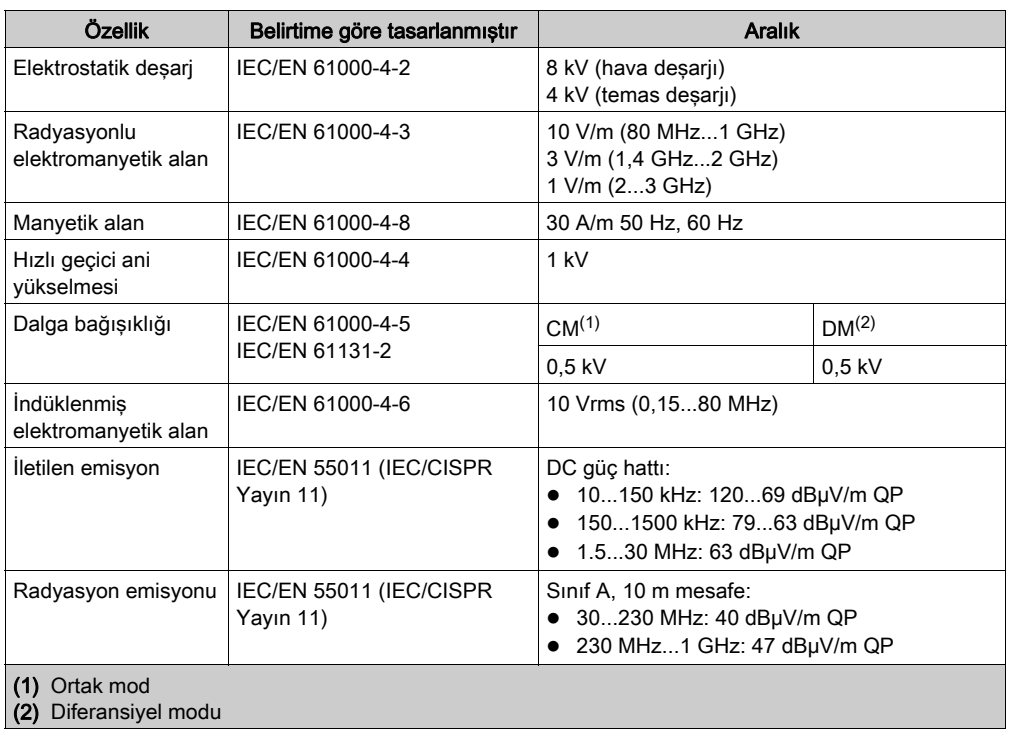

# <span id="page-691-0"></span>Sertifikasyonlar ve Standartlar

## Giriş

Uzak Grafik Görüntüleme, elektronik endüstriyel kontrol aygıtlarıyla ilgili başlıca ulusal ve uluslararası standartlara uyacak şekilde tasarlanmıştır:

- IEC/EN 61131-2
- UL 508C

Uzak Grafik Görüntüleme, aşağıdaki uyumluluk işaretlerini almıştır:

- $\bullet$  CE
- UL

# <span id="page-692-0"></span>Uzak Grafik Görüntüleme Uyumluluğu

#### Genel Bakış

Uzak Grafik Görüntüleme öğesini kullanmadan önce, Uzak Grafik Görüntüleme ile EcoStruxure Machine Expert - Basic sürümünün uyumluluğunu, denetleyici bellenimi sürümünü ve uygulamanın işlevsel düzeyini doğrulayın.

#### EcoStruxure Machine Expert - Basic ile Uyumluluk

Yüklü EcoStruxure Machine Expert - Basic sürümü 1.0'e eşit veya üstü olmalıdır.

NOT: EcoStruxure Machine Expert - Basic öğesinin yüklü sürümünü görüntülemek için Başlangıç Menüsü'nde Hakkında öğesini tıklatın.

#### PLC Bellenimiyle Uyumluluk

M221 Logic Controller bellenim sürümü 1.3.x.y'ye eşit veya üstü olmalıdır.

NOT: Yazılım sürümünü görüntülemek için Devreye Alma → Bağlan öğesini tıklatın, M221 Lojik Kontrolörü öğesini seçin ve Oturum Aç öğesini tıklatın. Seçili PLC altında, bellenim sürümü ve PLC tanımlanır.

Aşağıdaki yöntemlerden birini kullanarak bellenimi güncelleyebilirsiniz:

- EcoStruxure Machine Expert Basic icindeki PLC Güncellemeleri (bkz. EcoStruxure Machine Expert - Basic, Çalıştırma Kılavuzu)
- ExecLoader (Yürütücü Yükleme Sihirbazı'nı Kullanarak Bellenimi Güncelleme *(bkz. Modicon* M221, Mantık Denetleyicisi, Programlama Kılavuzu))
- SD kartı (Bellenim Yönetimi *(bkz. Modicon M221, Mantık Denetleyicisi, Programlama* Kılavuzu))

#### Uygulamanın İşlevsel Düzeyiyle Uyumluluk

Uygulamanın işlevsel düzeyi, düzey 3.0'a eşit veya üstü olmalıdır.

NOT: Daha fazla bilgi için bkz. işlevsel düzey *(bkz. EcoStruxure Machine Expert - Basic, Çalıştırma* Kılavuzu).

## Uyumsuzluk Algılaması

Uzak Grafik Görüntüleme ve uygulamanın işlevsel düzeyi arasında bir uyumsuzluk algılanırsa aşağıdaki kullanım durumları oluşur:

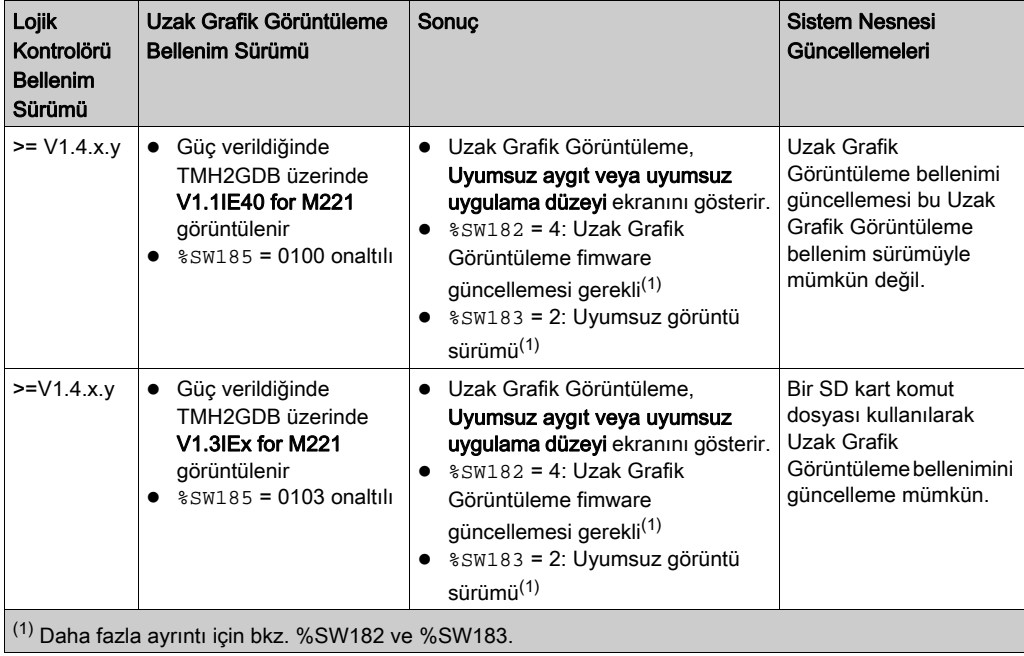

# Bölüm 2 Kurulum

## Giriş

Bu bölümde Uzak Grafik Görüntüleme yüklemesiyle ilgili bilgiler sağlanmaktadır.

## Bu Bölümde Neler Yer Alıyor?

Bu bölüm, şu başlıkları içerir:

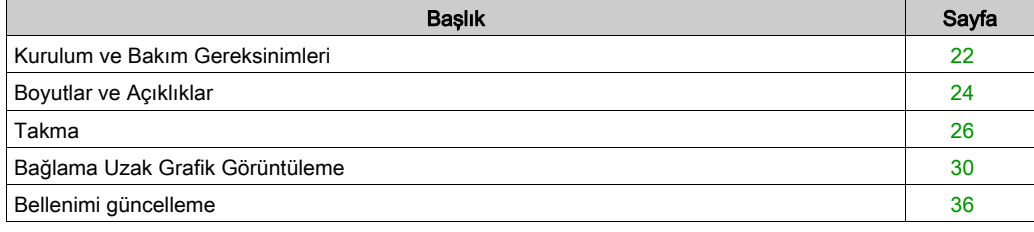

# <span id="page-695-0"></span>Kurulum ve Bakım Gereksinimleri

#### Başlamadan Önce

Sisteminizi kurmaya başlamadan önce bu bölümü okuyun ve anlayın.

Burada bulunan kullanım ve uygulama bilgileri otomatik kontrol sistemleri konusunda uzmanlık gerektirir. Yalnızca siz, kullanıcı, makineyi oluşturan veya entegratör yükleme ve kurulum, çalıştırma ve makinenin bakımı veya süreç sırasında bulunan tüm koşulların ve faktörlerin farkındasınızdır ve bu yüzden otomasyon, ilgili ekipmanı ve ilgili güvenliği belirlersiniz ve etkili ve uygun kullanılanlarını bir araya getirirsiniz. Otomasyon ve kontrol ekipmanını ve ilgili diğer ekipmanı veya yazılımı seçerken, belirli bir uygulama için, yürürlükteki yasal, bölgesel veya ulusal standartları ve/veya düzenlemeleri de göz önünde bulundurmanız gerekir.

Bu ekipmanı kullanırken güvenlik bilgilerine, farklı elektrik gereksinimlerine ve norm standartlarına uyarken makinenize veya işleminize uygun olmalarına özellikle dikkat edin.

# **A A TEHLİKE**

#### ELEKTRİK ÇARPMASI, PATLAMA VEYA ELEKTRİK ARKI TEHLİKESİ

Tüm kapakları, aksesuarları, donanımı, kabloları ve telleri yerlerine takın ve sabitleyin ve üniteye güç vermeden önce uygun toprak bağlantısının bulunduğunu onaylayın.

Bu talimatlara uyulmaması, ölüme veya ağır yaralanmalara yol açacaktır.

#### Programlamada Dikkat Edilecekler

# UYARI

#### EKİPMANIN YANLIŞLIKLA ÇALIŞMASI

- Yalnızca Schneider Electric'in bu ekipmanla kullanmak için onayladığı yazılımı kullanın.
- Uygulama programınızı fiziki donanım yapılandırmasını her değiştirdiğinizde güncelleyin.

#### Bu talimatlara uyulmaması ölüme, ağır yaralanmalara veya ekipmanda maddi hasara yol açabilir.

#### Çalıştırma Ortamı

Bu ekipman tehlikeli konumlar dışında çalışmak için tasarlanmıştır. Bu ekipmanı yalnızca tehlikeli atmosfer olmadığı bilinen bölgelere kurun.

# A TEHLİKE

## PATLAMA OLASILIĞI

Bu ekipmanı yalnızca tehlikeli olmayan yerlerde kurun ve kullanın.

Bu talimatlara uyulmaması, ölüme veya ağır yaralanmalara yol açacaktır.

# UYARI

## EKİPMANIN YANLIŞLIKLA ÇALIŞMASI

Bu ekipmanı Teknik Sunum bölümünde açıklanan koşullara göre kurun ve çalıştırın.

Bu talimatlara uyulmaması ölüme, ağır yaralanmalara veya ekipmanda maddi hasara yol açabilir.

### Kurmada Dikkat Edilecekler

# **A UYARI**

### EKİPMANIN YANLIŞLIKLA ÇALIŞMASI

- Personel ve/veya ekipman için tehlike bulunan durumlarda uygun güvenlik kilitleri kullanın.
- Ekipman fonksiyonel güvenlik ekipmanı olarak atanmadığı ve yürürlükteki düzenlemelere ve standartlara uyulmadığı sürece bu ekipmanı güvenliğin kritik olduğu makine fonksiyonlarında kullanmayın.
- Bu ekipmanı parçalarına ayırmayın, onarmayın ve modifiye etmeyin.
- Ayrılmış, kullanılmayan bağlantılara veya No Connection (N.C.) olarak gösterilen bağlantılara herhangi bir kablo bağlamayın.

Bu talimatlara uyulmaması ölüme, ağır yaralanmalara veya ekipmanda maddi hasara yol açabilir.

# <span id="page-697-0"></span>Boyutlar ve Açıklıklar

#### Giriş

Bu bölümde Uzak Grafik Görüntüleme için boyutlar ve montaj açıklıkları açıklanmaktadır.

#### **Boyutlar**

Bu çizimde Uzak Grafik Görüntüleme harici boyutları açıklanmaktadır:

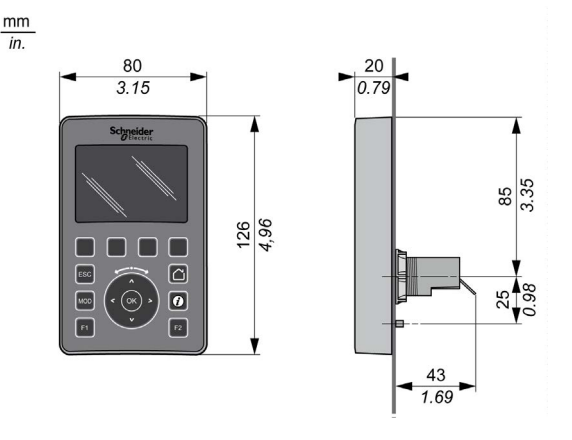

### Minimum Açıklık

# UYARI

### EKİPMANIN YANLIŞLIKLA ÇALIŞMASI

- Aygıtları kabinin en üstündeki ısının çoğu dağılacak şekilde ve yeterli havalandırmayı sağlayacak şekilde yerleştirin.
- Bu ekipmanı aşırı ısınmaya neden olabilecek ekipmanların yakınına veya üstüne yerleştirmekten kaçının.
- Ekipmanı bu belgede gösterilen şekilde bitişik tüm yapılardan ve ekipmandan minimum açıklığı sağlayacak bir konuma kurun.
- Tüm ekipmanları ilgili belgedeki belirtimlere göre kurun.

#### Bu talimatlara uyulmaması ölüme, ağır yaralanmalara veya ekipmanda maddi hasara yol açabilir.

Uzak Grafik Görüntüleme, düzgün takıldığında RJ45 konektörü hariç bir IP65 ürünü olarak tasarlanmıştır. Uzak Grafik Görüntüleme, IP65 derecelendirmesine erişmek için kabinin veya muhafazanın ön paneline takılmalıdır. Ürün takılırken açıklığa uyulmalıdır.

Arada dört tip açıklık bulunur:

- Uzak Grafik Görüntüleme ve kabinin tüm kenarları (panel kapısı dahil).
- Uzak Grafik Görüntüleme konektörler ve kablolama kanalları. Bu mesafe Uzak Grafik Görüntüleme ve kablolama kanalları arasında elektromanyetik etkileşimi azaltır.
- Uzak Grafik Görüntüleme ve diğer ısı oluşturan aygıtlar aynı kabine takılıdır.
- Aynı panel kapısında Uzak Grafik Görüntüleme ve diğer Uzak Grafik Görüntüleme.

Bu çizimde minimum açıklıklar açıklanmaktadır:

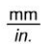

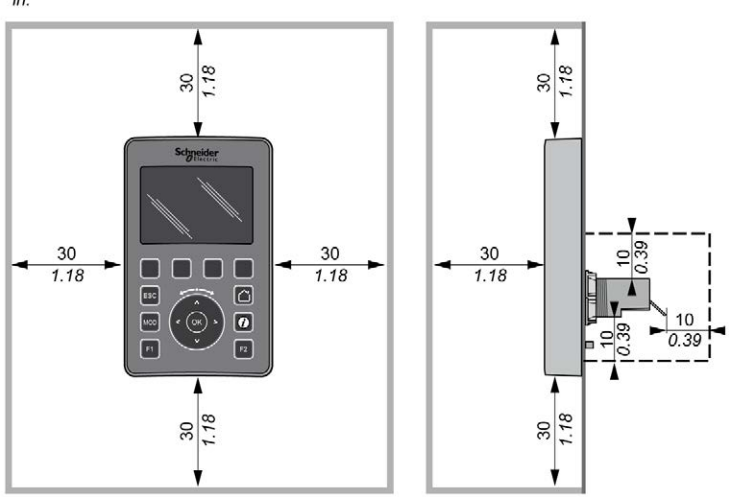

NOT: Uygun havalandırma için ve Çevresel Özellikler (bkz. sayfa [16](#page-689-1)) içinde belirtilen çalışma sıcaklığını korumak için yeterli aralık verin.

# <span id="page-699-0"></span>Takma

#### Genel Bakış

Bu bölümde kabin paneline Uzak Grafik Görüntüleme takma sunulmaktadır.

#### Delik Düzenini Takma

Bu diyagramda Uzak Grafik Görüntüleme için delme şablonu sunulmaktadır:

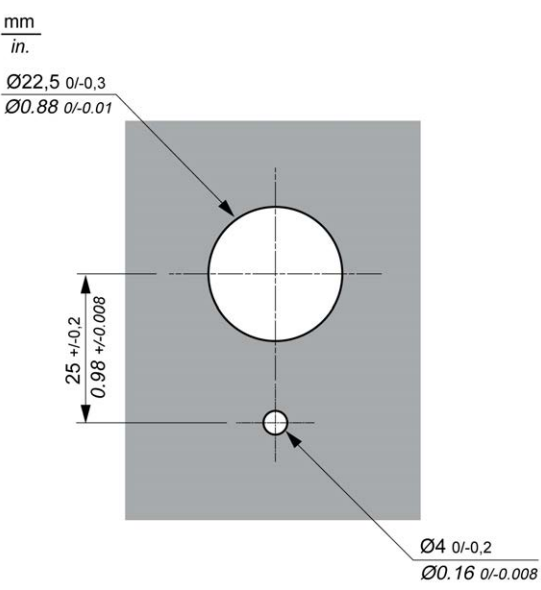

## Uzak Grafik Görüntüleme Yüklemeden Önce Ön Gereksinimler

Uzak Grafik Görüntüleme yüklemeden önce şunu doğrulayın:

- Conta aynı ve hasar görmemiş olmalıdır.
- Takma paneli veya kabin yüzeyi 0,5 mm (0,019 inç) toleransla düz ve pürüzsüz olmalıdır.
- Kabin paneli çelik sacsa panel kalınlığı 1,5 mm ve 6 mm arasında veya kabin paneli fiberglas güçlendirilmiş plastik ise 3 mm ve 6 mm arasında olmalıdır.

### Uzak Grafik Görüntüleme Yükleme

Bu prosedürde Uzak Grafik Görüntüleme kurulumu açıklanmaktadır:

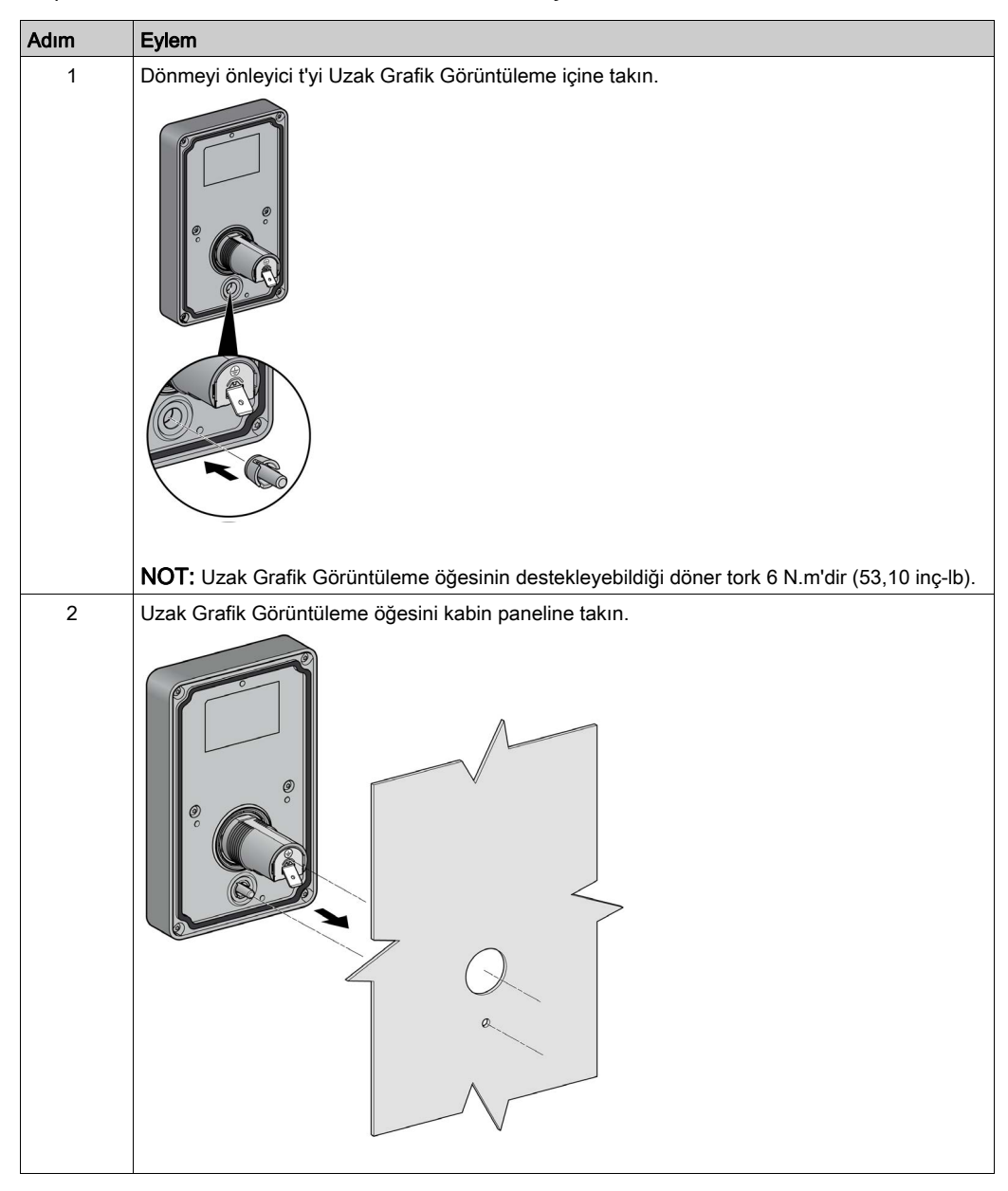

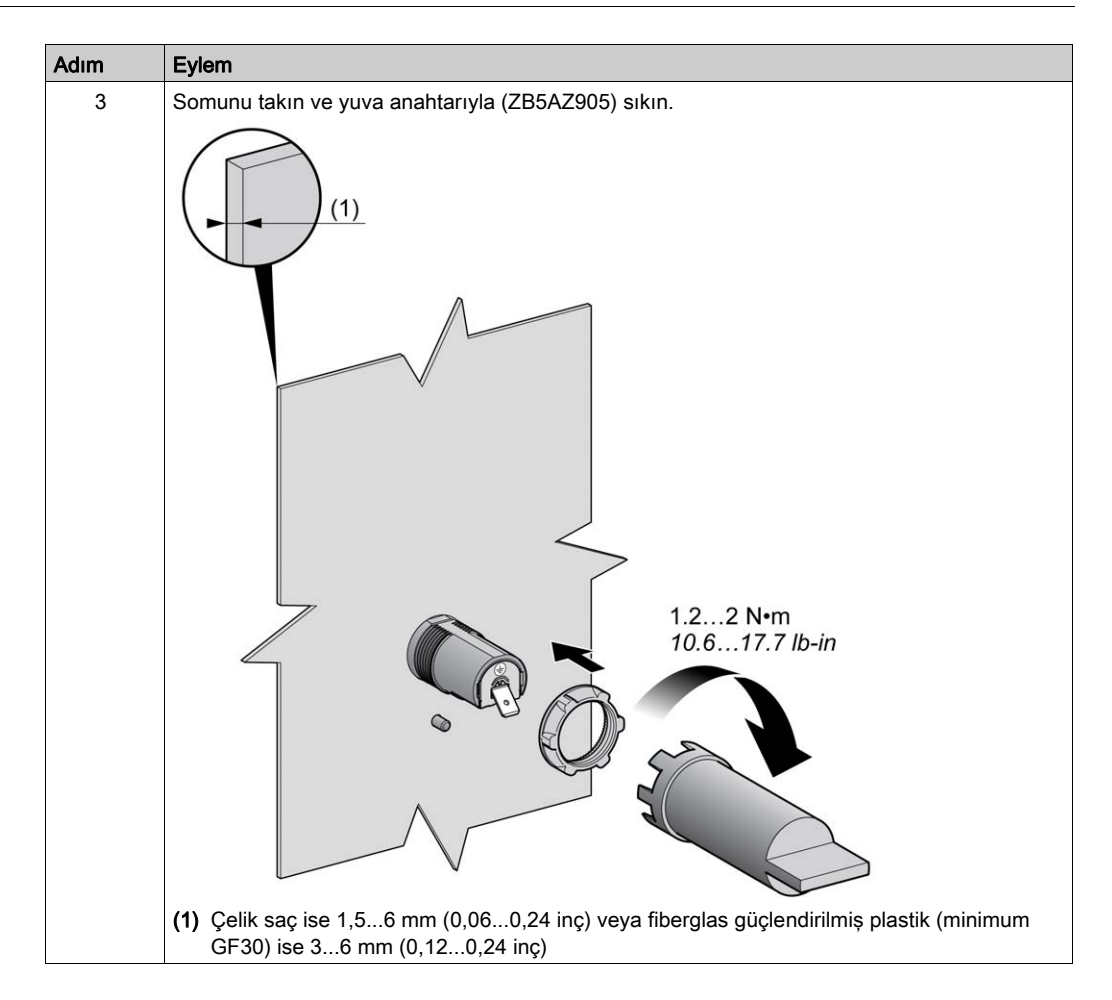

#### Uzak Grafik Görüntüleme Temizliği

Uzak Grafik Görüntüleme ön panelinin temizlenmesi gerekiyorsa, yumuşak bir bezle silin. Gerekirse, nötr deterjan kullanın.

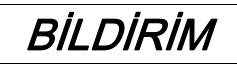

### UYGULANAMAYAN EKİPMAN

Üniteyi temizlemek için asit, organik çözelti, alkol veya aşındırıcı materyal içeren sıvılar kullanmayın.

Bu talimatlara uyulmaması, ekipmanda maddi hasara yol açabilir.

Uzak Grafik Görüntüleme yüzeyi silinirken dikkat edilmesi gerekir. Bunu yaparken yanlışlıkla tuşlara basma istenmeyen bir şekilde programlanan makine işlemlerini çalıştırır.

# UYARI

### EKİPMANIN YANLIŞLIKLA ÇALIŞMASI

Ekipmanın yüzeyini temizlerken tuşlardan birine basmayın.

Bu talimatlara uyulmaması ölüme, ağır yaralanmalara veya ekipmanda maddi hasara yol açabilir.

# <span id="page-703-1"></span><span id="page-703-0"></span>Bağlama Uzak Grafik Görüntüleme

#### Genel Bakış

Uzak Grafik Görüntüleme, mantık denetleyicisinin yalnızca Serial veya Serial 1 bağlantı noktasına bağlanmalıdır. Mantık denetleyicilerinin bu seri bağlantı noktaları, Uzak Grafik Görüntüleme öğesinin 5 Vdc güç kaynağı sağlar. Uzak Grafik Görüntüleme, bu seri bağlantı noktalarına bağlı tek aygıt olmalıdır (bir Çıkış kutusu kullanmayın). Uzak Grafik Görüntüleme ve mantık denetleyicisi arasındaki bağlantı RS-485'tir (Modbus protokolü).

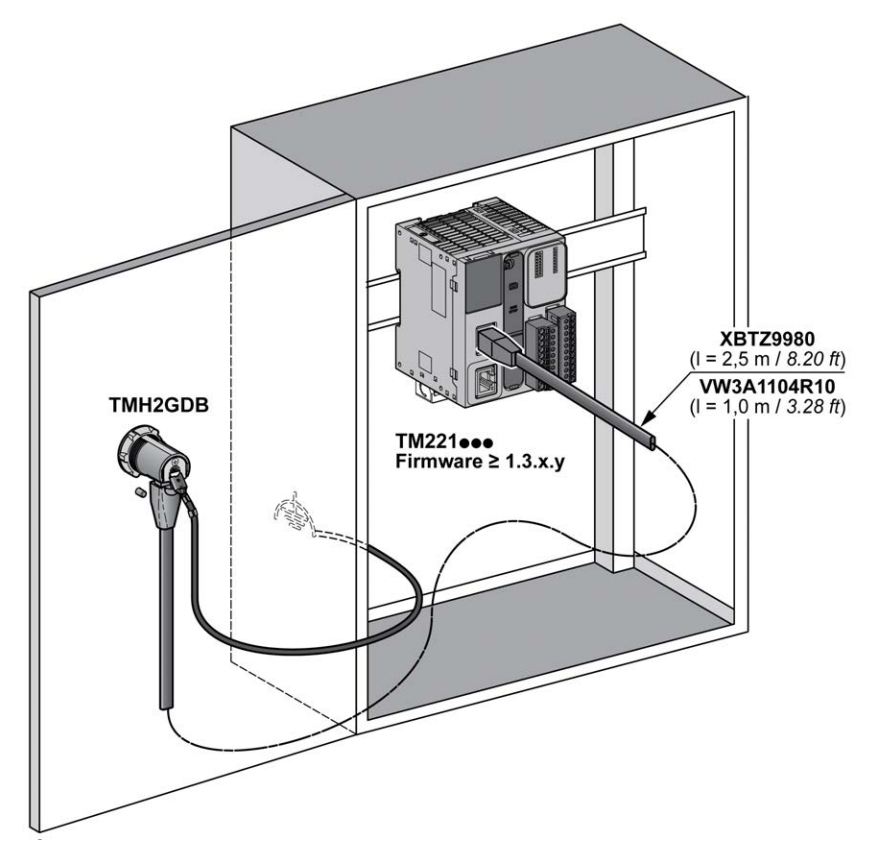

### Mantık Denetleyicisi Bağlantısı

Aşağıdaki grafikte mantık denetleyicisinin başvurusuna bağlı olarak Serial veya Serial 1 bağlantı noktasının konumu sunulmaktadır:

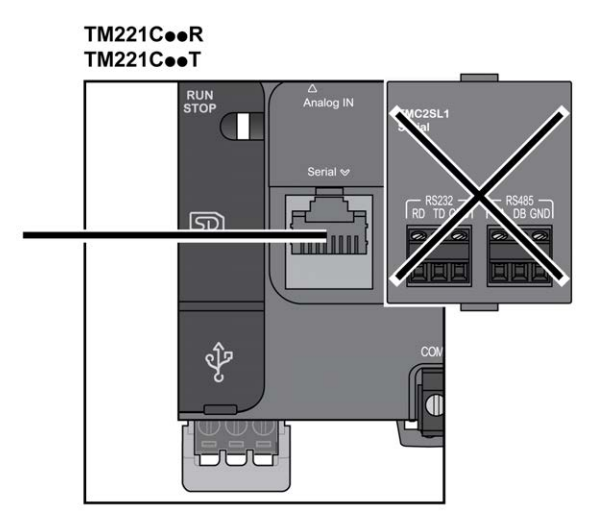

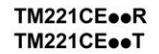

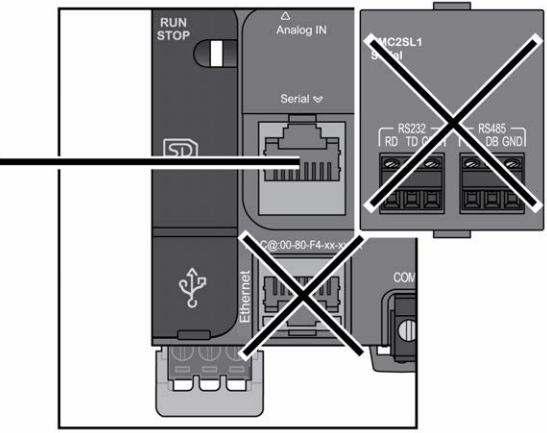

# TM221M16o/G<br>TM221M32TK

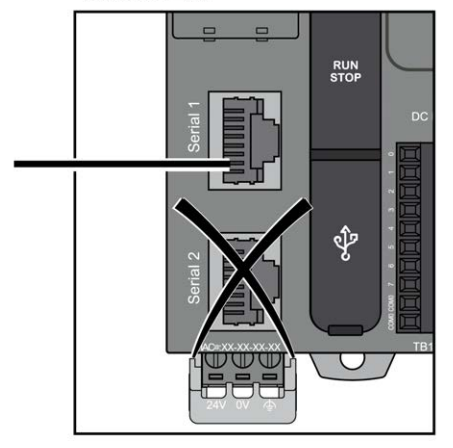

#### TM221ME16o/G **TM221ME32TK**

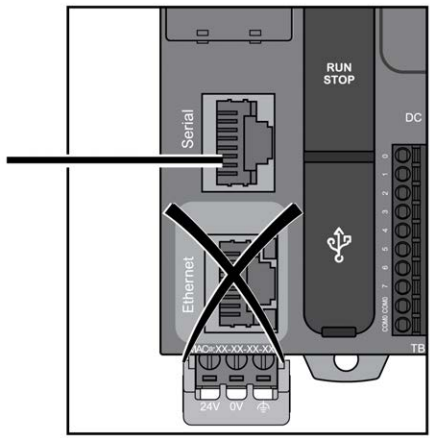

#### Pim Ataması

Bu çizimde RJ45 konektörünün pin atamaları sunulmaktadır:

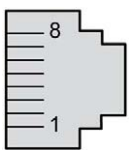

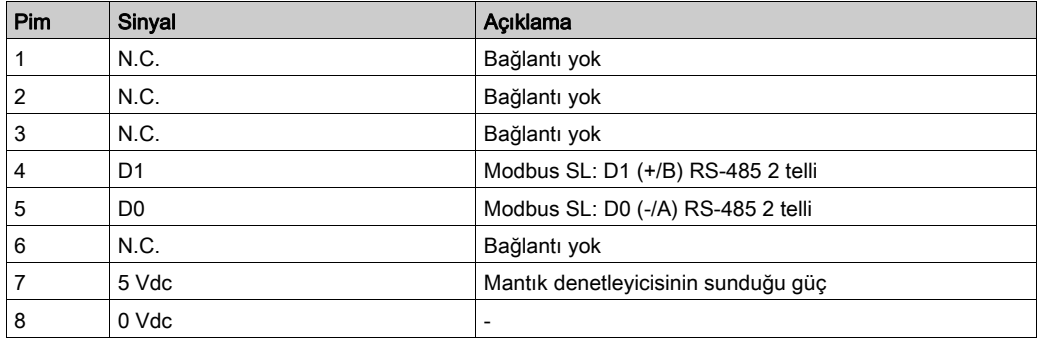

# UYARI

# EKİPMANIN YANLIŞLIKLA ÇALIŞMASI

Kabloları kullanılmayan terminallere ve/veya "No Connection (N.C.)" olarak belirtilen terminallere bağlamayın.

Bu talimatlara uyulmaması ölüme, ağır yaralanmalara veya ekipmanda maddi hasara yol açabilir.

## Topraklama

Uzak Grafik Görüntüleme topraklama sapı, kabinin topraklama terminali vidasına bağlanmalıdır.

Bu tabloda topraklama bağlantısı özellikleri sunulmaktadır:

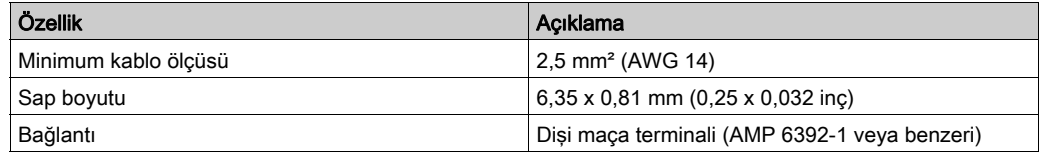

## Bağlantı Kabloları

Aşağıdaki kabloyu Uzak Grafik Görüntüleme öğesini mantık denetleyicisine bağlamak için kullanabilirsiniz:

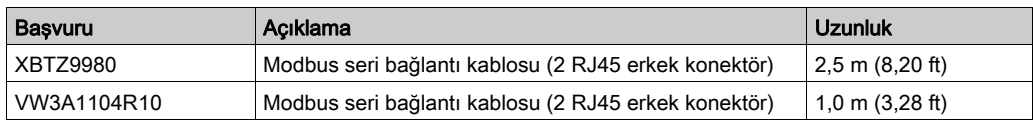

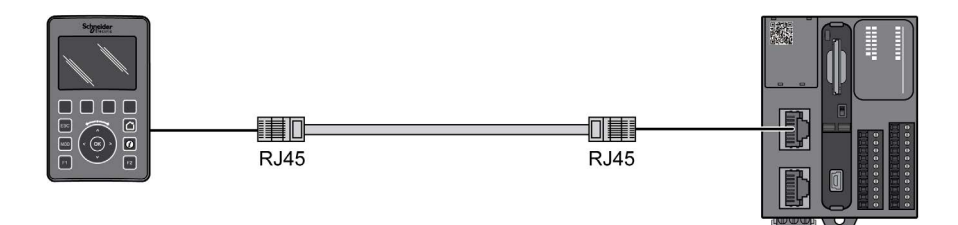

Bu çizimde RJ45 bağlantısının dahili kablolaması sunulmaktadır:

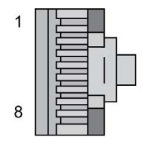

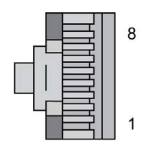

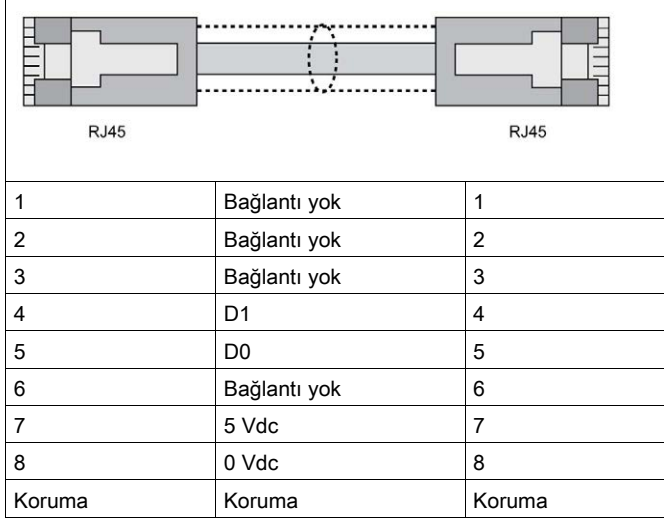

# **AUYARI**

# EKİPMANIN YANLIŞLIKLA ÇALIŞMASI

Kabloları kullanılmayan terminallere ve/veya "No Connection (N.C.)" olarak belirtilen terminallere bağlamayın.

Bu talimatlara uyulmaması ölüme, ağır yaralanmalara veya ekipmanda maddi hasara yol açabilir.

# <span id="page-709-0"></span>Bellenimi güncelleme

#### Sunum

Bellenim güncellemeleri, EcoStruxure Machine Expert - Basic programını yürüten bilgisayardan Uzak Grafik Görüntüleme öğesine indirilebilir.

Ayrıntılar için Uzak Grafik Görüntülemeye Bellenim İndirme (bkz. Modicon M221, Mantık Denetleyicisi, Programlama Kılavuzu) bölümüne başvurun.

# Bölüm 3 Nasıl kullanılır Uzak Grafik Görüntüleme

### Giriş

Bu bölümde grafik ekranı sunumları, gezinti ve Uzak Grafik Görüntüleme parola korumasıyla ilgili bilgiler sağlanmaktadır.

## Bu Bölümde Neler Yer Alıyor?

Bu bölüm, şu başlıkları içerir:

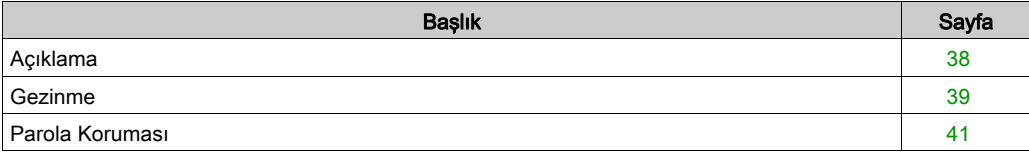

# <span id="page-711-0"></span>Açıklama

### Grafik Ekranı Açıklaması

Bu bir Uzak Grafik Görüntüleme grafik ekranı örneğidir:

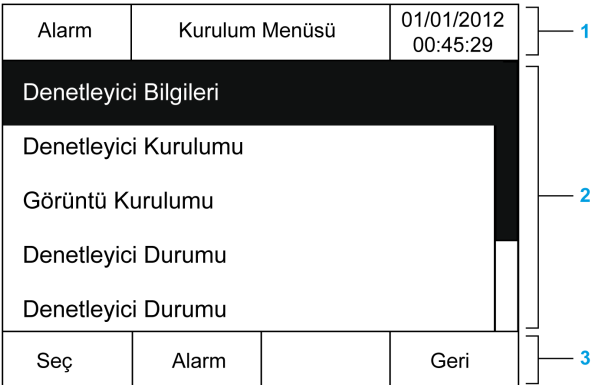

Bu tabloda grafik ekranının alanları açıklanmaktadır:

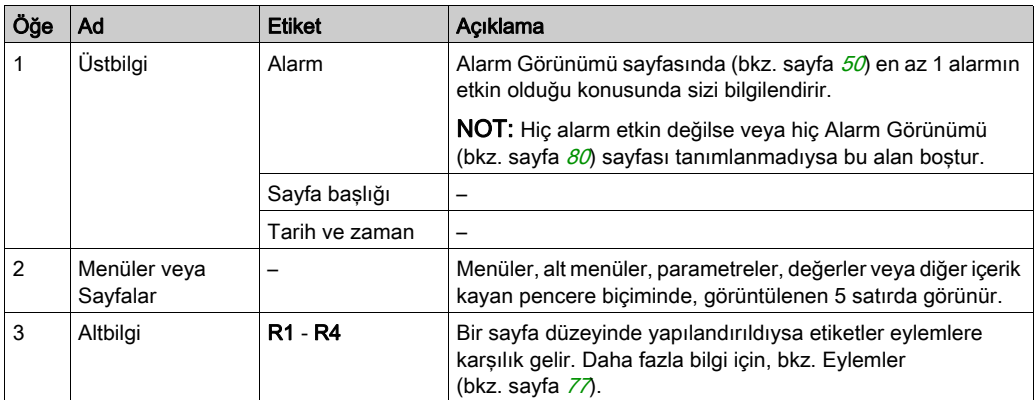

### <span id="page-711-1"></span>Ana Sayfa

Uzak Grafik Görüntüleme öğesini bağladıktan sonra, EcoStruxure Machine Expert - Basic (bkz. sayfa  $57$ ) içinde seçilen ana sayfayı görüntüler.

Varsayılan ana sayfa mantık denetleyicinizin (bkz. sayfa [43](#page-716-0)) genel parametrelerini yapılandırmanızı ve izlemenizi sağlayan Kurulum Menüsü'dür.

# <span id="page-712-0"></span>**Gezinme**

## Genel Bakış

Bu tabloda Uzak Grafik Görüntüleme gezinme kontrolleri açıklanmaktadır:

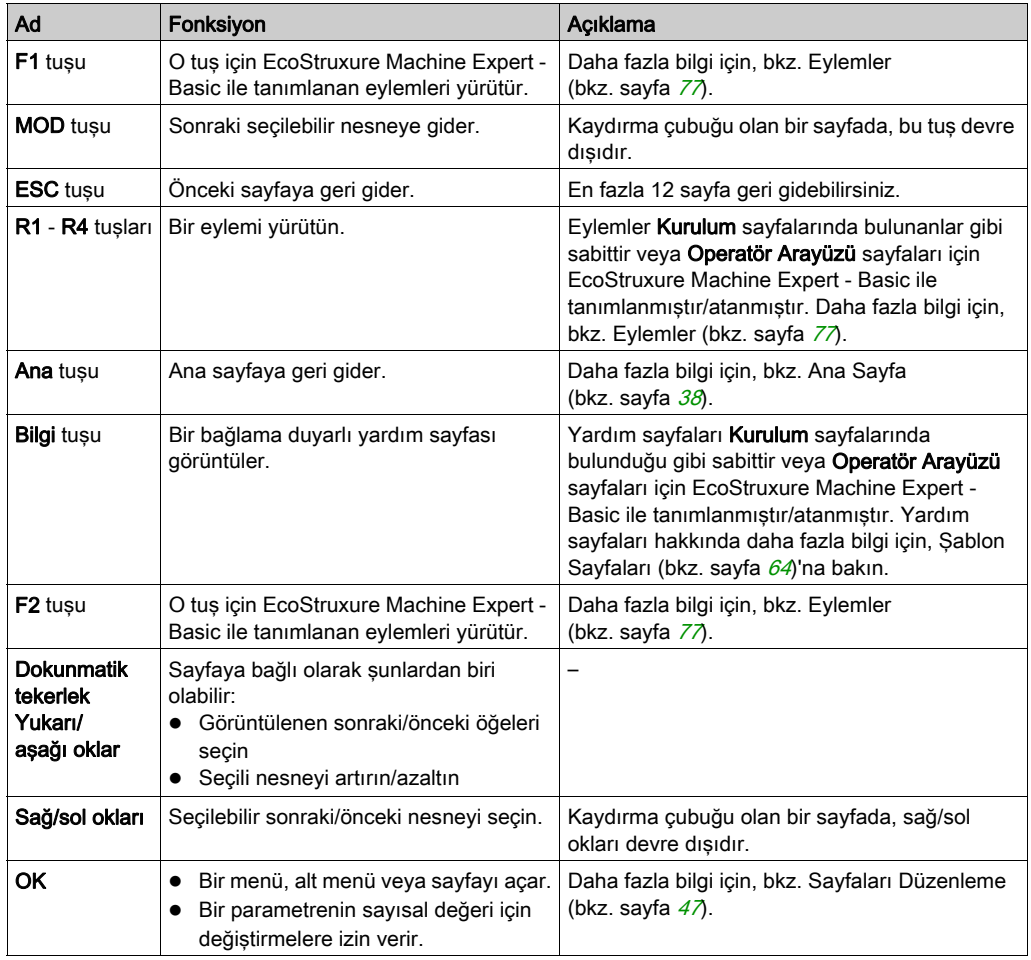

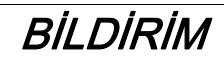

# UYGULANAMAYAN EKİPMAN

Aygıtı çalıştırmak için sert veya sivri uçlu nesneler kullanmayın.

#### Bu talimatlara uyulmaması, ekipmanda maddi hasara yol açabilir.

### Erişim Koruma

Bazı sayfalara erişim bir parolayla kısıtlanabilir. Daha fazla bilgi için, bkz. Parolayla Koruma (bkz. sayfa  $41$ ).

# <span id="page-714-0"></span>Parola Koruması

#### Genel Bakış

Bir parola tanımlamak için EcoStruxure Machine Expert - Basic yazılımını kullanabilirsiniz. Etkinse, bu benzersiz parola şunları korumaya yardımcı olur:

- Operatör Arayüzü'nün seçili sayfaları
- Mantık denetleyicisinde bir eylem gerçekleştirebilen Kurulum sayfaları:
	- Denetleyici Kurulumu
	- Denetleyici Durumu
	- Veri Tablosu
	- Alarm Sıfırlama

Daha fazla bilgi için, bkz. Genel Parametreleri Ayarlama (bkz. sayfa [62](#page-735-0)).

#### Uzak Grafik Görüntüleme'nde Parola Yönetimi

Uzak Grafik Görüntüleme üzerinde korumalı bir sayfaya erişmeye çalıştığınızda, parolayı girmeniz gerekir:

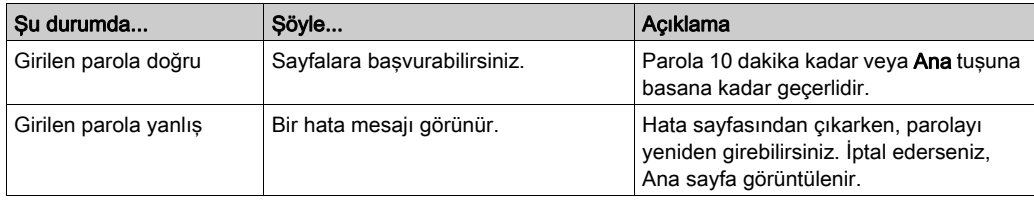

# <span id="page-716-0"></span>Bölüm 4 Kurulum Menüsü İşlevselliği

## Giriş

Bu bölümde Uzak Grafik Görüntüleme öğesinin Kurulum konusunda sunulan menülerle ilgili bilgiler sağlanmaktadır.

## Bu Bölümde Neler Yer Alıyor?

Bu bölüm, şu başlıkları içerir:

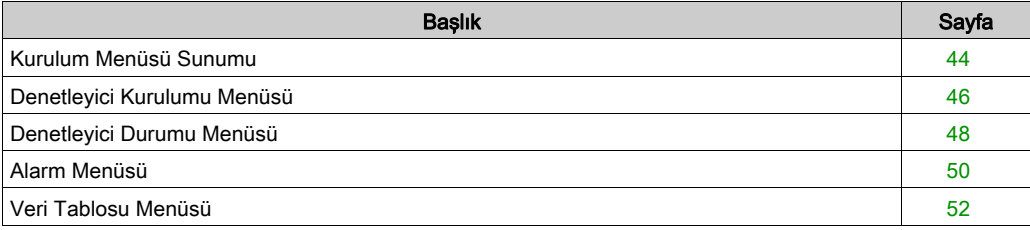

# <span id="page-717-0"></span>Kurulum Menüsü Sunumu

## Menü Yapısı

Bu tabloda Uzak Grafik Görüntüleme Kurulum Menüsü'nde sunulan menü ve alt menüler listelenmektedir:

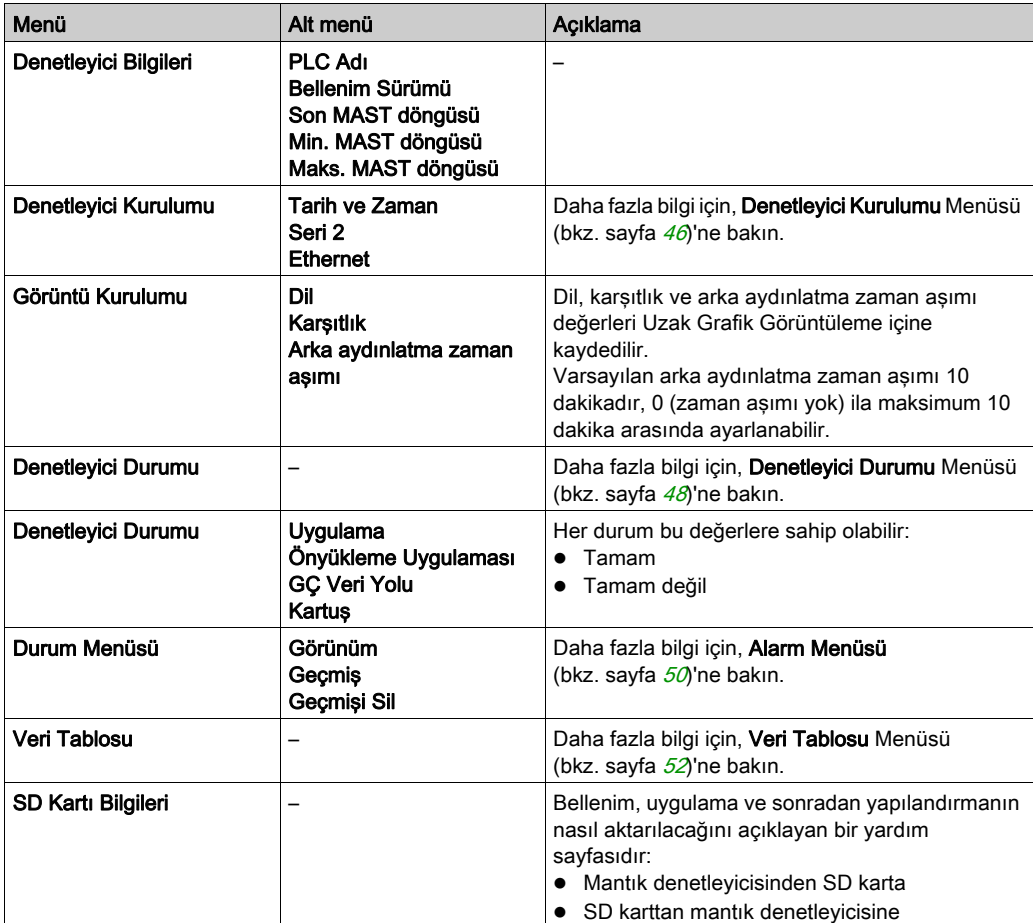

NOT: Arka aydınlatmayı sürekli AÇIK tutma aygıtın kullanım ömrünü kısaltır.

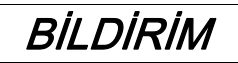

## UYGULANAMAYAN EKİPMAN

Aygıtın Arka ışık zaman aşımı'nı 1 ve 10 dakika arasında ayarlayın.

Bu talimatlara uyulmaması, ekipmanda maddi hasara yol açabilir.

# <span id="page-719-0"></span>Denetleyici Kurulumu Menüsü

## Genel Bakış

Bu tabloda Kurulum'un Denetleyici Kurulumu menüsünde bulunan alt menüler listelenmektedir:

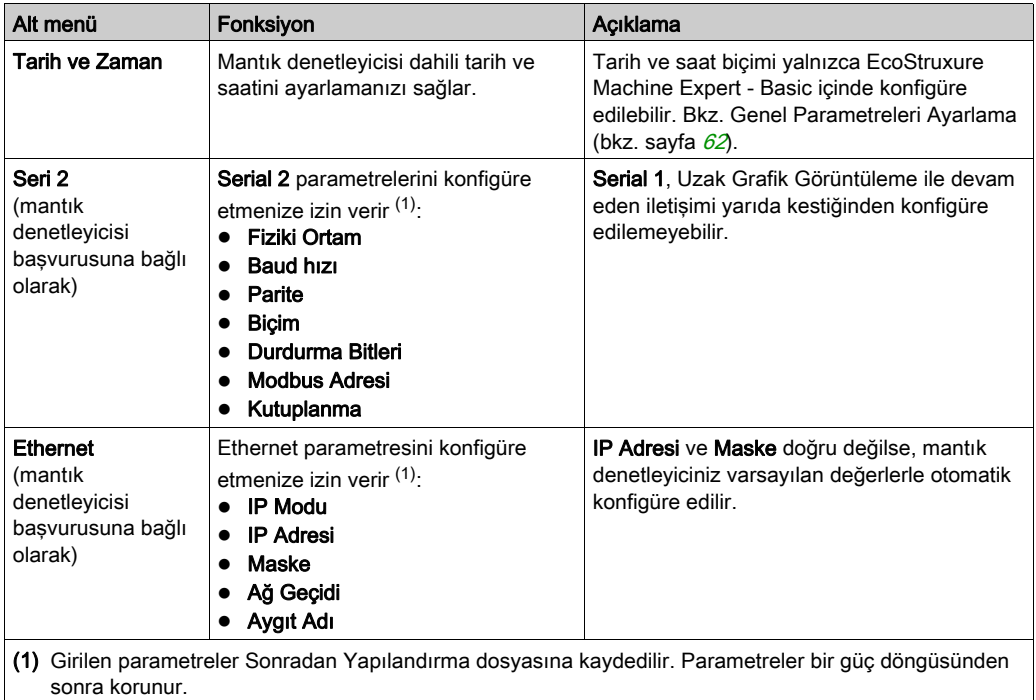

NOT: Serial 2 veya Ethernet parametrelerini değiştirme hakkında daha fazla bilgi için, Sayfaları Düzenle (bkz. sayfa [47](#page-720-1))'ye bakın.
## Sayfaları Düzenle

Bu grafikte IP Düzenle sayfası sunulmaktadır:

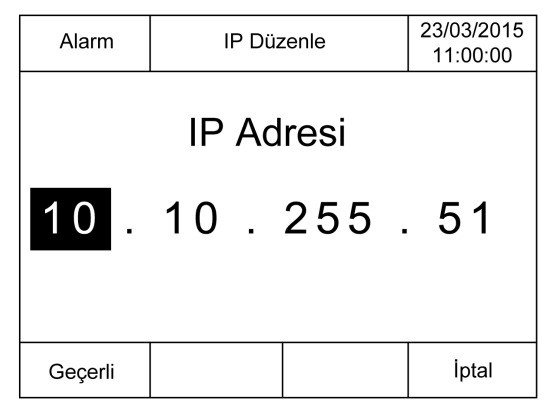

Bu prosedürde Seri 2 ve Ethernet alt menülerinde seçili parametreleri değiştirme açıklanmaktadır:

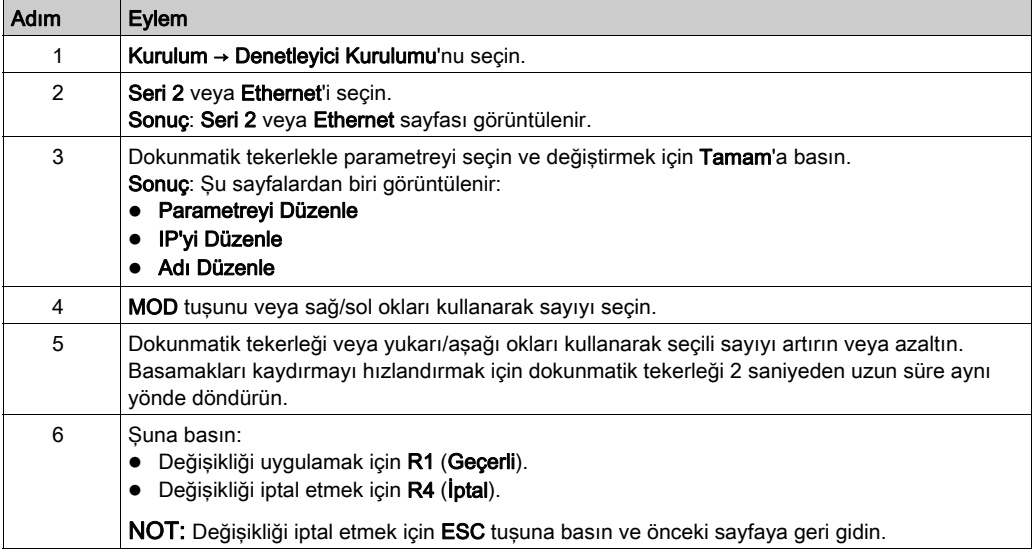

## Denetleyici Durumu Menüsü

#### Genel Bakış

Denetleyici Durumu menüsü mantık denetleyicinizin mevcut durumunu görmenizi ve mantık denetleyicisinde komutlar gerçekleştirmenizi sağlar.

#### Uzaktan Kumanda Kısıtlamaları

Komut verilen makine işleminin ters sonuçlarından, durum değişikliklerinden veya veri belleği veya makine çalıştırma parametrelerinin değişmesinden kaçınmak için bu ürünün bir kontrol aygıtı olarak kullanımında dikkatli olunması ve tedbirlerin alınması gerekir.

# UYARI

## EKİPMANIN YANLIŞLIKLA ÇALIŞMASI

- Kontrol sisteminin operatör aygıtlarını makinenin yakınına veya makineyi tam olarak görebileceğiniz bir yere yerleştirin.
- Operatör komutlarını yetkisiz erişime karşı koruyun.
- Uzaktan kumanda uygulama için gerekli bir tasarım unsuruysa, uzak bir konumdan çalıştırırken yerel, nitelikli ve yetkili bir gözlemcinin bulunduğundan emin olun.
- Donatılmışsa, Run/Stop girişini ya da uygulama içindeki diğer harici yollarla bir girişi yapılandırın ve yükleyin; bu şekilde uzaktan komut gönderilse dahi cihazın başlatılması veya durdurulması ile ilgili yerel denetim korunabilir.

#### Bu talimatlara uyulmaması ölüme, ağır yaralanmalara veya ekipmanda maddi hasara yol açabilir.

# UYARI

## MAKİNENİN VEYA İŞLEMİN YANLIŞLIKLA BAŞLATILMASI

- Run/Stop girişine güç vermeden önce makinenizin veya işlem ortamının güvenlik durumunu doğrulayın.
- Uzak bir konumdan beklenmedik başlatmaları önlemeye yardımcı olmak için Run/Stop girişini kullanın.

Bu talimatlara uyulmaması ölüme, ağır yaralanmalara veya ekipmanda maddi hasara yol açabilir.

## Mantık Denetleyicisi Komutları

Bu prosedürde mantık denetleyicisi komutlarını gerçekleştirme açıklanmaktadır:

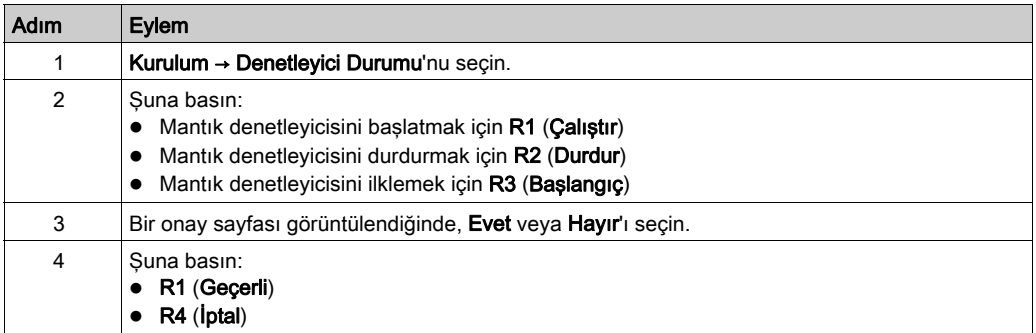

Daha fazla bilgi için, mantık denetleyicisi programlama kılavuzunun Denetleyici Durumları ve Davranışları bölümüne bakın.

## <span id="page-723-0"></span>Alarm Menüsü

## Genel Bakış

Alarm Menüsü şu alt menüleri içerir:

- Görünüm
- Gecmis
- Geçmişi Sil

## Alarm Görünümü

Alarm Görünümü sayfası aktif alarmları görüntüler. Alarm mesajları EcoStruxure Machine Expert - Basic içinde konfigüre edilir. Daha fazla bilgi için, bkz. alarm tanımı (bkz. sayfa [80](#page-753-0)).

Alarmlar, mantık denetleyicisi içinde belirli bellek bitleriyle ilişkilendirilmiştir. Bu bitler izlenir ve TRUE olduğunda, Alarm Görünümü'de dahil edilir.

Sistem biti %S122 1 olarak ayarlandığında, yükselen kenar bir alarm biti algıladıysa Alarm Görünümü sayfası otomatik görüntülenir.

Sistem biti %S123 1 olarak ayarlandığında, alarm etkinken Uzak Grafik Görüntüleme üzerindeki arka ışık kırmızıya döner. Daha fazla bilgi için, sistem biti (%S122 ve %S123) açıklamasına (bkz. Modicon M221, Mantık Denetleyicisi, Programlama Kılavuzu) bakın.

NOT: Alarm biti Alarm Görünümü'ne dahil edilmeden önce en az 50 ms AÇIK olmalıdır.

NOT: Denetleyici bir güç döngüsünden geçtiğinde alarmlar kaydedilmez.

## Alarm Geçmişi

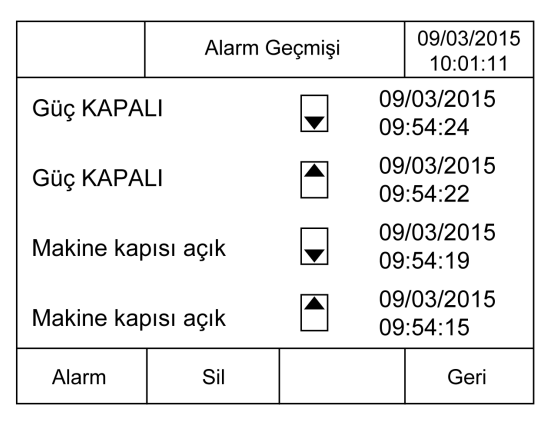

Alarm aktif olduğunda veya çözüldüğünde Geçmiş sayfasında alarmın aktif olduğunu gösteren bir yukarı ok ve çözüldüğünü gösteren bir aşağı okla beraber tarih ve saat ile maksimum 40 alarm mesajı görüntülenir. En yeni alarm listenin en üstündedir.

## Alarm Sıfırlama

Alarm Sıfırlama sayfası alarm geçmişini temizlemek için kullanılır:

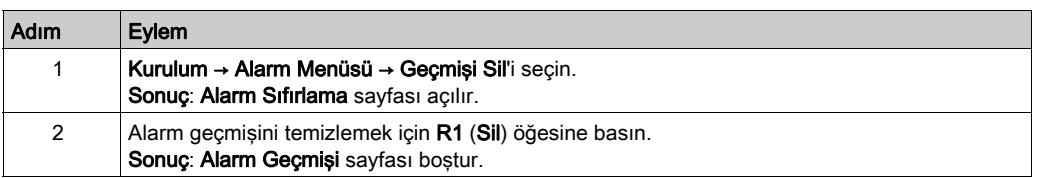

## Veri Tablosu Menüsü

## Genel Bakış

Veri Tablosu sayfasında, bir değişkenin değerini ekleyebilir/silebilir veya değiştirebilirsiniz:

- Bellek nesneleri
- Sistem nesneleri
- G/Ç nesneleri

Bu sayfada maksimum 20 giriş görüntülenir.

NOT: Mantık denetleyicinizin bir güç döngüsünden sonra bu tablo kaydedilmez.

## Uzaktan Kumanda Kısıtlamaları

Komut verilen makine işleminin ters sonuçlarından, durum değişikliklerinden veya veri belleği veya makine çalıştırma parametrelerinin değişmesinden kaçınmak için bu ürünün bir kontrol aygıtı olarak kullanımında dikkatli olunması ve tedbirlerin alınması gerekir.

# A UYARI

## EKİPMANIN YANLIŞLIKLA ÇALIŞMASI

- Kontrol sisteminin operatör aygıtlarını makinenin yakınına veya makineyi tam olarak görebileceğiniz bir yere yerleştirin.
- Operatör komutlarını yetkisiz erişime karşı koruyun.
- Uzaktan kumanda uygulama için gerekli bir tasarım unsuruysa, uzak bir konumdan çalıştırırken yerel, nitelikli ve yetkili bir gözlemcinin bulunduğundan emin olun.
- Donatılmışsa, Run/Stop girişini ya da uygulama içindeki diğer harici yollarla bir girişi yapılandırın ve yükleyin; bu şekilde uzaktan komut gönderilse dahi cihazın başlatılması veya durdurulması ile ilgili yerel denetim korunabilir.

Bu talimatlara uyulmaması ölüme, ağır yaralanmalara veya ekipmanda maddi hasara yol açabilir.

## <span id="page-726-0"></span>Nesne Türleri

Su bellek nesneleri kullanılabilir:

- Sistem biti (%S)
- Sistem word'ü (%SW)
- Bellek biti (%M)
- Bellek word'ü (%MW)
- Sabit word (%KW)
- Bellek double word'ü (%MD)

Şu G/Ç nesneleri kullanılabilir:

- Giriş biti (%I)
- Çıkış biti (%Q)
- Giriş word'ü (%IW)
- Çıkış word'ü (%QW)
- Giriş durum word'ü (%IWS)
- Çıkış durum word'ü (%QWS)

## Bir Değişken Ekle/Sil

Bu prosedür, Veri Tablosu sayfasına bir değişken eklemeyi açıklamaktadır:

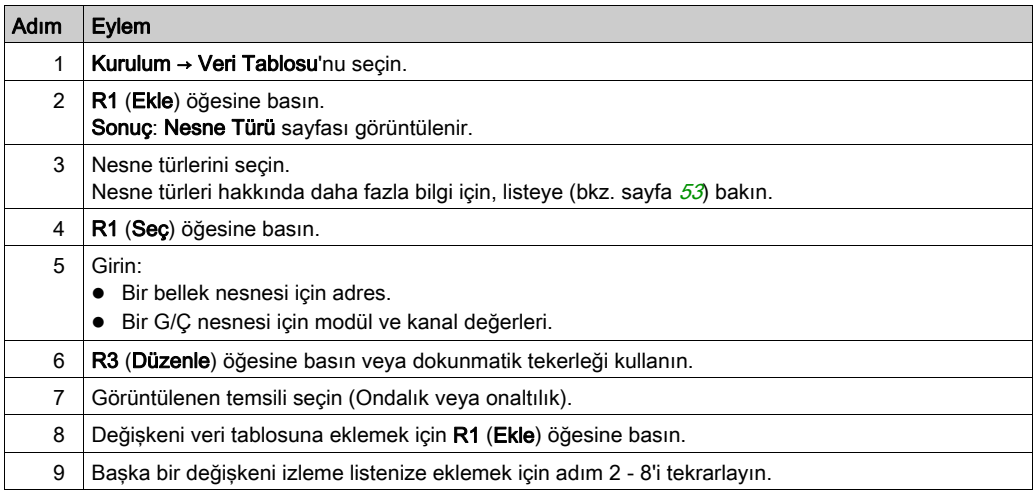

NOT: R2 (Sil) öğesine basarak bir değişkeni tablodan silebilirsiniz.

## Bir Değişken Düzenle

Varolan bir değişkenin değerini değiştirebilirsiniz.

NOT: Mantık denetleyicisi durumu EMPTY iken bir değişken düzenlemeye izin verilmez.

Düzenlerken aşağıdaki prosedürleri izleyin:

- Bir word veya double word değişken
- Bir bellek biti değişkeni
- Bir G/Ç biti değişkeni

## Bir Word veya bir Double Word Değişkeni Düzenleme

Bu prosedür, Veri Tablosu sayfasında bir word veya bir double word değişkenin değerinin nasıl değiştirileceğini açıklamaktadır:

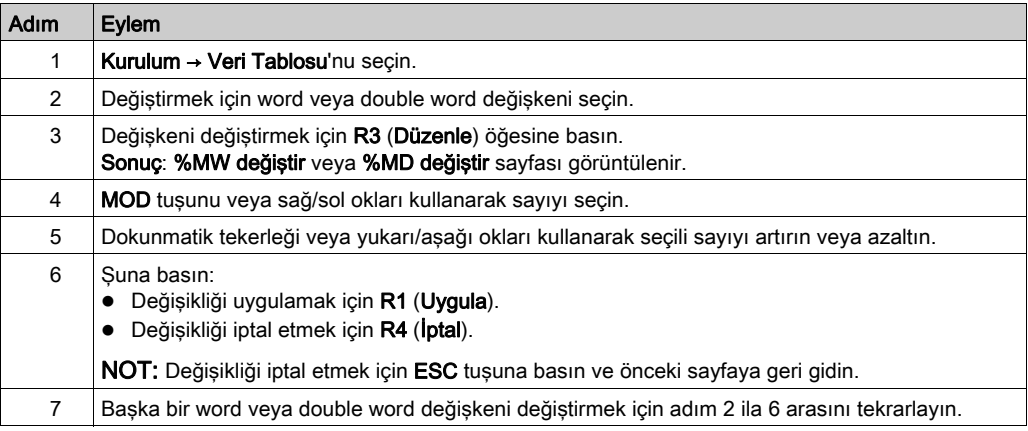

## Bir Bellek Biti Değişkeni Düzenle

Bu prosedür, Veri Tablosu sayfasında bir bellek biti değiskenin değerinin nasıl değiştirileceğini açıklamaktadır:

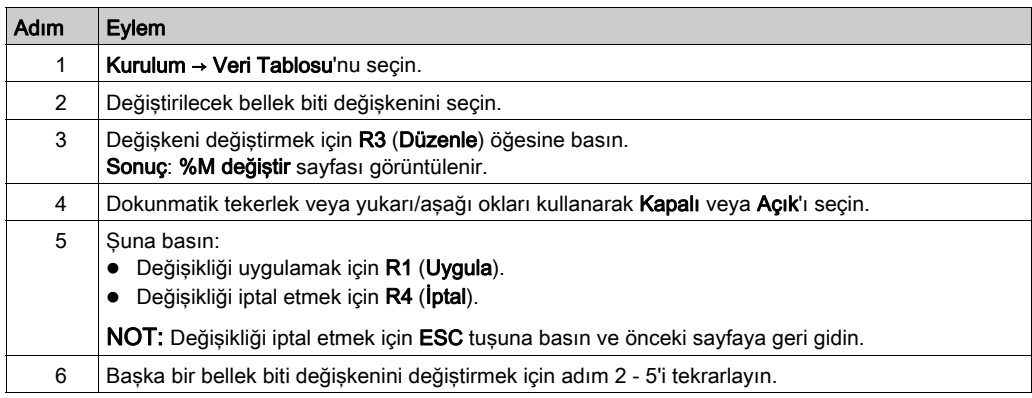

## Bir G/Ç Bit Değişkenini Düzenle

Çalışan bir mantık denetleyicisinde giriş ve çıkış değerlerini zorlama makinenin çalışmasında veya işlemde ciddi sonuçlar oluşturabilir. Yalnızca denetleme mantığının etkilerini anlayan ve makinede veya işlemde zorlanmış G/Ç'nin sonuçlarını anlayan kişiler bu fonksiyonu kullanmaya çalışmalıdır.

## **AUYARI**

## EKİPMANIN YANLIŞLIKLA ÇALIŞMASI

Mantık denetleyicisi fiziki girişlerini/çıkışlarını zorlamaya çalışmadan veya değerleri mantık denetleyicisi bellek konumlarına yazmadan önce işlem ve kontrol edilen ekipman hakkında önceden bilginizin olması gerekir.

## Bu talimatlara uyulmaması ölüme, ağır yaralanmalara veya ekipmanda maddi hasara yol açabilir.

Bu prosedür, Veri Tablosu sayfasında bir G/Ç biti değişkenin değerinin nasıl değiştirileceğini açıklamaktadır:

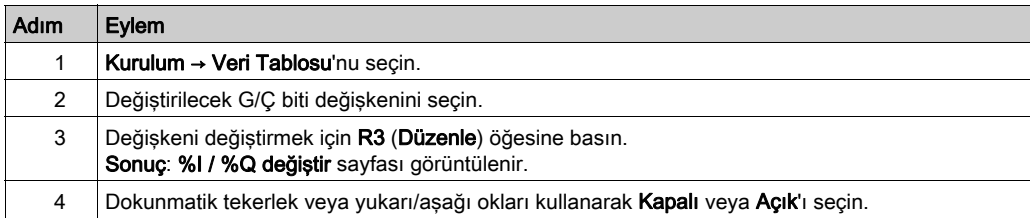

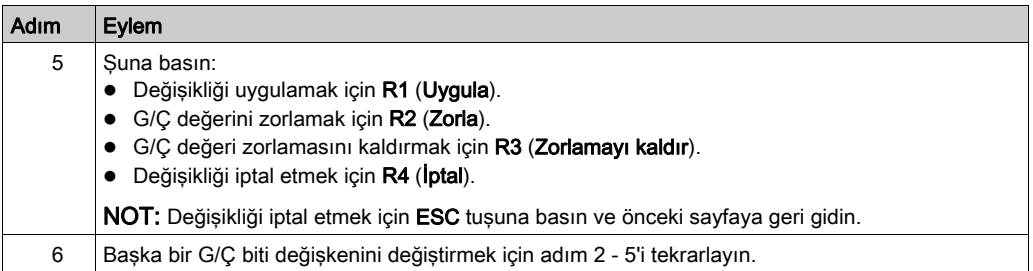

## Bölüm 5 Şununla Operatör Arayüzü Oluşturma EcoStruxure Machine Expert - Basic

## Giriş

Bu bölümde, EcoStruxure Machine Expert - Basic öğesinin Görüntü sekmesinde bir Operatör Arayüzü oluşturma hakkında bilgi sağlanmaktadır.

## Bu Bölümde Neler Yer Alıyor?

Bu bölüm, şu başlıkları içerir:

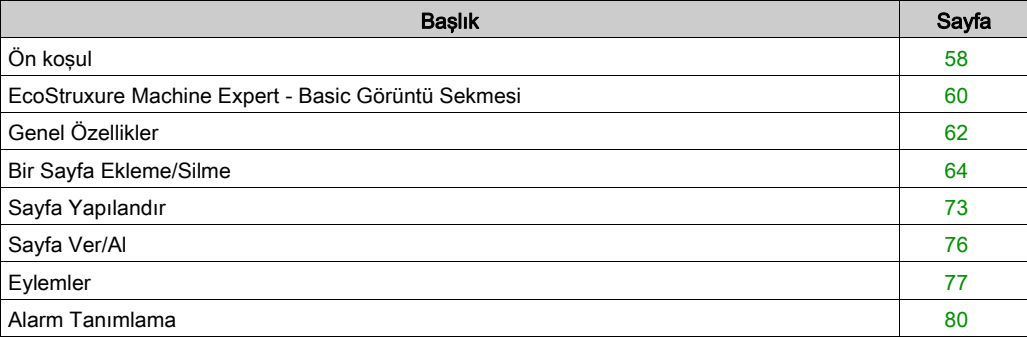

## <span id="page-731-0"></span>Ön koşul

## Seri Hat Konfigürasyonu

EcoStruxure Machine Expert - Basic içinde Serial/Serial 1 satırını yapılandırmak için:

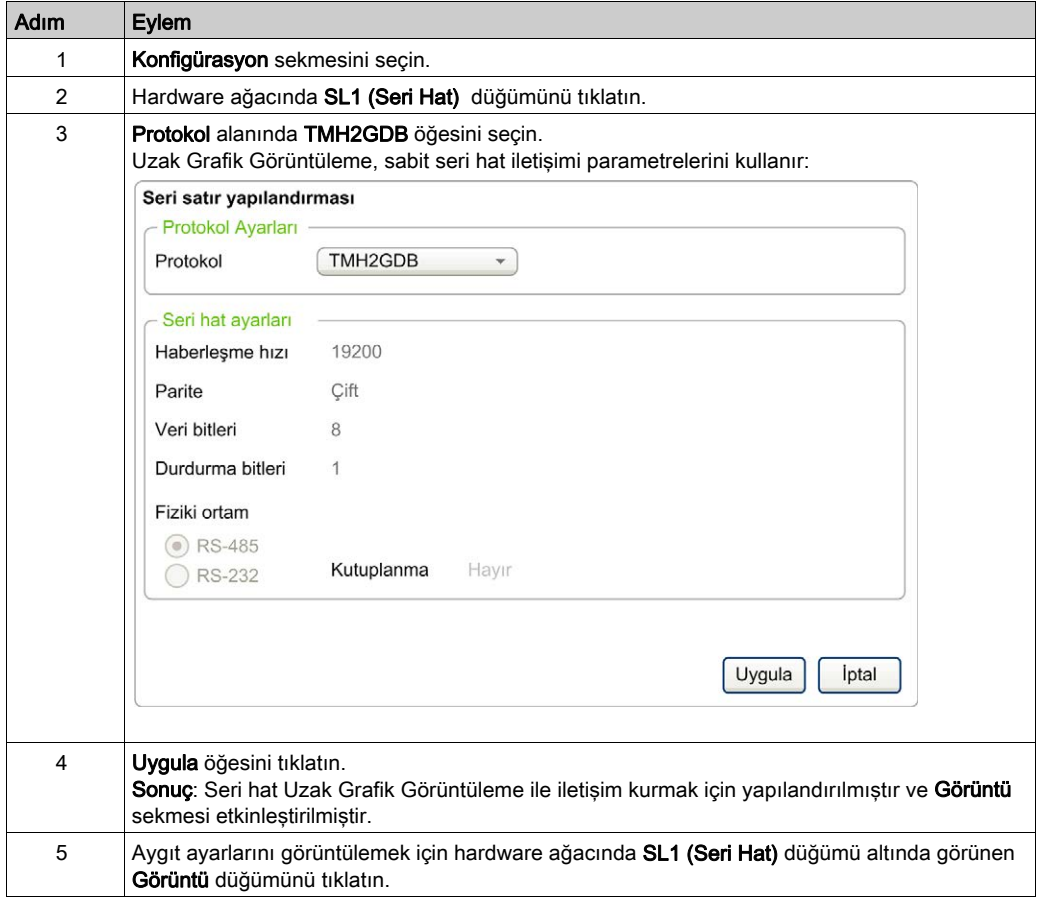

Bu grafikte EcoStruxure Machine Expert - Basic öğesinin Yapılandırma sekmesindeki Cihaz ayarları sunulmaktadır:

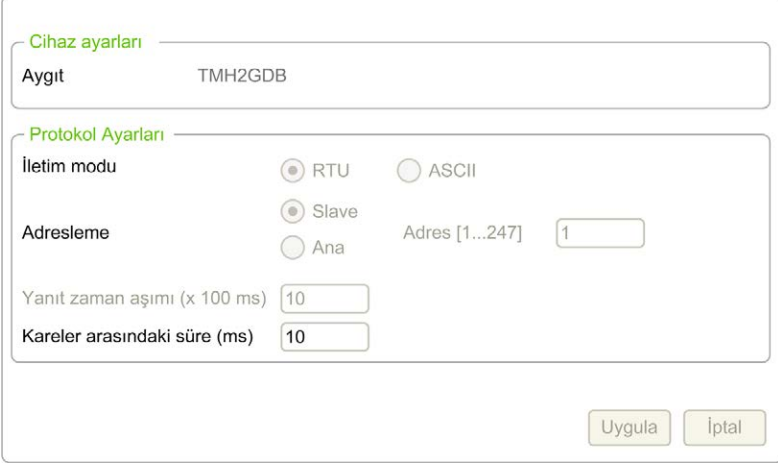

## <span id="page-733-0"></span>EcoStruxure Machine Expert - Basic Görüntü Sekmesi

## Genel Bakış

Operatör Arayüzü uygulamanın bir bileşenidir.

- Projeler oluşturma hakkında daha fazla bilgi için, EcoStruxure Machine Expert Basic ile Projeler Oluşturma (bkz. EcoStruxure Machine Expert - Basic, Çalıştırma Kılavuzu) konusuna bakın.
- Uygulamaları aktarma hakkında daha fazla bilgi için, Uygulamalar İndirme ve Karşıya Yükleme (bkz. EcoStruxure Machine Expert - Basic, Çalıştırma Kılavuzu) konusuna bakın.

Operatör Arayüzü, EcoStruxure Machine Expert - Basic içinde Görüntü sekmesiyle oluşturulmuştur:

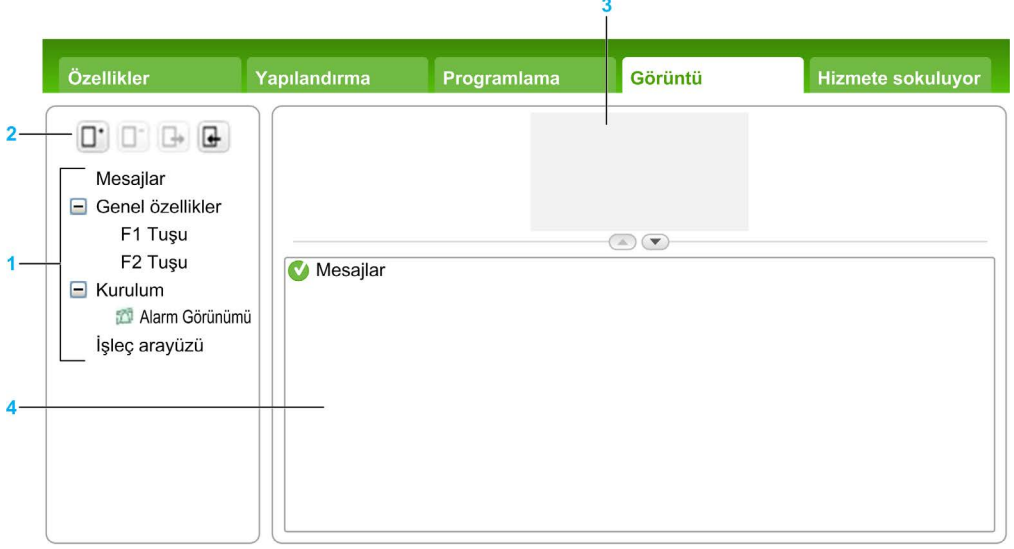

- 1 Ağaç
- 2 Düğmeler
- 3 Görselleştirme alanı
- 4 Düzenlenebilir alan

## Düğme Açıklaması

Düğmeler Operatör Arayüzü sayfaları içindir:

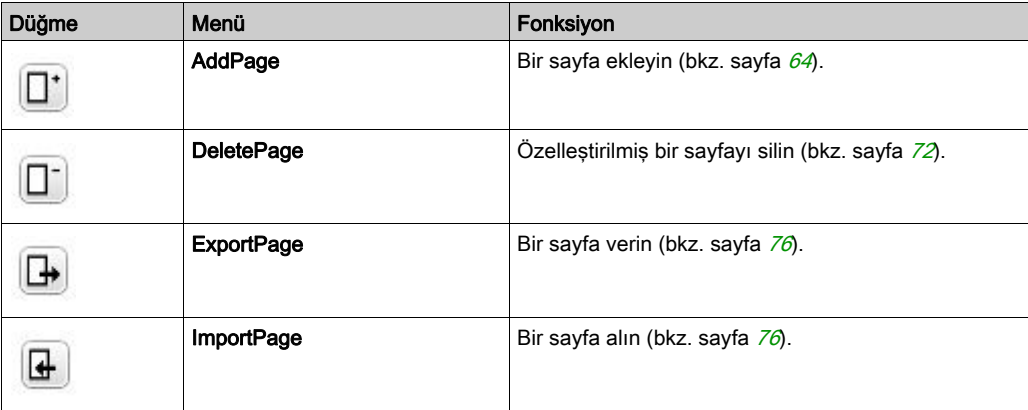

## <span id="page-734-0"></span>Ağaç Açıklaması

Bu tabloda, Görüntü sekmesindeki ağaçta bulunan menüler ve alt menüler listelenmektedir:

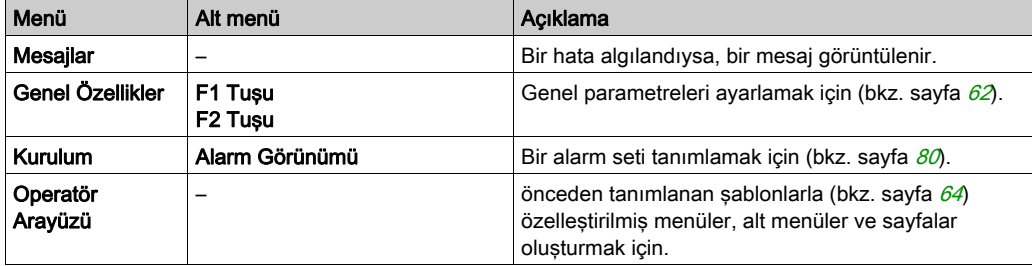

## <span id="page-735-0"></span>Genel Özellikler

## Genel Bakış

Genel Özellikler düğümü Uzak Grafik Görüntüleme öğesinin genel parametrelerini ayarlamanızı sağlar.

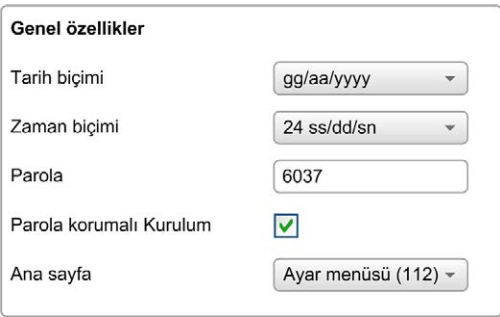

Tanımladığınız Operatör Arayüzü için saat ve tarih biçimlerini ve Uzak Grafik Görüntüleme için kullanılan parolayı seçebilirsiniz. Parola, korunmasını seçtiğiniz Operatör sayfalarını, ve seçerseniz, mantık denetleyicisi durumu ve verilerini etkileyen Kurulum sayfalarını korumaya yardımcı olmadan etkilidir.

NOT: Ana sayfa olarak tanımlanan sayfa parolayla korunamaz. Parolayla korunan bir sayfayı ana sayfa olarak ayarlama otomatik olarak parolayla korumasını kaldırır. Rastgele seçilen bir parola, yeni bir uygulama oluşturduğunuz her seferde otomatik olarak varsayılan olarak atanır. Ek olarak, Parola koruması Kurulumu seçeneği varsayılan olarak seçilidir.

## Genel Özellikleri Ayarla

Bu prosedürde Görüntü sekmesinin genel özelliklerini ayarlama açıklanmaktadır:

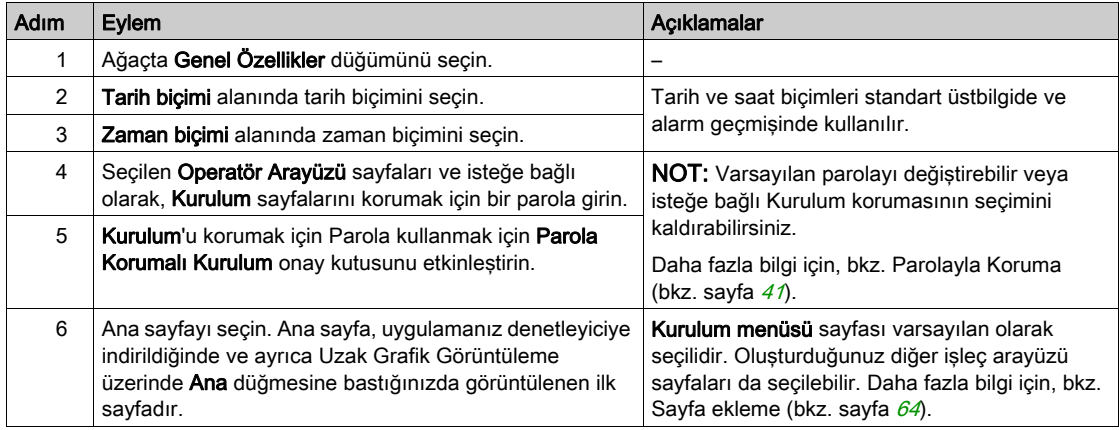

## <span id="page-736-0"></span>F1 ve F2 Tuş Atamaları

Bu prosedürde eylemlerin F1 Tuşuna ve F2 Tuşuna nasıl atanacağı açıklanmaktadır:

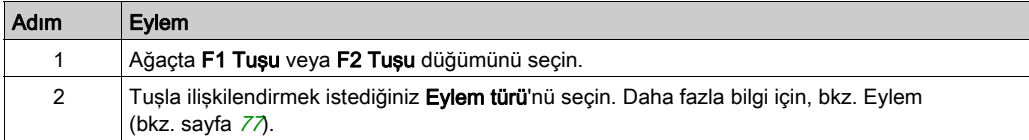

## <span id="page-737-0"></span>Bir Sayfa Ekleme/Silme

## <span id="page-737-1"></span>Genel Bakış

Operatör Arayüzü'nüzü oluşturmak için, Görüntü sekmesinde şablonları kullanarak sayfalar oluşturmanız gerekir.

## Sayfa Ekle

Bu tabloda Operatör Arayüzü'ne bir sayfa ekleme açıklanmaktadır:

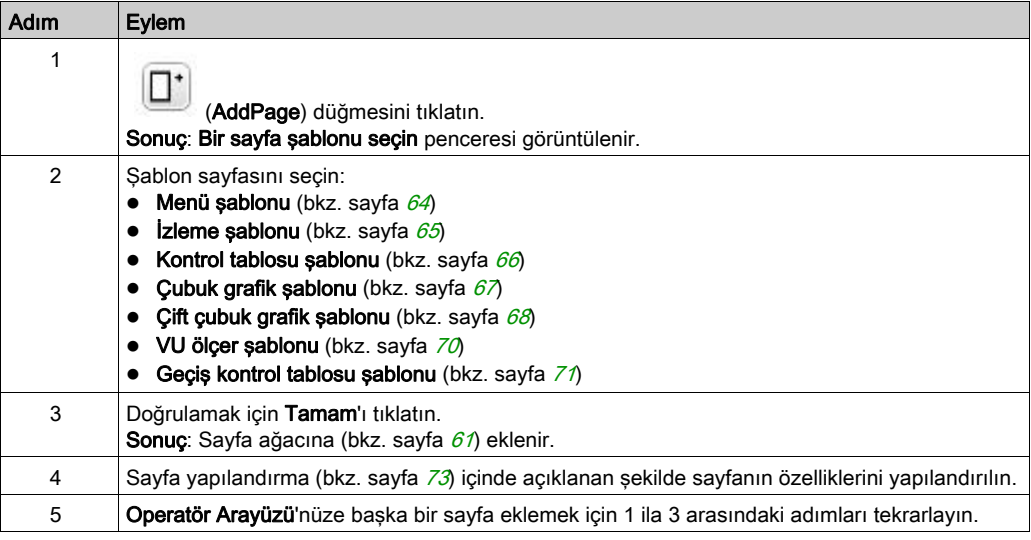

#### <span id="page-737-2"></span>Menü Şablonu

Bir menü sayfası kullanıcının birçok sayfa arasında dolaşmasını sağlar.

Kullanıcı seçili sayfayı görüntülemek için Seç (R1) düğmesine basabilir.

Bir menü sayfasını yapılandırmak için:

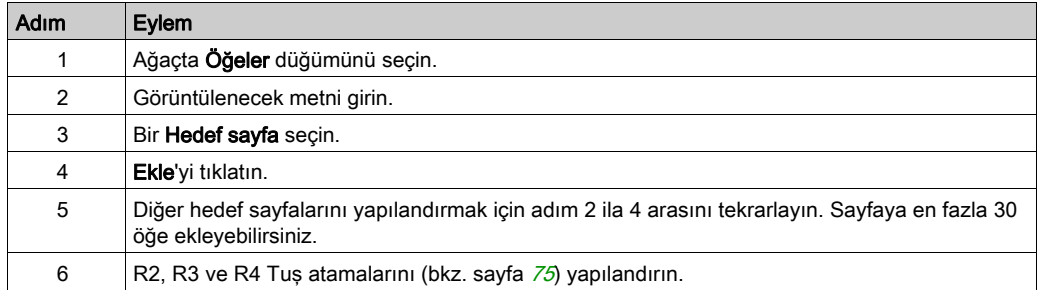

TMH2GDB örneği:

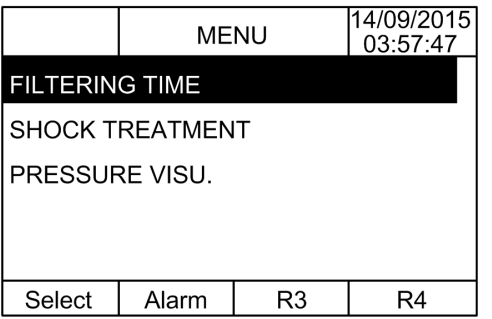

EcoStruxure Machine Expert - Basic örneğinde Öğeler düğümü:

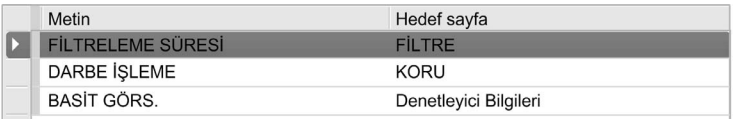

## <span id="page-738-0"></span>İzleme Şablonu

Bir monitör sayfası kullanıcının bellek veya G/Ç değişkenlerini izlemesine izin verir.

Yazma erişimi etkinleştirildiyse, kullanıcı seçili değişken değerini değiştirmek için Düzenle (R1) düğmesine basabilir.

İzleme sayfasını yapılandırmak için:

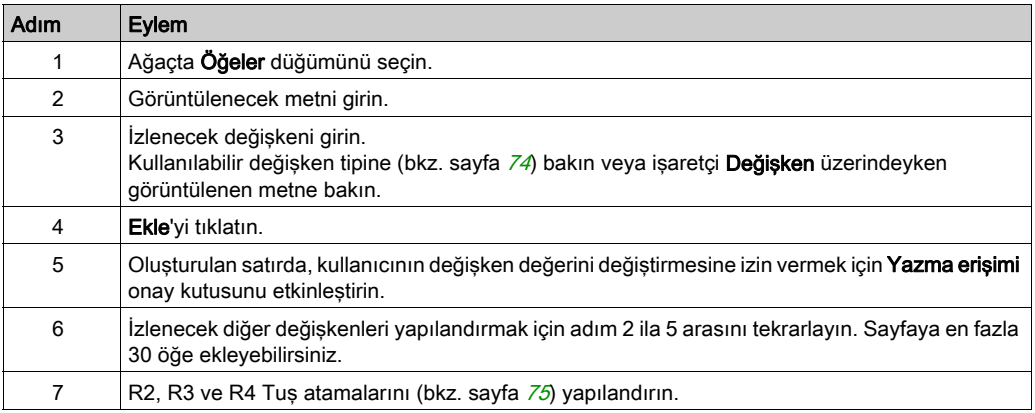

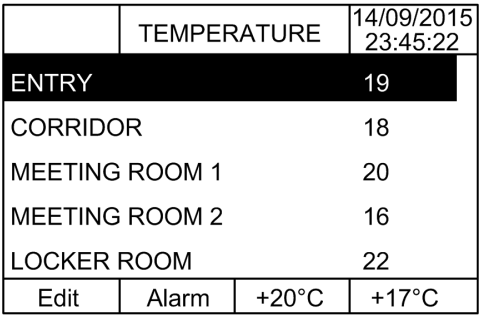

EcoStruxure Machine Expert - Basic örneğinde Öğeler düğümü:

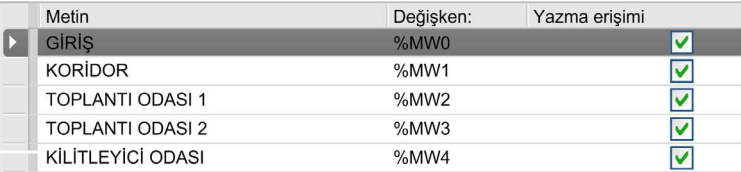

## <span id="page-739-0"></span>Kontrol Tablosu Şablonu

Bir kontrol sayfası kullanıcının bellek veya G/Ç bit değerlerini kontrol etmesine izin verir.

Bu sayfa bir metin dizesini her bit değeriyle ilişkilendirmenizi sağlar.

Yazma erişimi etkinleştirilirse, kullanıcı seçili bit değerini değiştirmek için Aç (R1) veya Kapat (R2) düğmesine basabilir.

Kontrol sayfasını yapılandırmak için:

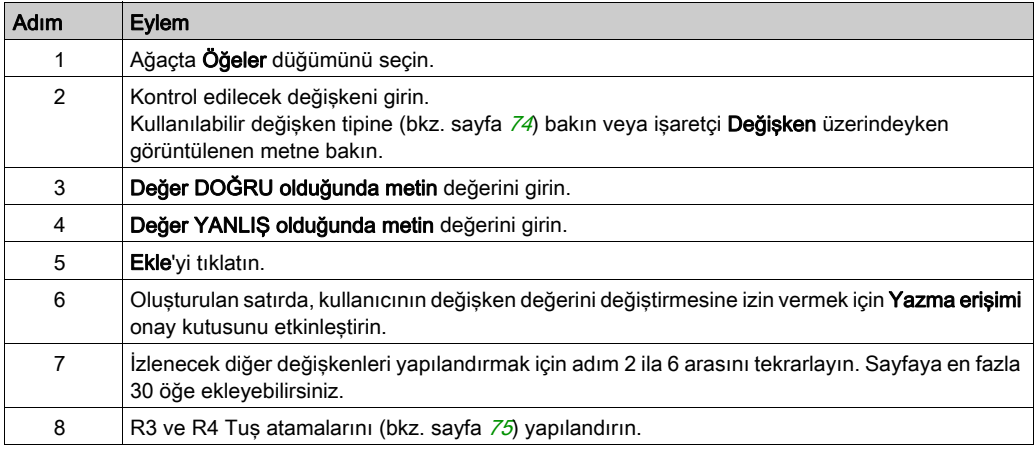

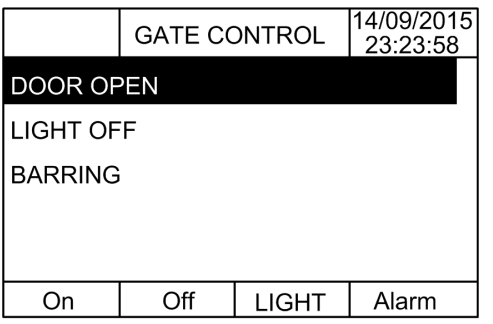

EcoStruxure Machine Expert - Basic örneğinde Öğeler düğümü:

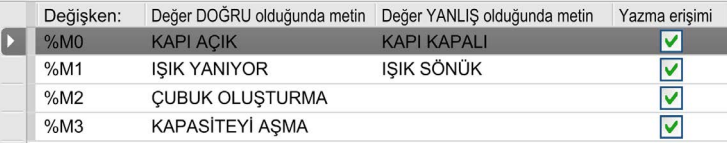

## <span id="page-740-0"></span>Çubuk Grafik Şablonu

Bir çubuk grafik sayfası, kullanıcının bir belleği veya G/Ç değişeni değerini değişken değerin bir çubuk grafik temsiliyle kontrol etmesini sağlar.

Yazma erişimi etkinleştirildiyse, kullanıcı değeri değiştirmek için Düzenle (R1) düğmesine basabilir.

Bar grafiği sayfasını yapılandırmak için:

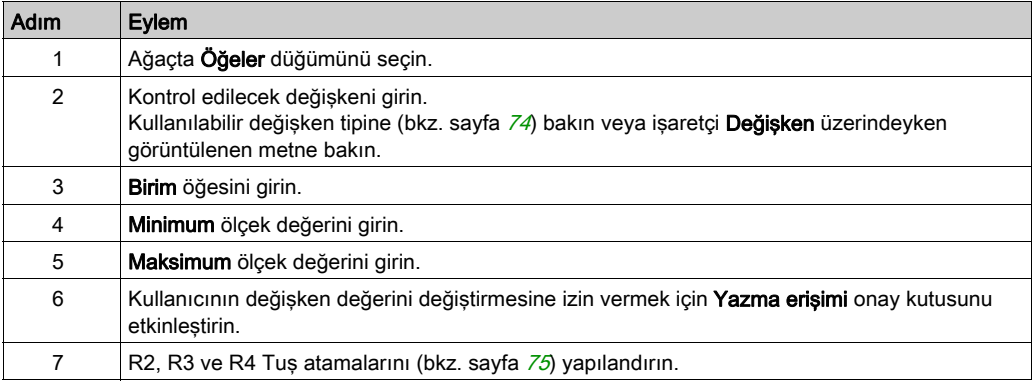

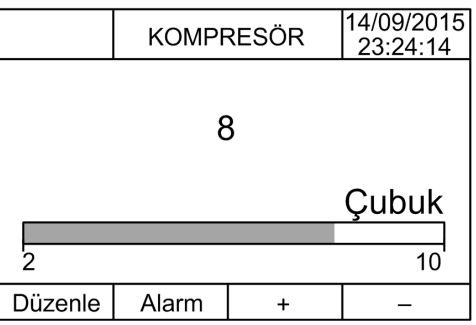

## EcoStruxure Machine Expert - Basic örneğinde Öğeler düğümü:

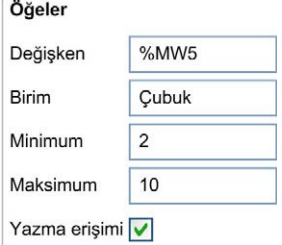

## <span id="page-741-0"></span>Çift Çubuk Grafik Şablonu

Bir çift çubuk grafik sayfası kullanıcının her değişken değer için 2 bellek veya G/Ç değişkeni değerini bir çubuk grafik temsiliyle kontrol etmesini sağlar.

Yazma erişimi etkinleştirilirse, kullanıcı Düzenle.1 (R1) düğmesiyle ÇubukGrafik1 değişkenini ve Düzenle.2 (R2) ile ÇubukGrafik2 değişkenini düzenleyebilir

Çift bar grafiği sayfasını yapılandırmak için:

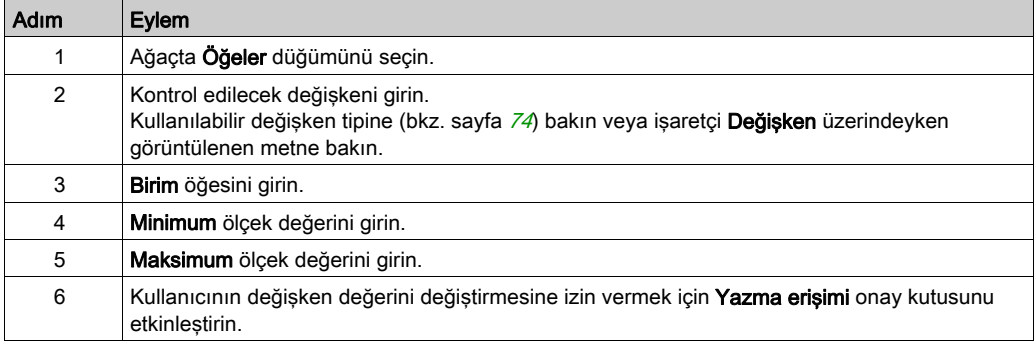

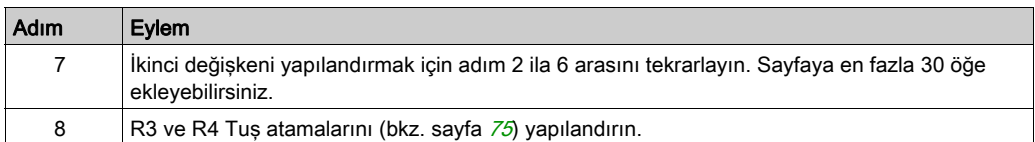

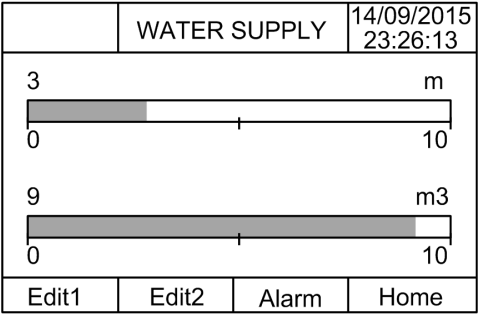

EcoStruxure Machine Expert - Basic örneğinde Öğeler düğümü:

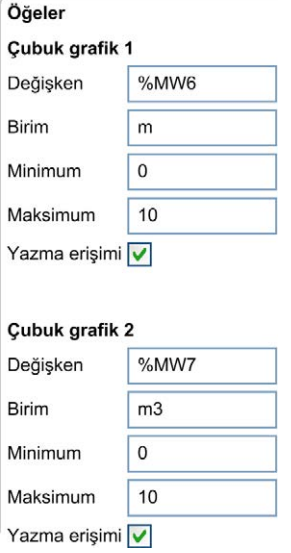

## <span id="page-743-0"></span>VU Ölçer Şablonu

Bir VU ölçer sayfası, kullanıcının bir belleği veya G/Ç değişeni değerini değişken değerin bir VU ölçer temsiliyle kontrol etmesini sağlar.

Yazma erişimi etkinleştirildiyse, kullanıcı değeri değiştirmek için Düzenle (R1) düğmesine basabilir.

VU ölçer sayfasını yapılandırmak için:

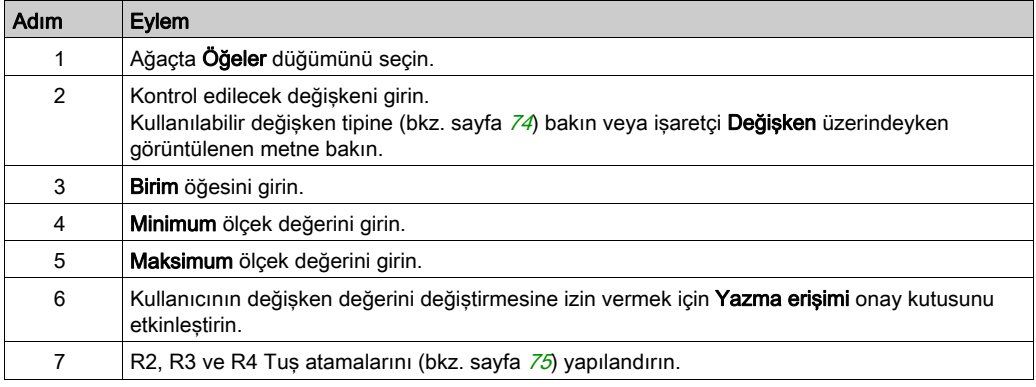

#### TMH2GDB görünümü:

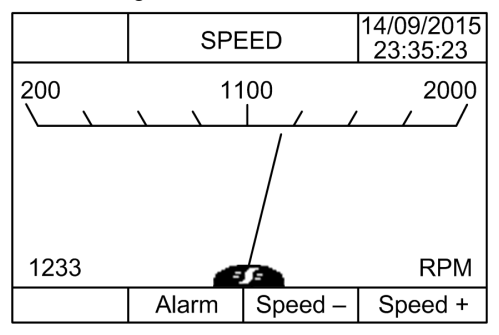

EcoStruxure Machine Expert - Basic örneğinde Öğeler düğümü:

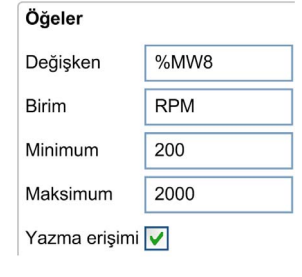

## <span id="page-744-0"></span>Geçiş Kontrol Tablosu Şablonu

Bir geçiş kontrol sayfası kullanıcının bellek veya G/Ç bit değerini kontrol etmesine izin verir.

Bu sayfa bir metin dizesini her bit değeriyle ilişkilendirmenizi sağlar.

Yazma erişimi etkinleştirilirse, kullanıcı seçili biti değiştirmek için (DOĞRU - YANLIS veya YANLIS - DOĞRU) Not (R1) düğmesine basabilir.

Geçiş kontrol sayfasını yapılandırmak için:

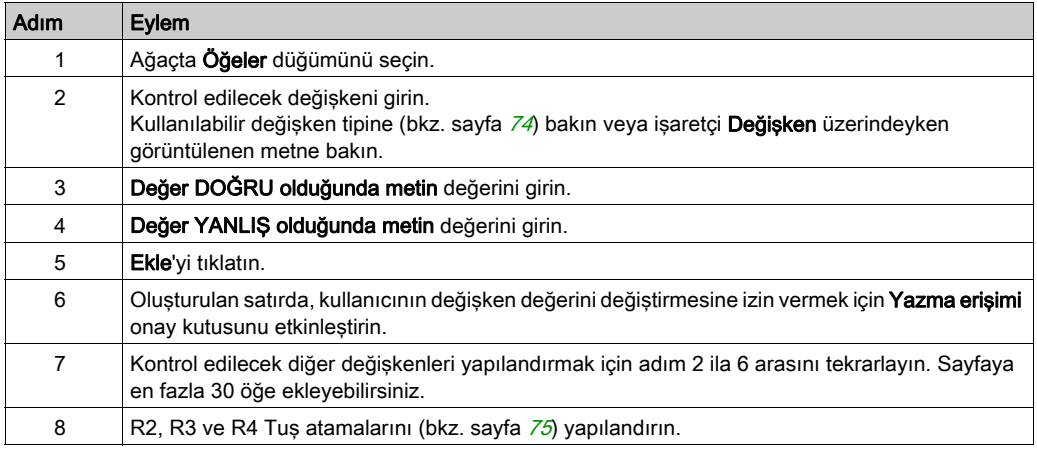

## TMH2GDB görünümü:

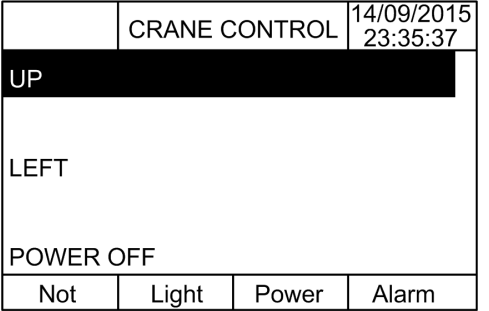

EcoStruxure Machine Expert - Basic örneğinde Öğeler düğümü:

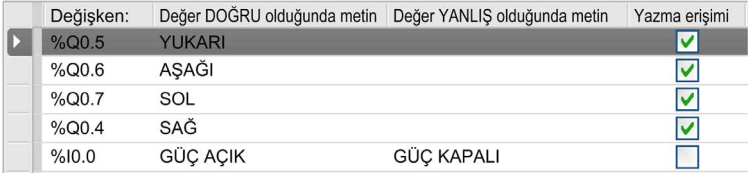

## <span id="page-745-0"></span>Bir Sayfa Silme

Bu tabloda Görüntü sekmesindeki bir sayfayı silme açıklanmaktadır:

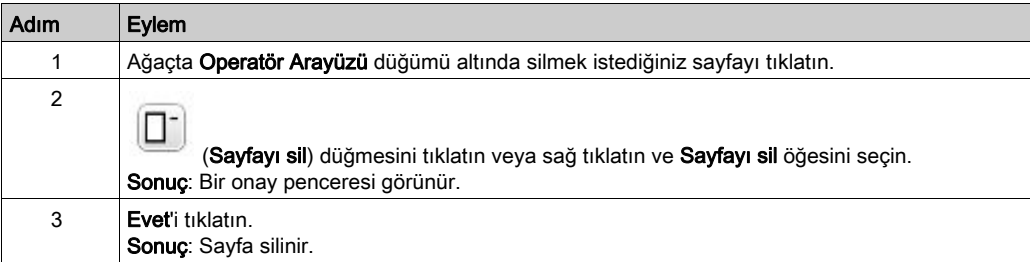

## <span id="page-746-0"></span>Sayfa Yapılandır

## Genel Bakış

Ağaçta, eklenen sayfa şu şekilde temsil edilir:

- Sayfa Kimliği
	- Öğeler
	- R1 tuşu (kullanılabiliyorsa)
	- R2 tuşu (kullanılabiliyorsa)
	- R3 tuşu
	- R4 tuşu (kullanılabiliyorsa)

## Sayfa Özellikleri

Bu prosedürde Sayfa özellikleri'nin nasıl tanımlanacağı açıklanmaktadır:

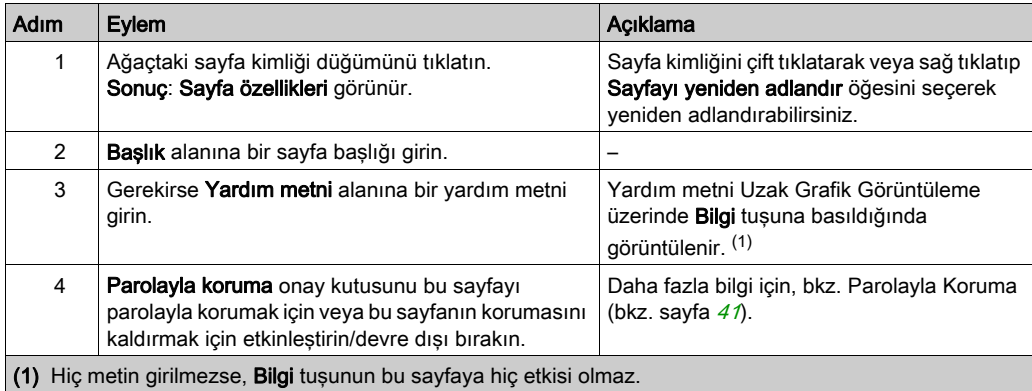

Görüntülenen Sayfa dizini, EcoStruxure Machine Expert - Basic tarafından otomatik oluşturulur ve sayfayı görüntülemek için bir kullanıcı programında yazılabilir veya geçerli olarak görüntülenmekte olan sayfayı algılamak için bir kullanıcı programında okunabilir.

Daha fazla bilgi için, sistem word'ü (%SW184) açıklamasına (bkz. Modicon M221, Mantık Denetleyicisi, Programlama Kılavuzu) bakın.

## <span id="page-747-0"></span>Öğeler

Öğelerin konfigürasyonu şablona bağlıdır.

Özelleştirilmiş metni ve/veya uygun değerleri her şablona göre girin. Daha fazla bilgi için, bkz. Şablon Sayfaları (bkz. sayfa [64](#page-737-1)).

Bir sayfaya en fazla 30 öğe ekleyebilirsiniz.

Bu tabloda şablon için Değişken, Birim, Minimum ve Maksimum alanlarına girilebilen nesne türleri açıklanmaktadır:

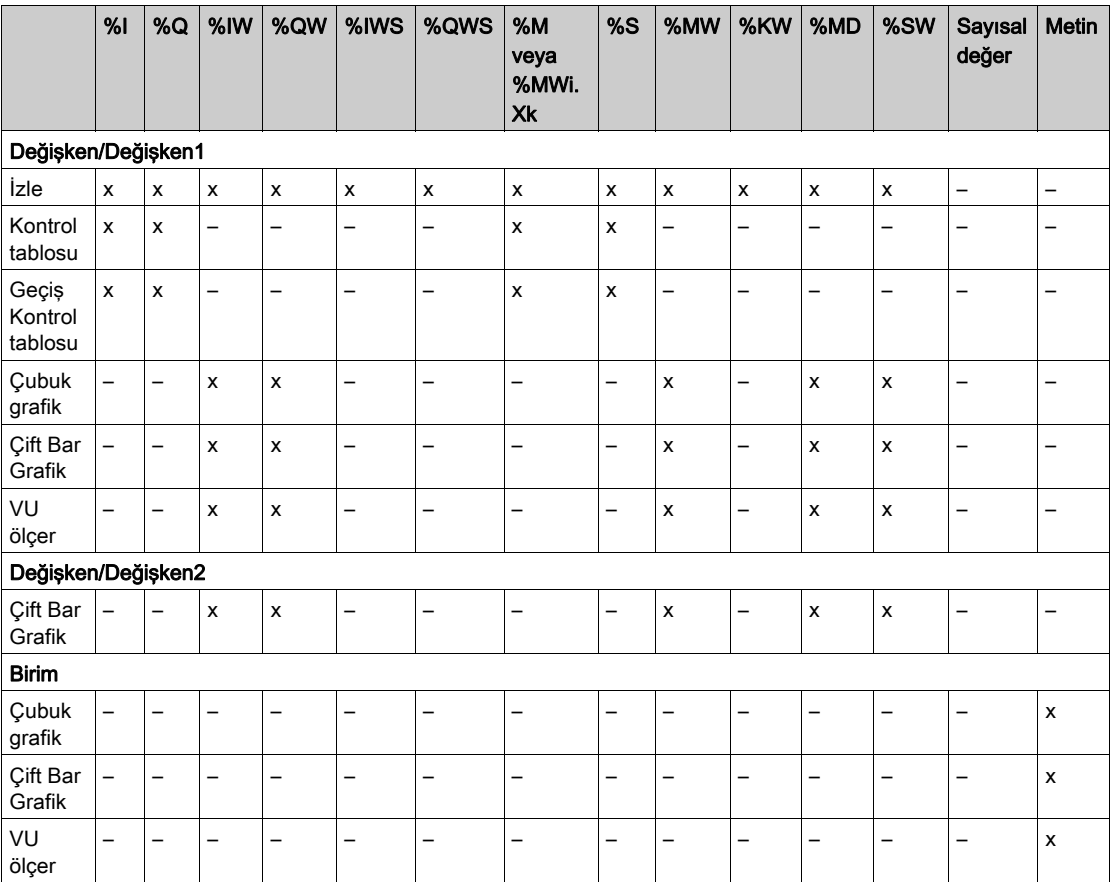

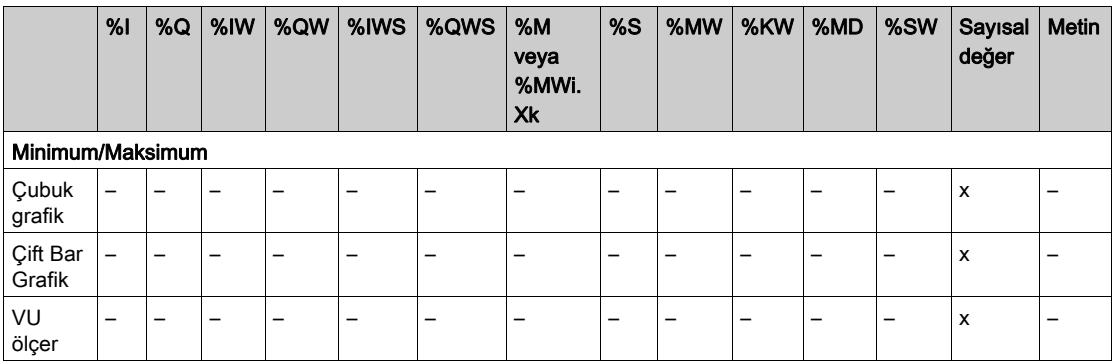

Dil Nesneleri (bkz. EcoStruxure Machine Expert - Basic, Genel Fonksiyon Kütüphane Kılavuzu)'nde açıklanan kuralları izleyerek alanları doldurun.

## <span id="page-748-0"></span>R1, R2, R3 ve R4 Tuş Atamaları

Ağaçta bir tuş görünür göründüğünde, bir eylem atayabilir ve etiketleyebilirsiniz:

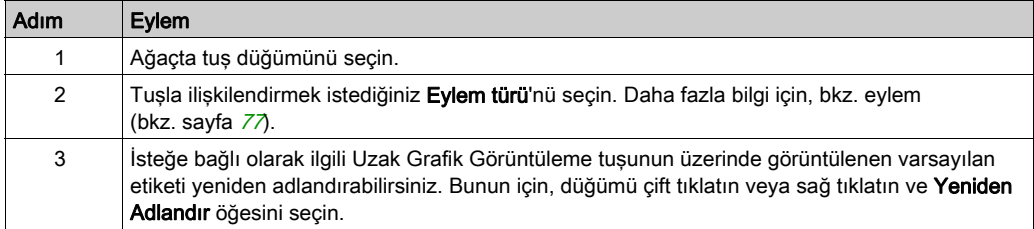

NOT: Şablonların Alarm Görünümü sayfasına gitmek için varsayılan olarak yapılandırılan bir tuşu vardır. Varsayılan eylemi ve bu tuşun etiketini değiştirmeyi seçebilirsiniz.

## <span id="page-749-0"></span>Sayfa Ver/Al

## Genel Bakış

Operatör Arayüzü'nün herhangi bir sayfasına şunlar yapılabilir:

- PC'ye Ver
- PC'den Al

## Sayfa Ver

 $\Box$ 

Bir sayfa vermek için, (ExportPage) düğmesini tıklatın.

Sayfa PC'nize belirli bir biçimde kaydedilir.

## Sayfa Al

⊌

Bir sayfa almak için, (ImportPage) düğmesini tıklatın.

Sayfa, EcoStruxure Machine Expert - Basic ile aynı uygulamada veya başka bir uygulamada alınabilir.

## <span id="page-750-0"></span>**Eylemler**

## Genel Bakış

Bir eylem bazı tuşlarla ilişkilendirilebilir:

- Her sayfa için R1, R2, R3 veya R4 Tuşu (kullanılabildiğinde). Bkz. R1, R2, R3 ve R4 Tuş Atamaları (bkz. sayfa [75](#page-748-0)).
- $\bullet$  Tüm sayfalar için F1 Tuşu veya F2 Tuşu. Bkz. F1 ve F2 Tuş Atamaları (bkz. sayfa [63](#page-736-0)).

Eylem tuşlara basıldığında yürütülür.

## Eylemleri Tanımlama

İki eylem türü vardır:

- Fonksiyon
- Gezinme

## Fonksiyon

Çalışan bir mantık denetleyicisinde giriş ve çıkış değerlerini zorlama makinenin çalışmasında veya işlemde ciddi sonuçlar oluşturabilir. Yalnızca denetleme mantığının etkilerini anlayan ve makinede veya işlemde zorlanmış G/Ç'nin sonuçlarını anlayan kişiler bu fonksiyonu kullanmaya çalışmalıdır.

# **AUYARI**

## EKİPMANIN YANLIŞLIKLA ÇALIŞMASI

Mantık denetleyicisi fiziki girişlerini/çıkışlarını zorlamaya çalışmadan veya değerleri mantık denetleyicisi bellek konumlarına yazmadan önce işlem ve kontrol edilen ekipman hakkında önceden bilginizin olması gerekir.

## Bu talimatlara uyulmaması ölüme, ağır yaralanmalara veya ekipmanda maddi hasara yol açabilir.

Şu fonksiyonlar kullanılabilir:

- WRITE\_VALUE
- FORCE
- UNFORCE
- ARTIŞ
- NOT

Bu grafikte Görüntü sekmesinde bir fonksiyon örneği sunulmaktadır:

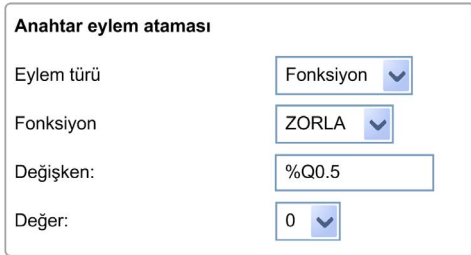

## Fonksiyon Nesne Türleri

Bu tabloda, uygun olduğunda fonksiyonlar için Değişken, Değer, Artış Adımı, Minimum ve Maksimum alanlarında girilebilen nesne türleri açıklanmaktadır:

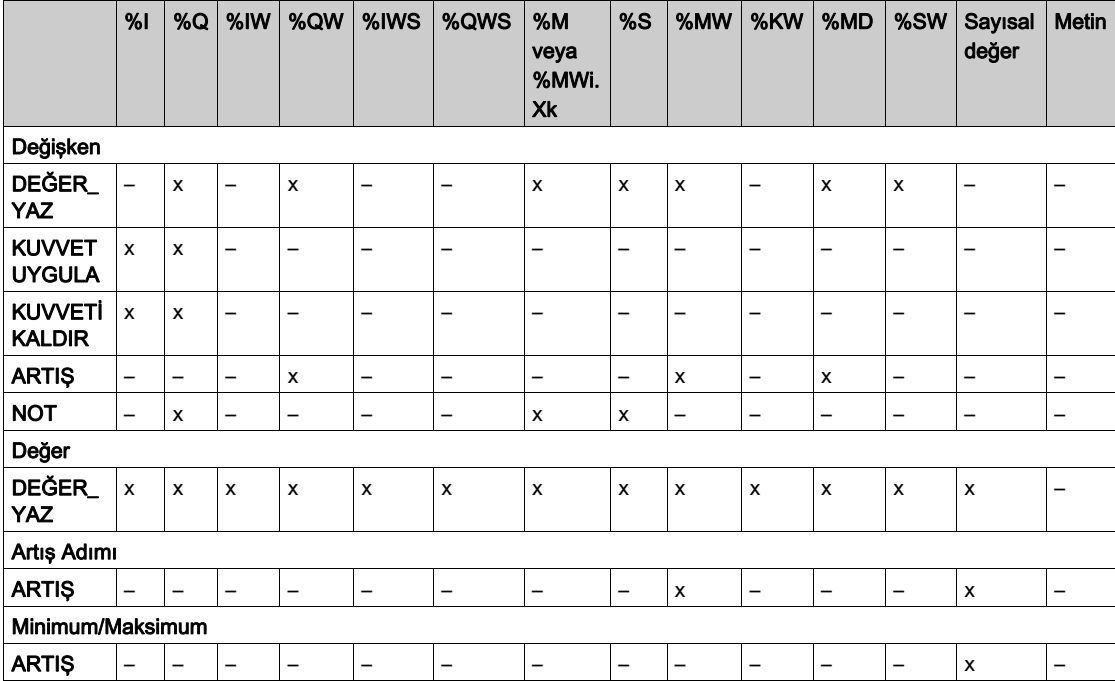

Dil Nesneleri (bkz. EcoStruxure Machine Expert - Basic, Genel Fonksiyon Kütüphane Kılavuzu) bölümünde açıklanan kuralları izleyerek alanları doldurun.

## **Gezinme**

Gezinme eylemi başka bir sayfaya gitmenizi sağlar.

Açılır bir listede, şunlarla ilişkili bir Hedef sayfa seçebilirsiniz:

- Operatör Arayüzü'nüzde tanımlanan bir sayfa
- Kurulum'dan bir sayfa

## <span id="page-753-1"></span><span id="page-753-0"></span>Alarm Tanımlama

#### Genel Bakış

Alarm Görünümü sayfası, bellek veya G/Ç bitleriyle ilişkilendirilmiş özelleştirilmiş bir alarm mesajları seti tanımlamanıza izin verir. Alarm metni ilişkili bitin yükselen bir kenarı algılandığında Uzak Grafik Görüntüleme içinde görüntülenir. Maksimum 20 alarm mesajı tanımlayabilirsiniz.

NOT: Denetleyici bir güç döngüsünden geçtiğinde alarmlar kaydedilmez.

Uzak Grafik Görüntüleme içindeki alarm hakkında daha fazla bilgi için, Alarm Menüsü (bkz. sayfa  $50$ 'ne bakın.

Alarmların önce EcoStruxure Machine Expert - Basic içindeki Görünüm sekmesinin Alarm Görünümü > Öğeler sayfasında yapılandırılması gerekir.

#### Alarm Konfigürasyonu

Bu grafikte Görünüm sekmesinin Alarm Görünümü > Öğeler sayfası sunulmaktadır:

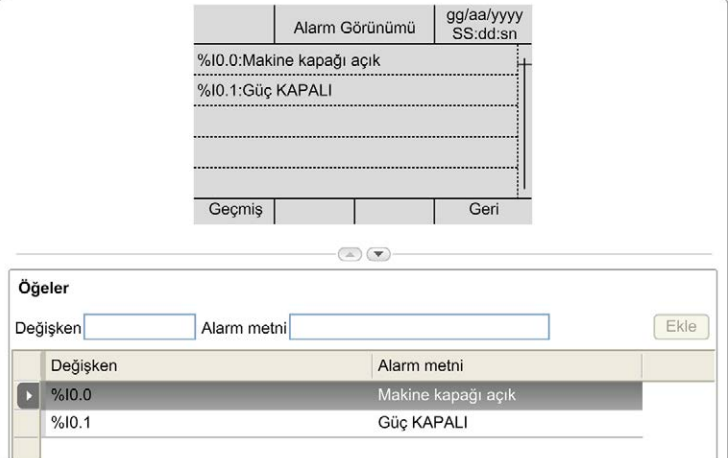

Özelleştirilmiş Alarm metni ve Değişken değerlerini girin.

Değişken alanında girilebilen nesne türleri şunlardır:

- $\bullet$  %I
- %Q
- $\bullet$  %M
- $\bullet$  %S
- %MWi.Xk

Dil Nesneleri (bkz. EcoStruxure Machine Expert - Basic, Genel Fonksiyon Kütüphane Kılavuzu) bölümünde açıklanan kuralları izleyerek alanı doldurun.

# Sözlük

## !

## %I

IEC standardına göre, %I bir giriş bitini temsil eder (örneğin, dijital GİRİŞ türünde bir dil nesnesi).

#### %IW

IEC standardına göre, %IW bir giriş sözcük kaydını temsil eder (örneğin, analog GİRİŞ türünde bir dil nesnesi).

#### %KW

IEC standardına göre, %KW sabit bir sözcüğü temsil eder.

#### %MW

IEC standardına göre, %MW bir bellek sözcük kaydını temsil eder (örneğin, bellek sözcüğü türünde bir dil nesnesi).

#### %Q

IEC standardına göre, %Q bir çıkış bitini temsil eder (örneğin, dijital ÇIKIŞ türünde bir dil nesnesi).

#### %QW

IEC standardına göre, %QW bir çıkış sözcük kaydını temsil eder (örneğin, analog ÇIKIŞ türünde bir dil nesnesi).

#### %S

IEC standardına göre, %S bir sistem bitini temsil eder.

#### %SW

IEC standardına göre, %SW bir sistem sözcüğünü temsil eder.

## A

#### ana görev

Programlama yazılımı yoluyla çalışan bir işlemci görevidir. Ana görevde 2 bölüm bulunur:

- GİRİŞ: Ana görev yürütülmeden önce girişler GİRİŞ bölümüne kopyalanır.
- ÇIKIŞ: Ana görev yürütüldükten sonra çıkışlar ÇIKIŞ bölümüne kopyalanır.

## D

## DWORD

(cift sözcük) 32-bit biçiminde kodlanmıştır.

## E

## EN

EN, CEN (Avrupa Standartlaştırma Komitesi), CENELEC (Elektroteknik Standartlaşma İçin Avrupa Komitesi) veya ETSI (Avrupa Telekomünikasyon Standartları Enstitüsü) tarafından yönetilen birçok Avrupa standartlarından biridir.

## Ethernet

LANs'lar için IEEE 802.3 olarak da bilinen fiziksel ve veri bağlantısı katmanı teknolojisidir.

## G

## G/Ç

(giriş/çıkış)

## I

## ID

(tanımlayıcı/kimlik)

## IEC

(uluslararası elektroteknik komisyonu) Elektrik, elektronik ve ilişkili teknolojiler için uluslararası standartları hazırlayan ve yayınlayan kar amacı gütmeyen ve resmi olmayan bir uluslararası standart kuruluşudur.

#### IP

(*Internet protokolü*) TCP/IP protokolü ailesinin aygıtların Internet adreslerini izleyen, giden mesajları yönlendiren ve gelen mesajları tanıyan bölümüdür.

## M

#### ms

(milisaniye)

## O

## Önyükleme uygulaması

(önyükleme uygulaması) Uygulamayı içeren ikili dosyadır. Genellikle denetleyicide saklanır ve denetleyicinin kullanıcının oluşturduğu uygulamayı önyüklenmesine olanak verir.
## R

#### RJ45

Ethernet için tanımlanan ağ kabloları için standart bir 8-pinli konektör türüdür.

#### RS-485

2 kabloya dayanan seri iletişim veri yolunun standart bir türüdür (EIA RS-485 olarak da bilinir).

### W

#### WORD

16-bit biçiminde kodlanmış bir türdür.

## Dizin

## A

açıklama ekran, [15](#page-688-0) fiziki, [14](#page-687-0) sistem, [14](#page-687-1) açıklıklar, [24](#page-697-0) alarm alarm sıfırlama, [51](#page-724-0) konfigürasyon, [80](#page-753-0) alarm geçmişi, [50](#page-723-0) alarm görünümü, [50](#page-723-1) alarmlar, tanımlama, [80](#page-753-1) ana sayfa, [38](#page-711-0)

### B

bağlantı, [30](#page-703-0) boyutlar, [24](#page-697-0)

## C

çevresel özellikler, [16](#page-689-0) çift çubuk grafik şablonları, [68](#page-741-0) çubuk grafik şablonları, [67](#page-740-0)

### D

değişken düzenle, [54](#page-727-0), [54](#page-727-1), [55](#page-728-0), [55](#page-728-1) ekle, [53](#page-726-0) sil, [53](#page-726-0)

### E

elektromanyetik hassasiyet, [17](#page-690-0)

eylem fonksiyon, [77](#page-750-0) gezinme, [79](#page-752-0) nesne türleri, [78](#page-751-0) tanım, [77](#page-750-1) tuş atamaları, [63](#page-736-0), [75](#page-748-0)

### F

fonksiyon, [77](#page-750-0) nesne türleri, [78](#page-751-0)

### G

geçiş kontrol tablosu şablonu, [71](#page-744-0) genel özellikler, [62](#page-735-0) görüntü sekmesi ağaç açıklaması, [61](#page-734-0) düğme açıklaması, [61](#page-734-1) ön koşul, [58](#page-731-0) özellikleri ayarla, [62](#page-735-1) grafik ekranı, [38](#page-711-1) güncelleme Uzak Grafik Görüntüleme bellenim, [36](#page-709-0)

### I

işletim arayüzü oluşturma, [57](#page-730-0)

## K

kontrol tablosu şablonları, [66](#page-739-0) kurulum menüleri, [43](#page-716-0)

### M

menü sablonları, [64](#page-737-0) monitör şablonları, [65](#page-738-0) muhafaza gereksinimleri, [16](#page-689-1)

### N

nesne türleri, [53](#page-726-1)

## O

operatör arayüzü alarmları tanımlama, [80](#page-753-1) sayfa ekleme/silme, [64](#page-737-1) tuş atama, [77](#page-750-2) operatör arayüzünde sayfa ekleme/silme, [64](#page-737-1) özellikler, genel, [62](#page-735-0)

### P

Parola yönetimi, [41](#page-714-0) parola ile koruma Uzak Grafik Görüntüleme, [41](#page-714-1) pim ataması, [33](#page-706-0)

## S

sablon öğeler, [74](#page-747-0) sayfa al, [76](#page-749-0) ana, [38](#page-711-0) düzenle, [47](#page-720-0) ekle, [64](#page-737-2) özellikler, [73](#page-746-0) silme, [72](#page-745-0) ver, [76](#page-749-1) yapılandır, [73](#page-746-1) seri hat konfigürasyonu, [58](#page-731-1) sertifikasyonlar ve standartlar, [18](#page-691-0)

## T

takma, [26](#page-699-0)

#### TMH2GDB

bağlama Uzak Grafik Görüntüleme, [30](#page-703-0) genel özellikleri, [62](#page-735-0) kullanım Uzak Grafik Görüntüleme, [37](#page-710-0) kurulum menüleri, [43](#page-716-0) operatör arayüzü, sayfa ekleme/silme, [64](#page-737-1) parola ile koruma Uzak Grafik Görüntüleme, [41](#page-714-1) şunun için bir operatör arayüzü oluşturma, [57](#page-730-0) topraklama, [33](#page-706-1) tuşlar, operatör arayüzünde atama, [77](#page-750-2)

## U

Uzak Grafik Görüntüleme bellenim, güncelleme, [36](#page-709-0)

### $\overline{\mathsf{V}}$

VU ölçer şablonları, [70](#page-743-0)

## Modicon TMC2

# Kartuşları

Programlama Kılavuzu

**12/2018**

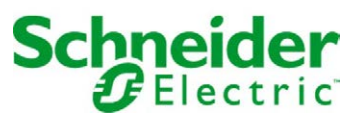

Bu belgede sağlanan bilgiler burada bulunan ürünlerin genel açıklamalarını ve/veya performansının teknik özelliklerini içerir. Bu belgelerin özel kullanıcı uygulamalarının uygunluğunu ve güvenilirliğini belirlemek için kullanılması amaçlanmamıştır ve bunun için kullanılmamalıdır. İlgili özel uygulama veya kullanım amacı için ürünlerin uygun ve tam risk analizini, değerlendirmesini ve testini yapmak söz konusu kullanıcının veya entegratörün görevidir. Ne Schneider Electric ne de bağlı veya yan kuruluşları burada verilen bilgilerin yanlış kullanımından hiçbir şekilde sorumlu değildir. Herhangi bir iyileştirme veya değişiklik yapma öneriniz varsa veya bu kitapçıkta herhangi bir hata bulursanız lütfen bize haber verin.

Schneider Electric'ten yazılı izin almaksın herhangi bir ortamda verilen bu kılavuzun tamamını veya bir kısmını Kanunda tanımlayan ticari olmayan, kişisel kullanım dışında başka herhangi bir amaçla çoğaltmamayı kabul edersiniz. Bu kılavuz veya içeriğine herhangi bir bağlantı oluşturmamayı da kabul edersiniz. Schneider Electric, bu kılavuza riski kendiniz üstlenerek "olduğu gibi" esasına göre danışmak için münhasır olmayan lisans dışında bu kılavuzun kişisel ve ticari olmayan kullanımı için herhangi bir hak veya lisans vermemektedir. Tüm diğer haklar saklıdır.

Bu ürün monte edilirken veya kullanılırken, geçerli olan tüm eyalet, bölgesel ve lokal güvenlik yönetmeliklerine uyulmalıdır. Güvenlik nedenleriyle ve belgelenmiş sistem verilerine olan uyumu sağlamak için, komponentlerin onarımında yalnızca üretici firma yetkilidir.

Aygıtlar teknik güvenlik gereksinimi olan uygulamalarda kullanıldığında, ilgili talimatlara uyulmalıdır.

Hardware ürünlerimizle birlikte Schneider Electric yazılımı veya onaylanmış yazılım kullanmamak, yaralanma, hasar veya uygun olmayan çalışma sonuçlarına yol açabilir.

Bu bilgilere uymamak yaralanmaya veya ekipmanın zarar görmesine yol açabilir.

© 2018 Schneider Electric. Tüm hakları saklıdır.

## İçindekiler

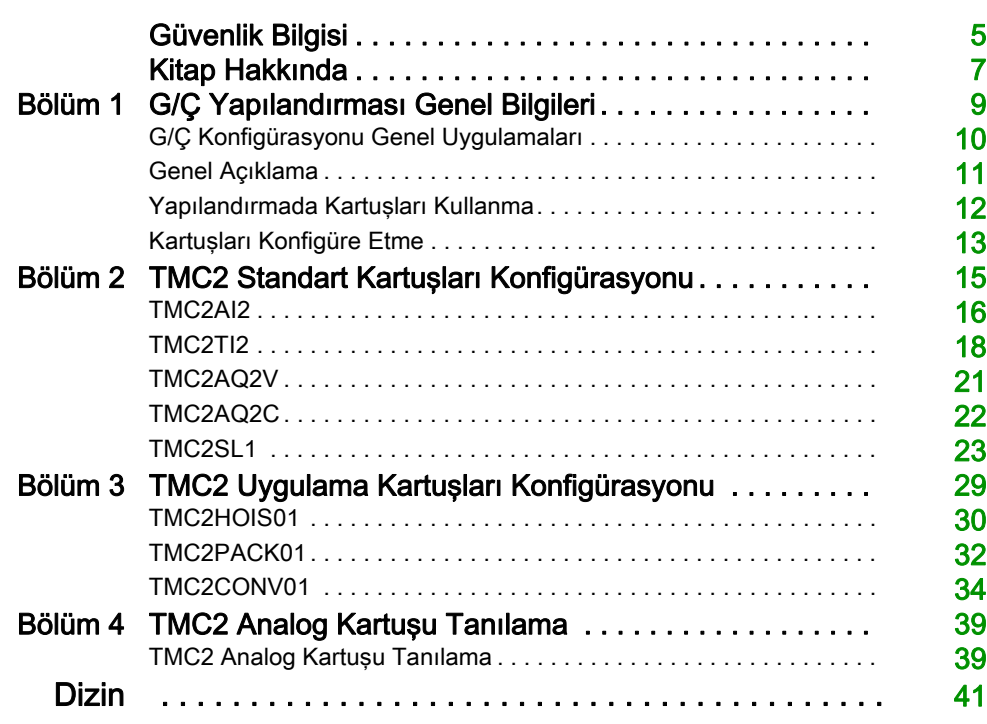

## <span id="page-764-0"></span>Güvenlik Bilgisi

### Önemli Bilgi

#### BİLDİRİM

Bu talimatları dikkatli bir şekilde okuyun ve montajını, kullanımını, servisini, bakımını veya muhafazasını denemeden önce cihaza aşina olmak için cihaza bakın. Potansiyel tehlikelere karşı uyarmak veya bir prosedürü açıklayan veya basitleştiren bir bilgiye dikkatinizi çekmek için, bu belgelerin çeşitli kısımlarında veya aygıtta, aşağıda belirtilen özel mesajlar görülebilir.

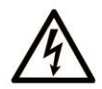

Bir "Tehlike" veva "Uvarı" güvenlik etiketine bu sembolün eklenmesi, yönergeler izlenmediği takdirde kişisel yaralanmayla sonuçlanacak bir elektrik tehlikesinin bulunduğunu gösterir.

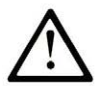

Güvenlik uyarı sembolüdür. Sizi kisisel yaralanma tehlikelerine karsı uyarmak için kullanılır. Olası varalanma veva ölüm tehlikelerinden kacınmak için, tüm güvenlik uyarılarına uyun.

## **A TEHLİKE**

TEHLİKE, kaçınılmadığı takdirde ölümle veya ciddi yaralanmayla sonuçlanacak tehlikeli bir durumu gösterir.

## A UYARI

UYARI, kaçınılmadığı takdirde ölümle veya ciddi yaralanmayla sonuçlanabilecek tehlikeli bir durumu gösterir.

## A DİKKAT

DİKKAT, kaçınılmadığı takdirde hafif veya orta derecede yaralanmayla sonuçlanabilecek tehlikeli bir durumu gösterir.

## **BİLDİRİM**

**BİLDİRİM** fiziksel yaralanmayla ilgili olmayan uygulamaları belirtmek için kullanılır.

#### LÜTFEN UNUTMAYIN

Elektrikli cihazların montajı, kullanımı, bakımı ve muhafazası sadece kalifiye elemanlar tarafından yapılmalıdır. Bu materyalin kullanımından kaynaklanabilecek herhangi bir durum için Schneider Electric herhangi bir sorumluluk kabul etmemektedir.

Kalifiye eleman, elektrikli cihazların yapısı, çalışması ve montajı hakkında bilgi ve beceri sahibi olan, muhtemel tehlikeleri fark etmek ve bunlardan kaçınmak için güvenlik eğitimi almış olan kişidir.

## <span id="page-766-0"></span>Kitap Hakkında

### Bir Bakışta

#### Bu Dokümanın Amacı

Bu belgede EcoStruxure Machine Expert – Basic tarafından desteklenen mantık denetleyicileri için TMC2 kartuşlarının yazılım konfigürasyonu açıklanmaktadır. Daha fazla bilgi için, EcoStruxure Machine Expert – Basic çevrimiçi yardımında sağlanan ayrı belgelere bakın.

#### Geçerlilik Notu

Bu belge EcoStruxureTM Machine Expert - Basic V1.0 sürümü için güncellenmiştir.

#### İlgili Belgeler

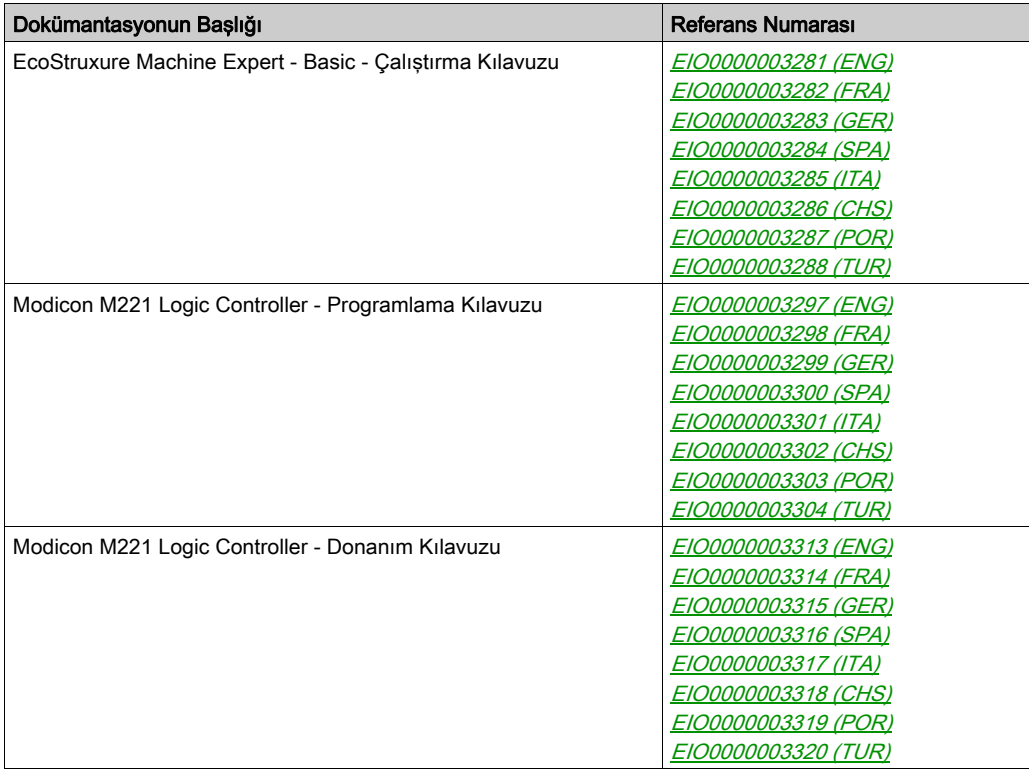

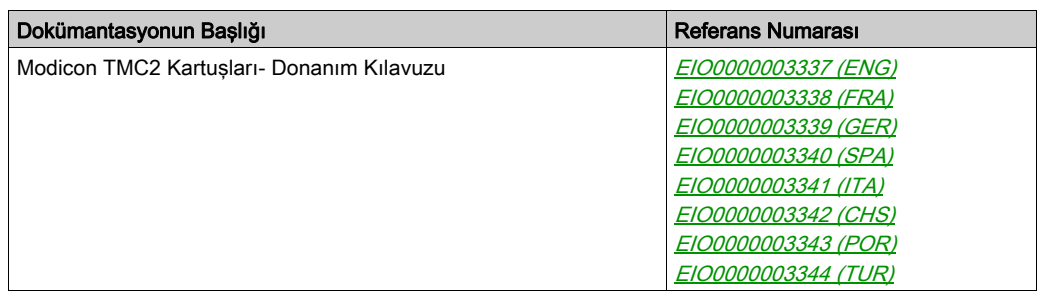

Bu teknik yayınları ve başka teknik bilgileri https://www.schneider-electric.com/en/download internet sitemizden indirebilirsiniz.

#### Ürün bilgisi

## UYARI

#### KONTROL KAYBI

- Herhangi bir kontrol şemasının tasarımcısı kontrol yollarının olası hata modlarını düşünmeli ve bazı kritik kontrol fonksiyonları için yol hatası sırasında ve sonrasında güvenli duruma erişmek için bir yol sağlamalıdır. Kritik kontrol fonksiyonlarının örnekleri acil durdurma ve aşırı seyahat durdurma, elektrik kesintisi ve yeniden başlatmadır.
- Kritik kontrol fonksiyonları için ayrı veya artık kontrol yolları sağlanmalıdır.
- Sistem kontrol yolları iletişim bağlantıları içerebilir. Beklenmedik iletim gecikmelerinin veya bağlantı arızalarının etkilerine dikkat edilmelidir.
- $\bullet~$  Tüm kaza önleme düzenlemelerine ve yerel güvenlik yönergelerine uyun.<sup>1</sup>
- Bu ekipman hizmete sokulmadan önce her çalıştırıldığında düzgün çalıştığı tek tek ve iyice test edilmelidir.

#### Bu talimatlara uyulmaması ölüme, ağır yaralanmalara veya ekipmanda maddi hasara yol açabilir.

 $^1$  Ek bilgi için, bkz. NEMA ICS 1.1 (en son sürüm), "Katı Hal Kontrolü Uygulaması, Kurulumu ve Bakımı İçin Güvenlik Talimatları" ve NEMA ICS 7.1 (en son sürüm), "İnşaat İçin Yapım Standartları ve Ayarlanabilir Hız Sürüş Sistemlerinin Seçimi, Kurulumu ve Çalıştırılması İçin Kılavuz" veya belirli konumunuzdaki eşdeğer yönetim.

## UYARI

#### EKİPMANIN YANLIŞLIKLA ÇALIŞMASI

- Yalnızca Schneider Electric'in bu ekipmanla kullanmak için onayladığı yazılımı kullanın.
- Uygulama programınızı fiziki donanım yapılandırmasını her değiştirdiğinizde güncelleyin.

#### Bu talimatlara uyulmaması ölüme, ağır yaralanmalara veya ekipmanda maddi hasara yol açabilir.

## <span id="page-768-0"></span>Bölüm 1 G/Ç Yapılandırması Genel Bilgileri

#### Giriş

Bu bölümde EcoStruxure Machine Expert – Basic içindeki TMC2 kartuşlarını konfigüre etmenize yardımcı olacak genel bilgiler sağlanmaktadır.

#### Bu Bölümde Neler Yer Alıyor?

Bu bölüm, şu başlıkları içerir:

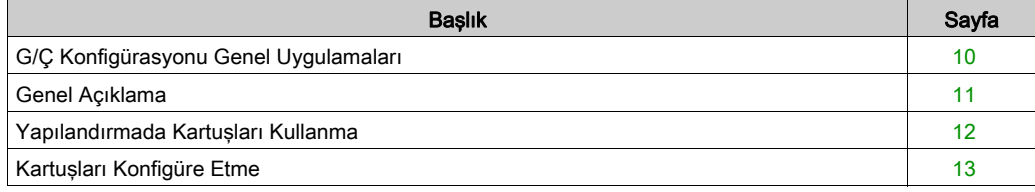

### <span id="page-769-1"></span><span id="page-769-0"></span>G/Ç Konfigürasyonu Genel Uygulamaları

#### Yazılım ve Donanım Konfigürasyonunu Eşle

Denetleyicinize katıştırılabilen G/Ç, G/Ç genişletmesi biçiminde eklemiş olabileceğiniz G/Ç'den bağımsızdır. Programınızın içindeki mantıksal G/Ç yapılandırmasının kurulumunuzdaki fiziki G/Ç yapılandırmasıyla eşleşmesi önemlidir. Herhangi bir fiziki G/Ç'yi G/Ç genişletme veriyoluna ya da denetleyici referansına göre plc'ye eklerseniz veya plc'den çıkarırsanız (kartuş biçiminde), uygulama konfigürasyonunuzu güncellemeniz gerekir. Bu, kurulumunuzda bulunan herhangi bir veri yolu aygıtı için de doğrudur. Aksi halde, denetleyicinizde bulunabilen katıştırılmış G/Ç çalışmaya devam ederken genişletme veri yolu veya alan veri yolunun artık çalışmaması olasılığı vardır.

## UYARI

#### EKİPMANIN YANLIŞLIKLA ÇALIŞMASI

G/Ç veri yolunuzda herhangi bir G/Ç genişletmesi tipi eklediğiniz veya sildiğiniz ya da alan veri yolunuzda herhangi bir aygıt eklediğiniz veya sildiğiniz her seferde programınızın yapılandırmasını güncelleyin.

Bu talimatlara uyulmaması ölüme, ağır yaralanmalara veya ekipmanda maddi hasara yol açabilir.

### <span id="page-770-1"></span><span id="page-770-0"></span>Genel Açıklama

#### Giriş

TMC2 kartuşları denetleyicide bulunan G/Ç veya seri hat sayısını artırarak Modicon TM221C Mantık Denetleyicisi öğelerini bağlar.

Kartuşlar şunlardan biri olabilir:

- Analog kartuşlar
- Seri hat kartuşları

#### Kartuş Özellikleri

Aşağıdaki tabloda TMC2 kartuşu özellikleri açıklanmaktadır:

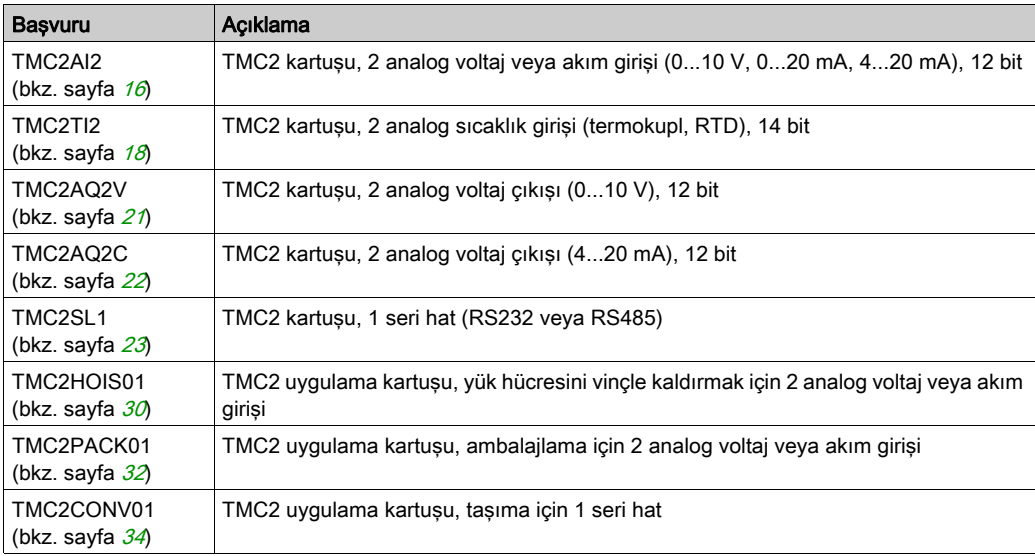

### <span id="page-771-1"></span><span id="page-771-0"></span>Yapılandırmada Kartuşları Kullanma

#### Bir Kartuş Ekleme

TMC2 kartuşları 1 veya 2 kartuş yuvasıyla Modicon TM221C Mantık Denetleyicisi öğesine bağlanabilir.

NOT: 2 seri hat kartuşu aynı mantık denetleyicisine eklemek mümkün değildir. Belirli denetleyicilerle kartuş uyumluluğu hakkında daha fazla bilgi için, mantık denetleyicinizin Hardware Kılavuzu'na bakın.

Aşağıdaki adımlarda EcoStruxure Machine Expert - Basic konfigürasyonunda bir kartuşun bir mantık denetleyicisine nasıl ekleneceği açıklanmaktadır:

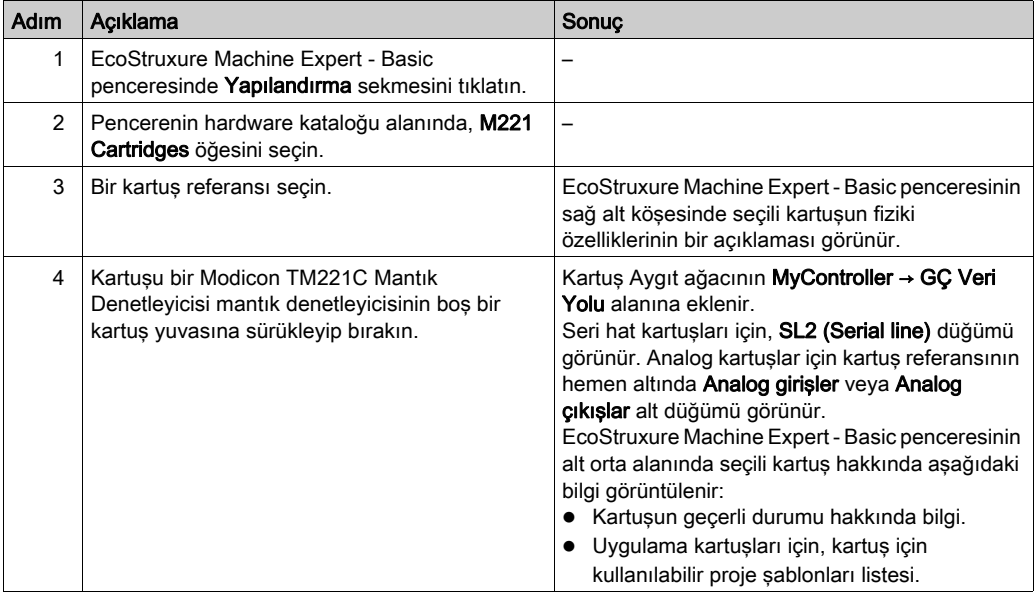

#### Varolan Kartuşu Değiştirme

Varolan bir kartuşu farklı bir referansla değiştirmek için, yeni kartuşu değiştirilecek kartuşun üzerine sürükleyip bırakın.

İşlemi onaylamanızı isteyen bir mesaj görünür. Devam etmek için Evet'i tıklatın.

#### Bir Kartuşu Çıkarma

Bir kartuşu denetleyiciden çıkarmak için, kartuşun üzerini tıklatıp Sil tuşuna basın veya kartuşu sağ tıklatın ve görünen bağlam menüsünden Kaldır öğesini tıklatın.

Kartuş programın mantık denetleyicisinde kullanılan en az bir adres içeriyorsa, işlemi onaylamanızı isteyen bir mesaj görünür. Devam etmek için Evet'i tıklatın.

### <span id="page-772-1"></span><span id="page-772-0"></span>Kartuşları Konfigüre Etme

#### Genel Bakış

Şuralarda kartuşları konfigüre edebilirsiniz:

- Konfigürasyon sekmesinde
- Programlama sekmesinde

#### Konfigürasyon Ayrıntılarını Görüntüleme

Konfigürasyon sekmesi kartuş modüllerini konfigüre etmenizi sağlar.

Aşağıdaki adımlarda Yapılandırma sekmesindeki dijital girişlerin yapılandırmasının nasıl görüntüleneceği açıklanmaktadır:

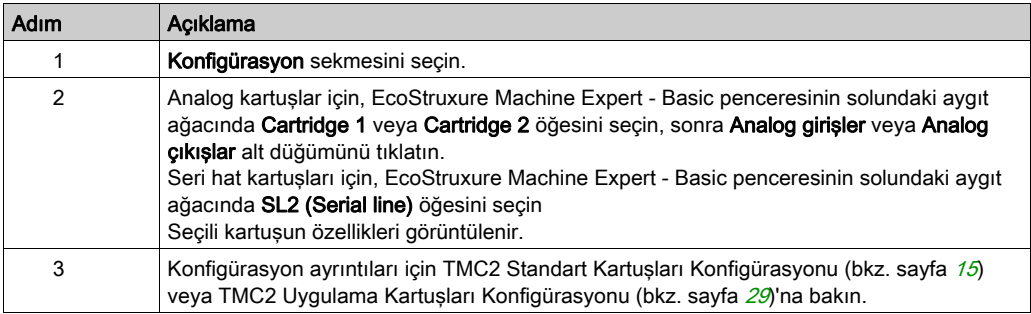

#### Programlama Özelliklerini Görüntüleme

Programlama sekmesi analog kartuşların semboller ve açıklamalar gibi programlamayla ilgili özelliklerini konfigüre etmenize izin verir.

Programlama sekmesinde analog kartuş özelliklerini görüntülemek için:

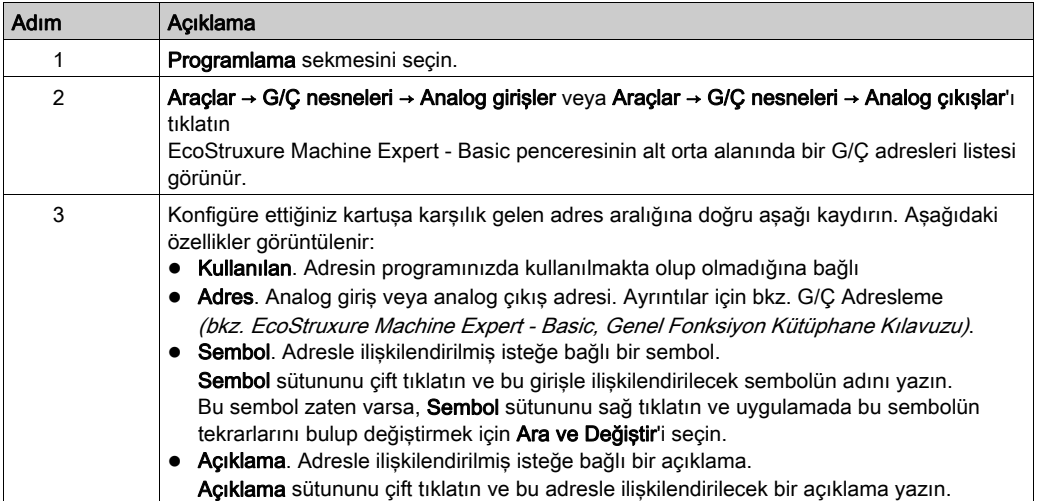

## <span id="page-774-0"></span>Bölüm 2 TMC2 Standart Kartuşları Konfigürasyonu

#### Giriş

Bu bölümde TMC2 standart kartuşlarını konfigüre etme açıklanmaktadır.

#### Bu Bölümde Neler Yer Alıyor?

Bu bölüm, şu başlıkları içerir:

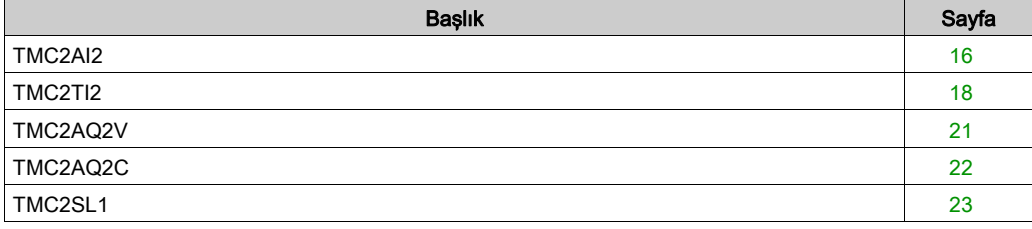

#### <span id="page-775-1"></span><span id="page-775-0"></span>TMC2AI2

#### Giriş

TMC2AI2, 12 bit çözünürlüklü 2 analog gerilim veya akım giriş kanalı içeren standart bir kartuştur.

Kanal girişi tipleri şunlardır:

- $0.10V$
- 0...20 mA
- $4...20 mA$

Daha fazla hardware bilgisi için, bkz. TMC2AI2 (bkz. Modicon TMC2, Kartuşları, Hardware Kılavuzu).

Gerilim sinyali için analog kanalı fiziksel olarak kabloladıysanız ve kanalı EcoStruxure Machine Expert - Basic'de akım sinyali için yapılandırdıysanız analog devreye zarar verebilirsiniz.

## BİLDİRİM

#### UYGULANAMAYAN EKİPMAN

Analog devrenin fiziki kablolamasının analog kanal için yazılım konfigürasyonuyla uyumlu olduğunu doğrulayın.

Bu talimatlara uyulmaması, ekipmanda maddi hasara yol açabilir.

#### Modülü Yapılandırma

Her giriş için şunları tanımlayabilirsiniz:

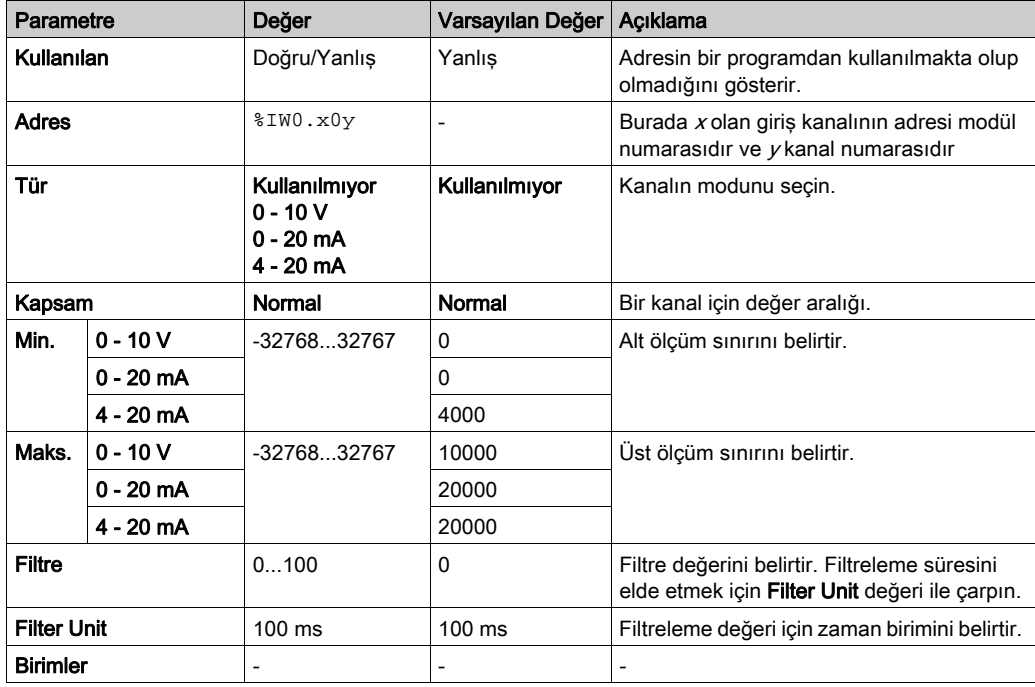

### <span id="page-777-1"></span><span id="page-777-0"></span>TMC2TI2

#### Giriş

TMC2TI2, 14 bit çözünürlüklü 2 analog giriş kanalı içeren standart bir kartuştur.

Kanal girişi tipleri şunlardır:

- K Termokupl
- J Termokupl
- R Termokupl
- S Termokupl
- B Termokupl
- E Termokupl
- T Termokupl
- N Termokupl
- C Termokupl
- PT100
- PT1000
- $\bullet$  NI100
- NI1000

Daha fazla donanım bilgisi için, bkz. TMC2TI2 (bkz. Modicon TMC2, Kartuşları, Hardware Kılavuzu).

Gerilim sinyali için analog kanalı fiziksel olarak kabloladıysanız ve kanalı EcoStruxure Machine Expert - Basic'de akım sinyali için yapılandırdıysanız analog devreye zarar verebilirsiniz.

## BİLDİRİM

#### UYGULANAMAYAN EKİPMAN

Analog devrenin fiziki kablolamasının analog kanal için yazılım konfigürasyonuyla uyumlu olduğunu doğrulayın.

Bu talimatlara uyulmaması, ekipmanda maddi hasara yol açabilir.

#### Modülü Yapılandırma

Her giriş için şunları tanımlayabilirsiniz:

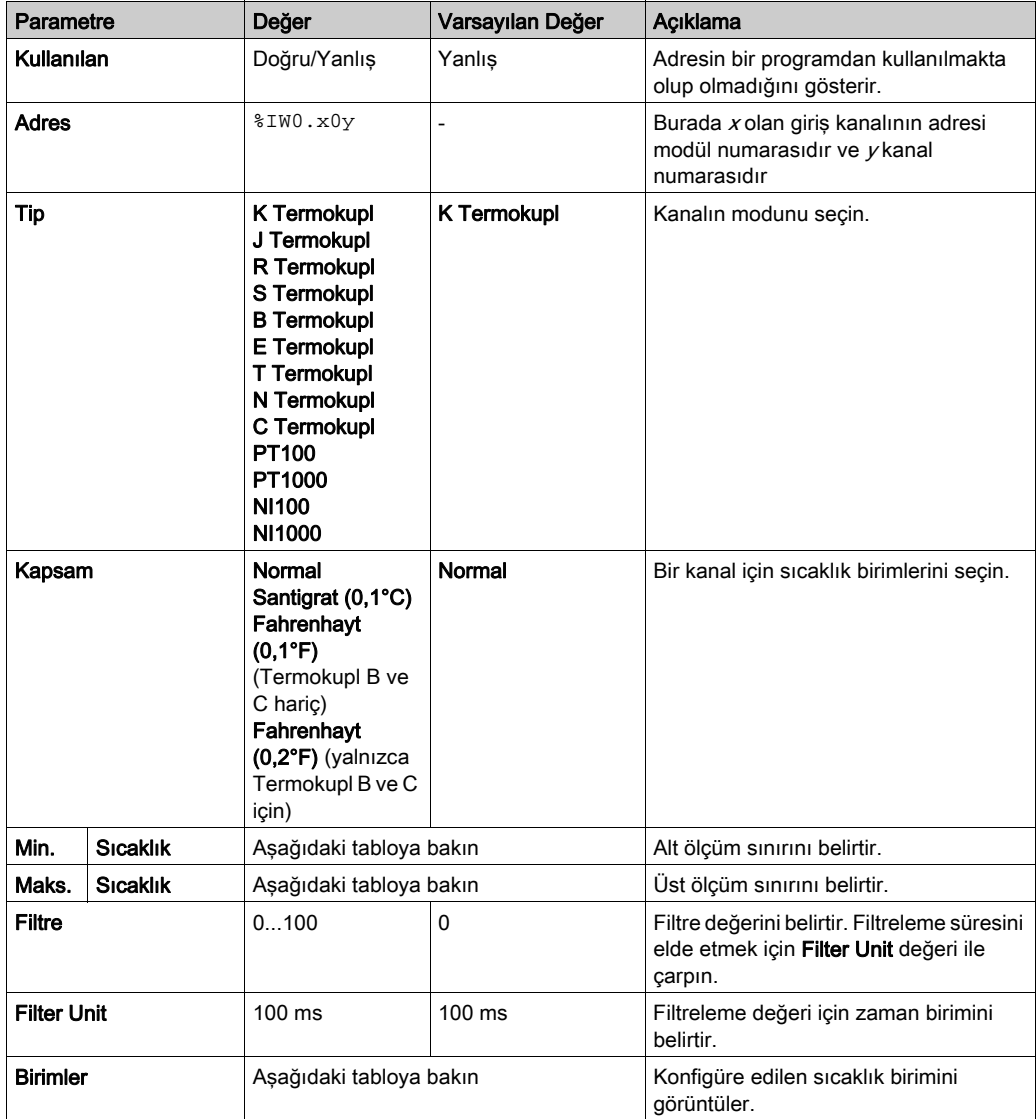

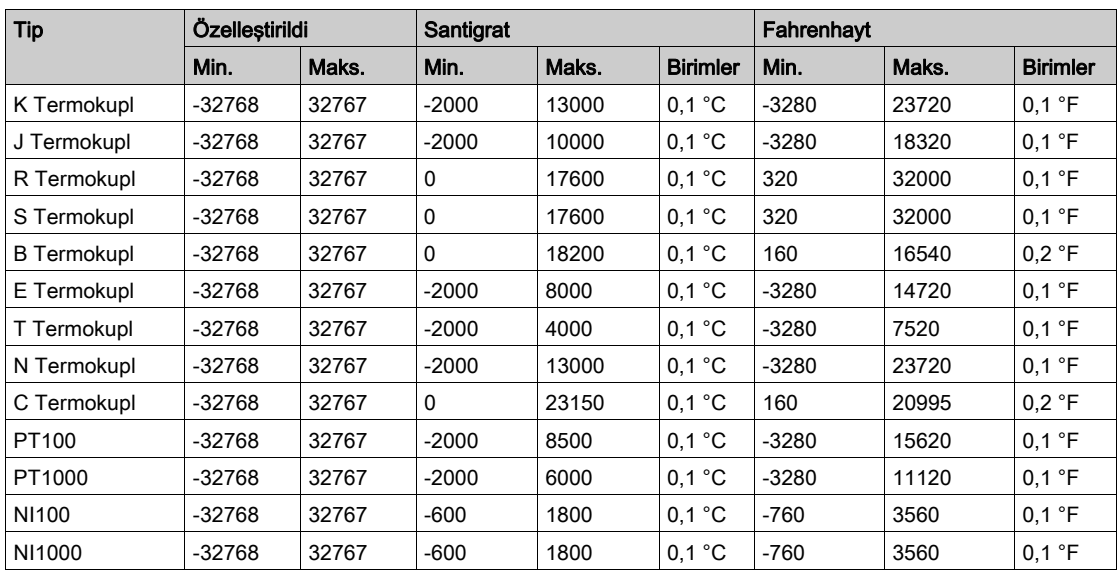

### <span id="page-780-1"></span><span id="page-780-0"></span>TMC2AQ2V

#### Giriş

TMC2AQ2V, 12 bit çözünürlüklü 2 analog voltaj çıkış kanalı içeren standart bir kartuştur.

Kanal çıkış tipleri şunlardır:

 $0.10V$ 

Daha fazla hardware bilgisi için, bkz. TMC2AQ2V (bkz. Modicon TMC2, Kartuşları, Hardware Kılavuzu).

Gerilim sinyali için analog kanalı fiziksel olarak kabloladıysanız ve kanalı EcoStruxure Machine Expert - Basic'de akım sinyali için yapılandırdıysanız analog devreye zarar verebilirsiniz.

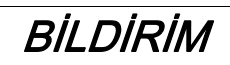

#### UYGULANAMAYAN EKİPMAN

Analog devrenin fiziki kablolamasının analog kanal için yazılım konfigürasyonuyla uyumlu olduğunu doğrulayın.

#### Bu talimatlara uyulmaması, ekipmanda maddi hasara yol açabilir.

#### Kartuş Modülünü Konfigüre Etme

Her çıkış için şunları tanımlayabilirsiniz:

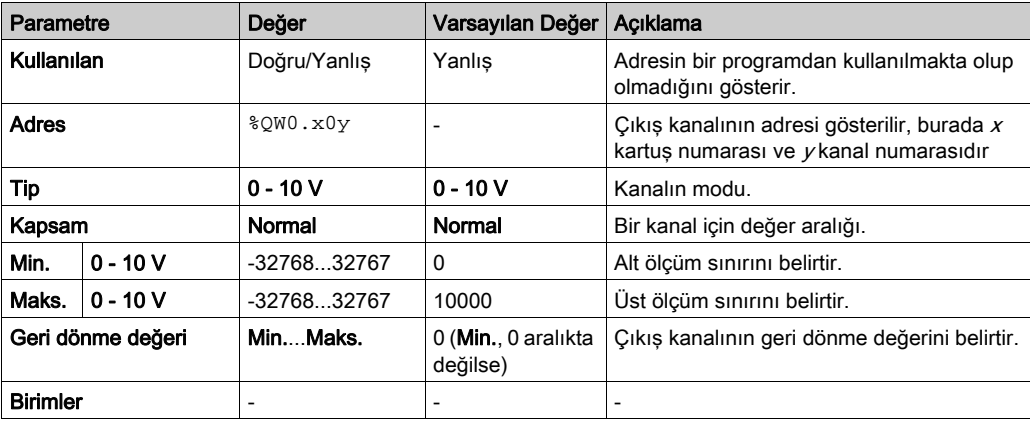

### <span id="page-781-1"></span><span id="page-781-0"></span>TMC2AQ2C

#### Giriş

TMC2AQ2C, 12 bit çözünürlüklü 2 analog akım çıkış kanalı içeren standart bir kartuştur.

Kanal çıkış tipleri şunlardır:

 $\bullet$  4...20 mA

Daha fazla hardware bilgisi için, bkz. TMC2AQ2C (bkz. Modicon TMC2, Kartuşları, Hardware Kılavuzu).

Gerilim sinyali için analog kanalı fiziksel olarak kabloladıysanız ve kanalı EcoStruxure Machine Expert - Basic'de akım sinyali için yapılandırdıysanız analog devreye zarar verebilirsiniz.

## BİLDİRİM

#### UYGULANAMAYAN EKİPMAN

Analog devrenin fiziki kablolamasının analog kanal için yazılım konfigürasyonuyla uyumlu olduğunu doğrulayın.

#### Bu talimatlara uyulmaması, ekipmanda maddi hasara yol açabilir.

#### Kartuş Modülünü Konfigüre Etme

Her çıkış için şunları tanımlayabilirsiniz:

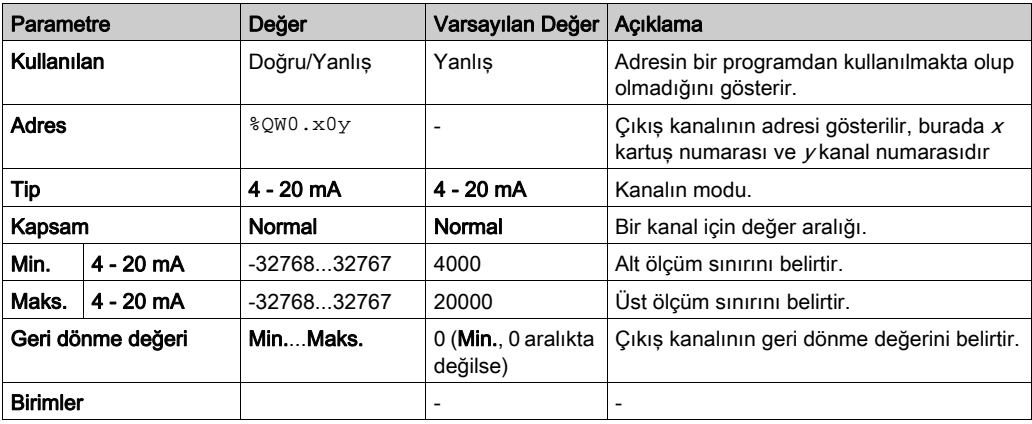

### <span id="page-782-1"></span><span id="page-782-0"></span>TMC2SL1

#### Giriş

TMC2SL1, 1 seri hattı bulunan standart bir kartuş modülüdür.

Daha fazla hardware bilgisi için, bkz. TMC2SL1 (bkz. Modicon TMC2, Kartuşları, Hardware Kılavuzu).

Seri hat aşağıdaki protokollerden herhangi biri için konfigüre edilebilir:

- Modbus RTU
- Modbus ASCII
- ASCII

Seri hat için hem fiziki ayarları hem de protokol ayarlarını yapılandırabilirsiniz. Seri hatlar Modbus RTU protokolü için varsayılan olarak yapılandırılır.

NOT: Yalnızca bir seri hat kartuşunu denetleyiciye bağlayabilirsiniz.

#### Seri Hat Yapılandırması

Bu tabloda seri hattı yapılandırma açıklanmaktadır:

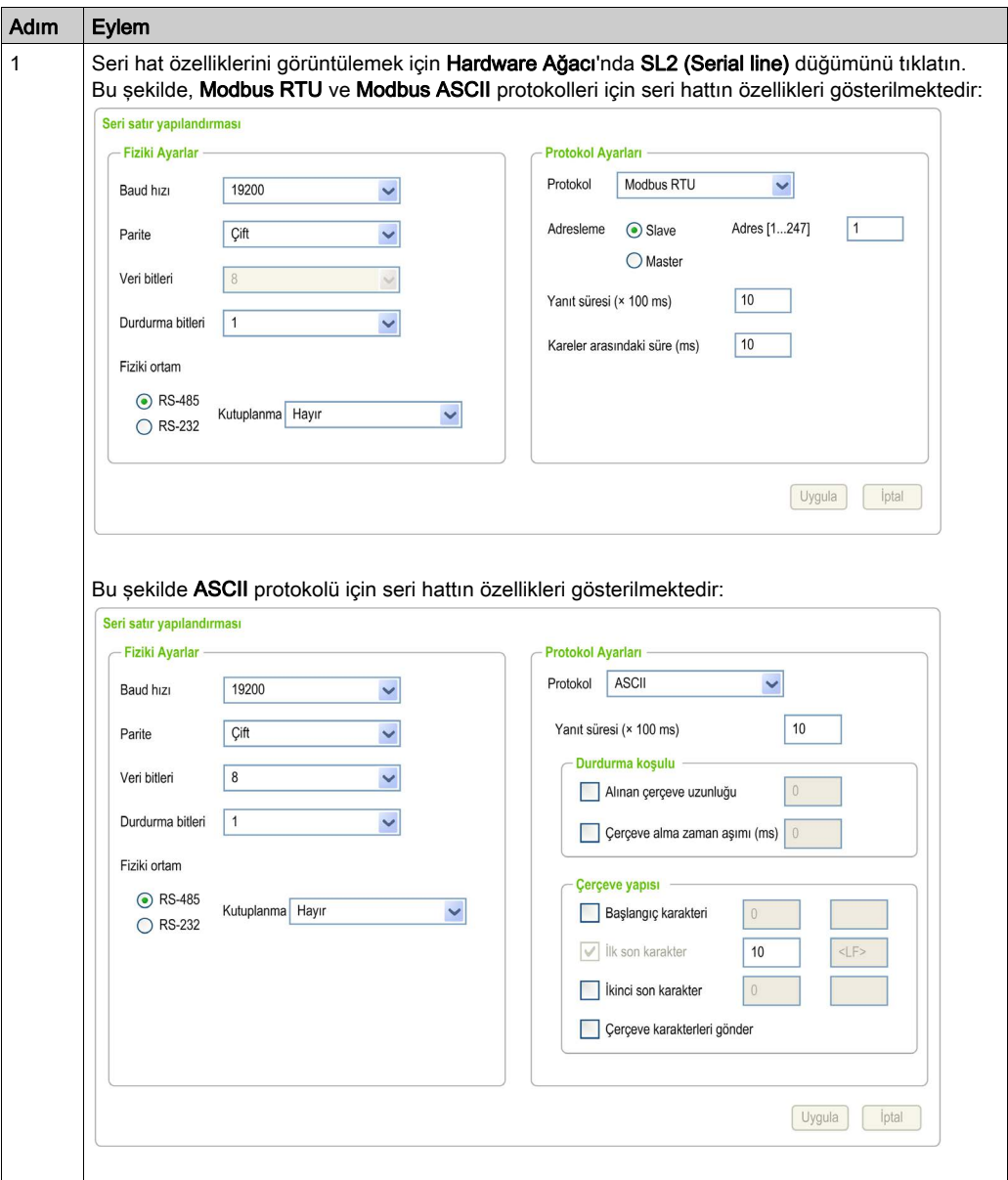

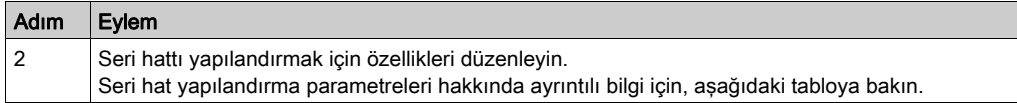

Bu tabloda seri hattın her parametresi açıklanmaktadır:

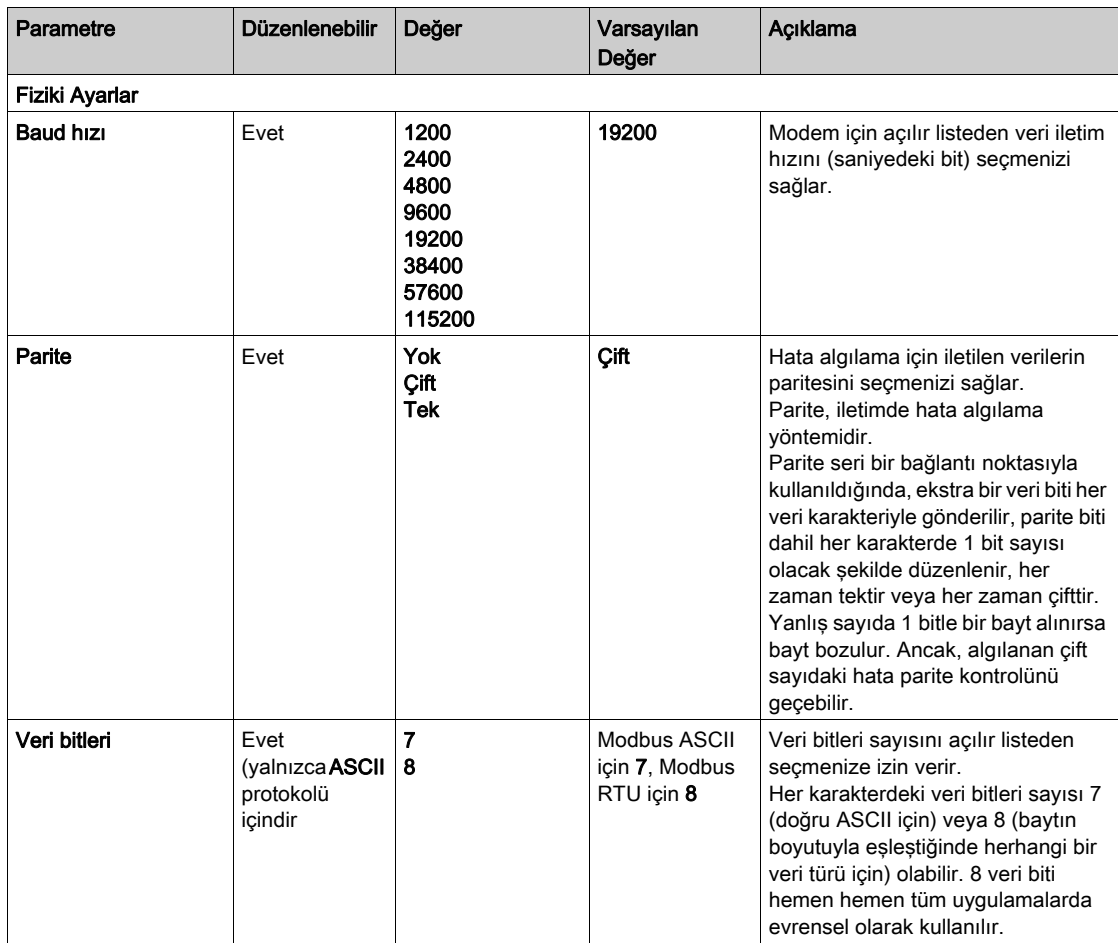

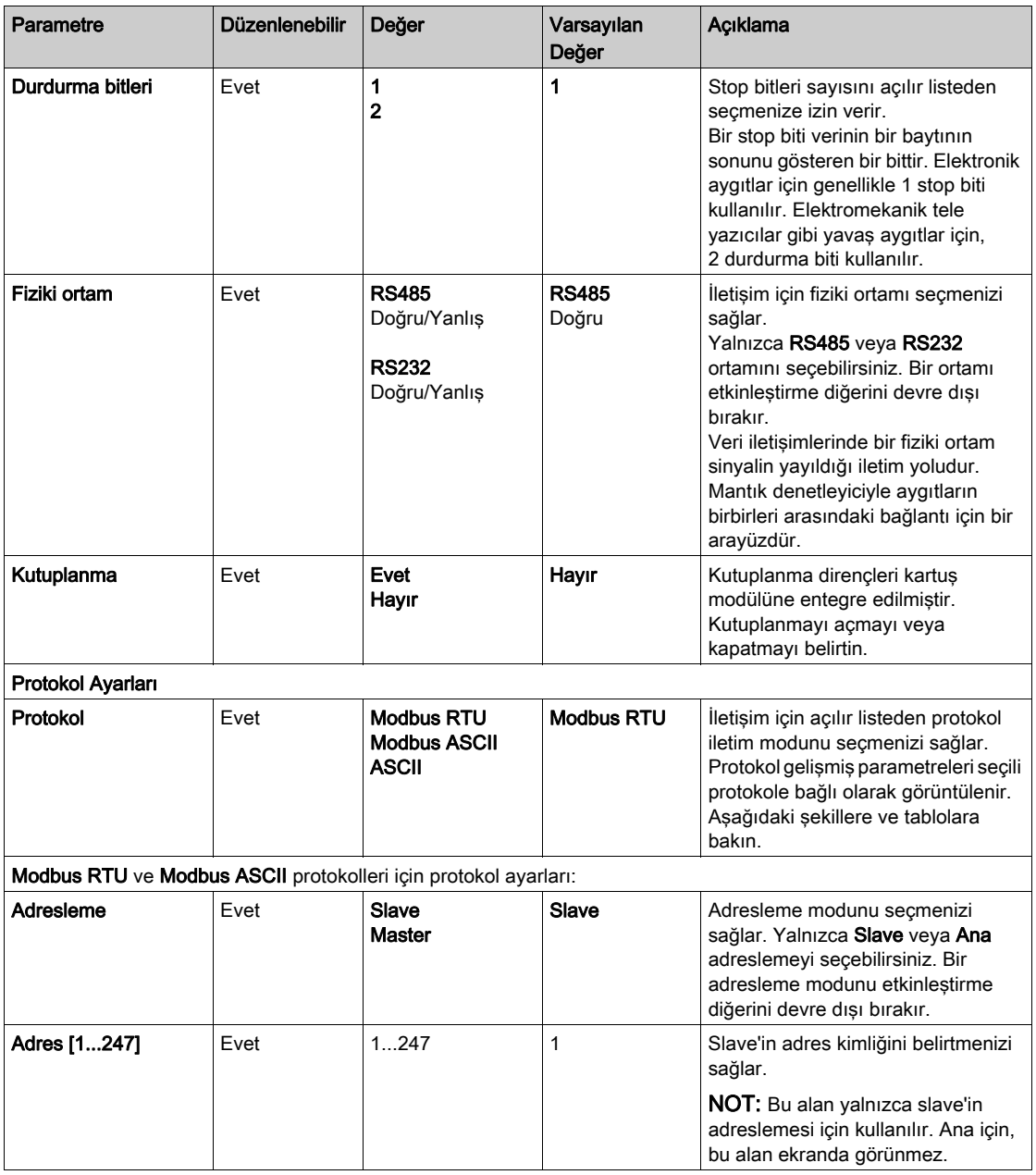

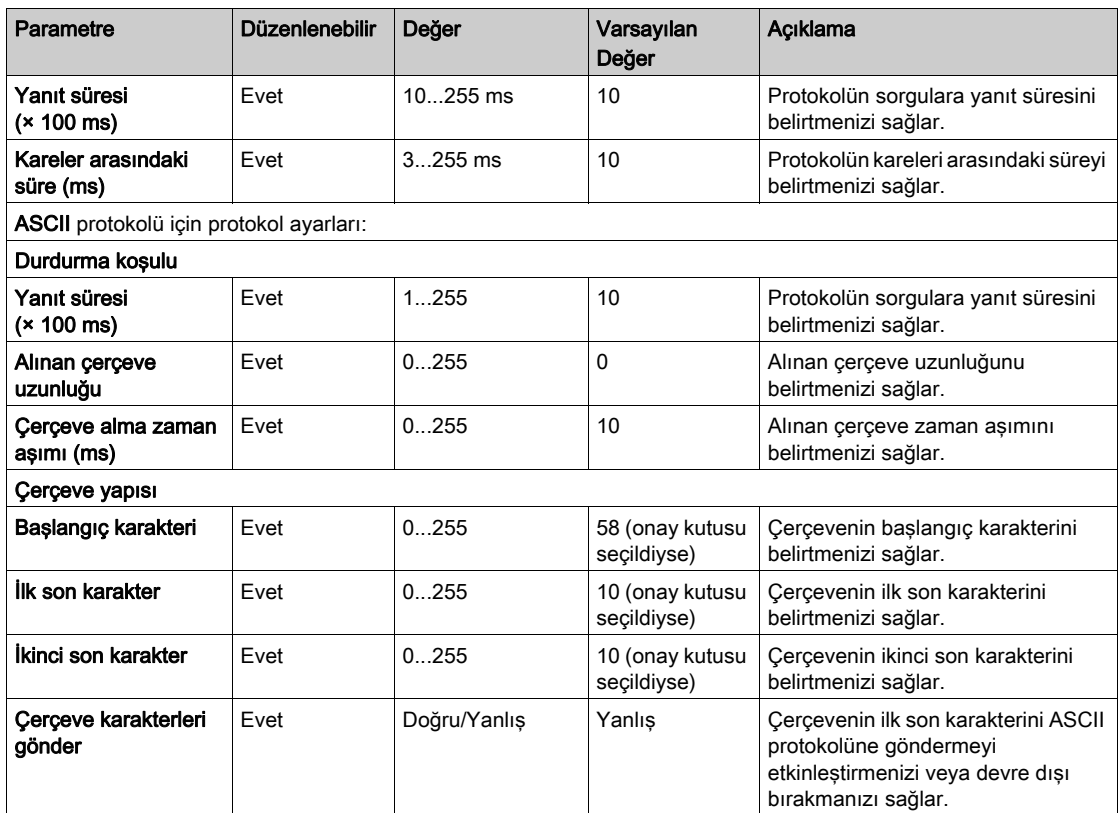

## <span id="page-788-0"></span>Bölüm 3 TMC2 Uygulama Kartuşları Konfigürasyonu

#### Giriş

Bu bölümde TMC2 uygulama kartuşlarını konfigüre etme açıklanmaktadır.

#### Bu Bölümde Neler Yer Alıyor?

Bu bölüm, şu başlıkları içerir:

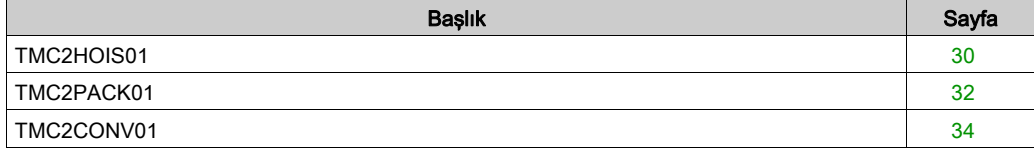

### <span id="page-789-1"></span><span id="page-789-0"></span>TMC2HOIS01

#### Giriş

TMC2HOIS01, 12 bit çözünürlüklü 2 analog gerilim veya akım giriş kanalı içeren taşıma için bir uygulama kartuşudur.

Kanal girişi tipleri şunlardır:

- $0...10V$
- $0...20$  mA
- $\bullet$  4...20 mA

Daha fazla hardware bilgisi için, bkz. TMC2HOIS01 (bkz. Modicon TMC2, Kartusları, Hardware Kılavuzu).

Gerilim sinyali için analog kanalı fiziksel olarak kabloladıysanız ve kanalı EcoStruxure Machine Expert - Basic'de akım sinyali için yapılandırdıysanız analog devreye zarar verebilirsiniz.

## BİLDİRİM

#### UYGULANAMAYAN EKİPMAN

Analog devrenin fiziki kablolamasının analog kanal için yazılım konfigürasyonuyla uyumlu olduğunu doğrulayın.

Bu talimatlara uyulmaması, ekipmanda maddi hasara yol açabilir.

#### Modülü Yapılandırma

Her giriş için şunları tanımlayabilirsiniz:

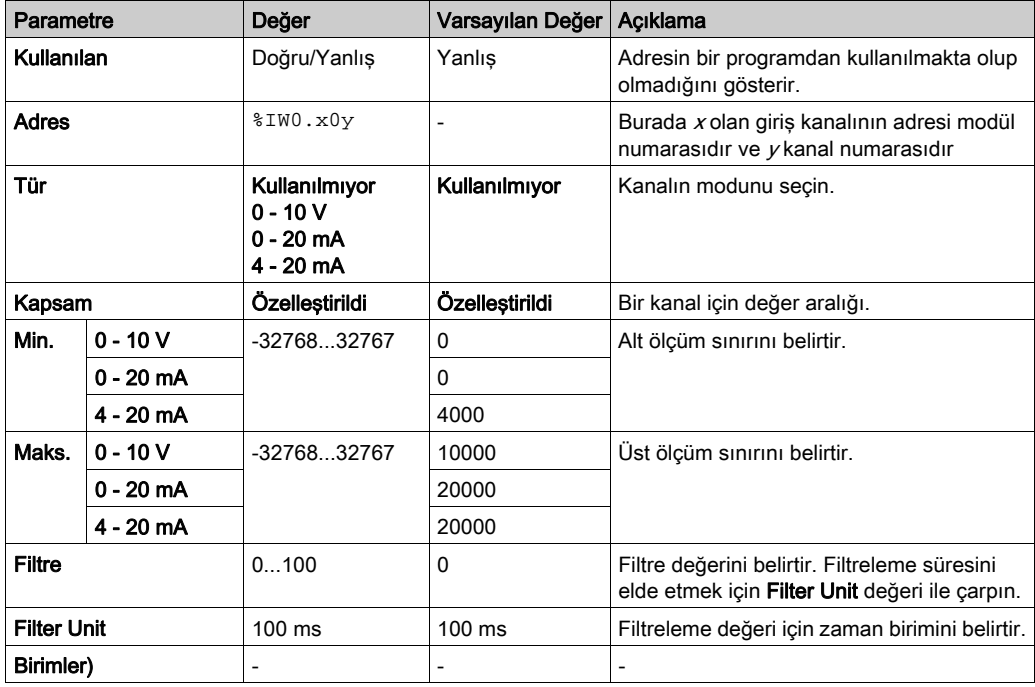

### <span id="page-791-1"></span><span id="page-791-0"></span>TMC2PACK01

#### Giriş

TMC2PACK01, 12 bit çözünürlüklü 2 analog gerilim veya akım giriş kanalı içeren ambalajlama için bir uygulama kartuşudur.

Kanal girişi tipleri şunlardır:

- $0...10V$
- $0...20$  mA
- $\bullet$  4...20 mA

Daha fazla hardware bilgisi için, bkz. TMC2PACK01 (bkz. Modicon TMC2, Kartusları, Hardware Kılavuzu).

Gerilim sinyali için analog kanalı fiziksel olarak kabloladıysanız ve kanalı EcoStruxure Machine Expert - Basic'de akım sinyali için yapılandırdıysanız analog devreye zarar verebilirsiniz.

## BİLDİRİM

#### UYGULANAMAYAN EKİPMAN

Analog devrenin fiziki kablolamasının analog kanal için yazılım konfigürasyonuyla uyumlu olduğunu doğrulayın.

Bu talimatlara uyulmaması, ekipmanda maddi hasara yol açabilir.
### Modülü Yapılandırma

Her giriş için şunları tanımlayabilirsiniz:

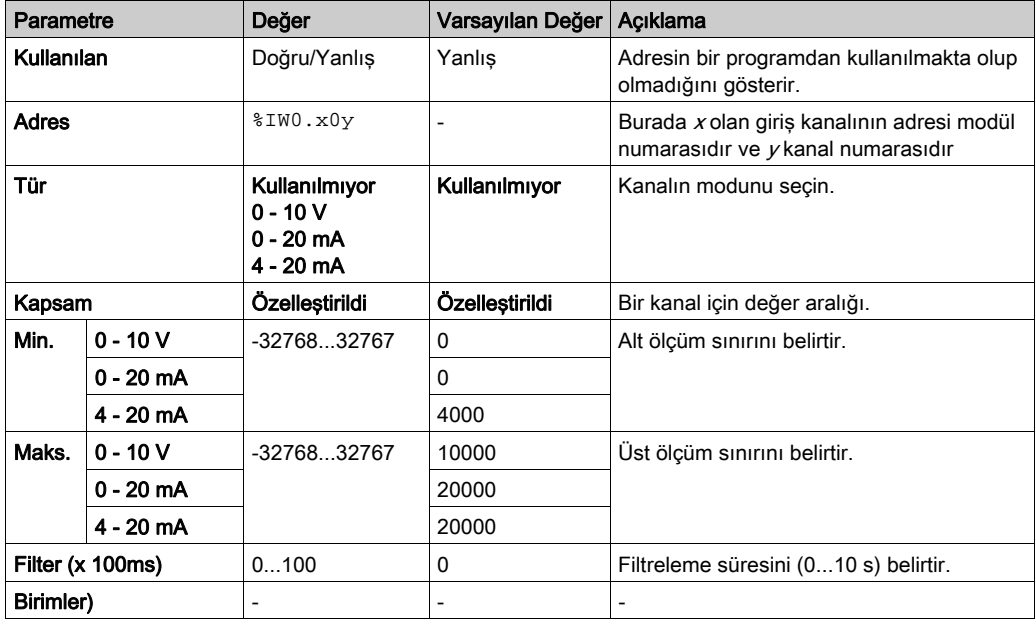

### <span id="page-793-1"></span>TMC2CONV01

### <span id="page-793-0"></span>Giriş

TMC2CONV01, taşıma için 1 seri hat içeren bir uygulama kartuşu modülüdür.

Daha fazla hardware bilgisi için, bkz. TMC2CONV01 (bkz. Modicon TMC2, Kartuşları, Hardware Kılavuzu).

Seri hat aşağıdaki protokollerden herhangi biri için konfigüre edilebilir:

- Modbus RTU
- Modbus ASCII
- ASCII

Seri hat için hem fiziki ayarları hem de protokol ayarlarını yapılandırabilirsiniz. Seri hatlar Modbus RTU protokolü için varsayılan olarak yapılandırılır.

NOT: Yalnızca bir seri hat kartuşunu denetleyiciye bağlayabilirsiniz.

### <span id="page-794-0"></span>Seri Hat Yapılandırması

Bu tabloda seri hattı yapılandırma açıklanmaktadır:

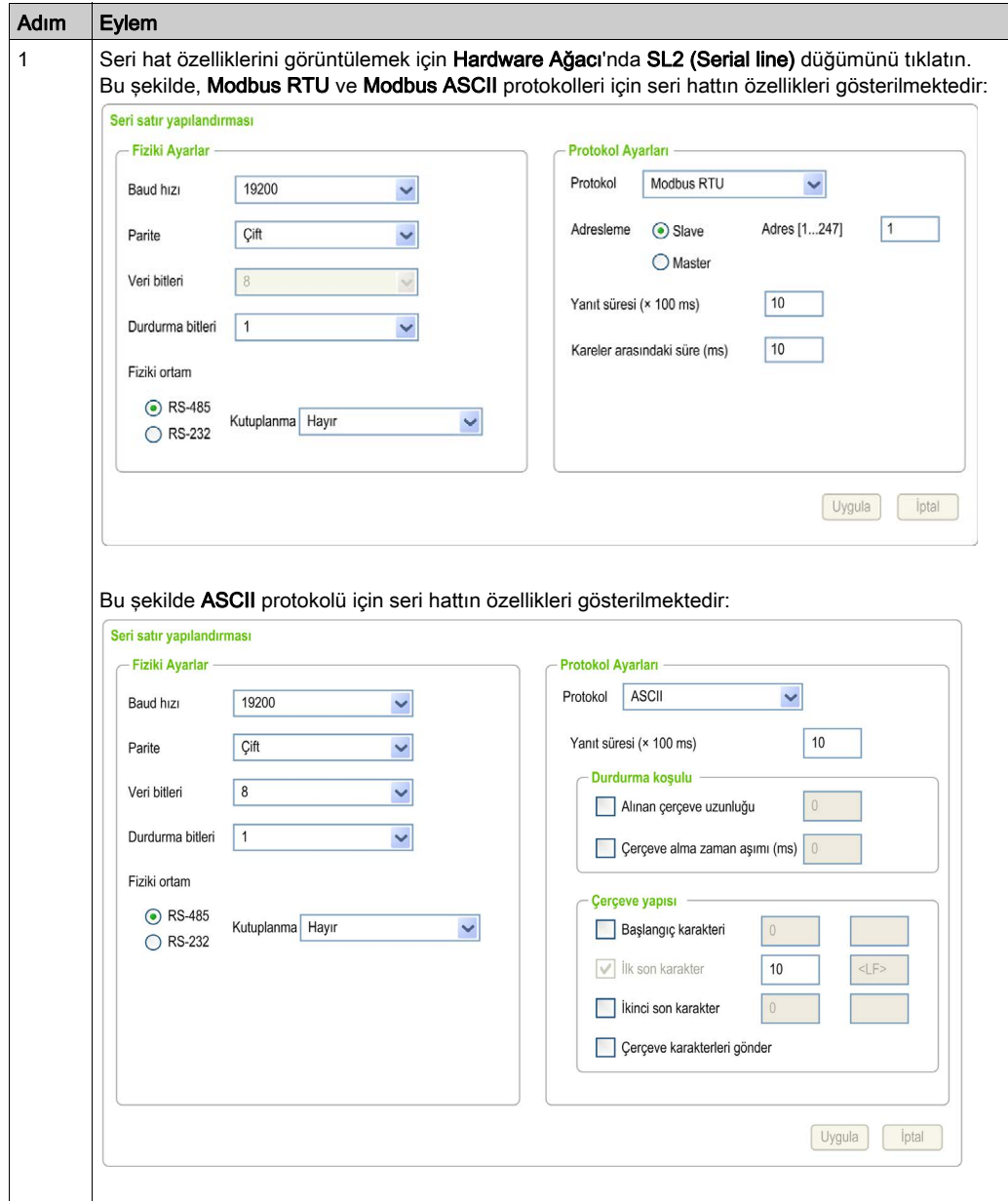

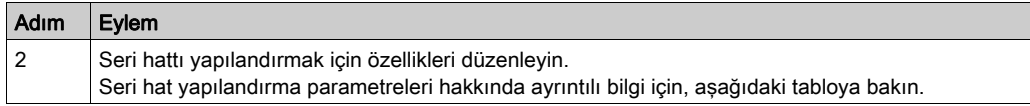

Bu tabloda seri hattın her parametresi açıklanmaktadır:

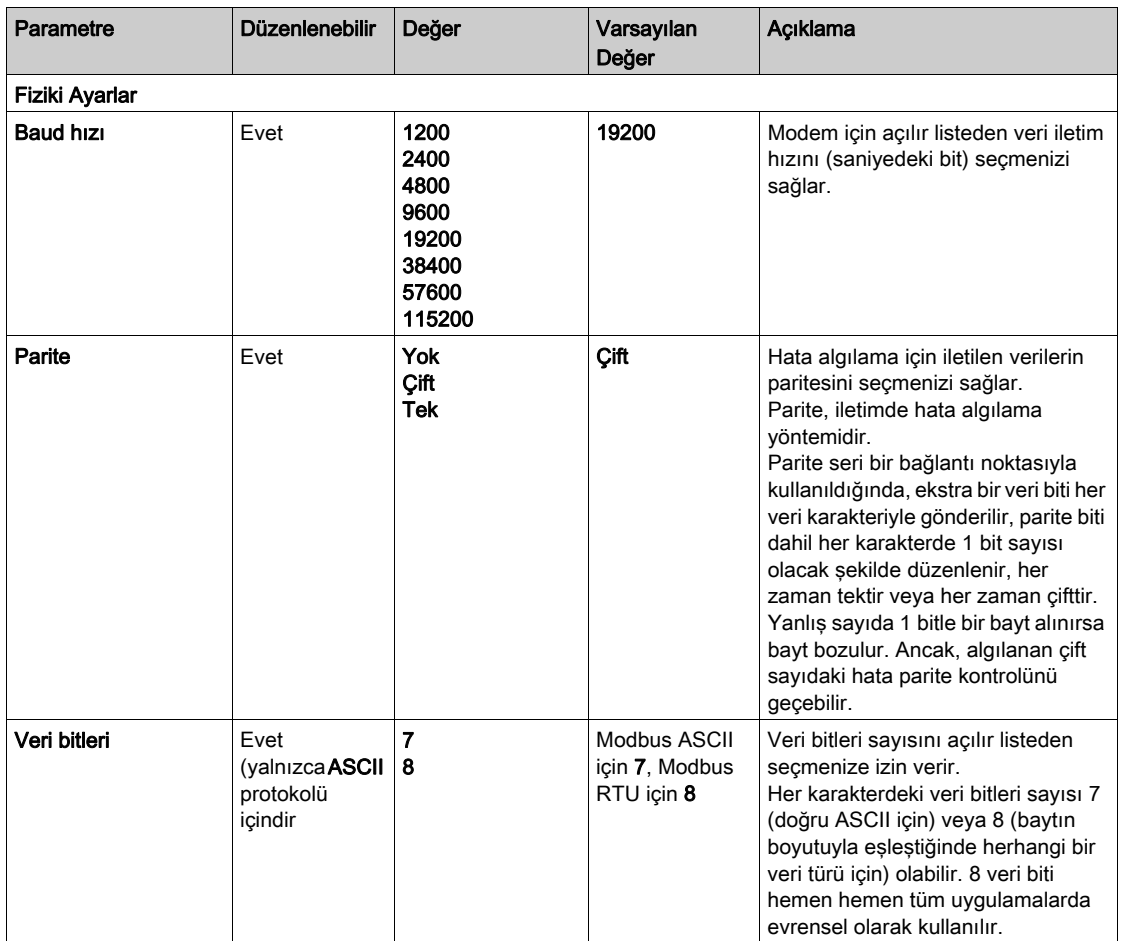

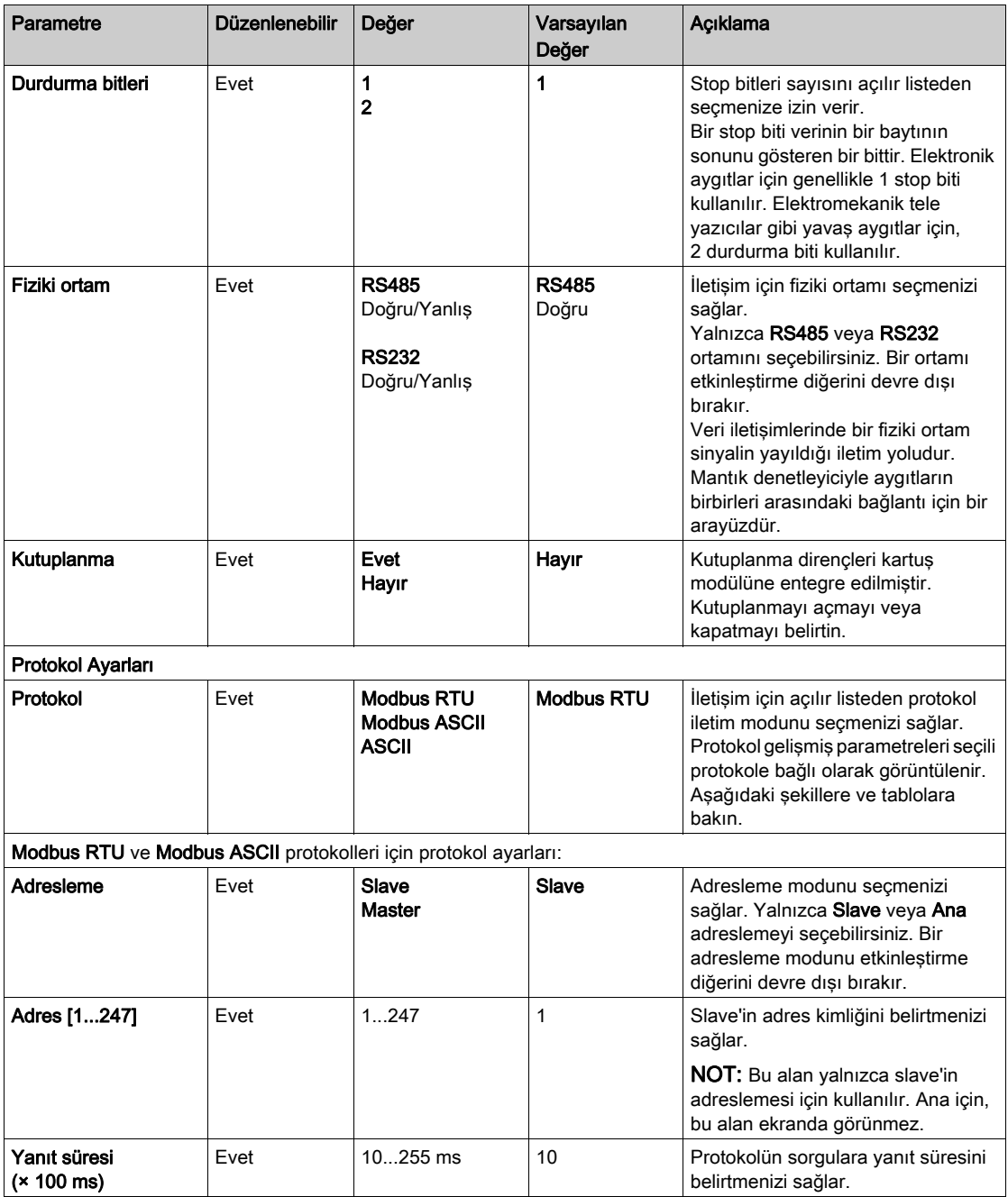

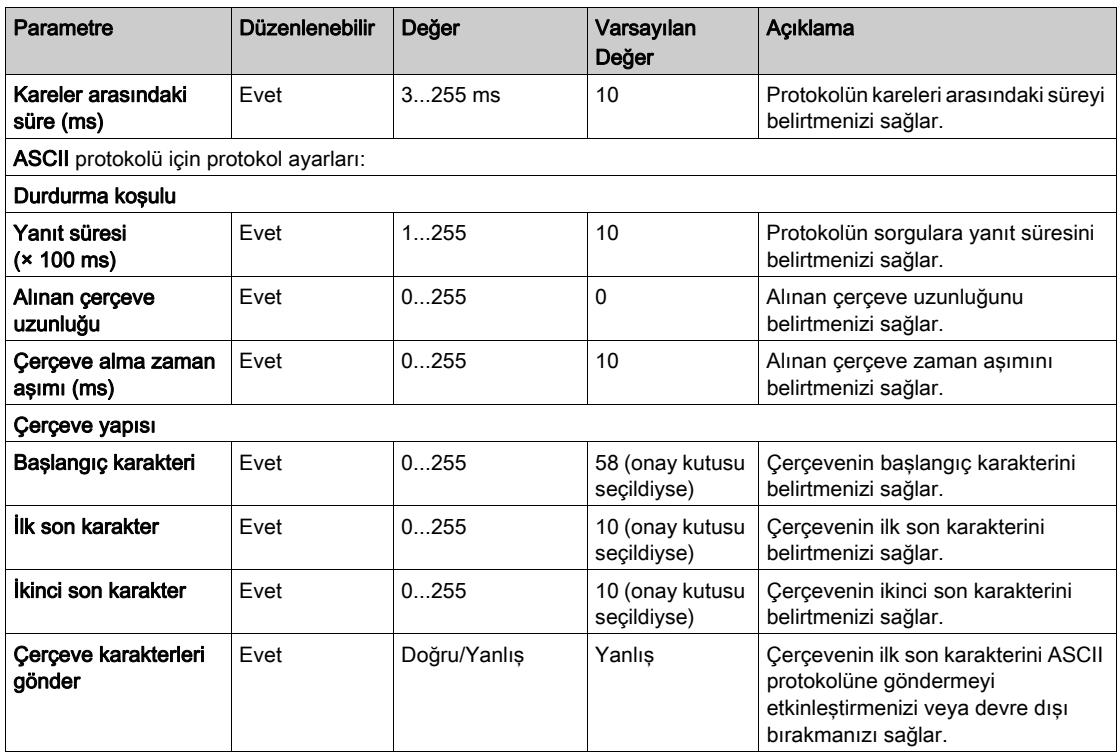

### Bölüm 4 TMC2 Analog Kartuşu Tanılama

### <span id="page-798-0"></span>TMC2 Analog Kartuşu Tanılama

#### Giriş

Analog kartuşlar için, her G/Ç kanalının çalışma durumu nesnelerle verilmiştir:

- $\bullet$  x kartuşunun giriş kanalı y için %IWS0.x0y
- $\bullet$  x kartuşunun çıkış kanalı y için %QWS0.x0y

Bu nesnelerin gerçek zamanlı değerleri bir animasyon tablosu (bkz. EcoStruxure Machine Expert - Basic, Çalıştırma Kılavuzu) veya uygulama kullanılarak çevrimiçi moddayken okunabilir.

#### Giriş Kanalı Durumu Açıklaması

Bu tablo %IWS giriş kanalı durum sözcüğünün olası değerlerini açıklar:

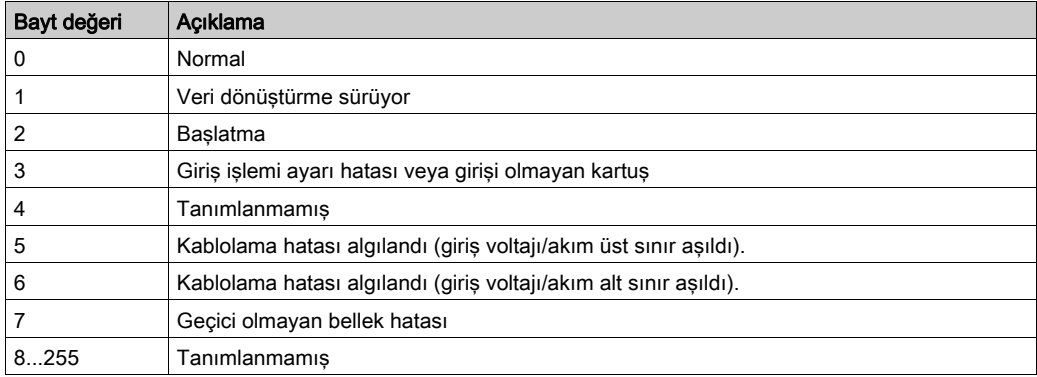

### Çıkış Kanalı Durumu Açıklaması

Bu tablo %QWS çıkış kanalı durum sözcüğünün olası değerlerini açıklar:

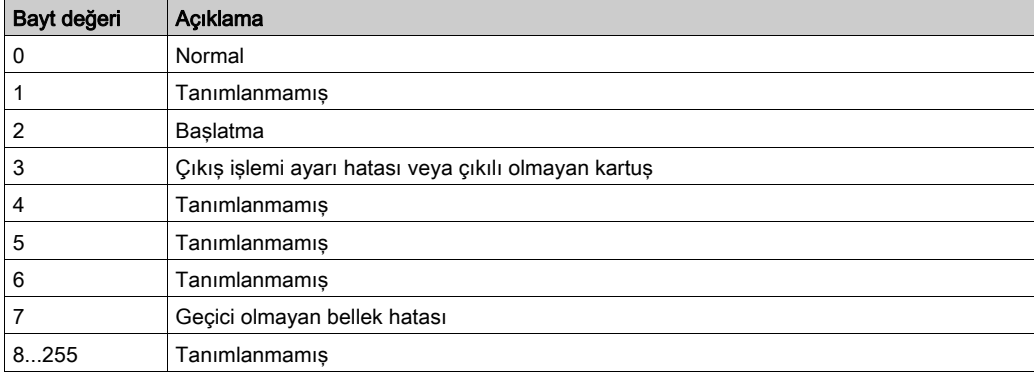

# Dizin

### Symbols

%IWS giriş kanalı durumu, [39](#page-798-0) %QWS çıkış kanalı durumu, [39](#page-798-0)

### A

açıklama kartuş, [11](#page-770-0) açıklamalar görüntüleme, [14](#page-773-0) ambalajlama uygulaması kartuşu, [32](#page-791-0) analog kartuşlar, [11](#page-770-0) aygıt ağacı, [12](#page-771-0)

### B

bir kartuşu çıkarma, [12](#page-771-1)

 $\mathsf C$ çıkış kanalı durumu (%QWS), [39](#page-798-0)

### D

değiştirme bir kartuş, [12](#page-771-2)

### E

EcoStruxure Machine Expert - Basic aygıt ağacı, [12](#page-771-0) proje, [12](#page-771-0)

### G

G/Ç konfigürasyonu genel bilgileri genel uygulamalar, [10](#page-769-0) giriş kanalı durumu (%IWS), [39](#page-798-0) görüntüleme programlama ayrıntıları, [14](#page-773-0)

### K

kartuş açıklama, [11](#page-770-0) bir EcoStruxure Machine Expert - Basic konfigürasyonuna ekleme, [12](#page-771-0) çıkarma, [12](#page-771-1) değiştirme, [12](#page-771-2) konfigürasyon, [13](#page-772-0) özellikler, [11](#page-770-1) konfigürasyon kartuşlar, [13](#page-772-0)

### $\Omega$

özellikler kartuş, [11](#page-770-1)

### P

programlama ayrıntıları görüntüleme, [14](#page-773-0)

### S

semboller, görüntüleme, [14](#page-773-0) seri hat giriş, [23](#page-782-0), [34](#page-793-0) yapılandırma, [24](#page-783-0), [35](#page-794-0) seri hat kartuşları, [11](#page-770-0), [23](#page-782-1), [34](#page-793-1)

### T

tanılama baytları (%IWS, %QWS)), [39](#page-798-0) taşıma uygulaması kartuşu, [30](#page-789-0), [34](#page-793-1)

TMC2 analog G/Ç modülleri TMC2AI2, [16](#page-775-0) TMC2AQ2C , [22](#page-781-0) TMC2AQ2V , [21](#page-780-0) TMC2HOIS01, [30](#page-789-0) TMC2PACK01, [32](#page-791-0) TMC2TI2 , [18](#page-777-0) TMC2 analog kartuşları tanılama, [39](#page-798-0) TMC2 kartuşları bir konfigürasyona ekleme , [12](#page-771-0) TMC2AI2, [16](#page-775-0) TMC2AQ2C, [22](#page-781-0) TMC2AQ2V, [21](#page-780-0) TMC2CONV01, [34](#page-793-1) TMC2HOIS01, [30](#page-789-0) TMC2PACK01, [32](#page-791-0) TMC2SL1, [23](#page-782-1) TMC2TI2, [18](#page-777-0)

### U

uygulama kartuşları TMC2CONV01, [34](#page-793-1) TMC2HOIS01, [30](#page-789-0) TMC2PACK01, [32](#page-791-0)

# Modicon TMC2

# **Kartuşları**

Hardware Kılavuzu

**12/2018**

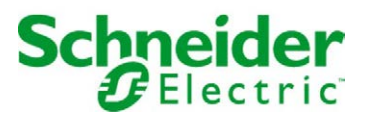

Bu belgede sağlanan bilgiler burada bulunan ürünlerin genel açıklamalarını ve/veya performansının teknik özelliklerini içerir. Bu belgelerin özel kullanıcı uygulamalarının uygunluğunu ve güvenilirliğini belirlemek için kullanılması amaçlanmamıştır ve bunun için kullanılmamalıdır. İlgili özel uygulama veya kullanım amacı için ürünlerin uygun ve tam risk analizini, değerlendirmesini ve testini yapmak söz konusu kullanıcının veya entegratörün görevidir. Ne Schneider Electric ne de bağlı veya yan kuruluşları burada verilen bilgilerin yanlış kullanımından hiçbir şekilde sorumlu değildir. Herhangi bir iyileştirme veya değişiklik yapma öneriniz varsa veya bu kitapçıkta herhangi bir hata bulursanız lütfen bize haber verin.

Schneider Electric'ten yazılı izin almaksın herhangi bir ortamda verilen bu kılavuzun tamamını veya bir kısmını Kanunda tanımlayan ticari olmayan, kişisel kullanım dışında başka herhangi bir amaçla çoğaltmamayı kabul edersiniz. Bu kılavuz veya içeriğine herhangi bir bağlantı oluşturmamayı da kabul edersiniz. Schneider Electric, bu kılavuza riski kendiniz üstlenerek "olduğu gibi" esasına göre danışmak için münhasır olmayan lisans dışında bu kılavuzun kişisel ve ticari olmayan kullanımı için herhangi bir hak veya lisans vermemektedir. Tüm diğer haklar saklıdır.

Bu ürün monte edilirken veya kullanılırken, geçerli olan tüm eyalet, bölgesel ve lokal güvenlik yönetmeliklerine uyulmalıdır. Güvenlik nedenleriyle ve belgelenmiş sistem verilerine olan uyumu sağlamak için, komponentlerin onarımında yalnızca üretici firma yetkilidir.

Aygıtlar teknik güvenlik gereksinimi olan uygulamalarda kullanıldığında, ilgili talimatlara uyulmalıdır.

Hardware ürünlerimizle birlikte Schneider Electric yazılımı veya onaylanmış yazılım kullanmamak, yaralanma, hasar veya uygun olmayan çalışma sonuçlarına yol açabilir.

Bu bilgilere uymamak yaralanmaya veya ekipmanın zarar görmesine yol açabilir.

© 2018 Schneider Electric. Tüm hakları saklıdır.

# İçindekiler

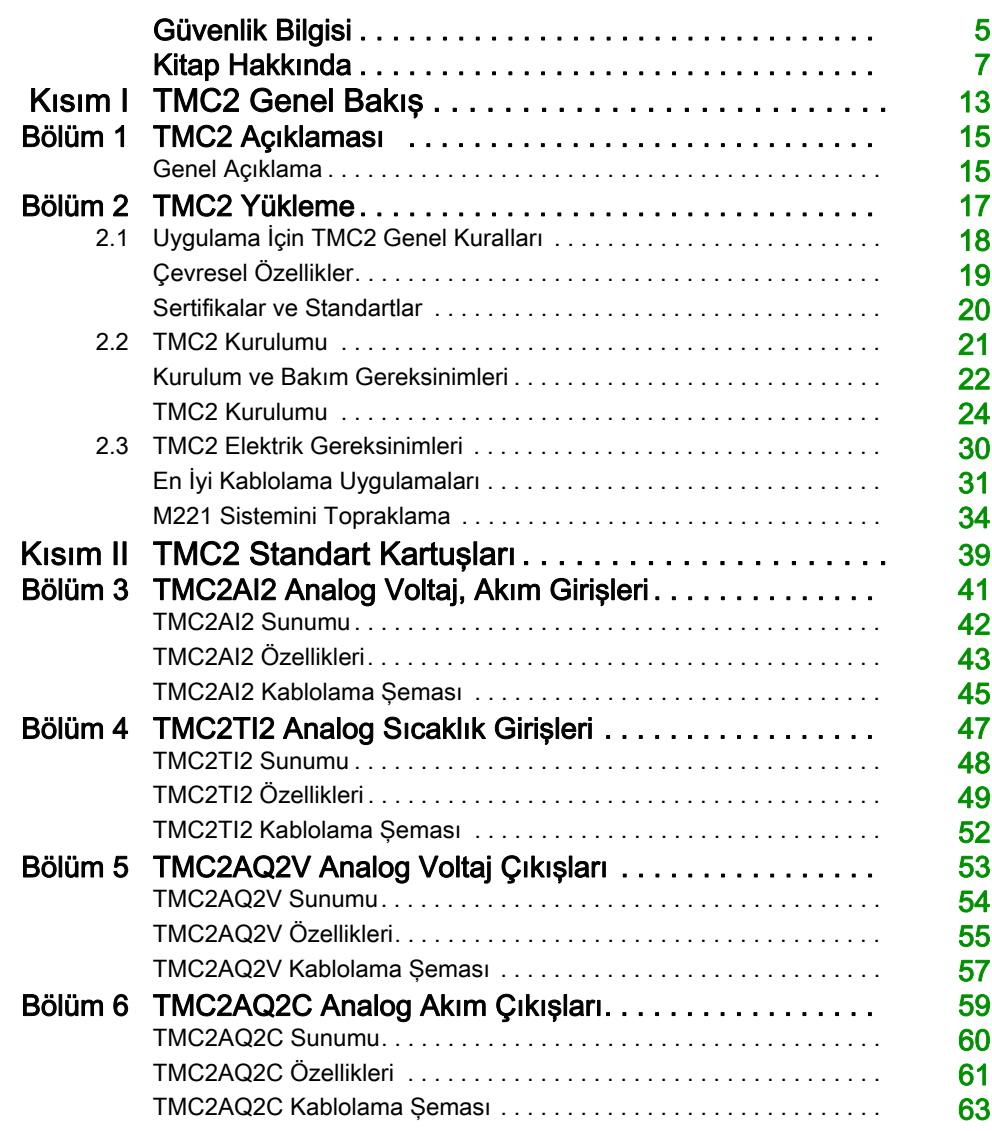

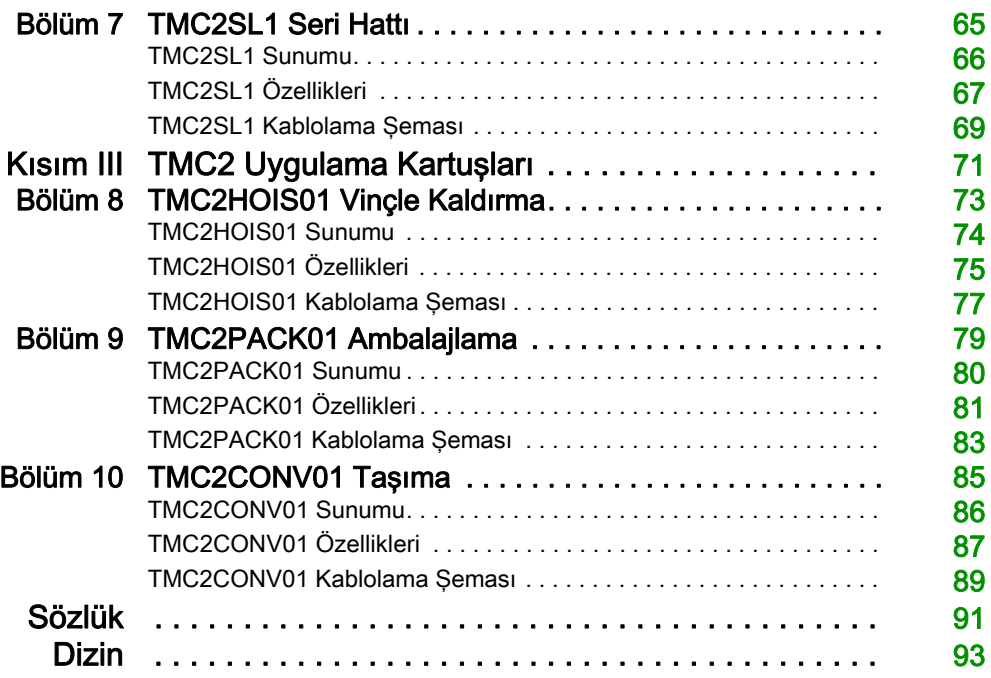

# <span id="page-806-0"></span>Güvenlik Bilgisi

### Önemli Bilgi

### BİLDİRİM

Bu talimatları dikkatli bir şekilde okuyun ve montajını, kullanımını, servisini, bakımını veya muhafazasını denemeden önce cihaza aşina olmak için cihaza bakın. Potansiyel tehlikelere karşı uyarmak veya bir prosedürü açıklayan veya basitleştiren bir bilgiye dikkatinizi çekmek için, bu belgelerin çeşitli kısımlarında veya aygıtta, aşağıda belirtilen özel mesajlar görülebilir.

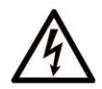

Bir "Tehlike" veva "Uvarı" güvenlik etiketine bu sembolün eklenmesi, yönergeler izlenmediği takdirde kişisel yaralanmayla sonuçlanacak bir elektrik tehlikesinin bulunduğunu gösterir.

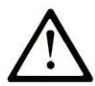

Güvenlik uyarı sembolüdür. Sizi kisisel yaralanma tehlikelerine karsı uyarmak için kullanılır. Olası varalanma veva ölüm tehlikelerinden kacınmak için, tüm güvenlik uyarılarına uyun.

# **A TEHLİKE**

TEHLİKE, kaçınılmadığı takdirde ölümle veya ciddi yaralanmayla sonuçlanacak tehlikeli bir durumu gösterir.

# A UYARI

UYARI, kaçınılmadığı takdirde ölümle veya ciddi yaralanmayla sonuçlanabilecek tehlikeli bir durumu gösterir.

# A DİKKAT

DİKKAT, kaçınılmadığı takdirde hafif veya orta derecede yaralanmayla sonuçlanabilecek tehlikeli bir durumu gösterir.

# **BİLDİRİM**

**BİLDİRİM** fiziksel yaralanmayla ilgili olmayan uygulamaları belirtmek için kullanılır.

### LÜTFEN UNUTMAYIN

Elektrikli cihazların montajı, kullanımı, bakımı ve muhafazası sadece kalifiye elemanlar tarafından yapılmalıdır. Bu materyalin kullanımından kaynaklanabilecek herhangi bir durum için Schneider Electric herhangi bir sorumluluk kabul etmemektedir.

Kalifiye eleman, elektrikli cihazların yapısı, çalışması ve montajı hakkında bilgi ve beceri sahibi olan, muhtemel tehlikeleri fark etmek ve bunlardan kaçınmak için güvenlik eğitimi almış olan kişidir.

# <span id="page-808-0"></span>Kitap Hakkında

### Bir Bakışta

#### Bu Dokümanın Amacı

Bu kılavuzda TMC2 hardware uygulaması açıklanmaktadır. TMC2 için parça açıklamaları, özellikler, kablolama şemaları ve kurulum ayrıntıları sağlar.

#### Geçerlilik Notu

Bu kılavuzdaki bilgiler yalnızca TMC2 ürünleri için geçerlidir.

Bu belge EcoStruxureTM Machine Expert - Basic V1.0 sürümü için güncellenmiştir.

Ürün uyumluluğu ve çevre bilgileri (RoHS, REACH, PEP, EOLI vb.) için, [www.schneider](https://www.schneider-electric.com/green-premium)[electric.com/green-premium](https://www.schneider-electric.com/green-premium) adresine gidin.

Bu belgede açıklanan aygıtların teknik özellikleri de çevrimiçi görünür. Bu bilgilere çevrimiçi erişmek için:

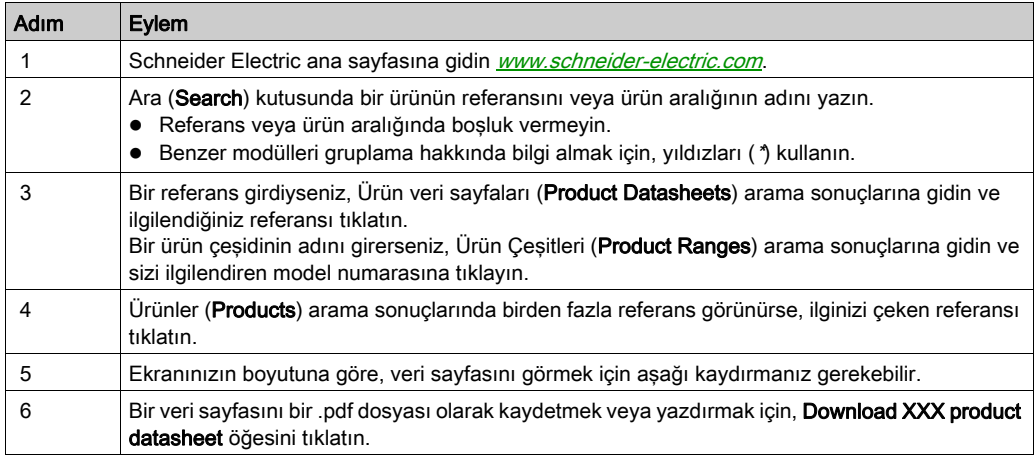

Bu kılavuzda sunulan özellikler çevrimiçi görünenlerle aynı olmalıdır. Sürekli iyileşme ilkemize uygun olarak, netliği ve doğruluğu iyileştirmek için zamanla içeriği değiştirebiliriz. Kılavuz ve çevrimiçi bilgiler arasında bir fark görürseniz, referans olarak çevrimiçi bilgileri kullanın.

### İlgili Belgeler

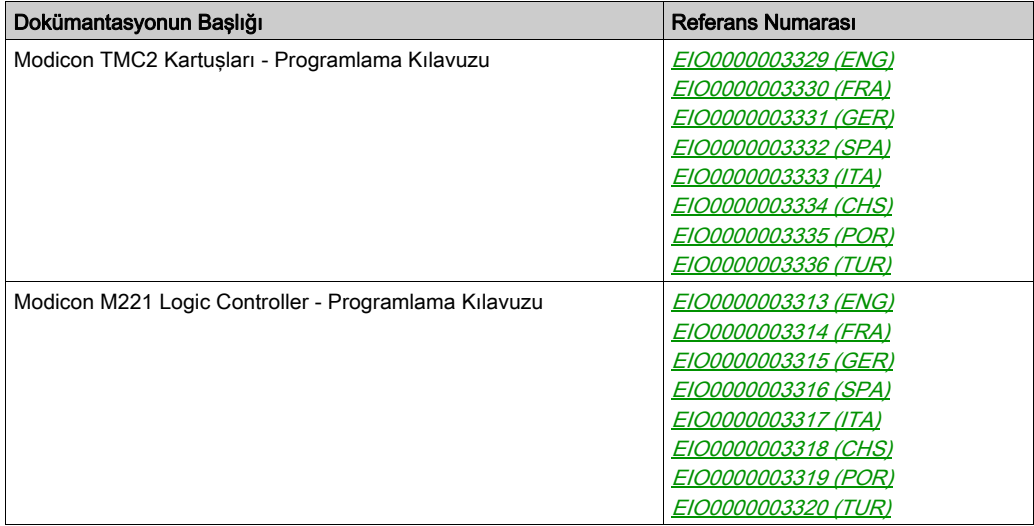

Bu teknik yayınları ve başka teknik bilgileri https://www.schneider-electric.com/en/download internet sitemizden indirebilirsiniz.

#### Ürün bilgisi

# A A TEHLİKE

### ELEKTRİK ÇARPMASI TEHLİKESİ, PATLAMA VEYA ELEKTRİK ARKI TEHLİKESİ

- Bu ekipmanın uygun donanım kılavuzunda belirtilen özel koşullar altında olmadığı sürece, herhangi bir kapağı veya kapıyı açmadan ya da herhangi bir aksesuarı, donanımı, kabloyu veya teli takmadan veya çıkarmadan önce bağlı aygıtlar dahil tüm ekipmanların güç bağlantılarını kesin.
- Gösterilen yerlerde ve belirtildiğinde gücün kapalı olduğunu onaylamak için her zaman uygun özellikte voltaj algılama aygıtı kullanın.
- Tüm kapakları, aksesuarları, donanımı, kabloları ve telleri yerlerine takın ve sabitleyin ve üniteye güç vermeden önce uygun toprak bağlantısının bulunduğunu onaylayın.
- Bu ekipmanı ve varsa ilişkili ürünleri çalıştırırken yalnızca belirtilen voltajı kullanın.

#### Bu talimatlara uyulmaması, ölüme veya ağır yaralanmalara yol açacaktır.

# ATEHLİKE

### PATLAMA OLASILIĞI

- Bu ekipmanı yalnızca tehlikeli olmayan yerlerde veya Sınıf I, Bölüm 2, Grup A, B, C ve D'ye uyan yerlerde kullanın.
- Bileşenleri, Sınıf I, Bölüm 2 ile uyumu engelleyecek bileşenlerle değiştirmeyin.
- Güç çıkarılmadığı veya konumun tehlikesiz olduğu bilinmediği sürece ekipmanı bağlamayın ve bağlantısını kesmeyin.
- Konumun zararlı olmadığını bilmediğiniz sürece varsa USB bağlantı noktalarını kullanmayın.

### Bu talimatlara uyulmaması, ölüme veya ağır yaralanmalara yol açacaktır.

### UYARI

### KONTROL KAYBI

- Herhangi bir kontrol şemasının tasarımcısı kontrol yollarının olası hata modlarını düşünmeli ve bazı kritik kontrol fonksiyonları için yol hatası sırasında ve sonrasında güvenli duruma erişmek için bir yol sağlamalıdır. Kritik kontrol fonksiyonlarının örnekleri acil durdurma ve aşırı seyahat durdurma, elektrik kesintisi ve yeniden başlatmadır.
- Kritik kontrol fonksiyonları için ayrı veya artık kontrol yolları sağlanmalıdır.
- Sistem kontrol yolları iletişim bağlantıları içerebilir. Beklenmedik iletim gecikmelerinin veya bağlantı arızalarının etkilerine dikkat edilmelidir.
- $\bullet~$  Tüm kaza önleme düzenlemelerine ve verel güvenlik vönergelerine uvun.<sup>1</sup>
- Bu ekipman hizmete sokulmadan önce her çalıştırıldığında düzgün çalıştığı tek tek ve iyice test edilmelidir.

### Bu talimatlara uyulmaması ölüme, ağır yaralanmalara veya ekipmanda maddi hasara yol açabilir.

1 Ek bilgi için, bkz. NEMA ICS 1.1 (en son sürüm), "Katı Hal Kontrolü Uygulaması, Kurulumu ve Bakımı İçin Güvenlik Talimatları" ve NEMA ICS 7.1 (en son sürüm), "İnşaat İçin Yapım Standartları ve Ayarlanabilir Hız Sürüş Sistemlerinin Seçimi, Kurulumu ve Çalıştırılması İçin Kılavuz" veya belirli konumunuzdaki eşdeğer yönetim.

# UYARI

### EKİPMANIN YANLIŞLIKLA ÇALIŞMASI

- Yalnızca Schneider Electric'in bu ekipmanla kullanmak için onayladığı yazılımı kullanın.
- Uygulama programınızı fiziki donanım yapılandırmasını her değiştirdiğinizde güncelleyin.

### Bu talimatlara uyulmaması ölüme, ağır yaralanmalara veya ekipmanda maddi hasara yol açabilir.

### Standartlardan Türetilen Terminoloji

Bu kılavuzdaki teknik terimler, terminoloji, semboller ve ilgili açıklamalar veya ürünün içindeki veya üzerindekiler genel olarak uluslararası standartların terim ve tanımlarından türetilmiştir.

İşlevsel güvenlik sistemleri, sürücüler ve genel otomasyon alanında, güvenlik, güvenlik fonksiyonu, güvenlik durumu, arıza, arıza sıfırlama, bozulma, eksiklik, hata, hata mesajı, tehlike, gibi bunlarla sınırlı olmamak kaydıyla şartları içermektedir.

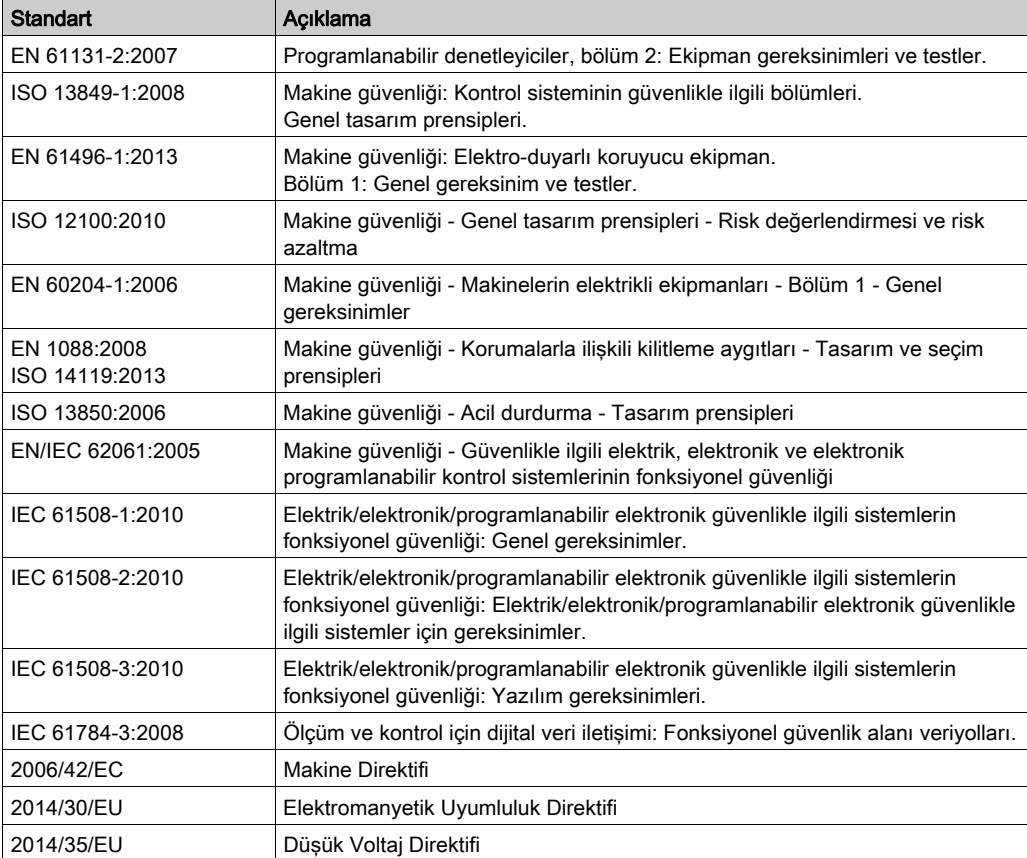

Diğerleri arasında, bu standartlar şunları içerir:

Ek olarak, mevcut belgede kullanılan terimler, şunlar gibi diğer standartlardan türetildikleri gibi geçirilerek kullanılabilir:

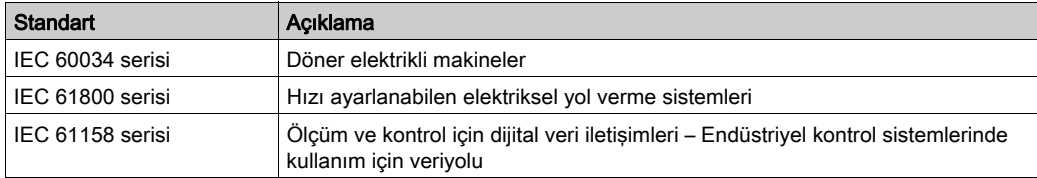

Sonuç olarak, *çalışma bölgesi* şartı belirli tehlikelerin tanımı ile bağlantılı olarak kullanılabilir ve Makine Direktifi () ve :2010 ile 2006/42/EChasar bölgesi ISO 12100 veya tehlike bölgesi için tanımlanmıştır.

NOT: Adı geçen standartlar, buradaki dokümantasyonda bulunan belirli ürünler için geçerlidir veya geçerli değildir. Burada açıklanan ürünler için geçerli Tek tek standartlar hakkında daha fazla bilgi için, o ürün referanslarının özellik tablolarına bakın.

### <span id="page-814-0"></span>Kısım I TMC2 Genel Bakış

### Bu Kısımda Neler Yer Alıyor?

Bu kısım, şu bölümleri içerir:

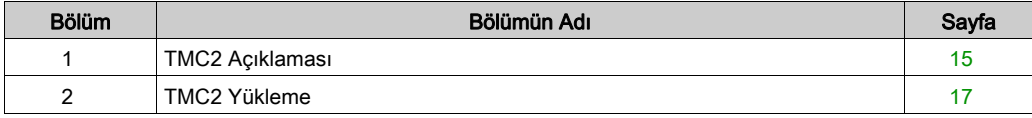

### <span id="page-816-0"></span>Bölüm 1 TMC2 Açıklaması

### <span id="page-816-1"></span>Genel Açıklama

### Giriş

Kartuşlar Modicon TM221C Mantık Denetleyicisi aralığına bağlanmak için tasarlanmıştır.

### Kartuşların Özellikleri

Aşağıdaki tabloda TMC2 kartuşlarının özellikleri açıklanmaktadır:

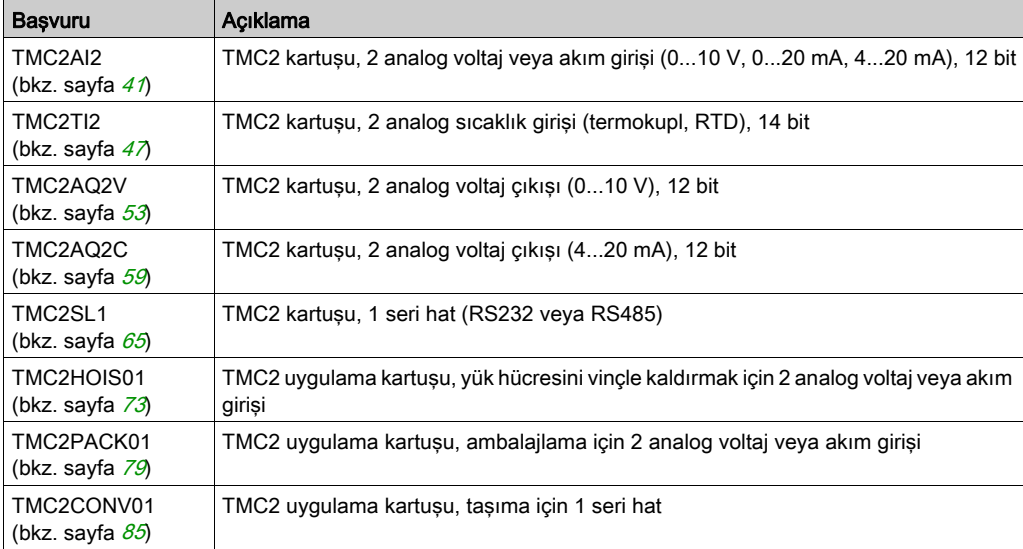

#### Mantık Denetleyicisi Uyumluluğu

NOT: Belirli denetleyicilerle kartuş uyumluluğu hakkında daha fazla bilgi için, denetleyiciye özgü hardware kılavuzuna bakın.

Aşağıdaki tabloda bir Modicon TM221C Mantık Denetleyicisi içine takılabilen TMC2 kartuşu sayısı açıklanmaktadır:

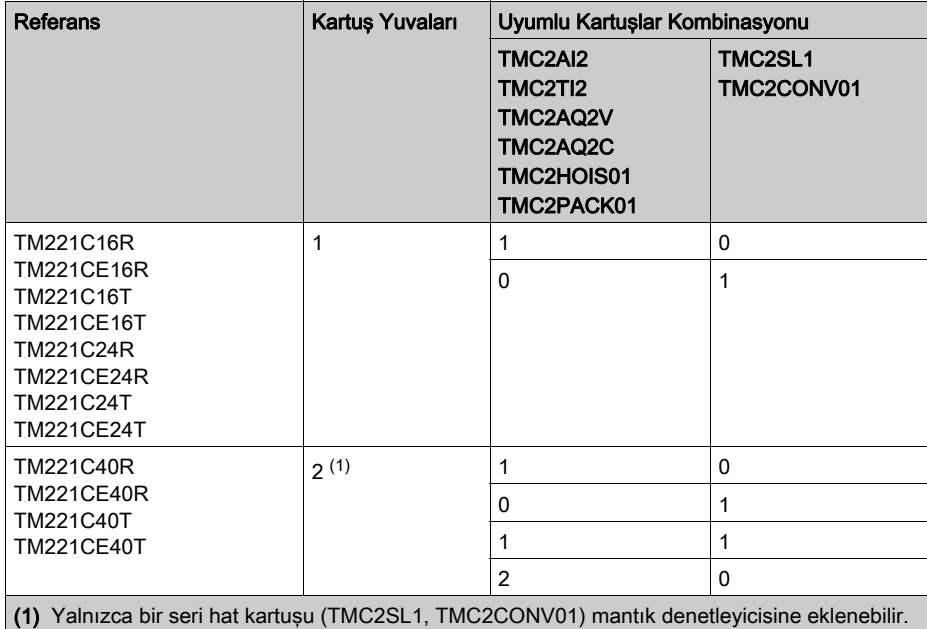

# BİLDİRİM

### ELEKTROSTATİK DEŞARJ

- Denetleyiciye güç vermeden önce boş kartuş yuvalarının kapaklarının takılı olduğunu doğrulayın.
- Kartuşunuzun temaslarına dokunmayın.
- Yalnızca muhafaza üzerindeki kartuşu tutun.
- Elektrostatik deşarjlara karşı gerekli koruyucu önlemleri alın.

Bu talimatlara uyulmaması, ekipmanda maddi hasara yol açabilir.

### <span id="page-818-0"></span>Bölüm 2 TMC2 Yükleme

### Bu Bölümde Neler Yer Alıyor?

Bu bölüm, şu alt bölümleri içerir:

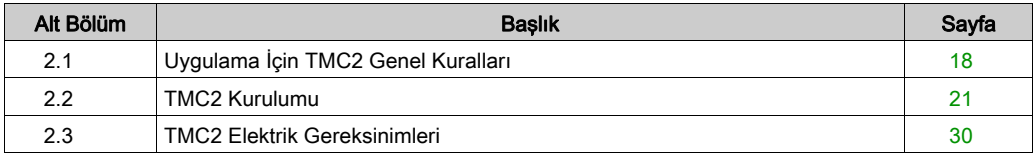

### <span id="page-819-1"></span><span id="page-819-0"></span>Alt bölüm 2.1 Uygulama İçin TMC2 Genel Kuralları

### Bu Alt Bölümde Neler Yer Alıyor?

Bu alt bölüm, şu başlıkları içerir:

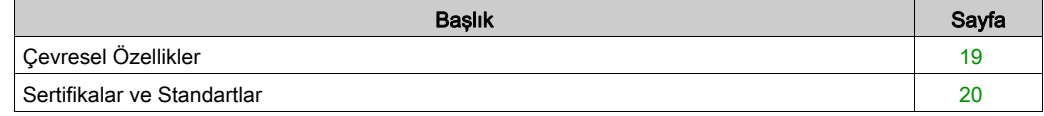

### <span id="page-820-1"></span><span id="page-820-0"></span>Çevresel Özellikler

### TMC2

TMC2 kartuşu çevresel özellikleri Modicon TM221C Mantık Denetleyicisi (bkz. Modicon M221Logic Controller, Donanım Kılavuzu) ile aynıdır.

### <span id="page-821-1"></span><span id="page-821-0"></span>Sertifikalar ve Standartlar

#### Giriş

M221 Mantık Denetleyicileri, elektronik endüstriyel kontrol aygıtları düşünülerek ana ulusal ve uluslararası standartlara uyacak şekilde tasarlanmıştır:

- $\bullet$  IEC/EN 61131-2
- $-$  UL 508

M221 Mantık Denetleyicileri aşağıdaki uyumluluk işaretlerini almıştır:

- $\bullet$  CE
- CSA (TM221C•••U hariç)
- EAC
- RCM
- UL
- cCSAus Tehlikeli Konum (TM221C•••U hariç)

Ürün uyumluluğu ve çevre bilgileri (RoHS, REACH, PEP, EOLI vb.) için *[www.schneider](http://www.schneider-electric.com/green-premium)*[electric.com/green-premium](http://www.schneider-electric.com/green-premium) adresine gidin.

### <span id="page-822-1"></span><span id="page-822-0"></span>Alt bölüm 2.2 TMC2 Kurulumu

### Bu Alt Bölümde Neler Yer Alıyor?

Bu alt bölüm, şu başlıkları içerir:

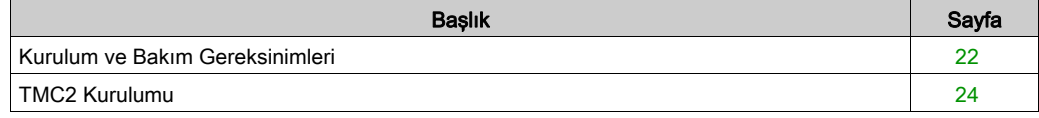

### <span id="page-823-1"></span><span id="page-823-0"></span>Kurulum ve Bakım Gereksinimleri

#### Başlamadan Önce

Sisteminizi kurmaya başlamadan önce bu bölümü okuyun ve anlayın.

Burada bulunan kullanım ve uygulama bilgileri otomatik kontrol sistemleri konusunda uzmanlık gerektirir. Yalnızca siz, kullanıcı, makineyi oluşturan veya entegratör yükleme ve kurulum, çalıştırma ve makinenin bakımı veya süreç sırasında bulunan tüm koşulların ve faktörlerin farkındasınızdır ve bu yüzden otomasyon, ilgili ekipmanı ve ilgili güvenliği belirlersiniz ve etkili ve uygun kullanılanlarını bir araya getirirsiniz. Otomasyon ve kontrol ekipmanını ve ilgili diğer ekipmanı veya yazılımı seçerken, belirli bir uygulama için, yürürlükteki yasal, bölgesel veya ulusal standartları ve/veya düzenlemeleri de göz önünde bulundurmanız gerekir.

Bu ekipmanı kullanırken güvenlik bilgilerine, farklı elektrik gereksinimlerine ve norm standartlarına uyarken makinenize veya işleminize uygun olmalarına özellikle dikkat edin.

#### Güç Bağlantısını Kesme

Montaj rayına, montaj plakasına veya panele kontrol sistemini takmadan önce tüm seçenekler ve modüller birleştirilmeli ve kurulmalıdır. Ekipmanı parçalarına ayırmadan önce kontrol sistemini montaj rayından, montaj plakasından veya panelden çıkarın.

# A A TEHLİKE

### ELEKTRİK ÇARPMASI TEHLİKESİ, PATLAMA VEYA ELEKTRİK ARKI TEHLİKESİ

- Bu ekipmanın uygun donanım kılavuzunda belirtilen özel koşullar altında olmadığı sürece, herhangi bir kapağı veya kapıyı açmadan ya da herhangi bir aksesuarı, donanımı, kabloyu veya teli takmadan veya çıkarmadan önce bağlı aygıtlar dahil tüm ekipmanların güç bağlantılarını kesin.
- Gösterilen yerlerde ve belirtildiğinde gücün kapalı olduğunu onaylamak için her zaman uygun özellikte voltaj algılama aygıtı kullanın.
- Tüm kapakları, aksesuarları, donanımı, kabloları ve telleri yerlerine takın ve sabitleyin ve üniteye güç vermeden önce uygun toprak bağlantısının bulunduğunu onaylayın.
- Bu ekipmanı ve varsa ilişkili ürünleri çalıştırırken yalnızca belirtilen voltajı kullanın.

#### Bu talimatlara uyulmaması, ölüme veya ağır yaralanmalara yol açacaktır.

#### Programlamada Dikkat Edilecekler

### UYARI

#### EKİPMANIN YANLIŞLIKLA ÇALIŞMASI

- Yalnızca Schneider Electric'in bu ekipmanla kullanmak için onayladığı yazılımı kullanın.
- Uygulama programınızı fiziki donanım yapılandırmasını her değiştirdiğinizde güncelleyin.

#### Bu talimatlara uyulmaması ölüme, ağır yaralanmalara veya ekipmanda maddi hasara yol açabilir.

#### Çalıştırma Ortamı

Belirli bir ekipman için zararlı konumlarda kurulumla ilgili önemli bilgiler için Çevresel Özellikler'e ek olarak, bu belgenin basındaki Ürünle İlgili Bilgiler'e bakın.

NOT: Önemli güvenlik bilgileri ve TMC2 kartusu çevre özellikleri için, bkz. M221 Lojik Kontrolörü Hardware Kılavuzu.

#### Kurmada Dikkat Edilecekler

### UYARI

#### EKİPMANIN YANLIŞLIKLA ÇALIŞMASI

- Personel ve/veya ekipman için tehlike bulunan durumlarda uygun güvenlik kilitleri kullanın.
- Bu ekipmanı amaçlanan ortamı için uygun sınıflandırmaya sahip ve anahtarlı veya araçlı bir kilitleme mekanizmasıyla güvenli hale getirilmiş bir muhafaza içine monte ederek çalıştırın.
- Yalnızca modüle bağlı sensörlere ve aktüatörlere güç sağlamak için sensör ve aktüatör güç kaynaklarını kullanın.
- Güç hattı ve çıkış devreleri için, söz konusu ekipmanın anma akımı ve voltajıyla ilgili yerel ve ulusal düzenlemelere uygun kablolar ve sigortalar kullanılmalıdır.
- Ekipman fonksiyonel güvenlik ekipmanı olarak atanmadığı ve yürürlükteki düzenlemelere ve standartlara uyulmadığı sürece bu ekipmanı güvenliğin kritik olduğu makine fonksiyonlarında kullanmayın.
- Bu ekipmanı parçalarına ayırmayın, onarmayın ve modifiye etmeyin.
- Ayrılmış, kullanılmayan bağlantılara veya No Connection (N.C.) olarak gösterilen bağlantılara herhangi bir kablo bağlamayın.

#### Bu talimatlara uyulmaması ölüme, ağır yaralanmalara veya ekipmanda maddi hasara yol açabilir.

NOT: JDYX2 veya JDYX8 sigorta tipleri UL-tanımalı ve CSA onaylıdır.

### <span id="page-825-1"></span><span id="page-825-0"></span>TMC2 Kurulumu

#### Kurmada Dikkat Edilecekler

TMC2 kartuşu genişletilmiş sıcaklık işlemi için denetleyici güç düşürme ve montaj konumlarıyla ilişkilendirilmiş sıcaklık kısıtlamaları dahil denetleyicilerle aynı sıcaklık aralığı içinde çalıştırmak için tasarlanmıştır. Daha fazla bilgi için bkz. denetleyici montaj konumu ve açıklık *(bkz. Modicon* M221Logic Controller, Donanım Kılavuzu).

#### Kurulum

# A A TEHLİKE

### ELEKTRİK ÇARPMASI VEYA ELEKTRİK ARKI

- Kapakları veya kapıları çıkarmadan önce veya herhangi bir aksesuarı, hardware'i, kabloyu veya teli takmadan veya çıkarmadan önce bağlı aygıtlar dahil tüm ekipmanların güç bağlantılarını kesin.
- Gösterilen yerlerde ve belirtildiğinde gücün kapalı olduğunu onaylamak için her zaman uygun özellikte voltaj algılama aygıtı kullanın.
- Kartuşları takarken veya çıkarırken koruyucu eldivenler kullanın.
- Tüm kapakları, aksesuarları, donanımı, kabloları ve telleri yerlerine takın ve sabitleyin ve üniteye güç vermeden önce uygun toprak bağlantısının bulunduğunu onaylayın.
- Bu ekipmanı ve varsa ilişkili ürünleri çalıştırırken yalnızca belirtilen voltajı kullanın.

#### Bu talimatlara uyulmaması, ölüme veya ağır yaralanmalara yol açacaktır.

# BİLDİRİM

#### ELEKTROSTATİK DEŞARJ

- Denetleyiciye güç vermeden önce boş kartuş yuvalarının kapaklarının takılı olduğunu doğrulayın.
- Kartuşunuzun temaslarına dokunmayın.
- Yalnızca muhafaza üzerindeki kartuşu tutun.
- Elektrostatik deşarjlara karşı gerekli koruyucu önlemleri alın.

#### Bu talimatlara uyulmaması, ekipmanda maddi hasara yol açabilir.

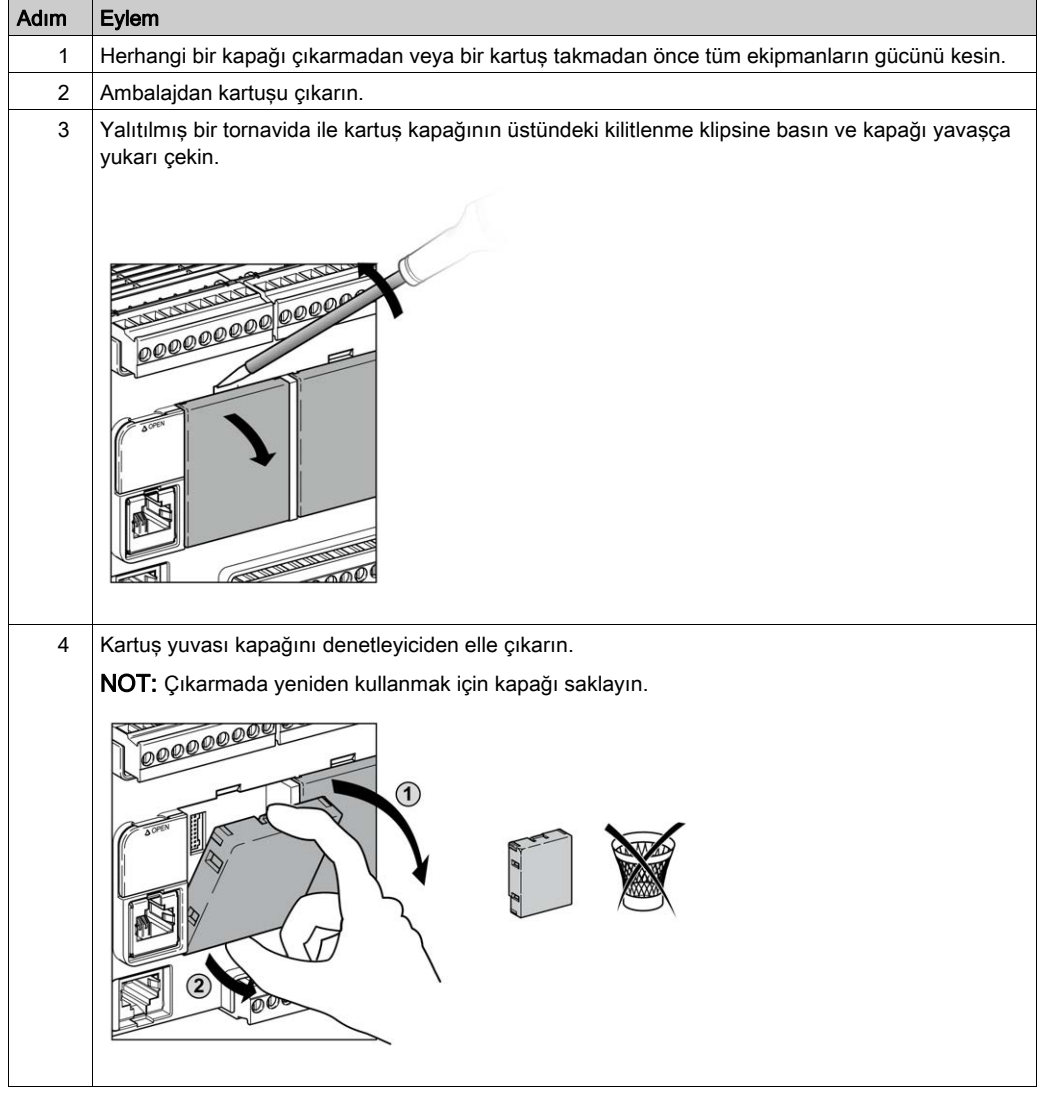

Aşağıdaki tabloda denetleyiciye bir TMC2 kartuşunu takmanın farklı adımları açıklanmaktadır:

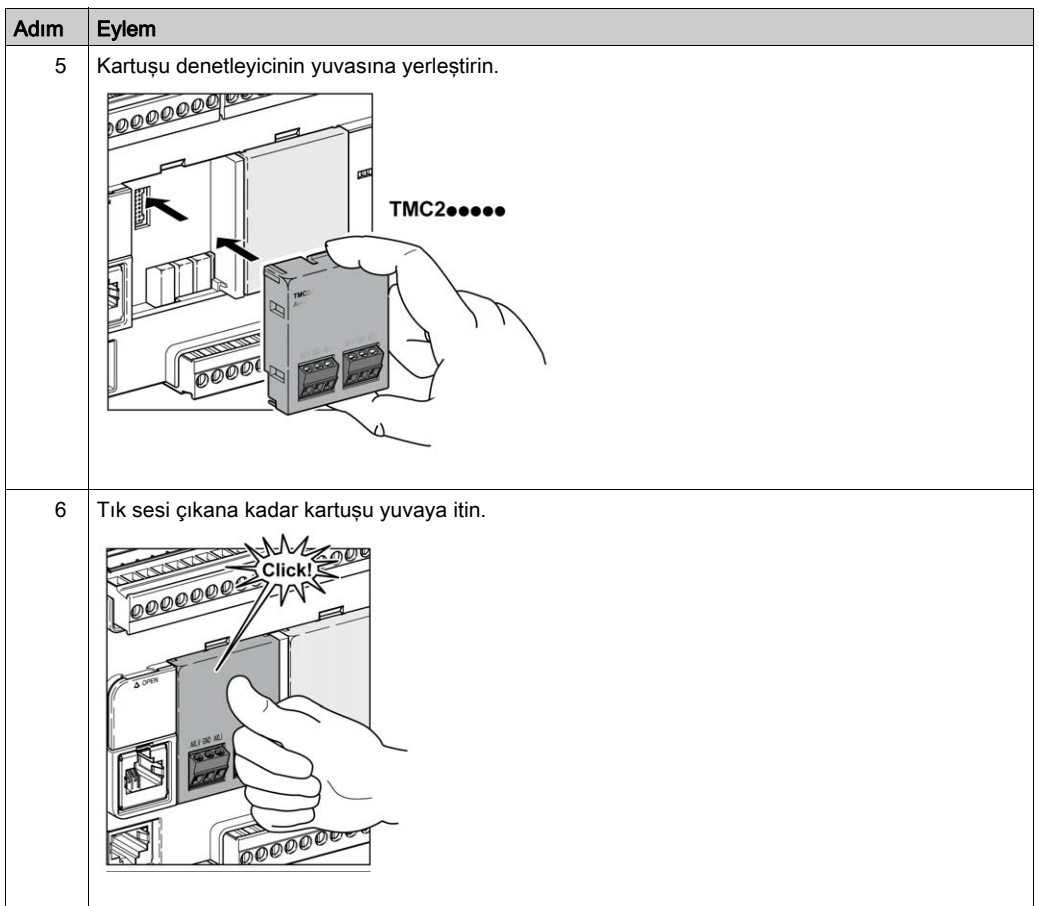
#### Çıkarma

# A**A**TEHLİKE

#### ELEKTRİK ÇARPMASI VEYA ELEKTRİK ARKI

- Kapakları veya kapıları çıkarmadan önce veya herhangi bir aksesuarı, hardware'i, kabloyu veya teli takmadan veya çıkarmadan önce bağlı aygıtlar dahil tüm ekipmanların güç bağlantılarını kesin.
- Gösterilen yerlerde ve belirtildiğinde gücün kapalı olduğunu onaylamak için her zaman uygun özellikte voltaj algılama aygıtı kullanın.
- Kartuşları takarken veya çıkarırken koruyucu eldivenler kullanın.
- Tüm kapakları, aksesuarları, donanımı, kabloları ve telleri yerlerine takın ve sabitleyin ve üniteye güç vermeden önce uygun toprak bağlantısının bulunduğunu onaylayın.
- Bu ekipmanı ve varsa ilişkili ürünleri çalıştırırken yalnızca belirtilen voltajı kullanın.

#### Bu talimatlara uyulmaması, ölüme veya ağır yaralanmalara yol açacaktır.

# BİLDİRİM

#### ELEKTROSTATİK DEŞARJ

- Denetleyiciye güç vermeden önce boş kartuş yuvalarının kapaklarının takılı olduğunu doğrulayın.
- Kartuşunuzun temaslarına dokunmayın.
- Yalnızca muhafaza üzerindeki kartuşu tutun.
- Elektrostatik deşarjlara karşı gerekli koruyucu önlemleri alın.

#### Bu talimatlara uyulmaması, ekipmanda maddi hasara yol açabilir.

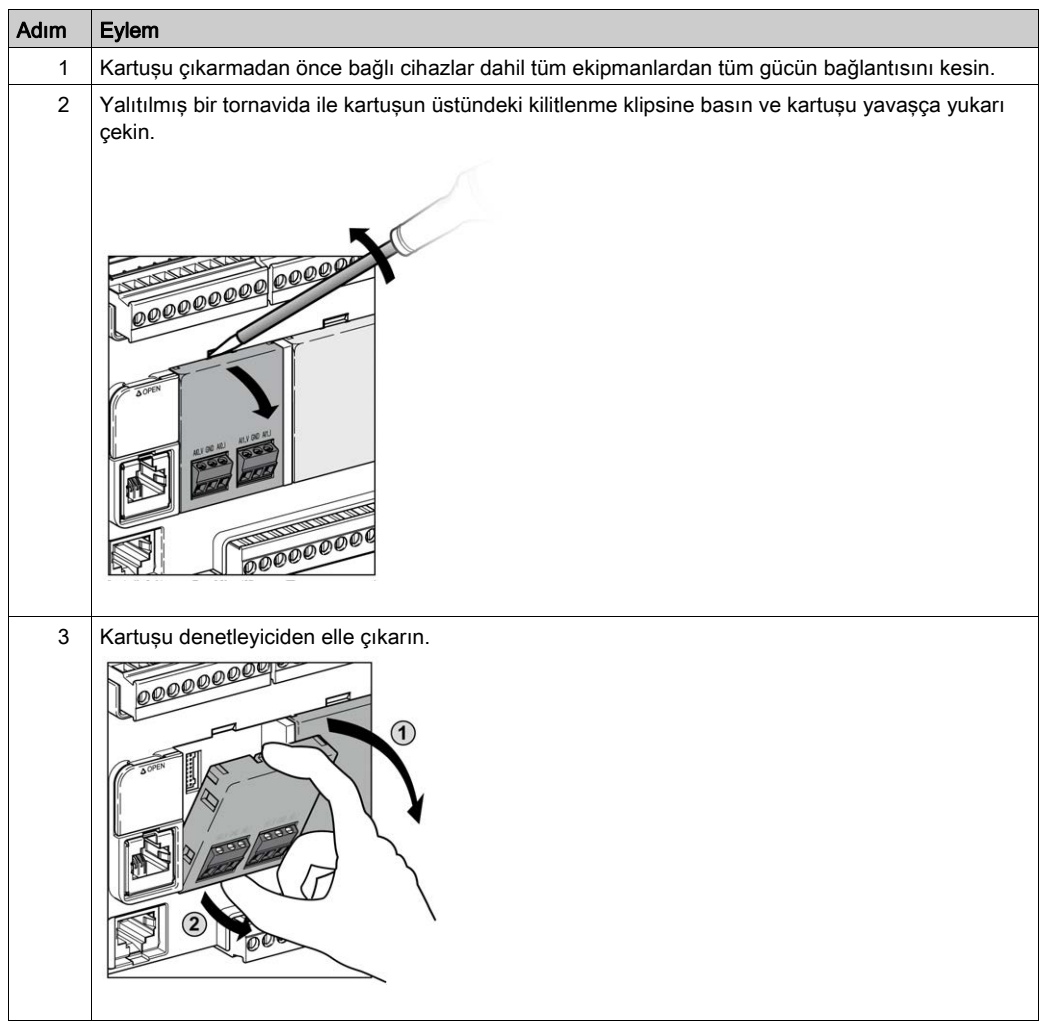

Aşağıdaki tabloda denetleyiciden bir TMC2 kartuşunu çıkarmanın farklı adımları açıklanmaktadır:

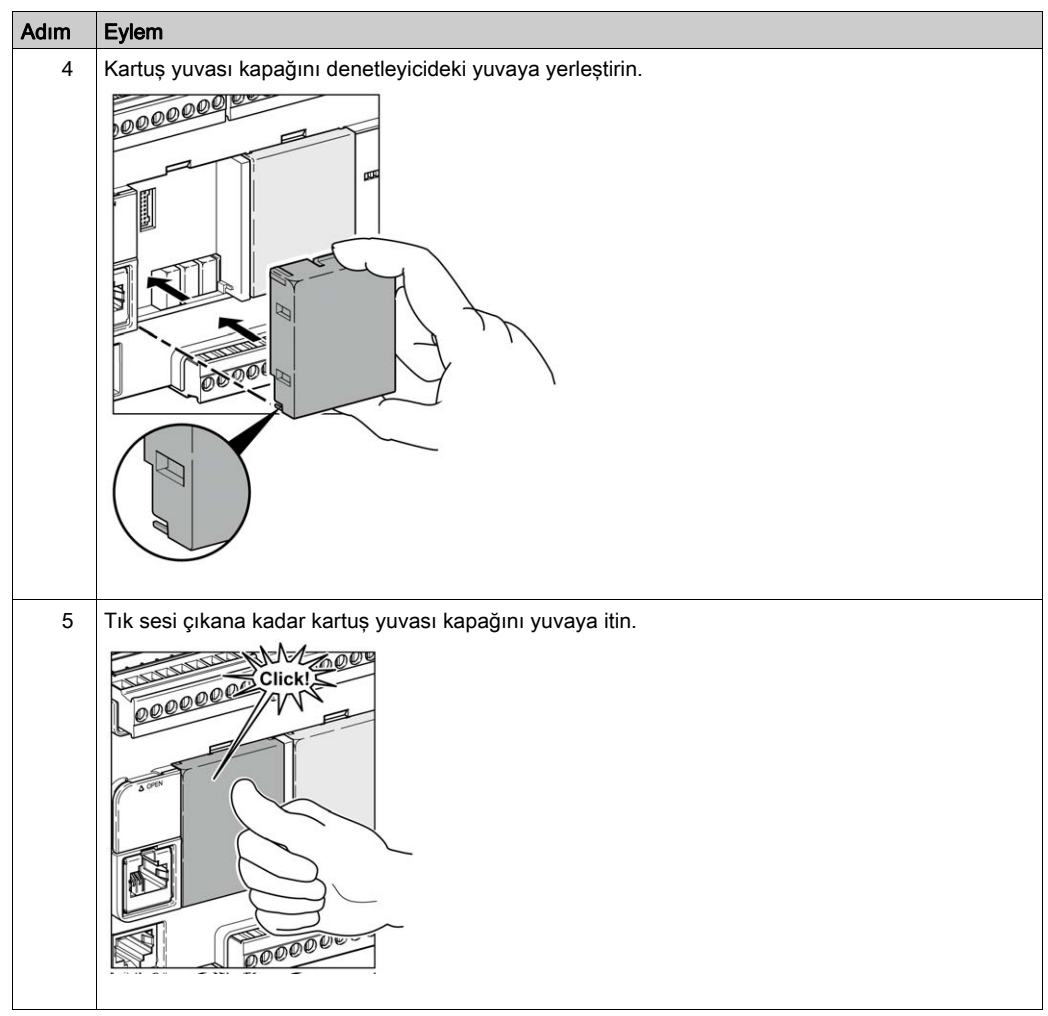

# Alt bölüm 2.3 TMC2 Elektrik Gereksinimleri

# Bu Alt Bölümde Neler Yer Alıyor?

Bu alt bölüm, şu başlıkları içerir:

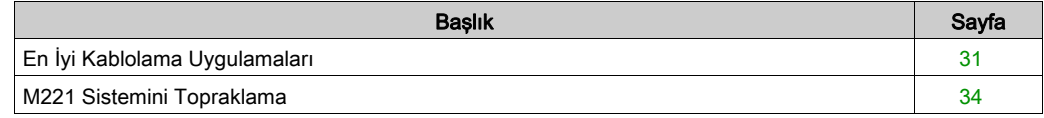

# <span id="page-832-1"></span><span id="page-832-0"></span>En İyi Kablolama Uygulamaları

### Genel Bakış

Bu bölümde kablolama talimatları ve M221 Lojik Kontrolörü sistemi kullanılırken uyulacak ilişkilendirilmiş en iyi uygulamalar açıklanmaktadır.

# A A TEHLİKE

## ELEKTRİK ÇARPMASI TEHLİKESİ, PATLAMA VEYA ELEKTRİK ARKI TEHLİKESİ

- Bu ekipmanın uygun donanım kılavuzunda belirtilen özel koşullar altında olmadığı sürece, herhangi bir kapağı veya kapıyı açmadan ya da herhangi bir aksesuarı, donanımı, kabloyu veya teli takmadan veya çıkarmadan önce bağlı aygıtlar dahil tüm ekipmanların güç bağlantılarını kesin.
- Gösterilen yerlerde ve belirtildiğinde gücün kapalı olduğunu onaylamak için her zaman uygun özellikte voltaj algılama aygıtı kullanın.
- Tüm kapakları, aksesuarları, donanımı, kabloları ve telleri yerlerine takın ve sabitleyin ve üniteye güç vermeden önce uygun toprak bağlantısının bulunduğunu onaylayın.
- Bu ekipmanı ve varsa ilişkili ürünleri çalıştırırken yalnızca belirtilen voltajı kullanın.

### Bu talimatlara uyulmaması, ölüme veya ağır yaralanmalara yol açacaktır.

# UYARI

#### KONTROL KAYBI

- Herhangi bir kontrol şemasının tasarımcısı kontrol yollarının olası hata modlarını düşünmeli ve bazı kritik kontrol fonksiyonları için yol hatası sırasında ve sonrasında güvenli duruma erişmek için bir yol sağlamalıdır. Kritik kontrol fonksiyonlarının örnekleri acil durdurma ve aşırı seyahat durdurma, elektrik kesintisi ve yeniden başlatmadır.
- Kritik kontrol fonksiyonları için ayrı veya artık kontrol yolları sağlanmalıdır.
- Sistem kontrol yolları iletişim bağlantıları içerebilir. Beklenmedik iletim gecikmelerinin veya bağlantı arızalarının etkilerine dikkat edilmelidir.
- $\bullet~$  Tüm kaza önleme düzenlemelerine ve yerel güvenlik yönergelerine uyun.<sup>1</sup>
- Bu ekipman hizmete sokulmadan önce her çalıştırıldığında düzgün çalıştığı tek tek ve iyice test edilmelidir.

### Bu talimatlara uyulmaması ölüme, ağır yaralanmalara veya ekipmanda maddi hasara yol açabilir.

<sup>1</sup> Ek bilgi için, bkz. NEMA ICS 1.1 (en son sürüm), "Katı Hal Kontrolü Uygulaması, Kurulumu ve Bakımı İçin Güvenlik Talimatları" ve NEMA ICS 7.1 (en son sürüm), "İnşaat İçin Yapım Standartları ve Ayarlanabilir Hız Sürüş Sistemlerinin Seçimi, Kurulumu ve Çalıştırılması İçin Kılavuz" veya belirli konumunuzdaki eşdeğer yönetim.

#### Kablolama Kılavuzları

Bir M221 Lojik Kontrolörü sistemini kablolarken aşağıdaki kurallar uygulanmalıdır:

- G/Ç ve iletişim kablosu güç kablosundan ayrı tutulmalıdır. Bu 2 tür kabloyu ayrı kablo kanallardan yönlendirin.
- Çalışma koşullarının ve çevrenin belirtilen değerler içinde olduğunu doğrulayın.
- Gerilim ve akım gereksinimlerini karşılamak için uygun kablo boyutları kullanın.
- Bakır iletkenler kullanın (gereklidir).
- Çift kablo, analog için korumalı kablolar ve/veya hızlı G/Ç kullanın.
- Çift kablo, ağlar için korumalı kablolar ve alan veri yolları kullanın.

Tüm analog ve yüksek hızlı girişler ve çıkışlar ve iletişim bağlantıları için korumalı, düzgün topraklanmış kablolar kullanın. Bu bağlantılar için korumalı kablo kullanmıyorsanız, elektromanyetik etkileşim sinyal düşmesine neden olabilir. Düşen sinyaller denetleyici veya takılı modüllerin ve ekipmanın beklenmedik bir şekilde çalışmasına neden olabilir.

# UYARI

### EKİPMANIN YANLIŞLIKLA ÇALIŞMASI

- Tüm hızlı G/Ç, analog G/Ç ve iletişim sinyalleri için korumalı kablolar kullanın.
- $\bullet$  Tüm analog G/Ç, hızlı G/Ç ve iletişim sinyalleri için tek bir noktada topraklı kablo korumaları <sup>1</sup>.
- İletişim ve G/Ç kablolarını güç kablolarından ayrı yönlendirin.

#### Bu talimatlara uyulmaması ölüme, ağır yaralanmalara veya ekipmanda maddi hasara yol açabilir.

 $\rm ^1$ Güc sisteminde kısa devre akımları olması durumunda kablo koruması hasarından kacınmava yardımcı olmak için boyutlandırılan bir eşpotansiyelli topraklama düzlemine bağlantılar yapılırsa çok noktalı topraklamaya izin verilir.

Daha fazla ayrıntı için, bkz. Topraklama Korumalı Kablolar (bkz. sayfa [34](#page-835-0)).

NOT: Yüzey sıcaklıkları 60 °C'yi (140 °F) aşabilir. Yüz IEC 61010 standartlarıyla uyum için, birincil kablolamayı (güç şebekesine bağlı kablolar) ayrıca ve ikinci kablolamadan ayrı olarak (araya giren güç kaynaklarından gelen ekstra düşük voltaj kablolama) yönlendirin. Mümkün değilse kanal veya kablo kazanımları gibi çift yalıtım gerekir.

Kartuş konektörleri çıkarılabilir değildir.

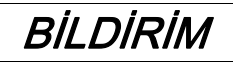

### UYGULANAMAYAN EKİPMAN

Konektörleri kartuştan çıkarmaya çalışmayın.

Bu talimatlara uyulmaması, ekipmanda maddi hasara yol açabilir.

#### Çıkarılamayan Vida Terminal Bloğu Kuralları

Aşağıdaki tabloda bir 3,81 mm (0,15 inç)aralık çıkarılamayan vida terminal bloğu için kablo tipleri ve tel boyutları gösterilmektedir:

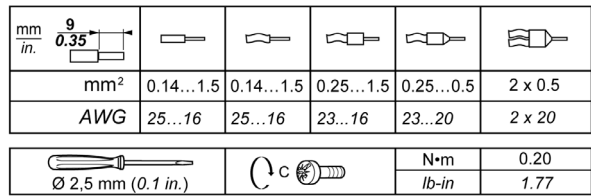

Bakır iletkenlerin kullanılması gerekir.

# A A TEHLİKE

### GEVŞEK KABLOLAMA ELEKTRİK ÇARPMASINA NEDEN OLUR

Bağlantıları tork özelliklerine göre sıkılaştırın.

Bu talimatlara uyulmaması, ölüme veya ağır yaralanmalara yol açacaktır.

# A TEHLİKE

### YANGIN TEHLİKESİ

- G/Ç kanalları ve güç kaynaklarının geçerli kapasitesi için yalnızca doğru kablo boyutlarını kullanın.
- Röle çıkışı (2 A) kablolama için, en az 80 °C (176 °F) sıcaklık derecelenmesi olan en az 0,5 mm2 (AWG 20) iletkenler kullanın.
- Röle çıkışı kablolamasının (7 A) ortak iletkenleri için veya 2 A'dan büyük röle çıkışı kablolaması için, en az 80 °C (176 °F) sıcaklık derecelendirmesi olan en az 1,0 mm2 (AWG 16) iletkenler kullanın.

#### Bu talimatlara uyulmaması, ölüme veya ağır yaralanmalara yol açacaktır.

# <span id="page-835-0"></span>M221 Sistemini Topraklama

#### Genel Bakış

Elektromanyetik etkileşimin etkilerini en aza indirmeye yardımcı olmak için, hızlı G/Ç, analog G/Ç ve alan veri yolu iletişim sinyallerini taşıyan kablolar korumalı olmalıdır.

# UYARI

#### EKİPMANIN YANLIŞLIKLA ÇALIŞMASI

- Tüm hızlı G/Ç, analog G/Ç ve iletişim sinyalleri için korumalı kablolar kullanın.
- $\bullet$  Tüm hızlı G/Ç, analog G/Ç ve iletişim sinyalleri için tek bir noktada topraklı kablo korumaları<sup>1</sup>.
- İletişim ve G/Ç kablolarını güç kablolarından ayrı yönlendirin.

#### Bu talimatlara uyulmaması ölüme, ağır yaralanmalara veya ekipmanda maddi hasara yol açabilir.

1Güç sisteminde kısa devre akımları olması durumunda kablo koruması hasarından kaçınmaya yardımcı olmak için boyutlandırılan bir eşpotansiyelli topraklama düzlemine bağlantılar yapılırsa çok noktalı topraklamaya izin verilir.

Korumalı kabloların aşağıdaki kablolama kurallarına uygun şekilde kullanımı gerekir:

- Koruyucu topraklama bağlantıları (PE) için, topraklama bağlantılarının sürekliliğinde bir kesinti olmadığı sürece metal boru veya kanal koruma uzunluğunun bir bölümü için kullanılabilir. İşlevsel topraklama (FE) için, koruma elektromanyetik etkileşimi azaltma amaçlıdır ve koruma kablonun uzunluğu boyunca kesintisiz olmalıdır. Hem işlevsel hem de koruma amacıyla iletişim kablolarıyla sık sık olduğu gibi kablonun sürekli koruması olması gerekir.
- Mümkün oldukça, bir tür sinyali taşıyan kabloları diğer tür sinyalleri veya gücü taşıyan kablolardan ayrı tutun.

#### Tümleştirici Kartta Koruyucu Topraklama (PE)

Koruyucu topraklama (PE), iletken tümleştirici karta maksimum izin verilen kablo kısmında genellikle örgü bakır kablo olan ağır iş gören bir kabloya bağlanır.

#### Korumalı Kabloların Bağlantıları

Hızlı G/Ç, analog G/Ç ve alan veri yolu iletişim sinyallerini taşıyan kablolar korunmalıdır. Koruma güvenli bir şekilde toprağa bağlanmalıdır. Hızlı G/Ç ve analog G/Ç korumaları M221 Lojik Kontrolörü aygıtınızın işlevsel topraklamasına (FE) veya koruyucu topraklamasına (PE) bağlanabilir. Alan veri yolu iletişim kablosu korumaları koruyucu topraklamaya (PE) kurulumunuzun iletken tümleştirici kartına bir bağlantı kelepçesiyle bağlanmalıdır.

Modbus kablosunun koruması koruyucu topraklamaya (PE) bağlanmalıdır.

# A A TEHLİKE

### ELEKTRİK ÇARPMASI

Modbus kablolarının koruyucu topraklamaya (PE) sıkıca bağlandığından emin olun.

#### Bu talimatlara uyulmaması, ölüme veya ağır yaralanmalara yol açacaktır.

#### Koruyucu Topraklama (PE) Kablosu Koruması

Kablonun korumasını bir topraklama kelepçesiyle topraklamak için:

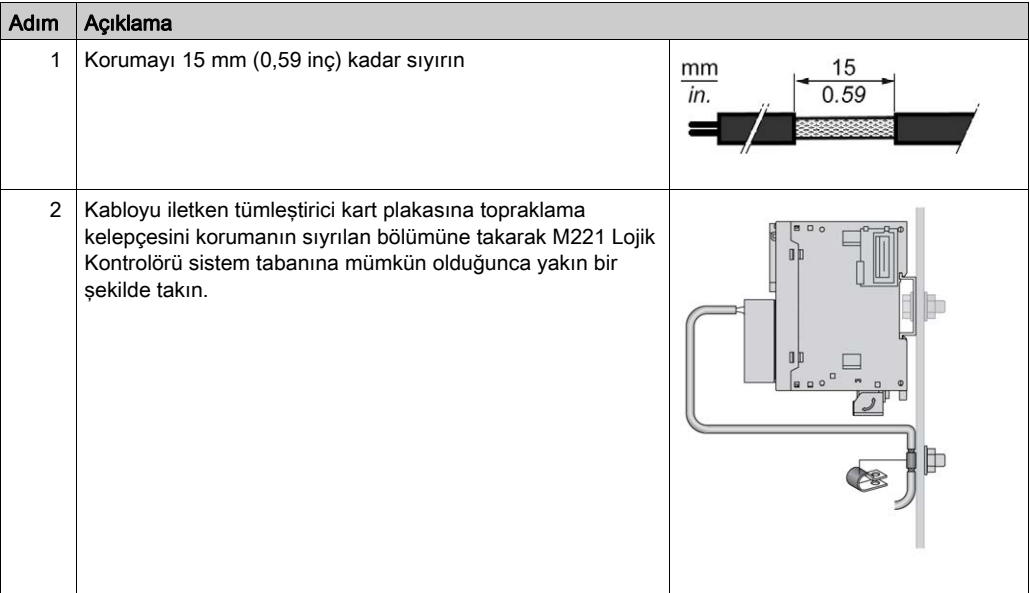

NOT: İyi temas sağlaması için koruma iletken tümleştirici karta sıkıca kelepçelenmelidir.

# İşlevsel Topraklama (FE) Kablosu Koruması

Kablonun korumasını bir Topraklama Çubuğuyla bağlamak için:

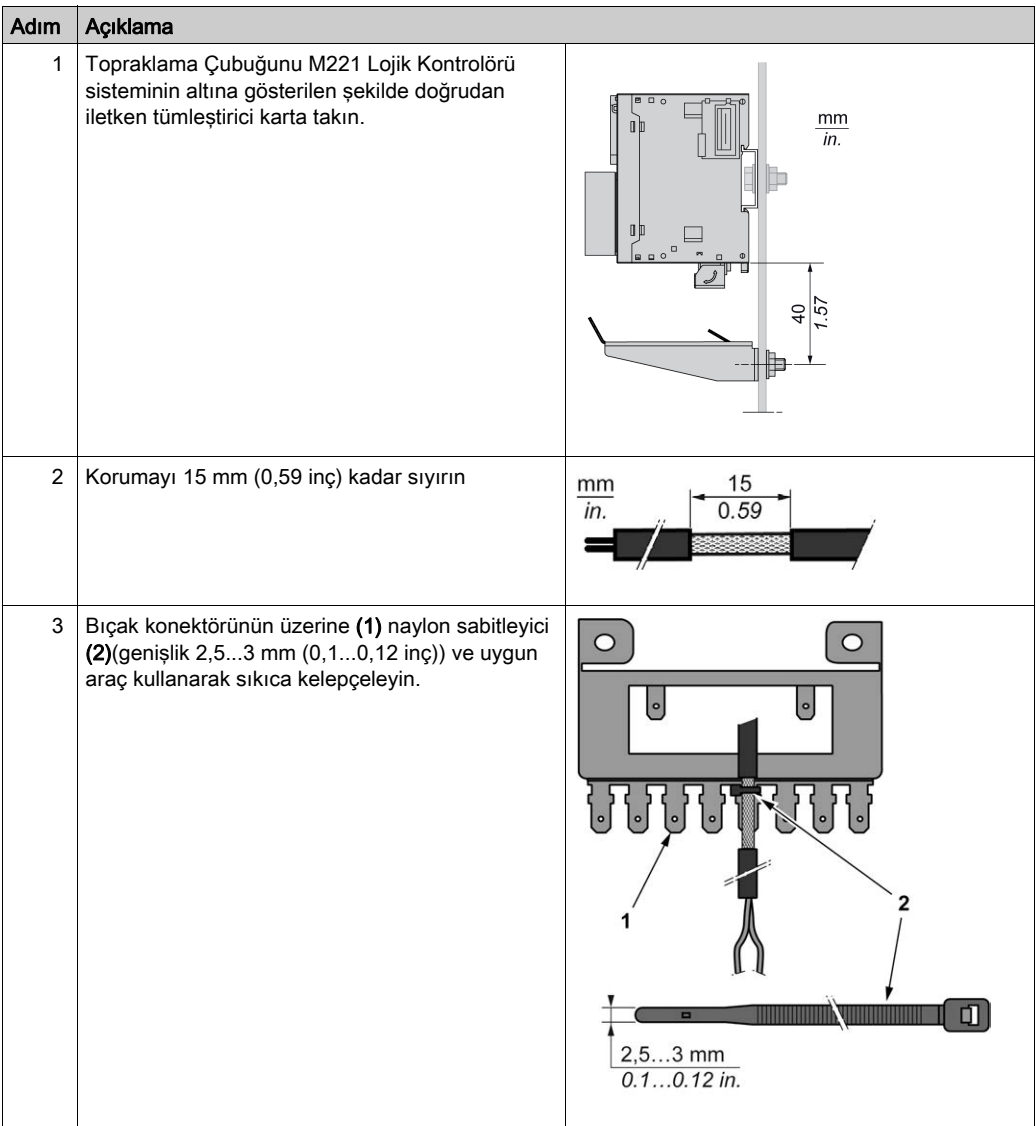

NOT: TM2XMTGB Topraklama Çubuğu sadece Fonksiyonel Topraklama (FE) bağlantıları için kullanın.

# **AUYARI**

#### KAZAYLA KORUYUCU TOPRAKLAMADAN (PE) BAĞLANTININ KESİLMESİ

- Koruyucu bir topraklama (PE) sağlamak için TM2XMTGB Topraklama Çubuğunu kullanmayın.
- TM2XMTGB Topraklama Çubuğunu yalnızca işlevsel topraklama (FE) sağlamak için kullanın.

#### Bu talimatlara uyulmaması ölüme, ağır yaralanmalara veya ekipmanda maddi hasara yol açabilir.

# Kısım II TMC2 Standart Kartuşları

# Bu Kısımda Neler Yer Alıyor?

Bu kısım, şu bölümleri içerir:

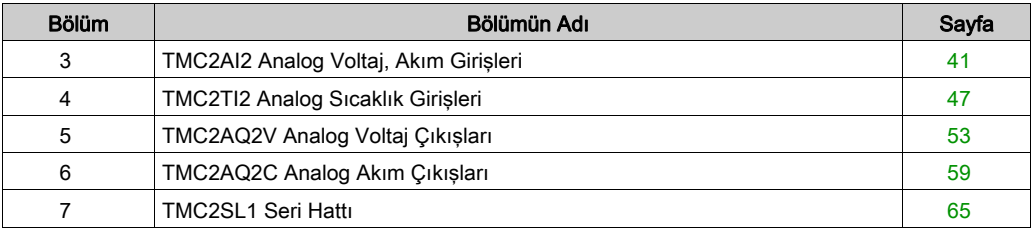

# <span id="page-842-0"></span>Bölüm 3 TMC2AI2 Analog Voltaj, Akım Girişleri

## Genel Bakış

Bu bölümde TMC2AI2 kartuşu, özellikleri ve bağlantıları açıklanmaktadır.

## Bu Bölümde Neler Yer Alıyor?

Bu bölüm, şu başlıkları içerir:

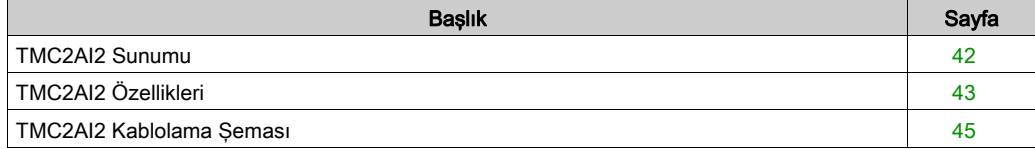

# <span id="page-843-0"></span>TMC2AI2 Sunumu

### Genel Bakış

Aşağıdaki özellikler TMC2AI2 kartuşuna entegre olmuştur:

- 2 gerilim giriş (voltaj veya akım)
- çıkarılamayan vida terminali bloğu, 3,81 mm (0,15 inç) aralık

## Başlıca Özellikler

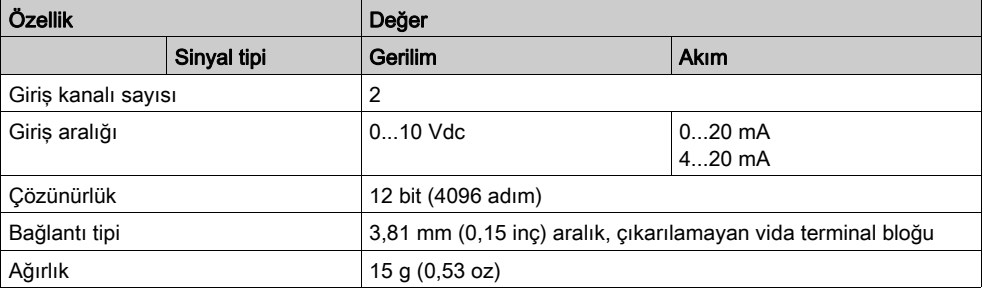

# <span id="page-844-0"></span>TMC2AI2 Özellikleri

### Giriş

Bu bölümde TMC2AI2 kartuşunun özelliklerinin genel açıklaması sağlanmaktadır.

# UYARI

# EKİPMANIN YANLIŞLIKLA ÇALIŞMASI

Çevre ve elektrik özellikleri tablolarında belirtilen nominal değerlerin herhangi birini aşmayın.

Bu talimatlara uyulmaması ölüme, ağır yaralanmalara veya ekipmanda maddi hasara yol açabilir.

NOT: Önemli güvenlik bilgileri ve TMC2 kartuşu çevre özellikleri için, bkz. M221 Lojik Kontrolörü Hardware Kılavuzu.

#### Konektörler

Aşağıdaki diyagramda bir TMC2AI2 kartuşu işareti ve konektörleri gösterilmektedir:

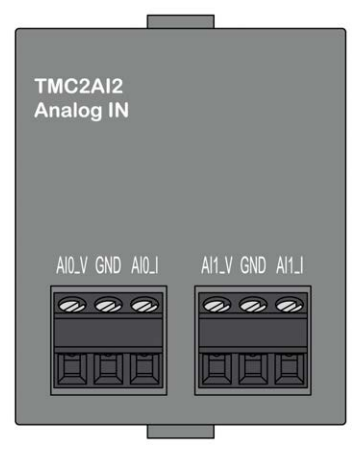

# Giriş Özellikleri

Aşağıdaki tabloda kartuş giriş özellikleri açıklanmaktadır:

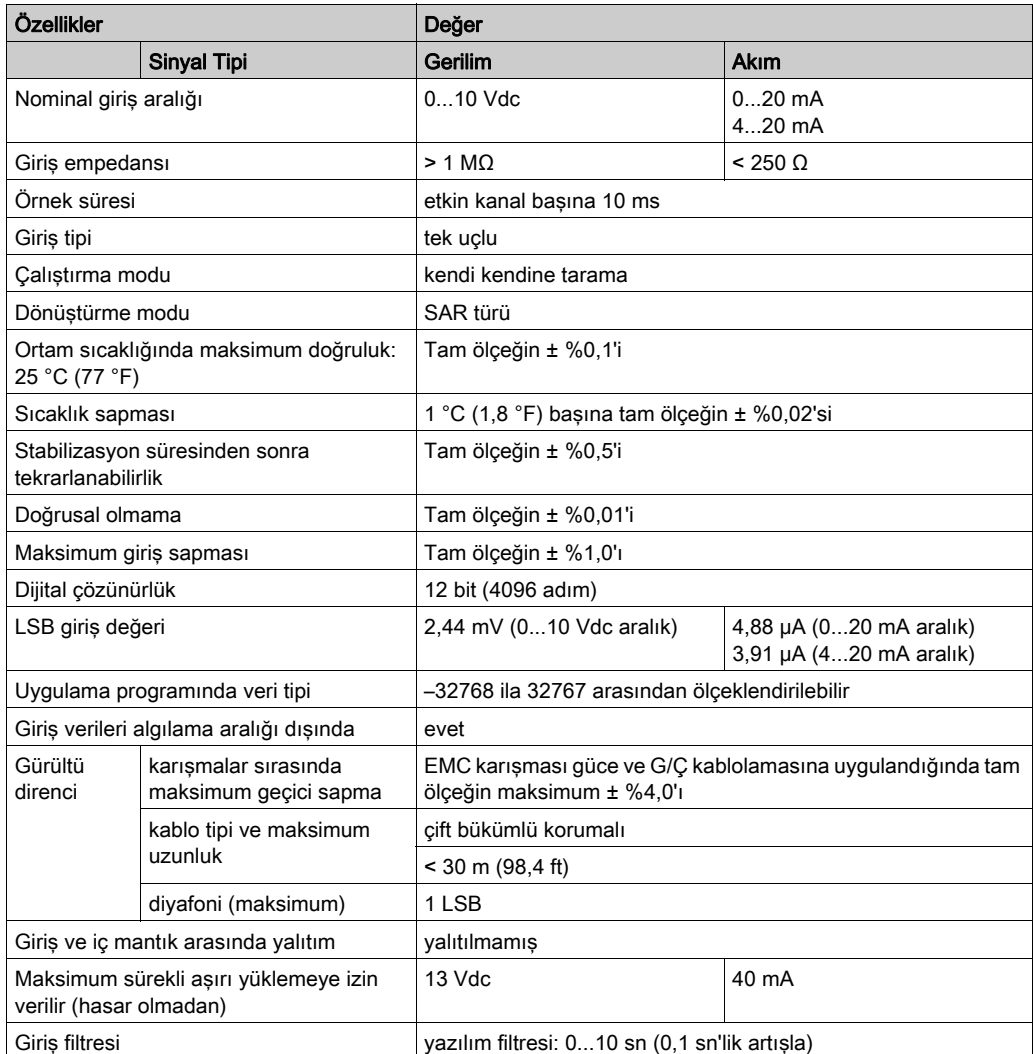

# <span id="page-846-0"></span>TMC2AI2 Kablolama Şeması

## Giriş

Bu kartuşta girişlerin bağlantısı için çıkarılamayan bir vida terminal bloğu bulunmaktadır.

### Kablolama

Bkz. En İyi Kablolama Uygulamaları (bkz. sayfa [31](#page-832-1)).

### Kablolama Şeması

Aşağıdaki şekilde bir voltaj ve akım giriş bağlantısı örneği gösterilmektedir:

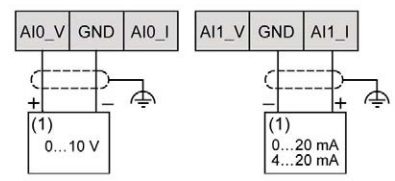

(1): Akım/Voltaj analog çıkış cihazı

NOT: Her giriş bir voltaja veya akım girişine bağlanabilir.

# <span id="page-848-0"></span>Bölüm 4 TMC2TI2 Analog Sıcaklık Girişleri

## Genel Bakış

Bu bölümde TMC2TI2 kartuşu, özellikleri ve bağlantıları açıklanmaktadır.

#### Bu Bölümde Neler Yer Alıyor?

Bu bölüm, şu başlıkları içerir:

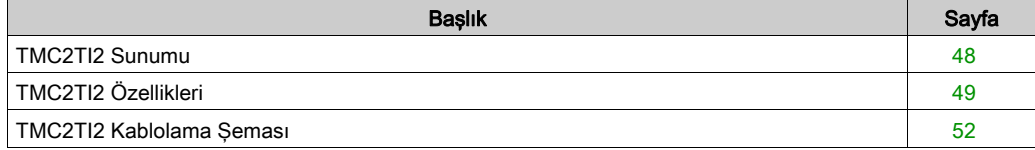

# <span id="page-849-0"></span>TMC2TI2 Sunumu

### Genel Bakış

Aşağıdaki özellikler TMC2TI2 kartuşuna entegre olmuştur:

- 2 analog sıcaklık girişi (termokupl veya RTD)
- çıkarılamayan vida terminali bloğu, 3,81 mm (0,15 inç) aralık

## Başlıca Özellikler

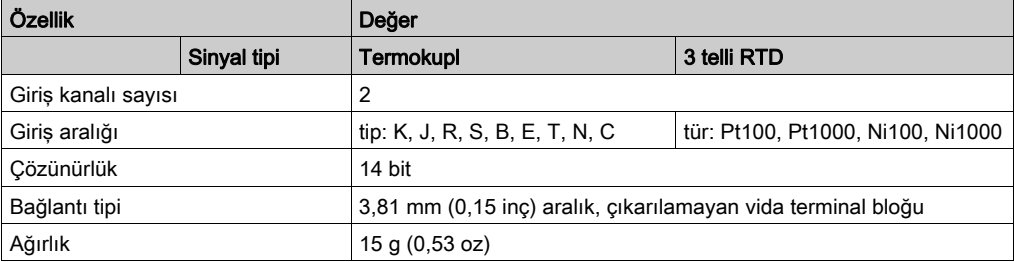

# <span id="page-850-0"></span>TMC2TI2 Özellikleri

#### Giriş

Bu bölümde TMC2TI2 kartuşunun özelliklerinin genel açıklaması sağlanmaktadır.

# UYARI

## EKİPMANIN YANLIŞLIKLA ÇALIŞMASI

Çevre ve elektrik özellikleri tablolarında belirtilen nominal değerlerin herhangi birini aşmayın.

Bu talimatlara uyulmaması ölüme, ağır yaralanmalara veya ekipmanda maddi hasara yol açabilir.

NOT: Önemli güvenlik bilgileri ve TMC2 kartuşu çevre özellikleri için, bkz. M221 Lojik Kontrolörü Hardware Kılavuzu.

#### Konektörler

Aşağıdaki diyagramda bir TMC2TI2 kartuşu işareti ve konektörleri gösterilmektedir:

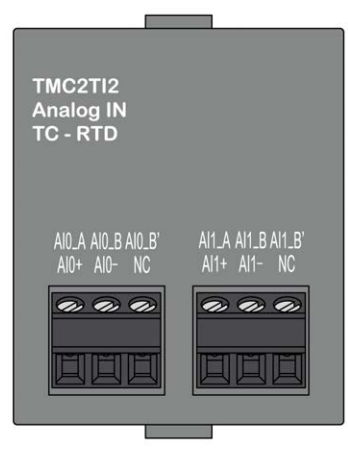

# Giriş Özellikleri

Aşağıdaki tabloda kartuş giriş özellikleri açıklanmaktadır:

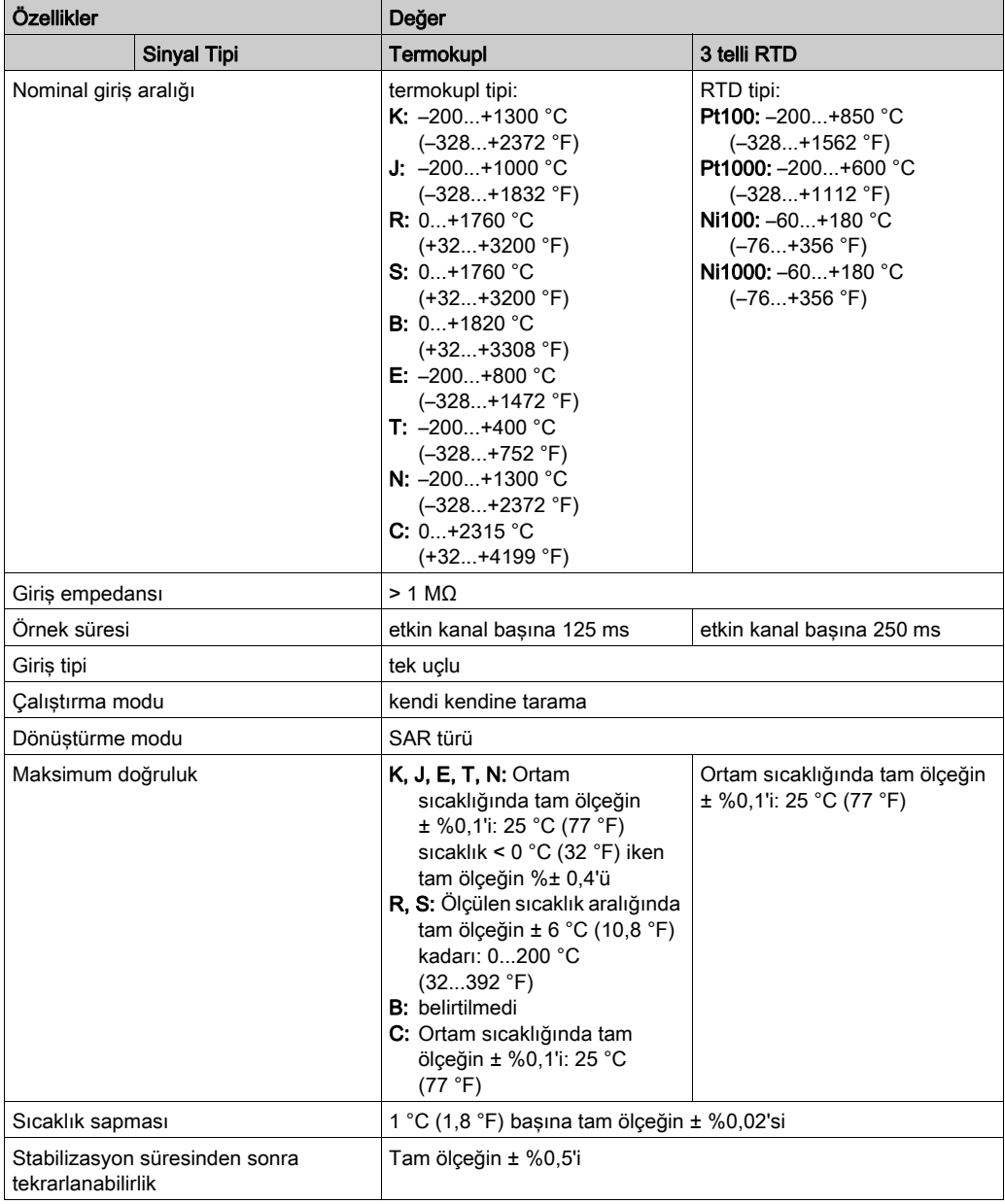

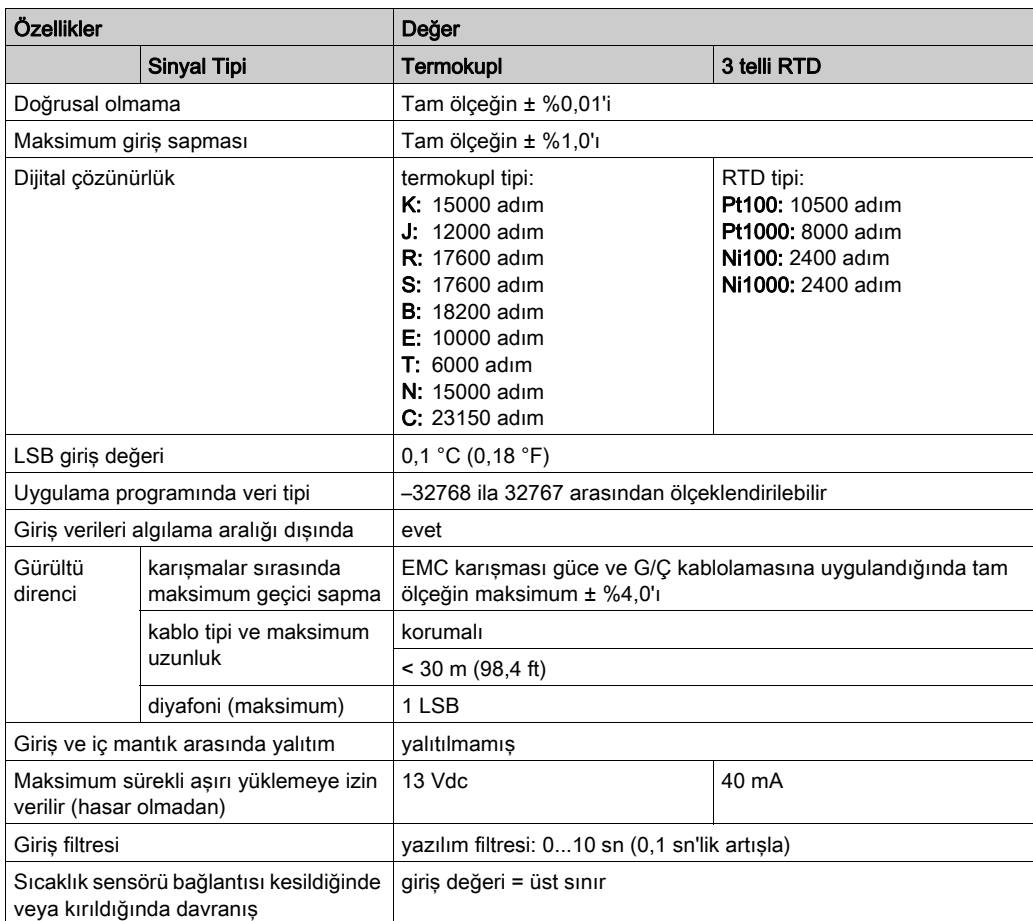

# <span id="page-853-0"></span>TMC2TI2 Kablolama Şeması

#### Giriş

Bu kartuşta girişlerin bağlantısı için çıkarılamayan bir vida terminal bloğu bulunmaktadır.

#### Kablolama

Bkz. En İyi Kablolama Uygulamaları (bkz. sayfa [31](#page-832-1)).

#### Kablolama Şeması

Aşağıdaki şekilde bir RTD ve termokupl prob bağlantısı örneği gösterilmektedir:

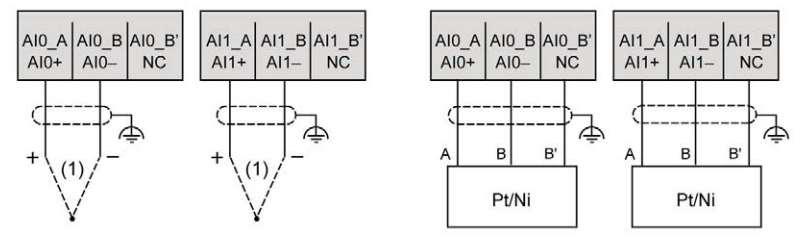

(1): Termokupl

NOT: Her giriş bir RTD veya termokupl proba bağlanabilir.

# **AUYARI**

## EKİPMANIN YANLIŞLIKLA ÇALIŞMASI

Kabloları kullanılmayan terminallere ve/veya "No Connection (N.C.)" olarak belirtilen terminallere bağlamayın.

Bu talimatlara uyulmaması ölüme, ağır yaralanmalara veya ekipmanda maddi hasara yol açabilir.

# <span id="page-854-0"></span>Bölüm 5 TMC2AQ2V Analog Voltaj Çıkışları

## Genel Bakış

Bu bölümde TMC2AQ2V kartuşu, özellikleri ve bağlantıları açıklanmaktadır.

### Bu Bölümde Neler Yer Alıyor?

Bu bölüm, şu başlıkları içerir:

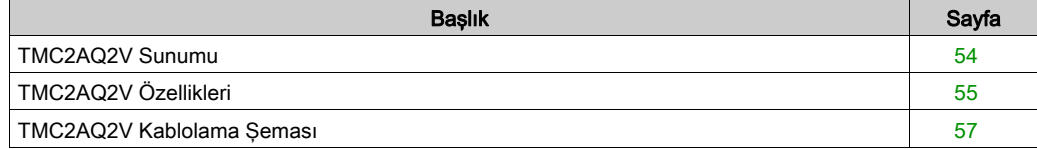

# <span id="page-855-0"></span>TMC2AQ2V Sunumu

## Genel Bakış

Aşağıdaki özellikler TMC2AQ2V kartuşuna entegre olmuştur:

- 2 analog voltaj çıkışı
- çıkarılamayan vida terminali bloğu, 3,81 mm (0,15 inç) aralık

# Başlıca Özellikler

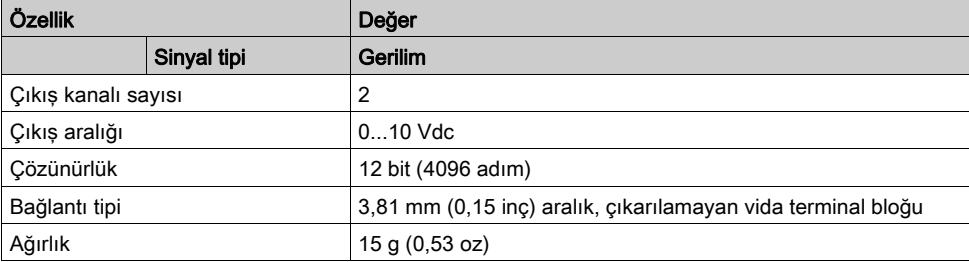

# <span id="page-856-0"></span>TMC2AQ2V Özellikleri

#### Giriş

Bu bölümde TMC2AQ2V kartuşunun özelliklerinin genel bir açıklaması sağlanmaktadır.

# UYARI

### EKİPMANIN YANLIŞLIKLA ÇALIŞMASI

Çevre ve elektrik özellikleri tablolarında belirtilen nominal değerlerin herhangi birini aşmayın.

Bu talimatlara uyulmaması ölüme, ağır yaralanmalara veya ekipmanda maddi hasara yol açabilir.

NOT: Önemli güvenlik bilgileri ve TMC2 kartuşu çevre özellikleri için, bkz. M221 Lojik Kontrolörü Hardware Kılavuzu.

#### Konektörler

Aşağıdaki diyagramda bir TMC2AQ2V kartuşu işareti ve konektörleri gösterilmektedir:

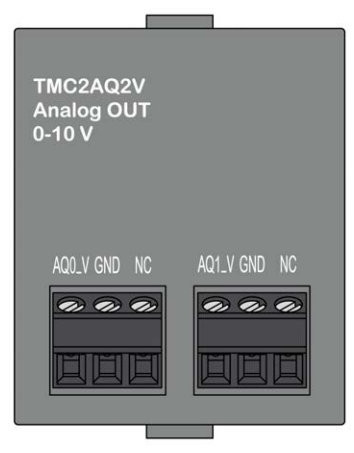

# Çıkış Özellikleri

Aşağıdaki tabloda kartuş çıkış özellikleri açıklanmaktadır:

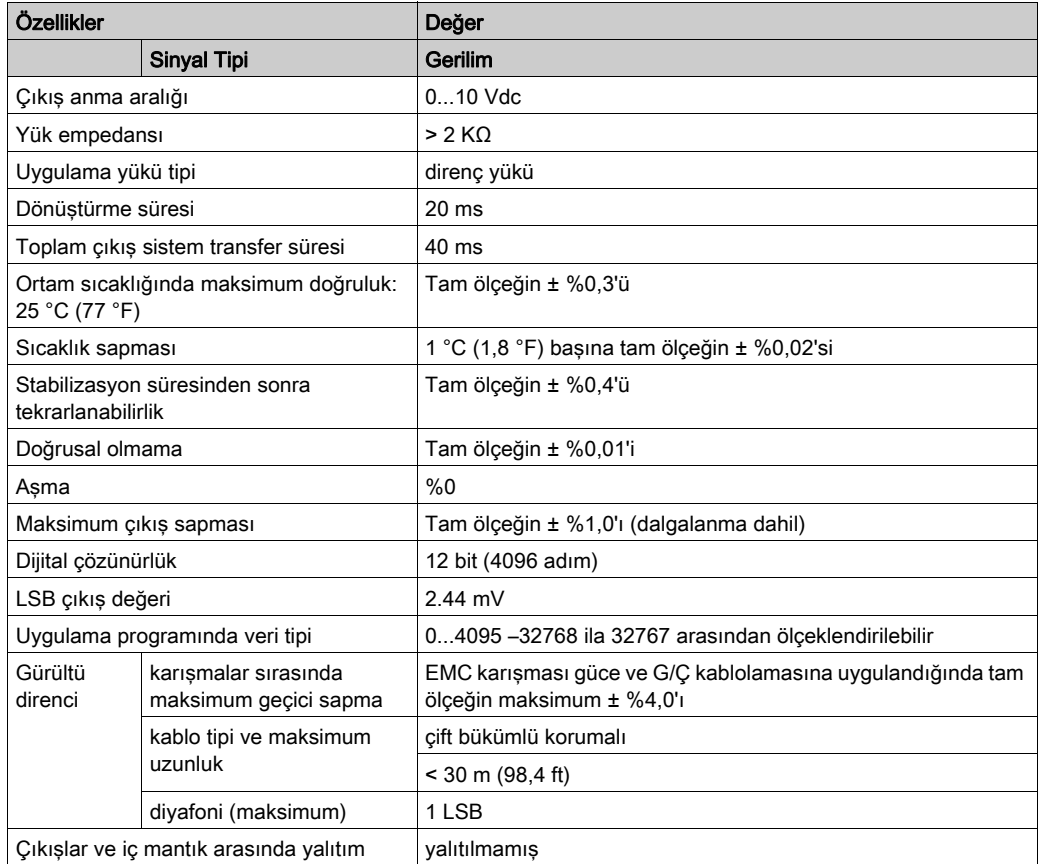

# <span id="page-858-0"></span>TMC2AQ2V Kablolama Şeması

### Giriş

Bu kartuşta çıkışların bağlantısı için çıkarılamayan bir vida terminal bloğu bulunmaktadır.

#### Kablolama

Bkz. En İyi Kablolama Uygulamaları (bkz. sayfa [31](#page-832-1)).

### Kablolama Şeması

Aşağıdaki şekilde bir voltaj çıkış bağlantısı örneği gösterilmektedir:

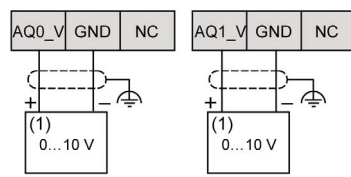

(1): Voltaj analog giriş cihazı

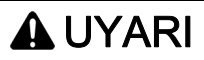

## EKİPMANIN YANLIŞLIKLA ÇALIŞMASI

Kabloları kullanılmayan terminallere ve/veya "No Connection (N.C.)" olarak belirtilen terminallere bağlamayın.

Bu talimatlara uyulmaması ölüme, ağır yaralanmalara veya ekipmanda maddi hasara yol açabilir.

# <span id="page-860-0"></span>Bölüm 6 TMC2AQ2C Analog Akım Çıkışları

## Genel Bakış

Bu bölümde TMC2AQ2C kartuşu, özellikleri ve bağlantıları açıklanmaktadır.

### Bu Bölümde Neler Yer Alıyor?

Bu bölüm, şu başlıkları içerir:

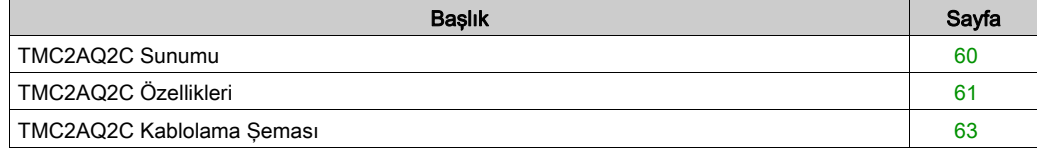

# <span id="page-861-0"></span>TMC2AQ2C Sunumu

### Genel Bakış

Aşağıdaki özellikler TMC2AQ2C kartuşuna entegre olmuştur:

- 2 analog akım çıkışı
- çıkarılamayan vida terminali bloğu, 3,81 mm (0,15 inç) aralık

## Başlıca Özellikler

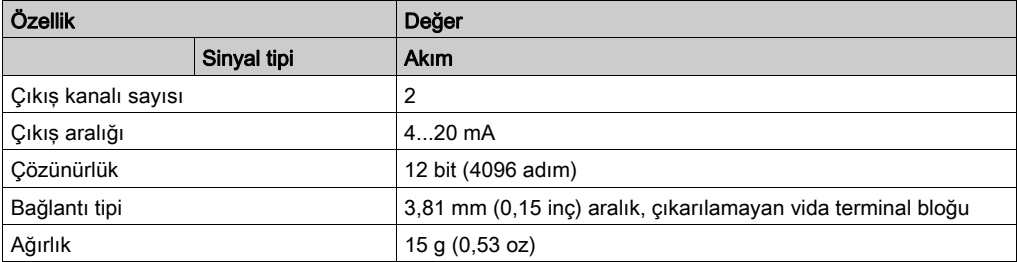

# <span id="page-862-0"></span>TMC2AQ2C Özellikleri

#### Giriş

Bu bölümde TMC2AQ2C kartuşunun özelliklerinin genel açıklaması sağlanmaktadır.

# UYARI

### EKİPMANIN YANLIŞLIKLA ÇALIŞMASI

Çevre ve elektrik özellikleri tablolarında belirtilen nominal değerlerin herhangi birini aşmayın.

Bu talimatlara uyulmaması ölüme, ağır yaralanmalara veya ekipmanda maddi hasara yol açabilir.

NOT: Önemli güvenlik bilgileri ve TMC2 kartuşu çevre özellikleri için, bkz. M221 Lojik Kontrolörü Hardware Kılavuzu.

#### Konektörler

Aşağıdaki diyagramda bir TMC2AQ2C kartuşu işareti ve konektörleri gösterilmektedir:

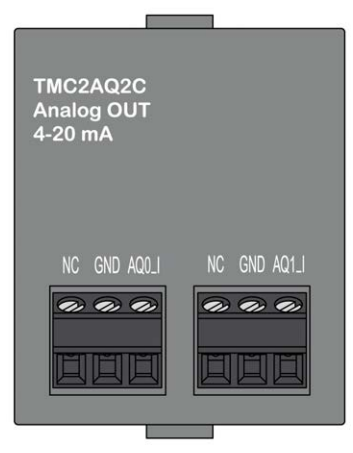

# Çıkış Özellikleri

Aşağıdaki tabloda kartuş çıkış özellikleri açıklanmaktadır:

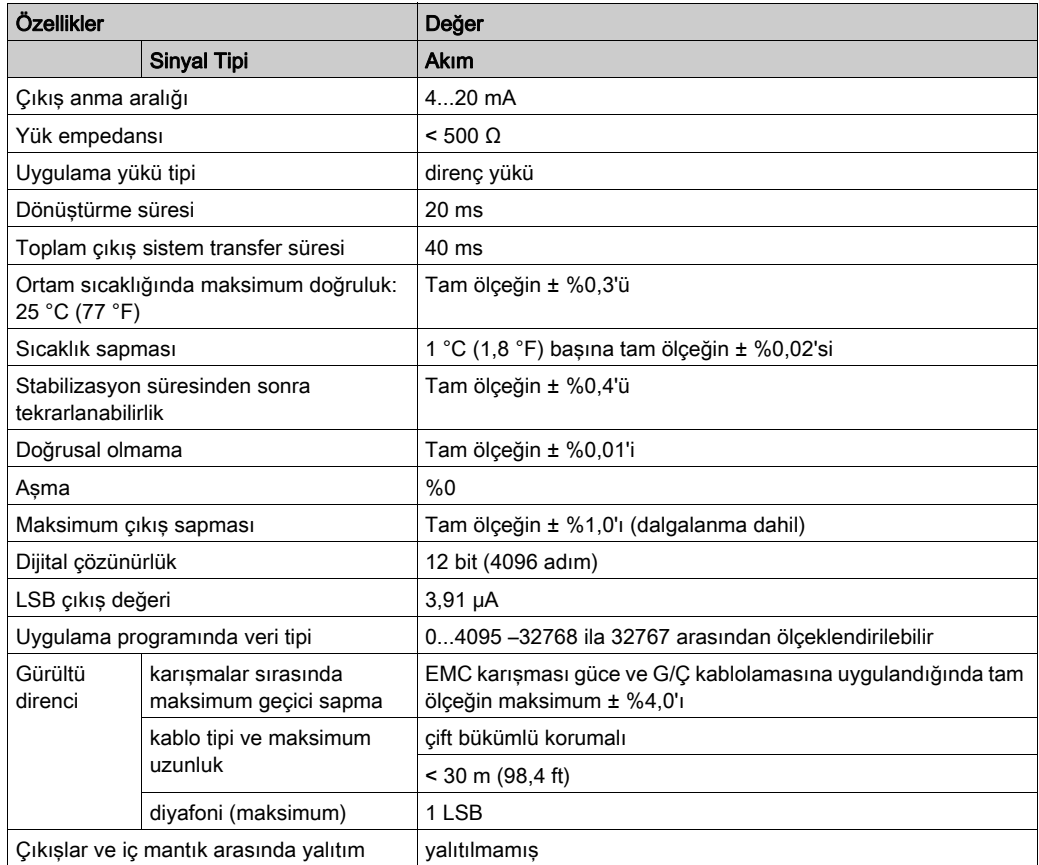
# TMC2AQ2C Kablolama Şeması

#### Giriş

Bu kartuşta çıkışların bağlantısı için çıkarılamayan bir vida terminal bloğu bulunmaktadır.

#### Kablolama

Bkz. En İyi Kablolama Uygulamaları (bkz. sayfa [31](#page-832-0)).

### Kablolama Şeması

Aşağıdaki şekilde bir akım çıkışı bağlantısı örneği gösterilmektedir:

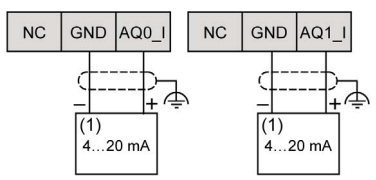

(1): Akım analog giriş cihazı

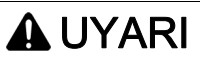

## EKİPMANIN YANLIŞLIKLA ÇALIŞMASI

Kabloları kullanılmayan terminallere ve/veya "No Connection (N.C.)" olarak belirtilen terminallere bağlamayın.

Bu talimatlara uyulmaması ölüme, ağır yaralanmalara veya ekipmanda maddi hasara yol açabilir.

# <span id="page-866-0"></span>Bölüm 7 TMC2SL1 Seri Hattı

# Genel Bakış

Bu bölümde TMC2SL1 kartuşu, özellikleri ve bağlantıları açıklanmaktadır.

#### Bu Bölümde Neler Yer Alıyor?

Bu bölüm, şu başlıkları içerir:

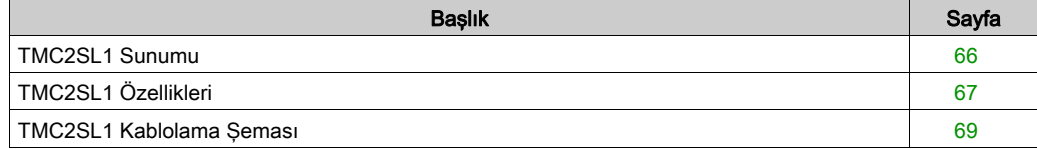

## <span id="page-867-0"></span>TMC2SL1 Sunumu

### Genel Bakış

Aşağıdaki özellikler TMC2SL1 kartuşuna entegre olmuştur:

- $\bullet$  1 seri hat (RS232 veya RS485)
- çıkarılamayan vida terminali bloğu, 3,81 mm (0,15 inç) aralık

## Başlıca Özellikler

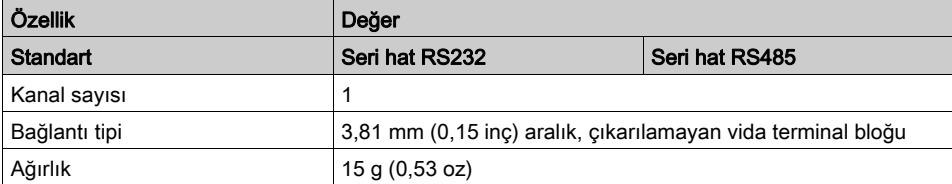

# <span id="page-868-0"></span>TMC2SL1 Özellikleri

#### Giriş

Bu bölümde TMC2SL1 kartuşunun özelliklerinin genel açıklaması sağlanmaktadır.

# UYARI

## EKİPMANIN YANLIŞLIKLA ÇALIŞMASI

Çevre ve elektrik özellikleri tablolarında belirtilen nominal değerlerin herhangi birini aşmayın.

Bu talimatlara uyulmaması ölüme, ağır yaralanmalara veya ekipmanda maddi hasara yol açabilir.

NOT: Önemli güvenlik bilgileri ve TMC2 kartuşu çevre özellikleri için, bkz. M221 Lojik Kontrolörü Hardware Kılavuzu.

#### Konektörler

Aşağıdaki diyagramda bir TMC2SL1 kartuşu işareti ve konektörleri gösterilmektedir:

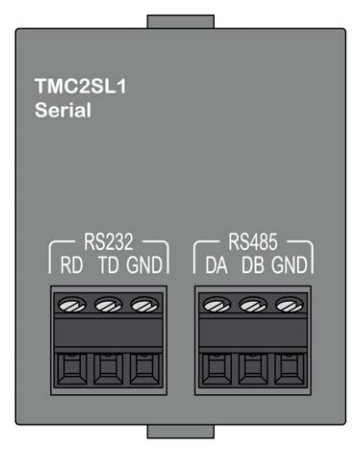

### Seri Hat Özellikleri

Aşağıdaki tabloda kartuş seri hat özellikleri açıklanmaktadır:

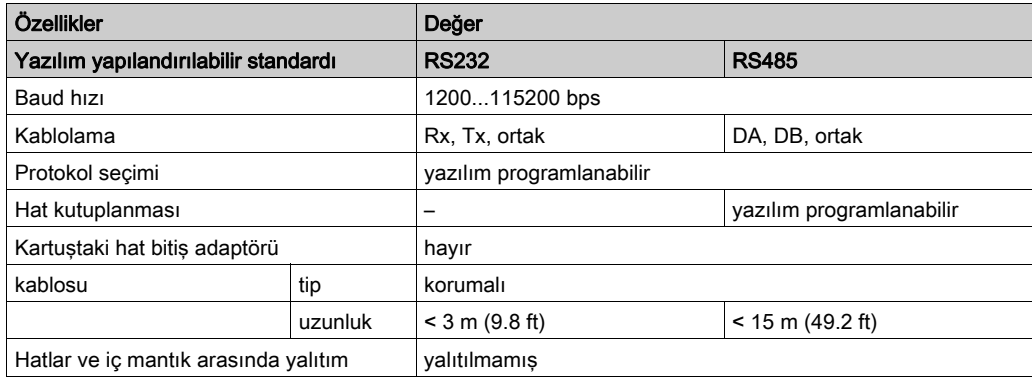

# <span id="page-870-0"></span>TMC2SL1 Kablolama Şeması

#### Giriş

Bu kartuşta seri hat kablolarının bağlantısı için çıkarılamayan bir vida terminal bloğu bulunmaktadır.

#### Kablolama

Bkz. En İyi Kablolama Uygulamaları (bkz. sayfa [31](#page-832-0)).

#### Kablolama Şeması

Aşağıdaki şekilde bir RS232 seri hat bağlantısı örneği gösterilmektedir:

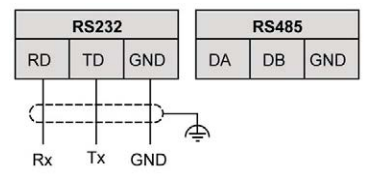

Aşağıdaki şekilde bir RS485 seri hat bağlantısı örneği gösterilmektedir:

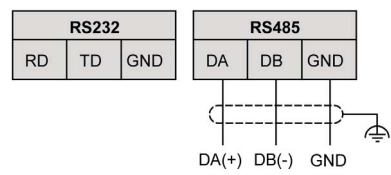

NOT: Yalnızca 1 seri hat (RS232 veya RS485) kartuşa bağlanabilir.

NOT: Mantık denetleyicisi başına yalnızca 1 TMC2SL1 kartuşu yönetilir.

# <span id="page-872-0"></span>Kısım III TMC2 Uygulama Kartuşları

## Bu Kısımda Neler Yer Alıyor?

Bu kısım, şu bölümleri içerir:

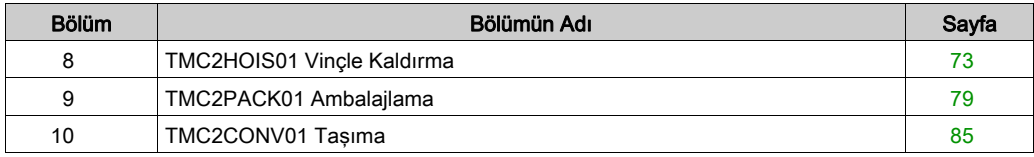

# <span id="page-874-0"></span>Bölüm 8 TMC2HOIS01 Vinçle Kaldırma

## Genel Bakış

Bu bölümde TMC2HOIS01 kartuşu, özellikleri ve bağlantıları açıklanmaktadır.

#### Bu Bölümde Neler Yer Alıyor?

Bu bölüm, şu başlıkları içerir:

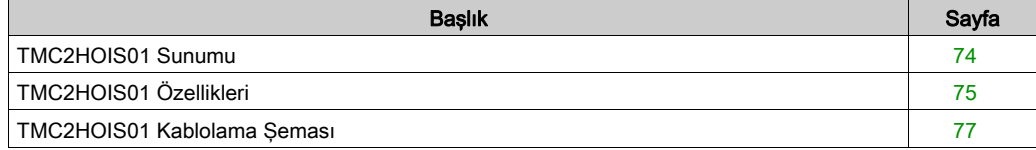

# <span id="page-875-0"></span>TMC2HOIS01 Sunumu

### Genel Bakış

Aşağıdaki özellikler TMC2HOIS01 kartuşuna entegre olmuştur:

- Yük hücresini vinçle kaldırmak için 2 analog giriş (voltaj veya akım)
- çıkarılamayan vida terminali bloğu, 3,81 mm (0,15 inç) aralık

## Başlıca Özellikler

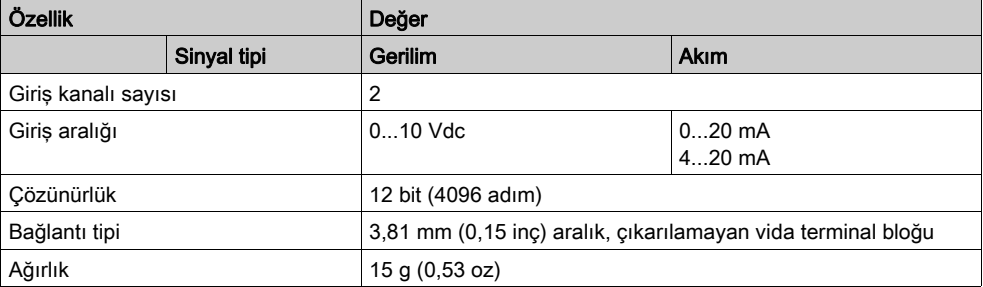

# <span id="page-876-0"></span>TMC2HOIS01 Özellikleri

#### Giriş

Bu bölümde TMC2HOIS01 kartuşunun özelliklerinin genel açıklaması sağlanmaktadır.

# UYARI

## EKİPMANIN YANLIŞLIKLA ÇALIŞMASI

Çevre ve elektrik özellikleri tablolarında belirtilen nominal değerlerin herhangi birini aşmayın.

Bu talimatlara uyulmaması ölüme, ağır yaralanmalara veya ekipmanda maddi hasara yol açabilir.

NOT: Önemli güvenlik bilgileri ve TMC2 kartuşu çevre özellikleri için, bkz. M221 Lojik Kontrolörü Hardware Kılavuzu.

#### Konektörler

Aşağıdaki diyagramda bir TMC2HOIS01 kartuşu işareti ve konektörleri gösterilmektedir:

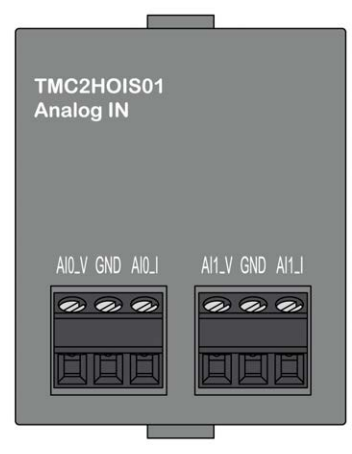

## Giriş Özellikleri

Aşağıdaki tabloda kartuş giriş özellikleri açıklanmaktadır:

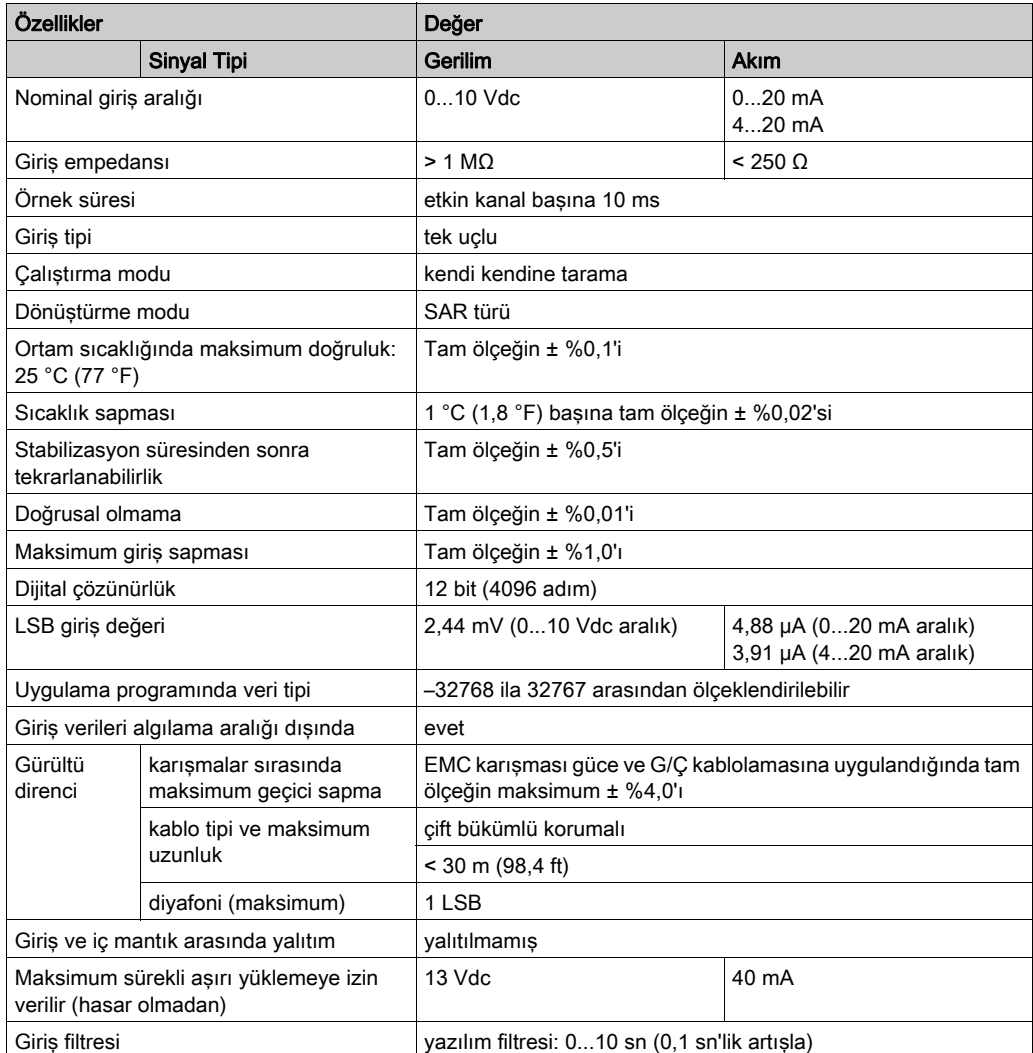

# <span id="page-878-0"></span>TMC2HOIS01 Kablolama Şeması

## Giriş

Bu kartuşta girişlerin bağlantısı için çıkarılamayan bir vida terminal bloğu bulunmaktadır.

#### Kablolama

Bkz. En İyi Kablolama Uygulamaları (bkz. sayfa [31](#page-832-0)).

### Kablolama Şeması

Aşağıdaki şekilde bir voltaj ve akım giriş bağlantısı örneği gösterilmektedir:

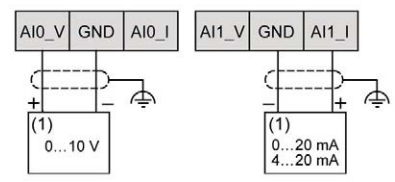

(1): Akım/Voltaj analog çıkış cihazı

NOT: Her giriş bir voltaja veya akım girişine bağlanabilir.

# <span id="page-880-0"></span>Bölüm 9 TMC2PACK01 Ambalajlama

## Genel Bakış

Bu bölümde TMC2PACK01 kartuşu, özellikleri ve bağlantıları açıklanmaktadır.

#### Bu Bölümde Neler Yer Alıyor?

Bu bölüm, şu başlıkları içerir:

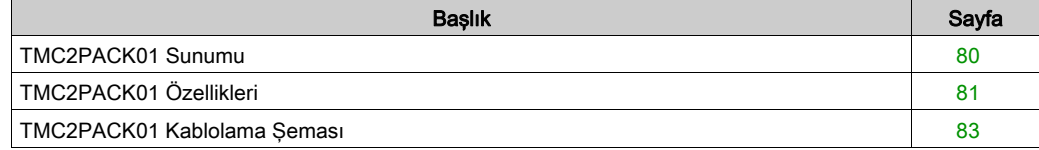

# <span id="page-881-0"></span>TMC2PACK01 Sunumu

### Genel Bakış

Aşağıdaki özellikler TMC2PACK01 kartuşuna entegre olmuştur:

- Ambalajlama için 2 analog giriş (voltaj veya akım)
- çıkarılamayan vida terminali bloğu, 3,81 mm (0,15 inç) aralık

#### Başlıca Özellikler

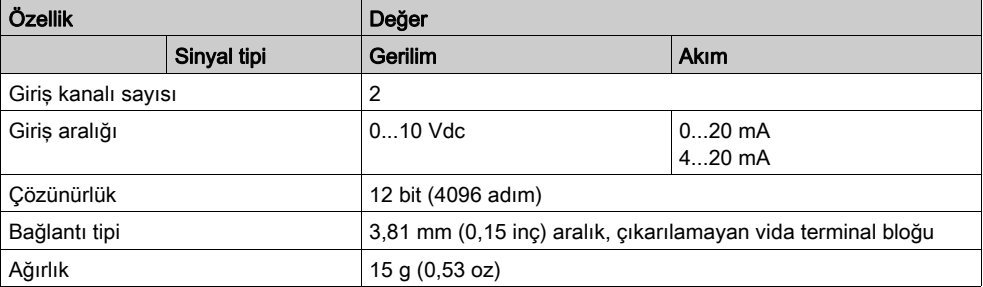

# <span id="page-882-0"></span>TMC2PACK01 Özellikleri

#### Giriş

Bu bölümde TMC2PACK01 kartuşunun özelliklerinin genel açıklaması sağlanmaktadır.

# UYARI

## EKİPMANIN YANLIŞLIKLA ÇALIŞMASI

Çevre ve elektrik özellikleri tablolarında belirtilen nominal değerlerin herhangi birini aşmayın.

Bu talimatlara uyulmaması ölüme, ağır yaralanmalara veya ekipmanda maddi hasara yol açabilir.

NOT: Önemli güvenlik bilgileri ve TMC2 kartuşu çevre özellikleri için, bkz. M221 Lojik Kontrolörü Hardware Kılavuzu.

#### Konektörler

Aşağıdaki diyagramda bir TMC2PACK01 kartuşu işareti ve konektörleri gösterilmektedir:

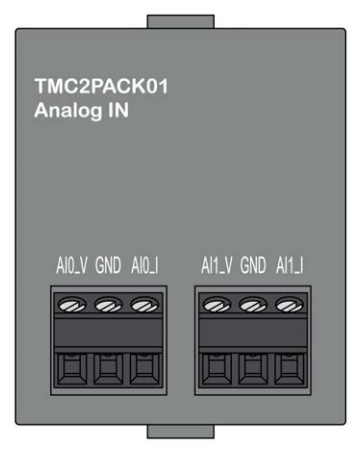

## Giriş Özellikleri

Aşağıdaki tabloda kartuş giriş özellikleri açıklanmaktadır:

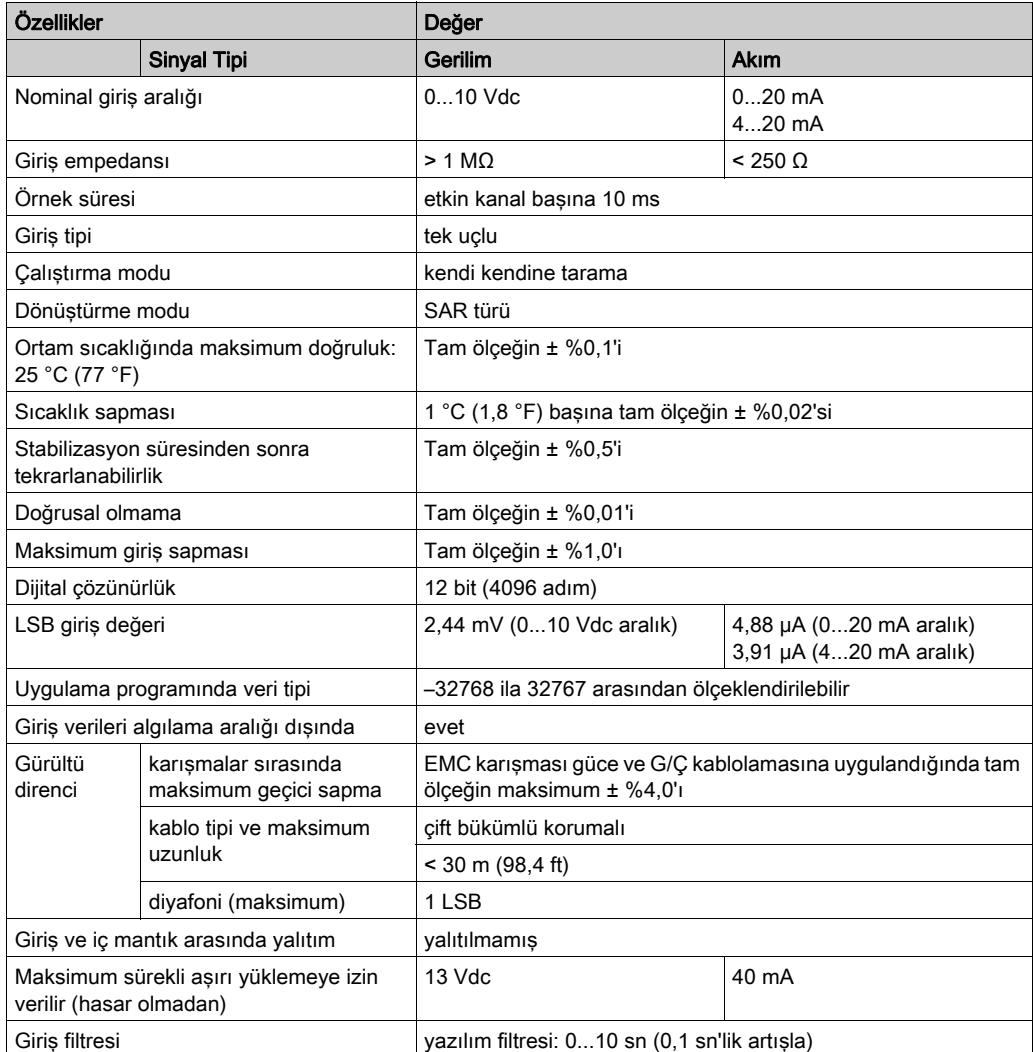

# <span id="page-884-0"></span>TMC2PACK01 Kablolama Şeması

## Giriş

Bu kartuşta girişlerin bağlantısı için çıkarılamayan bir vida terminal bloğu bulunmaktadır.

#### Kablolama

Bkz. En İyi Kablolama Uygulamaları (bkz. sayfa [31](#page-832-0)).

### Kablolama Şeması

Aşağıdaki şekilde bir voltaj ve akım giriş bağlantısı örneği gösterilmektedir:

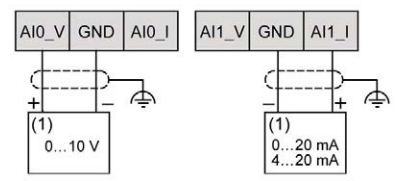

(1): Akım/Voltaj analog çıkış cihazı

NOT: Her giriş bir voltaja veya akım girişine bağlanabilir.

# <span id="page-886-0"></span>Bölüm 10 TMC2CONV01 Taşıma

## Genel Bakış

Bu bölümde TMC2CONV01 kartuşu, özellikleri ve bağlantıları açıklanmaktadır.

#### Bu Bölümde Neler Yer Alıyor?

Bu bölüm, şu başlıkları içerir:

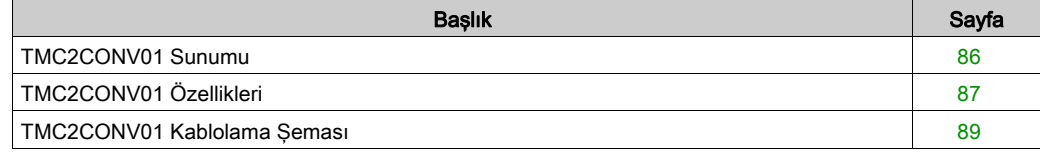

## <span id="page-887-0"></span>TMC2CONV01 Sunumu

### Genel Bakış

Aşağıdaki özellikler TMC2CONV01 kartuşuna entegre olmuştur:

- Taşıma için 1 seri hat (RS232 veya RS485)
- çıkarılamayan vida terminali bloğu, 3,81 mm (0,15 inç) aralık

## Başlıca Özellikler

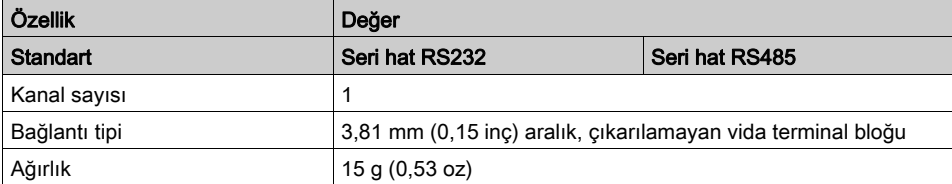

# <span id="page-888-0"></span>TMC2CONV01 Özellikleri

#### Giriş

Bu bölümde TMC2CONV01 kartuşunun özelliklerinin genel açıklaması sağlanmaktadır.

# UYARI

## EKİPMANIN YANLIŞLIKLA ÇALIŞMASI

Çevre ve elektrik özellikleri tablolarında belirtilen nominal değerlerin herhangi birini aşmayın.

Bu talimatlara uyulmaması ölüme, ağır yaralanmalara veya ekipmanda maddi hasara yol açabilir.

NOT: Önemli güvenlik bilgileri ve TMC2 kartuşu çevre özellikleri için, bkz. M221 Lojik Kontrolörü Hardware Kılavuzu.

#### Konektörler

Aşağıdaki diyagramda bir TMC2CONV01 kartuşu işareti ve konektörleri gösterilmektedir:

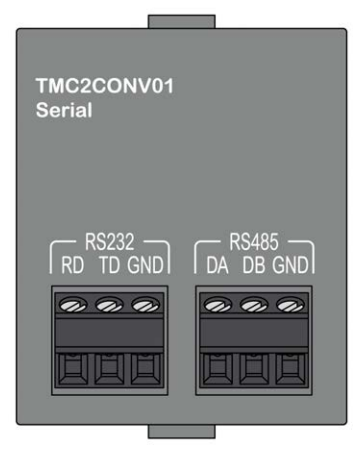

## Seri Hat Özellikleri

Aşağıdaki tabloda kartuş seri hat özellikleri açıklanmaktadır:

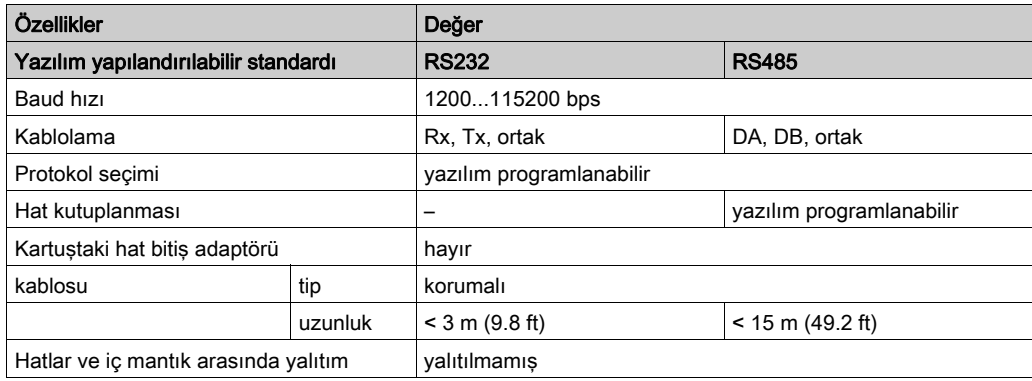

# <span id="page-890-0"></span>TMC2CONV01 Kablolama Şeması

#### Giriş

Bu kartuşta seri hat kablolarının bağlantısı için çıkarılamayan bir vida terminal bloğu bulunmaktadır.

#### Kablolama

Bkz. En İyi Kablolama Uygulamaları (bkz. sayfa [31](#page-832-0)).

#### Kablolama Şeması

Aşağıdaki şekilde bir RS232 seri hat bağlantısı örneği gösterilmektedir:

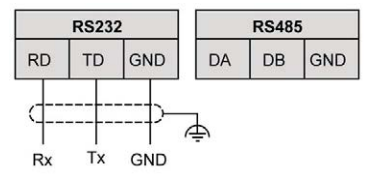

Aşağıdaki şekilde bir RS485 seri hat bağlantısı örneği gösterilmektedir:

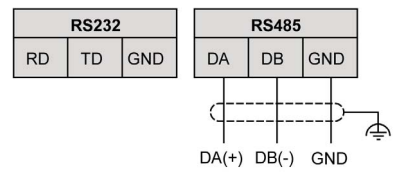

NOT: Yalnızca 1 seri hat (RS232 veya RS485) kartuşa bağlanabilir.

NOT: Mantık denetleyicisi başına yalnızca 1 TMC2CONV01 kartuşu yönetilir.

# Sözlük

# M

#### **Modbus**

Aynı ağa bağlı birçok aygıt arasında iletişim sağlayan protokol.

# P

#### PE

(Koruyucu Toprak) Toprak potansiyelinde bir aygıtın açık iletken yüzeyini koruyarak elektrik çarpması tehlikesinden kaçınmaya yardımcı olan genel bir topraklama bağlantısıdır. Voltaj düşmesi olasılığından kaçınmak için, bu iletkenden hiç akımın akmasına izin verilmez (Kuzey Amerika'da koruyucu topraklama veya ABD ulusal elektrik kodunda ekipman topraklama iletkeni olarak da bilinir).

# Dizin

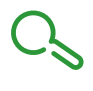

# A

açıklama kartuş, [15](#page-816-0)

# C

çevre, [19](#page-820-0)

# K

kablolama, [31](#page-832-0) kartuş açıklama, [15](#page-816-0) özellikler, [15](#page-816-1) TMC2, [39](#page-840-0), [71](#page-872-0) TMC2AI2, [41](#page-842-0) TMC2AQ2C, [59](#page-860-0) TMC2AQ2V, [53](#page-854-0) TMC2CONV01, [85](#page-886-0) TMC2HOIS01, [73](#page-874-0) TMC2PACK01, [79](#page-880-0) TMC2SL1, [65](#page-866-0) TMC2TI2, [47](#page-848-0) uyumluluk, [16](#page-817-0)

# $\Omega$

özellikler kartuş, [15](#page-816-1)

# R

RS232, [65](#page-866-0) RS485, [65](#page-866-0)

# S

sertifikalar ve standartlar, [20](#page-821-0)

# T

TMC2 kartuş, [39](#page-840-0), [71](#page-872-0) TMC2AI2 kartuş, [41](#page-842-0) TMC2AQ2C kartuş, [59](#page-860-0) TMC2AQ2V kartuş, [53](#page-854-0) TMC2CONV01 kartuş, [85](#page-886-0) TMC2HOIS01 kartuş, [73](#page-874-0) TMC2PACK01 kartuş, [79](#page-880-0) TMC2SL1 kartuş, [65](#page-866-0) TMC2TI2 kartuş, [47](#page-848-0) Topraklama, [34](#page-835-0)

# U

uyumluluk kartuş, [16](#page-817-0)